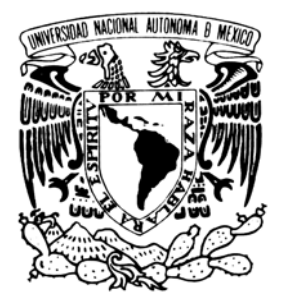

## **UNIVERSIDAD NACIONAL AUTÓNOMA DE MÉXICO INSTITUTO DE GEOFÍSICA POSGRADO EN CIENCIAS DE LA TIERRA**

# *REDES GPS EN MÉXICO Y SU APLICACIÓN EN LA SISMOTECTÓNICA*

**T E S I S** 

**PARA OBTENER EL GRADO DE:** 

**DOCTOR EN CIENCIAS (***SISMOLOGÍA***)** 

**P R E S E N T A SARA IVONNE FRANCO SÁNCHEZ** 

**D I R E C T O R VLADIMIR KOSTOGLODOV** 

**Noviembre de 2006** 

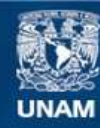

Universidad Nacional Autónoma de México

**UNAM – Dirección General de Bibliotecas Tesis Digitales Restricciones de uso**

#### **DERECHOS RESERVADOS © PROHIBIDA SU REPRODUCCIÓN TOTAL O PARCIAL**

Todo el material contenido en esta tesis esta protegido por la Ley Federal del Derecho de Autor (LFDA) de los Estados Unidos Mexicanos (México).

**Biblioteca Central** 

Dirección General de Bibliotecas de la UNAM

El uso de imágenes, fragmentos de videos, y demás material que sea objeto de protección de los derechos de autor, será exclusivamente para fines educativos e informativos y deberá citar la fuente donde la obtuvo mencionando el autor o autores. Cualquier uso distinto como el lucro, reproducción, edición o modificación, será perseguido y sancionado por el respectivo titular de los Derechos de Autor.

## **ÍNDICE**

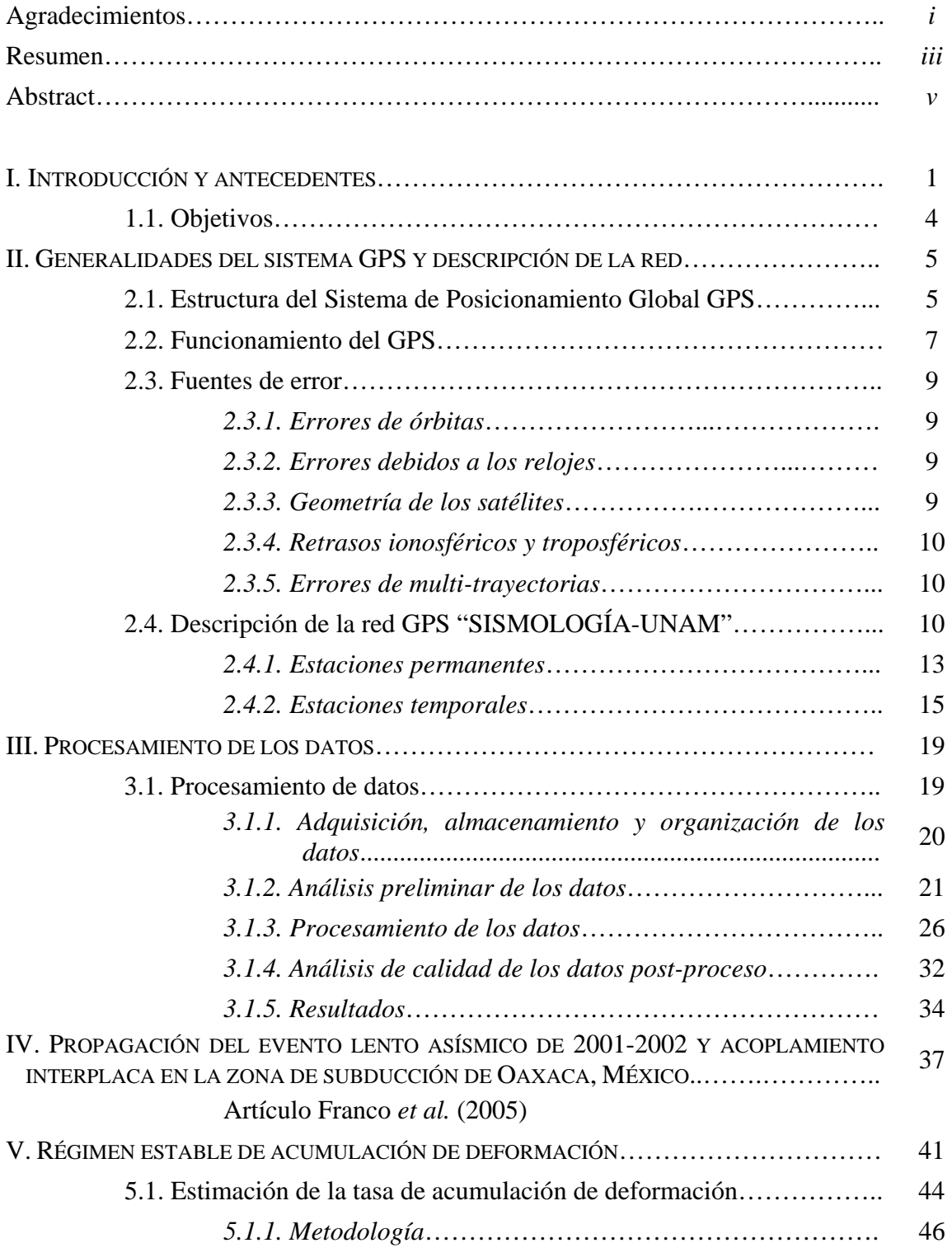

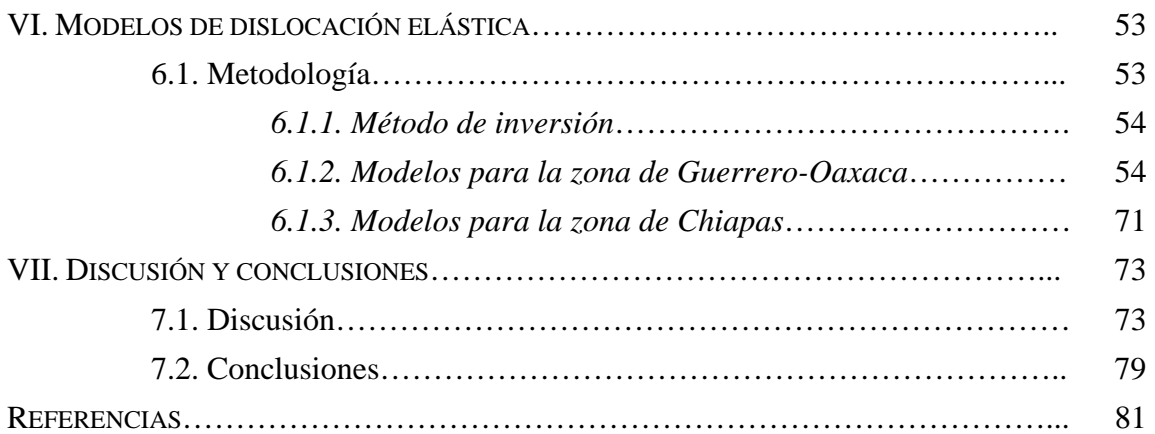

#### ANEXOS (en CD adjunto)

- A.0. Resumen de programas y archivos útiles
- A.1. Reporte corto de calida de TEQC
- A.2. Análisis de calidad de las estaciones permanentes
- A.3. Análisis de calidad de las estaciones temporales
- A.4. Análisis de calidad post-proceso de las estaciones permanentes
- A.5. Análisis de calidad post-proceso de las estaciones temporales
- A.6. Series de tiempo de las estaciones permanentes
- A.7. Series de tiempo de las estaciones temporales
- B.1. Artículo: Franco *et al*. (2005)
- C.1. Análisis de incertidumbre para estaciones Grupo A
- C.2. Análisis de incertidumbre para estaciones Grupo B
- C.3. Análisis de incertidumbre para estaciones Grupo C
- C.4. Análisis de incertidumbre para estaciones Grupo D
- C.5. Análisis de incertidumbre para estaciones Grupo E

## **Resumen**

El presente trabajo tiene por objeto el estudio de detallado de la zona de deformación activa provocada por el proceso de subducción a lo largo de la costa del Pacífico mexicano, en los estados de Guerrero, Oaxaca y Chiapas, así como también la determinación de la distribución del grado de acoplamiento en la interfase entre las placas de Cocos y Norteamérica, a partir de la inversión de las velocidades de acumulación de deformación las cuales han sido estimadas utilizando los registros de las estaciones de la red GPS SISMO-IGEOF, UNAM.

Esta red ha estado en constante crecimiento desde 1992 hasta la fecha. La cantidad de datos que se han generado, considerando las estaciones temporales y permanentes que conforman dicha red, equivalen a más de 657,000 horas de observación. Este volumen de datos, así como la necesidad de disponer de ellos en tiempo real hace imperante la necesidad de contar con una metodología de adquisición, almacenamiento y procesamiento automática.

En este trabajo se ha desarrollado una metodología que nos permite analizar la calidad. de los datos a partir del control del buen funcionamiento de la estación y/o de la transmisión de los datos en tiempo real; procesar los datos de manera automática y presentar los resultados (series de tiempo con respecto a Norte América) vía *internet*.

Aunque existen trabajos donde se estudia la deformación y su relación con el ciclo sísmico en algunas regiones de México, es la primera vez que se lleva acabo un análisis conjunto de la deformación a lo largo de la costa de los estados de Guerrero, Oaxaca y Chiapas.

Para llevar a cabo este análisis fue necesario determinar las tasas de acumulación de deformación de cada una de las estaciones que se utilizan en este trabajo.

La existencia de deslizamientos asísmicos, o deslizamientos silenciosos (SSE, por sus siglas en inglés *silent slip event*) perturban las series de tiempo de las estaciones que han registrado dichos eventos. En el periodo 2001-2002, un SSE se registró en 7 estaciones permanentes de la red GPS SISMO-IGEOF. Sin embargo, en algunas estaciones temporales de esta red no es clara la evidencia de este SSE. Si estimamos la velocidad de deformación para una estación en la cual se ha registrado un SSE e ignoramos la influencia de este evento, las tasas de deformación serán subestimadas lo que se traduce en modelos de acoplamiento inter.-evento mal estimados.

A partir del análisis del registros de 8 estaciones permanentes se siguió la propagación del SSE 2001-2002y se logro calcular los parámetros de propagación tales como tiempo de arribo, duración y atenuación para cada una de las estaciones temporales de la red. Logrando así determinar en cuales estaciones había influencia del SSE.

La existencia del SSE divide las series de tiempo, de aquéllas estaciones donde se registró, en antes y después de dicho evento. Llevando a cabo un análisi de las incertidumbres en la estimación de las velocidades, se pudo comprobar las velocidades de deformación antes y después del SSE son representativas de la misma tasa de acumulación de deformación.

Una vez calculadas las tasas de deformación se ha realizado la inversión para determinar el grado de acoplamiento a lo largo de la zona de estudio. Los resultados de la modelación en la región de Guerrero-Oaxaca, muestran una zona con grado de acoplamiento (α, relación entre el deslizamiento calculado para la interfase de las placas y la velocidad de convergencia) á=1 cerca de la costa y una zona de transición (α~0.4) con una longitud aproximada de 100 km. Para la zona ubicada al sur de Pinotepa, Oaxaca, tenemos, nuevamente, una zona costera fuertemente acoplada mientras que en la región del Istmo, al este de Huatulco, Oaxaca, los modelos no muestran que se este acumulando deformación.

Para la zona de Chiapas, se intento, a partir de las mediciones de deformación, rastrear la traza de la Falla Polochic, la cual se hace difusa al entrar en el territorio mexicano. La distribución actual de la red GPS, así como, el periodo de registro de las estaciones en esta zona, hacen imposible distinguir patrones de deformación que nos permitan determinar por donde esta pasando dicha falla. Sin embargo, las tasas de acumulación de deformación calculadas para esta zona si nos permiten distinguir que la región de Chiapas y Guerero-Oaxaca muestran regímenes sismotectónicos diferentes. En cuanto a la distribución de acoplamiento en la interfase de la palca, ebido a la escasa disponibilidad de estaciones permanentes, no existe suficiente resolución para constreñir un modelo, pero los resultados preliminares muestran la existencia de una zona acoplada cerca de la trinchera.

Las zonas acopladas determinadas a partir de los modelos coinciden con la región sismogénica delimitada por las áreas de ruptura de los grandes terremotos registrados el siglo pasado en la zona de subducción mexicana.

## **Abstract**

The aim of this work is to characterize in detail the area of active deformation related to the subduction of the Plate of Cocos beneath the Pacific coast of Mexico, along the states of Guerrero, Oaxaca and Chiapas. Thus, the spatial variation of the coupling ratio between Northamerica and Cocos plates has been determined, by means of the inversion of displacement rates measured during an inter-event period (1999-2005.5) with the GPS network *SISMO-IGEOF* of the *Universidad Nacional Autónoma de México*.

This study represents the first large-scale analysis of the deformation affecting the whole coastal stretch extended from Guerrero to Chiapas, although some local studies of have previously published.

The GPS network *SISMO-IGEOF* has been constantly augmented from 1992 to present. The amount of generated data, taking into account both permanent and temporary stations of the network, reaches up to 657,000 hours of observation. Due to this huge sum of data and to the requirement of its availability in real time, an automatic method of acquisition, recording and processing is indispensable.

In this study I developed a methodology that allows: (*a*) a quality analysis of the data obtained from the work of each station and/or from the distribution of data in real time, (*b*) the automatic processing of data, and (*c*) the representation of results (time series with respect to North American Plate) and their diffusion by Internet.

To analyze the deformation in the study area, the rate of accumulation of deformation of each GPS station has been determined.

The occurrence of silent slip events (SSE) in the area disturbed the time series of some of the GPS stations. During the period 2001-2002, a SSE has been recorded in seven permanent GPS stations of the study area. However, in some of the temporary GPS stations the effects of this SSE are uncertain. Deformation rates calculated from a GPS station could be underestimated if we ignore the effects of SSE and, in consequence, subsequent inter-event coupling models could be erroneous.

From detailed analysis of the records of eight permanent GPS stations, the propagation of a SSE (2001-2002) has been revealed, and its arrival time, duration and attenuation has been determined for each temporary GPS station. As a result, the stations influenced by the SSE have been determined.

In the GPS stations that recorded the SSE, the estimation of rate uncertainties demonstrated that rates before and after the occurrence of the SSE are representative of the same rate of accumulation of deformation.

Following the calculation of deformation rates, an inversion has been carried out for determining the coupling ratio values along the study area. In the area of Guerrero and Oaxaca, the inversion models show a region with coupling ratio  $(\alpha,$ relation between the calculated slip in the plate interface and the convergence rate) of  $\alpha$ =1 along a 100 Km stretch of the coastline, and of  $\alpha$ ~0.4 in a transition zone. Similarly, the zone extended to the south of Pinotepa Nacional (Oaxaca) is strongly coupled, whereas in the Tehuantepec Isthmus, the models suggest that there is no accumulation of deformation.

On the other hand, in Chiapas, I tried to constrain the trace of Polochic Fault, which becomes diffuse in Mexico, from deformation GPS measurements. However, at present, the extent of the GPS network, together with the

period of record of the stations, prevent to distinguish deformation patterns enough definite to determine the trace of Polochic Fault. Even so, the accumulation rates calculated in Chiapas indicate that this area is dominated by a seismotectonic regime that is different of that of Oaxaca and Guerrero.

The permanent GPS stations are not enough for modeling the distribution of the

coupling ratio in the plate interface, since the resolution is not sufficient. However, preliminary results suggest the occurrence of a coupled zone near the trench.

The coupled zones determined from the models coincide with the seismogenic area delimited by the rupture zone of the large earthquakes occurred during the XX century along the Mexican subduction zone.

### **I. INTRODUCCIÓN Y ANTECEDENTES**

Los límites de placas tectónicas concentran la mayor actividad sísmica del mundo. En México interactúan cinco placas: Norte América, Caribe, Cocos, Pacífico y Rivera (Fig. 1.1). La subducción de la placa de Cocos bajo la placa de Norte América ha generado más de 70 sismos de magnitud M>6.5 en el siglo pasado (Kostoglodov y Pacheco, 1999). El principal rasgo tectónico de esta zona de convergencia es la Trinchera Mesoamericana, la cual se extiende paralelamente a la costa desde Jalisco-Colima hasta Centroamérica, a lo largo de 3000 km. El sismo de Michoacán del 19 de Septiembre de 1985

(M=8.1), localizado a más de 400 km de la Ciudad de México, el cual causo la muerte de más de 10000 personas y ocasionó numerosos daños materiales, es solo un ejemplo del peligro sísmico que representa esta zona para algunas ciudades importantes del país.

El proceso de carga y descarga de las zonas sismogénicas (ciclo sísmico) produce una deformación superficial (ciclo de deformación) que puede ser medida y relacionada con el estado de esfuerzos presentes en las zonas donde se originan los temblores (Thatcher, 1984).

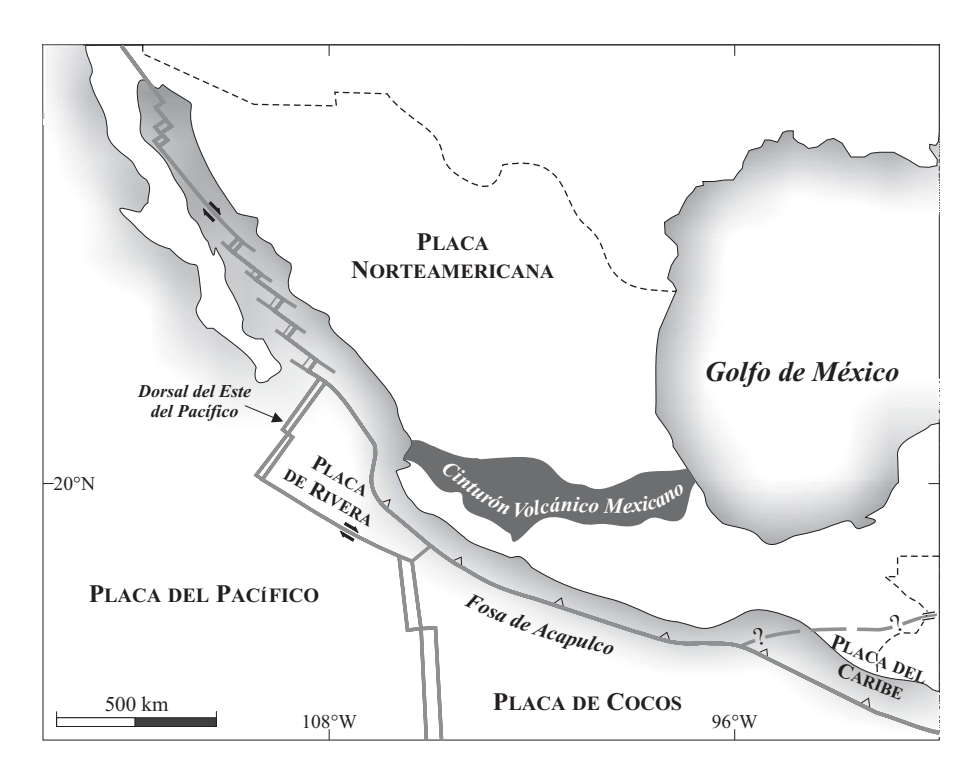

**Figura 1.1**. Mapa tectónico de México en el que se muestran las diferentes placas y sus límites.

Históricamente la sismología ha utilizado a la geodesia como herramienta para monitorear la deformación cortical en zonas de falla activas que proveen datos útiles para lograr establecer patrones de deformación y su relación con la sismicidad. Las herramientas geodésicas que se han utilizado para tal efecto han ido cambiando con el paso del tiempo.

En México, a partir de 1995 y durante tres años, se llevaron a cabo campañas de nivelación para monitorear la deformación en la brecha sísmica (*seismic gap*) de Guerrero (Franco, 2001; Kostoglodov *et al*., 2001).

En la actualidad, para realizar este tipo de estudios, se cuenta con una nueva técnica geodésica: el GPS (por sus siglas en ingles de *Global Positioning System*), que resulta ser de fácil manejo, económico y preciso.

La primera aplicación sismotectónica del GPS a nivel mundial fue la evaluación de la tasa de movimiento de las placas (por ejemplo Larson *et al*., 1997), la cual anteriormente sólo había sido determinada a partir de las anomalías magnéticas, las fallas transformantes y los deslizamientos originados por sismos (e.g. DeMets *et al*., 1990, DeMets *et al*., 1994).

En la parte sur central de Japón, con el fin de estudiar la deformación cortical asociada a la convergencia de las placas y monitorear el ciclo de deformación de grandes sismos interplaca, se estableció la primera red GPS de monitoreo continuo (Shimada y Bock, 1992). Esta red constaba de 10 estaciones ubicadas en la zona de Kanto-Tokai, separadas aproximadamente 100 km una de otra. Con un período de observación de 16 meses, Shimada y Bock (1992) observaron un patrón de deformación asociado a la subducción de la placa Filipina. Este proceso produce una tasa de deformación superficial de 1-3 cm/año.

En 1992, el International Global Positioning System and Geodynamics Service (IGS) puso a prueba un arreglo de estaciones GPS en California, con el fin de monitorear la falla de San Andrés. Esta fase de prueba duraría tan sólo tres meses, pero durante la primera semana de operación ocurrió el sismo de Landers, a una distancia de entre 50 y 200 km de las estaciones que conformaban el arreglo. Así, por vez primera se lograba el registro de desplazamientos pre, co y postsismicos (Blewitt *et al*., 1993).

Las mediciones geodésicas históricamente han proporcionado datos sobre los desplazamientos postsísmicos, porqué después de un temblor se sabe donde medir. En este sentido el GPS también ha tenido una gran aceptación, ya que se ha podido medir la dirección, magnitud y duración de dichos desplazamientos.

En 1994 en Japón, después de un sismo interplaca (Mw=7.6) se registró en la red permanente GPS un deslizamiento asísmico. El momento sísmico inferido por el desplazamiento postsísmico fue comparable con el liberado durante la fase cosísmica de dicho evento (Heki *et al*., 1997).

En México, en 1995, meses antes del sismo de Jalisco-Colima (Courboulex *et al*., 1997; Escobedo *et al*., 1998), se instaló una red GPS de 13 estaciones temporales distribuidas en los estados de Jalisco y Colima, y después del evento se completó la red hasta contar con 26 estaciones. La existencia de esta red permitió realizar un estudio detallado sobre la cinemática y dinámica del sismo de Jalisco-Colima de 1995. Aplicando modelos de deformación se pudo determinar el lugar en la interfase de la placa donde se produjo el deslizamiento cosísmico y donde ocurrió el deslizamiento postsísmico (Hutton *et al*., 2001).

El establecimiento de redes permanentes permite tener una historia continua de deformación. Con estos registros podemos determinar la acumulación de deformación durante la etapa intersísmica y utilizar estos datos para obtener modelos que nos permitan estimar la extensión y grado de acoplamiento de la zona sismogénica.

El deslizamiento o tasa de convergencia para las placas, inferido a partir del momento sísmico liberado por los sismos interplaca, da una tasa de convergencia menor a la estimada a partir de las anomalías magnéticas. Esto pone de manifiesto la existencia de un déficit en la cantidad de energía liberada con respecto a la acumulada; una explicación ante tal fenómeno es la existencia de deslizamientos asísimicos (Pacheco *et al*., 1993).

Actualmente las redes permanentes han registrado la ocurrencia de deslizamientos extremadamente lentos (SSE, por sus siglas en inglés *Slow Slip Event*), incluso alcanzando una duración de algunos meses y años, que no están claramente asociados a ningún evento sísmico.

En la zona de subducción de Cascadia, frente a la costa de Columbia Británica, durante 1999 se registró un SSE. El desplazamiento registrado equivale a un simo de magnitud Mw = 6.7 (Dragert *et al*., 2001).

En México en 1998, en la brecha de Guerrero, se registró enlas dos únicas estaciones permanente que operaban en ese momento un deslizamiento anómalo para una fase intersísmica. Lowry *et al*. (2001) identificaron este deslizamiento como un deslizamiento transitorio o lento. La magnitud de momento estimada para dicho evento fue de Mw =  $6.5-6.8$ .

En coincidencia con la observación de Lowry *et al*. (2001), analizando las estaciones GPS temporales de la red de Guerrero, se observa que entre las ocupaciones 1996-1998 la dirección de los vectores no corresponde a un régimen intersísmico. La deformación parece propagarse lentamente, desde el sur de Acapulco, hacia el noroeste de la brecha y detenerse en Zihuatanejo (Franco-Sánchez, 2002). Aparentemente la existencia de este desplazamiento no tiene una clara asociación a ningún evento sísmico, aunque tampoco se puede descartar la posibilidad de que un evento en Copala del 14 de Septiembre de 1995 (Mw=7.3), localizado a 146 km aproximadamente, pudiera actuar como detonante de la deformación (Lowry *et al*., 2001; Franco, 2002; Larson *et al*., 2004).

En el 2001, en 8 estaciones permanentes de la red GPS del Departamento de Sismología del Instituto de Geofísica, UNAM (Red SISMO-IGEOF), se registró un deslizamiento asísmico cuya duración fue de 6-7 meses, el deslizamiento que se registro equivale a un sismo con con una magnitud de momento Mw=7.5 (Kostoglodov *et al*., 2003; Iglesias *et al*., 2004). La zona donde se generó el mayor deslizamiento, y por tanto la mayor liberación de deformación, coincide con la Brecha sísmica de Guerrero, aunque los datos disponibles no son suficientes para determinar si el deslizamiento ocurrió solamente en la zona de transición o si también hubo deslizamiento en la zona sismogénica acoplada. Este hecho tiene grandes repercusiones en la estimación de peligro sísmico, ya que el primer escenario podría significar un aumento en los esfuerzos en la zona sismogénica, mientras que el segundo escenario significaría una relajación de esfuerzos que se traduciría en un aumento en el tiempo de carga de la brecha (Iglesias *et al*., 2004).

Como se desprende de lo descrito anteriormente, la utilización de estaciones permanentes GPS ha abierto un nuevo panorama a la sismología. Aunque ya se había comprobado que los deslizamientos asísmicos son comunes en la naturaleza, obtener registros de ellos, así como conocer su distribución y evolución, resultaba una difícil tarea sin el uso del GPS (Beroza y Jordan, 1990).

El presente trabajo tiene por objeto mostrar los patrones de deformación a lo largo de la costa de los estados de Guerrero, Oaxaca y Chiapas, la cual corresponde al área de deformación activa debido al proceso de subducción de la placa de Cocos, utilizando los datos de la red GPS del Instituto de Geofísica-Sismología, UNAM. Es la primera vez que se hace un trabajo de este tipo en México, aunque existen trabajos que muestran las velocidades de deformación para México, pero estos no incluyen la zona de deformación activa (Marquez y DeMets, 2003; Marquez *et al*., 2004).

El trabajo está dividido principalmente en dos partes, la primera es una descripción técnica de todo lo concerniente al GPS, es decir, una descripción del sistema, del programa que utilizamos para procesar los datos y del procedimiento que se tiene desde el momento de adquisición de datos hasta obtener las velocidades, etc.

La segunda parte del trabajo, corresponde a la aplicación sismotectónica de estos datos, la descripción de los procedimientos que se sigue para obtener las velocidades y por último los modelos de deformación donde se muestra las características de las fallas.

#### **1.1. Objetivos**

El objetivo principal de este trabajo es el estudio detallado de la zona de deformación activa provocada por el proceso de subducción a lo largo de la costa del Pacífico mexicano, en los estados de Guerrero, Oaxaca y Chiapas, a partir de datos GPS registrados en las estaciones distribuidas en dicha zona.

Los objetivos particulares a partir de los cuales se obtiene el objetivo principal son:

I. Determinar la existencia de deslizamientos lentos o asísmicos en la zona de estudio.

II. Verificar si los patrones de acoplamiento cambian con el tiempo (periodo de observación aproximadamente de 4 años, 2001-2005).

III. Determinar coeficientes de acoplamiento para Guerrero, Oaxaca y Chiapas a partir de datos geodésicos.

IV. Obtener patrones de deformación en la zona de Chiapas debido al límite entre las placas Caribe y Norte América.

## **II. Generalidades del sistema GPS y descripción de la red**

#### **2.1. Estructura del Sistema de posicionamiento global GPS:**

El Sistema de Posicionamiento Global (GPS) fue desarrollado por el Departamento de Defensa de los Estados Unidos de América durante los años de 1970 y 1980.

El sistema GPS consta de tres segmentos: (*a*) espacial, (*b*) el sistema de control, y (*c*) el de usuarios (Wells, 1987).

En un inicio el segmento espacial, es decir la constelación, constaba de sólo 18 satélites, pero a partir de Julio de 1992 la constelación aumentó a 24 satélites. Este hecho garantiza que las 24 horas del día en cualquier lugar del mundo los receptores puedan, al menos, tener 4 satélites visibles, número mínimo necesario para poder determinar la deriva que existe entre el reloj del satélite y el reloj del usuario, así como la posición (latitud, longitud y altura) de un punto sobre la superficie terrestre.

Los satélites se encuentran a 20,200 km de altura, distribuidos en 6 planos orbitales, con 4 satélites por plano. Sus órbitas son casi circulares, con una inclinación de aproximadamente 55° y con un periodo de 12 horas.

Los satélites transmiten dos señales portadoras de doble frecuencia en la banda L de las ondas electromagnéticas (L1= 1575.42 Mhz y L2 =1227.60 Mhz). Estas frecuencias son portadoras de ciertos códigos:

I. Código C/A (*Coarse*/*Adquisition*). Empleado en la navegación de baja precisión. Este código es modulado en la frecuencia L1 y es de uso civil.

II. Código P. Empleado en la navegación de alta precisión. Es modulado en ambas frecuencias (L1 y L2). En un inicio este código fue de uso militar restringido.

III. Código de navegación. También se encuentra modulado en la frecuencia L1 y provee descripción de las órbitas de los satélites, las correcciones de los relojes y otros parámetros del sistema.

Estas frecuencias portadoras (C/A y P) son moduladas en fase con un código de ruido pseudo-aleatorio (*pseudo-random noise,* PRN), característico para cada satélite.

La precisión que puede obtenerse con el sistema GPS va a depender del tipo de servicio de radionavegación con el que se cuente, es decir que para el código C/A la precisión va a ser de 43 metros en la componente horizontal y de 49.7 metros en la componente vertical, lo que significa una precisión de 65.7 metros en la posición tridimensional. En el caso del código P la precisión aumenta notablemente, siendo de 7.7 metros en la componente horizontal y de 8.8 en la vertical, y la precisión tridimensional es de 13.5 metros. Estos valores van a depender de los siguientes parámetros:

I. Exactitud en la determinación de las pseudodistancias o pseudorangos.

II. Geometría de los satélites.

En cuanto a tiempo se refiere, la precisión para el código C/A es de ~300 ns y para el código P de ~50-100 ns.

El segmento de control tiene la función de realizar el seguimiento continuo de los satélites, calcular su posición precisa, transmisión de datos y la supervisión necesaria para el control diario de todos los satélites del sistema NAVSTAR. Este segmento está constituido por:

*I. Estación de control maestra*. Está localizada en Colorado Springs, Colorado (EUA) y recolecta los datos obtenidos por las estaciones de monitoreo. Aquí se calculan las efemérides de cada uno de los satélites. Esta información es distribuida a una de las tres estaciones de control terrestres, que son las encargadas de grabar estos parámetros en los satélites.

*II. Estaciones de monitoreo*, también conocidas como estaciones de seguimiento. Son cinco, incluyendo la estación principal de Colorado Springs (EUA), y se encuentran distribuidas de manera homogénea en longitud por todo el mundo. Están ubicadas en el océano Pacífico en Hawaii y en el atolón Kwajalein (Islas Marshall), al sur del océano

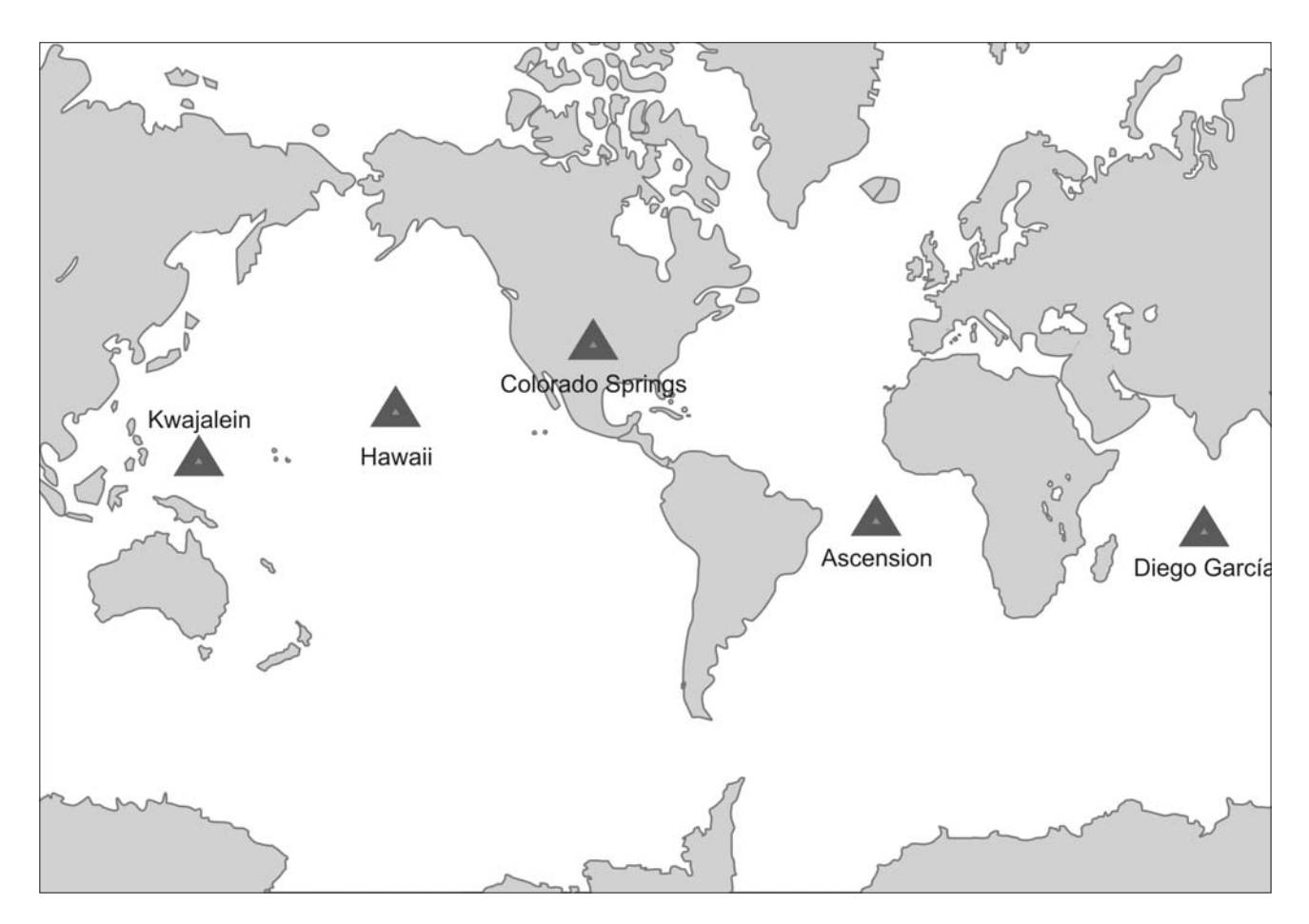

**Figura 2.1.** Localización de las estaciones del segmento de control.

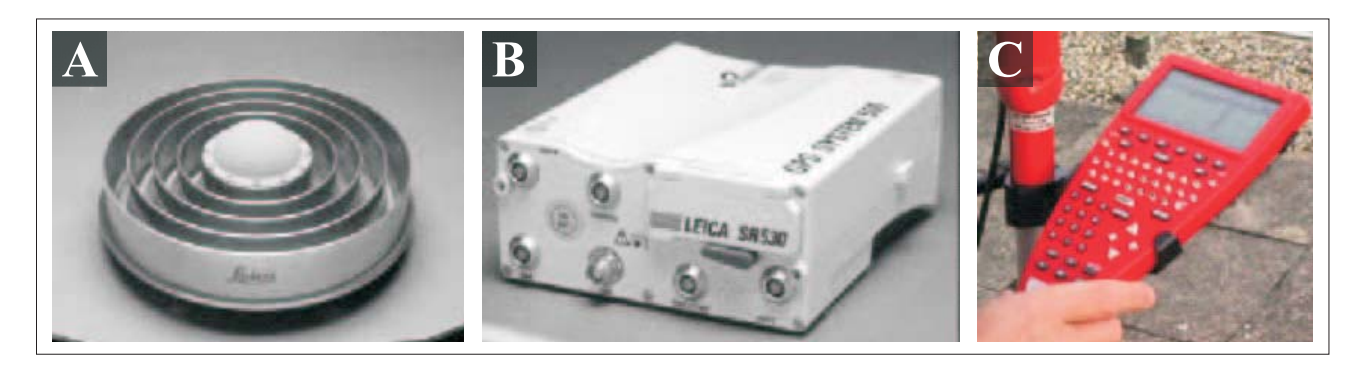

**Figura 2.2.** Elementos del segmento de usuarios. (A) Antena geodésica *choke ring*, (B) receptor GPS de doble frecuencia, y (C) terminal GPS.

Atlántico en la isla Ascensión, y en el océano Índico en la isla Diego García (Fig. 2.1). Estas estaciones son las encargadas de rastrear los satélites y de determinar las efemérides que el satélite transmite (órbitas predichas), así como la corrección del oscilador de los satélites (corrección en el tiempo). Asimismo, envían estos datos a la estación maestra de control.

*III. Estaciones terrestres de control*. Son un total de tres estaciones de monitoreo, la de Ascensión, la de Kwajalein y la de Diego García. Actúan como ligas de comunicación con los satélites, y esencialmente consisten en grupos de antenas terrestres. Su función principal es enviar las órbitas y parámetros calculados en las estaciones de seguimiento a los satélites. Esta información constituye una parte esencial del mensaje-satélite.

El segmento de usuarios comprende a cualquiera que reciba las señales GPS con un receptor, determinando su posición y/o la hora. Este segmento está constituido por los siguientes elementos (Fig. 2.2):

*I. Antena*. Componente que se encarga de recibir y amplificar la señal recibida por los satélites.

*II. Receptor*. Recibe la señal recogida por la antena y la decodifica para convertirla en información legible.

*III. Terminal GPS o Unidad de Control*. Controlador de campo que muestra la información transmitida por los satélites y recoge todos datos útiles para su posterior cálculo. Por medio de esta terminal se puede programar el receptor para elegir diferentes tipos de levantamiento, así como definir o establecer ciertos parámetros.

#### **2.2. Funcionamiento GPS**

Un receptor GPS básicamente puede hacer dos tipos de medidas: (*a*) pseudo-rangos y (*b*) por conteo de ciclos completos de la fase portadora. En aplicaciones tales como la navegación, donde la precisión que se requiere es baja, las mediciones que se utilizan son los pseudo-rangos, mientras que para aplicaciones que requieran mayor precisión, tales como las geodésicas, las mediciones se basan en ciclos de la fase portadora.

La determinación de la posición de un punto por medio de la técnica GPS se basa en medir el tiempo que tarda la señal que emite el satélite en llegar al receptor (∆t). Las distancias o

rangos entre el receptor y el transmisor pueden calcularse multiplicando el ∆t por la velocidad de propagación de la señal. Debido a la desincronización de los relojes entre el receptor y el transmisor, así como el retardo de la señal al atravesar la ionosfera y la troposfera, el tiempo ∆t en realidad no es proporcional al tiempo de viaje de la señal, es de ahí que las distancias medidas en realidad sean llamadas pseudodistancias o pseudorangos.

La medida por conteo de fase para las señales portadoras L1-L2, es la de mayor importancia para estudios sismotectónicos. La diferencia entre la fase recibida y la fase generada por los osciladores del receptor puede ser fácilmente medida en ciclos completos de la fase portadora y fracciones de ciclos sobre tiempo. La ventaja de utilizar la fase portadora en estudios tectónicos es por la precisión que se obtiene, mucho mayor que la obtenida a partir de pseudorangos, ya que la longitud de onda de la portadora es mucho más pequeña que la de otros códigos. Para la señal portadora en L1 y L2 la longitud de onda es aproximadamente de 20 cm.

Las mediciones sobre la fase portadora pueden hacerse aproximadamente al 1% de la longitud de onda. Esto implica una precisión de 2mm; mientras que para los pseudorangos la precisión de las mediciones, esto es la precisión con la que puede mantenerse la correlación de los picos, es del 1% del período entre códigos de épocas sucesivas. Para el código P las épocas sucesivas son cada 0.1 microsegundos, lo que implica una precisión de 1 nanosegundo. Cuando multiplicamos por la velocidad de propagación de las ondas, el rango de la precisión de la medida es de 30 cm. Para el código C/A, el número es 10 veces más impreciso, es decir, el rango de la precisión para las medidas hechas es de 3 mts (Wells *et al*., 1987).

Las mediciones de pseudorango, en combinación con las de fase portadora,

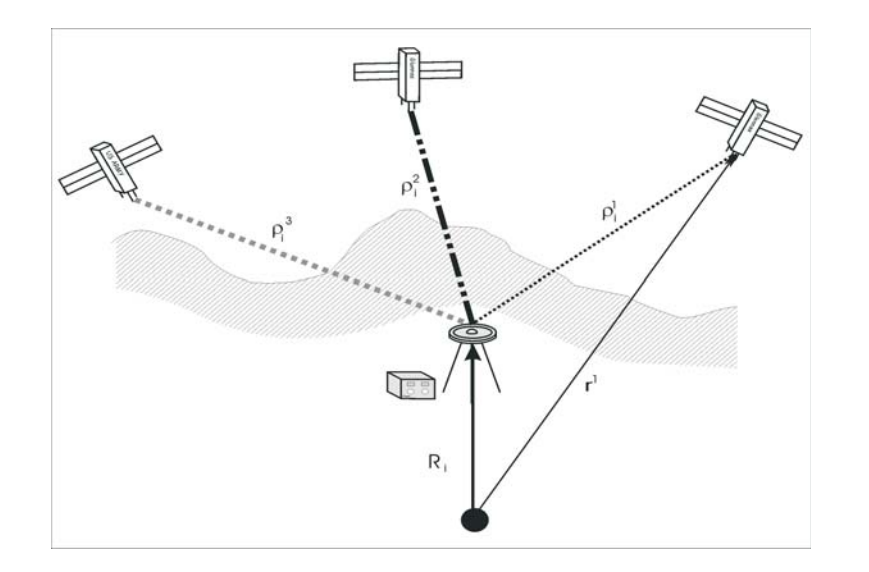

**Figura 2.3.** Esquema de la obtención de los datos para poder determinar las coordenadas de una estación GPS. R es la posición de la estación que durante el postproceso se obtiene por medio de las órbitas precisas, y ρ<sup>i</sup> son las cantidades medidas que para este estudio se trata de pseudo-rangos y del conteo de ciclos completos de la fase portadora para las dos frecuencias (Modificada de Wells *et al*., 1987).

proporcionan la distancia entre la estación y el satélite con mayor precisión que la que se podía obtener considerando sólo una forma de medición.

En la figura 2.3 se esquematiza la forma en la que se obtienen los datos. *ρ*<sup>j</sup> son las cantidades observadas (distancias receptorsatélite), mientras que R son las tres coordenadas de la estación. Para poder obtener dicho valor necesitamos conocer *r* y las efemérides, es decir la posición del satélite con respecto al centro de la Tierra. Por tanto, cualquier error contenido en este valor se verá reflejado en la obtención de R, y la ocupación de órbitas precisas durante el postproceso elevará la precisión de nuestros resultados.

#### **2.3. Fuentes de error**

Algunos de los errores que afectan los datos GPS pueden modelarse y ser prácticamente eliminados durante el post-proceso. Otros, en cambio, sólo se pueden reducir utilizando la combinación de la medición de pseudorangos así como los ciclos de la fase portadora, para determinar la posición de un punto.

Según su fuente, los errores pueden clasificarse en tres grupos: (*a*) errores debidos a los satélites, (*b*) errores generados por el medio de propagación de la señal, y (*c*) errores que se relacionan con el receptor (Hofmann *et al*., 1994). En la tabla 2.1 se listan algunos de los errores relacionados con el tipo de fuente.

#### *2.3.1. Errores de órbitas*

En el mensaje que transmite cada satélite hay información acerca de su posición (efemérides). Como es de suponerse esta información es predicha, ya que es imposible mantenerla actualizada a cada instante. El

error denominado de órbitas es la diferencia que existe entre la posición transmitida (predicha) y la posición verdadera en el momento de la transmisión de la señal. La magnitud máxima que se puede esperar debido a errores de las órbitas es de 80 m (Wells *et al*., 1987).

#### *2.3.2. Errores debidos a los relojes*

Los satélites y los receptores necesitan relojes muy precisos para hacer su trabajo. Pequeños errores en los relojes se traducen en errores en las distancias medidas entre el satélite y el receptor. Por ejemplo una diferencia de 10 nanosegundos  $(1x10^{-8})$ segundos) entre los relojes causará un error de 3 m en la distancia medida. La máxima magnitud de este error es de 300 m (Wells *et al*., 1987).

#### *2.3.3. Geometría de los satélites*

A este error se le conoce también como "disolución de la precisión" (DOP), y está relacionado con la disposición relativa de los satélites en el momento que están siendo utilizados por un receptor. La geometría ideal existe cuando los satélites están distribuidos uniformemente en el cielo, es decir al menos uno justo en el cenit, y al menos tres sobre el horizonte, separados 120° de azimut. Por otro lado, una geometría pobre se daría en caso de que los satélites se encontraran demasiado cercanos unos a otros (Wells *et al*., 1987**)**. Existen diferentes variedades de DOP, dependiendo de la coordenada o combinación de coordenadas en la que se este evaluando la precisión:

**I. VDOP**: Precisión en la componente vertical.

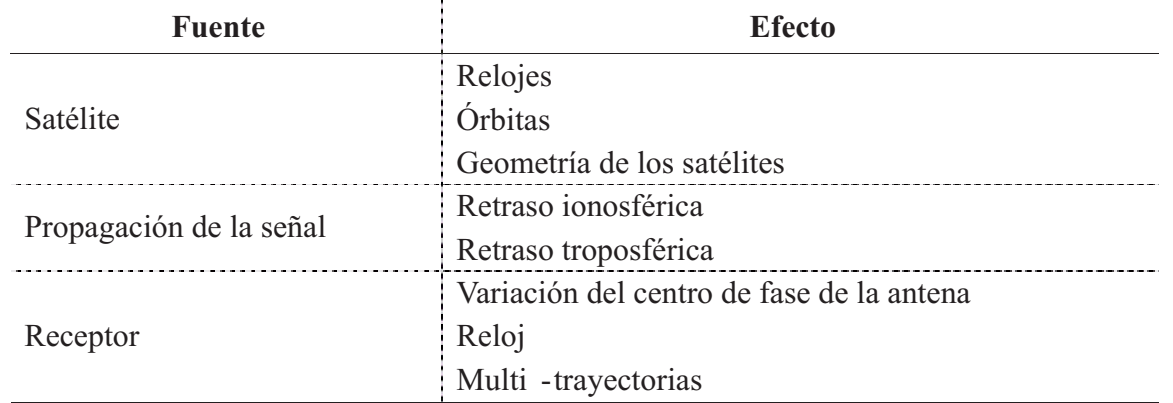

**Tabla 2.1.** Posibles fuentes de error en el sistema GPS.

**II. HDOP**: Precisión en la componente horizontal.

**III. PDOP**: Precisión en las tres componentes.

**IV. TDOP**: Desviación estándar del tiempo.

**V. HTDOP**: Precisión en la componente horizontal y el tiempo.

**VI. GDOP**: Precisión en las tres dimensiones y el tiempo.

#### *2.3.4. Retrasos ionosféricos y troposféricos*

Debido a las características de las capas atmosféricas (ionosfera y troposfera) que atraviesa la señal, ésta sufre desviaciones que se traducen en un retraso. El fenómeno que se observa en la ionosfera es una dispersión de las ondas causada por las partículas ionizadas existentes en esta región (Wells *et al*., 1987), mientras que la troposfera no es considerada una zona dispersiva. La refracción de la señal puede dividirse en dos componentes: seca y húmeda, hecho que significa que el retraso que puedan sufrir las ondas en esta capa atmosférica será debido a las condiciones de vapor de agua, temperatura, altitud, ángulo de elevación de la señal, etc. (Wells *et al*., 1987). Alrededor del 90% de la refracción troposférica se alcanza en la región seca (componente seca), mientras que el 10% restante es debido a la zona húmeda (Hofmann *et al*., 1994).

#### *2.3.5. Errores de multi-trayectorias (multipath)*

La señal GPS puede chocar o reflejarse en superficies cercanas a la antena antes de llegar a ésta. Este error es conocido como *multipath* y provoca un incremento en el tiempo de recorrido de la señal lo cual se puede traducir hasta en 5 cm de error en la posición.

#### **2.4. Descripción de la red GPS "SISMO-IGEOF"**

Como se ha mencionado anteriormente, actualmente el GPS es la técnica geodésica más utilizada para determinar la posición de un punto sobre la superficie terrestre. En el caso de áreas sísmicamente activas, en las que se produce deformación de la superficie terrestre debida a dicha actividad, la medición continua y/o periódica de un punto localizado en dicha zona provee datos útiles para lograr establecer patrones de deformación y su relación con la sismicidad.

La medición GPS se realiza de manera continua en las llamadas *estaciones permanentes*. La importancia de las estaciones permanentes es que permiten tener la historia ininterrumpida de deformación en el sitio donde se encuentra cada estación, es decir, la variación diaria de la posición de la estación.

Las *estaciones temporales*, o de ocupación, son aquellas que se utilizan de forma periódica durante sesiones que al menos deben durar 8 horas diarias durante 3 días consecutivos. Las estaciones temporales tienen como limitante que no proporcionan una historia continua de la deformación. Sin embargo, permiten estimar la variación en la posición de la estación entre un periodo de observación (base) y el siguiente, ignorando lo que pueda suceder entre ambas mediciones.

Combinando los datos de estaciones permanentes y de estaciones temporales se pueden establecer modelos de deformación elástica para establecer el grado de acoplamiento y el ancho de la falla donde se generan los temblores.

En México, desde 1992, el Instituto de Geofísica de la UNAM comenzó a establecer una red GPS, la cual desde sus inicios hasta la fecha ha estado en continuo crecimiento y modificándose de acuerdo al desarrollo y crecimiento del sistema GPS, así como en función de las necesidades de investigación y de la disponibilidad de recursos. En un inicio, la red sólo contemplaba estaciones temporales, pues en 1997 se instaló la primera estación permanente. Esta estación se localiza en el poblado de Cayaco, en Guerrero, y su ubicación

concuerda con el centro de la Brecha sísmica de Guerrero (Fig. 2.4). A finales de 1998 se comenzó la instalación del resto de estaciones permanentes del estado de Guerrero, y a partir de 1999 se instalaron las estaciones de los estados de Oaxaca y Chiapas. Las características de dichas estaciones permanentes se resumen en la tabla 2.2.

Por otro lado, la instalación de estaciones temporales en Guerrero comenzó, como ya se mencionó, en 1992, mientras que en los estados de Oaxaca y Chiapas las estaciones comenzaron a instalarse en el año 2000. Las primeras mediciones se realizaron en el año 2001, siendo ocupadas anualmente durante los años 2002, 2003, 2004 y 2005.

La ocupación de las estaciones temporales se hace siempre en la misma época del año para evitar diferencias significativas en las características de ocupación (p.e. climáticas) que puedan influir en las mediciones.

En la actualidad, la red cuenta con 38 estaciones, de las cuales 24 son estaciones temporales y 14 son estaciones permanentes, distribuidas a lo largo de la costa del Pacífico Mexicano, cubriendo los estados de Guerrero, Oaxaca y Chiapas. Como se pude observar en la figura 2.4, el estado con mayor densidad de estaciones permanentes es el estado de Guerrero. En Oaxaca y Chiapas predominan las estaciones temporales siendo muy pocas las estaciones permanentes.

Para mayor información sobre el estado actual de la red GPS se puede consultar la página *web*:

#### *http://tlacaelel.igeofcu.unam.mx/~vladimir/ gpsred/gpsred.html*

Una breve descripción de las estaciones, de su funcionamiento, de su instalación, y del equipo utilizado en cada una de ellas se hará en las secciones siguientes.

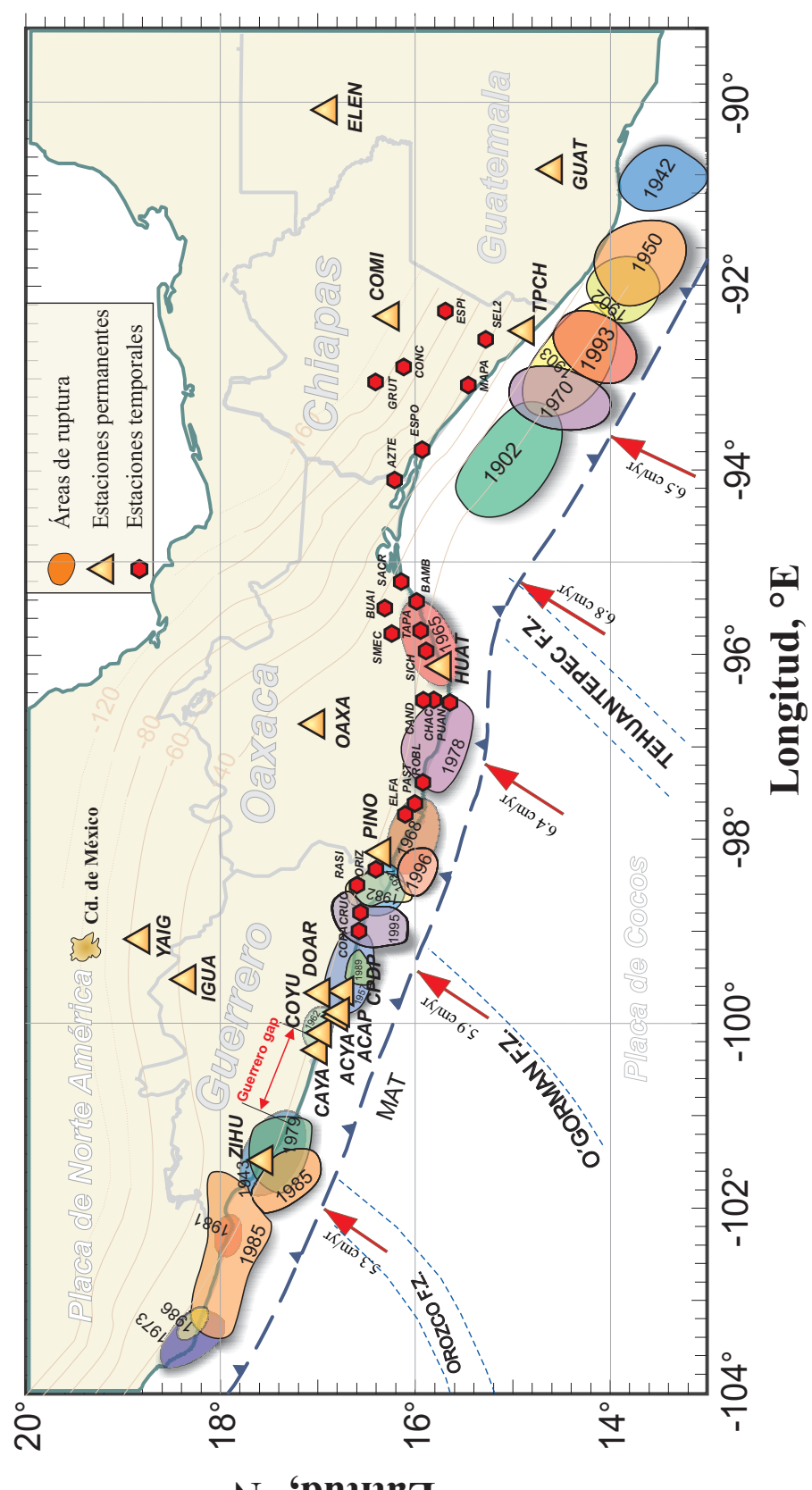

 $N<sub>o</sub>$  **'pnineT** 

#### *2.4.1. Estaciones permanentes*

Para la realización del presente trabajo se han utilizado 14 estaciones permanentes, de las cuales 8 se localizan en el estado de Guerrero, 3 en Oaxaca, 2 en Chiapas y 1 en Morelos. En la tabla 2.2 se muestra la ubicación de las estaciones permanentes, así como el año en que iniciaron su operación.

Para establecer una estación permanentes GPS se tienen en cuenta ciertos criterios, como son:

I. Selección del sitio

II. Monumentación

III. Suministro de energía eléctrica

IV. Eficientes sistemas de comunicación

#### V. Seguridad

En lo concerniente a la selección de sitio, el principal requisito que hay que atender es la visibilidad del cielo, esto es, que no haya obstrucciones por arriba de un ángulo de inclinación de 10º-15º, lo cual incluye cerros, vegetación, grandes edificaciones, etc., para prevenir pérdidas en la señal.

El tipo de monumentación requerida para las estaciones permanentes debe ser muy estable. Por ello, preferentemente, la marca debe ser colocada en afloramientos rocosos muy estables y sin fracturas, tratando de garantizar, en lo posible, que no haya influencias locales en los datos.

Todas las estaciones se ubican en casetas de ladrillo, las cuales sirven para resguardar el equipo de las inclemencias del tiempo y de posibles actos vandálicos. En la mayoría de los casos, las estaciones GPS se localizan en el mismo sitio donde se encuentran las estaciones de banda ancha del Servicio Sismológico Nacional (SSN).

En cuanto al equipo que se utiliza, los receptores son de doble frecuencia, de marcas como Trimble, Ashtec y Leica, principalmente. Actualmente se está tratando de homogenizar el tipo de receptores. En la tabla 2.2 se incluye el tipo de receptor y el período de tiempo que se ha utilizado. En cuanto a las antenas, siempre son geodésicas de alta precisión. En las estaciones más recientes se han utilizado antenas tipo *choke ring* con el fin de disminuir errores de multitrayectoria (Tabla 2.1).

En lo concerniente a la adquisición de datos, ésta se hace de forma automática, ya que el receptor está programado para recibir información en sesiones de 24 horas. Al terminar la sesión, el archivo generado se almacena en una computadora PC y posteriormente se llevan los datos al Instituo de Geofísica para su procesado, el cual inicia con la obtención de los archivos *rinex*. El procesado de los datos se describe detalladamente en el siguiente capítulo.

Es importante recalcar que las características del equipo de las estaciones permanentes se ha apegado, en la medida de lo posible, a las pautas propuestas por el International Global Positioning System and

**Figura 2.4.** Distribución de las estaciones permanentes y temporales de la red GPS "SISMOLOGIA-UNAM". Las elipses representan las áreas de ruptura de los sismos más importantes del siglo pasado.

**Tabla 2.2.** Resumen de los equipos que se utilizan en las estaciones permanentes de GPS.

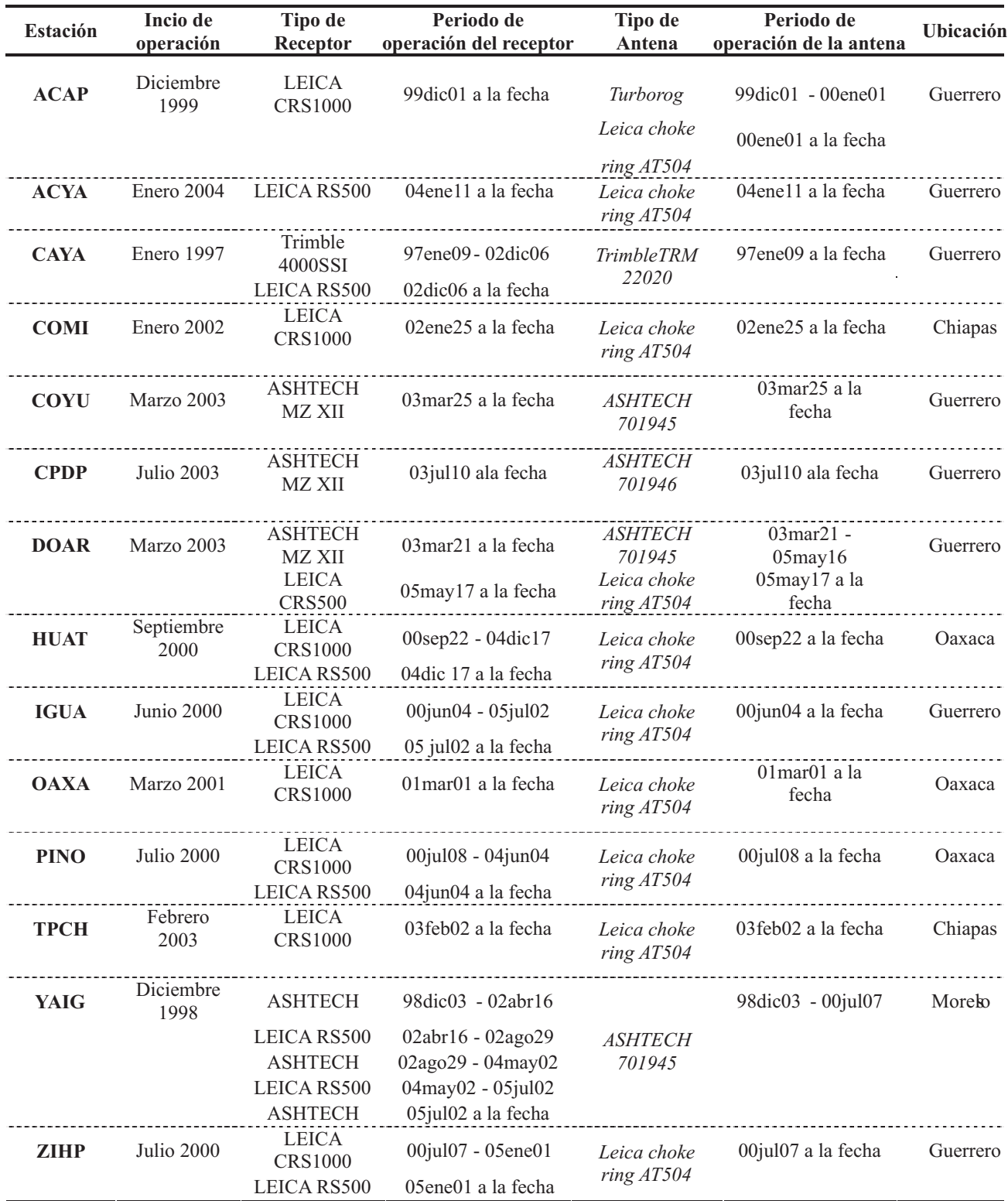

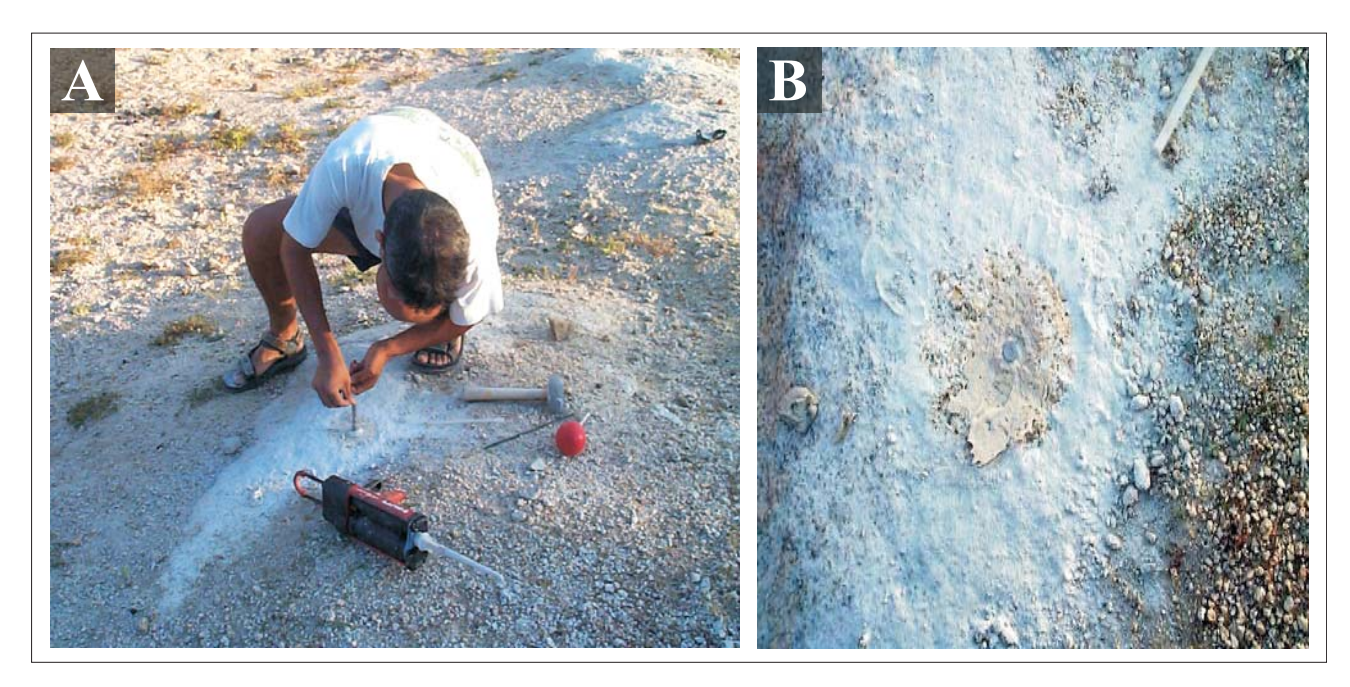

**Figura 2.5.** Esquema de las marcas de referencia. (A) Instalación del *pin*, y (B) vista de la marca o *pin*.

Geodynamics Service (IGS), publicadas en http://igscb.jpl.nasa.gov/network/guidelines/ guidelines.html#allstrict, para poder incluir estas estaciones en la red de monitoreo global para la determinación del sistema International Terrestrial Reference Frame (ITRF).

#### *2.4.2. Estaciones temporales*

Las estaciones temporales, como su nombre indica, son aquéllas que se ocupan sólo en campañas (por temporadas), en sesiones que al menos deben durar 8 horas diarias durante 3 días consecutivos.

Las estaciones temporales de la red de Oaxaca han sido ocupadas 5 veces, en 2001, 2002, 2003, 2004 y 2005, mientras que la red de Chiapas sólo en 4 ocasiones, en 2002, 2003, 2004 y 2005.

En la tabla 2.3 se muestra un resumen de las estaciones de ocupación, además de sus coordenadas, las fechas de ocupación, y la red a la que pertenecen.

Debido a la necesidad que, para fines de los estudios simotectónicos, se plantea de obtener precisiones de sub-centímetros en la determinación de las coordenadas del sitio, resulta imprescindible seguir una metodología que garantice tal objetivo. De esta forma se han seguido los estándares propuestos por University Navstar Consortium (UNAVCO), en lo que respecta a la elección del sitio, monumentación y colocación del equipo.

Los aspectos más importantes a considerar en la elección del sitio son los siguientes:

I. Cielo despejado sobre los 10° desde el horizonte.

II. Evitar la existencia de superficies reflectantes a menos de 50 metros de la estación (como espejos de agua, techos planos metálicos o cubiertos de materiales reflectantes). A

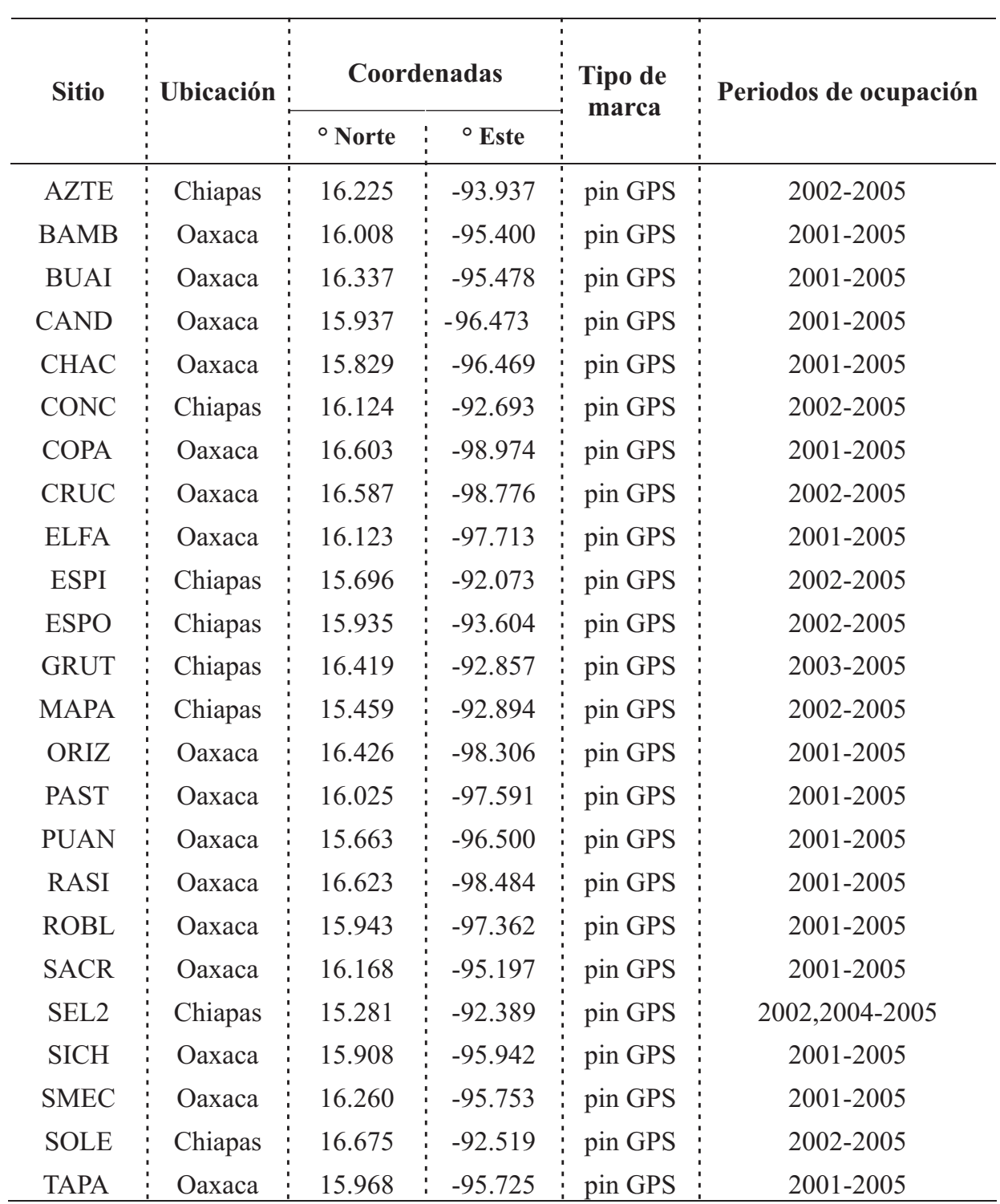

**Tabla 2.3.** Estaciones temporales que se utilizan en este trabajo y que pertenecen a la red SISMO-IGEOF.

menores distancias pueden afectar paredes u otras construcciones de mampostería, líneas de transmisión de energía o antenas de equipos de comunicación, posicionamiento, vigilancia, etc.

III. Fácil acceso con vehículos automotores y lugar apropiado para su estacionamiento sin provocar perturbaciones.

IV. El terreno debe tener una estabilidad razonable, para garantizar la permanencia de la marca que se implante. Deben evitarse los terrenos erosionables o sometidos a procesos de deslizamientos, inundaciones, subsidencias. Asimismo debe procurarse que el agua de lluvia o de cualquier otra procedencia fluya rápidamente, para que el punto se mantenga seco, con lo que además se protege la marca contra los efectos de la oxidación. Dentro de lo posible, deben hacerse previsiones para que el diseño de la marca a implantar sea el más adecuado a las características de la zona.

La monumentación de las estaciones temporales que son utilizadas en este trabajo consiste en marcas de referencia llamados *pines*. Estas marcas resultan ser muy seguras ya que casi no quedan expuestas, consisten en un tornillo o perno que se inserta en afloramientos rocosos muy estables, fijado con cemento plástico o alguna sustancia similar, en este caso cemento *epoxy* (Fig. 2.5). Esta monumentación está prácticamente protegida de la destrucción accidental o intencional, además de ser muy estable, lo que ayuda a garantizar que las variaciones de posición sean debidas a fenómenos regionales y no locales.

En el centro del *pin* existe una marca (hueco) sobre la cual se debe emplazar la antena. El procedimiento que se sigue para colocar el equipo y por tanto asegurar que la antena siempre sea instalada sobre la referencia es el siguiente: el trípode junto con la base nivelante se sitúan justo encima del

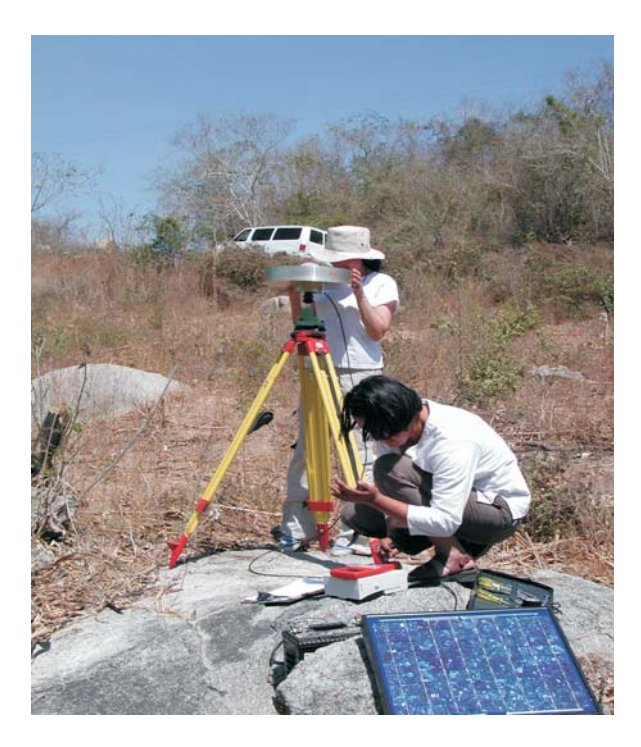

**Figura 2.6.** Equipo GPS utilizado en las estaciones temporales.

hueco del *pin* (Fig. 2.6). El tripode debe ser nivelado y centrado usando la plomada óptica. Una vez hecho esto, se coloca la antena y se orienta con el norte verdadero (para México, se considera una declinación magnética promedio de 7° Este).

Los equipos utilizados en las campañas son receptores Leica SR520 de frecuencia dual (L1/ L2), y antenas geodésicas *choke ring* DORNE MARGOLIN AT504 Leica, para evitar o disminuir el error por multitrayectoria.

Cualquiera que sea el tipo de receptor es importante que las coordenadas que se van a obtener correspondan al centro de fase de la antena de este receptor, razón por la cual es fundamental medir, con la ayuda de un flexómetro, la altura de dicha antena, es decir la distancia entre su centro de fase y la marca que materializa el punto sobre la superficie terrestre. Este procedimiento se hace antes y

después de cada sesión. Cuando se ha terminado con la instalación de la antena, ésta se conecta al receptor y entonces comienza la recolección de datos.

El suministro de energía eléctrica para los receptores se realiza por medio de baterías de automóvil de 12 V, las cuales son cargadas constantemente por un panel solar de 20-30 W.

La adquisición de los datos se hace de forma manual, esto es que para cada ocupación el

usuario debe salvar el archivo de observación. Al igual que para las estaciones permanentes, el procesado de los datos comienza convirtiendo el archivo en formato binario propio de cada receptor en archivos *rinex (Reciver independent exchange format)* . En el capítulo siguiente se describe detalladamente el procesado de los datos, desde su adquisición hasta la obtención de las velocidades.

## **III. Procesamiento de los datos**

#### **3.1. PROCESAMIENTO DE DATOS**

El periodo de observación que se considera en este trabajo es de 1999 a 2005 para las estaciones permanentes y de 2001 a 2005 para las estaciones temporales. Por ello, considerando que las estaciones permanentes generan un archivo de observación cada 24 horas, a una tasa de muestreo de 30 segundos, se han procesado aproximadamente 2200 días o, lo que es lo mismo, alrededor de 52000 horas de medición por cada estación permanente.

En total las estaciones analizadas son 38. Este hecho se traduce en un volumen importante de datos generados, por lo que, a la práctica, es imposible el análisis manual de los datos.

Un aspecto importante de este trabajo consiste en la implementación de un proceso automático para analizar dichos datos. De manera general, para ambos tipos de estaciones, el análisis de los datos se desarrolla de acuerdo a las siguientes etapas:

I. Adquisición de datos.

II. Almacenamiento de los datos en formato binario.

III. Almacenamiento de los datos en formato *rinex* (*Reciver Independet Exchange Format*).

IV. Almacenamiento de los datos nombrados con la convención utilizada en GIPSY (GPS Inferred Positioning SYstem, programa de cómputo utilizado para obtener la posición de un punto a partir de mediciones GPS).

V. Análisis de calidad de los datos para revisar el estado de las estaciones.

VI. Transferencia de los datos al servidor en donde se lleva a cabo el procesamiento de los datos y la obtención de la posición de la estación para cada día de observación.

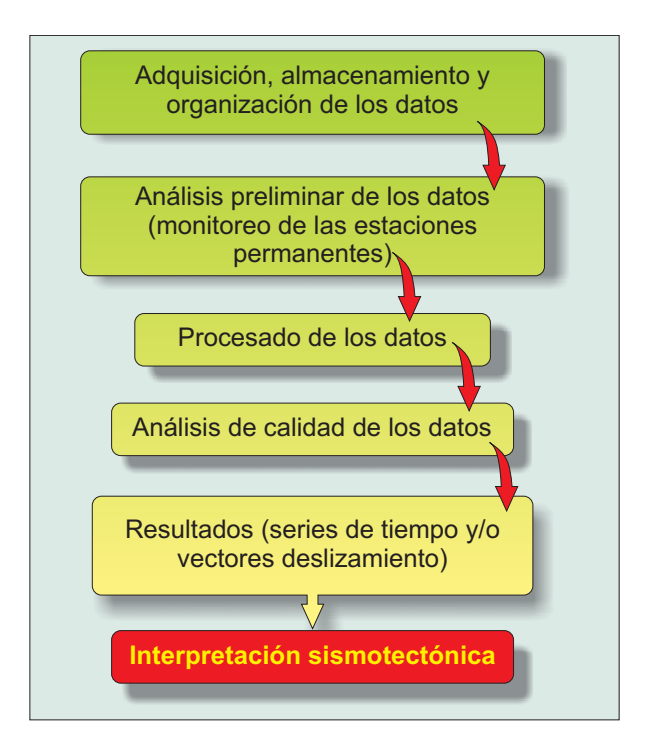

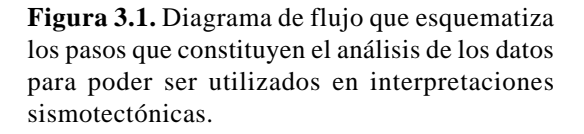

VII. Análisis de calidad de los datos después del procesado.

VIII. Generación de series de tiempo y/o mapas con los vectores deslizamiento, para el periodo de tiempo y la subred deseados (Guerrero, Oaxaca y/o Chiapas).

IX. Actualización de la página *web*.

Este desarrollo se esquematiza en la figura 3.1.

Como se discutió en el capítulo anterior, existen ligeras diferencias entre las estaciones temporales y las permanentes. La forma de adquirir los datos y la manera de representar los resultados suponen, probablemente, las principales diferencias entre ambas. A continuación se describen cada uno de los aspectos que componen el diagrama de flujo mostrado en la figura 3.1 para el análisis de los datos GPS, haciendo hincapié, en donde es pertinente, en las diferencias entre las estaciones temporales y las permanentes.

Dado que es la primera vez en México que se realiza un proyecto del tipo que estamos explicando en este trabajo, el procedimiento que se describe a continuación es inédito. Como se verá en los siguientes apartados, durante el monitoreo de calidad de los datos se están utilizando estándares publicados por organizaciones internacionales dedicadas a la administración de redes GPS (p.e. International GPS Service, IGS), así como la metodología propuesta por ellos mismos. Sin embrago, se está proponiendo un procedimiento, que además de ser automático, incluya todos las etapas desde la obtención de los datos hasta la publicación de los vectores de deformación preeliminar lo que permite monitorear no sólo el buen funcionamiento de las estaciones y la calidad de los datos, sino también posibles cambios en el régimen de acumulación de deformación (SSEs).

Este trabajo es la plataforma de inicio de una base de datos de deformación utilizando GPS, así como de una metodología, para México, que permita llevar un control de la información que se está generando en las estaciones GPS que pertenecen a una red en crecimiento contante, lo cual se traduce en un volumen de datos a almacenar y a procesar gigantesco.

Durante la descripción del análisis de datos se hablará de varios programas que se están utilizando. En el anexoc A.0 se hace una breve descripciónd e cada uno de los progrmas que se mencionan, así como la descripción de los archivos tipo *rinex*.

#### *3.1.1. Adquisición, almacenamiento y organización de los datos.*

En este apartado se describe la manera y el formato en que los datos son almacenados en el servidor (*BlackBox*) del cual posteriormente se tomarán para hacer el procesado (los datos se analizan en el servidor cuyo nombre es *Laxdoru*). Cabe mencionar que esta etapa es muy importante para la automatización del proceso, ya que es aquí donde se definen las convenciones que se seguirán para nombrar los archivos, así como la estructura de directorios que se sigue para almacenarlos. Si estas convenciones no son respetadas el programa no podrá funcionar de forma automática.

Como se dijo en el capítulo anterior, la adquisición de los datos de las estaciones temporales se hace de manera manual, de modo que al terminar la ocupación de cada estación los datos se guardan en el receptor y posteriormente se depositan en una computadora portátil. Haciendo uso del programa *Ski-pro*, de Leica Geosystems, los archivos se convierten a formato *rinex*.

Una vez que se han obtenido los archivos *rinex* se lleva acabo el análisis de calidad preproceso, de manera que en el supuesto de que los datos no sean suficientemente buenos se repite la medición, siempre que sea posible. Con este procedimiento se evita perder datos de ocupación.

Una vez que la campaña se ha terminado, los datos en formato *rinex* son depositados en *BlackBox*. Así, los datos de las campañas o provenientes de estaciones temporales se organizan, agrupando los datos de acuerdo a la subred a la que pertenecen y, posteriormente, en función del año de la ocupación. Durante esta etapa se debe verificar que para cada estación existan tantos archivos *rinex* como días de observación. En caso de ser necesario, el programa corta automáticamente el archivo *rinex* en archivos que contengan por lo menos 8 horas de observación (tiempo mínimo necesario para poder estimar la posición de un punto) pertenecientes al mismo día.

Para poder obtener la posición para cada día de observación es necesario trasmitir los archivos *rinex*, nombrados con la convención de GIPSY, a *Laxdoru*.

En el caso de las estaciones permanentes existen diferencias en la manera de adquirir los datos con respecto a las estaciones temporales y, además, entre las diferentes estaciones.

Algunas estaciones permanentes transmiten los datos en tiempo real, esto es que cada 24 horas tenemos un archivo nuevo que procesar.

En el caso de las estaciones que no cuentan con transmisión automática de datos, éstos se almacenan en una PC. Para evitar que la computadora se sature y se pierda información debido a la falta de capacidad de almacenamiento hay que ir periódicamente a recoger los datos.

Una vez que los datos se encuentran en *BlackBox* se debe identificar el formato en el que se encuentran, binario (estos archivos son diferentes dependiendo del tipo de receptor que tenga la estación) o *rinex*, y de ser necesario se hace la conversión a formato *rinex*. Esta conversión se hace utilizando el programa *teqc* (Estey y Meertens, 1999), desarrollado por

UNAVCO *facility*, localizado en Boulder, Colorado, Estados Unidos (*http:// facility.unavco.org/software/teqc/teqc.html*).

Cabe mencionar que todas las estaciones, temporales y permanentes, están configuradas para registrar datos cada 30 segundos, considerando ángulos de elevación de los satélites de 10°. Esto significa que para satélites que se encuentren por debajo de este ángulo de corte las mediciones realizadas no se consideran como observaciones completas.

#### *3.1.2. Análisis preliminar de los datos*

Este apartado se refiere al análisis de calidad que se lleva a cabo antes del procesado. Este análisis se hace utilizando el módulo de revisión de calidad (*quality check module*) del programa *teqc* (Estey y Meertens, 1999).

El programa *teqc* genera un reporte de la calidad de los datos con formato de reporte corto y/o largo. Para el reporte largo es necesario contar también con los archivos de navegación. Para el objetivo de nuestro análisis de calidad para las estaciones temporales y permanentes basta con el reporte corto.

El reporte de *teqc* genera un gráfico, el cual, sólo bajo una inspección visual por parte del usuario, fácil e inmediatamente permite valorar si un archivo es o no de buena calidad. Los símbolos que utiliza *teqc* para representar observaciones completas (se define como observación completa a aquélla que tiene registro de fase portadora y pseudorangos en ambas frecuencias) son "**o**" o "**\***". Por lo tanto, la presencia de símbolos diferentes a éstos indicará algún problema con los datos.

En la figura 3.2 se muestran dos gráficos de calidad. En la figura 3.2.A, las observaciones son completas durante el periodo de observación (24 hrs. del día 25 de Marzo del 2001 a las 24 horas del 26 de Marzo) y para todos los satélites

(eje vertical del gráfico, mientras que el eje horizontal indica el tiempo). En el caso de la figura 3.2.B las observaciones en general son buenas aunque, para el satélite 18 (SV18) no hubo observaciones completas durante todo el periodo de observación. Para mayor descripción del significado de los símbolos se recomienda consultar

#### *http://facility.unavco.org/software/teqc/ tutorial.html*

En el caso de las estaciones temporales, el análisis descrito anteriormente basado en simple inspección visual se lleva acabo de manera simultánea al proceso de adquisición, y es suficiente para saber si los datos que se están recabando son lo suficientemente buenos para ser utilizados posteriormente en la determinación de la posición de la estación. En el anexo A.1, se incluyen los gráficos de todas las estaciones de campaña o de ocupación para el periodo comprendido del 2001-2005 en el caso de las estaciones de Oaxaca y del 2002 al 2005 para las estaciones temporales de la red de Chiapas.

Para las estaciones permanentes el análisis preliminar tiene por objetivo revisar que las estaciones estén funcionando correctamente y, si es el caso, que estén transmitiendo los datos de manera continua. La revisión diaria de las estaciones nos permite observar cambios repentinos en las características de los datos, los cuales están normalmente asociados a perturbaciones del sitio y/o fallas en los equipos.

El reporte que se genera con *teqc* no sólo consiste en el gráfico que se ha descrito, también contiene información numérica de aspectos tales como:

- \* Tiempo de inicio y fin de las observaciones.
- \* Horas que duró la sesión.

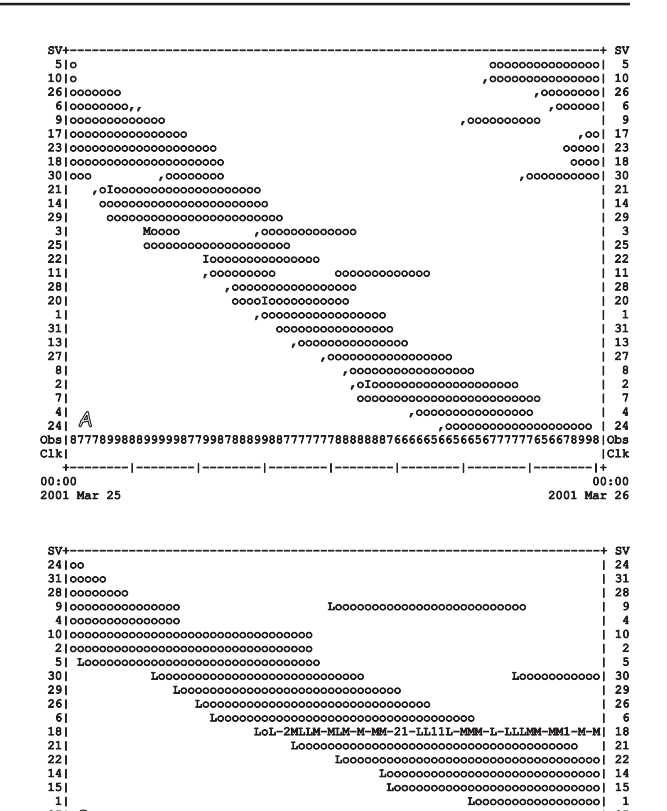

25| Loooooooooooooo| 25 Loooooooooooooo| 3| LL | 3 Obs|787776665556667556677777788878899656887767788878877767776878998878887767|Obs  $3|$  |  $\frac{6}{3}$ <br>
Obs | 7877766<br>
Clk | +---------|------------------|-------------------|-------------------|---+ 13:36 00:36 2005 Apr 14 2005 Apr 2005 Apr 15 B

**Figura 3.2.** Gráficos del reporte en formato corto que se genera con *teqc*. El eje vertical indica el satélite del cual se están registrando las observaciones en el tiempo indicado en el eje horizontal. (A) Ejemplo de una estación en la que todos los satélites, durante todo el periodo de observación registraron observaciones completas. (B) Registro con observaciones buenas, aunque el SV 18 no registró ninguna observación completa durante toda la sesión.

- \* Intervalo de observación.
- \* Total de satélites observados.
- \* Número total de observaciones completas.
- \*RMS del *multipath* para ambas frecuencias.

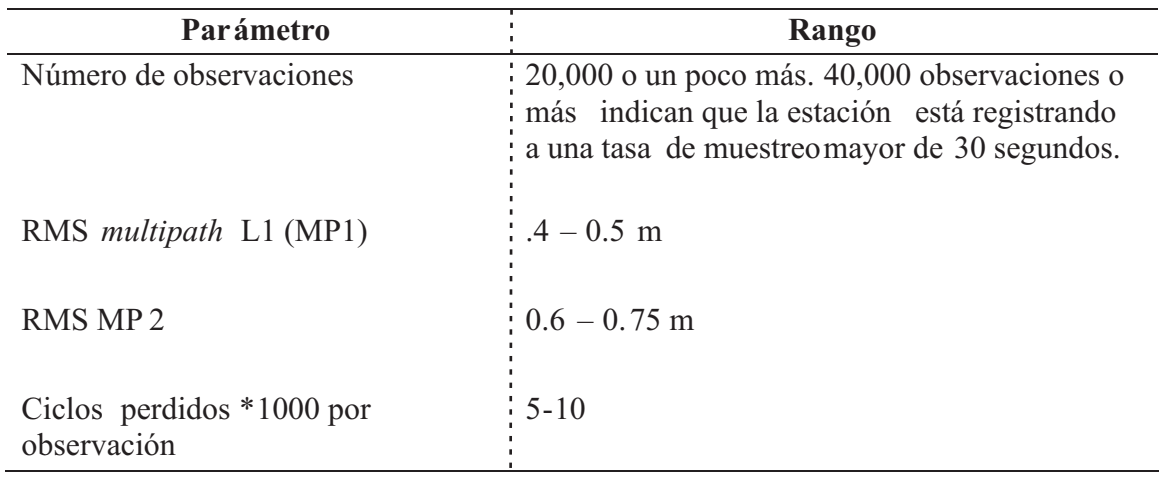

**Tabla 3.1.** Valor estándar de los parámetros que definen la calidad de los datos GPS para una estación permanente grabando a una tasa de muestreo de 30 segundos.

\* Número de ciclos perdidos.

Dado que el objetivo principal del análisis preliminar de las estaciones permanentes es monitorear su correcto funcionamiento, la inspección visual por si sola no es suficiente, ya que además de saber si los datos son de buena calidad también es necesario saber que mantienen características constantes. Un cambio repentino en el comportamiento de los datos sería un indicativo de que existe alguna perturbación local y/o debida al funcionamiento del equipo.

Con estos datos y de acuerdo con la metodología propuesta por el IGS (http:// igscb.jpl.nasa.gov/network/site) hemos desarrollado un programa para graficar de manera automática los siguientes parámetros: (*a*) número de observaciones realizadas durante la sesión, (*b*) RMS del *multipath* en ambas frecuencias, y (*c*) número de ciclos perdidos por observación.

El IGS, haciendo este mismo análisis para una red que consta de 336 estaciones activas, ha determinado cual es el rango en el que deben oscilar los valores de los parámetros antes mencionados para poder considerar que una estación permanente funciona correctamente ( http://igscb.jpl.nasa.gov/network/ dataplots.html). En la tabla 3.1 se resumen dichos valores.

Los valores promedio calculados para todas las estaciones permanentes de la red SISMO-IGEOF durante el periodo de análisis (de enero de 1999 a julio 2005) es: (*a*) 22,457 observaciones completas, (*b*) 0.209 y 0.293 de rms en mp1 y en mp2, respectivamente, y (*c*) 1.4\*1000 ciclos perdidos por observación. Como podemos observar con estos valores, los parámetros de calidad para la red SISMO-IGEOF están claramente por debajo del umbral y son, por lo tanto, de calidad.

Aunque los valores mostrados en la tabla 3.1 pueden ser un indicativo de la calidad de los datos, cada estación puede tener valores característicos que oscilen en otro rango, no muy lejano del propuesto por el IGS, y aún así seguir siendo de buena calidad, o viceversa, los valores de los parámetros pueden caer dentro de los rangos del IGS y sin embargo podemos tener un problema con la estación.

Por ejemplo, haciendo un análisis de calidad histórico, es decir, de enero de 1999 a julio del

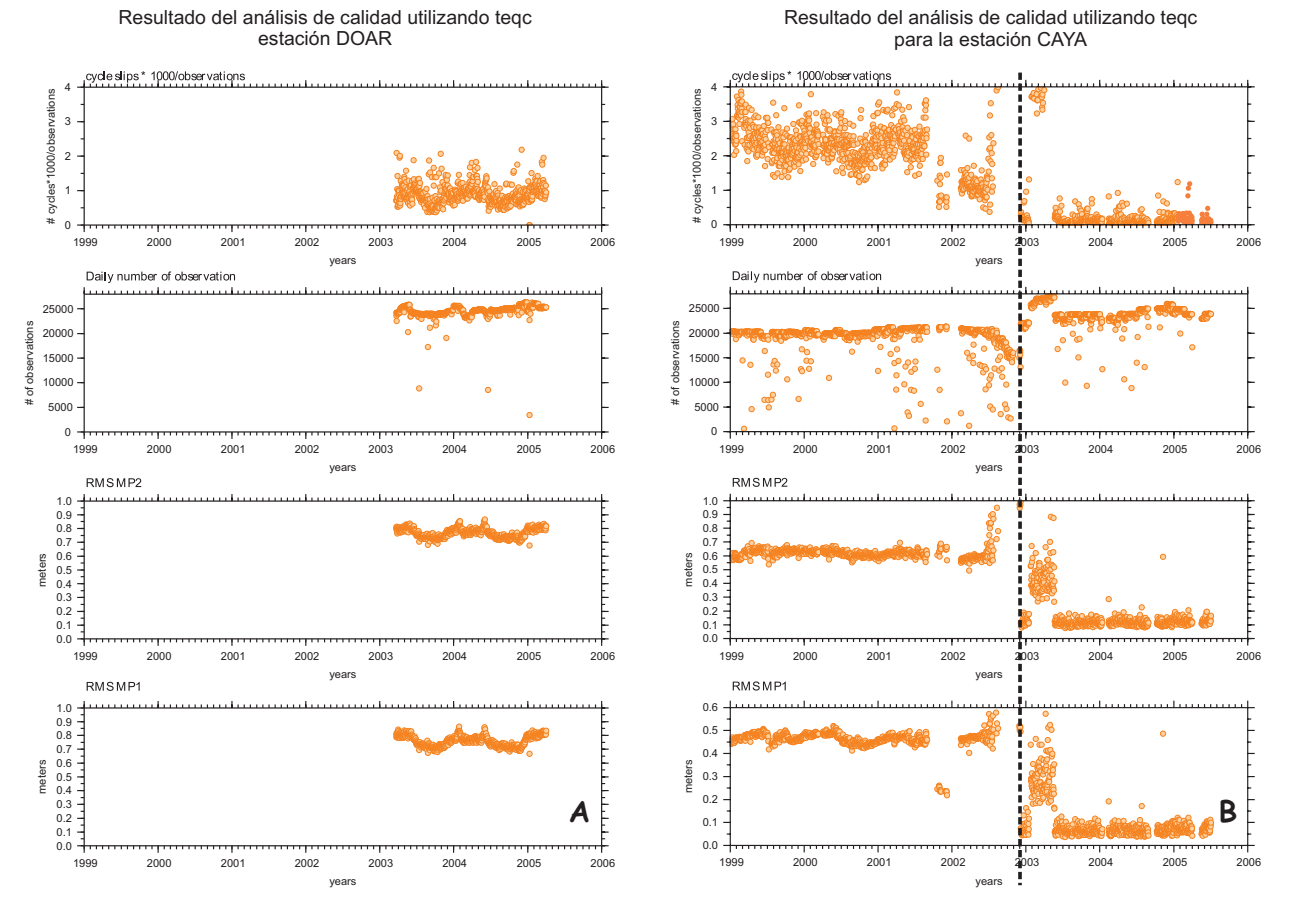

**Figura 3.3.** Representación gráfica del análisis preliminar de las estaciones permanentes. El periodo de observación es de enero de 1999 hasta julio del 2005.**A** Es la estación DOAR, la cual desde que inició en operación no ha tenido fallas. **B** Es el registro de la estación CAYA. La línea punteada indica el momento en el que se hizo el cambio de receptor en esta estación.

2005, para la gran mayoría de las estaciones permanentes de la red SISMO-IGEOF el valor promedio de los parámetros antes mencionados está por debajo de los rangos que maneja el IGS, con excepción de la estación DOAR, la cual presenta un rms en MP1 de 0.75 m. Este valor queda por arriba del umbral considerado como bueno y, aunque no es muy clara cual es la fuente de perturbación, probablemente exista alguna radio interferencia cerca de la estación. Este valor de rms en MP1 ha sido constante prácticamente desde el inicio de operaciones de la estación (Figura 3.3.A). Como veremos más adelante, al hacer el análisis de calidad post proceso, los valores de los parámetros con los que se evalúa la calidad en la estimación de la posición se encuentran en los rangos normales, incluso para la estación DOAR. Un problema que tendríamos con esta estación es que súbitamente cesara la interferencia que existe y que, por lo tanto, cambiara la posición de la estación debido a una mejor recepción de la señal.

Por otro lado, la estación CAYA presenta un valor promedio de los parámetros que se han estado discutiendo dentro del umbral aceptable, sin embargo, si observamos la figura 3.3.B, la cual es el reporte preliminar histórico de la calidad de los datos para dicha estación, vemos que existen periodos de oscilación en la estimación diaria de

| <b>Estación</b> | <b>Observaciones</b><br>completas | Número de ciclos<br>perdidos * 1000/<br>observación | <b>RMS MP1</b> | <b>RMS MP2</b> |
|-----------------|-----------------------------------|-----------------------------------------------------|----------------|----------------|
| <b>ACAP</b>     | 22783.1                           | 0.32091                                             | 0.09889        | 0.09947        |
| <b>ACYA</b>     | 24151.8                           | 1.19281                                             | 0.15411        | 0.24373        |
| <b>CAYA</b>     | 21181.8                           | 2.31407                                             | 0.33117        | 0.48332        |
| <b>COMI</b>     | 21426.4                           | 0.09417                                             | 0.08925        | 0.08886        |
| <b>COYU</b>     | 24635.3                           | 1.96787                                             | 0.51864        | 0.56611        |
| <b>CPDP</b>     | 25181.9                           | 1.43981                                             | 0.36474        | 0.41770        |
| <b>DOAR</b>     | 24536.1                           | 0.89918                                             | 0.75909        | 0.76796        |
| <b>HUAT</b>     | 21351.8                           | 0.67258                                             | 0.17681        | 0.17277        |
| <b>IGUA</b>     | 21265.5                           | 0.49710                                             | 0.11533        | 0.10035        |
| <b>OAXA</b>     | 22485.4                           | 0.35984                                             | 0.12235        | 0.12014        |
| <b>PINO</b>     | 23058                             | 0.29860                                             | 0.08457        | 0.11125        |
| <b>TPCH</b>     | 21710.5                           | 0.30856                                             | 0.14746        | 0.13640        |
| YAIG            | 21876.6                           | 8.25756                                             | 0.34725        | 0.43492        |
| <b>ZIHP</b>     | 22027.7                           | 0.08778                                             | 0.07838        | 0.08017        |

**Tabla 3.2.** Estimación de los parámetros de calidad para cada una de las estaciones permanentes de la red UNAM SIMO-IGEOF.

los parámetros de calidad. Estas variaciones nos indican una falla en la estación. La línea punteada en la figura indica la fecha en la que hubo un cambio del receptor y por tanto una clara mejoría de la calidad de los datos, aunque, en ambas ocasiones, los datos se encontraban por debajo del umbral.

Como podemos ver con estos ejemplos, lo más importante para el control de calidad de los datos no es sólo que se encuentren dentro de un rango, sino que mantengan estos valores de manera constante a lo largo del tiempo. En la práctica es difícil, por el volumen de información que se genera, hacer la comparación histórica desde el inicio de operación hasta la fecha, es por ello que hemos

optado por hacer el análisis de calidad para los últimos 45 días de observación, lo cual permite llevar un control continuo de la calidad ahorrando tiempo de cómputo. Esta metodología también nos sirve para aquellas estaciones que transmiten los datos de forma automática, ya que podemos monitorear el funcionamiento de la comunicación, lo cual se traduce en un mantenimiento global de la estación.

En la tabla 3.2 se resumen los valores promediados de los parámetros de calidad para cada una de las estaciones permanentes de la red durante el periodo de observación (1999-2005).

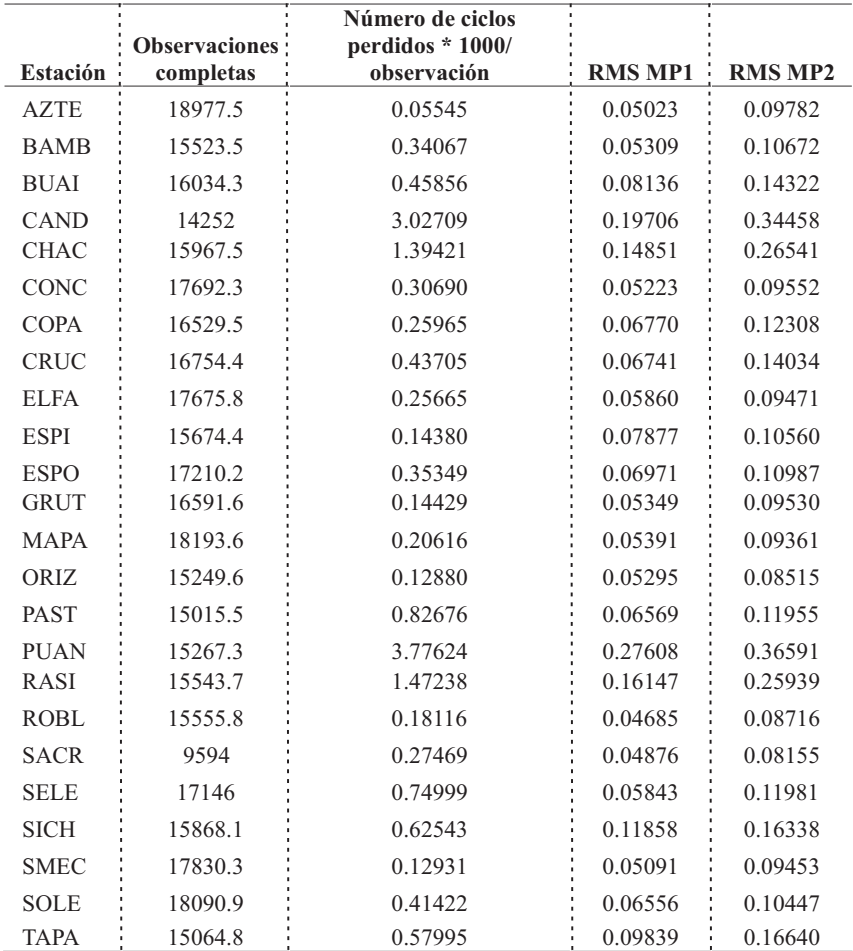

**Tabla 3.3.** Estimación de los parámetros de calidad para cada una de las estaciones temporales de la red UNAM SIMO-IGEOF

En el caso de las estaciones temporales, los valores observados para los parámetros de calidad no son tan buenos (aproximadamnete en un orden del 1%), pero siguen estando por debajo del umbral.

En la tabla 3.3 se muestran los valores de cada uno de los parámetros para cada una de las estaciones.

Todos los gráficos del análisis de calidad para todas las estaciones permanentes se incluyen en el anexo A.2 de este trabajo y aunque este análisis en la práctica no se aplica a las estaciones temporales, en este trabajo se incluyen los gráficos como resultado de su análisis en el anexo A.3.

Cabe mencionar que este procedimiento, utilizando el reporte largo que genera *teqc*, también se ha utilizado en la evaluación de sitio de algunas estaciones (por ejemplo para la estación UNIP, localizada en el Museo Universum, Cd. Universitaria, UNAM, México DF).

#### *3.1.3. Procesamiento de los datos*

Aunque actualmente existen varios programas de cómputo para procesar (obtener la posición de un punto) los datos, el que se ha utilizado en este trabajo es el software GIPSY-

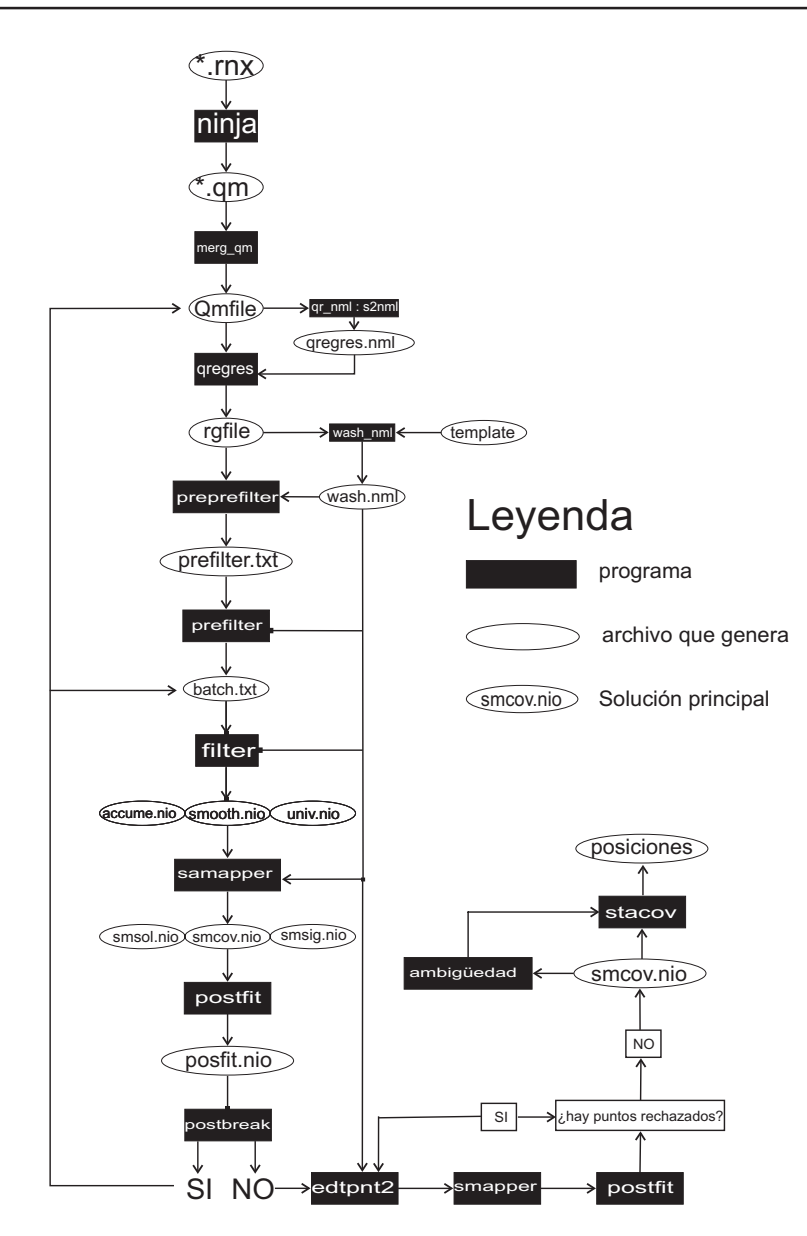

**Figura 3.4.** Diagrama de flujo de los programas que se utilizan en GIPSY y el orden en que se deben de ejecutar (tomado de Gregorius, 1995).

OASIS-II, desarrollado por el *Jet Propulsión Laboratory* (JPL) del *California Institute of Technology*, EUA. La versión actual del *software* es una modificación del descrito por Lichten y Border (1987).

Como se mencionó en el capítulo anterior, el uso de la fase portadora es más preciso que el de los pseudorangos, pero al ser incierto el número de longitudes de onda enteras recibidas es difícil saber en que punto del ciclo de la fase portadora se han iniciado las mediciones. A este error se le conoce como ambigüedad de la fase portadora (Wells *et al*., 1987). Las observaciones de los pseudorangos no son ambiguas en este sentido, pero tienen un nivel de ruido aproximadamente 100 veces más alto que para la fase portadora (Larson *et al*., 1997). GIPSY utiliza indistintamente las observaciones de la fase

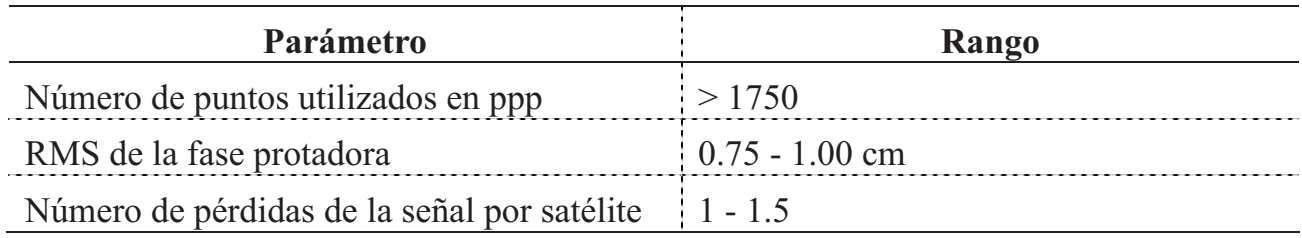

**Tabla 3.4.** Valor estándar de los parámetros que definen la calidad de los datos GPS, para el post proceso, para una estación permanente grabando a una tasa de muestreo de 30 segundos.

portadora y de los pseudorangos, ya que se ha demostrado que para minimizar estas desviaciones el procesamiento de datos simultáneos, de pseudorango y de fases portadoras, mejora la precisión del resultado en un orden de 2 para la componente Este (Lichten y Border 1987), la cual es la más afectada por la ambigüedad de la fase portadora (Blewitt, 1989).

Antes de empezar a utilizar GIPSY, los datos deben estar en formato *rinex* (*Reciver Independet Exchange Format*).

En la figura 3.4 se muestra el diagrama de flujo que se sigue durante el procesado de los datos.

En el primer paso durante el procesado de los datos, el programa llamado *Ninja* lee los archivos *rinex*, los reordena y los traduce a un formato binario. Durante esta etapa se utiliza un sub-módulo llamado *turboedit*. Este algoritmo ha sido desarrollado para editar automáticamente los datos GPS, es decir borrar los puntos que se encuentran fuera de rango (*outliers*), y detectar y reparar, cuando es posible, las discontinuidades de la señal (*cycle slips*), etc. La ventaja de este algoritmo es que funciona de manera independiente respecto a la estabilidad de los relojes, a la disponibilidad selectiva, y a las órbitas de los satélites y su geometría (Belwitt, 1990).

Después de la edición de los datos, las dos frecuencias GPS se utilizan para formar combinaciones lineales libres del efecto de la ionosfera (Leick, 1995), y son diezmadas de 30 segundos a 5 minutos. Una vez hecho todo esto, *Ninja* escribe los datos de cada satélite y los ordena en un archivo de "medición rápida" (*qm*). En caso de tener varios archivos *qm* y que se desee trabajarlos todos como uno solo, éstos se pueden agrupar en un archivo *Qmfile* utilizando el programa *merge\_qm* (Gregorius 1995).

Posteriormente sigue la aplicación de modelos, la cual está dividida en dos partes: (*a*) la que incluye el movimiento del satélite, y (*b*) la que corresponde al modelado de los parámetros que relacionan la localización del receptor, el movimiento de la Tierra, y los relojes del transmisor y el receptor (Gregorius 1995).

Para la primera parte (movimiento del satélite), se pueden modelar las órbitas a partir de las observaciones utilizando los programas *oi* y *eci* de *GIPSY*. Otra opción para esta etapa es utilizar las órbitas precisas de los satélites, así como la estimación de las correcciones de los relojes calculadas por el *Internacional GPS Service for Geodynamics* (IGS) a partir de una red de seguimiento global (Zumberge *et al*., 1997).
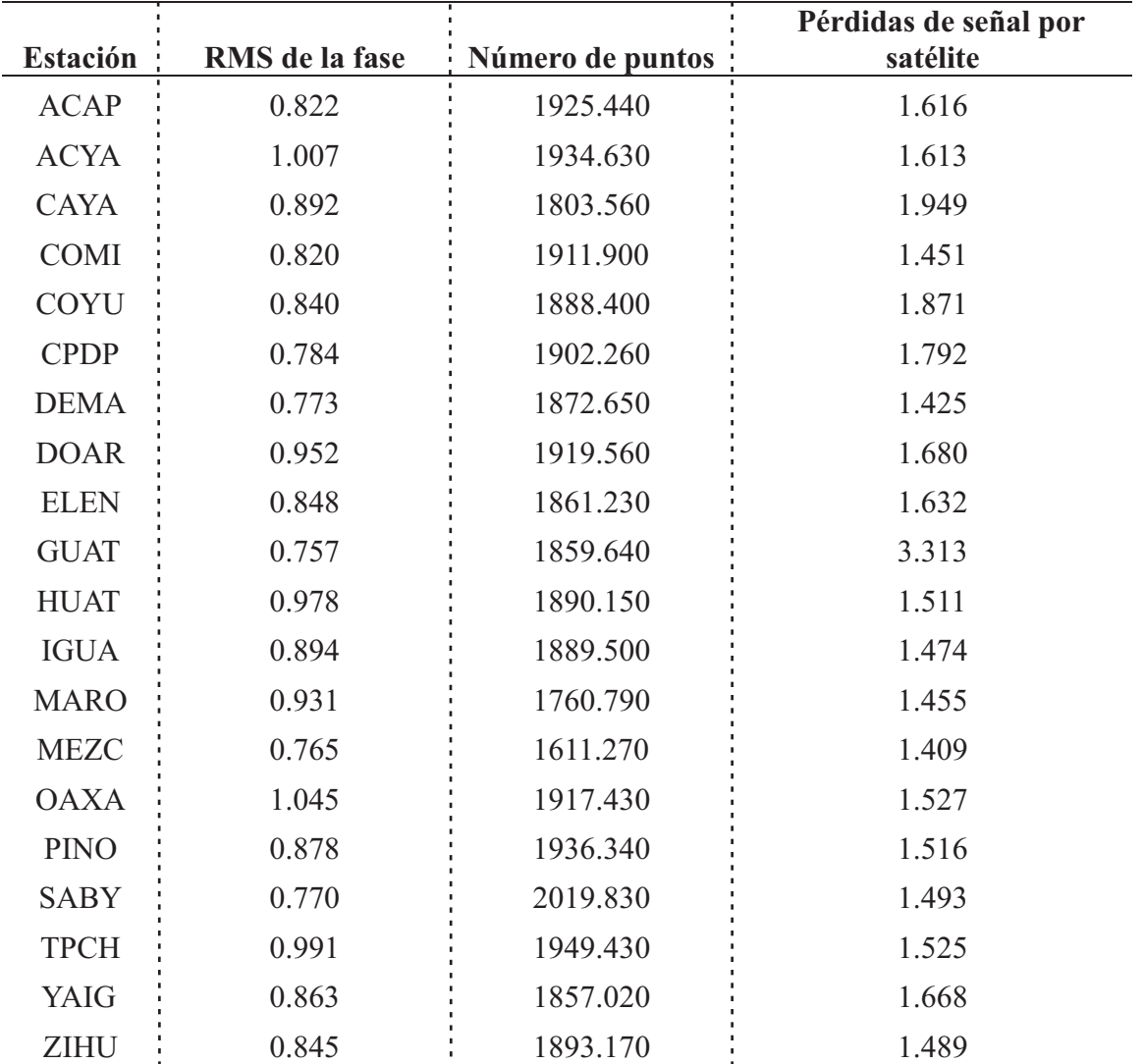

**Tabla 3.5.** Estimación de los parámetros de calidad post proceso para cada una de las estaciones permanentes de la red UNAM SIMO-IGEOF.

Estas órbitas utilizadas para determinar la posición de los satélites son no fiduciales (*nonfiducial*), ya que no son sensibles a los errores en la localización de las estaciones de rastreo. Es decir, las órbitas fiduciales están determinadas a partir del monitoreo de la órbita que sigue el satélite desde estaciones cuya localización se ha hecho por medio de otras técnicas espaciales, lo cual acarrea, ya de por sí, errores que se verán reflejados en una disminución en la precisión en las coordenadas de los receptores (Larson *et al*., 1991; Blewitt *et al*., 1992; Heflin *et al*., 1992; Zumberge *et al*., 1997).

Por tanto, las órbitas no fiduciales son determinadas sin ninguna restricción y, en consecuencia, las coordenadas de las estaciones también. De esta forma el resultado no se ve influenciado por los errores en la determinación

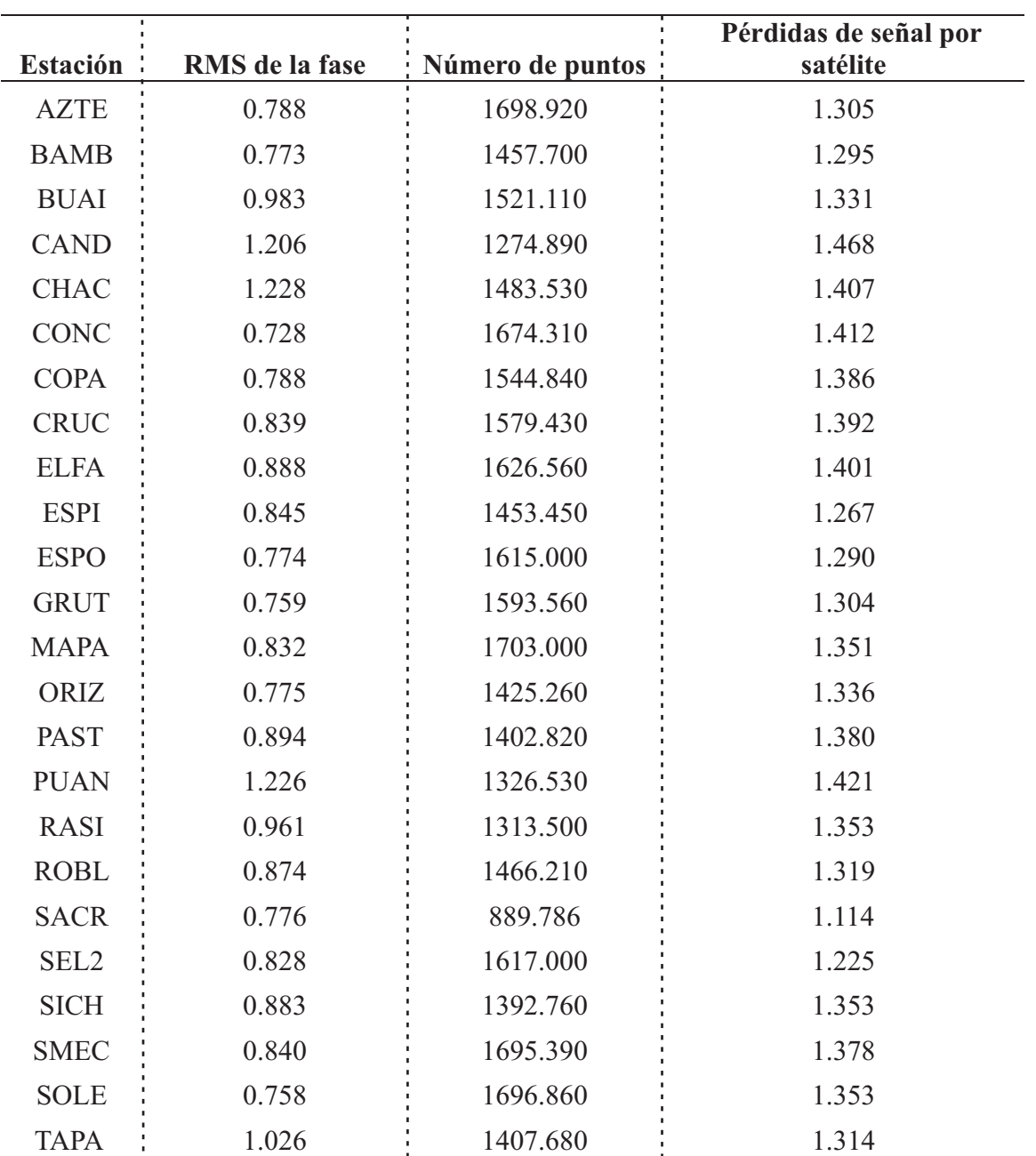

**Tabla 3.6.** Estimación de los parámetros de calidad post proceso para cada una de las estaciones temporales de la red UNAM SIMO-IGEOF.

de las coordenadas de las estaciones rastreadoras (como sería el caso de las órbitas fiduciales).

Estos datos (órbitas precisas y correcciones para los relojes) son utilizados durante la segunda parte del modelado para determinar los parámetros que relacionan la localización del receptor, el movimiento de la Tierra y los relojes del transmisor y el receptor. El programa que utiliza *GIPSY* para realizar este trabajo es *qregres*.

Necesariamente *qregres* precisa que se le indique la información que puede utilizar, es decir, requiere información tal como: coordenadas de la estación, altura de la antena, efectos de mareas, modelos de variación de centro de fase de la antena, modelos de retraso ionosférica y troposférico, etc. Toda esta información se proporciona por medio de archivos lista (*name list file*) (Gregorius 1996).

*Qregres* aplica dos grupos de modelos, uno que sólo considera lo relacionado a la Tierra, referido como *modelos terrestres*, que incluyen efecto de las mareas, movimientos terrestres tales como rotación, precesión, etc.; y un segundo tipo llamado *modelo de observación* o de *los observables*, que implica la relación entre los datos que registra el receptor y su relación con el segmento de usuario, por ejemplo, la variación del centro de fase de la antena, de los parámetros del pseudo-rango, de la fase portadora y los relojes, así como de los efectos troposféricos (Gregorius 1996).

Hasta este punto lo que hemos obtenido con los sub-módulos de *GIPSY*, son correcciones en *los observables*. Para estimar los parámetros que nos interesan (localización y tiempo), necesitamos otro sub-módulo, al cual se le llama de filtrado.

El filtrado no es más que la aplicación de un algoritmo recursivo para el procesamiento de datos, este algoritmo se llama *Square Root Infortmation Filter* (SRIF), el cual es esencialmente un filtro *Kalman* modificado para

brindar mayor estabilidad numérica (Gregorius, 1996; Lichten, 1990).

El filtro *Kalman* es un procedimiento utilizado para conocer la posición y la velocidad de un objeto que se encuentra en un sistema dinámico, es decir, relacionado con el tiempo. Este método permite predecir la posición y velocidad del objeto para cualquier época (momento) dada. Los valores así predichos pueden ser mejorados utilizando información contenida en las observaciones realizadas (Hofmann *et al*., 1994). El resultado de esta etapa es el archivo smcov.nio, el cual contiene los parámetros estimados pero en un formato binario, por lo que es necesario utilizar un nuevo módulo de *GIPSY* llamado *stacov*, el cual convierte dicho formato a un archivo en ASCII. Este archivo de texto contiene las coordenadas de las estaciones así como sus errores.

Las coordenadas de las estaciones que se obtienen se transforman al *"Internacional Terrestrial Reference Frame 00"* (ITRF00) (Boucher *et al*., 2003), debido a la necesidad de convertir soluciones que no tienen restricción alguna a un marco de referencia consistente y así poder derivar las velocidades de movimiento de los puntos estudiados. El marco de referencia define la escala, el origen, y la orientación de las coordenadas geodésicas de nuestras estaciones. La calidad de la transformación dependerá de la precisión de las coordenadas y de las velocidades de las estaciones de referencia utilizadas, así como de la distribución geográfica de dichas estaciones.

Existen dos estrategias para llevar a cabo el procesamiento de los datos, la conocida como *Precise Point Positioning* (ppp) y la solución de red. Actualmente sólo se utiliza ppp, aunque se tiene planeado en un futuro implementar el procedimiento para hacer soluciones de red.

La aplicación del método ppp es una estrategia muy poderosa para estimar los parámetros de una estación, con la ventaja de que minimiza los tiempos de procesado, ya que al aumentar el número de estaciones el tiempo

de cálculo crece de manera lineal a diferencia de lo que pasa con la solución de red, en la que el tiempo se incrementa de manera exponencial.

### *3.1.4. Análisis de calidad de los datos post proceso*

Este apartado desarrolla un análisis de calidad post-proceso, dicho de otra forma, sirve para controlar el RMS en la estimación de la posición de la estación, siendo otra forma de controlar que los datos han sido de buena calidad. De acuerdo a estos parámetros podemos, como veremos más adelante, otorgar un peso a cada una de las estaciones cuando son utilizadas en modelos de dislocación elástica.

Los parámetros que estamos midiendo para este análisis son: (*a*) el número de puntos utilizados durante el procesado, ya que como se explicó anteriormente, durante el procesado se eliminan los puntos que se encuentran fuera de rango y se diezman las observaciones de un intervalo de 30 segundos a 5 minutos, por lo que el número de observaciones cambia con respecto al valor de las observaciones crudas, (*b*) el número de pérdidas de la señal por cada satélite, es decir arcos con menos de 20 minutos de datos serán desechados, y (*c*) el RMS de la

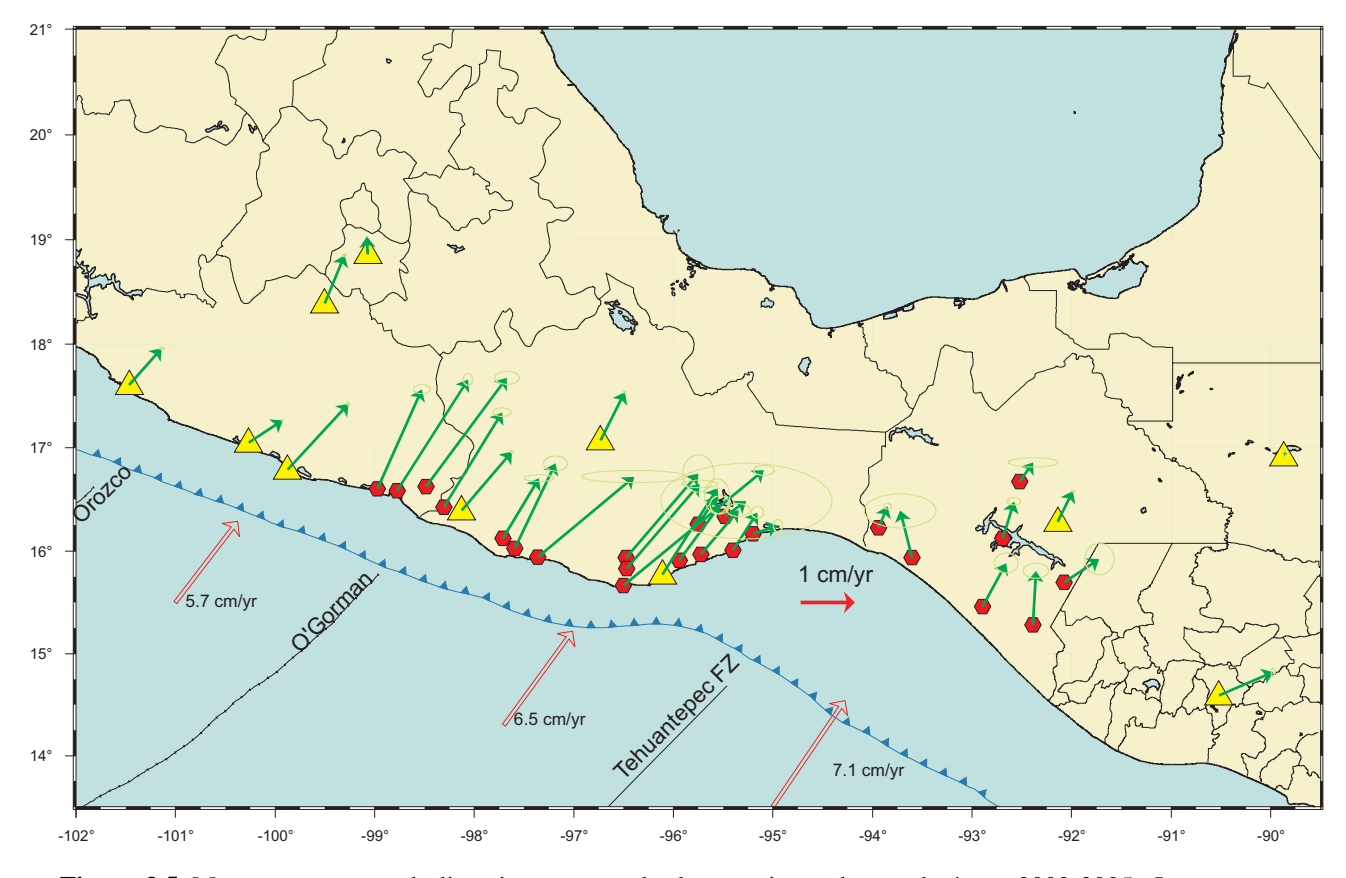

**Figura 3.5.** Mapa con vectores deslizamiento para todas las estaciones durante la época 2002-2005. Los vectores están con respecto a NOAM (placa Norteamericana).

posición calculada utilizando la fase portadora.

Al no tener valores preestablecidos que fijen un rango de aceptación, lo que hicimos fue un análisis histórico de las estaciones (como el que se explico en la sección 3.1.2) para determinar un posible rango que nos indicara buena calidad en los datos ya procesados. Con este procedimiento determinamos los valores máximos que pueden tener nuestros datos para considerar que son confiables. Dichos valores se listan en la tabla 3.4. Los valores que hemos establecido coinciden con unos calculados por Billich (2004, comunicación personal) para estaciones localizadas en latitudes parecidas a la de México.

Los valores promedios obtenidos para todas las estaciones están dentro de los límites aceptables. En la tabla 3.5 se muestran los valores promedios de estos parámetros para cada una de las estaciones permanentes.

En el caso de las estaciones temporales (Tabla 3.6) el valor promedio del número de puntos usados en ppp es menor al de referencia. Esto es debido a que los registros de las estaciones no son siempre de 24 horas; hay que recordar que el mínimo necesario de horas de registro es de 8, y varias estaciones cumplen solo con el requisito mínimo. En el caso de los dos parámetros restantes, los valores se encuentran dentro del rango óptimo en la mayoría de los casos, y en aquéllas estaciones cuyo valor está

**Figura 3.6.** Ejemplo de cómo se presenta en la web la información. A. Índice de las estaciones, así como su liga para ver la calidad de los últimos 45 días. B. Formato en el que se presentan los resultados del análisis de calidad, preliminar y de post proceso. C. Serie de tiempo de la estación permanente en ITRF00. Toda esta información se genera de manera automática.

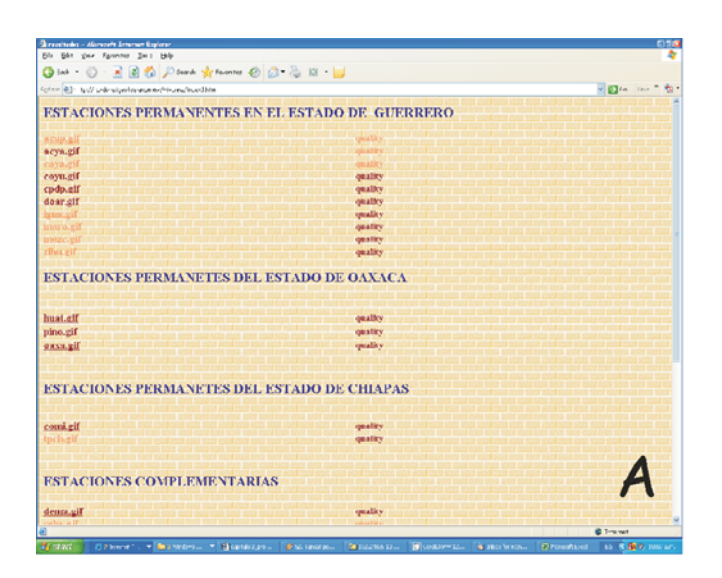

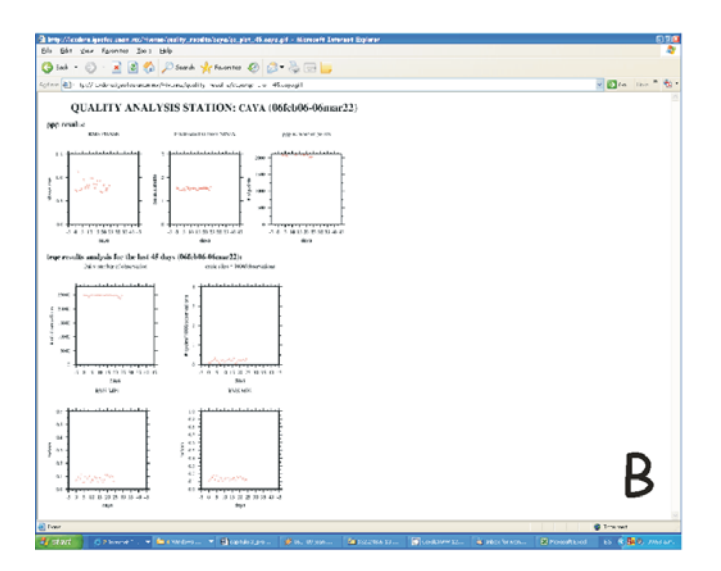

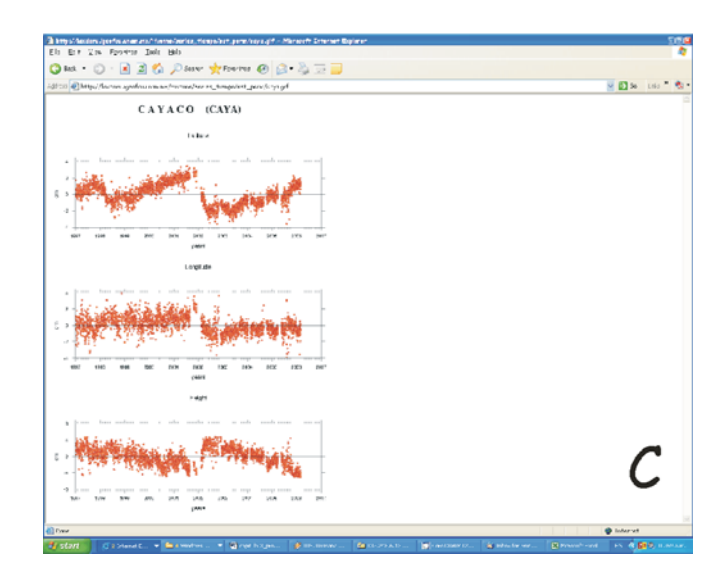

*Capítulo 3*

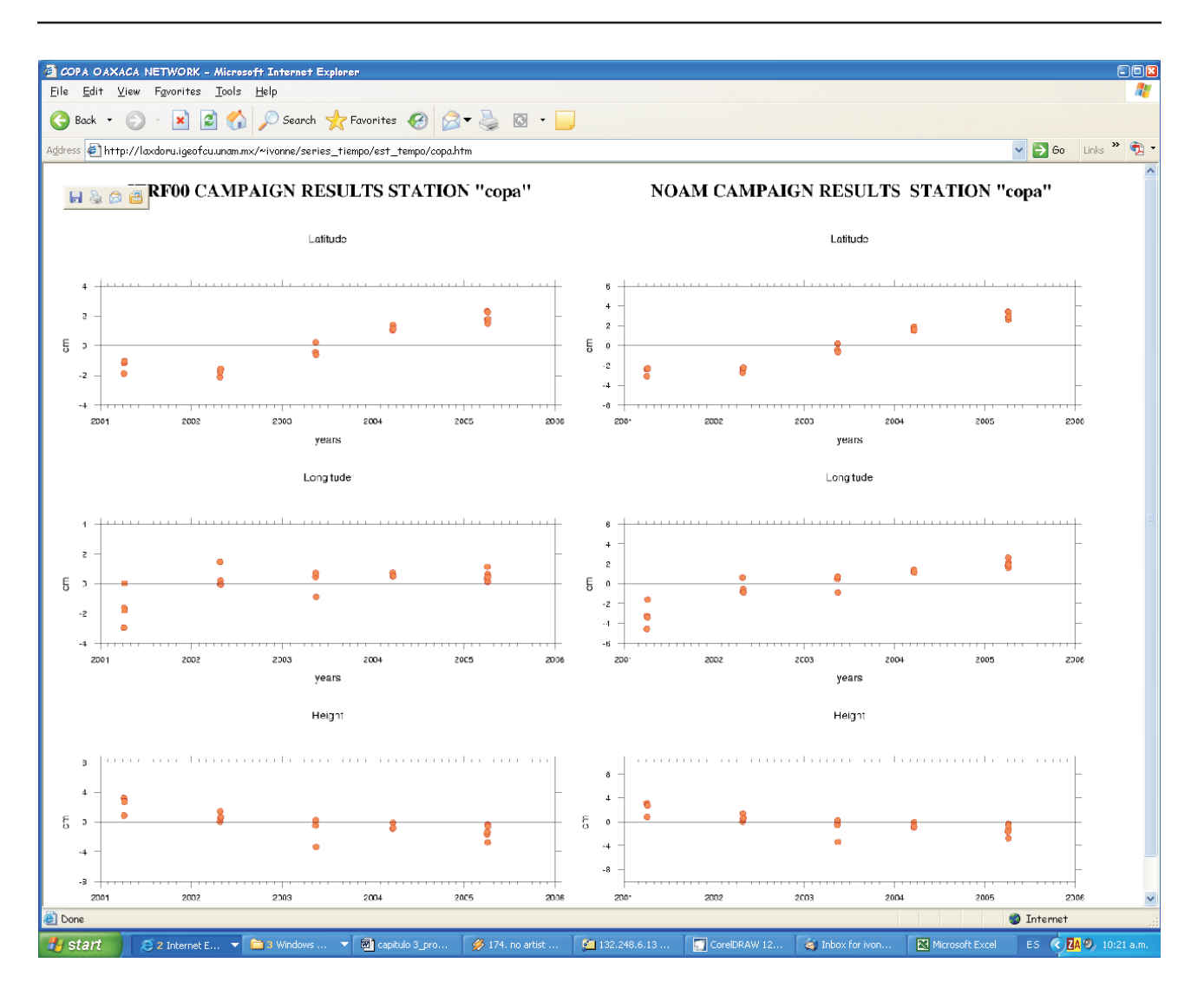

**Figura 3.7.** Serie de tiempo para las estaciones temporales publicadas en internet (http://laxdoru.igeofcu.unam.mx/ ~ivonne/series\_tiempo/est\_tempo/copa.htm).

por encima del límite, éste no lo sobrepasa demasiado.

Los gráficos que se generan con el análisis de calidad post proceso se encuentran en el anexo A.4 y A.5, para las estaciones permanentes y temporales, respectivamente.

Como fue en el caso del análisis preliminar, este procedimiento, en la práctica, sólo se hace para los últimos 45 días de observación.

#### *3.1.5. Resultados*

La posición diaria de la estación se representa con series de tiempo, mientras que el cambio en la posición entre una época y otra se representa con vectores deslizamiento.

En el caso de las estaciones temporales, aunque también se generan series de tiempo, es muy común mostrar con mapas de deslizamientos los cambios de posición de la

estación entre dos épocas determinadas. La figura 3.5 es un ejemplo del procesado de los datos de campaña para toda la red, es decir, incluyendo las estaciones permanentes, para el periodo del 2002 al 2005. La generación de este tipo de mapas se hace de manera automática, es decir calculando los cambios de posición a partir de la series de tiempo sin intervención de ninguna persona, por lo tanto sin asumir ninguna consideración subjetiva.

Ya sea en las series de tiempo y/o en los vectores de deslizamiento, el marco de referencia para dar la posición es en ITRF00 o con respecto a la placa de Norte América. Este último marco de referencia tiene mucho mayor sentido para fines tectónicos.

En el anexo A.6 y A.7, se incluyen las series de tiempo de todas las estaciones permanentes y temporales, respectivamente.

En el presente apartado se han descrito las etapas que van desde la adquisición de los datos hasta la obtención de los deslizamientos para cada estación. Cabe recalcar que hasta este punto todo el procedimiento es automático en el caso de las estaciones permanentes, y en el caso de las estaciones temporales es semiautomático, ya que, como se ha indicado, el análisis preliminar se lleva a cabo de forma manual, mientras que el procesamiento de los datos y la obtención de los resultados se hacen de manera automática. Lo único que se requiere es indicar para qué periodo de tiempo se desea procesar los datos.

En el caso de las estaciones permanentes, cada día, de manera automática, sin necesidad de operario, se revisa si existen datos nuevos. En caso de que para alguna estación haya datos sin analizar, se inicia todo el procedimiento antes descrito, concluyendo con la generación de las series de tiempo y su publicación en la *web* en las siguientes páginas:

*http://laxdoru.igeofcu.unam.mx/~ivonne/ index1.html*

## *http://tlacaelel.igeofcu.unam.mx/~vladimir/ gpsred/gpsred.html*

La importancia de tener toda esta información (series de tiempo y análisis de calidad) publicada en la red radica en que permite monitorear desde cualquier sitio el funcionamiento de las estaciones, así como el posible inicio de algún evento anómalo (deslizamientos lentos) que se registre en nuestras estaciones.

En la figura 3.6.A se muestra la página índice de las estaciones permanentes. Como podemos ver en esta figura, tenemos la opción de ver la serie de tiempo (lado izquierdo) y también revisar la calidad de los datos para los últimos 45 días de observación a partir de la fecha en la que se realiza el procedimiento. El formato que se presenta para el análisis de calidad queda ilustrado en la figura 3.6.B, mientras que la serie de tiempo se muestra en la figura 3.6.C. Cabe mencionar que la serie de tiempo se encuentra en ITRF00.

Cuando hablamos de las estaciones temporales, la información que se publica en la *web* son sólo las series de tiempo en el marco de referencia ITRF00 y con respecto a NOAM (Figura 3.7).

# **IV. Propagación del evento lento asísmico de 2001-2002 y acoplamiento interplaca en la zona de subducción de Oaxaca, México**

Con el propósito de conocer el régimen sismotectónico producido por la subducción de la placa de Cocos bajo Norte América en la zona de Oaxaca, se estableció una red de estaciones GPS (*Global Positioning System*) a lo largo de la costa de este estado. Esta red consta de tres estaciones permanentes y 16 temporales (Fig. 4.1). Las estaciones permanentes funcionan de

manera casi continua desde el año 2000, mientras que las estaciones temporales han sido ocupadas en cinco ocasiones: 2001, 2002, 2003, 2004 y 2005.

A finales del 2001, en las estaciones permanentes de CAYA, ACAP, IGUA, YAIG y ZIHU (Fig. 4.1), localizadas dentro y alrededor de la brecha sísmica de Guerrero, así como en

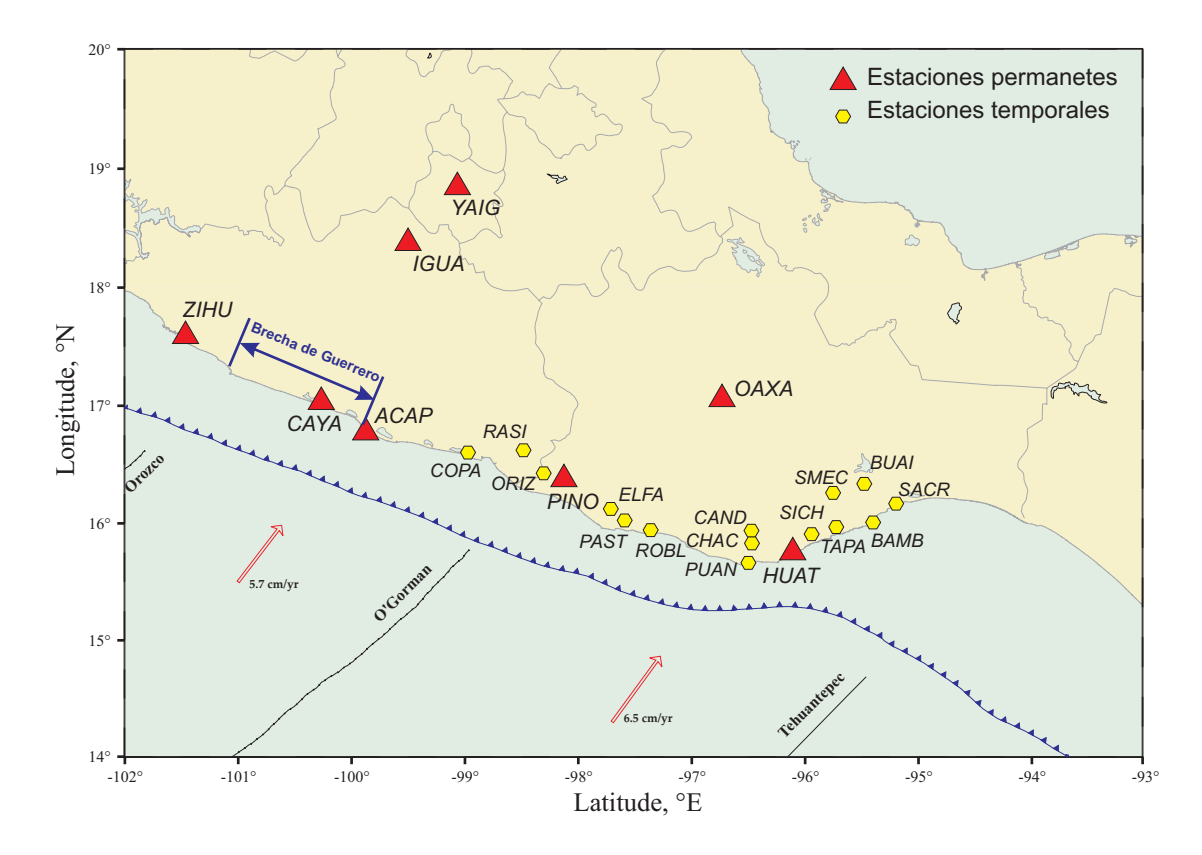

**Figura 4.1.** Distribución de las estaciones permanentes que registraron el SSE 2001-2002, con excepción de la estación HUAT. Se muestra la distribución de las estaciones temporales de la red de Oaxaca.

las estaciones permanentes de PINO y OAXA, localizadas en el estado de Oaxaca, se registró un deslizamiento asísmico (sismo lento, o deslizamiento silencioso y por sus siglas en inglés SSE), cuya duración fue de al menos cuatro meses (Kostoglodov *et al*., 2003; Iglesias *et al*., 2004).

Las estaciones permanentes localizadas dentro y cerca de la brecha (CAYA, ACAP, IGUA y YAIG) registraron el inicio de este deslizamiento alrededor del mes de Diciembre del 2001, mientras que para estaciones localizadas a mayor distancia de la brecha (ZIHU, OAXA y PINO, Fig. 4.1) el registro del SSE comenzó alrededor de 2 meses más tarde (Kostoglodov *et al*., 2003).

Existe una clara evidencia de la propagación del SSE en ambas direcciones de la brecha, pero, hacia el oeste, es decir, más allá de la estación ZIHU, no se cuenta con equipo para poder saber que alcance tuvo el sismo lento. Hacia el estado de Oaxaca, se tienen las estaciones permanentes de HUAT, OAXA, y PINO; en las dos últimas hay registro del SSE del 2001, mientras que en HUAT, por fallas técnicas, se perdió el registro durante el periodo 2001-2002, lo que no permite saber cual fue el alcance del SSE en este estado (Fig. 4.2).

Como se mencionó al inicio de este capítulo, existe una red de estaciones temporales y permanentes cuyo propósito es utilizar sus registros para determinar el régimen sismotectónico de la zona de Oaxaca. Para poder hacer este análisis se debe estar seguro de que los datos que se están considerando no contienen perturbaciones ajenas a la acumulación de deformación debida al contacto entre las placas de Cocos y de Norte América. Al no saber que alcance tuvo el sismo lento no podemos saber en cuales estaciones temporales, incluso para el caso de la estación permanente HUAT, hubo alguna influencia del evento. Es por ello que en este capítulo hacemos un análisis,

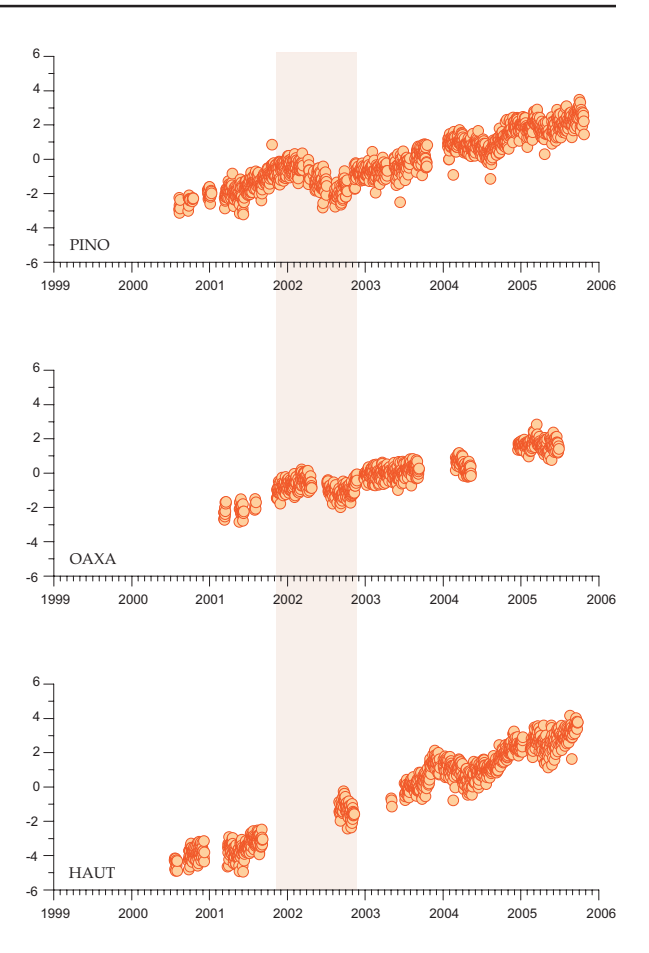

**Figura 4.2.** Series de tiempo para la componente norte de las estaciones permanentes. De arriba a abajo: PINO, OAXA y HUAT. La ausencia de datos desde finales del 2001 hasta finales del 2002 en la estación HUAT no permite determinar hasta donde llego la influencia del SSE 2001-2002. La zona sombreada indica el periodo aproximado que duró el SSE.

utilizando los datos GPS, del alcance que tuvo el SSE de 2001-2002.

Como se ha mencionado a lo largo de este trabajo, las estaciones temporales tienen una clara desventaja con respecto a las estaciones permanentes, ya que las primeras solo registran cambios de posición para épocas determinadas y no historias continuas.

En el caso del SSE, para tener un claro registro en las estaciones temporales, las épocas

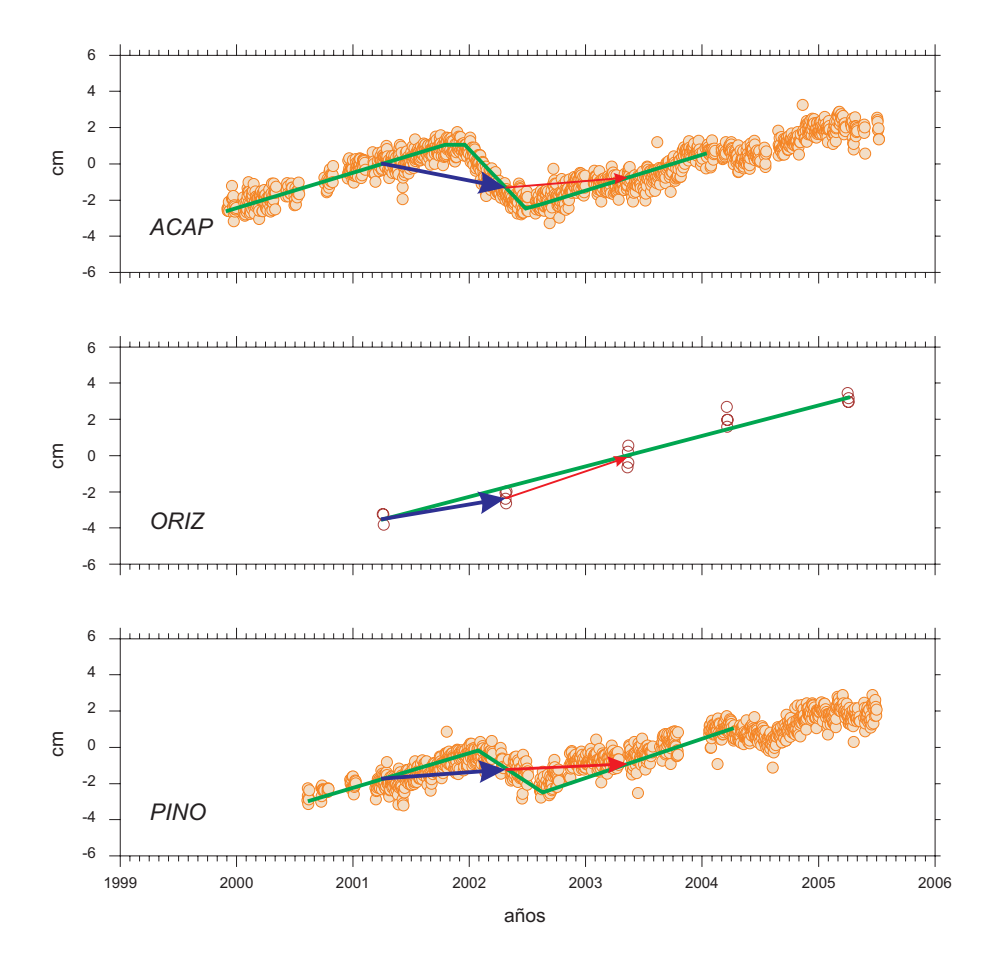

**Figura 4.3.** Esquema que ilustra los problemas que ocurren cuando no se tiene un registro continuo de deformación Los vectores representan el cambio de posición entre épocas de medición. Con las estaciones temporales es muy difícil saber cuando empieza un SSE, así como determinar cuánto dura y el desplazamiento verdadero. El vector azul (grueso) es para mostrar el cambio de posición en cada una de las estaciones para la época 2001-2002, mientras que el vector de color rojo (delgado) es para la época 2002-2003. La línea de color verde representa la forma aproximada de la serie de tiempo. Los círculos sólidos son series de tiempo de estaciones permanentes, mientras que los círculos claros corresponden a la estación temporal.

de medición deberían coincidir con el inicio y fin del deslizamiento lento. Si esto no ocurre, y en cambio las mediciones se realizan al inicio del SSE, entonces podríamos confundir un periodo de deslizamiento asísmico SSE con un periodo estable de acumulación de deformación. La figura 4.3 esquematiza claramente el problema que se tiene con las estaciones temporales en caso de que las épocas de medición coincidan con el inicio del SSE. En esta figura se presenta el caso de dos estaciones permanentes, ACAP y PINO, y

una estación temporal, ORIZ, localizada entre las dos estaciones permanentes (Fig. 4.1.). El registro del SSE en ambas estaciones permanentes es evidente, sin embargo en la estación temporal los vectores de las épocas 2001-2002 y 2002-2003 pueden confundirse con la línea de tendencia general. Como la estación temporal ORIZ está localizada entre dos estaciones que registraron el evento, entonces necesariamente la estación debe tener influencia del deslizamiento asísmico. Otra

dificultad con las estaciones temporales es la gran dispersión que existe en las mediciones en comparación con las estaciones permanentes.

Una vez que tenemos los datos de acumulación de deformación libres de la influencia de sismos lentos, entonces podemos utilizar dichos datos para la elaboración de modelos de dislocación elástica, que nos

permitan conocer los parámetros que definen la falla de la zona sismogénica.

Todos estos aspectos han sido desarrollados en el artículo de Franco *et al*., 2005, el cual se presenta en el anexo B.1.

 Por comodida para el lector el anexo antes mencionado se incluye a continuación de este capítulo.

# **V. Régimen estable de acumulación de deformación**

En México, con el fin de determinar las tasas de deformación intersísimica debida al proceso de subducción de la Placa de Cocos debajo de la de Norte América, se han realizado varias mediciones de deformación cortical, como por ejemplo, las campañas de nivelación realizadas desde 1995 en la costa del estado de Guerrero (Kostoglodov *et al*., 2001).

A partir de 1997 se inició la instalación de estaciones permanentes de la red GPS "Sismología-UNAM" (*http://tlacaelel.igeofcu.unam.mx/ ~vladimir/gpsred/gpsred.htm*l), la cual desde esa fecha ha estado en constante crecimiento. Actualmente, a partir de los registros continuos de las estaciones que componen esta red, se ha podido observar una parte de la historia de deformación intersísmica que afecta a esta zona.

El descubrimiento de los sismos lentos (o deslizamientos asísmicos, SSE) ha obligado a replantear el concepto tradicional del ciclo sísmico. La figura 5.1A esquematiza dicho concepto. En la idealización del ciclo sísmico, la etapa intersísmica se concebía como una etapa de acumulación de deformación constante que terminaba con una súbita relajación (etapa cosísmica) de la deformación acumulada, conocida como rebote elástico. Actualmente, los eventos asísmicos revelan que la etapa intersísmica no sólo consiste en una acumulación constante de deformación, sino que también incluye periodos de relajación asísmica (Fig. 5.1B). Este hecho, dependiendo de la zona en la cual se lleve a cabo el deslizamiento, puede significar un aumento en los periodos de recurrencia de sismos característicos o ser un detonante para los mismos (Iglesias *et al*., 2004).

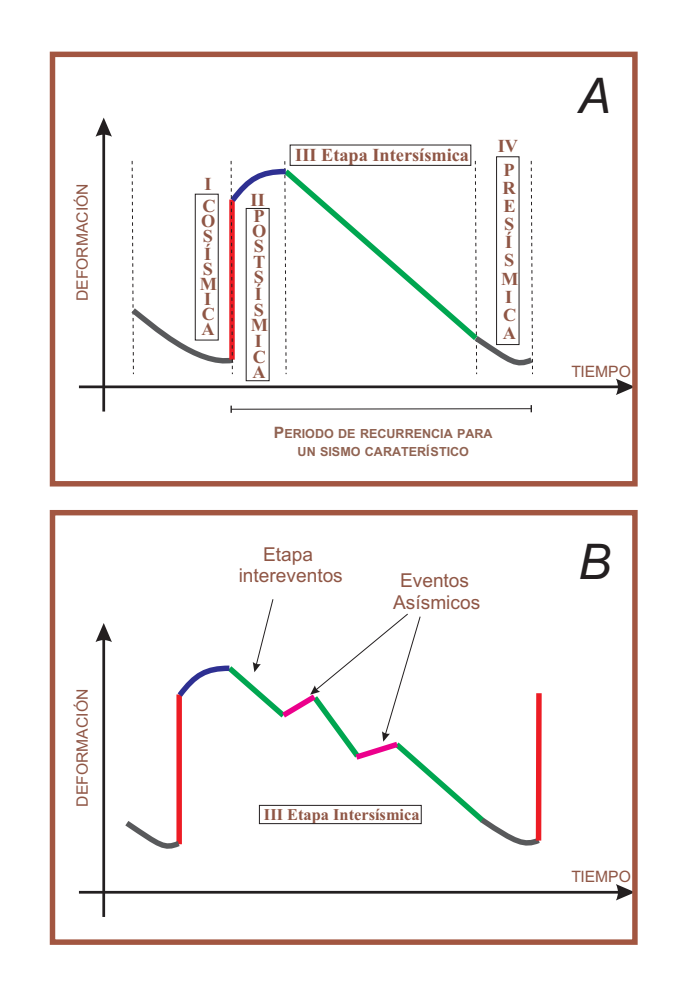

**Figura 5.1.** Esquema del cíclo sísmico. *A.* Idealización convencional, en la que se ha asumido que la etapa intersísmica es un periodo constante de acumulación de deformación. El periodo de recurrencia de sismos característicos está definido por la duración de la etapa intersísmica, así como la pre-sísmica y postsísmica. *B.* Nuevo esquema del ciclo de deformación. Durante el periodo intersísmico actúan los deslizamientos asísmicos.

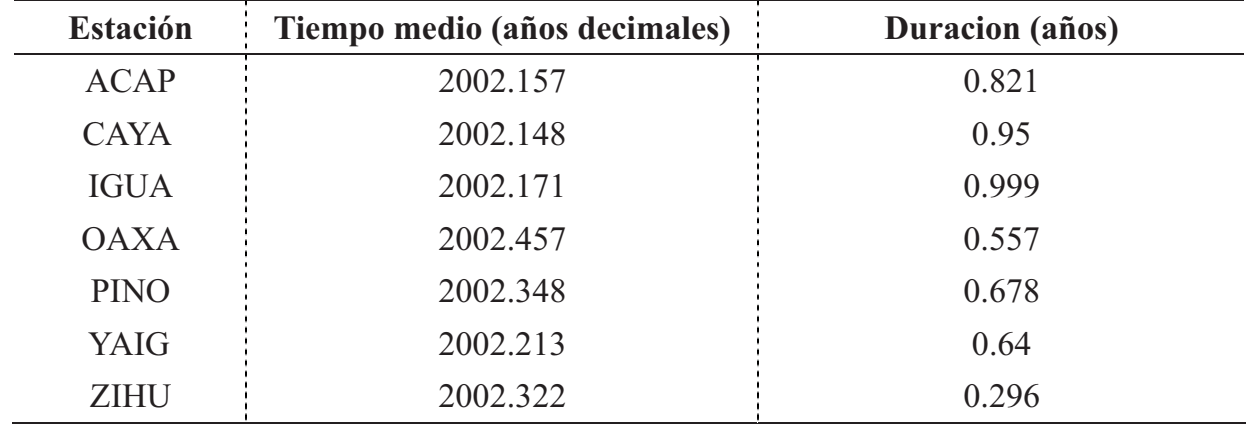

**Tabla 5.1.** Parámetros para definir el inicio y el final del SSE 2001-2002 (Franco et al., 2005).

En la zona que abarca el presente estudio, Guerrero, Oaxaca y Chiapas, especialmente en Guerrero y en alguna región de Oaxaca, se ha observado que los deslizamientos asísmicos son un fenómeno común. Para poder restringir correctamente los parámetros que definen un SSE es necesario conocer bien el régimen estable de acumulación de deformación (*steady state*; Larson et al., 2004).

Teniendo en cuenta el periodo de observación que incluye este trabajo, la disponibilidad de los datos, así como la ubicación de las estaciones permanentes y temporales, es útil agrupar dichas estaciones según sus características operativas.

Por ejemplo, podemos diferenciar el grupo de estaciones que registraron el SSE 2001-2002 y que cuentan con datos suficientes antes y después de dicho evento de las que empezaron a operar después del SSE y que, por tanto, se encuentran libres de su influencia. Tomando en cuenta estas observaciones, las estaciones se han clasificado para fines prácticos en cinco grupos (Fig. 2.4):

**I. Grupo A**: Estaciones que cuentan con el registro de antes y de después del SSE 2001-2002. Incluye las estaciones ACAP, CAYA, IGUA, OAXA, PINO, YAIG y ZIHU (para ver la distribución de las estaciones se recomienda consultar la figura 2.4).

**II. Grupo B**: Sitios donde no podemos asegurar si hay influencia del SSE 2001-2002 o de algún otro deslizamiento asísmico. En la zona sudeste de Oaxaca existe la posibilidad de que las mediciones de 2002-2003 tengan influencia de algún deslizamiento asísmico (Franco *et al*., 2005). En esta categoría se encuentran las estaciones de BAMB, BUAI, HUAT, SACR, SICH, SMEC y TAPA.

**III. Grupo C**: Estaciones localizadas en una zona donde, hasta hora, no existen evidencias de que haya ocurrido un SSE. A partir del análisis que realizan Franco *et al*. (2005), las estaciones ROBL, CAND, CHAC y PUAN, localizadas en la zona central de Oaxaca, no han registrado ningún deslizamiento asísmico. Ninguna estación de Chiapas ha registrado evidencias que permitan suponer la ocurrencia de algún SSE.

**IV. Grupo D**: Estaciones permanentes que comenzaron a funcionar después de 2002, posteriormente al sismo lento 2001-2002.

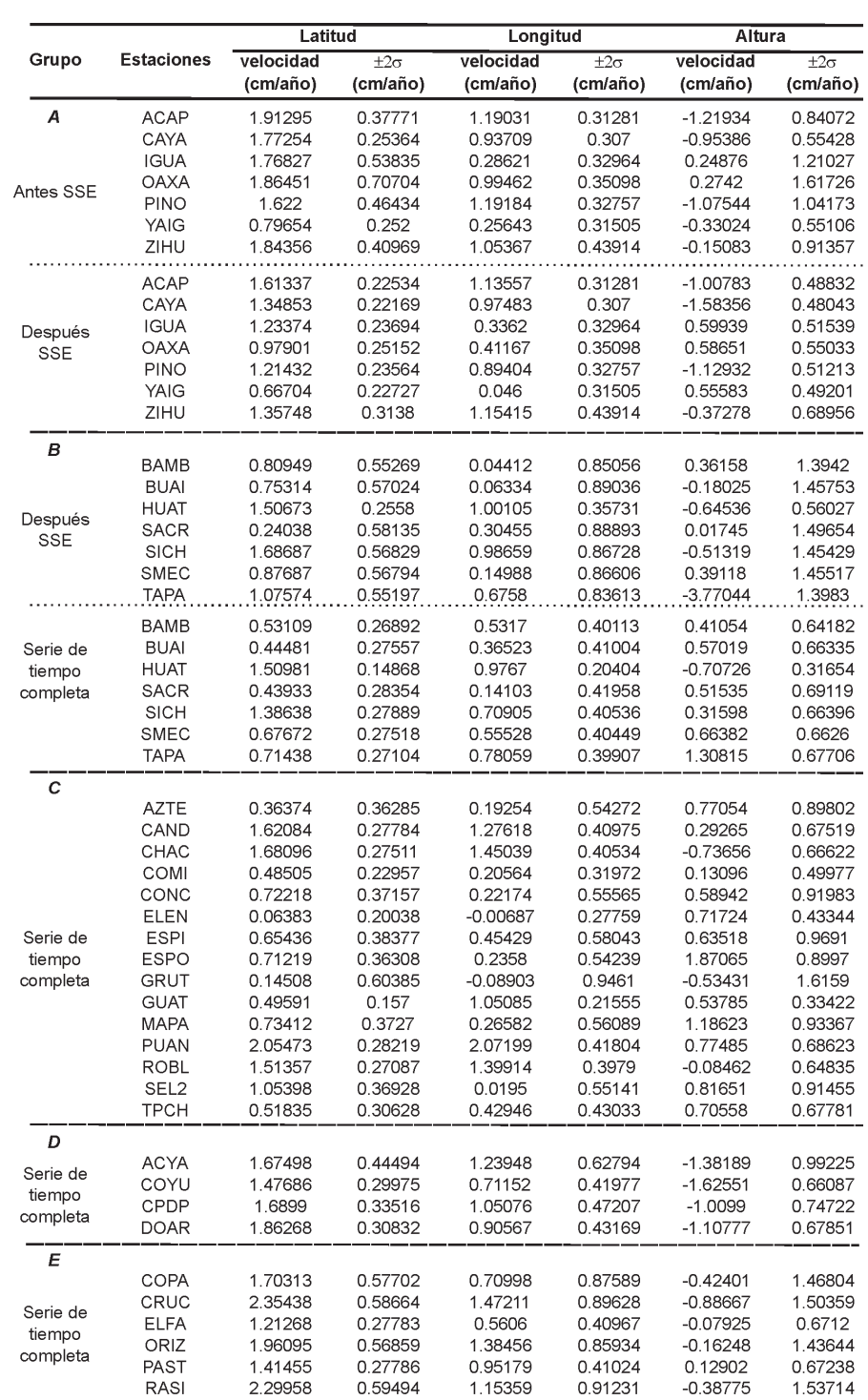

**Tabla 5.2.** Velocidades estimadas para cada una de las estaciones. De acuerdo al grupo se estiman velocidades antes, después del SSE y/o para toda la serie de tiempo. **Grupo A**: Se tiene registro antes y después del SSE. **Grupo B**: Sólo se disponen de datos después del SSE y de la serie de tiempo completa. **Grupo C y D**: Se estima la velocidad a partir de toda la serie de tiempo. **Grupo E**: Velocidades estimadas sólo para después del SSE. Para una explicación más detallada se recomienda ver el texto. El valor de σ es el error estándar de la pendiente calculado a partir de la ecuación 5.4.

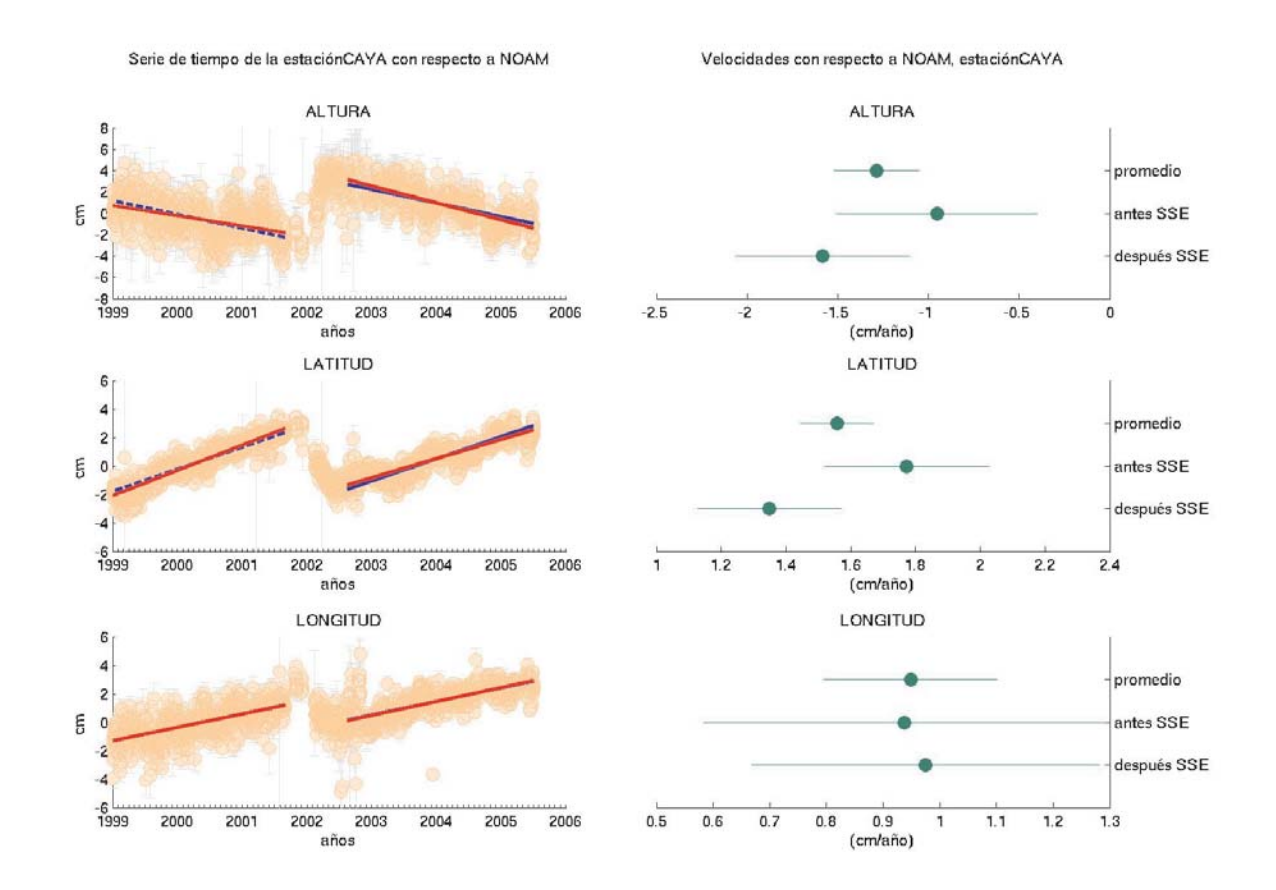

**Figura 5.2.** A la izquierda, se muestra la serie de tiempo de la estación CAYA para cada una de sus componentes (altura, latitud y longitud, de arriba hacia abajo). La línea punteada de color azul es la recta que mejor ajusta los datos antes del SSE, mientras que la línea continua del mismo color es la que mejor ajusta los datos después del SSE. La línea de color rojo es la recta promedio que mejor ajusta el conjunto de datos. A la derecha, los círculos sólidos representan los valores de velocidad estimados a partir de las regresiones lineales paralelas (promedio), para los datos antes del SSE y después del SSE, las rectas son los límites de confianza 2σ para el valor de la pendiente.

Incluye las estaciones permanentes de ACYA, COYU, CPDP y DOAR, todas localizadas en el estado de Guerrero.

**V. Grupo E:** Estaciones temporales que sólo fueron ocupadas dos ocasiones antes del evento 2001-2002, lo cual no es suficiente para calcular un régimen inter-evento, por lo que sólo se utilizan las mediciones hechas después del SSE. Incluye COPA, CRUC, ORIZ, RASI, PAST y ELFA, en el límite entre Guerrero y Oaxaca.

#### **5.1. Estimación de la tasa de acumulación de deformación**

Como ya se ha mencionado, el objetivo principal del presente trabajo es determinar el grado de acoplamiento entre las placas de Cocos y de Norte América a lo largo de la costa del Pacífico mexicano, en los estados de Guerrero, Oaxaca y Chiapas. Para poder estimar este parámetro necesitamos primero calcular la tasa de acumulación de deformación para cada uno

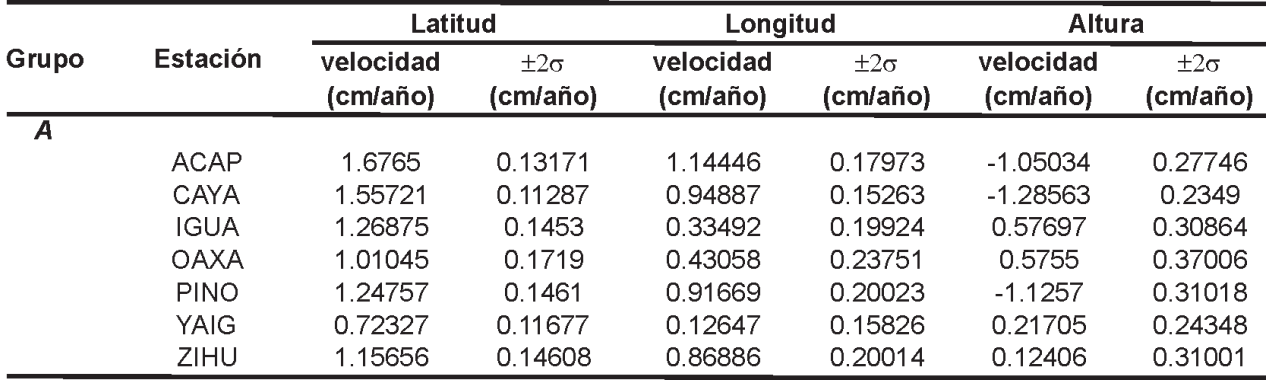

**Tabla 5.3.** Velocidades estimadas para cada una de las estaciones del grupo A, considerando un ajuste de regresiones considerando la misma pendiente pero diferentes ordenadas al origen (regresiones lineales paralelas). El valor de 2σ es a partir del error estándar en la estimación de la pendiente.

de los grupos de las estaciones mencionados anteriormente durante el estado estable (*steady stade*) de acumulación de deformación, o interevento (etapa entre dos SSE consecutivos) de la etapa intersísmica.

Como se mencionó en el capítulo anterior, para determinar las tasas de acumulación de deformación hay que eliminar la influencia del SSE, es decir considerar únicamente el estado estable de acumulación de deformación.

Para quitar dicha influencia consideramos al SSE como una perturbación puntual o de término corto, esto es que el deslizamiento lento tiene su propio proceso de carga y descarga de deformación y que, por tanto, no contribuye a la tendencia general de la serie de tiempo antes y después de su ocurrencia (Mazzotti *et al*., 2003). El inicio y el final del deslizamiento asísmico han sido calculados a partir del tiempo medio y la duración del deslizamiento, parámetros cuyos valores se muestran en la tabla 5.1.

En el caso de las estaciones del grupo A, podemos obtener dos velocidades de acumulación de deformación, antes y después del SSE. Es importante comprobar que dichas velocidades son representativas de la misma tasa de acumulación de deformación, ya que para poder considerar que el SSE es una perturbación puntual el proceso de acumulación de deformación antes y después de dicho evento debe mantenerse constante.

Para las estaciones del grupo B, también se podrían obtener dos velocidades, la primera a partir de la serie de tiempo completa y la segunda después del año 2003, que sería, según Franco *et al*. (2005), el periodo libre de la influencia de algún deslizamiento asísmico.

Para las estaciones de los grupos C y D, ya sea por no disponer de una serie de tiempo completa para comparar los regímenes inter-evento, o por estar ubicadas en una zona donde no se ha registrado un SSE, la estimación de la tasa de deformación se hará considerando toda la serie de tiempo, es decir, libre de cualquier influencia de deslizamientos asísimicos.

Por último, para las estaciones temporales del grupo E, dicha estimación se hará para los datos de campaña recabados a partir del 2003.

Blewitt y Lavallée (2002) han demostrado que la longitud mínima necesaria de registro en una estación para la cual se quiere estimar la velocidad de deformación y utilizarse en interpretaciones tectónicas debe ser de 2.5 años,

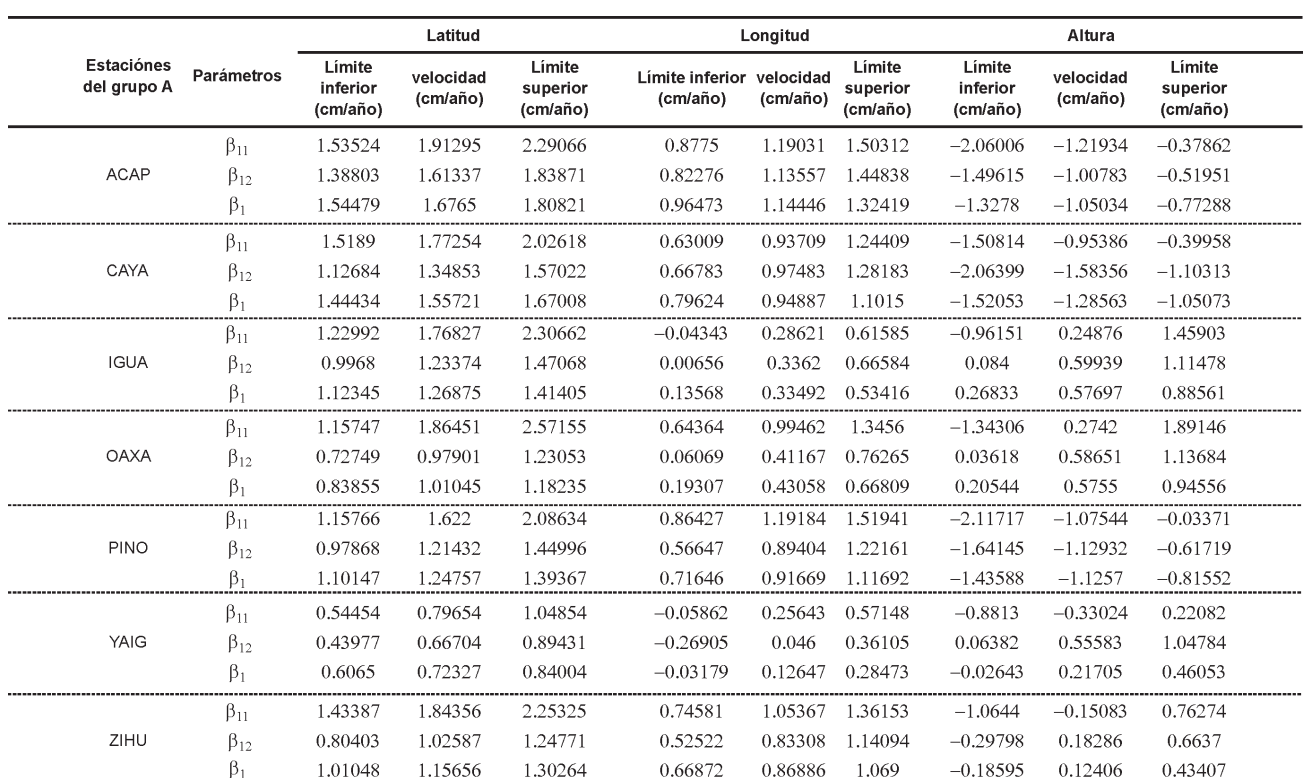

**Tabla 5.4.** Los valores de  $\beta_1$  (ajuste de regresiones paralelas),  $\beta_{11}$  y  $\beta_{12}$  (pendientes para antes y después del SSE

con este mínimo de registro la influencia de las variaciones anuales se minimiza; de lo contrario, existe un error inherente en la estimación de la velocidad, que puede llegar hasta los 6 mm/año en la componente vertical y en promedio a 5 mm/año para las componentes horizontales.

En el caso de la estaciones del grupo A, el periodo de operación de todas ellas es superior a los 2.5 años, pero en las estaciones de ACAP, IGUA, OAXA, PINO y ZIHU el registro antes del SSE no supera dicho tiempo. Las estaciones del grupo B y E, en ningún caso superan los 2.5 años de registro, es por ello que las velocidades estimadas a partir de estas series de tiempo deberán ser consideradas con menor peso durante la inversión de los datos para obtener los modelos de acoplamiento.

#### *5.1.1. Metodología*

De manera general, podemos obtener el valor de la velocidad de deformación para cada una de las estaciones GPS a partir de la pendiente de una recta que ajuste los datos. Así, la mejor manera de relacionar el tiempo y el cambio de posición debido a la acumulación de deformación es por medio de una regresión lineal.

Existen varios métodos para calcular los parámetros que definen la recta que mejor representa a los datos ( $\beta_0$  y  $\beta_1$ ), en este trabajo utilizamos la estimación por mínimos cuadrados pesados (Weisberg, 1985), donde los pesos se han calculado de forma iterativa con el fin de evitar que los datos que presenten grandes

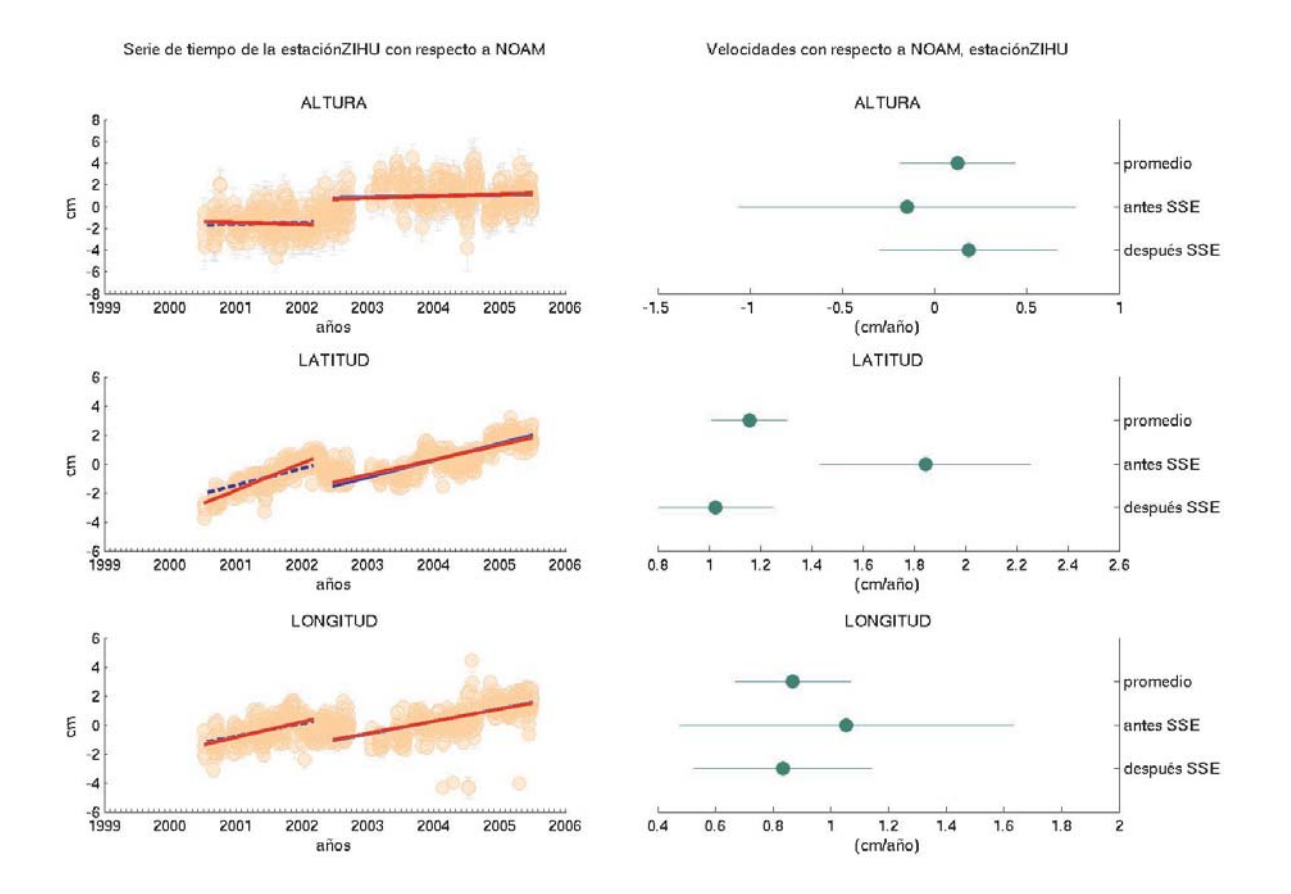

**Figura 5.3.** A la izquierda, se muestra la serie de tiempo de la estación ZIHU para cada una de sus componentes (altura, latitud y longitud, de arriba hacia abajo). La línea punteada de color azul es la recta que mejor ajusta los datos antes del SSE, mientras que la línea continua del mismo color es la que mejor ajusta los datos después del SSE. La línea de color rojo es la recta promedio que mejor ajusta el conjunto de datos. A la derecha, los círculos sólidos representan los valores de velocidad estimados a partir de las regresiones lineales paralelas (promedio), para los datos antes del SSE y después del SSE, las rectas son los límites de confianza 2σ para el valor de la pendiente. Como se puede observar no existe traslape de las velocidades para la latitud.

residuales con respecto al modelo (*outliers*) tengan la misma influencia que aquéllos que presentan mejor ajuste. A este método se le conoce como regresión lineal robusta (Seber, 1977).

El valor del error estándar en la estimación de las velocidades a partir de una regresión lineal, debe incluir no sólo el error formal en la estimación de la pendiente, sino también el inherente a la serie de tiempo, ya que no considerar el ruido propio de las estaciones puede afectar la estimación del error, subestimándolo en un factor de 5 a 11 (Mao *et al.,* 1999).

Una manera aproximada para estimar el error total en las velocidades es por medio de la siguiente ecuación:

$$
\sigma = \left(\frac{12\sigma_W^2}{gT^3} + \frac{a\sigma_f^2}{g^2T^2} + \frac{\sigma_{rw}^2}{T} + \sigma_{\text{SE}}^2\right)^{1/2} , (1)
$$

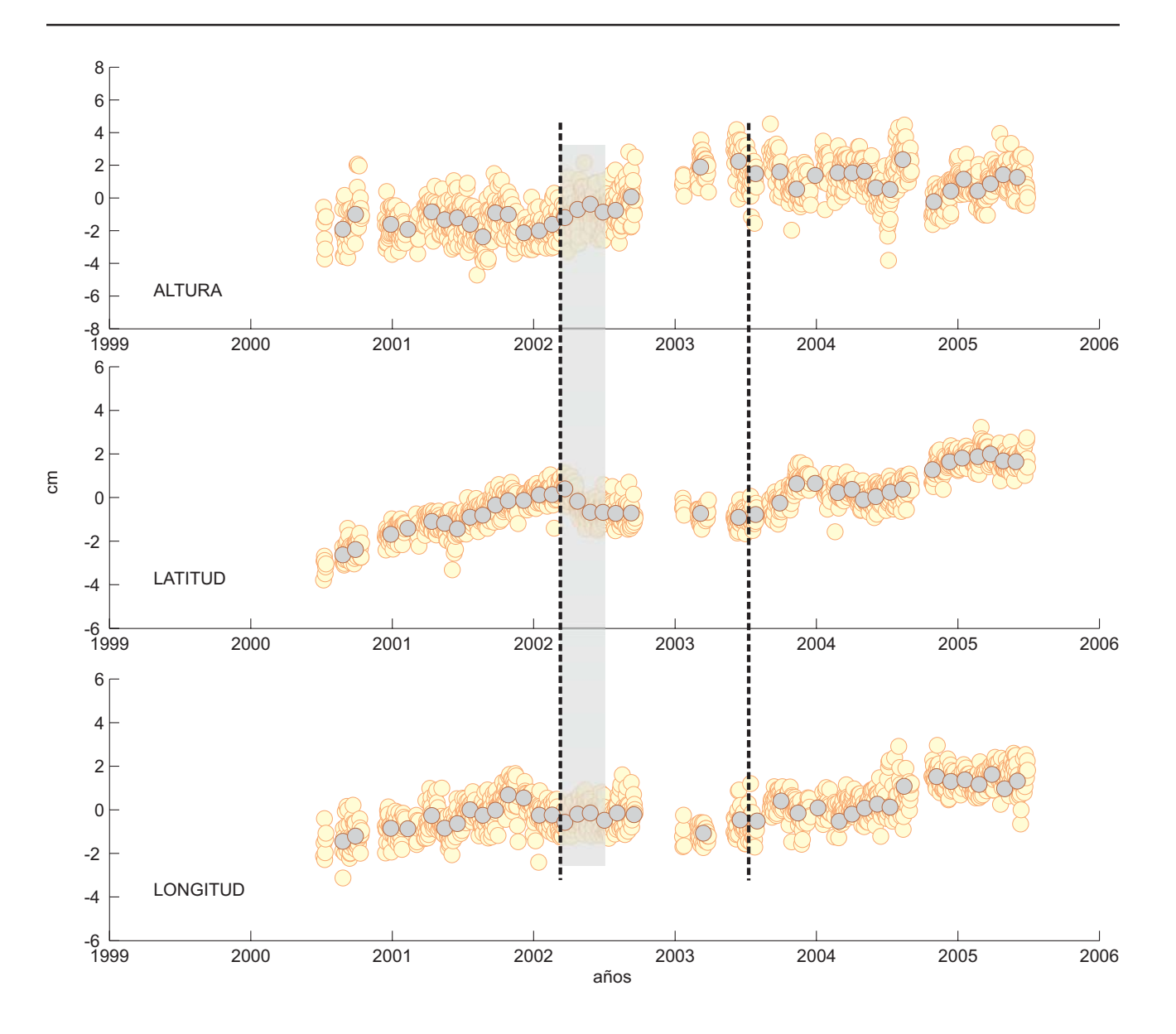

**Figura 5.4.** Serie de tiempo para la estación ZIHU, el área sombreada indica la duración del SSE (Franco eta l., 2005). Los círculos obscuros son la serie de tiempo estimada a partir de una ventana corrida para cada 30 días. Las líneas punteadas indican la posible duración del SSE 2001-2002 en la estación ZIHU (para mayor explicación ver el texto).

donde *g* es el número de mediciones realizadas por año, T es el periodo, en años, del registro de cada estación o conjunto de datos, σ<sub>*w*</sub> y σ<sub>f</sub> son las magnitudes del ruido blanco y el ruido intermitente (*flicker noise*) expresado en mm, *a* y *b* son unas constantes empíricas cuyos

valores respectivos son de 1.78 y 0.22, mientras que <sup>σ</sup>*rw* es el ruido aleatorio (Mao *et al*., 1999).

Mao *et al*. (1999) por medio de un análisis global de estaciones GPS esparcidas por todo el mundo determinó cuales son los valores característicos de ruido para estaciones localizadas en el trópico (±23° de latitud). Estos valores son para σ<sub>*w*</sub>: 3.9 mm para la componente norte, 8.0 mm para la componente este y 15.4mm para la vertical; y para  $\sigma_f$ : 6.8 mm al norte, 9.7 mm al este y 15.4 mm vertical. El nivel promedio del ruido aleatorio (<sup>σ</sup>*rw*) es de 1.3 mm/año (Langbein y Johnson, 1997).

En la tabla 5.2 se muestran los valores de velocidad obtenidos para cada una de las estaciones, así como su error con intervalo de confianza  $(2\sigma)$ .

Para las estaciones del grupo *A* los dos valores de velocidad han sido estimados a partir de una regresión lineal múltiple, de la forma:

$$
Y = \beta_{01}G_1 + \beta_{02}G_2 + \beta_{11}Z_1 + \beta_{12}Z_2 \quad (2)
$$

donde  $β_{01}y β_{02}$  son las ordenadas al origen y  $β_{11}y$  $\beta_{12}$  son la pendientes para antes y después del SSE, respectivamente. Las variables  $G_1$  y  $G_2$  son variables que indican los datos antes y después del SSE,  $Z_1 = G_1^*$  X y  $Z_2 = G_2^*$  X Como era de esperarse, los valores para antes y después son diferentes, sin embargo, como se mencionó anteriormente, lo que estamos proponiendo es obtener una sola velocidad que represente a ambas tasas de acumulación de deformación.

Para obtener una misma pendiente para ambos grupos de datos (antes y después del SSE) utilizamos un ajuste de regresiones lineales paralelas, esto es considerando la misma pendiente pero diferentes ordenadas al origen, de la siguiente forma:

$$
Y = \beta_{01}G_1 + \beta_{02}G_2 + \beta_1X \qquad , \qquad (3)
$$

donde  $β_{01}y β_{02}$  nuevamente son las ordenadas al origen para antes y después del SSE y  $β_1$  es la pendiente de los datos. Los resultados de esta regresión se muestran en la tabla 5.3.

Con el fin de mostrar la relación que guardan cada una de las pendientes calculadas ( $\beta_{_1},\beta_{_{11}}$  y

 $\beta_{12}$ ), hemos diseñado un gráfico en el cual presentamos la serie de tiempo de cada una de las estaciones del grupo *A*, así como el valor de las pendientes con su límite de confianza calculado a partir del valor de 2σ.

En la figura 5.2 se muestra el caso de la estación CAYA; para el resto de las estaciones del grupo *A* los gráficos se incluyen en el anexo C.1.

El análisis de si $\beta_1$  es representativa tanto de  $\beta_{11}$ como de  $\beta_1$ , consiste en comparar los valores de las pendientes y sus límites de confianza; si existe traslape entre ellos, por lo menos entre  $\beta_1$  con  $\beta_{11}$ y  $β<sub>12</sub>$ , entonces se puede considerar que  $β<sub>1</sub>$  es representativa tanto de  $β_{11}$  como de  $β_{12}$ .

En la tabla 5.4 se muestran los valores de  $\beta_1$ ,  $\beta_{11}$  y  $\beta_{12}$ , con sus respectivos límites de confianza 2σ para cada una de las estaciones del grupo A.

Como se observa en la tabla 5.4 y en las figuras del anexo C apartado 1, todas las estaciones del grupo A, con excepción de ZIHU, muestran un traslape entre los límites de confianza, esto significa que dada la incertidumbre en la estimación de las velocidades es posible utilizar la velocidad promedio como la tasa de acumulación de deformación representativa del estado estable de la etapa intersísmica.

En la figura 5.3 mostramos el gráfico de la serie de tiempo de la estación ZIHU, así como el valor de las pendientes con su límite de confianza calculado a partir del valor de 2σ. Como podemos observar, existe un traslape entre dos de las tres componentes. Haciendo un análisis más detallado de la series de tiempo de dicha estación, en la figura 5.4 podemos observar el área sombrada que corresponde al periodo de tiempo que duró el SSE (Franco *et al.*, 2005), por lo tanto, marca los límites que estamos utilizando en la estimación de las velocidades; en el caso de la pendiente antes del SSE, el periodo que se considera es desde el inicio del registro (1999) hasta el inicio del SSE; para la pendiente después del SSE, el periodo es a partir

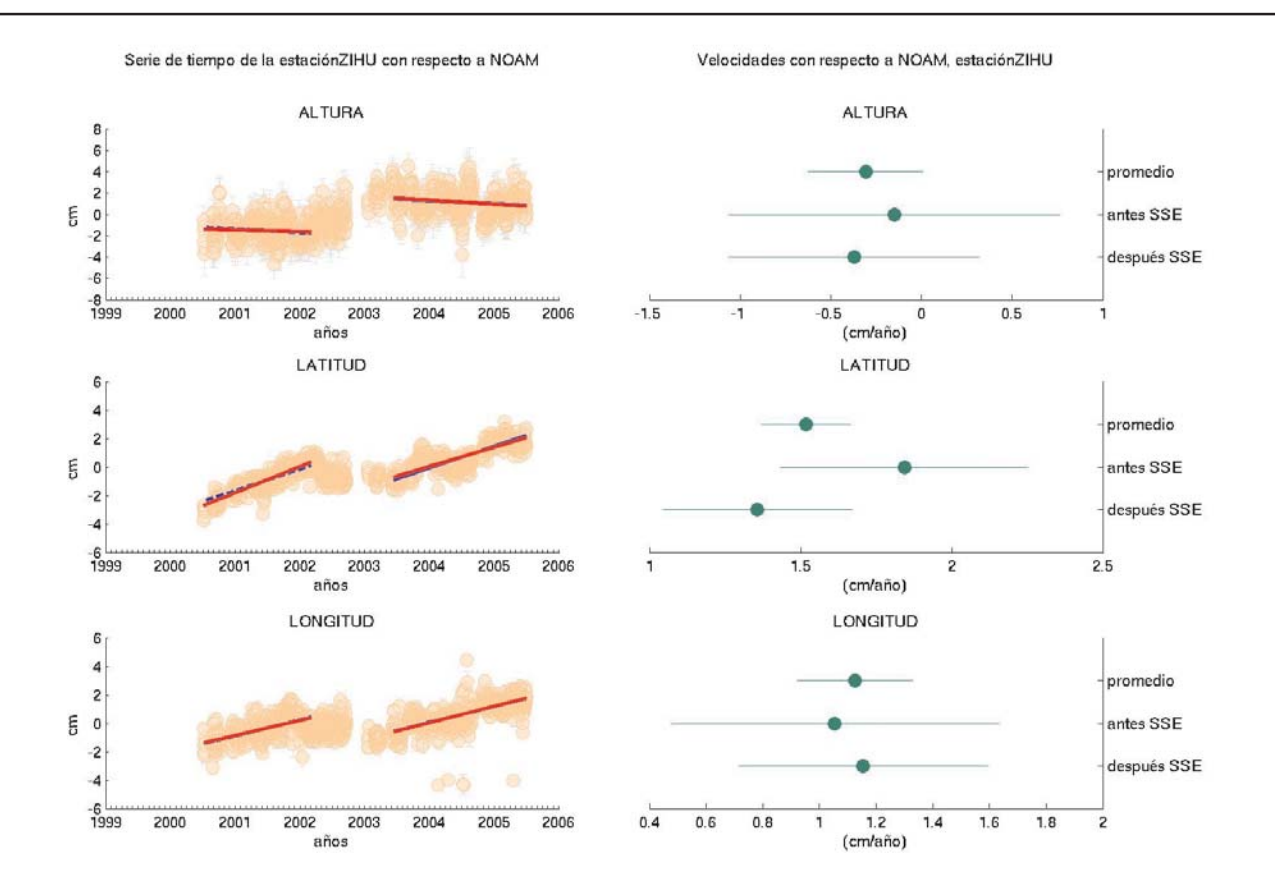

**Figura 5.5.** Igual que la figura 5.4. A partir de las consideraciones hechas (ver texto) existe traslape en las tres componentes.

del final del SSE hasta julio 2005. Los círculos de color claro indican la serie de tiempo mientras que los círculos obscuros son una serie de tiempo calculada a partir de un promedio de observación de 30 días.

La serie de tiempo de *ventana corrida* tiene la gran ventaja de guardar la forma principal de la serie de tiempo original. En esta "nueva" serie de tiempo podemos ver que existe un periodo, justo después de que termina el SSE 2001-2002, en el cual los datos conservan una tendencia parecida a la que se observa durante un deslizamiento asísmico y no a la que indicaría un régimen de acumulación de deformación. Esta observación nos permitiría pensar que en esta zona el SSE duró más tiempo del estimado por Franco *et al.* (2005). Actualmente la red GPS no cuenta con estaciones hacia el noroeste de ZIHU, por lo que es difícil saber lo que realmente sucedió hacia esa región. Asumiendo que el SSE en la estación ZIHU tiene una duración real del 2002.174 al 2003.45, y por tanto recalculando la pendiente para después del SSE, obtenemos los valores que se muestran en la figura 5.5. Como se observa con esta nueva consideración, el parámetro  $\beta_1^{}$  es representativo del estado estable del régimen intersísmico para las tres componentes.

En el caso de las estaciones del grupo B, analizamos las velocidades a partir de la serie de tiempo completa y después del año 2003, que sería,

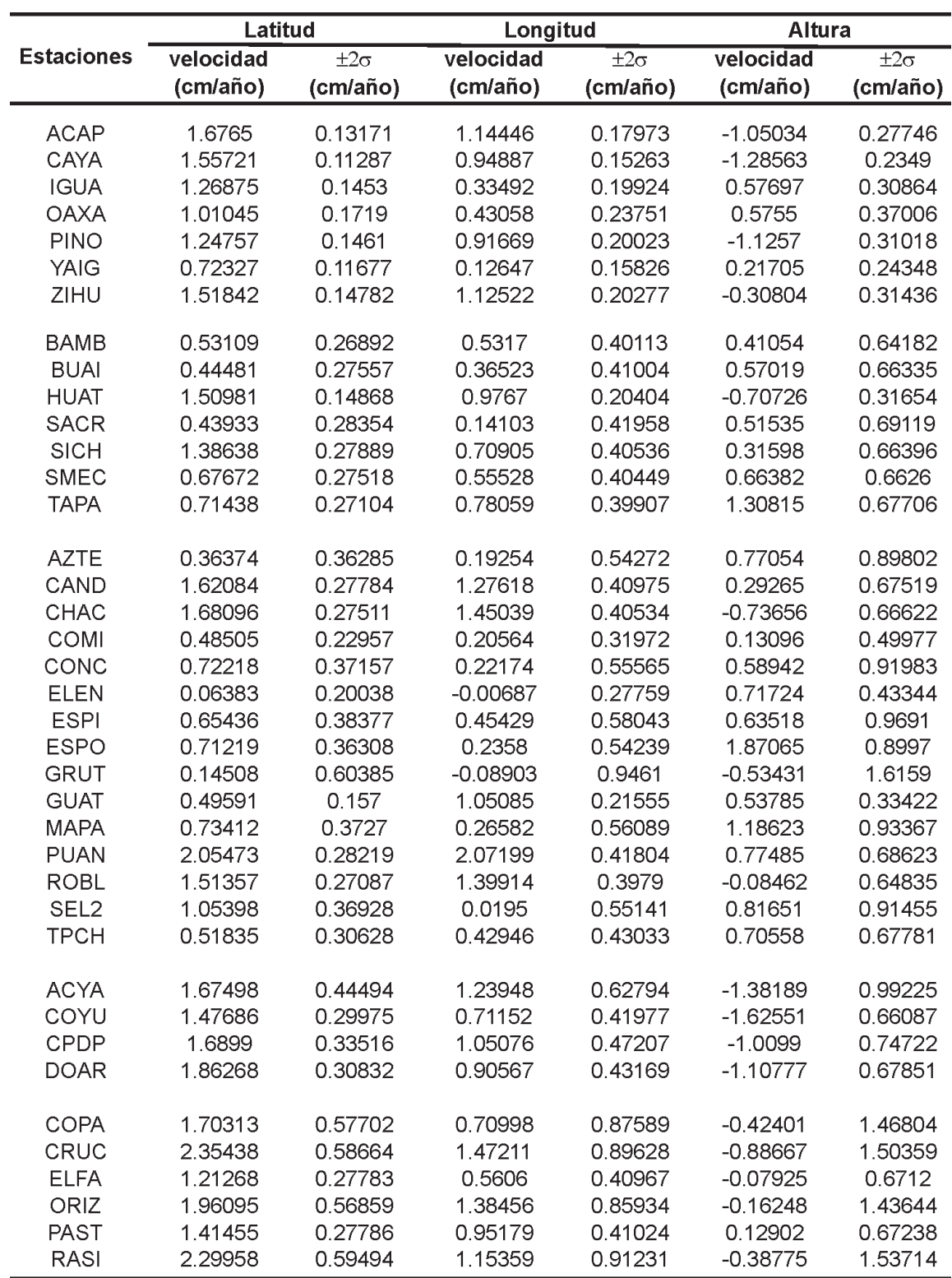

**Tabla 5.5.** Velocidades estimadas, considerando promedios, para cada una de las estaciones.

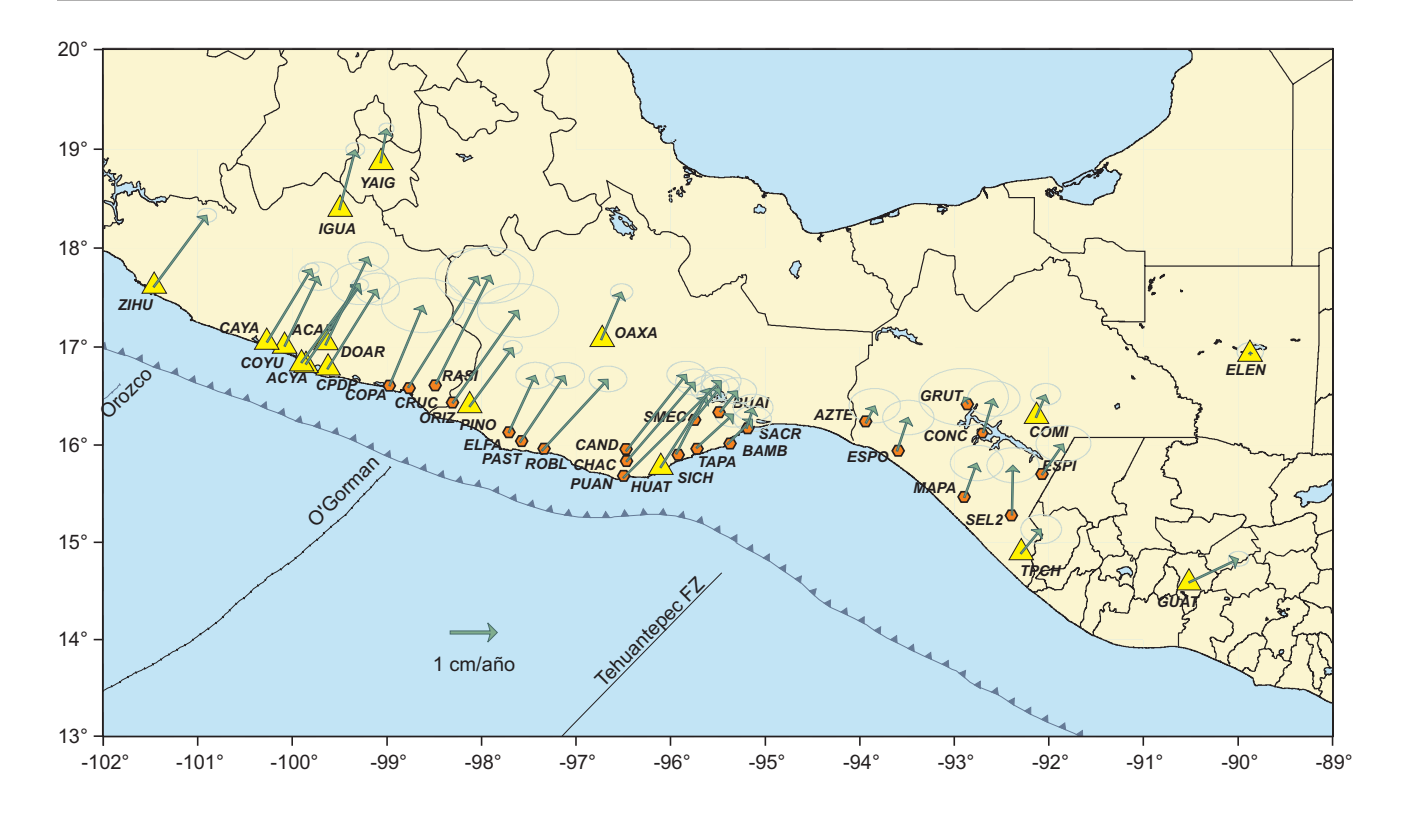

**Figura 5.6.** Mapa de velocidades para la zona de estudio. A partir de estas tasas de acumulación de deformación se calcularán el grado de acoplamiento de la zona.

según Franco *et al*. (2005), el periodo libre de la influencia de algún deslizamiento asísmico. Utilizando la metodología descrita anteriormente, generamos los gráficos de las serie de tiempo con el valor de las pendientes con su límite de confianza calculado a partir del valor de 2σ, estos gráficos se encuentran en el anexo C.2. Haciendo el análisis de las incertidumbres de las velocidades podemos concluir que dada la dispersión y el muestreo de los datos para este conjunto de estaciones, no hay evidencias para suponer que existe alguna diferencia entre la tasa de acumulación de deformación estimada con toda la serie de tiempo y aquélla obtenida para después del 2003.

Para el resto de las estaciones (grupos C, D y E), las series de tiempo con la recta que mejor ajusta los datos se incluyen en el anexo C.3, C.4 y C.5 respectivamente.

 Para el grupo C, se incluyen dos estaciones, ELEN y GUAT, las cuales pertenecen a la red *Continuously Operating Reference Stations* (CORS) y cuyos datos son públicos en *Scripps Orbit and Permanent Array Center* (SOPAC). Estas dos estaciones serán utilizadas para obtener los modelos de acoplamiento en la región de Chiapas. Ambas estaciones han sido procesadas y se ha aplicado el mismo análisis y tratamiento que al resto de las estaciones.

En la tabla 5.5 se resumen las velocidades, así como sus incertidumbres obtenidas tomando en consideración lo descrito anteriormente. Estas velocidades serán las que se utilicen en todos los cálculos posteriores.

En la figura 5.6 se muestra el mapa de velocidades de la zona de estudio que comprende este trabajo, utilizando las velocidades de la tabla 5.5.

# **VI. Modelos de dislocación elástica**

La costa de Guerrero, debido a su potencial sismogénico y al alto riesgo que esto representa para ciudades como Acapulco y la Cd. de México, ha sido ampliamente monitoreada tanto en aspectos sismológicos como de deformación cortical. En relación a este último tema se han realizado varios trabajos donde, a partir de mediciones geodésicas (nivelación y GPS), se ha determinado el grado de acoplamiento a lo largo de la costa guerrerense (p.e., Kostoglodov *et al.*, 2001; Kostoglodov *et al.*, 2003; Iglesias *et al.*, 2004; Larson *et al.*, 2004; Yoshioka *et al.*, 2004).

La región de Jalisco-Colima es otra zona sismogénica de la costa del Pacífico mexicano donde también se han realizando estudios de deformación cortical. En esta zona se ha determinado que la interfase de las placas antes del sismo de Colima de 1995 (Corboulex *et al.*, 1997) se encontraba fuertemente acoplada hasta unos 25 km de profundidad (Márquez-Azúa *et al.*, 2002).

El resto de la costa del Pacífico mexicano carece de trabajos acerca de los patrones de deformación superficial y su asociación con las zonas acopladas en la interfase entre las placas de Cocos y Norte América.

Como ya se ha mencionado, este trabajo tiene por objeto mostrar los patrones de deformación cortical así como las estimaciones del grado de acoplamiento entre las placas tectónicas de Norte América y Cocos a lo largo de la costa de los estados de Guerrero, Oaxaca y Chiapas, zona que se caracteriza por una deformación activa debido al proceso de subducción.

Los vectores que describen la tasa de acumulación de deformación han sido calculados utilizando los datos de la red GPS (SISMO-IGEOF), y empleando la metodología descrita en el capítulo anterior.

### **6.1. Metodología**

La zona de estudio se extiende a lo largo de la costa de los estados de Guerrero, Oaxaca y Chiapas. La geometría de la zona de subducción, la velocidad de convergencia entre las placas, la edad, el ángulo de subducción y otras características tectónicas varían a lo largo de dicha zona (Pardo y Suárez, 1995). Al analizar las diferencias en las características antes mencionadas, los estados de Guerrero y Oaxaca presentan pocas diferencias entre ellos. En cambio, las características de la zona de subducción en Chiapas son claramente distintas. Así, en Chiapas, la velocidad relativa de las placas aumenta considerablemente y la placa de Cocos es más antigua. Además, mientras que en Guerrero y Oaxaca la geometría de subducción es subhorizontal, en Chiapas define un pronunciado ángulo de subducción (Pardo y Suárez, 1995).

Dadas las diferencias descritas se dividirá toda la región de estudio en dos áreas: por un lado los estados de Guerrero y Oaxaca, y por otro Chiapas.

A continuación se describirá la metodología empleada para obtener el grado de acoplamiento para las zonas de estudio durante el periodo de acumulación de deformación 1999-2005.

#### *6.1.1. Método de inversión*

Con el objetivo de determinar el grado de acoplamiento, se ha llevado a cabo una inversión de la tasa de acumulación de deformación estimada a partir de los registros de las estaciones temporales y permanentes de la red GPS "SISMO-IGEOF".

A grandes rasgos se ha seguido el esquema de inversión propuesto por Iglesias *et al.* (2004). De este modo, se ha considerado para toda el área de estudio una gran falla cuyo rumbo coincide con el de la Trinchera Mesoamericana (TMA). Esta gran falla se ha subdividido en fallas de menor tamaño, para cada una de las cuales, siguiendo un modelo de "*back-slip*" (Savage, 1983), se ha realizado la inversión de las deformaciones observadas en la superficie para determinar el deslizamiento "negativo", es decir, el déficit de deslizamiento que se traduce como el grado de acoplamiento en la interfase de las placas (Savage, 1983). El grado de acoplamiento se ha definido, desde un punto de vista cinemático (Wang y Dixon, 2004), como la proporción entre de deslizamiento negativo (*back-slip*) estimada a partir del modelo de dislocación y la tasa de convergencia calculada a partir del modelo de movimiento de placas NUVEL 1A (DeMets *et al.*, 1994).

Para la inversión de los deslizamientos se está utilizando el algoritmo de *templamiento* o *cristalización simulada* (*Simulated Annealing,* Kirkpatrick *et al.*, 1983). Este método explora todo el espacio de soluciones que cumplan con el modelo utilizando un procedimiento basado en ecuaciones de la mécanica estadística que gobiernan los procesos termodinámicos conocidos como *templamiento* (*annealing*). Una explicación más detalla de este algoritmo es expuesta por Iglesias *et al.* (2001).

En la inversión, para calcular los desplazamientos de cada celda, se han utilizado las expresiones cerradas de Okada (1992). Los desplazamientos sobre los elementos de cada subfalla pueden ser escritos como (Iglesias *et al.,* 2004):

$$
u_k = \sum_{i=1}^{80} \sum_{j=1}^{22} \left( G d_{i,j}^k * S_{i,j} * sen(\lambda) + G s_{i,j}^k * S_{i,j} * cos(\lambda) \right) \qquad , \qquad 6.1
$$

donde *uk* es el vector desplazamiento de cada estación  $\hat{k}$ ,  $Gd_{i,j}^k$  y  $Gs_{i,j}^k$  son los desplazamientos en la estación debido a una unidad de deslizamiento en la sub-falla solo en dirección del buzamiento y sólo en dirección del rumbo, respectivamente, *Sij* es la tasa de acumulación de deformación en cada sub-falla , y λ es la dirección del deslizamiento.

Para determinar el error de ajuste del problema directo, Iglesias *et al*. (2004) utilizaron la norma L2:

,

$$
error = \sqrt{\sum_{L=1}^{n} (u_L^{obs} - u_L^{pre})^2 * w_L}
$$

donde *n* es el número de datos (*n* = número de componente multiplicado por el número de estaciones),  $u_L^{obs}$  y  $u_L^{pre}$  son los desplazamientos observados y calculados para la componente Lésima, y  $W_{L}$  es el peso para cada componente y estación.

El valor del peso es considerando como el inverso de los errores en la estimación de las velocidades. En este caso en particular, el peso también estará definido considerando las características de calidad de cada estación (parámetros de calidad post proceso, capítulo III), ya que si no se incluyen las características inherentes a cada estación podemos subestimar las incertidumbres en la estimación de las velocidades.

#### *6.1.2Modelos para la zona de Guerrero-Oaxaca*

Debido a la gran extensión de la zona de estudio (unos 800 km a lo largo de la costa de Guerrero y Oaxaca) y, en comparación, la escasa densidad de estaciones, siguiendo el esquema de inversión propuesto por Iglesias *et al.* (2004) surge el inconveniente de que varias partes del área de interés no cuentan con información suficiente para determinar el grado de acoplamiento interplaca. Por esta razón se propone un esquema alternativo que permita resolver dicho problema.

Para comenzar, se propone un modelo muy simple, el cual se complica sucesivamente hasta lograr que el modelo explique todos o la mayoría de los datos observados. Este primer modelo considera que la deformación observada en las estaciones puede ser explicada a partir de una zona acoplada que se localiza cerca de la costa, es decir, ignora la existencia de zonas de

transición más allá de los 100 km de distancia a partir de la trinchera.

La falla principal que se plantea incluye toda el área de subducción localizada en la costa de los estados de Guerrero y Oaxaca, tiene su origen en el punto 95.25°W y 14.75°N. El rumbo de dicha falla se ha escogido para que coincida, en mayor medida, con el de la TMA. En dirección del rumbo la falla tiene una longitud total de 800 km de largo, mientras que en la dirección del buzamiento la longitud es de 220 km de ancho.

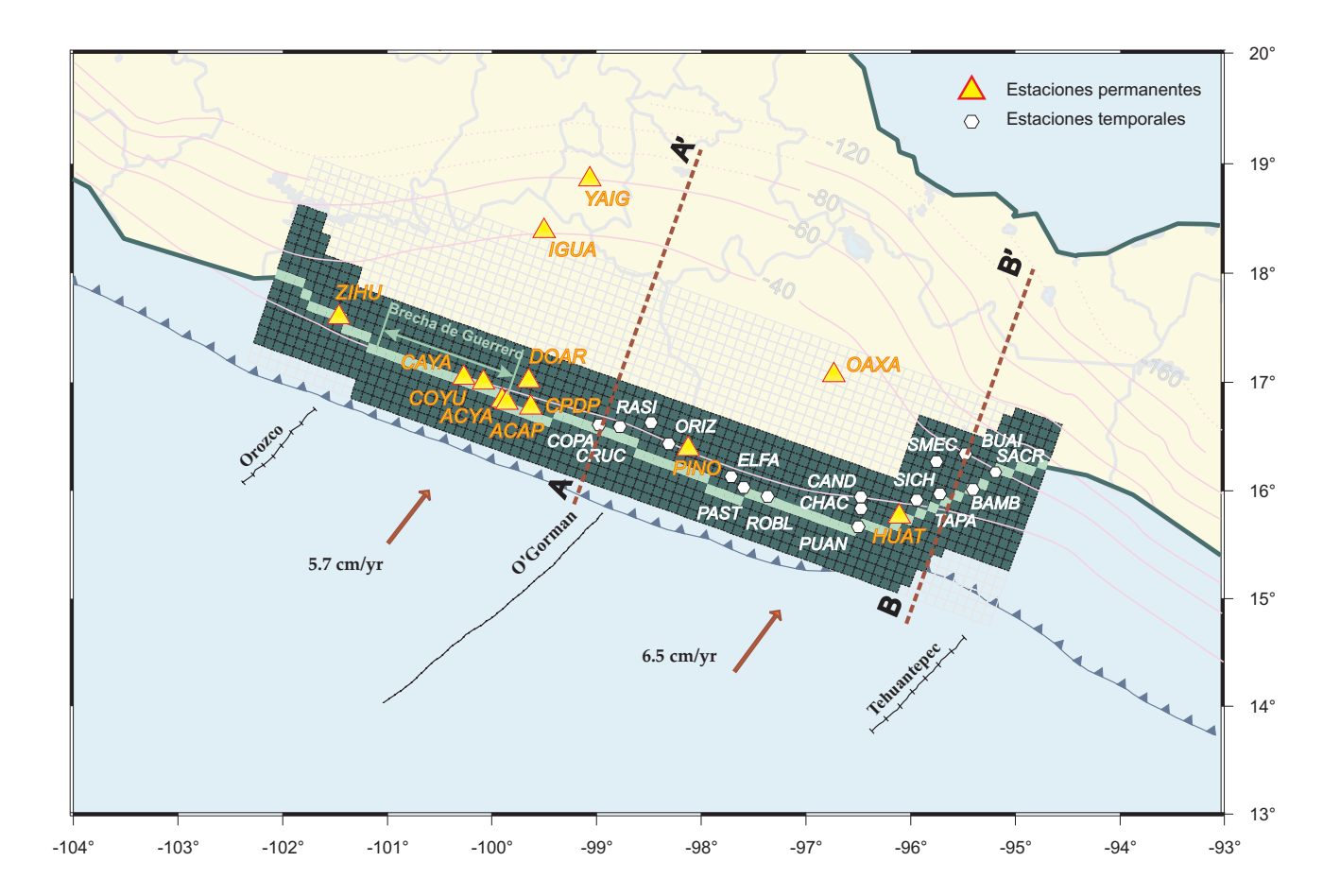

**Figura 6.1.** La zona obscura indica el ancho máximo que estamos permitiendo que tenga la zona acoplada. Las celdas más claras representan la celda central a partir de la cual se calcula cuantas celdas, sobre la misma columna, están acopladas en ambas direcciones de la celda central (hacia la trinchera y hacia el continente). Estas celdas centrales han sido escogidas coincidiendo con la línea de costa, la cual consideramos como la parte media de las áreas de ruptura de los sismos de mayor magnitud del siglo pasado (Kostoglodov y Pacheco, 1999). Las líneas A-A' y B-B' son las secciones sobre las cuales tomaremos la geometría de la zona de Benioff para Guerrero-Oaxaca y para la zona del Istmo, respectivamente.

También se ha subdividido esta falla principal en sub-fallas más pequeñas. El número y tamaño de las sub-fallas debe ser tal que nos permita tener mejor resolución donde existen datos, esto es, donde se localizan las estaciones.

Las sub-fallas miden 10x10 km, quedando un total de 1760, de las cuales 22 (renglones) están en dirección del buzamiento y 80 en dirección del rumbo (columnas). Cada columna ha sido numerada coincidiendo el origen de dicha numeración con el origen de la falla principal(Fig. 6.1). Como más adelante en el texto se hará referencia a esta configuración, la denominaremos como "*fallas costeras*".

Para el esquema propuesto por Iglesias *et al.* (2004) esto significaría tener 1761 parámetros a estimar (el deslizamiento para 1760 sub-fallas y la dirección del mismo). Dado que el número de observaciones es 84 (28 estaciones x 3 componentes de cada estación) el problema es claramente subdeterminado, y debido a la distribución inhomogénea de estaciones probablemente también mal condicionado.

Para disminuir el número de parámetros involucrados se ha llevado a cabo la inversión del porcentaje de sub-fallas acopladas para cada una de las columnas en lugar del deslizamiento en cada sub-falla, es decir, se han invertido 81 parámetros en lugar de los 1761 que eran originalmente. Los parámetros que se han invertido finalmente son: (*a*) el porcentaje de celdas o número de sub-fallas acopladas a partir de una celda central, que hemos escogido que esté localizada a lo largo de la línea de costa (Fig. 6.1), y (*b*) la dirección del deslizamiento, que se está considerando que es igual a lo largo de toda la falla.

Siguiendo con este nuevo esquema, se impondrá una restricción adicional: acotaremos el ancho máximo de acoplamiento que puede llegar a tener cada columna.

Con base en la localización de las áreas de ruptura de los temblores de mayor magnitud ocurridos durante el siglo pasado en los estados

**Tabla 6.1.** Velocidades de convergencia utilizadas para calcular el déficit de deslizamiento durante la inversión y que indicaría que las sub-fallas se encuentran 100% acopladas. Las velocidades han sido calculadas utilizando el modelo NUVEL 1A (DeMets *et al.*, 1994).

| Columna   | Velocidad de<br>convergencia (cm/año) |
|-----------|---------------------------------------|
| 1         | 6.85                                  |
| $2 - 5$   | 6.8                                   |
| 6 - 10    | 6.7                                   |
| $11 - 15$ | 6.6                                   |
| $16 - 20$ | 6.5                                   |
| $21 - 25$ | 6.4                                   |
| $26 - 30$ | 6.3                                   |
| 31 - 34   | 6.2                                   |
| $35 - 39$ | 6.1                                   |
| $40 - 43$ | 6.0                                   |
| 44 - 48   | 5.9                                   |
| 49 - 54   | 5.8                                   |
| $55 - 59$ | 5.7                                   |
| 60 - 64   | 5.6                                   |
| 65 - 68   | 5.5                                   |
| 69 - 72   | 5.4                                   |
| 73 - 76   | 5.3                                   |
| 77 - 80   | 5.2                                   |

de Guerrero y Oaxaca (Kostoglodov y Pacheco, 1999), se ha restringido que la zona acoplada comience a 20 ó 30 km de distancia a partir de la trinchera y que tenga un ancho máximo de 110 km.

Dado que se ha invertido el porcentaje de celdas completamente acopladas a partir de la celda central, entonces el término , de la ecuación 1, sólo puede tomar los valores de 0 cm/año, lo cual indicaría 0% de acoplamiento, o el valor de la velocidad de convergencia, lo que significa subfallas 100% acopladas. El valor de convergencia que se ha utilizado para cada una de las columnas se muestra en la tabla 6.1 y ha sido determinado usando el modelo de velocidades NUVEL 1A

(DeMets *et al.*, 1994). Cabe recordar que la numeración de las columnas empieza cerca del Istmo de Tehuantepec, en el extremo derecho, y crece en dirección hacia Zihuatanejo, Guerrero, siendo la columna número 80 la del extremo izquierdo (Fig. 6.1).

Un problema que se presenta al llevar a cabo una inversión con las características descritas es que los modelos que resultan pueden ser muy rugosos, esto es, dos columnas adyacentes presentan características de acoplamiento muy diferentes. Por ejemplo, en una columna

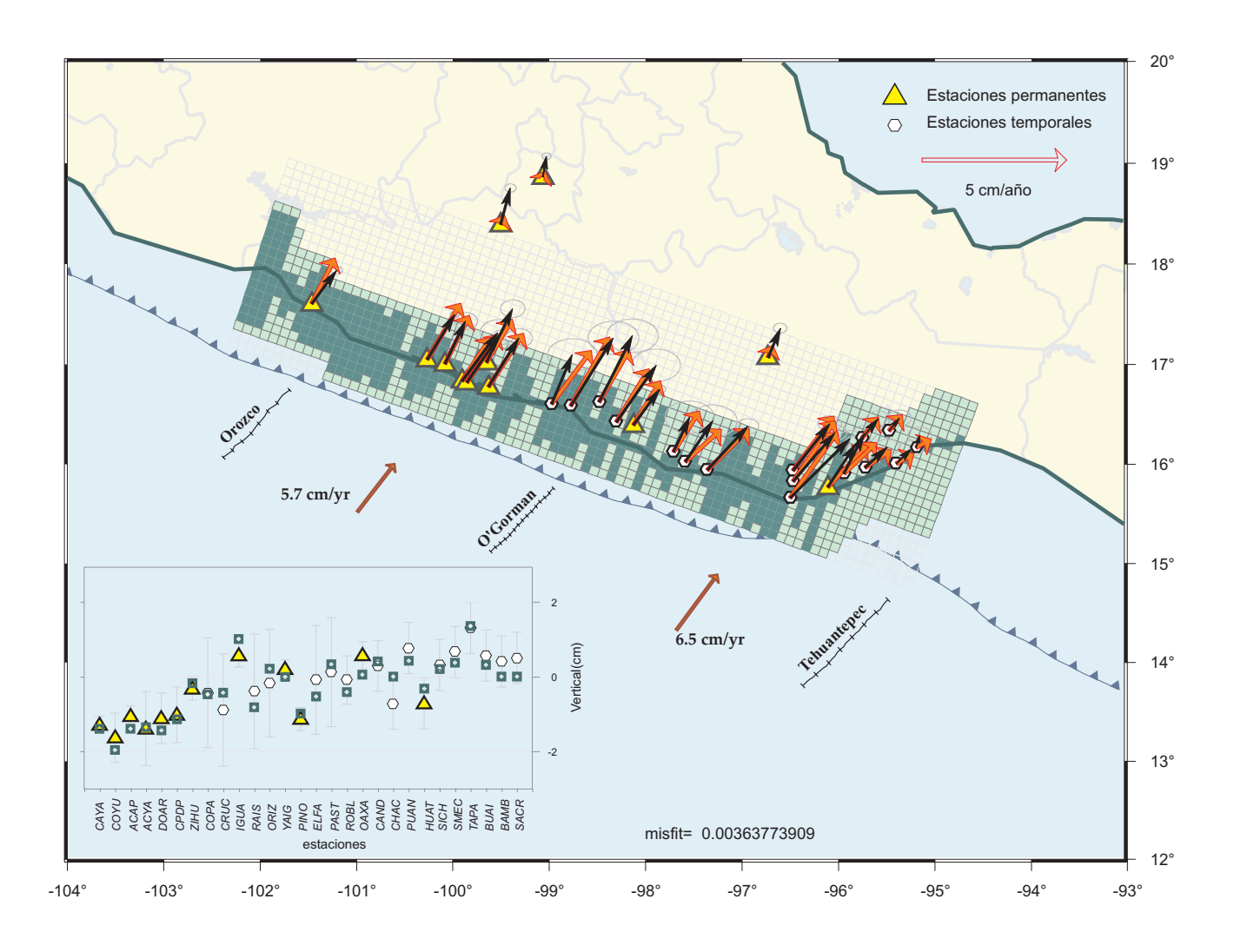

**Figura 6.2** Modelo de acoplamiento sin considerar el suavizado. Existen celdas contiguas con grados de acoplamiento muy diferentes, lo cual físicamente es imposible. Los vectores más gruesos son los vectores calculados con la inversión, mientras que los más delgados y obscuros son los vectores observados, los cuales se presentan con sus elipses de error del 95%. Las celdas sombreadas claras indican el valor máximo de celdas que pueden estar acopladas por cada columna, las celdas obscuras indican las celdas que tras la inversión han resultado estar 100% acopladas. El recuadro inferior izquierdo es el resultado de la inversión para la componente vertical, los triángulos y los círculos son los valores observados en las estaciones permanentes y temporales, respectivamente, mientras que los cuadrados son los valores calculados. todas las velocidades están dadas con respecto a Norte América (NOAM). el valor del misfit es el error de ajuste entre los volores observados y los calculados.

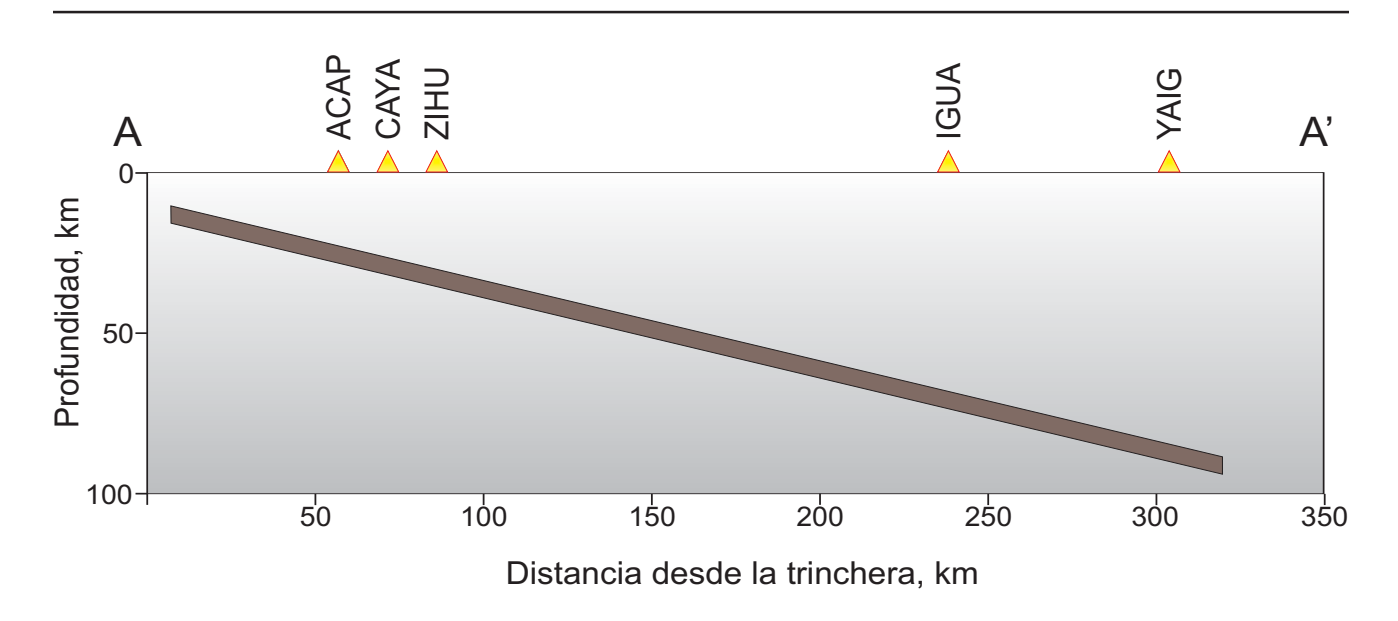

**Figura 6.3** Geometría idealizada de la zona de Benioff, usada para la inversión, a lo largo de la sección AA' de la figura 6.1. Los triángulos indican las estaciones permanentes, debido a que la mayoría de las estaciones se encuentran en la costa hemos omitido algunas ya que su distancia es muy parecida a las que aquí mostramos.

podemos obtener que el 100% de las celdas se encuentren acopladas mientras que en las columnas contiguas el número de celdas acopladas es nulo (Fig. 6.2), lo cual es físicamente improbable.

Para solucionar esta problema se ha empleado una función de suavizado. Esta función lo que hace es "castigar" al modelo si presenta las características antes descritas (si existen dos columnas adyacentes con un porcentaje de celdas acopladas muy diferente). Este "castigo" consiste en multiplicar el error de ajuste del problema directo (*misfit*) por un peso proporcional a la diferencia del porcentaje de acoplamiento entre columnas contiguas. De esta manera, un modelo que pudiera tener muy buen ajuste pero presentar diferencias muy grandes de acoplamiento entre varias celdas adyacentes no sería considerado el mejor modelo.

Dado que el suavizado está en función del porcentaje de celdas acopladas, el valor de dicha función (*C*) debe quedar acotado entre 0 < *C* < 1 y queda expresado de la siguiente manera:

$$
C = \begin{bmatrix} n_i < n_{i-1} : \\ \sum_{i=1}^{80} n_i * N_{i-1} \\ n_i > N_i \\ n_i > n_{i-1} : \\ \sum_{i=1}^{80} n_i * N_i \\ n_i * N_{i-1} \end{bmatrix}
$$

,

donde *C* es la función de suavizado, *N* es el número máximo de celdas que pueden estar acopladas (la parte obscura de la figura 6.1), *n* es el porcentaje de celdas, en función de *N*, que están acopladas, e *i* es la posición de la columna que se está evaluando (va de 1-80).

Una vez que se han terminado de describir las modificaciones que se han hecho al esquema desarrollado por Iglesias *et al.* (2004), podemos comenzar a desarrollar los modelos.

Como ya se ha mencionado, el primer modelo que se presentará sólo considera una zona acoplada debajo de la costa; para este modelo ya se usa la función de suavizado. La geometría de la falla que estamos utilizando (recordemos que estamos describiendo el modelo más sencillo) considera un ángulo de subducción constante de 14º, tanto para la zona de Guerrero (sección A-A' figura 6.1) como para la zona de Oaxaca. Esta geometría se muestra en la figura 6.3.

Aplicando la función de suavizado, el mejor modelo que se obtiene no muestra grandes diferencias en porcentaje de celdas acopladas de columnas contiguas (Fig. 6.4).

La dirección del deslizamiento que resulta de este modelo es de 25° de azimut, lo cual es congruente con el azimut promedio del vector de convergencia de las placas Cocos y Norteamérica

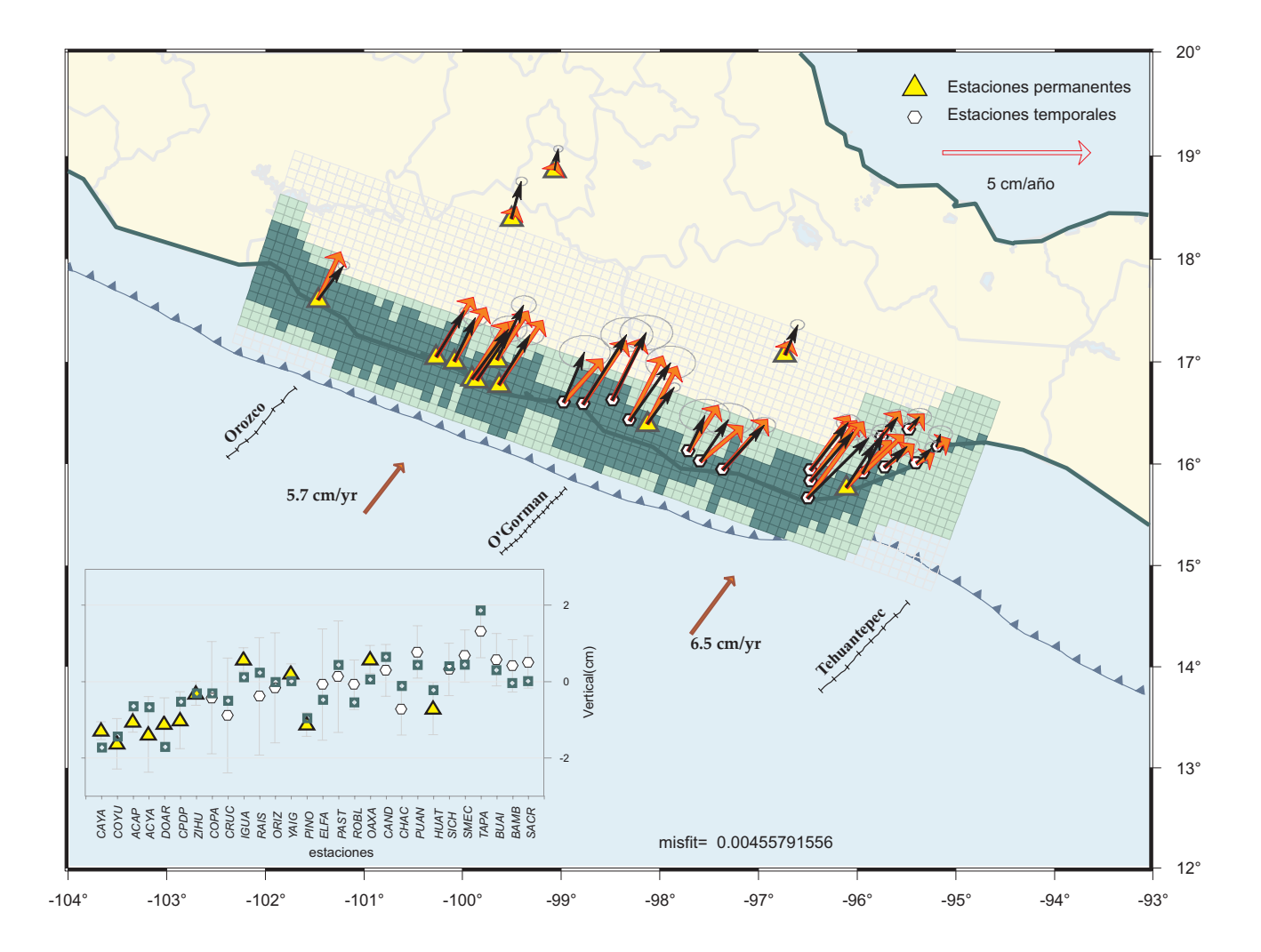

**Figura 6.4** Modelo de acoplamiento considerando el suavizado. El ajuste de la dirección es bueno, aunque el valor de la magnitud para los valores calculados está sobreestimado, seguramente por la inexistencia de la zona de transición. Así, el método de inversión trata de ajustar todos los vectores a partir de las celdas de la costa. Los símbolos tienen el mismo significado que para figura 6.2.

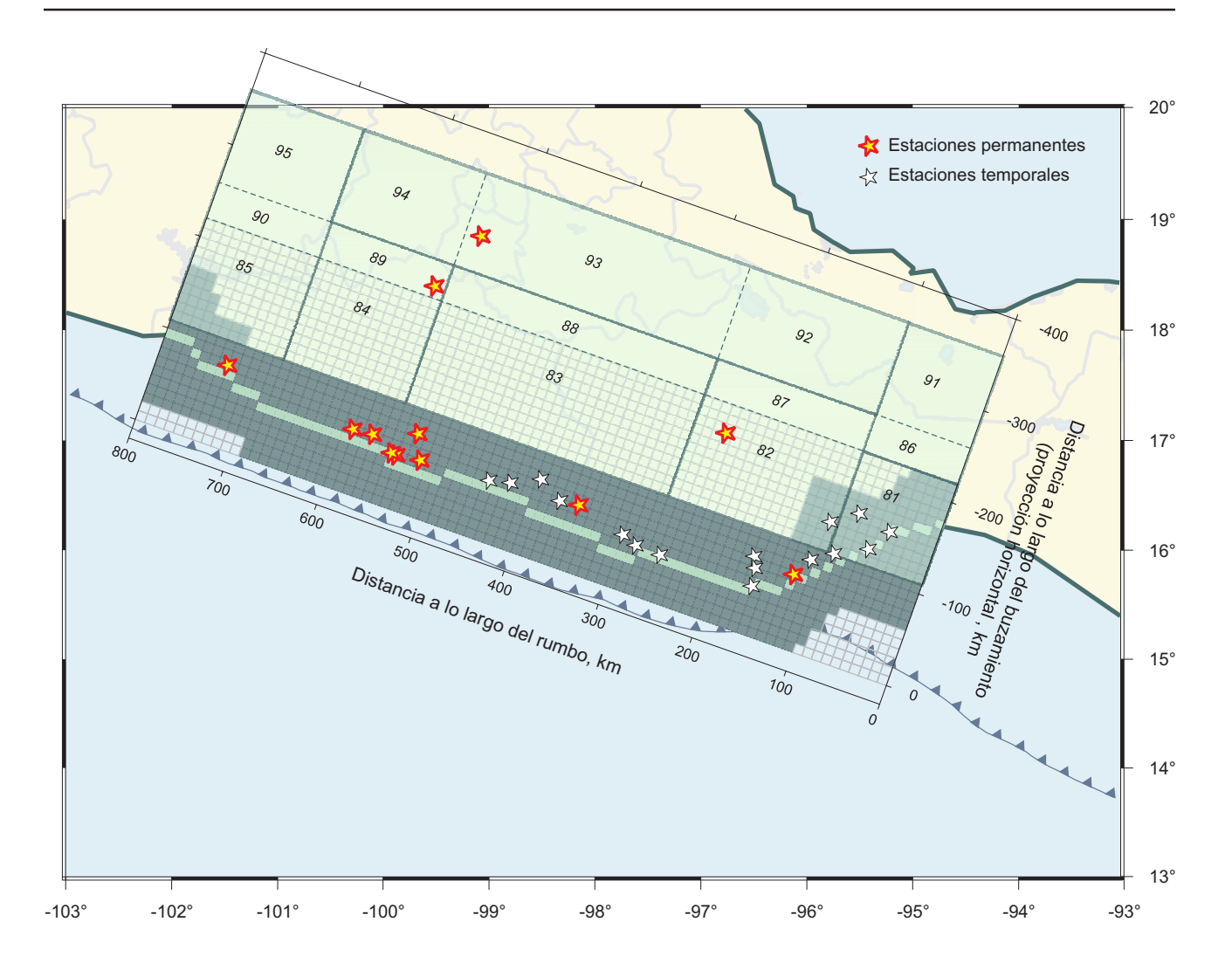

**Figura 6.5** Configuración de las fallas que se usa para el modelo que incluye una zona de transición. Los rectángulos numerados del 81 al 90 representan la configuración de las nuevas fallas correspondientes a la zona de transición. Las fallas pequeñas y de color más oscuro (color verde) representan la configuración de las *fallas costeras*. Las estrellas cuya línea de contorno es delgada (estrellas de color blanco) representan las estaciones temporales, mientras que las estrellas cuyo contorno es una línea gruesa (estrellas de color amarillo) representan las estaciones permanentes. La línea dentada indica la TMA, los triángulos indican la dirección de subducción. Los bloques que se han juntado se separan por medio de líneas continuas (para más detalle ver el texto).

calculado a partir del modelo NUVEL 1A (DeMets *et al.,* 1994) en el área de estudio.

El resultado de la inversión de los deslizamientos se presenta en la figura 6.4.

Como se observa en esta figura, la dirección de los vectores calculados ajusta razonablemente bien con la dirección de los vectores observados. Sin embargo, la magnitud de los vectores calculados está sobreestimada en la mayoría de los casos; esto es debido a que el método de inversión trata de ajustar los vectores observados en las estaciones más lejanas de la costa (YAIG, IGUA y OAXA) colocando un alto grado de acoplamiento (tasas de deformación altas) en la única región que estamos permitiendo que sea acoplada. Esto se traduce en tasas teóricas de deformación muy altas para las estaciones cercanas a la costa, pero al mismo tiempo insuficientes para explicar la deformación observada en estaciones más lejanas.

Esta observación da pie a proponer el modelo siguiente. Considerar que solo existe una zona acoplada debajo de la costa no explica nuestras observaciones en las estaciones más lejanas, entonces, permitiremos la existencia de una zona de transición.

La configuración de las *fallas costeras* se mantiene intacta, pero se aumenta una zona de transición. Esta zona consiste en 15 fallas localizadas justo detrás de las *fallas costeras*. Las dimensiones de estas fallas y su posición con respecto a las *fallas costeras* quedan

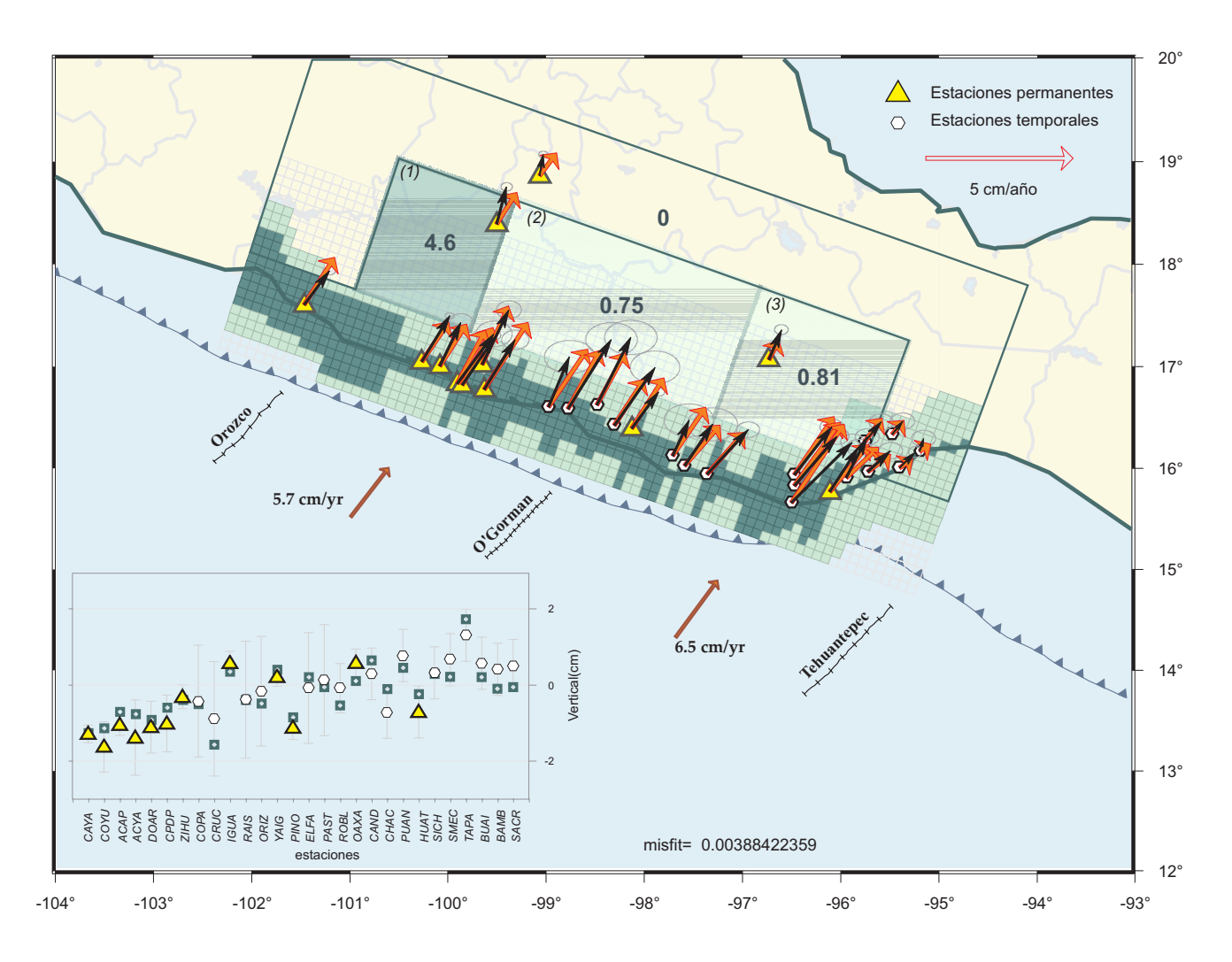

**Figura 6.6** Modelo de acoplamiento considerando el suavizado y una zona de transición. El ajuste de la dirección y el de la magnitud son mejores que en el modelo anterior. Los tonos de gris (o verde) para las celdas grandes están en proporción del grado de acoplamiento, o de la tasa de deslizamiento "negativa" que necesitamos para ajustar los vectores observados. Los números que se localizan en las celdas indican las tasas de deslizamiento estimadas en cm/ año. Los números en los paréntesis corresponden a las tres zonas discutidas en el texto. El resto de los símbolos tienen el mismo significado que para figura 6.2.

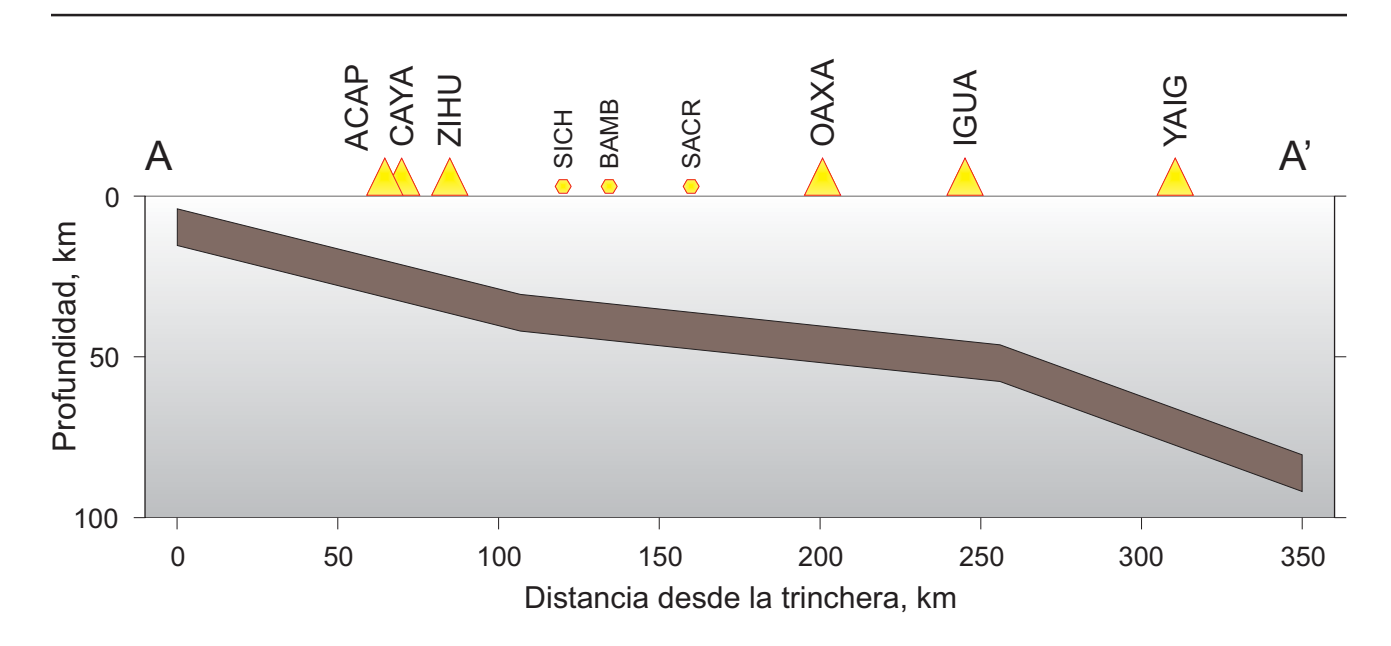

**Figura 6.7** Geometría idealizada de la placa subducida usada para la inversión, a lo largo de la sección AA' de la figura 6.1. Los triángulos indican las estaciones permanentes. Debido a que la mayoría de las estaciones se encuentran en la costa se omiten algunas, ya que su distancia es muy parecida a las que aquí se muestran. Los círculos indican estaciones temporales. Esta geometría se está considerando a lo largo de toda la zona de estudio.

representadas en la figura 6.5. El ángulo de subducción se mantiene igual que para el caso anterior (14°).

La configuración de las fallas que componen la zona de transición refleja el conocimiento que se tiene sobre los diferentes regímenes sismotectónicos del área. Por ejemplo, los bloques 81, 86 y 91 se localizan en una zona donde la geometría de la placa que subduce empieza a cambiar de una geometría subhorizontal (zona de Guerrero-Oaxaca) a una geometría con ángulo pronunciado (zona de Chiapas). Los bloques 84, 89 y 94 abarcan la región de la Brecha de Guerrero (Nishenko y Singh, 1987). Las dimensiones de los bloques 82, 87 y 92 obedecen a lo que reportaron Franco *et al.* (2005) acerca de la deformación observada en esta zona como consecuencia de la propagación del SSE 2001-2002. El ancho de cada sub-falla, en la dirección del buzamiento, responde al comportamiento sísmico de la interfase de la placa a lo largo de la zona de subducción.

Con esta nueva configuración aumenta el número de parámetros a invertir, ya que ahora hay 96 parámetros, de los cuales 1 es la dirección del deslizamiento, 80 son el porcentaje de fallas acopladas para cada una de las columnas que corresponden a la configuración de *fallas costeras*, y 15 son los deslizamientos para cada una de las sub-fallas que se han aumentado para este modelo.

Antes de llevar a cabo la inversión para este esquema, se han asumido algunas consideraciones que son físicamente razonables y que permiten disminuir el número de parámetros a estimar., por ejemplo considerar que los deslizamientos para los elementos 92-94 (Fig 6.5), que representan la parte más profunda del modelo, deberán ser iguales, dado que no pertenecen ni a la zona sismogénica ni a la zona de transición,es decir su capacidad sismogénica es la misma. Por otro lado, los bloques centrales (81-90) se han separado en dos líneas, de manera que se pueda obligar a que

en el elemento 81, el cual coincide con la configuración de *fallas costeras*, no se realice la inversión de los deslizamientos, ya que de hacerlo estaríamos sobreestimando el grado de acoplamiento. Los elementos 87, 88, 89 y 90 podemos juntarlos con sus respectivos 82, 83, 84 y 85, obligándolos a tener el mismo deslizamiento, ya que los primero sólo se han creado para poder tener el bloque 81 y así evitar sobreestimar los

deslizamientos para la zona correspondiente . Por otro lado, en los bloques 85, 90 y 95 no hay estaciones que den resolución durante la inversión, es por eso que decidimos que también estos bloques se consideren como uno solo. Siguiendo este mismo razonamiento para la zona del Istmo de Tehuantepéc, se considera que para los bloques 86 y 91 las tasas de deformación deberán ser iguales.

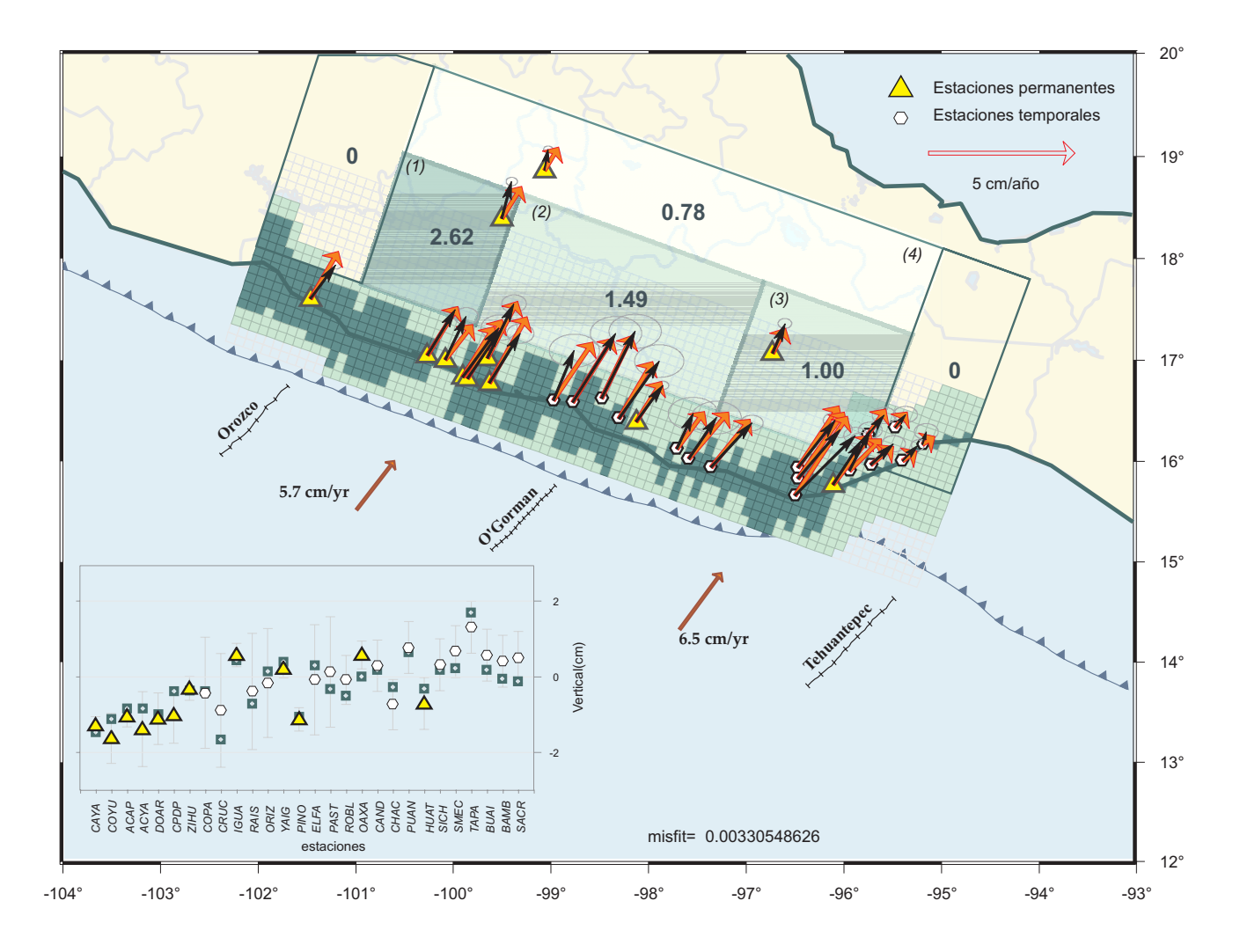

**Figura 6.8** Modelo de acoplamiento considerando el suavizado, una zona de transición y la geometría subhorizontal de la sección A-A'. El ajuste entre los vectores observados y los calculados es mejor que el que se muestra en la figura 6.6. Los tonos de gris (o verde) para las celdas grandes están en proporción del grado de acoplamiento, o de la tasa de deslizamiento "negativa" necesaria para ajustar los vectores observados. Los números que se localizan en las celdas indican las tasas de deslizamiento calculadas en cm/año. Los números entre paréntesis sirven de referencia para la discusión que se hace en el texto. El resto de los símbolos tienen el mismo significado que para figura 6.2.

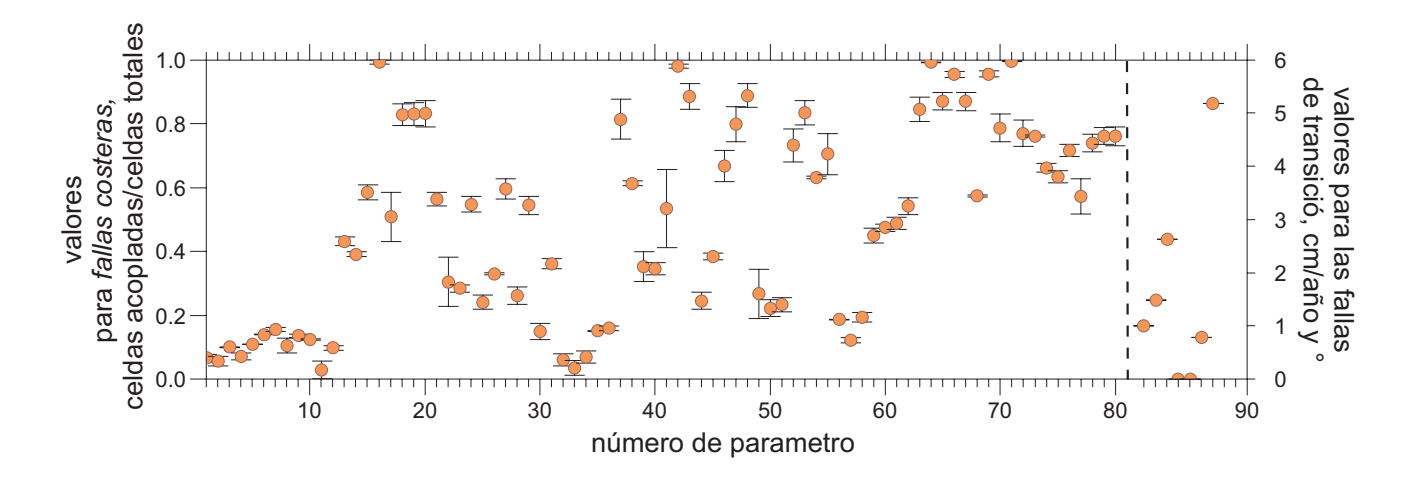

**Figura 6.9** Gráfica del valor promedio de los parámetros a invertir considerando los mejores 10,000 modelos resultantes de la inversión. Los círculos representan el valor promedio, las líneas verticales que atraviesan los círculos son los límites positivos y negativos de la desviación estándar. La línea punteada separa los 80 parámetros que pertenecen a fallas costeras, cuyos valores oscilan entre 0-1, de los parámetros de la zona de transición, cuyos valores están dados en cm/año; el parámetro 87 es la dirección de deslizamiento y esta dado en grados. Como se puede observar, la variación (desviación estándar) de los valores es inexistente. Con esta prueba podemos asegurar que el modelo que estamos presentando es representativo.

Teniendo en cuenta lo descrito anteriormente se ha reducido el número de parámetros a 87 (incluyendo la dirección del deslizamiento).

Añadiendo una zona de transición al modelo inicial se puede observar (Fig. 6.6) que el ajuste de los vectores sintéticos con respecto a las observaciones (*misfit*) mejora.

La región del Istmo (extremo derecho de la Fig. 6.6) no presenta acoplamiento, lo cual también se observa en el modelo anterior (Fig. 6.4), es decir, la existencia de la zona de transición no modifica el aparente deslizamiento asísmico de esta zona; no hay acumulación de deformación.

Como se explicó anteriormente, para la zona costera el grado de acoplamiento (α) corresponde  $a \alpha = 1$ , es decir 100% acoplado, para las celdas que se encuentran de color oscuro (Fig. 6.6). Para el caso de la zona de transición, el grado de acoplamiento lo calculamos como el cociente entre la velocidad de acumulación de deformación calculada durante la inversión y la velocidad de convergencia para esa región. La velocidad de convergencia para cada celda se obtiene a partir del promedio de las velocidades de la tabla 6.1, correspondiente a cada columna que abarca la celda. Por ejemplo, el bloque (1) abarca de la celda número 56 a la 67, de modo que tomando el promedio de velocidad de esas celdas, la velocidad de convergencia promedio según el modelo NUVEL 1A es de 5.6 cm/año y por lo tanto  $\alpha$ ~0.80, para el bloque (2) y el bloque (3)  $\alpha$ ~0.12.

Debido al tipo de geometría utilizada (ángulo constante de 14 $^{\circ}$ ), es posible que los valores de  $\alpha$ estén sobreestimados, ya que la zona de contacto se encontraría muy por debajo de las estaciones IGUA, YAIG y OAXA (Fig. 6.3), por lo que para ajustar las deformaciones observadas, posiblemente, se esté utilizando una mayor tasa de deformación teórica.

Por lo anteriormente descrito es necesario complicar un poco más nuestro modelo. Vamos a mantener la configuración de las fallas (Fig.
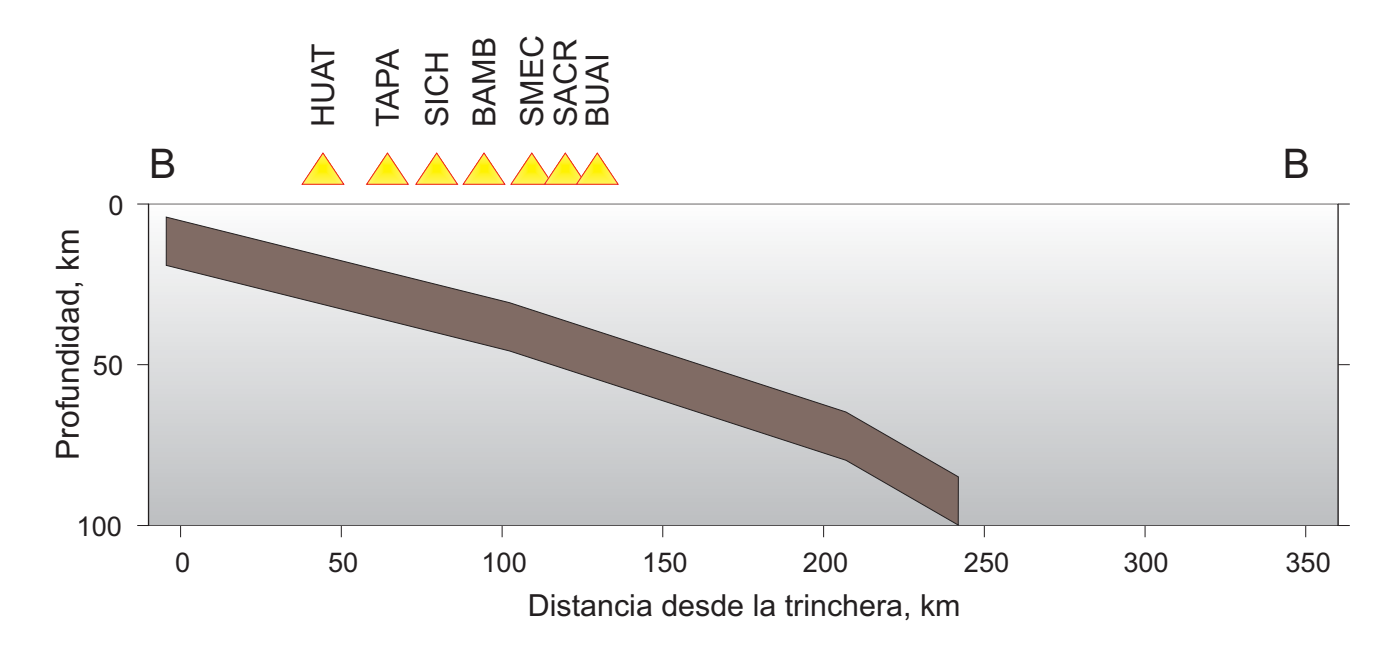

**Figura 6.10** Geometría idealizada de la placa subducida usada para la inversión, a lo largo de la sección BB' de la figura 6.1. Esta geometría corresponde sólo a la región del Istmo (extremo derecho de la Fig. 6.1, bloques 81, 86 y 91 de la Fig. 6.5 y las primeras 10 columnas de la configuración de *fallas costeras*). Los triángulos representan las estaciones que se localizan en esta zona.

6.5) pero complicaremos la geometría de subducción, esto es, consideraremos la geometría subhorizontal característica de la zona de Guerrero (Pardo y Suárez, 1995; Kostoglodov *et al.,* 1996). Para este modelo vamos a considerar que toda el área de estudio mantiene la misma geometría de Benioff y que dicha geometría corresponde a la sección A-A' de la figura 6.1. Esta nueva geometría de subducción se muestra en la figura 6.7 y se ha tomado a partir de los contornos del bloque que subduce mostrado en Franco *et al*. (2005).

El resultado de la inversión se muestra en la figura 6.8. Nuevamente, el modelo que se obtiene no muestra una zona acoplada para la región del Istmo. Por otro lado, el bloque 1 de la zona de transición tiene un grado de acoplamiento menor al observado considerando una geometría con un ángulo de subducción constante de 14°, mientras que para los bloques 2, 3, y 4 el grado de acoplamiento ha aumentado

ligeramente. Esto muestra que, por lo menos las estaciones localizadas lejos de la costa, tienen gran sensibilidad a la geometría de la placa que subduce. Los grados de acoplamiento para los bloques (1), (2), (3) y (4) son  $\alpha$  ~0.46, 0.24, 0.15 y 0.12, respectivamente. Estos resultados obtenidos para la zona de Guerrero (bloques 1 y 2) son congruentes con los resultados de trabajos publicados de esa zona (p.e., Iglesias *et al.,* 2004; Yoshioka *et al.,* 2004; Franco *et al.,* 2005).

La zona de Zihuatanejo, Guerrero (extremo izquierda Fig. 6.8), concentra toda la zona acoplada en la región costera. Posiblemente este comportamiento es reflejo de la escasa cobertura de estaciones que hay hacia esa zona y, por lo tanto, no hay resolución suficiente para resolver el modelo.

Cabe destacar la falta de acoplamiento costero, o cercano a la trinchera, en la zona que abarca las columnas 30-36 entre la estación

permanente PINO y la estación temporal PAST (Fig. 6.1). Este hecho es una clara diferencia con respecto a los modelos anteriores, para los cuales consideramos un ángulo de subducción constante de 14°.

La dirección del deslizamiento se mantiene del orden de los 25° de azimut.

Al realizar la inversión para un valor de reducción de la temperatura, así como para un número de iteraciones determinado (para más detalle respecto a estos parámetros ver Kirkpatrick *et al.*, 1983), obtenemos un gran número de modelos; el modelo que resulta al final es el de menor error de ajuste entre las observaciones y los valores calculados. Una manera de estimar la variabilidad de cada uno de los parámetros durante el proceso de inversión lo que estamos haciendo es comparar los últimos 10,000 modelos que tengan un error de ajuste menor a 0.0035. Este valor de error nos permite considerar que todos los modelos que cumplan con dicho valor tendrán un mejor ajuste que el modelo representado en la figura 6.6.

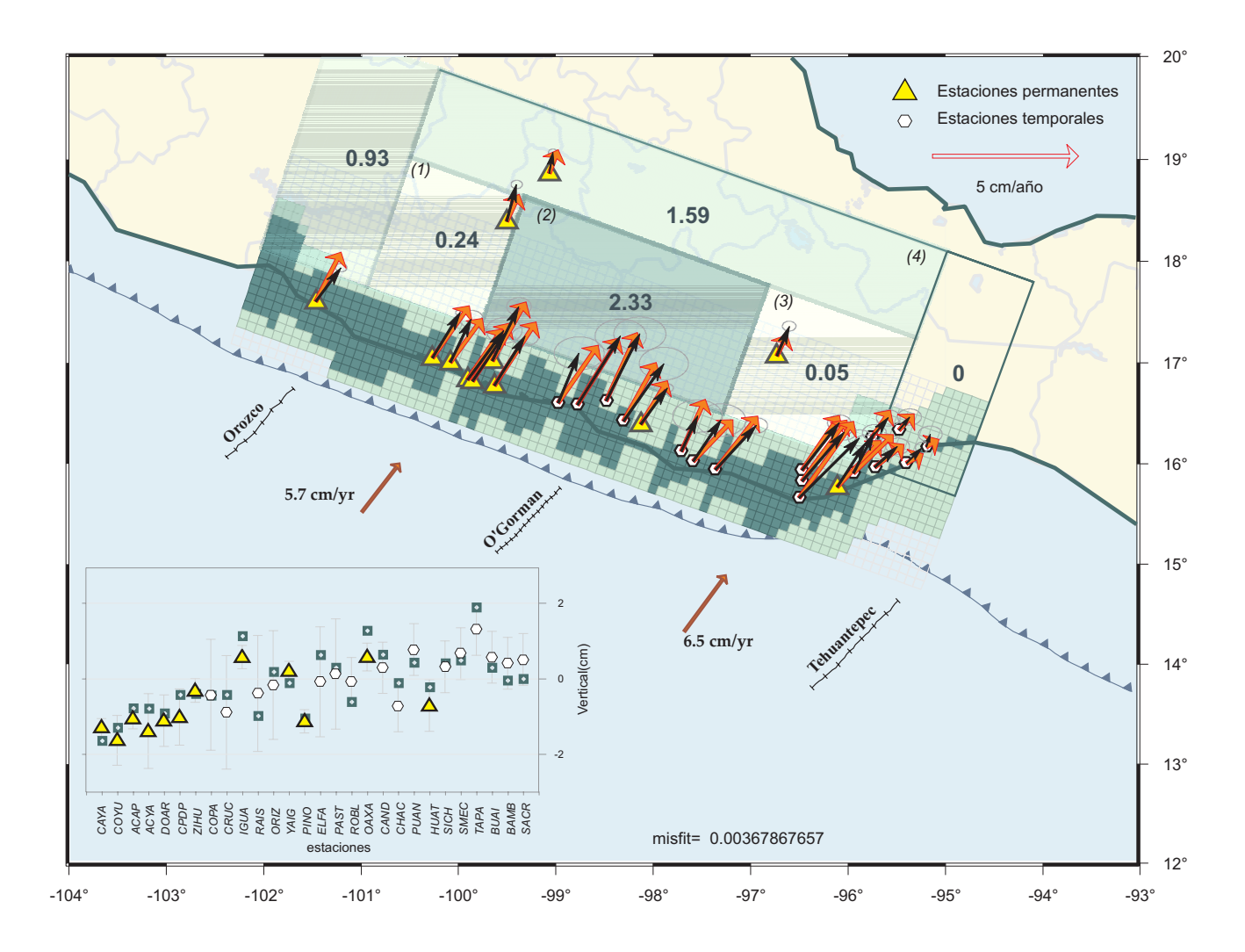

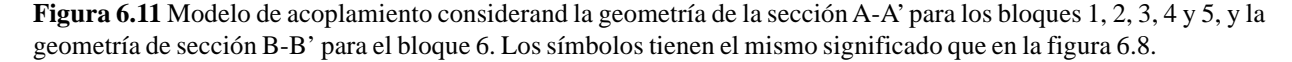

En la figura 6.9 se muestran los valores promedio de cada uno de los parámetros invertidos considerando los últimos 10,000 modelos. Cada parámetro tiene sus barras de error que representan la desviación estándar con respecto al promedio. Como se puede observar, los mejores 10,000 modelos obtenidos no muestran variaciones significativas en ninguno de los parámetros estimados. Sin embargo, también podemos ver que los parámetros con mayor dispersión o variabilidad son los correspondientes a la configuración de *fallas*

*costeras* y que además se localizan entre zonas donde existen datos, es decir, que la estimación de un parámetro (porcentaje de celdas acopladas en una columna) que se encuentra cerca de celdas que coinciden con la localización de alguna estación tiene mayor variabilidad o perturbación durante el proceso de inversión.

La geometría de la placa subducente en el extremo sureste del estado de Oaxaca corresponde a una geometría de transición entre la geometría subhorizontal de Guerrero-Oaxaca y la de ángulo pronunciado que se observa en

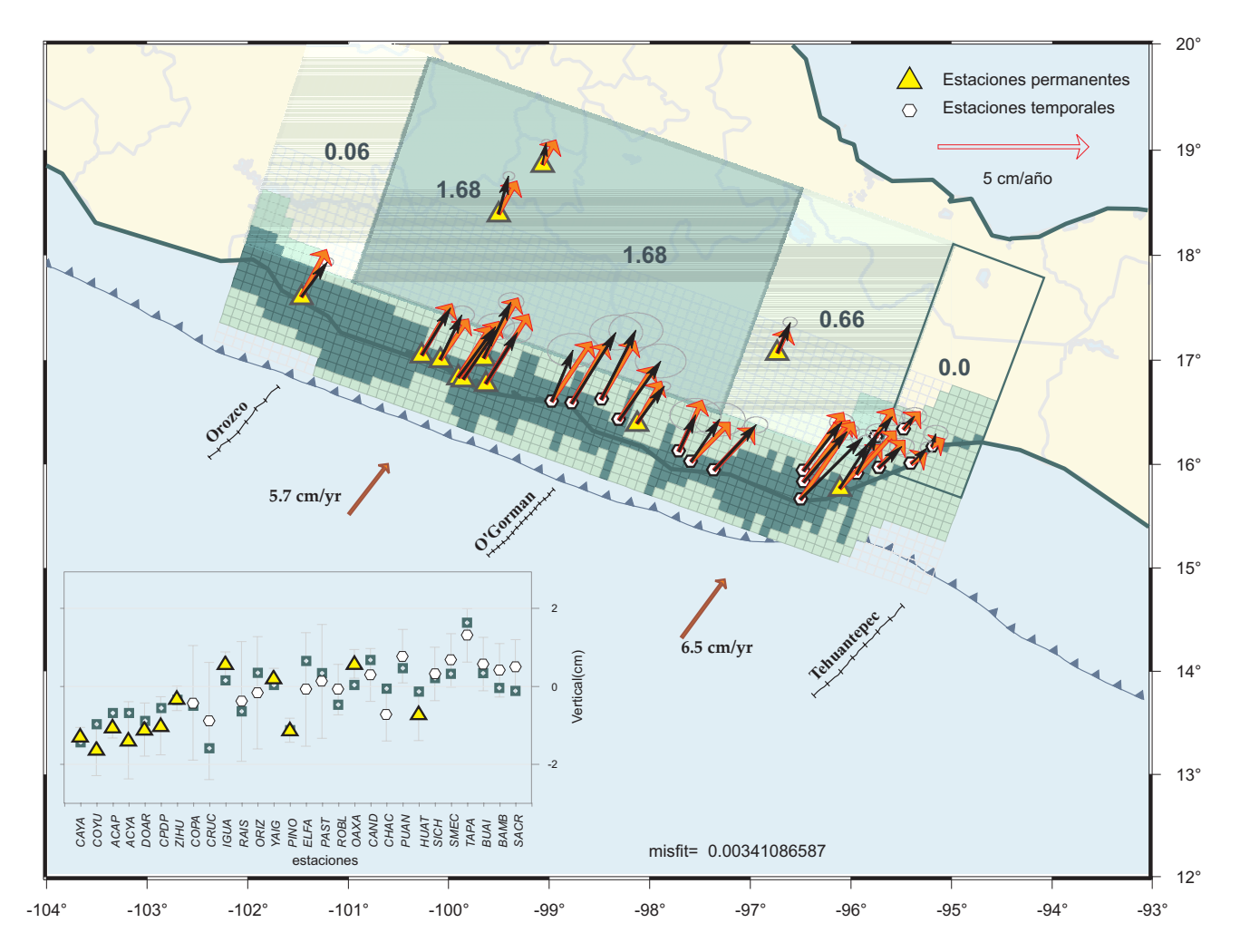

**Figura 6.12** Modelo de acoplamiento considerando la geometría de la sección A-A' para los bloques 1, 2, 3, 4 y 5, y la geometría de sección B-B' para el bloque 6.La modificación que se ha hecho respecto a la figura anterior es considerar que los bloques 83, 88, 93, 84, 89 y 94 requieren la misma cantidad de deslizamiento negativo. Los símbolos tienen el mismo significado que en la figura 6.8.

*Capítulo 6*

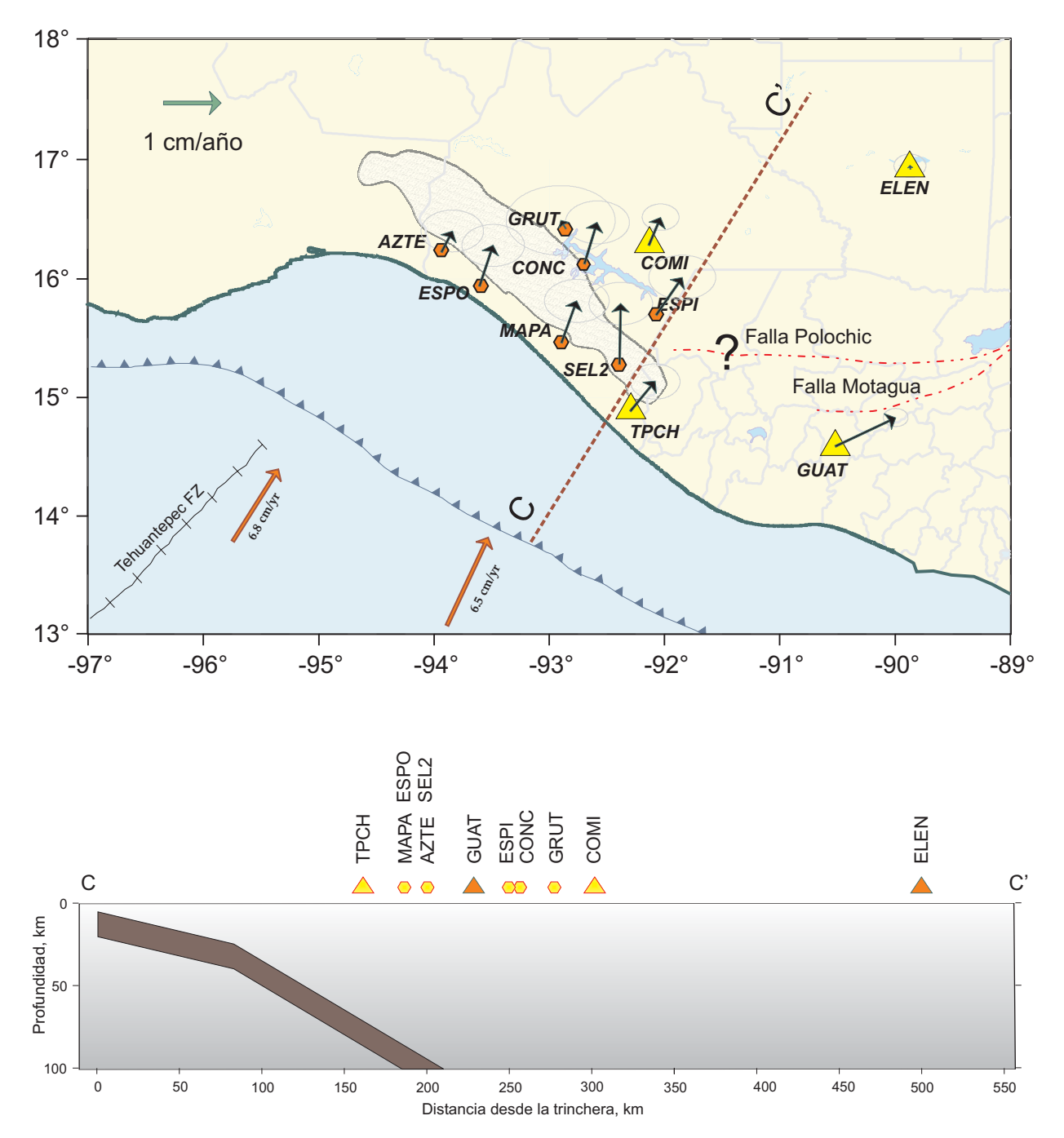

**Figura 6.13** (Arriba) Distribución de las estaciones GPS en el estado de Chiapas. Los triángulos representan las estaciones permanentes, los hexágonos son las estaciones temporales. Las estaciones ELEN y GUAT pertenecen a la red CORS y los datos están disponibles en SOPAC. Los vectores son las velocidades de acumulación de deformación observado en las estaciones calculadas con respecto a Norte América durante el periodo que abarca este estudio. Las elipses representan el error (2σ) en la estimación de las velocidades. La línea punteada gruesa C-C´ es el perfil a través del cual se obtuvo la configuración de la placa subducente a partir de los contornos publicados por Franco et al. (2005). Las líneas punteadas delgadas indican la localización del sistema de falla Polochic-Motagua. La mancha de color blanco es el macizo de Chiapas, lugar donde se pierde la traza de la falla Polochic. (Abajo) Sección C-C' de la geometría de la placa de Cocos debajo de la de Norte América.

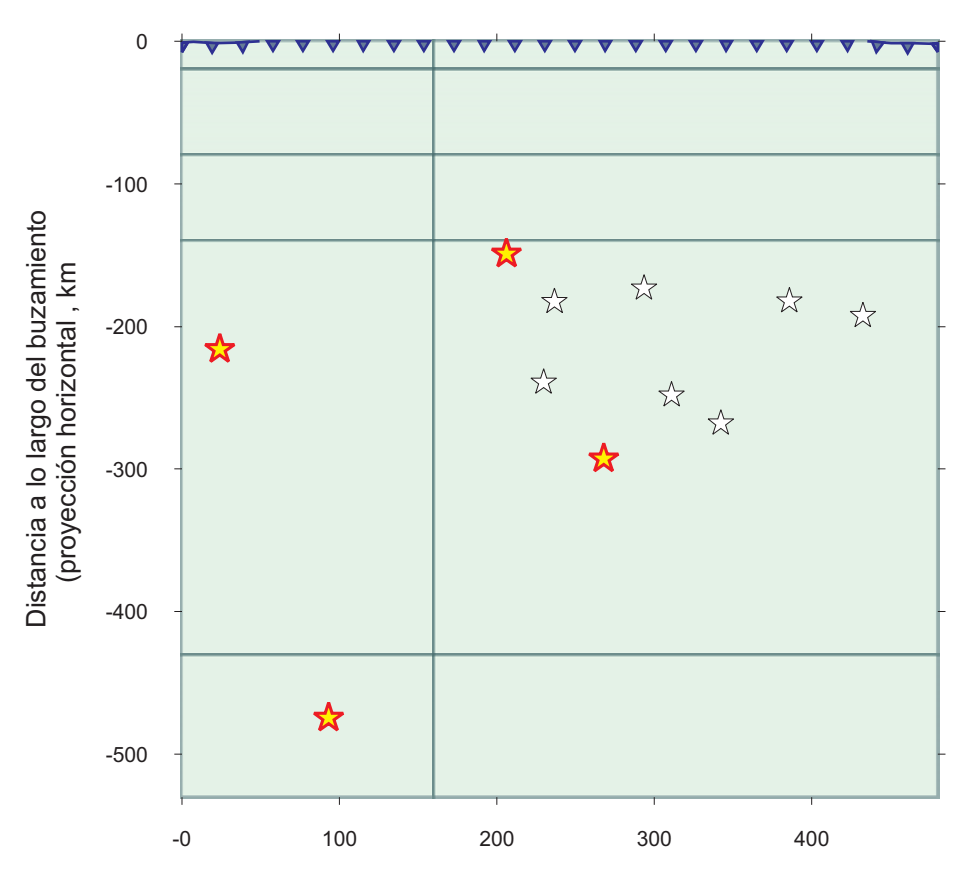

Distancia a lo largo del rumbo, km

**Figura 6.14** Configuración de las fallas que se usa para el modelo en la región de Chiapas. Las estrellas cuya línea de contorno es delgada (estrellas de color blanco) representan las estaciones temporales, mientras que las estrellas cuyo contorno es una línea gruesa (estrellas de color amarillo) representan las estaciones permanentes. La línea dentada indica la TMA, los triángulos indican la dirección de subducción.

Chiapas (Pardo y Suárez, 1995). Tomando en cuenta esta observación, y para seguir complicando nuestro modelo, se va a considerar que las primeras 100 columnas de *fallas costeras* así como el bloque de las fallas de transición correspondiente a la región del Istmo de Tehuantepec (bloques 81, 86 y 91 de la Fig. 6.5) tienen una geometría de transición como la que se muestra en la figura 6.10.

Como podemos observar en la figura 6.11, el modelo obtenido considerando dos geometrías diferentes para cada una de las

zonas no es muy diferente al que se obtuvo considerando sólo una geometría subhorizontal. Sin embargo, hay una variación que puede tener implicaciones importantes.

Si observamos la zona que corresponde al bloque indicado con el número (1) en la figura 6.11, vemos que el valor de  $\alpha$ ~0.04, lo cual significa una zona prácticamente desacoplada, es decir marcaría la inexistencia de una zona de transición localizada justo por debajo de la zona sismogénica de la brecha de Guerrero.

Se ha observado que los SSE ocurren en las zonas de transición (Dragert *et al.,* 2001). En el caso de México, la disponibilidad de estaciones y de registros hizo imposible determinar con exactitud la zona de la interfase de las placas donde ocurrió el deslizamiento lento 2001-2002 (Kostoglodov *et al.,* 2003; Iglesias *et al.,* 2004; Yoshioka *et al.,* 2004). La resolución de nuestros datos para un escenario tan complicado como es considerar geometrías diferentes quizá no es el adecuado, y el resultado que mostramos es un artificio matemático del método de inversión para encontrar un buen ajuste con las observaciones. El hecho de que el error de ajuste para este último modelo sea mayor

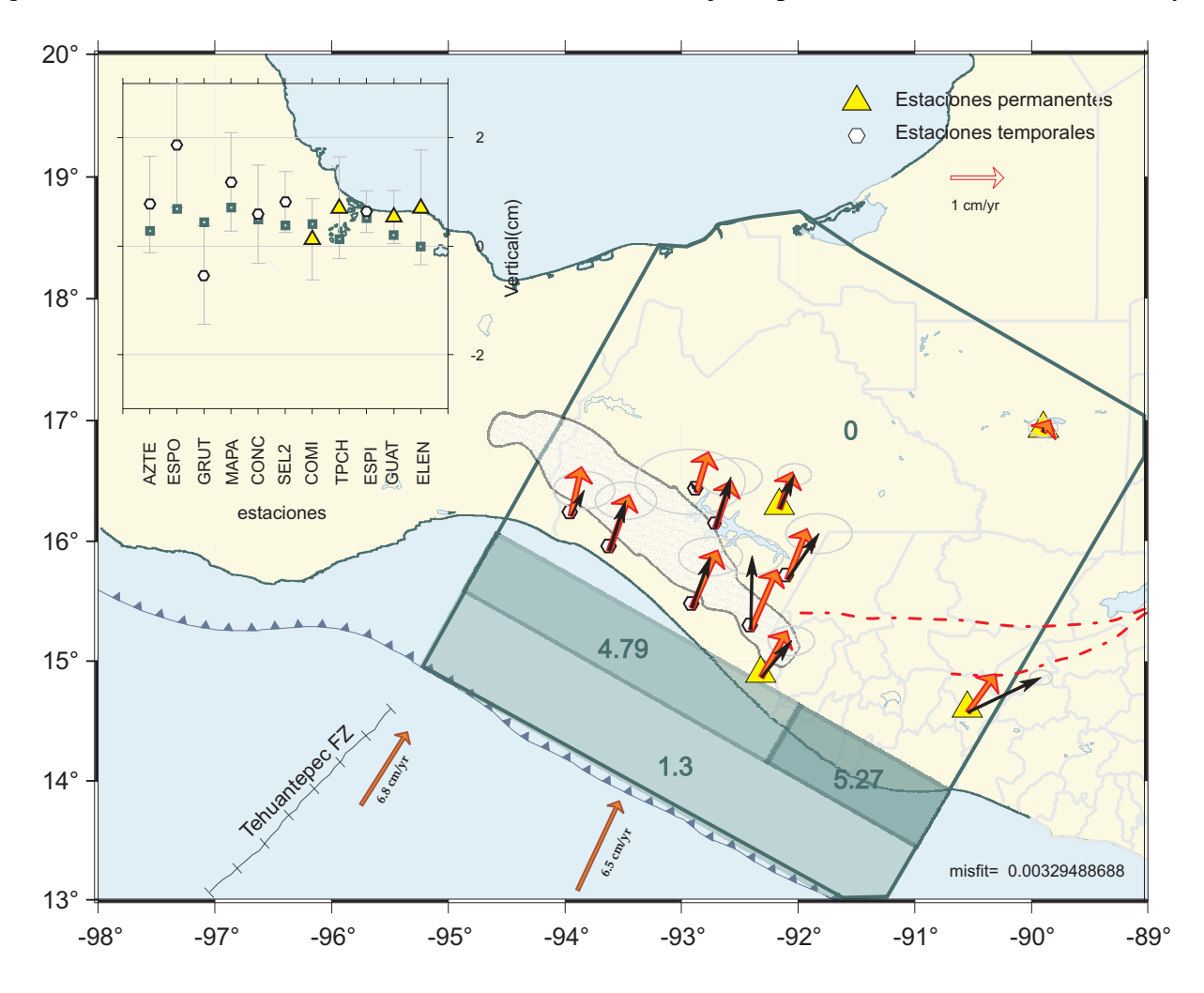

**Figura 6.15** Modelo de acoplamiento considerando la geometría de la sección C-C' para la zona de Chiapas Los vectores gruesos son los vectores calculados, los delgados son las observaciones y las elipses representan el error (2σ). Las líneas punteadas y la mancha de color blanco representan las fallas Polochic–Motagua y el Macizo de Chiapas, respectivamente. Los tonos de gris (o verde) para las celdas están en proporción del grado de acoplamiento, o de la tasa de deslizamiento "negativa" que se necesita para ajustar los valores observados. Los números que se localizan en las celdas indican el déficit de deslizamiento estimado a partir dela inversión y está expresado en cm/año. El recuadro superior izquierdo muestra los resultados de la componente vertical, los triángulos indican las observaciones y los cuadrados los valores calculados.

al que se obtuvo anteriormente nos puede dar un indicativo acerca de la escasa resolución de las observaciones para resolver este modelo.

Antes de continuar, haremos una prueba para ver cual es la respuesta del modelo a un cambio en la configuración de las zonas de transición (disminuyendo el número de parámetros); este es un cambio sencillo pero físicamente muy razonable; hasta ahora, hemos considerado que los bloques 92, 93 y 94 (Fig. 6.5) tienen un mismo comportamiento. Para esta prueba consideremos que la zona de transición, definida por los bloques 82-87, 83- 88 y 84-89, se hace más ancha en dirección del buzamiento, es decir que los bloques 82-87 los juntamos con el bloque 92, el 83-88 con el 93 y, por último, el 84-89 con el 94. Además, consideramos que el bloque 84 es igual al 83, es decir que los bloques 83, 88, 93, 84, 89 y 94 requieren la misma cantidad de deslizamiento negativo. El resultado de esta inversión se muestra en la figura 6.12.

Si observamos la figura 6.12, el modelo que resulta tiene mayor sentido físico que el que mostramos en la figura 6.11, además de que el error de ajuste es mejor para este último modelo.

Este modelo muestra una zona de transición de 420 km de largo (dirección del rumbo de la falla) y de 260 km de ancho (dirección del buzamiento); el grado de acoplamiento es de  $\alpha$ ~0.28 para la zona de transición, así como un ángulo para la dirección del deslizamiento de ~25° de azimut. Este es el modelo que mejor explica nuestros datos, además de ser congruente con resultados de trabajos anteriores (p.e. Kostoglodov *et al.,* 2003; Iglesias *et al.,* 2004).

#### *6.1.3. Modelos para la zona de Chiapas*

Cerca del extremo sureste de México interactúan las placas tectónicas de Norte América y Caribe. En la zona más occidental de Guatemala, es decir cerca de la frontera con Chiapas, México, existe el sistema de fallas lateral izquierdo Polochic–Motagua–Jocotán, considerado como la expresión en tierra del límite tectónico entre las placas antes mencionadas. La manifestación superficial de este sistema es clara en Guatemala, donde se tienen bien determinadas las tasas de deslizamiento entre dichas fallas (p.e., Franco *et al.,* 2006).

De estas tres fallas, la Falla de Polochic se extiende hasta el sureste mexicano, donde su traza superficial se pierde al toparse con el Macizo de Chiapas. Existe un fuerte debate acerca de la continuación de este límite (Falla de Polochic) y de la ubicación del punto triple de las placas tectónicas de Norte América, Cocos y Caribe (Fig. 6.13).

La red GPS SISMO-IGEOF se ha extendido hasta Chipas con el objetivo de estudiar los patrones de deformación de la región, principalmente los de la zona de contacto entre las placas Norte América y Caribe. Hoy día, el periodo de operación de las estaciones así como su actual distribución, no nos han permitido observar patrones de deformación que marquen la continuación de la Falla de Polochic (Fig. 6.13).

Debido a que la zona presenta varios sistemas de fallas es necesario contar con una red mucho más densa para poder encontrar variaciones en los patrones de deformación. Aunque para hacer todo el estudio también estamos utilizando las estaciones GUAT y ELEN que pertenecen a la *Continuously Operating Reference Stations* (CORS) y cuyos datos son públicos en *Scripps Orbit and Permanent Array Center* (SOPAC), será necesario contar con más datos del otro lado de la frontera.

Por otro lado, uno de los objetivos de este trabajo es determinar la distribución del grado de acoplamiento en la interfase entre

las placas de Norte América y Cocos a lo largo de la costa del Pacífico de los estados de Guerrero, Oaxaca y Chiapas.

En la sección anterior describimos la metodología que estamos utilizando para obtener dichos valores de acoplamiento a partir de las mediciones de deformación. En el caso de Chiapas, el esquema que utilizaremos para determinar el grado de acoplamiento es básicamente el propuesto por Iglesias et al. (2004), es decir, sin las modificaciones que explicamos para el caso de Guerrero y Oaxaca.

En la figura 6.13B se muestra la geometría idealizada de la placa de Cocos debajo de Norte América para el perfil C-C', la cual usaremos para calcular el grado de acoplamiento a lo largo de la interfase entre las placas.

La falla principal tiene su origen en el punto con coordenadas 91.32°W, 12.8°N. La longitud en dirección del rumbo es de 480 km, se ha escogido que el rumbo de la falla principal coincida con el de la trinchera. La falla principal se ha dividido en 10 sub-fallas cuya configuración refleja el conocimiento de la sismotectónica de la zona. Basándonos en las áreas de ruptura de los sismos de mayor magnitud, reportados por Kostoglodov y Pacheco (1999), en el área de estudio se ha determinado el ancho de cada sub-falla en la dirección del buzamiento, mientras que la longitud en dirección del rumbo obedece a la presencia de las fallas Polochic y Motagua, ya que dividen en por lo menos dos zonas tectónicamente diferentes nuestra área de estudio. La configuración que se utiliza es la que se muestra en la figura 6.14.

El resultado de este modelo se muestra en la figura 6.15. Como se puede observar para la zona de Chiapas sólo contamos con una zona fuertemente acoplada justo debajo de la costa donde α ~0.70 para los dos bloques acoplados. El azimut es de 34.6°, lo cual es congruente con el azimut promedio del vector de convergencia de las placas Cocos y Norteamérica calculado a partir del modelo NUVEL 1A (DeMets *et al.,* 1994) en el área de estudio.

Las zonas acopladas coinciden con las áreas de ruptura de los sismos del siglo pasado publicados por Kostoglodov y Pacheco (1999).

# **VII. Discusión y conclusiones**

#### **7.1. Discusión**

Durante la última década, el uso del GPS como herramienta para medir deformaciones corticales asociadas al ciclo de deformación ha tomado mucho auge a nivel mundial.

En México, se han realizado varios trabajos en los cuales se analizan los patrones de deformación y su relación con el ciclo sísmico (p.e., Hutton *et al.,* 2001; Márquez-Azúa *et al.,* 2003; Larson *et al.,* 2004). De igual manera, a partir del primer deslizamiento lento que se observó en Guerrero (Lowry *et al*., 2001) varios trabajos han sido publicados tratando de determinar, a partir de las mediciones GPS, la zona en la cual se están llevando a cabo dichos deslizamientos (p.e., Kostoglodov *et al.,* 2003; Iglesias *et al.,* 2004; Yaoshioka *et al.,* 2004). Por otro lado, las tasas de acumulación de deformación obtenidas a partir de las estaciones GPS durante el estado estable de acumulación (etapa inter-evento), han permitido determinar la distribución y el grado de acoplamiento en la interfase de la placa para la brecha sísmica de Guerrero (Kostoglodov *et al.,* 2003; Iglesias *et al.,* 2004; Larson *et al*., 2004; Yaoshioka *et al.,* 2004) y, de manera preliminar, para la zona centro-oeste del estado de Oaxaca (Franco *et al.,* 2005).

En los últimos trabajos mencionados, los datos que se han utilizado son los generandos con la red GPS "SISMO-IGEOF". Esta red ha estado en constante crecimiento desde 1992 hasta la fecha. La cantidad de datos que se han producido, considerando las estaciones temporales y permanentes que conforman dicha red, equivalen a más de 657,000 horas de observación. Este volumen de datos, así como la necesidad de disponer de ellos en tiempo real, hace imperante la necesidad de contar con una metodología de adquisición, almacenamiento y procesamiento automática.

En este trabajo se ha desarrollado una metodología que permite analizar la calidad de los datos a partir del control del buen funcionamiento de la estación y/o de la transmisión de los datos en tiempo real; procesar los datos de manera automática y presentar los resultados (series de tiempo con respecto a Norte América) vía *internet* (*http:laxdoru.igeofu.unam.mx/~ivonne/ index1.html*), para así poder llevar a cabo un monitoreo constante del funcionamiento de las estaciones, así como de los posibles eventos tectónicos que pudieran ocurrir. Esta metodología nos permite actuar en consecuencia y de forma inmediata cuando se observe un cambio en la tendencia de deformación en las series de tiempo de las estaciones, y/o si nos percatamos de un mal funcionamiento de alguna(s) estación(es). Para llevar a cabo esta metodología en lagunos casos se han adoptado estándares de calidad utilizados por algunas instituciones internacionales (p.e. IGS

Aunque existen trabajos, como se ha mencionado anteriormente, que estudian la deformación y su relación con el ciclo sísmico en algunas regiones de México, es la primera vez que se lleva acabo un análisis conjunto de la deformación a lo largo de la costa de los estados de Guerrero, Oaxaca y Chiapas, que comprenden gran parte de la zona de deformación activa debido al proceso de subducción.

Para llevar a cabo este análisis fue necesario determinar las tasas de acumulación de deformación de cada una de las estaciones que estamos utilizando en este trabajo; cabe mencionar que actualmente el número de estaciones permanentes que conforman la red supera el número de aquéllas que aquí han sido usadas, esro es debido a que al momento de realizar este trabajo muchas de las estaciones nuevas, que ya estaban operando, no contaban con tiempo de registro suficiente para poderlas introducir en el análisis y otras ni siquiera existían.

Debido a que en varias estaciones el registro del SSE 2001-2002 es muy claro, mientras que en otras no es tan evidente la existencia de este evento, dado que se trataban en su mayoría de estaciones temporales, fue necesario determinar el alcance que tuvo dicho deslizamiento, es decir conocer en qué estaciones, aunque no sea evidente, hay registro del SSE.

A partir del análisis llevado a cabo por Franco *et al.* (2005), se determinó que: (*a*) el SSE tuvo una clara influencia hasta -98° E, zona central del estado de Oaxaca, (*b*) entre los -98° y los -96.5°E se detiene la propagación del SSE, y por último (*c*) que en la región sureste de dicho estado no hay evidencia suficiente para confirmar la existencia de un nuevo SSE.

Una vez que se han determinado cuales son las estaciones que han registrado el SSE 2001- 2002 podemos calcular la tasa de acumulación de deformación. La existencia del SSE divide las series de tiempo, de aquéllas estaciones donde se registró, en antes y después de dicho evento. Es importante comprobar que la velocidad de deformación antes y después es representativa de la misma tasa de acumulación de deformación, ya que esto nos permite considerar que el SSE es un evento puntual, que tiene su propio proceso de carga y descarga y que, por tanto, no influye en la tendencia general de la serie de tiempo (Mazzotti *et al*., 2003).

Realizando un análisis de las incertidumbres de las tasas de deformación para antes y después del SSE, podemos concluir que dichas velocidades pueden considerarse iguales. La incertidumbre en las tasas de deformación se ha estimado considerando el error inherente a la serie de tiempo, es decir considerando el ruido propio de las series de tiempo para cada una de las estaciones (Mao *et al.,* 1999), así como el error producto de la regresión lineal aplicada a nuestros datos.

Dado que el objetivo principal del trabajo es determinar el grado de acoplamiento a lo largo de la zona de estudio, los valores de ruido que se han considerado han sido tomados del trabajo publicado por Mao *et al.* (1999). Sin embargo, es importante, para un futuro, determinar los valores de ruido, o el error inherente, de las series de tiempo de nuestras estaciones, ya que un análisis de ruido es la única manera de hacer una evaluación real de las incertidumbres en la estimación de las tasas de acumulación de deformación (parámetro de mayor importancia utilizado durante la inversión del grado de acoplamiento).

Una vez determinadas las velocidades de deformación, se han utilizado para llevar a cabo una inversión. El resultado final de dicha inversión se muestra en la figura 7.1.

**Figura 7.1.** Modelo de acoplamiento para toda la zona de estudio. Cada uno de los recuadros muestra las dos zonas donde se ha realizado la inversión de las tasas de deformación. Los vectores muestran la tasa de deformación y la dirección de la misma que se registra en cada una de las estaciones. El recuadro del lado izquierdo inferior muestra las observaciones para la componente vertical. Las zonas localizadas dentro de los recuadros pero que no están rellenas indican zonas de grado de acoplamiento α=0. Los números obscuros indican el déficit de deslizamiento que, al compararlo con la tasa de convergencia, se traduce en el grado de acoplamiento. Los contornos de color claro y así como lo número del mismo color indican isoprofundidades de la placa que subduce.

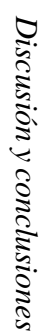

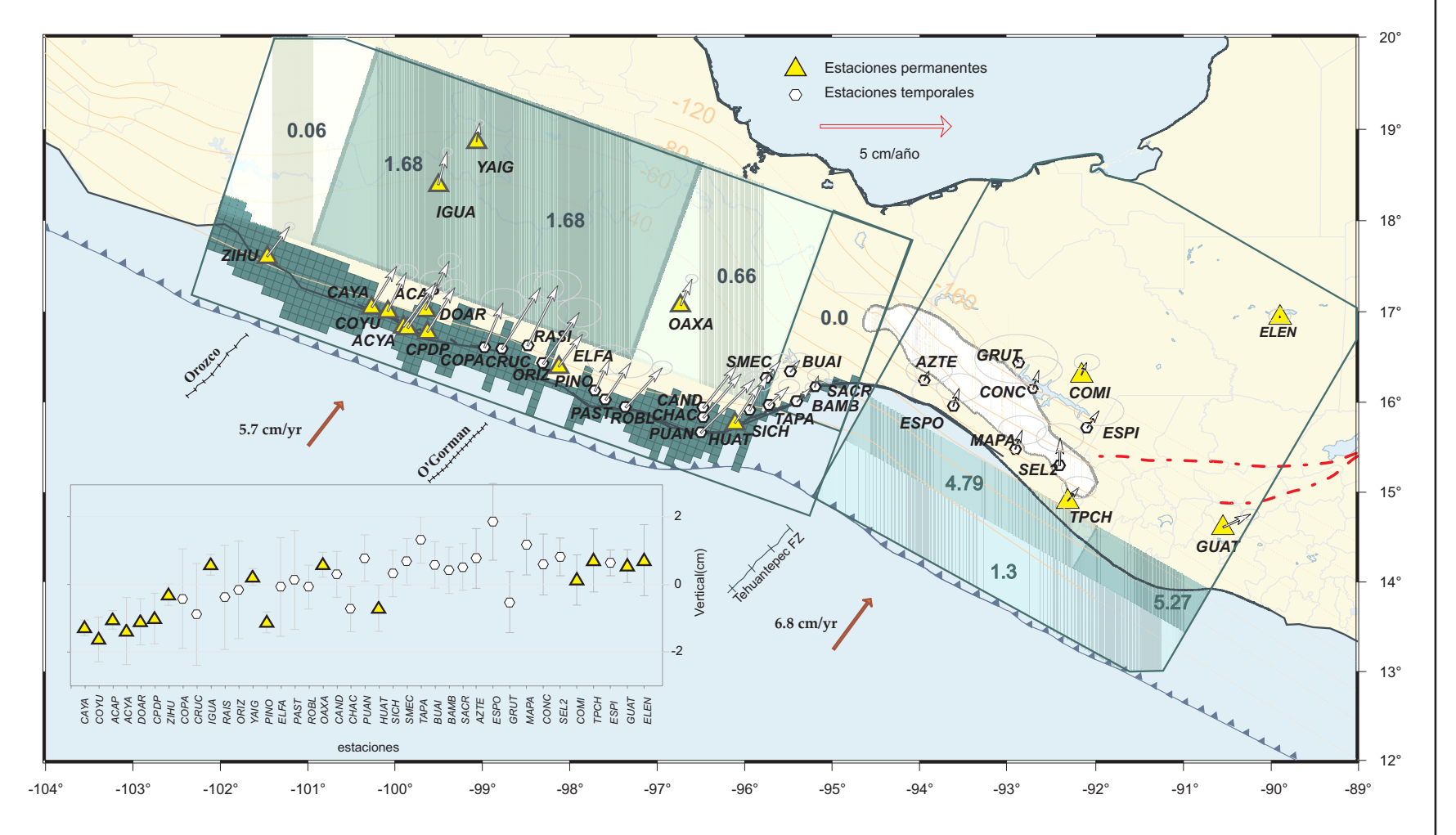

Para obtener el resultado que mostramos en la figura 7.1, se han realizado dos procesos de inversión independientes: (*a*) consideramos la región de Guerrero y Oaxaca como una sola zona, y (*b*) para la región de Chiapas el proceso de inversión lo realizamos por separado.

El modelo que se muestra en la figura 7.1 considera una geometría sub-horizontal para la región de Guerrero-Oaxaca; en la parte correspondiente al Istmo de Tehuantepec se está considerando una geometría de transición entre la geometría sub-horizontal y la geometría de ángulo pronunciado que se localiza debajo de Chiapas (para mas detalle ver capítulo VI). Al realizar los modelos considerando un ángulo constante y después una geometría sub-horizontal, se encontraron diferencias importantes en el resultado de la inversión en la zona de transición, lo cual indica que existe sensibilidad de algunas estaciones al tipo de geometría que se está considerando.

Al incluir dos geometrías diferentes a lo largo de la misma falla, también encontramos diferencias en el resultado.

Observando la figura 7.1 podemos destacar algunos aspectos que revelan las diferencias sismotectónicas que hay a lo largo de la zona de estudio.

Si nos fijamos en la magnitud de los vectores de acumulación de deformación para la región de Chiapas y los comparamos con lo que se observan en la región de Guerrero-Oaxaca, podemos notar que existe una gran diferencia en las magnitudes. Esto es debido, principalmente, a dos razones: (*a*) la primera, y quizá la más importante, es la distancia que existe entre la zona acoplada y la localización de las estaciones, ya que para el caso de Chiapas, las estaciones se localizan a mas de 40 km de distancia (horizontal) a la zona acoplada, además de que, por la geometría de la placa, la zona acoplada es más profunda que para el caso de Guerrero-Oaxaca, en donde además las estaciones se localizan justo por encima de la zona sismogénica. (*b*) La segunda razón puede deberse al grado de acoplamiento en la interfase de las placas, este valor es de  $\alpha$ =1.0 para la región de Guerrero-Oaxaca, de α~0.7 para Chiapas y de α=0.0 para la región del Istmo de Tehuantepec.

Para la zona de estudio que comprende Guerrero-Oaxaca, es importante resaltar la existencia de una zona de transición. Como se ha mencionado varias veces a lo largo de este trabajo, en México no se ha podido identificar la región donde se están llevando a cabo los deslizamientos asísmicos (SSE), sin embargo, en regiones donde también se ha observado este fenómeno, se ha determinado que estos deslizamientos ocurren en las zonas de transición (p.e., Dragert *et al*., 2001; Sagiya y Ozawa, 2002). Es por ello la importancia de destacar la existencia de esta zona en nuestro modelo. La falta de estaciones entre IGUA y OAXA (zona de transición) hace muy difícil establecer un modelo mejor restringido para esta zona, por lo cual es recomendable instalar al menos dos estaciones más localizadas, por ejemplo, al sur del estado de Puebla (límite con Guerrero y Oaxaca) o al norte de la Cd. de Oaxaca, cerca de Huajuapán de Léon, Oax.

La propagación del SSE 2001-2002 está favorecida por la existencia de esta zona de transición que se extiende casi hasta la estación permanente OAXA. Sin embrago, a lo largo de la costa, hay una zona localizada después de la

**Figura 7.2** Modelo de acoplamiento para la costa a lo largo de toda la zona de estudio (zonas de color verde) y su comparación con las áreas de ruptura de los sismos del siglo pasado reportados por Kostoglodov y Pacheco (1999) (elipses). Los contornos de color claro y así como lo número del mismo color indican isoprofundidades de la placa que subduce.

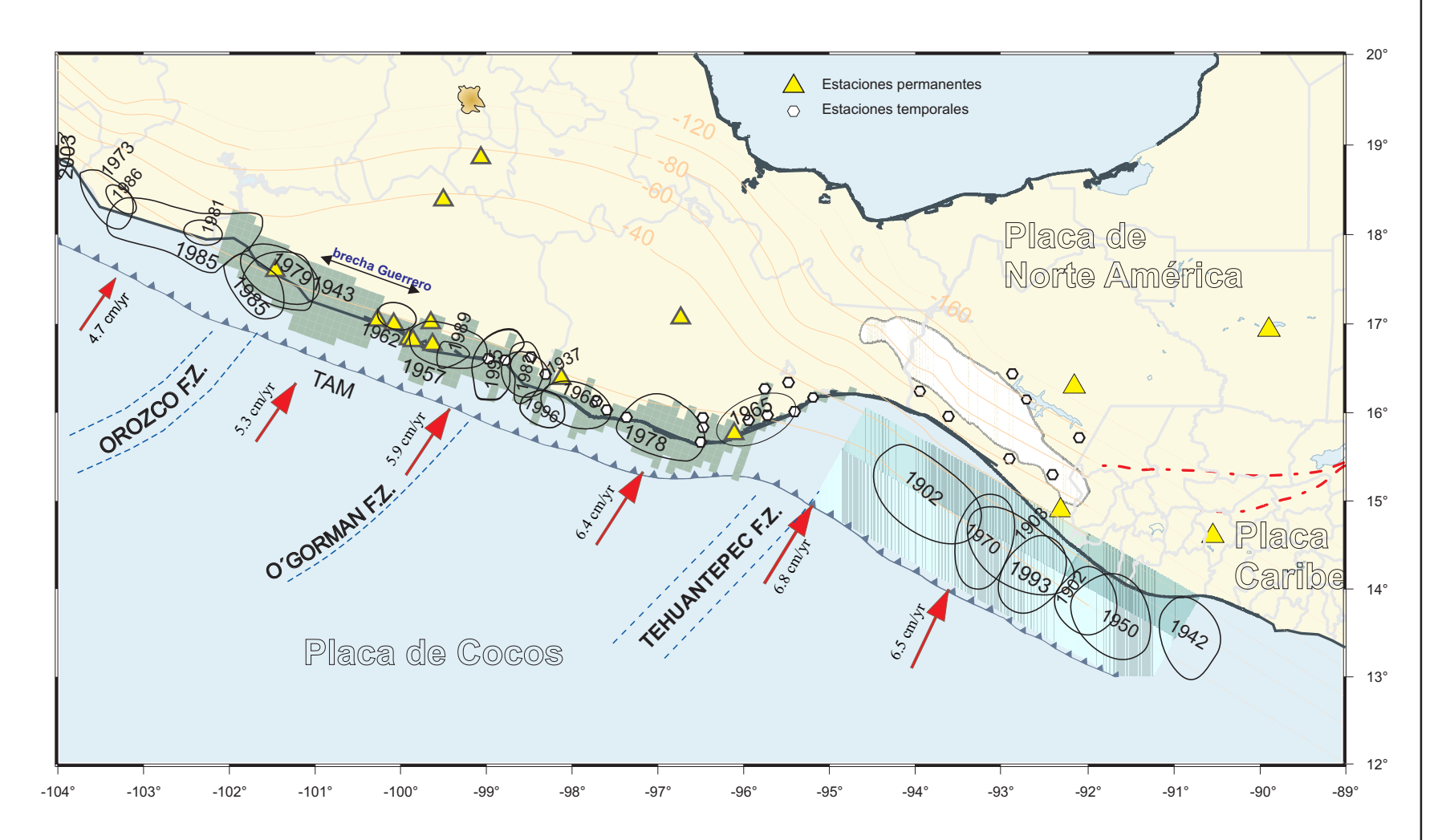

estación permanente PINO, en donde se puede observar una zona que se desliza libremente (Fig. 7.1). La existencia de esta región nos puede ayudar a explicar por que el SSE parece detenerse justo en esta área (Franco *et al.,* 2005). Si consideramos que los SSE pueden representarse como el deslizamiento que ocurre en una falla dentro de un régimen condicionalmente estable (McGuire y Segall, 2003), entonces su propagación se verá favorecida mientras exista una zona de transición, que en términos de regímenes de fricción también es una zona condicionalmente estable, y al llegar a una zona estable (*velocity strengthening*), es decir, que se desliza libremente, entonces el SSE se detiene rápidamente, tal como ocurriría con un sismo que se propagara dentro de un campo con estas características (Scholz, 1998).

Otra zona donde también podemos encontrar un régimen sismotectónico diferente a sus alrededores, es la región del Istmo de Tehuantepec, al sureste de la estación HUAT, en donde en ninguno de los modelos que hemos mostrado en el capítulo VI obtenemos una zona acoplada. Esto permite suponer que esta zona no almacena deformación elástica. Por ello, podría considerarse una región asísmica, lo cual coincide con la ausencia histórica de sismos de gran magnitud en esta área (McNally y Minster, 1981; Singh *et al.,* 1981). La subducción de la dorsal de Tehuantepec está fuertemente ligada a la ausencia de sismicidad (Kostoglodov y Ponce, 1994).

Si observamos la figura 7.2, podemos ver que la zonas acopladas que resultan de los modelos coinciden con la localización de las áreas de ruptura de los sismos de magnitud M > 6.5 ocurridos durante el siglo pasado (Kostoglodov y Pacheco, 1999).

Para la zona cercana al Istmo, han ocurrido tres sismo durante el siglo pasado: (*a*) el de 1965 (Mw = 7.5), (*b*) el de 1968 (Mw = 7.3), y (*c*) el de 1978 (Mw = 7.6) (Tajima y McNelly, 1983). Las áreas de ruptura de estos eventos podrían acomodarse dentro de la zona acoplada calculada por el modelo, sin embargo, como se muestra en la figura 7.2, las áreas que se han calculado para dichos eventos no coinciden perfectamente con la zona acoplada que se obtiene a partir del proceso de inversión. Podría argumentarse que las áreas de ruptura publicadas tienen ligeros fallos en su localización ya que se trata de estudios realizados utilizando telesismos y no una red local, además de que los catálogos utilizados no estaban, en 1978 que se realizó el trabajo, completos.

Las zonas que hemos resaltando con un comportamiento aparentemente asísmico (Istmo de Tehuantpec y la pequeña región localizada entre las estaciones de PINO y ELFA), también coinciden con la ausencia de sismicidad registrada durante el siglo pasado, considerando lo antes expuesto para el sismo de 1968.

Para la región de Chiapas, aunque la sismicidad coincide bien con la zonas acopladas que resultan con el método de inversión, es difícil relacionar los patrones de deformación a un solo proceso, ya que como se ha dicho, en esta zona se deben considerar los dos límites de placas que interactúan (Cocos-Norte América y Caribe-Norte América). Sería importante para un futuro establecer una red mucho más densa que nos permitiera determinar o conocer mejor los patrones de deformación.

### **7.2. Conclusiones**

Con lo expuesto anteriormente podemos concluir:

I. El llevar acabo un análisis conjunto de la deformación a lo largo de la costa de los estados de Guerrero, Oaxaca y Chiapas, ha permitido tener una visión más clara de la sismotectónica de la costa del Pacífico mexicana.

II.El despalzamiento anómalo producido por el evento asísmico 2001-2002 (SSE) por sus siglas en inglés de *Silent Slip Event)* fue registrado en una área de 350 km de largo y a 250 km de distancia a partir de la costa.

III. A partir del análisis de atenuación del SSE 2001-2002, est evento parece detenerse antes de los -95° E.

IV. Realizando un análisis de las incertidumbres de las tasas de acumulación de deformación para antes y después del (SSE) 2001-2002, podemos concluir que dichas velocidades de acumulación son iguales, lo cual permite considerar el SSE como una perturbación puntual que no afecta la tendencia general de las series de tiempo.

V. Las estaciones que se localizan lejos de la costa (IGUA, YAIG y OAXA), en la zona de transición, muestran sensibilidad a la geometría de la zona de subducción.

VI. Se requerirían más estaciones localizadas en la zona de transición para lograr restringir mejor esta región durante el proceso de inversión.

VII. El esquema de inversión que se ha planteado para determinar el grado de acoplamiento a lo largo de la costa de de los estados de Guerrero-Oaxaca (fallas costeras) ha resultado ser apropiado para alcanzar el objetivo planteado de determinar el

grado de acoplamiento y su distribución a lo largo de la interfase de las placas.

IX. La distribución de las zonas acopladas a lo largo del área de estudio coincide con las áreas de ruptura reportadas por Kostoglodov y Pacheco (199) para los sismos de magnitud M>6.5 registrados el siglo pasado.

X. A partir del análisis de los patrones de deformación utilizando GPS, podemos determinar, que dentro del área de estudio existen tres regímenes sismotectónicos diferentes: (*a*) la región de Guerrero-Oaxaca, la cual se caracteriza por presentar una zona sismogénica con alto grado de acoplamiento, (*b*) la región del Istmo de Tehuantepec, que aparentemente no acumula deformación elástica, es decir se desliza libremente, y (*c*) la región de Chiapas, cuya tasa de acumulación de deformación registrada en las estaciones es muy baja.

XI. Dentro de la zona de Guerrero-Oaxaca, a partir de los modelos calculados con la inversión, la zona que corresponde a la Brecha de Guerrero es la región que mayor longitud en dirección del buzamiento (número de celdas) presenta acopladas. En promedio, el ancho de la zona acoplada es de 80 km, y se extiende en dirección del rumbo hasta por 200km. En el resto de la zona de Guerrero-Oaxaca no se observan regiones con características similares.

XII. En la región de Chiapas, para determinar patrones de deformación que permitan delimitar la traza de la Falla de Polochic, sería necesario tener una red más densa, por lo menos 5 estaciones permanentes, a ambos lados de la falla.

XIII. Es necesario instrumentar la zona norte de Chiapas, al menos instalar una estación permanente al norte de Comitán, para determinar el ancho de la zona de deformación activa.

### **REFERENCIAS**

- Beroza, G., Jordan, T. (1990): Searching for slow earthquakes using free oscillations. *J. Geophys. Res.* 95, B3: 2485–2510.
- Blewitt, G. (1989): Carrier phase ambiguity resolution for the Global Positioning System applied to geodetic baselines up to 2000 km. *J. Geophys. Res.* 94: 10187–10203.
- Blewitt, G. (1990): An automatic editing algorithm for GPS data. *Geophys. Res. Lett*. 17: 199–202.
- Blewitt, G., Heflin, B.M, Webb, F.H., Lindquister, U.J., Malla, R.P. (1992): Global coordinates with centimeter accuracy in the International Terrestrial Reference Frame using GPS. *Geophys. Research Lett.* 19, No. 9: 853–856.
- Blewitt G., Heflin, B.M., Hurst, K.J., Jefferson, D.C., Webb, F.H. (1993): Absolute far–field displacements from the 28 June 1992 Landers earthquake sequence. *Letters to Nature* 361: 340–342.
- Blewitt, G., Lavallee, D. (2002): Effect of annual signals on geodetic velocity. *J. Geophys. Res.* 107, B7, 10.1029/2001JB000570.
- Boucher, C., Altamimi, Z., Sillard, P. (2003): The 2000 International Terrestrial Reference Frame (ITRF2000). *IERS Technical Note* 31.
- Courboulex, F., Singh, S.K., Pacheco, J.F., Ammon, C.J. (1997): The 1995 Colima– Jalisco, Mexico, earthquake (Mw 8): a study of the rupture process. *Geophysical Research Letters* 24: 1019–1022.
- DeMets, C., Gordon, R., Argus, D., Stein, S. (1990): Current plate motions. *Geophys. J. Int*. 101: 425–478.
- DeMets, C., Gordon, R., Argus, D., Stein, S. (1994): Effect of recent revisions to the geomagnetic time–scale on estimate of current plate motions. *Geophys. Res. Lett.* 21: 2191– 2194.
- Dragert, H., Wang, K., James, T. (2001): A silent slip event on the deeper Cascadia subduction interface. *Science* 292, 5521: 1525–1528.
- Escobedo, D., Pacheco, J., Suárez, G. (1998): Telesismic body–wave analysis of the 9 October, 1995 (Mw=8.0), Colima–Jalisco, Mexico earthquake, and its largest foreshock and aftershock. *Geophys.l Res. Let.* 25, 4: 547–550.
- Estey, L.H., Meertens, C.M. (1999): TEQC: The Multi–Purpose Toolkit for GPS/GLONASS Data. GPS Solutions, John Wiley & Sons, v. 3–1: 42–49.
- Franco, A., Lasserre, C., Lyon–Caen, H., Monfret, T., Vergne, J., and the Polochic–Motagua Project Team (2006): Geodetic and seismological study of the Polochic Motagua left–lateral strike–slip fault system in Guatemala. *Geophysical Research Abstracts* 8, European Geosciences Union.
- Franco–Sanchez, S.I. (2001): Nivelación de alta precisión en el estudio de la deformación intersísmica de la costa de Guerrero, México. Tesis de Licenciatura inédita, Facultad de Ingeniería, UNAM, México.
- Franco–Sanchez, S.I. (2002): Estudio de la deformación intersísmica en la brecha de guerrero. Tesis de Maestría inédita, Posgrado en Ciencias de la Tierra, UNAM, México.
- Franco, S.I., Kostoglodov, V., Larson, K.M., Manea, V.C., Manea, M., Santiago, J.A. (2005): Propagation of the 2001–2002 aseismic slow slip event and an interplate coupling in the Oaxaca subduction zone, Mexico. *Earth Planets Space* 57: 973–985.
- Gregorius, T. (1996): Gipsy–OASIS II How it works, manual for class of GIPSY. Jet Propulsion Laboratory, California Institute of Technology, Pasadena, EUA.
- Heflin, M.B., Bertiger, W.I., Blewitt, G., Freedman, A.P., Hurst, K.J., Lichten, S.M., Lindqwister, U.J., Vigue, Y., Webb, F.H., Yunk, T.P., Zumberge, J.F. (1992): Global geodesy using GPS without fiducial sites. *Geophys. Res. Lett.* 19: 131–134.
- Heki, K., Miyazaki, S., Tsuji, H. (1997): Silent fault slip following an interplate thrust earthquake at the Japan trench. *Nature* 386: 595–597.
- Hofmann–Wellenhof, B., Lichtenegger, H., Collins, J. (1994): Global Positioning System, Theory and Practice, Springer–Verlag, Viena, Austria.
- Hutton, W., Stock, J., DeMets, C., Sánchez, O., Suárez, G. (2001): Slip kinematics and dynamics during and after the 1995 October 9, Mw = 8.0 Colima–Jalisco earthquake, Mexico, from GPS geodetic constraints. *Geophysical Journal International* 146, 3: 637–658.
- Iglesias, A., Cruz–Atienza, V.M., Shapiro, N.M., Pacheco, J. (2001): Crustal structure of southcentral Mexico estimated from the inversion of surface– wave dispersion curves using genetic and

simulated annealing algorithms. *Geofísica Internacional* 40: 181–190.

- Iglesias, A., Singh, S.K., Lowry, A.R., Santoyo, M., Kostoglodov, V., Larson, K.M., Franco–Sánchez, S.I. (2004): The silent earthquake of 2002 in the Guerrero seismic gap, Mexico (Mw=7.4): inversion of slip on the plate interface and some implications. *Geofísica Internacional* 43: 309–317.
- Kirkpatrick, S., Gelatt, C.D., Vecchi, M.P. (1983): Optimization by simulated annealing. *Science* 220, 671–680.
- Kostoglodov, V., Ponce, L. (1994): Relationship between subduction and seismicity in the Mexican part of the Middle America trench. *J. Geophys. Res.* 99, B1: 729–742.
- Kostoglodov, V., Bandy, W., Domínguez, J., Mena, M. (1996): Gravity and seismicity over the Guerrero seismic gap, Mexico. *Geophys. Res. Lett.* 23: 3385–3388.
- Kostoglodov, V., Pacheco, J. (1999): Un catálogo de sismos moderados y grandes ocurridos en México durante el siglo XX, Póster "100 años de sismicidad en México". Instituto de Geofísica, UNAM, México.
- Kostoglodov, V., Valenzuela, R., Gorbatov, A., Mimiaga, J., Franco, S.I., Alvarado, J.A., Peláez, R. (2001): Deformation in the Guerrero seismic gap, Mexico, from leveling observations. *Journal of Geodesy* 75, 1: 19–32.
- Kostoglodov V., Singh S.K., Santiago J.A., Franco S.I., Larson K., Lowry A., Bilham R., 2003. A large silent earthquake in the Guerrero seismic gap, Mexico, *Geophys. Res. Lett.* 30, doi:10.1029/2003GL017219.
- Langbein, J., Johnson, H. (1997): Correlated error in geodetic time series: Implications for time dependent deformation. *J. Geophys. Res.* 102, B1: 591–604.
- Larson, K.M., Webb, F.H., Agnew, D.C. (1991): Applications of the global positioning system to crustal deformation measurements: 2. The influence of errors in orbit determination networks. *J. Geophys. Res.* 96, B10: 16567–16584.
- Larson, K.M., Freymuller, J., Philipse, S. (1997): Global plate velocities from the Global Positioning System. *J. Geophys. Res.* 102, B5: 9961–9981.
- Larson, K.M., Lowry, A.R., Kostoglodov, V., Hutton, W., Sánchez, O., Hudnut, K., Suárez, G. (2004): Crustal deformation measurements in Guerrero, Mexico. *J. Geophys. Res.* 109, B04409, *doi*: 10.1029/ 2003JB002843.
- Leick, A. (1995): GPS Satellite Surveying, 2nd ed. Wiley, New York, EUA.
- Lichten, S., Border, J. (1987): Strategies for high precision Global Positioning System orbit determination. *J. Geophys. Res.* 92, B12: 12,751–12,762.
- Lichten, S. (1990): Estimation and filtering for high–precision GPS positioning applications. *Manuscripta Geodetica* 15: 159–176.
- Lowry, A.R., Larson, K.M., Kostoglodov, V., Bilham, R. (2001): Transient fault slip in Guerrero, Southern Mexico. *Geophys. Res. Lett.* 28, 19: 3753–3756.
- McGuire, J.J., Segall, P. (2003): Imaging of aseismic fault slip transients recorded by dense geodetic networks. *Geophysical Journal International* 155: 778–788.
- McNally, K., Minster, J.B. (1981): Nonuniform seismic slip rates along the Middle America trench. *J. Geophys. Res.* 86, B6: 4949–4959.
- Mao, A., Harrison, C.G.A., Dixon, T.H. (1999): Noise in GPS coordinate time series. *J. Geophys. Res*. 104: 2797– 2816.
- Márquez–Azúa, B., DeMets, C., Masterlark, T. (2002): Strong interseismic coupling, fault afterslip, and viscoelastic flow before and after the Oct. 9, 1995 Colima–Jalisco earthquake: Continuous GPS measurements from Colima, Mexico. *Geophys. Res. Lett.* 29, 8, doi: 10.1029/2002GL014702.
- Márquez–Azúa, B., DeMets, C. (2003): Crustal velocity field of Mexico from continuous GPS measurements, 1993 to June 2001: Implications for the neotectonics of Mexico. *J. Geophys. Res.* 108, B9, 2450, doi:10.1029/ 2002JB002241.
- Márquez–Azúa, B., Cabral–Cano, E., Correa– Mora, F., DeMets, C. (2004): A model for Mexican neotectonics based on nationwide GPS measurements, 1993–2001. *Geofísica Internacional* 43: 319–330.
- Mazzotti, S., Dragert, H., Henton, J., Schmidt, M., Hyndman, R., James, T., Lu, Y., Craymer, M. (2003): Current tectonics of northern Cascadia from a decade of GPS measurements. *J. Geophys. Res.* 108, B12, 2554, doi:10.1029/ 2003JB002653.
- Nishenko, S. P.y Singh, S. K. (1987): Bull. Seism. Soc. Am. 77: 2095-2114 .
- Okada, Y. (1992): Internal deformation due to shear and tensile faults in a half–space. *Bull. Seism. Soc. Am.* 82: 1018–1040.
- Pacheco, J., Sykes, L., Scholz, C. (1993): Nature of seismic coupling along simple plate boundaries of the subduction type. *J. Geophys. Res.* 98, B8: 14133–14159.
- Pardo, M., Suárez, G. (1995): Shape of the subducted Rivera and Cocos plates in southern Mexico: Seismic and tectonic implications. *J. Geophys. Res.* 100: 12357–12373.
- Sagiya, T., Ozawa, S. (2002): Anomalous transient deformation and silent earthquakes along the Sagami Trough and the Nankai Trough subduction zone, A*bstracts of the 97th*

*annual meeting Seismological Research Letters* 73, 2: 234–235.

- Savage, J. C. (1983): A dislocation model of strain accumulation and release at a subduction zone, *J. Geophys. Res.,* 88: 4984-4996.
- Scholz, C.H. (1998): Earthquakes and friction laws, *Nature* 391: 37–42.
- Seber, G.A.F. (1977): Linear Regression Analysis. John Wiley & Sons, EUA, pp.465.
- Shimada, S., Bock, Y. (1992): Crustal deformation measurements in central Japan determined by a Global Positioning System fixed–point network. *J. Geophys. Res.* 97, B9: 12437–12455.
- Singh, S.K., Astiz, L., Havskov, J. (1981): Seismic gaps and recurrence periods of large earthquakes along the Mexican subduction zone: a reexamination. *Bull. Seism. Soc. Am.* 71: 827–843.
- Tajima, F., MacNelly, K.C. (1983): Seismic rupture patterns in Oaxaca, Mexico. *J. Geophys. Res.* 88, B5: 4263–4275.
- Thatcher, W. (1984): The Earthquake deformation cycle at the Nankai Trough. *J. Geophys. Res.* 89, B5: 3087–3101.
- Wang, K., Dixon, T. (2004): "Coupling" Semantics and Science in Earthquake Research. *Eos Trans. AGU* 85: 18.
- Weisberg, S. (1985): Applied Linear Regression, 2a. edición. John Wiley & Sons, EUA.
- Wells, D.E., Beck, N., Delikaraoglou, D., Kleusberg, A., Krakiwsky, E.J., Lachapelle, G., Langley, R.B., Nakiboglu, M., Schwarz, K.P., Tranquilla J.M., Vanícêk, P. (1987): Guide to GPS Positioning. Canadian GPS Associates, Fredericton, N.B, Canadá.
- Yoshioka, S., Mikumo, T. , Kostoglodov, V., Larson, K. M., Lowry, A. R., Singh, S. K. (2004): Interplate coupling and a recent aseismic slow slip event in the Guerrero seismic gap of the Mexican subduction zone, as deduced from GPS data inversion using a Bayesian information criterion, *Phys. Earth Planet. Inter.* 146: 513-530.
- Zumberge, J.F., Webb, F.H., Heflin, M.B., Jefferson, D.C., Watkins, M.M. (1997): Precise point positioning for the efficient and robust analysis of GPS data from large networks. *J. Gephys. Res.* 102, B3: 5005–5017.

# **Anexo A.0 Resumen de programas y archivos útiles**

### **Archivos** *RINEX* **(Receiver Independent Exchange Format)**

El objetivo principal del formato *rinex* es intercambiar, fácilmente, datos GPS independientemente del tipo de receptor con el que se hayan realizado las mediciones. Cada tipo de receptor GPS genera su propio archivo de observación, en formato binario, por lo tanto la manera en la que se almacenan los datos es diferente. Los archivos rinex son archivos ascii que pueden ser visualizados por medio de cualquier editor de texto.

Cuando se iniciaron los grandes proyectos de campañas GPS, era muy común que participarán diferentes instituciones y que cada una de ellas utilizará diferente tipos de receptores, al finalizar las campañas de medición intercambiar los datos en formato binario con sus respectivos programas de cómputo para convertirlos en formato ascii era un poco complicado. Durante la campaña EUREF 89, en la cual había involucrados 60 tipos de receptores GPS diferentes, fue que se desarrolló el formato rinex.

La gran mayoría de los programas de cómputo utilizados para procesar datos GPS utilizan las medidas de la fase portadora, de los pseudorangos y las de tiempo, así como alguna información realcionada con la estación, por ejemplo, nombre de la estación, altura de la antena, coordenadas de partida, etc; el resto de la información almacenada por el receptor en los archivos binarios no es necesaria para obtener la posición de la estación.

Dadas las características antes mencionadas, es que los archivos tipo rinex tienen un formato que consiste de tres archivos tipo ascii:

1.- Archivo con los datos de observación: Son las mediciones de la fase portadora, de los pseudorangos y las de tiempo. En este archivo es también donde se almacena la información de la estación.

2.- Archivo de mensajes de navegación: Es la información de las órbitas predichas para cada uno de los satélites

3.- Archivo con datos meteorológicos: Contienen datos tales como: presión, temperatura, humedad relativa, etc.

Cada uno de los archivos antes mencionados consta de un encabezado y de los datos observados.

En la siguiente tabla se hace una descripción del archivo con los datos de observación, este archivo es el único que se está utilizando en el presente trabajo.

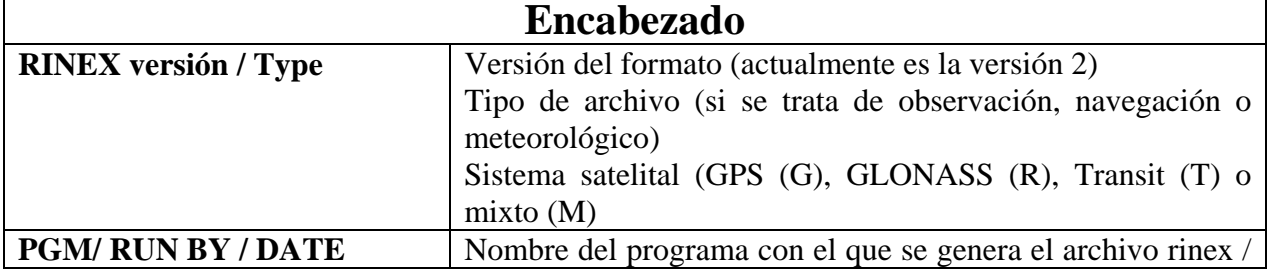

Tabla A0.1: Descripción del archivo de observación.

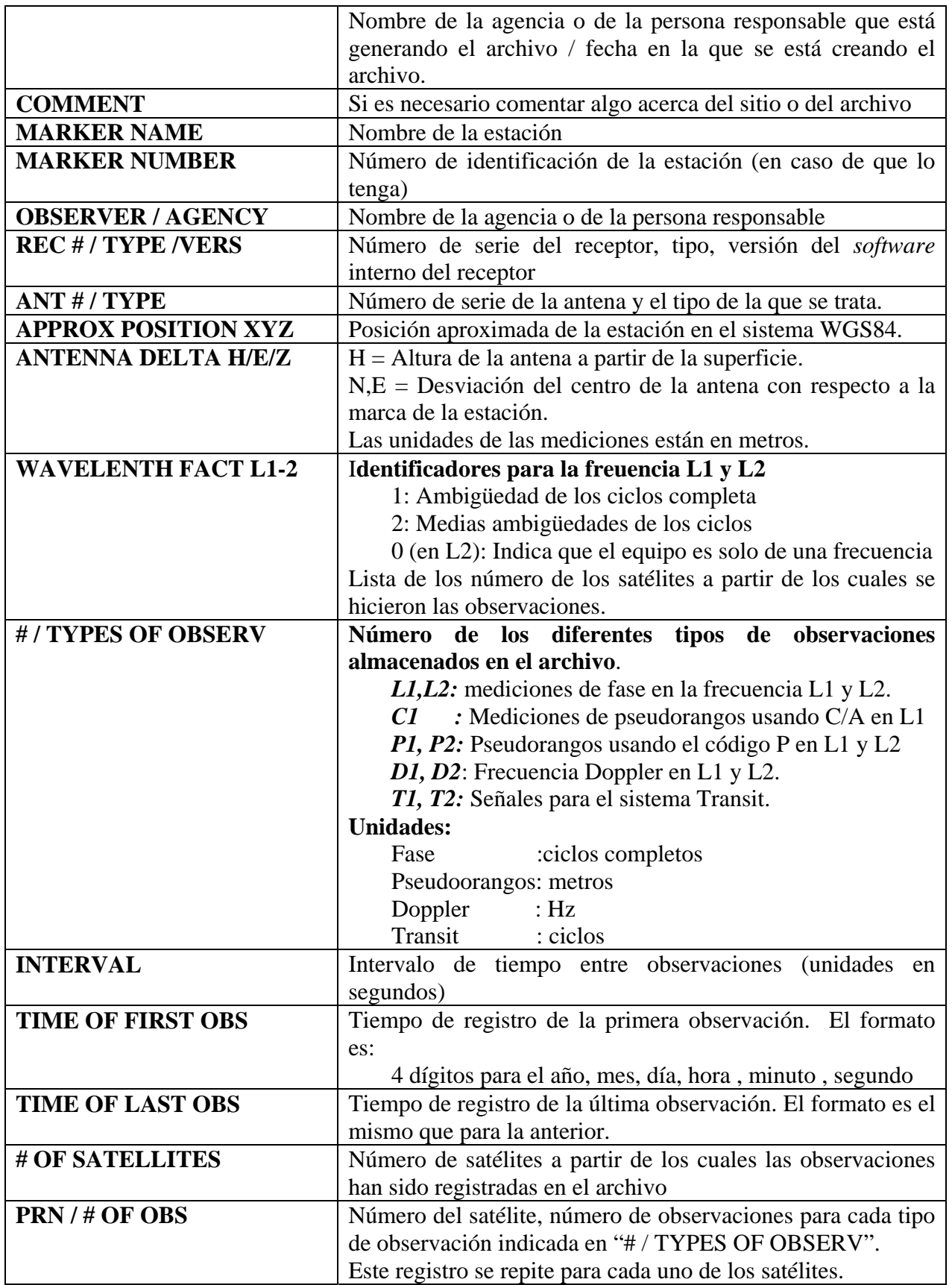

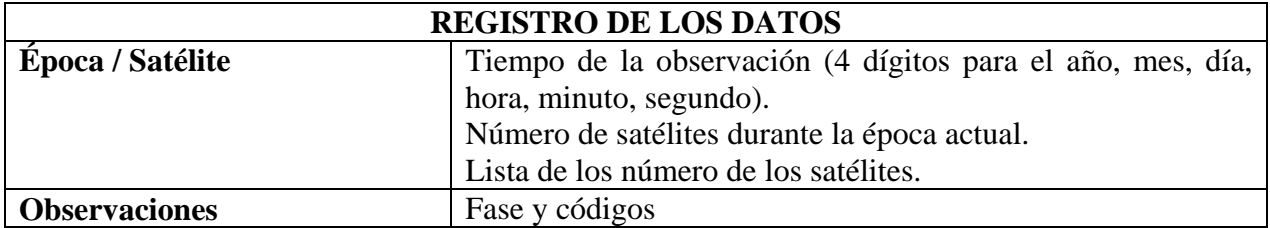

Para mayor información acerca de los archivos rinex existen las siguientes referencias:

1.- Evans, A. (1989): Summary of the workshop on GPS Exchange Formats." Proceedings of the Fifth International Geodetic symposium on Satellite Systems, pp. 917ff, Las Cruces.

2.- Gurtner, W., G. Mader (1990): Receiver Independent Exchange Format Version 2. CSTG GPS Bulletin Vol. 3 No. 3, Sep/Oct 1990, National Geodetic Survey, Rockville.

### **PROGRAMA teqc**

El nombre *teqc* proviene de *Multi-Purpose Toolkit for GPS/GLONASS Data* y de un módulo de calidad llamado *Quality Control.*

Este progrma consta de un conjunto de herramientas, que lo hacen muy poderoso, para llevar acabo un pre-proceso de los datos GPS y GLONASS. Este conjunto de herramientas consisten principalmente en módulos que permiten llevar a cabo:

 Conversiones de formatos binarios (formato en el que se obtienen los archivos directamente del receptor) a formato rinex.

 Edición de los datos. Este apartado es muy útil cuando se requiere cortar un archivo en periodos de observación más cortos, o cuando se quieren juntar varios archivos en uno solo o extraer periodos de observación muy concretos a partir de un archivo.

Análisis de calidad de los datos.

El tutorial de este programa, así como sus actualizaciones y material de apoyo se encuentran disponibles en: http://facility.unavco.org/software/teqc/teqc.html#documentation. También existe un artículo publicado donde se describe ampliamente el potencial así como las aplicaciones de este programa.

Referencias:

TEQC: The Multi-Purpose Toolkit for GPS/GLONASS. (1999): Data, L. H. Estey and C. M. Meertens, GPS Solutions (pub. by John Wiley & Sons),3:1, pp. 42-49.

#### **PROGRAMA SKI-PRO**

El programa SKI-PRO es un programa diseñado, por la empresa *Leica Geosystem*, para administrar los datos GPS así como par su post- proceso.

Dentro de las funciones o tareas que se pueden llevar a cabo con este programa están: Importar datos.

 Administrar los datos (según la red a la que pertenecen, por ejemplo). Procesar los datos de las observaciones para obtener la posición de un punto. Ajuste de redes.

Transformación de las coordenadas para diferentes *Datums*.

Exportación de los datos

Conversión de los datos de formato binario a rinex.

Este programa es un programa muy completo, es por ello que incluiremos el manual de usuario para así proveer la información más completa acerca de este programa.

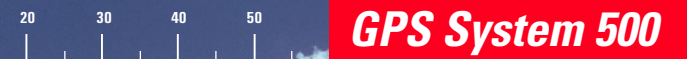

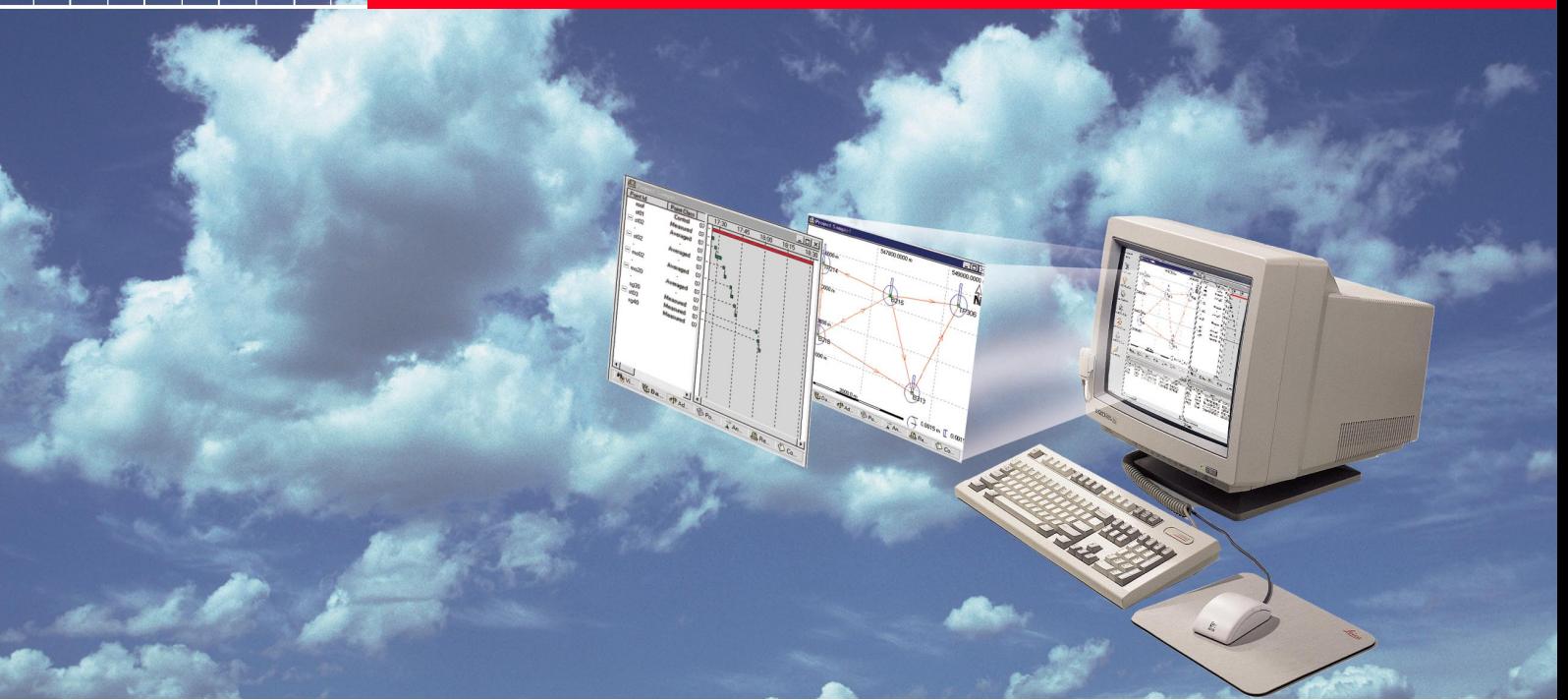

# **User Manual / Getting Started with SKI-Pro**

Version 2.0 **English** 

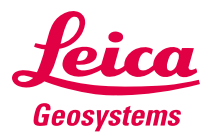

**Congratulations on your purchase of Leica Geosystems SKI-Pro Software**

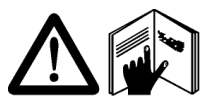

In order to use this software correctly and reliably, you must follow the instructions given in this user manual and/ or in the on-line help system. You must also adhere to the directions given in the user manual for the product with

which you are using the software.

The rights and responsibilities accruing in respect to Leica Geosystems as a result of acquisition of the software are set out in the **Leica Geosystems Software Licence Agreement**.

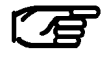

All of the instructions and directions required for technical specialist to use the software are included in this user manual, which is only available in certain languages.

# **Product Identification**

# **Technical Support**

The software version of your copy of SKI-Pro is written on the CD-ROM label. The License Number is given on the SKI-Pro Software Licence Agreement. Enter the software version and licence number in the spaces provided below and always refer to this information when you need to contact agency or authorized service workshop.

Software Version:

Language:

Licence Number:

Technical Support is provided by Leica Geosystems worldwide network of representatives. We are represented in almost every country in the world. A representative directory is available at:

**www.leica-geosystems.com**

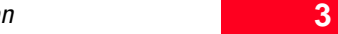

Symbols used in this manual have the following meanings:

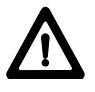

**DANGER**

Indicates an imminently hazardous situation which, if not avoided will result in death or serious injury.

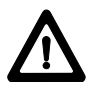

#### **WARNING**

Indicates a potentially hazardous situation which, if not avoided, could result in death or serious injury.

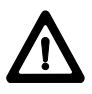

### **CAUTION**

Indicates a potentially hazardous situation which, if not avoided, may result in minor or moderate injury and/or appreciable material, financial and environmental damage. The symbol is also used to alert against unsafe practices.

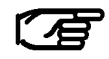

Important paragraphs which must be adhered to in practice as they enable the product to be used in a technically correct and efficient manner.

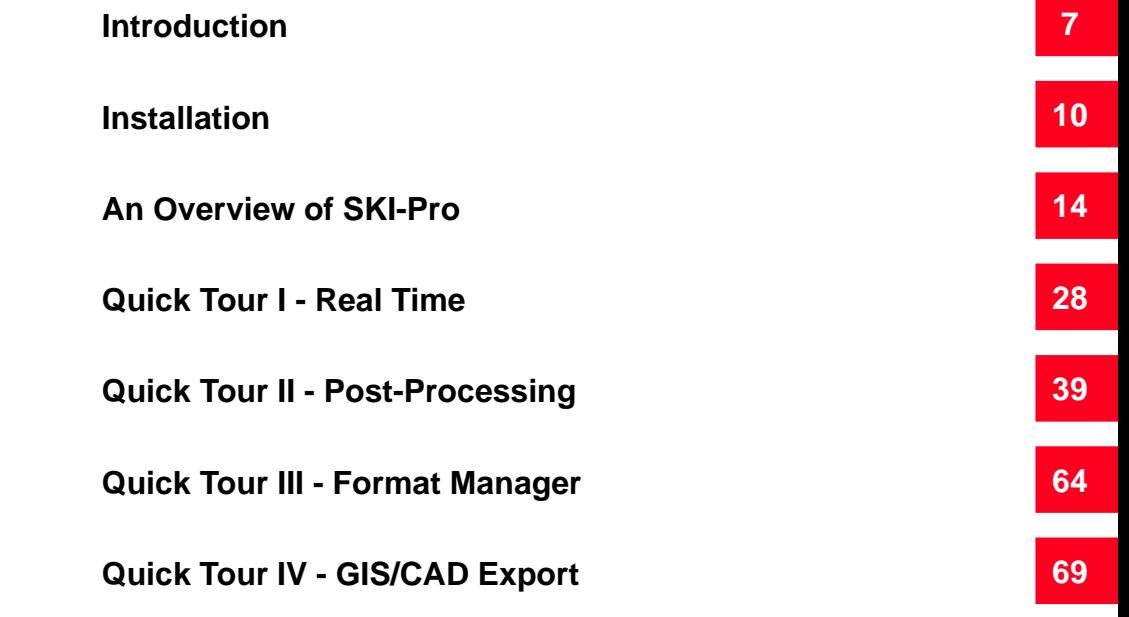

# **Contents**

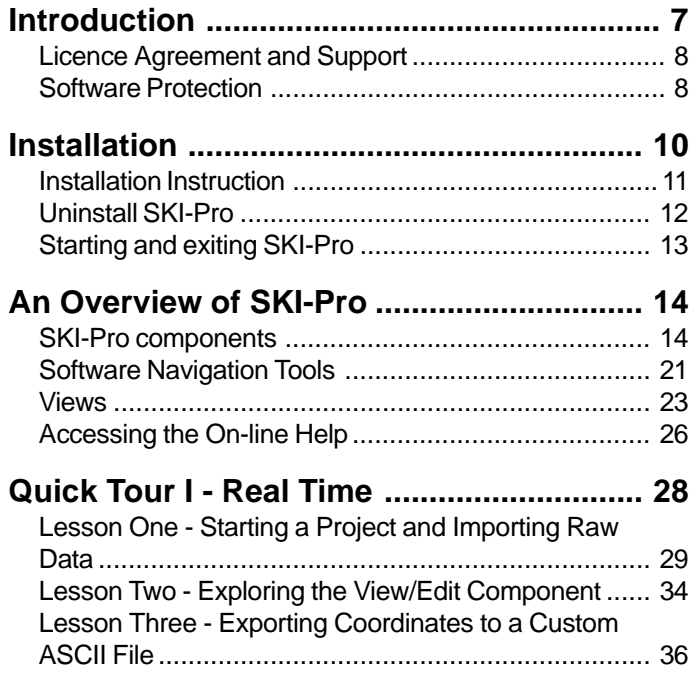

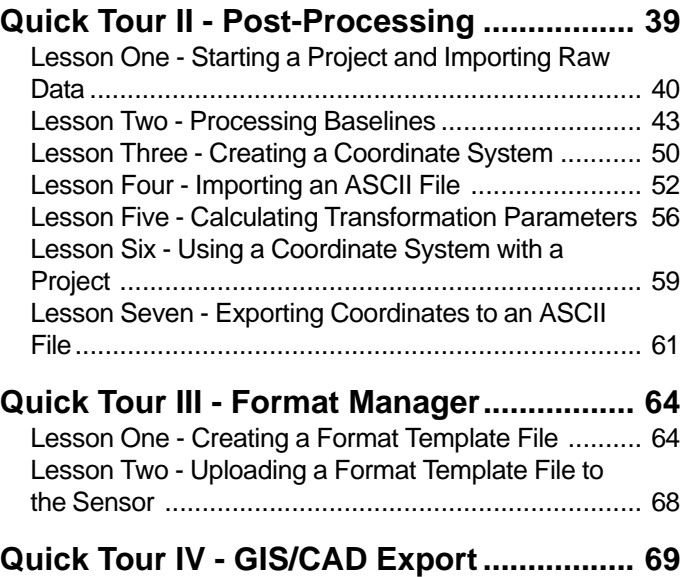

# **Introduction**

Welcome to SKI-Pro, **S**tatic-**KI**nematic-**Pro**fessional GPS software for post-processing and management of GPS data. SKI-Pro is the complete GPS office software package that accompanies Leica Geosystems GPS System 500 Hardware.

#### **What is SKI-Pro**

Leica Geosystems's SKI-Pro software is a comprehensive, automated suite of programs for GPS surveying including post-processing and support of real-time measurements.

It's functionality includes:

- Data import
- $\Box$  Data management
- $\Box$  Data processing
- $\Box$  Network adjustment
- Datum transformation
- $\Box$  Data export

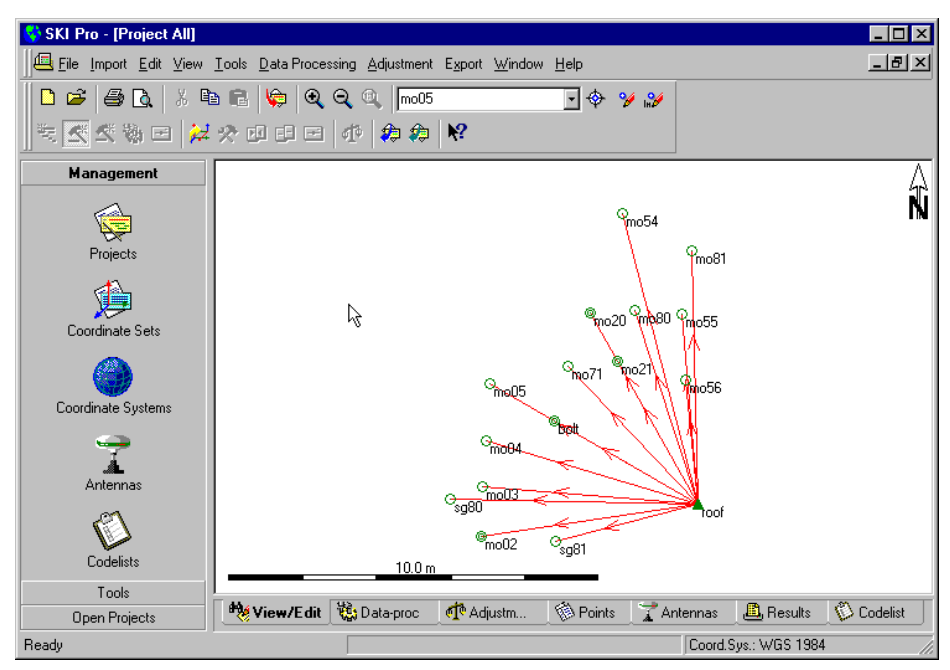

**SKI-Pro user interface (graphical view)**

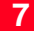

## **Licence Agreement and Support**

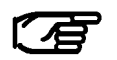

Read the Software License agreement carefully before opening the package containing the installation CD-ROM.

Part of SKI-Pro is not protected and may be used without the software protection key (dongle). The unprotected part contains:

• Satellite Availability

**Software Protection** 

- Data Import
- RINEX Export
- ASCII Import / Export
- Project Management
- Coordinate Set Management
- Coordinate System Management
- Sensor Transfer
- View and Edit
- Codelist Management
- Antenna Management

## **Software Protection, continued**

The protected options are available individually and can be accessed by using the software protection key only. The protected options are:

- Data Processing
- Datum and Map
- Adjustment
- RINEX Import
- GIS / CAD Export

If you are installing SKI-Pro all options will be installed automatically but the protected options are accessible only if the software protection key is connected to the parallel port of the computer and if the purchased options have been activated on the protection key.

# **Installation**

Installing SKI-Pro is a simple process. This brief chapter explains everything you need to know regarding installation.

#### **System requirements:**

The computer and system software you intend to use with SKI-Pro must meet the following minimum requirements. Note that SKI-Pro works best with the recommended requirements.

The operating system must be one of the following: Windows 95, Windows 98, Windows 2000 or Windows NT 4.0 (or later).

Minimum Hardware requirements:

- PC with Pentium processor 90 Mhz
- 16 MB RAM
- 100 MB free space on harddisk (for typical installation)
- RS232 COM port
- Parallel Port (for software protection key)
- 1.4 MB 3.5 inch disk-drive
- Mouse installed

Recommended Hardware requirements:

- PC with Pentium processor 200 Mhz or faster
- 64 MB RAM
- 300 MB free space on harddisk
- RS232 COM port
- Parallel Port (for software protection key)
- CD-ROM drive
- Mouse installed

#### **Before you install:**

Ensure that your computer and software conform to at least the minimum requirements as outlined above.

SKI-Pro requires at least 50 MB of free disk space. The programs on the installation CD are compressed and will be expanded during installation.

### **Installation Instruction**

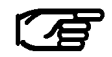

SKI-Pro is delivered on a CD-ROM. If you do not have a CD-ROM drive you can order the installation on floppy diskettes separately.

#### **To install SKI-Pro from CD-ROM:**

-Insert the CD-ROM labelled "GPS System 500SW". The install shield will start automatically and guide you through the installation process.

During the installation you are given the following option to install: **Typical** or **Compact**. If you choose Typical all components including the optional components will be installed. This option is recommended in most cases. Choose Compact only if you are always using SKI-Pro without the software protection key (dongle) and want to save diskspace.

### **To install SKI-Pro from floppy diskettes:**

- -Insert the floppy diskette labelled Disk 1.
- -From the WindowsTM **Start** bar, click **Run**.

> Type a: \setup. The Setup program prompts you through the installation process. Follow the instructions on the screen.

#### **Older version of SKI-Pro already installed**

If you have an older version of SKI-Pro already installed on your computer all database information such as Projects, Coordinates Sets and Coordinate Systems will be updated automatically.

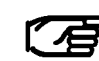

Database information from SKI 2.3 or earlier will NOT be updated automatically. To update SKI 2.3 (or earlier) Projects you can either re-import raw data and process them again or you can import final

coordinates or baselines via SKI ASCII files.

# **Uninstall SKI-Pro**

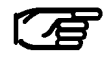

Do not delete any program files manually by using Windows Explorer or any other File Management program.

To delete the SKI-Pro installation on your computer follow the instruction below:

- -From the WindowsTM **Start** bar, click **Programs**.
- ≻ Select SKI-Pro.
- -Click **Uninstall Leica Geosystems SKI-Pro**.

-Confirm with **Yes**. All SKI-Pro files and settings will be removed permanently from the harddisk.
# **Starting and exiting SKI-Pro**

### **To start SKI-Pro:**

- Ensure that the green software protection key (dongle) is inserted into the parallel port of your computer.

-From the WindowsTM **Start** bar, click **Programs**.

-Select **SKI-Pro**.

## -Click **SKI-Pro**.

### **To exit SKI-Pro:**

**≻From the File menu click Exit or click on the <u>X</u> icon of** the SKI-Pro main window.

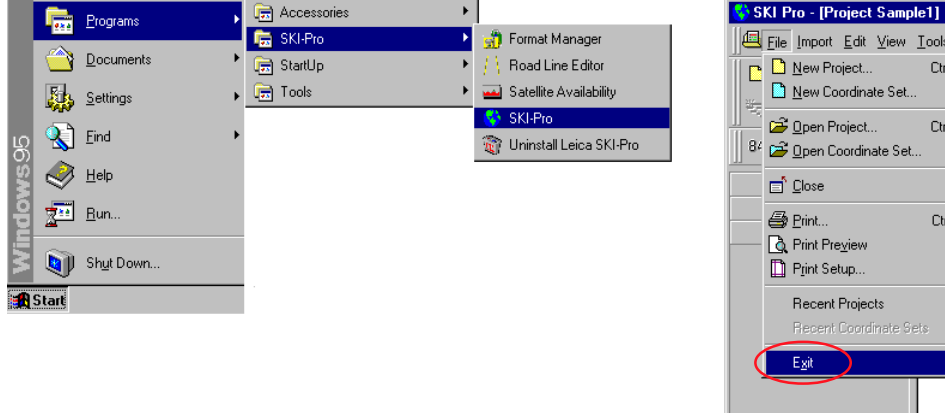

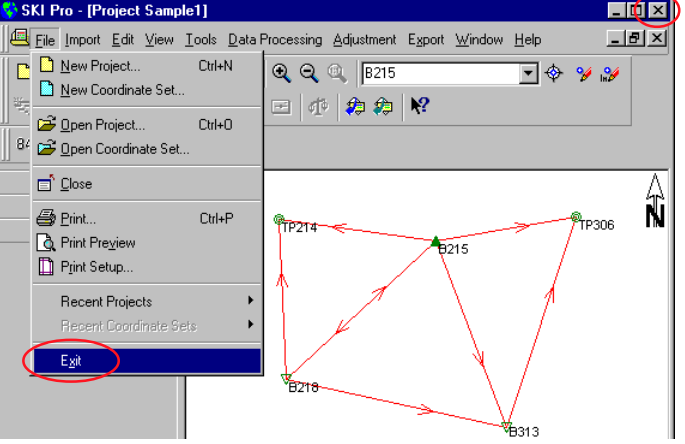

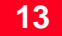

# An Overview of SKI-Pro

SKI-Pro runs on 32-bit Microsoft<sup>®</sup> Windows™ 95, 98, 2000 or NT platforms. As SKI-Pro software is based on an intuitive graphical interface with standard Windows™ operating procedures, it is remarkably easy to learn and use. All components have a uniform appearance and interact instantly and seamlessly with each other in a multi-tasking software environment.

Those who are already familiar with Windows<sup> $M$ </sup> will find SKI-Pro very easy to handle. Those with no prior knowledge of Windows™ will find it quick and easy to learn.

# **SKI-Pro components**

SKI-Pro consist of several components:

- **Project Management**
- **Coordinate Set Management**
- **Coordinate System Management**
- **Antenna Management**
- **Codelist Management**
- **Sensor Transfer**
- **Raw Data Import**
- **ASCII Import**
- **ASCII Export**
- **RINEX Export**
- **GIS/CAD Export\***
- **Datum and Map\***
- **Data Processing\***
- **Adjustment\***
- **RINEX Import\***

\*Some of these components are delivered as options which gives the user the opportunity to select the combination which best suits his or her needs and budget. Refer to chapter 1.2 Software Protection for more information.

The following external programs cannot be accessed from within SKI-Pro but are installed automatically with SKI-Pro:

- **Satellite Availability**
- **Road Line Editor**
- **Format Manager**

These programs are not explained in this manual. Please refer to the corresponding Help Systems of the programs for more information.

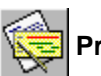

## **Project Management**

All GPS data that is collected and that belongs together can be organized in SKI-Pro within a single Project. This Project could contain, for example, all data relating to a particular contract you are carrying out for a client.

In the Project Management you can create, open, and edit projects as well as register projects not contained in the project list. The Project Management can also be used to attach and modify Coordinate Systems.

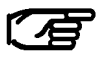

**Never** delete a project or any of the files contained within a project from outside SKI-Pro. **Always** use the Project Management to delete

unwanted projects. Deletion of projects or project files from outside of SKI-Pro can result in the destruction of the consistency of the database, which will lead to unrecoverable database errors.

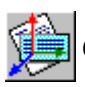

## **Coordinate Set Management**

The Coordinate Set Management manages Coordinate Sets that are stored in the SKI-Pro database.

A Coordinate Set is a list of point coordinates that are stored independently from Projects. A Coordinate System may be assigned to a Coordinate Set, allowing you to switch between Cartesian, Geodetic and Grid coordinates.

Points can be added either manually, by importing via ASCII file or by dragging from an existing Project.

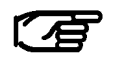

A Coordinate Set can either hold WGS84 or Local Coordinates but does not allow to switch between them.

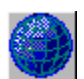

### **Coordinate System Management**

A coordinate system provides the information necessary to convert coordinates to different representations (Cartesian, Geodetic or Grid) and to transform coordinates between the WGS84 and the Local System. A Coordinate System may be attached to a Coordinate Set or to a Project.

Within SKI-Pro the user can work in the global system (WGS84) or in a local coordinate system. The local coordinate system may be a geodetically defined system or it may be a simple grid system with neither an ellipsoid nor a projection associated with it.

The Coordinate System Management is linked to a database that stores the parameters. This database is independent from the project database.

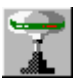

## **Antenna Management**

The Antenna Management allows you to define and edit parameters for different GPS antennas. This information is stored in a global database and can be used to upload to the Sensor or in a Project for Data-Processing. All Leica Geosystems antennas are pre-defined upon installing the software and the user is not permitted to make any changes to these pre-defined antennas.

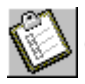

## **Codelist Management**

A Codelist contains Thematical or Free Coding information that may be assigned to points during measurement in the field. A Codelist may be attached to a Project.

The Codelist Manager enables you to create and edit Codelists for later use in the field.

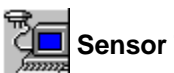

# **Sensor Transfer**

The Sensor Transfer component allows you to download and upload data from the sensor.

Data can be downloaded or uploaded by a serial cable or directly on to a PCMCIA memory card.

The following data may by downloaded from a sensor:

- GPS Raw Data
- Report files
- ASCII files
- Format Files
- **Codelists**
- Coordinate System Parameters
- Geoid Model field files
- Antenna definitions
- Configuration Sets

The following data may by uploaded to a sensor:

- Point information
- Coordinate System Parameters
- ASCII files
- Format Files
- **Codelists**
- Geoid Model field files
- Antenna definitions
- **Configuration Sets**
- **Language Versions**
- Firmware

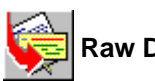

# **Raw Data Import**

The Raw Data Import component enables you to import GPS field data into SKI-Pro.

It is possible to transfer GPS raw observations for postprocessing along with related point information as well as coordinates recorded using the Real-Time RT-SKI option into Projects or Coordinate Sets.

GPS raw observations may be in Leica Geosystems System 200, 300 or 500 format. Optionally GPS raw observations may be imported in RINEX format. See also RINEX Import.

It is also possible to import coordinate files in ASCII format into Projects or Coordinate Sets.

Additionally, there is the facility to import Precise Ephemeris data.

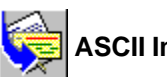

# **ASCII Import**

The ASCII Import component enables you to import coordinates and baselines from pre-defined or userdefined files.

You may import pre-defined files of Leica Geosystems standard format SKI-ASCII or IDEX (InDependent EXchange format).

An import wizard allows to define unknown file formats and enables you to import any kind of user-defined coordinate files.

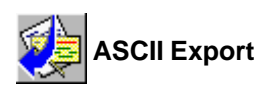

The Export component enables you to export data from SKI-Pro.

Coordinate information may be exported to ASCII files in various pre-defined or user-defined formats.

See also GIS/CAD Export option.

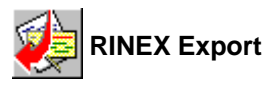

The RINEX Export enables you to export GPS raw observations to an ASCII file in RINEX format. Unlike the RINEX Import this function is not an option and is available as standard.

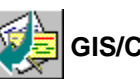

## **GIS/CAD Export (optional)**

The GIS/CAD Export is an optional Export tool. It enables you to write the point coordinates to AutoCAD (DXF/ DWG), MicroStation (DGN) or MapInfo (MIF) formatted files.

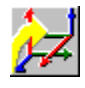

### **Datum and Map (optional)**

If the user requires final coordinate output in the coordinate system to which the GPS measurements are related (WGS84) then this optional tool is not necessary. However, in most cases it is necessary to transform the WGS84 coordinates into a local coordinate system.

The Datum and Map option provides you with a tool to determine transformation parameters which can then be used to perform datum transformations within two sets of coordinates.

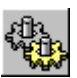

# **Data Processing (optional)**

The Data Processing is an option that can be accessed via the Data-proc Tab from within a Project window. It allows you to process GPS observations that have been recorded in the field to achieve WGS84 coordinates and their relative accuracy.

Static, Rapid-Static, Stop and Go, Kinematic, Kinematic on the Fly, and Single-Point data can be processed.

The data to be processed may be selected graphically. The computation itself is completely hidden for the user. All selected data is processed automatically in a batch process without the need for any user interaction.

After the Data Processing is completed the results can be viewed and stored for further use in the Results-View.

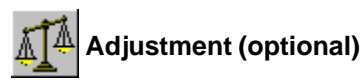

Adjustment is an option that can be accessed via the Adjustment Tab from within a Project window. It provides you with a powerful tool for performing a least squares adjustment on a network of baseline vectors and terrestrial data (directions, distances, vertical angles and azimuths).

Additionally it enables you to perform a network simulation based upon default observation precisions to find out how good the design of your network is before you measure.

A graphical user interface similar to that of View/Edit allows you to select the points and observations to be adjusted.

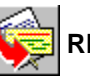

 **RINEX Import (optional)**

RINEX Import is the optional part of the data Import tool. It enables you to import GPS observation data collected with third party receivers in RINEX (Receiver INdependent EXchange) format.

# **Software Navigation Tools**

The various components of SKI-Pro may be accessed using different methods. In order to navigate through the software you may choose the tools which you prefer:

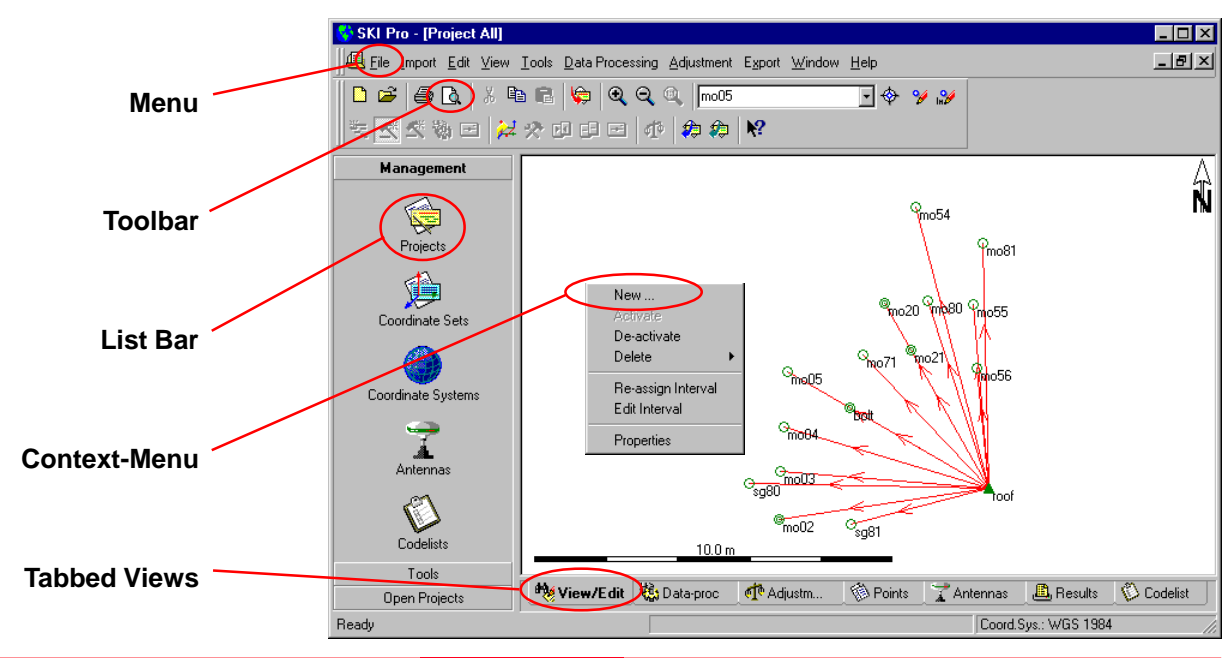

Getting Started with SKI-Pro -2.0.0en

### **An Overview of SKI-Pro**

## **Software Navigation Tools, continued**

#### **Menu Bar**

The Menu Bar is a special Toolbar at the top of the screen that contains menus such as File, Edit, and View. The Menu Bar lists the available commands. If a command is not applicable it is greyed out and not accessible.

#### **Toolbar**

Toolbars allow you to organize the commands you use most often the way you want to, so you can find and use them quickly. You can easily customize toolbars - for example, you can add and remove buttons, create your own custom toolbars, hide or display toolbars, and move toolbars.

### **List Bar**

The List Bar gives you single-click access to all available components and tools of SKI-Pro. Additionally if a Project or a Coordinate Set is open it lists them. Therefore the List Bar allows you to simply switch between a tool and/or a Project or Coordinate Set.

You can display small or large icons, re-arrange them or hide the List Bar.

The List Bar is divided into groups (folders) to help organize your information. Click a folder, e.g. Management, to move to a different set of tasks.

### **Context Menu**

Almost everywhere upon right-click on a particular item in SKI-Pro a Context-Menu is available. A Context-Menu lists all useful commands at a particular instant for a particular item on the screen. It is possible to navigate through the entire software by only using commands from the Context-Menu.

#### **Tabbed-View**

Upon opening a Project, tabs at the bottom of the view allow you to quickly switch from one view to another. You may instantly switch from for example the Graphical-View (View/Edit) to the Points-View or Data-processing-View.

## **Views**

### **Explorer-View**

Throughout SKI-Pro a powerful Explorer-View is utilized to list information, be it database information or results from calculations. This view which has similar functionality as the Windows™ Explorer view normally consists of two panes. A **Tree-View** on the left-hand side and a **Report-View** or **Property-View** to the right hand side. Listed data may be easily arranged, sorted, selected and even printed.

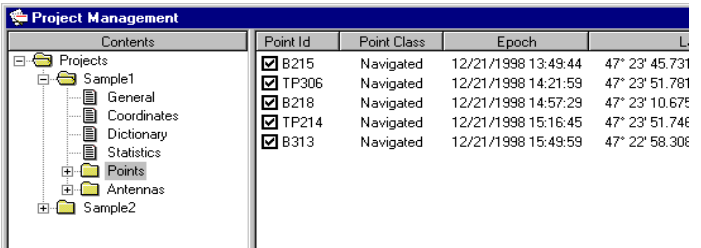

**Explorer-View**

### **Tree-View**

The Tree-View pane provides you with an overview of the items you are currently working with, in an expandable/collapsible hierarchy of folders  $\blacksquare$  and pages  $\blacksquare$ 

Double-click on a folder or click  $\mathbb H$  to expand (open) it.

If a folder is open double-click on it or click  $\boxminus$  to collapse (close) it.

Click on a folder or page to display the content of it. Depending on the type of data to be displayed the data will be listed in a **Report-View** or **Property-View**.

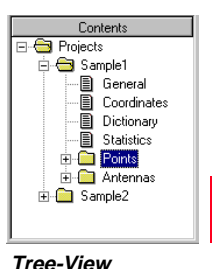

## **Views, continued**

#### **Report-View**

Database information such as e.g. Points or Observations may be listed in a Report View.

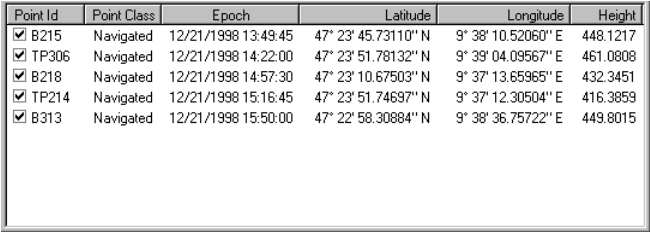

**Report-View**

The data records are listed in rows and columns. Each row displays one record.

The columns are fully user configurable. You can change the width, sort the records according to columns or view and hide individuals columns.

Certain data items may be modified by simply double-click on them.

### **Property-View**

Database information such as e.g. Project Properties may be listed in a Property-View:

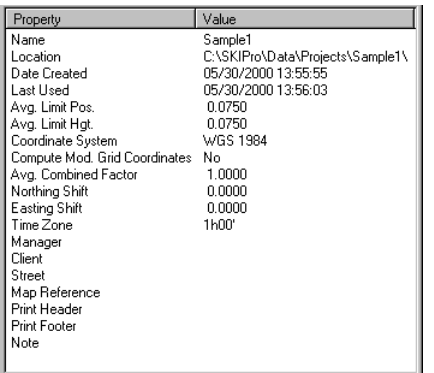

#### **Property-View**

The information is listed in two colums. The first column lists the description (Property) and the second column lists the actual value.

Property-Views are not user configurable.

## **Views, continued**

#### **Graphical-View**

The data contained within a Project may not only be viewed and edited using the Report-View but also using a graphical user interface. Two types of Graphical-Views may be utilised. Points and Baselines are displayed in a map-view while observation data is displayed in a combined Report /Graphical-View.

Both views enable you to select and modify data, zoom in, zoom out and even print the view.

To switch between the different views of a Project simply click on the tabs helow the view

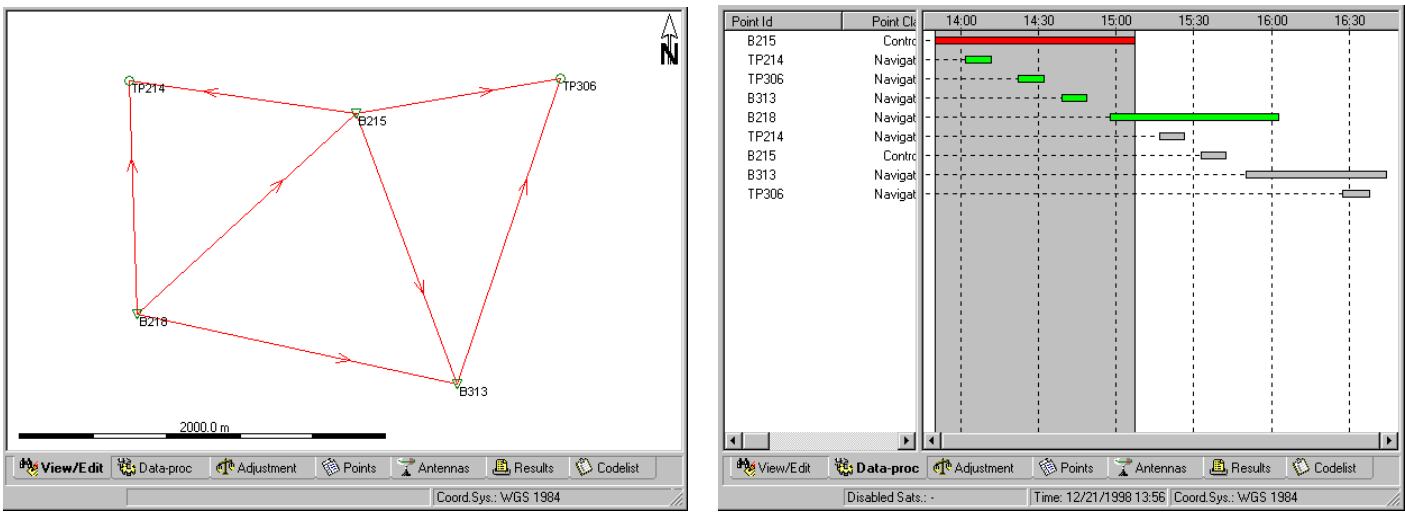

**Graphical-View of View/Edit or Adjustment** 

**Graphical-View of Data-Processing** 

# Accessing the On-line Help

The SKI-Pro On-line Help System is a very comprehensive reference and includes all the detailed information about the whole software package.

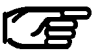

Any Information NOT contained in this user manual can be found in the On-line Help System.

### **To display the On-line Help System:**

ØFrom the **Help** menu click **Contents and Index**.

The Help Topics property sheet appears:

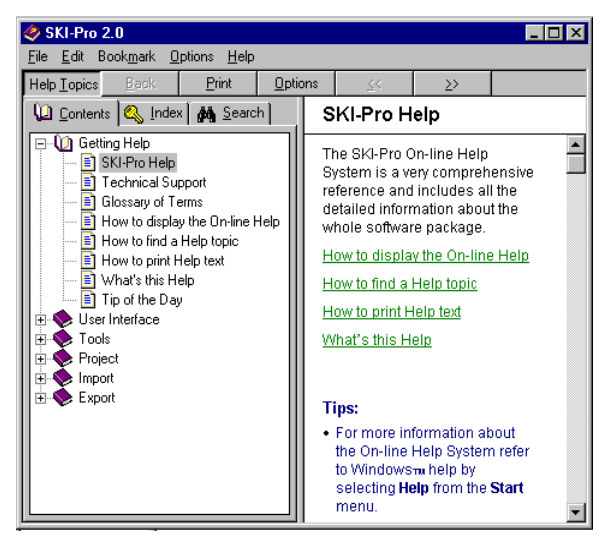

All topics contained in the Help are listed in books  $\blacktriangleright$  and pages ?

 $\triangleright$  Double-click on a book  $\triangleright$  to open it  $\Box$ .

## Accessing the On-line Help, continued

A book may contain pages **?** or other books  $\bullet$ .

 $\triangleright$  Double-click on a page  $\cdot$  to open the help text.

### **To find a topic in the Help:**

-Click the **Contents** tab to browse through topics by category.

-or click the **Index** tab to see a list of index entries: either type the word you're looking for or scroll through the list.

-or click the **Find** tab to search for words or phrases that may be contained in a Help topic.

### **To print Help text:**

> If the Contents tab isn't already displayed, click on **Contents**.

> Select the book or the page that you want to print.

> Click on the **Print** button.

> Make sure the printer information is correct.

> Select OK to confirm.

### **What's this Help:**

Help topics may also be accessed via the controls and commands from the SKI-Pro user interface:

 $\triangleright$  Click the  $\mathbb{T}^2$  icon from the Toolbar and click on another Toolbar or List Bar icon or select a command from the menu to open the appropriate help topics.

Alternatively select "**What's This?**" from the **Help** menu.

### **Glossary of terms:**

If you do not understand a particular term used in the software refer to the Glossary of terms contained in the On-line Help System.

> If the Contents tab isn't already displayed, click on **Contents**.

-Double-click the **Getting Help** book.

-Double-click the **Glossary of Terms** page and click on the desired term in the list.

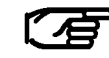

For more information about the On-line Help System refer to Windows™ help by selecting Help from the Start menu.

# **Quick Tour I - Real Time**

This Quick Tour is a step-by-step tutorial in which you learn how to work with real time GPS data. When using real time the processing and the applying of coordinate systems is already done in the field, so that the office work is reduced to importing raw data, eventually checking the results and directly exporting the final grid coordinates.

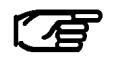

This exercise does NOT need your green software protection dongle to be connected.

#### **The exercise comprises of the following scenario:**

A number of real time points have been measured. Two different reference stations have been used. The points BM1 to BM4 have been measured from both reference stations, all other points from either reference station TP306 or from reference station B215. The raw data is given in the directory:

...\SkiPro\Data\SampleData\Sys500\Realtime.

A local coordinate system has been used in the field, which comprises of a UTM Zone 32 North Projection on the Bessel Ellipsoid and a Classical 3D Transformation called "Sample WGS-Bess".

**This Quick Tour comprises of the following steps:**

#### **Lesson One**

- $\Box$  Importing GPS raw data and the attached coordinate system
- □ Creating the RealTime Fieldbook report
- □ Creating a Project

### **Lesson Two**

Exploring the View/Edit component

### **Lesson Three**

 $\square$  Exporting coordinates to a customized ASCII file

In Lesson One you will learn how to import GPS raw data and at the same time create a new Project.

> From the Import menu or Toolbar select GPS Raw Data

 $\alpha$ r

> from the Tools List Bar select Import GPS Raw Data

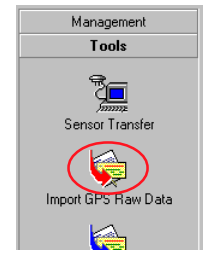

Start-up SKI-Pro:

>From the Start menu select Programs, SKI-Pro and then click on **SKI-Pro**.

#### The main SKI-Pro window appears.

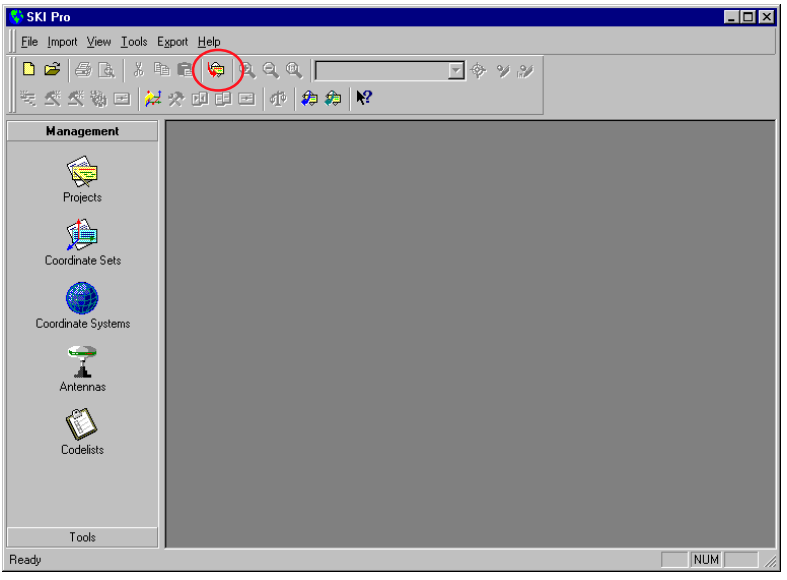

Getting Started with SKI-Pro -2.0.0en

#### The following dialog appears:

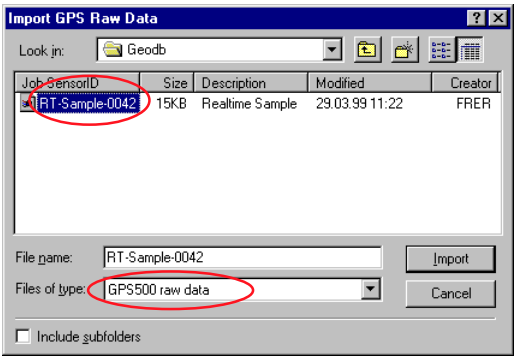

#### -Under **Files of type:** select **GPS500 raw data**.

> Under **Look in:** select the directory that contains the sample data:

...\SkiPro\SampleData\Sys500\**Realtime\Data\Geodb**

Æ

Depending where you installed SKI-Pro the path for the sample data may vary slightly. By default SKI-Pro will be installed in: C:\Program Files\Leica Geosystems\...

-From the browser select the job **RT-Sample**

-Click **Import**.

### The following Property Sheet appears:

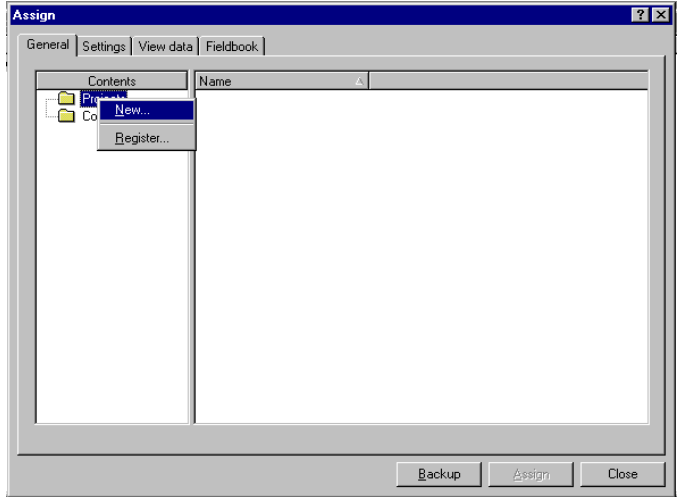

This is where you can view and modify the raw data.

If you have not yet created any Project, the list of Projects is empty and you can not select an existing Project.

-Right-click on **Projects** and select **New**.

The following dialog appears and allows you to create a new project while you are still in the Import (Assign) procedure:

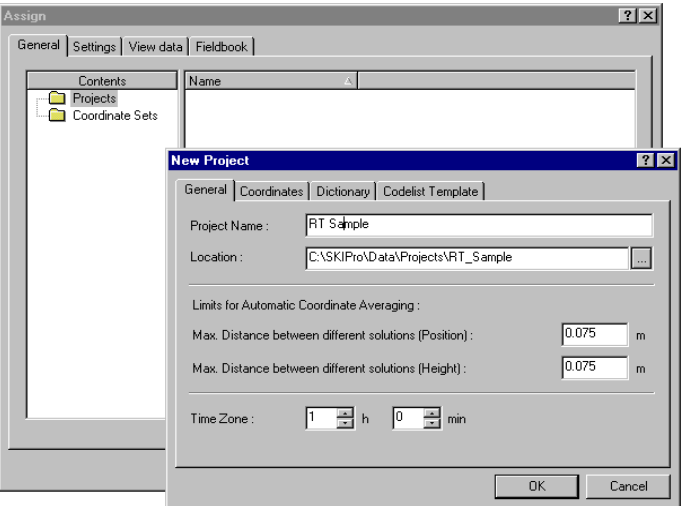

> Under Location enter a path e.g C:\SKIPro\Data\Projects

Alternatively you may use the browser.

Enter a Project Name e.g. RT Sample. Note that the directory RT Sample has been added automatically to the path. This is necessary because a Project consists of several files and each Project shall be stored under a separate directory.

> Click OK to confirm. The New Project Dialog will be closed and a new Project will be created and selected automatically.

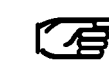

Alternatively you can also create a Project using the New Project command from the File menu or Toolbar or via the Project Management of the List Bar.

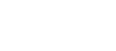

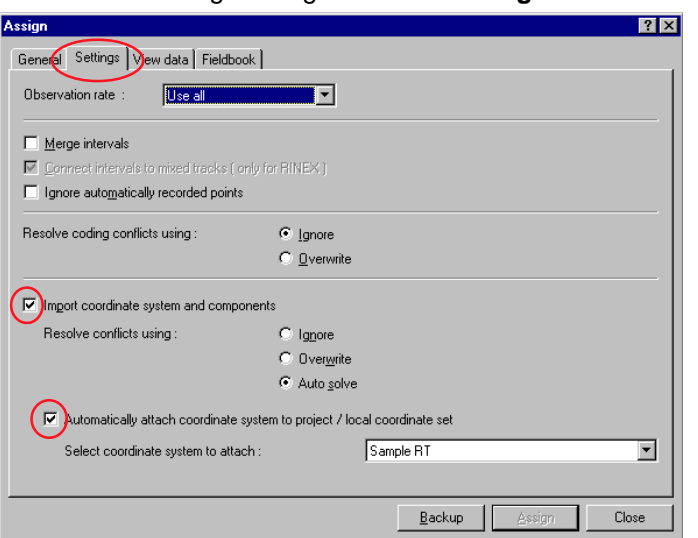

>Back in the Assign dialoge click the Settings tab.

Here you can select the coordinate system, that has been used in the field to be imported into the SKI-Pro Coordinate System Management. Additionally the Coordinate System will be automatically attached to the project to which you assign the data.

>Make sure both options are checked as indicated above

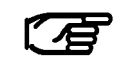

Alternatively you can also attach any other coordinate system to the project later.

#### > Click the Fieldbook tab to create a fieldbook report.

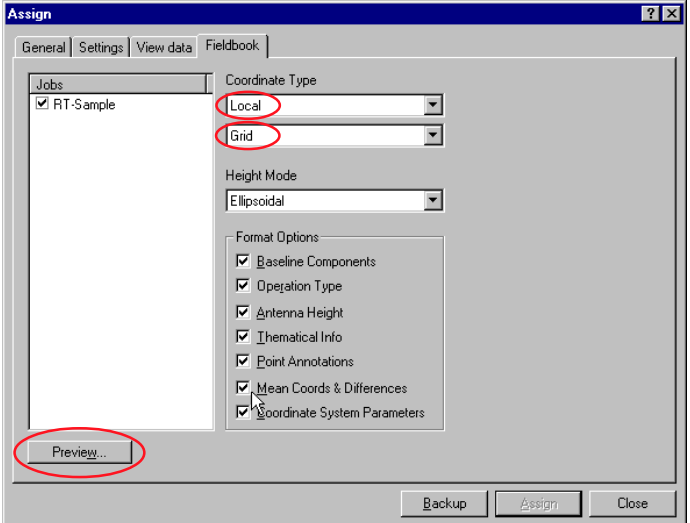

> Select Coordinate Type Local and Grid as shown above.

> Click Preview... to view the report.

A GPS Fieldbook Report will be generated and shown in a **Report View:** 

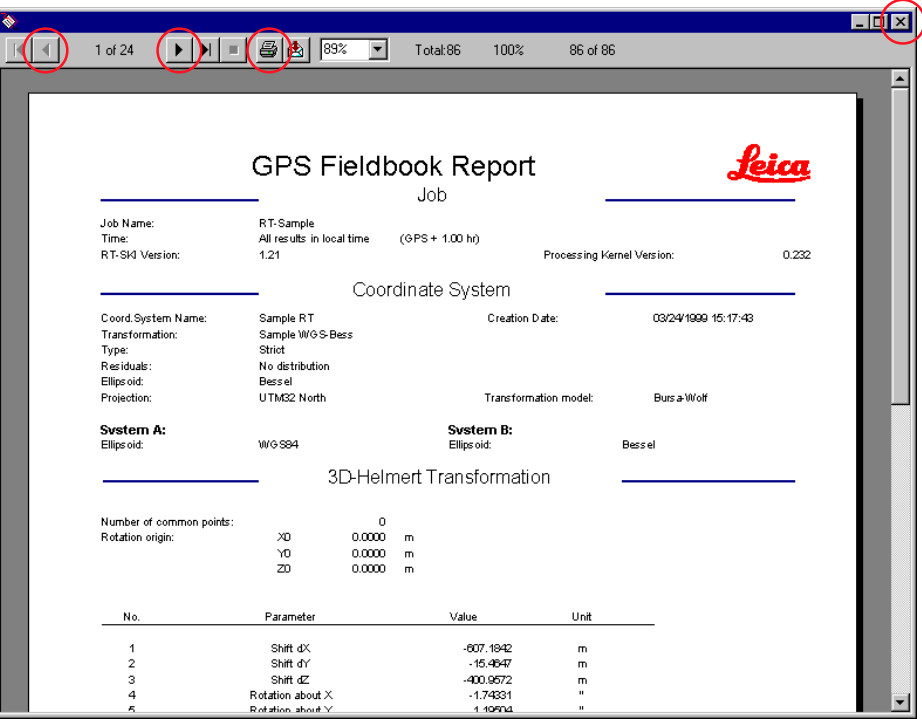

The GPS Fieldbook Report displays the details of the survey completed in the field.

To scroll through the report use the toolbar buttons  $\vert \cdot \vert$  and  $\vert \cdot \vert$ . or press Ctrl PgDown and Ctrl PgUp.

To print the report click on  $\mathbf{B}$ .

> To close the Report View click X in the upper right corner.

 $\triangleright$  Click the General tab to return to the General page of the Assign dialog

>Select Assign and then Close.

The Project window will open automatically and display the surveyed points in the local grid coordinate system.

Continue with Lesson Two - Exploring the View Edit component

## Lesson Two - Exploring the View/Edit Component

In Lesson Two you will learn some useful features of the View Edit component.

The View/Edit project window opens directly in local grid zooming to the full extents including the reference stations.

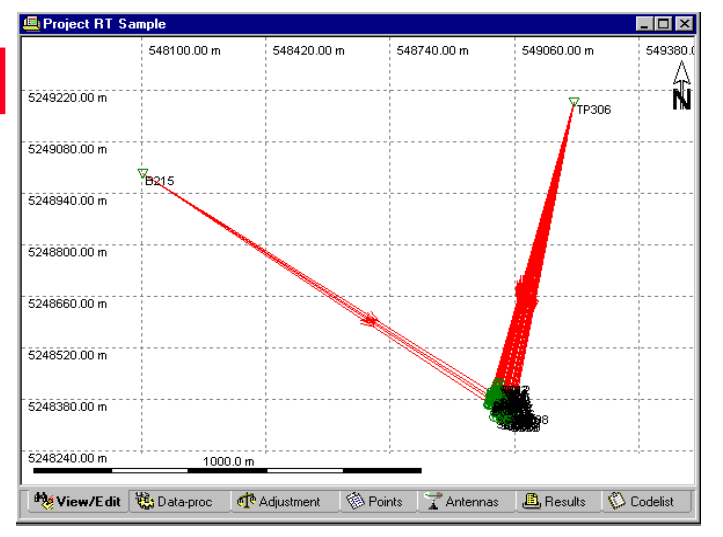

 $\triangleright$  Use the  $\mathbb{R}$  toolbar button to zoom into the detail points.

To get a clearer view you may additionally want to switch off the GPS baseline vectors (the red lines) and switch on the grid lines and the chains (yellow lines) showing how the survey was performed.

-Right-click on the background select **Graphical Settings** and change the settings as shown below.

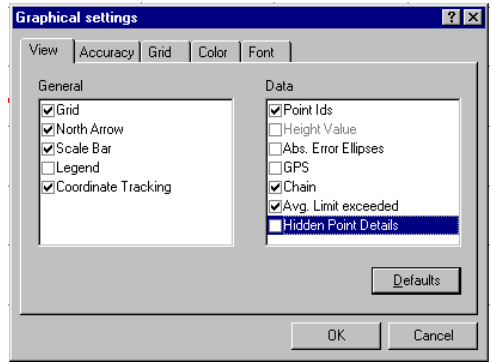

Refer to the Online Help for more information about the other graphical settings.

# Lesson Two - Exploring the View/Edit Component, continued

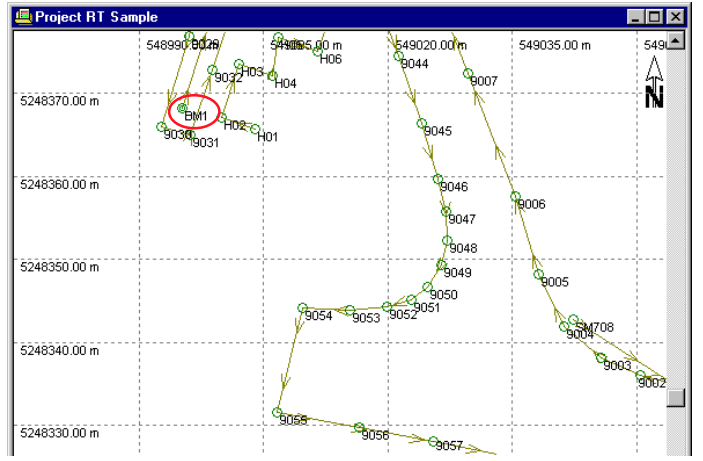

The display should now look as follows:

The Point symbols  $\odot$  indicate, that the point class is already Measured, as the points were measured in real time in the field. For some points (e.g. BM1) the point symbol  $\bullet$  indicates, that the point class is Averaged, because these points have been occupied twice. For these two solutions a weighted average is automatically computed.

-Right-click on point **BM1** and select **Properties**. Alternatively you can also double-click on the point symbol.

If the point is not within the zooming extents, you can use the scroll-to point combobox  $\boxed{\mathbb{R}}$  and the Edit Point  $\mathcal{A}$  toolbar button.

-Click the **Mean** tab in the property sheet.

The following Property page displays the two solutions and their differences to the weighted average:

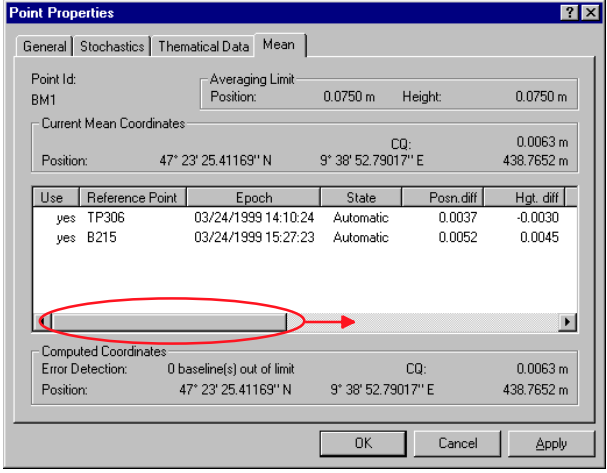

> Drag the horizontal scroll bar to the right to display more information.

-Click **OK** or **Cancel** to exit the property sheet.

# **Lesson Three - Exporting Coordinates to a Custom ASCII File**

In this Lesson you will learn how to Export coordinates to a customized ASCII file. The Custom ASCII File export type is using a pre-defined format template file (\*.frt) to export the data. Format template files can be created using the Leica Geosystems Format Manager program. To complete this exercise a sample format template file (sample.frt) is installed automatically on your computer with SKI-Pro. However If you whish to create your own format template file please refer to **Quick Tour III - Format Manager**.

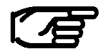

You can export coordinates in a variety of other pre-defined formats. Please refer to the On-line Help on Export ASCII and Export GIS/CAD for more information.

While the Project is still open:

-From the **Export** menu select **ASCII**,

or

-from the **Tools** List Bar or Toolbar select **Export ASCII**

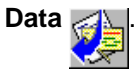

#### The following dialog appears:

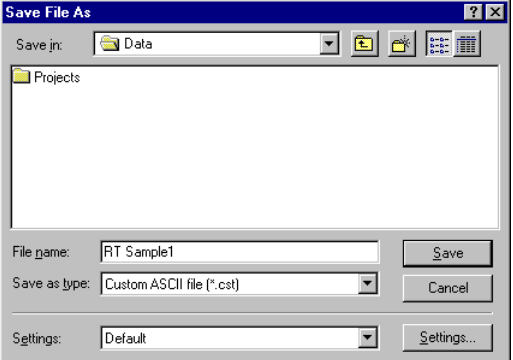

> Under **Save in** select a path.

-Under **Save as type** select **Custom ASCII File**.

-Enter a **File name** e.g. **RT Sample1** without extension.

-Click on the **Settings** button to change the settings and select the format template file.

## Lesson Three - Exporting Coordinates to a Custom ASCII File, continued

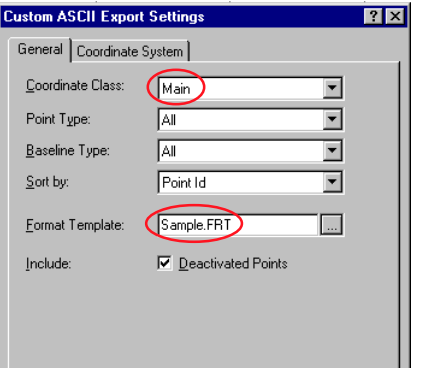

The following Property page appears:

-To continue, click on the **Coordinate System** tab.

-Make sure the **Coordinate System Sample RT** is selected. By default the coordinate system attached to the current project is already selected.

> Click on OK to close the Settings property page,

and finally,

-Click **Save** to write the file to the harddisk.

-Change Coord. Class to **Main**. The coordinate triplets of the highest class will be exported.

> Use the browser <u>...</u> to select the file …\Shared\Templates\Format Manager\**Sample.frt**.

Depending where you installed SKI-Pro the path for the sample file may vary slightly. By default SKI-Pro will be installed in: C:\Program Files\Leica Geosystems\...

## **Lesson Three - Exporting Coordinates to a Custom ASCII File, continued**

If you open the ASCII file with a Text Editor it will display the following information:

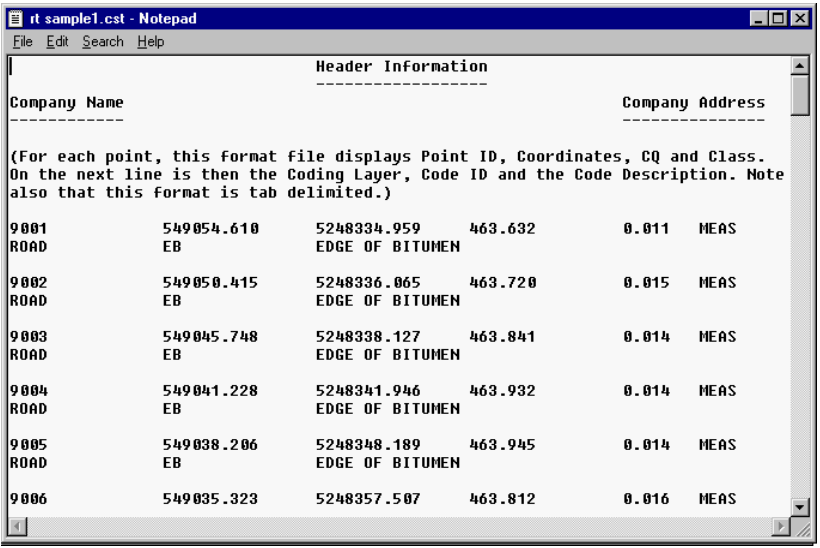

#### **Congratulations!**

You have successfully completed this Quick Tour.

You have learnt how to create a Project, Import GPS real time data including the attached coordinate system, check the data in View/Edit and finally how to export these coordinates to a customized ASCII file.

# **Quick Tour II - Post-Processing**

This Quick Tour is a step-by-step tutorial in which you learn to post-process GPS data from importing raw data to exporting final local Grid coordinates.

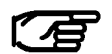

This exercise assumes that your green software protection dongle is connected and the two options **Data processing** and **Datum and Map** are activated.

#### **The exercise comprises of the following scenario:**

A rapid static network has been measured. It consists of the points TP214, B215, TP306, B218 and B313. The whole network has been measured with two receivers only. The raw data is given in the directories:

...\SkiPro\Data\SampleData\Sys500\Static\data1 ...\SkiPro\Data\SampleData\Sys500\Static\data2.

The local coordinates of the points B215, B218, B313 are known in UTM Zone 32 North Projection and Bessel Ellipsoid. The coordinates are given in the file:

...\SkiPro\Data\SampleData\Static\Local.txt

The local grid coordinates of the points **TP214** and **TP306** shall be derived.

#### **This Quick Tour comprises of the following steps:**

#### **Lesson One**

- $\Box$  Importing GPS raw data
- □ Creating a Project

### **Lesson Two**

- $\Box$  Modifying reference coordinates
- $\square$  Processing baselines

### **Lesson Three**

□ Creating a Coordinate System

### **Lesson Four**

 $\Box$  Importing an ASCII file with local coordinates

### **Lesson Five**

□ Calculating Transformation Parameters

### **Lesson Six**

 $\Box$  Using a Coordinate System with a Project

### **Lesson Seven**

Exporting Coordinates to an ASCII file

In Lesson One you will learn how to import GPS raw data and at the same time create a new Project.

Start-up SKI-Pro:

>From the Start menu select Programs, SKI-Pro and then click on SKI-Pro

#### The main SKI-Pro window appears.

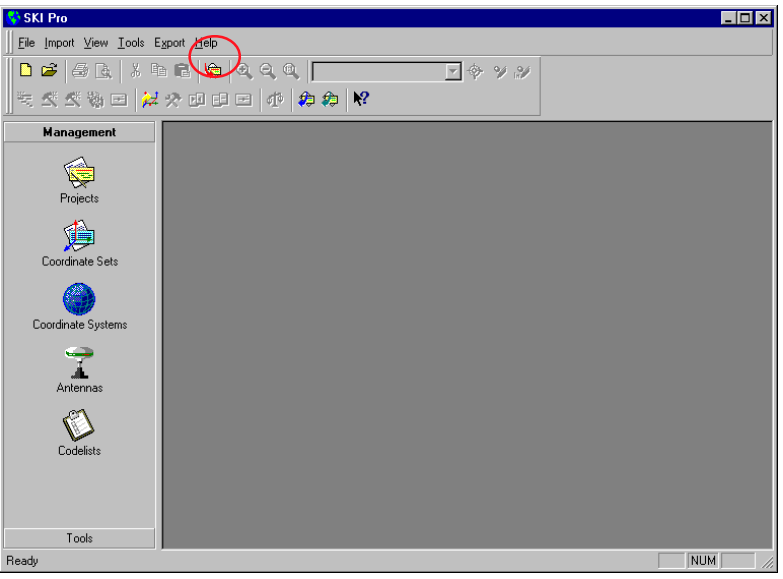

> From the Import menu or Toolbar select

GPS Raw Data

or

>from the Tools List Bar select Import GPS Raw Data.

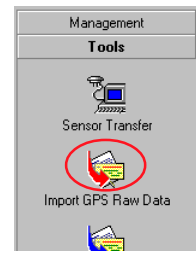

### **Quick Tour II - Post-Processing**

#### The following dialog appears:

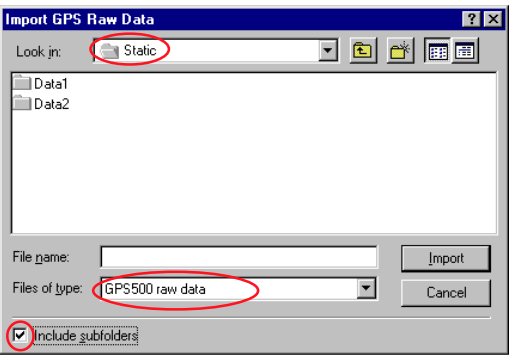

#### -Under **Files of type:** select **GPS500 raw data**.

> Under **Look in:** select the directory that contains the sample data: ...\SkiPro\Data\SampleData\Sys500\**Static**

> Check **Ø Include subfolders**: all GPS500 raw data in the two sub-directories data1 and data2 will be imported in one run.

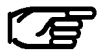

Depending where you installed SKI-Pro the path for the sample data may vary slightly. By default SKI-Pro will be installed in: C:\Program Files\Leica Geosystems\...

### The following Property Sheet appears:

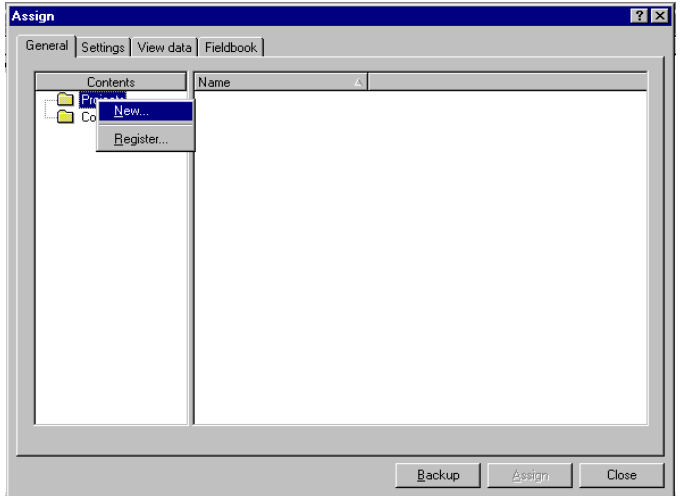

This is where you can view and modify the raw data. e.g. to change instrument heights or point id's.

As you have not yet created a Project the list of Projects is empty and you can not select an existing Project.

-Right-click on **Projects** and select **New**.

### -Click **Import**.

The following dialog appears and allows you to create a new project while you are still in the Import (Assign) procedure:

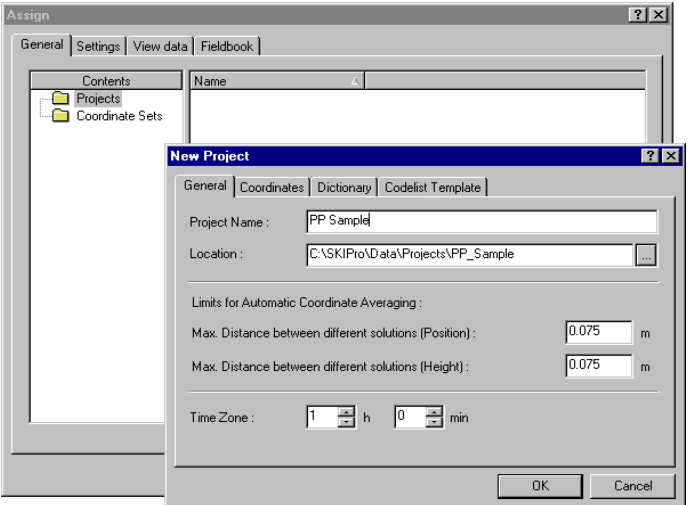

path. This is necessary because a Project consists of several files and each Project shall be stored under a separate directory.

> Click OK to confirm. The New Project Dialog will be closed and a new Project will be created and selected automatically.

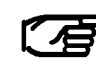

Alternatively you can also create a Project using the New Project command from the File menu or Toolbar or via the Project Management

of the List Bar

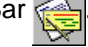

-Back in the Assign dialog select **Assign** and then **Close**.

The Project window will open automatically.

Continue with Lesson Two - Processing Baselines.

#### -Under **Location** enter a path e.g **C:\SKIPro\Data\Projects**

Alternatively you may use the browser ...

-Enter a **Project Name** e.g. **PP Sample**. Note that the directory PP Sample has been added automatically to the

## Lesson Two - Processing Baselines

In Lesson Two you will learn how to process and store baselines.

The Project window allows you to display the content of a Project by using different tabbed views. Click on the tabs below the window to switch between the different views.

View/Edit shows a graphical representation of each point of the Project.

The Point Symbols indicate that the point class is still Navigated  $\Box$ . I.e. the accuracy of the points is low  $(\pm 100m)$ .

In order to avoid that the results of the baselines are influenced by systematic errors, the coordinates of the first reference point in the network have to be known within about 20m in the WGS84 coordinate system.

This can be achieved by starting the GPS survey on a point with known WGS84 coordinate or by using a Single Point Processing for the starting point of the network.

Please refer to the on-line help on how to perform a Single Point Processing.

In our case we will start the survey on a known point and therefore have to modify the coordinates of our first reference point.

-Right-click on point **B215** and select **Properties**.

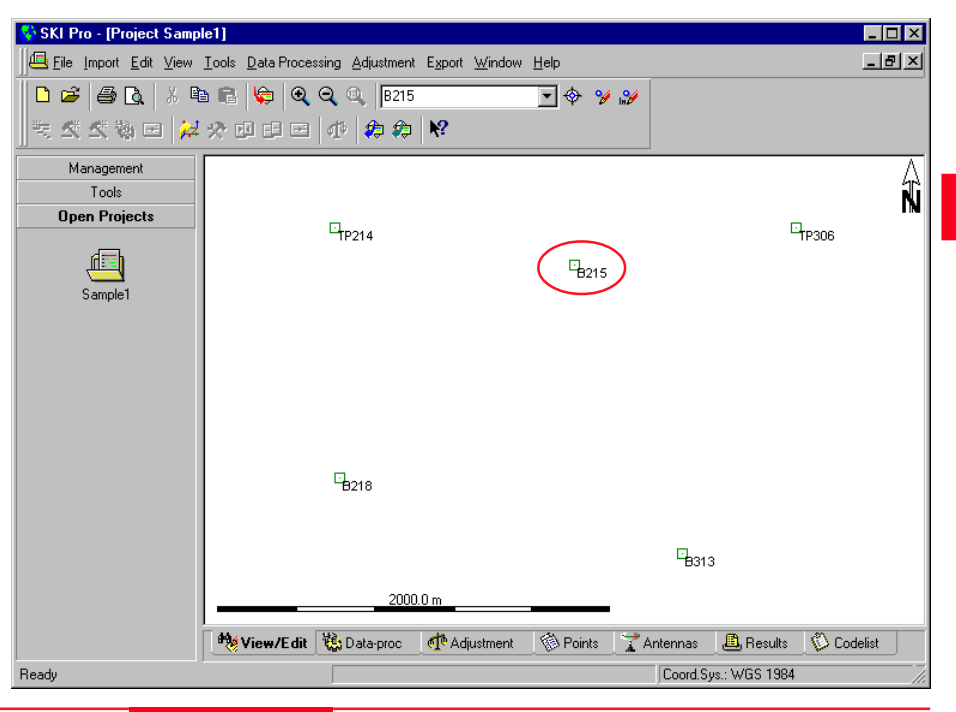

## **43** *A Quick Tour II - Post-Processing*

### The Point Property Sheet appears:

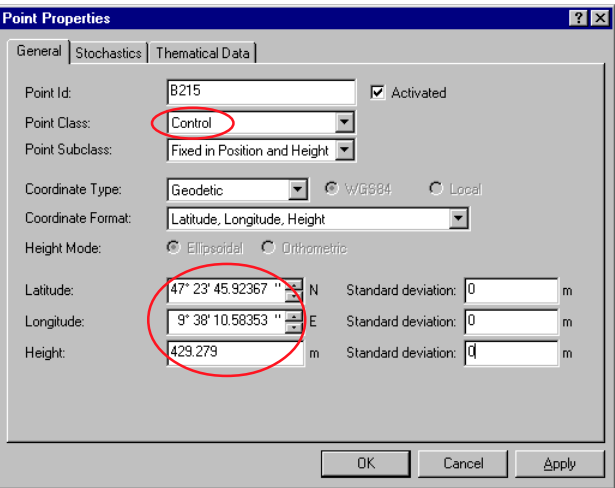

-Change the Point Class to **Control**.

-Change the Coordinates to the values below:

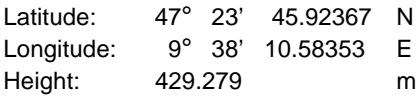

#### > Click OK to confirm.

The Point Symbol of point B215 indicates that the point class is now *Control.*  $\triangle$ 

You are now ready to switch to the Data-Processing View and select the baselines to be processed.

-Click the **Data-proc** tab at the bottom of the window.

The following View displays a list of all observation intervals and a graphical representation of the observation time for each interval:

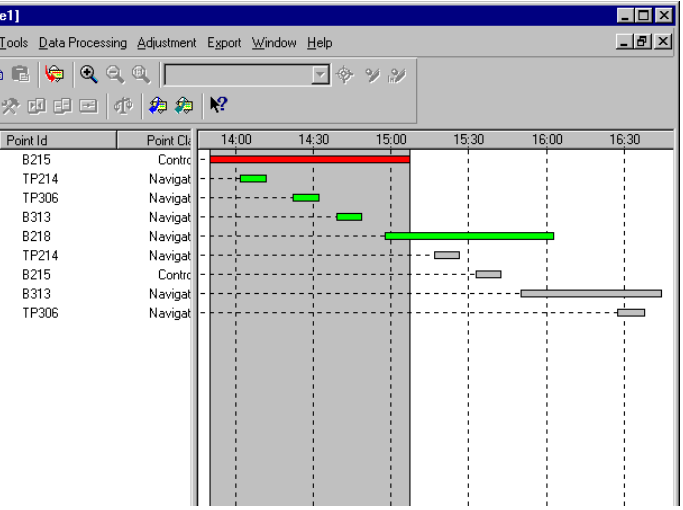

A Baseline is always processed between a Reference point and a Rover point. In the graphical window all observations are represented by horizontal bars which you can select as Reference or Rover.

In our network the point B215 was first used as a Reference and the points TP214, TP306, B313 and B218 have been observed as Rover points.

Afterwards point B218 was used as the Reference and the points TP214, B215 and B313 were observed as Rover.

Finally point B313 was the Reference and TP306 was the Rover.

Therefore to process all baselines we have to make three processing runs.

> Right-click on the background of the graphical window, click on **Select Mode** and then **Rover**.

-or-

**> click on <> Select Mode: Rover** from the Toolbar.

The cursor indicates Rover.

> Click on the horizontal bars of the first instant of point **TP214**, **TP306**, **B313** and **B218**.

The colour of the Rover intervals changes to Green.

To select the Reference point:

-Right-click the on horizontal bar of point **B215** and select **Reference**.

The colour of the Reference interval changes to Red.

We are now ready to start the first processing run and process four baselines.

-Right-click on the background and select **Process** or

**≻click on <b>ঋ** Process from the Toolbar.

A progress indicator will be displayed and the number below indicates which baseline out of the total number is currently being processed.

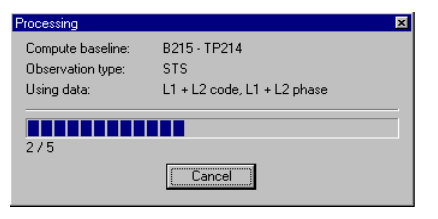

After the processing run is completed the display will automatically switch to the Results-View allowing you to examine and store the processed baselines:

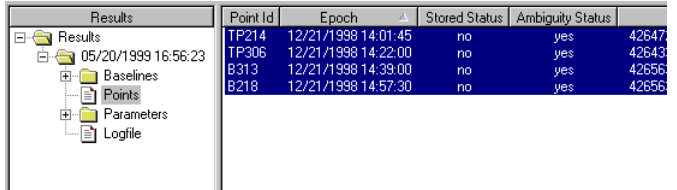

All Rover points are listed together with its coordinates, quality and the Ambiguity Status. The points for which the Ambiguity Status is yes are selected automatically.

### **What does Ambiguity Status mean?**

The Ambiguity Status is an essential indicator if you want to achieve centimetre level accuracy with short observation times (Rapid Static).

Ambiguity Status **yes** indicates that the determination of the integer number of cycles between the satellites and the GPS receiver was successful, i.e. the baseline calculation is correct.

Ambiguity Status **yes\*** indicates that the result should be treated with caution.

Ambiguity Status **no** indicates that the ambiguities could not be resolved.

Ambiguity Status **?** indicates that no attempt was made to resolve the ambiguities.

If the Ambiguity Status is **no** or **?** you may further analyse the data by viewing the Logfile. Please refer to the On-line Help for more information about the Logfile.

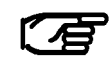

By default, ambiguities can only be resolved for baselines up to 20 km. For longer distances the ambiguity resolution becomes

unreliable. To achieve good results on baselines longer than 20 km you will need to observe for longer periods of time e.g. 1 hour or more.

In our case the Ambiguity Status is **Yes** for all points (baselines) and we can store the coordinates to the database.

-Right-click on the selected points and select **Store** or use the toolbar  $\blacksquare$ .

The results of the four baselines are now stored in the database.

> To verify that the baselines have been stored, click the **View/Edit** tab at the bottom of the window.

-Right-click in the background and select **Graphical Settings...** Make sure **GPS** is checked.

The following view is displayed:

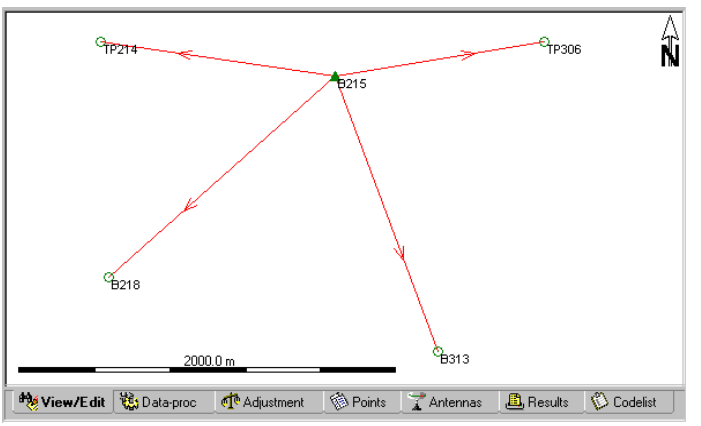

To complete the network we have to process the remaining two processing runs.

> To return to the Data-Processing View click the **Data-proc** tab.

-Right-click on the background and click on **Deselect All**.

-Select the second instant of the points **TP214**, **B215**, **B313** as Rover and the point **B218** as Reference.

-**Process** and **Store** the second run.

-Finally, **Select**, **Process** and **Store** the remaining baseline between **B313** and **TP306**.

#### The following view is displayed:

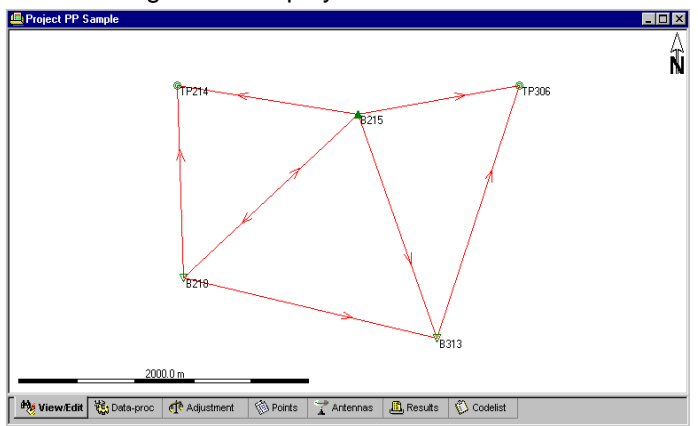

#### Getting Started with SKI-Pro -2.0.0e

## **47** *Quick Tour II - Post-Processing*

In View/Edit you will notice that the point symbols have now changed for all points. The point classes are no longer Navigated. Points that have been used as reference points are now awarded the point class Reference  $\nabla$ . Others have point class *Measured*  $\odot$  or, if they have been measured from two different reference stations, class Averaged .

In a project database there may exist many coordinate triplets for any one point. The coordinate classes represent the hierarchical order of a coordinate triplet. SKI-Pro always displays the

coordinate triplet with the highest class for each point as default. For a complete list of all Coordinate Classes refer to the On-line Help.

The points TP214 and TP306 consist of two coordinate triplets of class *Measured*  $\odot$ . From these two coordinate triplets a weighted average is calculated automatically and a new coordinate triplet of class Averaged  $\bullet$  is displayed.

-Right-click on point **TP214** and select **Properties**. Click the **Mean** tab on the top of the Property Sheet.

The following Property Sheet displays the two solutions and their differences to the weighted average:

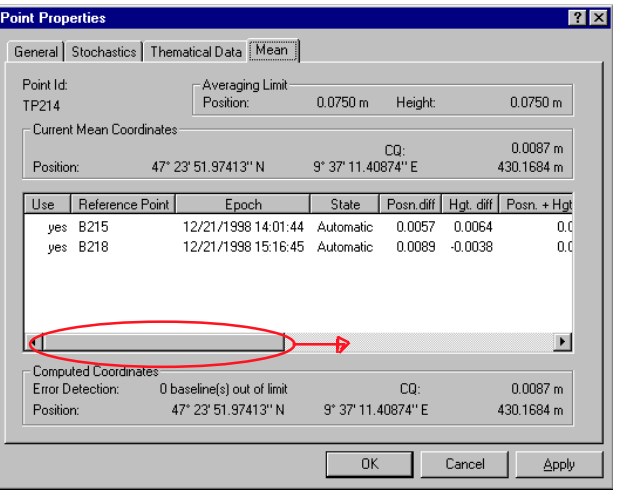

> Drag the horizontal scroll bar to the right to display more information.

-Click **OK** or **Cancel** to exit the Property Sheet.
## Lesson Two - Processing Baselines, continued

To display all point information in a Report-View:

-Click the **Points** tab at the bottom of the window.

The following view is displayed:

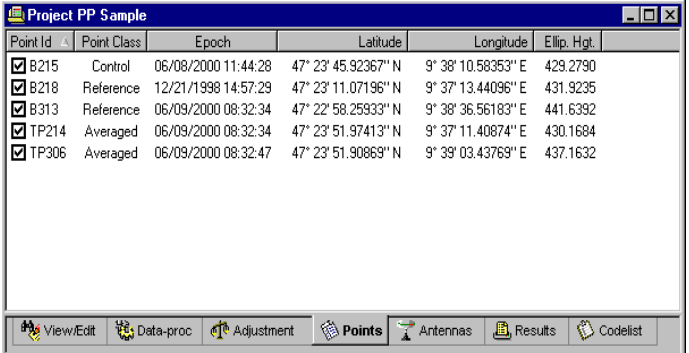

To change the width of a column:

> Drag the right side of a column header as required. or

-Right-click on any column header and select **Auto arrange**. All columns will be arranged automatically.

### To sort the list:

> Click on a column header. The records will be sorted in ascending or descending order according to the selected column.

To display and hide information:

-Right-click on a column header and select **Hide**.

-Right-click on any column header, select **View** and select the required item from the list.

To print the content of the Report-View:

> From the **File** menu or Toolbar select **Print** <sup>2</sup>.

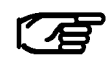

The print function can be accessed from any view, be it a Graphical-View or a Report-View.

You have now finished the data processing. Five points in the WGS84 coordinate system with centimetre accuracy are now available.

-From the **Window** menu select **Close** or click the lower  $\mathbb{Z}$  icon in the top right corner.

Continue with Lesson Three - Creating a Coordinate System

### Lesson Three - Creating a Coordinate System

In this Lesson you will learn how to create a Coordinate System.

A Coordinate System defines the parameters used to calculate different coordinate representations. If a Coordinate System is attached to a Project or a Coordinate Set it enables you to switch between displaying the coordinates in Cartesian (X,Y,Z), Geodetic (Latitude, Longitude, Height) or Grid (Easting, Northing, Height) format. Additionally if a Transformation is defined you can switch the coordinates of a Project between the WGS84 and a local datum.

What we already know of our Coordinate System is that the local Ellipsoid is Bessel and the Map Projection is UTM32 North. The Transformation is not yet known and has to be determined by using the Datum/Map tool first.

To open the Coordinate System Management:

-From the **Tools** menu or **Management** List Bar, select **Coordinate System Management**.

#### The following Explorer-View appears:

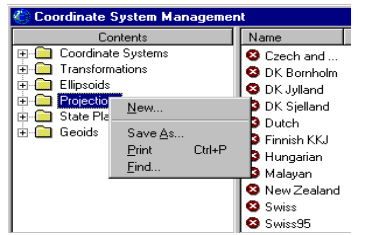

First you have to define the Map Projection:

-In the Tree-View right-click on **Projection** and select **New.**

The following Property page appears:

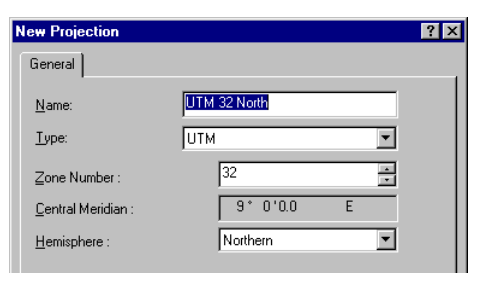

> Fill in the Property page as above.

> Click OK to confirm.

### Lesson Three - Creating a Coordinate System, continued

-In the Tree-View right-click on **Coordinate Systems** and select **New.**

The following Property page appears:

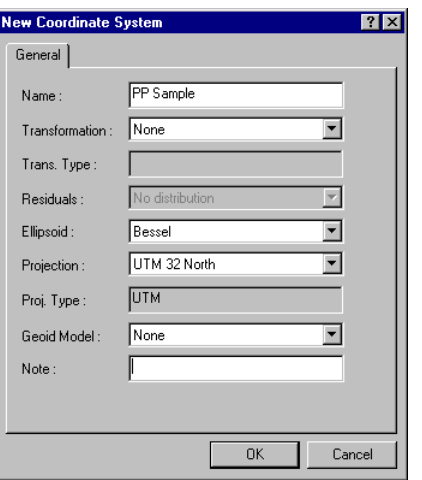

> Fill in the Property page as above.

> Click OK to confirm.

-From the **Window** menu select **Close** or click the lower  $\mathbf{\Sigma}$  icon in the top right corner to close the Coordinate System Management.

### **Lesson Four - Importing an ASCII File**

In this Lesson you will learn how to import the local control points from a user defined ASCII file and create a Coordinate Set.

-From the **Import** menu click **ASCII data**.

or

-from the **Tools** List Bar click **Import ASCII Data**

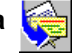

The following dialog appears:

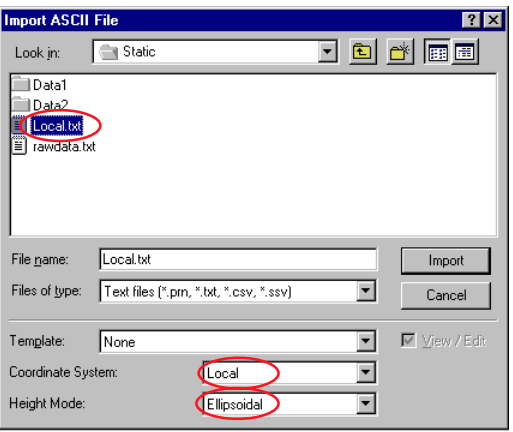

-Choose the file type **Text files**.

> Under Look in select the directory that also contains the sample data: ...\SkiPro\Data\SampleData\Sys500\**Static**

-Select the file **Local.txt**

-Under Coordinate System select **Local**.

#### -Click **Import**.

This is the first time you are importing an ASCII file of this type. The import Wizard for user defined ASCII files appears automatically, allowing you to define the file format:

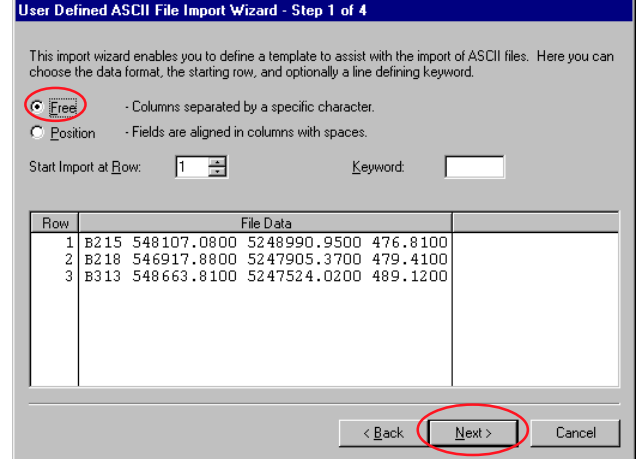

The file to be imported is a simple ASCII file. The local coordinates of the points B215, B218 and B313 are separated with spaces and neither a column header nor a keyword is defined.

-Click **Free** and then **Next** to continue.

## Lesson Four - Importing an ASCII File, continued

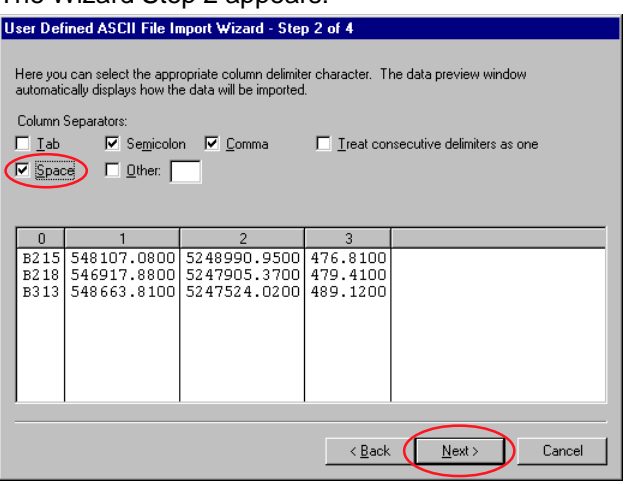

-Check **Space**, the columns will be selected automatically.

-Click **Next** to continue.

The Wizard Step 2 appears:

#### The Wizard Step 3 appears:

#### User Defined ASCII File Import Wizard - Step 3 of 4

Here you assign headers to the selected columns. Select the desired column and use the right mouse button to assign the headers from the pop-up list.

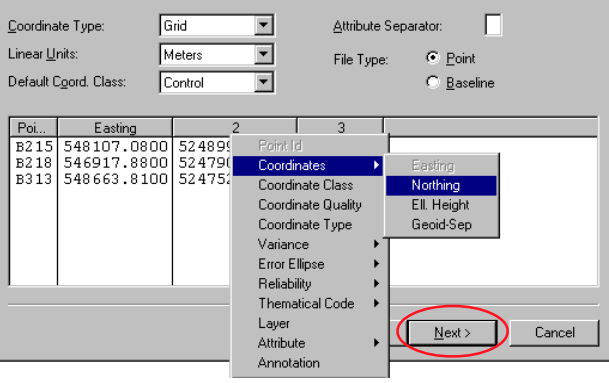

-Right-click on the first column heading (0) and select **Point Id**

-Right-click on the second column heading (1) and select **Coordinates** and then **Easting**.

-Select **Northing** and **Ell. Height** for the third (2) and fourth (3) column respectively.

-Click on **Next** to continue.

## Lesson Four - Importing an ASCII File, continued

#### The Wizard Step 4 appears:

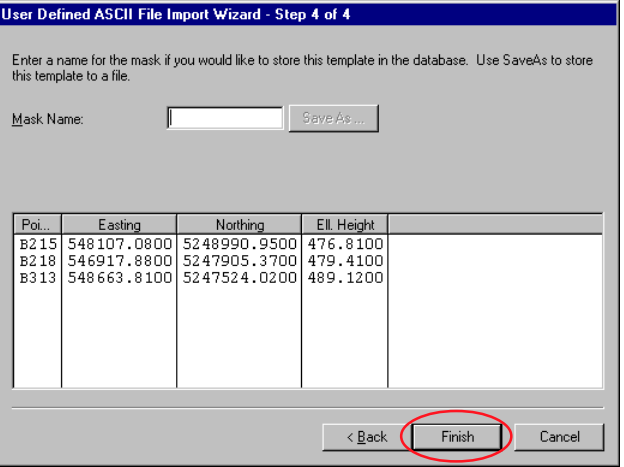

-Click on **Finish** to close the Wizard.

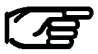

If you want to import coordinate files of the same type again you can enter a Mask Name and then use this Mask as a Template the next time you import an ASCII file.

You can now assign the points to either a Project or a Coordinate Set. Since these are our control points for the determination of the transformation parameters we will assign them to a Coordinate Set.

-Right-click on **Coordinate Sets** and select **New**.

The following Property-Sheet appears:

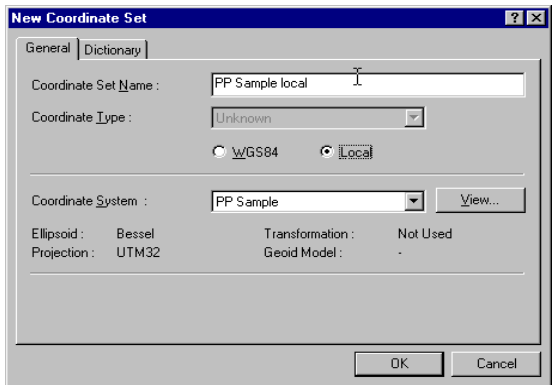

-Enter the **Coordinate Set Name** e.g. PP Sample local. -Select the Coordinate System **PP Sample** from the list. -Click on **OK** to confirm.

## Lesson Four - Importing an ASCII File, continued

The Coordinate Set is created and selected automatically:

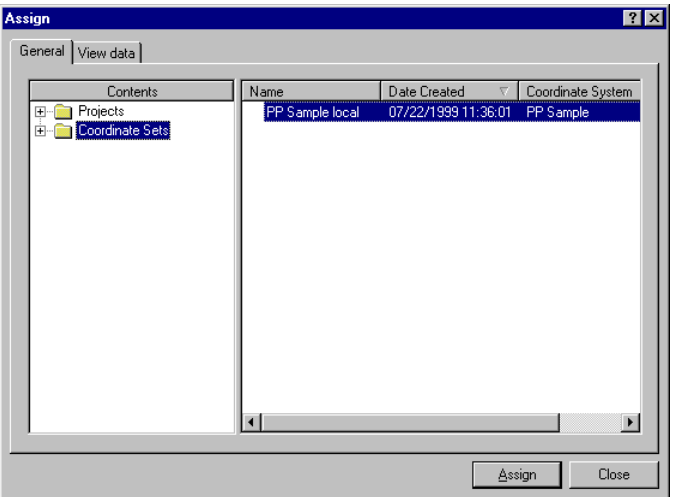

-Click on **Assign** and then **Close**.

The Coordinate Set will open automatically and display the local coordinates for the points B215, B218 and B313.

-From the **Window** menu select **Close** or click the lower  $\mathbf{\times}$  icon in the top right corner.

### **Lesson Five - Calculating Transformation Parameters**

In this Lesson you will learn how to use the Datum/Map tool to calculate the transformation parameters.

In order to be able to calculate Transformation parameters we need two sets of coordinates. The first set will be the coordinates of our Project PP Sample in the WGS84 coordinate system. The second set will be the imported local coordinates from the Coordinate Set PP Sample local.

-From the **Tools** menu click **Datum/Map**. or -from the **Tools** List Bar or Toolbar click **Datum and**

**Map**.

#### Contents Property Malue **E-C** Project Name PP Sample E-C PP Sample D:\ski\_projects\PP\_Sample\ Location **Coordinate Sets** Date Created 05/3172000 10:08:33 Last Used 06/08/2000 10:22:58 Ava, Limit Pos. 0.0750 Avg. Limit Hat 0.0750 Coordinate System **WGS 1984** Compute Mod. Grid Coordinates No 1,0000 Avg. Combined Factor Northing Shift 0.0000 Easting Shift 0.0000 Time Zone 1<sub>h00</sub>\* Manager Client Street Value Contents Property **E** Projects Name PP Sample local **B** Condition Se Grid Type **EL CLEP** Sample lo Note Date Created 06/08/2000 11:24:58 Last Used 06/08/2000 11:25:03 Coordinate System PP Sample No. Points 3 Manager Client Street Map Reference Print Header Print Footer Selection | EX Match  $\mathbb{L}$  Chart  $\blacksquare$  Report

The following view appears:

-In the upper Tree-View open the **Projects** folder and select **PP Sample**.

-In the lower Tree-View open the **Coordinate Sets** folder and select **PP Sample local.**

-Click on the **Match** tab to continue.

### Lesson Five - Calculating Transformation Parameters, continued

#### The following view appears:

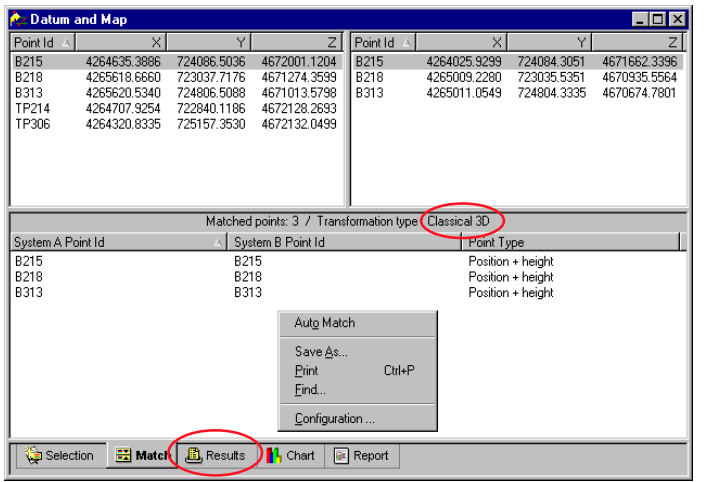

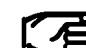

The Classical 3D is the transformation type that should normally be used when the local Ellipsoid and the Map Projection is known. However SKI-Pro supports a variety of different transformation types. Please refer to the On-line Help for more information.

You can select the common points of system A and system B by selecting them manually or by using the Auto Match command:

> Right-click on the background in one of the views and select **Auto Match**.

-Click the **Results** tab to continue.

The transformation parameters are instantly calculated.

To configure the Transformation type:

> Right-click on the background in one of the views and select Configuration or use the Toolbar button ...

-Under **Transformation** select **Classical 3D** and confirm with **OK**.

### Lesson Five - Calculating Transformation Parameters, continued

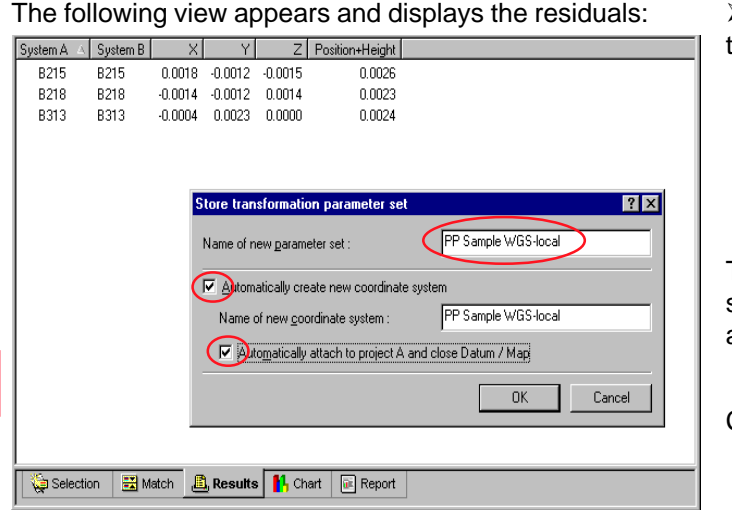

This view allows you to judge the quality of the transformation. Additionally you may display a **Chart** of the residuals or a **Report** by clicking on the appropriate tabs at the bottom of the window.

-Right-click on the background and select **Store**.

The following dialog allows you to store the transformation parameters, create a new coordinate system based on the coordinate system of System B and attach it to the project (System A).

> Enter a name e.g. PP Sample WGS-local, check <sub>v</sub> the two boxes and click on **OK** to confirm.

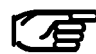

By default the names of the new transformation parameter set and the new coordinate system are the same. You may change the name of the coordinate system if you wish.

The transformation parameters and the new coordinate system are now stored and the new coordinate system is already attached to the project.

Continue with Lesson Six - Using a Coordinate System.

### Lesson Six - Using a Coordinate System with a Project

In this Lesson you will learn how to use a Coordinate System with a Project and switch between WGS84 and local coordinates.

If the Project Management is not already open:

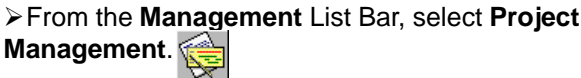

-Right-click on the Project **PP Sample** and select **Properties**.

-Click on the **Coordinates** tab.

The following dialog appears:

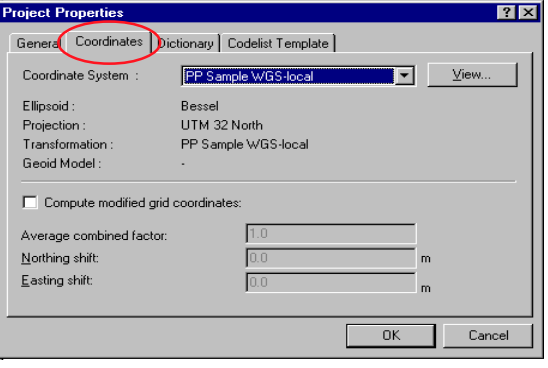

Here you can check that the new Coordinate System is attached to the Project and verify the parameters. Ellipsoid: Bessel, Map Projection: UTM 32 North and Transformation: PP Sample WGS-local should now be displayed.

-Click **OK** to continue.

-Right-click on the Project **PP Sample** and select **Open**.

The Project window opens with the last used View active.

> Select the Points tab.

The view displays WGS 1984 coordinates in Geodetic format:

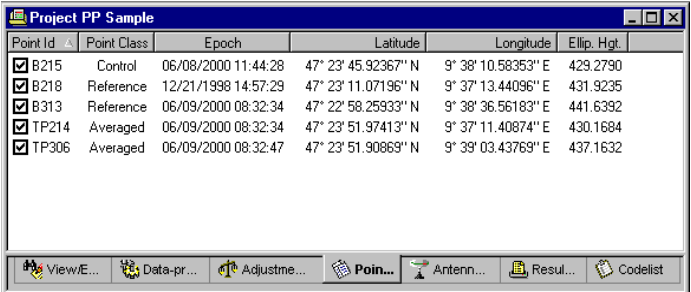

### Lesson Six - Using a Coordinate System with a Project, continued

Since you are now using a Coordinate System with Ellipsoid, Map Projection and Transformation defined, you are able to switch the Coordinate System to Local and change the Coordinate type to Grid.

Using the Coordinate Format Toolbar it is possible to switch between the following different possibilities:

- WGS 1984 Cartesian
- WGS 1984 Geodetic
- Local Cartesian
- Local Geodetic (Bessel Ellipsoid)
- Local Grid (UTM 32 North Projection)

-From the Toolbar click on **Local** and then **Grid**.

The view displays Local coordinates in Grid format:

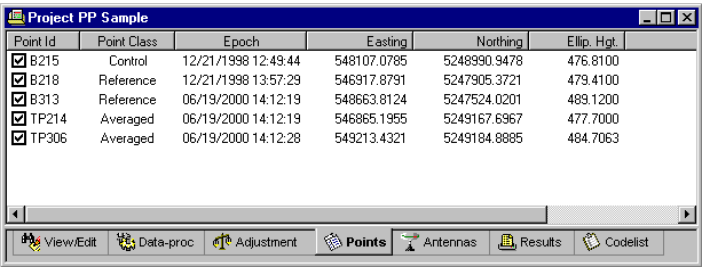

The local grid coordinates of the unknown points **TP214** and **TP306** are now available.

You may now print the list or continue with Lesson Seven - Exporting local coordinates to an ASCII file.

#### **Quick Tour II - Post-Processing and the signal contract of the Ge** and the Ge and the Ge and the Ge and the Ge and the Ge and the Ge and the Ge

### **Lesson Seven - Exporting Coordinates to an ASCII File**

In this Lesson you will learn how to Export coordinates to a user defined ASCII file.

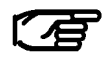

You can export coordinates to a variety of other pre-defined formats. Please refer to the On-line Help Export ASCII and Export GIS/ CAD for more information.

While the Project is still open:

-From the **Export** menu select **ASCII**,

or

-from the **Tools** List Bar or Toolbar select **Export ASCII Data**.

The following dialog appears:

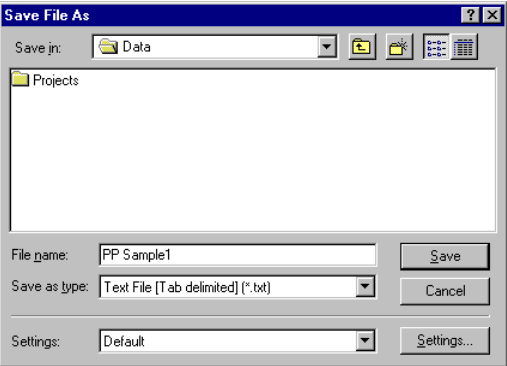

> Under **Save in** select a path.

-Under **Save as type** select **Text File**.

-Enter a **File name** e.g. **PP Sample1** without extension.

Since you are using this export type for the first time you have to modify the Settings:

-Click on the **Settings** button to change the export settings.

## Lesson Seven - Exporting Coordinates to an ASCII File, continued

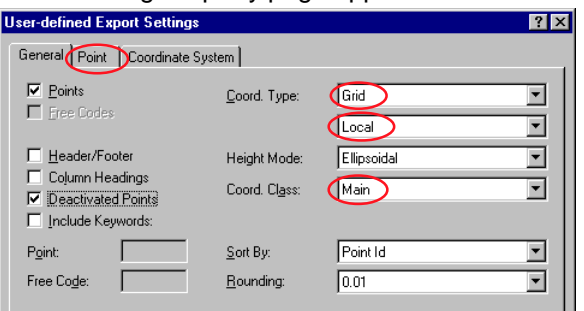

-Change Coord Type to **Local** and **Grid**.

The following Property page appears:

-Change Coord. Class to **Main**. The coordinate triplets of the highest class will be exported.

-To continue, click on the **Points** tab.

### The following Property page appears:

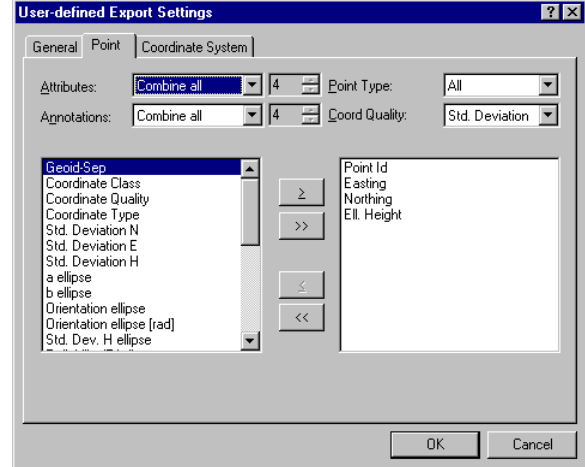

Here you can define the actual point list of the ASCII file. You can select the items to export in the order you want.

-Double-click on **Point Id** then **Easting**, then **Northing** then **Ell. Height**.

-To continue, click on the **Coordinate System** tab.

### Lesson Seven - Exporting Coordinates to an ASCII File, continued

#### -Make sure the **Coordinate System PP Sample WGS-local** is selected.

> Click on OK to close the Settings property page, and finally,

-Click **Save** to write the file to the harddisk.

If you open the ASCII file with a Text Editor it will display the following information:

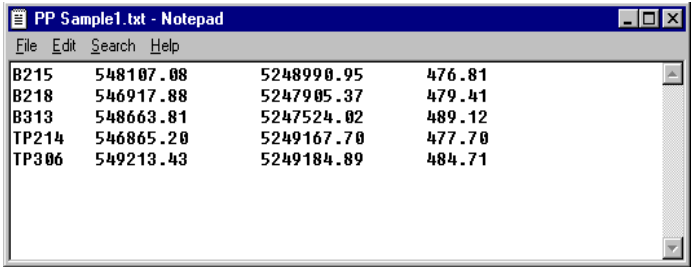

#### **Congratulations !**

You have successfully completed this Quick Tour.

You have learnt how to start a Project, Import GPS raw data, process baselines, determine a transformation, how to derive local Grid coordinates and finally how to export these coordinates to a user-defined ASCII file.

### **Quick Tour III - Format Manager**

This Quick Tour is a step-by-step tutorial in which you learn how to work with the Leica Geosystems Format Manager program. For further details see the 'Getting Started with Format Manager' manual.

The Format Manager is installed as an external program during the SKI-Pro installation. It allows the creation of a Format Template file (\*.frt) wich can be used within SKI-Pro to export data to a customized ASCII file. Custom ASCII File export is the most flexible ASCII export type.

For more information refer to **Quick Tour I - Real Time** or the online help of SKI-Pro.

Additionally a Format Template file can be uploaded to the Sensor to convert Jobs to an ASCII file directly on the field system.

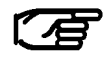

This exercise does NOT need your green software protection dongle to be connected.

### **This Quick Tour comprises of the following steps:**

#### **Lesson One**

□ Creating a Format Template File

#### **Lesson Two**

 $\Box$  Uploading a Format Template File to the Sensor

## Lesson One - Creating a Format Template File

Start-up the Format Manager:

-From the **Start** menu select **Programs**, **SKI-Pro** and then click on **Format Manager**.

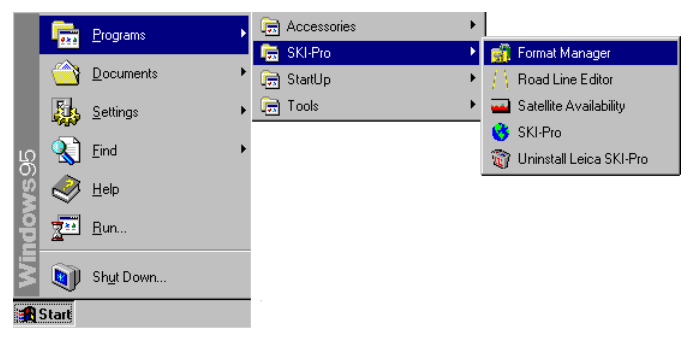

The main Format Manager window appears.

-From the **File** menu select **New**

or

 $\triangleright$  Click on  $\Box$  to create a new mask.

### **Quick Tour III - Format Manager**

### Lesson One - Creating a Format Template File, continued

### The following dialog appears:

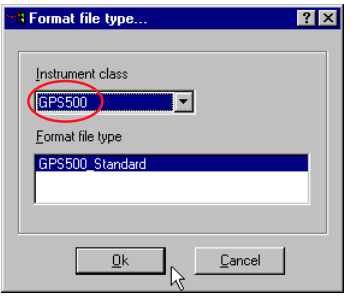

- -Select Instrument class **GPS500**.
- > Click OK to confirm.

The workspace displays a tree-view on the left hand side:

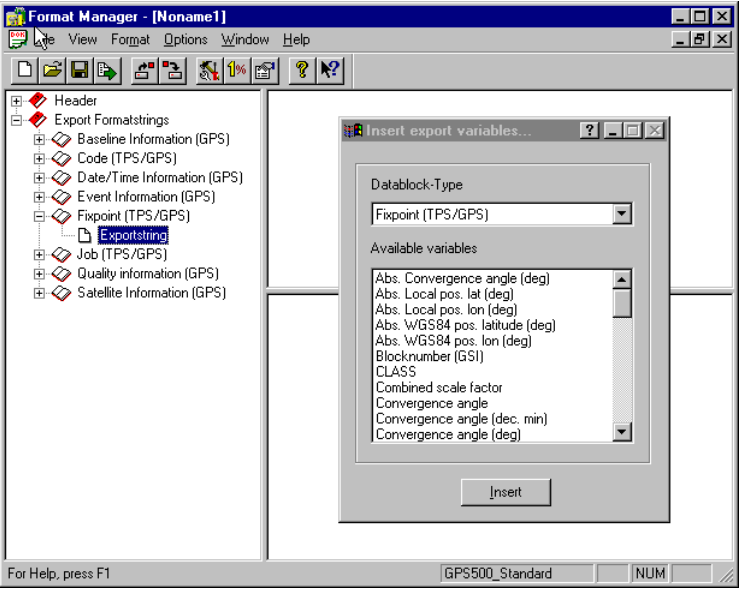

To start creating the mask the tree-view has to be expanded.

-Double-click on **Export Formatstrings**, then double-click on **Fixpoint (TPS/ GPS)** and finally click on **Exportstring**.

A dialogue appears with the available variables, which can be exported.

### Lesson One - Creating a Format Template File, continued

-For this example double-click on the following variables: **Point ID (Target) Target (North)**

**Target (East)**

**Target (Elev)**

Target (Elev) stands for Orthometric Height, in order to export Ellispoidal Height you have to select Local Ellipsoid Height.

The list is filled automatically and displayed as follows:

«Point ID (Target)»<Target (North)»<Target (East)»<Target (Elev)» PP123-985123333.5650000004140123.877000000001000.2230000000

> To add thematical information change the combo box Datablock-Type to **Code(TPS/GPS)**.

-Double-click on the following variables: **Code ID Code description**

> To add quality information change the combo box Datablock-Type to **Quality Information (GPS)**.

-Double-click on the following variable: **3D Coordinate Quality**.

The thematical and the quality information shall be written to the second line of each data block.

-Move the cursor between the >> << symbols of <<Target (Elev)>> and <<Code ID>> and press **ENTER** to get a carriage return (new line) after Target (Elev).

-Go to the end of the second line and press **ENTER** to ensure that each data block starts at a new line!

> To set the delimiter between the variables click between the >> << symbols of each variable and press the **TAB** key.

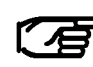

As delimeter you can use any character from the keyboard. Even a combination of several characters is possible.

### Lesson One - Creating a Format Template File, continued

The display should now look as follows:

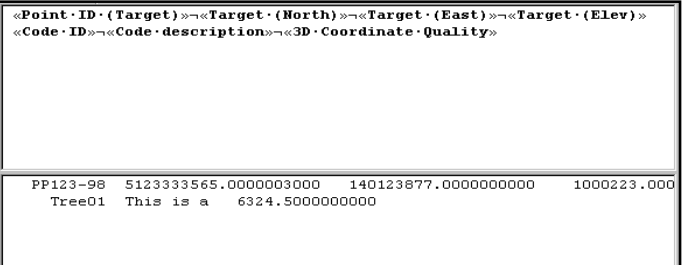

Note, that the lower window changes and shows an example of how your string will look like using dummy values.

At the moment the variables with real numbers contain 10 digits after the decimal point. This formatting can be changed for every variable.

-In the upper window **double-click** on each variable name and change the formatting properties. For this example set the Precision to **3** for Easting, Northing and Elevation, and to **2** for the 3D Coordinate Quality.

For more information about the variable formatting refer to the online help.

-Finally from the **File** menu select **Save** and enter a name for the format file. The extension (\*.FRT) will be added automatically.

#### **Congratulations !**

You have learnt how to create a simple customized format mask. Now you can use this format file as an export template either directly on board the sensor or from within SKI-Pro using the Custom ASCII Export.

For the Custom ASCII Export of SKI-Pro please refer to the **Quick Tour I - Real Time** of this book.

If you want to use the format mask file on the System 500 sensors, proceed with Lesson Two - Uploading a Format Template File to the Sensor

### Lesson Two - Uploading a Format Template File to the Sensor

### **On the PC:**

-**Copy** the file onto your Sensor into the **CONVERT** subdirectory of the PCMCIA card

#### or

> If you have no PCMCIA slot on your PC, transfer the file to the sensor using the Sensor transfer component of SKI-Pro. In the tree-view **right-click** on **Sensor** and select **Transfer Any File**.

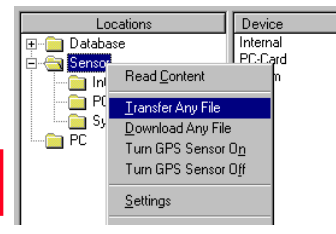

#### **On the Sensor:**

-Select **Transfer**, then **GSI/ User File**. Select the Job you want to convert, the Format file and give a File name.

>Note that Format Files need to be stored in the System RAM of the Sensor. Press **FORMT (F3)** to transfer such files from the \CONVERT directory of the PC Card or internal memory to the System RAM or vice versa.

> Under Destinatn select User File, then the converted file will be written into the DATA directory on the PCMCIA card.

> FILT (F6) allows to select a filter and set the sort order.

> CONT (F1) to write the file.

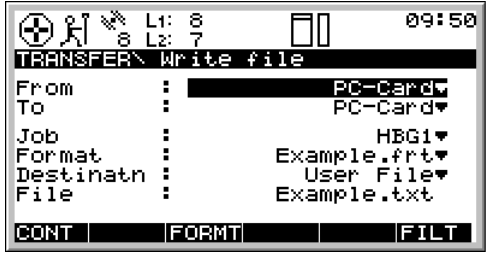

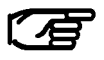

For further details please refer to the Technical Reference manual, available as an online PDFfile.

## **Quick Tour IV - GIS/CAD Export**

This Quick Tour is a step-by-step tutorial in which you learn how to export data from SKI-Pro to a GIS or CAD System using the DXF format.

The GIS/CAD Export requires a DXF-header file. A DXFheader file can be created in your CAD package and contains all block and attribute definitions, layer definitions, line styles, drawing extents and other settings needed by your GIS/CAD program in order to convert the DXF file into a drawing file. The DXF header file should be based on your GIS/CAD template file such that it contains all definitions that you work with. For information on how to create a DXFheader file please refer to the documentation of your GIS/ CAD software package.

To complete this exercise a DXF-header sample file is already copied to your harddisk with the installation of SKI-Pro.

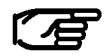

This exercise assumes that your green software protection dongle is connected and the option **GIS/CAD Export** is activated.

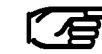

Before you start with this Quick Tour make sure that you have already imported the real time sample data into SKI-Pro as explained in **Quick Tour I - Real Time**.

-Open the Project **RT Sample**, then click on the **Points** tab to display local grid coordinates.

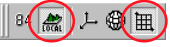

The following list should be displayed:

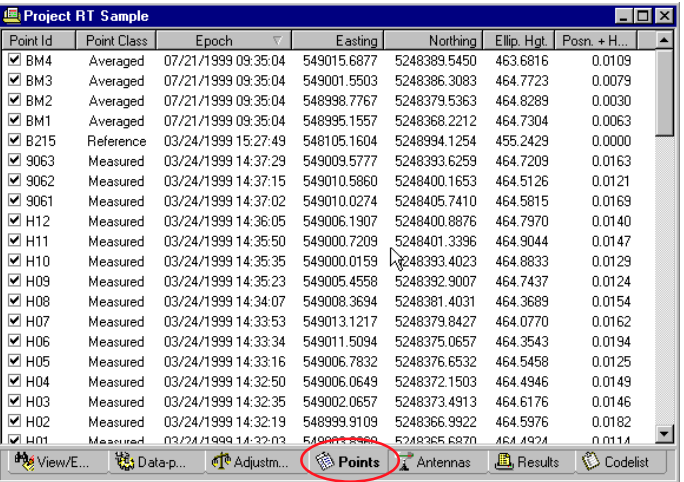

-From the **Export** menu select **GIS/CAD...**

or

 $\triangleright$  Click on  $\bigoplus$  from the Toolbar.

If you start the GIS/CAD Export with no Project open the program will prompt you to select a Project from the list before showing the following dialog:

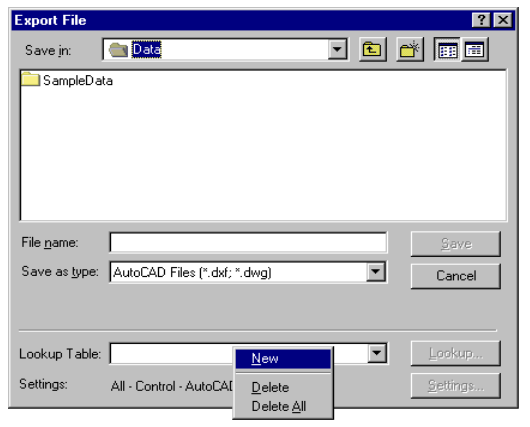

#### -Under **Save as type** select **AutoCAD Files (\*.dxf; \*.dwg)**.

We now have to create a new Lookup Table. A LookupTable enables you to match thematical codes used in the field with blocks in the DXF-header file. Thus every thematical code can be matched with the required symbol in your CAD/GIS package.

-In the **Lookup Table** box **right-click** and select **New** to create a new lookup table.

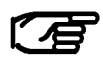

Once a lookup table is created it is available for future use.

The following property sheet appears:

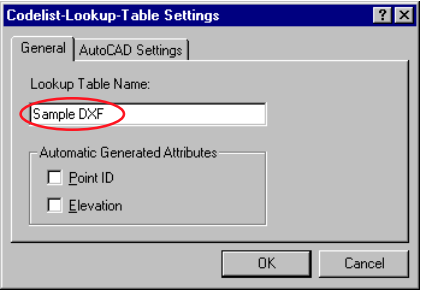

-Enter a **Lookup Table Name**.

-To continue click the **AutoCAD Settings** tab.

### The following property sheet appears:

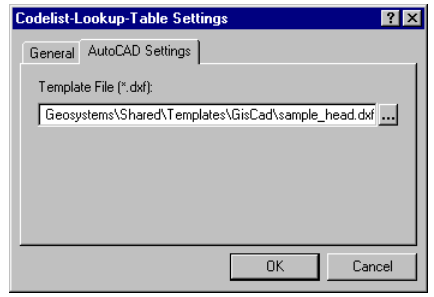

Here we select the DXF- header file for use for the GIS/ CAD Export.

- $\triangleright$  Use the browser  $\blacksquare$  to select the file
- …\Shared\Templates\GisCad\**Sample\_head.dxf**

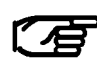

Depending where you installed SKI-Pro the path for the sample file may vary slightly. By default SKI-Pro will be installed in: C:\Program Files\Leica Geosystems\...

> Click OK to confirm the Lookup Table Settings.

The **Export File** dialog appears again and the **Lookup** button is now active.

> To continue click the **Lookup** button.

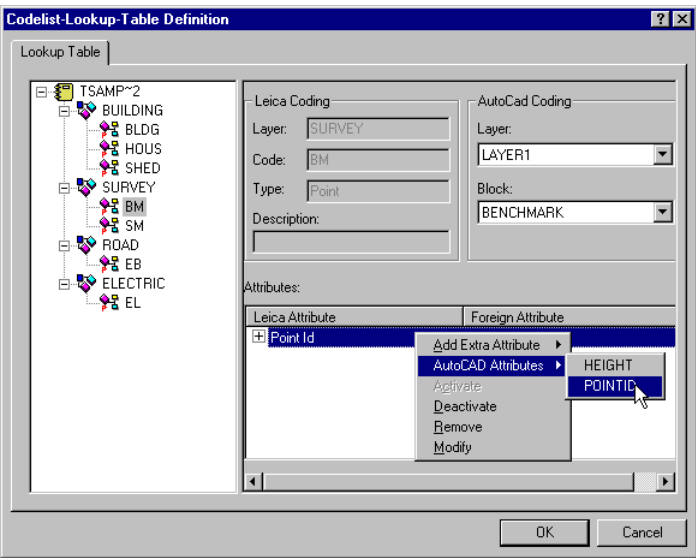

#### The following property sheet appears:

On the left hand side is a tree view of the codelist used in the field. On the right hand side you can open boxes for the AutoCAD Layers and Blocks as defined in the DXF-header file. You have to match the thematical codes used in the field with the AutoCad Coding (Layers and Blocks).

Additionally it is possible to match the attributes of each "Leica Geosystems" Code with the attributes as defined for the AutoCAD blocks.

To match the first "Leica Geosystems" Code with the AutoCAD Coding proceed as follows:

> In the Tree-View on the left expand all Layers by clicking on the  $\overline{\mathbb{H}}$  icons.

- In the Tree-View click on **BM** and select **LAYER1** and **BENCHMARK** from the combo boxes.

- In the Attributes window right-click, select **Add Extra Attribute** and then **Point Id**.

> Right-click again, select **AutoCAD** Attribute and then **POINTID**.

- In the same manner match the Extra Attribute **Elevation** with the AutoCAD Attribute **HEIGHT**.

The Code BM is now matched!

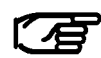

In the Sample Project the codes do not contain Attributes. Therefore it is only possible to match the default Attributes Point Id and Elevation.

Continue to match the remaining "Leica Geosystems" Codes according to the list below:

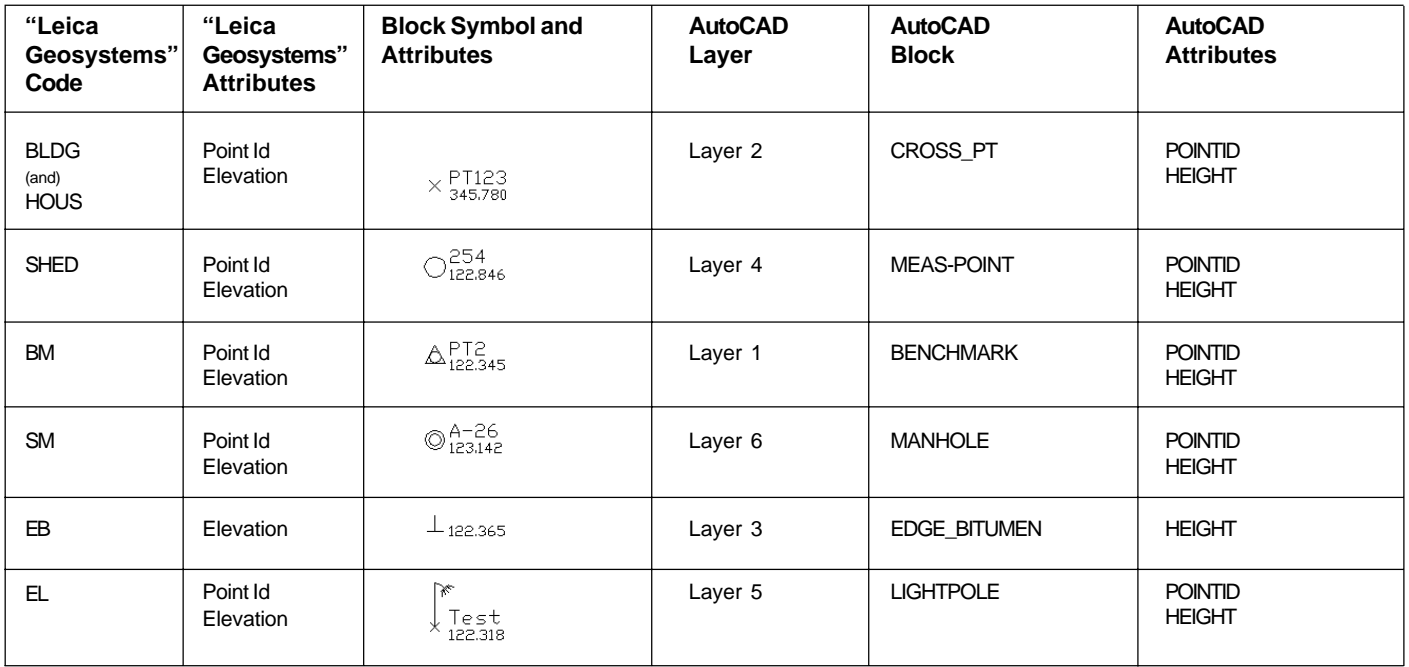

Table 1: Block definitions of the DXF-header file sample\_head.dxf

When all the Codes are matched click **OK** to confirm.

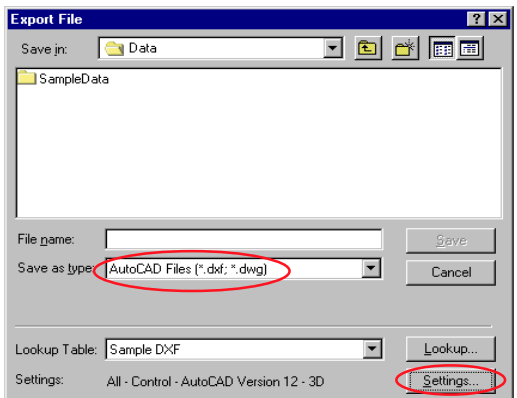

#### The following dialog appears again:

#### -Click the **Settings** button.

#### The following Property sheet appears:

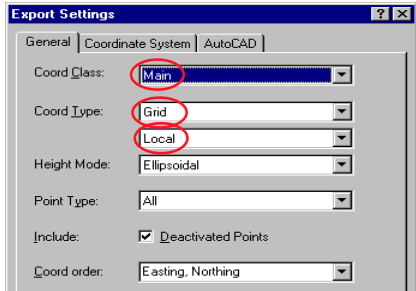

-Change Coord. Class to **Main**. The coordinate triplets of the highest class will be exported.

-Make sure the **Coord Type** is set to **Grid** and **Local**.

-To continue, click on the **Coordinate System** tab.

-Make sure the **Coordinate System Sample RT** is selected.

> To continue, click on the **AutoCAD** tab. Ensure that the **Format** is set to **DXF** as this is the ASCII format which is supported by most GIS/CAD packages.

The remaining settings do not matter for this exercise.

> Click on OK to close the Settings property page.

#### The following dialog appears once again:

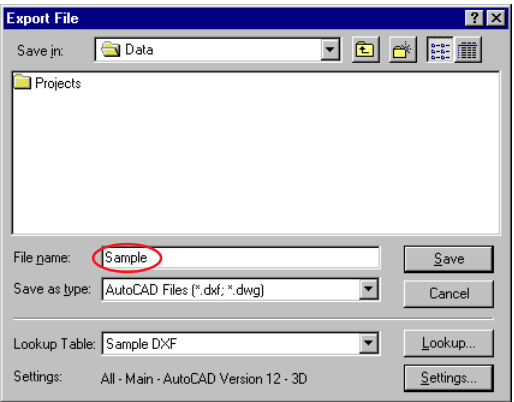

- Enter a **File name** and ensure the correct path. The extension \*.DXF will be added automatically.

and finally,

- Click **Save** to export the file.

### **Congratulations !**

You have successfully created a GIS/CAD file in DXF-format.

You can now import the file into your GIS/CAD package. It should then look as follows:

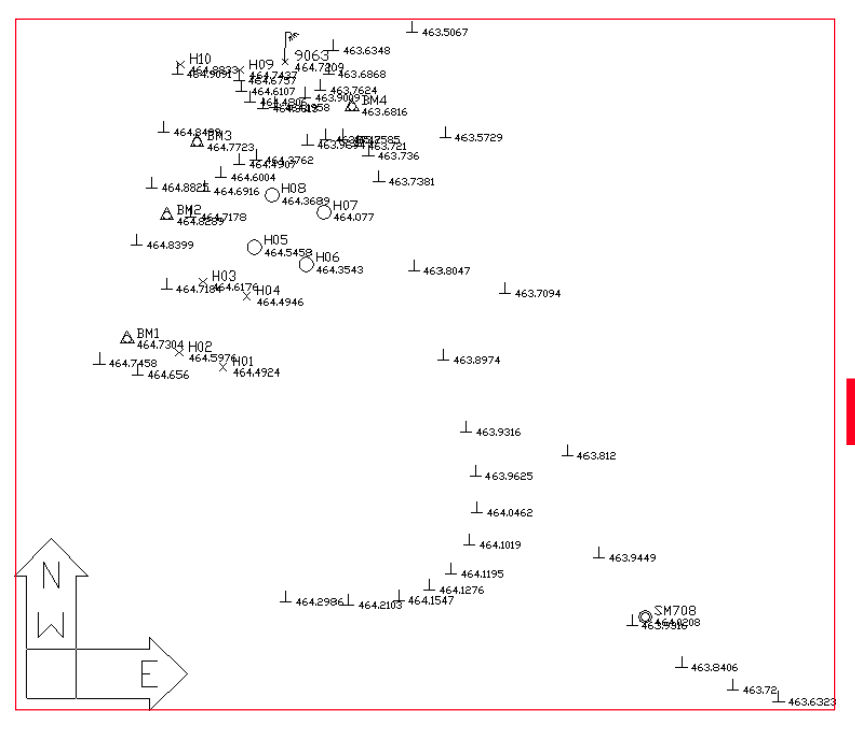

### **75** *Quick Tour IV - GIS/CAD Export*

Leica Geosystems AG, Heerbrugg, Switzerland, has been certified as being equipped with a quality system which meets the International Standards of Quality Management and **Quality Systems (ISO standard 9001)** and Environmental Management Systems (ISO standard 14001).

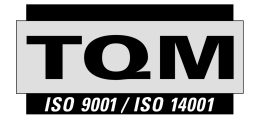

**Total Quality Management-**Our commitment to total customer satisfaction

Ask your local Leica Geosystems agent for more information about our TQM program

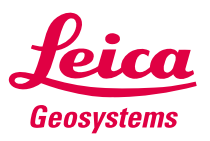

Leica Geosystems AG CH-9435 Heerbrugg (Switzerland) Phone +41 71 727 31 31  $Fax + 41$  71 727 46 73 www.leica-geosystems.com

712223-2.0.0en

Printed in Switzerland - Copyright Leica Geosystems AG, Heerbrugg, Switzerland 2000 Original text

# **ANEXO A.1**

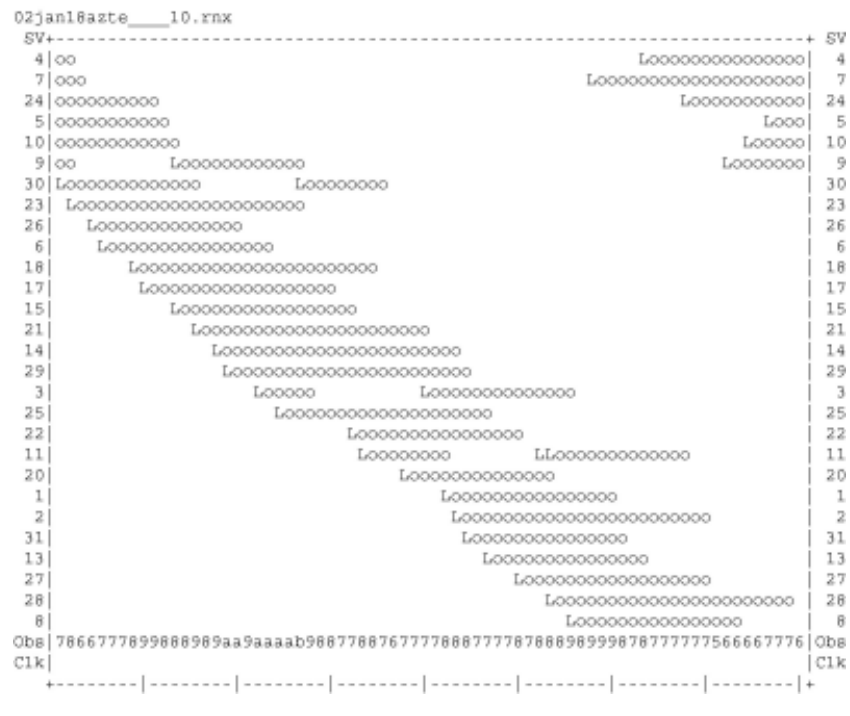

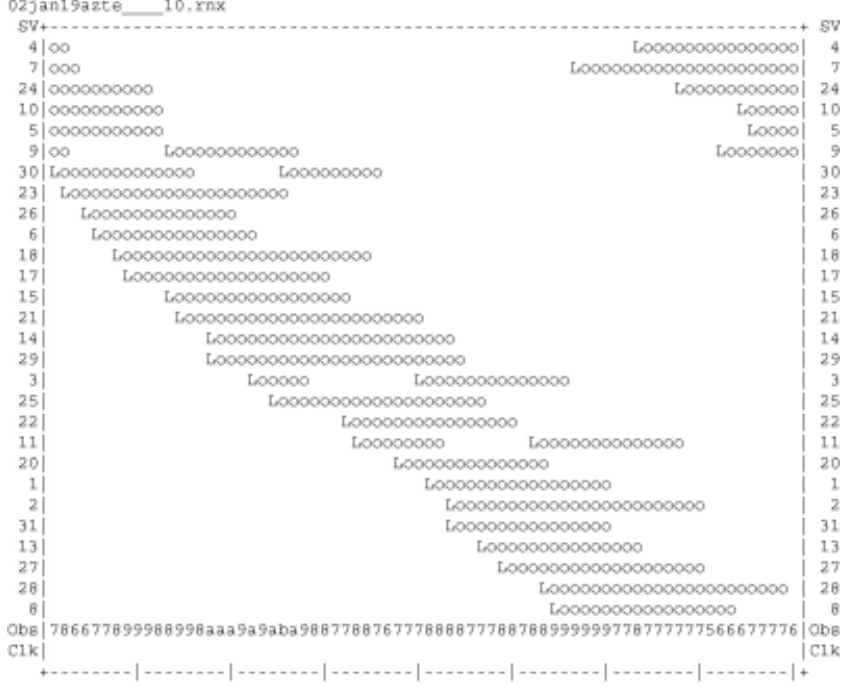

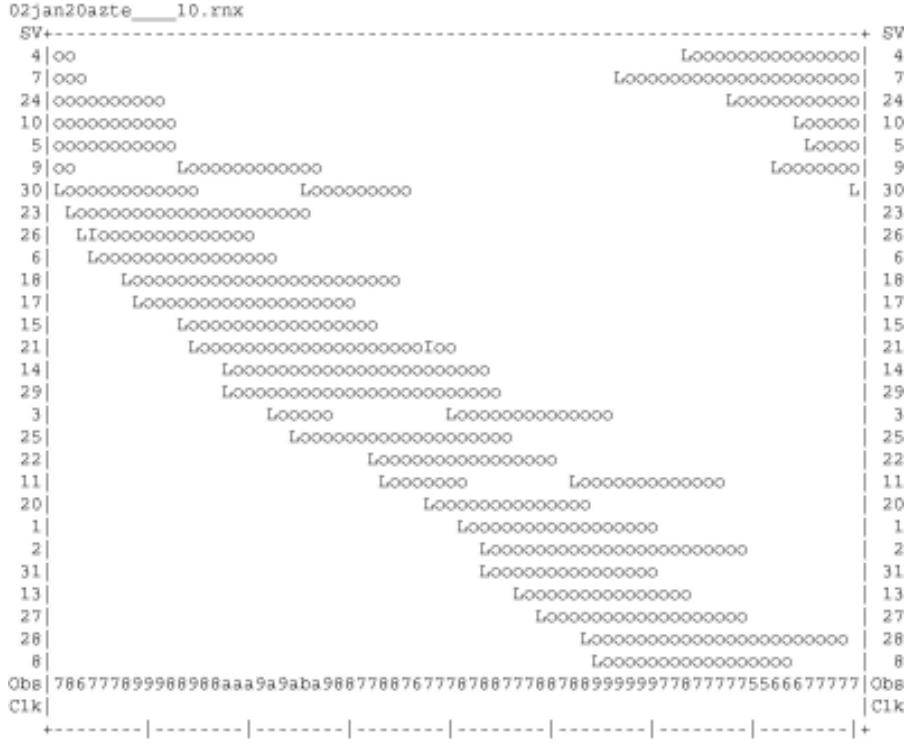

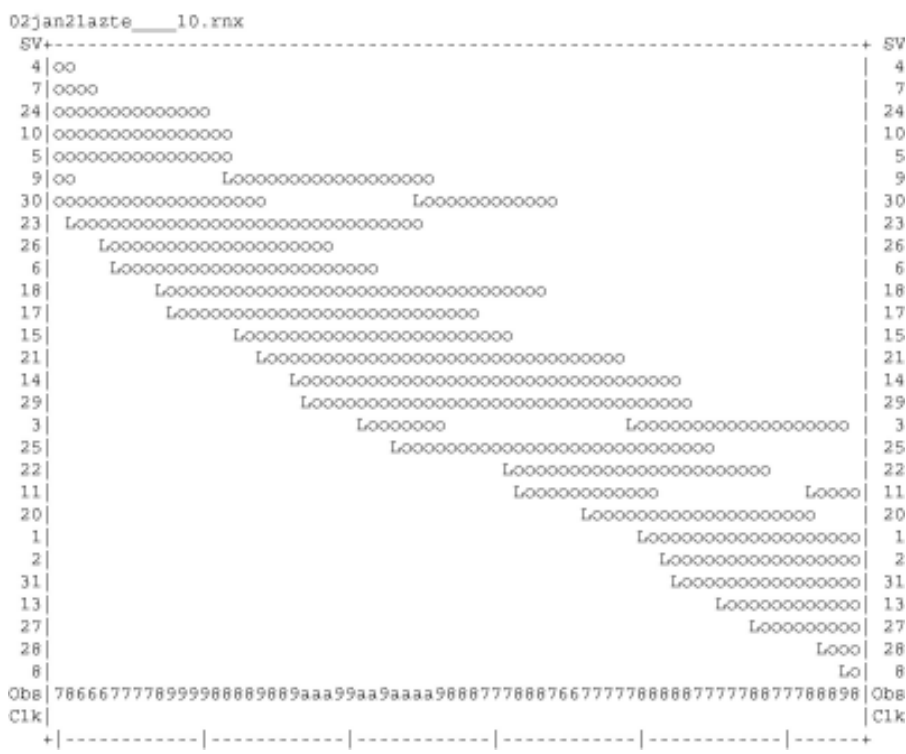

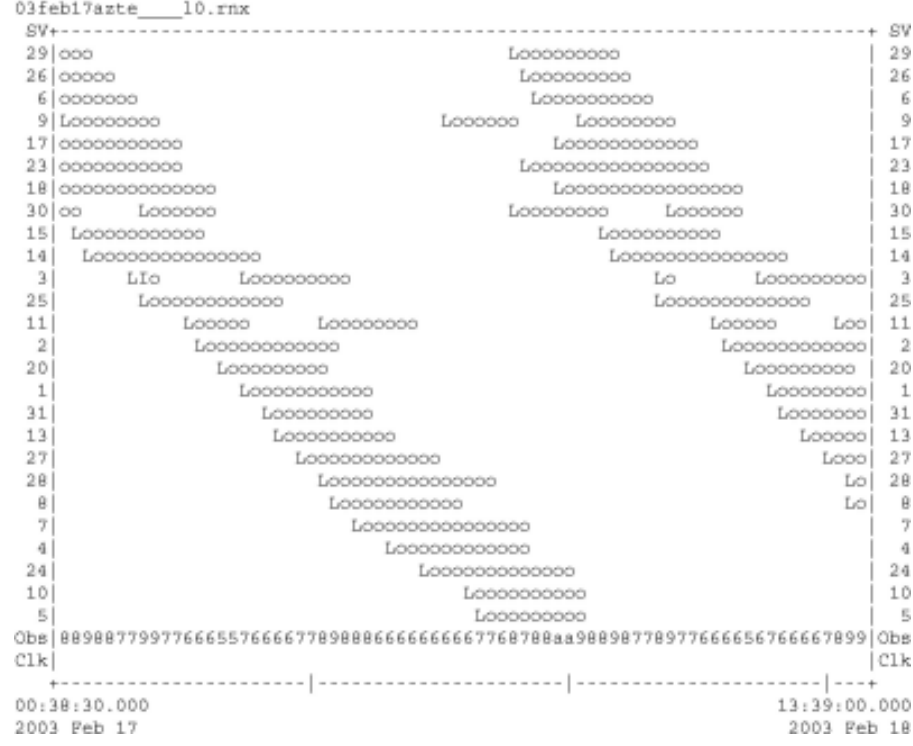

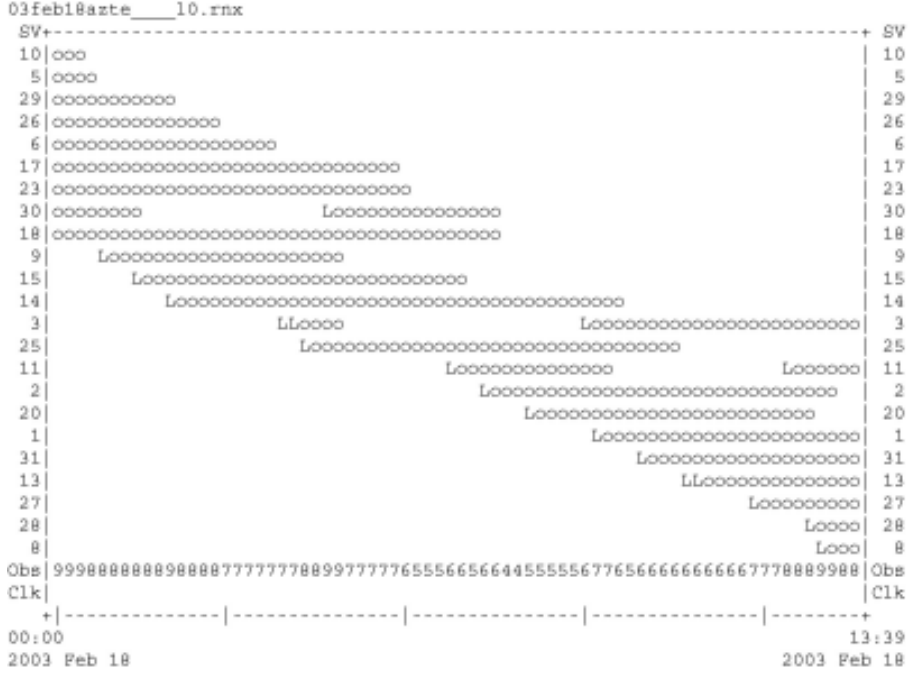

......................

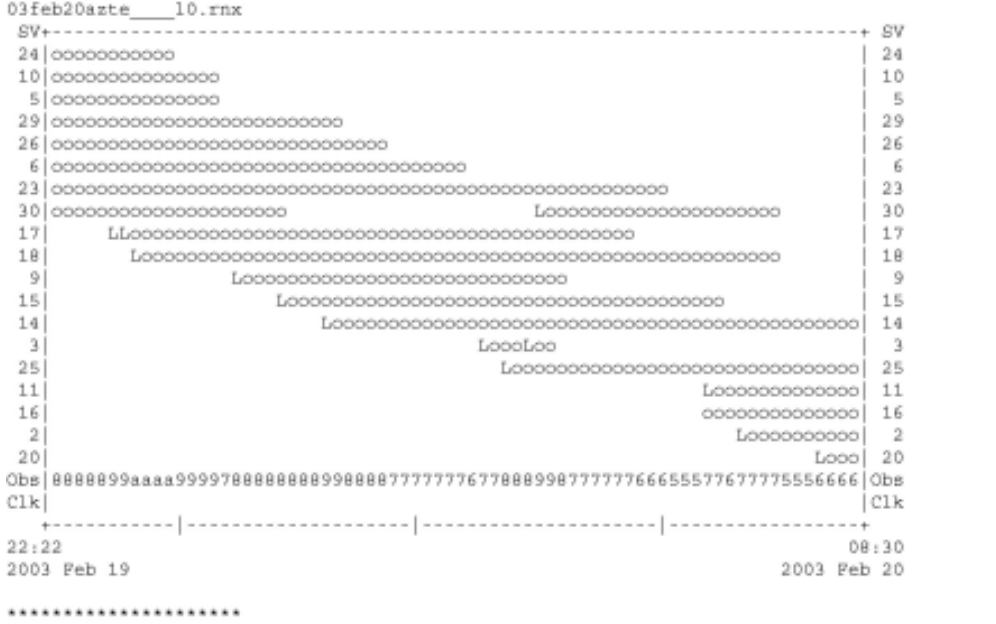

QC of RINEX file(s) : /data/gps/DataBase/MEGA/quality\_check/azte/rinex\_files/03feb20azte\_\_\_\_10.rm;

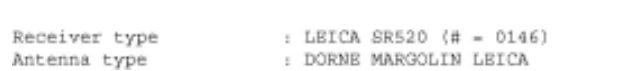

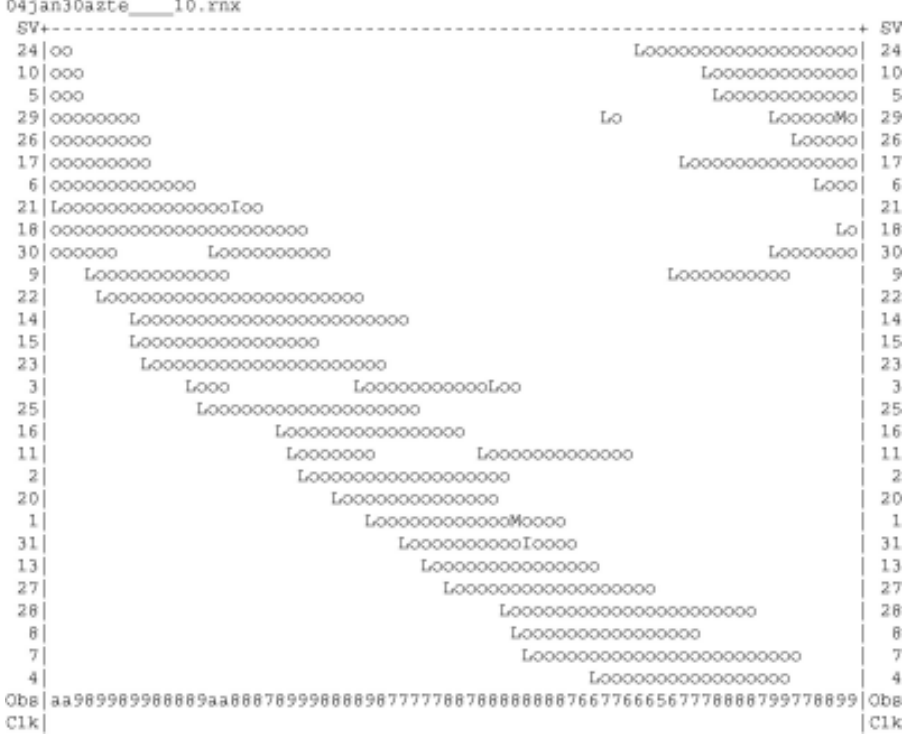

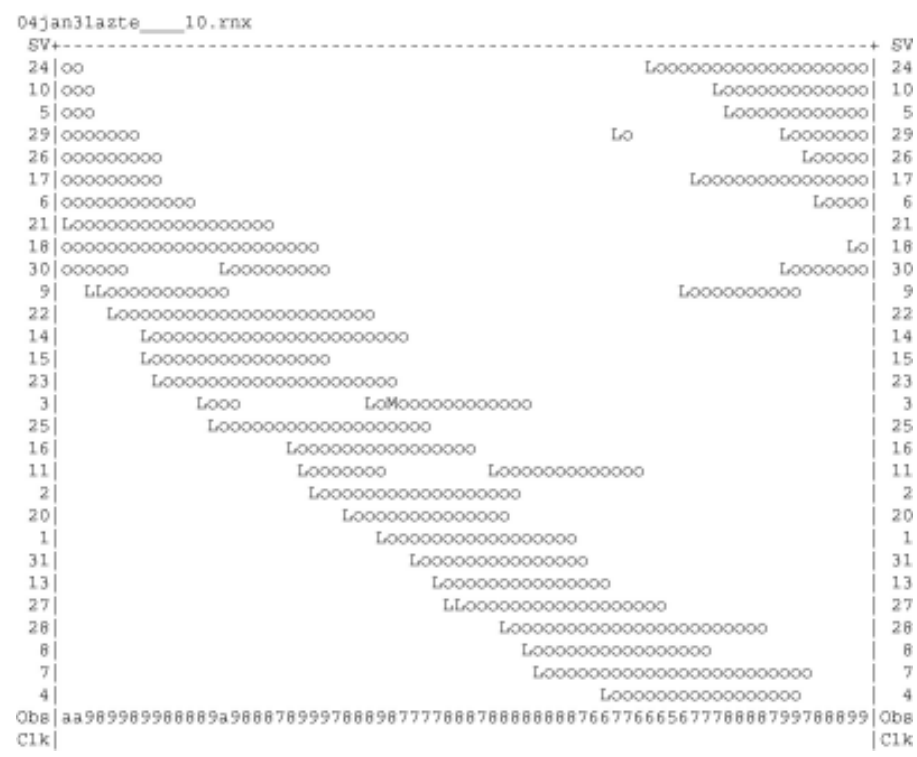

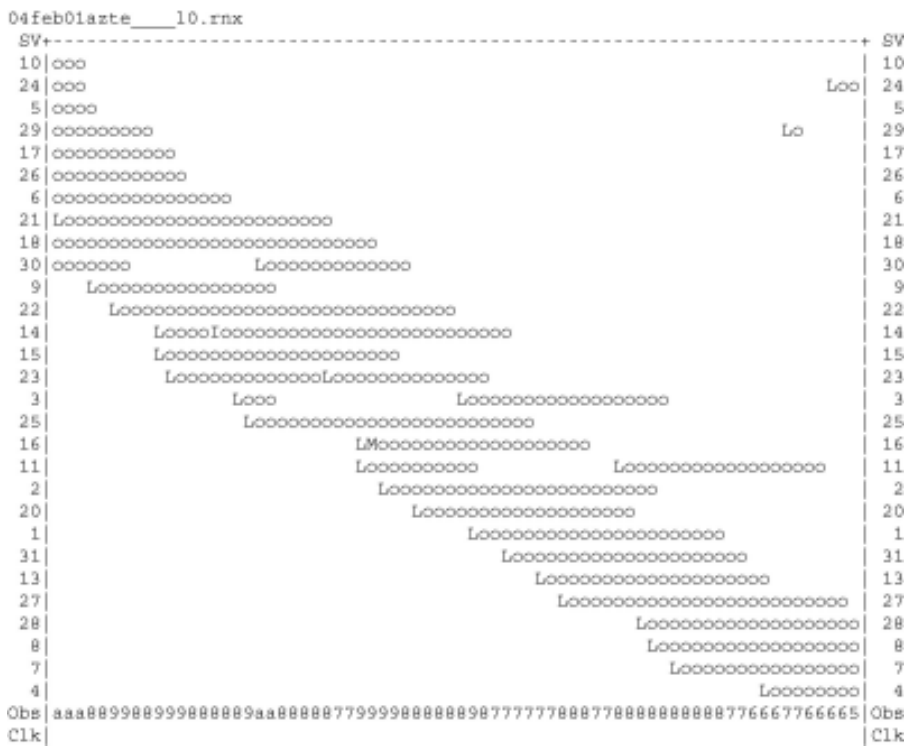

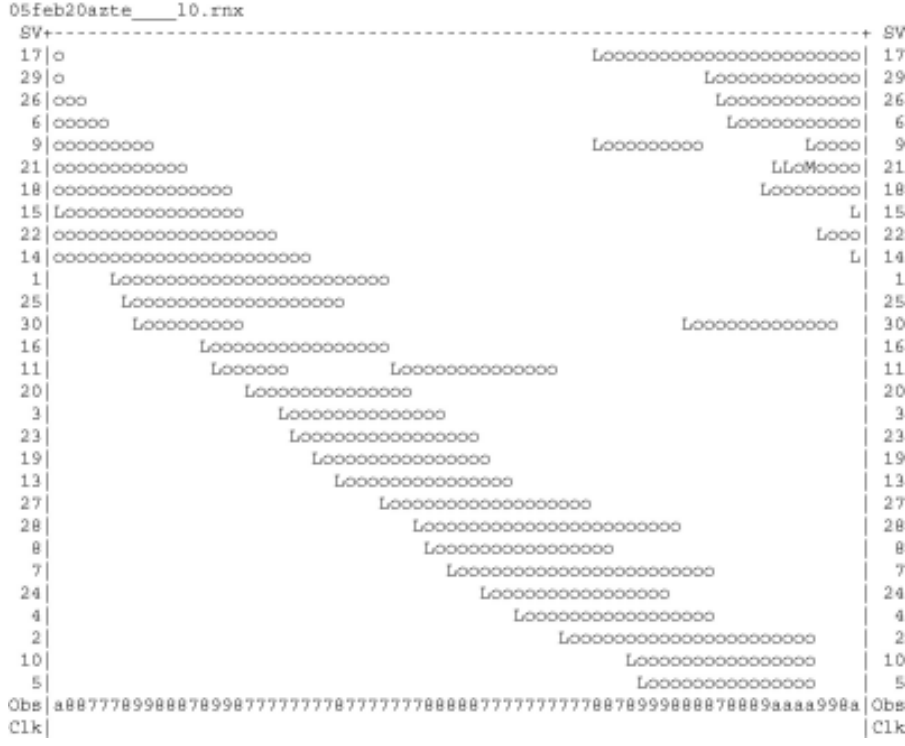

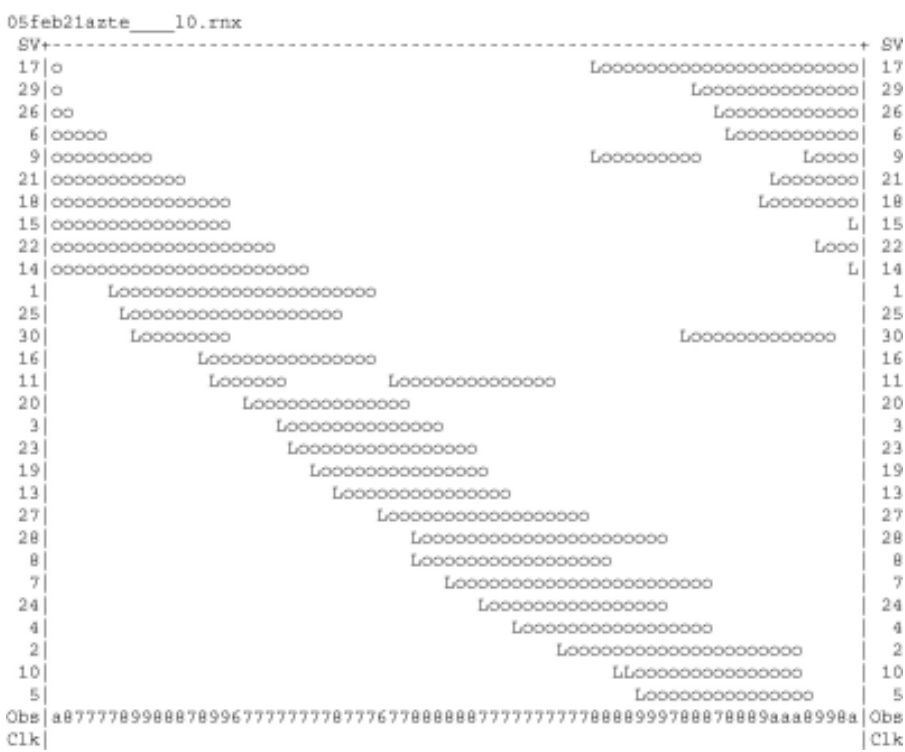

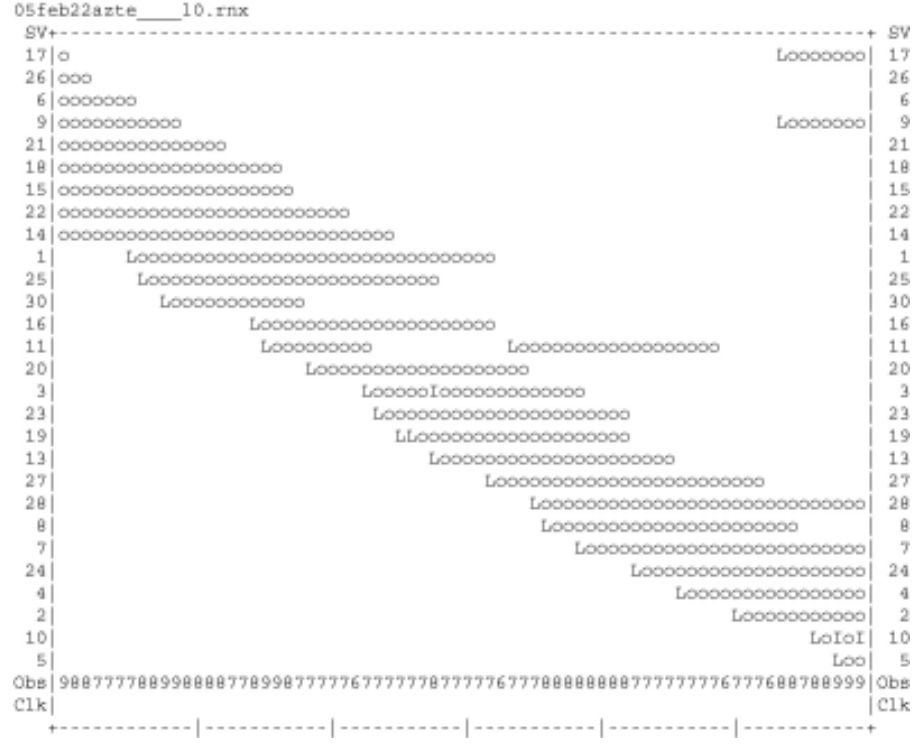

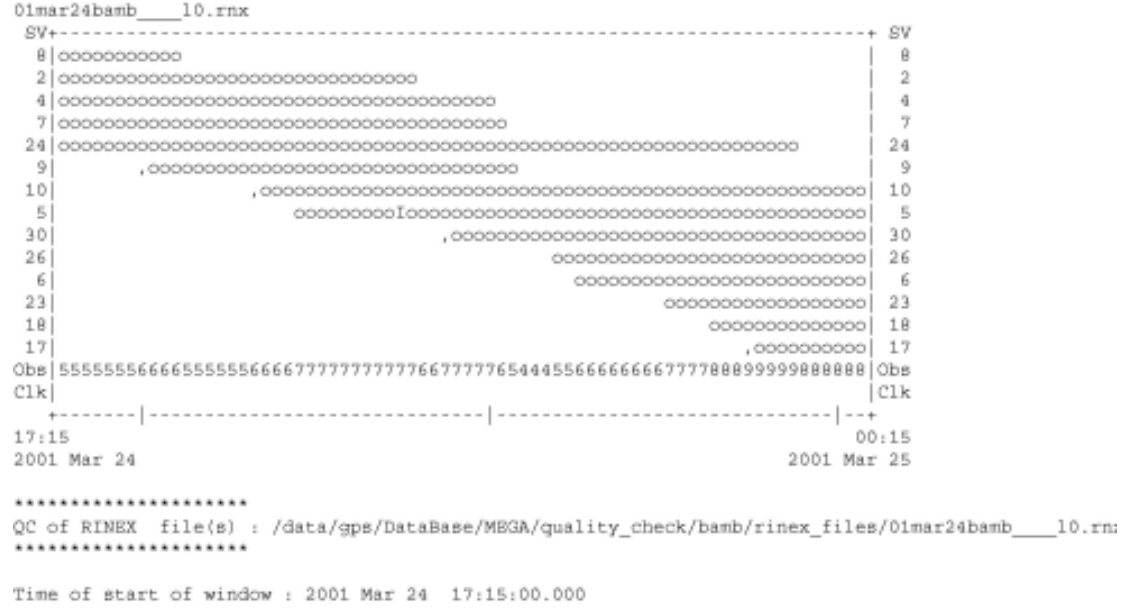

Time of end of window: 2001 Mar 25 00:15:00.000<br>Time line window length: 7.00 hour(s), ticked every 3.0 hour(s) Observation interval : 30.0000 seconds<br>Total satellites w/ obs : 14<br>NAVSTAR GPS SVs w/o OBS : 1 3 11 12 13 14 15 16 19 20 21 22<br>25 27 28 29 31 32

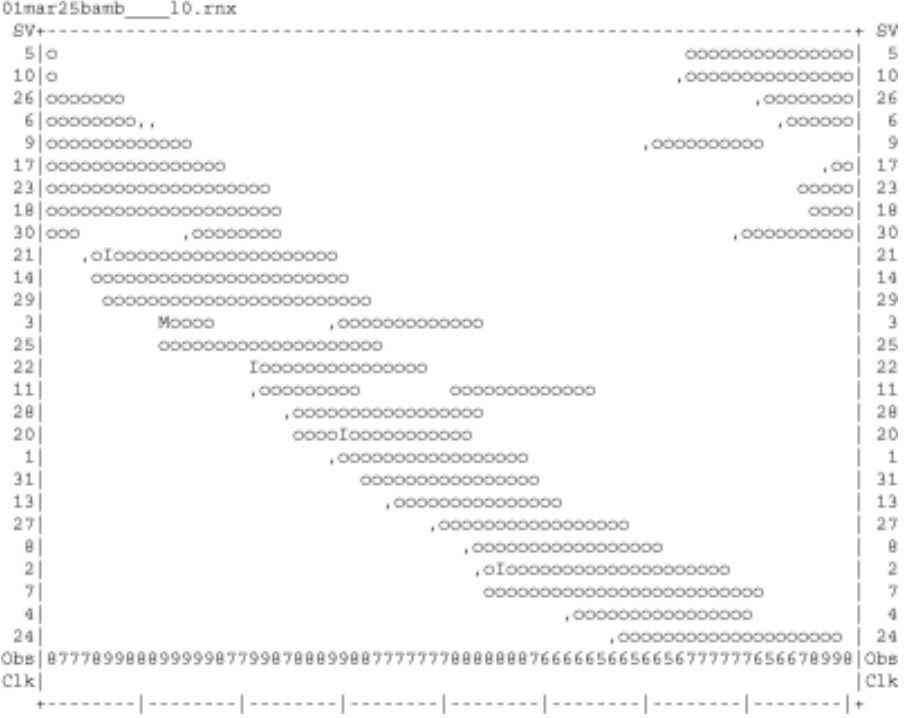
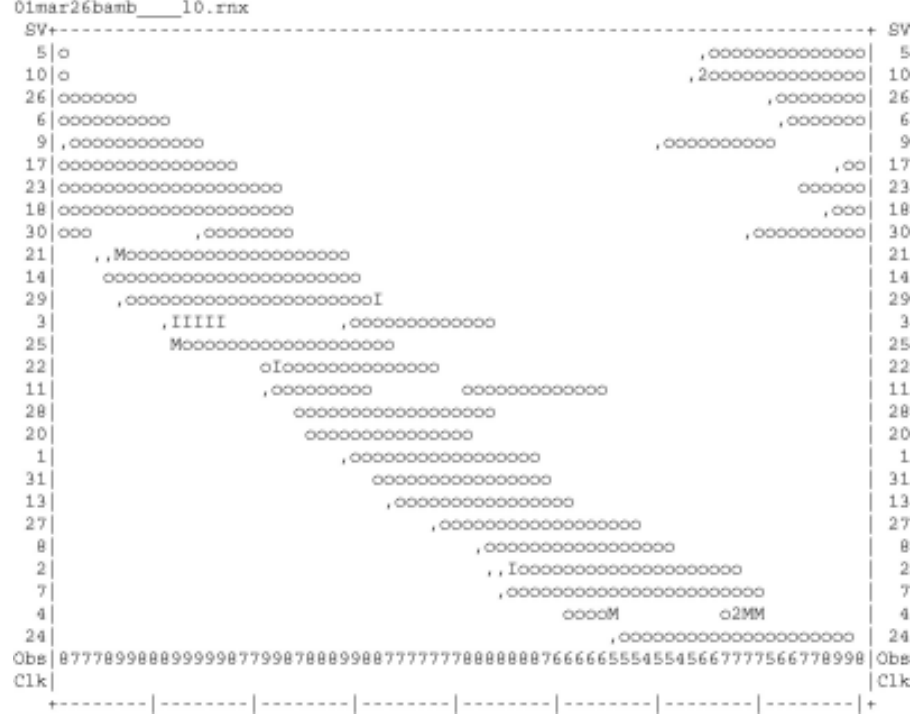

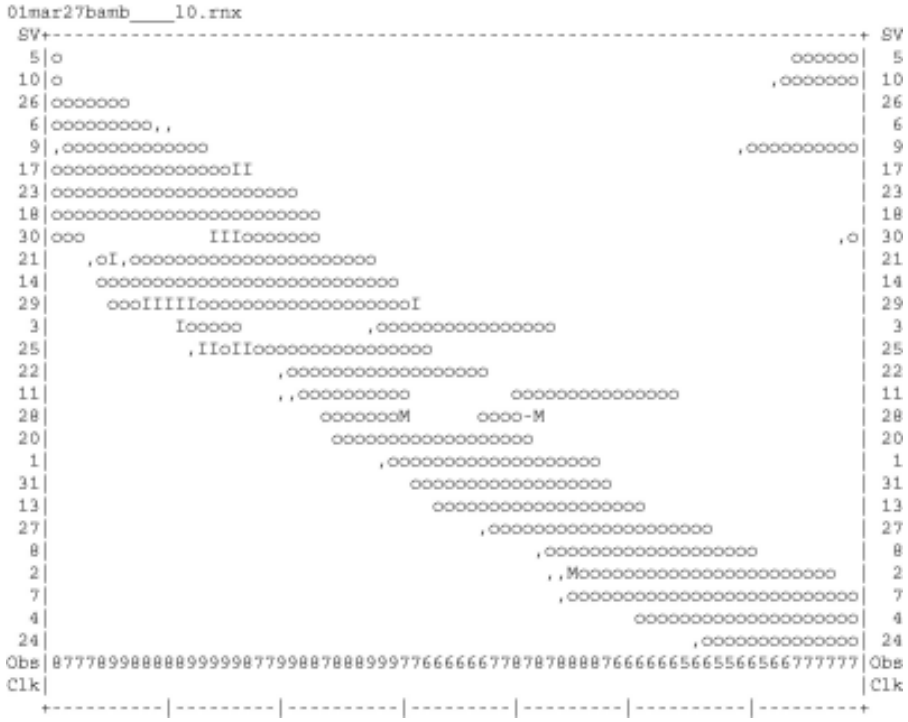

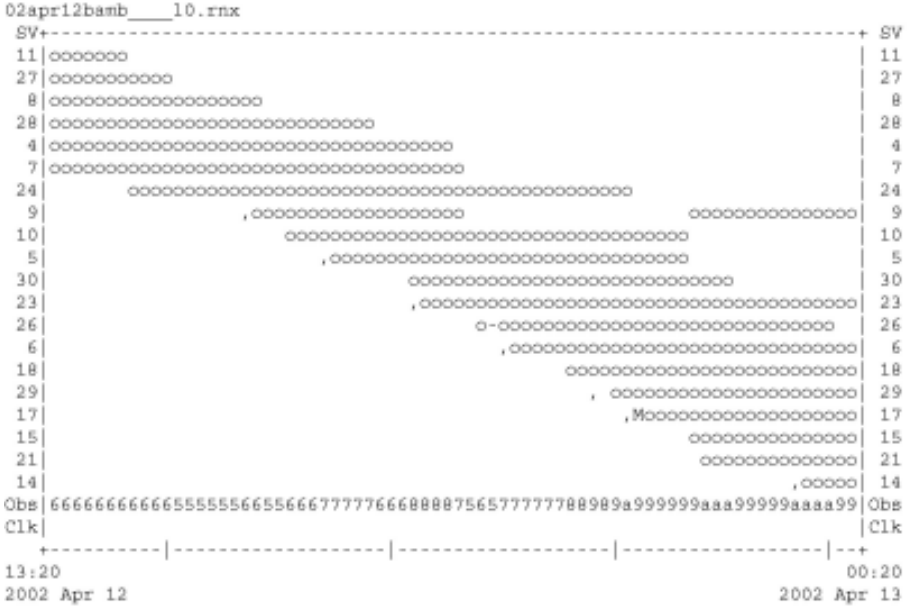

QC of RINEX file(s) : /data/gps/DataBase/MEGA/quality\_check/bamb/rinex\_files/02apr12bamb\_\_\_10.rm;

Time of start of window : 2002 Apr 12 13:20:00.000

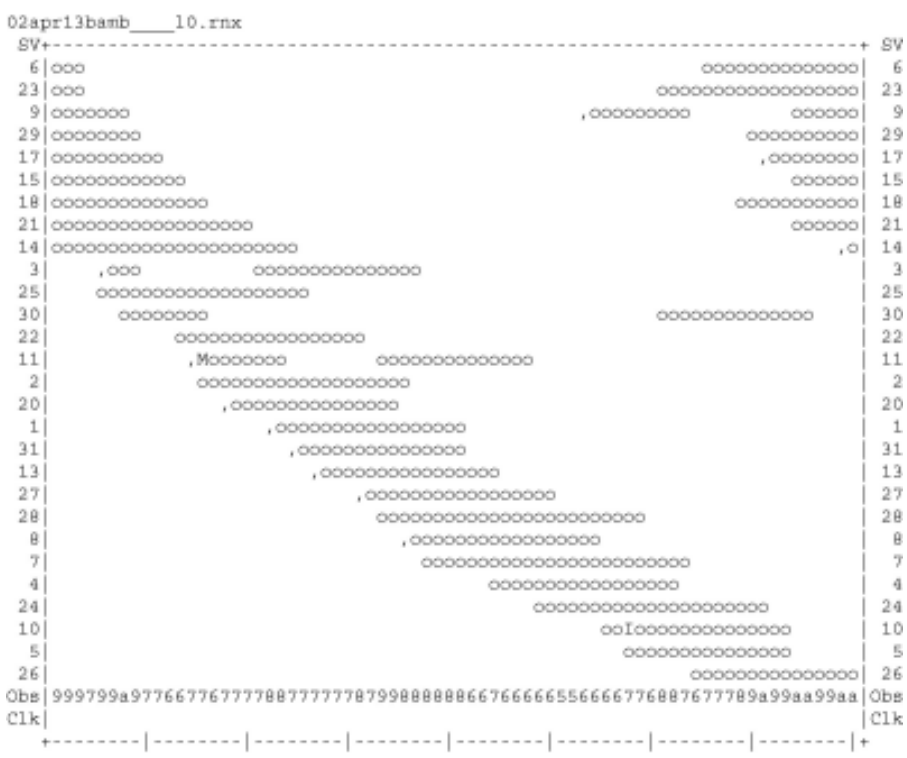

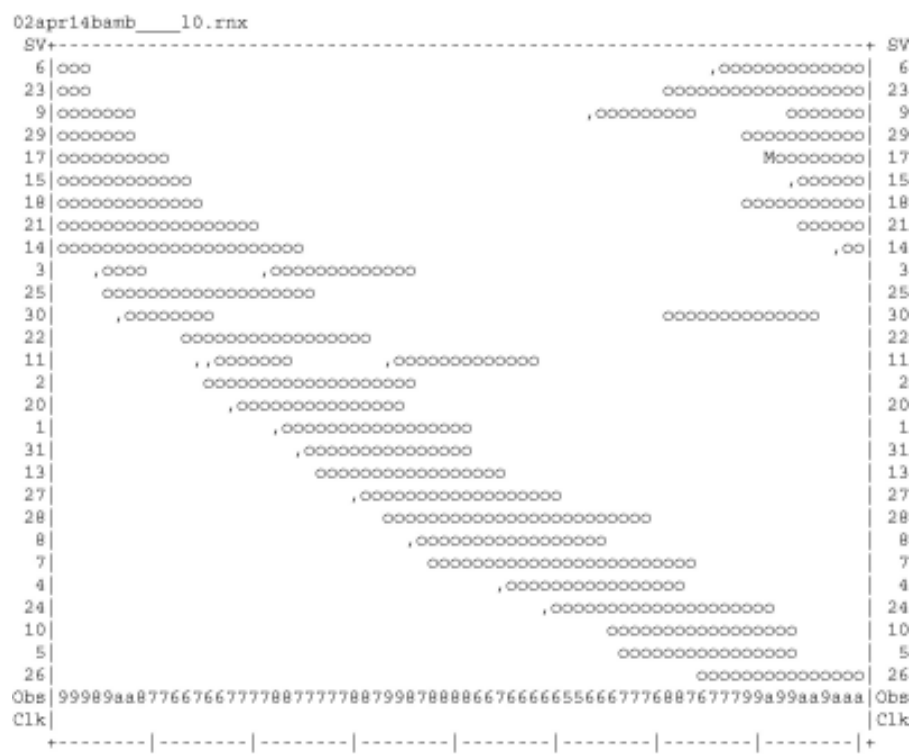

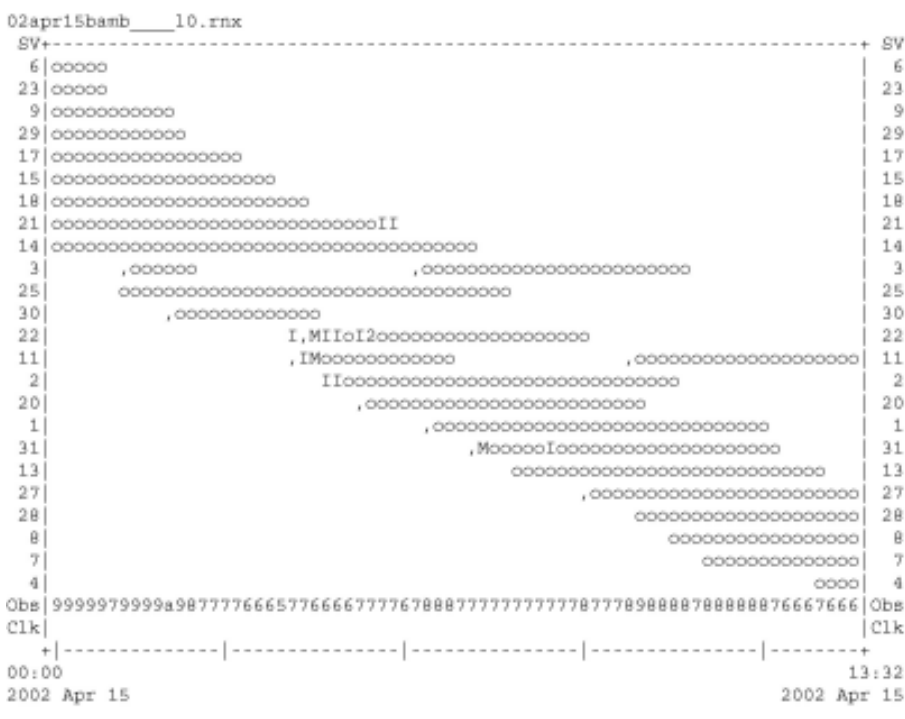

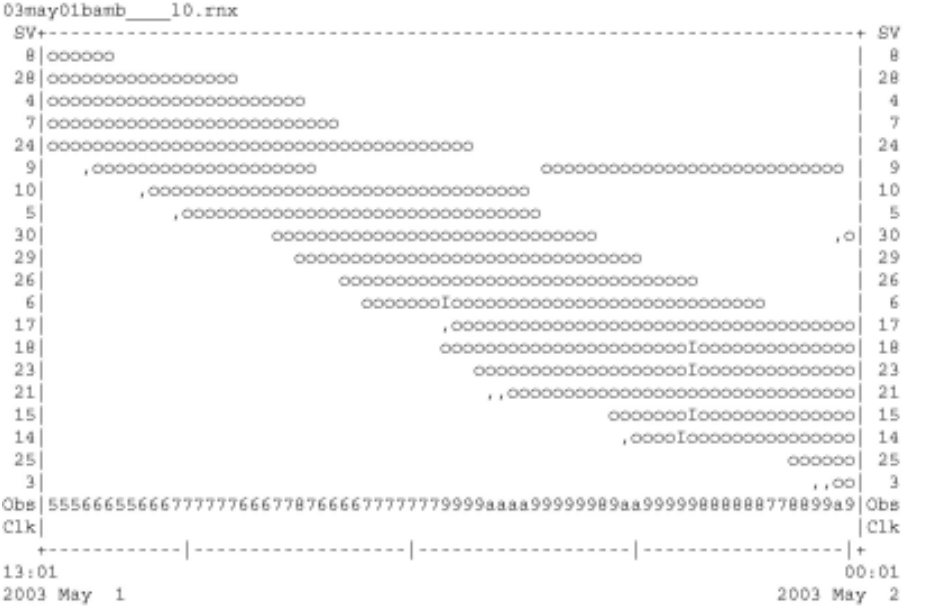

QC of RINEX file(s) : /data/gps/DataBase/MEGA/quality\_check/bamb/rinex\_files/03may01bamb\_\_\_10.rm;

Time of start of window : 2003 May 1 13:01:00.000

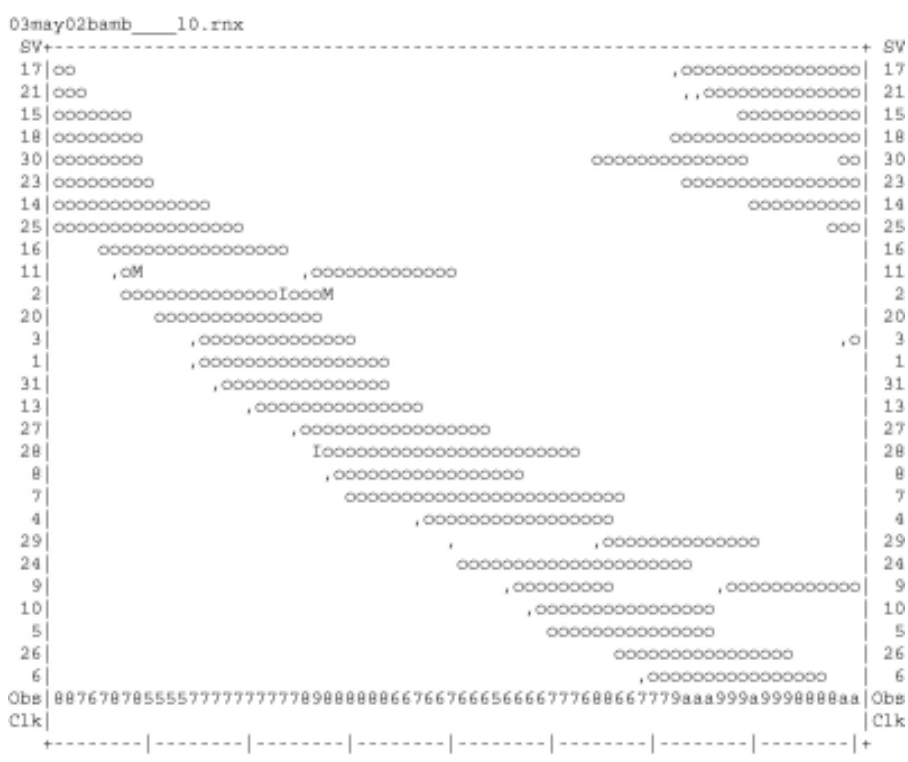

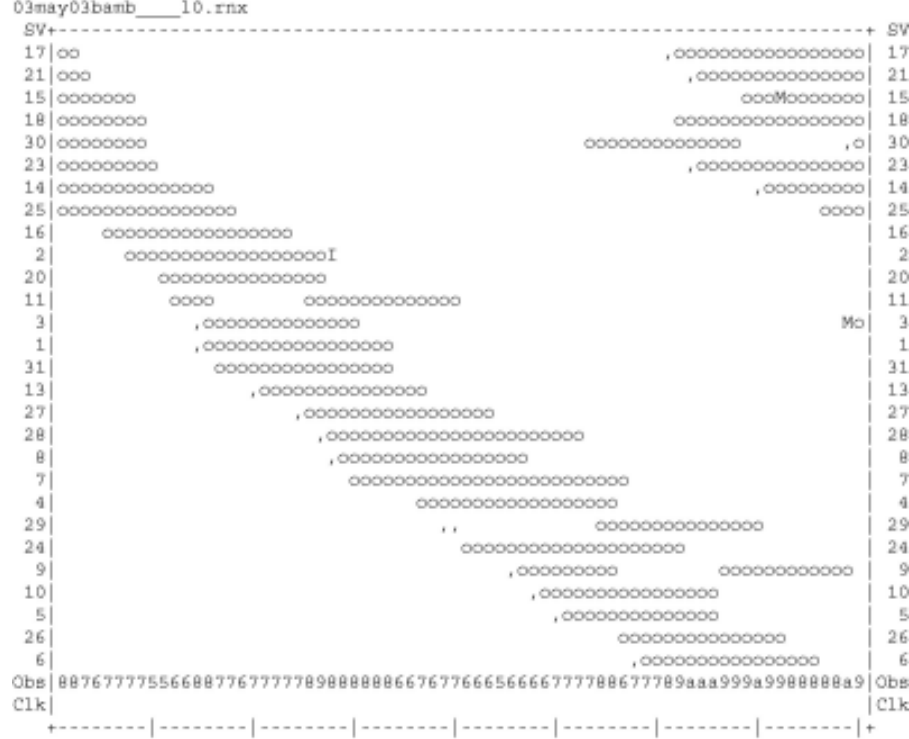

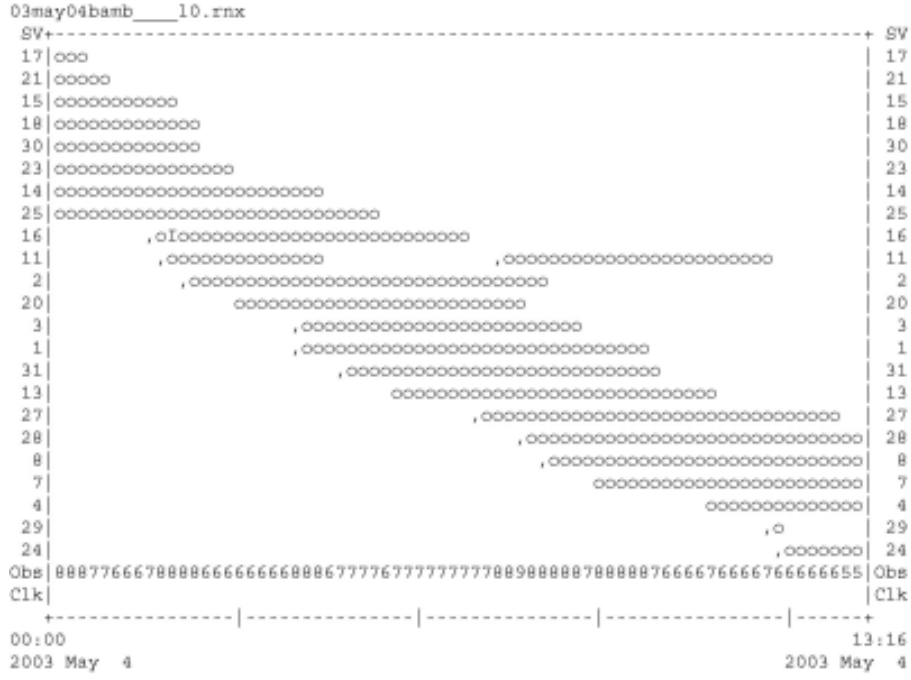

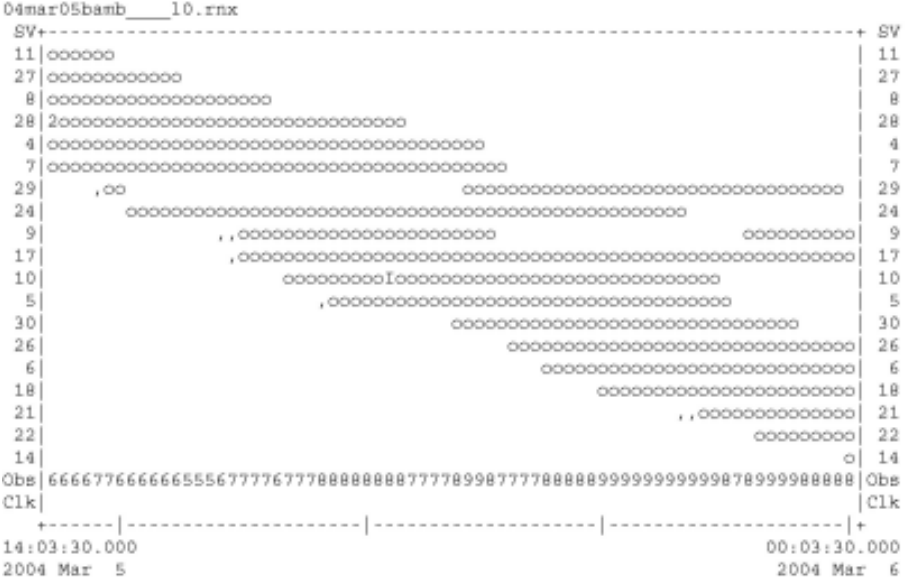

\*\*\*\*\*\*\*\*\*\*\*\*\*\*\*\*\*\*\*\*\*\* QC of RINEX file(s) : /data/gps/DataBase/MEGA/quality\_check/bamb/rinex\_files/04mar05bamb\_\_\_10.rm;

Time of start of window : 2004 Mar 5 14:03:30.000<br>Time of end of window : 2004 Mar 6 00:03:30.000

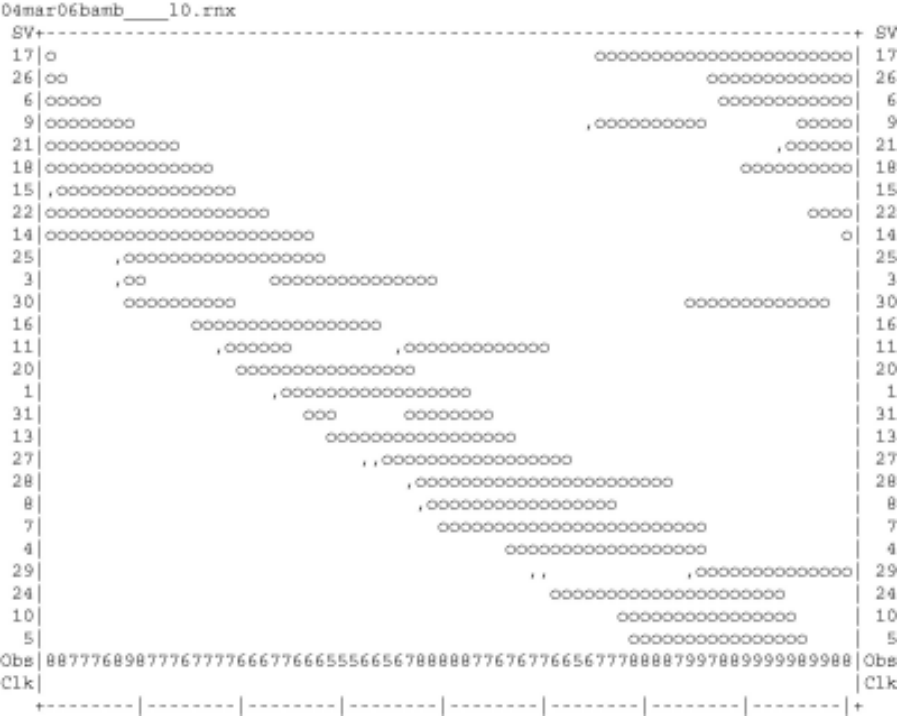

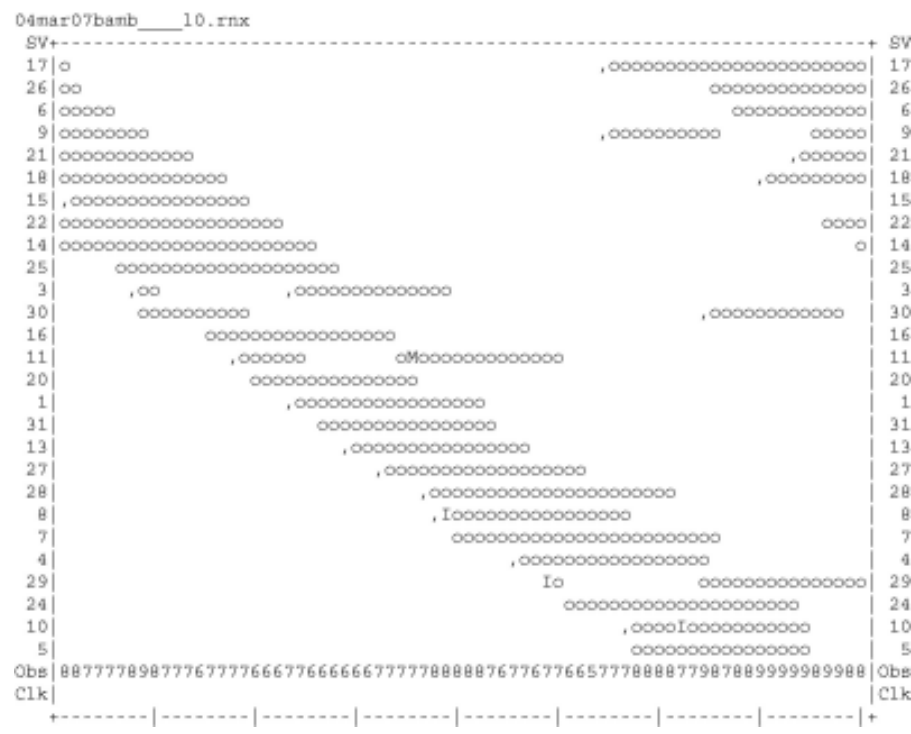

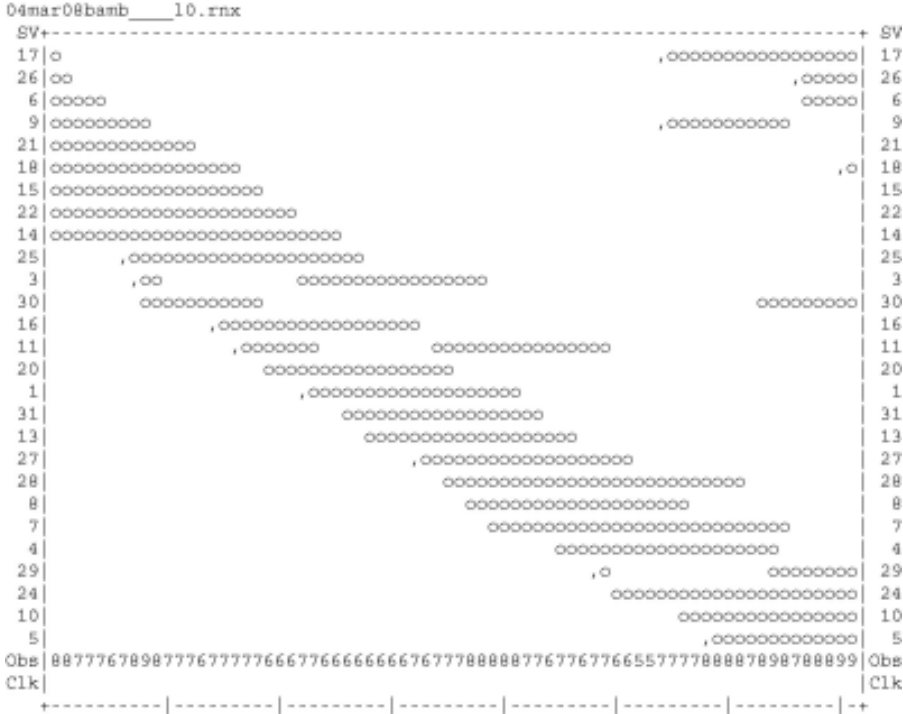

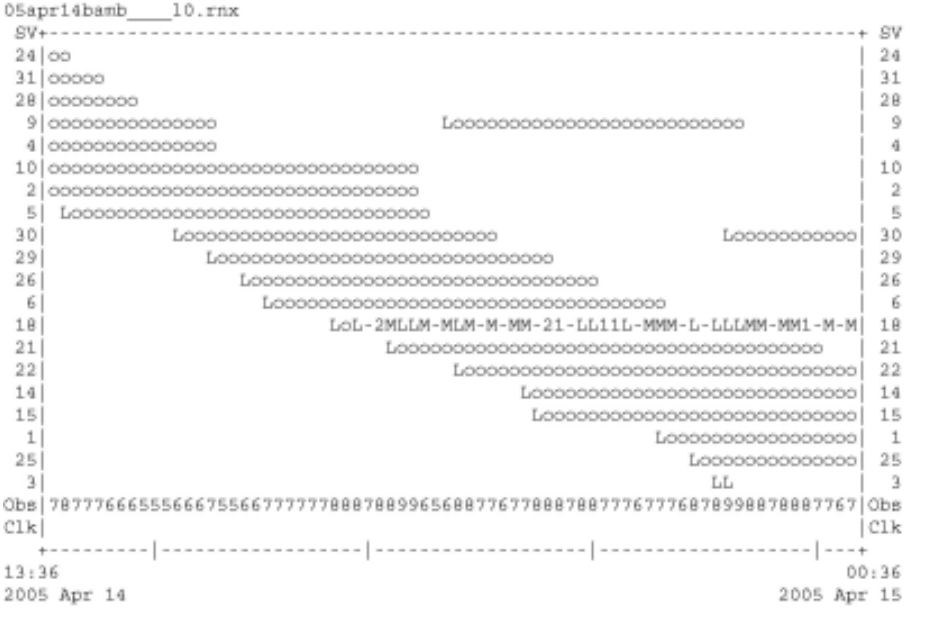

## \*\*\*\*\*\*\*\*\*\*\*\*\*\*\*\*\*\*\*\*\*

QC of RINEX file(s) : /data/gps/DataBase/MBGA/quality\_check/bamb/rinex\_files/05apr14bamb\_\_\_\_10.rm;

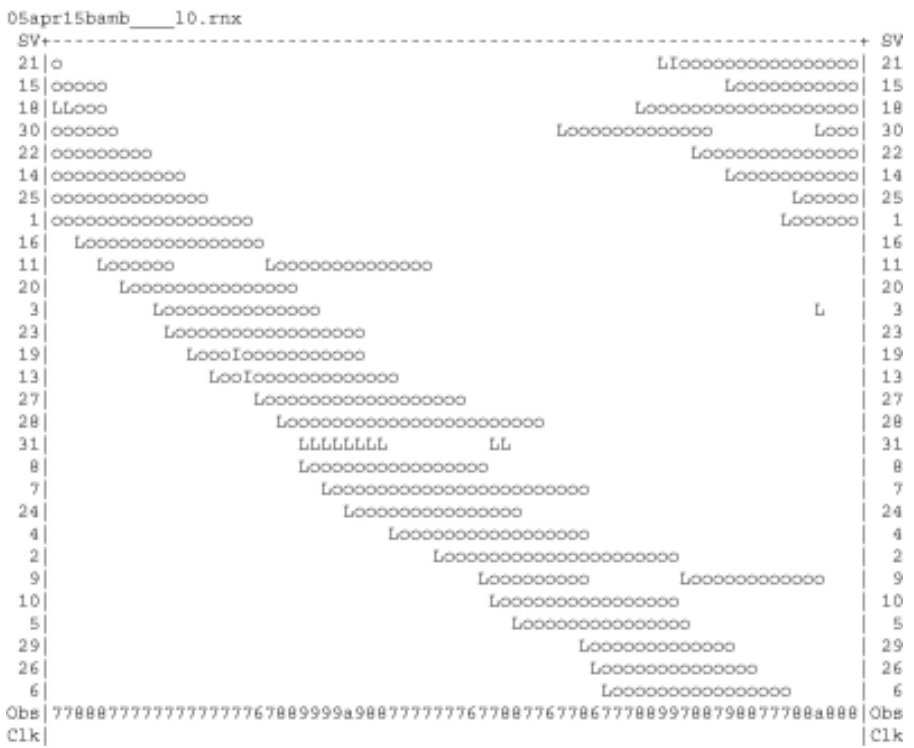

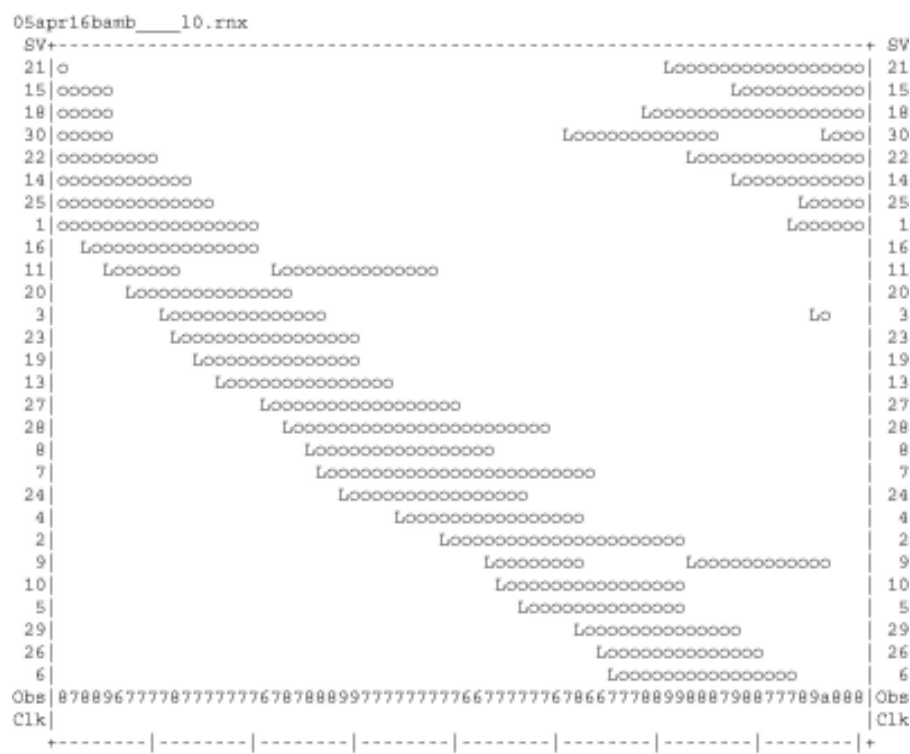

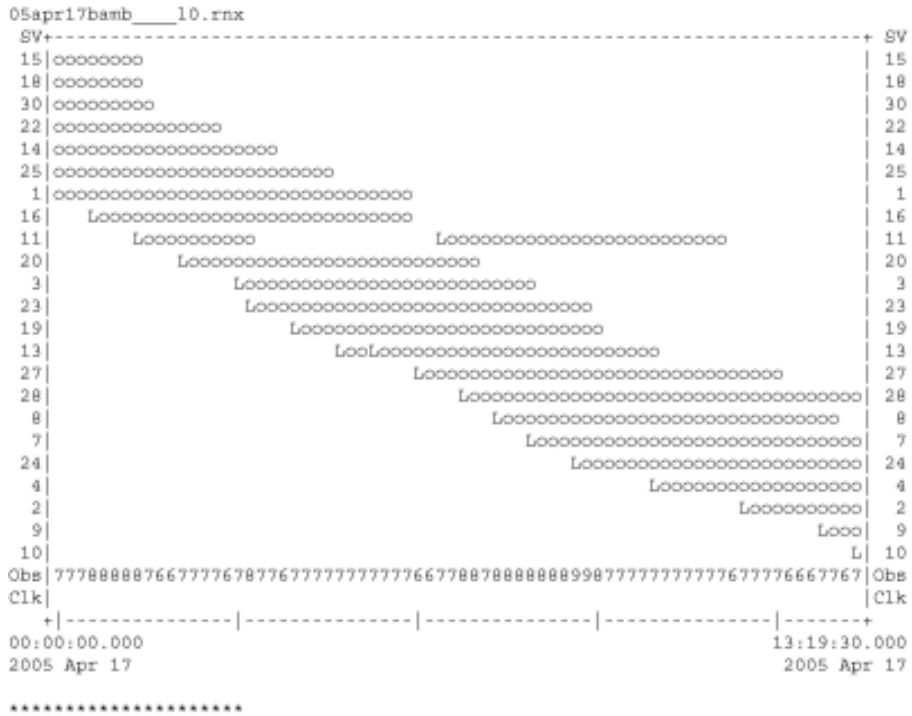

101

```
01mar22buai\_\_10.rnx2 0000000
                                           \overline{2}\mathbf{L}4 000000000000000000000
                                           \ddot{a}7 0000000000000000000
                                           \overline{7}9 000000000000000000000
                                           \mathbf{Q}124- 5
       301266- 6
23|17
                             00000000000IIl00000000| 17
1.8\,0000000000000000000 18
CLkC1k20:07
                                        00:07
2001 Mar 22
                                      2001 Mar 23
*********************
QC of RINEX file(s) : /data/gps/DataBase/MBGA/quality_check/buai/rinex_files/01mar22buai___10.rn:
*********************
Time of start of window : 2001 Mar 22 20:07:00.000
Time of end of window: 2001 Mar 23 00:07:00.000
Time line window length : 4.00 hour(s), ticked every 1.0 hour(s)
Observation interval : 30.0000 seconds
Total satellites w/ obs : 13
NAVSTAR GPS SVs w/o OBS: 1 3 6 11 12 13 14 15 16 19 20 21<br>22 25 27 28 29 31 32
Rx tracking capability : 12 SVs
```
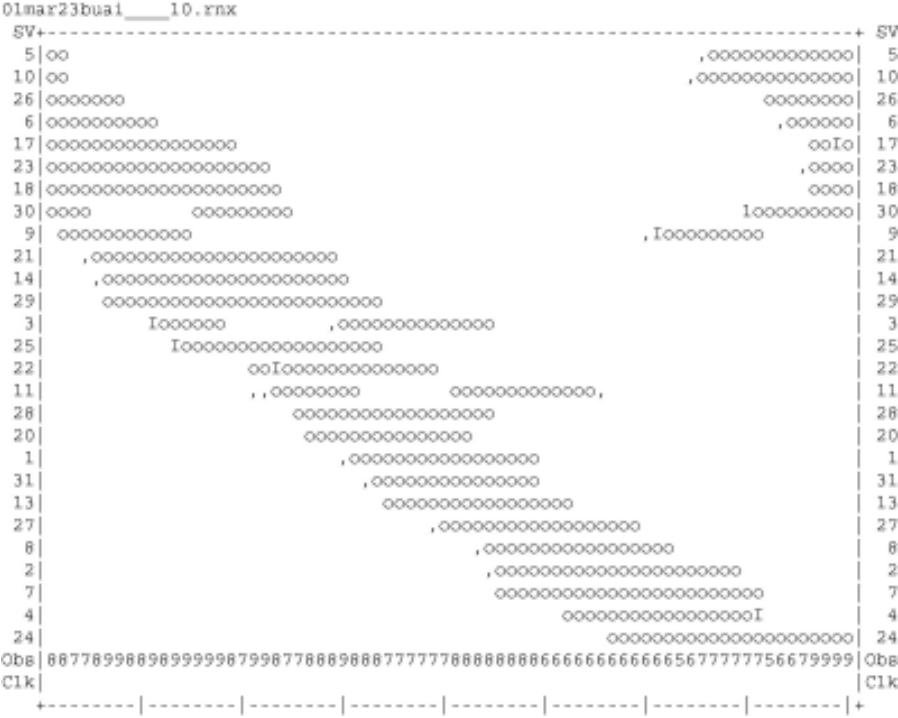

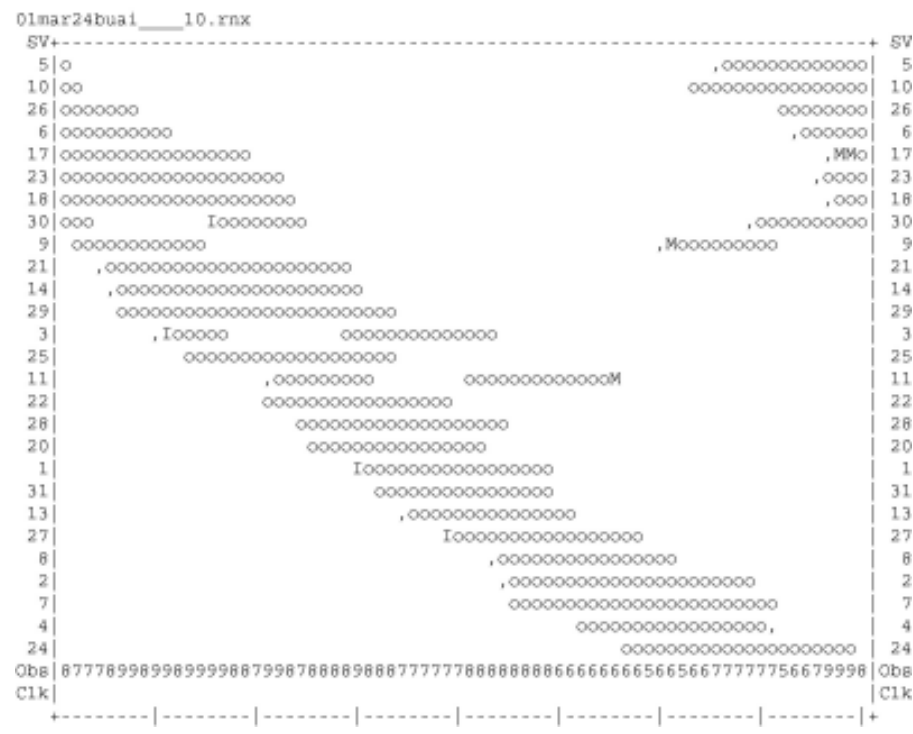

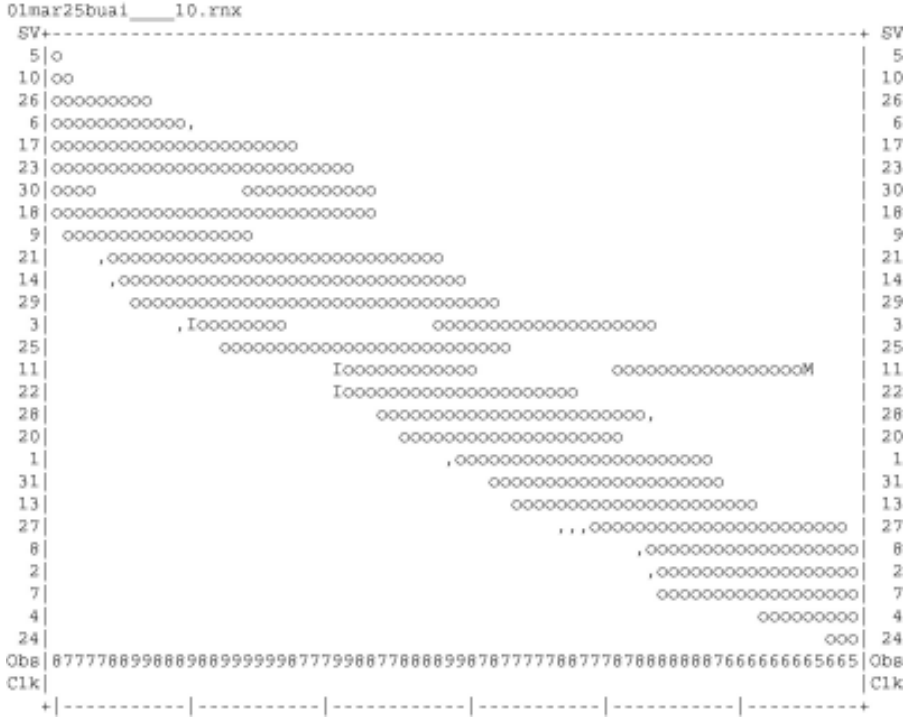

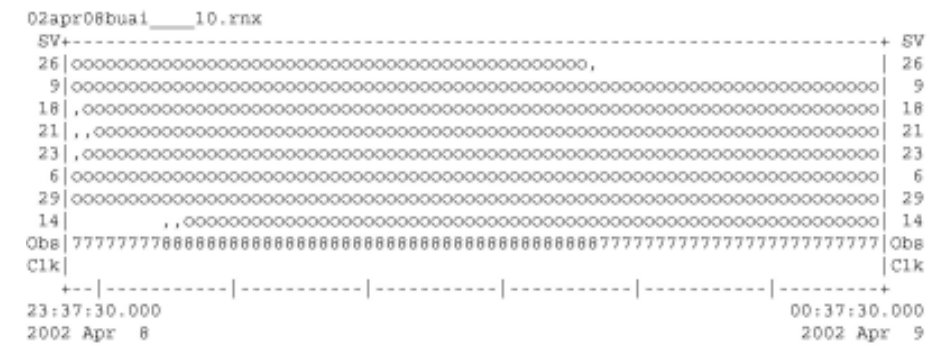

## \*\*\*\*\*\*\*\*\*\*\*\*\*\*\*\*\*\*\*\*

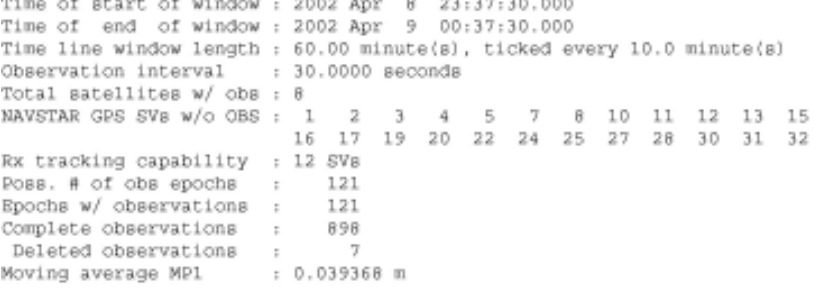

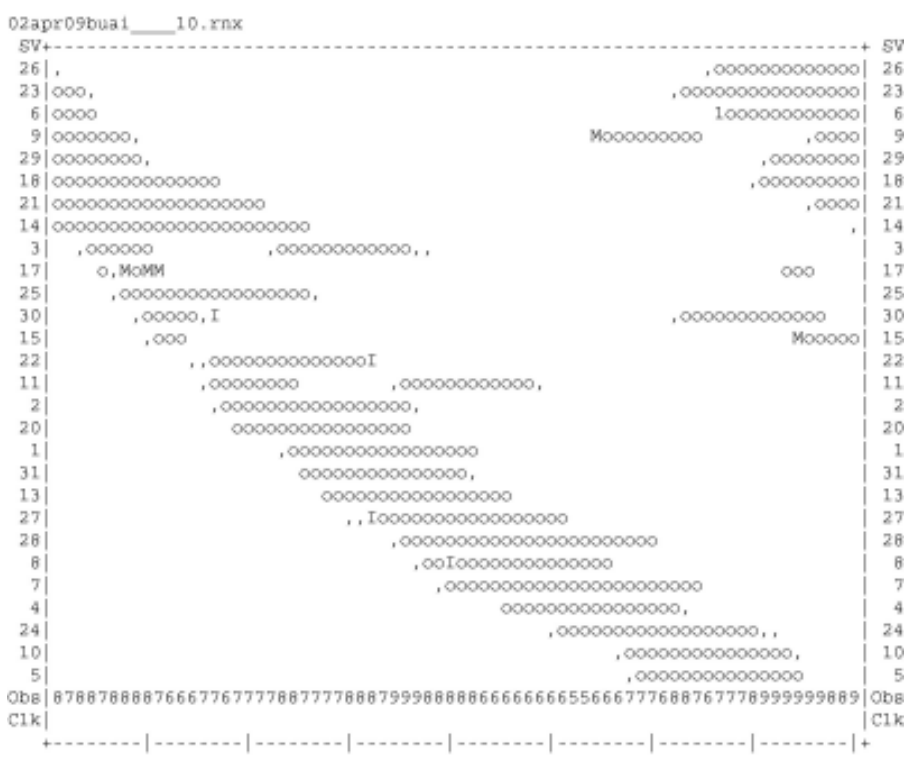

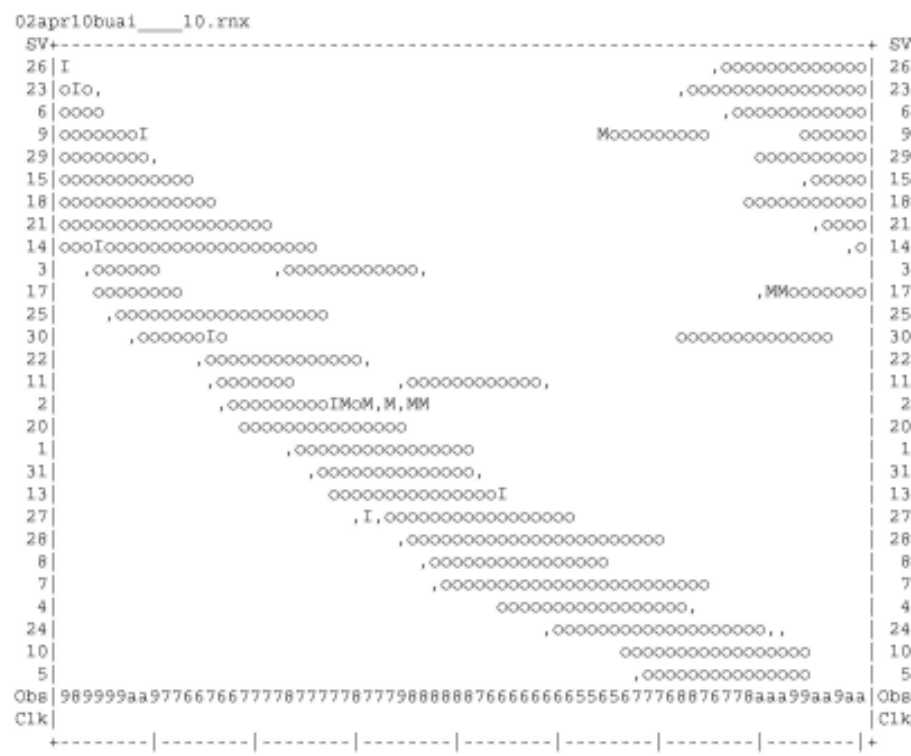

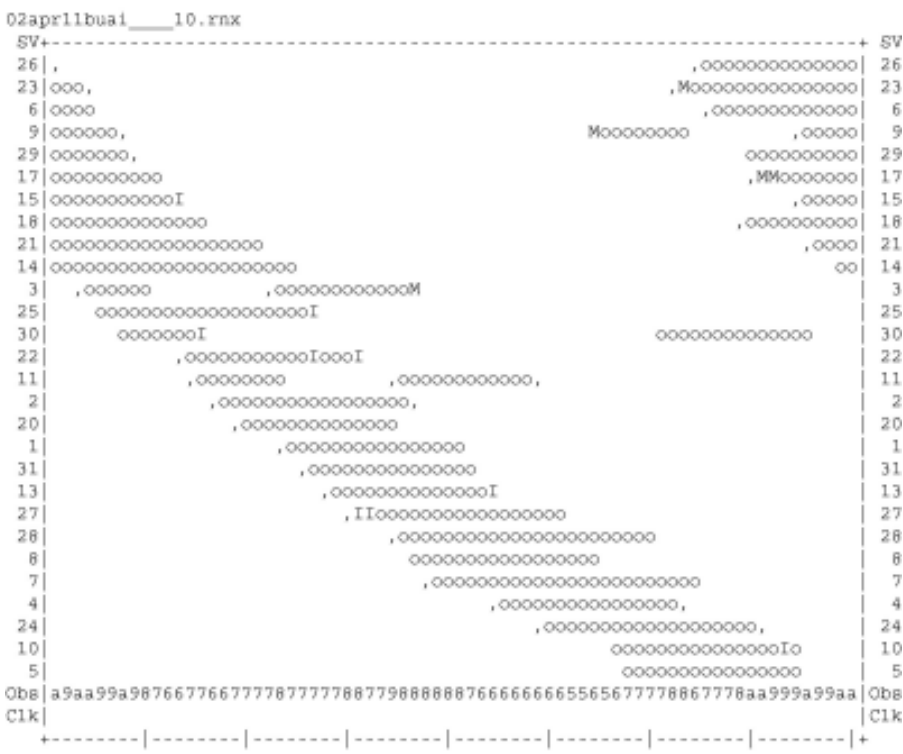

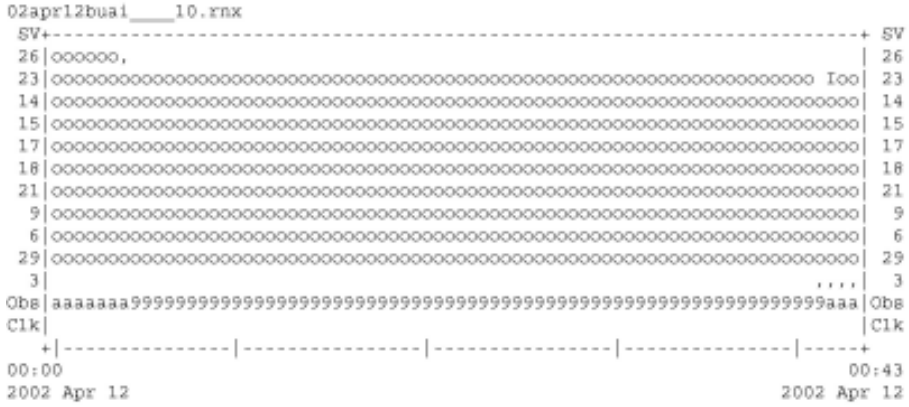

\*\*\*\*\*\*\*\*\*\*\*\*\*\*\*\*\*\*\*\*

QC of RINEX file(s) : /data/gps/DataBase/MEGA/quality\_check/buai/rinex\_files/02apr12buai\_\_\_10.rn; \*\*\*\*\*\*\*\*\*\*\*\*\*\*\*\*\*\*\*\*

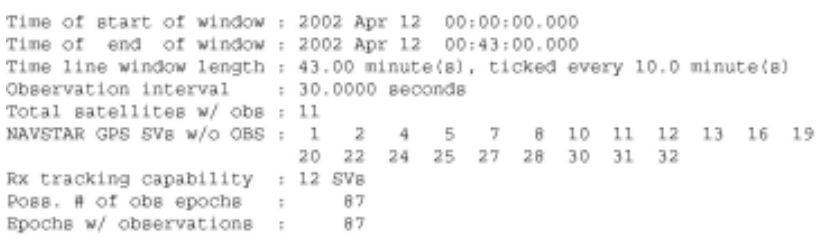

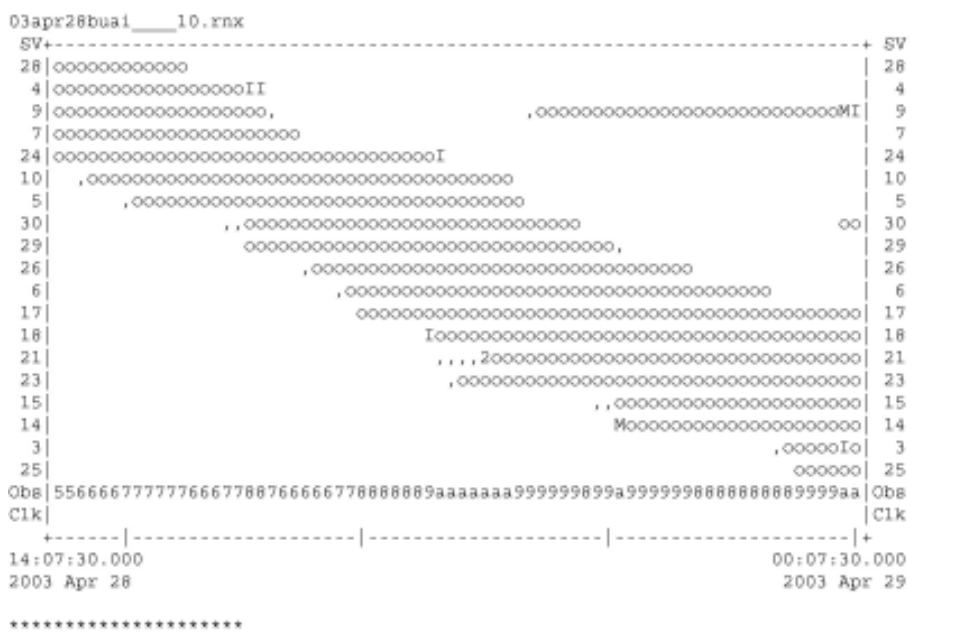

QC of RINEX file(s) : /data/gps/DataBase/MBGA/quality\_check/buai/rinex\_files/03apr28buai\_\_\_10.rn:<br>\*\*\*\*\*\*\*\*\*\*\*\*\*\*\*\*\*\*\*\*\*\*\*\*\*\*

Time of start of window : 2003 Apr 28 14:07:30.000 Time of end of window: 2003 Apr 29 00:07:30.000

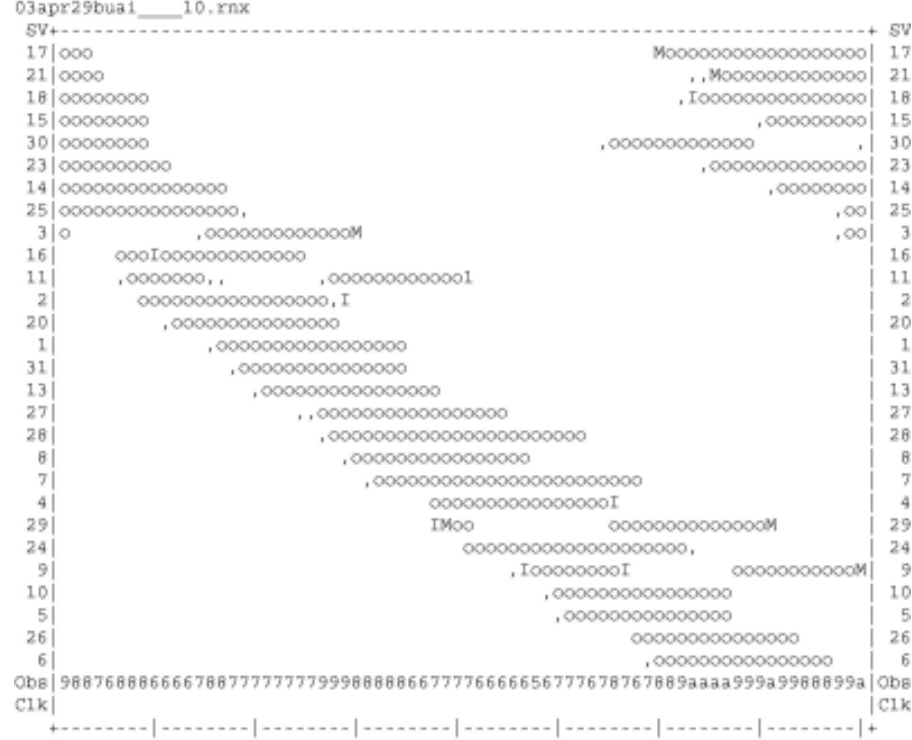

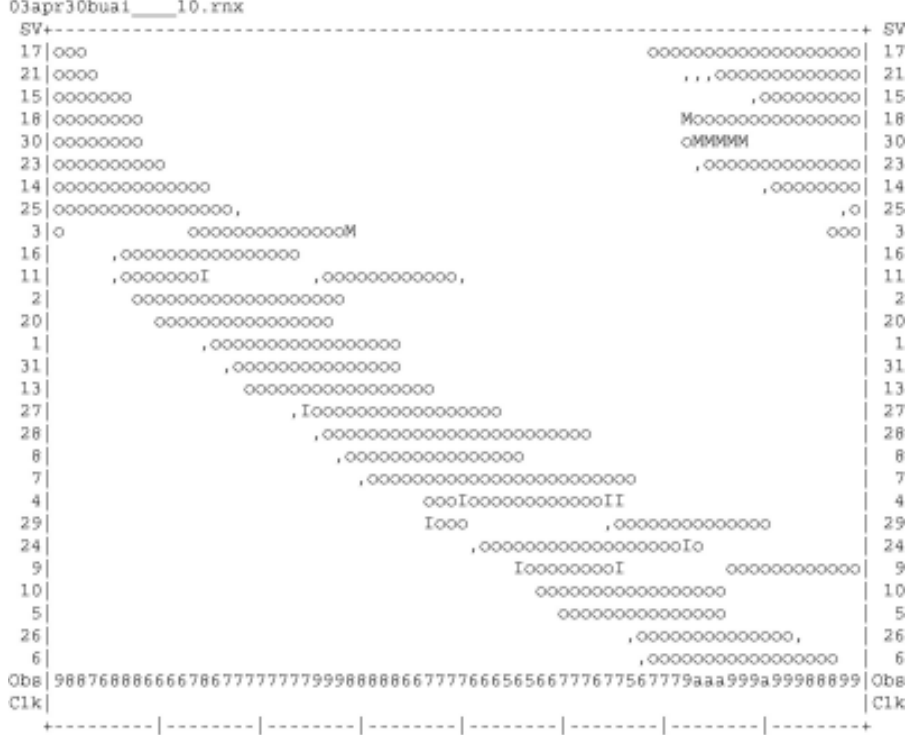

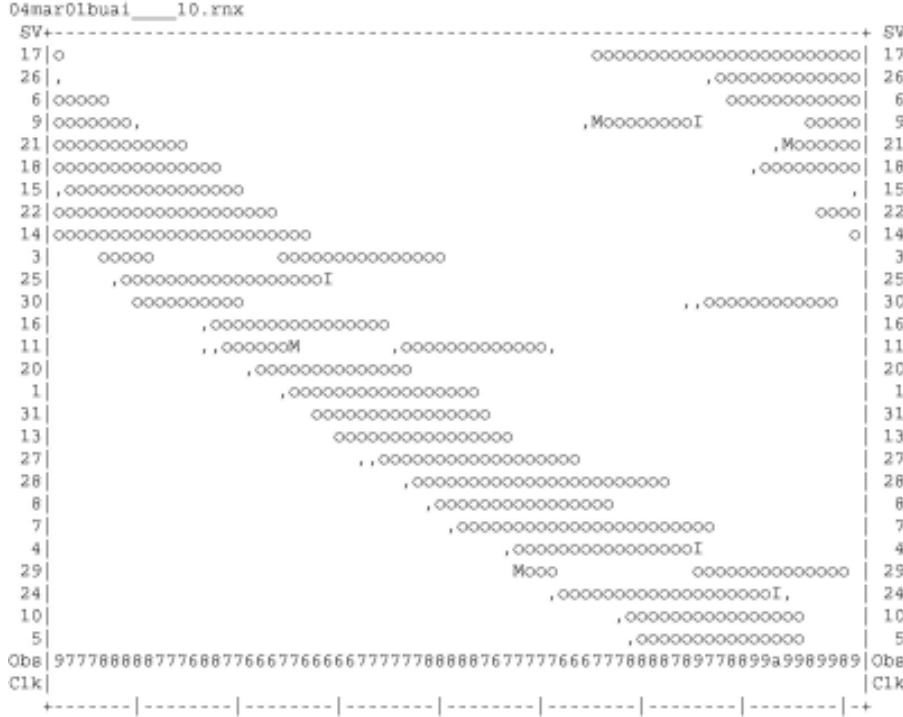

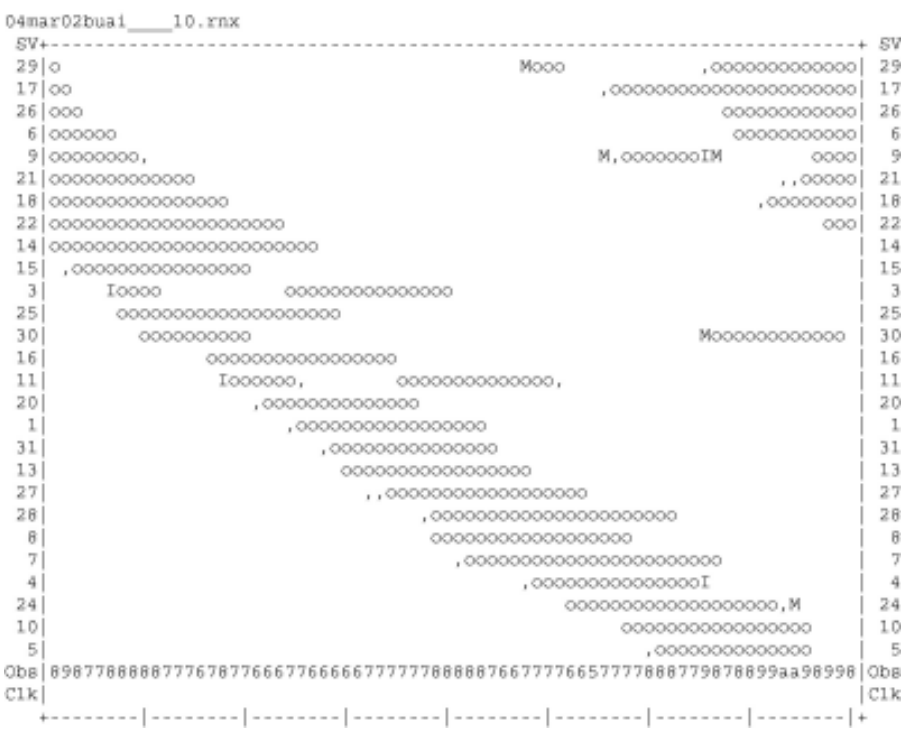

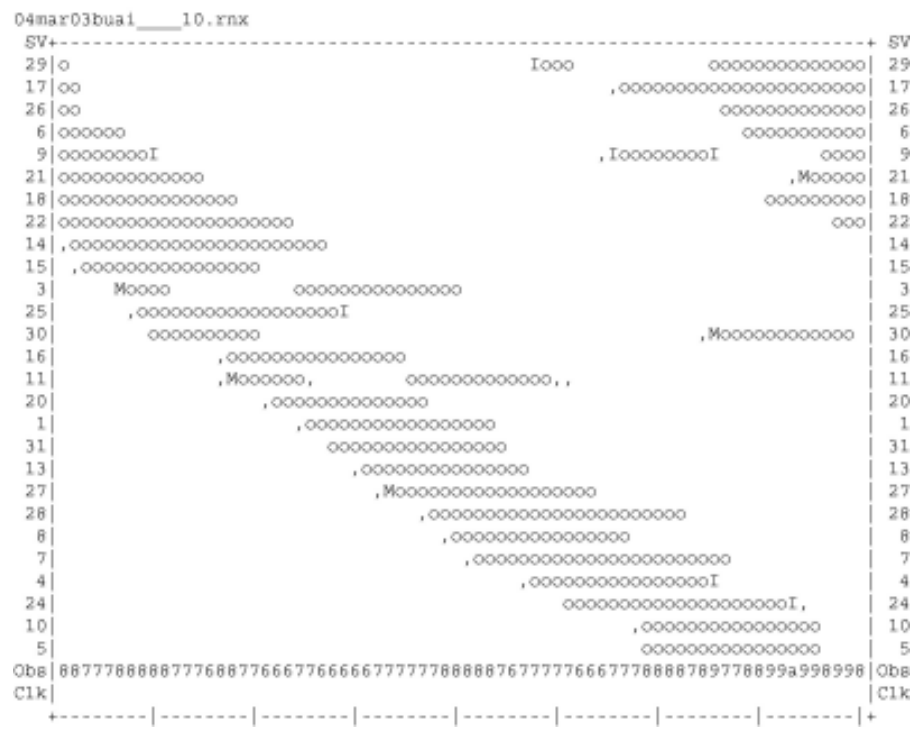

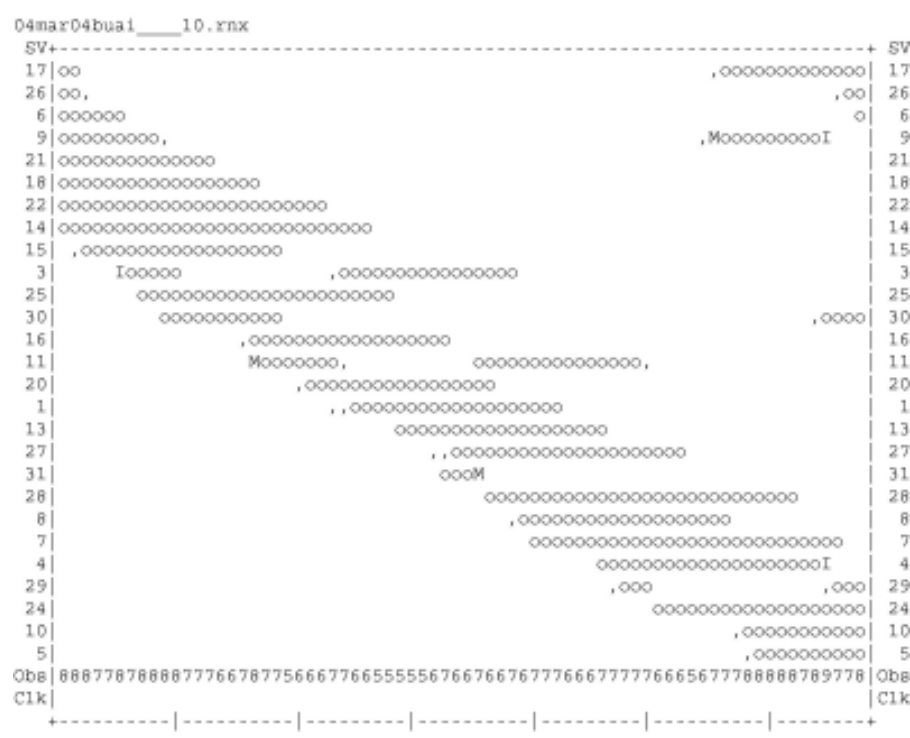

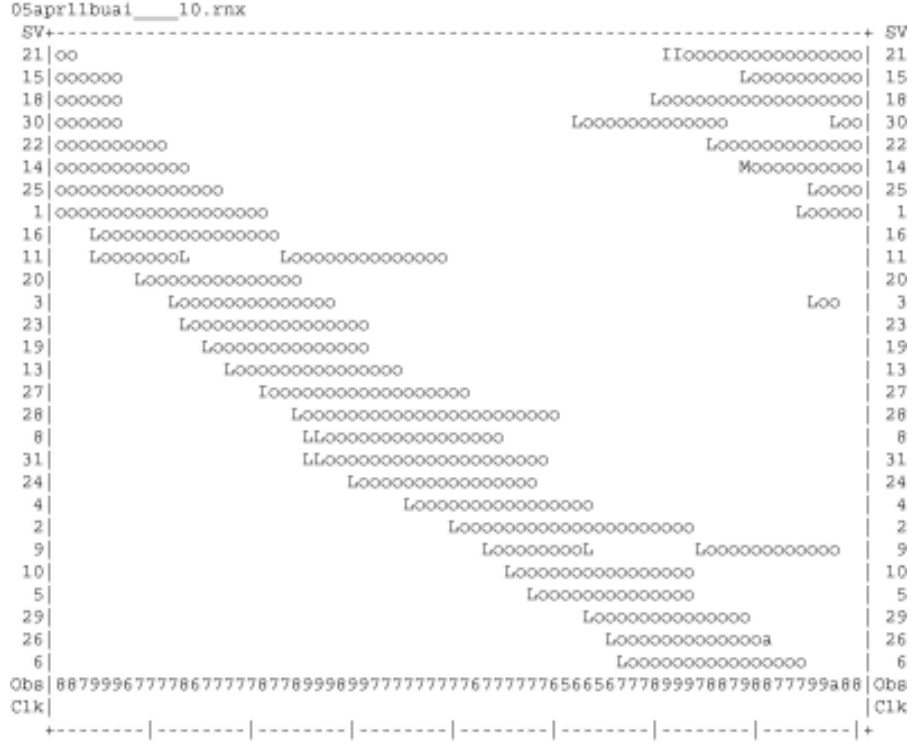

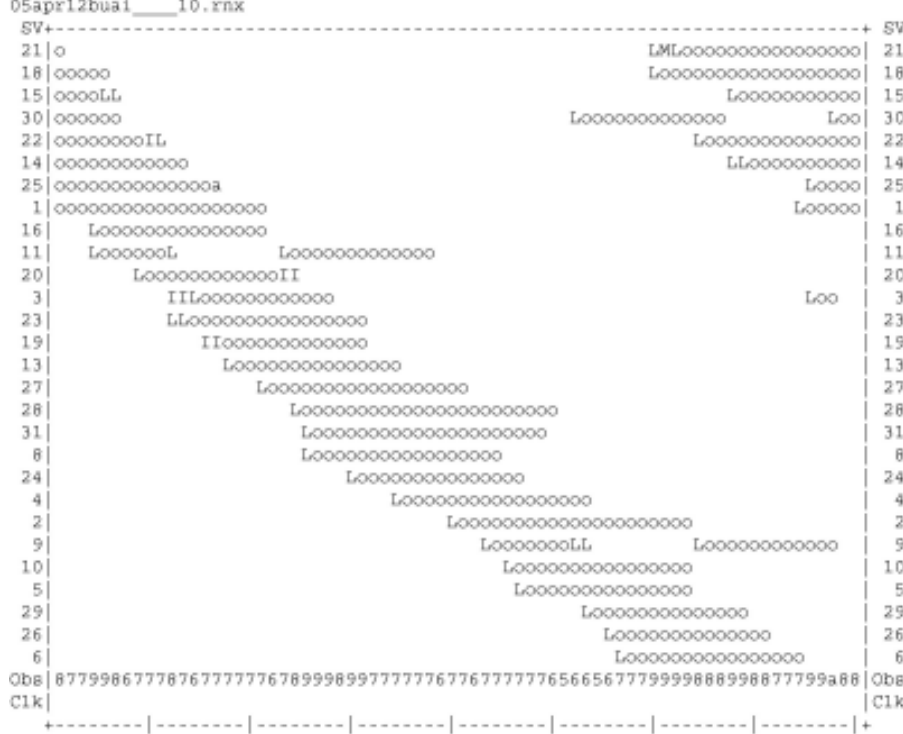

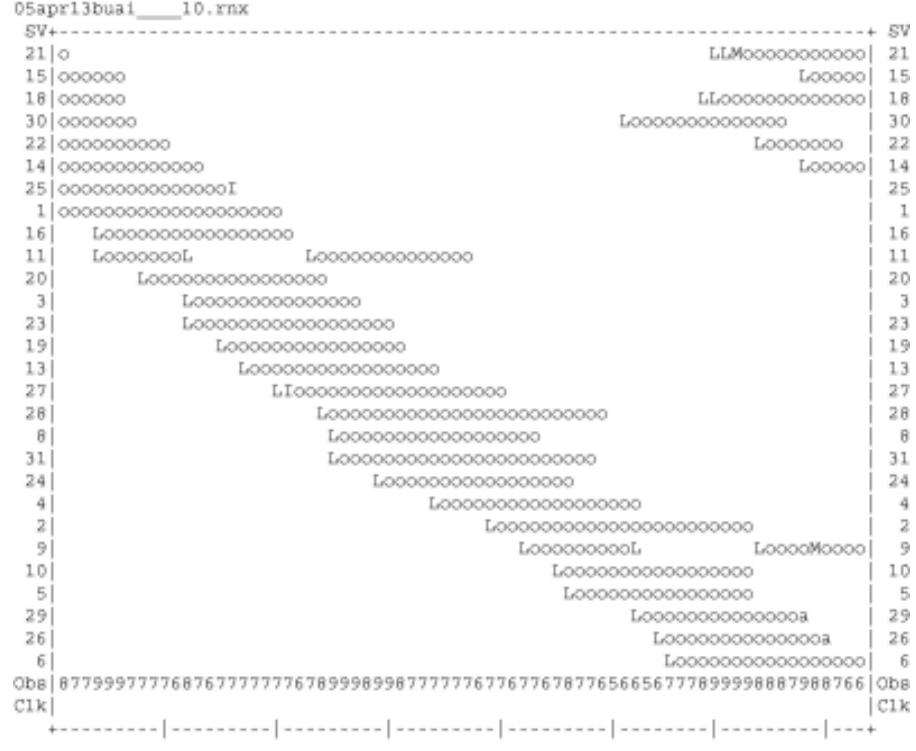

```
01mar28cand____10.rnx
2 |0000000000I124 | 000000000000II,,,MII,M
                                            \mathbf{d}7 ,00000000000000, Io, I,
                                            -7
 9 000000000000000IIII000III0
                                            \overline{9}, \circ24
105\mathbb{R}3026
                 - 6
                         231,,I,,Mooooooooooooooooooooooo
18
17,, Moooooooooo 17
Obs 67777777777666666667755554544455555666656777777888788888987888888888677 Obs
                                         |C1kC1k19:15:30.000
                                     00:15:30.000
2001 Mar 28
                                      2001 Mar 29
......................
QC of RINEX file(s) : /data/gps/DataBase/MEGA/quality_check/cand/rinex_files/01mar28cand___10.rn;
**********************
Time of start of window : 2001 Mar 28 19:15:30.000
Time of end of window: 2001 Mar 29 00:15:30.000
Time line window length : 5.00 hour(s), ticked every 1.0 hour(s)
Observation interval : 30.0000 seconds
Total satellites w/ obs : 13
Rx tracking capability : 12 SVs
```
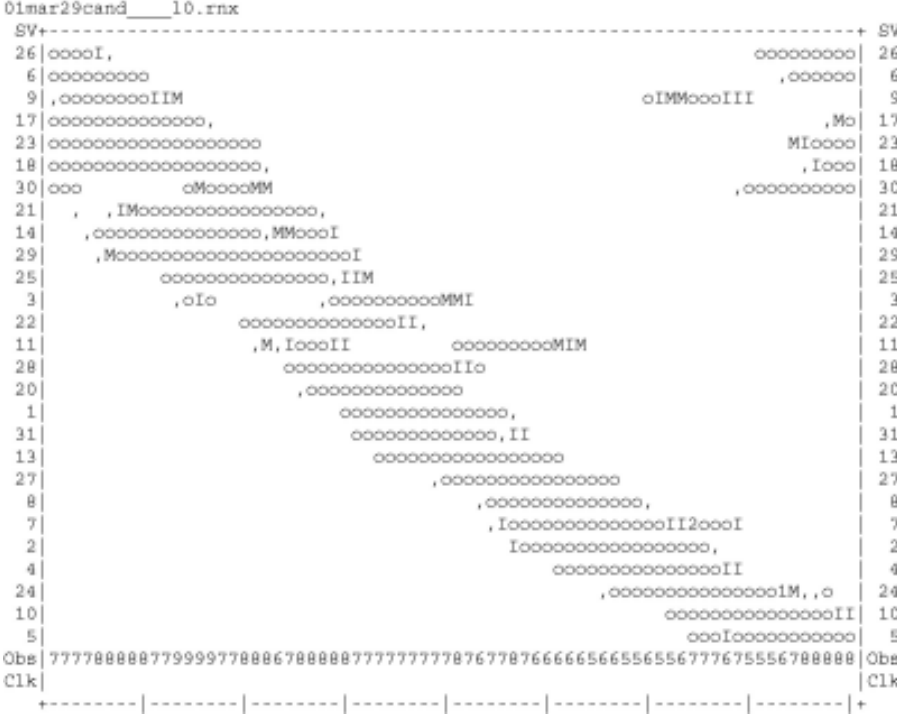

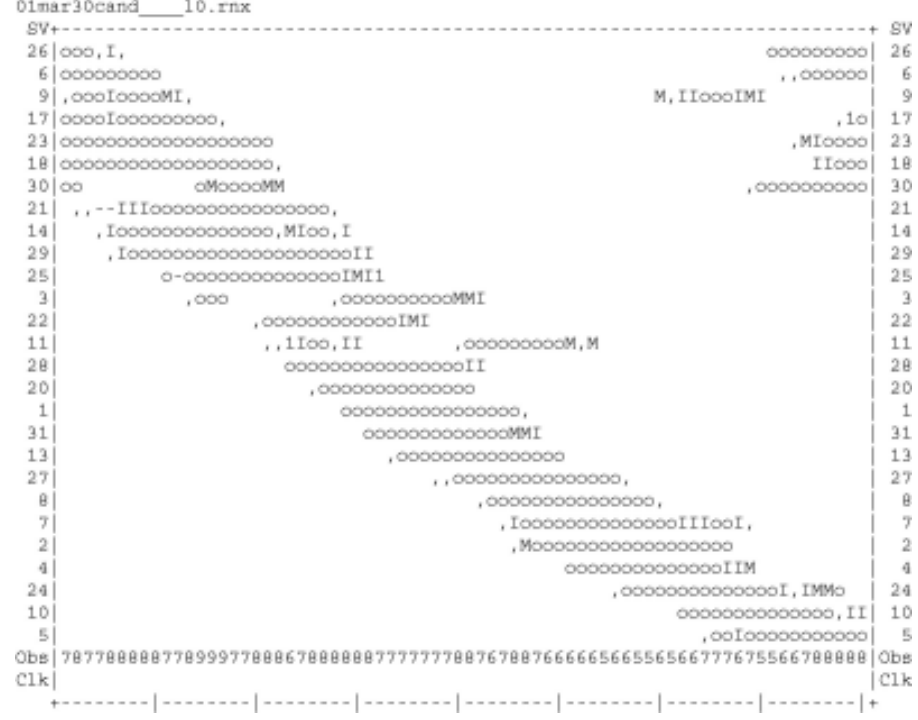

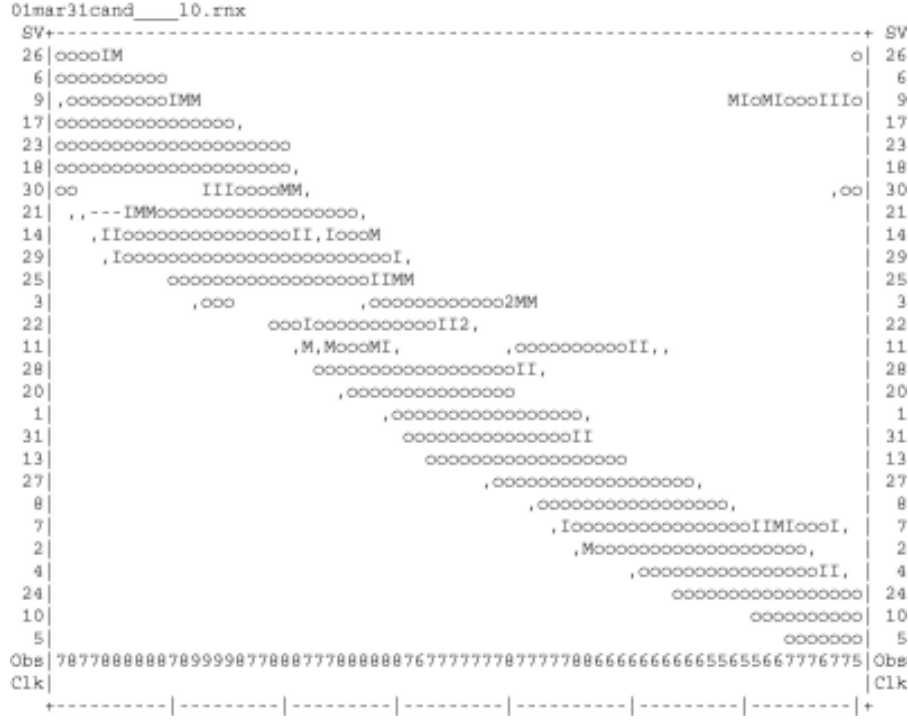

```
02apr15cand____10.rnx
12424,
10 0000000,,,,,,IIoo,
                     10
5 00000000000000000
                      \overline{5}30
26
23
- 6
172119^{\circ}1514,,,,Ioooooooooooooooooooo | 14
Clk| Clk
20:4800:482002 Apr 16
2002 Apr 15
......................
QC of RINEX file(s) : /data/gps/DataBase/MEGA/quality_check/cand/rinex_files/02apr15cand___10.rn;
......................
```

```
Time of start of window : 2002 Apr 15 20:48:00.000
Time of end of window : 2002 Apr 16 00:48:00.000
Time line window length : 4.00 hour(s), ticked every 1.0 hour(s)
Observation interval : 30.0000 seconds
Total satellites w/ obs : 14
NAVSTAR GPS SVs w/o OBS: 1 2 3 4 7 8 11 12 13 16 19 20
                          2\,2\quad 2\,5\quad 2\,7\quad 2\,8\quad 3\,1\quad 3\,2
```
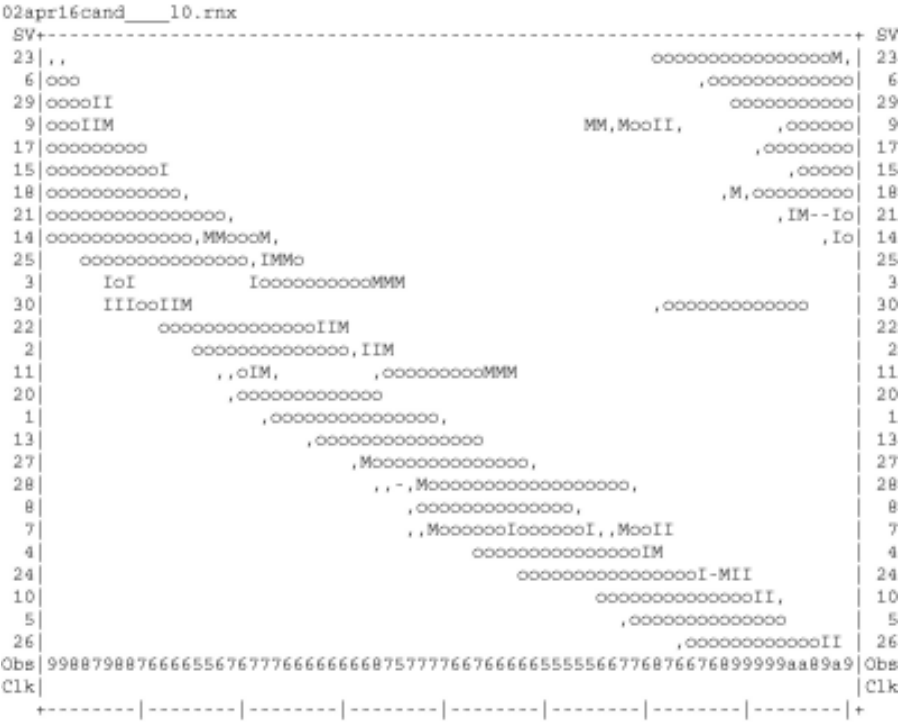

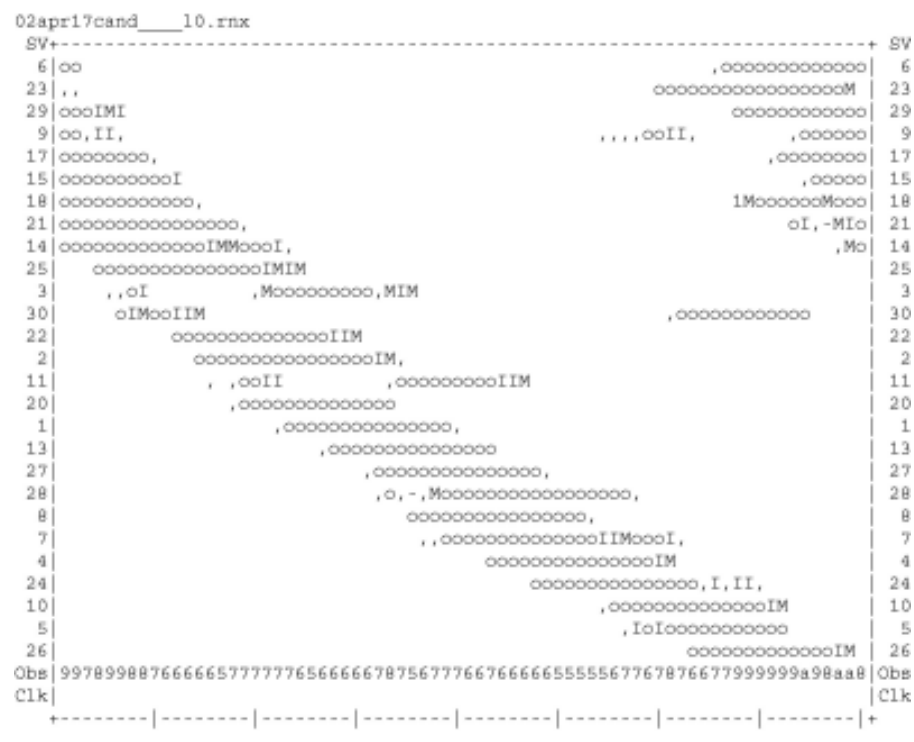

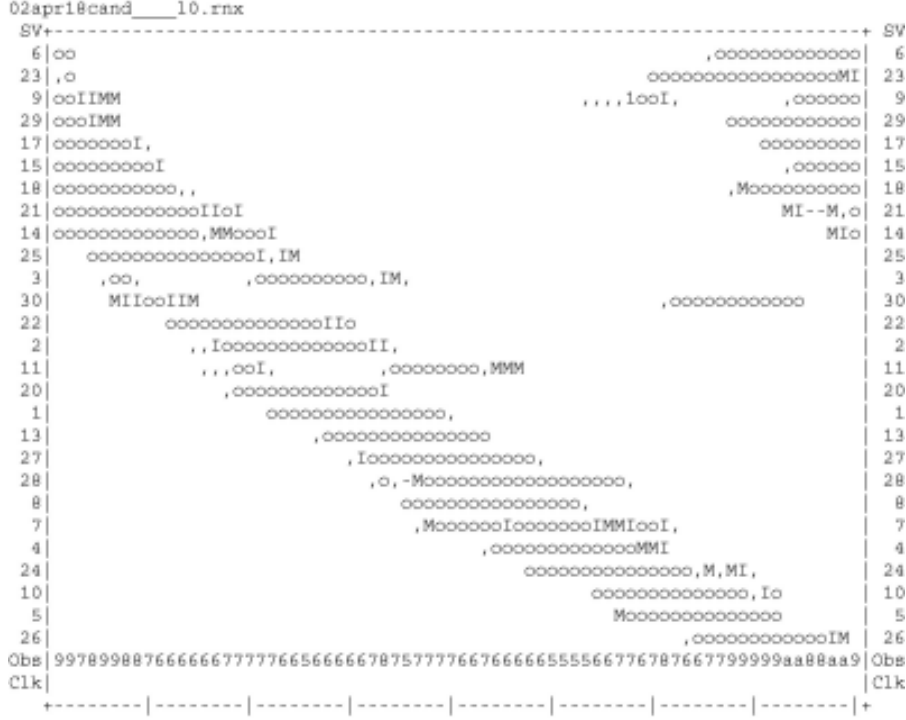

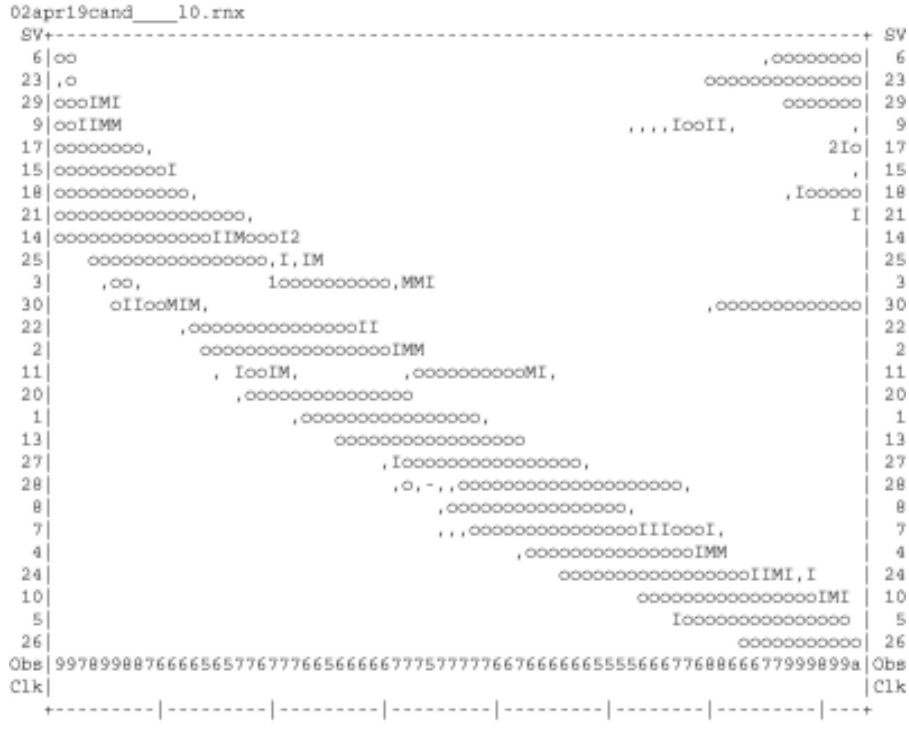

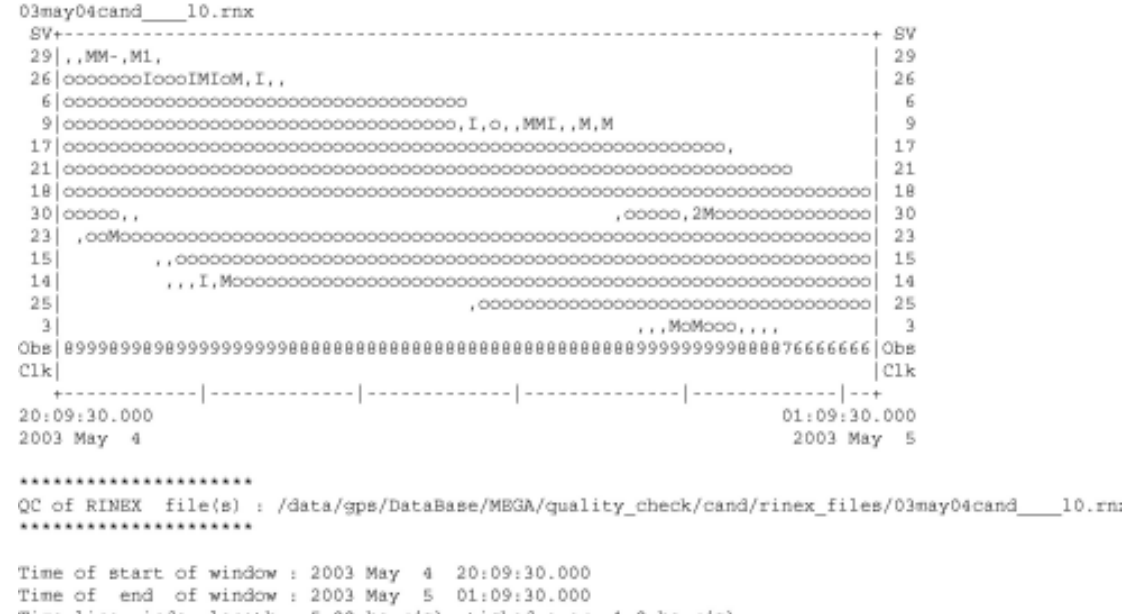

```
Time line window length : 5.00 hour(s), ticked every 1.0 hour(s)
Observation interval : 30.0000 seconds<br>Total satellites w/ obs : 13<br>NAVSTAR GPS SVs w/o OBS : 1 2 4 5 7 8 10 11 12 13 16 19<br>20 22 24 27 28 31 32<br>Rx tracking capability : 12 SVs
```
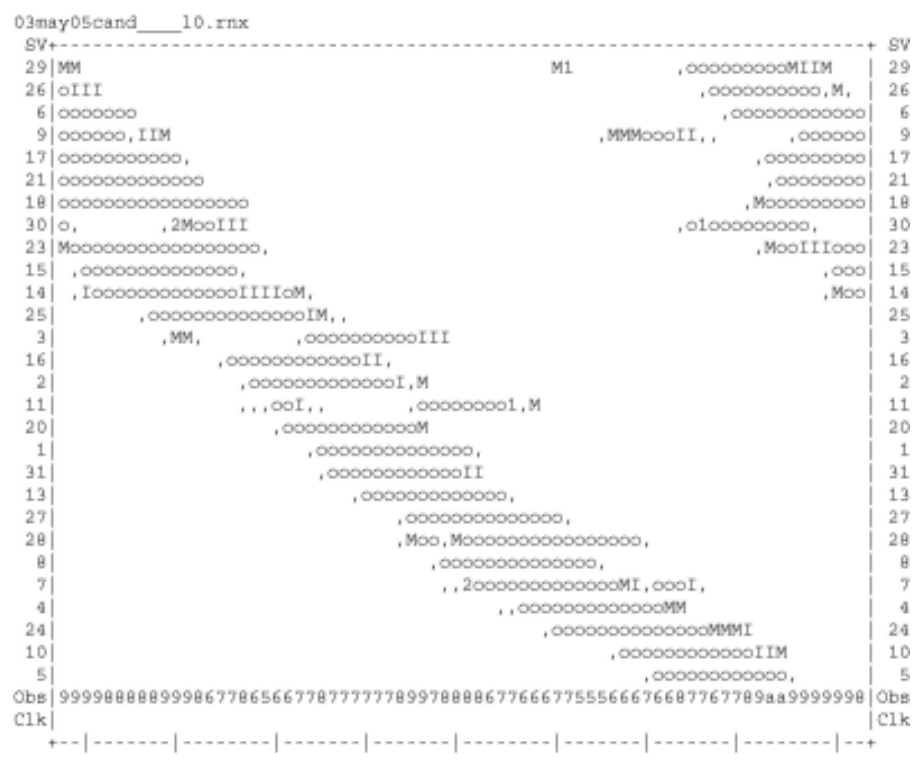

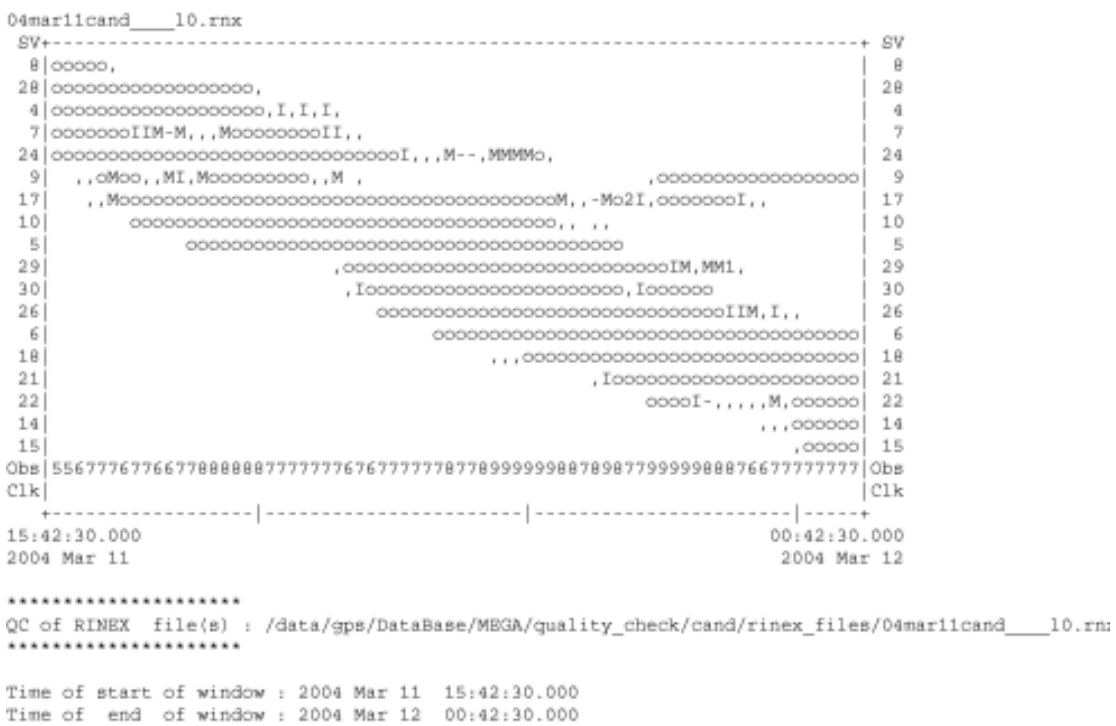

117

Time line window length : 9.00 hour(s), ticked every 3.0 hour(s)

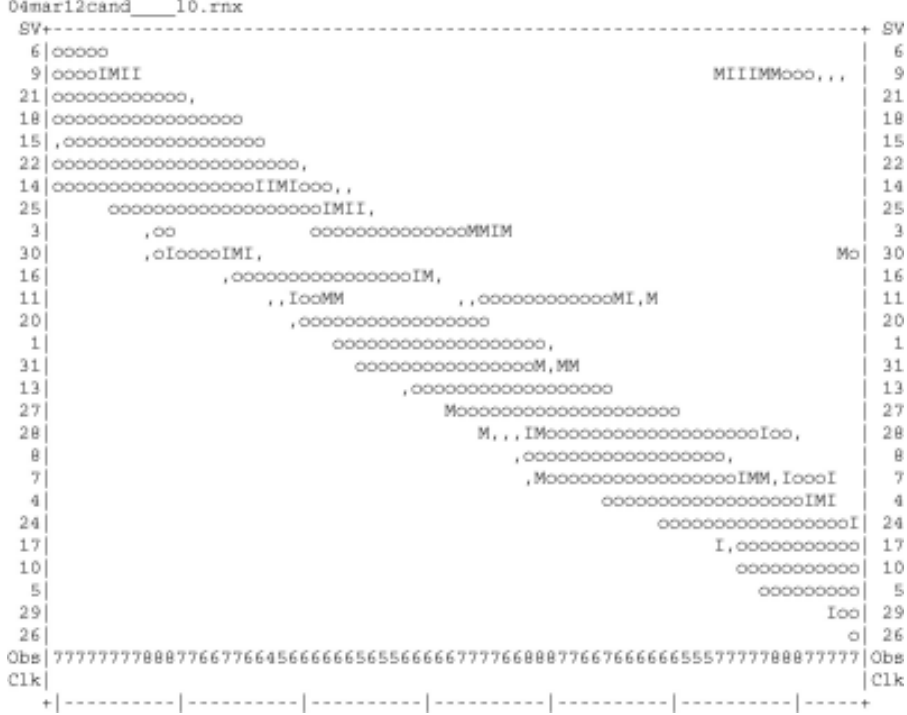

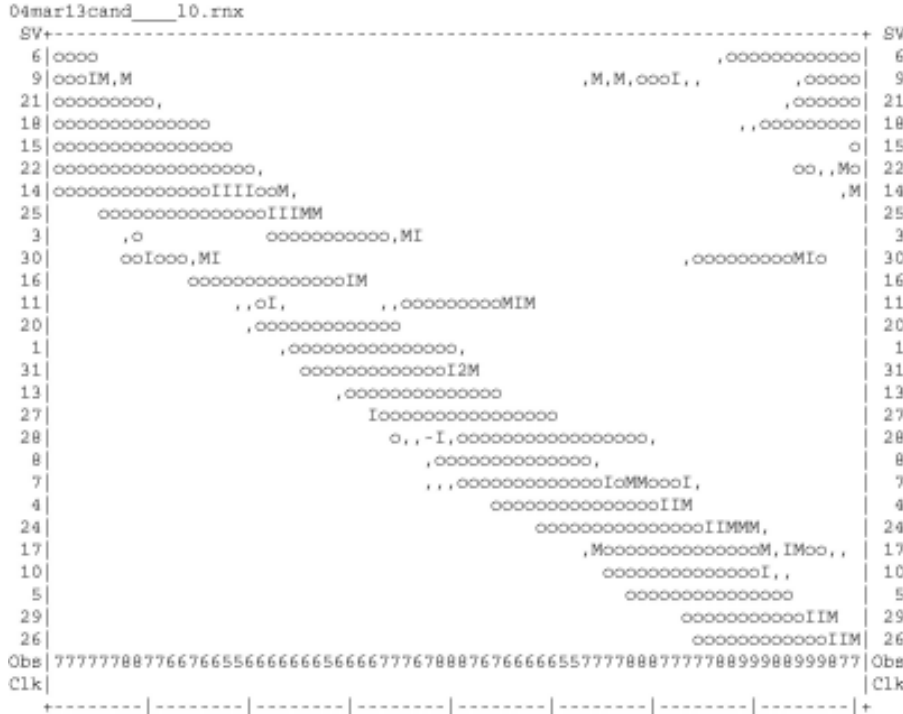

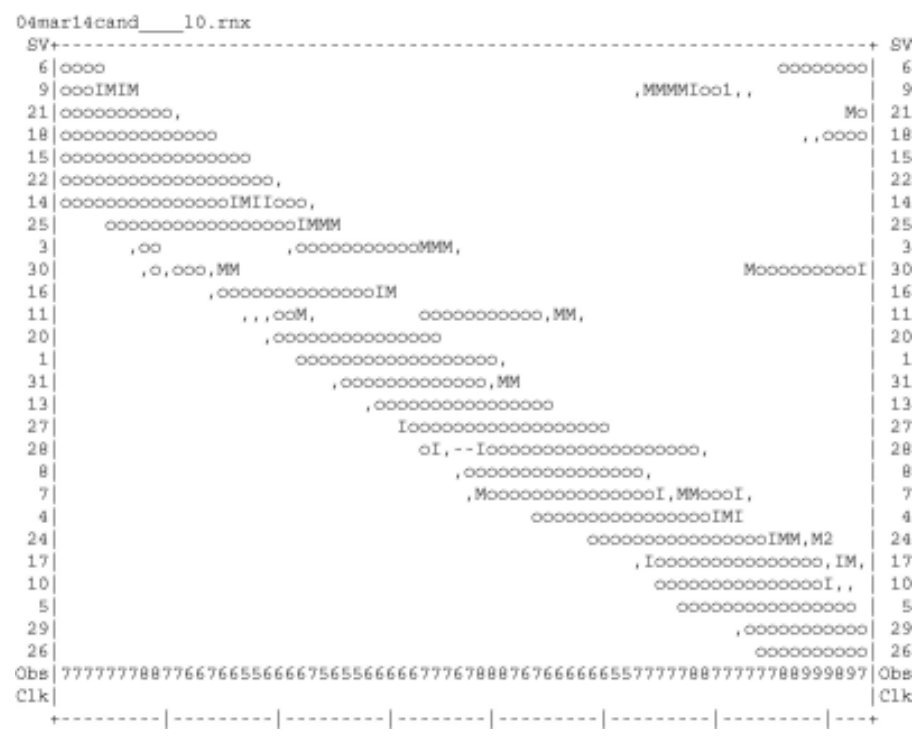

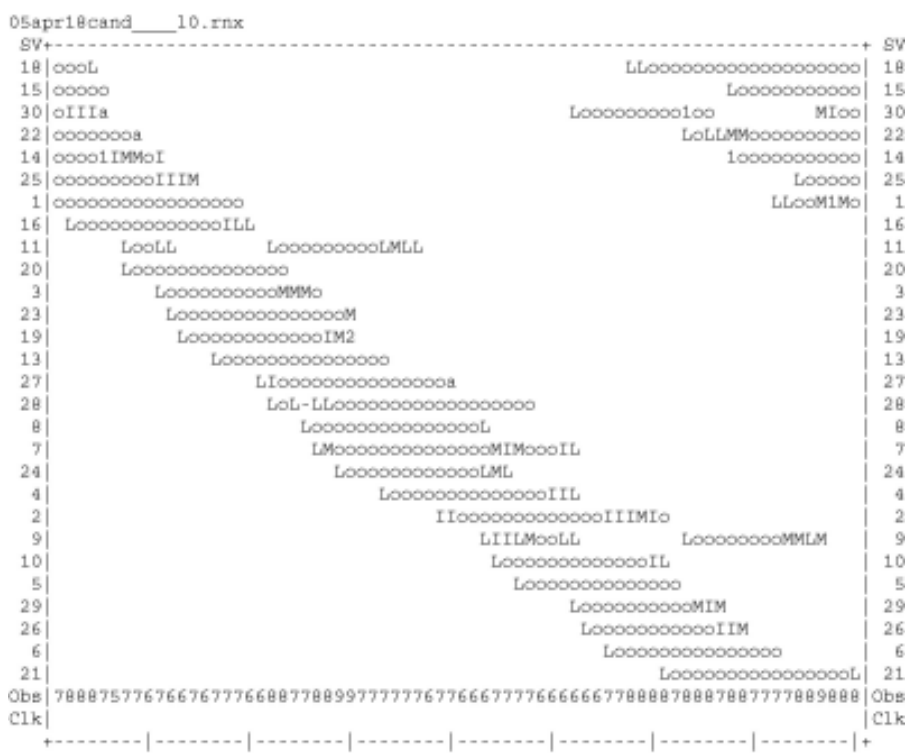

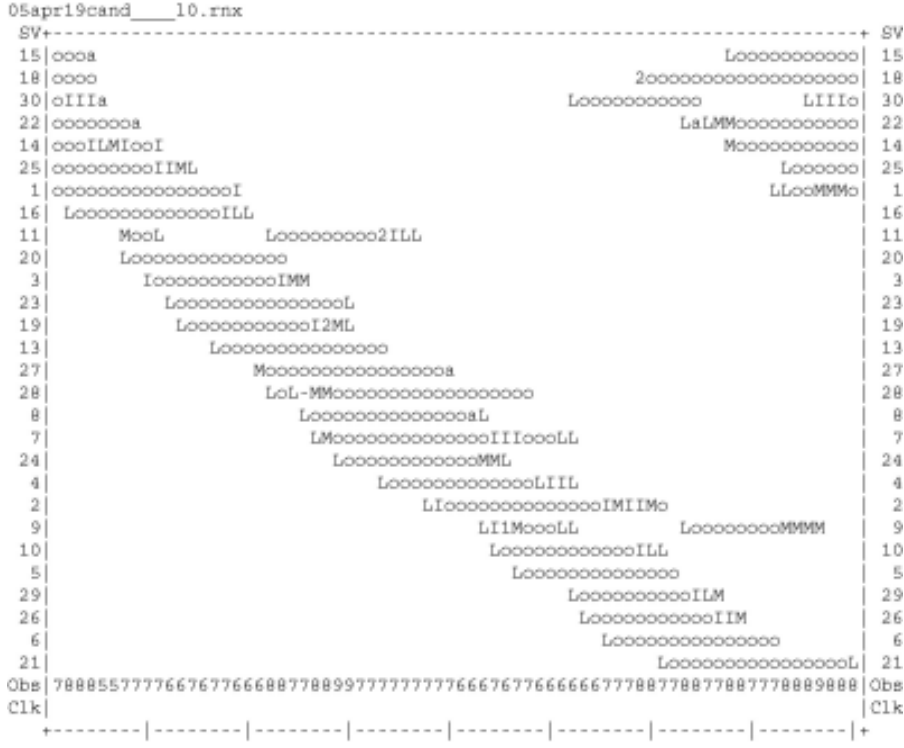

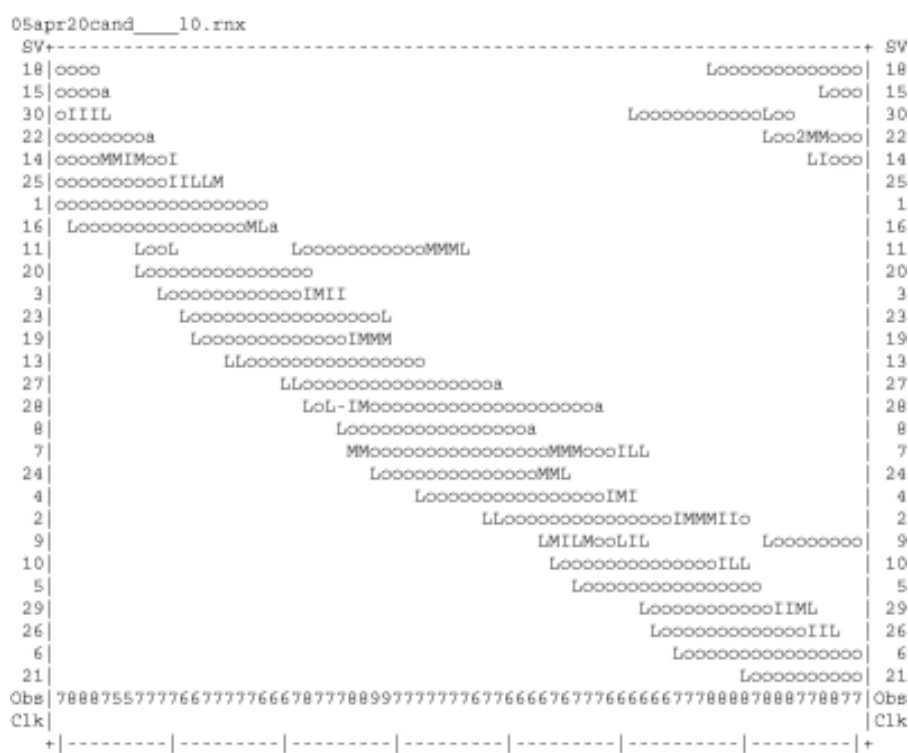

```
01mar28chac____10.rnx
2 000000000000000000,
                                              \rightarrow\overline{3}\ddot{a}\mathcal{G}24
,\\c10110
 5n,
3026
                        26
                         -6
                                             - 6
23|,,00000000000000000000 | 23
17
                               00, , , 000, I000000000000 | 17
18, I000000000000000 18
|{\rm Clk}Clk18:10
                                           00:102001 Mar 28
                                        2001 Mar 29
......................
QC of RINEX file(s) : /data/gps/DataBase/MEGA/quality_check/chac/rinex_files/01mar28chac___10.rn;
**********************
Time of start of window : 2001 Mar 28 18:10:00.000
Time of end of window: 2001 Mar 29 00:10:00.000
Time line window length : 6.00 hour(s), ticked every 1.0 hour(s)
Observation interval : 30.0000 seconds
Total satellites w/ obs : 13
NAVSTAR GPS SVs w/o OBS : 13<br>NAVSTAR GPS SVs w/o OBS : 1 3 8 11 12 13 14<br>2 22 25 27 28 29 31 32
                 3 8 11 12 13 14 15 16 19 20 21
Rx tracking capability : 12 SVs
```
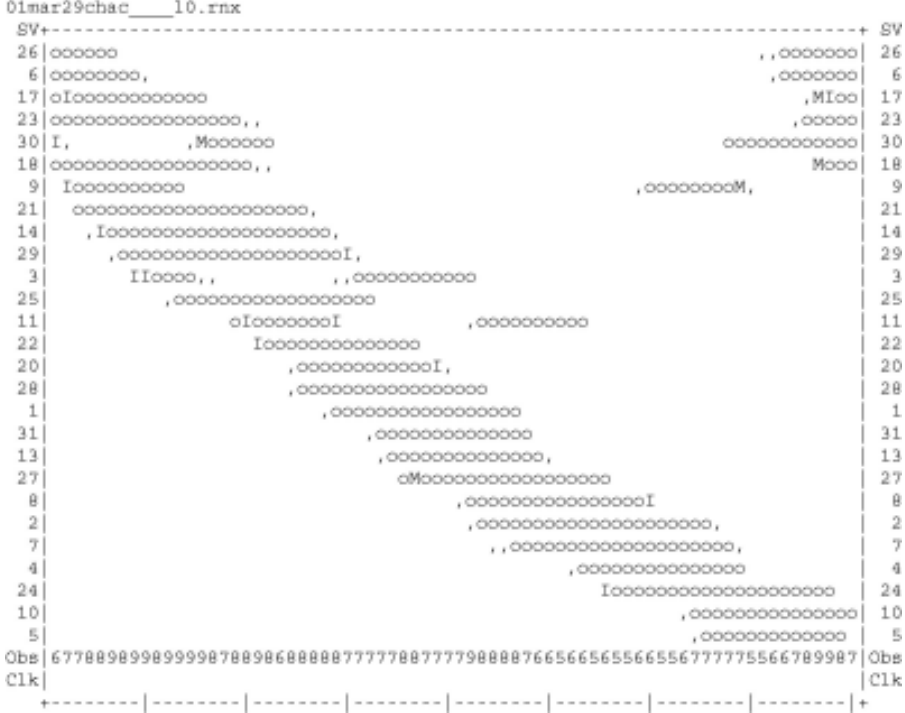

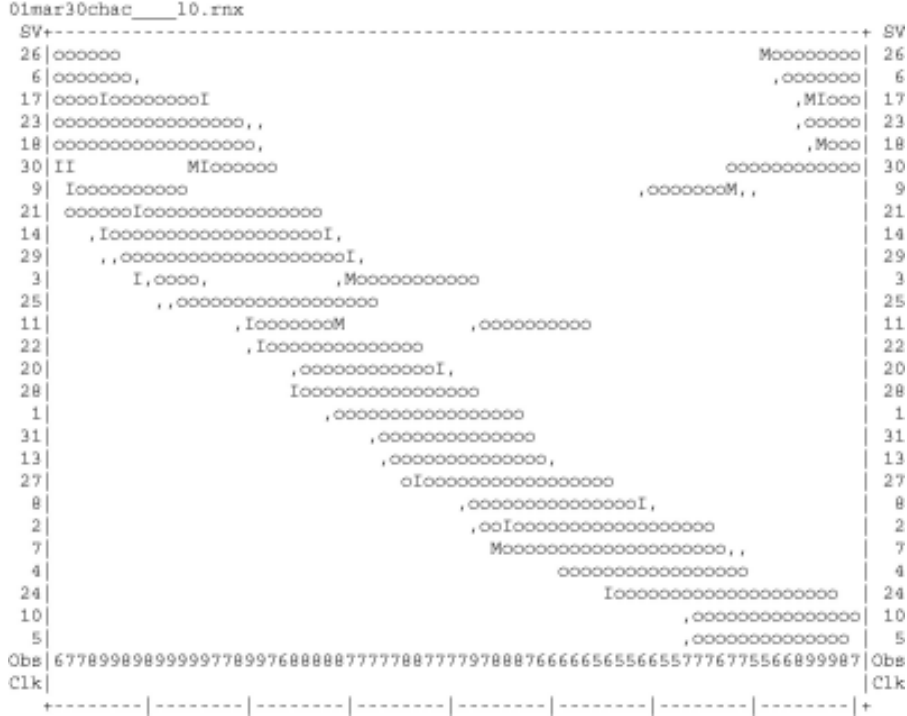

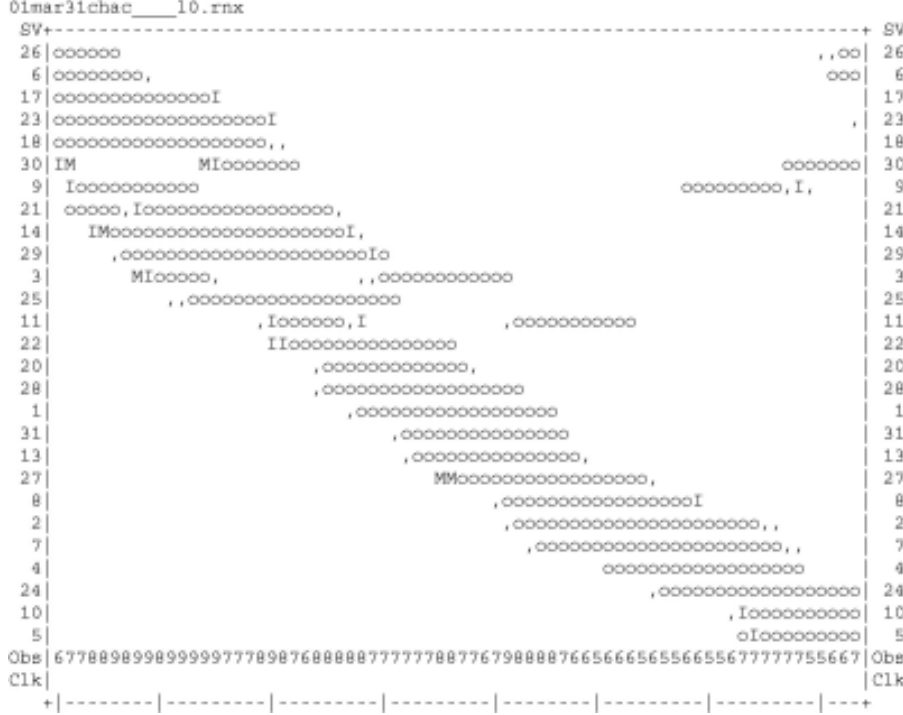

```
02apr15chac____10.rnx
30|000, ...,30
                                      I.
26
                                       23
6
29
1821\circ^{\circ}14
                  \mathbf{a}0,0000000000000\mathbf{r}C1k|C1k+21:5800:58
2002 Apr 15
                                  2002 Apr 16
......................
QC of RINEX file(s) : /data/gps/DataBase/MEGA/quality_check/chac/rinex_files/02apr15chac___10.rn;
......................
Time of start of window : 2002 Apr 15 21:58:00.000
Time of end of window : 2002 Apr 16 00:58:00.000
Time line window length : 3.00 hour(s), ticked every 1.0 hour(s)
           : 30.0000 seconds
Observation interval
Total satellites w/ obs : 12
{\tt NAVSTAR}~{\tt GPS}~{\tt SVs}~{\tt w/o}~{\tt OBS}~:\begin{array}{cccccccccccc} 1 & 2 & 4 & 5 & 7 & 8 & 10 & 11 & 12 & 13 & 16 & 19 \\ 20 & 22 & 24 & 25 & 27 & 28 & 31 & 32 & \end{array}Rx tracking capability : 12 SVs
Poss. # of obs epochs :
              361
```
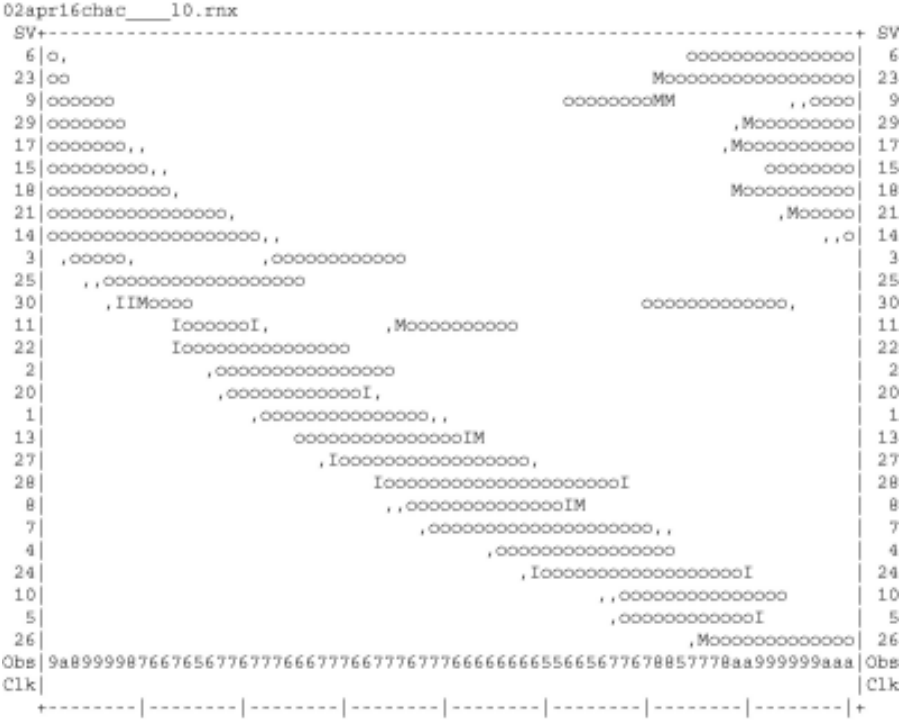

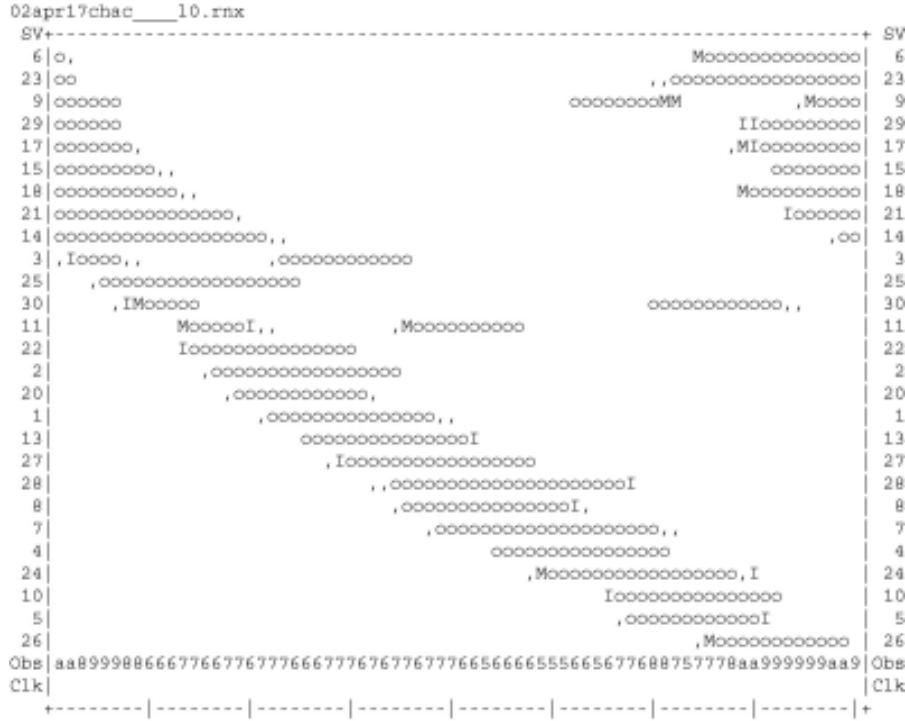

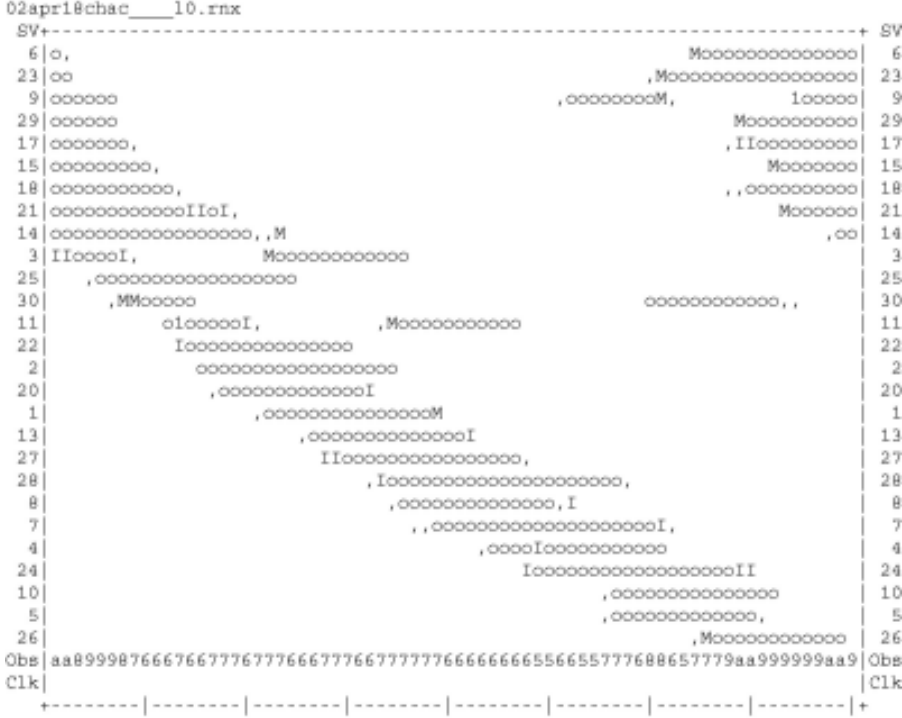

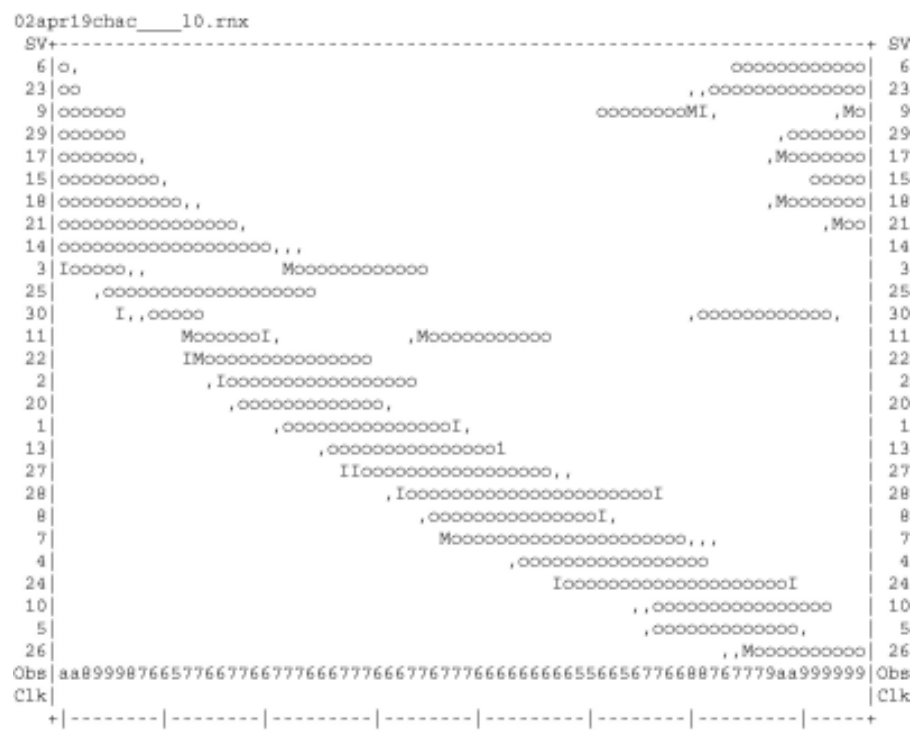

```
03may04chac____10.rnx
6 00000000000000000000000
                                         - 6
 \alpha17co, IopopopopopopopolopoIopopopopo
\overline{3}\overline{3}25,,,o,MooIooIooo,,,| 30
301
Clk|C1k21:3100:312003 May 4
                                     2003 May 5
......................
QC of RINEX file(s) : /data/gps/DataBase/MEGA/quality_check/chac/rinex_files/03may04chac 10.rn;
......................
Time of start of window: 2003 May 4 21:31:00.000<br>Time of end of window: 2003 May 5 00:31:00.000
Time line window length : 3.00 hour(s), ticked every 1.0 hour(s)
Observation interval : 30.0000 seconds
Total satellites w/ obs : 11
NAVSTAR GPS SVs w/o OBS: 1 2 4 5 7 8 10 11 12 13 16 19<br>20 22 24 26 27 28 29 31 32
Rx tracking capability : 12 SVB<br>Poss. # of obs epochs : 361<br>Epochs w/ observations : 361
```
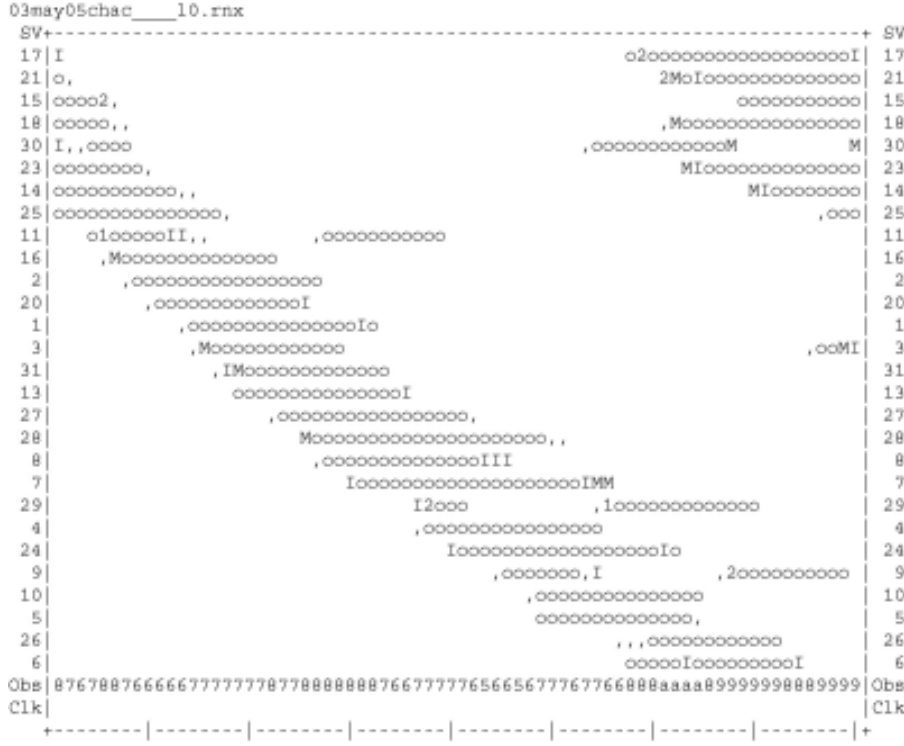

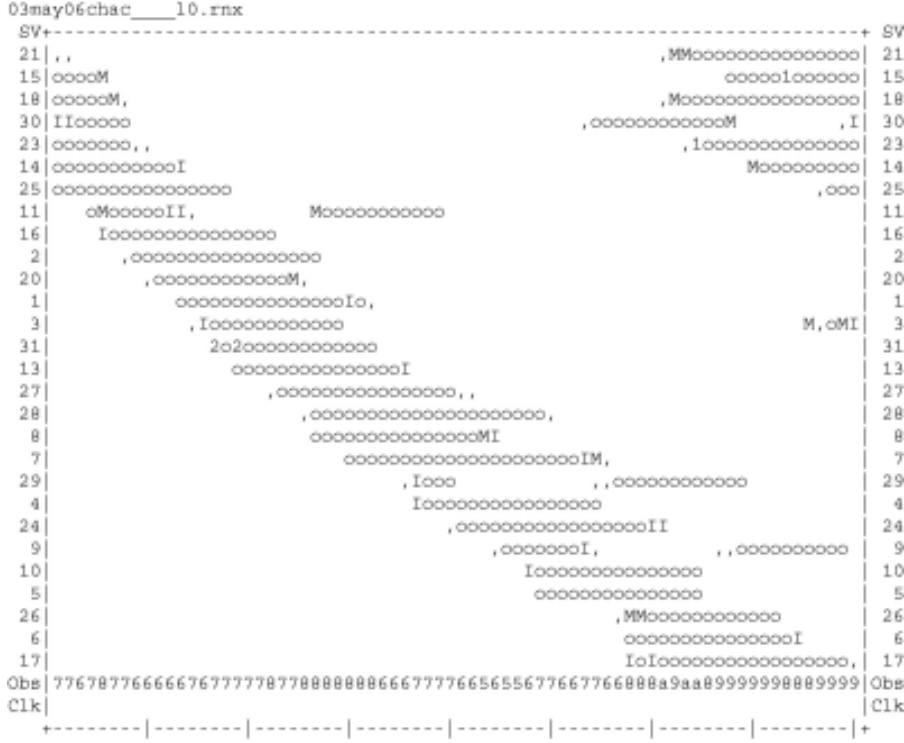

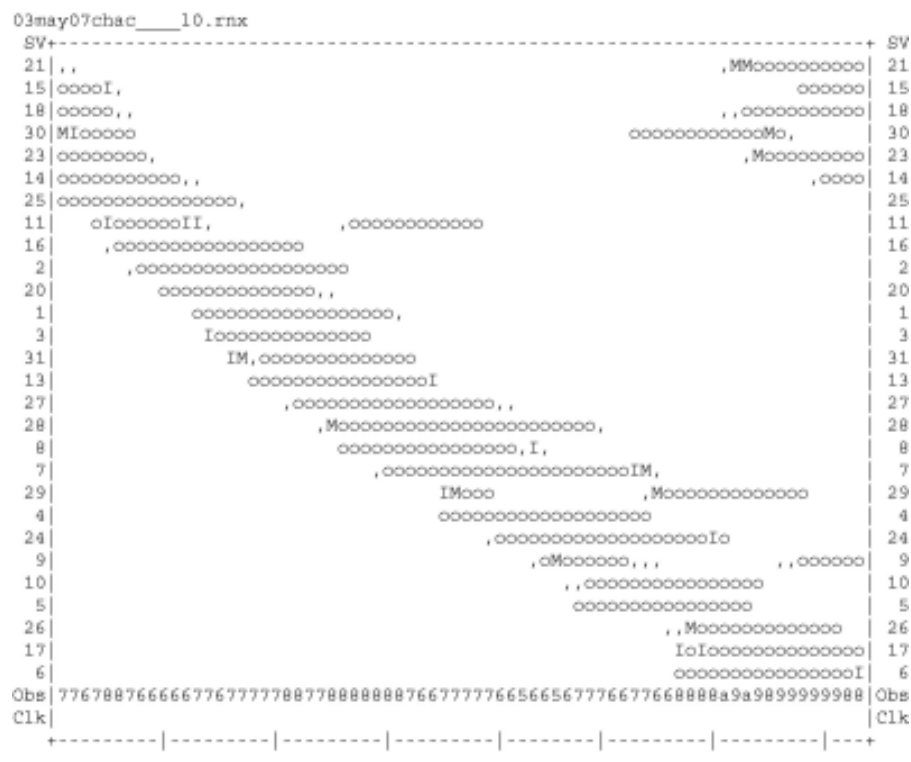

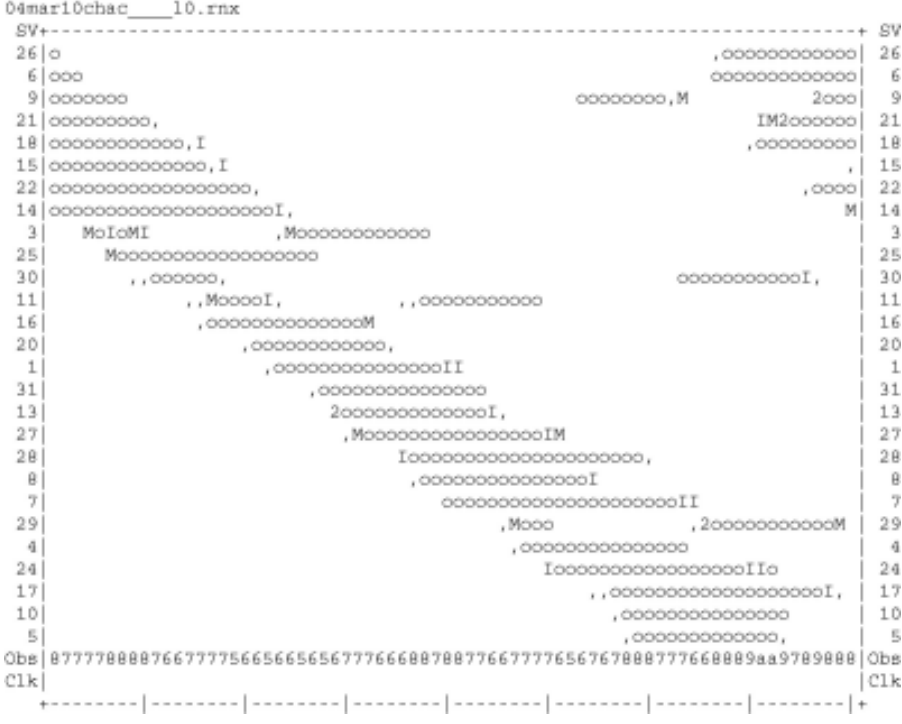

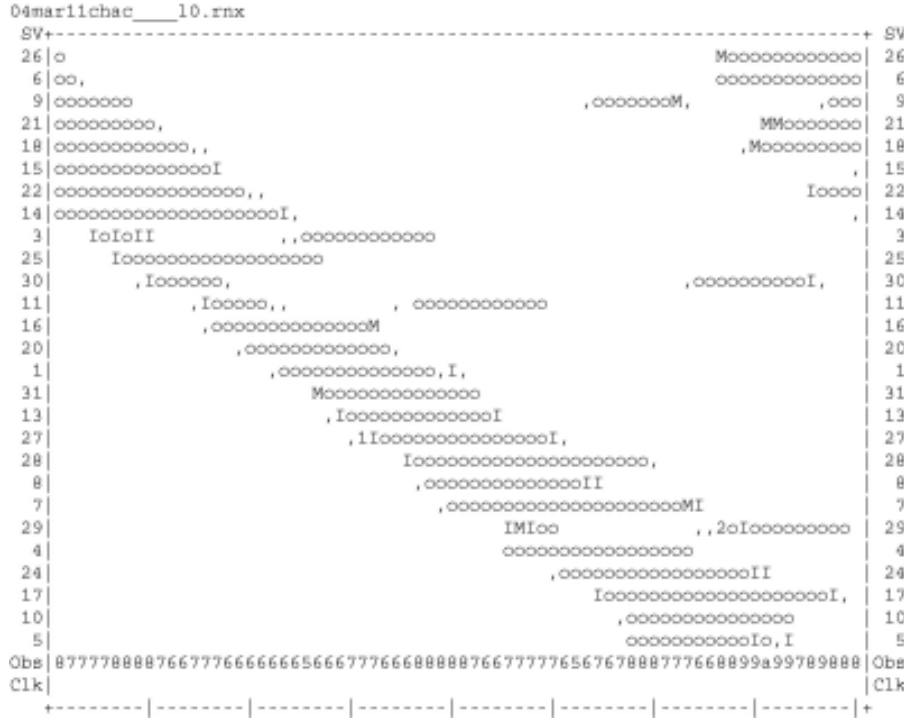

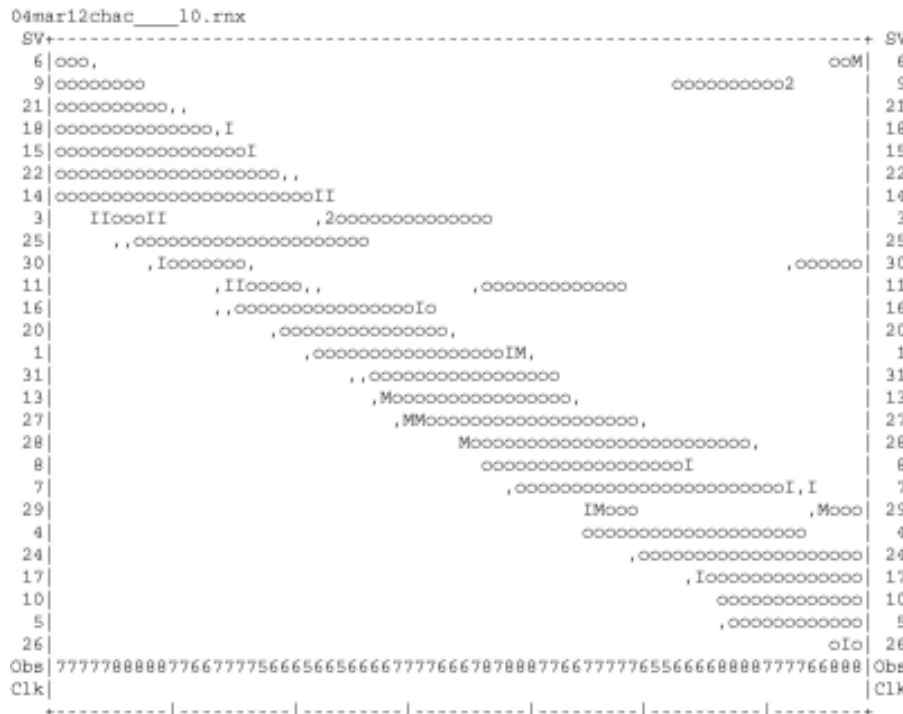
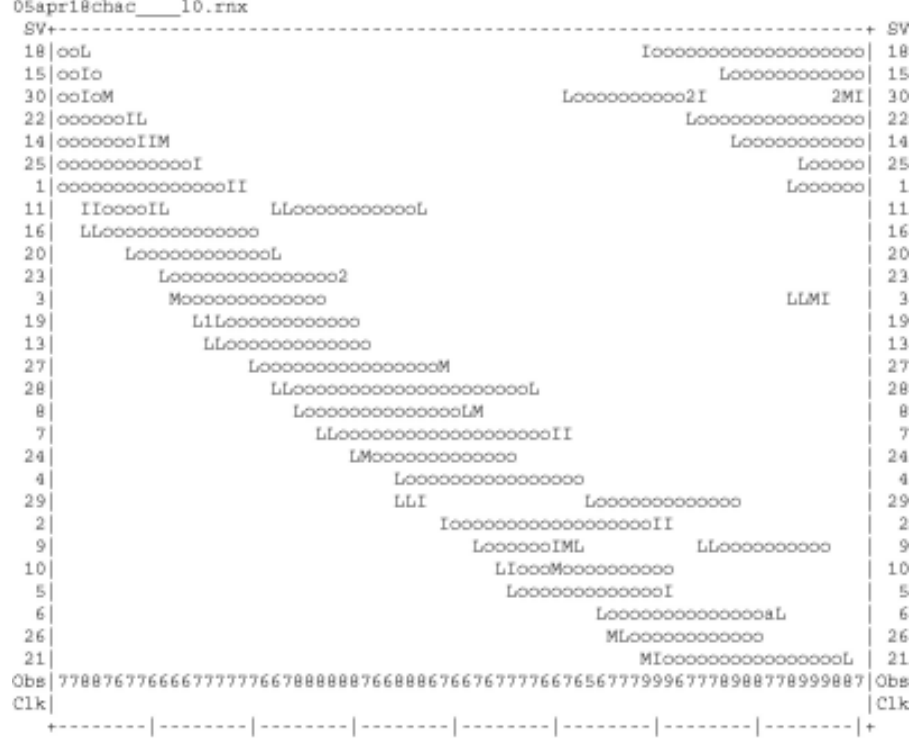

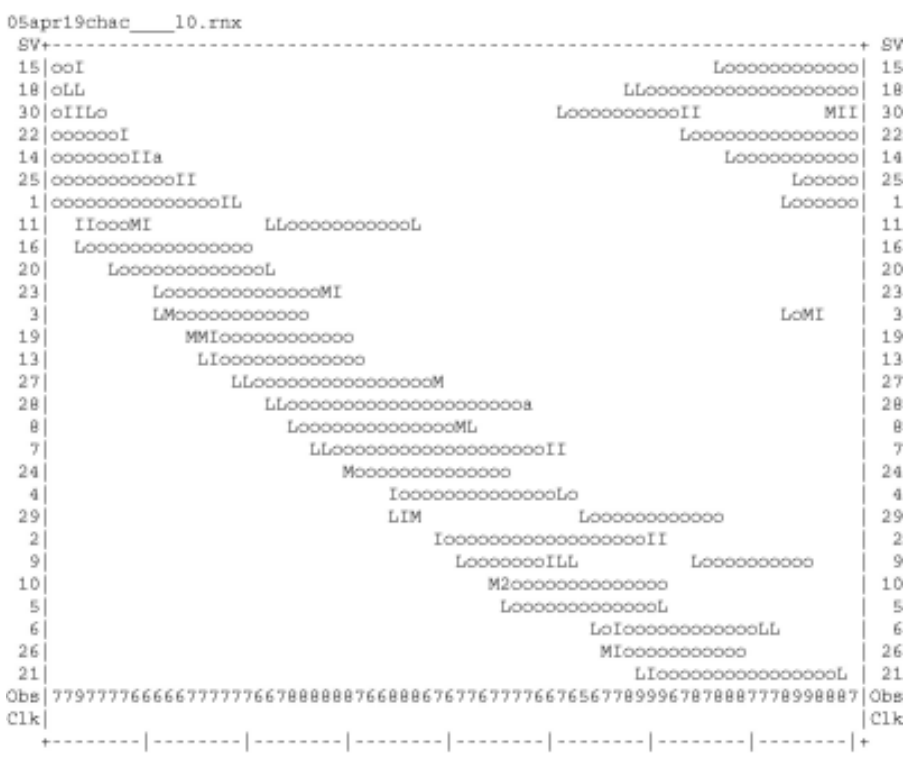

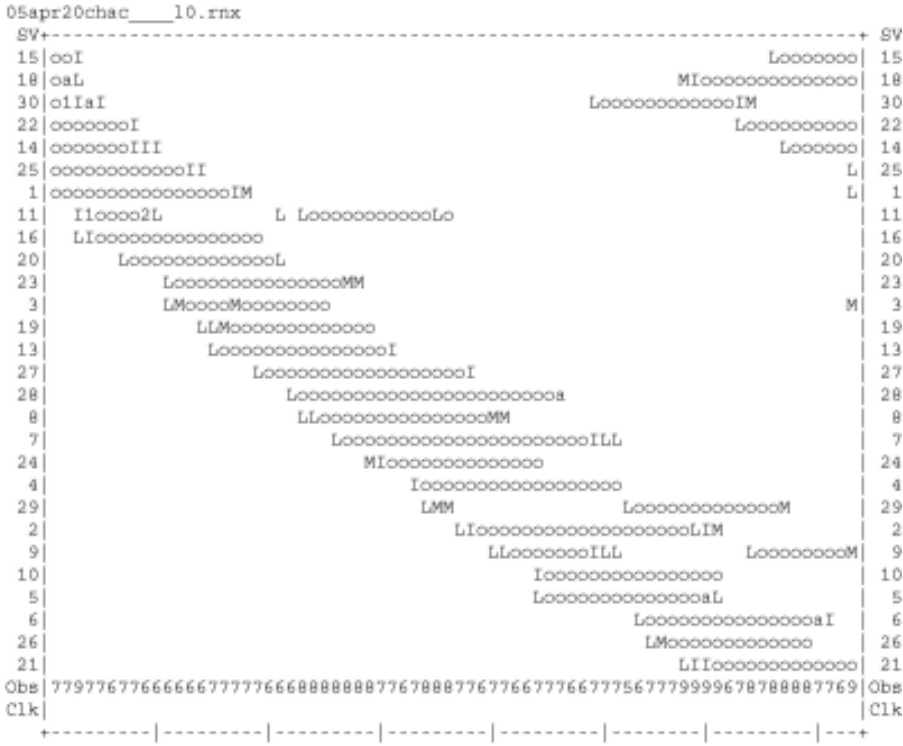

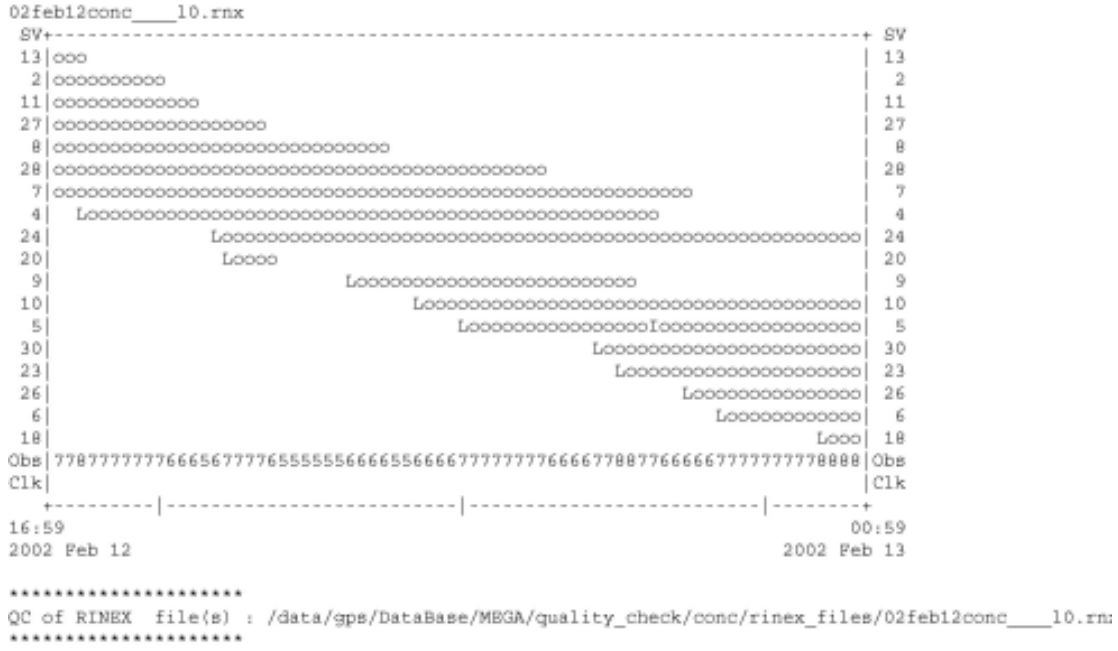

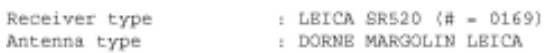

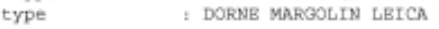

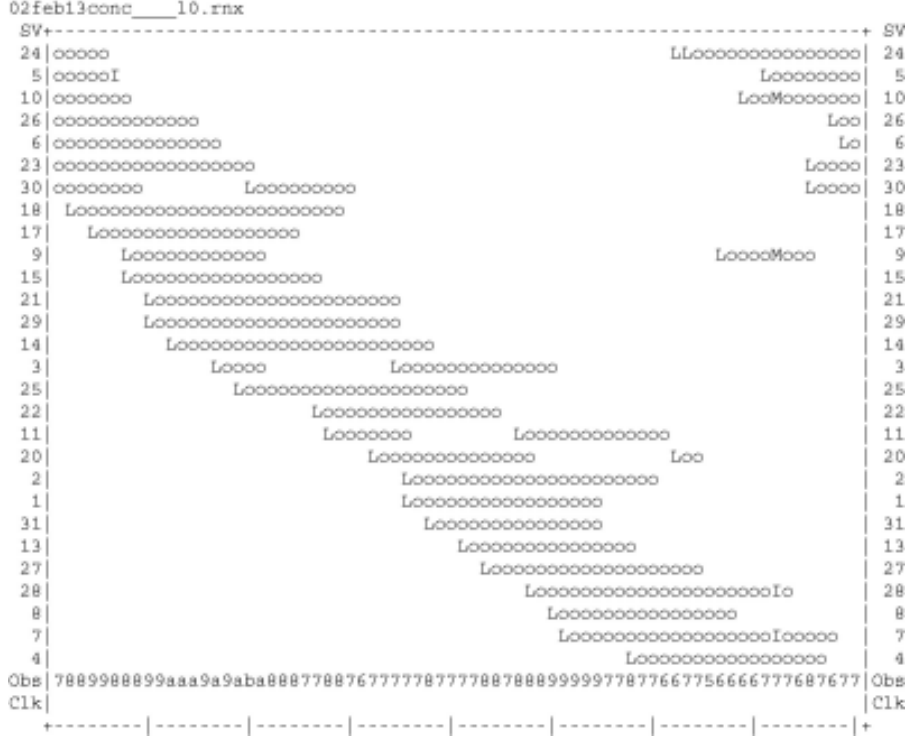

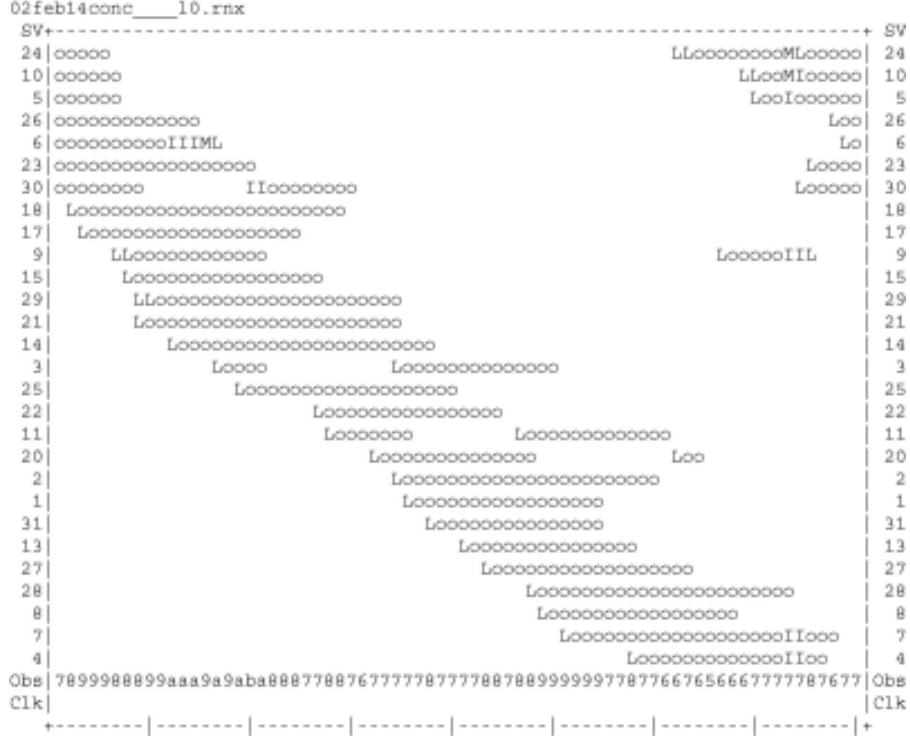

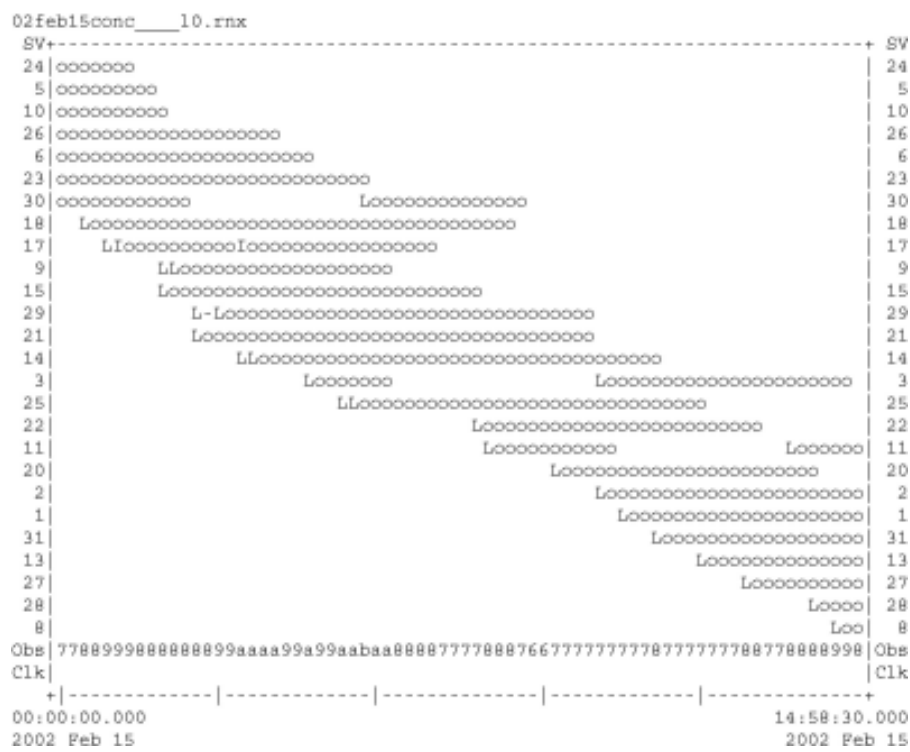

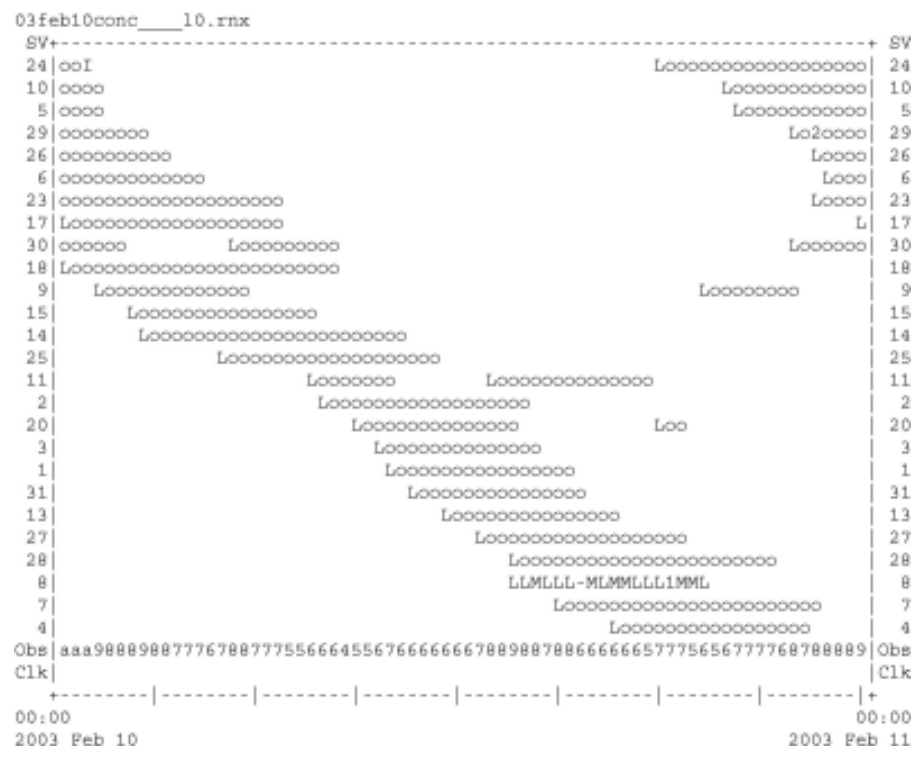

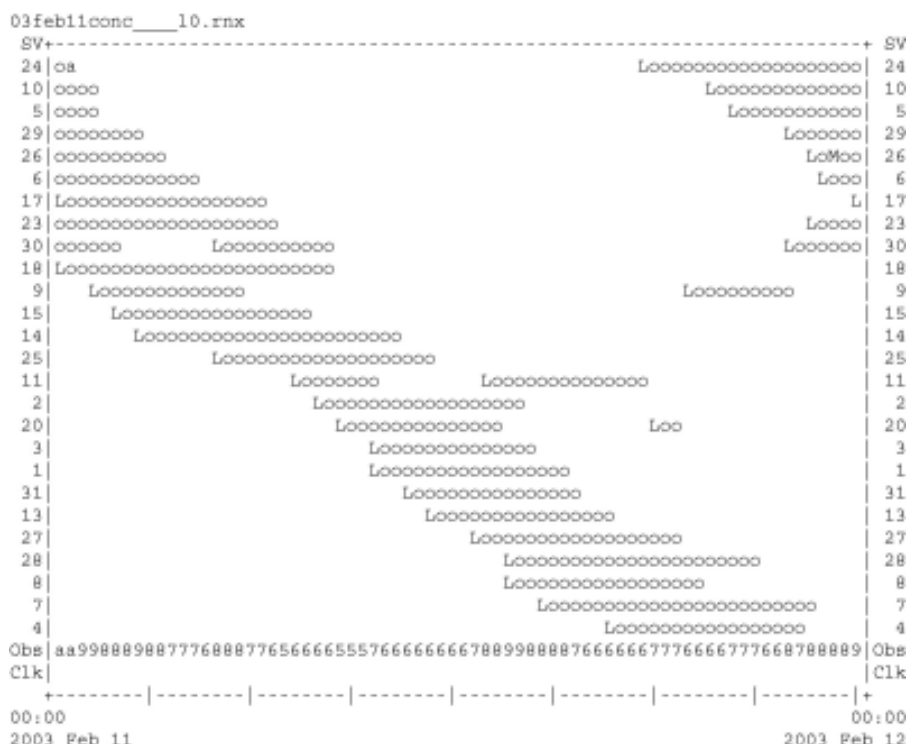

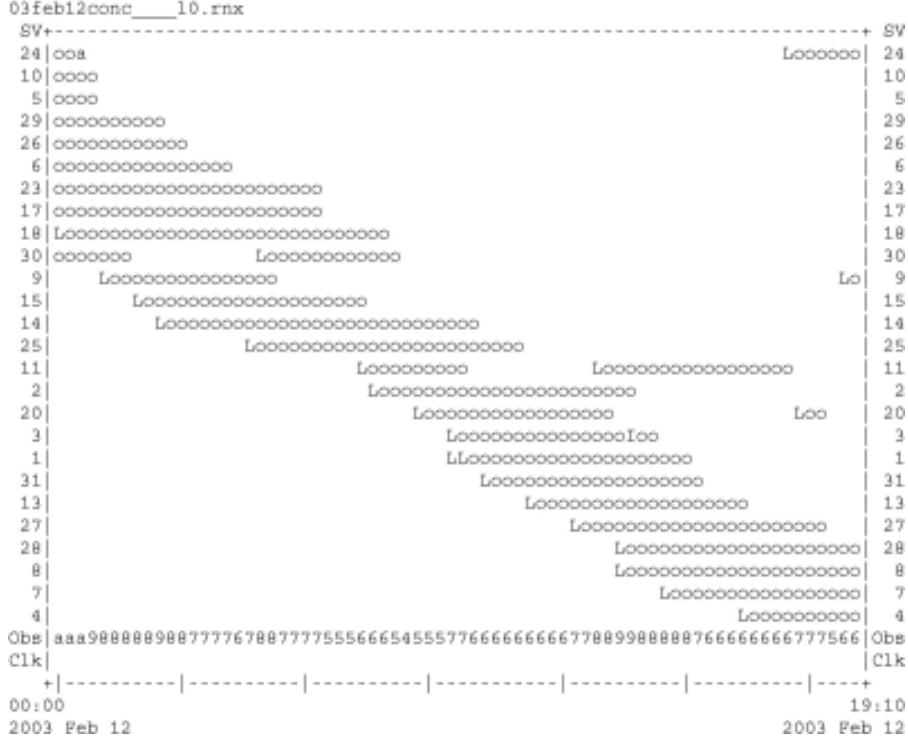

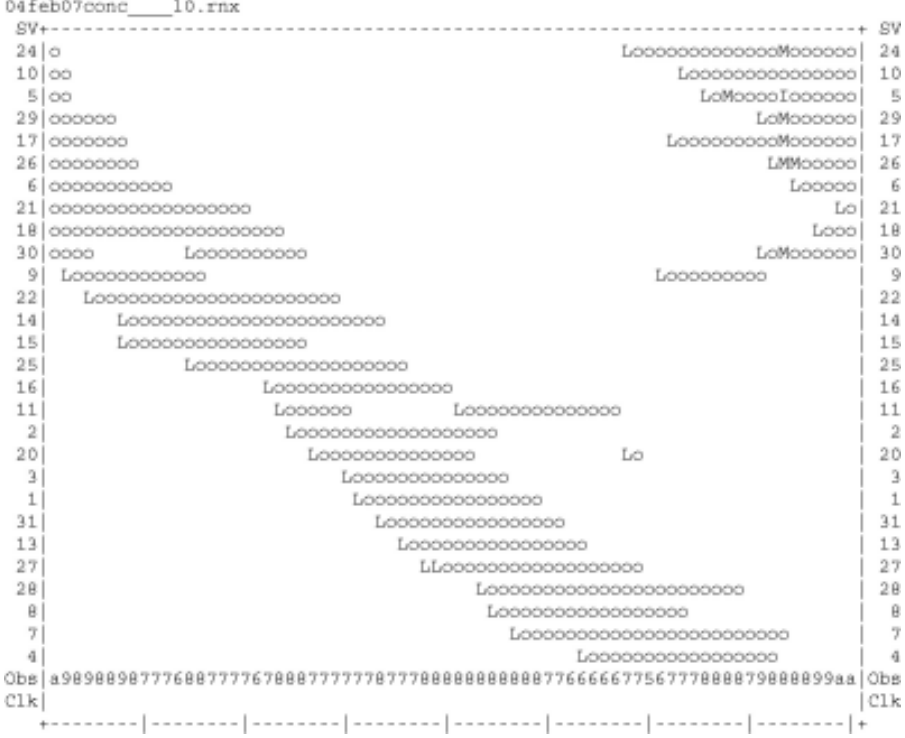

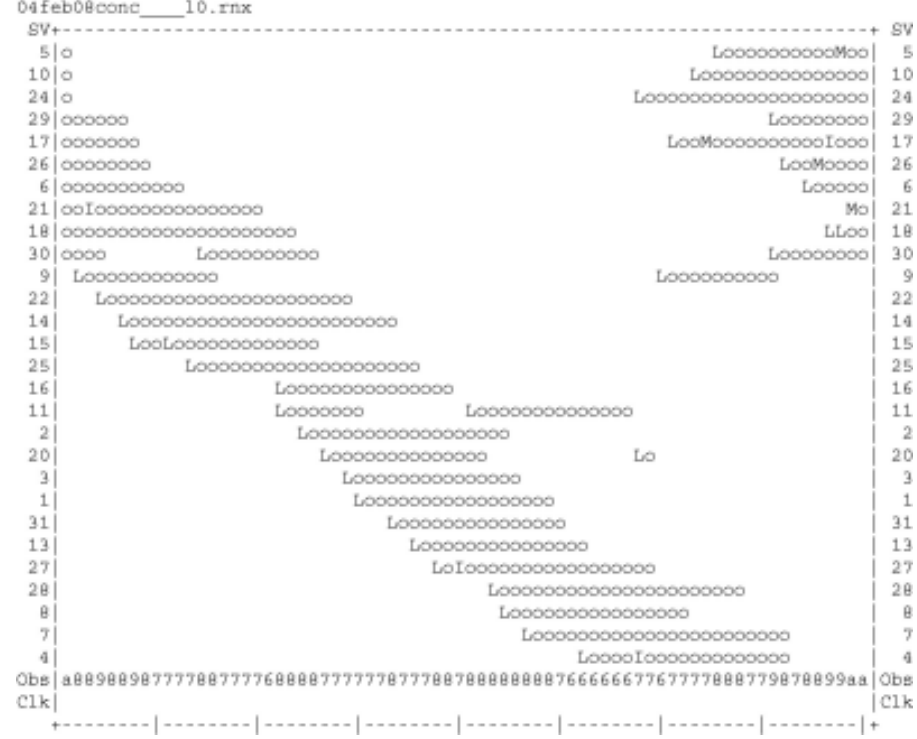

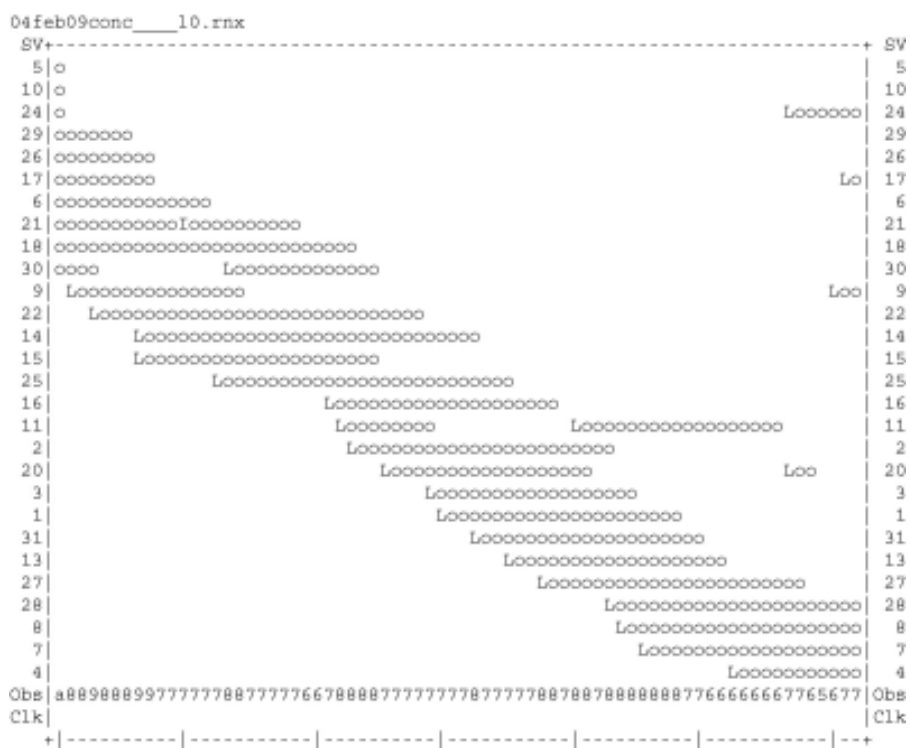

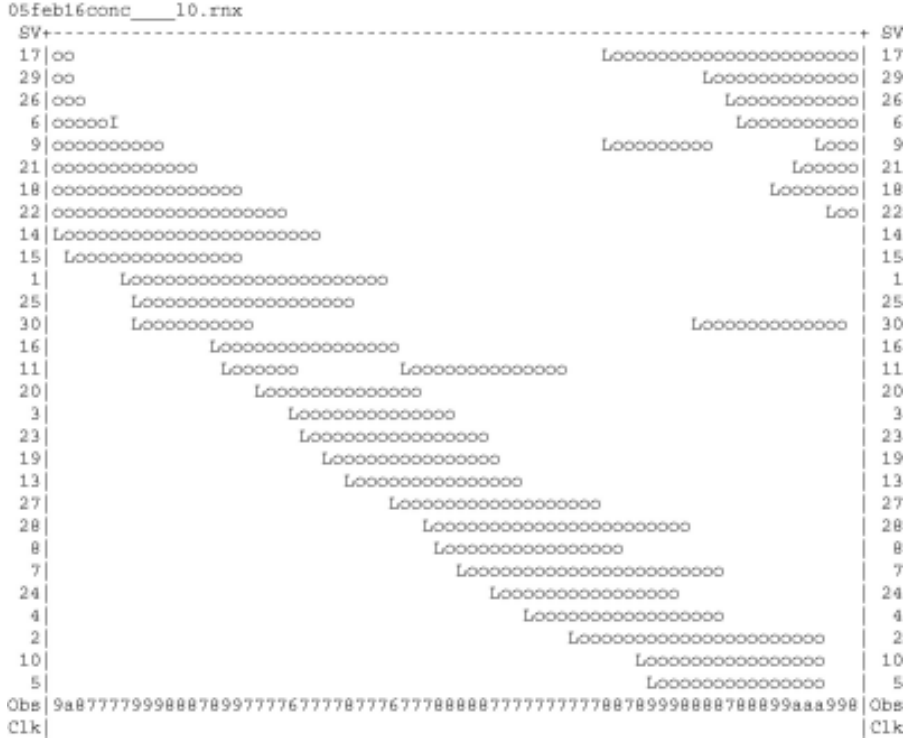

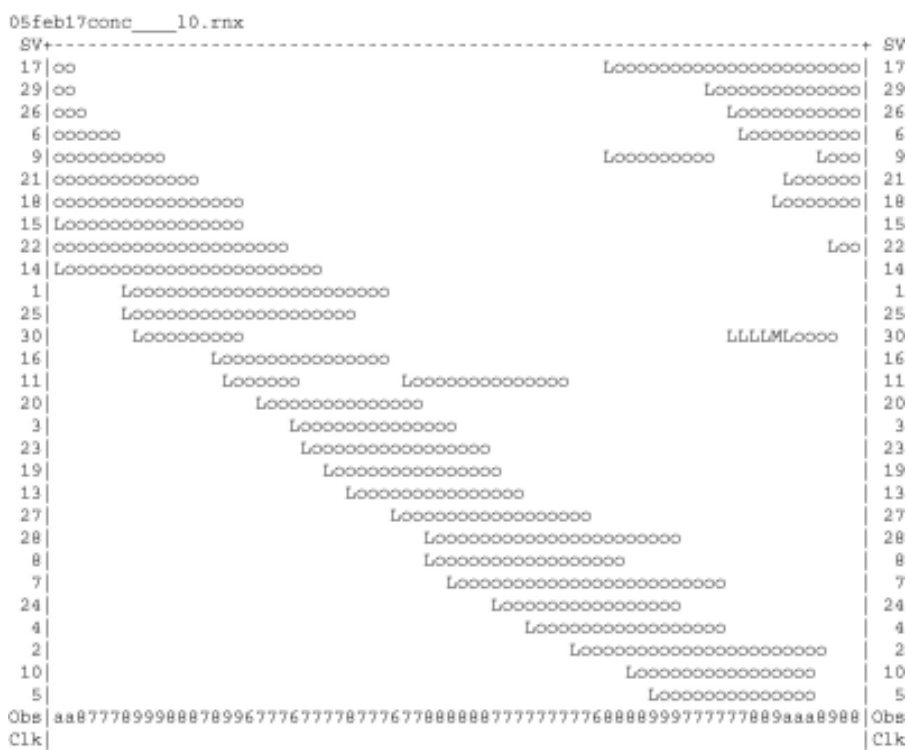

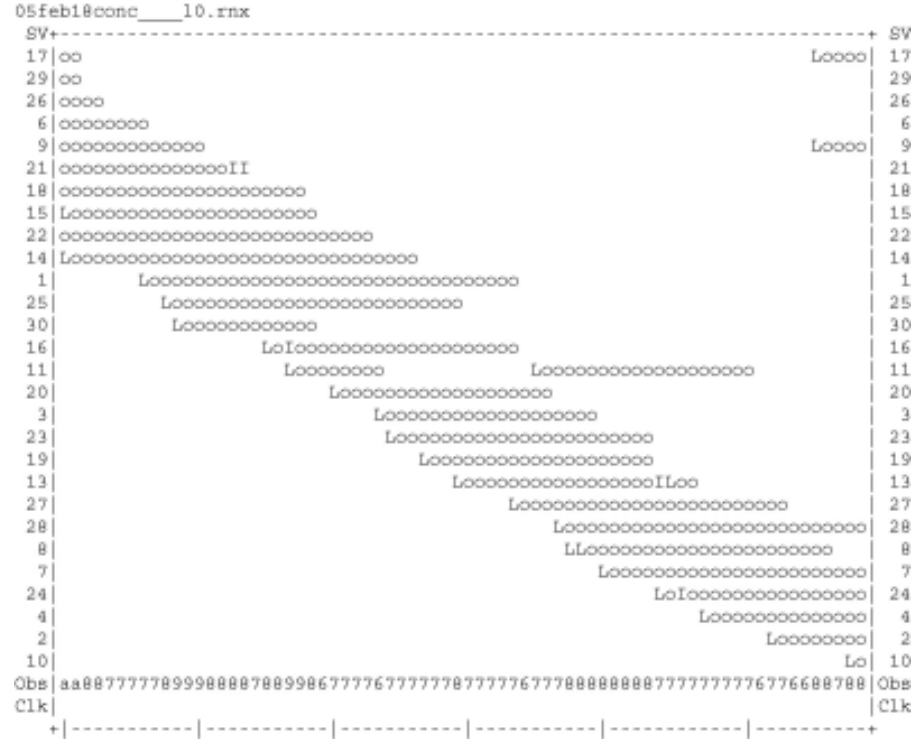

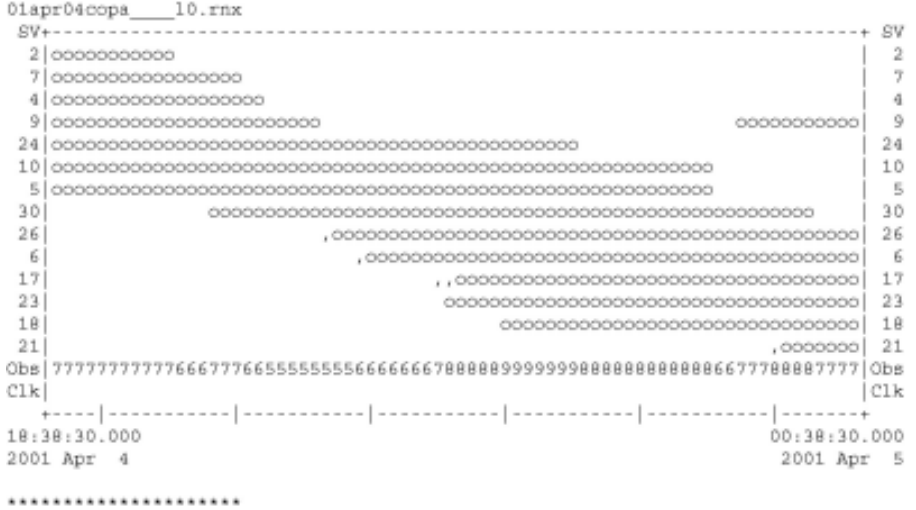

QC of RINEX file(s) : /data/gps/DataBase/MEGA/quality\_check/copa/rinex\_files/01apr04copa \_\_ 10.rn; ......................

Time of start of window: 2001 Apr 4 18:38:30.000<br>Time of end of window: 2001 Apr 5 00:38:30.000<br>Time line window length: 6.00 hour(s), ticked every 1.0 hour(s) Observation interval : 30.0000 seconds Total satellites w/ obs : 14 

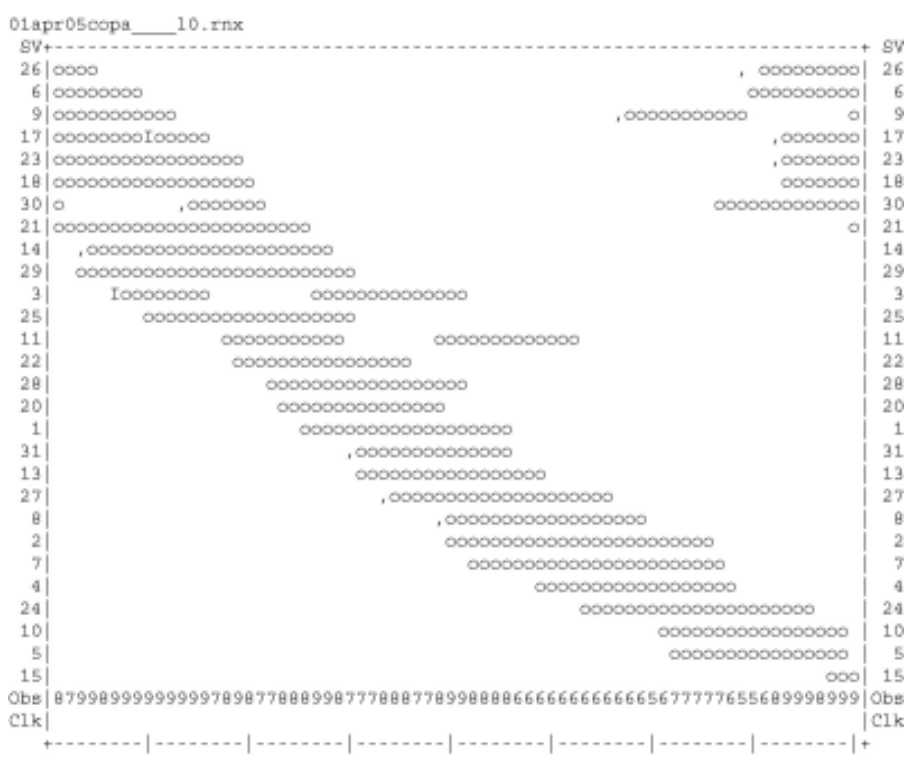

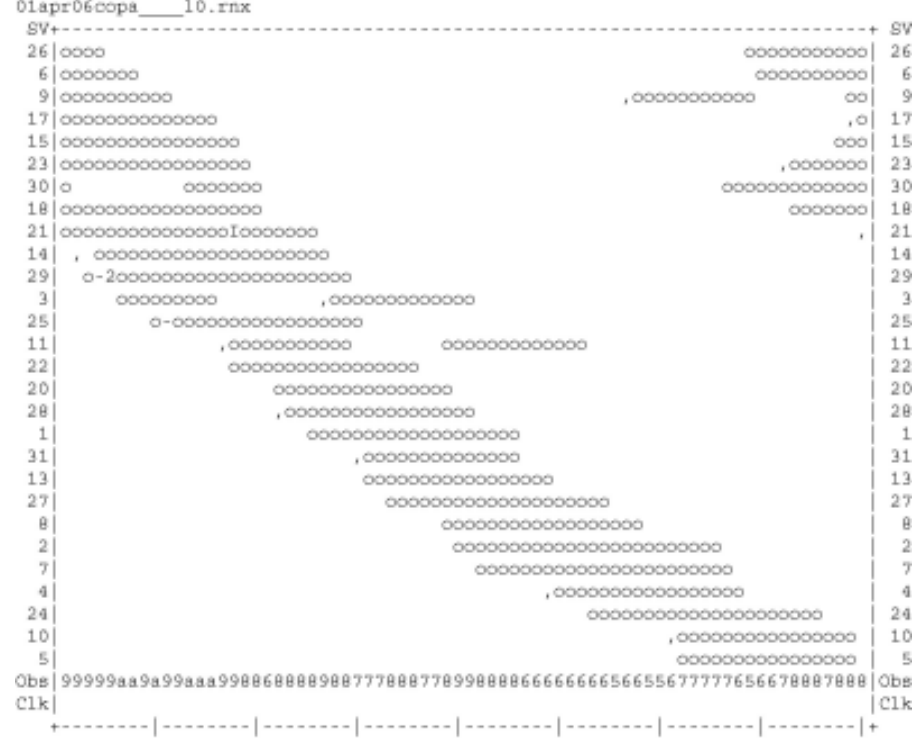

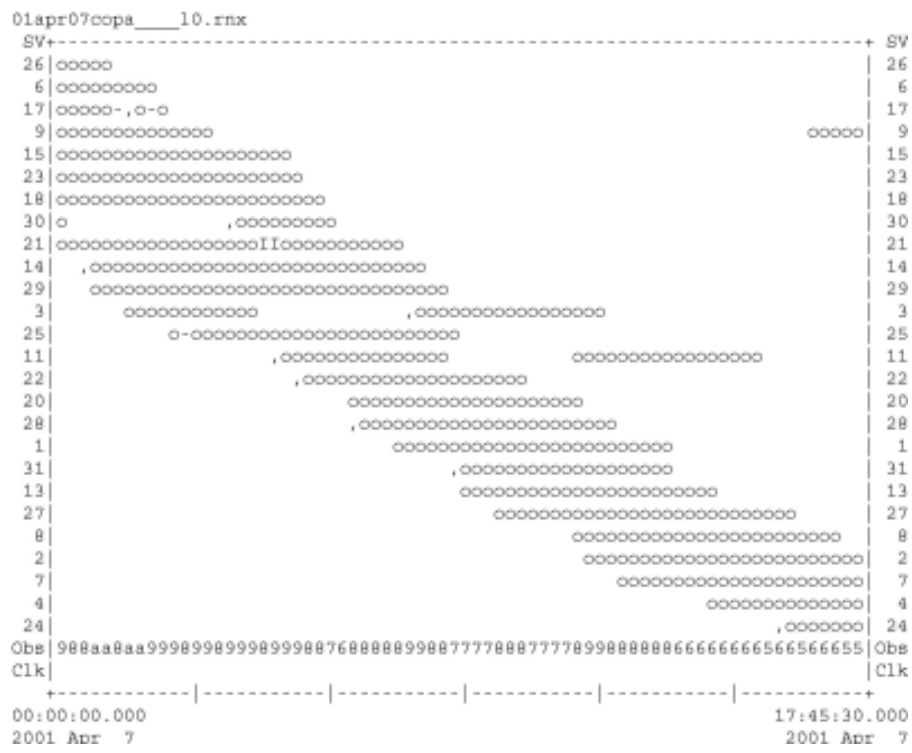

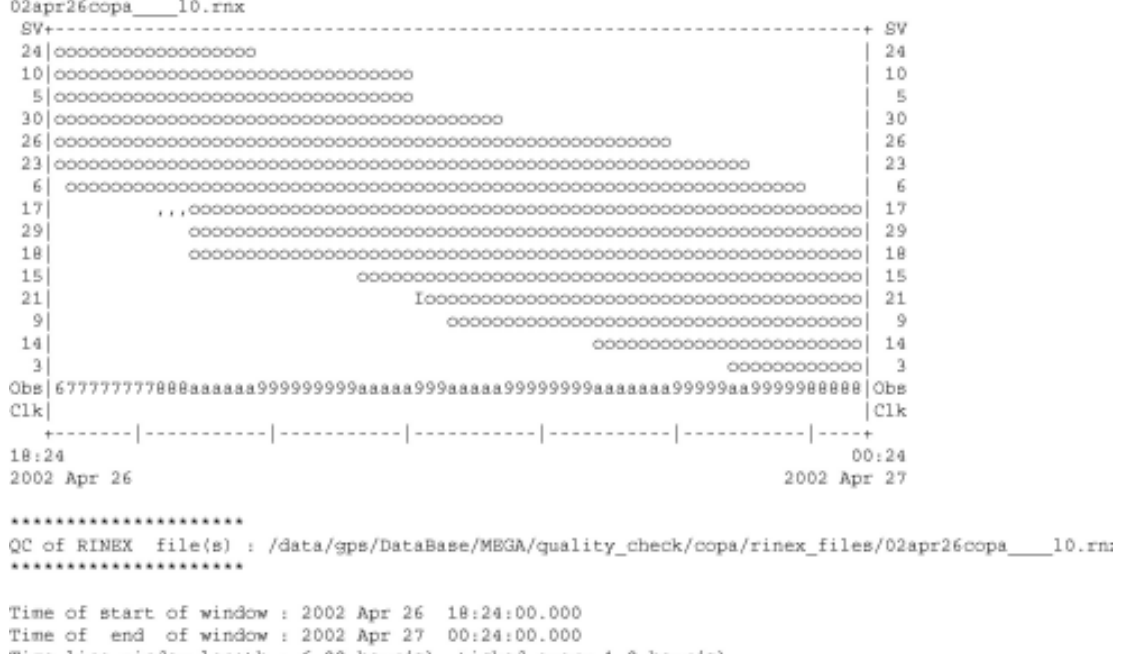

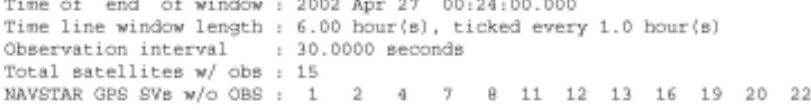

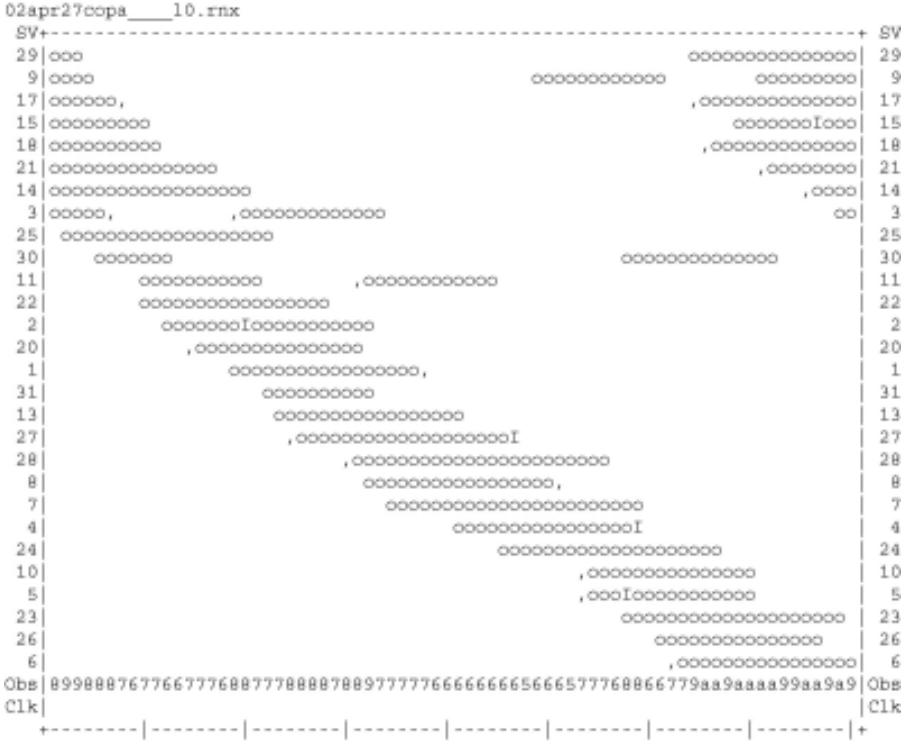

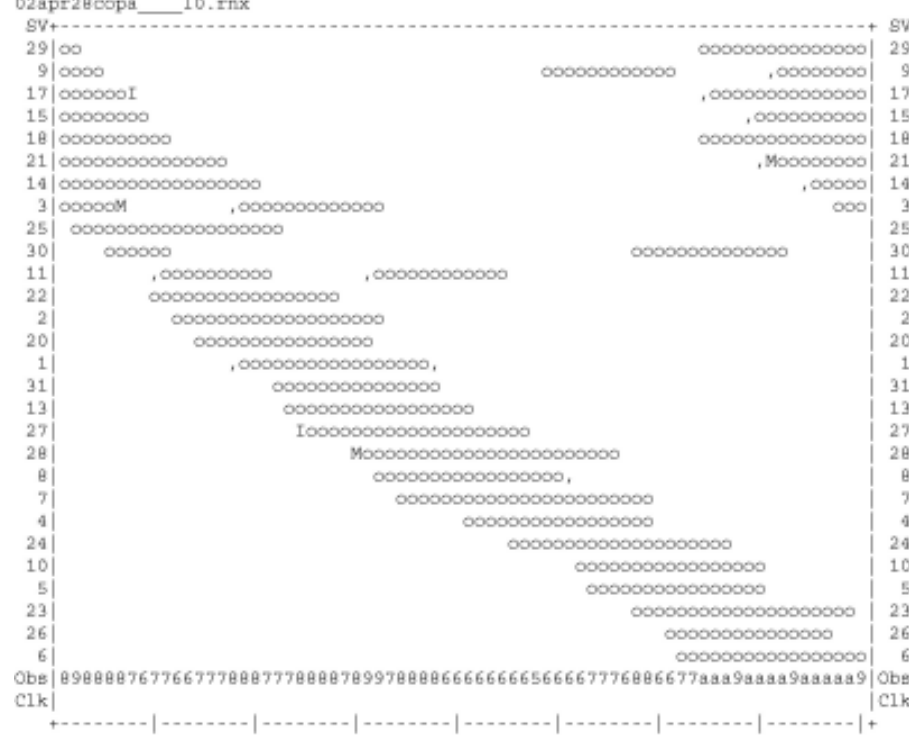

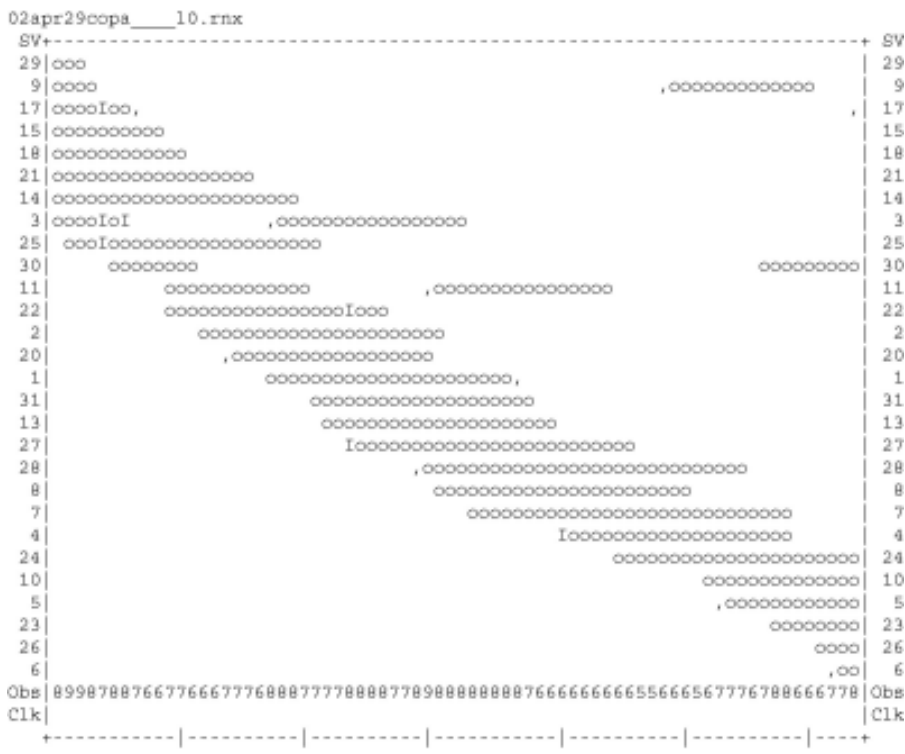

 $\sim$ 

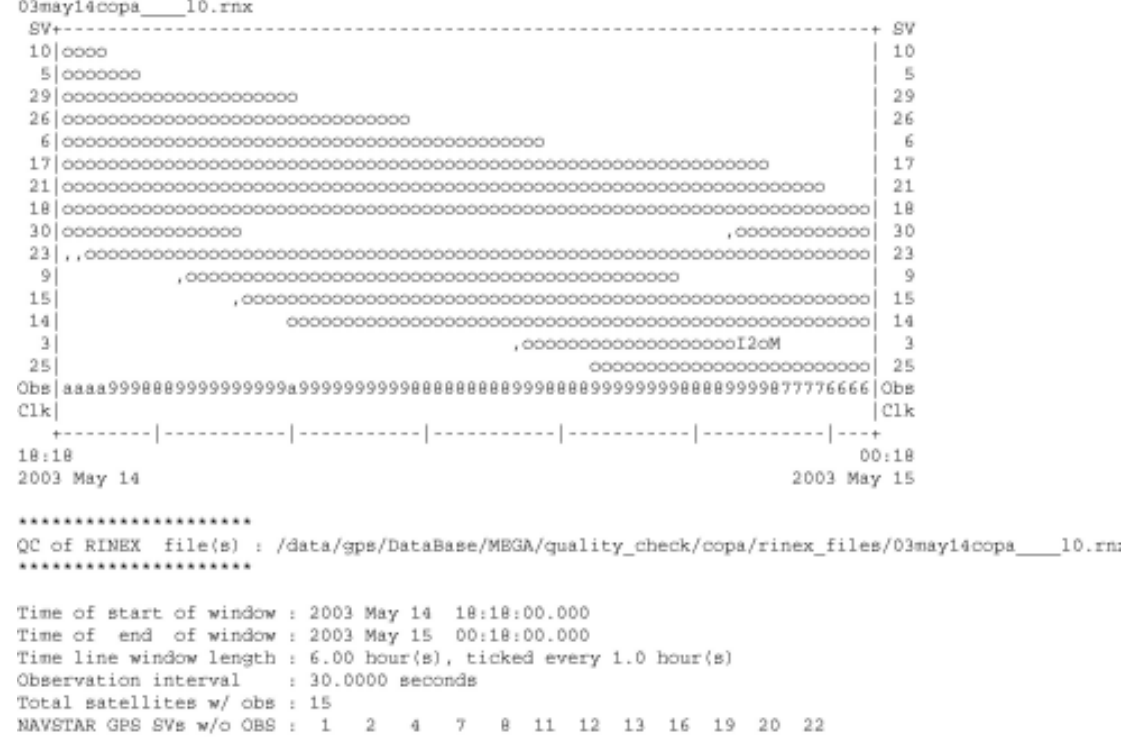

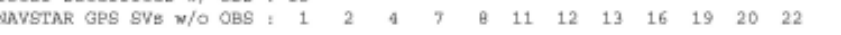

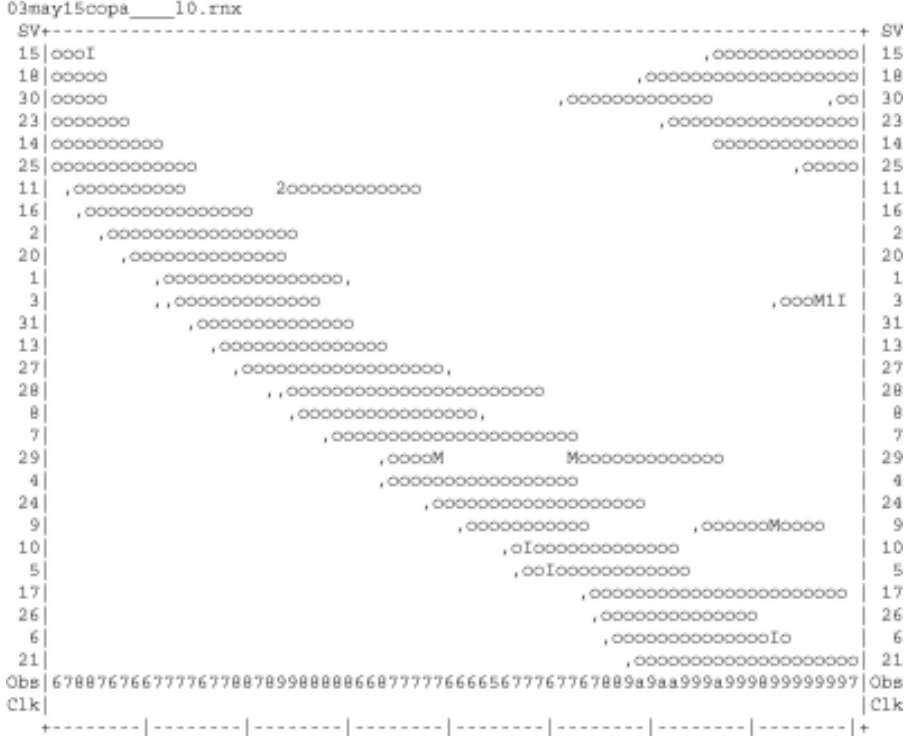

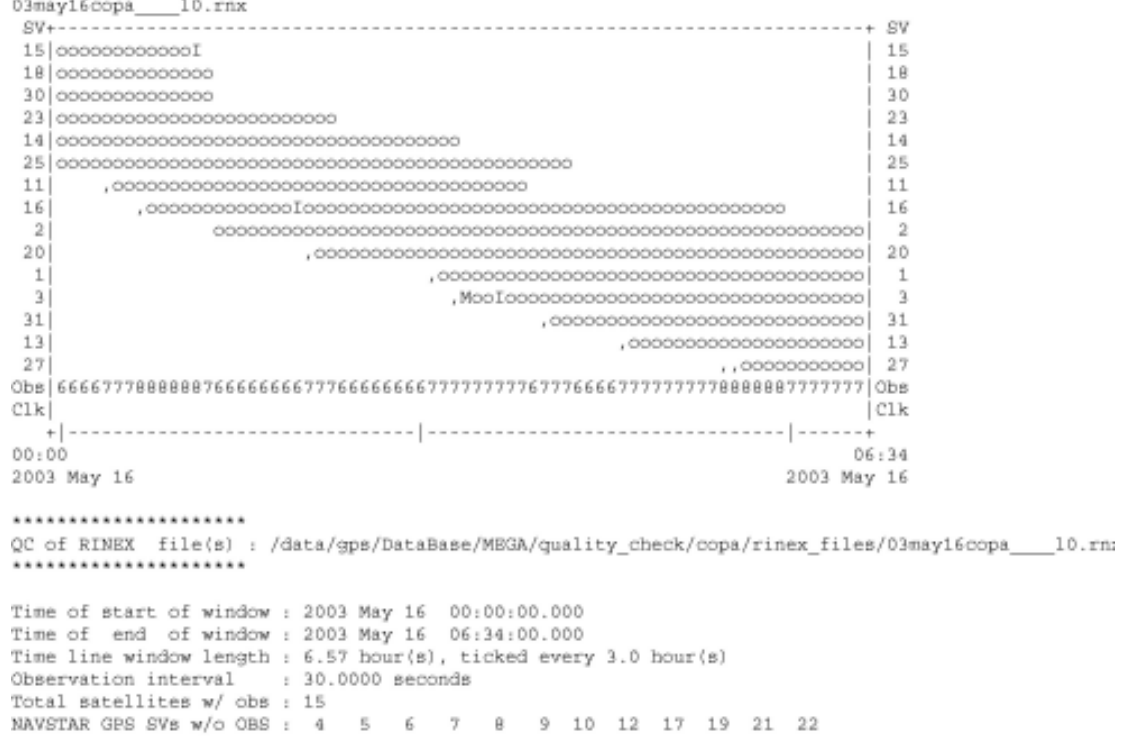

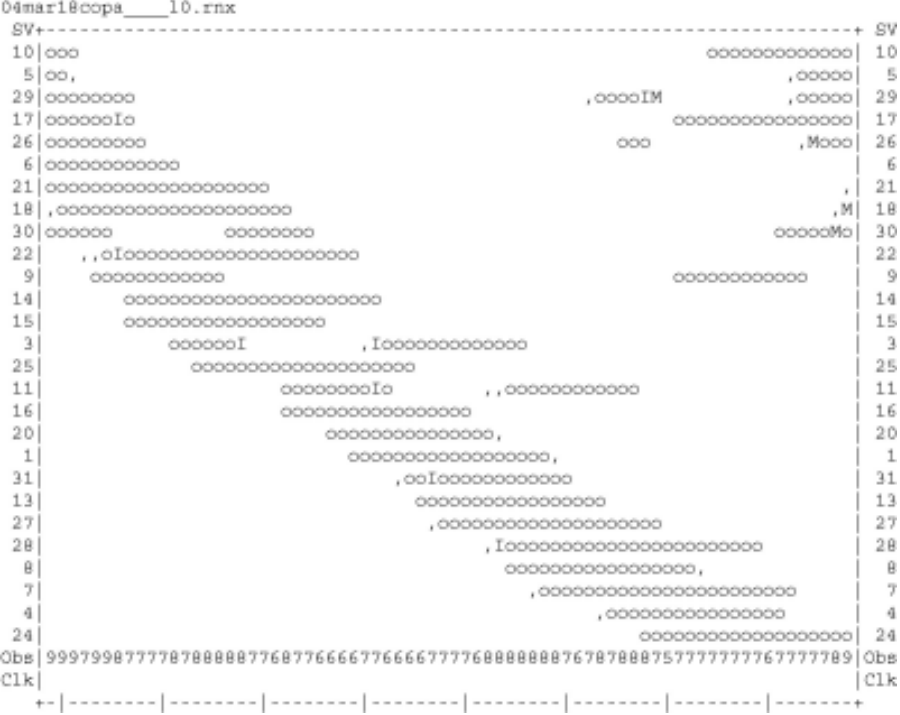

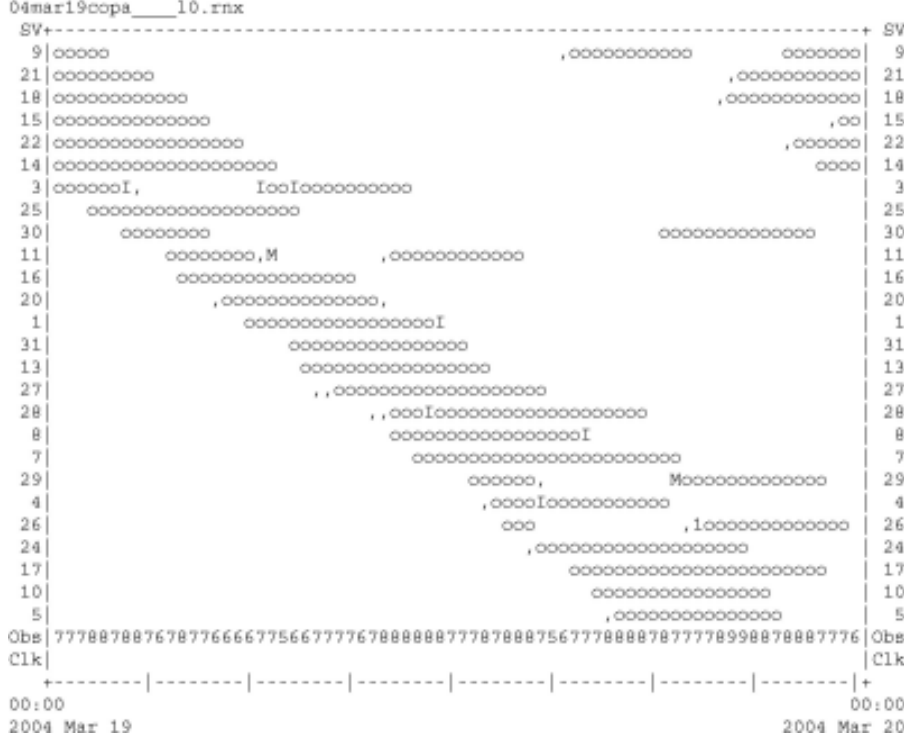

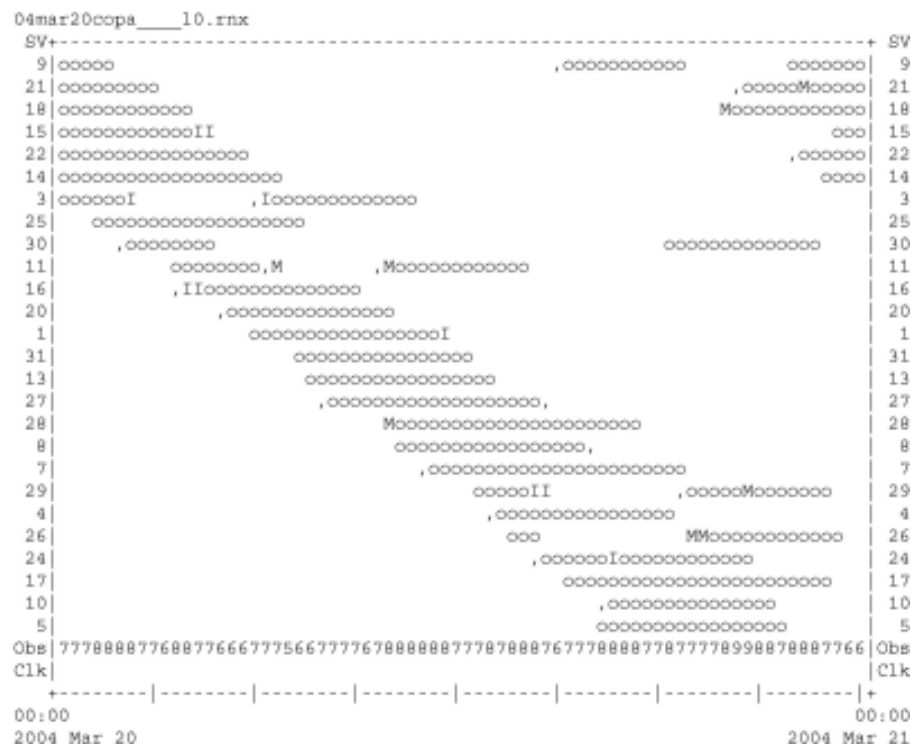

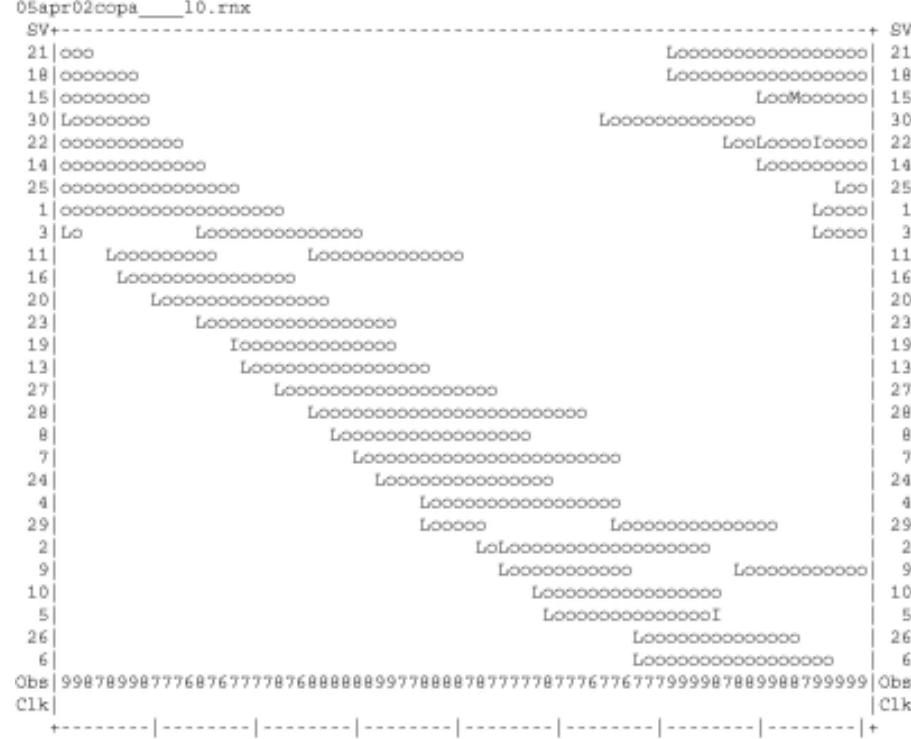

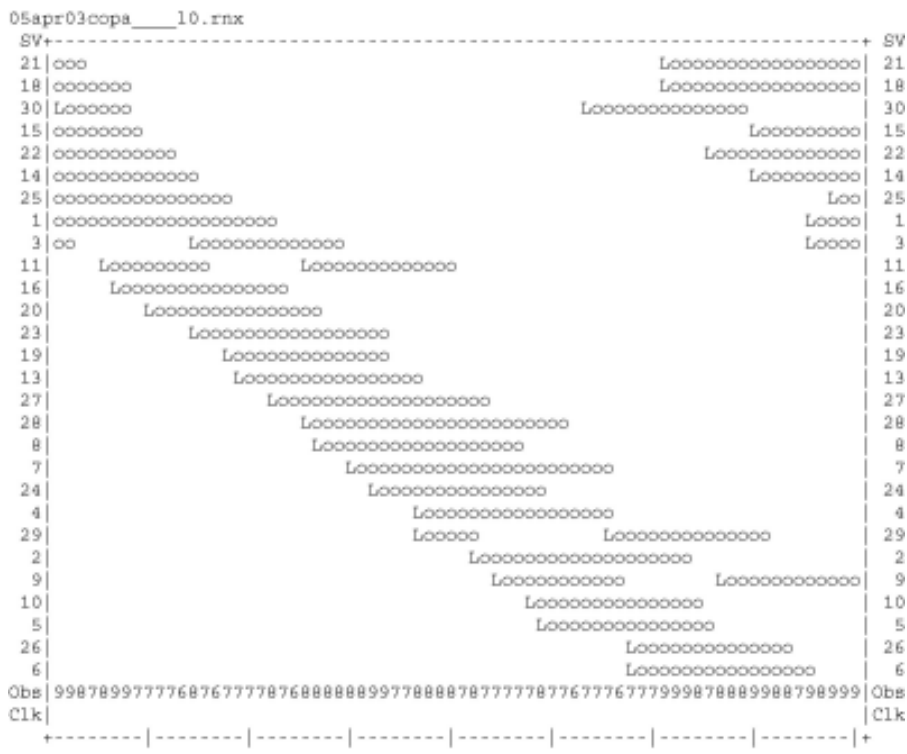

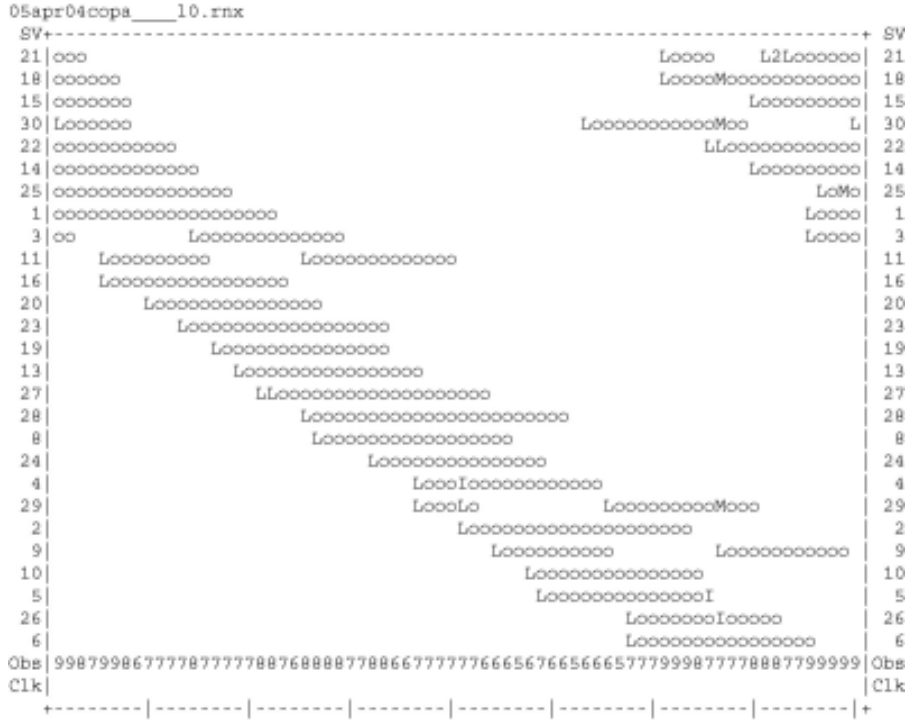

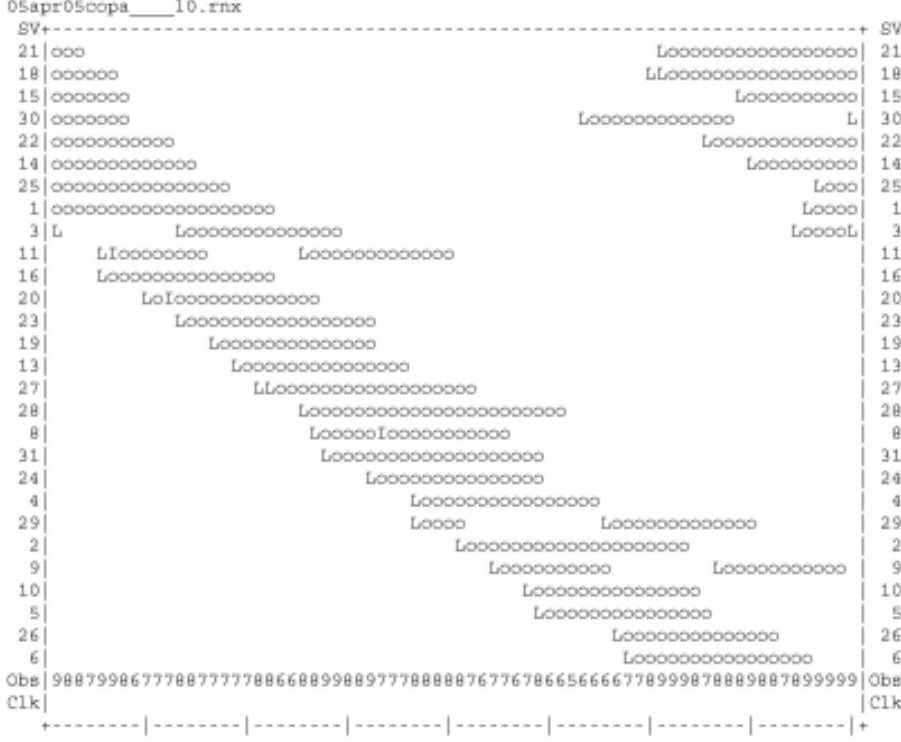

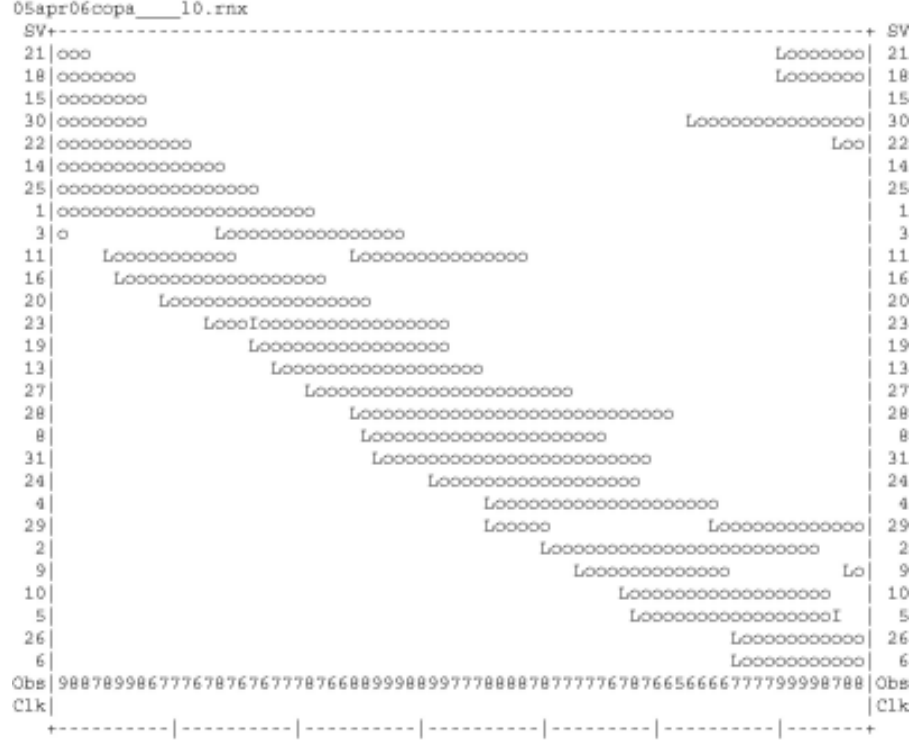

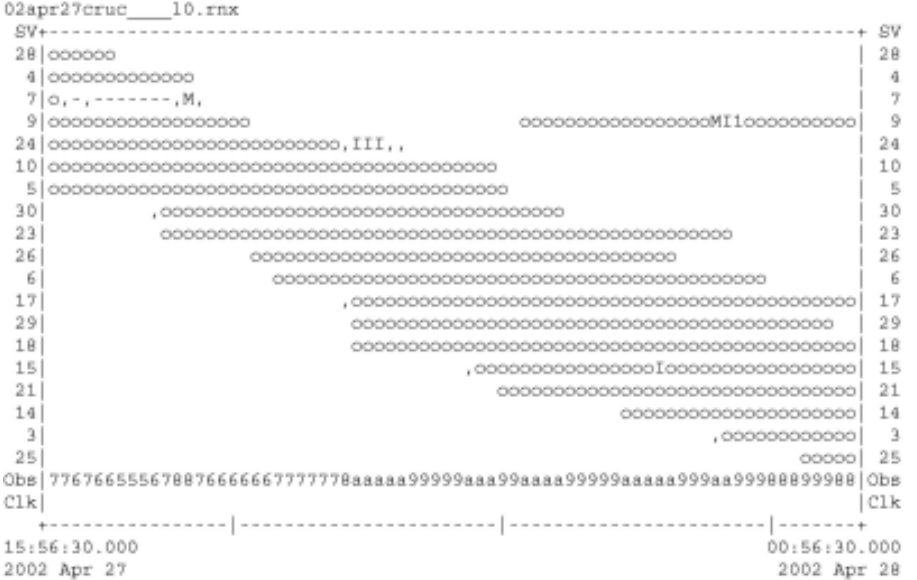

\*\*\*\*\*\*\*\*\*\*\*\*\*\*\*\*\*\*\*\*\*\* QC of RINEX file(s) : /data/gps/DataBase/MEGA/quality\_check/cruc/rinex\_files/02apr27cruc\_\_\_\_10.rn;

Time of start of window: 2002 Apr 27 15:56:30.000<br>Time of end of window: 2002 Apr 28 00:56:30.000

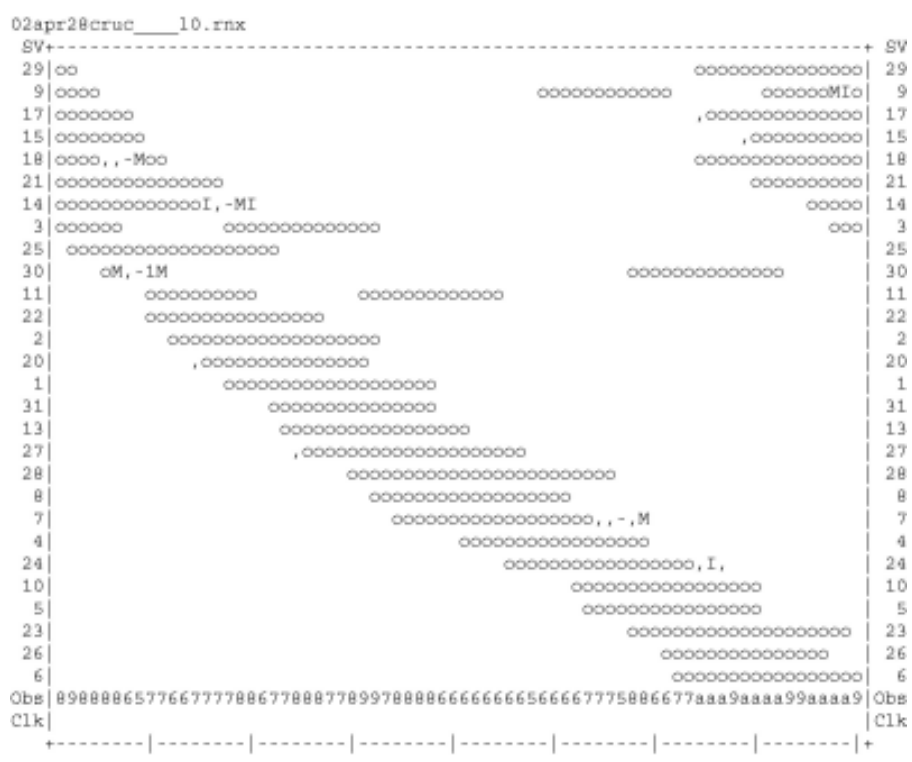

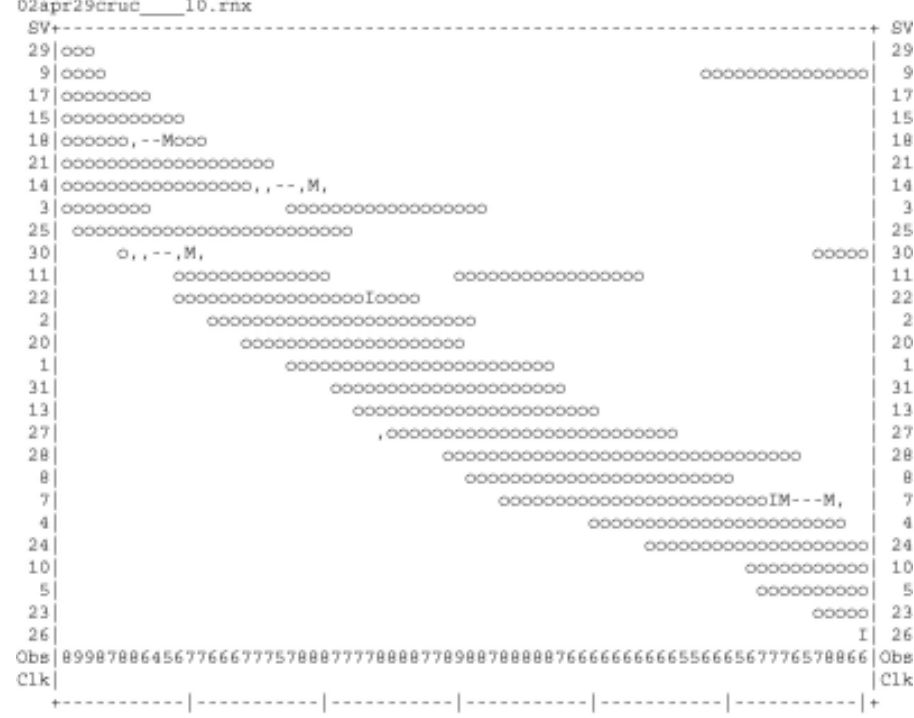

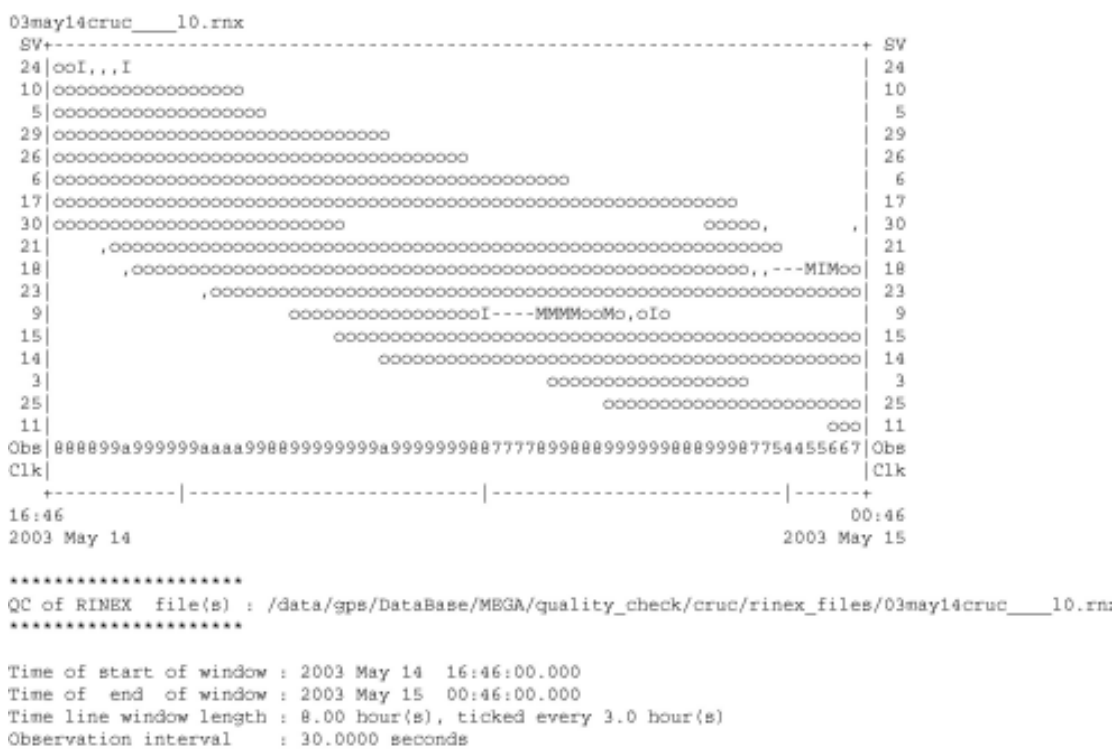

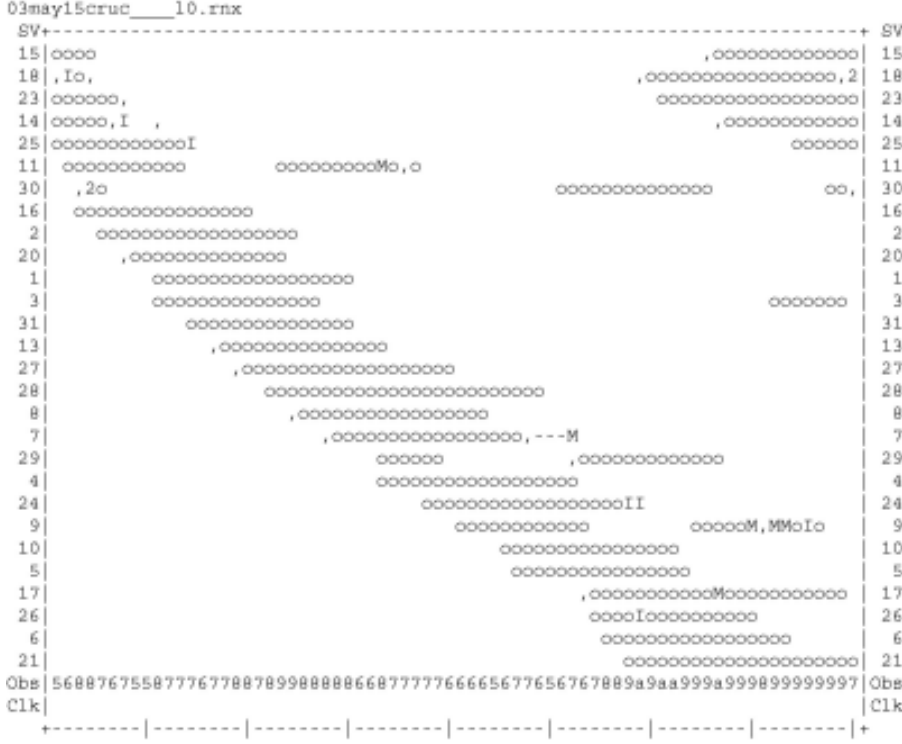

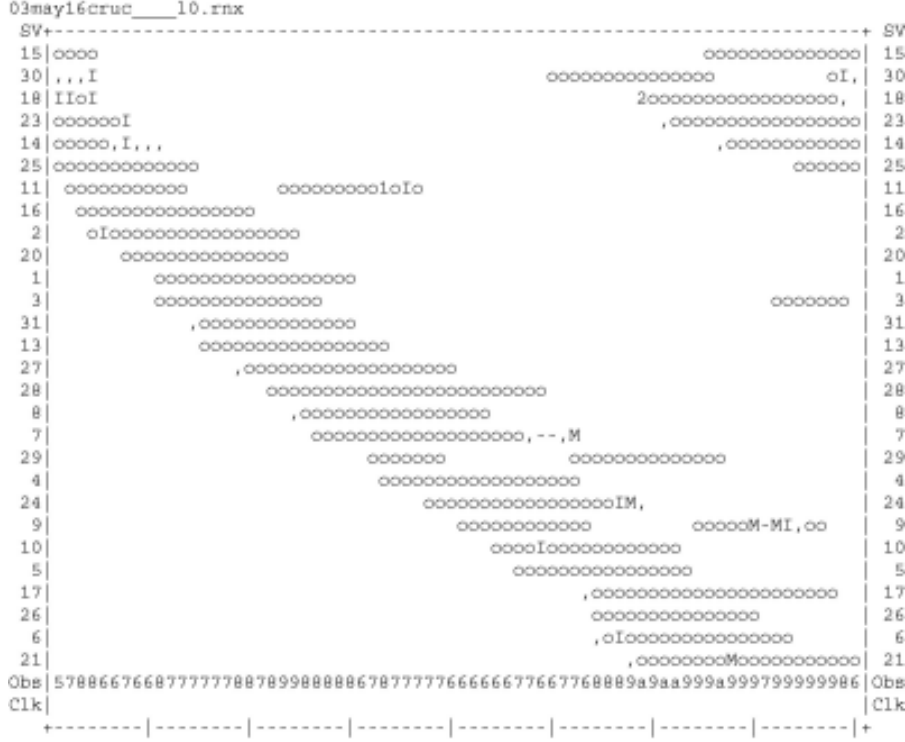

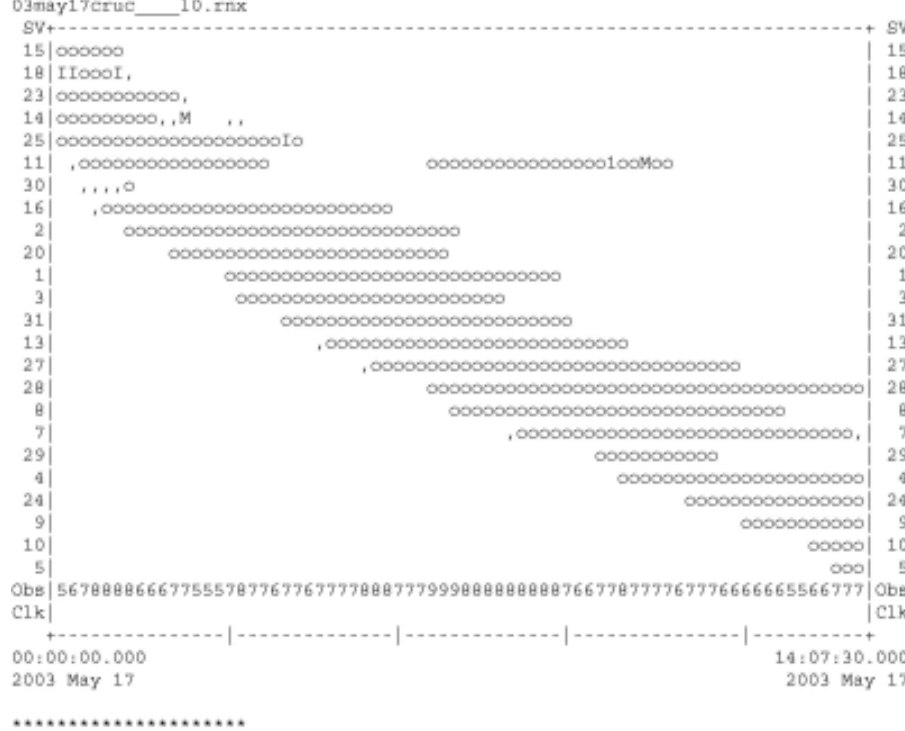

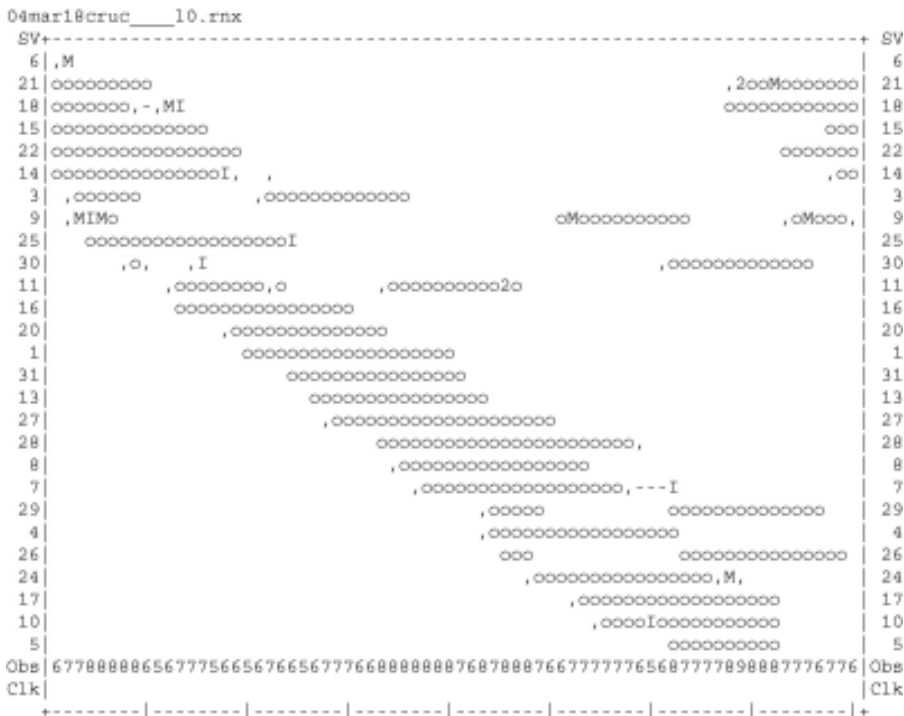

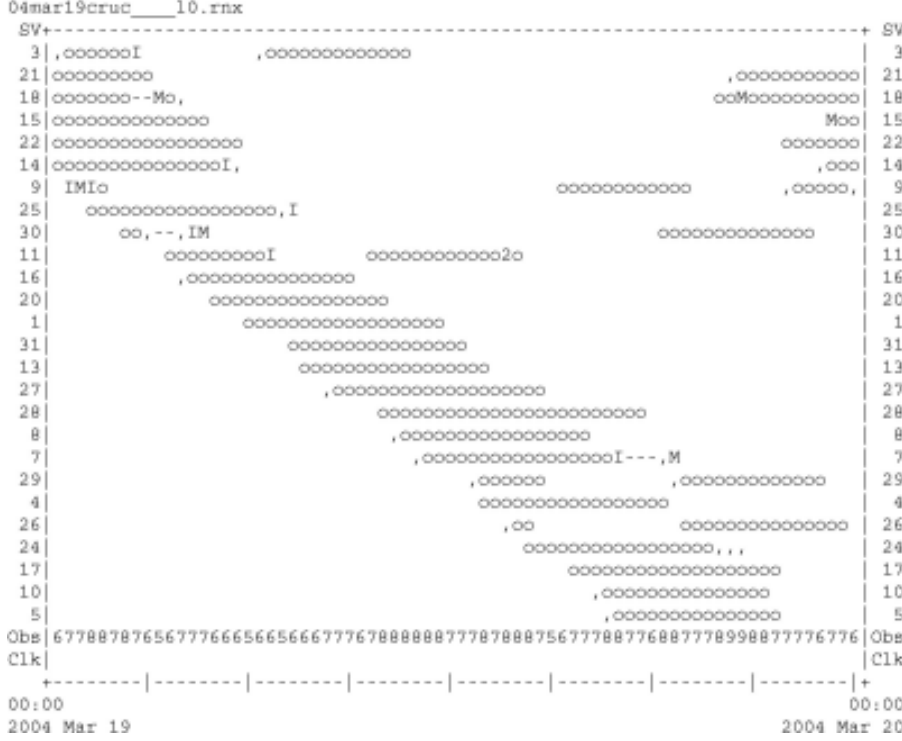

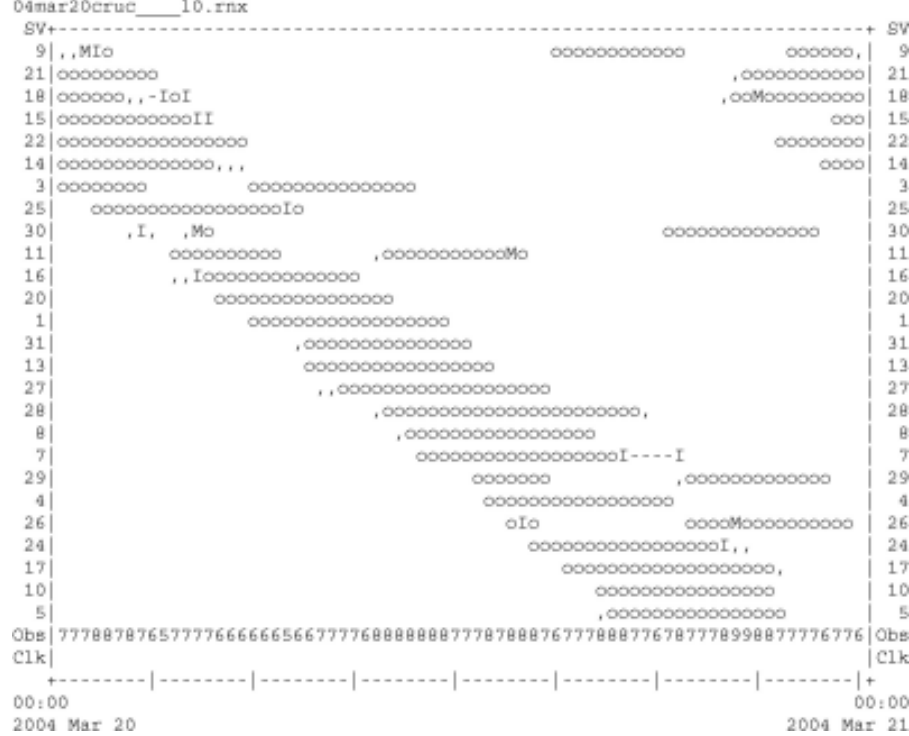

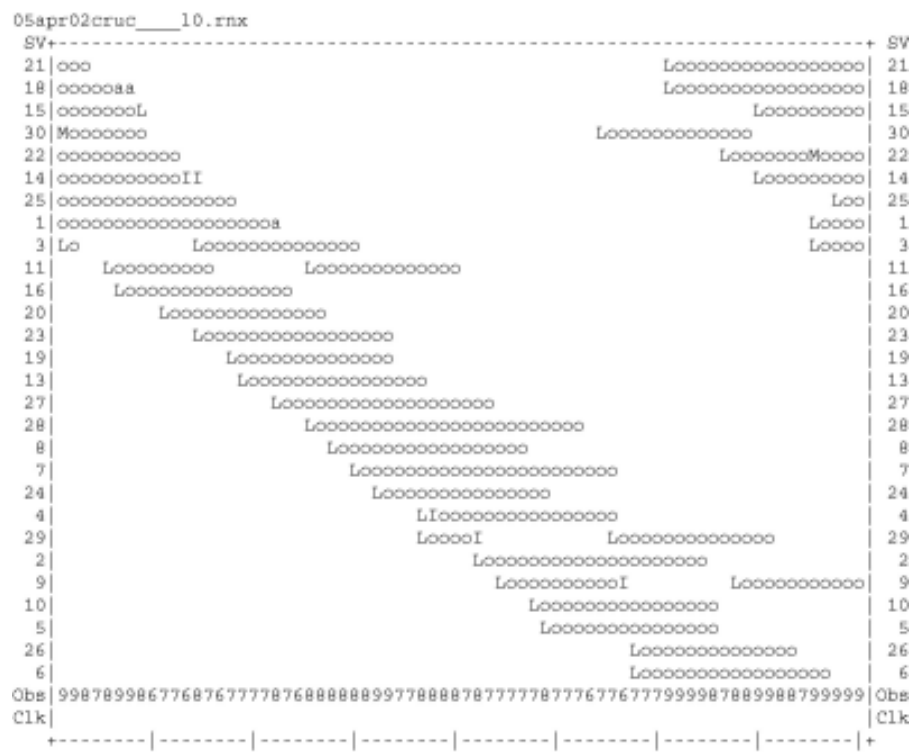

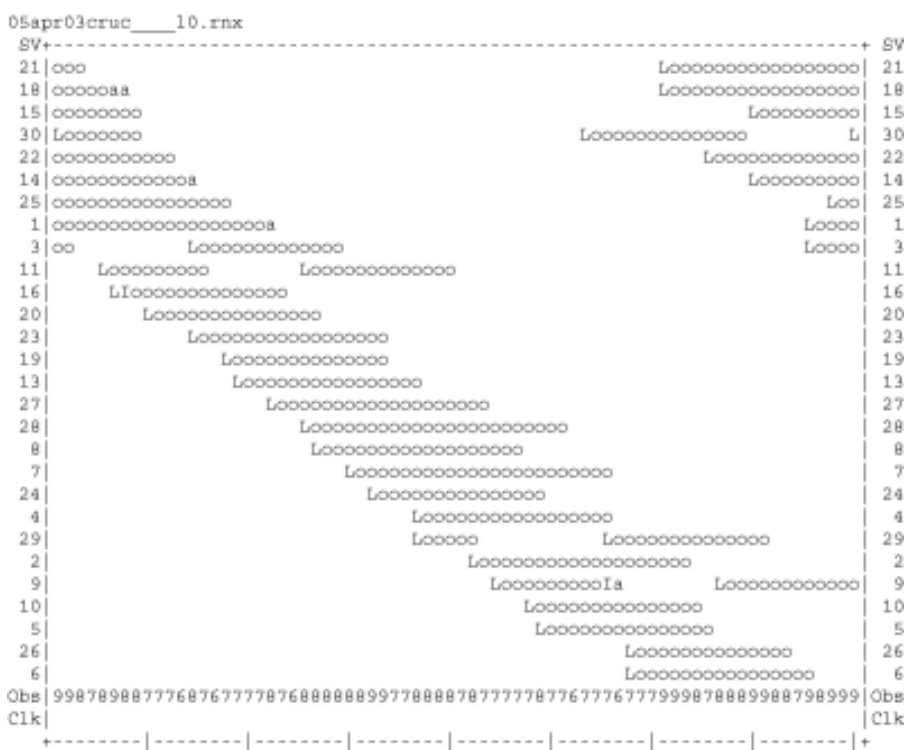

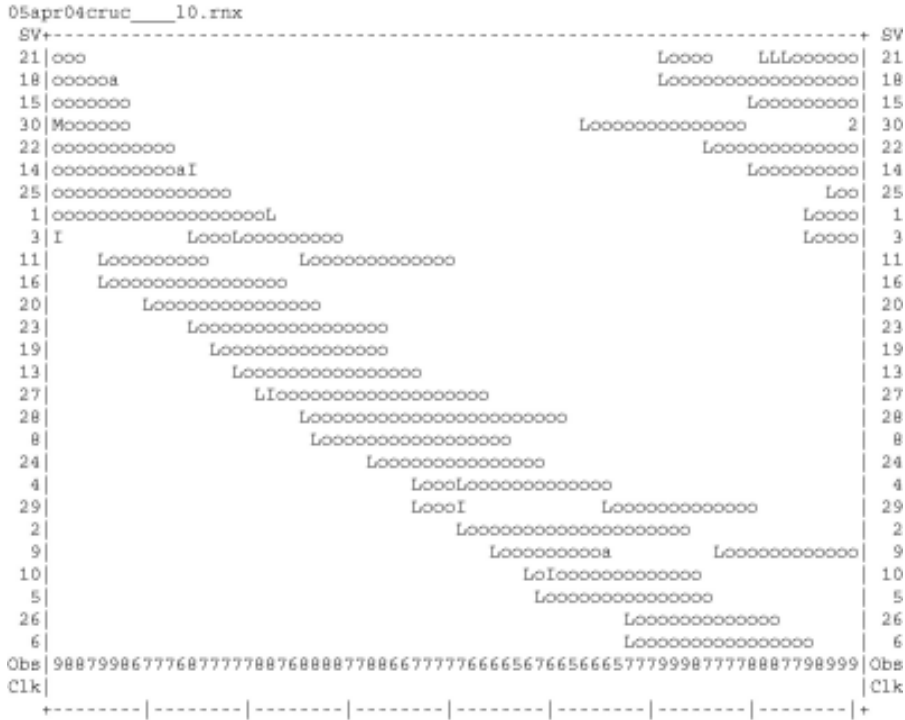

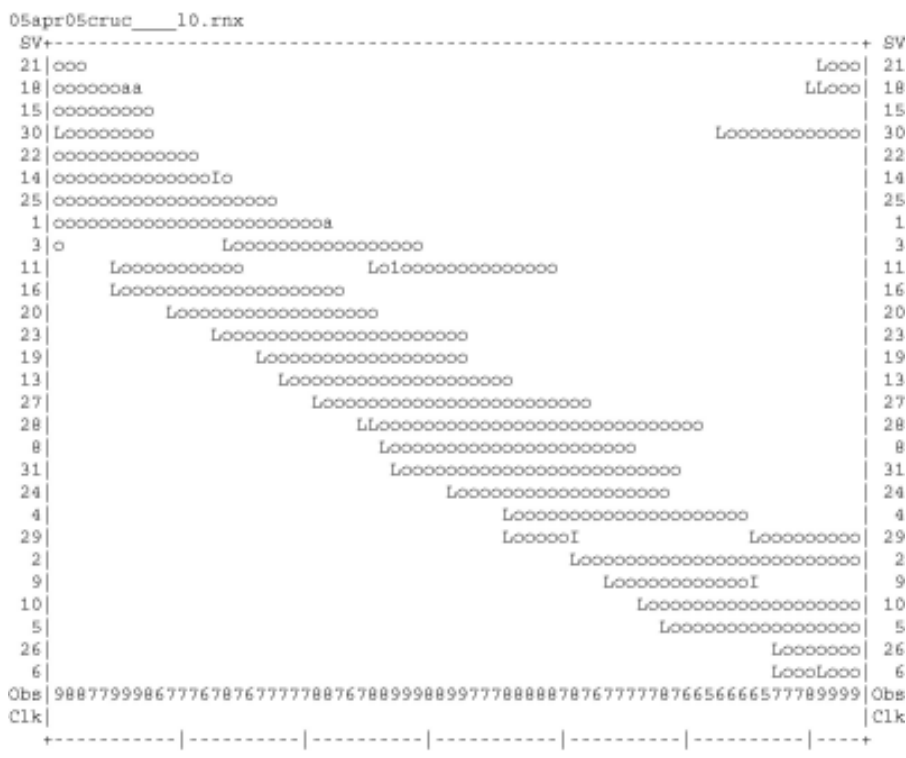

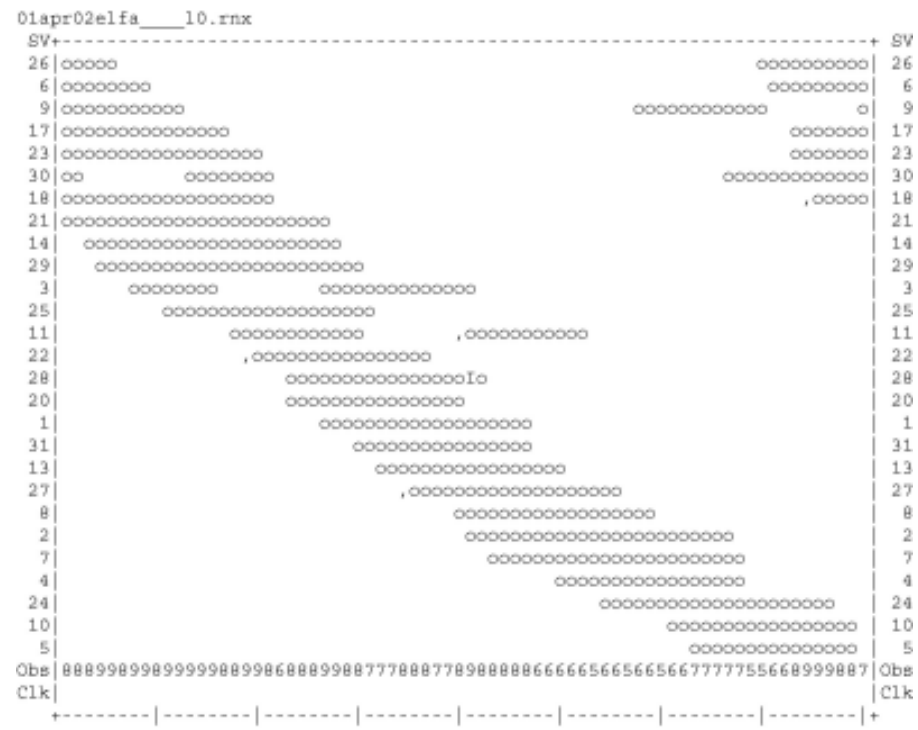

 $\sim$ 

 $\ddot{\phantom{a}}$ 

 $\sim$ 

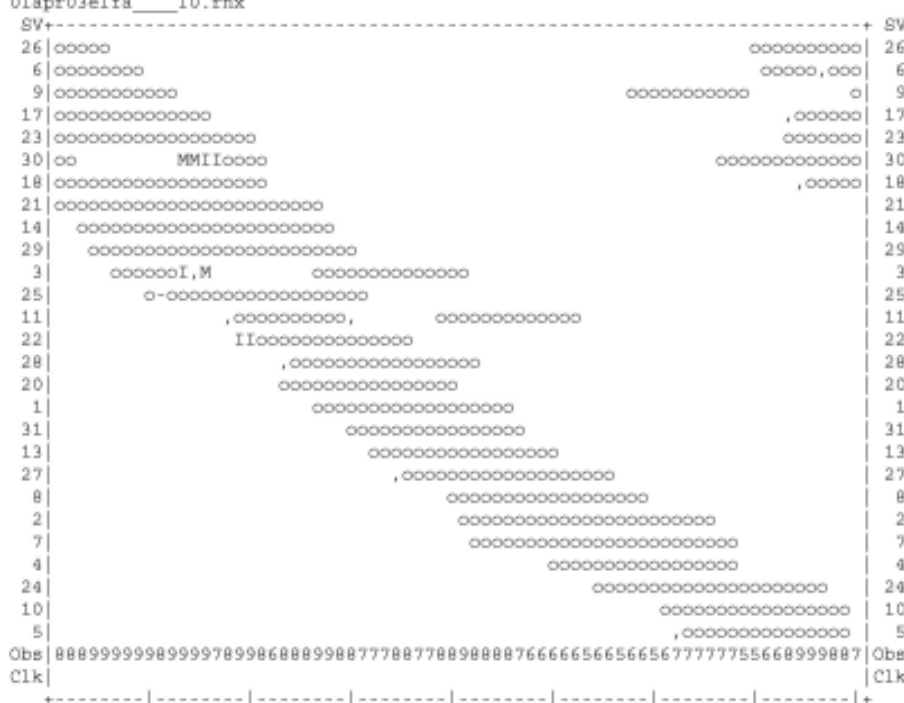

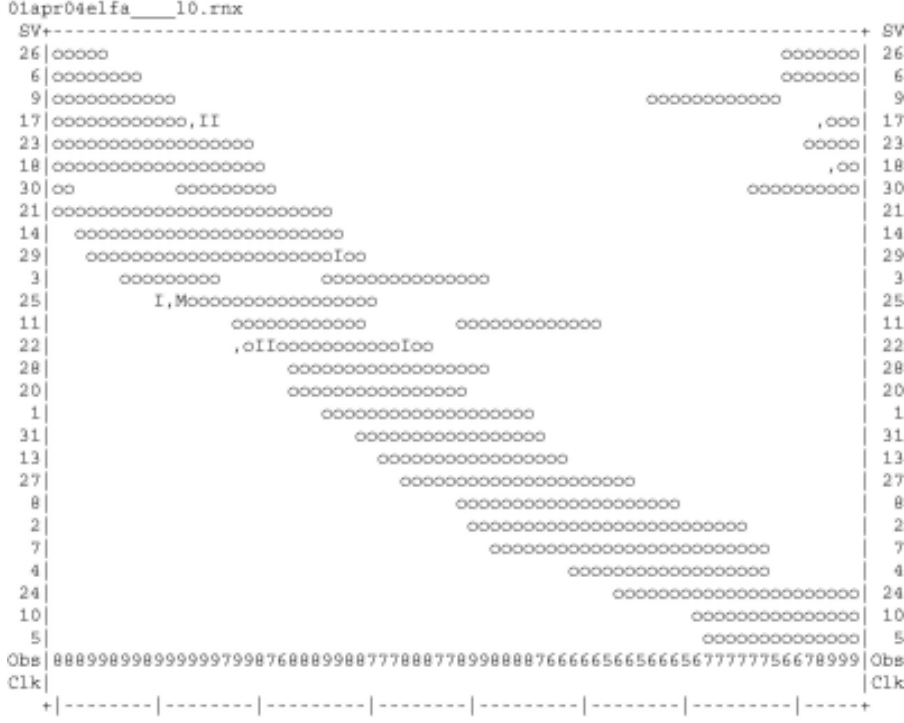

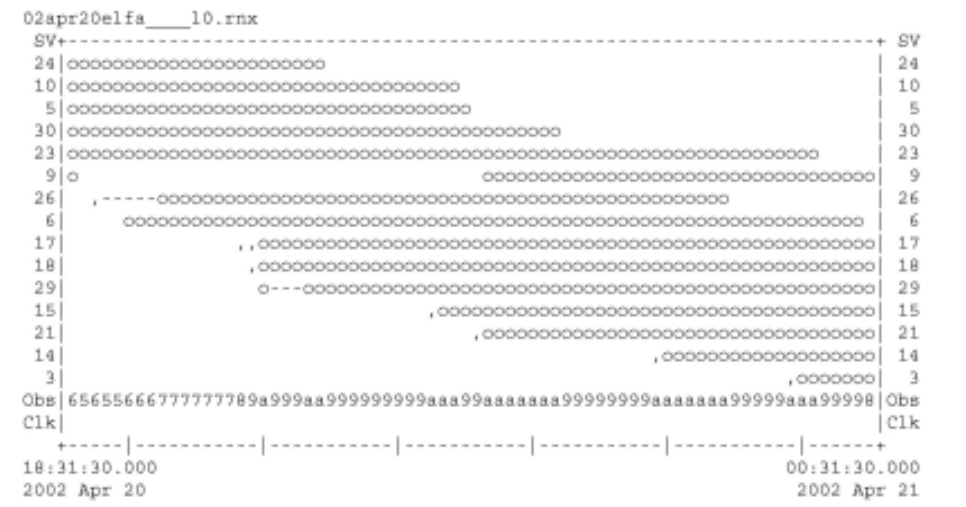

## \*\*\*\*\*\*\*\*\*\*\*\*\*\*\*\*\*\*\*\*\*

QC of RINEX file(s) : /data/gps/DataBase/MBGA/quality\_check/elfa/rinex\_files/02apr20elfa\_\_\_10.rn;

Time of start of window : 2002 Apr 20 18:31:30.000 Time of end of window: 2002 Apr 21 00:31:30.000<br>Time line window length: 6.00 hour(s), ticked every 1.0 hour(s) Observation interval : 30.0000 seconds<br>Total satellites w/ obs : 15 NAVSTAR GPS SVs w/o OBS: 1 2 4 7 8 11 12 13 16 19 20 22

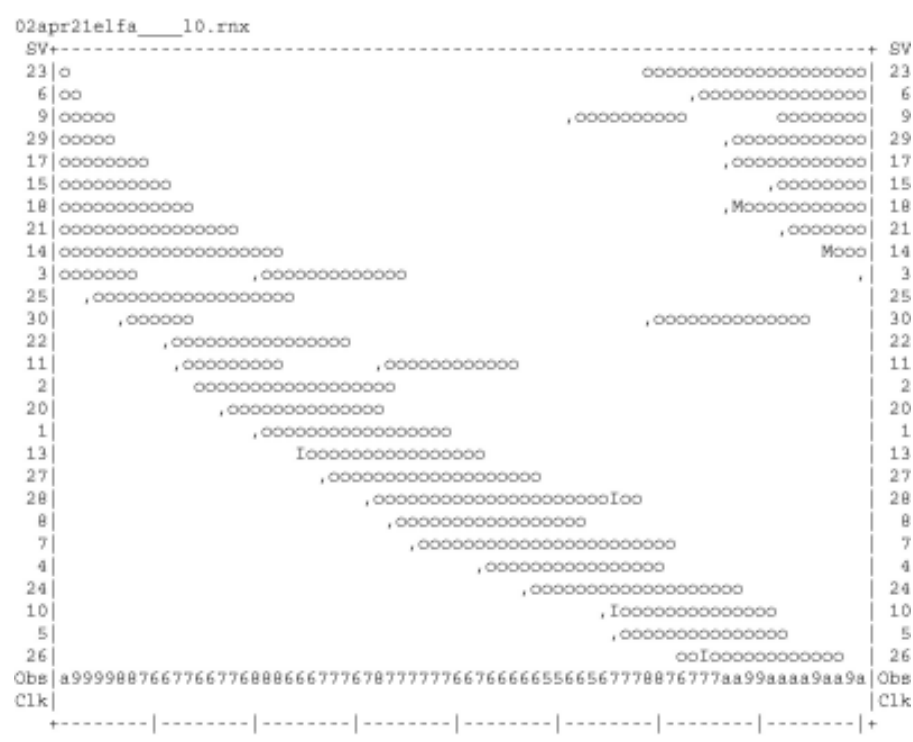

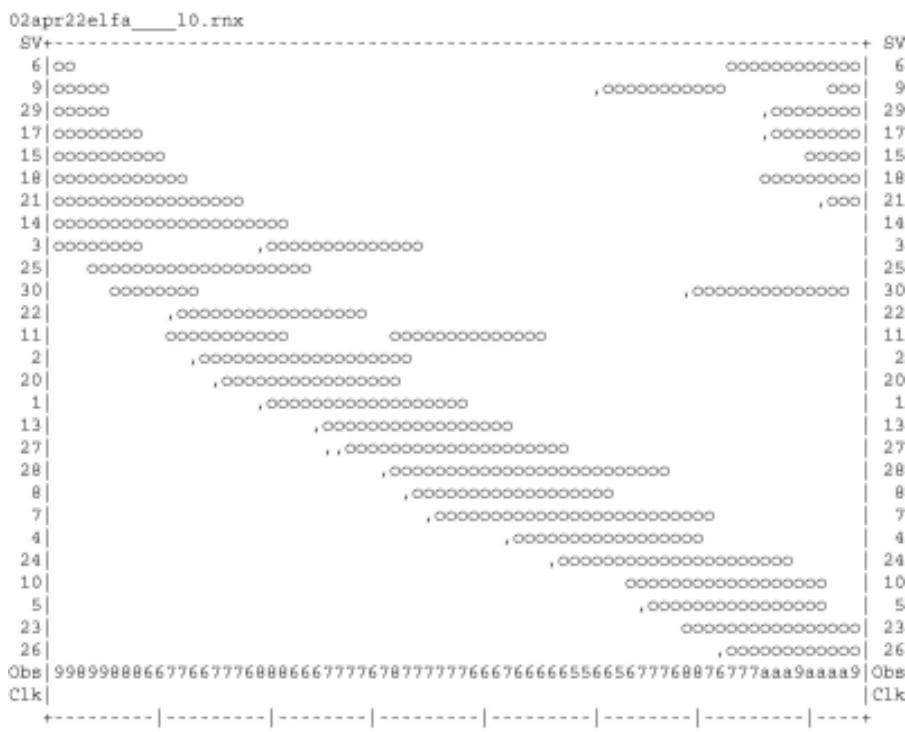

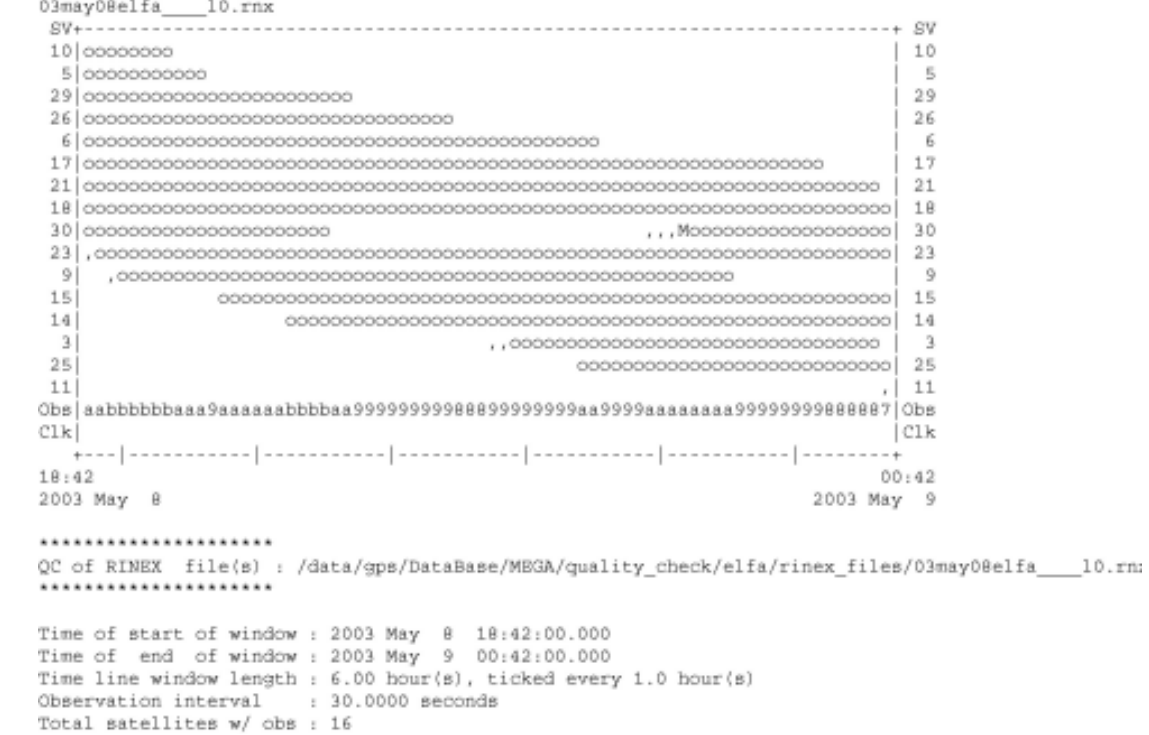

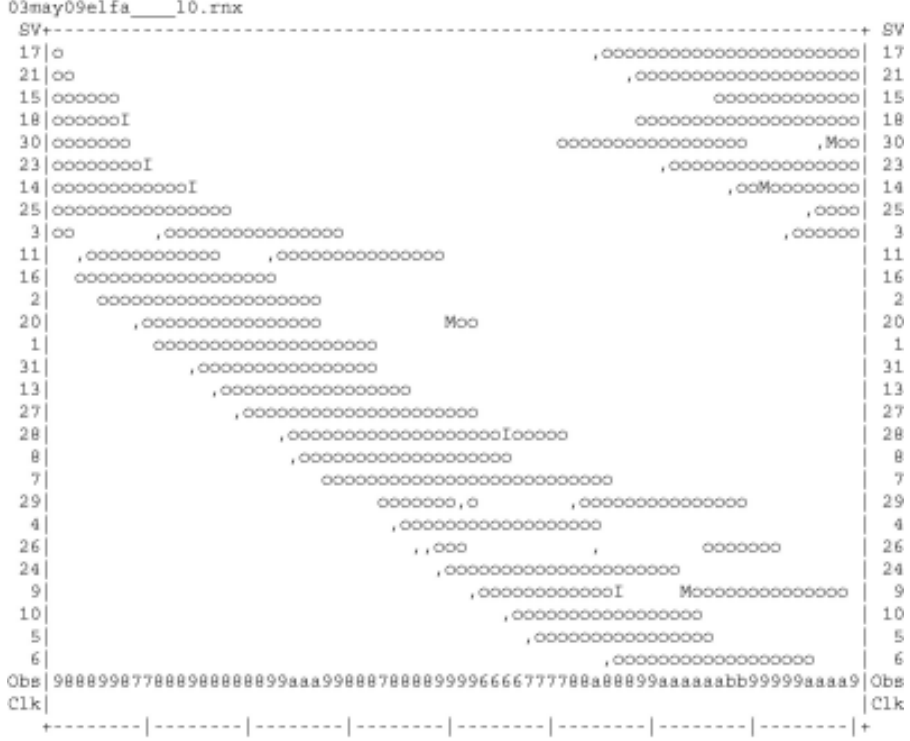

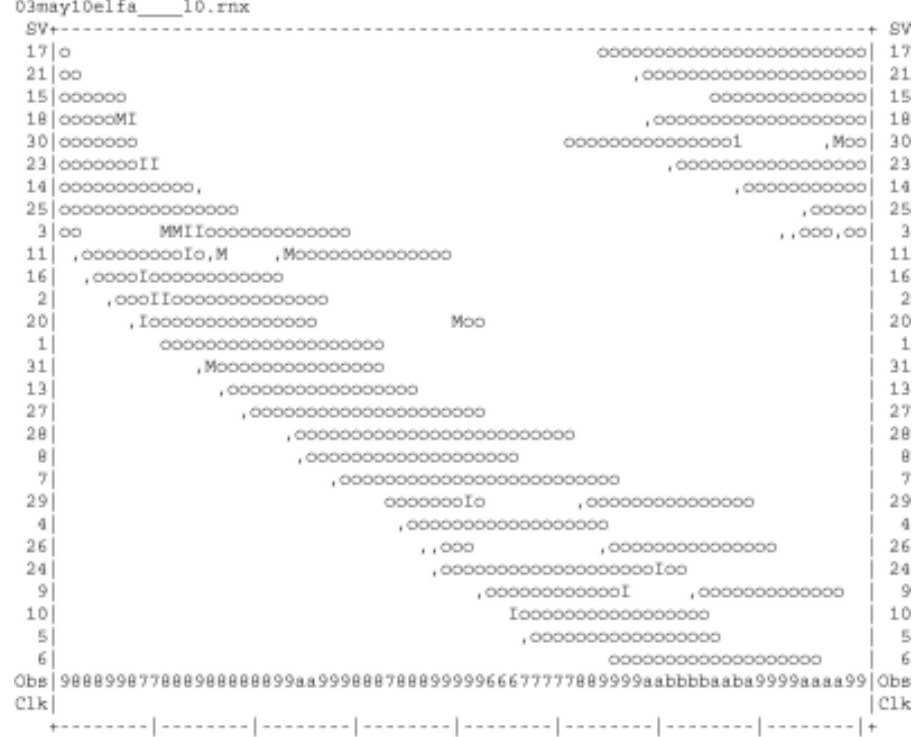

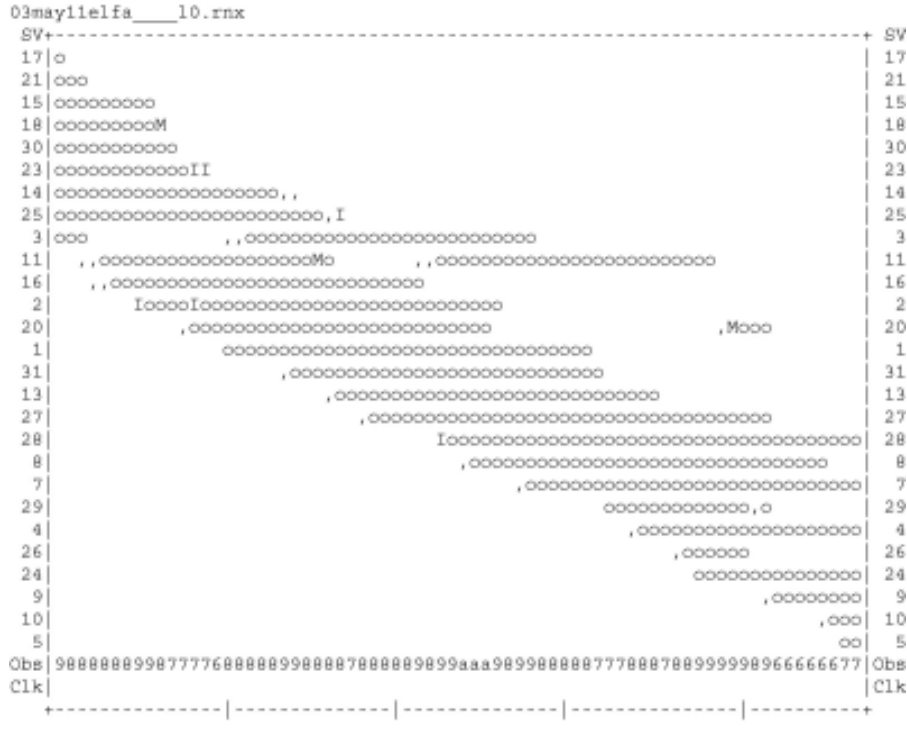

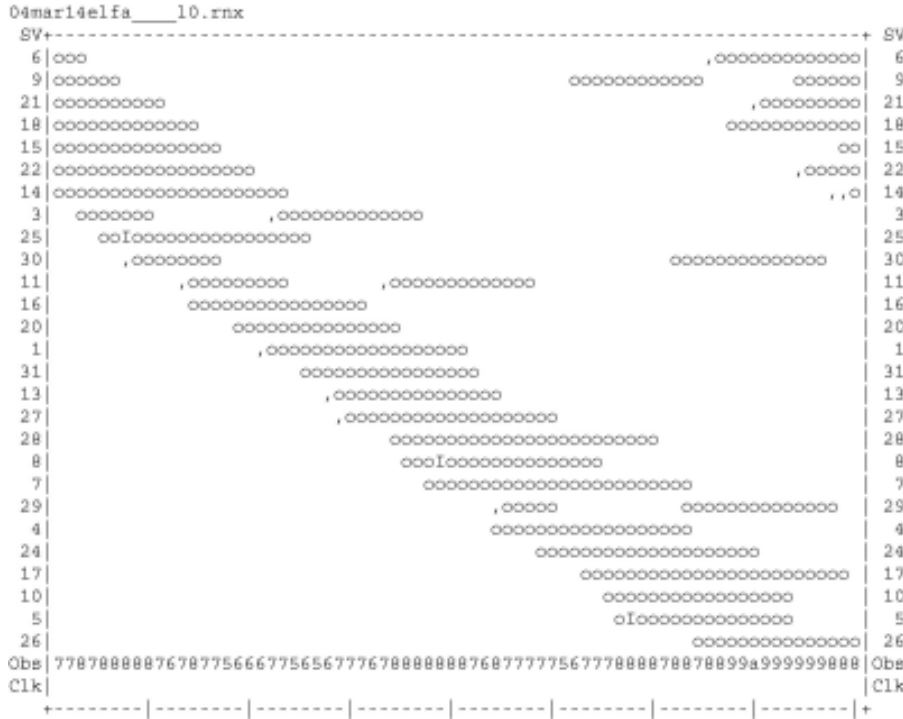

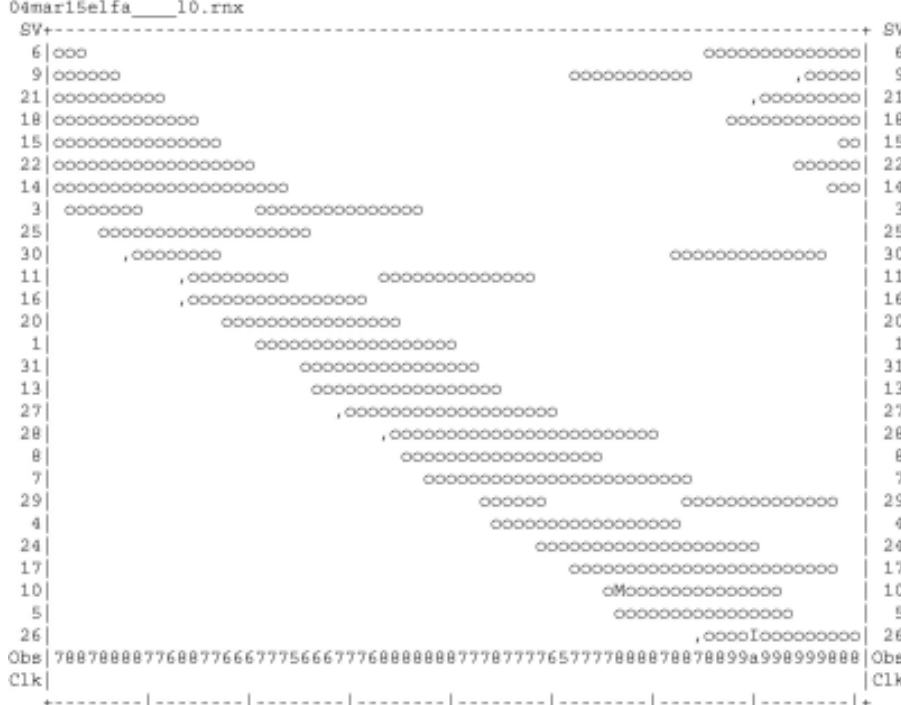

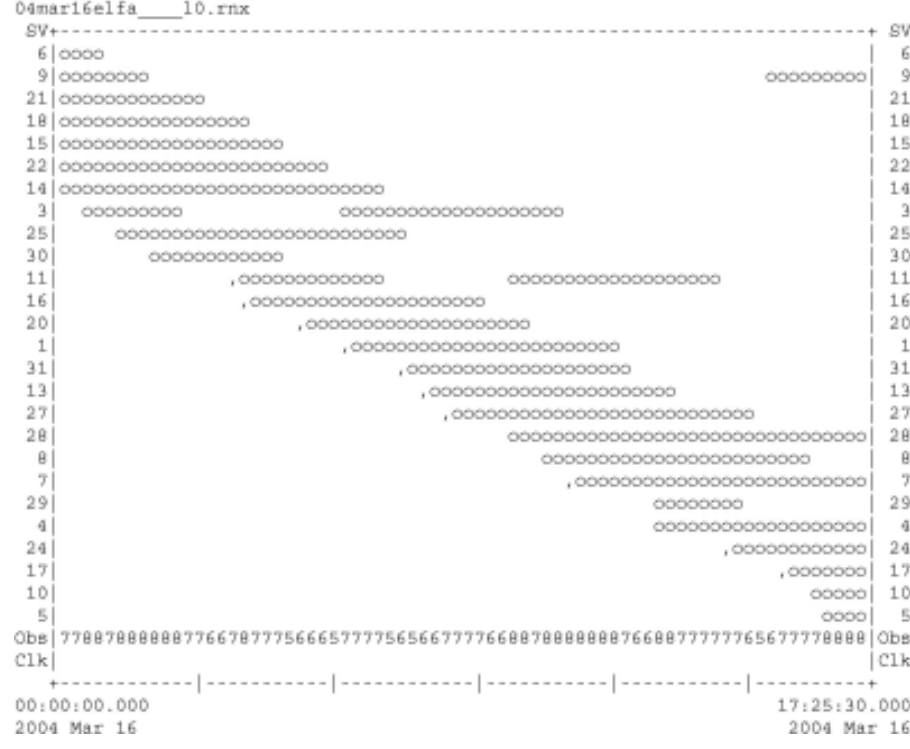

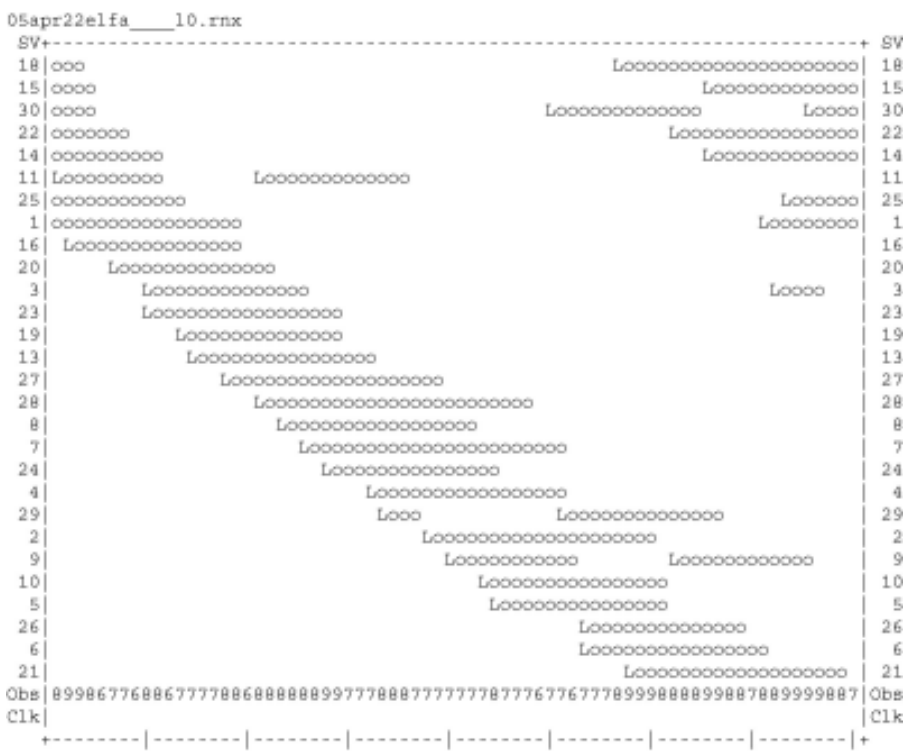

 $\sim$ 

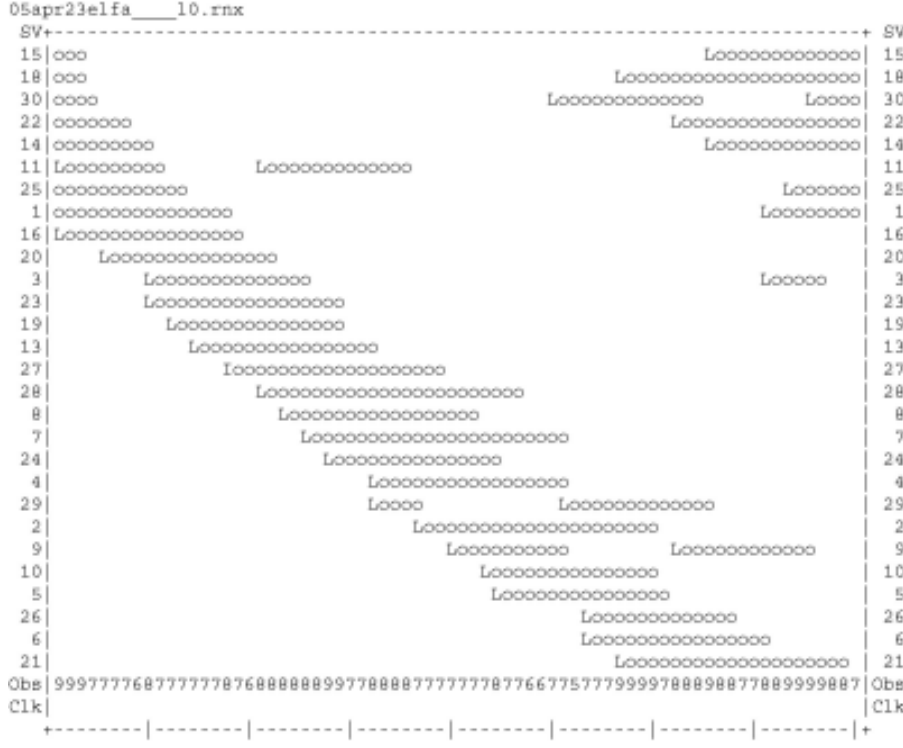

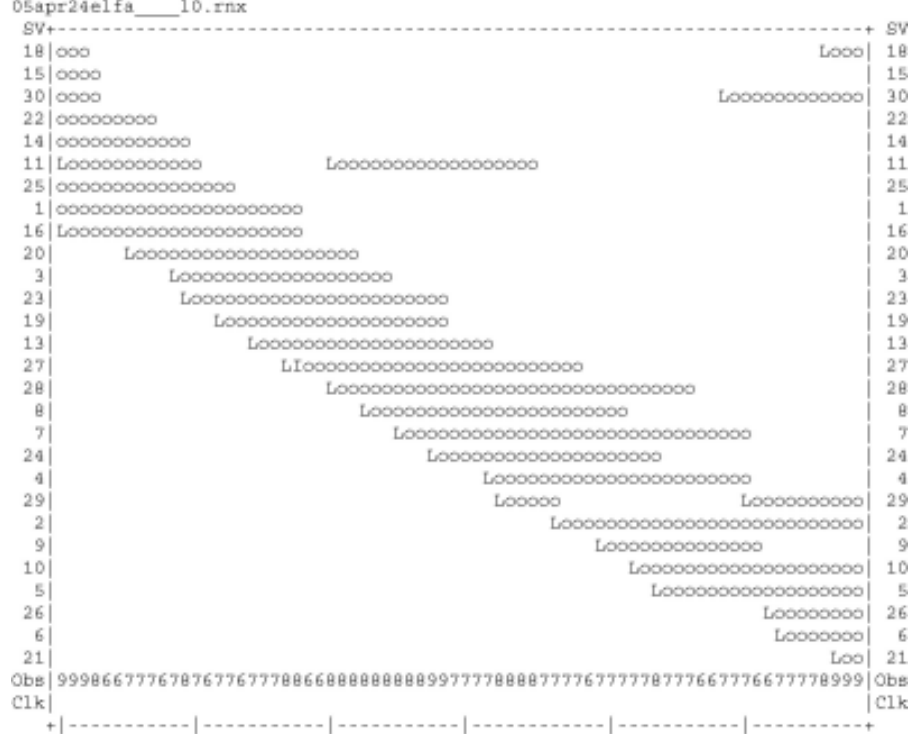

```
02feb06espi____10.rnx
- 5
1.0
24
30
26
      231
        -6
                     -6CLkCLk-1 - ++ -00:4223:422002 Feb 6
                                              2002 Feb 7
......................
QC of RINEX file(s) : /data/gps/DataBase/MBGA/quality_check/espi/rinex_files/02feb06espi____10.rn:
*********************
Receiver type
               : LEICA SR520 (# = 0146)
               : DORNE MARGOLIN LEICA
Antenna type
Time of start of window: 2002 Feb 6 23:42:00.000<br>Time of end of window: 2002 Feb 7 00:42:00.000
Time line window length : 60.00 minute(s), ticked every 10.0 minute(s)
Observation interval : 30.0000 seconds
Total satellites w/ obs : 7
NAVSTAR GPS SVs w/o OBS : 1
                \begin{array}{cccccccccccccccccccccccccccccccccc} \text{:} & & 1 & & 2 & & 3 & & 4 & & 7 & & 8 & & 9 & & 11 & & 12 & & 13 & & 14 & & 15 \\ \text{16} & & 17 & & 18 & & 19 & & 20 & & 21 & & 22 & & 25 & & 27 & & 28 & & 29 & & 31 & & 32 \end{array}Rx tracking capability : 12 SVs
Poss. # of obs epochs : 121<br>Epochs w/ observations : 121
```
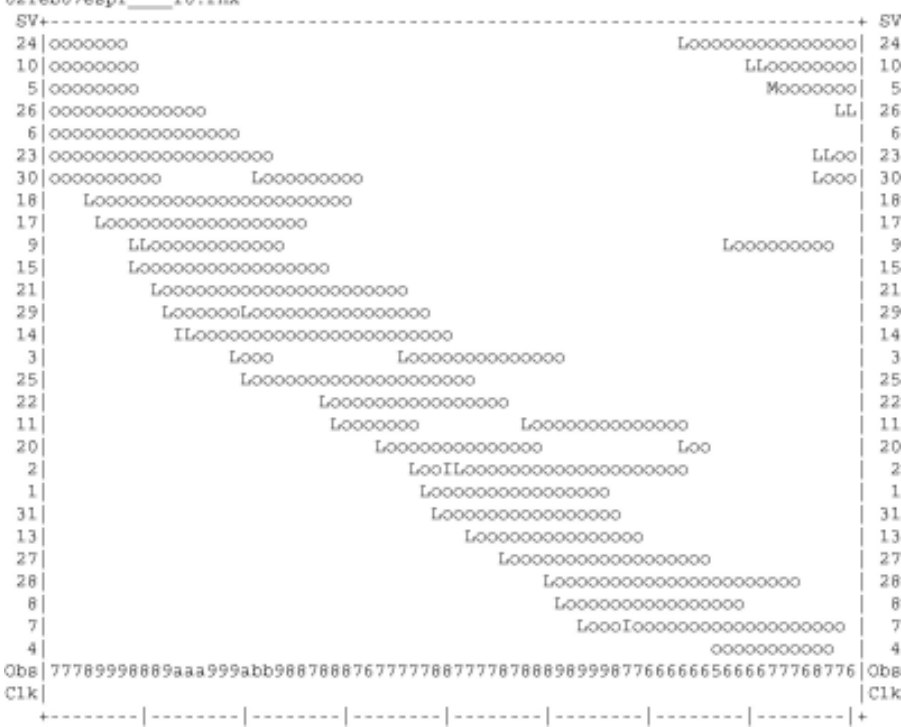

Complete observations :

10 year

02fab07eeni

764

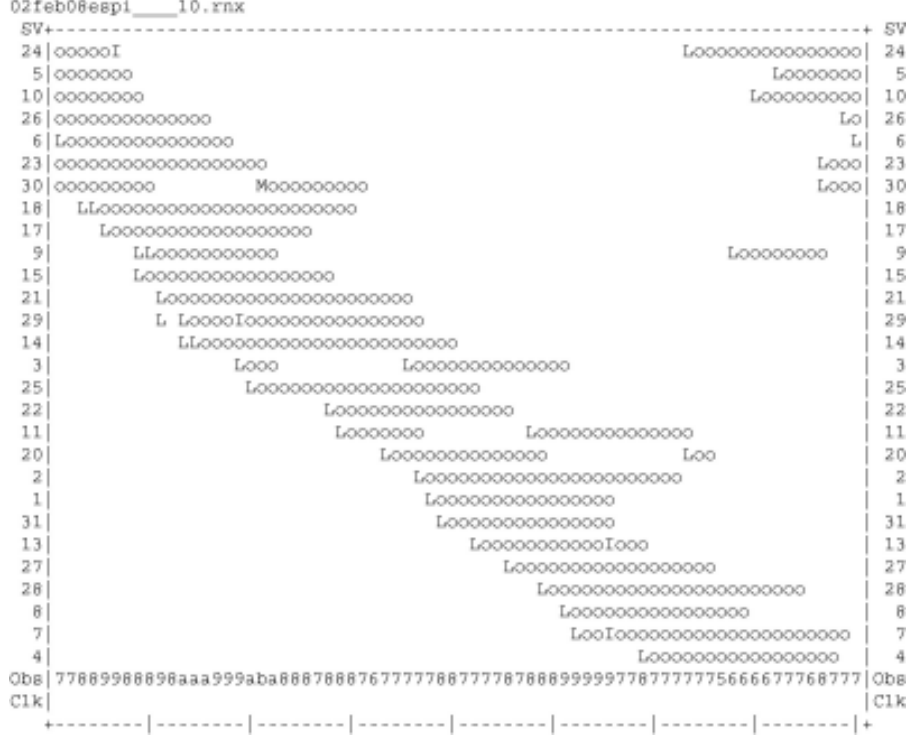

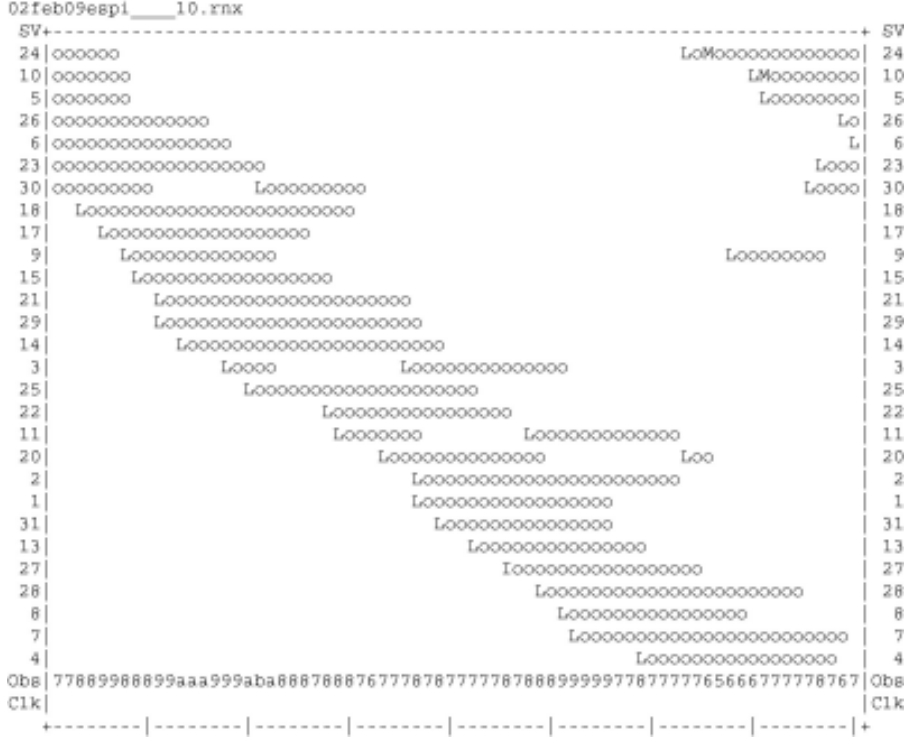
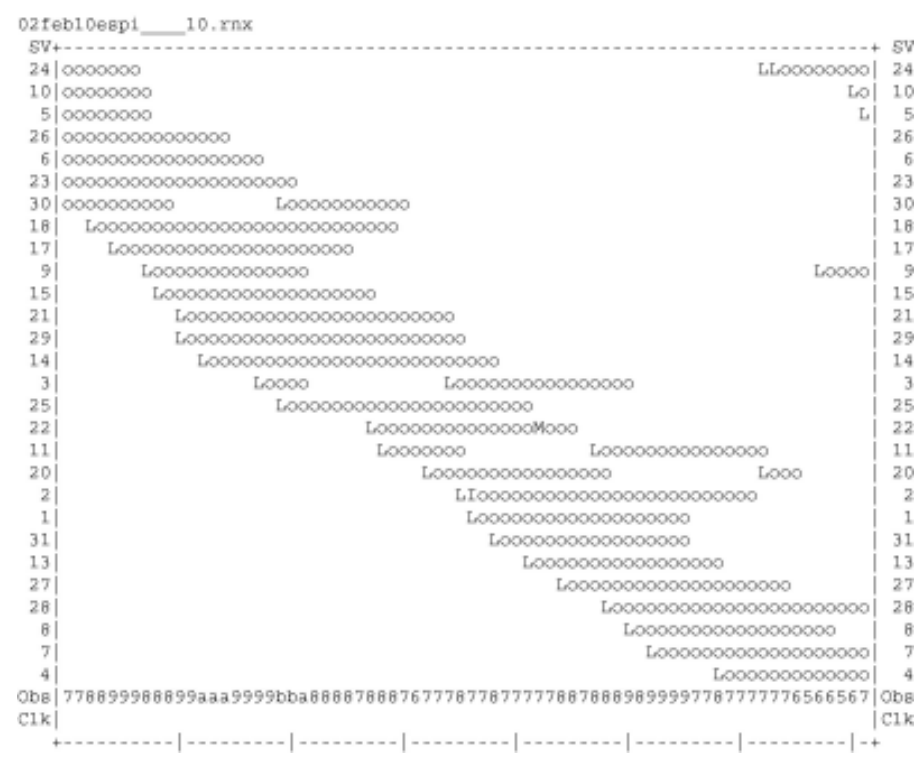

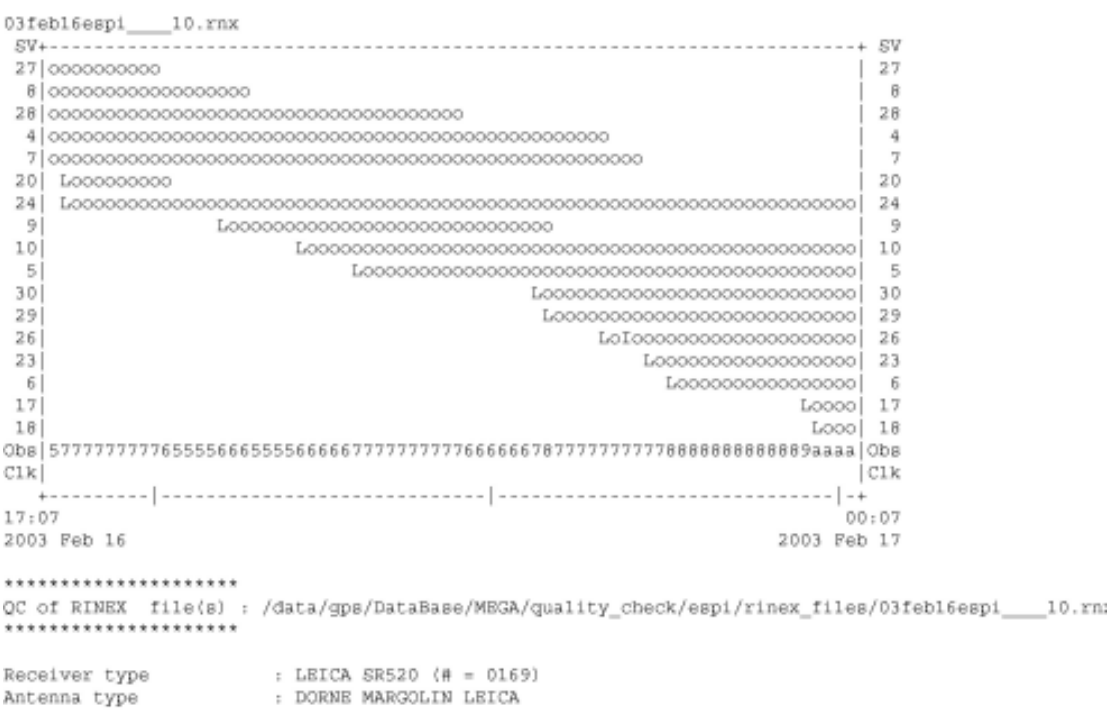

165

Time of start of window : 2003 Feb 16 17:07:00.000

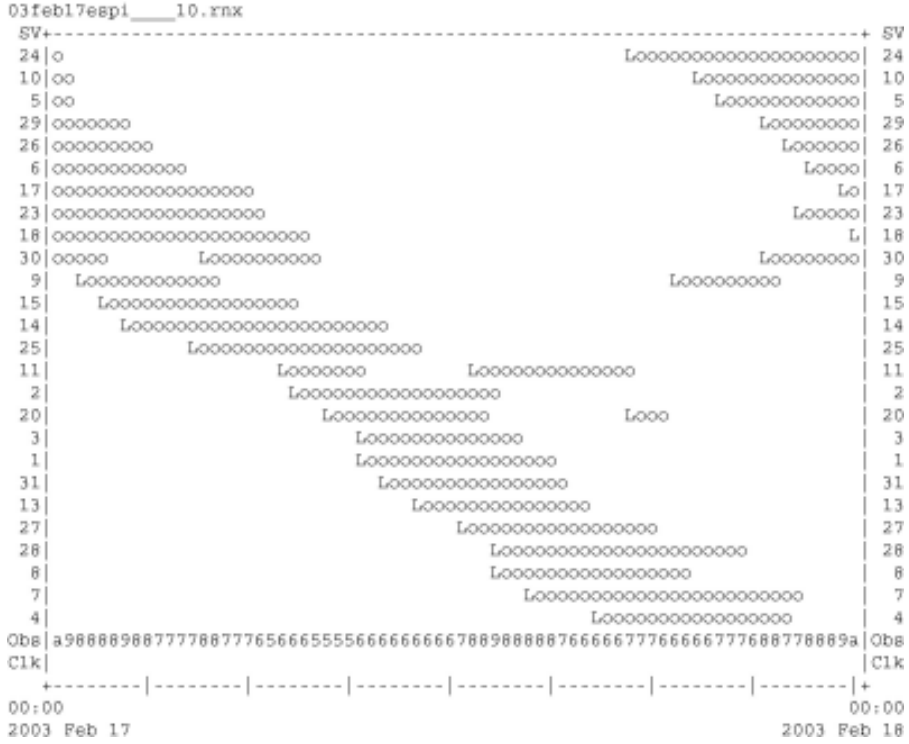

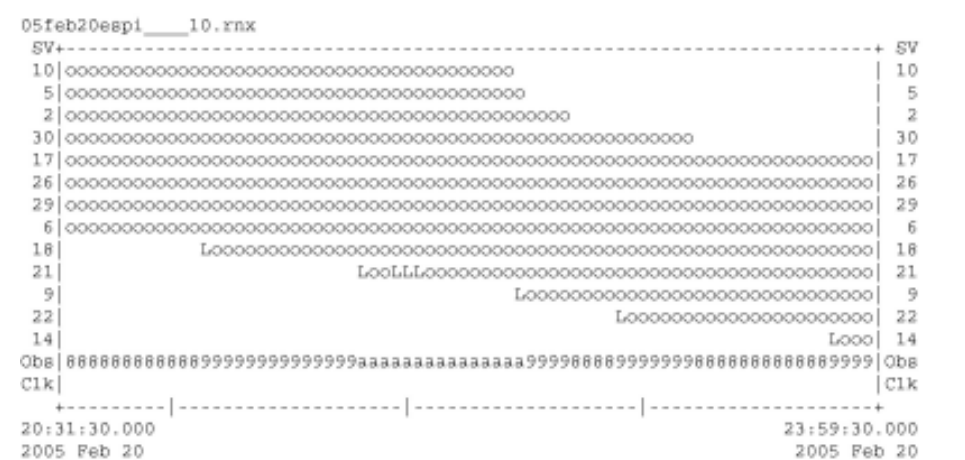

## \*\*\*\*\*\*\*\*\*\*\*\*\*\*\*\*\*\*\*\*\*\*

QC of RINEX file(s) : /data/gps/DataBase/MEGA/quality\_check/espi/rinex\_files/05feb20espi\_\_\_\_10.rn; \*\*\*\*\*\*\*\*\*\*\*\*\*\*\*\*\*\*\*\*\*

```
: LEICA GRX1200 \langle# = 452172)
Receiver type
Antenna type
                     : LEIAT504
                                      NONE
```
Time of start of window: 2005 Feb 20 20:31:30.000<br>Time of end of window: 2005 Feb 20 23:59:30.000 Time line window length : 3.47 hour(s), ticked every 1.0 hour(s) Observation interval : 30.0000 seconds<br>Total satellites w/ obs : 13

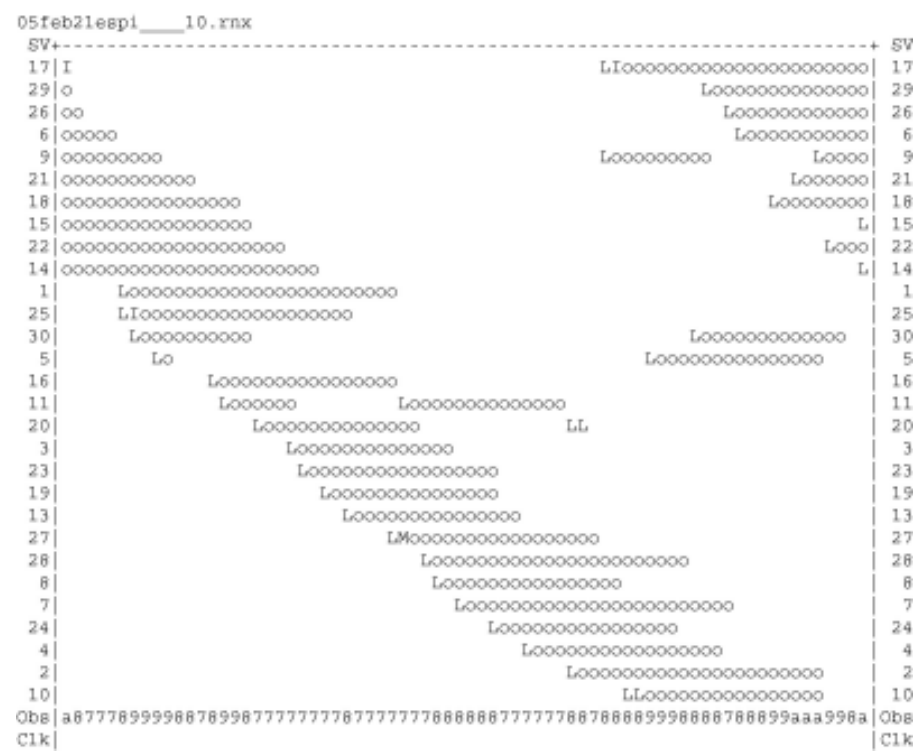

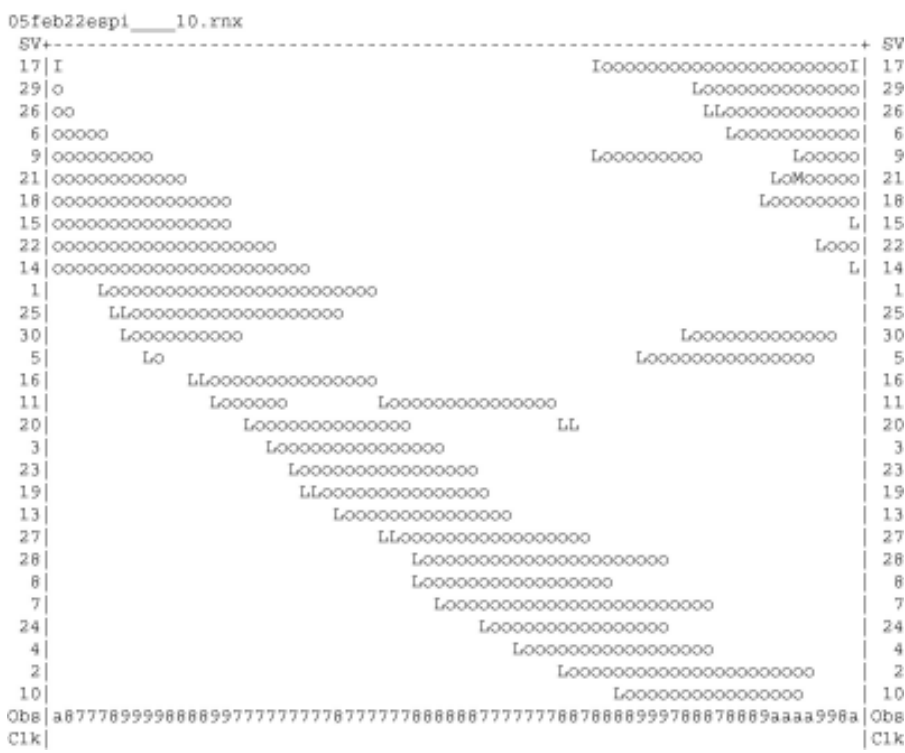

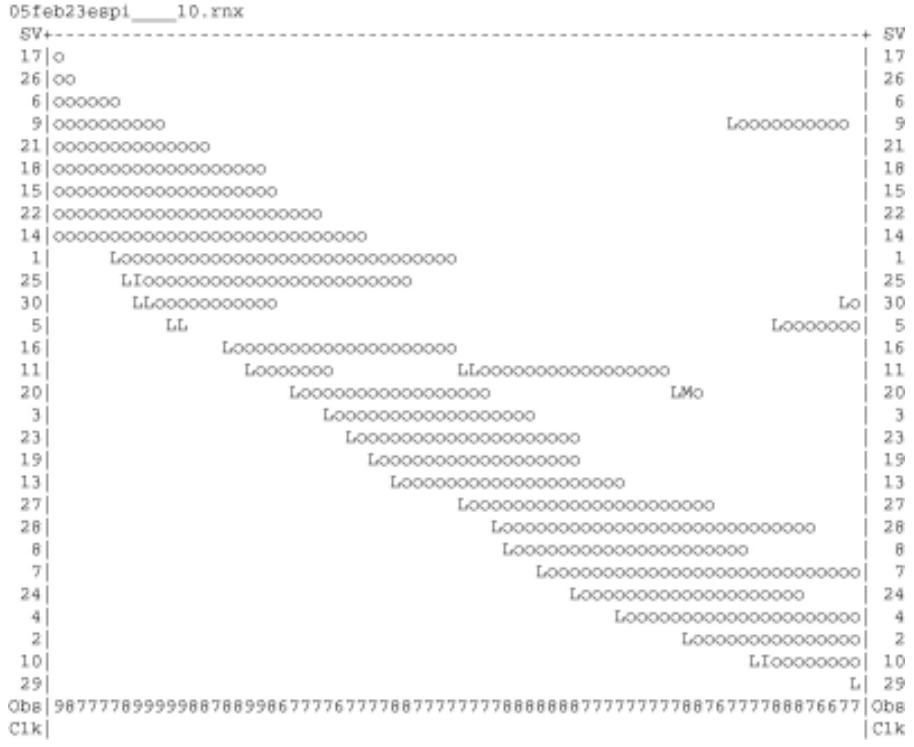

```
-9\ddot{a}\mathcal{L}5
3023
         ClkCLk00:57:30.000
23:57:30.000
2002 Jan 17
               2002 Jan 18
*********************
QC of RINEX file(s) : /data/gps/DataBase/MBGA/quality_check/espo/rinex_files/02jan17espo___10.rn:
*********************
```
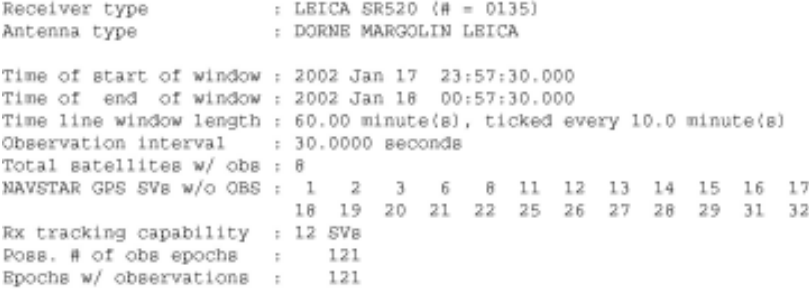

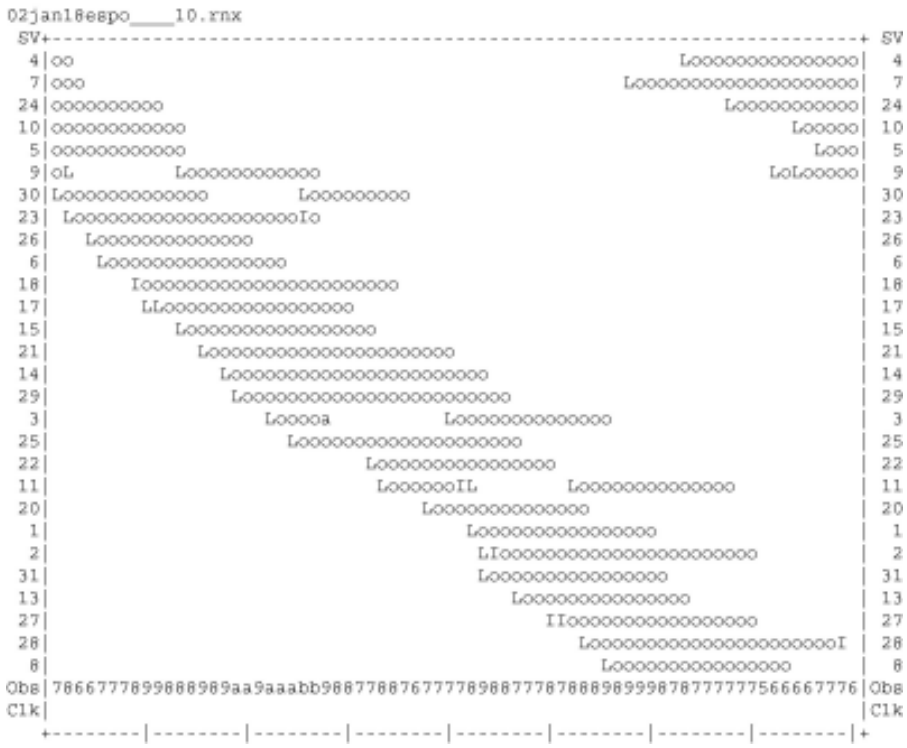

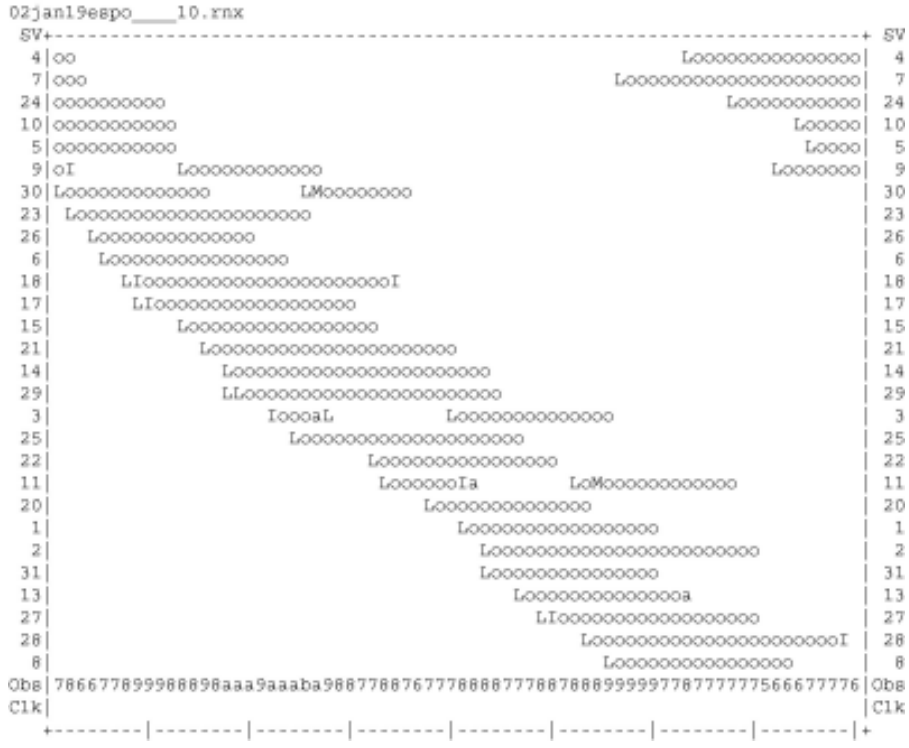

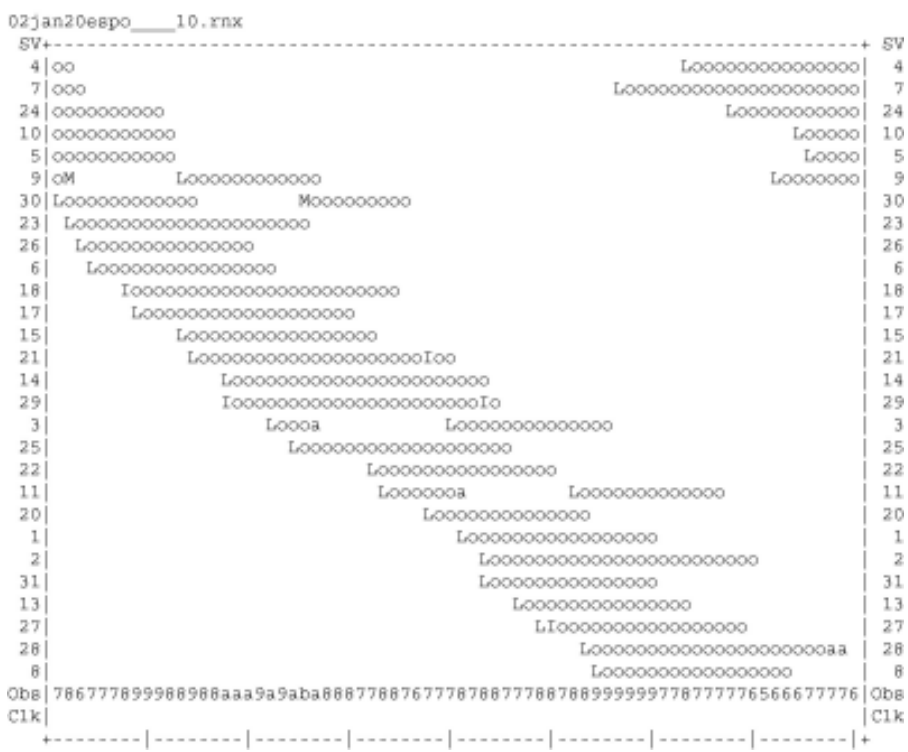

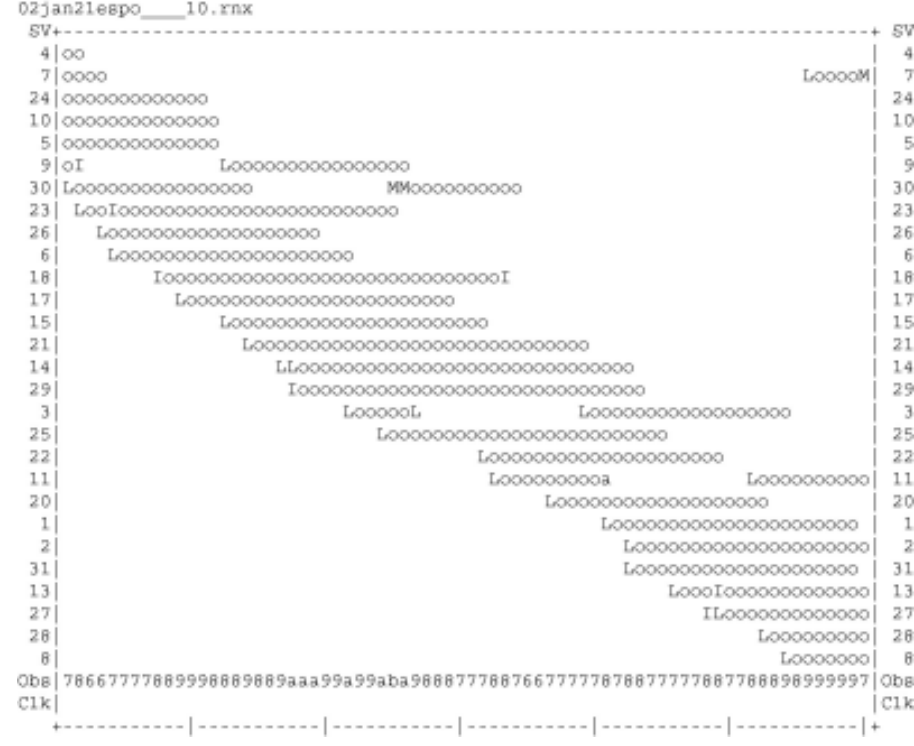

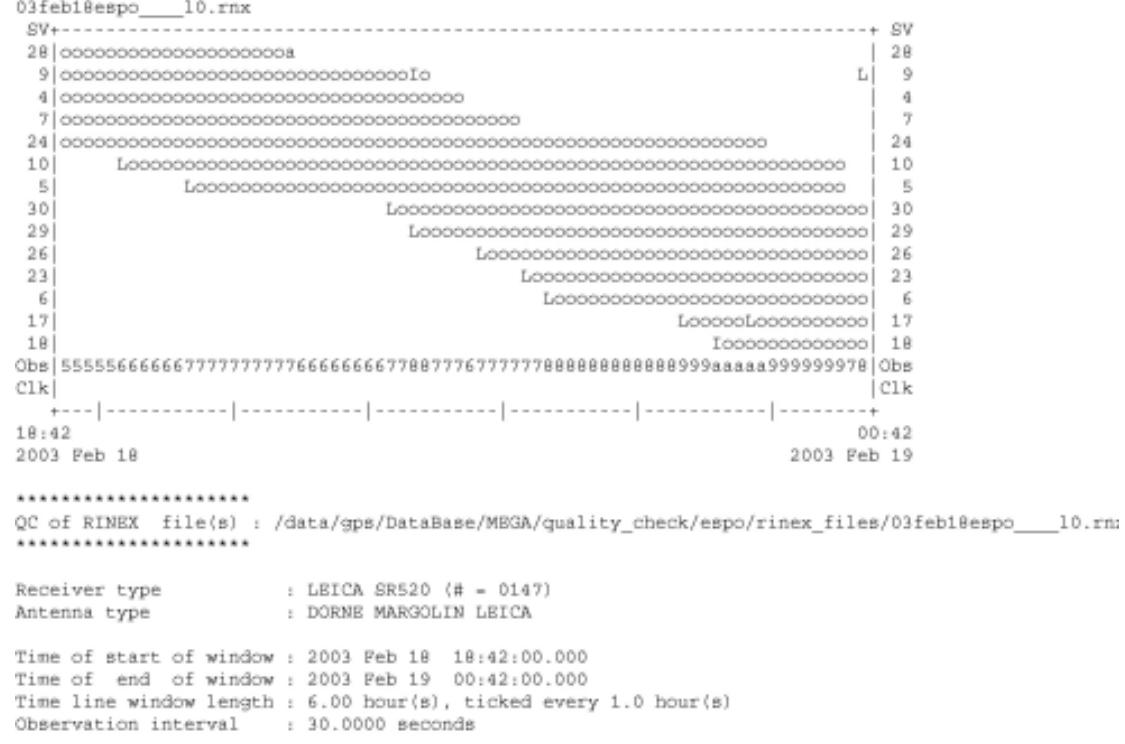

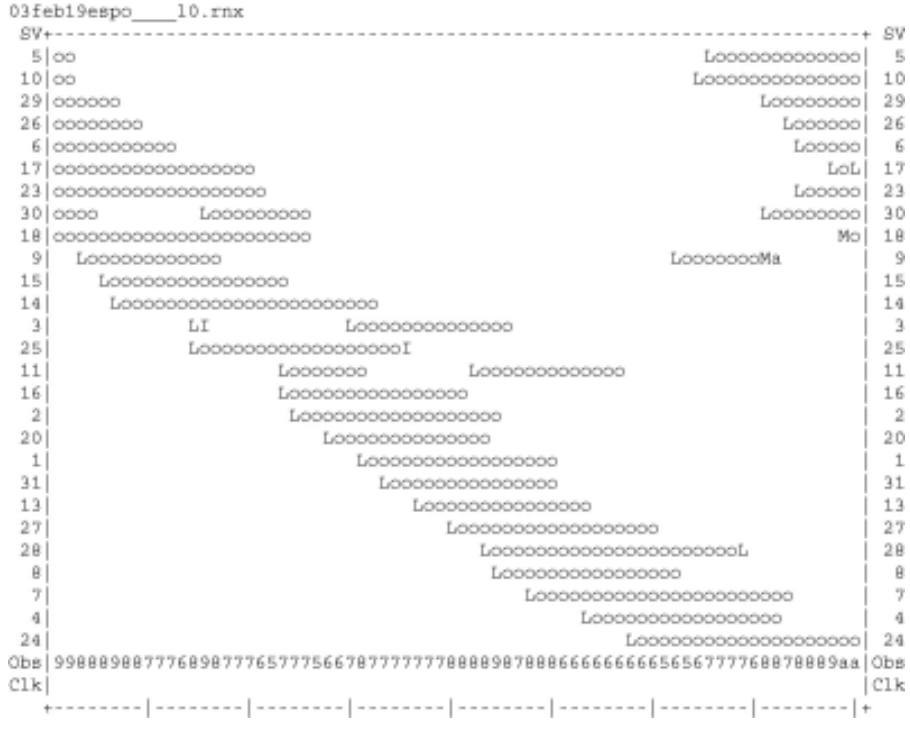

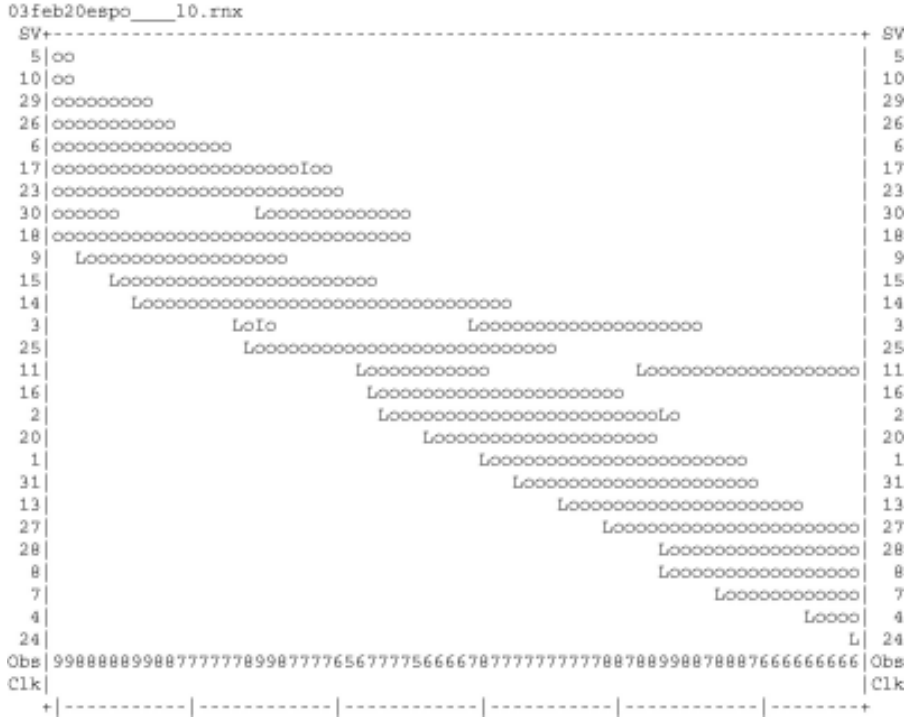

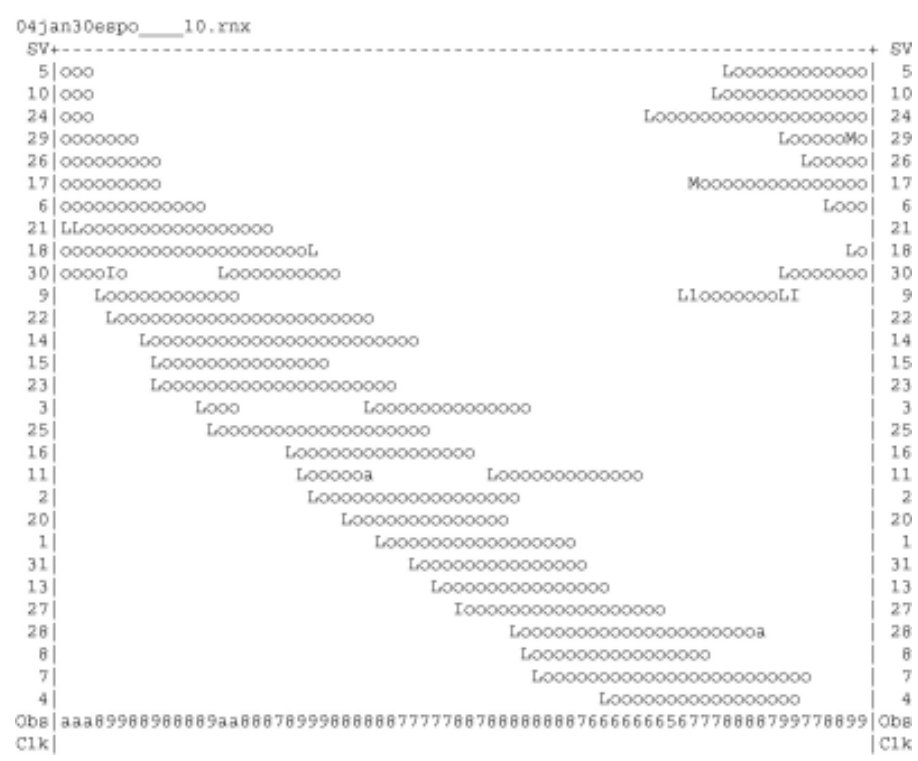

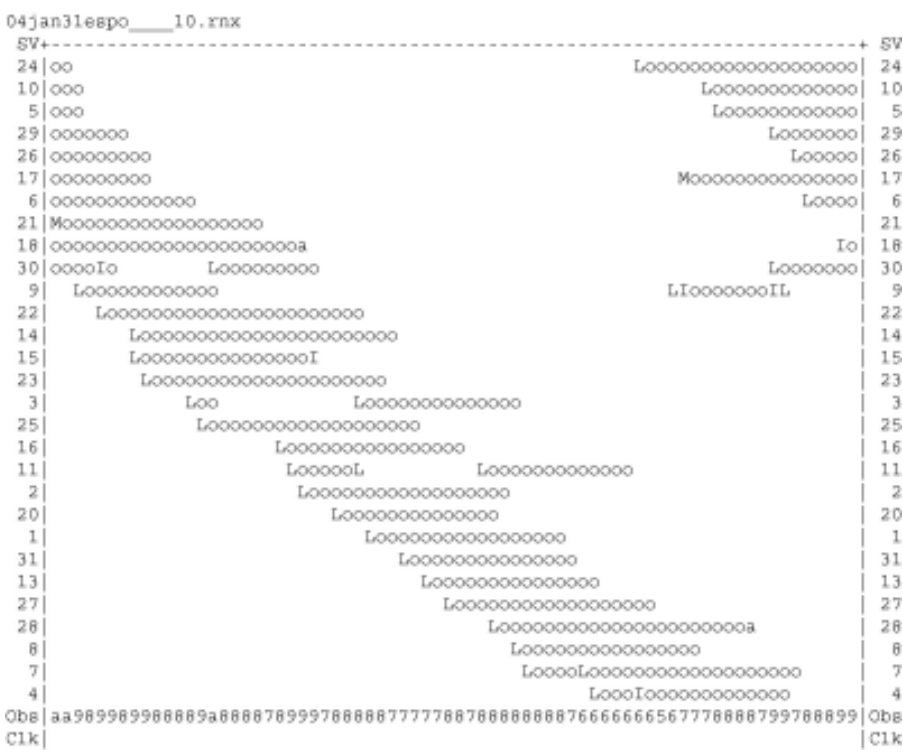

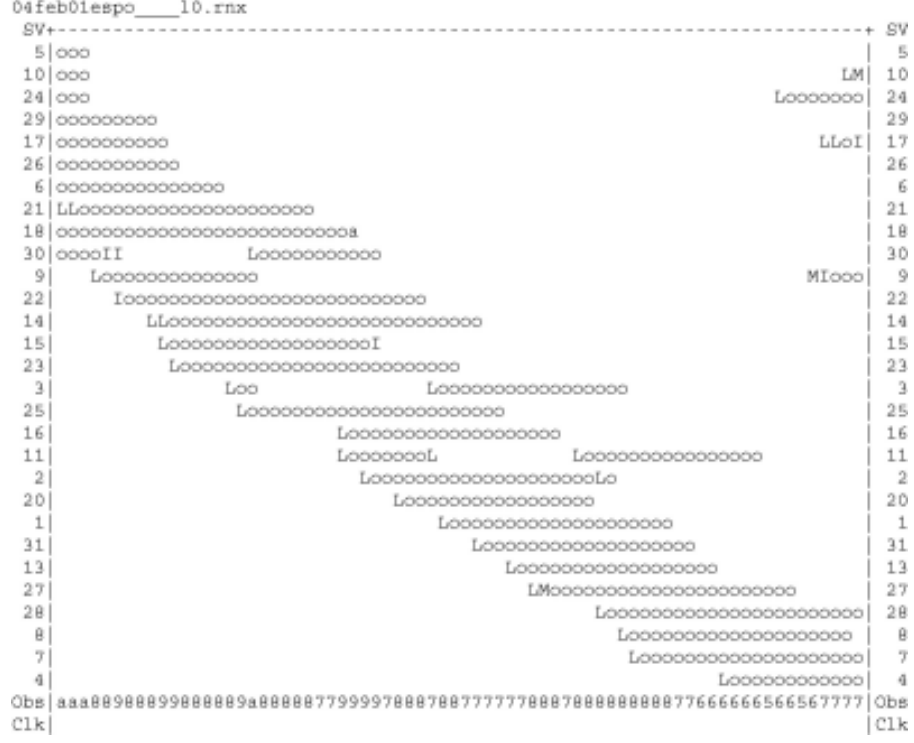

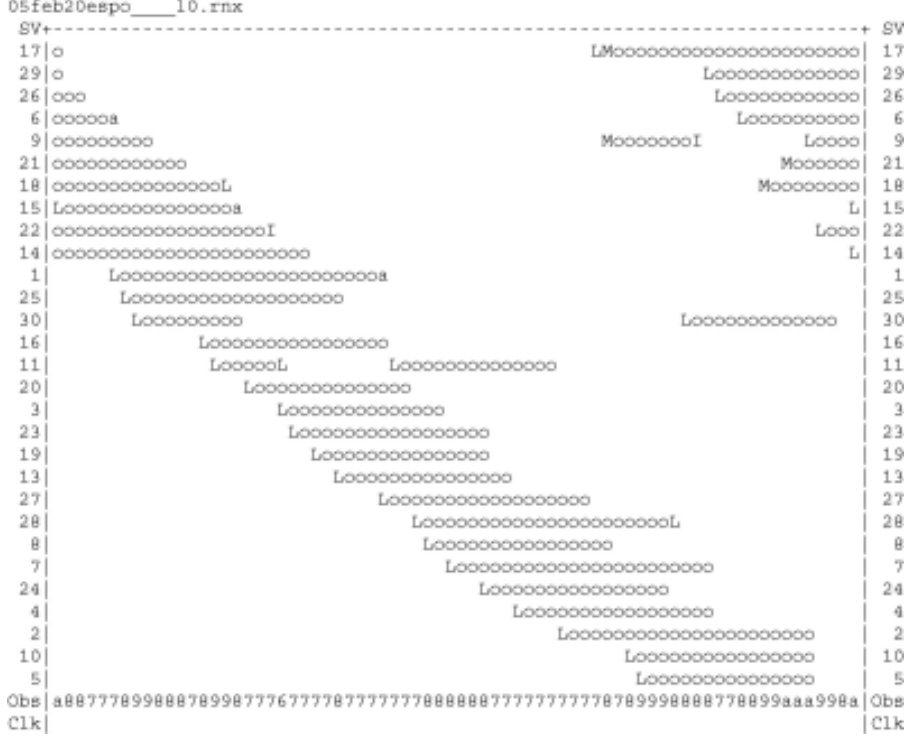

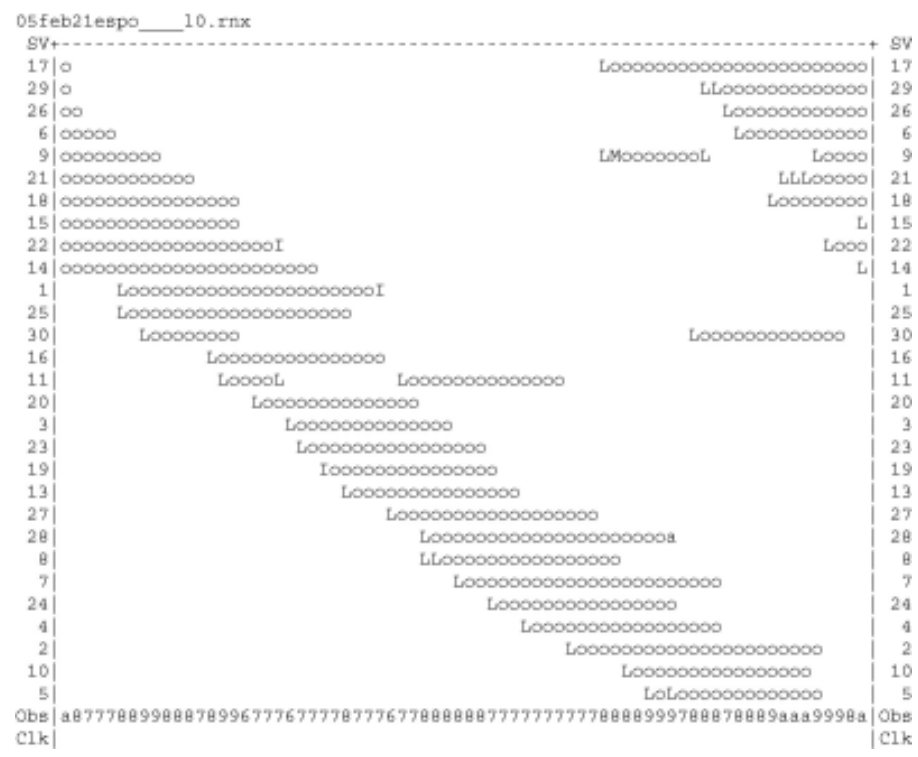

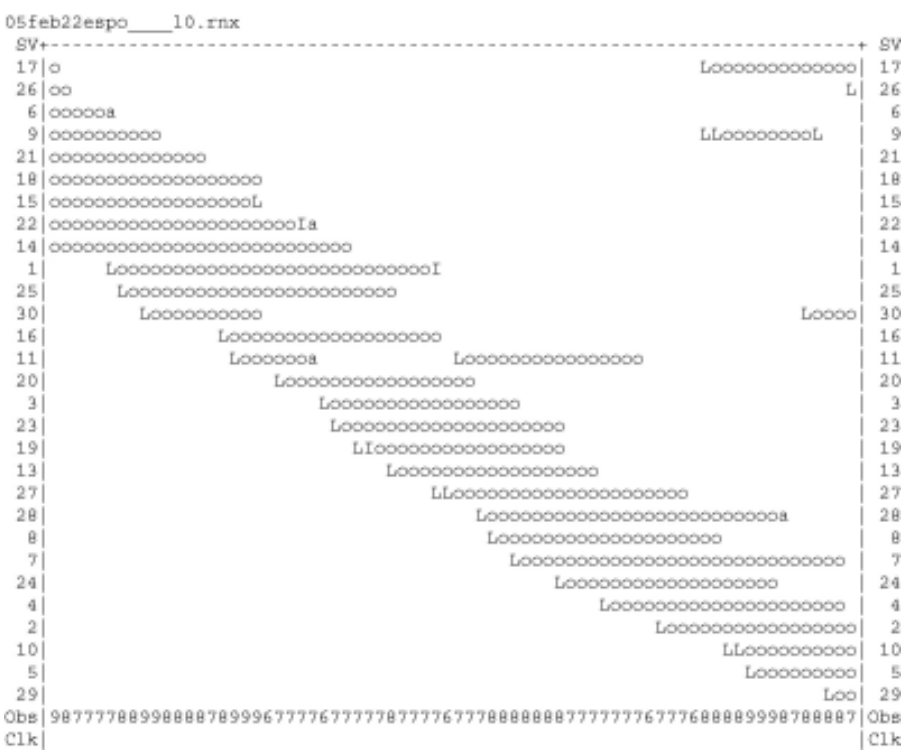

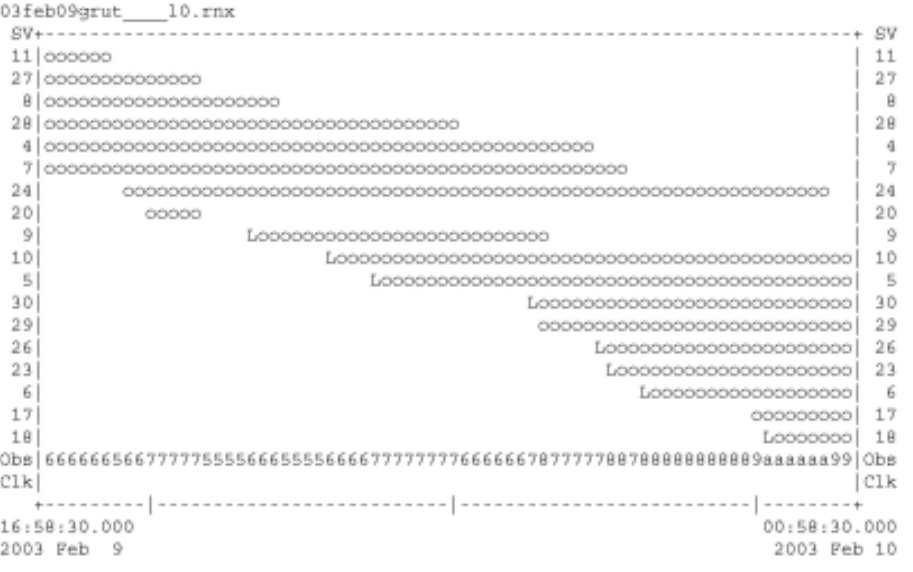

## \*\*\*\*\*\*\*\*\*\*\*\*\*\*\*\*\*\*\*\*\*\*

QC of RINEX file(s) : /data/gps/DataBase/MEGA/quality\_check/grut/rinex\_files/03feb09grut\_\_\_\_10.rn;

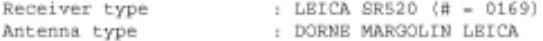

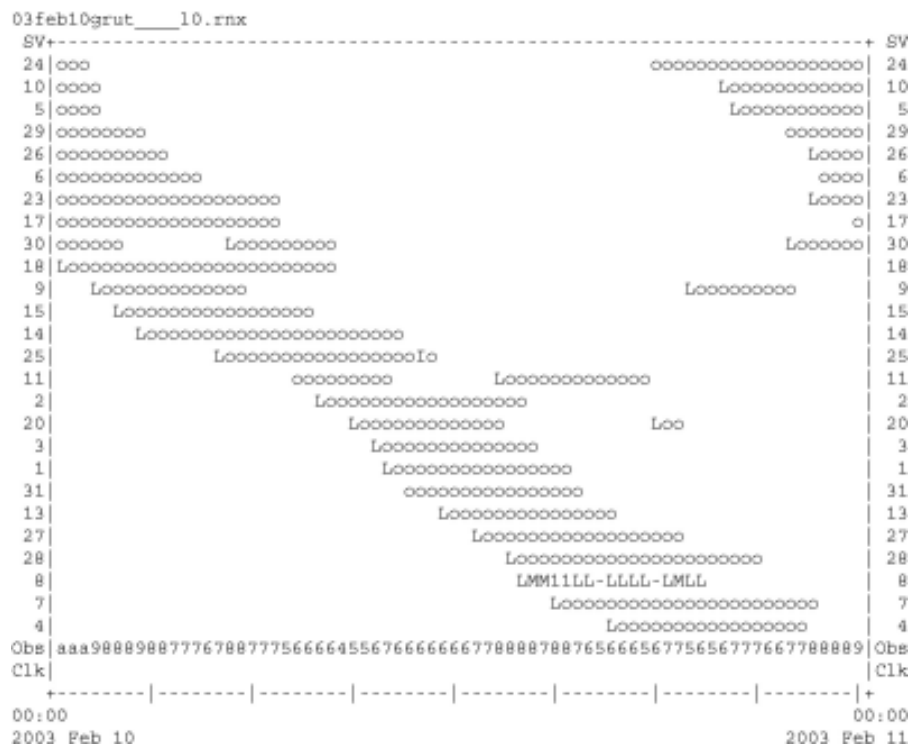

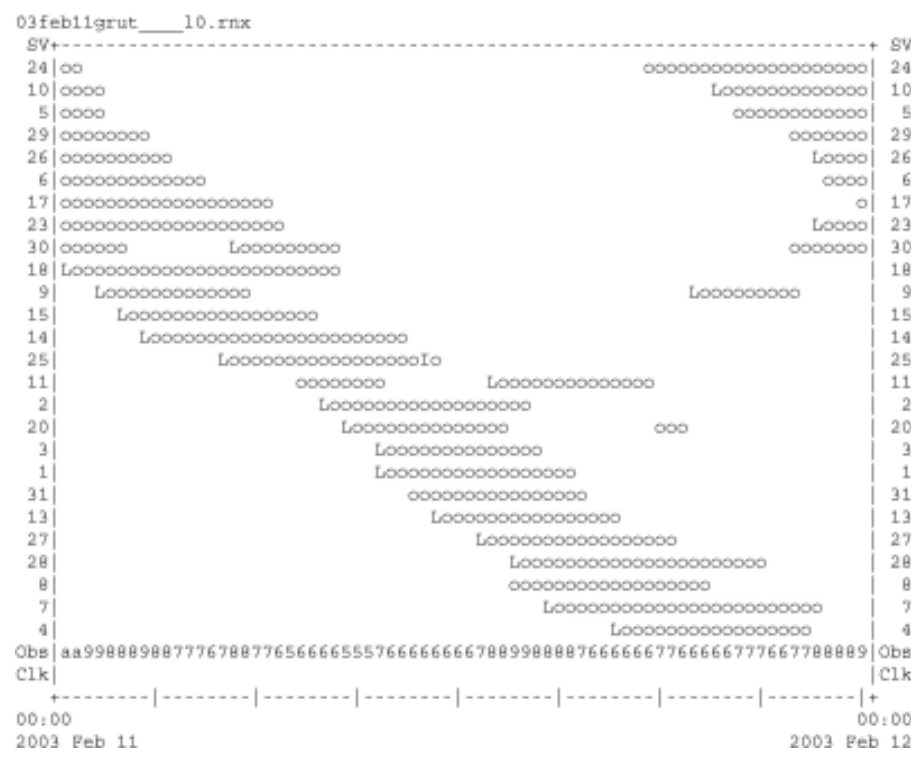

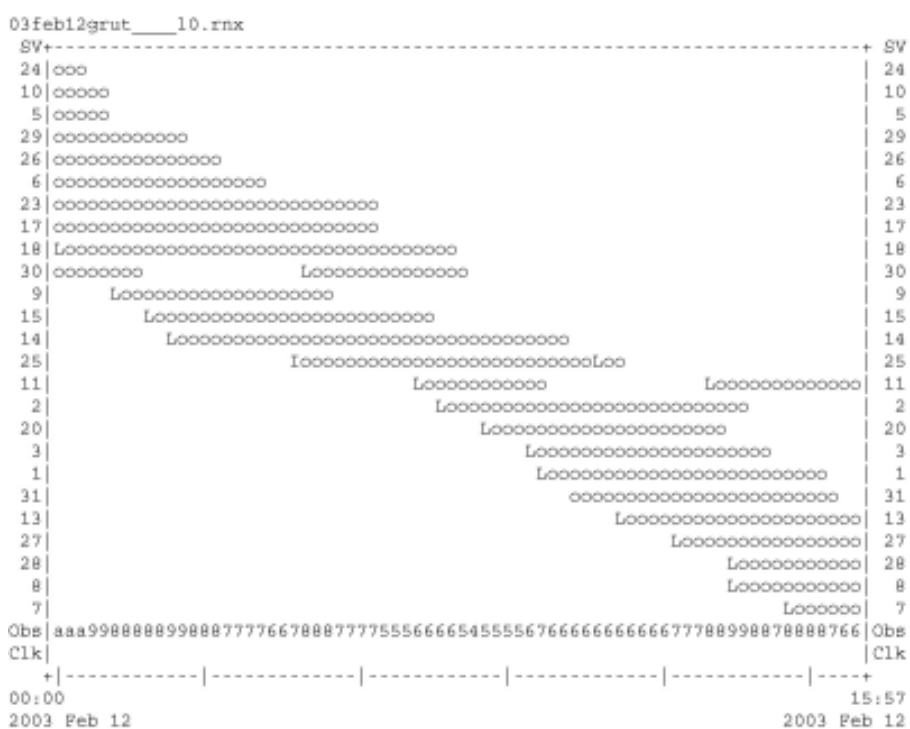

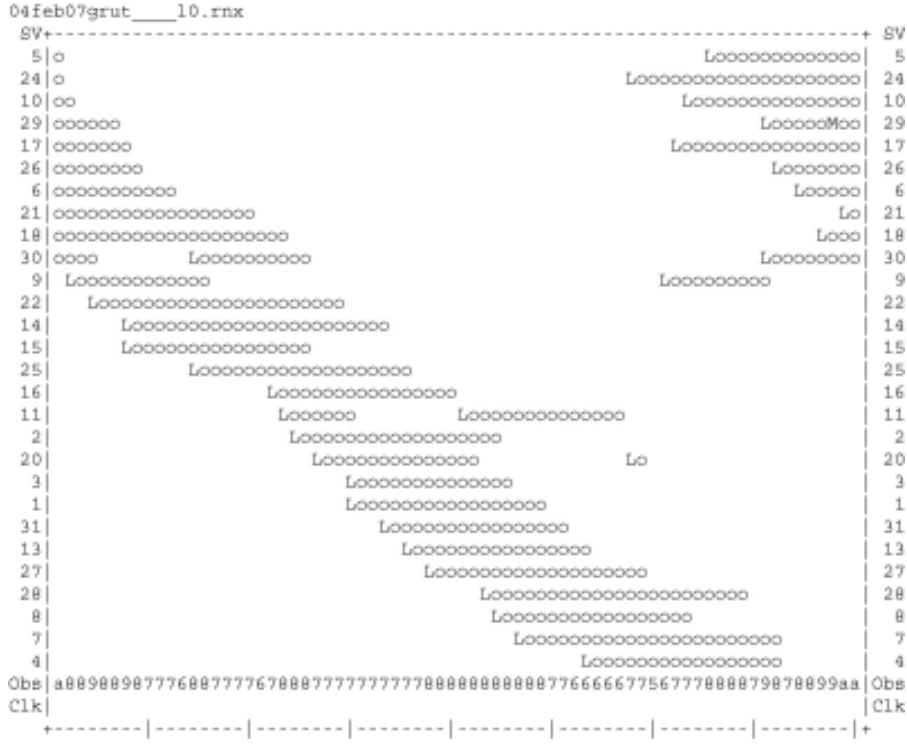

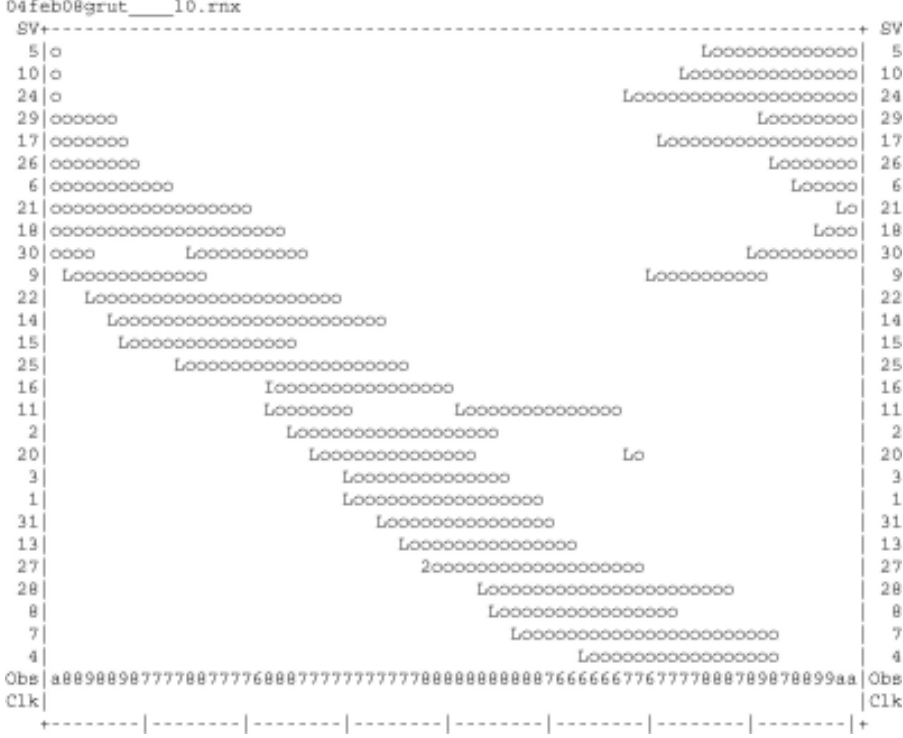

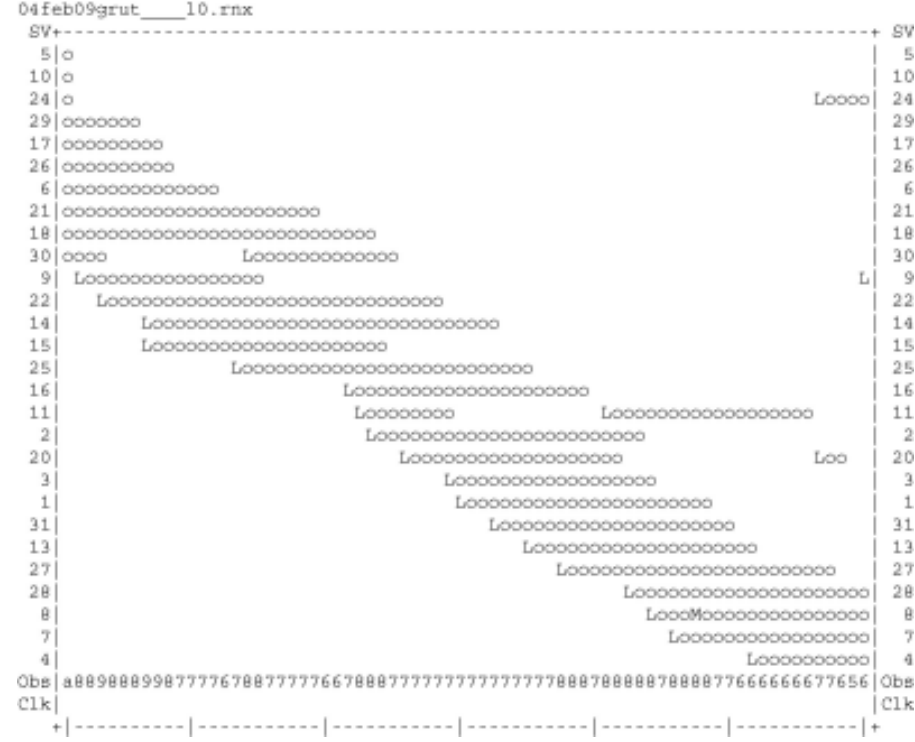

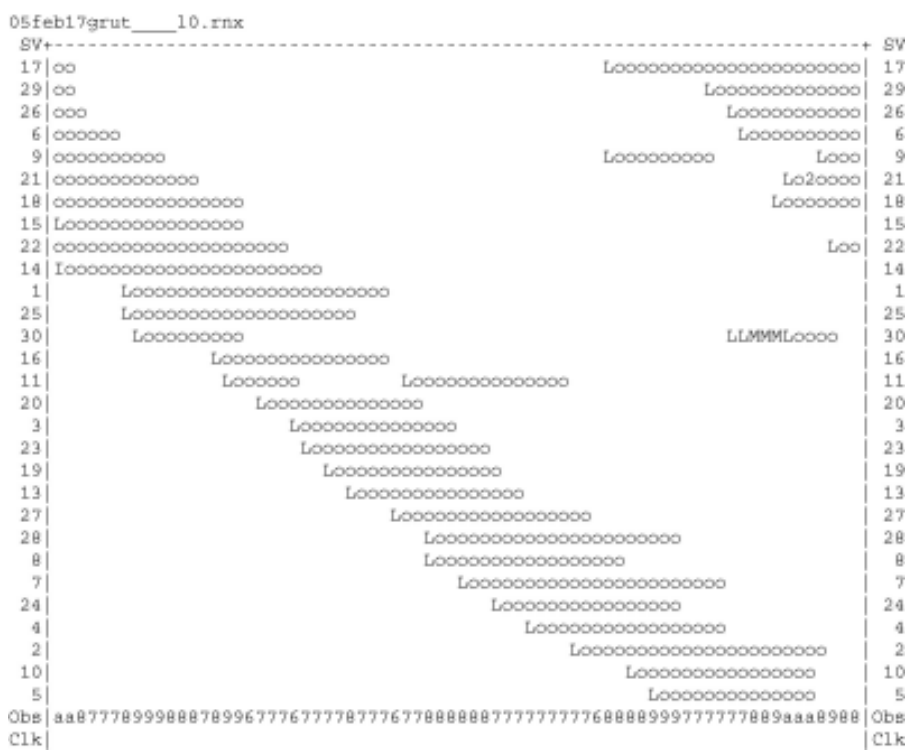

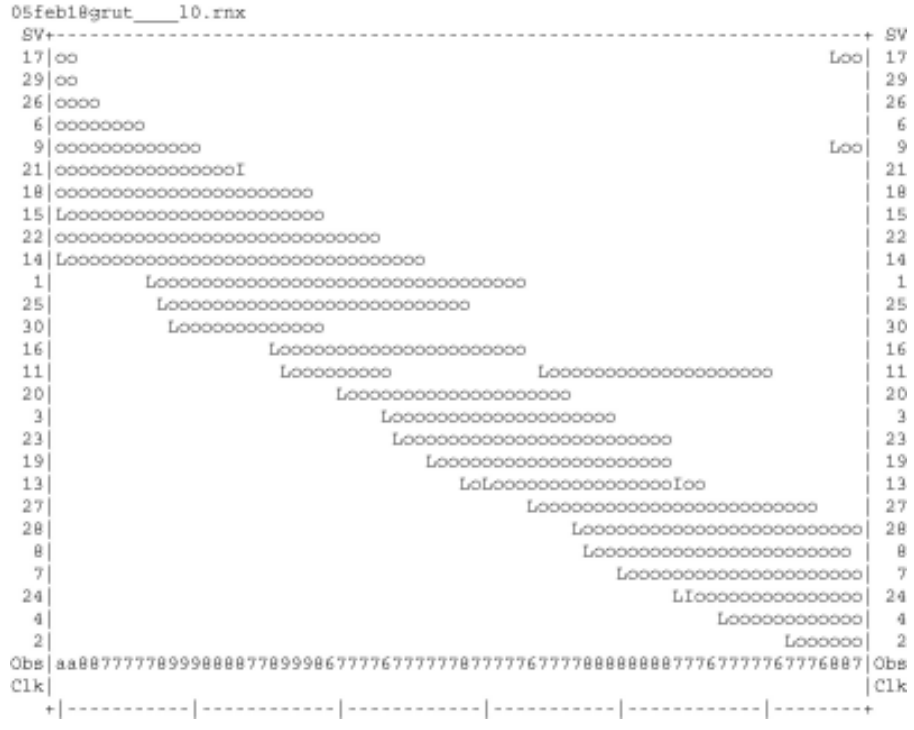

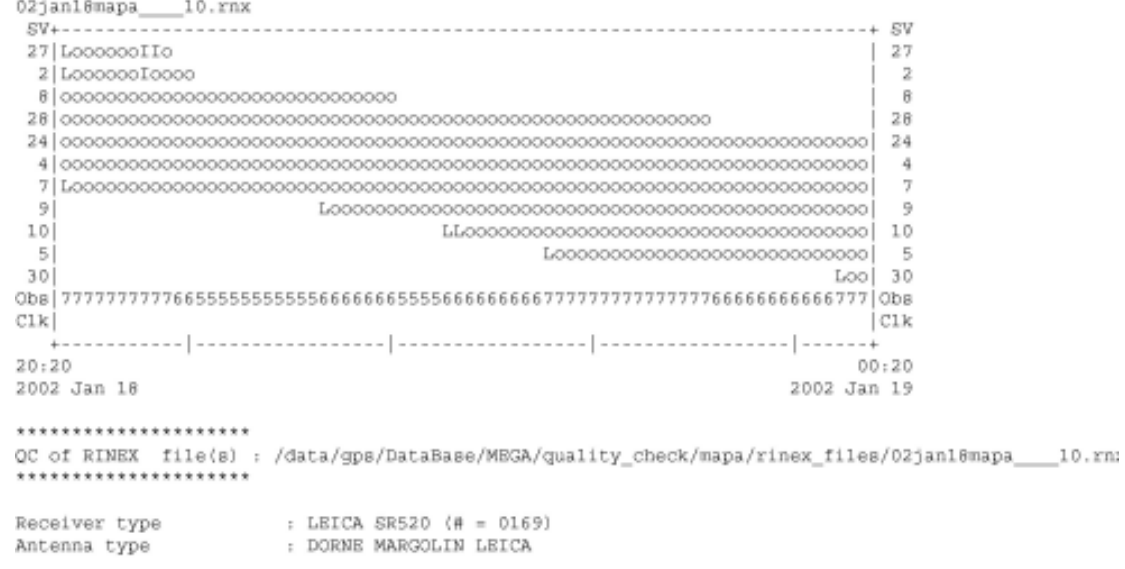

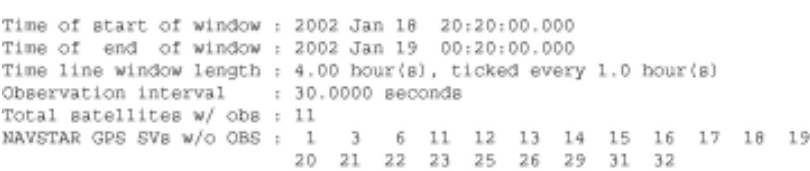

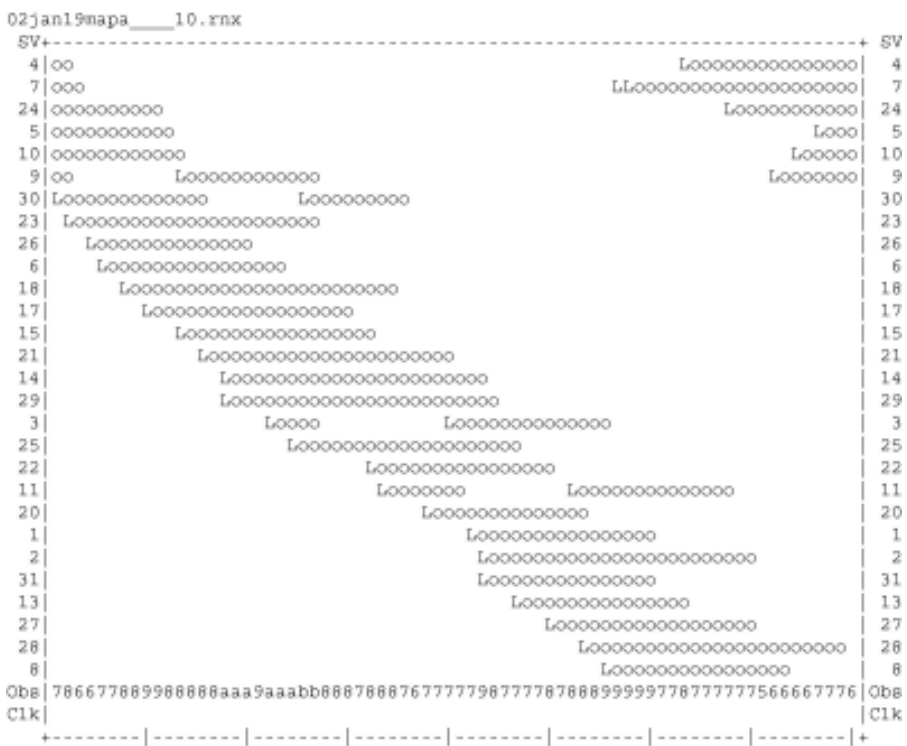

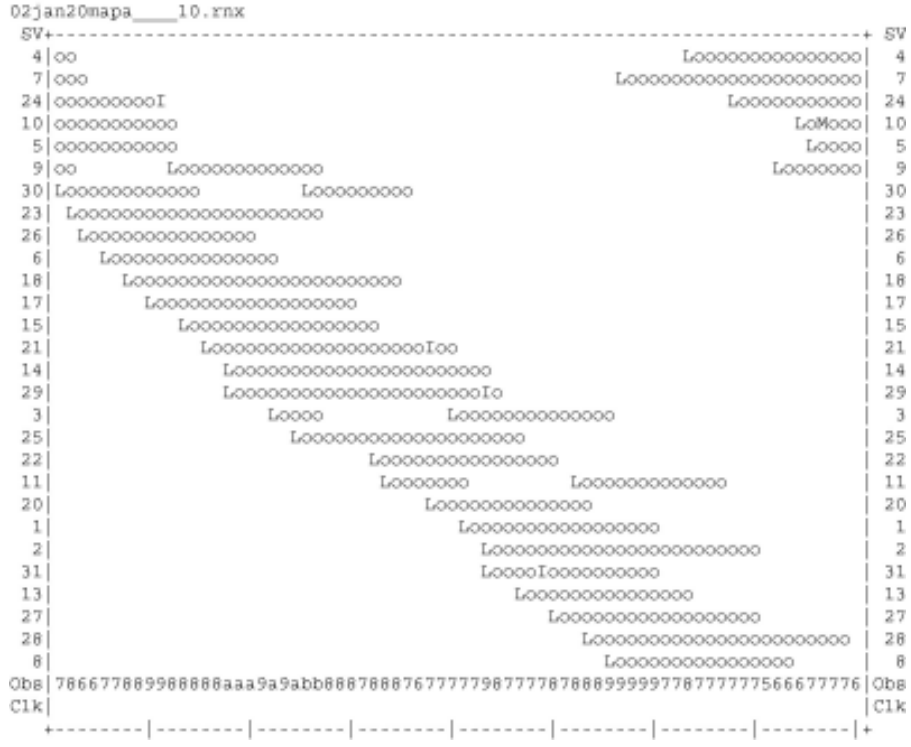

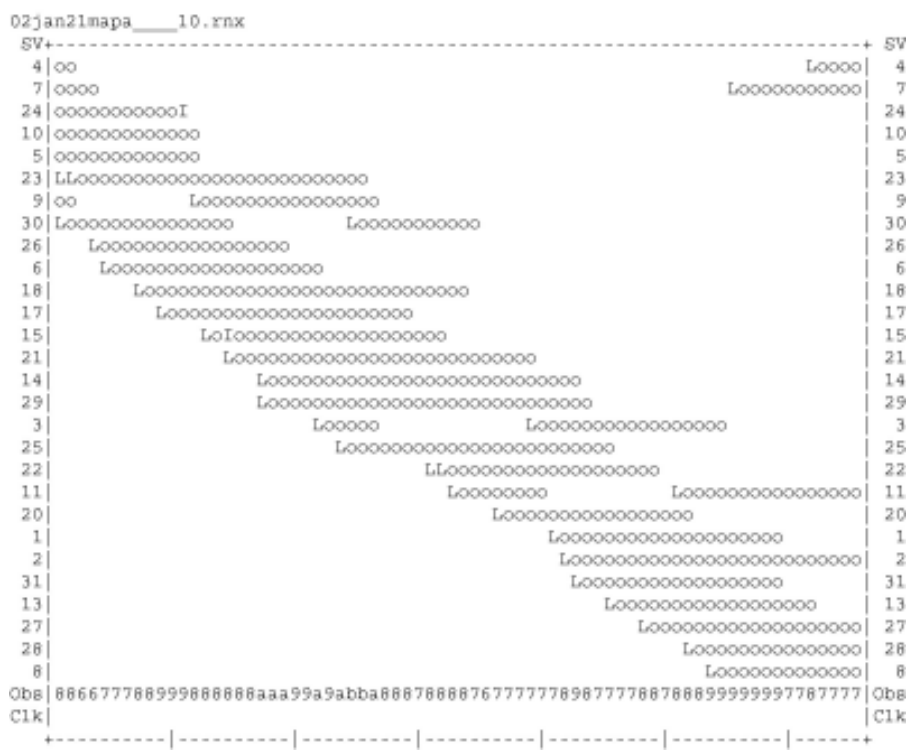

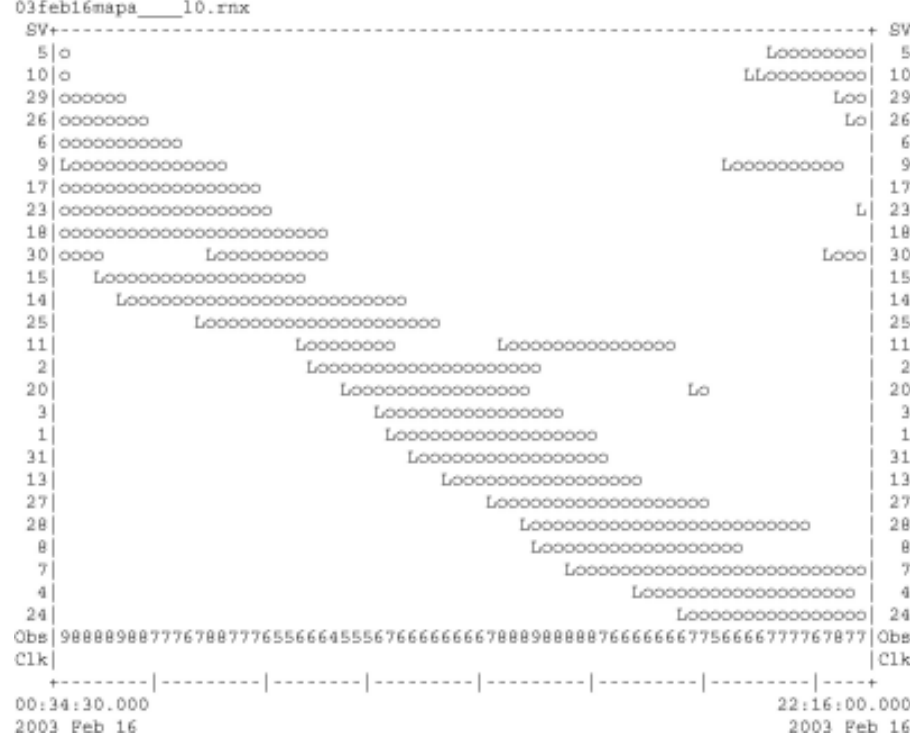

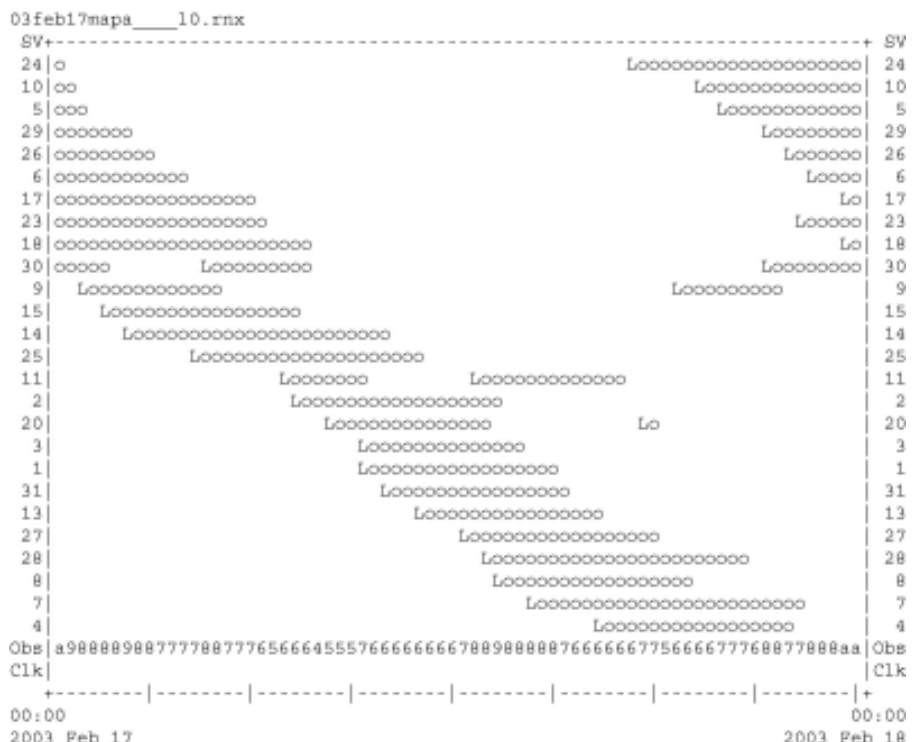

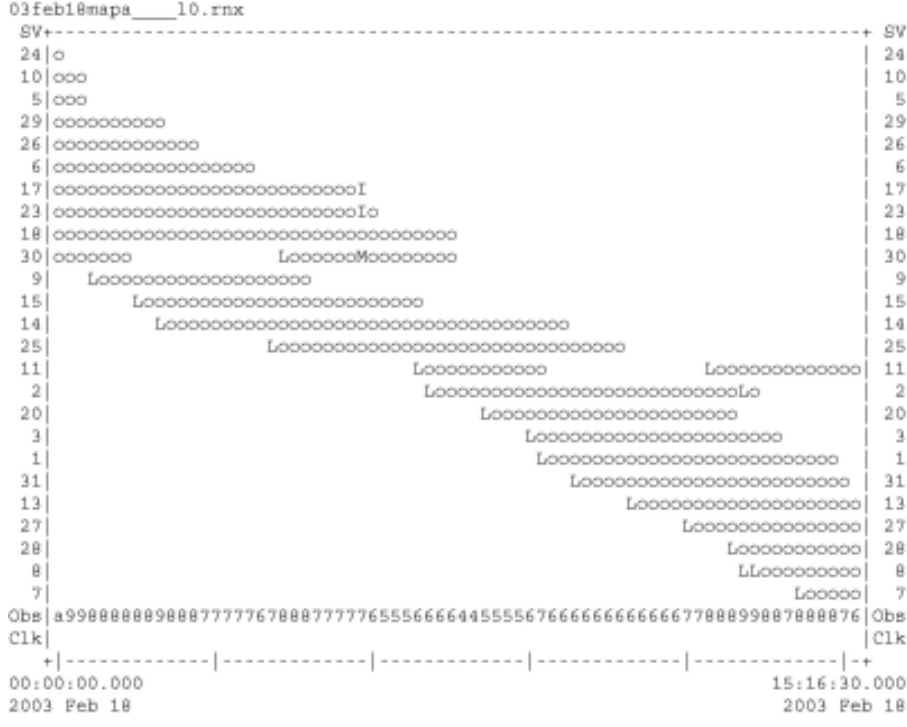

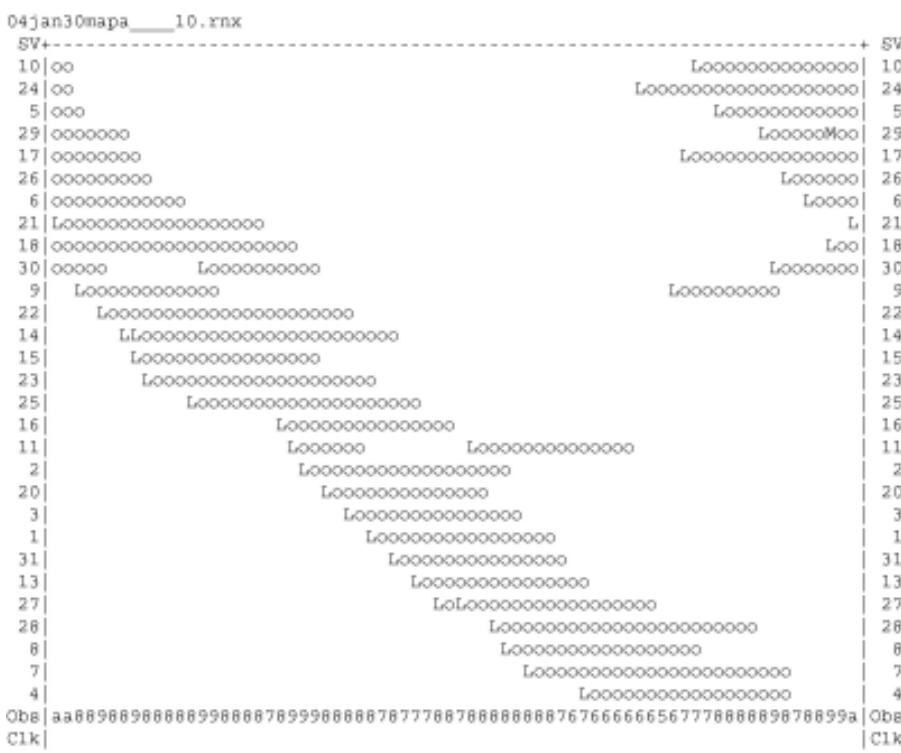

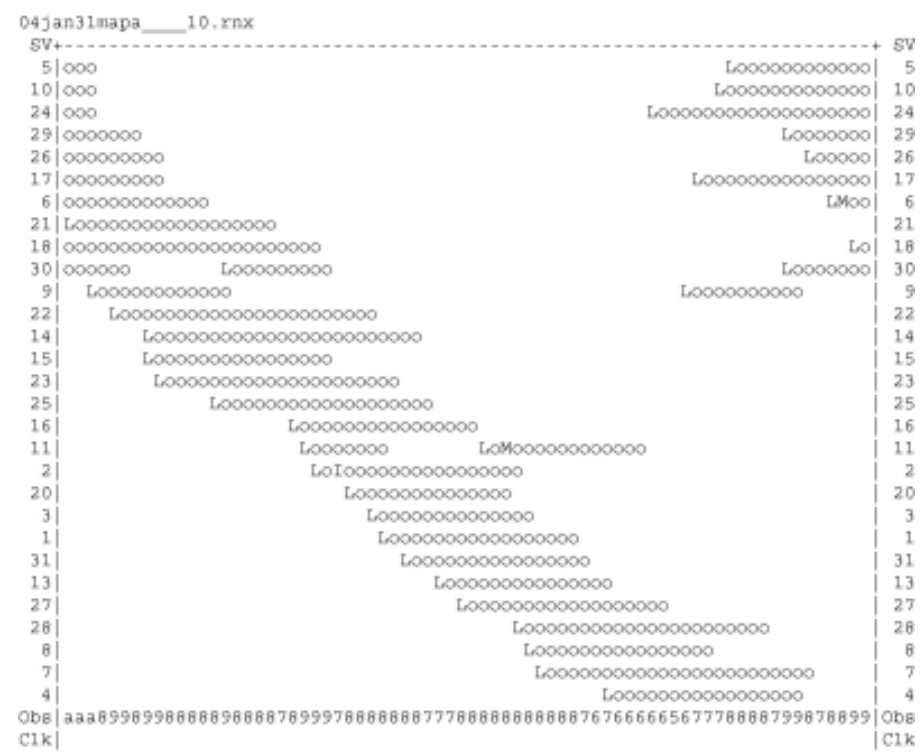

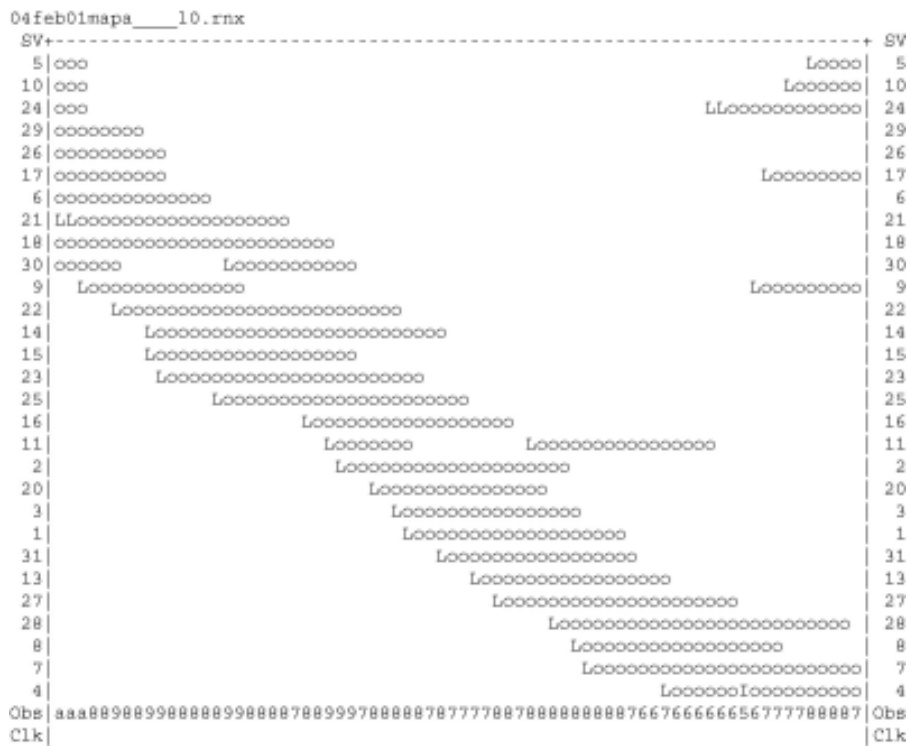

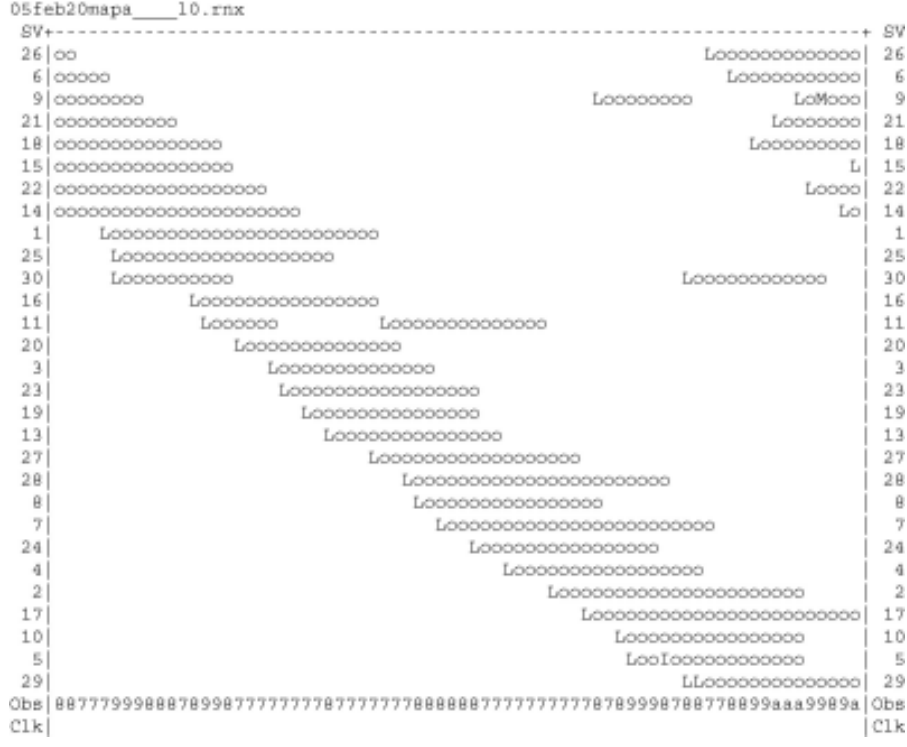

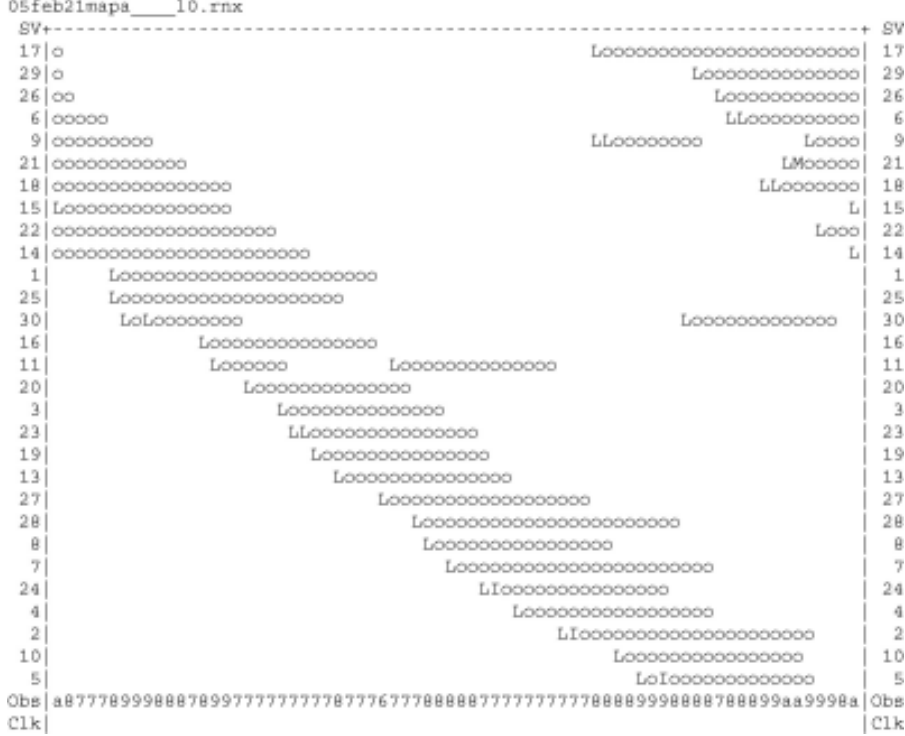

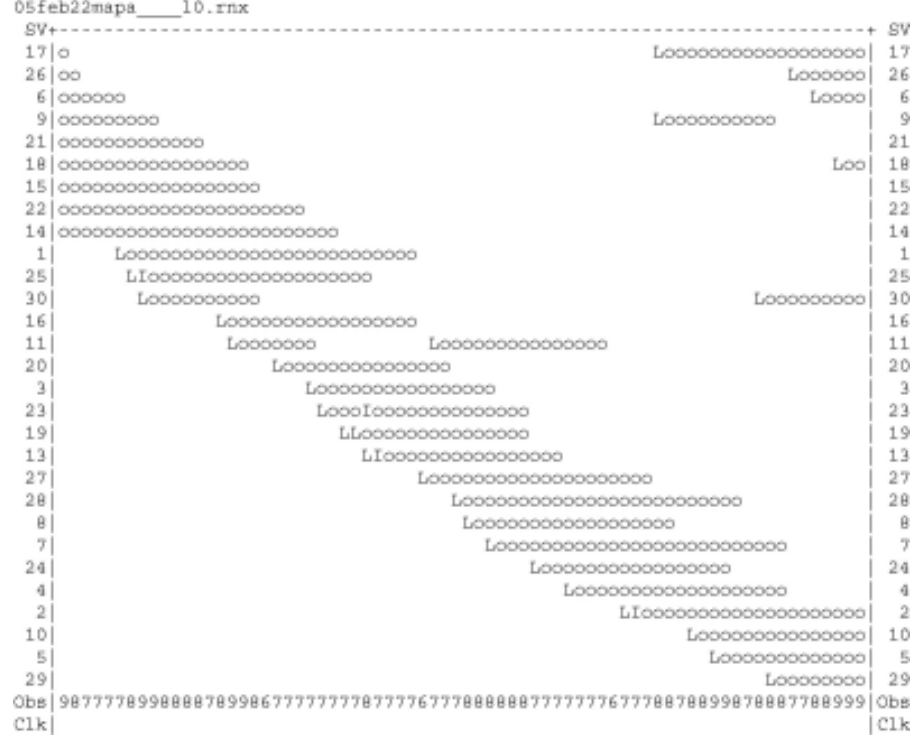

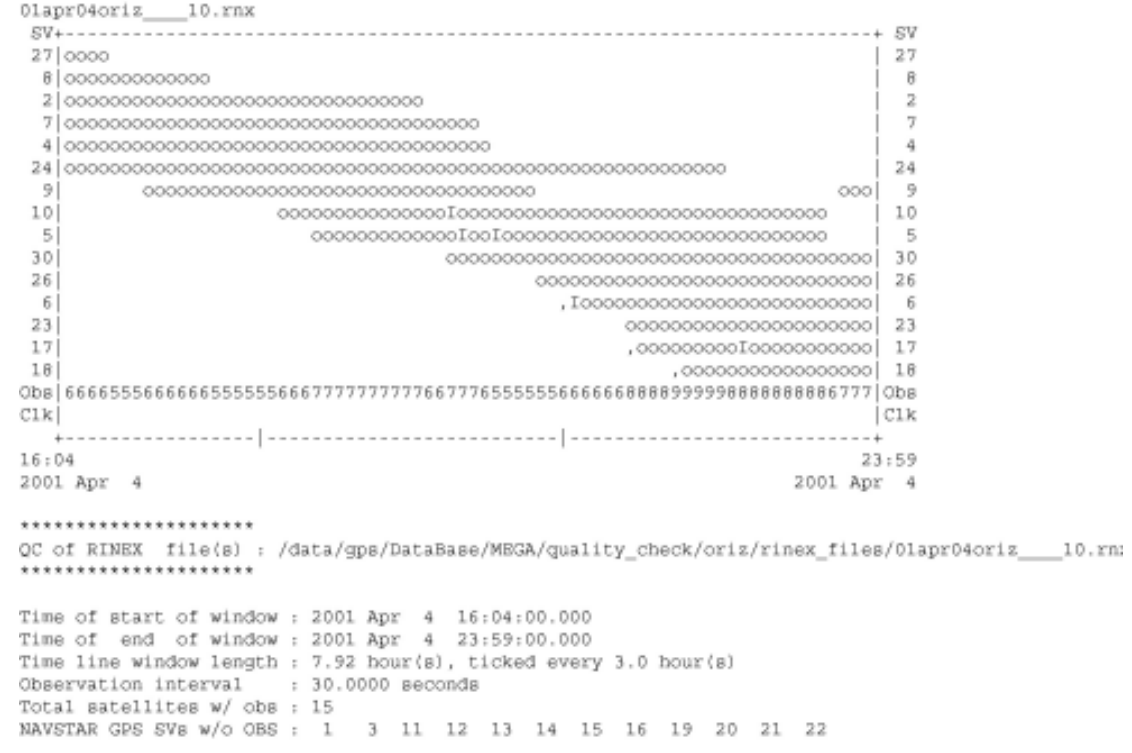

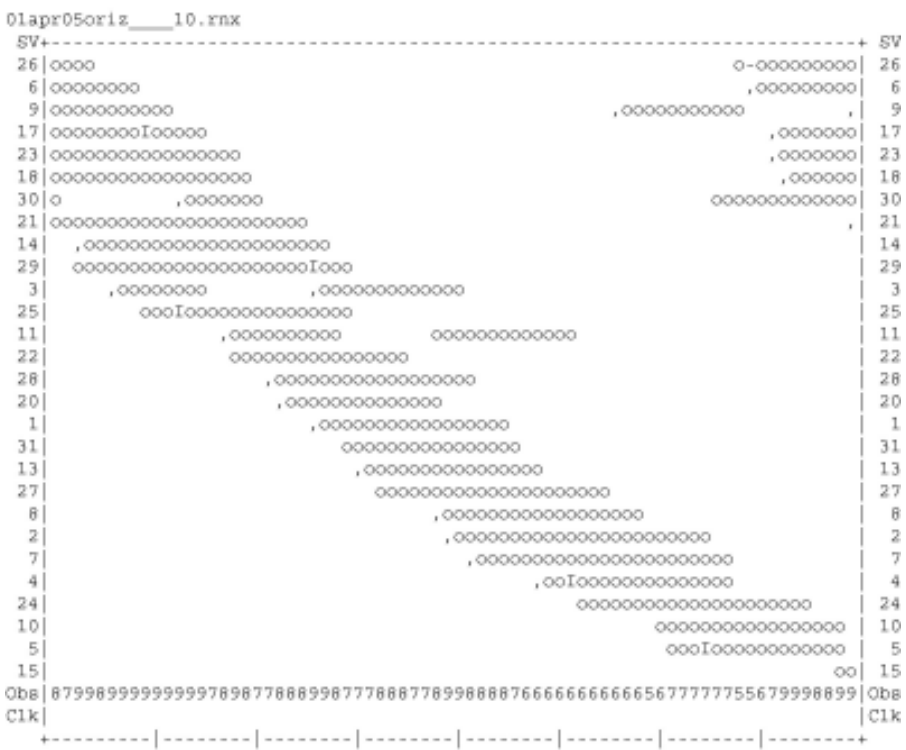

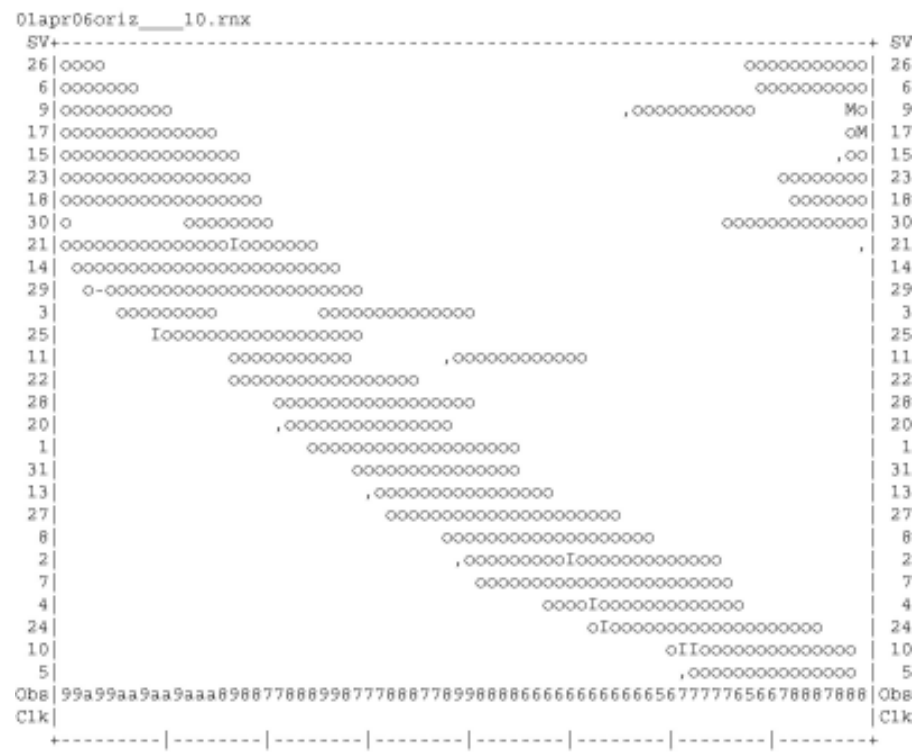

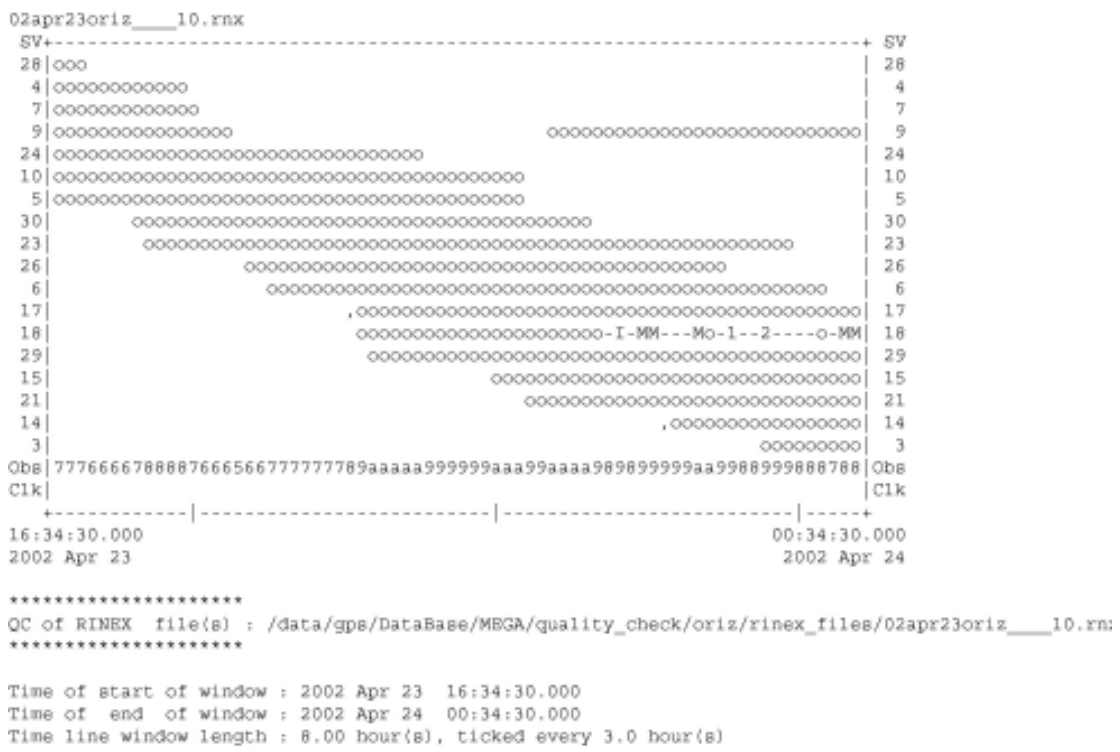

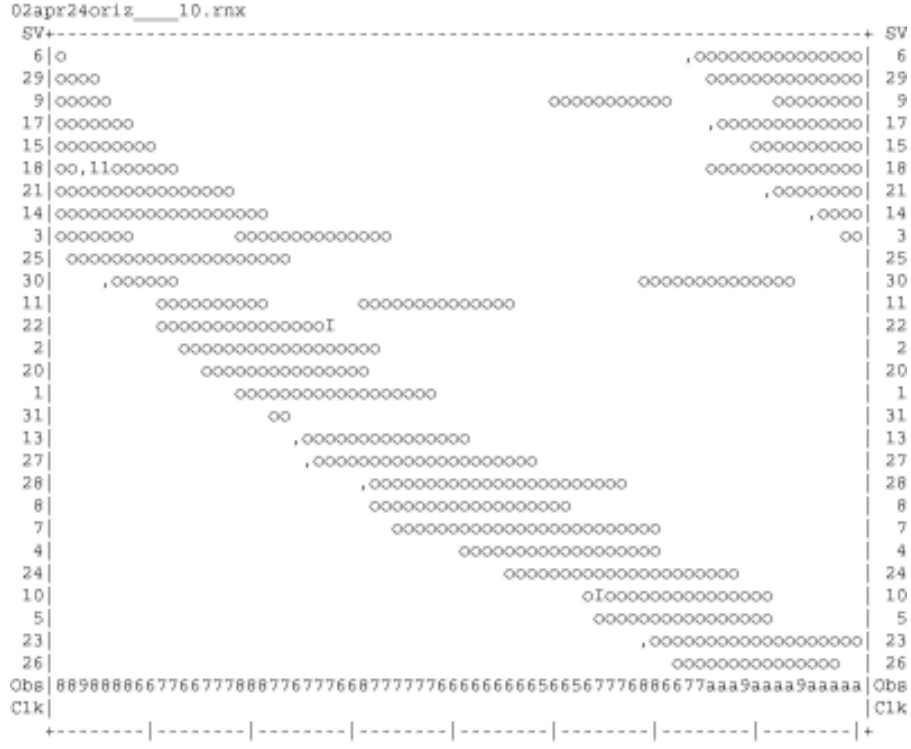

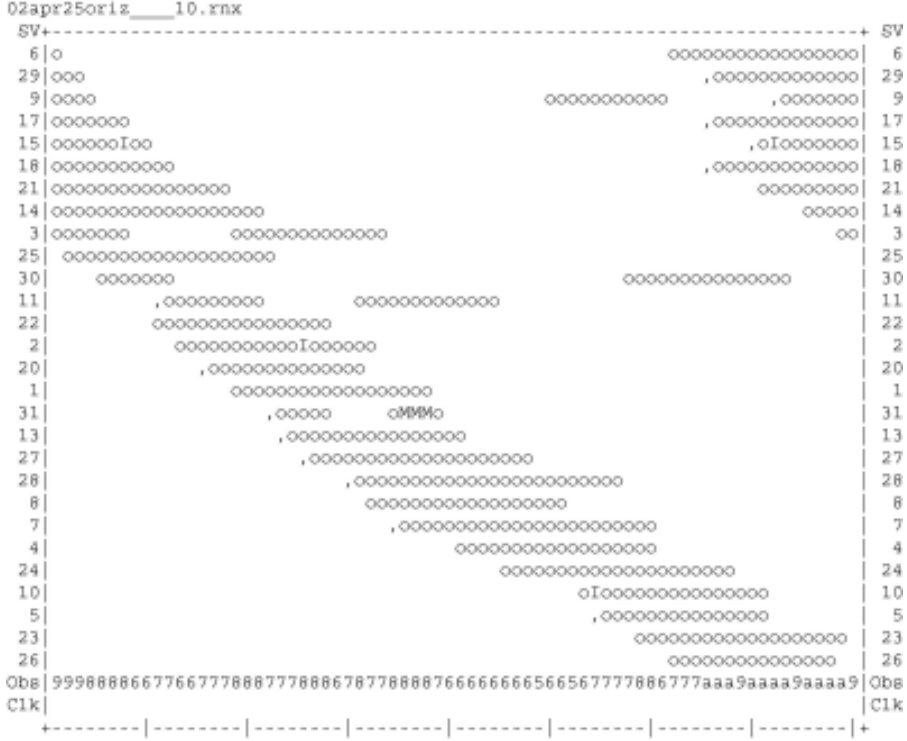

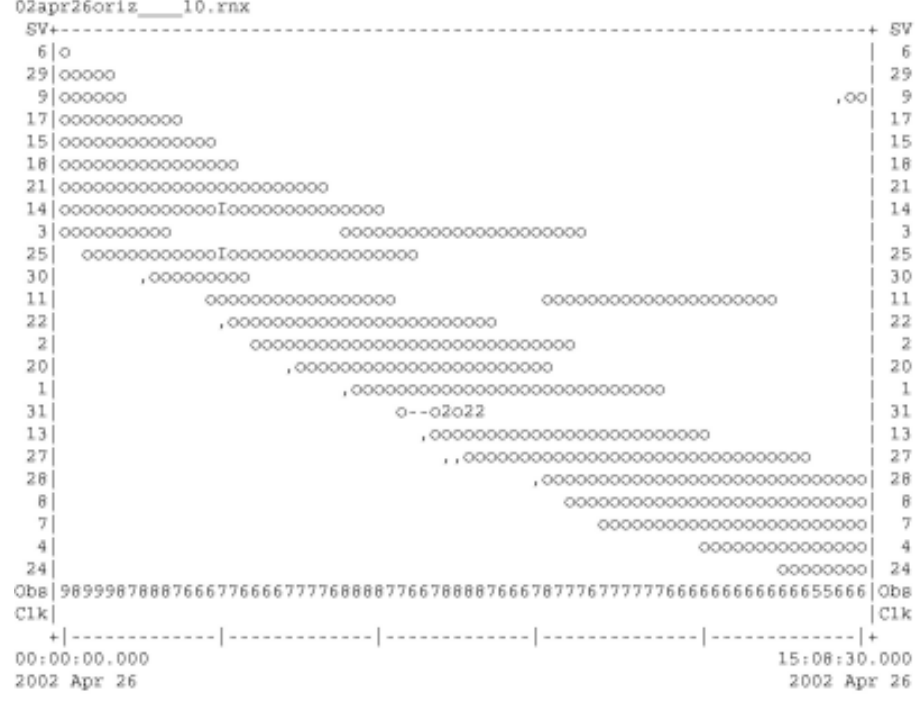

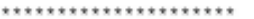

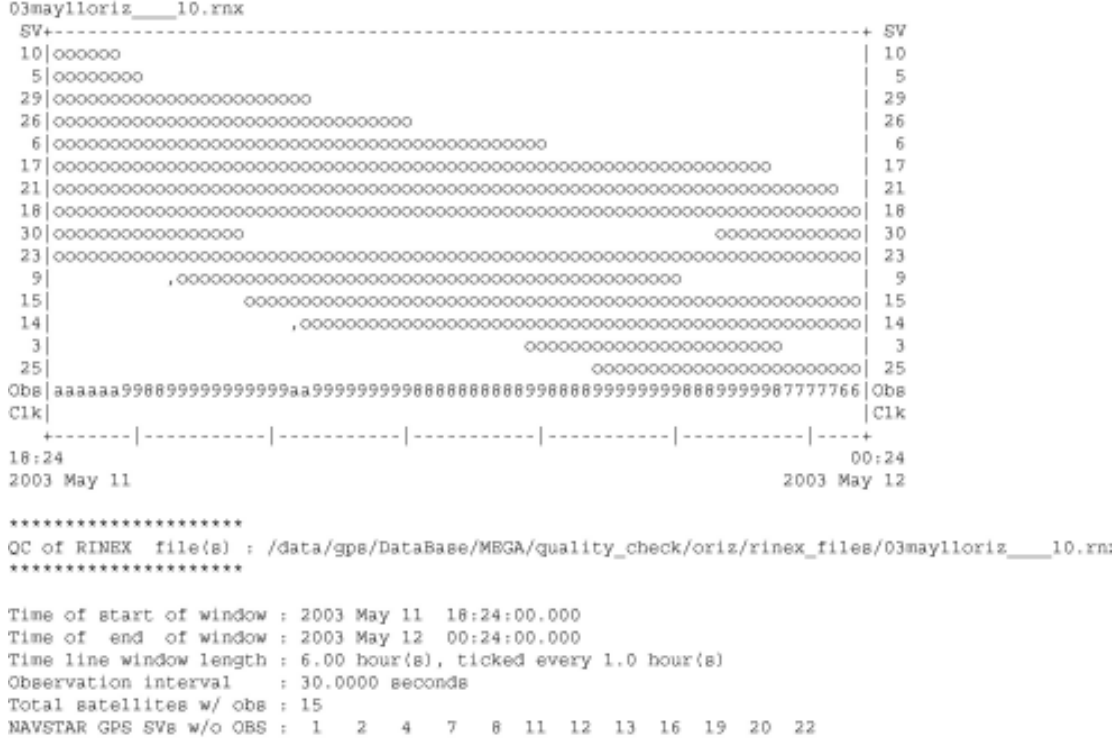

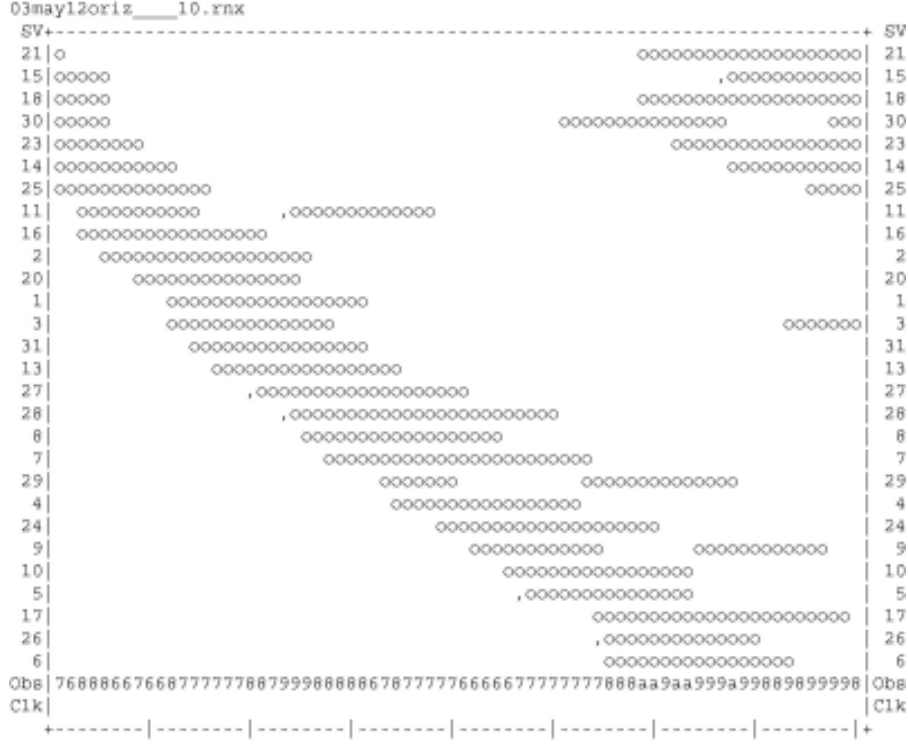

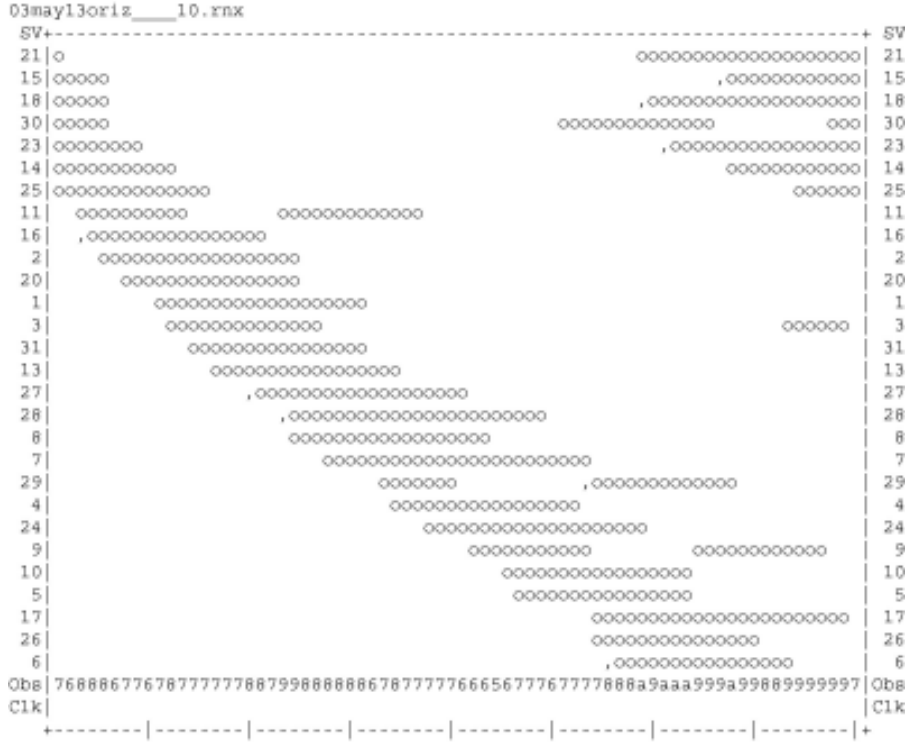

```
15 0000000000000000000
                                           15
18 0000000000000000000000
                                           1B30 0000000000000000000000
                                           30
23
1.425
11
       11
16\mathbf{2}20\mathbf{L}cooppopopopopopopopopopo
                                           \mathbf{1}3<sup>1</sup>000000000000000000000000
                                           \mathbb{R}3100000000000 31
13\circ13
|CLkCLk00:00:00.00004:51:30.000
2003 May 14
                                      2003 May 14
*********************
QC of RINEX file(s) : /data/gps/DataBase/MBGA/quality_check/oriz/rinex_files/03may14oriz___10.rn:
*********************
Time of start of window : 2003 May 14 00:00:00.000
Time of end of window : 2003 May 14 04:51:30.000
Time line window length : 4.86 hour (s), ticked every 1.0 hour (s)
Observation interval : 30.0000 seconds
Total satellites w/ obs : 14
NAVSTAR GPS SVs w/o OBS: 4 5 6 7 8 9 10 12 17 19 21 22
              24    26    27    28    29    32
```
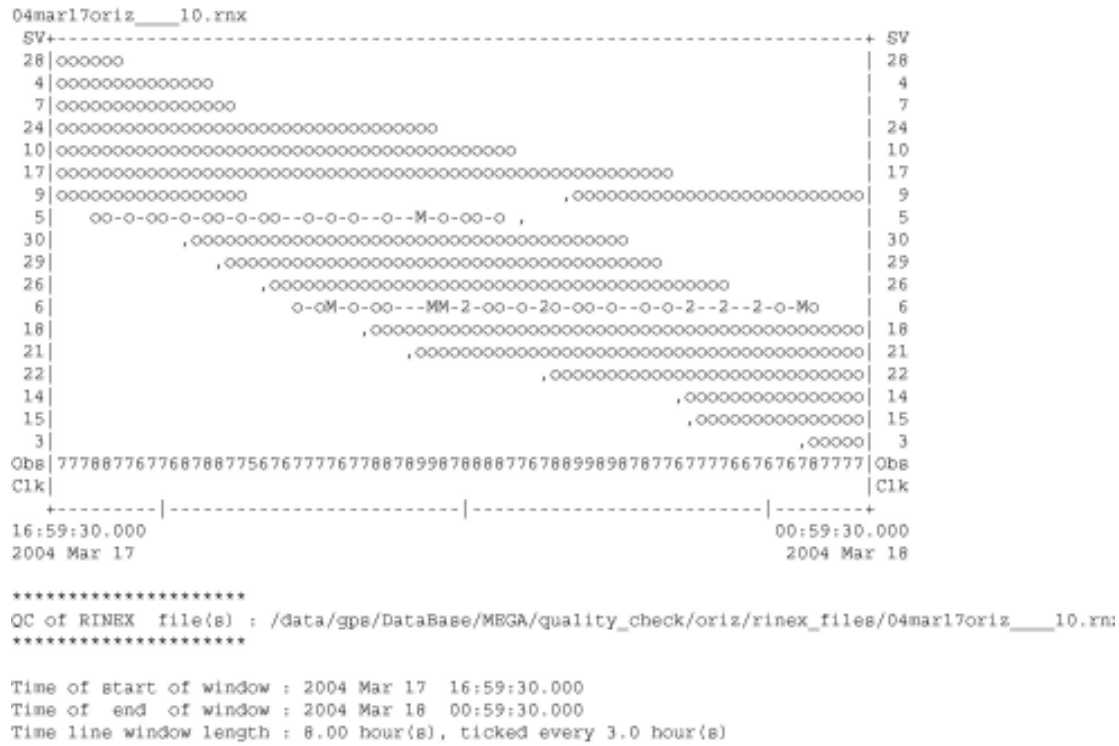

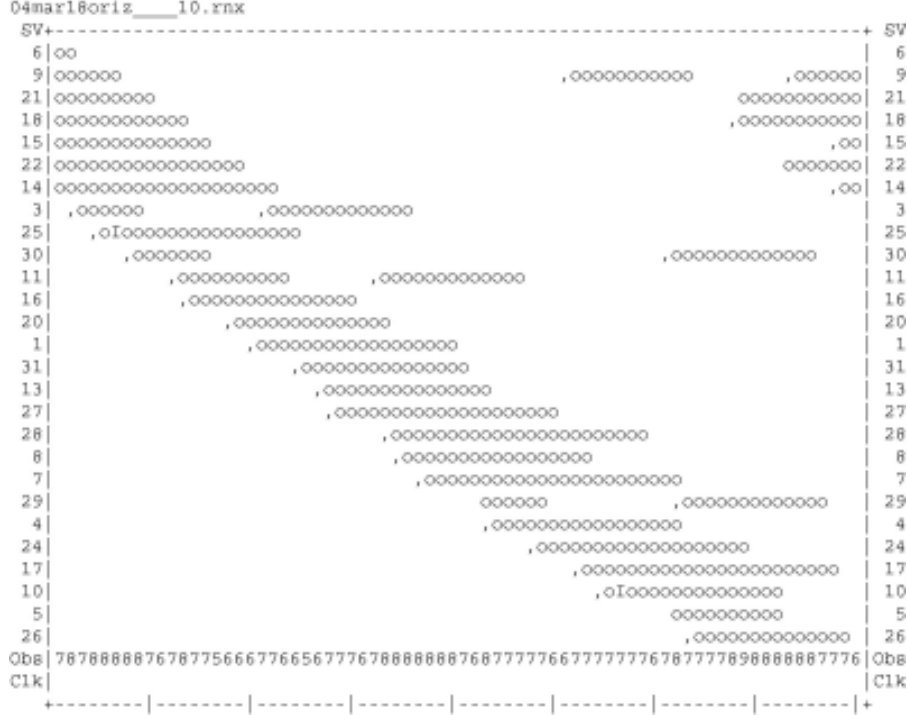

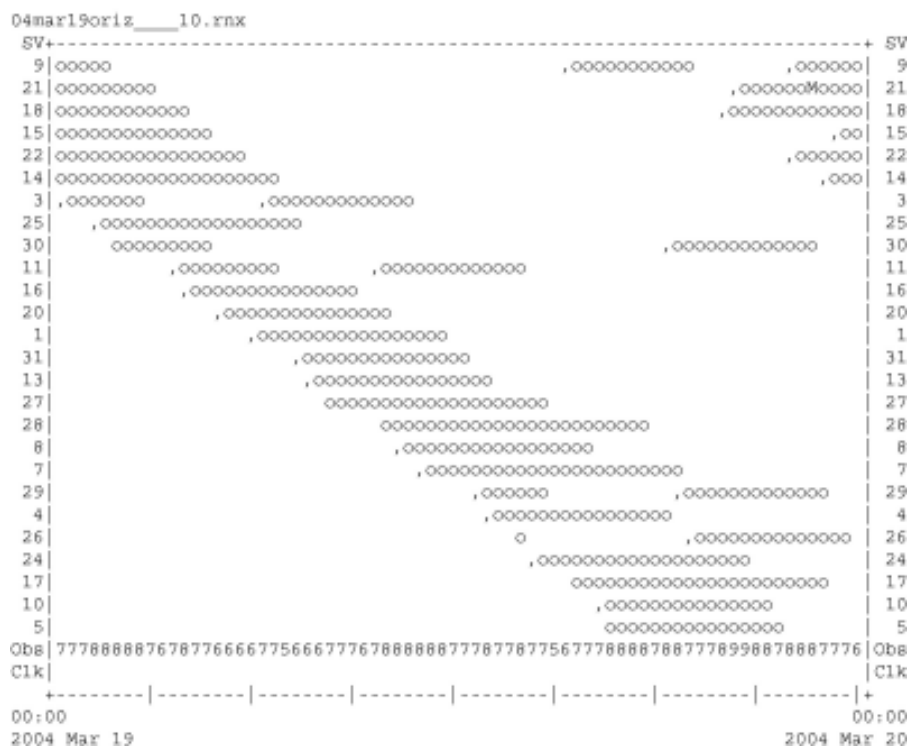

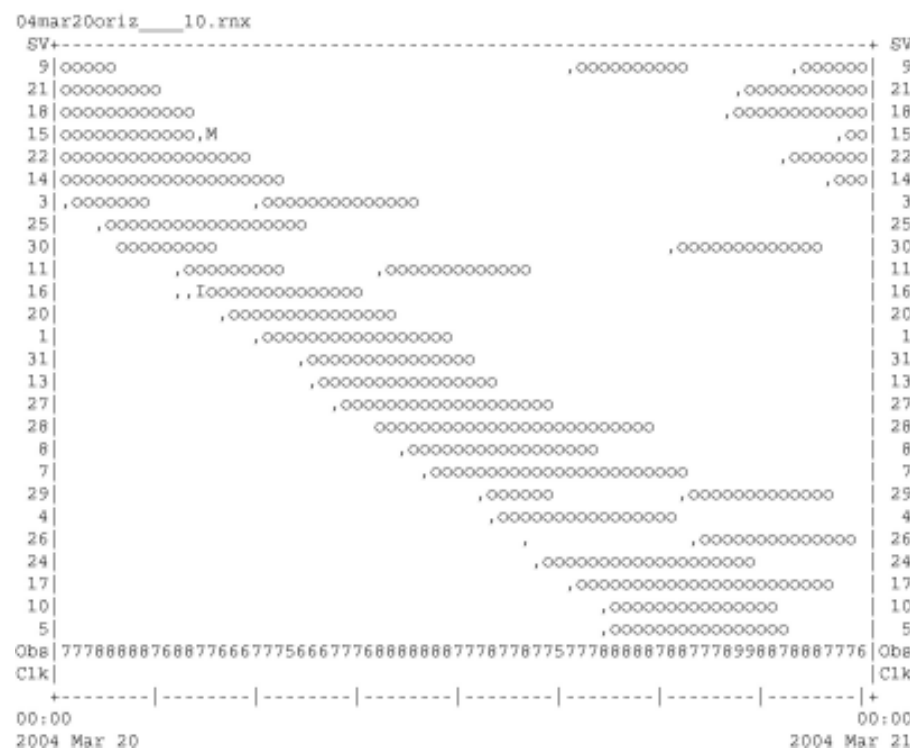

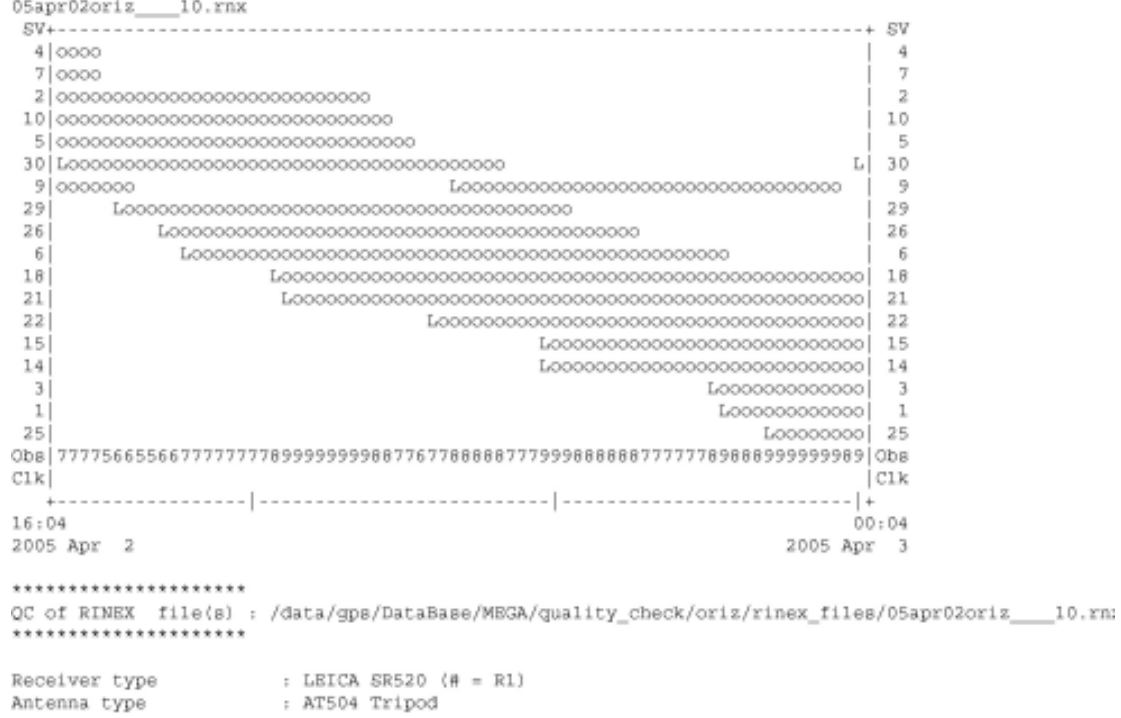

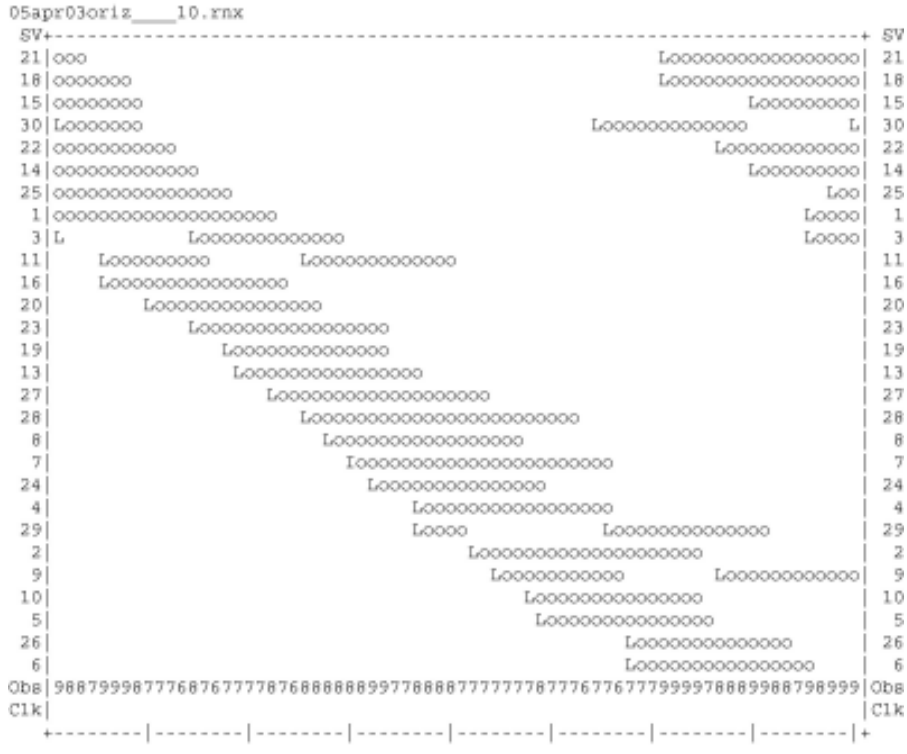

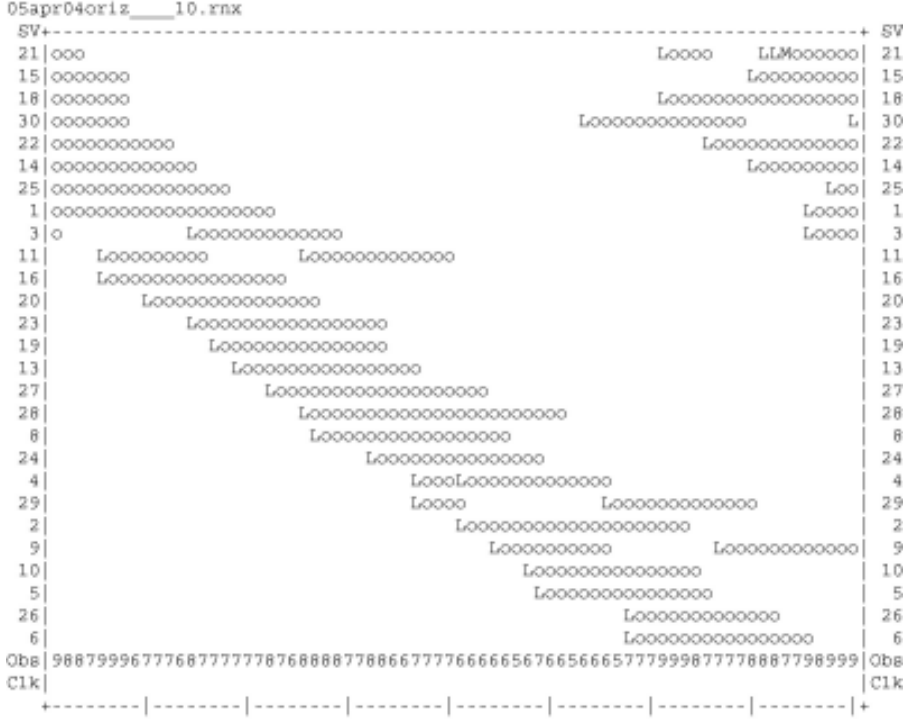

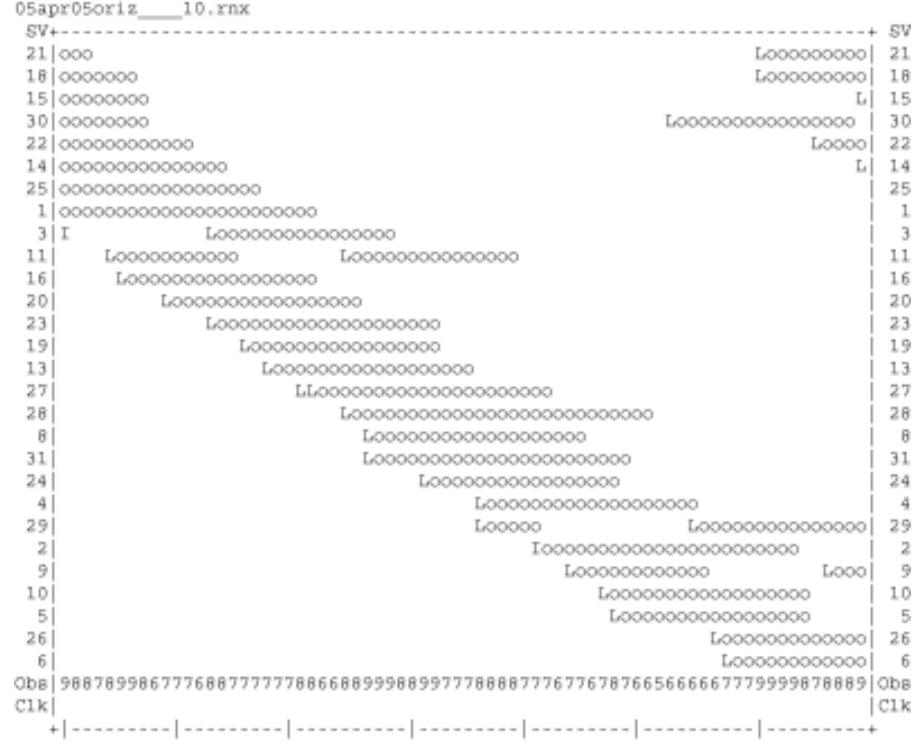

```
01apr01past____10.rnx
7|L1 - 74|00,\mathbf{4}9 000000000000
                      0000000000000 | 9
24110\mathbb{R}30113026
      6<sub>1</sub>231711821000000000 21
14, 14|C1kClk19:5400:542001 Apr 1
                          2001 Apr 2
.....................
QC of RINEX file(s) : /data/gps/DataBase/MEGA/quality_check/past/rinex_files/01apr01past____10.rn;
......................
Time of start of window : 2001 Apr 1 19:54:00.000
Time of end of window: 2001 Apr 2 00:54:00.000
```

```
Time line window length : 5.00 hour(s), ticked every 1.0 hour(s)
Observation interval : 30.0000 seconds
Total satellites w/ obs : 14
NAVSTAR GPS SVs w/o OBS: 1 2 3 8 11 12 13 15 16 19 20 22
                         25 \quad 27 \quad 28 \quad 29 \quad 31 \quad 32
```
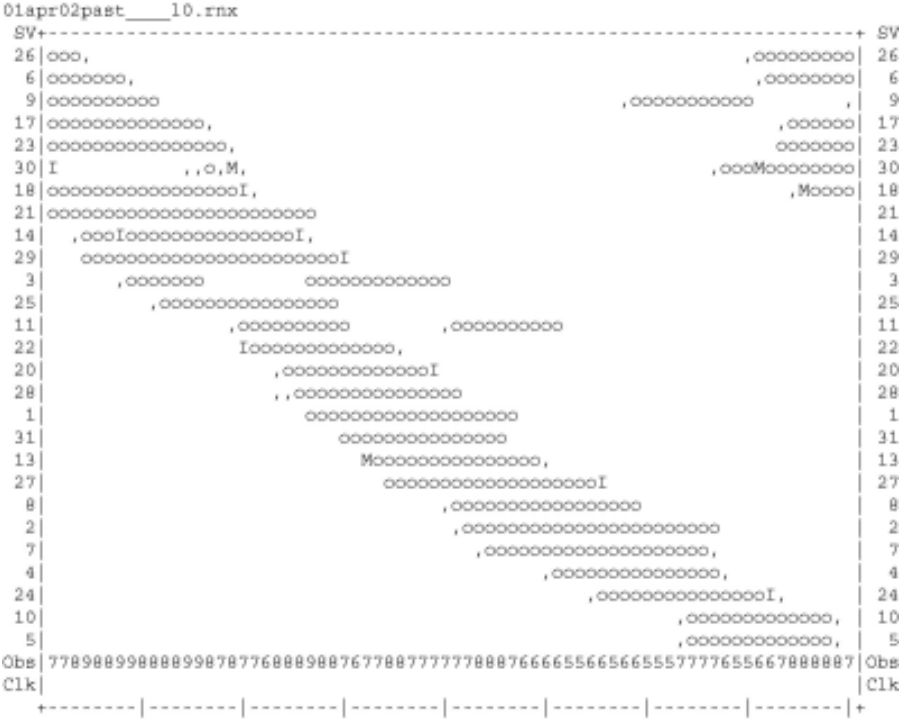

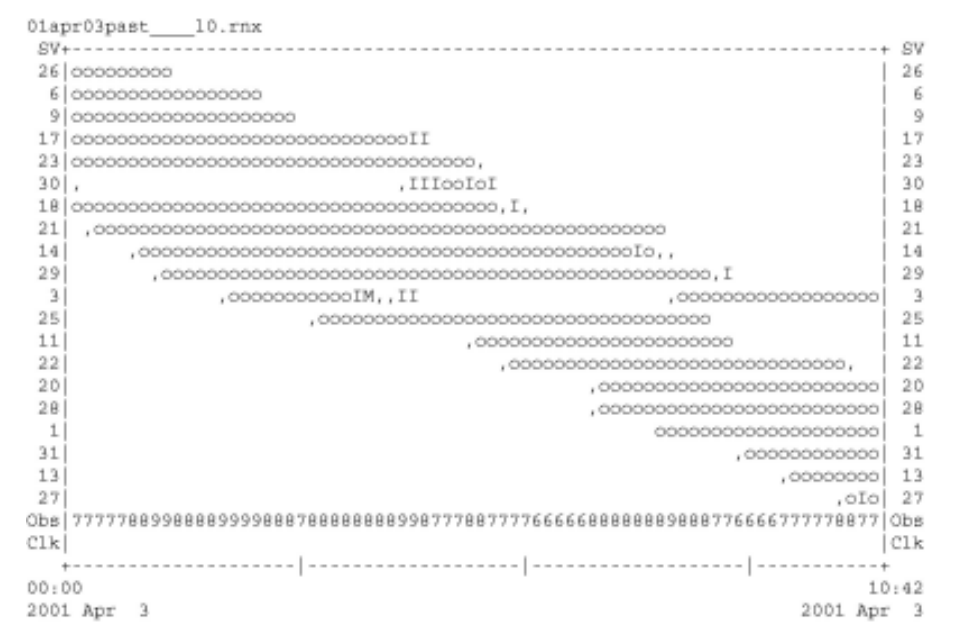

## ...................... QC of RINEX file(s) : /data/gps/DataBase/MEGA/quality\_check/past/rinex\_files/01apr03past\_\_\_10.rn; ......................

Time of start of window : 2001 Apr 3 00:00:00.000

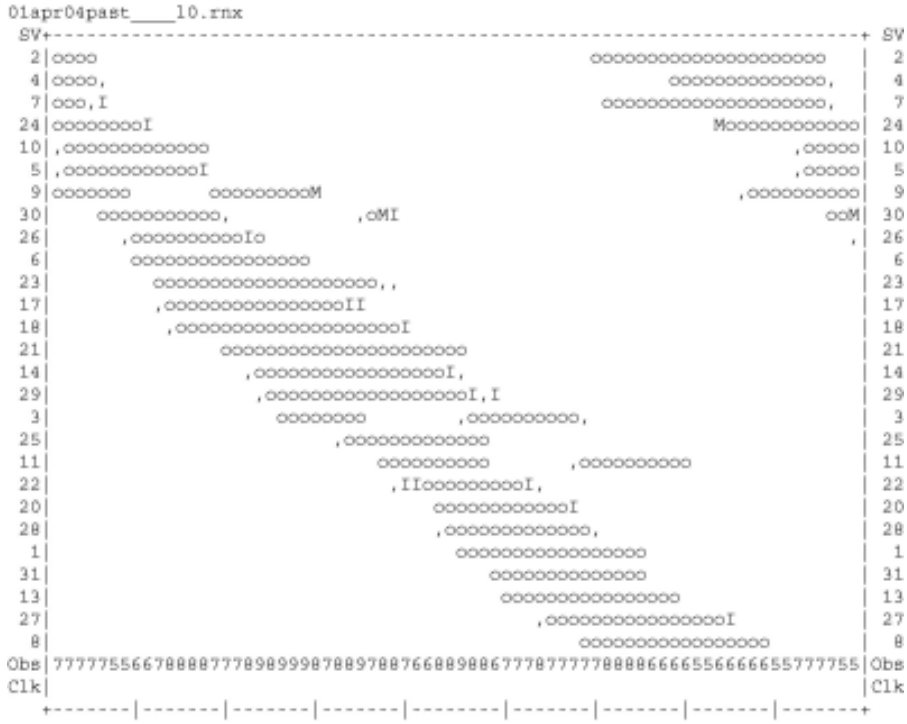

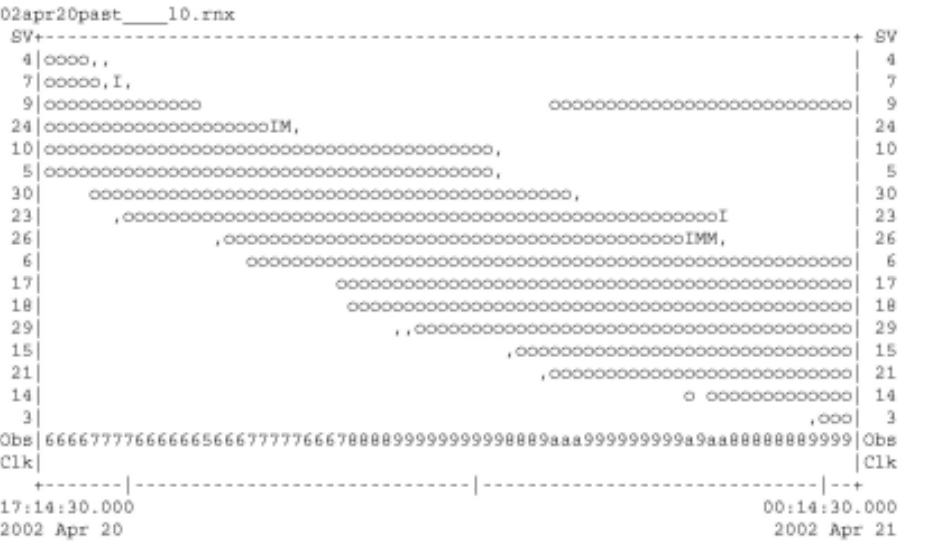

..................... QC of RINEX file(s) : /data/gps/DataBase/MEGA/quality\_check/past/rinex\_files/02apr20past\_\_\_10.rn; \*\*\*\*\*\*\*\*\*\*\*\*\*\*\*\*\*\*\*\*\*\*

```
Time of start of window: 2002 Apr 20 17:14:30.000<br>Time of end of window: 2002 Apr 21 00:14:30.000<br>Time line window length: 7.00 hour(s), ticked every 3.0 hour(s)<br>Observation interval : 30.0000 seconds
```
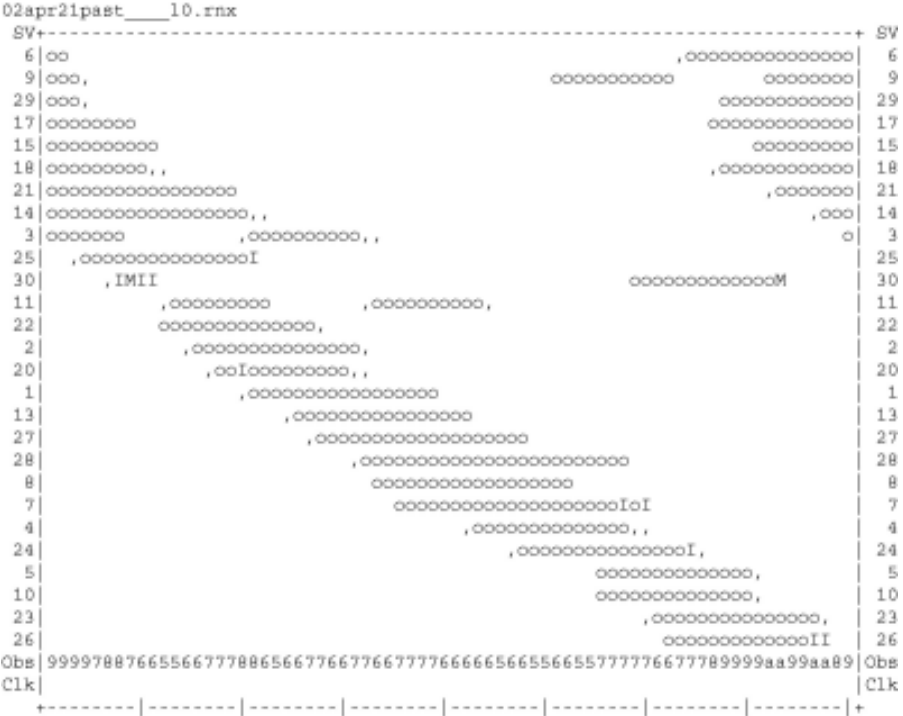
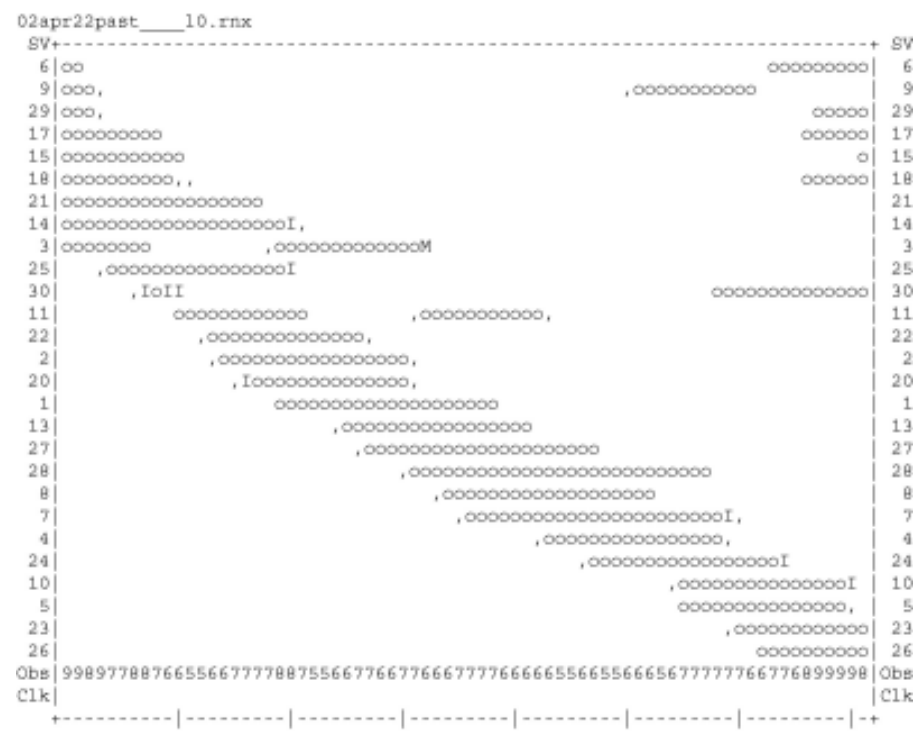

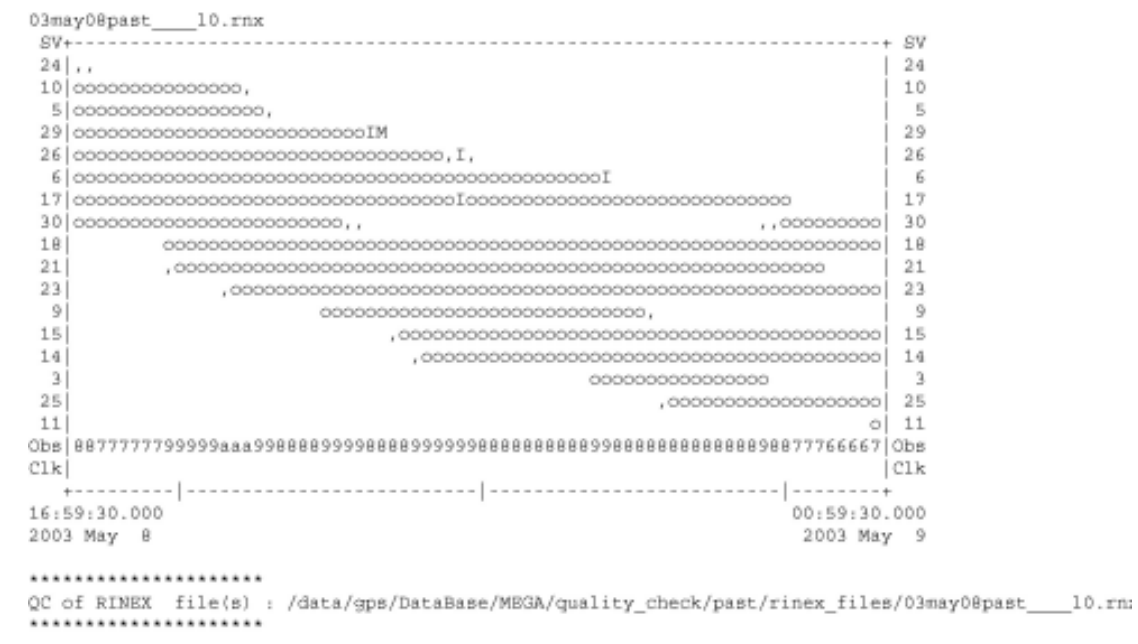

Time of start of window: 2003 May 8 16:59:30.000<br>Time of end of window: 2003 May 9 00:59:30.000<br>Time line window length: 8.00 hour(s), ticked every 3.0 hour(s)<br>Observation interval : 30.0000 seconds

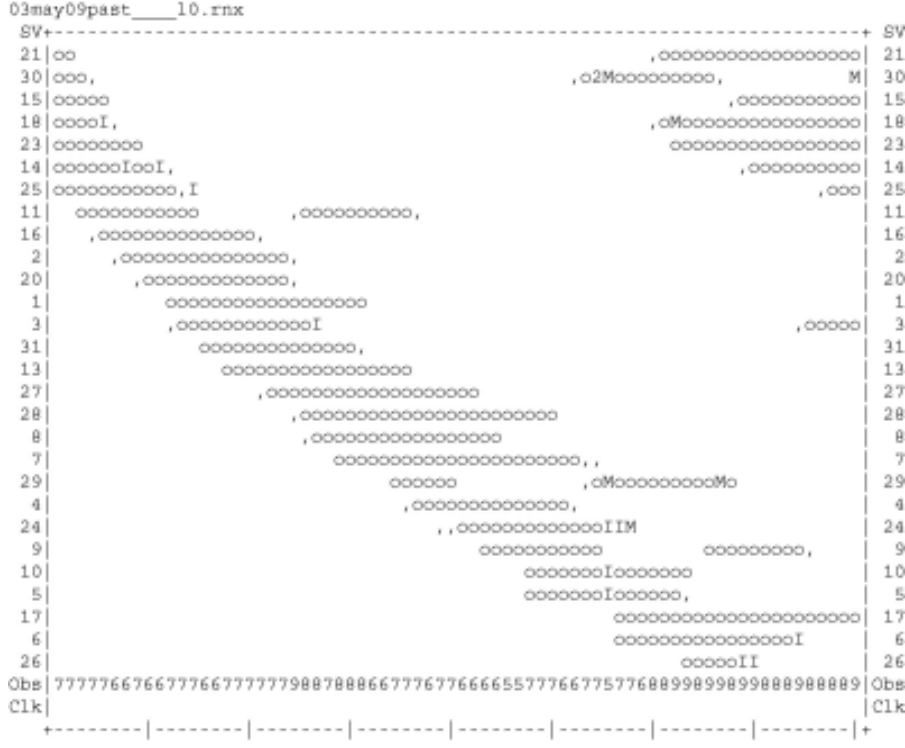

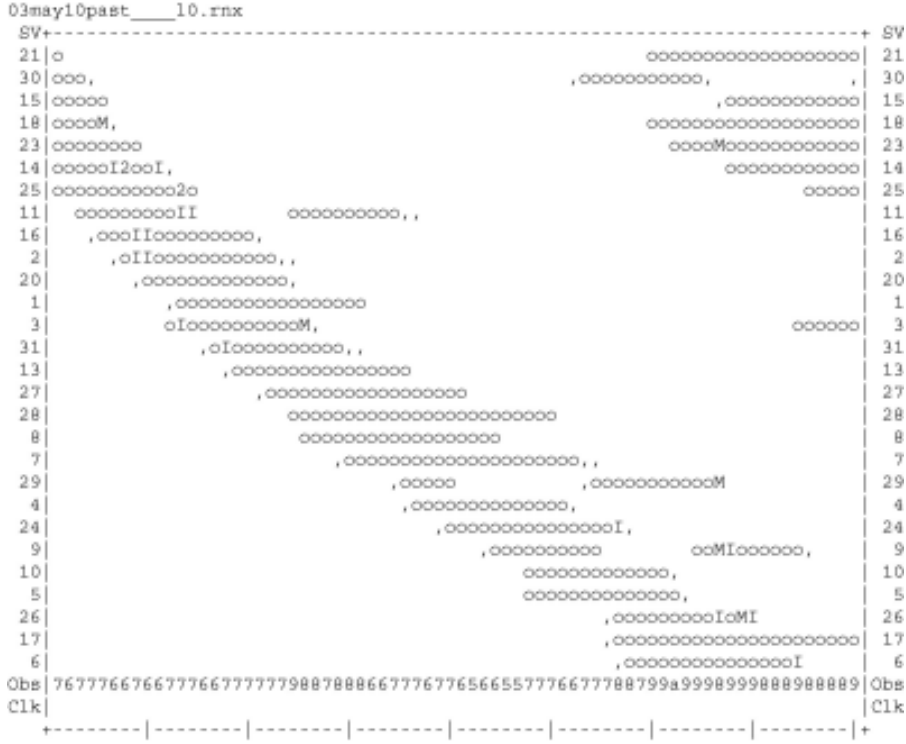

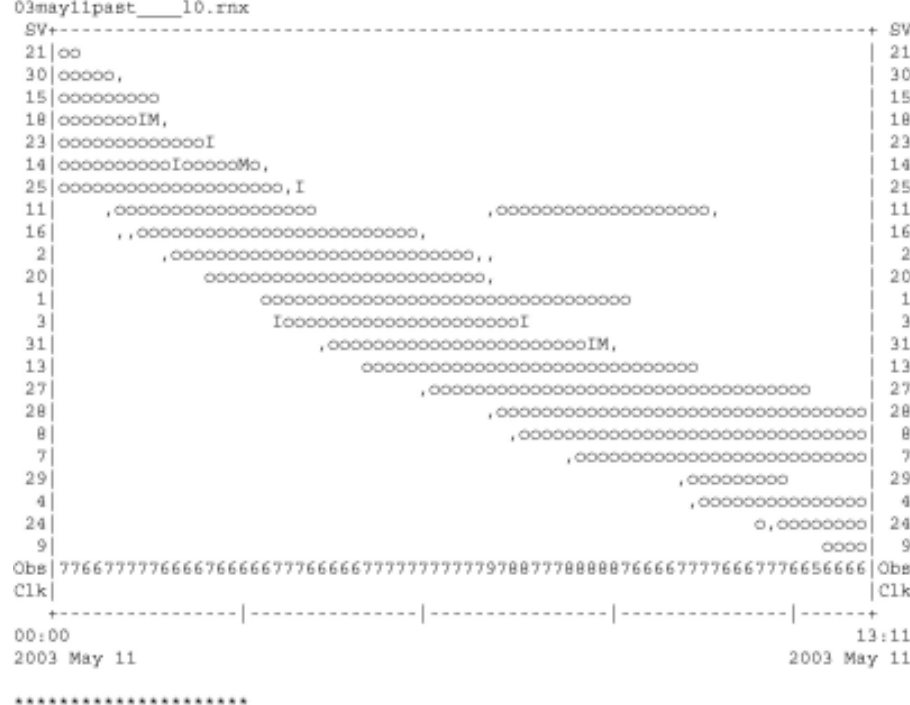

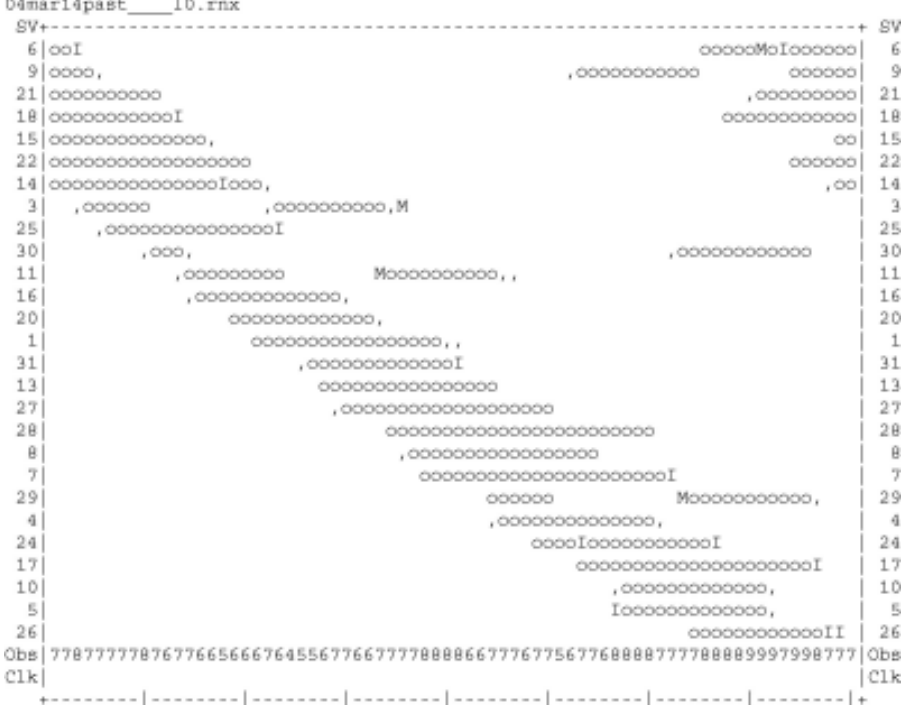

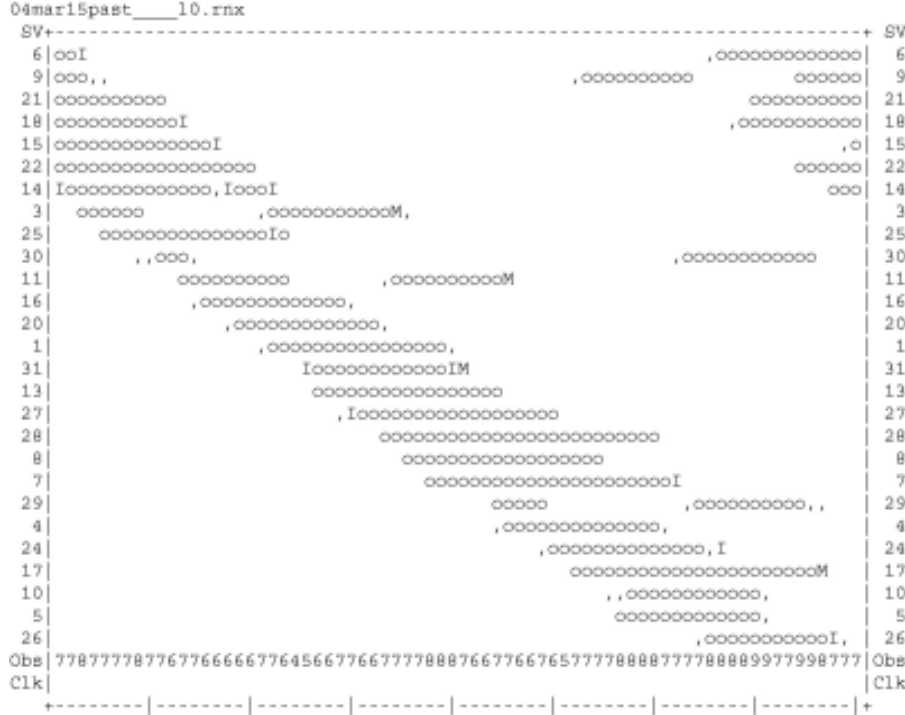

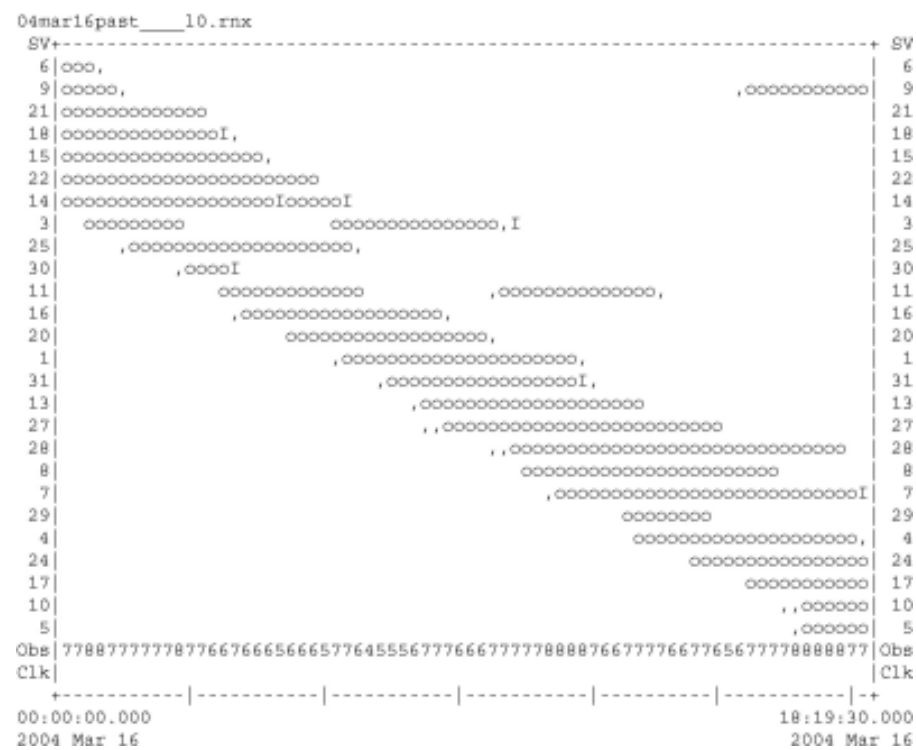

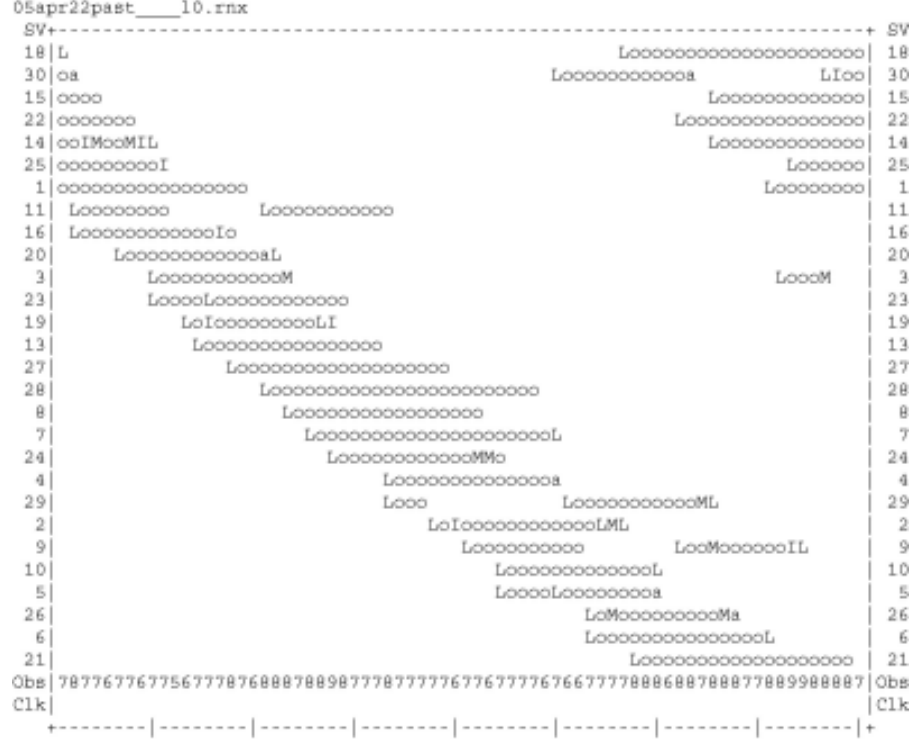

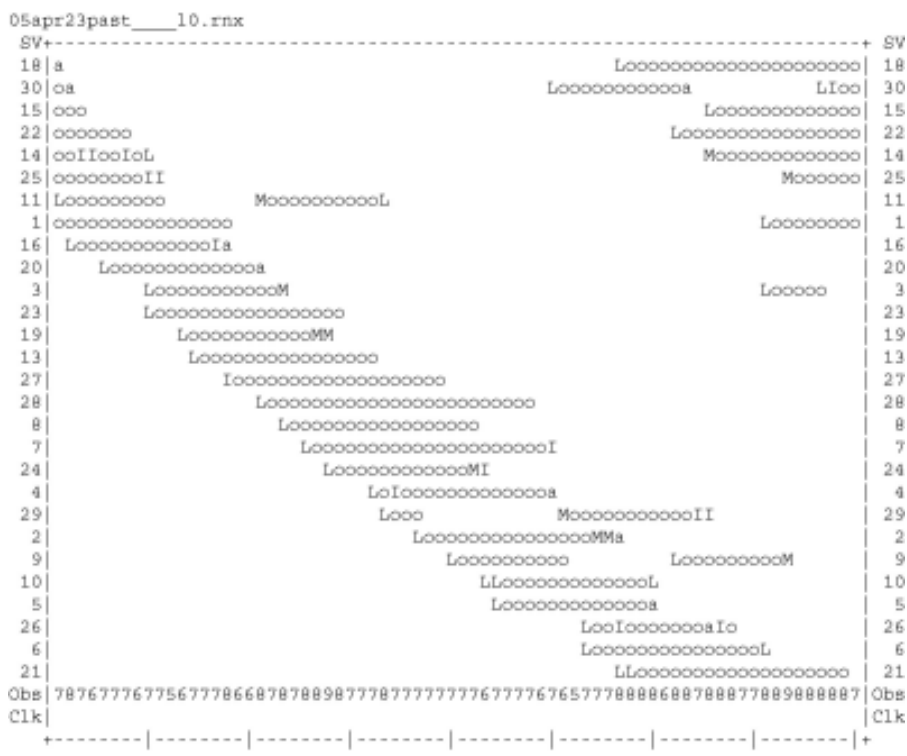

 $\sim$ 

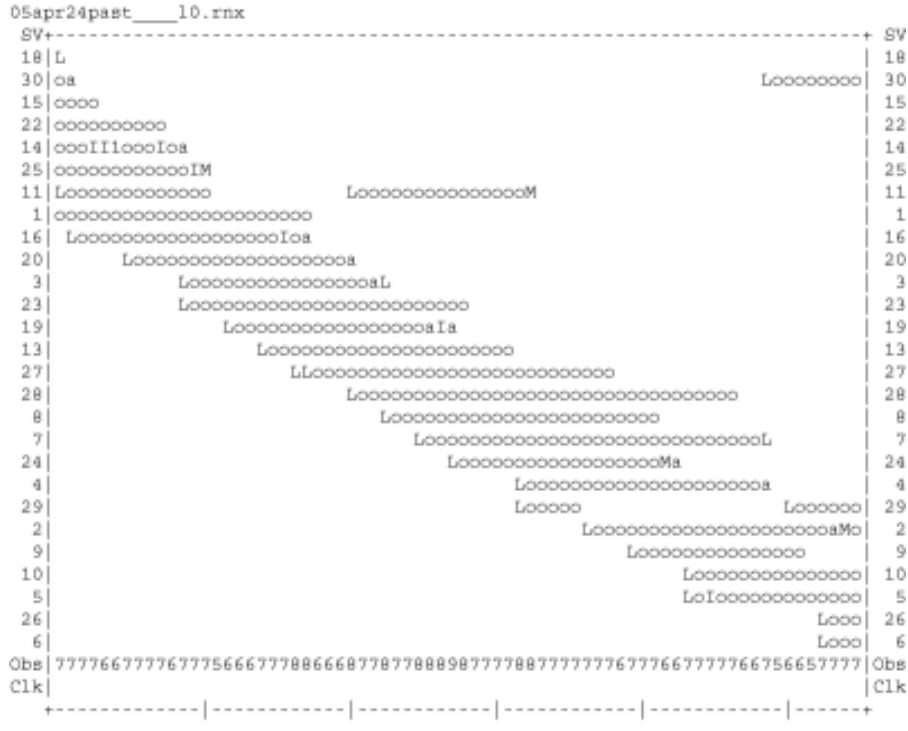

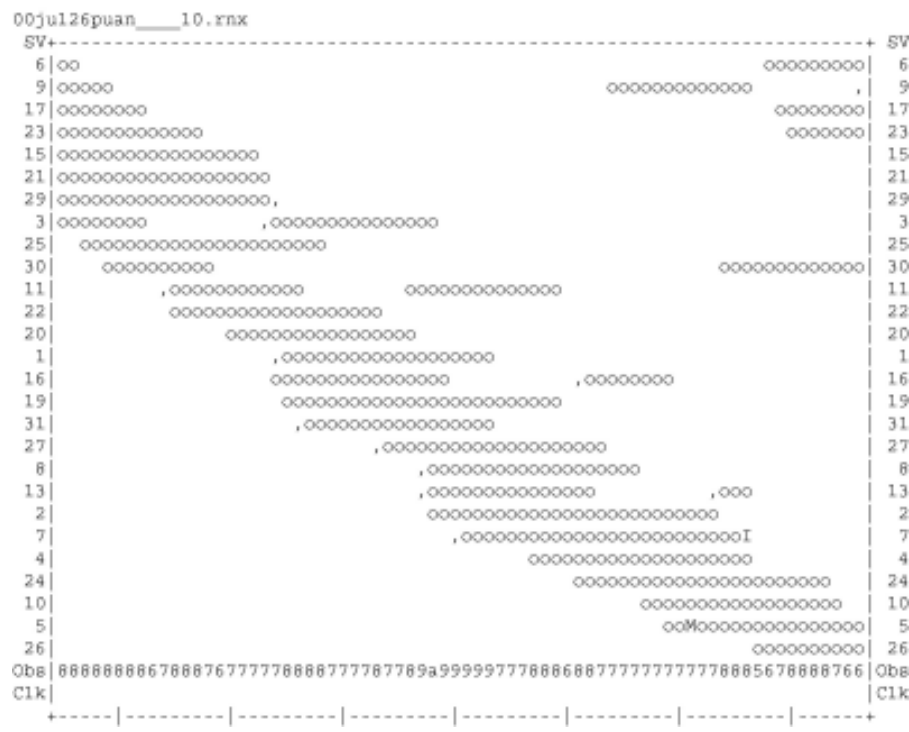

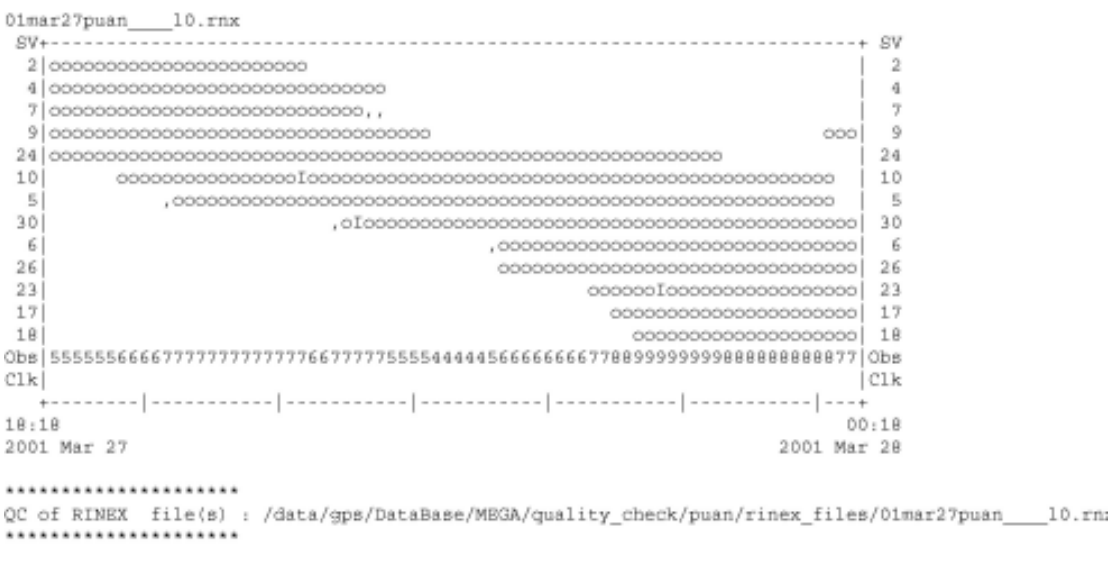

Time of start of window: 2001 Mar 27 18:18:00.000<br>Time of end of window: 2001 Mar 28 00:18:00.000 Time line window length : 6.00 hour(s), ticked every 1.0 hour(s)  $\begin{tabular}{ll} \textbf{Observation interval} & \textbf{ : } 30.0000 seconds \\ \textbf{Total satellites w/ obs : } 13 \\ \end{tabular}$ NAVSTAR GPS SVs w/o OBS: 1 3 8 11 12 13 14 15 16 19 20 21<br>22 25 27 28 29 31 32 Rx tracking capability : 12 SVs

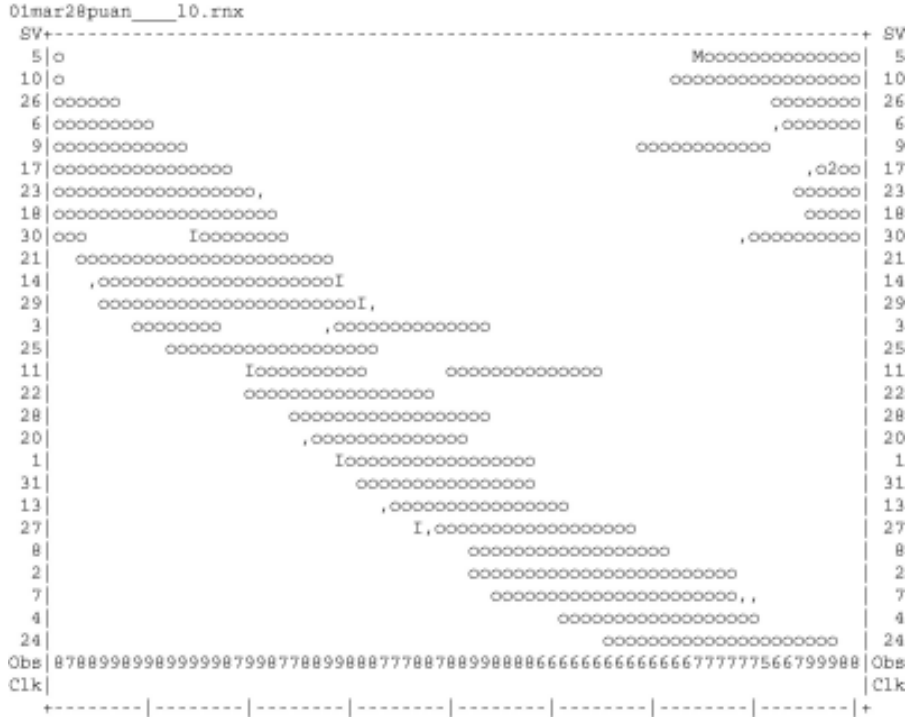

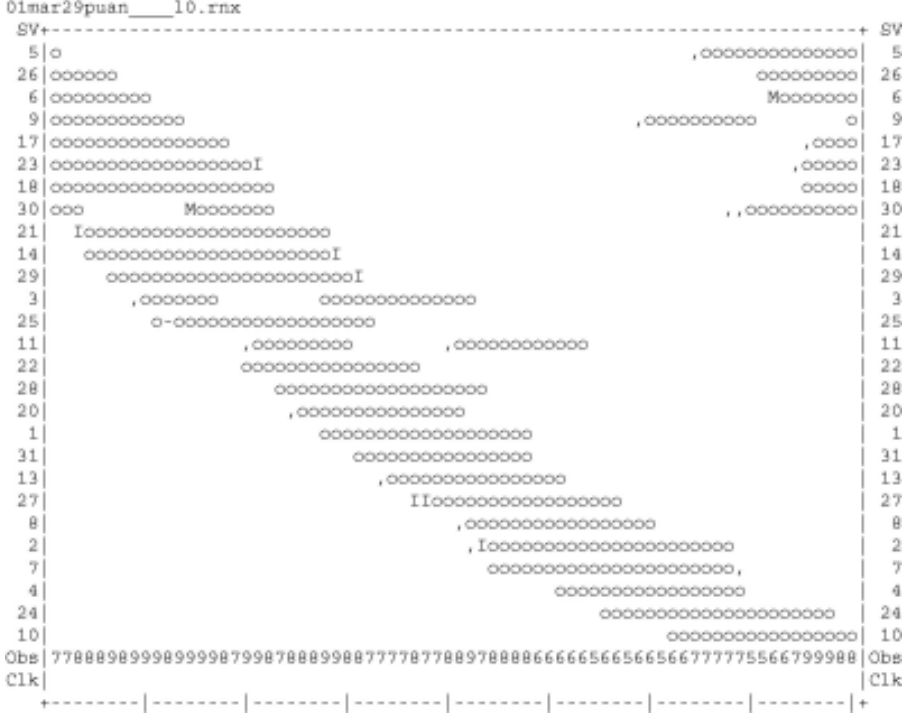

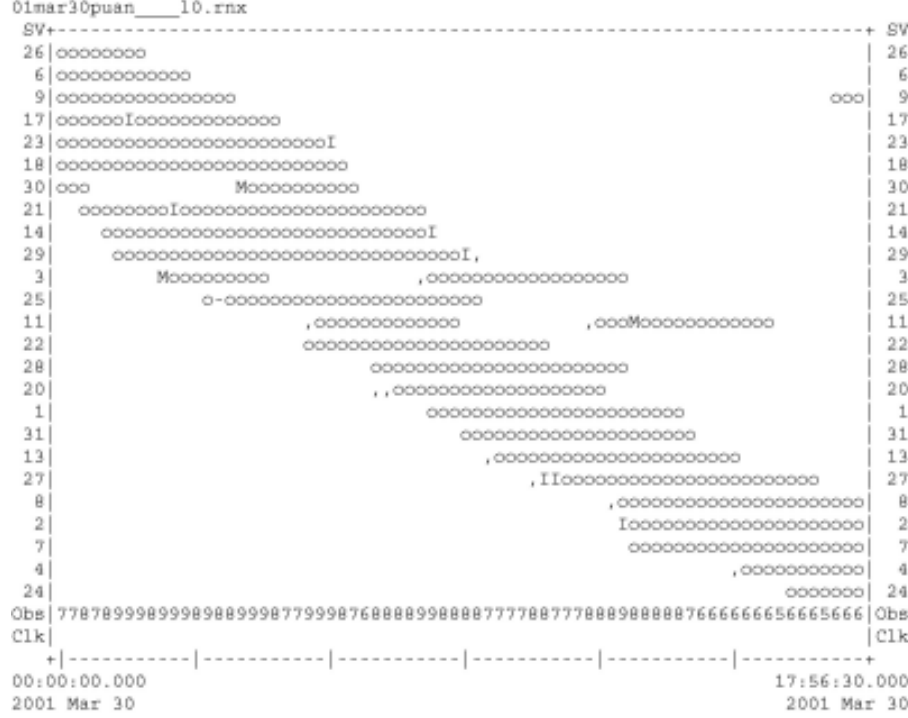

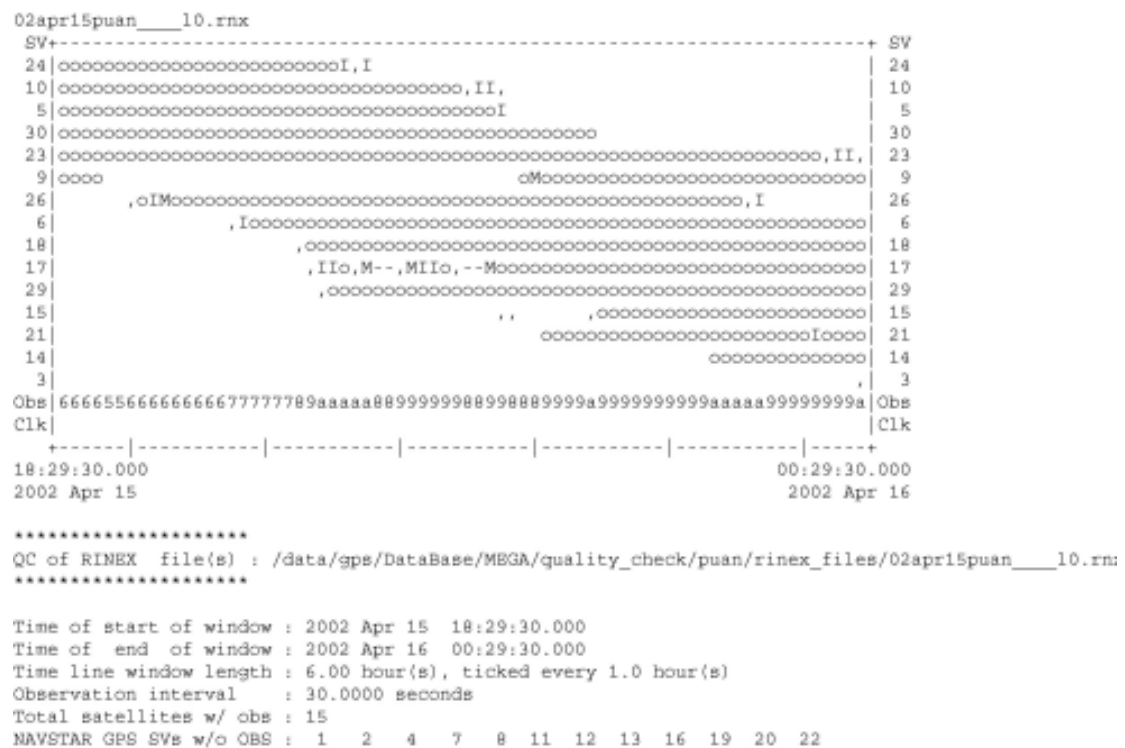

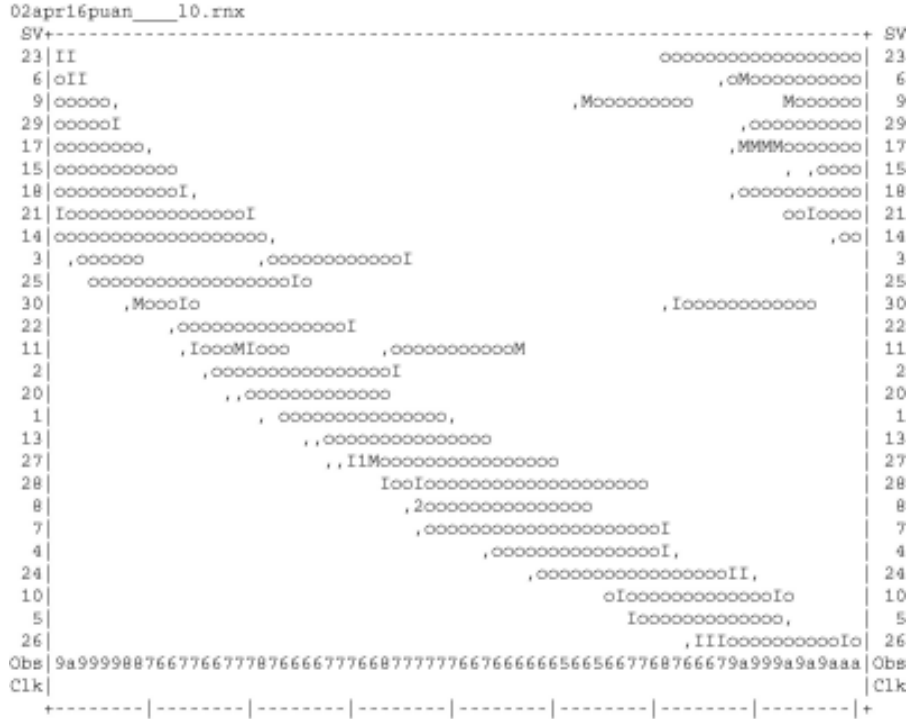

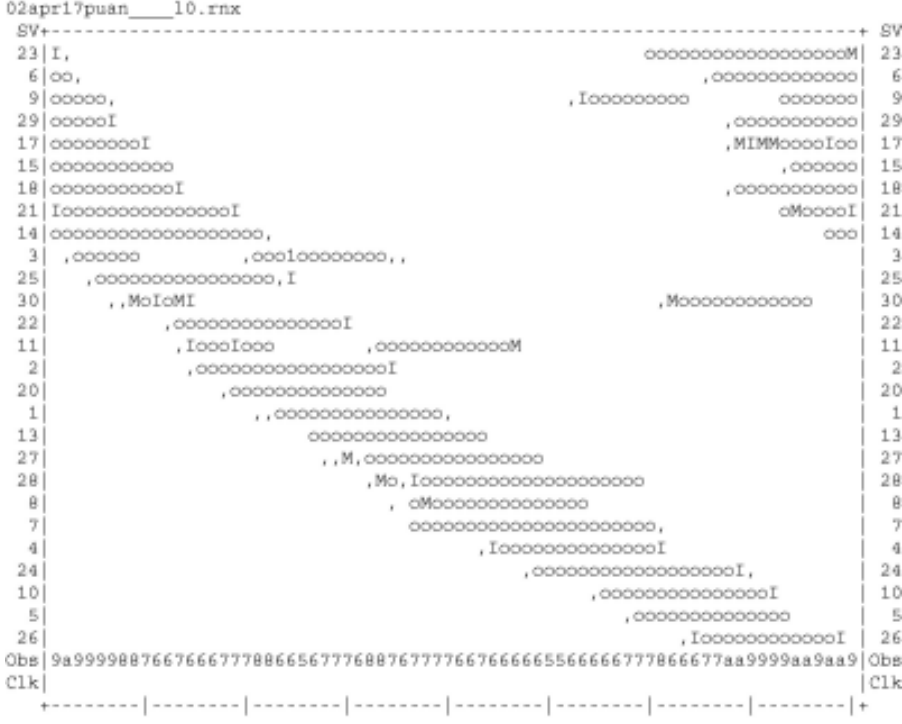

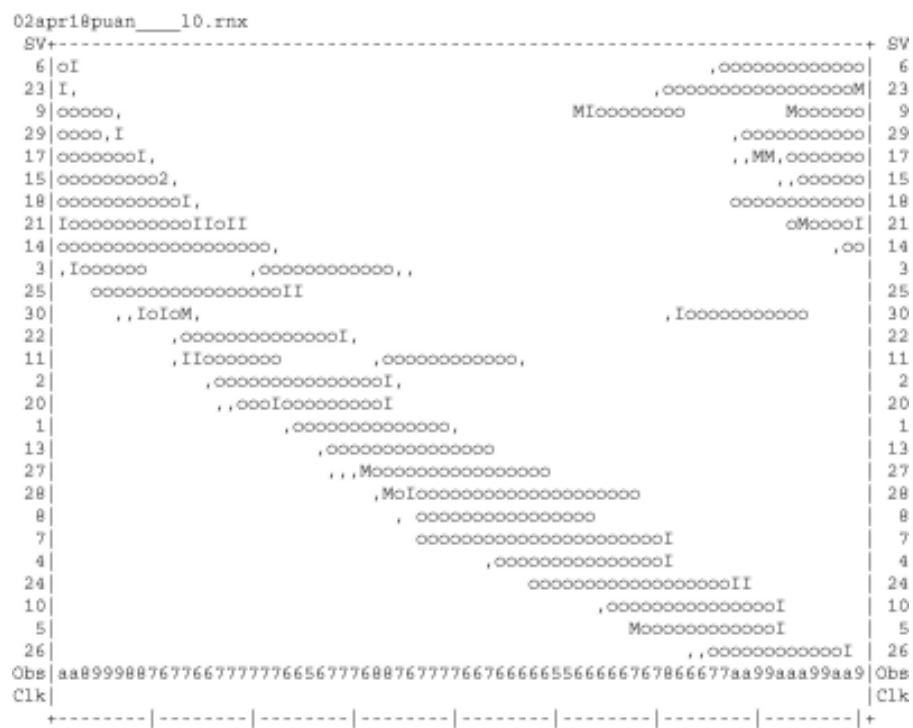

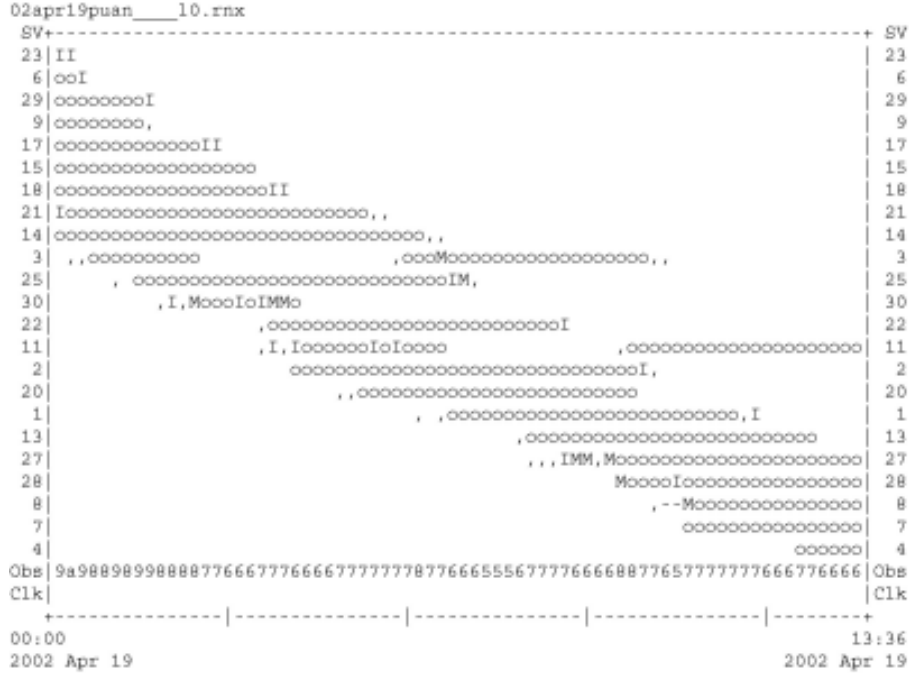

......................

```
03may05puan____10.rnx
29 000000000000,
                                         12926 00000000000000000000II1,0
                                          26
 - 6
 \ddot{9}17......, M, M, Mooooo 30
30 0000000
151141\vert 3
                        ,,oooIMIIo,MI,o,,
                                           \mathbf{r}25app | adaptates as a conservable and a conservable as a conservable as a conservable are a conservable do
                                        | C<sub>1</sub>\bf{k}Clk19:45:30.000
                                     00:45:30.000
                                     2003 Мау 6
2003 May 5
......................
QC of RINEX file(s) : /data/gps/DataBase/MEGA/quality_check/puan/rinex_files/03may05puan____10.rn;
**********************
Time of start of window : 2003 May 5 19:45:30.000
Time of end of window: 2003 May 6 00:45:30.000
Time line window length : 5.00 hour(s), ticked every 1.0 hour(s)
Observation interval : 30.0000 seconds
Total satellites w/ obs : 13
NAVSTAR GPS SVs w/o OBS: 1 2 4 5 7 8 10 11 12 13 16 19<br>20 22 24 27 28 31 32
Rx tracking capability : 12 SVs
```
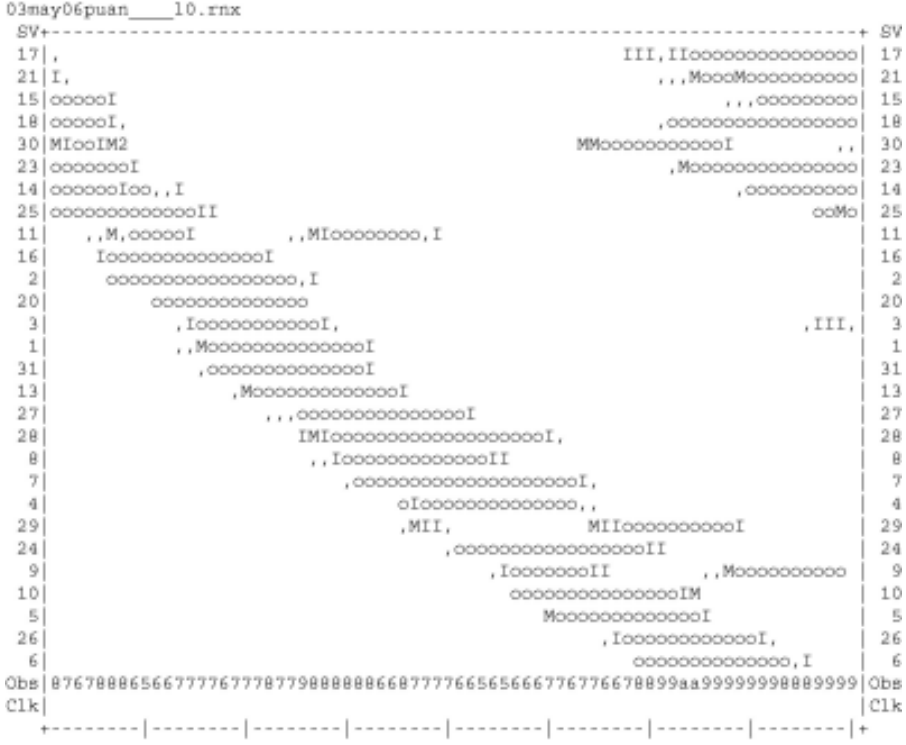

```
03may07puan____10.rnx
21 00000000 , , , , , , ,
                                      12115
183017 - 1111711........, , oo,, ---- M,,,, Moooooooooo | 11
16
                    2<sup>1</sup>,0000000000000000 2
|C1kC1k-- +00:0002:272003 Мау 7
2003 May 7
**********************
QC of RINEX file(s) : /data/gps/DataBase/MBGA/quality_check/puan/rinex_files/03may07puan __ 10.rn;
......................
Time of start of window : 2003 May 7 00:00:00.000
Time of end of window: 2003 May 7 02:27:00.000
Time line window length : 2.45 hour(s), ticked every 1.0 hour(s)
Observation interval : 30.0000 seconds
Total satellites w/ obs : 11
NAVSTAR GPS SVs w/o OBS : 1 3 4 5 6 7 8 9 10 12 13 19<br>20 22 24 26 27 28 29 31 32
Rx tracking capability : 12 SVs
```
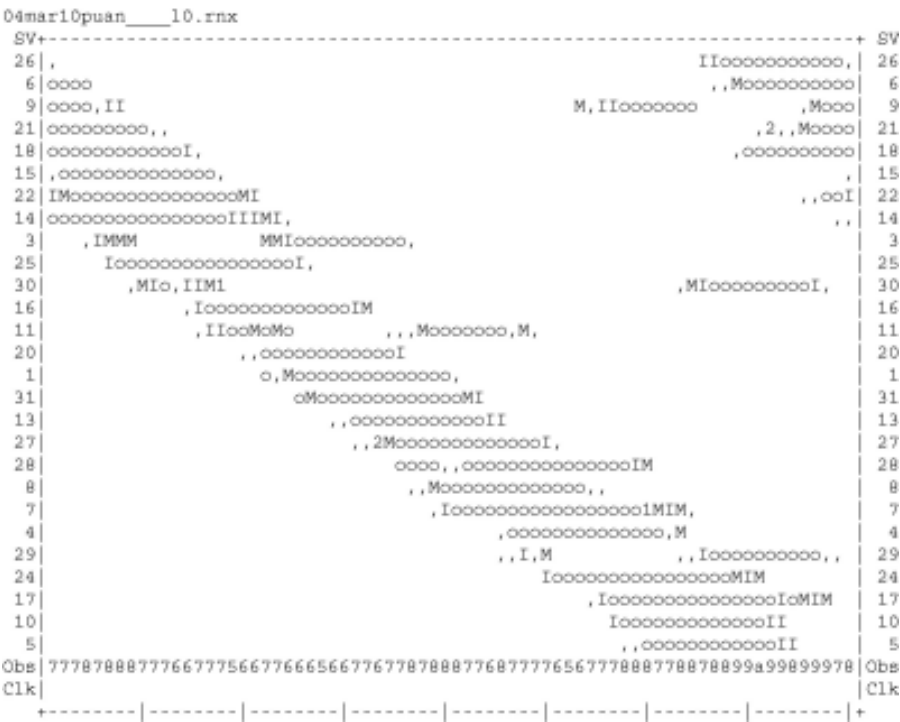

Poss. # of obs epochs : 295 Epochs w/ observations :

*<u><i><u><b>Distance</u>*</u> **Construction**</u>

295

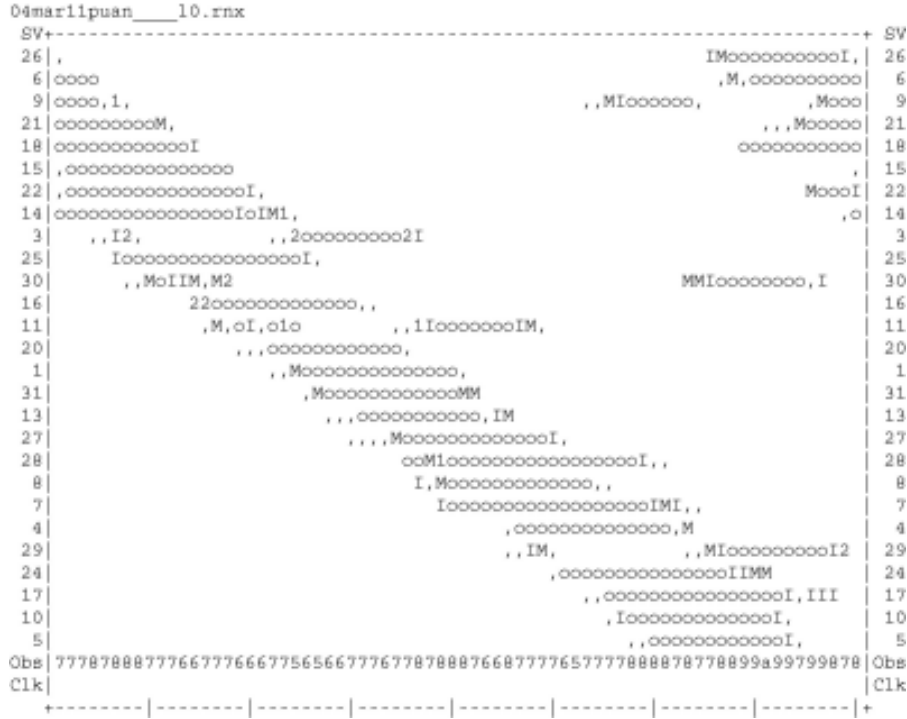

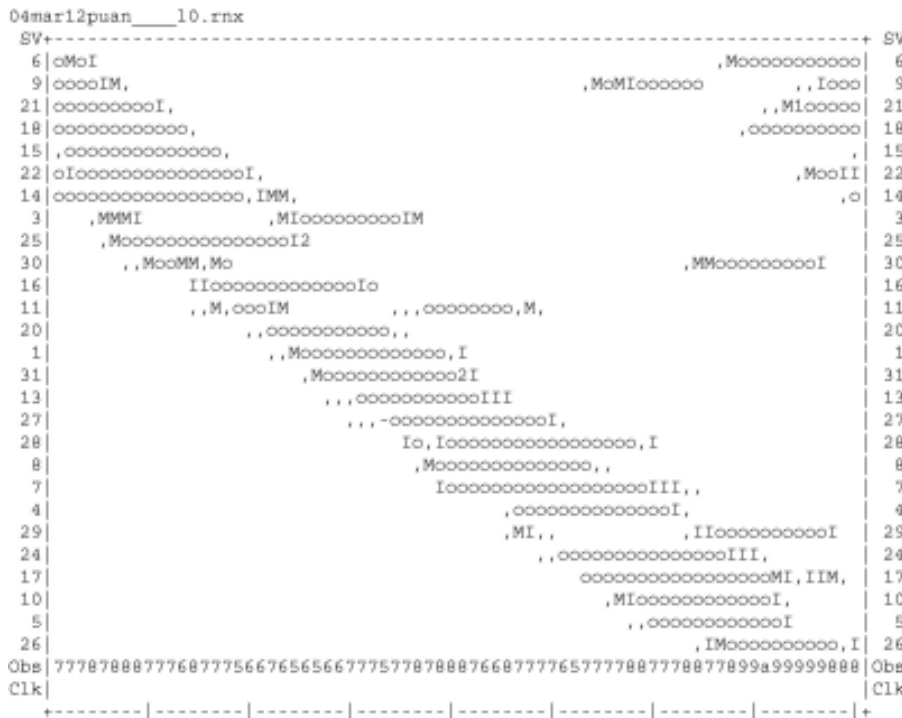

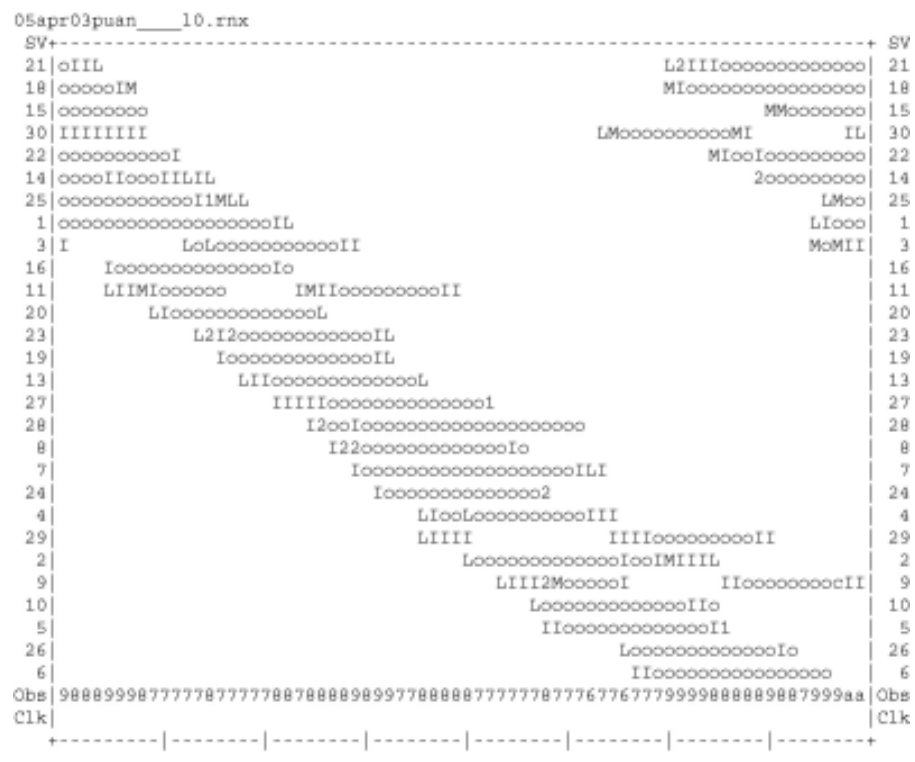

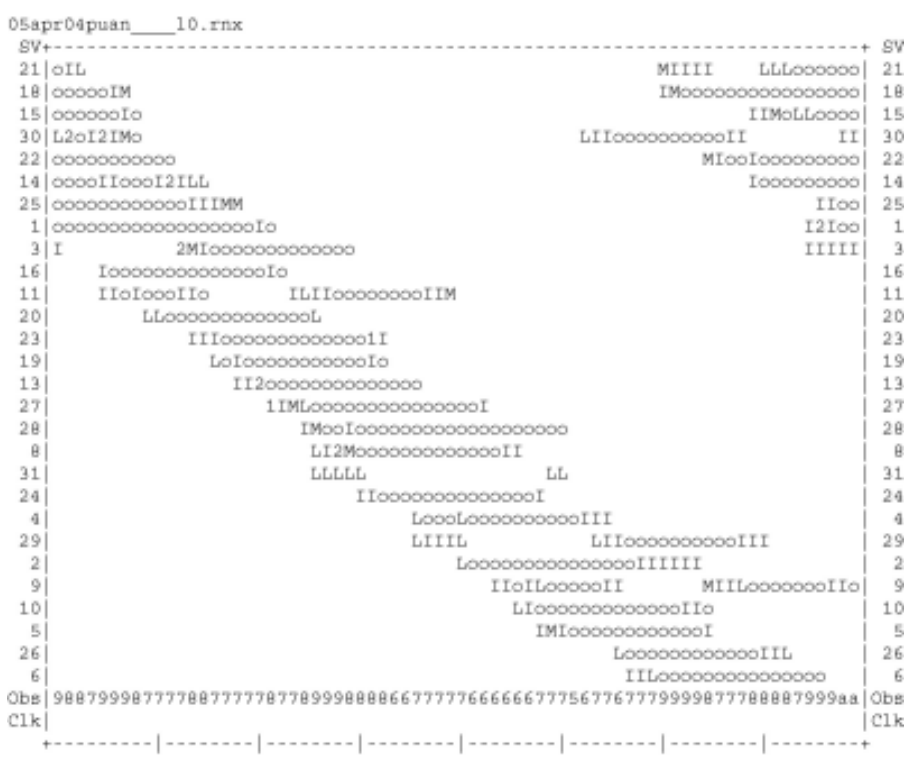

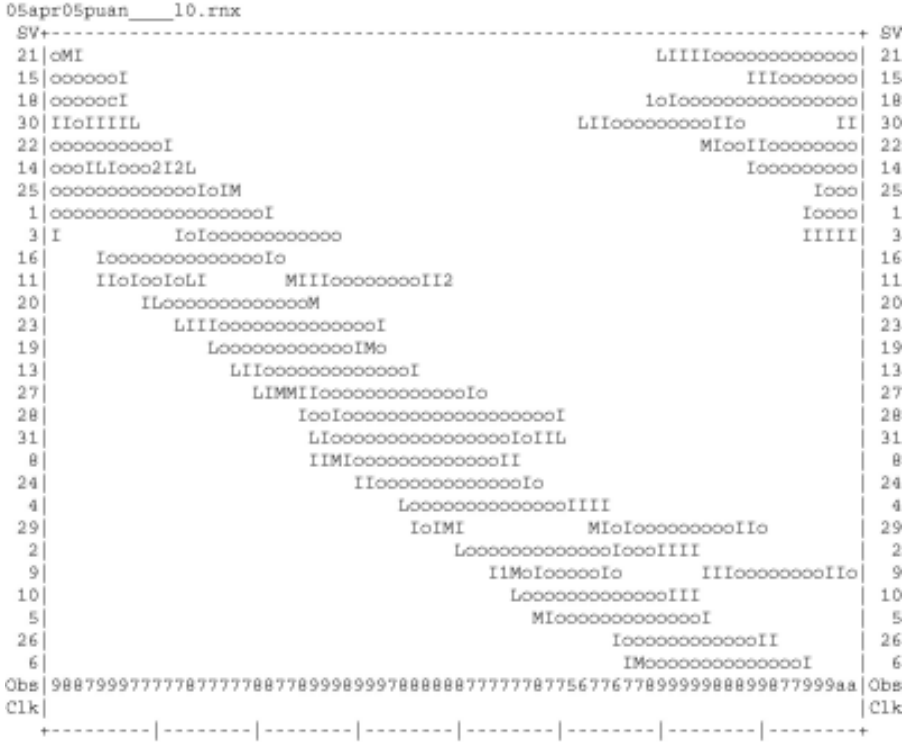

```
01apr05rasi____10.rnx
SV+---------------------
                       -+ SV2 000000000000L,
                                                       \overline{\mathbf{z}}7 00000000000000000000
                                                       \overline{\tau}4 0000000000000000000000
                                                       \overline{4}9 00000000000000II, , M, M-, -M , ,
                                                , ooooooo j
                                                       \overline{Q}24
10
 \overline{5}30İ
              30
26
                     6\phantom{1}\sim23|, , I -- , , -- M0000000000000000000000000
                                                      23
17
                              ....I., MI000000000000000000 | 18
18151
                                            0000000000000 15
2111_{11} 21
Obs 677777777777776667776645455544555666667886688889998888888889997788889998 Obs
CLkCLk18:19:30.000
                                               00:19:30.000
2001 Apr 5
                                                2001 Apr 6
.....................
QC of RINEX file(s) : /data/gps/DataBase/MBGA/quality_check/rasi/rinex_files/0lapr05rasi __ 10.rn;
*********************
Time of start of window : 2001 Apr 5 18:19:30.000
Time of end of window : 2001 Apr 6 00:19:30.000
Time line window length : 6.00 hour (s), ticked every 1.0 hour (s)
Observation interval : 30.0000 seconds
Total satellites w/ obs : 15
NAVSTAR GPS SVs w/o OBS: 1 3 8 11 12 13 14 16 19 20 22 25
```
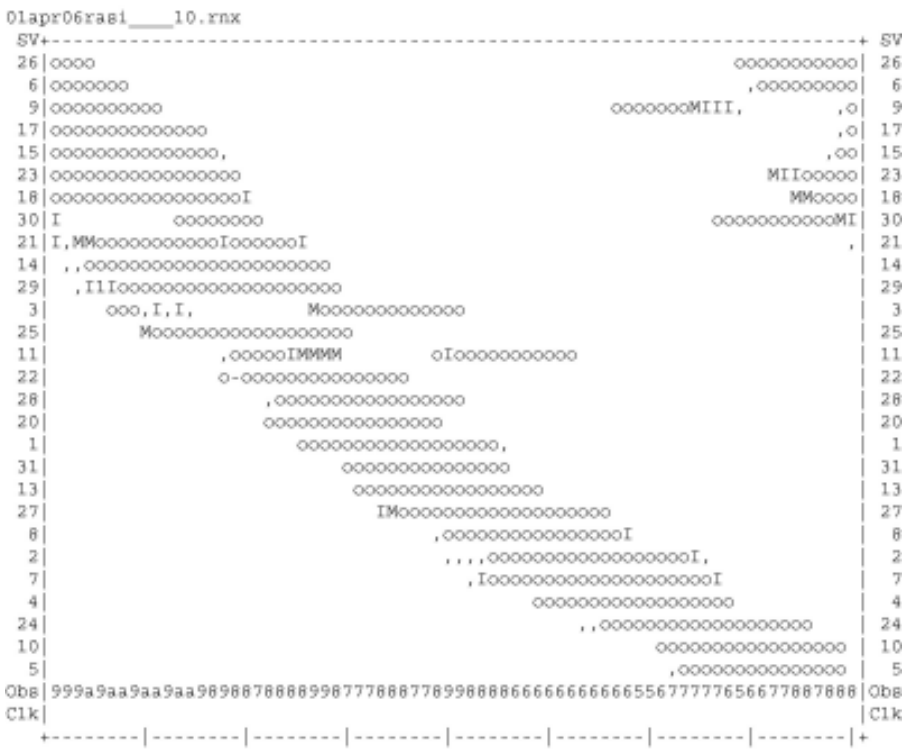

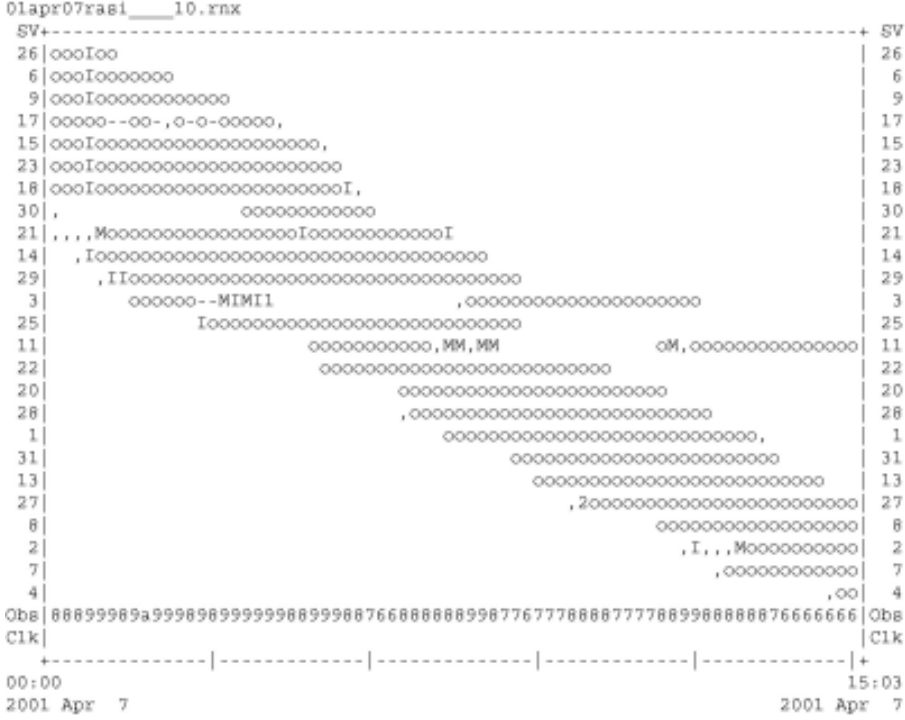

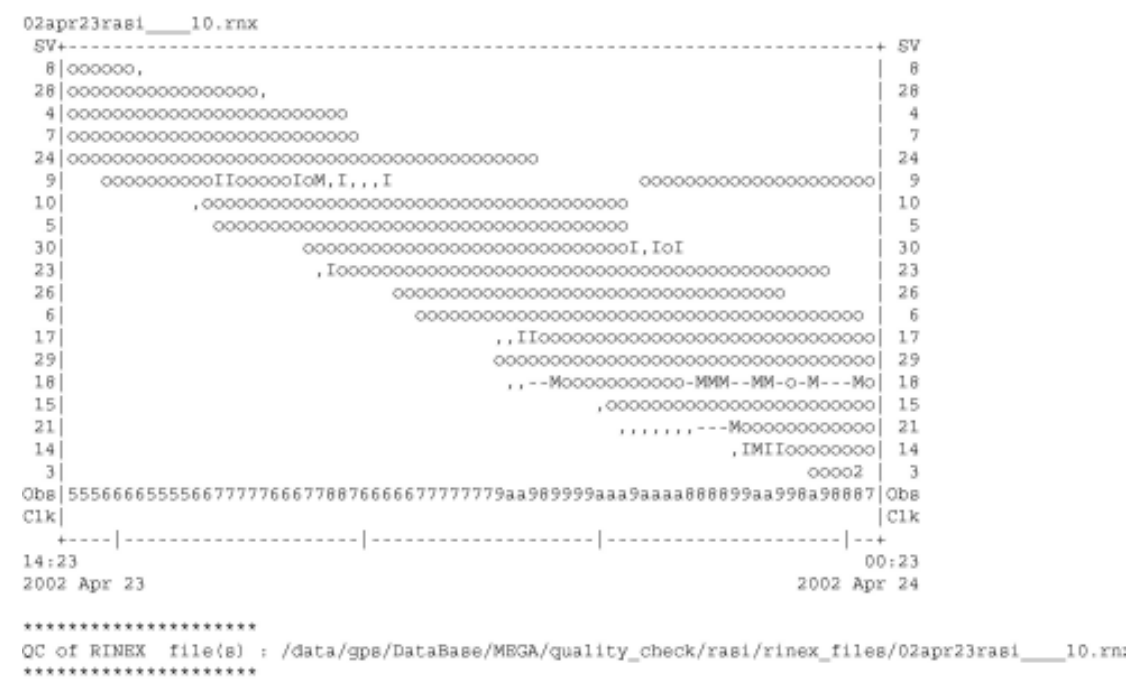

Time of start of window: 2002 Apr 23 14:23:00.000<br>Time of end of window: 2002 Apr 24 00:23:00.000

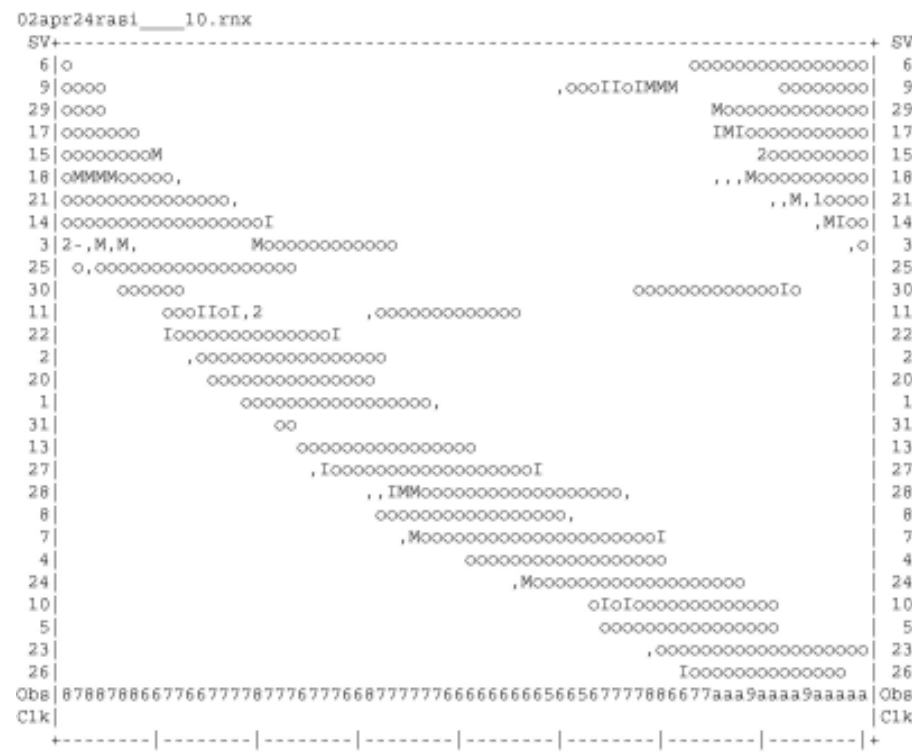

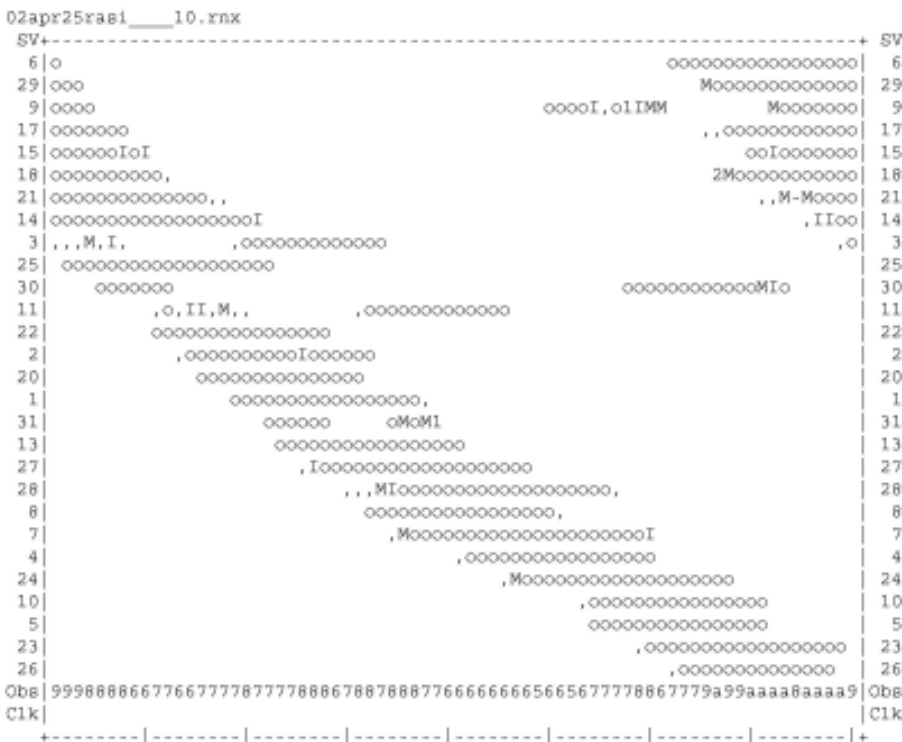

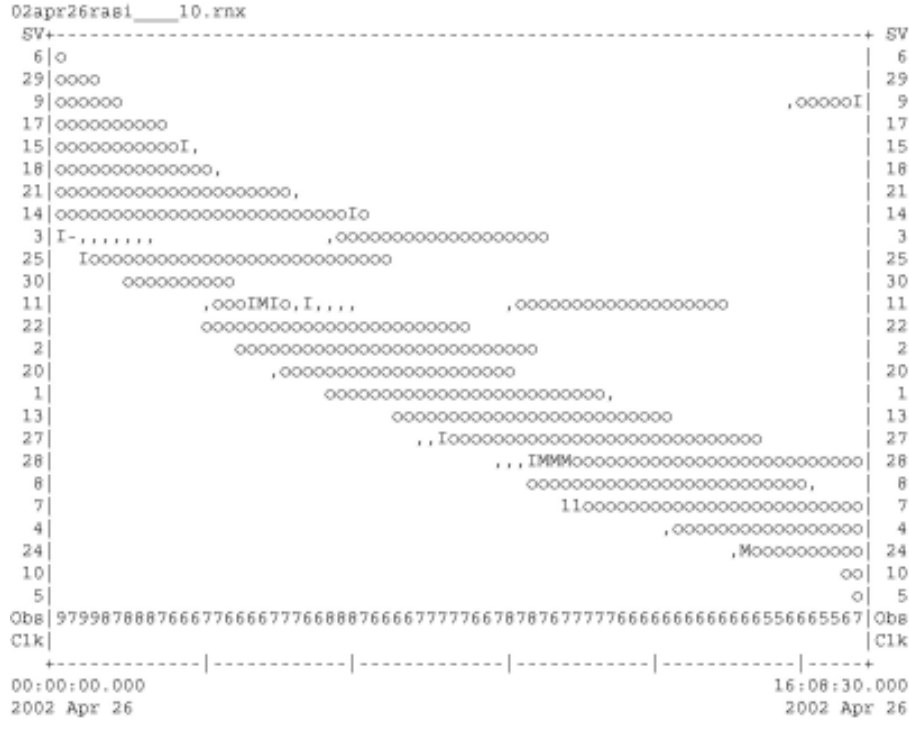

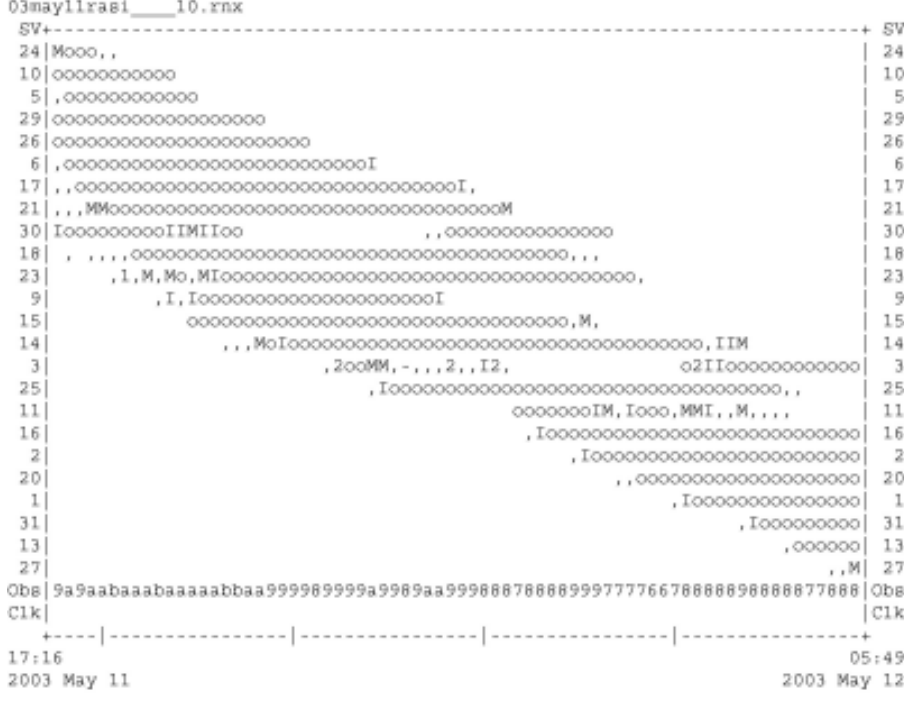

220

\*\*\*\*\*\*\*\*\*\*\*\*\*\*\*\*\*\*\*\*\*

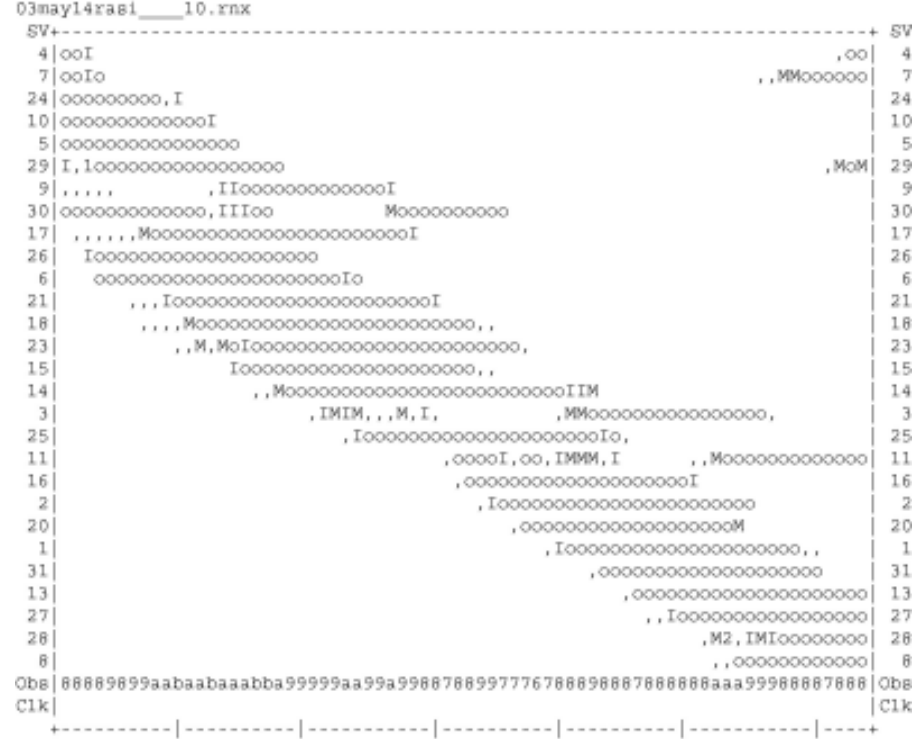

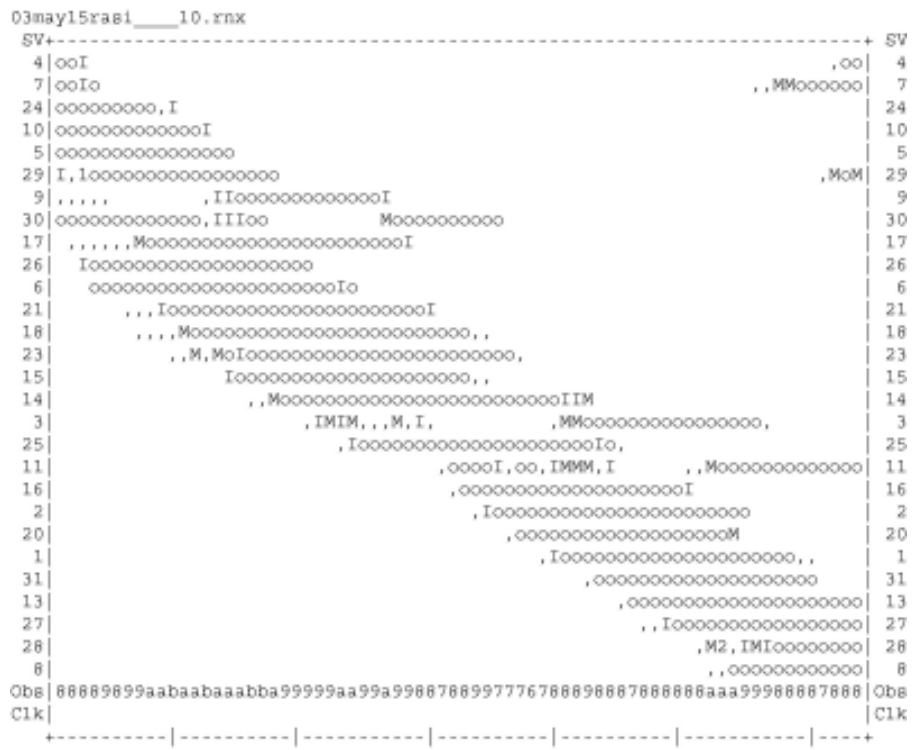

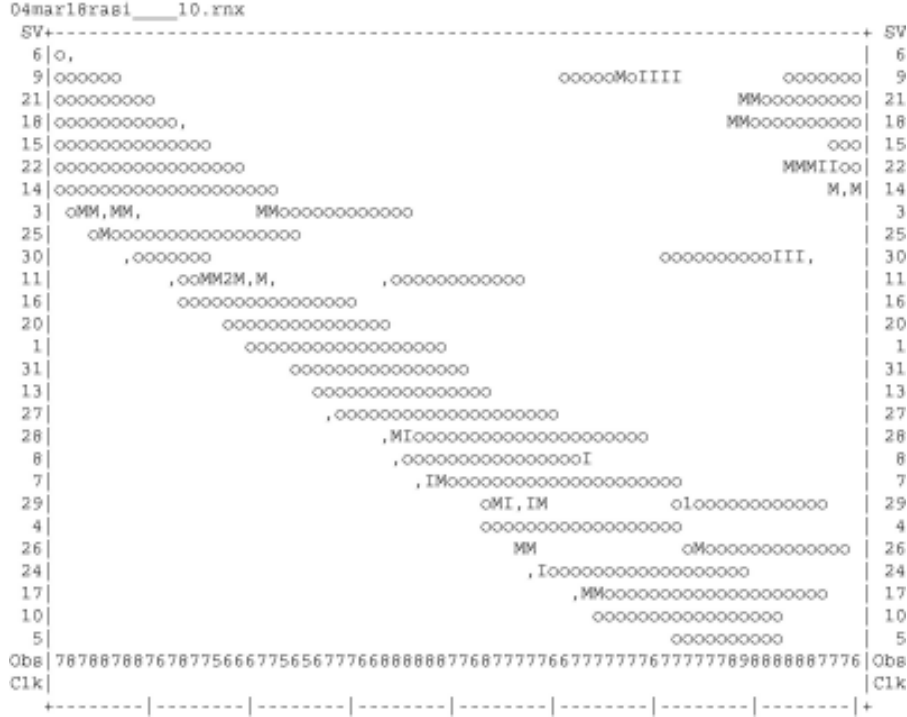

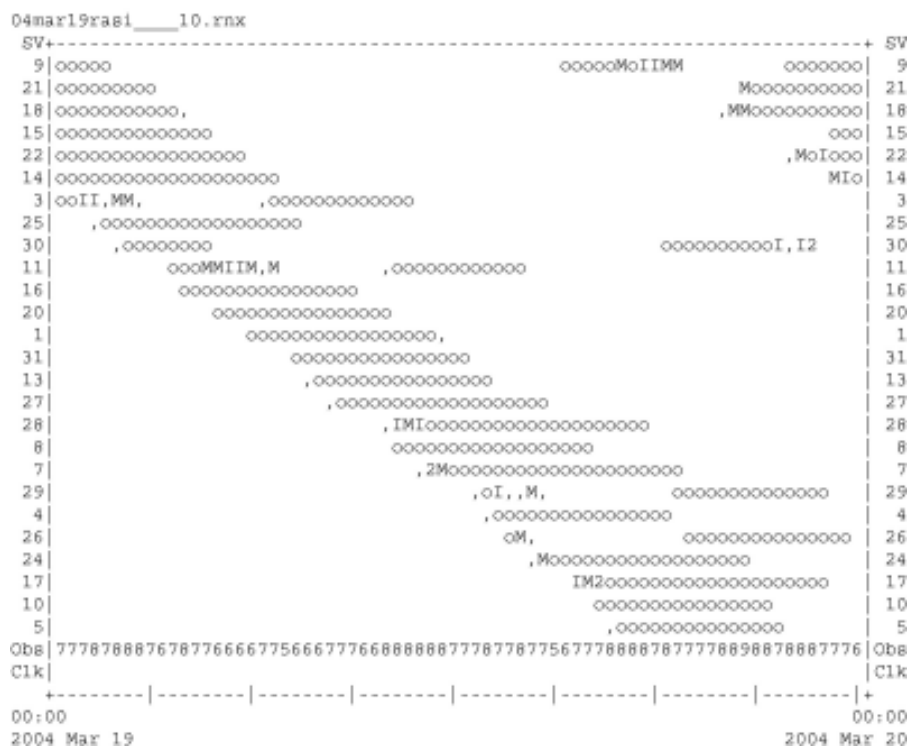

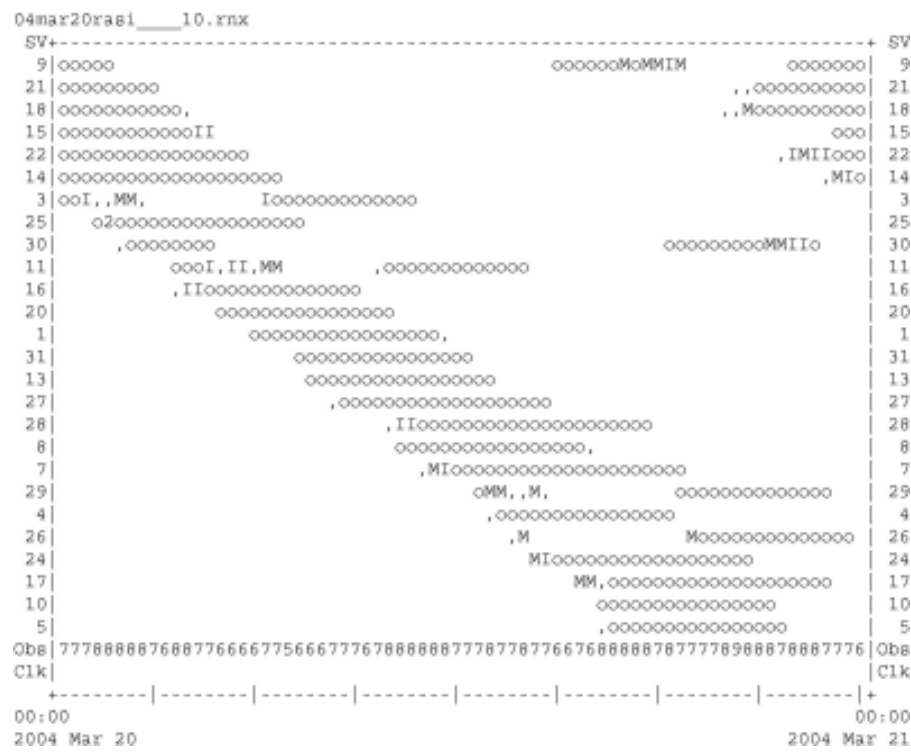

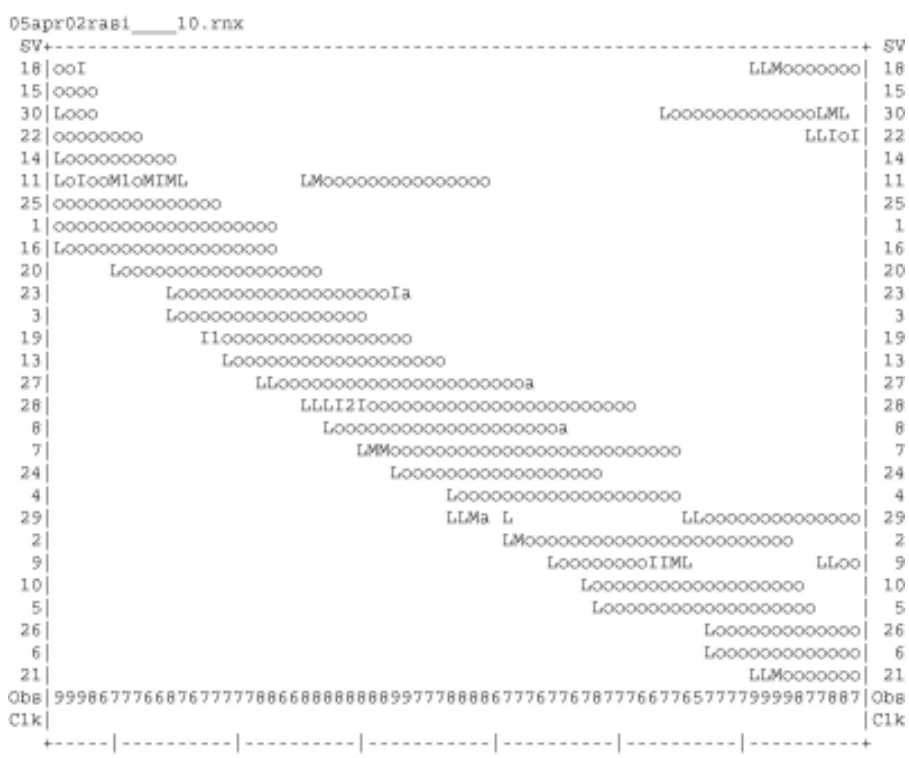

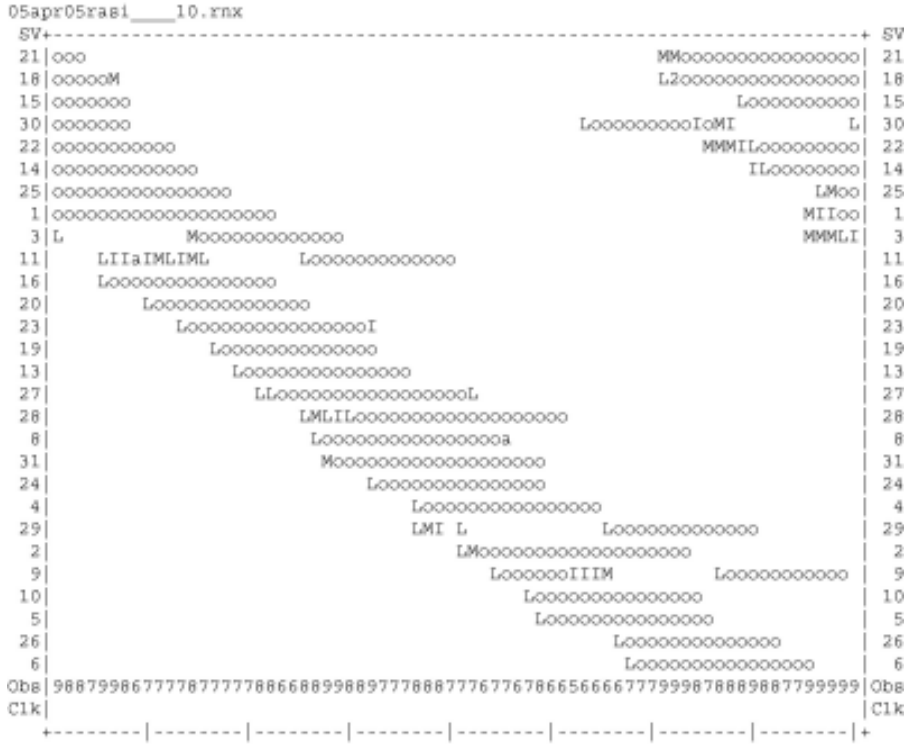

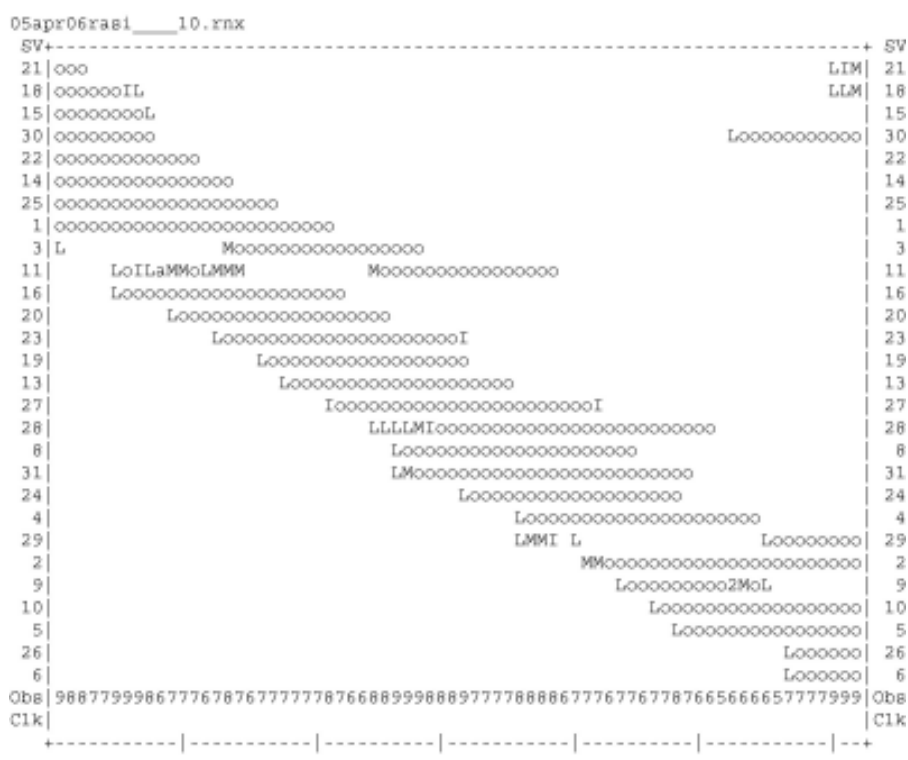

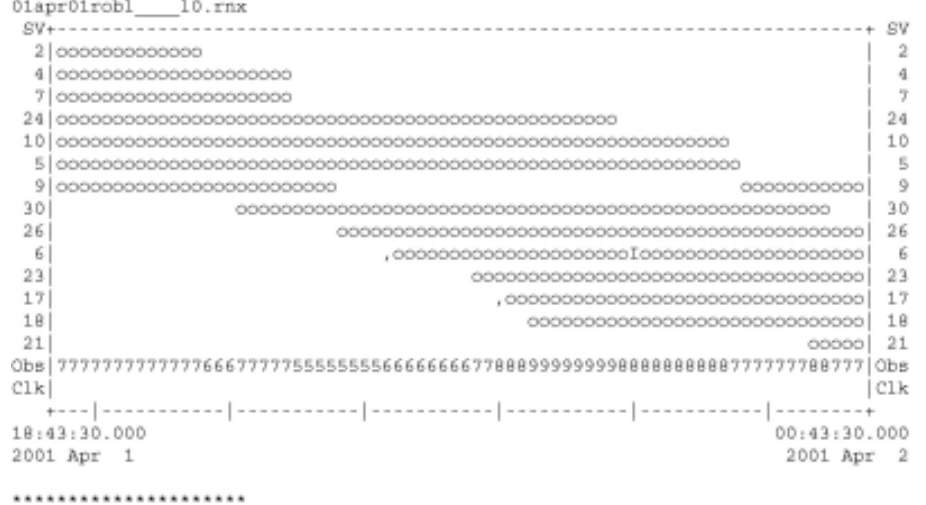

QC of RINEX file(s) : /data/gps/DataBase/MEGA/quality\_check/robl/rinex\_files/01apr01robl\_\_\_10.rn; ......................

Time of start of window: 2001 Apr 1 18:43:30.000<br>Time of end of window: 2001 Apr 2 00:43:30.000<br>Time line window length: 6.00 hour(s), ticked every 1.0 hour(s) Observation interval : 30.0000 seconds Total satellites w/ obs : 14 

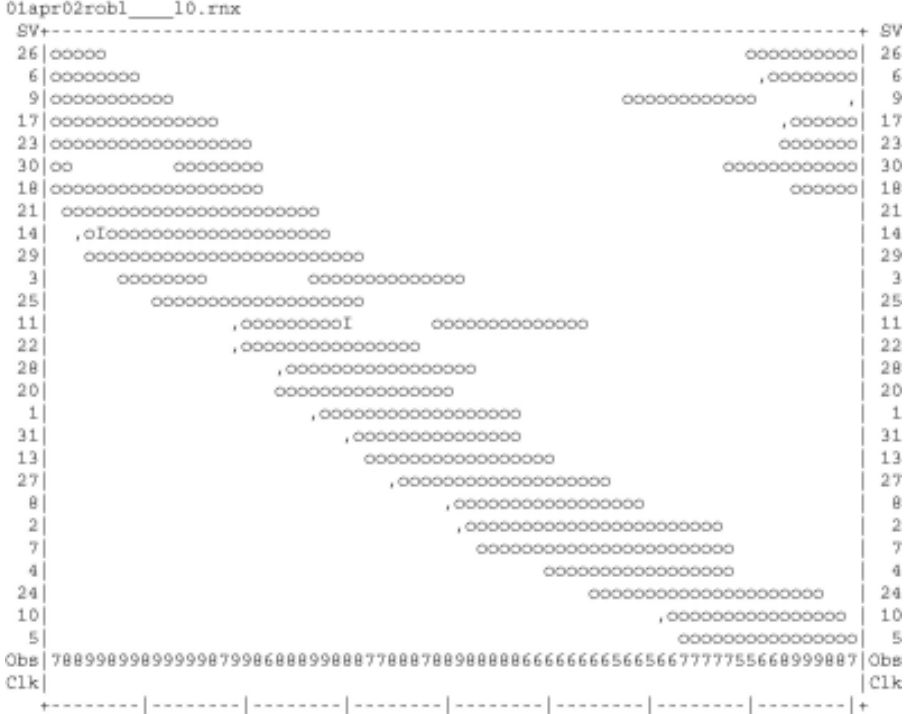

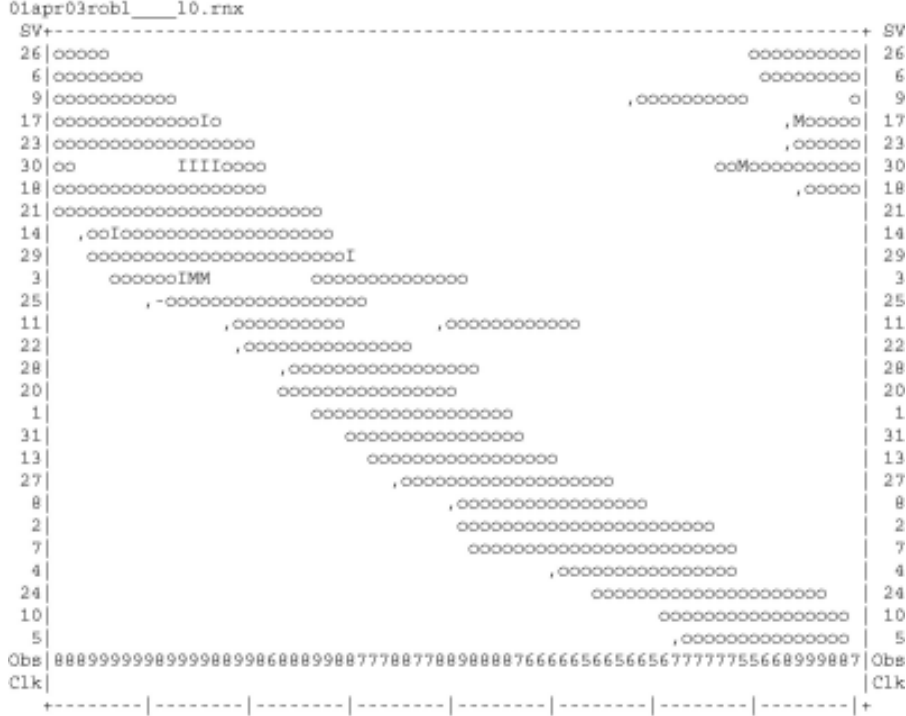

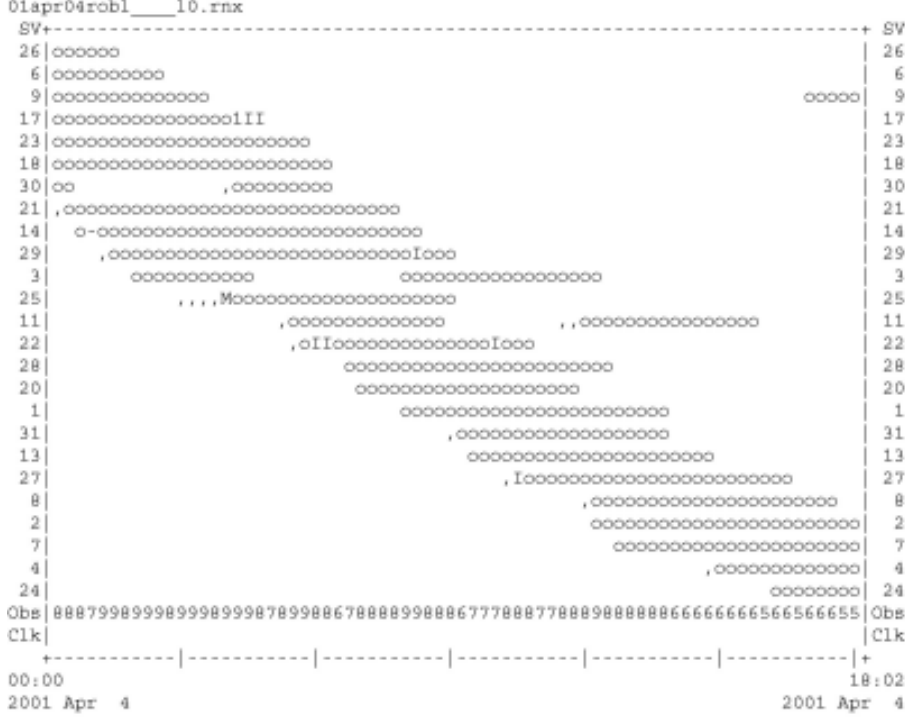

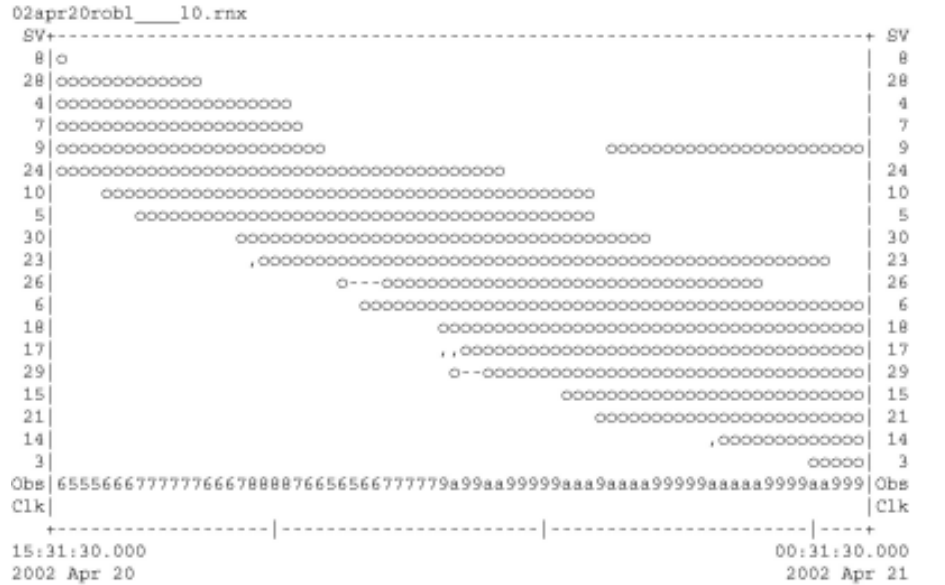

\*\*\*\*\*\*\*\*\*\*\*\*\*\*\*\*\*\*\*\*\*\* QC of RINEX file(s) : /data/gps/DataBase/MEGA/quality\_check/robl/rinex\_files/02apr20robl\_\_\_10.rm;

Time of start of window: 2002 Apr 20 15:31:30.000<br>Time of end of window: 2002 Apr 21 00:31:30.000

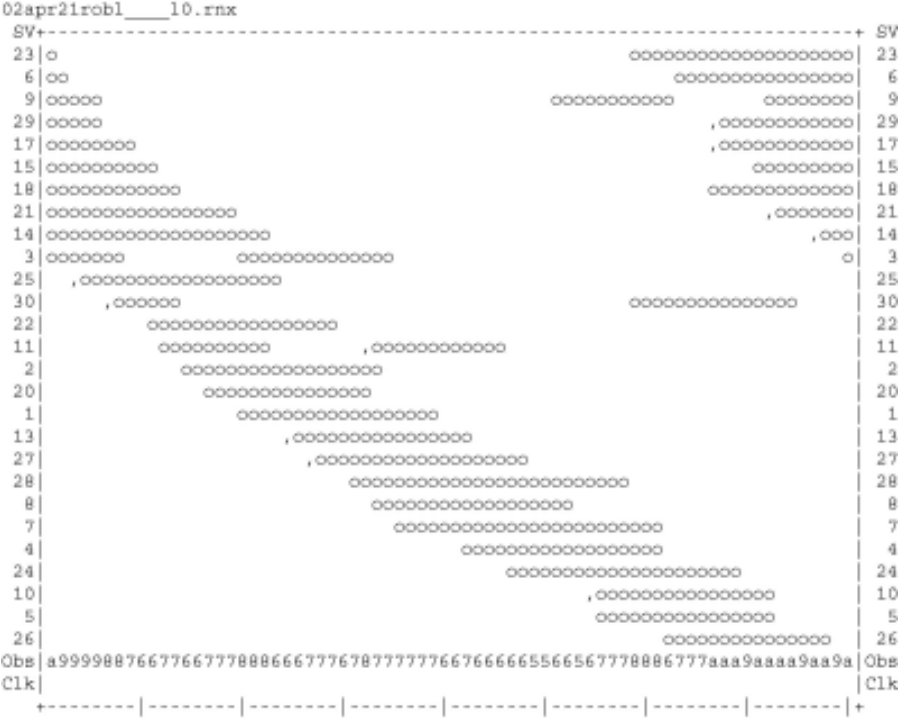

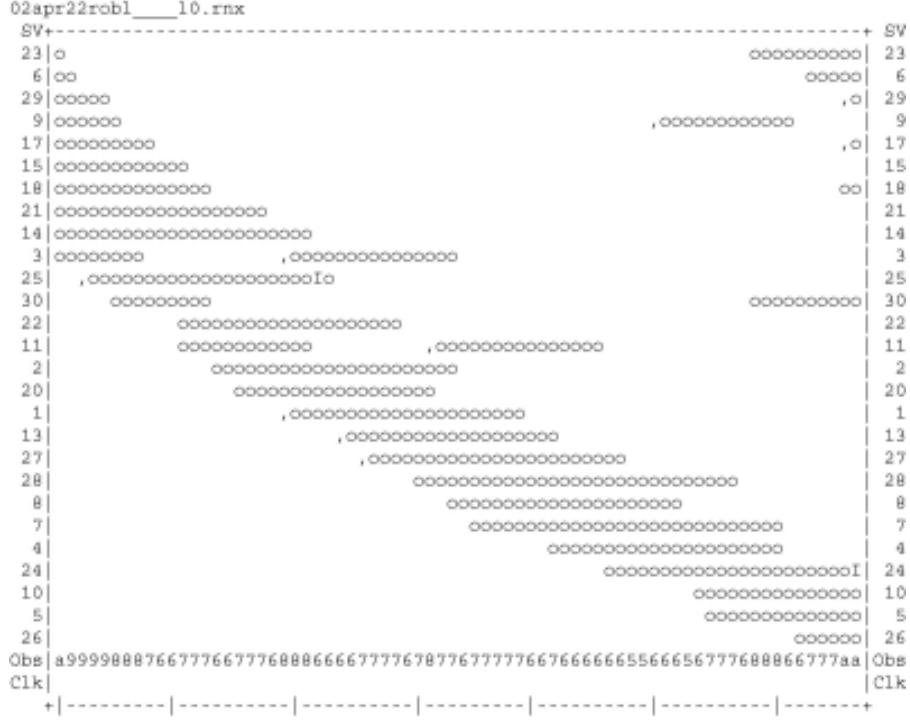

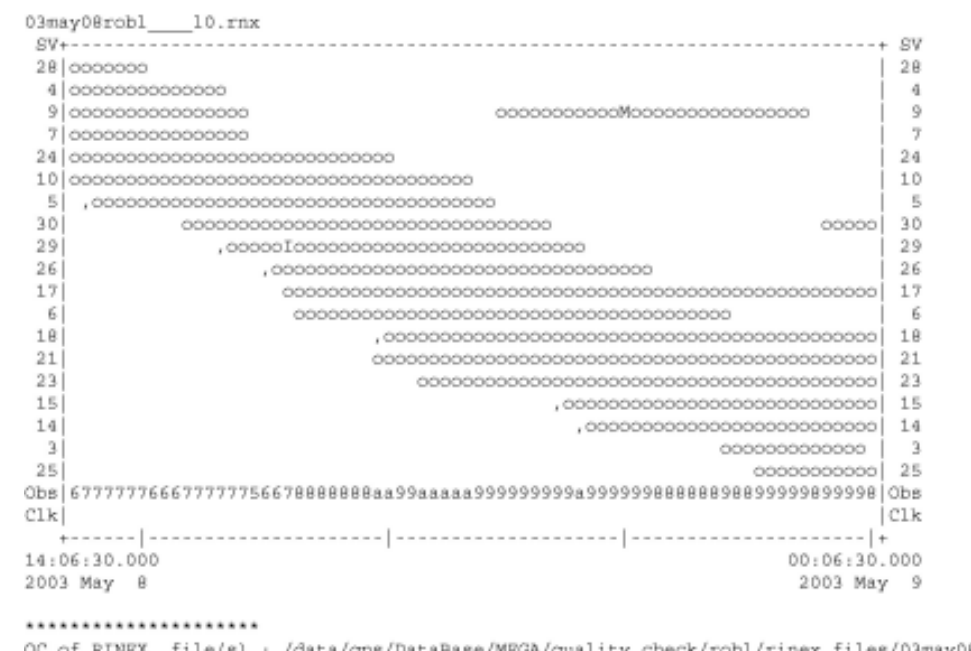

QC of RINEX file(s) : /data/gps/DataBase/MEGA/quality\_check/robl/rinex\_files/03may08robl\_\_\_\_10.rn;

Time of start of window: 2003 May 8 14:06:30.000<br>Time of end of window: 2003 May 9 00:06:30.000

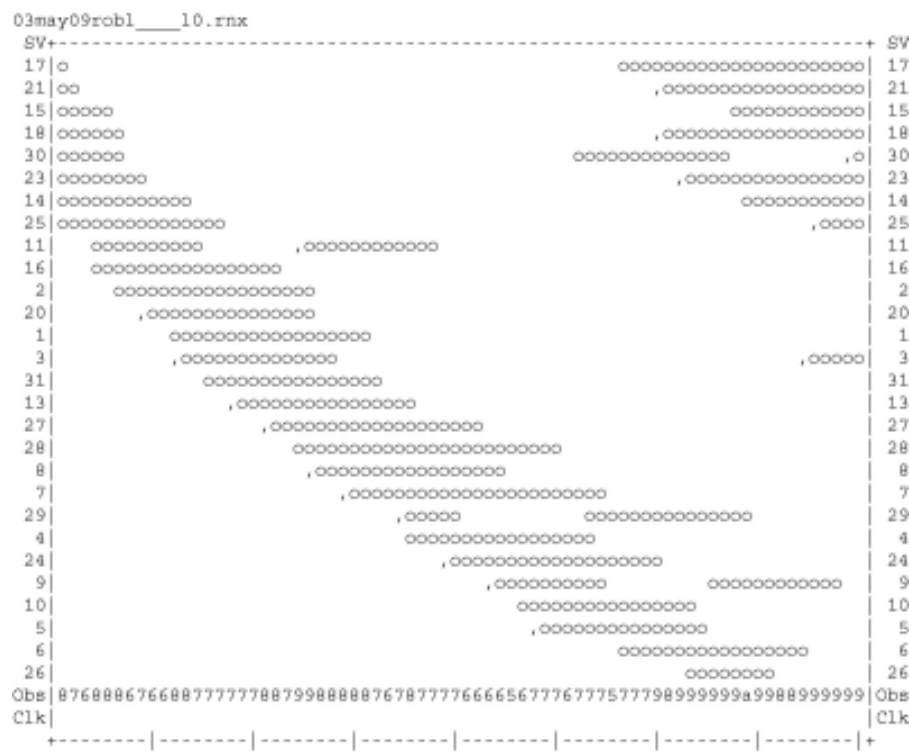

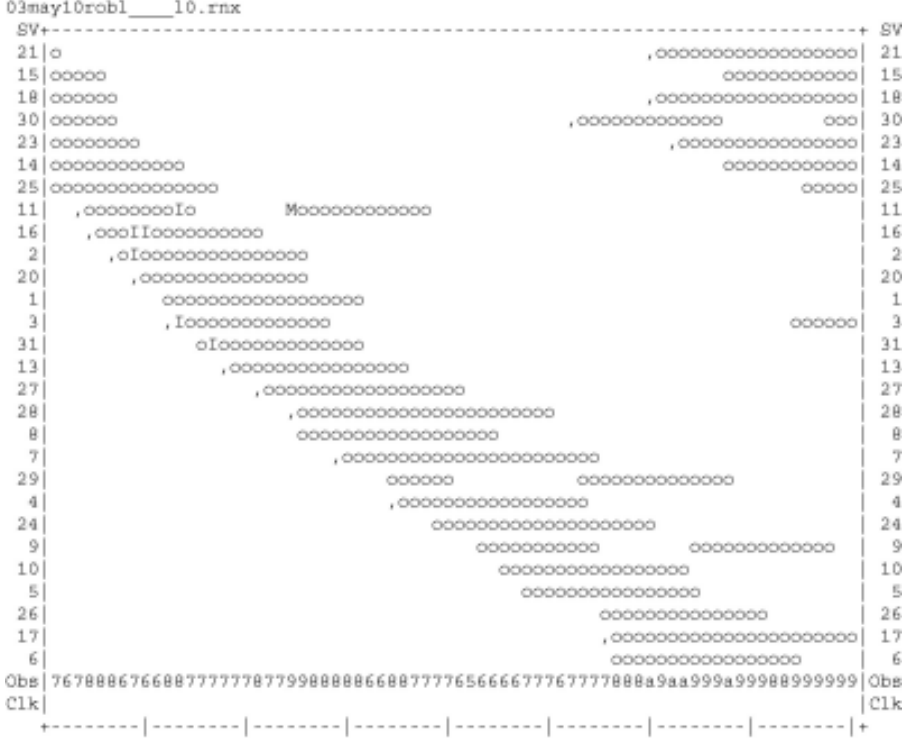

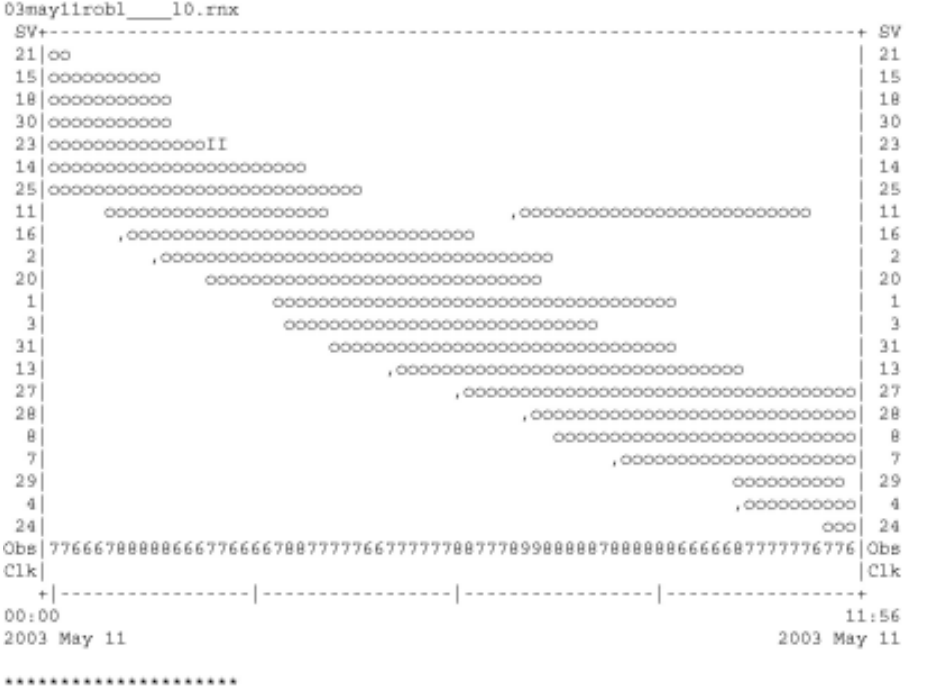

QC of RINEX file(s) : /data/gps/DataBase/MEGA/quality\_check/robl/rinex\_files/03may11robl\_\_\_10.rn; ......................

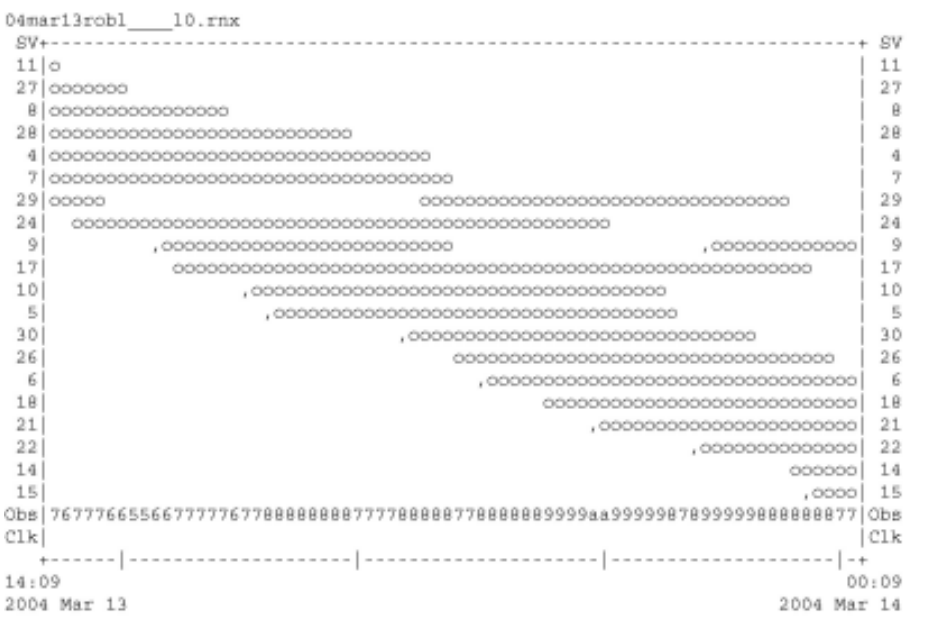

...................... QC of RINEX file(s) : /data/gps/DataBase/MEGA/quality\_check/robl/rinex\_files/04mar13robl\_\_\_10.rm;

Time of start of window : 2004 Mar 13 14:09:00.000

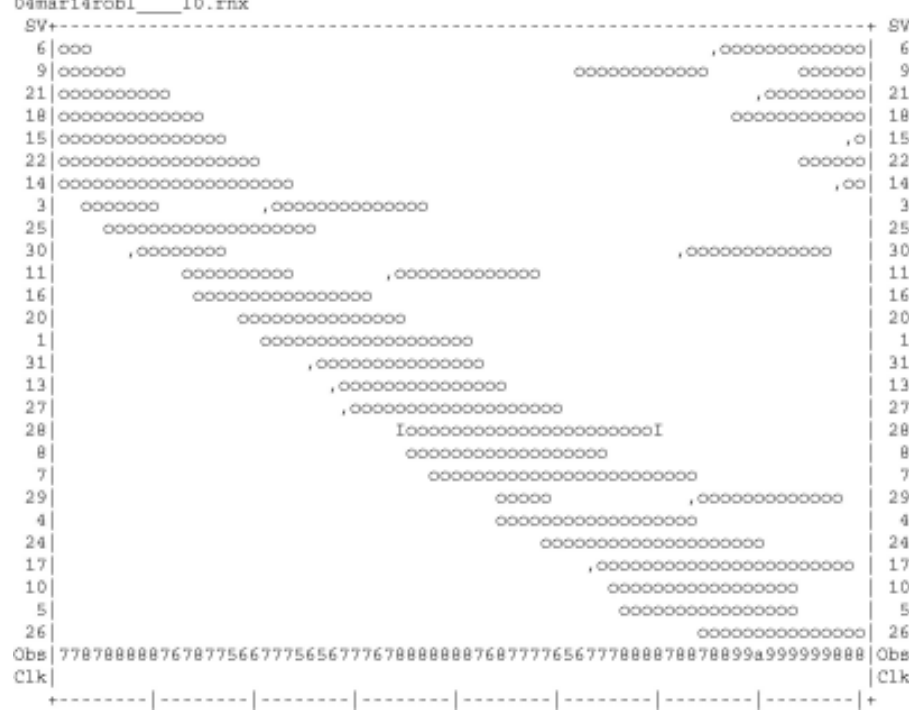

 $\sim$ 

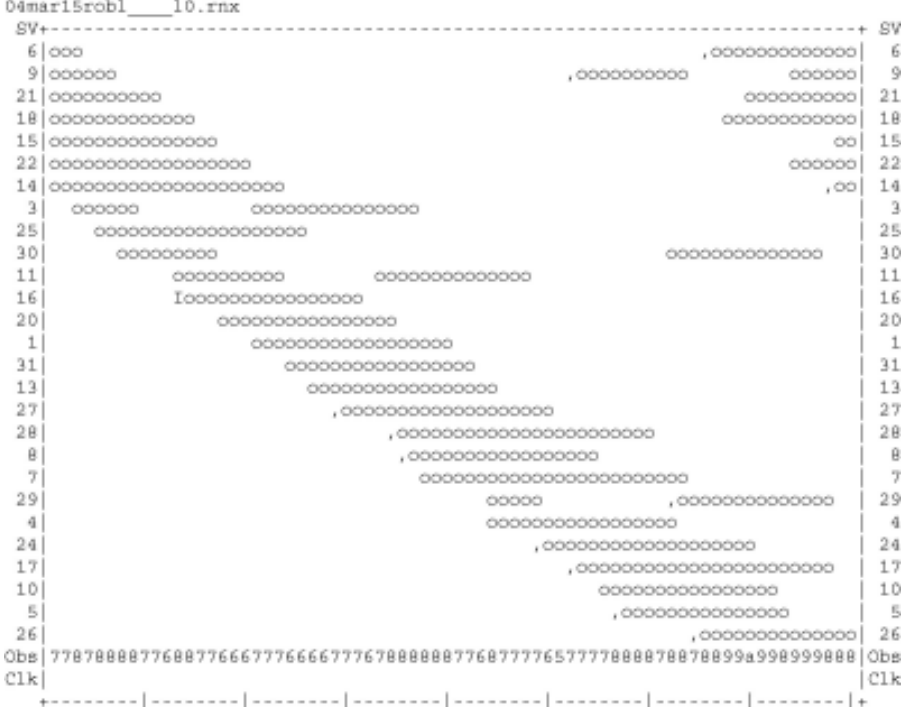

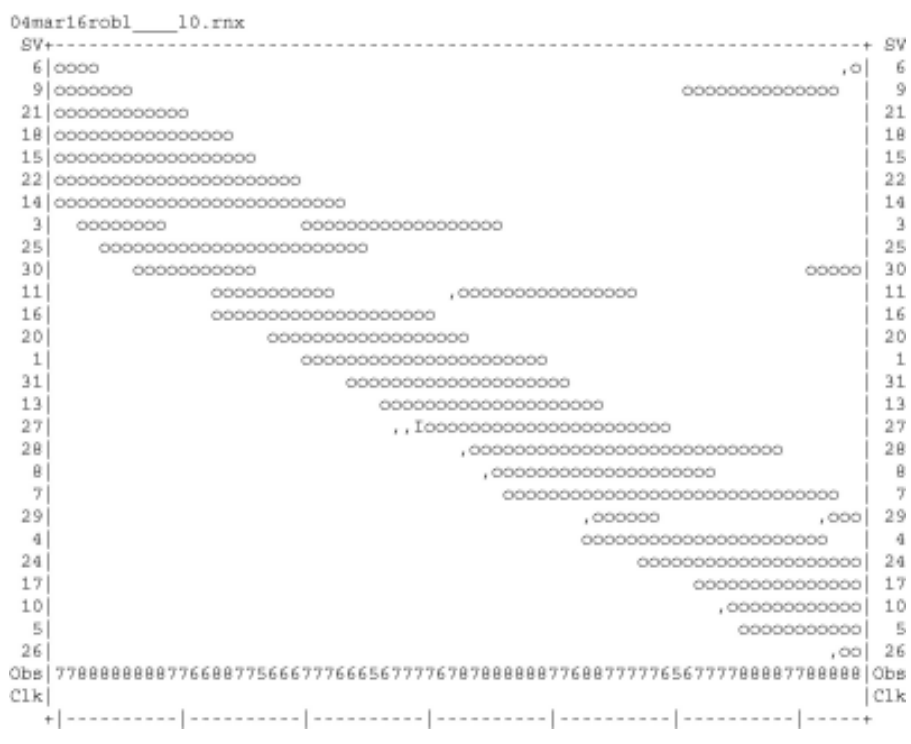

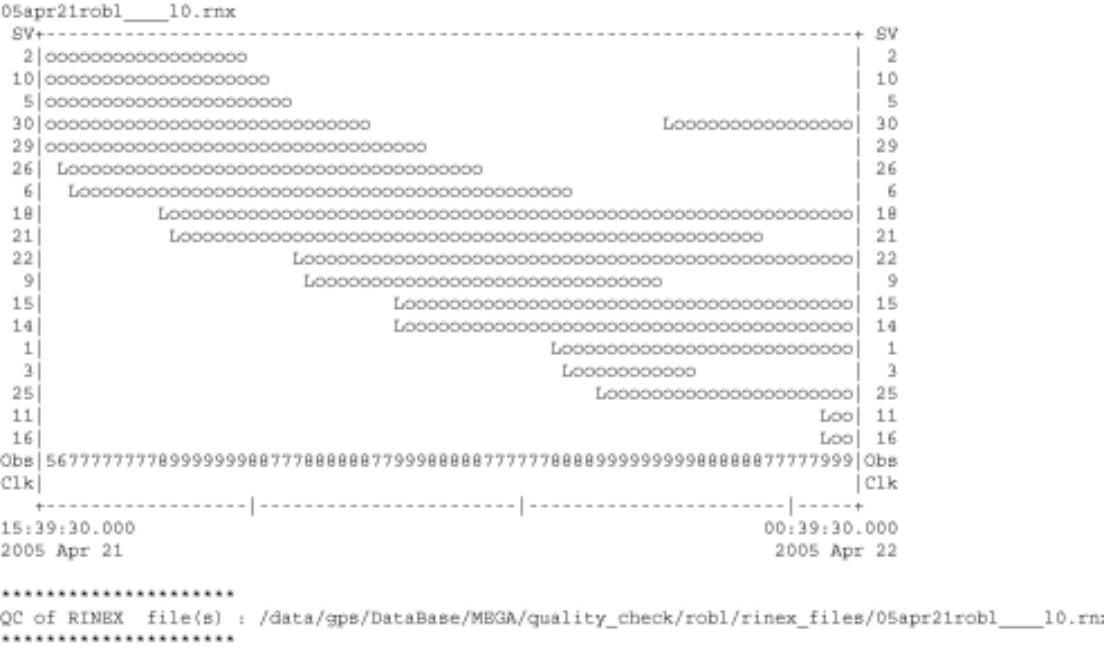

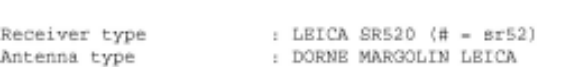

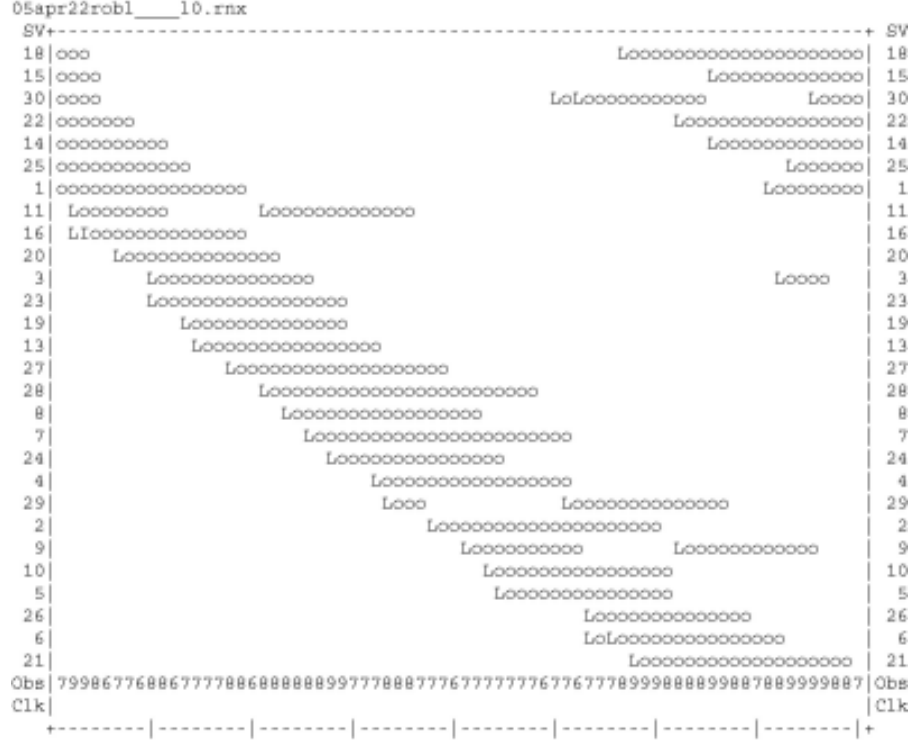

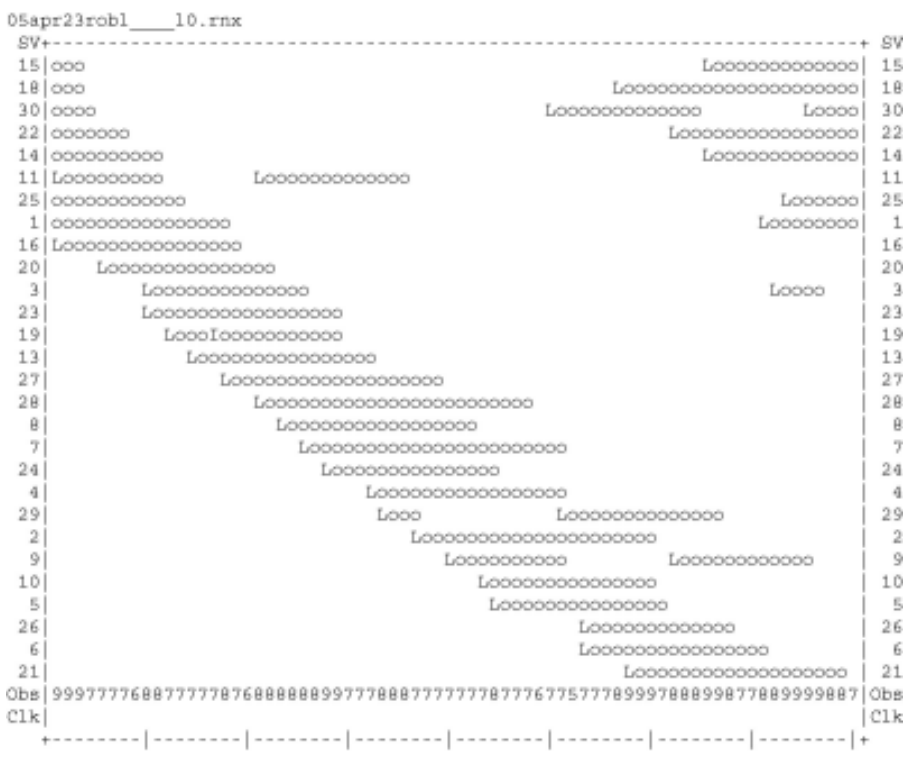

 $\sim$ 

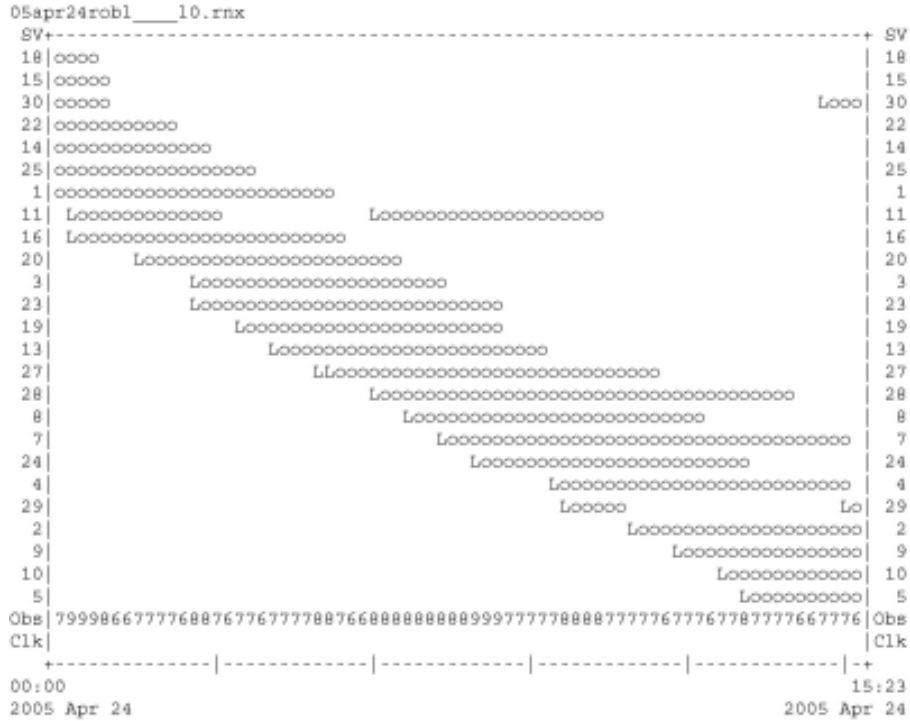

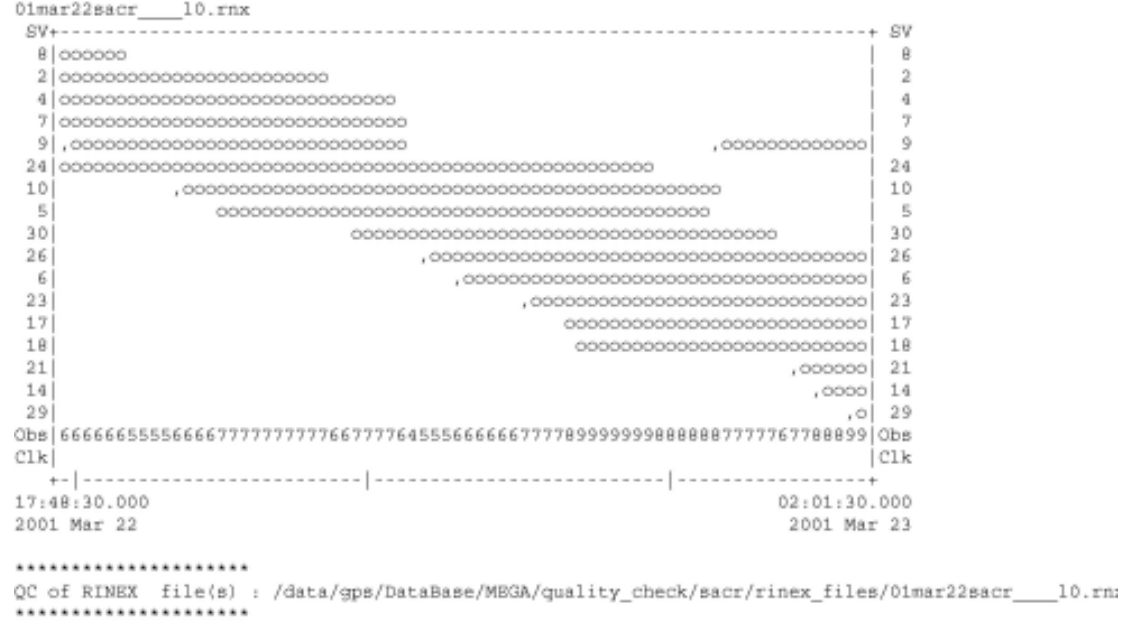

```
Time of start of window: 2001 Mar 22 17:48:30.000<br>Time of end of window: 2001 Mar 23 02:01:30.000
Time line window length : 8.22 hour(s), ticked every 3.0 hour(s)
Observation interval : 30.0000 seconds
```
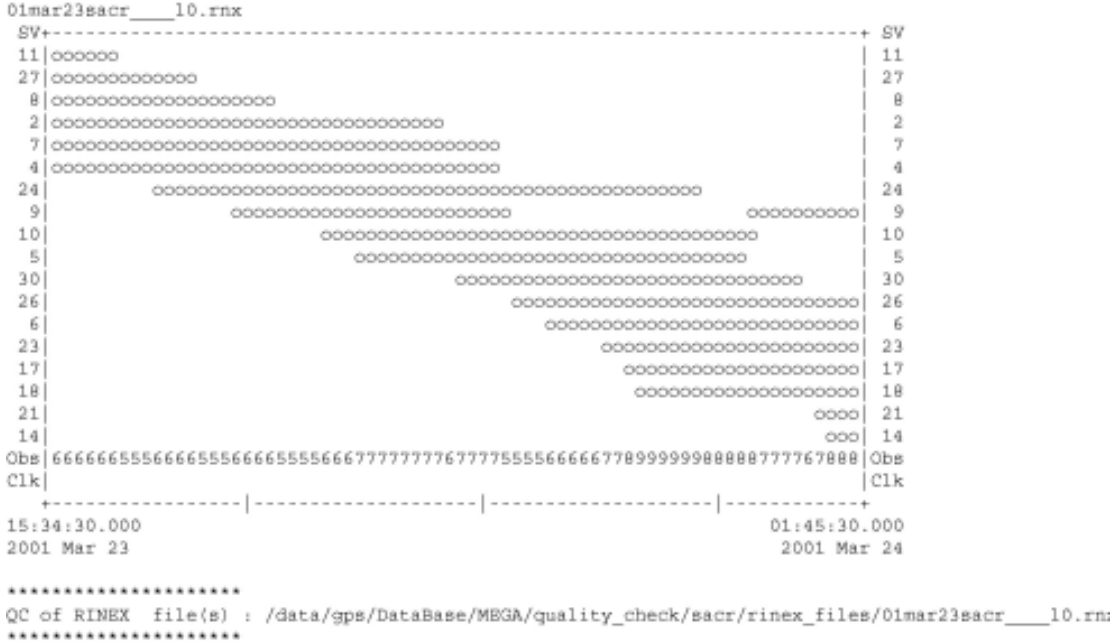

Time of start of window: 2001 Mar 23 15:34:30.000<br>Time of end of window: 2001 Mar 24 01:45:30.000 Time line window length : 10.18 hour(s), ticked every 3.0 hour(s)

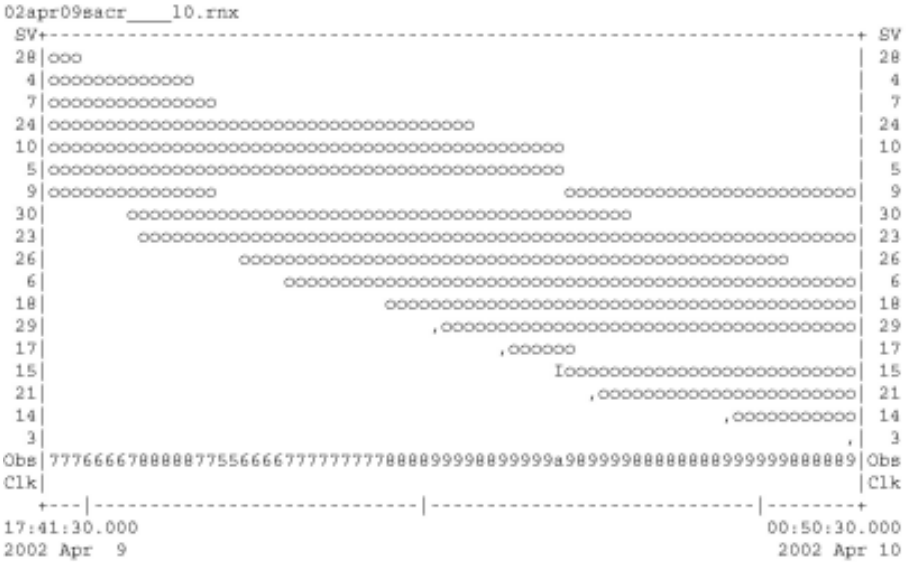

## ......................

QC of RINEX file(s) : /data/gps/DataBase/MEGA/quality\_check/sacr/rinex\_files/02apr09sacr\_\_\_\_10.rn; ......................

Time of start of window: 2002 Apr 9 17:41:30.000<br>Time of end of window: 2002 Apr 10 00:50:30.000<br>Time line window length: 7.15 hour(s), ticked every 3.0 hour(s)

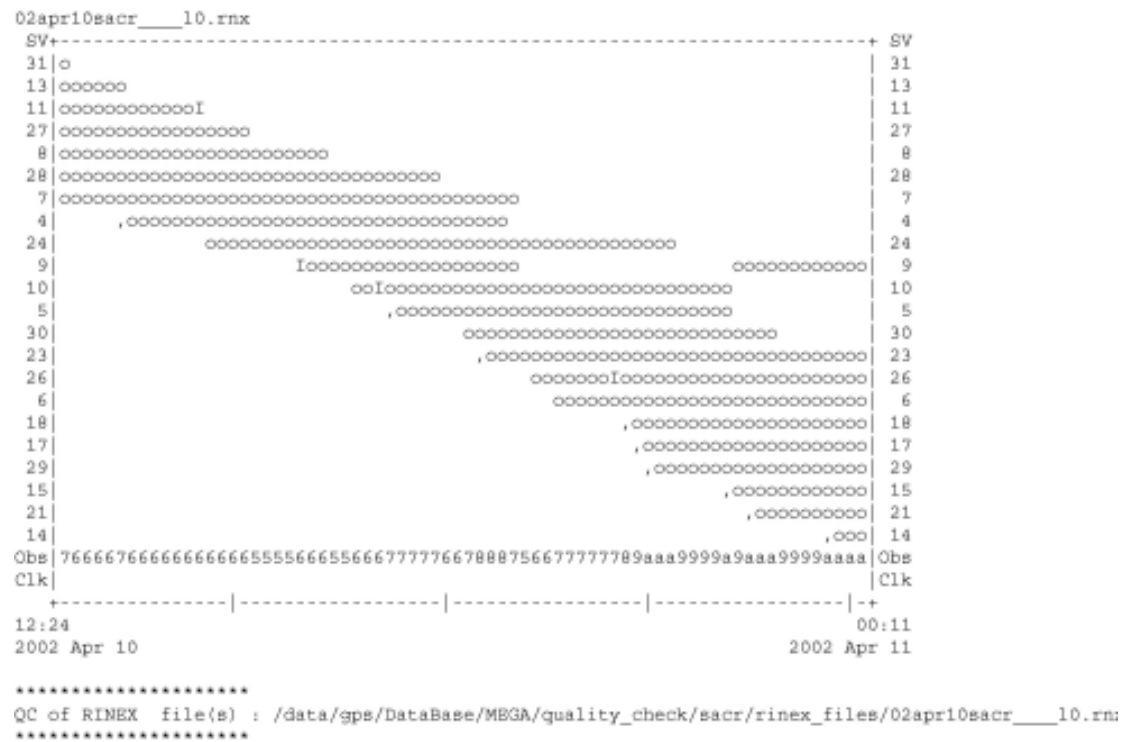
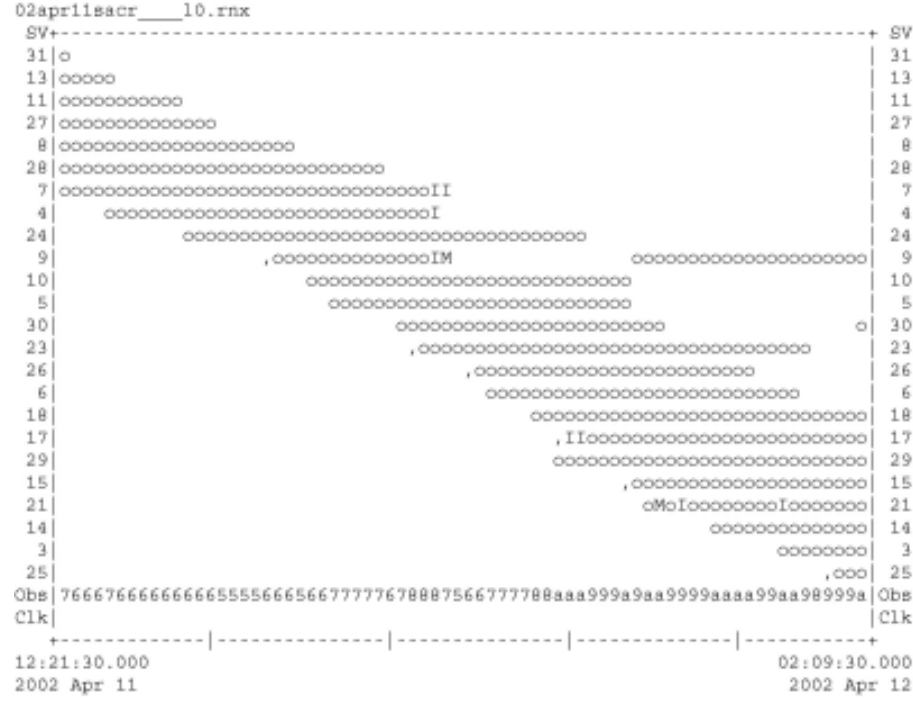

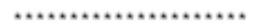

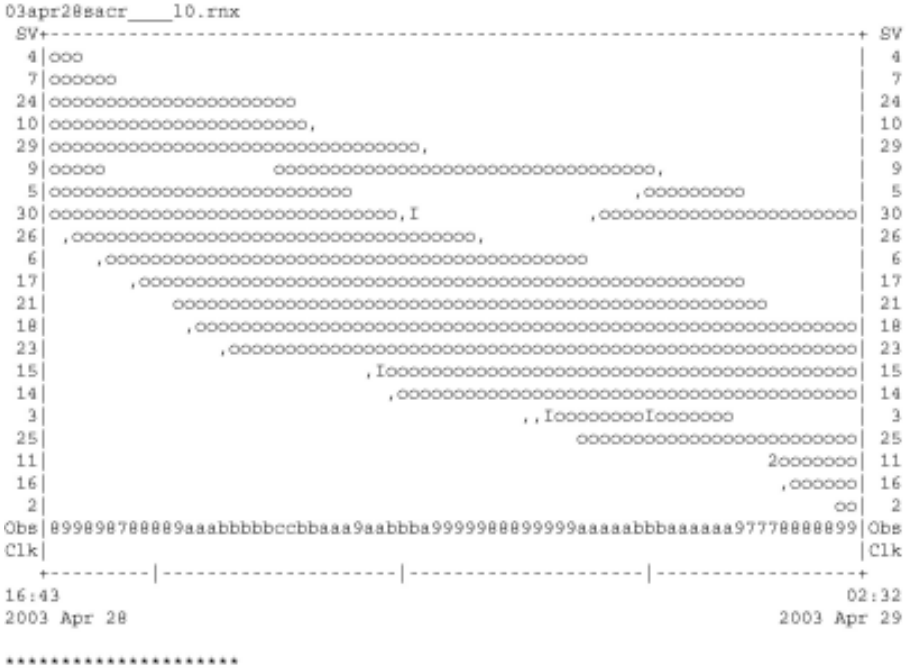

QC of RINEX file(s) : /data/gps/DataBase/MEGA/quality\_check/sacr/rinex\_files/03apr28sacr\_\_\_\_10.rm;

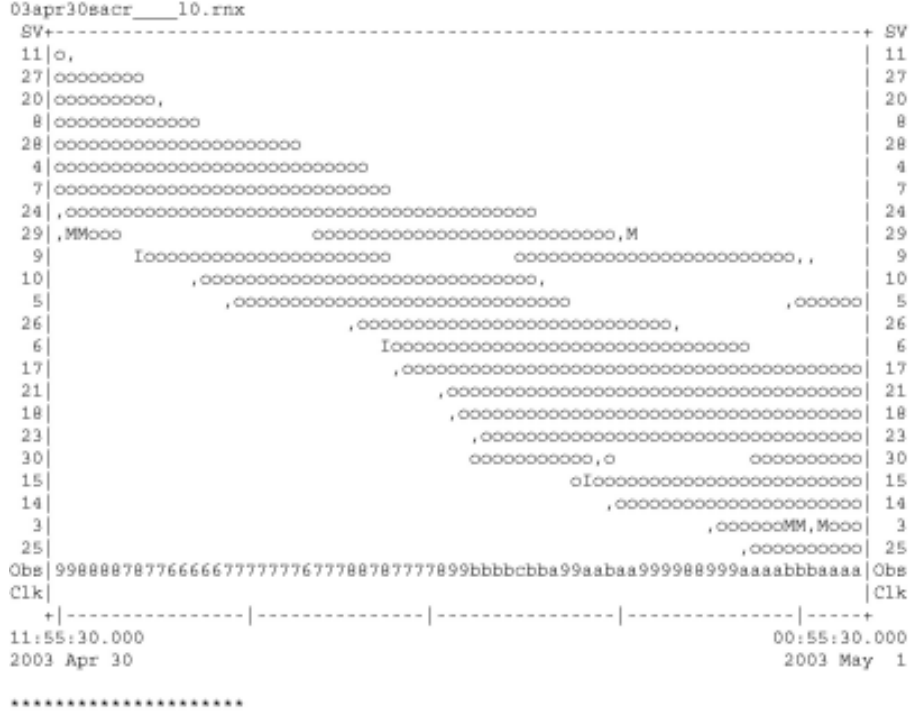

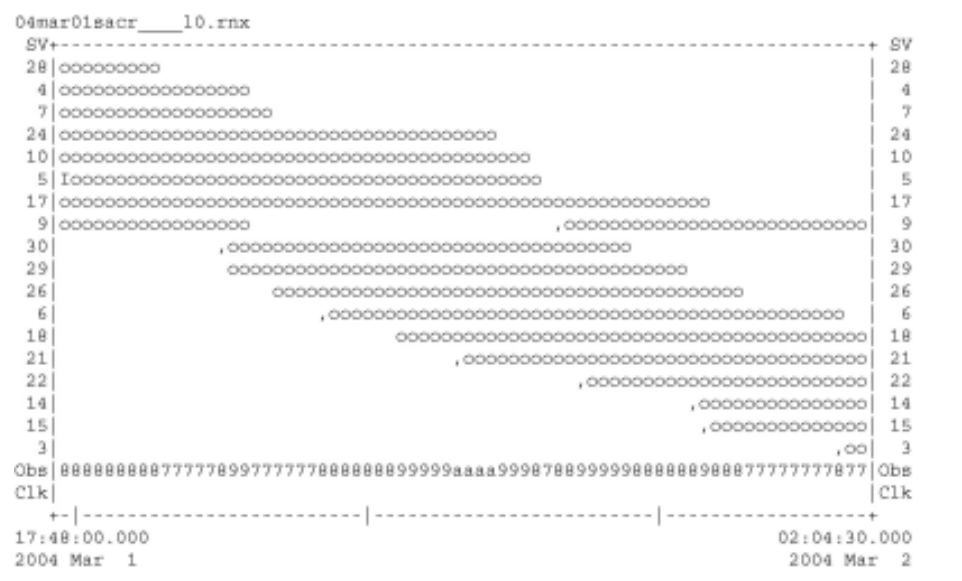

...................... QC of RINEX file(s) : /data/gps/DataBase/MEGA/quality\_check/sacr/rinex\_files/04mar01sacr \_\_ 10.rn; ......................

Time of start of window: 2004 Mar 1 17:48:00.000<br>Time of end of window: 2004 Mar 2 02:04:30.000<br>Time line window length: 8.28 hour(s), ticked every 3.0 hour(s)

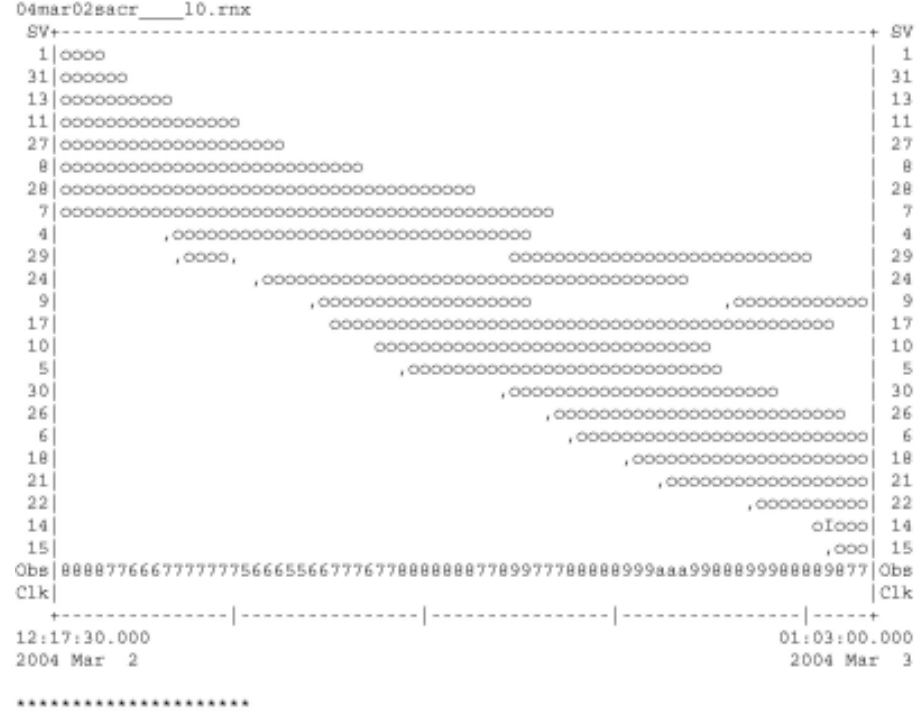

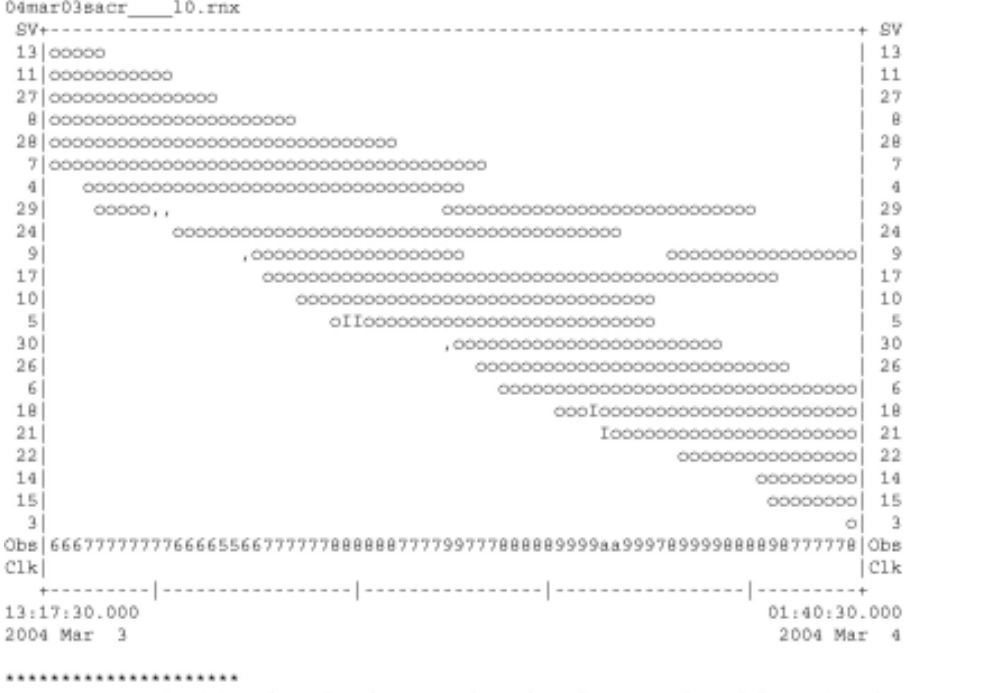

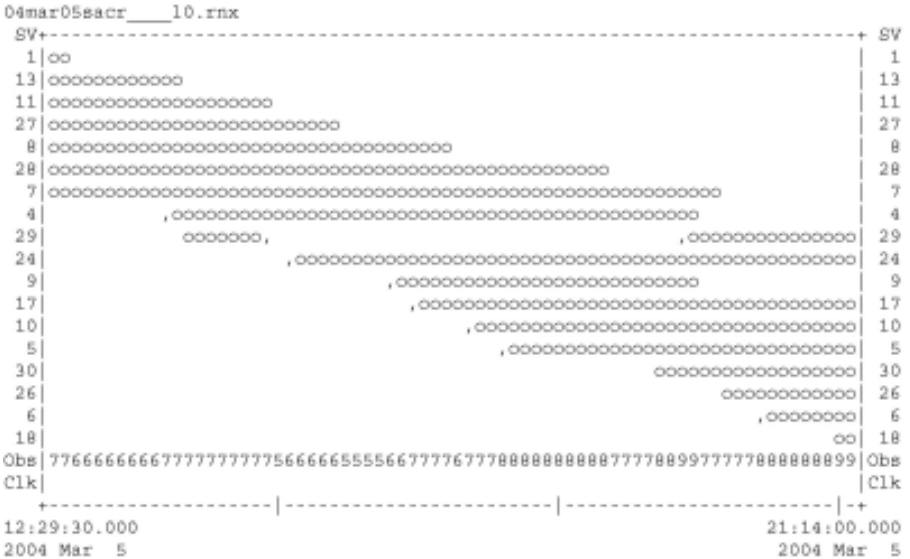

## ......................

QC of RINEX file(s) : /data/gps/DataBase/MEGA/quality\_check/sacr/rinex\_files/04mar05sacr\_\_\_\_10.rn; .....................

Time of start of window: 2004 Mar 5 12:29:30.000<br>Time of end of window: 2004 Mar 5 21:14:00.000<br>Time line window length: 8.74 hour(s), ticked every 3.0 hour(s)

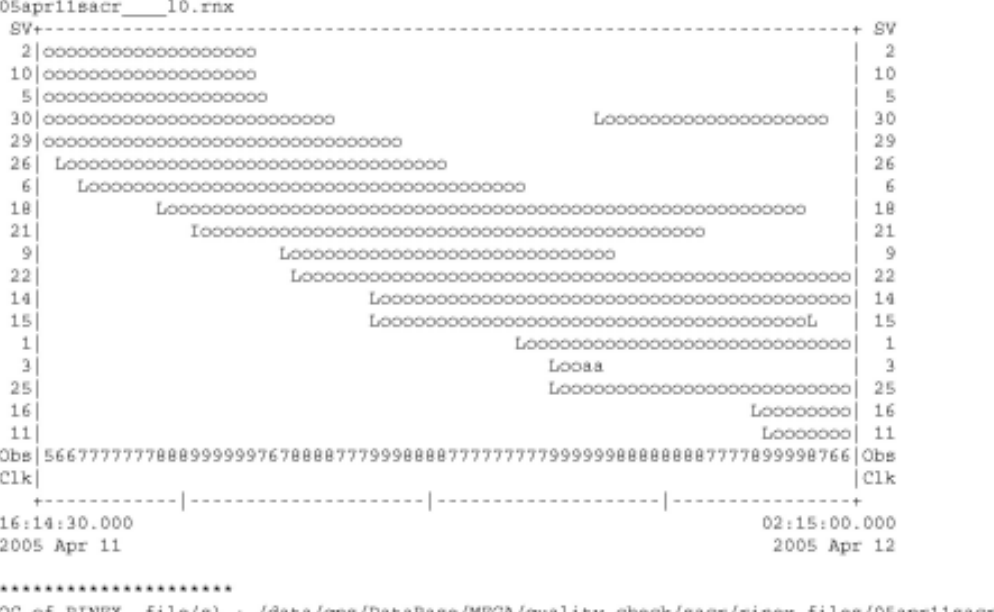

QC of RINEX file(s) : /data/gps/DataBase/MEGA/quality\_check/sacr/rinex\_files/05apr11sacr\_\_\_\_10.rn;

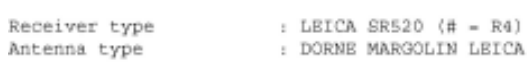

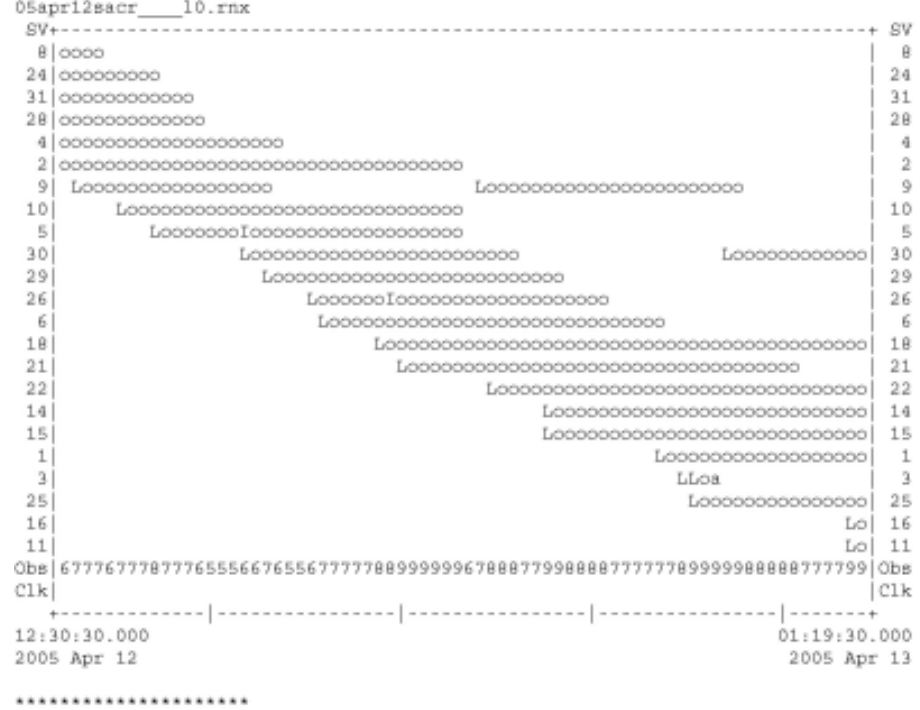

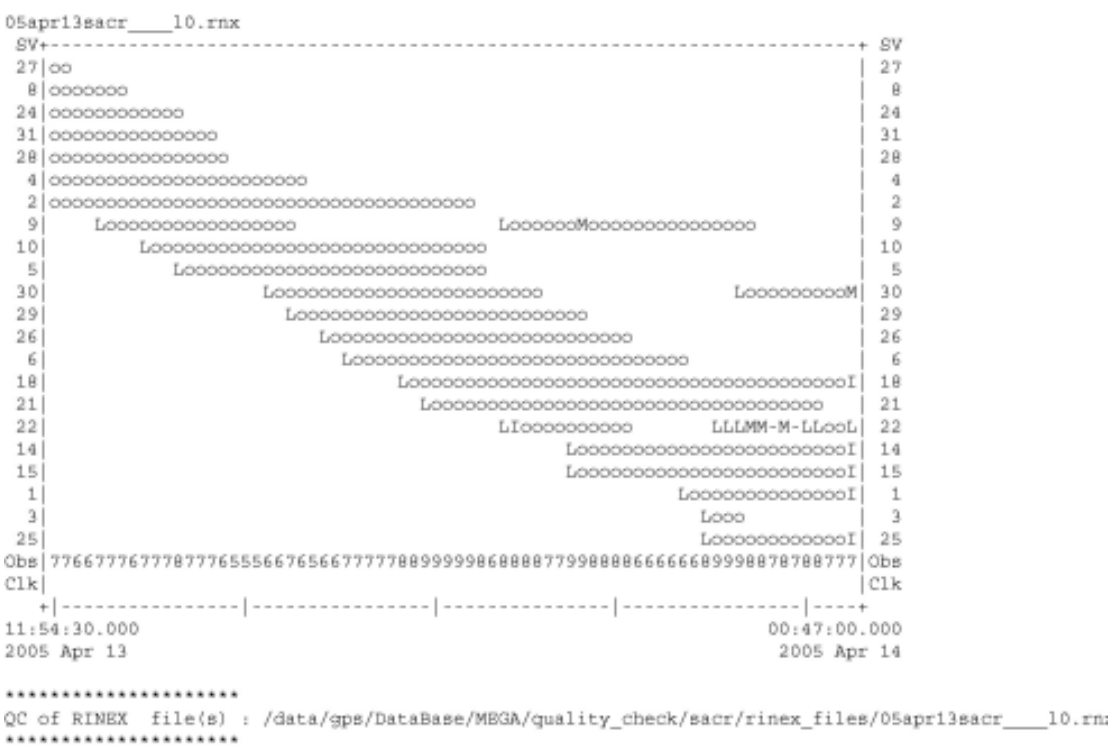

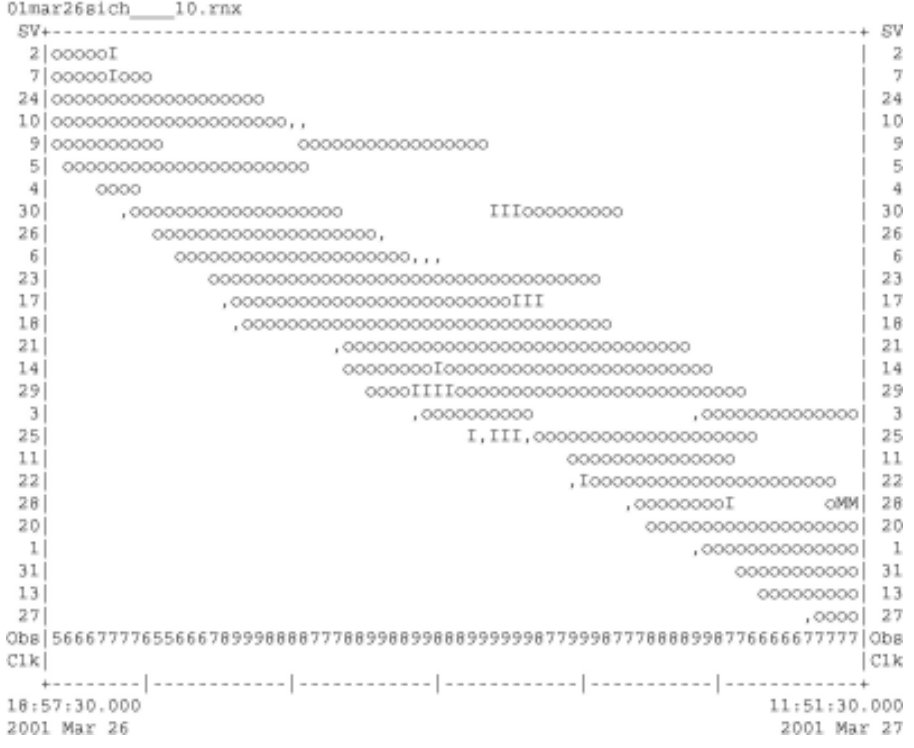

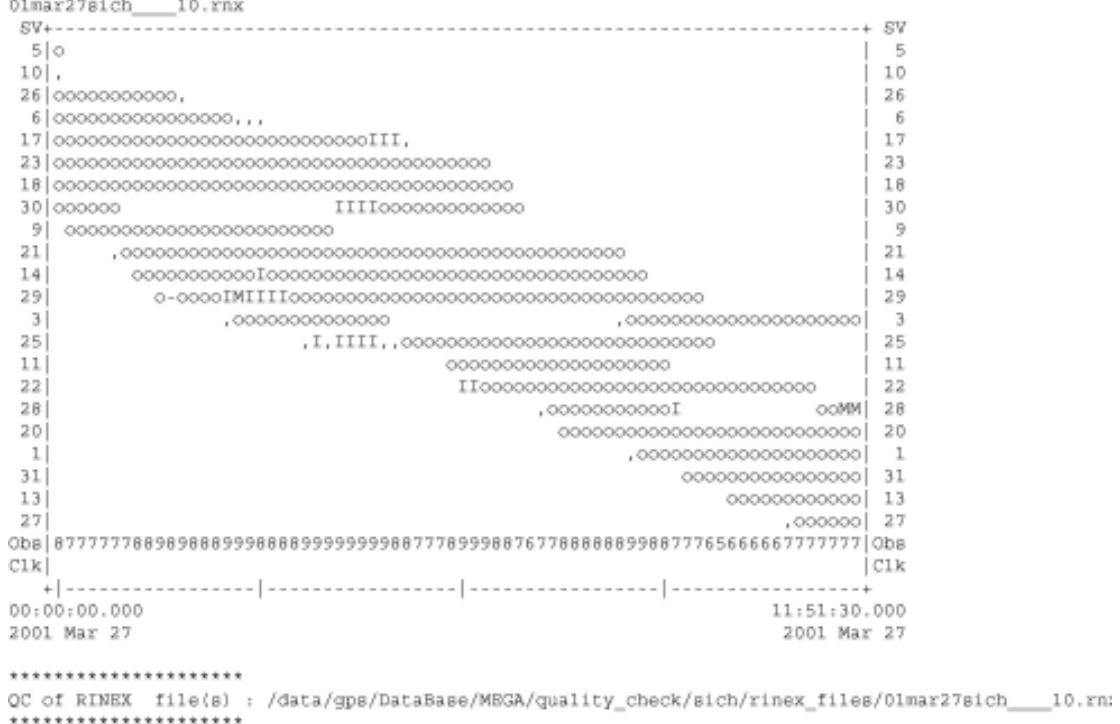

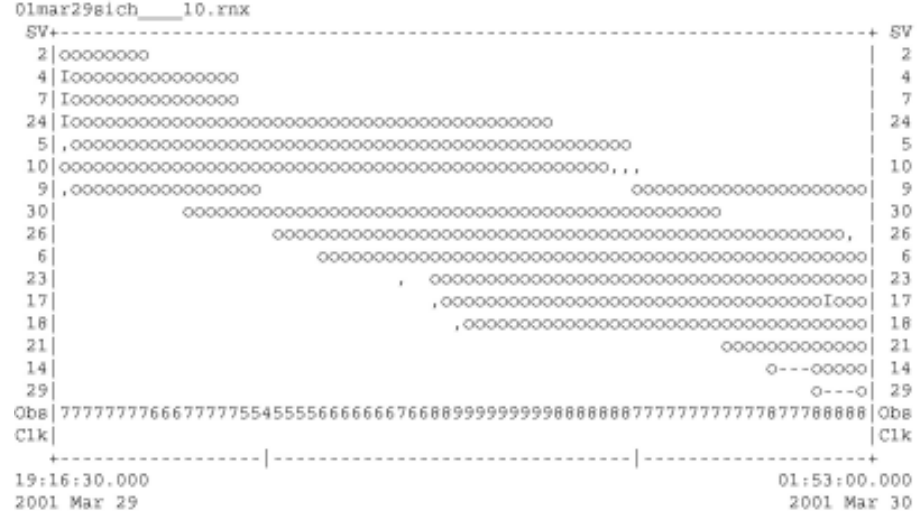

## \*\*\*\*\*\*\*\*\*\*\*\*\*\*\*\*\*\*\*\*\*

QC of RINEX file(s) : /data/gps/DataBase/MBGA/quality\_check/sich/rinex\_files/01mar29sich\_\_\_10.rn:<br>\*\*\*\*\*\*\*\*\*\*\*\*\*\*\*\*\*\*\*\*\*\*\*\*\*

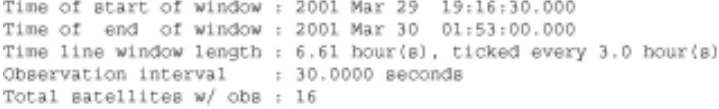

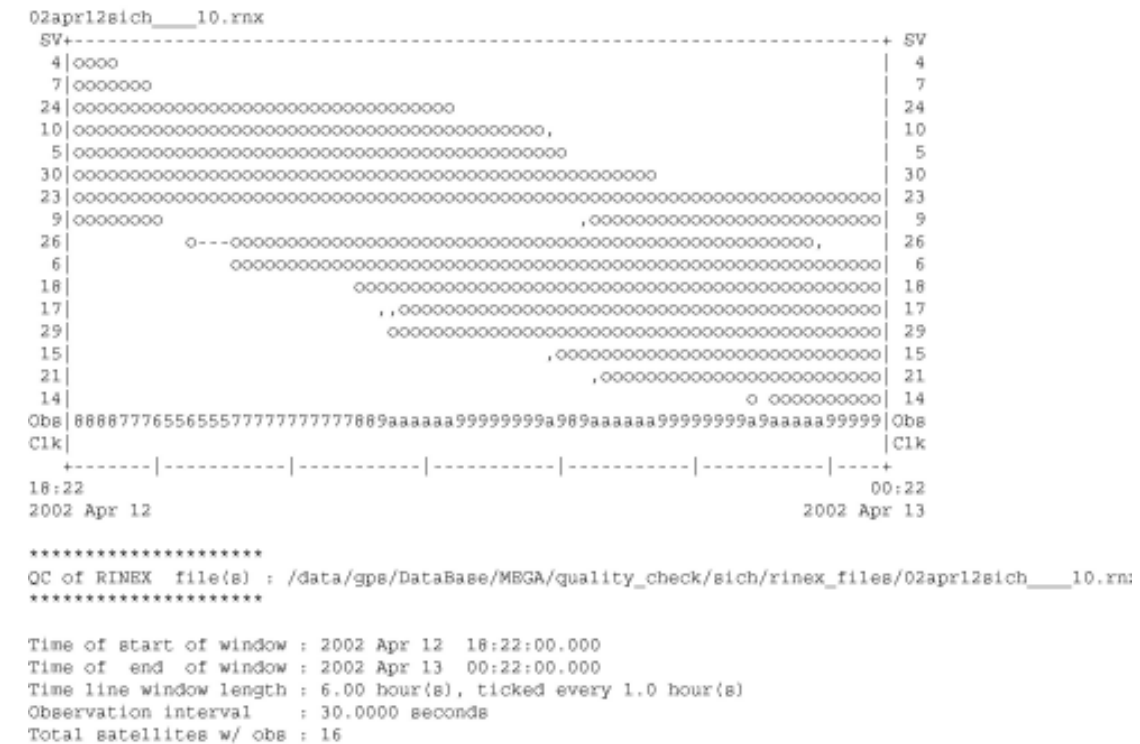

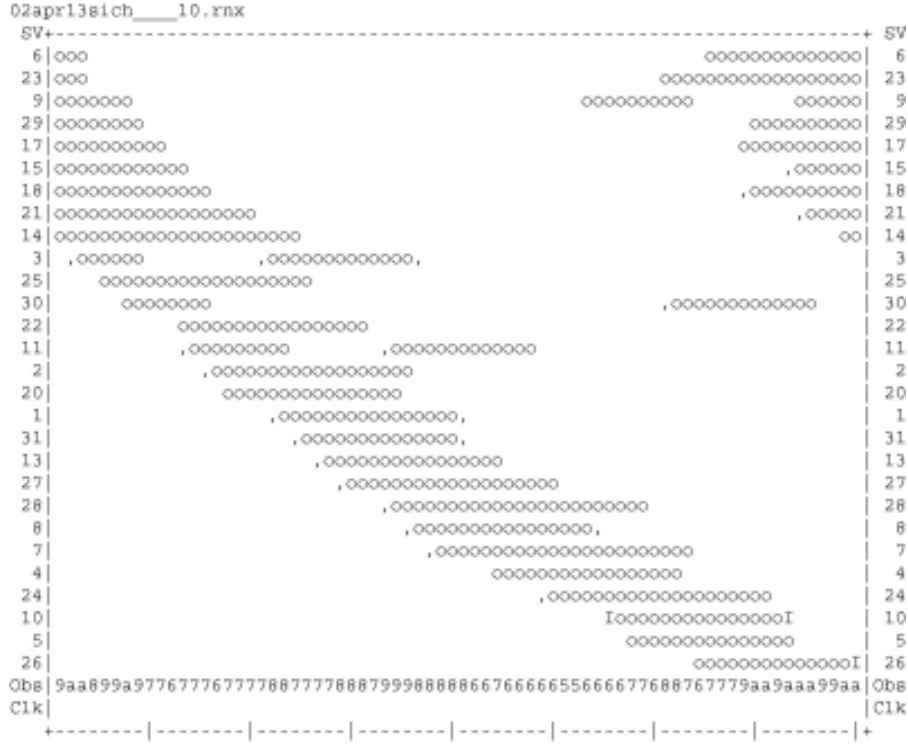

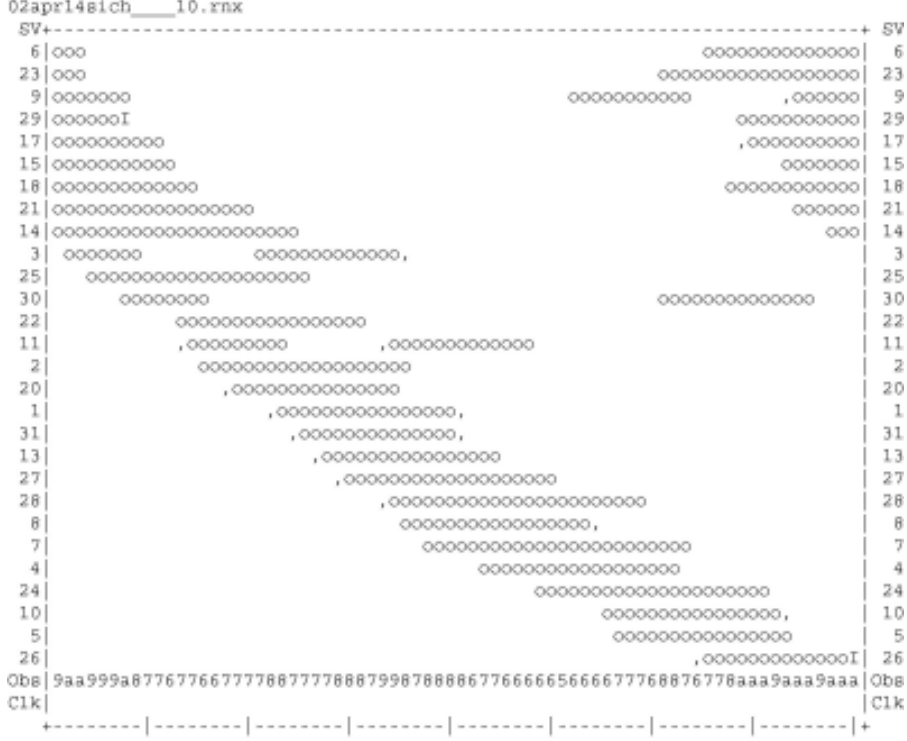

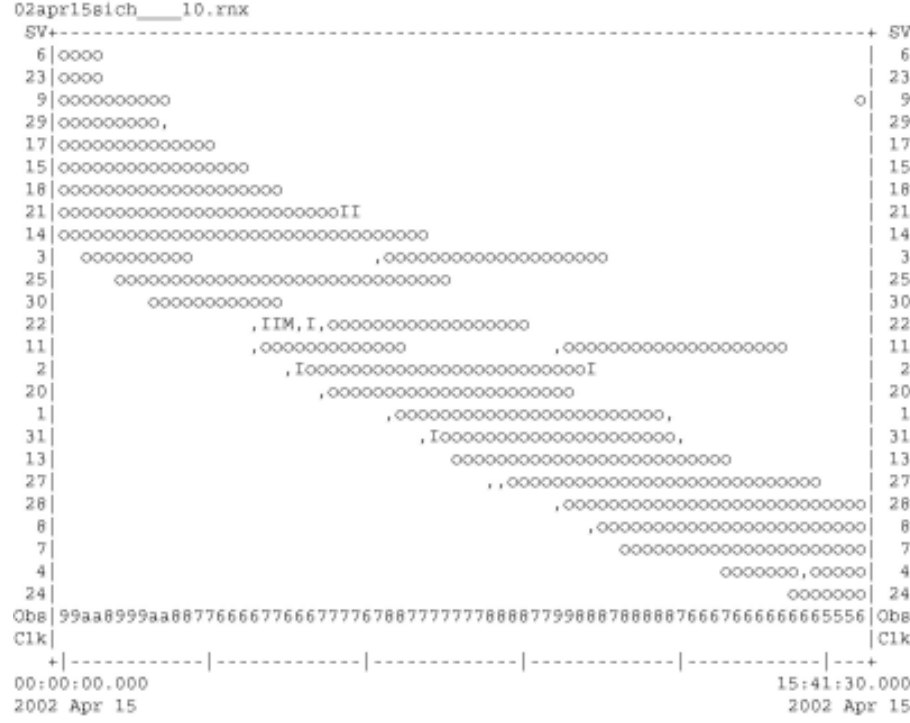

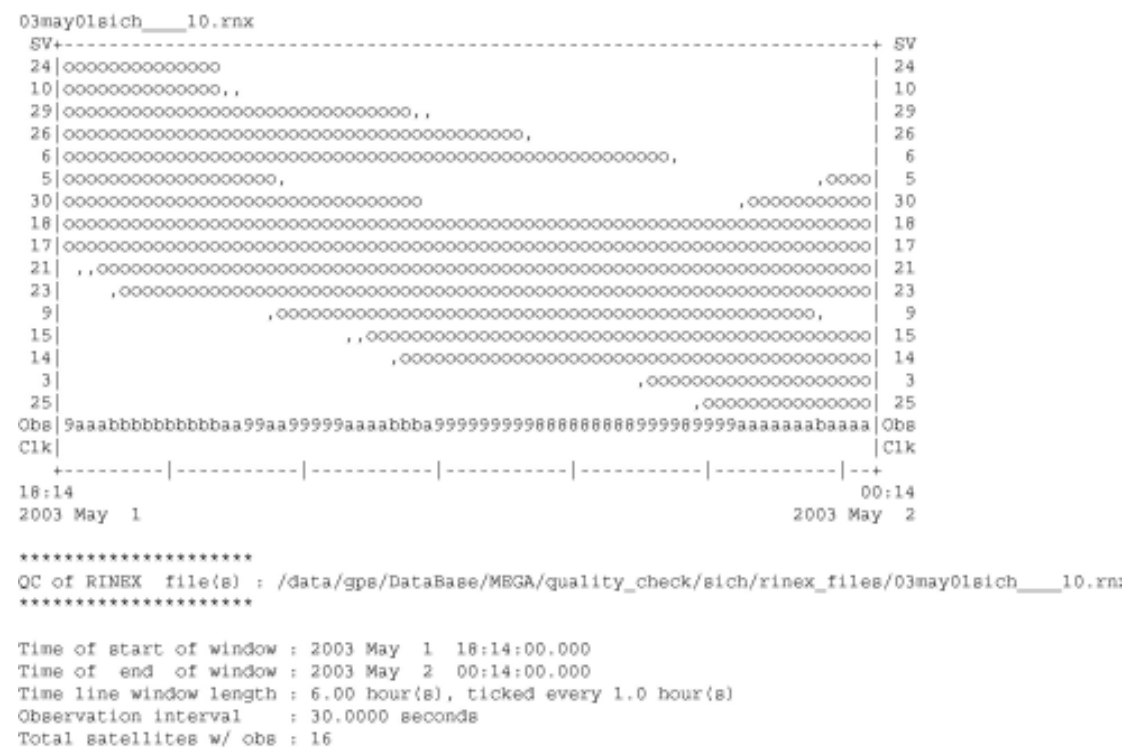

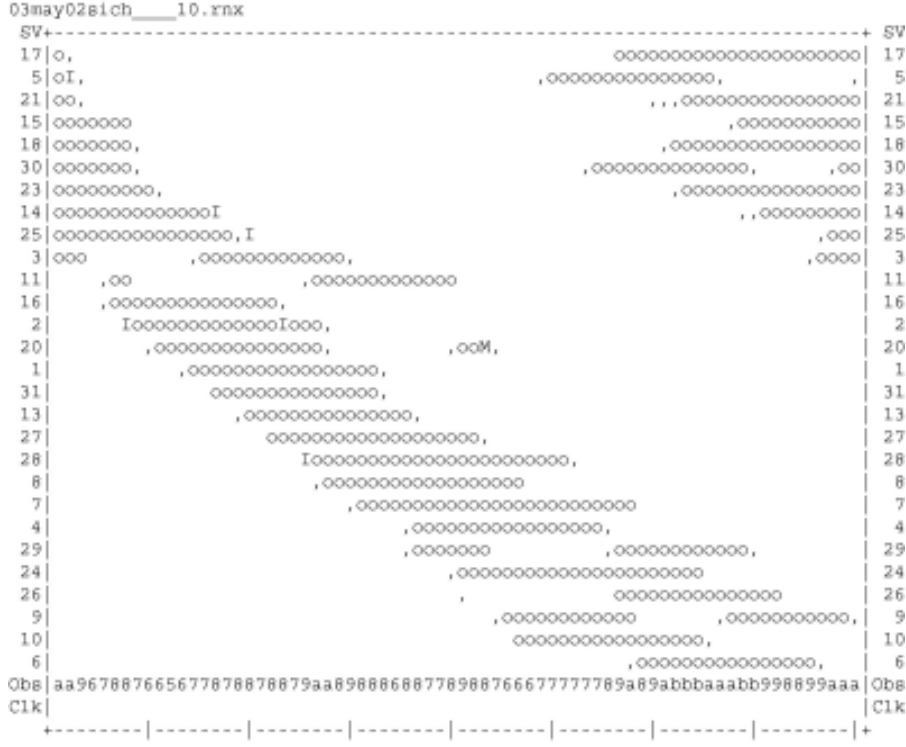

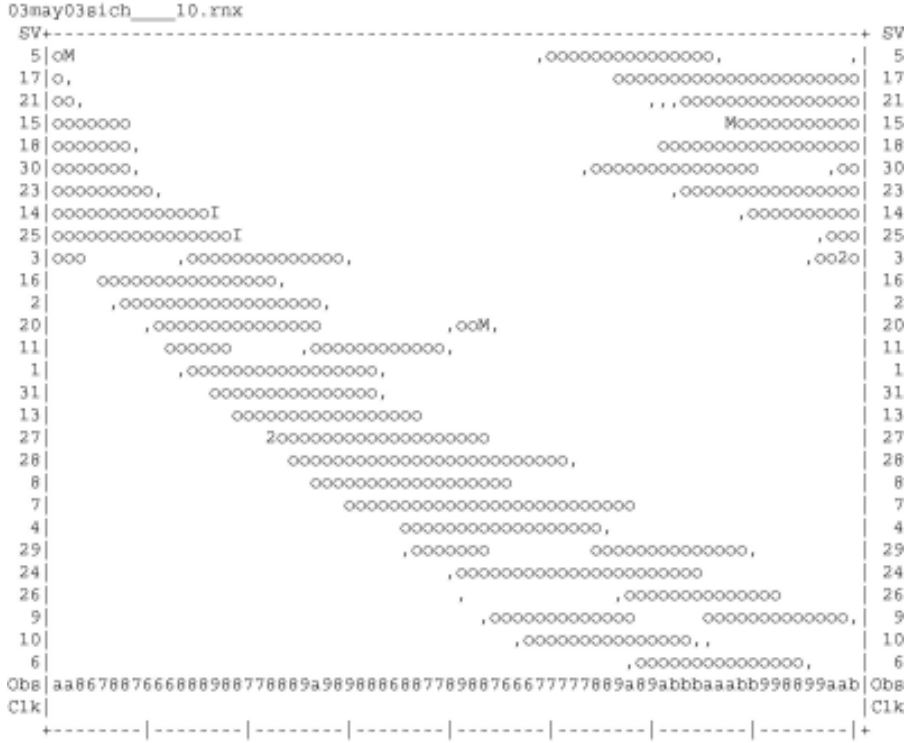

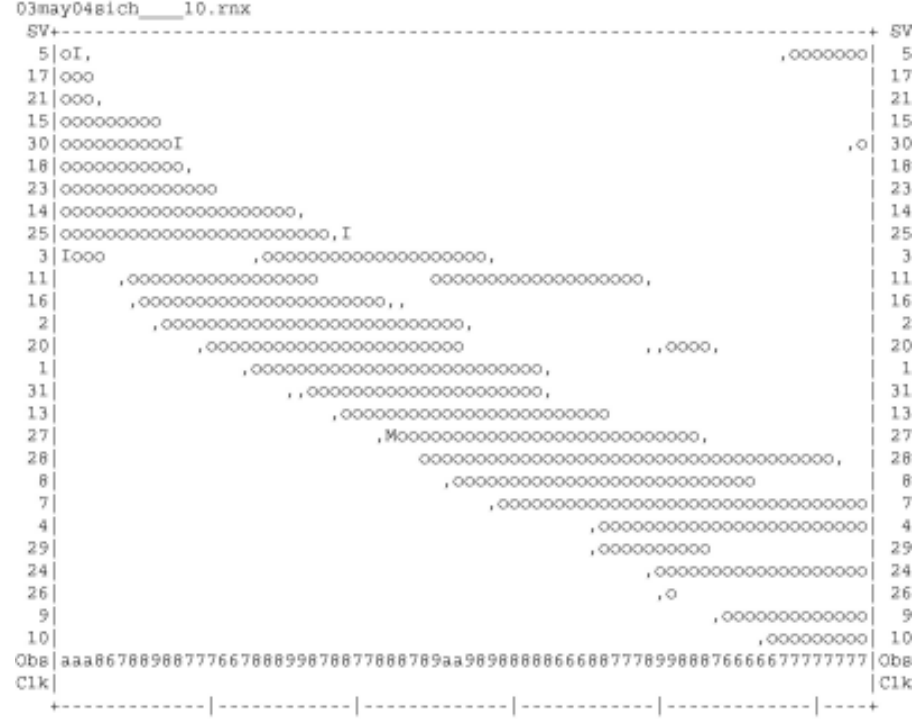

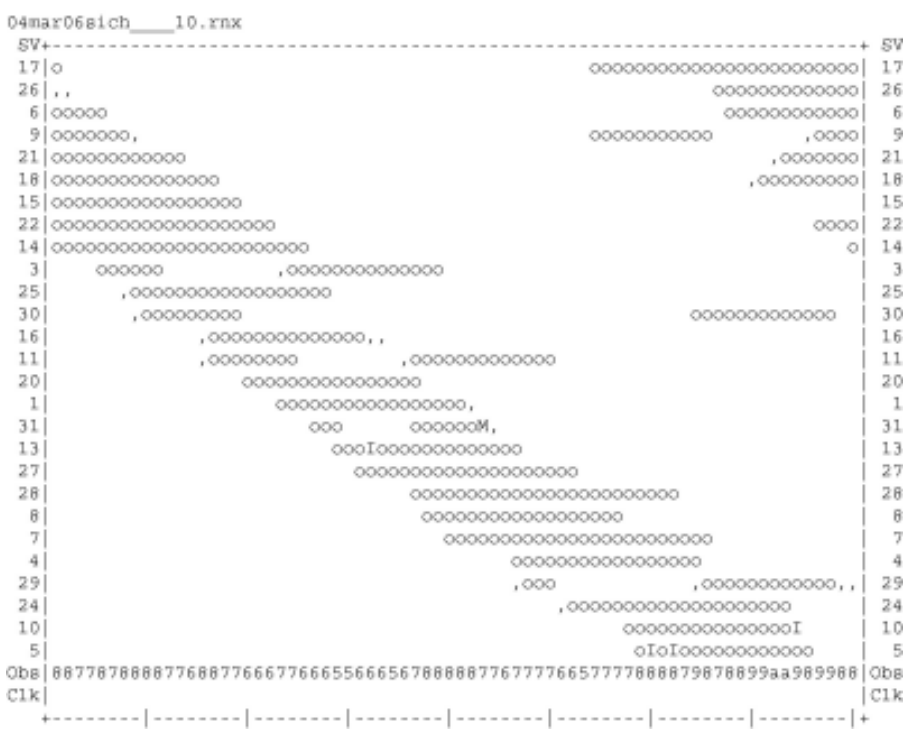

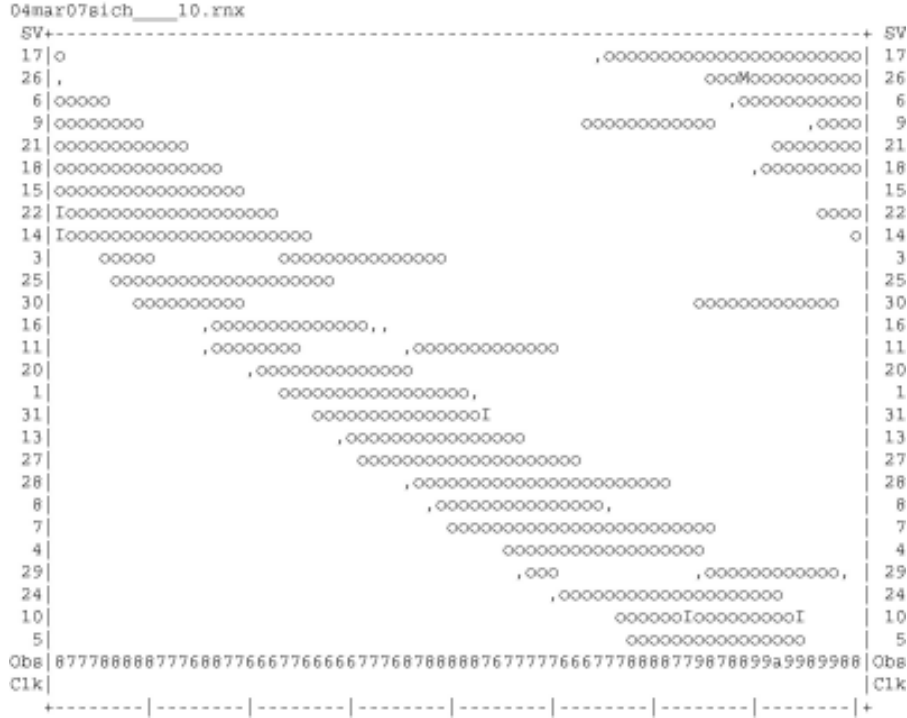

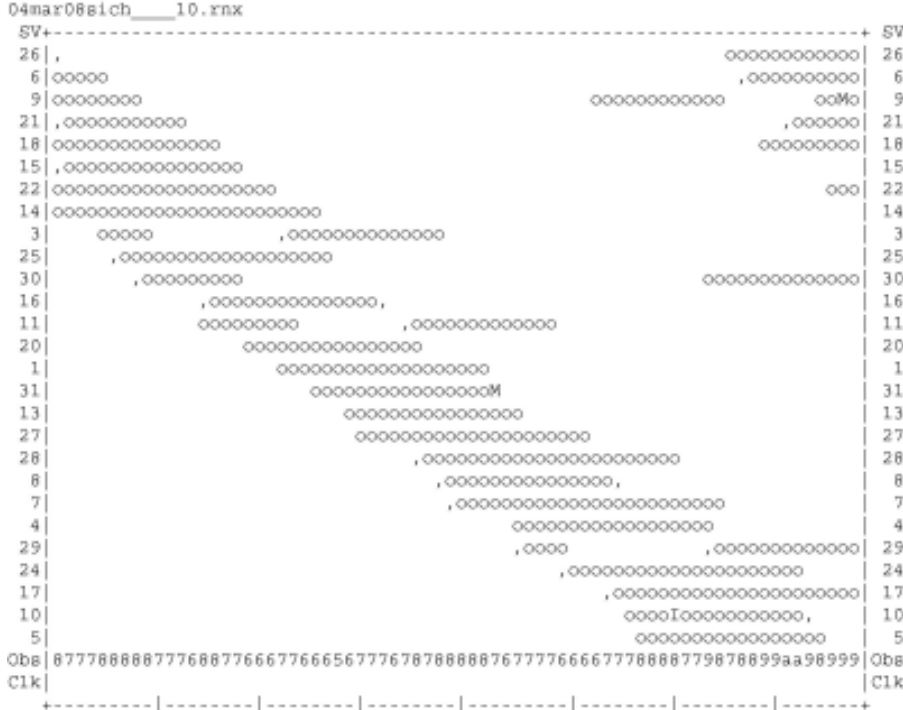

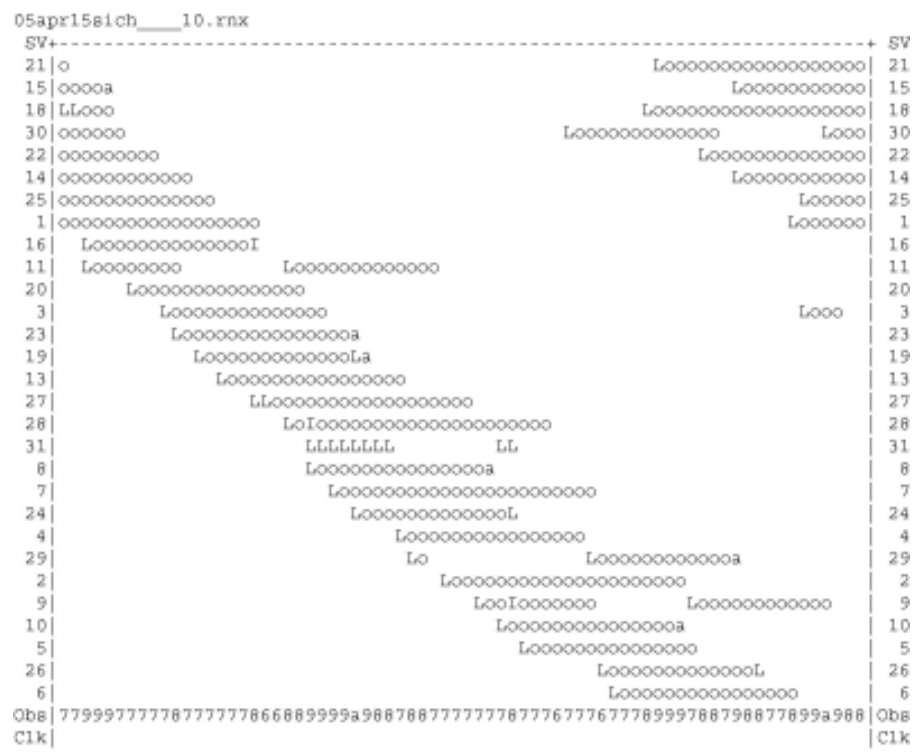

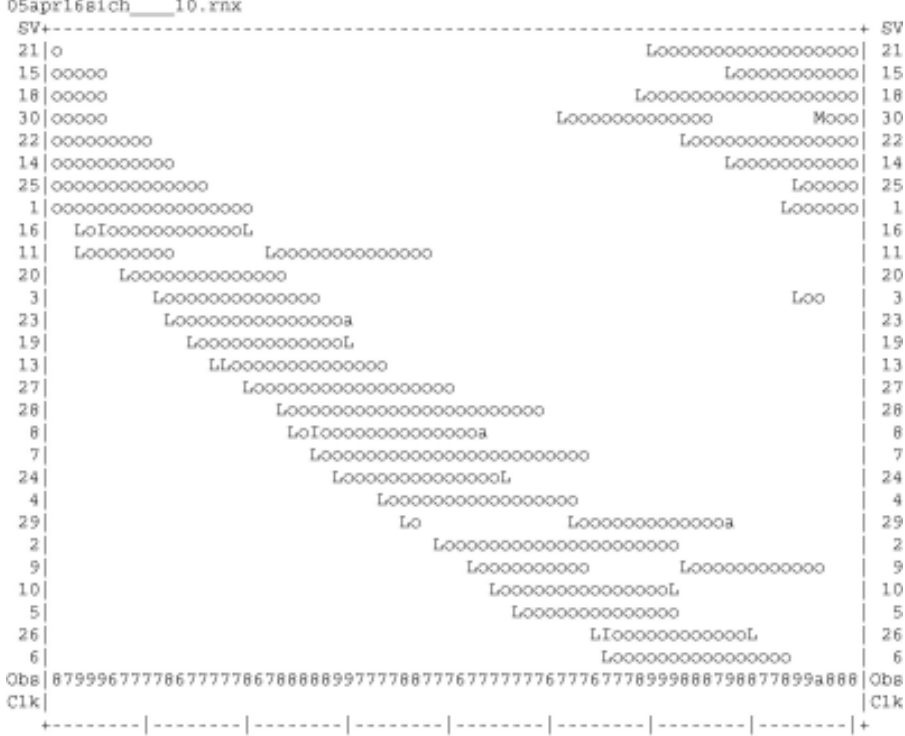

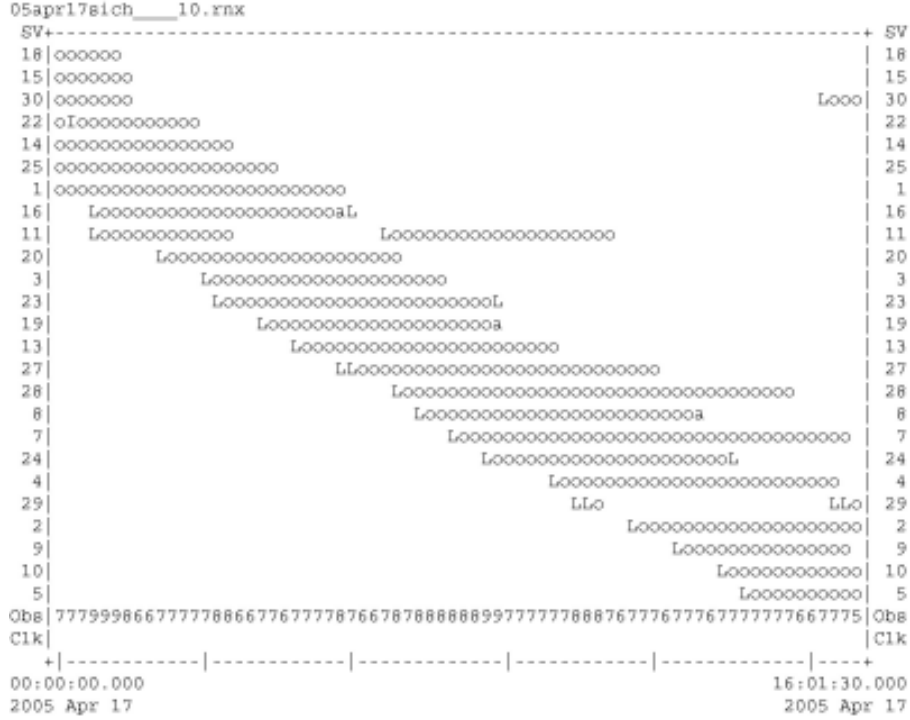

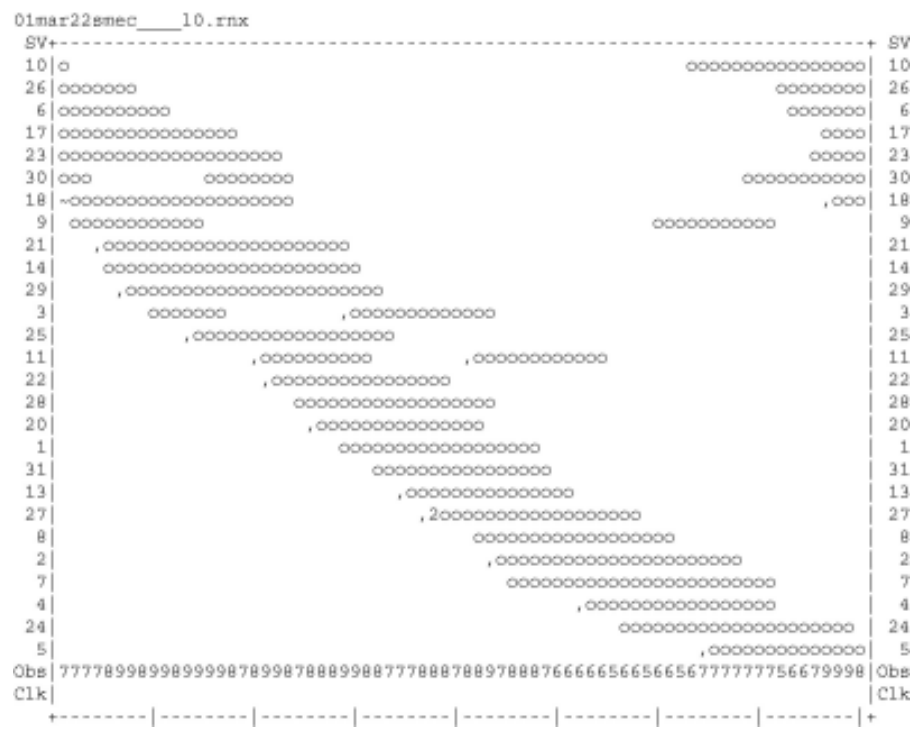

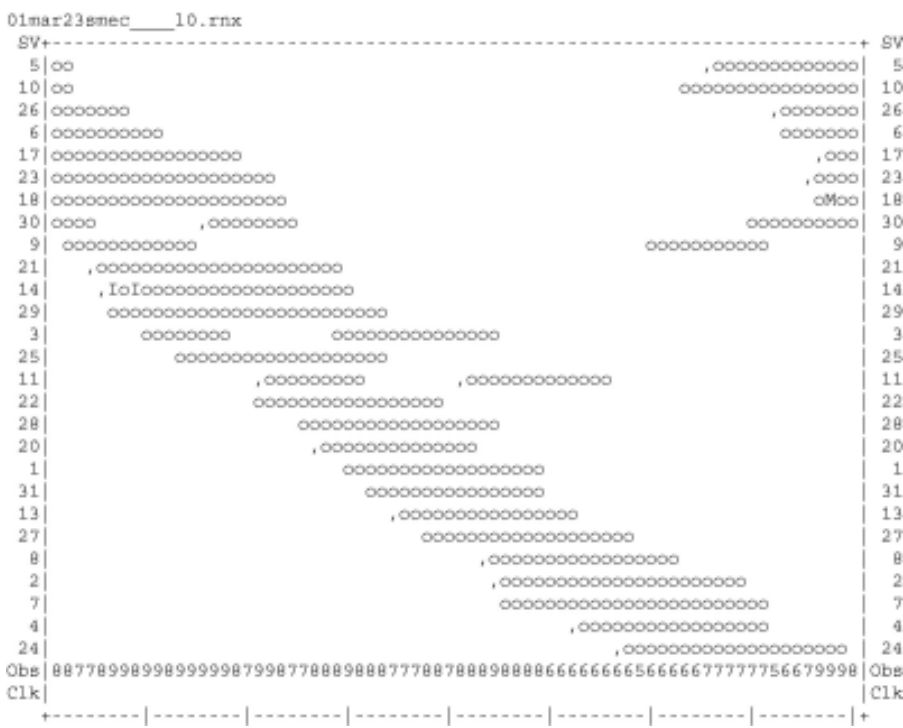

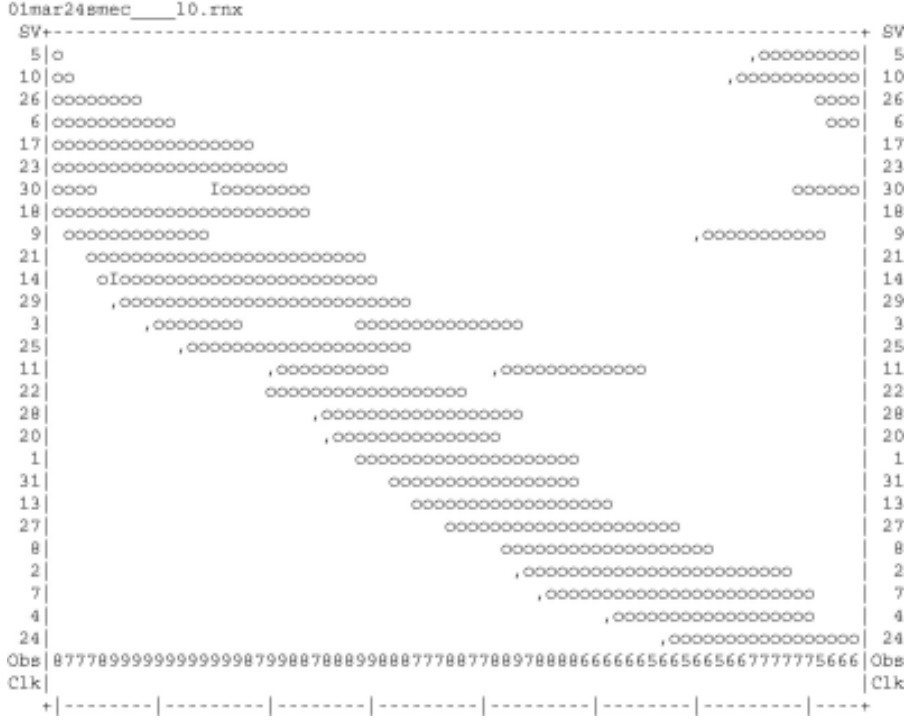

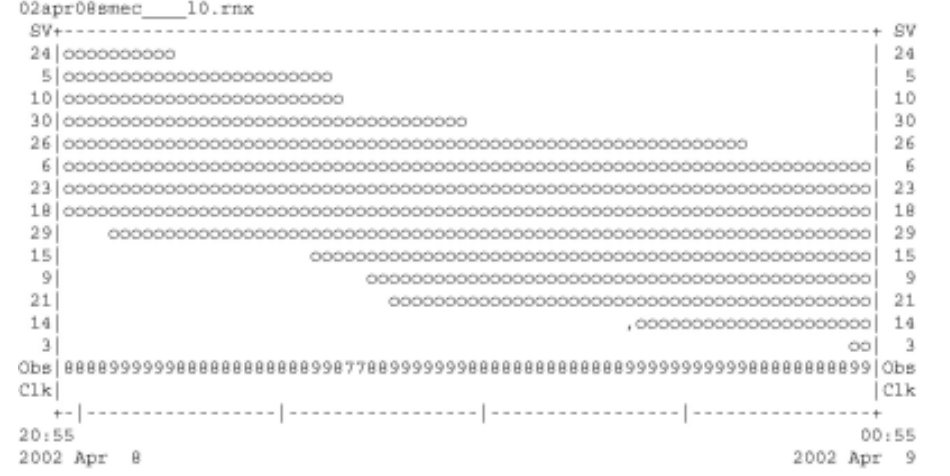

## ......................

QC of RINEX file(s) : /data/gps/DataBase/MEGA/quality\_check/smec/rinex\_files/02apr08smec\_\_\_10.rm; .....................

```
Time of start of window : 2002 Apr 8 20:55:00.000
Time of end of window: 2002 Apr 9 00:55:00.000
Time line window length : 4.00 hour(s), ticked every 1.0 hour(s)
Observation interval : 30.0000 seconds
Observation interval<br>Total satellites w/obs : 14<br>NAVSTAR GPS SVs w/o OBS : 1 2 4 7 8 11 12 13 16 17 19 20<br>22 25 27 28 31 32
```
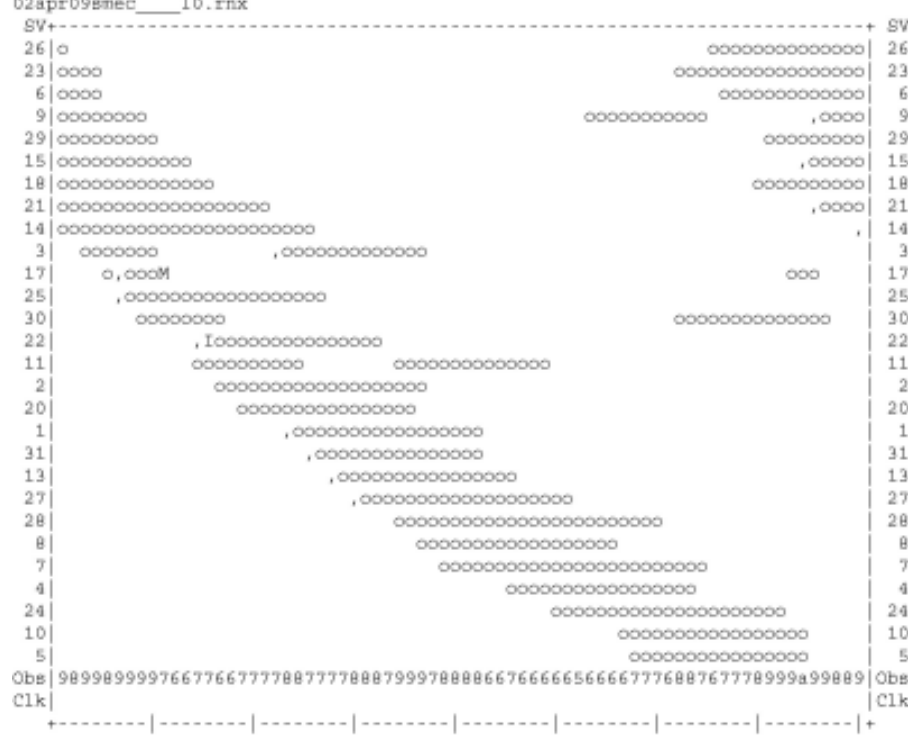

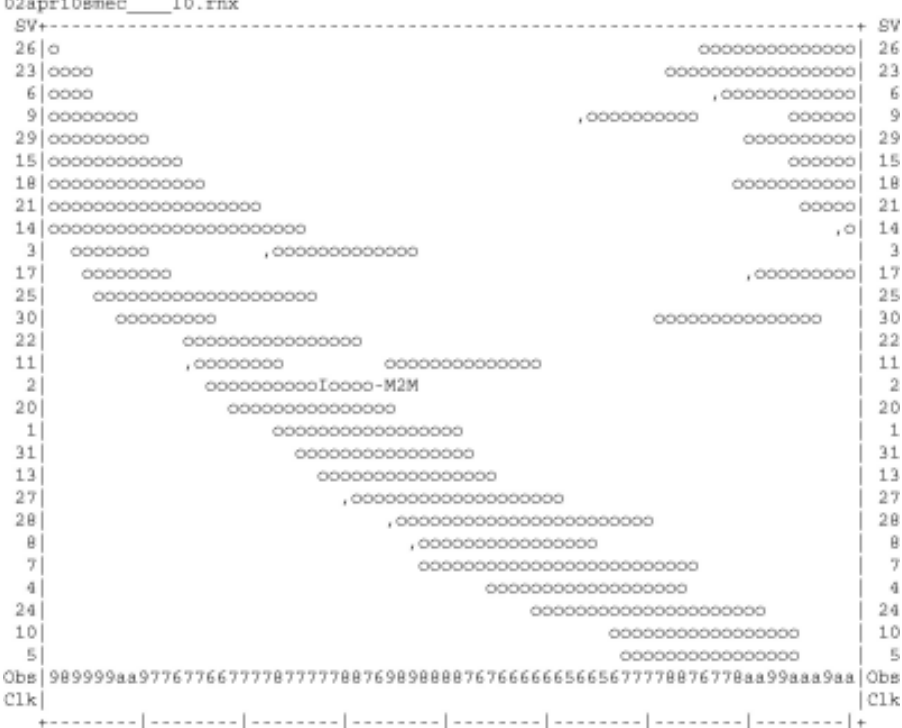

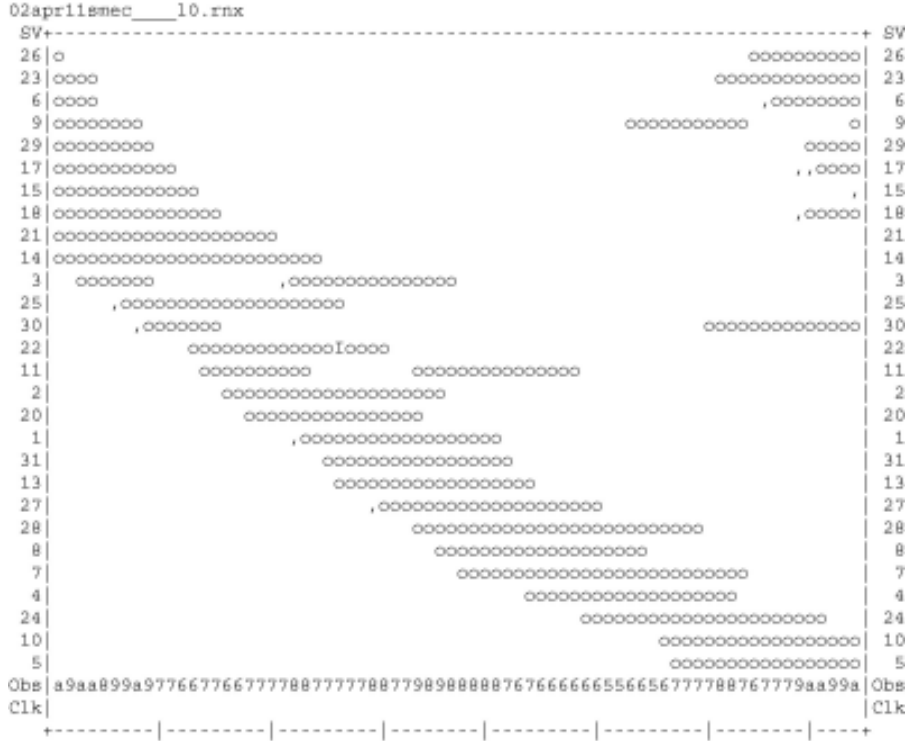

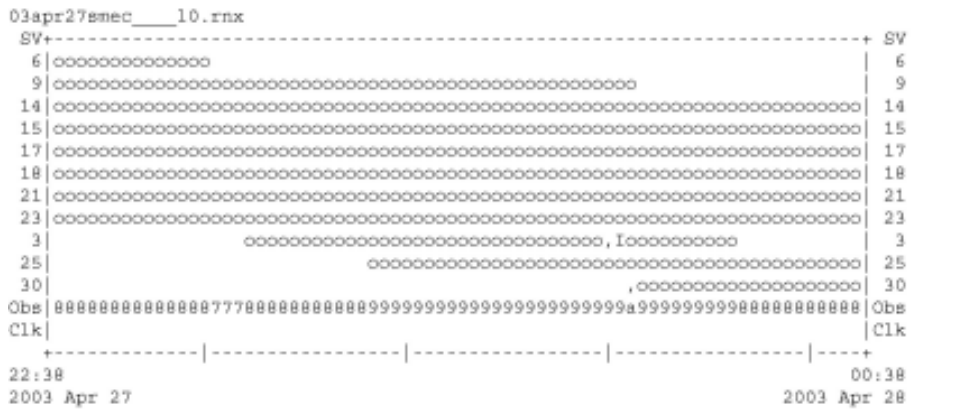

## ......................

QC of RINEX file(s) : /data/gps/DataBase/MEGA/quality\_check/smec/rinex\_files/03apr27smec\_\_\_10.rn; ......................

```
Time of start of window: 2003 Apr 27 22:38:00.000<br>Time of end of window: 2003 Apr 28 00:38:00.000
Time line window length : 120.00 minute(s), ticked every 30.0 minute(s)
Observation interval : 30.0000 seconds
Total satellites w/ obs : 11
NAVSTAR GPS SVs w/o OBS: 1 2 4 5 7 8 10 11 12 13 16 19<br>20 22 24 26 27 28 29 31 32
Rx tracking capability : 12 SVB<br>Poss. # of obs epochs : 241<br>Bpochs w/ observations : 241
```
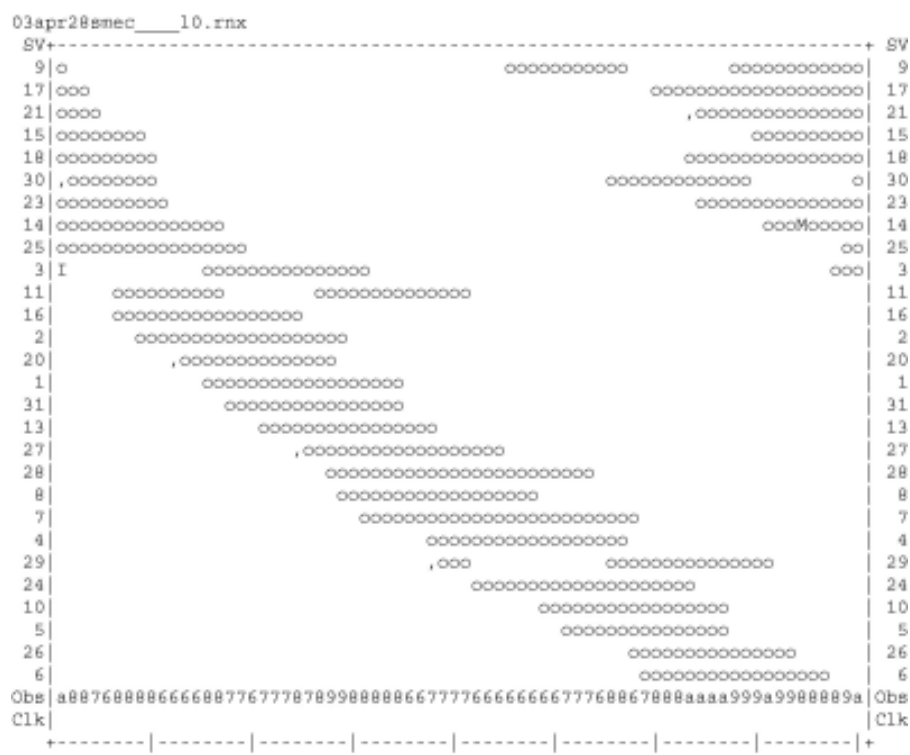

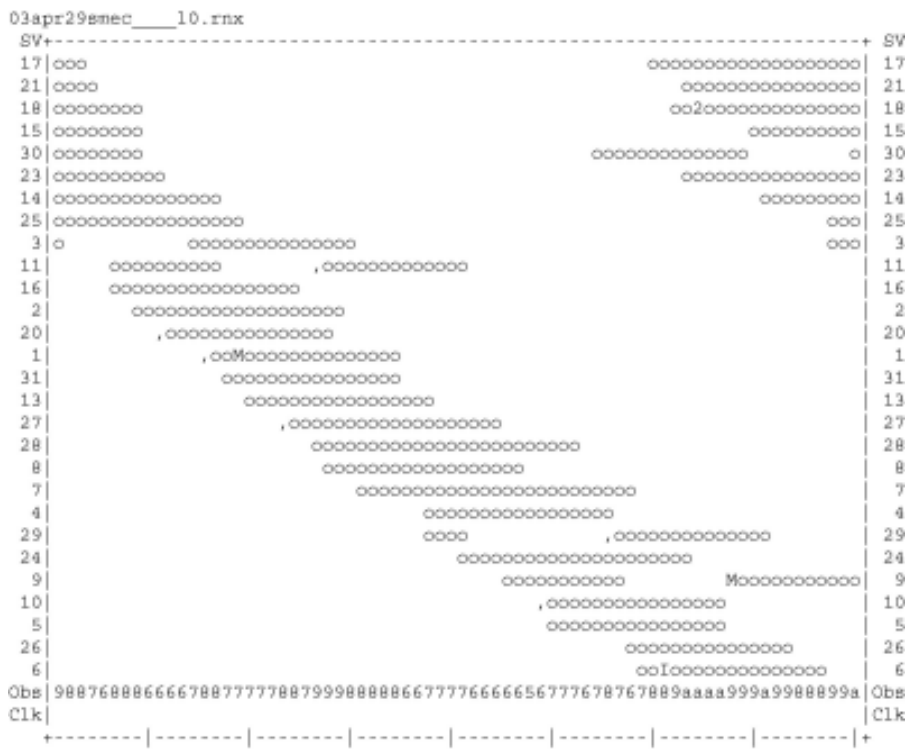

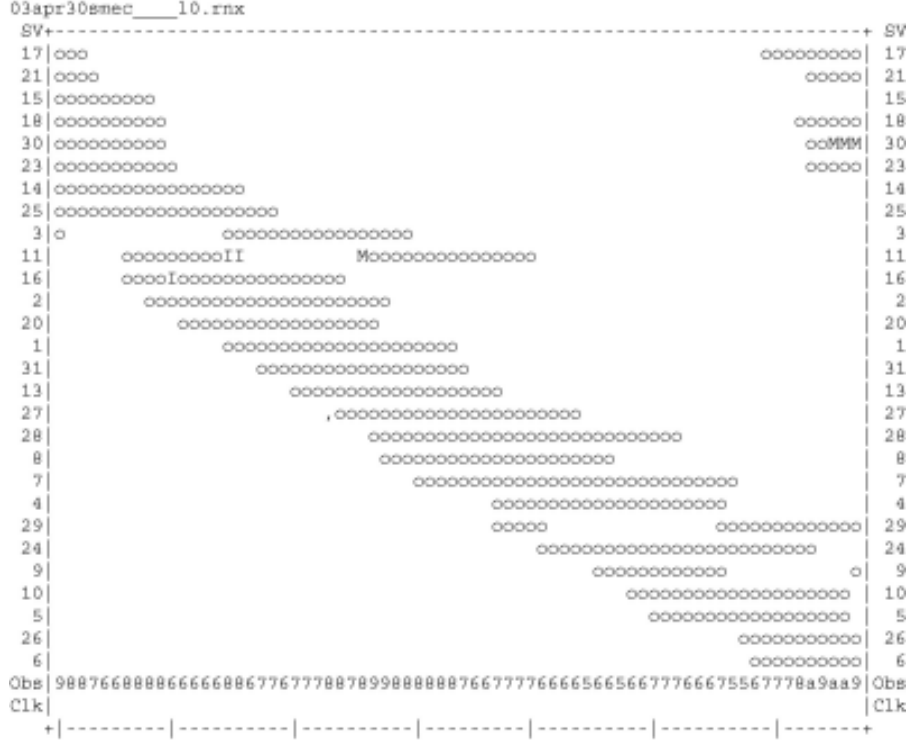

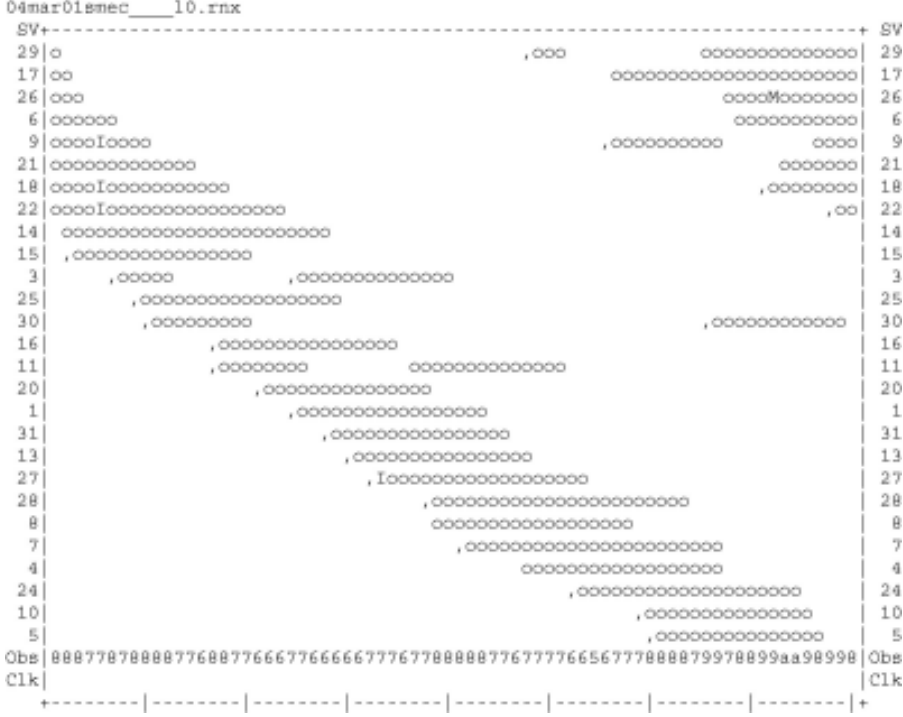

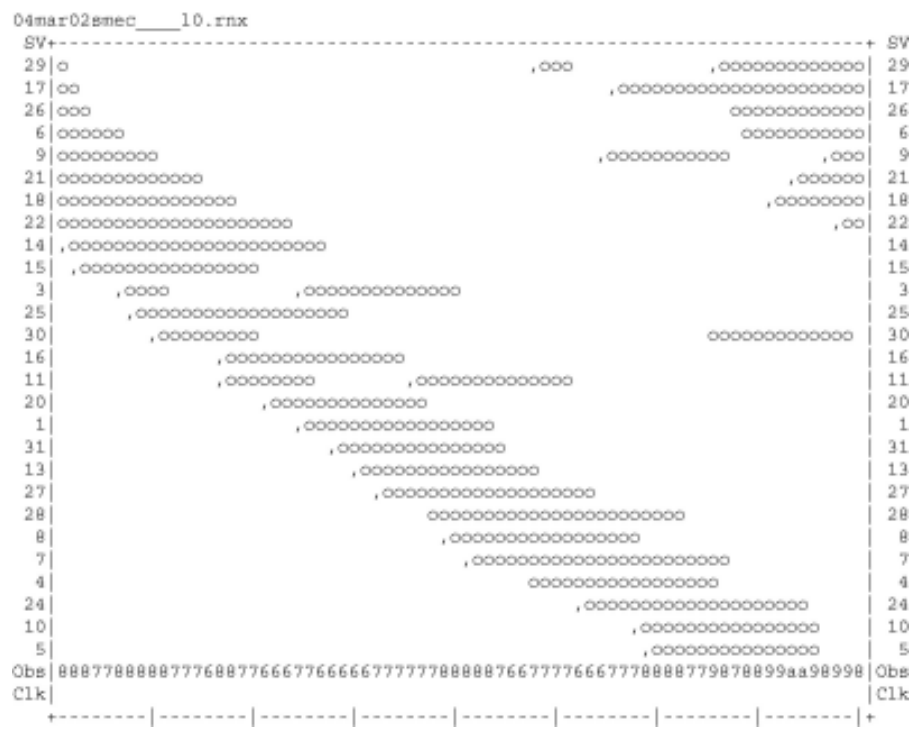

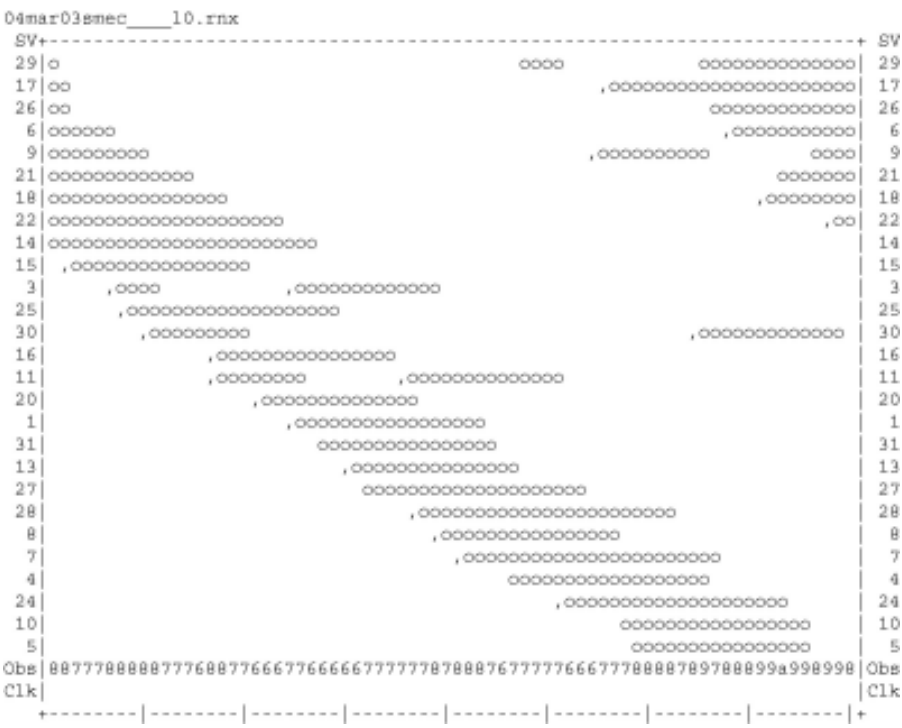

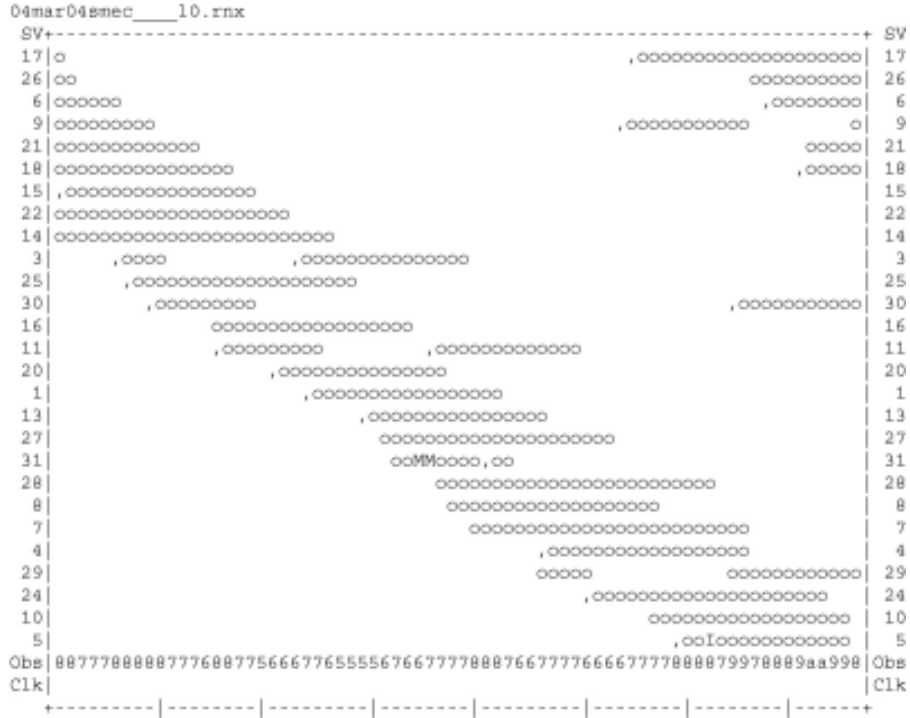

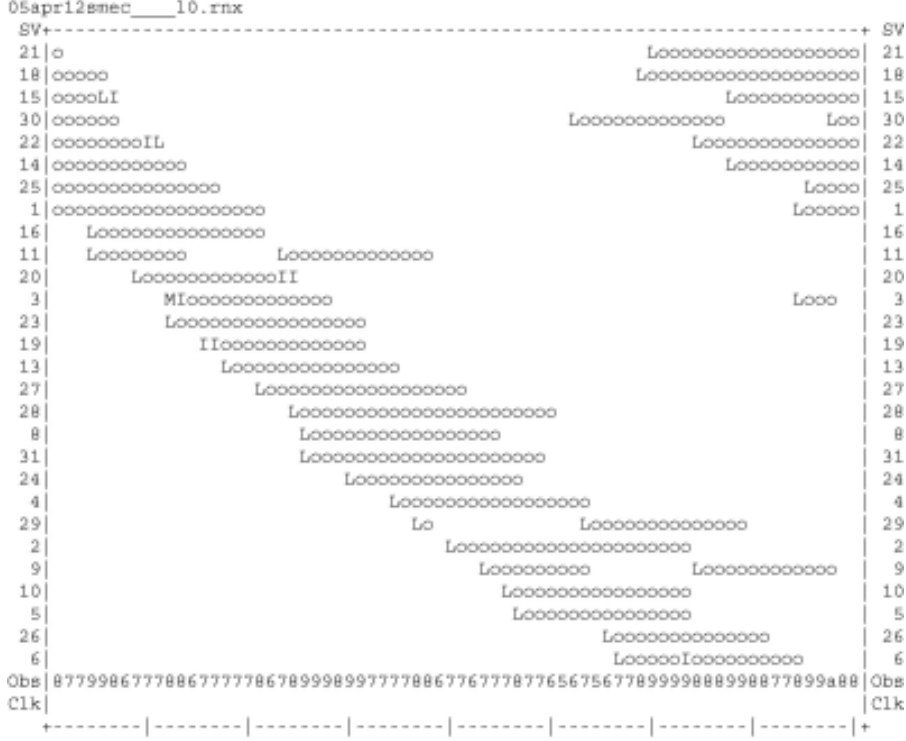

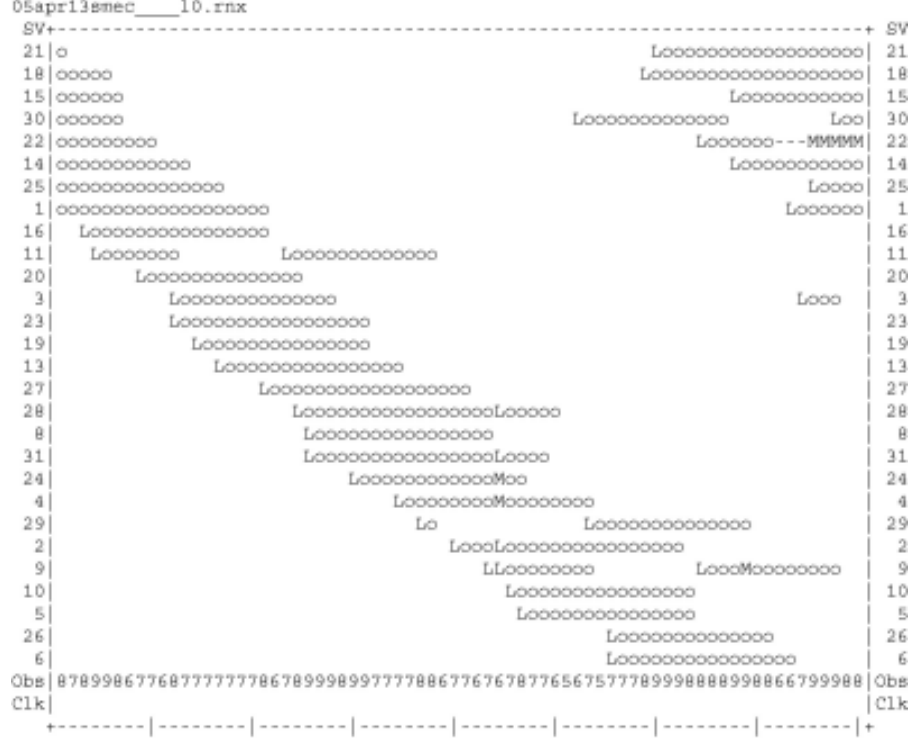

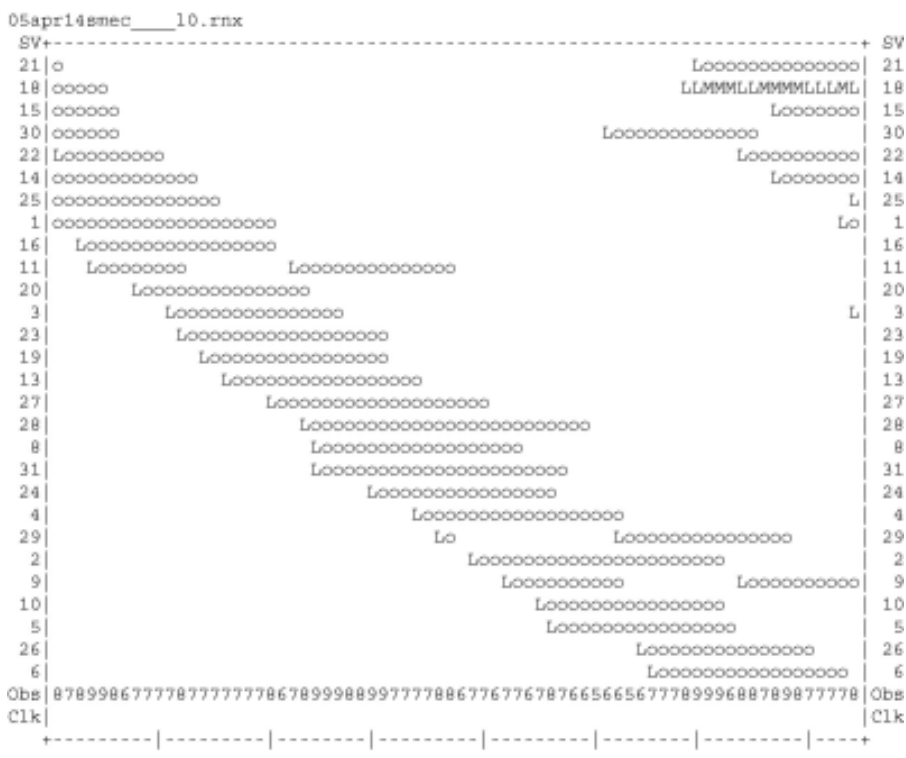

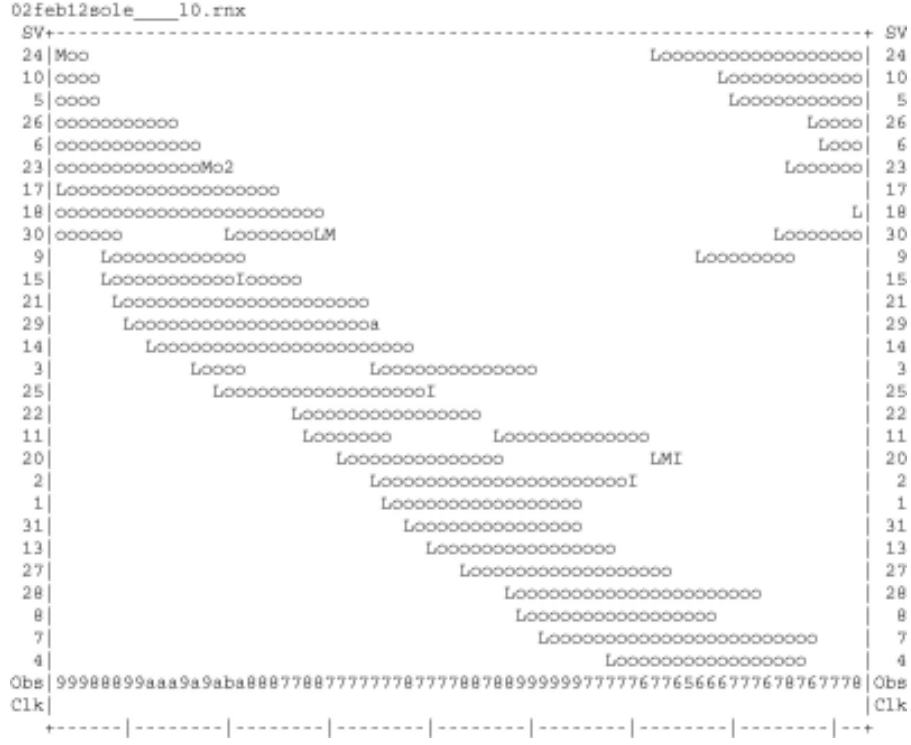

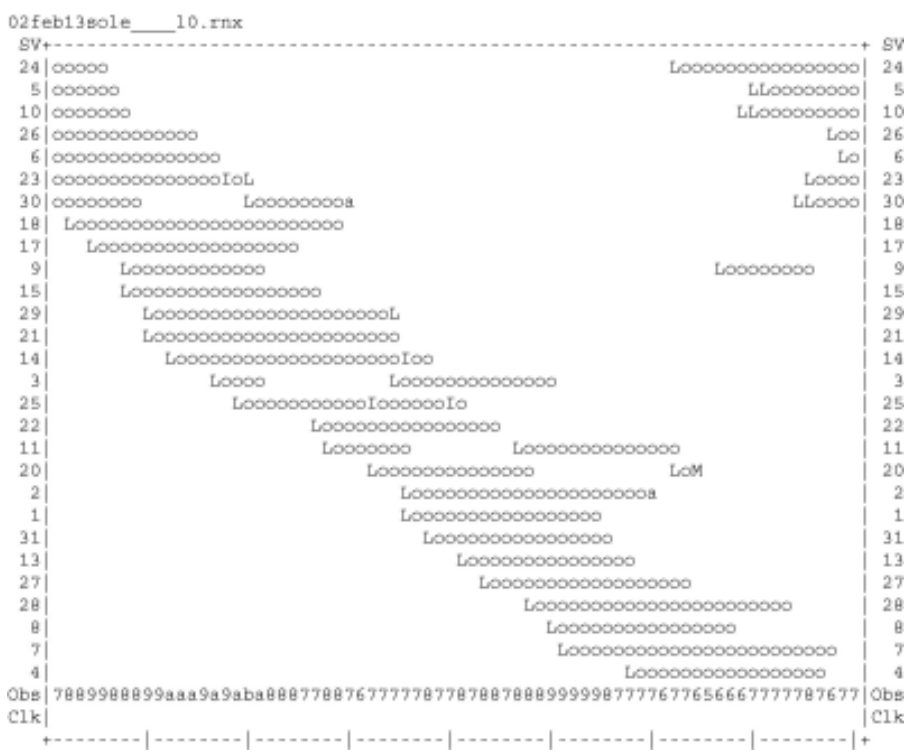

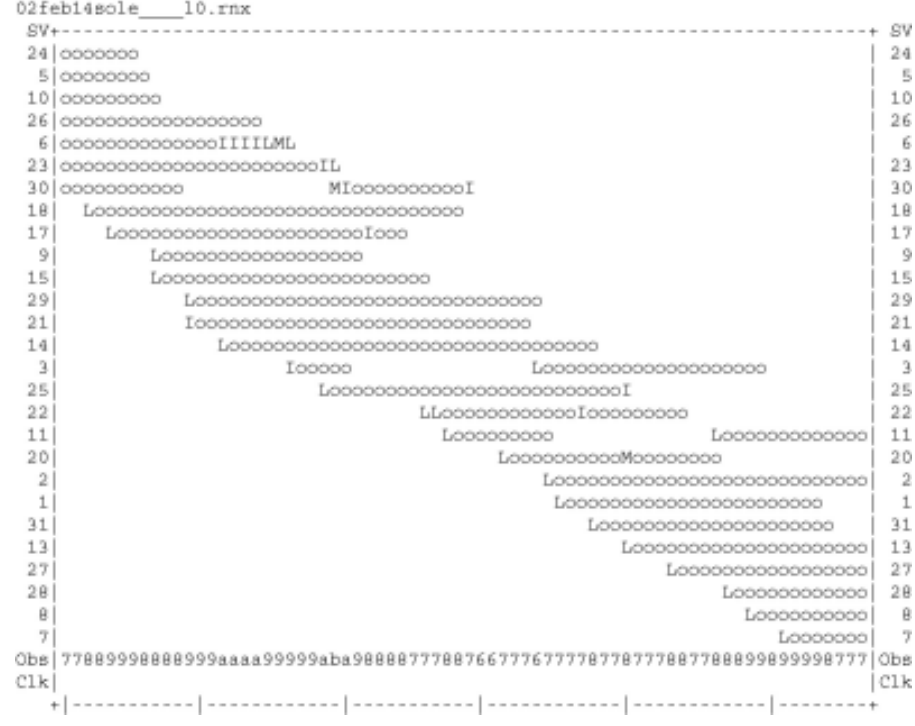

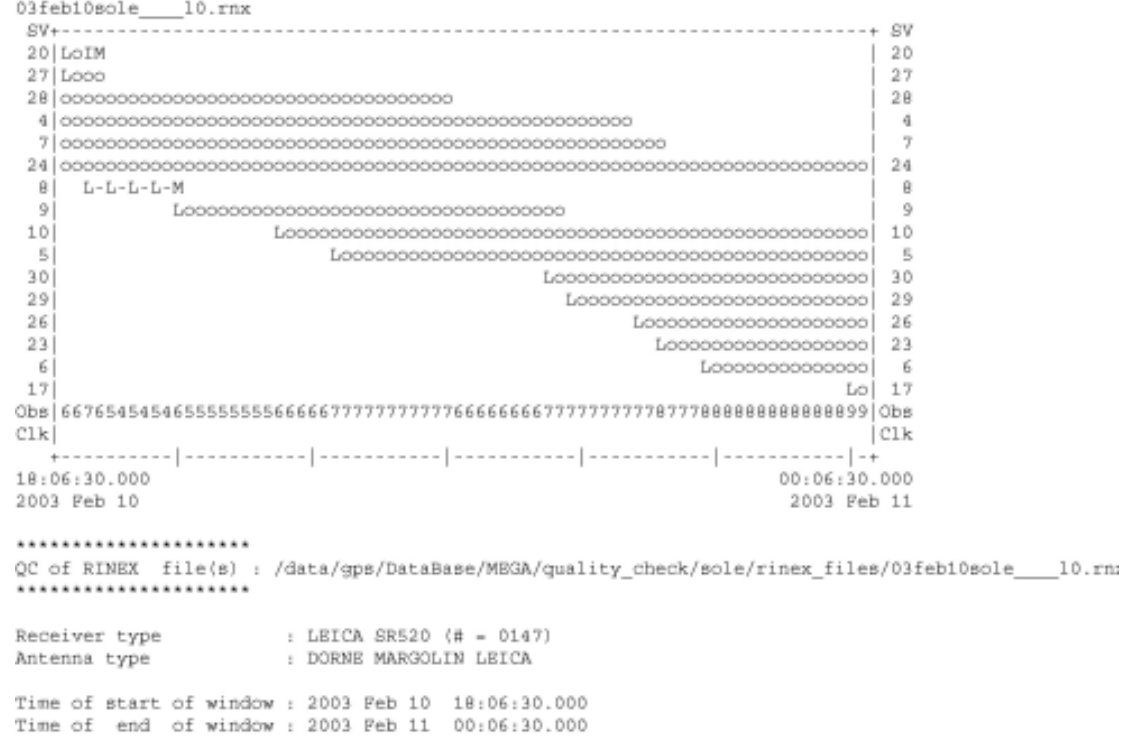

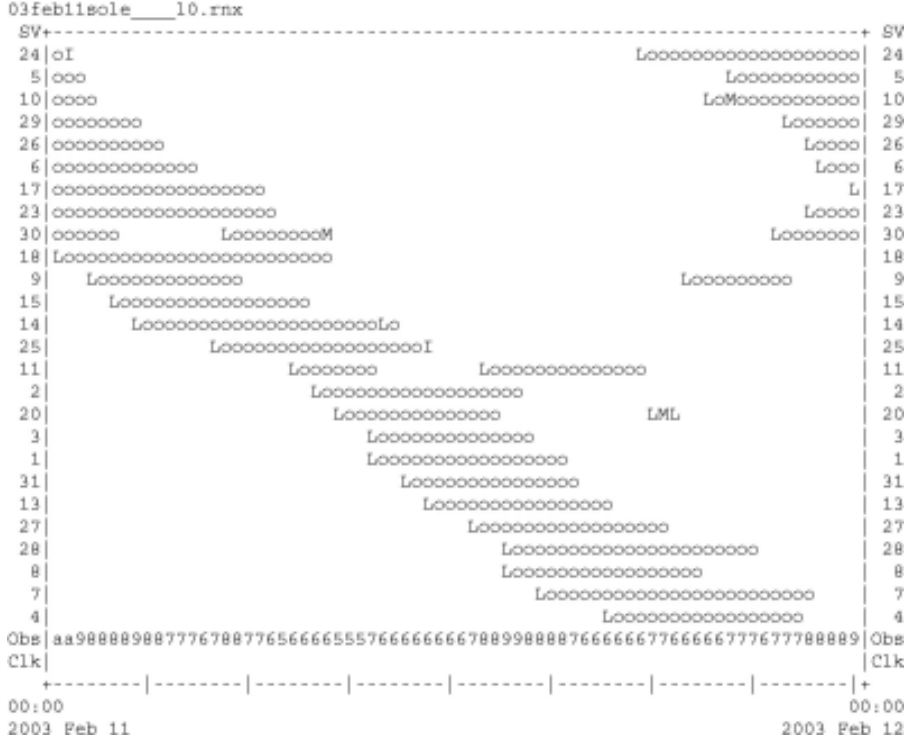

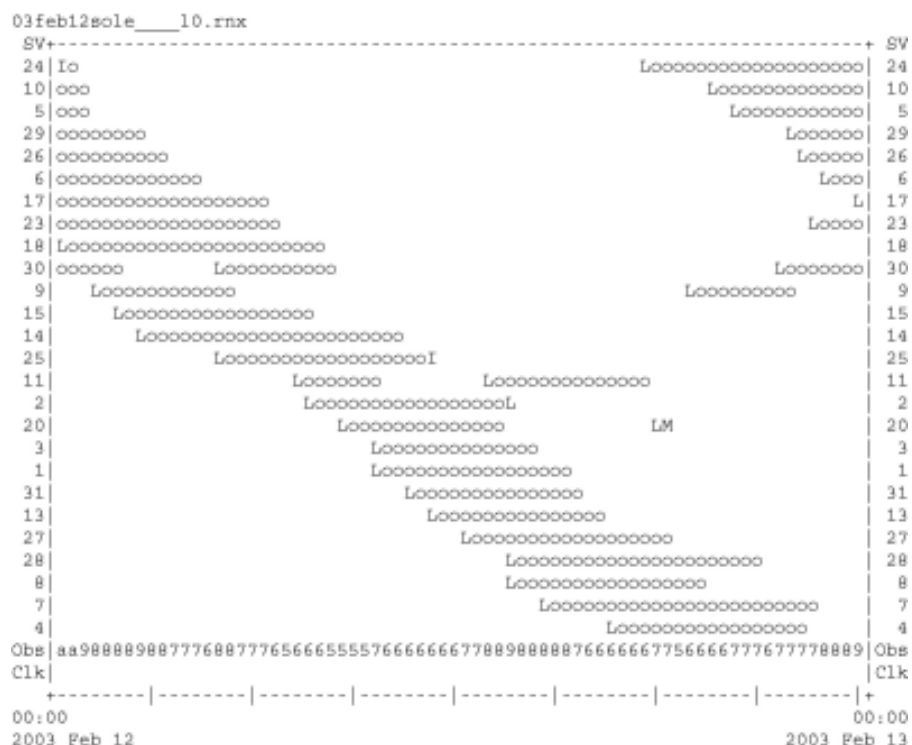

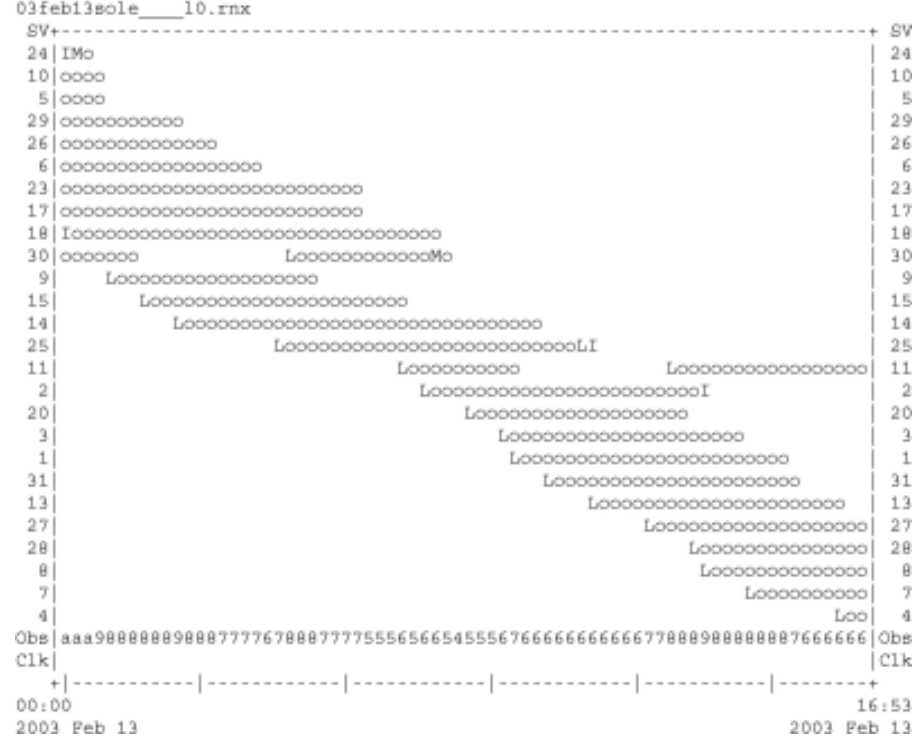

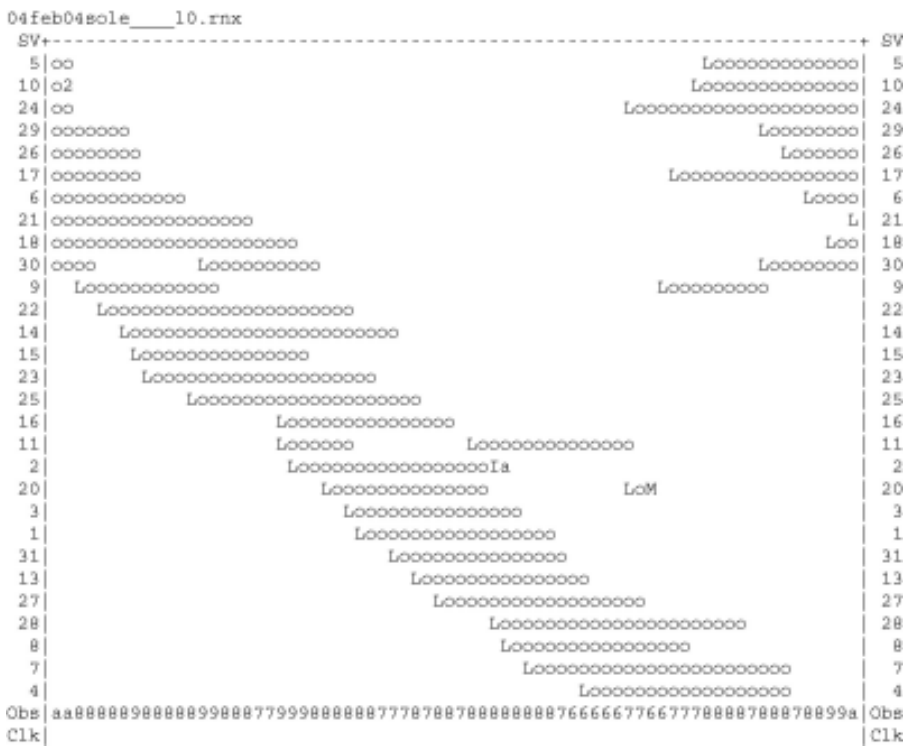

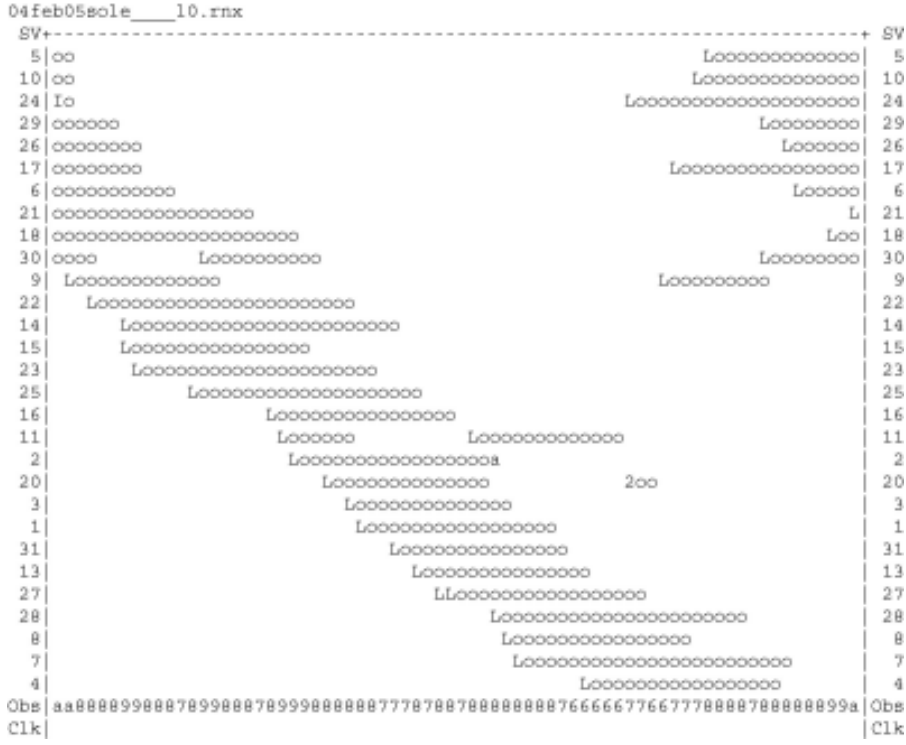

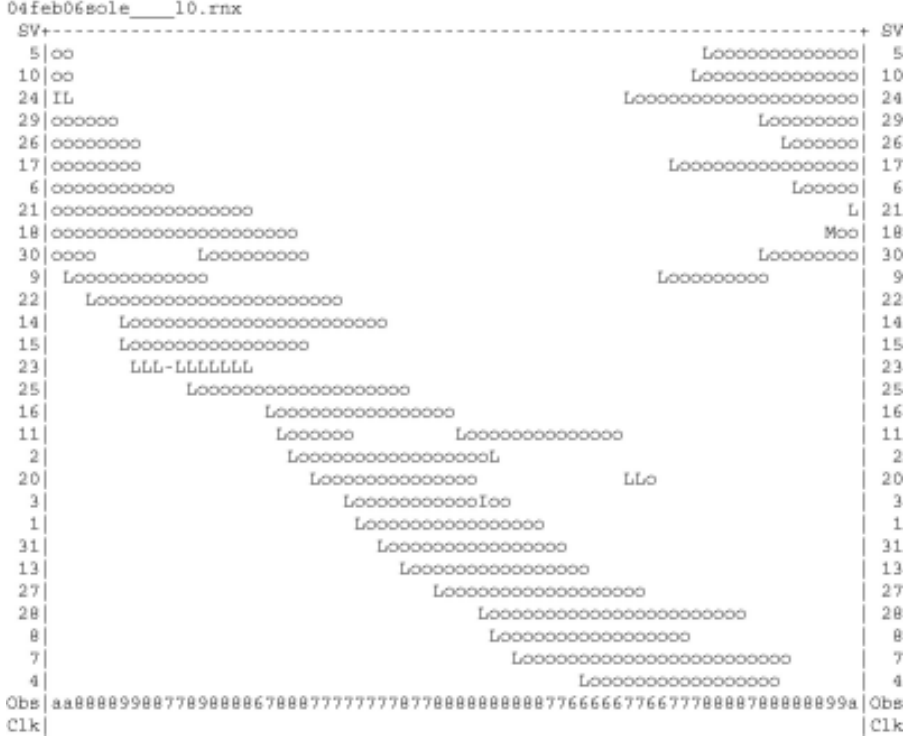

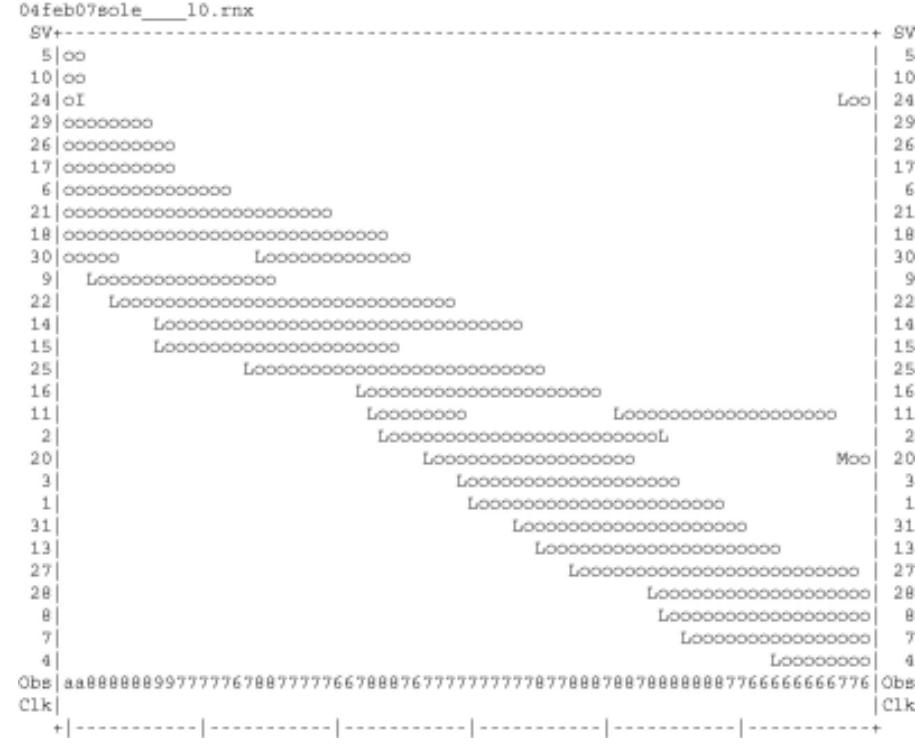

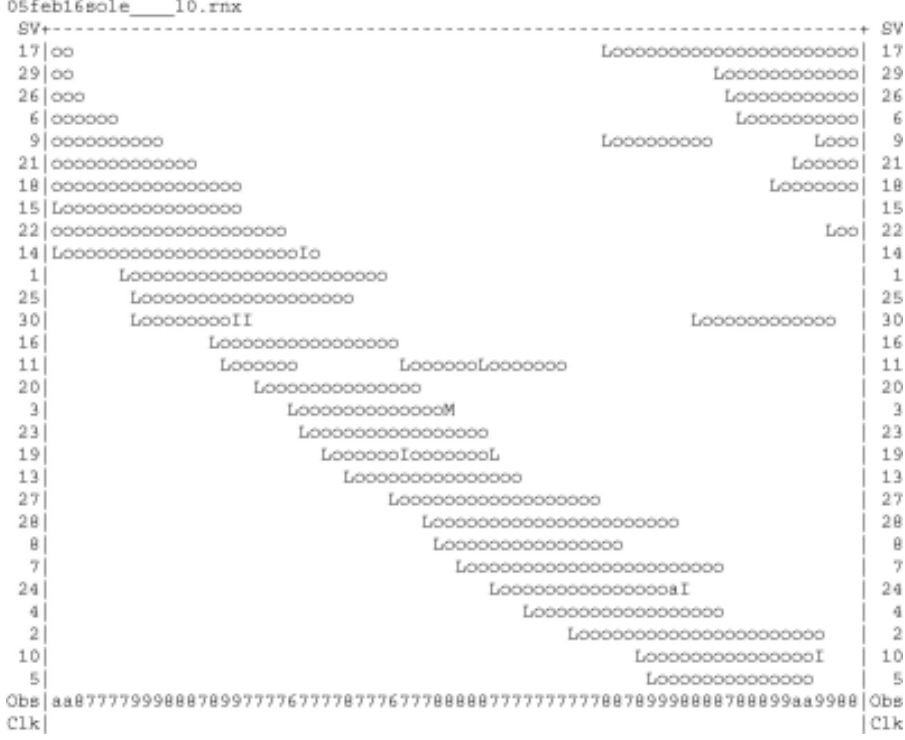

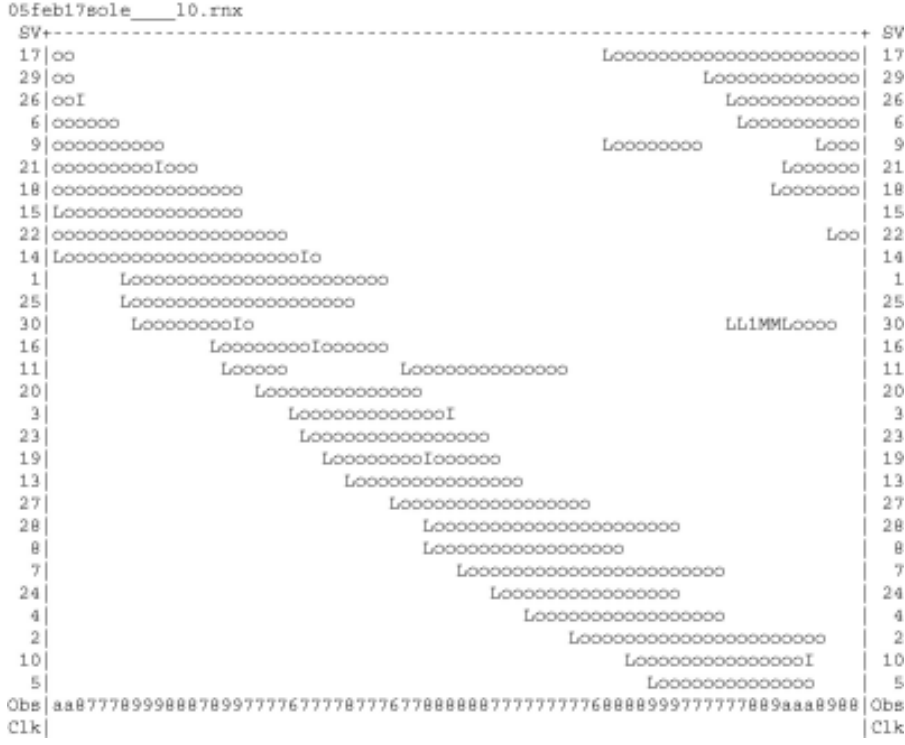

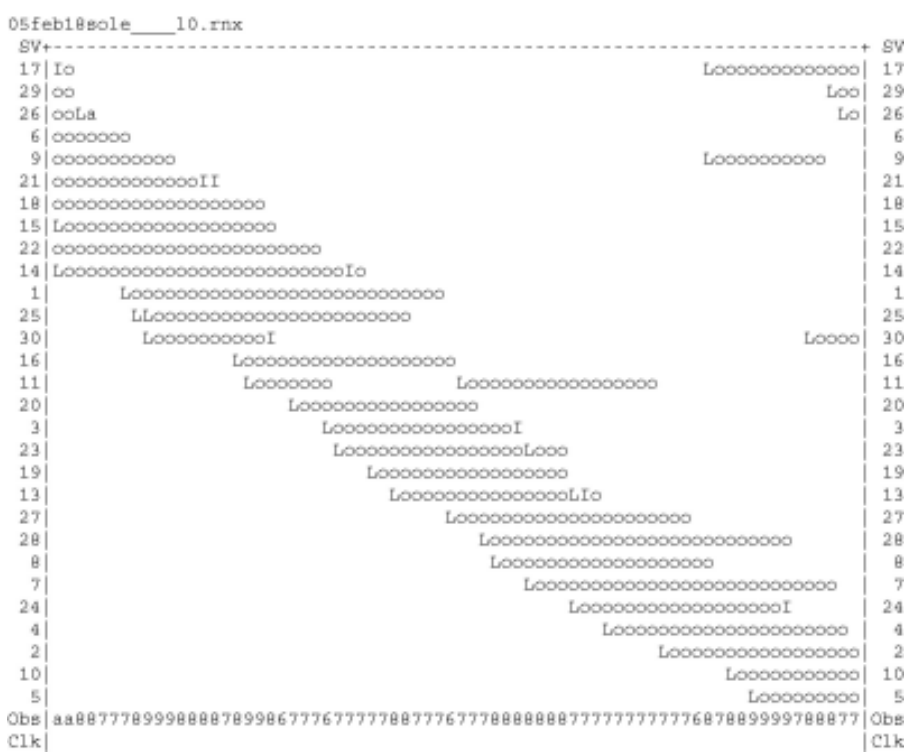

```
01mar25tapa____10.rnx
24 00000000000000000000
                                124\mathbb{R}10
30
f.
\circ|C1kClk22:5700:57
2001 Mar 25
                             2001 Mar 26
......................
QC of RINEX file(s) : /data/gps/DataBase/MBGA/quality_check/tapa/rinex_files/01mar25tapa 10.rn;
......................
Time of start of window: 2001 Mar 25 22:57:00.000
Time of end of window: 2001 Mar 26 00:57:00.000
Time line window length : 120.00 minute(s), ticked every 30.0 minute(s)
Observation interval : 30.0000 seconds
Total satellites w/ obs : 10
Rx tracking capability : 12 SVs<br>Poss. # of obs epochs : 241<br>Epochs w/ observations : 241
Complete observations : 1886
```
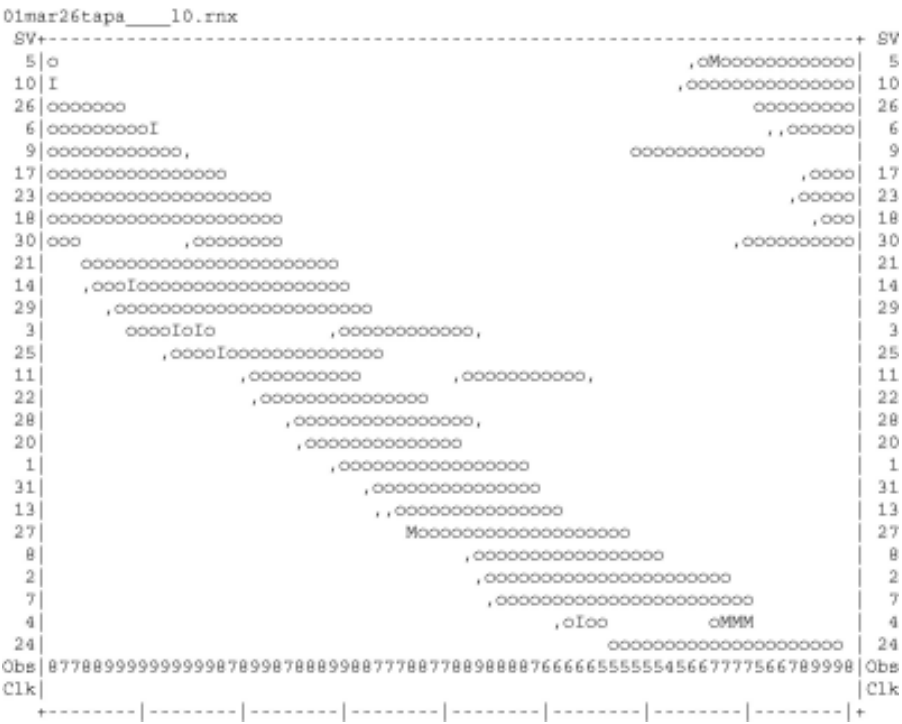

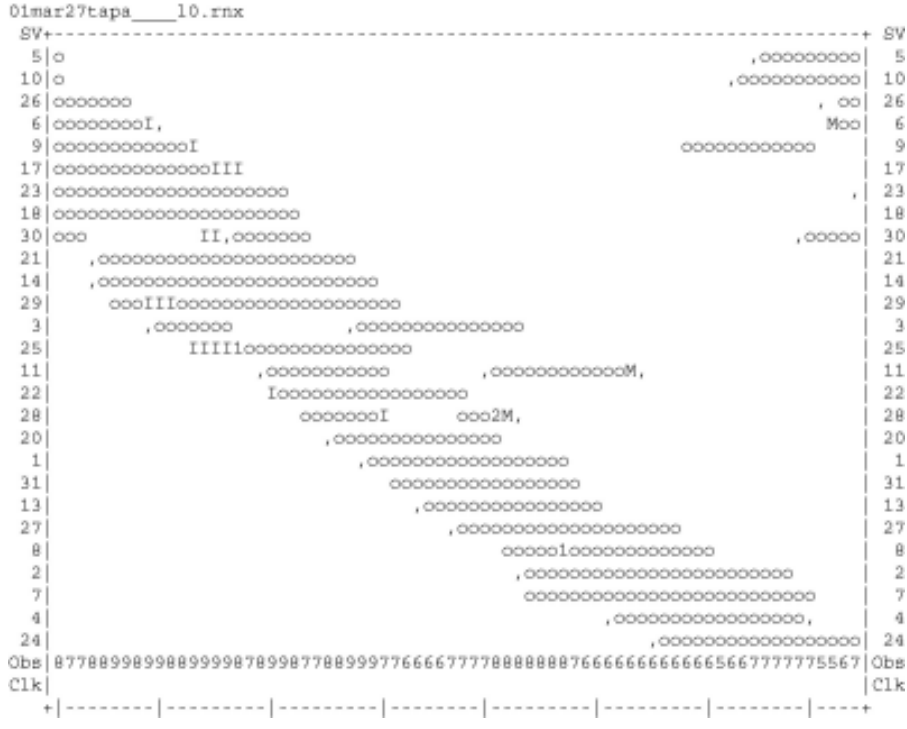

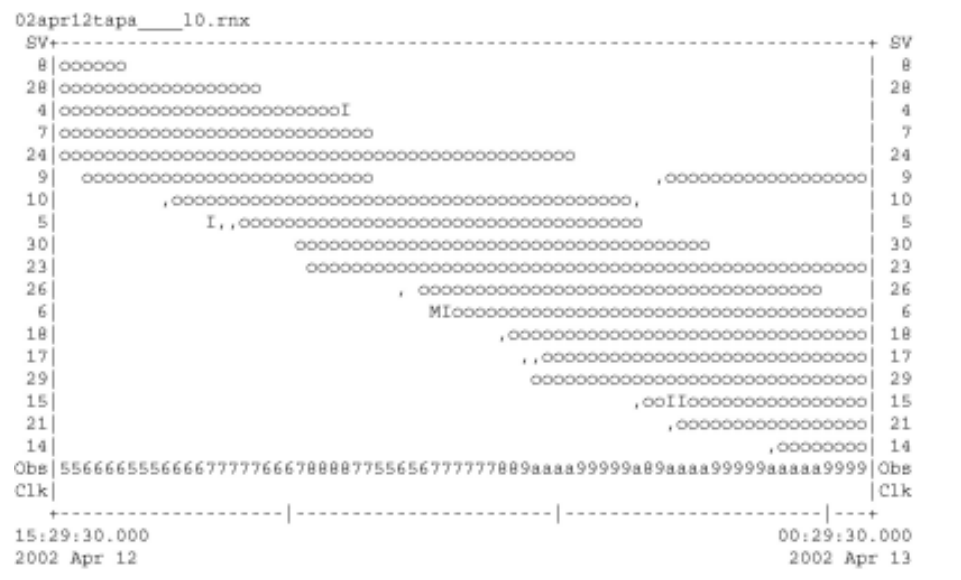

...................... QC of RINEX file(s) : /data/gps/DataBase/MEGA/quality\_check/tapa/rinex\_files/02apr12tapa \_\_ 10.rn; ......................

Time of start of window: 2002 Apr 12 15:29:30.000<br>Time of end of window: 2002 Apr 13 00:29:30.000<br>Time line window length: 9.00 hour(s), ticked every 3.0 hour(s)

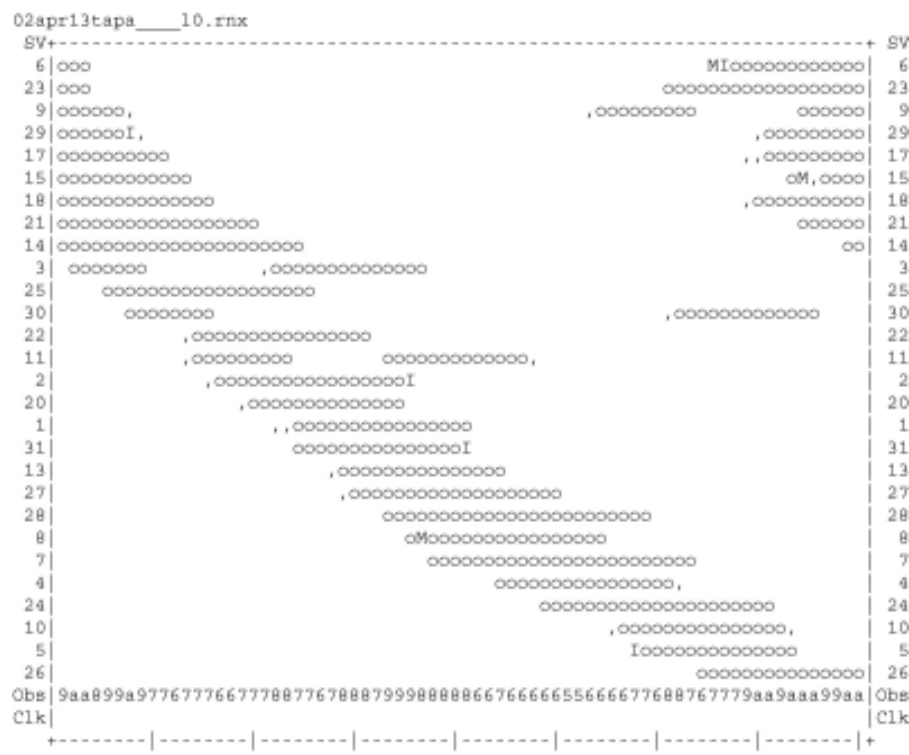

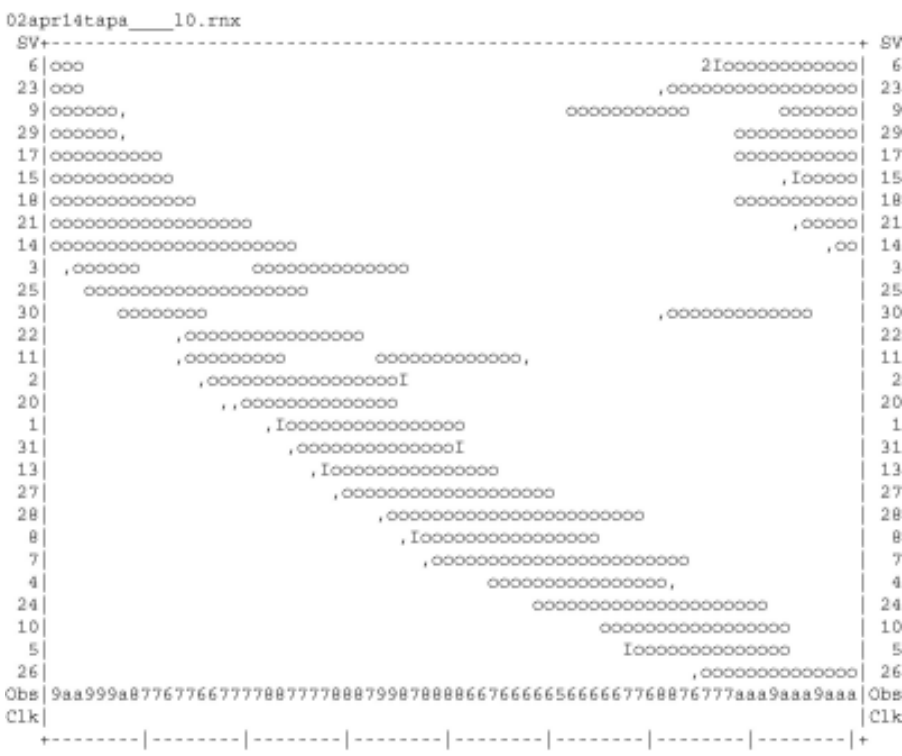

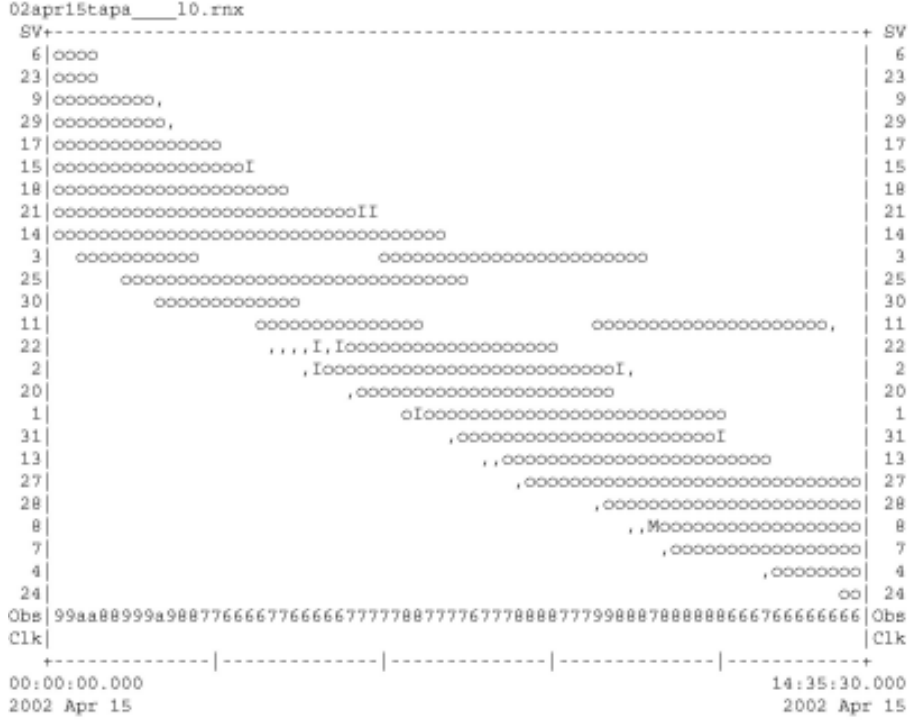

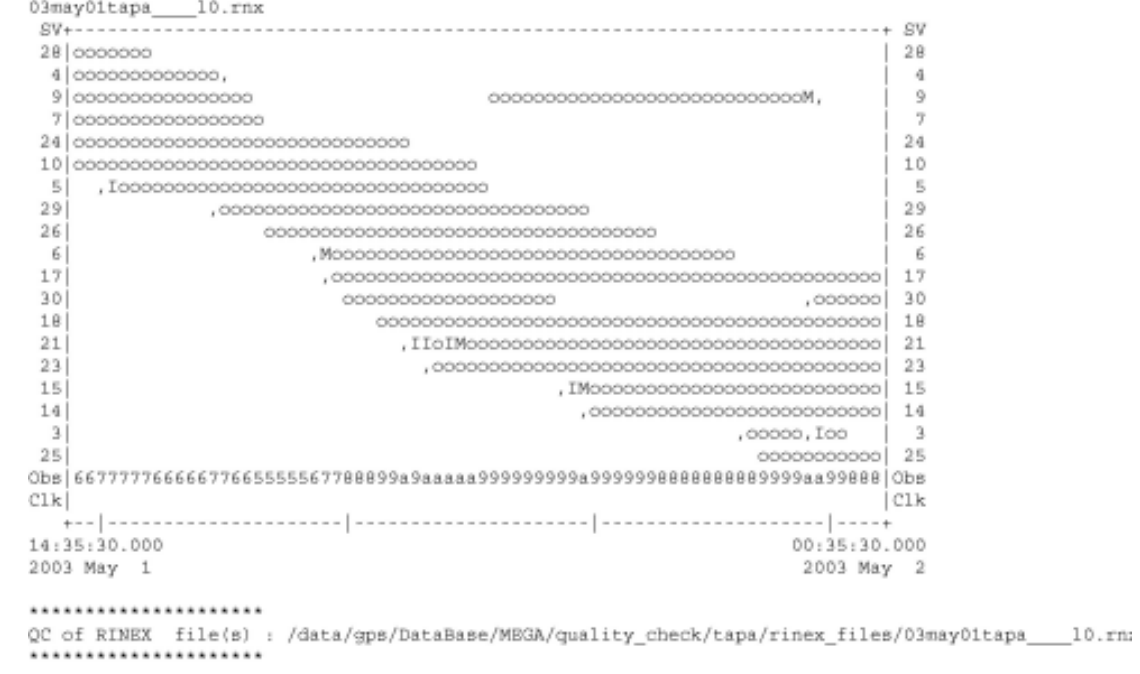

Time of start of window: 2003 May 1 14:35:30.000<br>Time of end of window: 2003 May 2 00:35:30.000

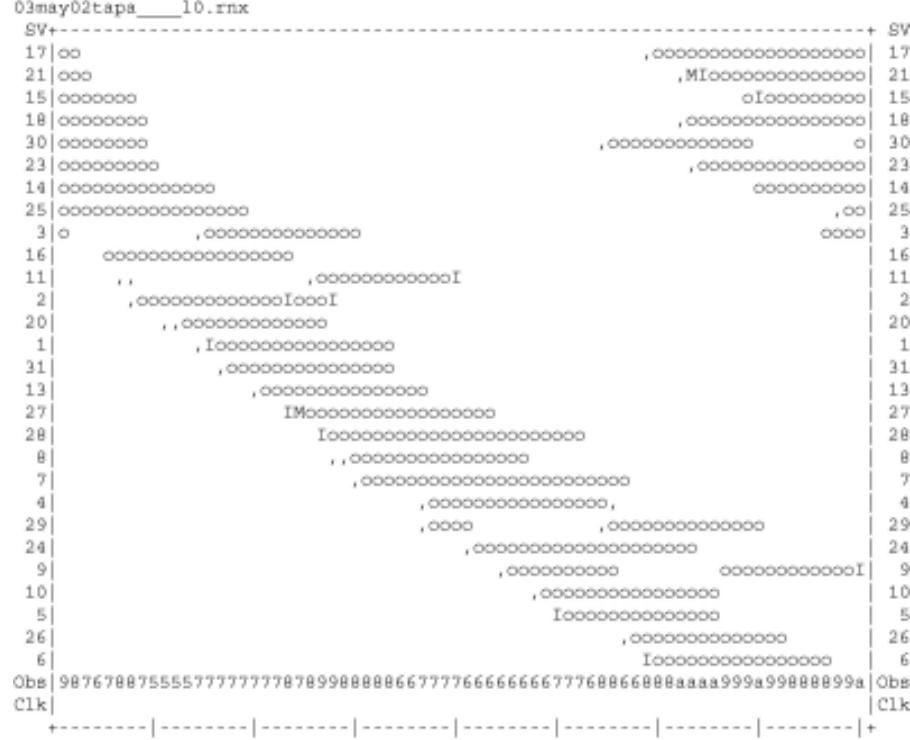

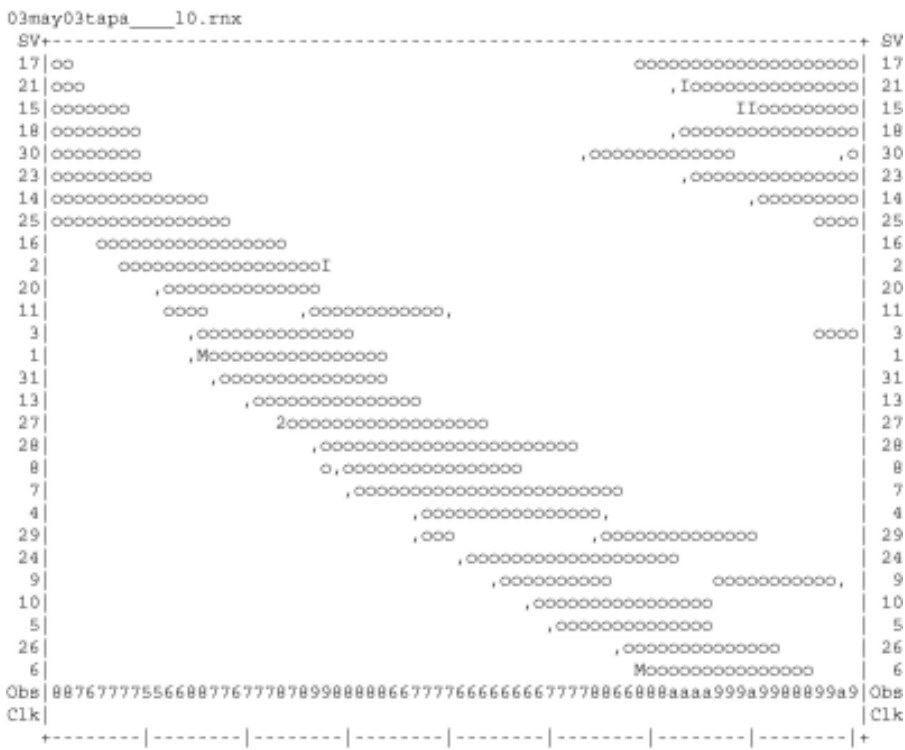

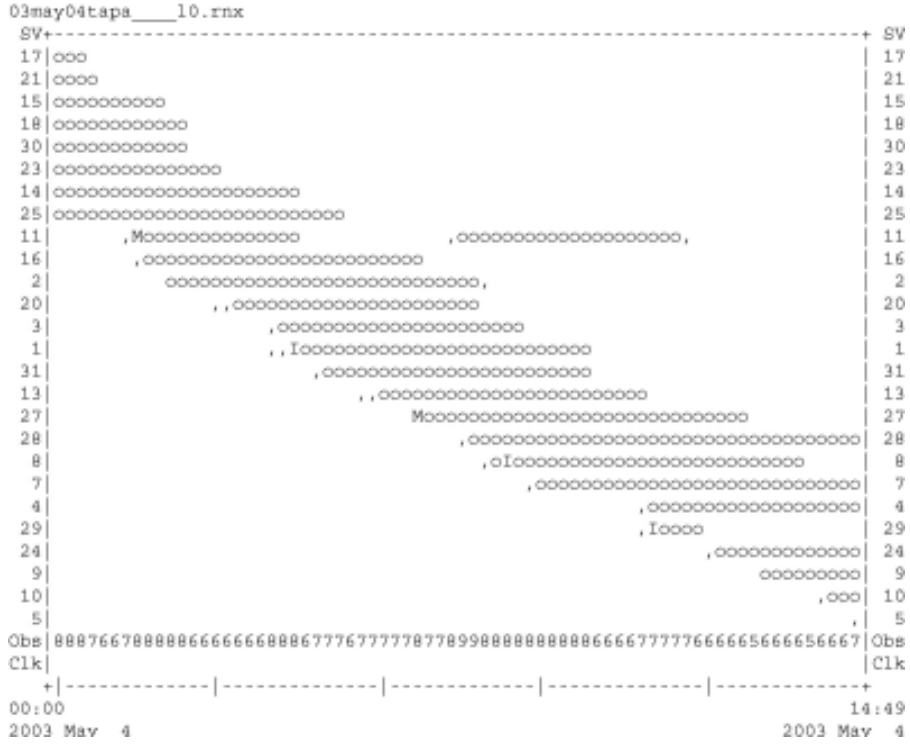

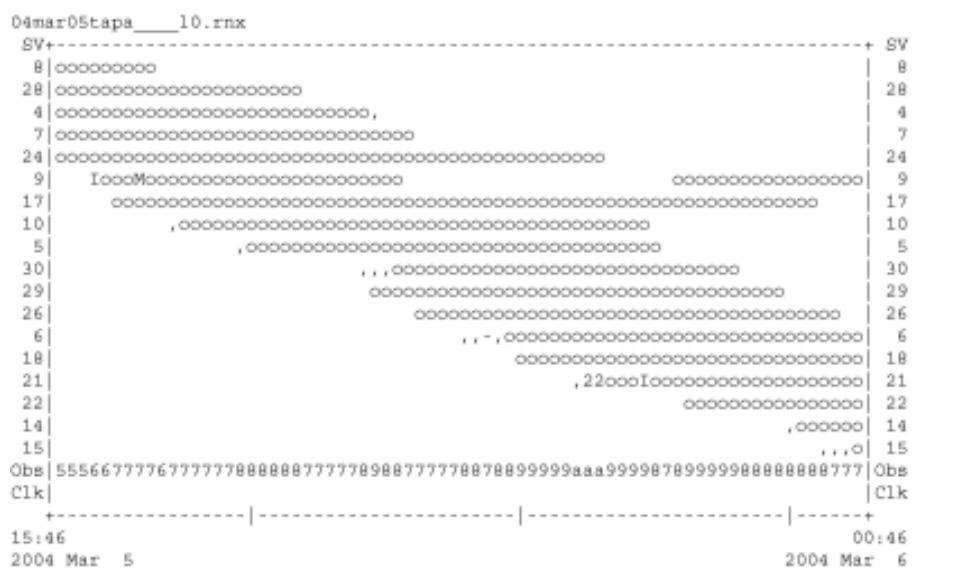

...................... QC of RINEX file(s) : /data/gps/DataBase/MEGA/quality\_check/tapa/rinex\_files/04mar05tapa\_\_\_10.rn; .....................

Time of start of window: 2004 Mar 5 15:46:00.000<br>Time of end of window: 2004 Mar 6 00:46:00.000<br>Time line window length: 9.00 hour(s), ticked every 3.0 hour(s)
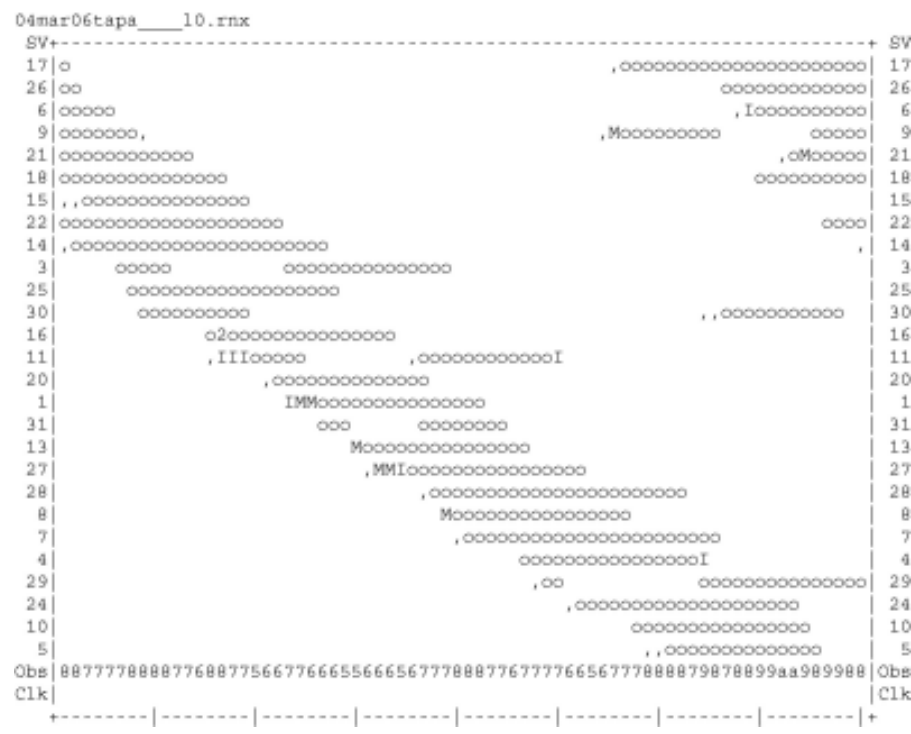

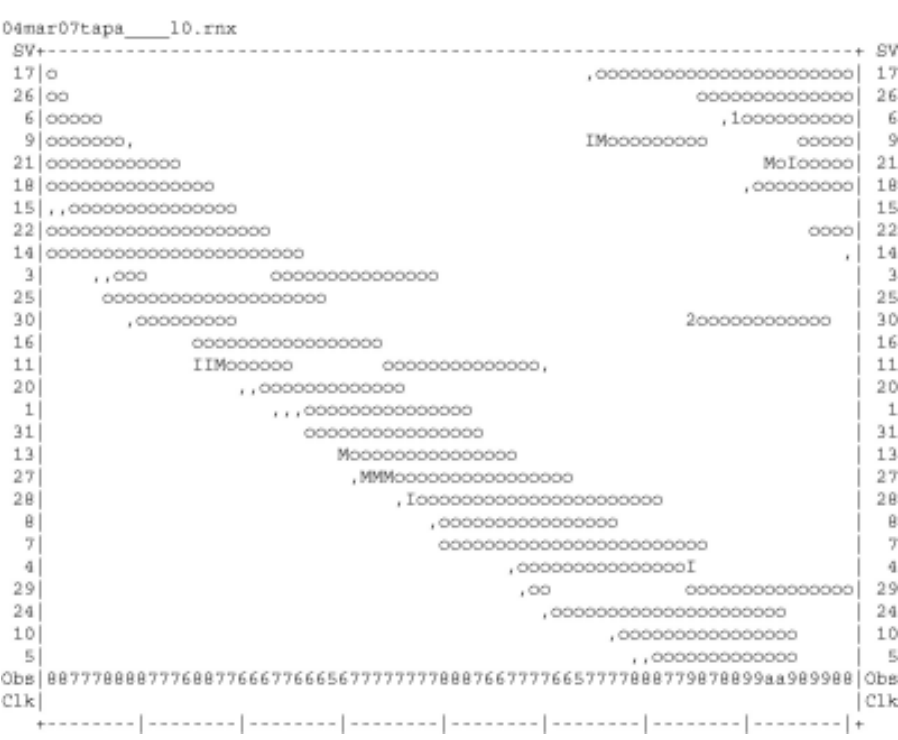

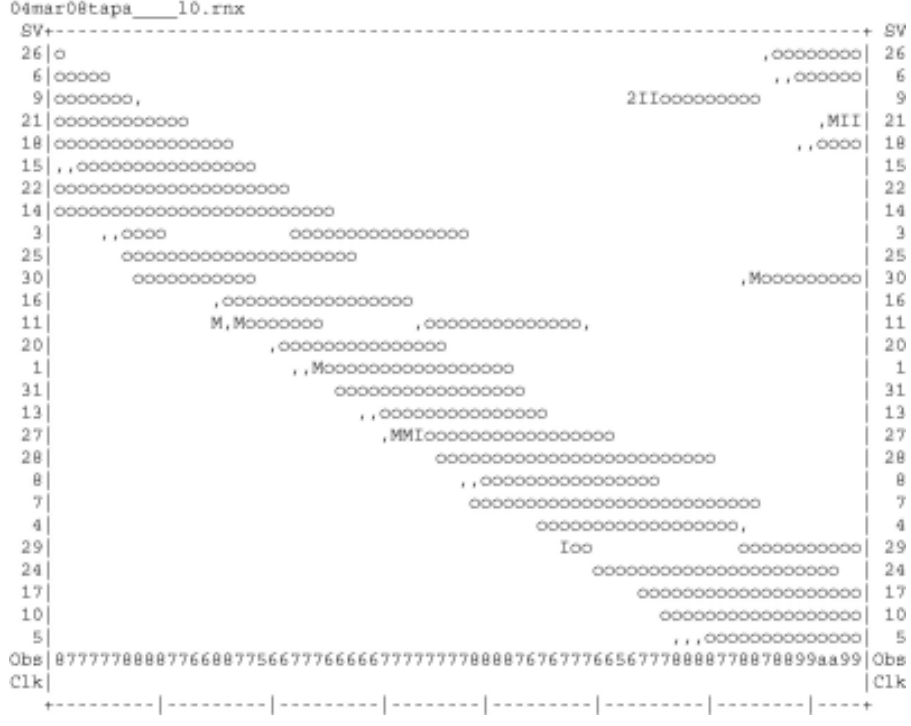

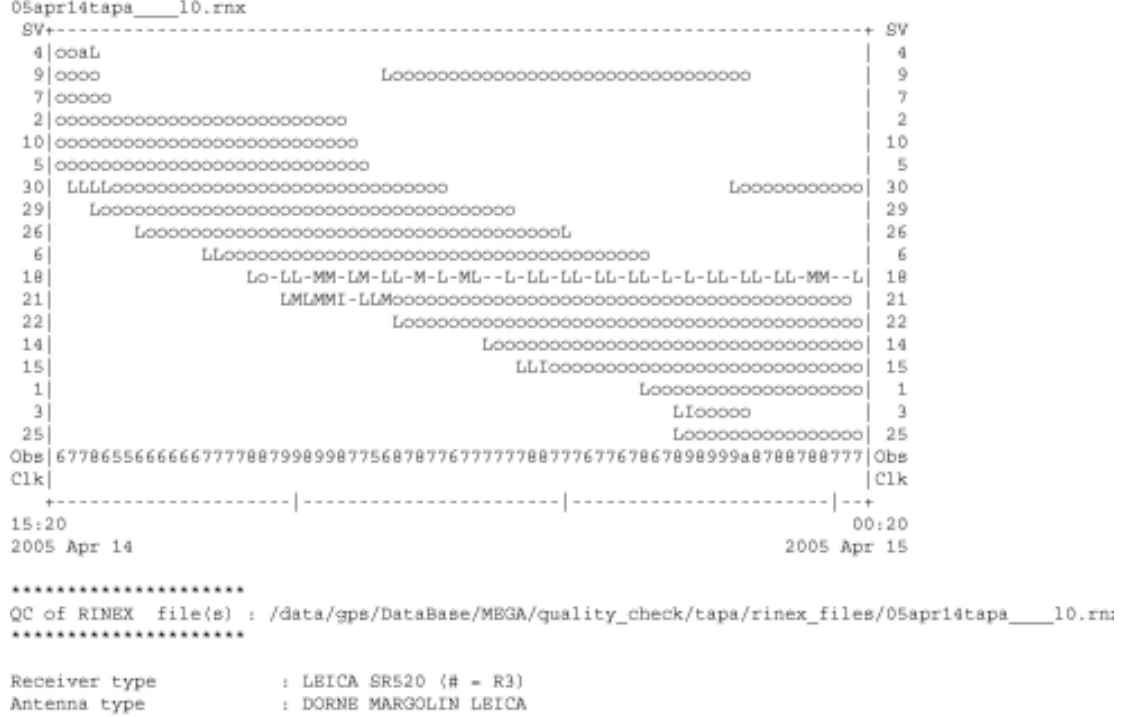

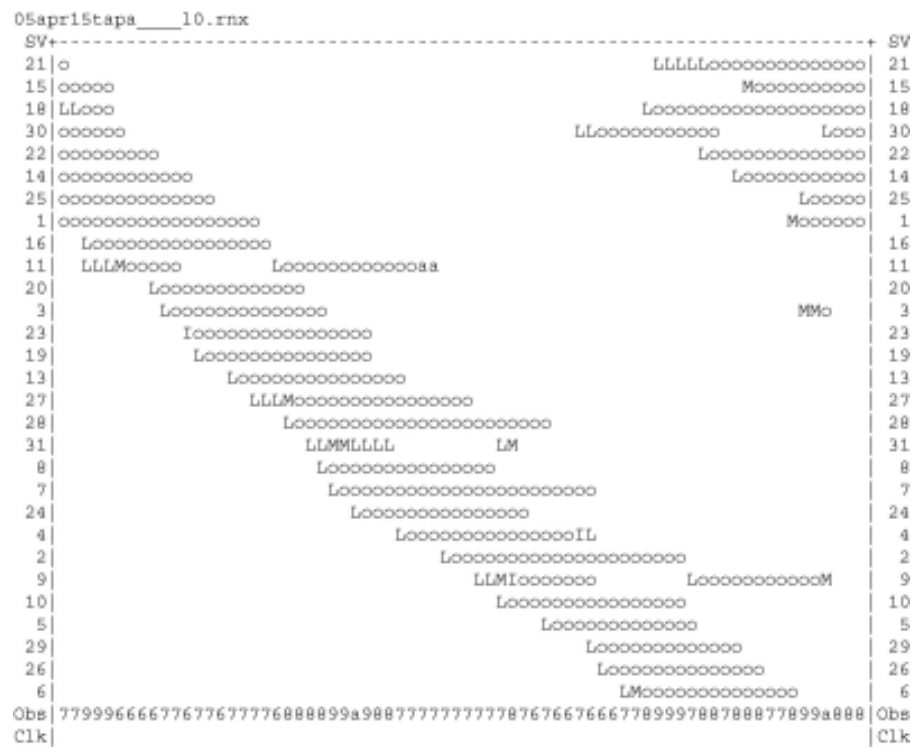

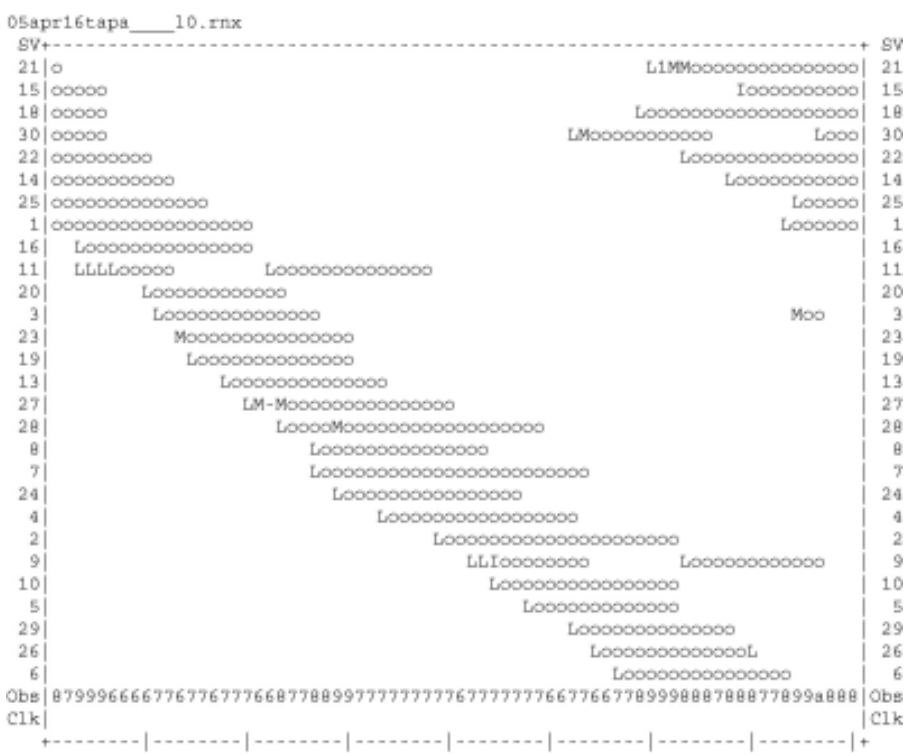

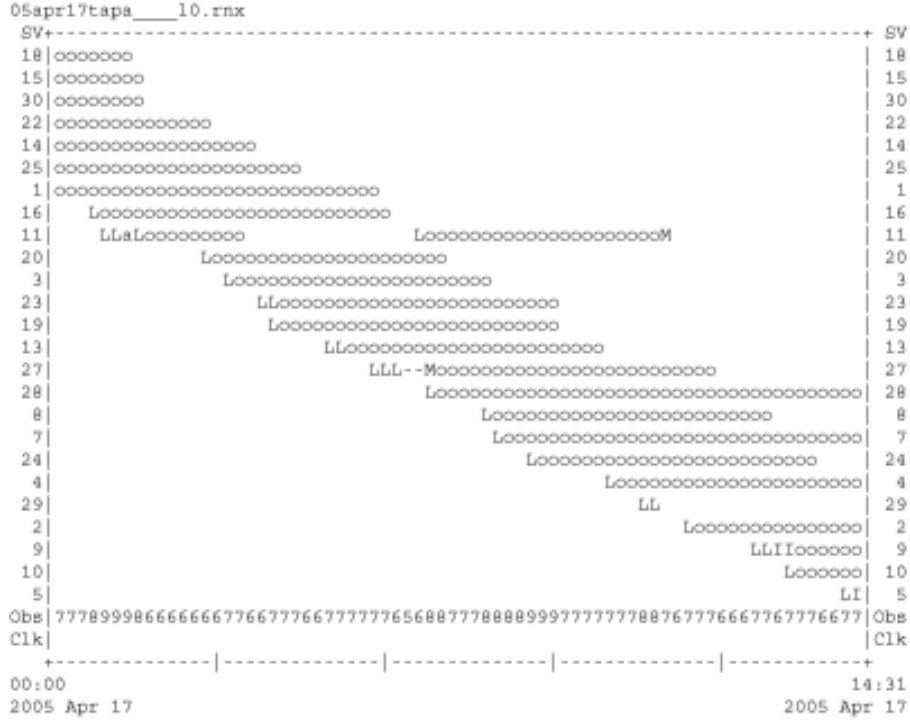

## **ANEXO A.2**

# ACAP

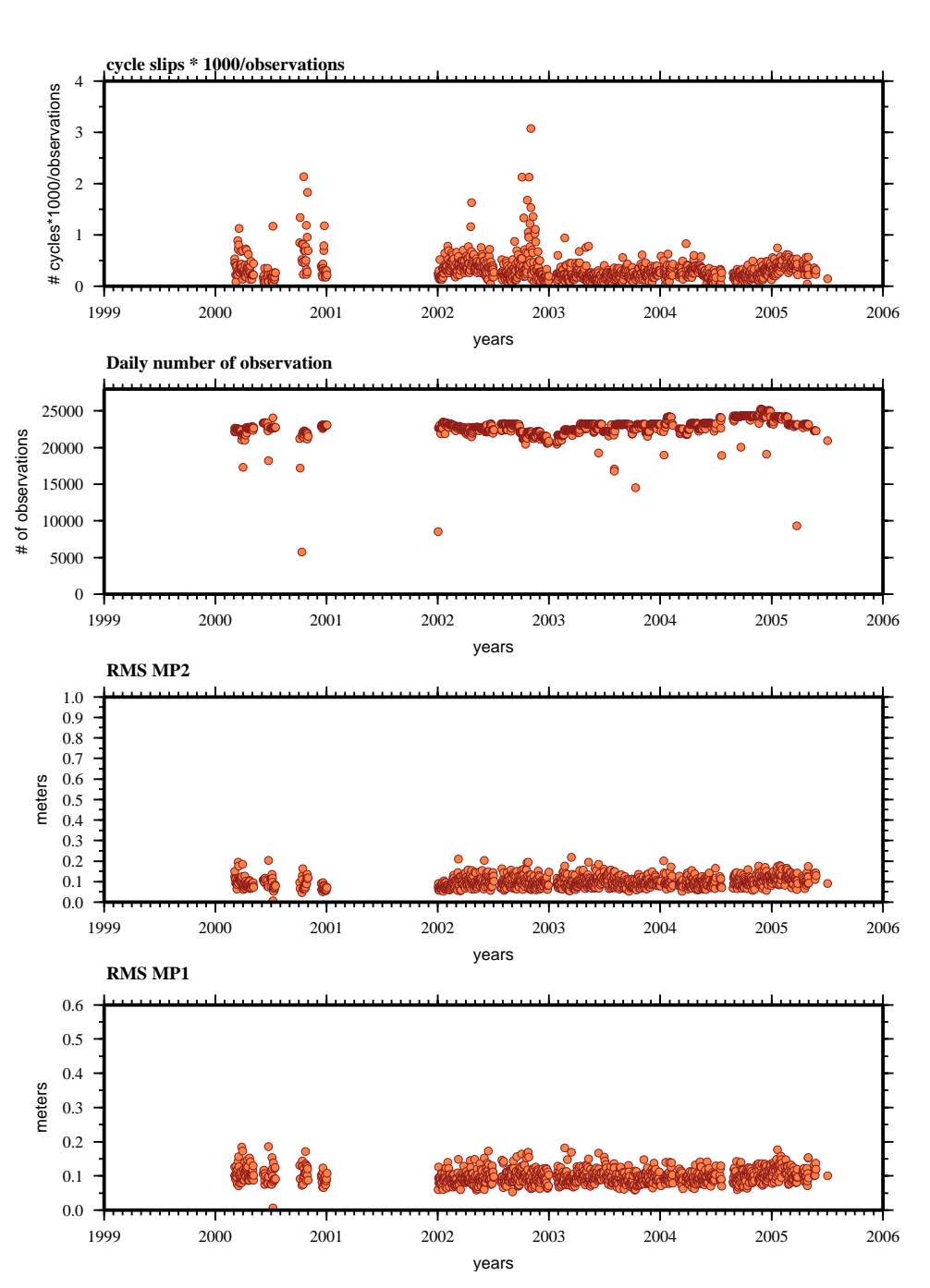

### **teqc results analysis (00mar03-05jul03):**

# ACYA

**teqc results analysis (04jan11-05jul03):**

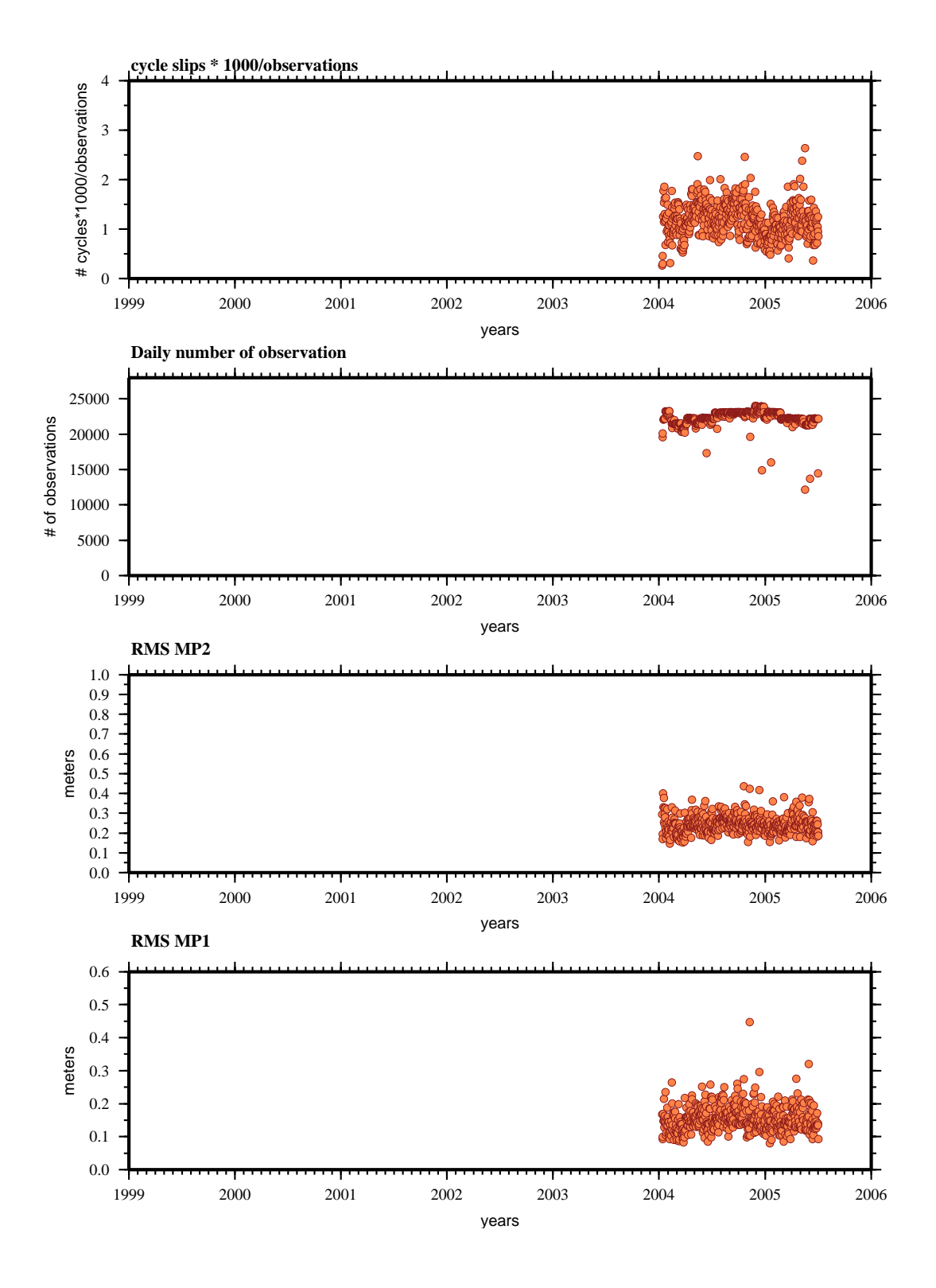

# CAYA

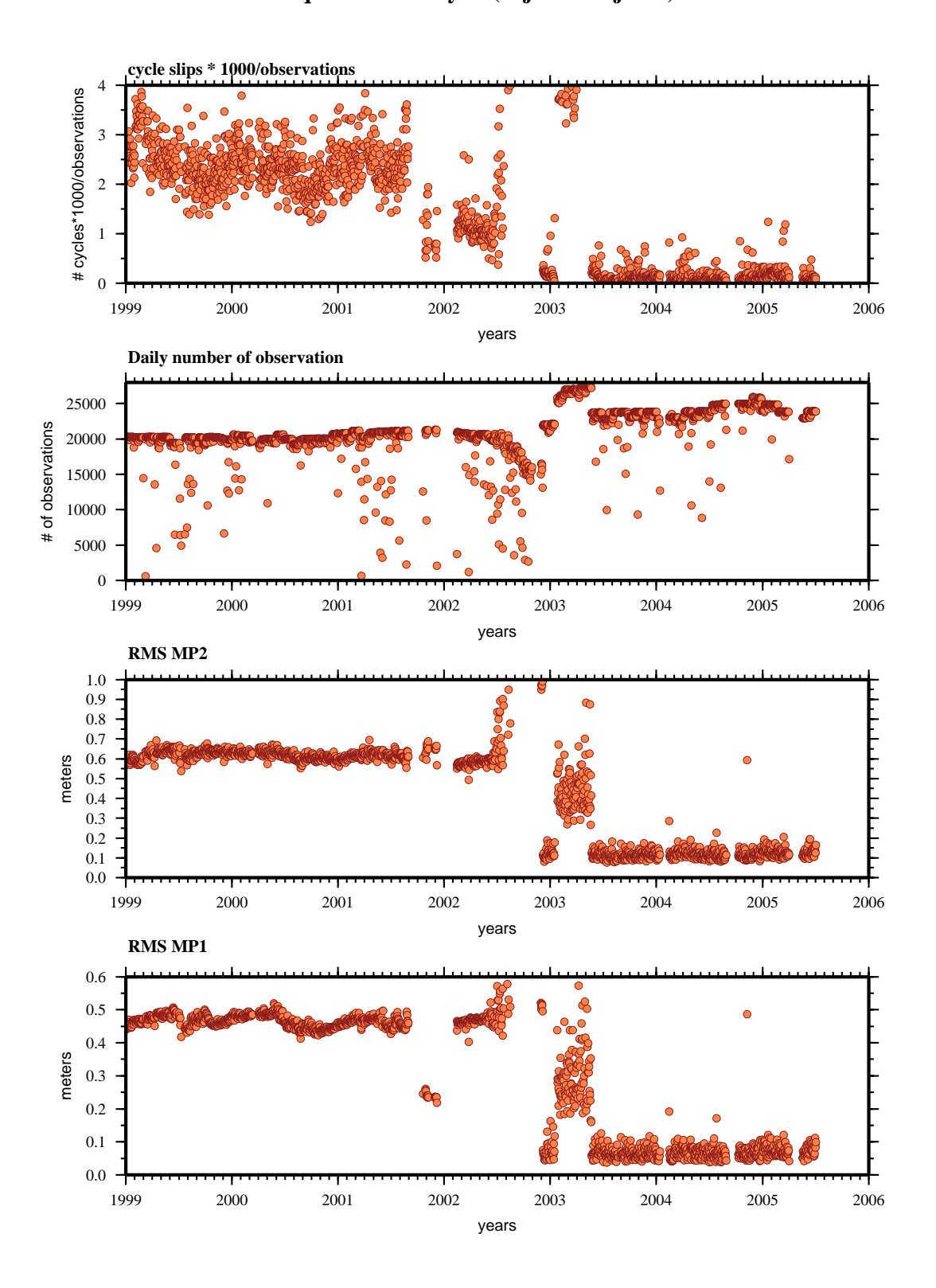

**teqc results analysis (99jan01-05jul03):**

# **COMI**

**teqc results analysis (02jan26-04dec30):**

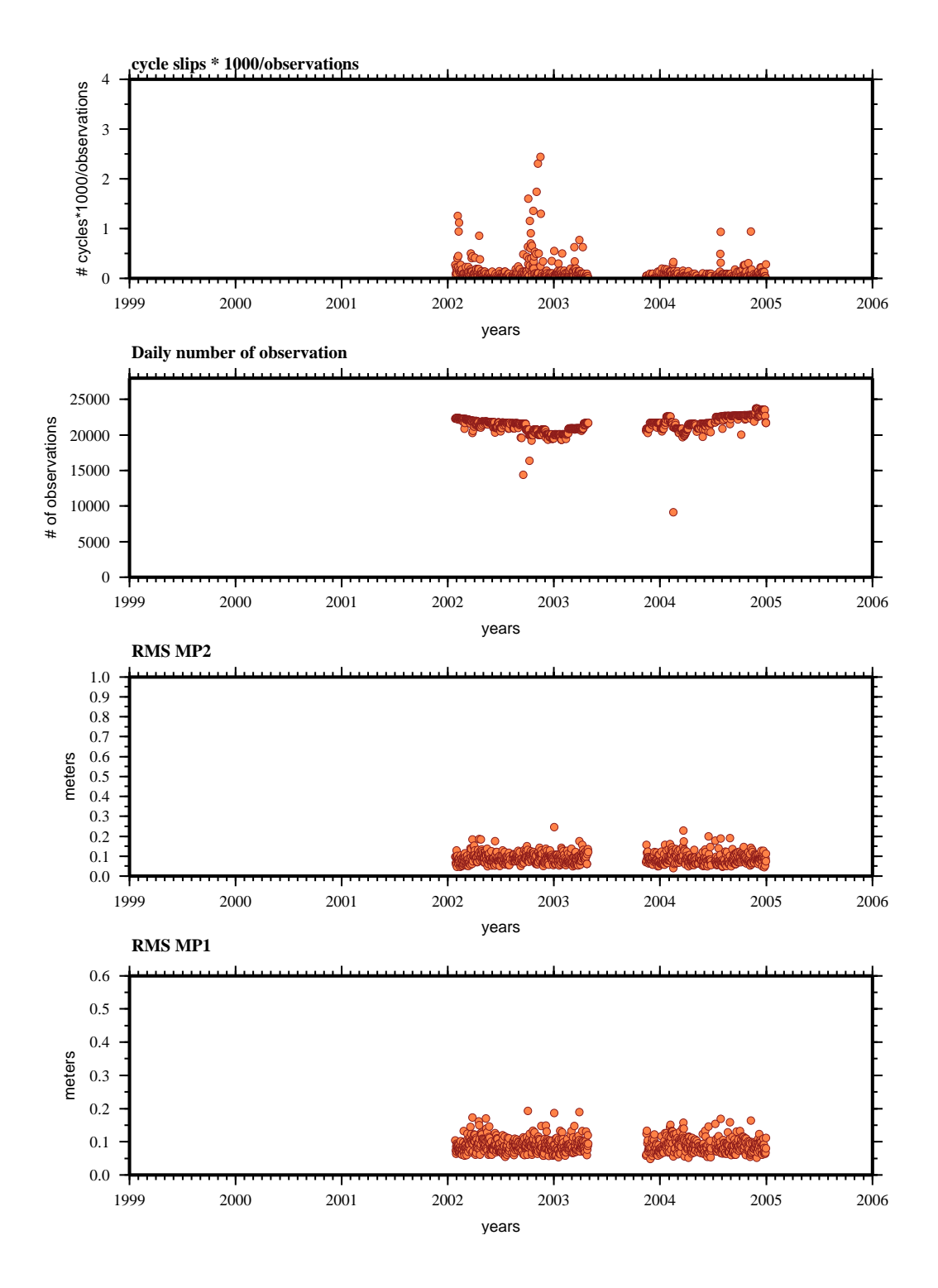

# **COYU**

**teqc results analysis (03mar24-05jul03):**

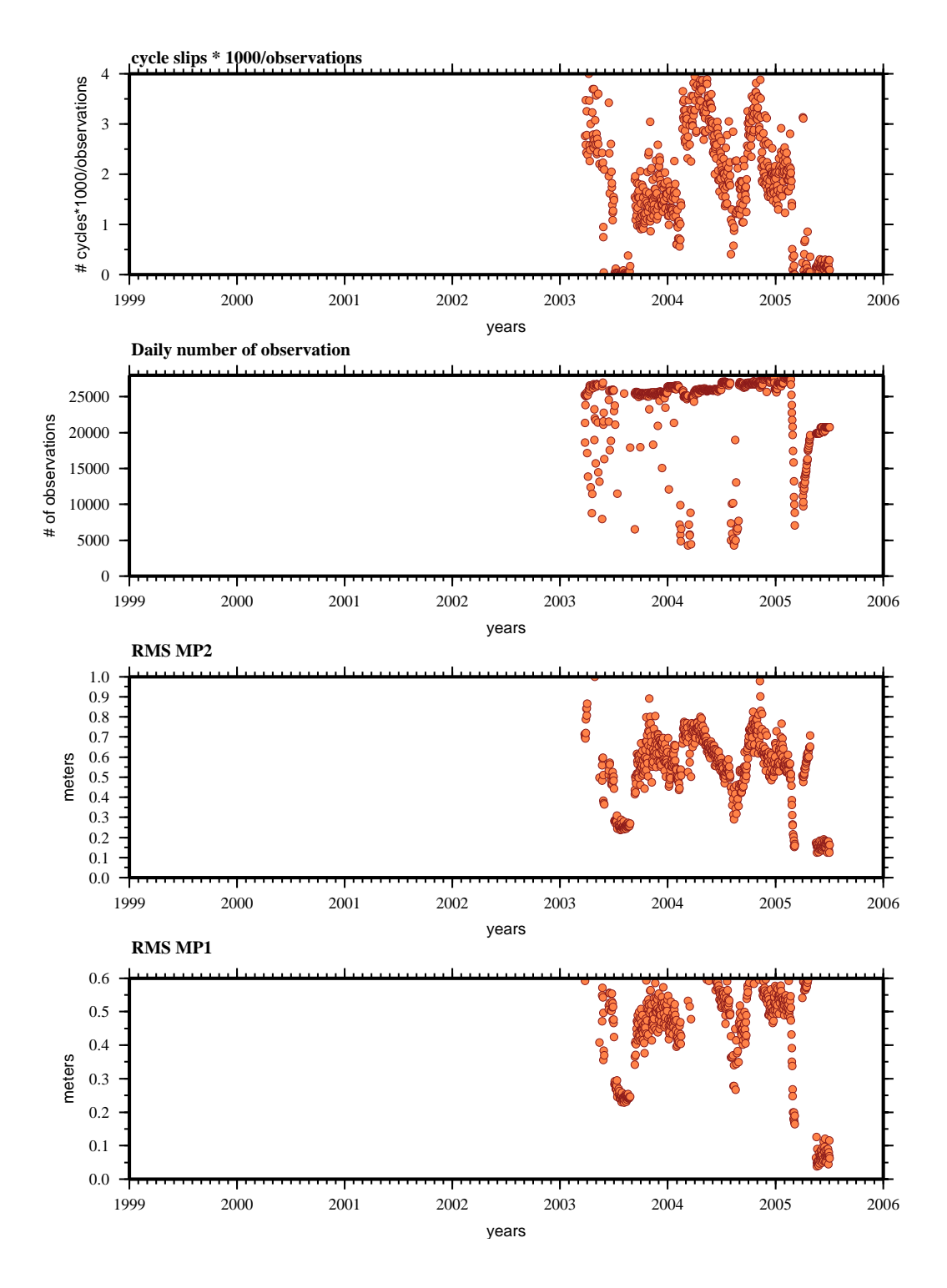

### CPDP

**teqc results analysis (03may30-05jul03):**

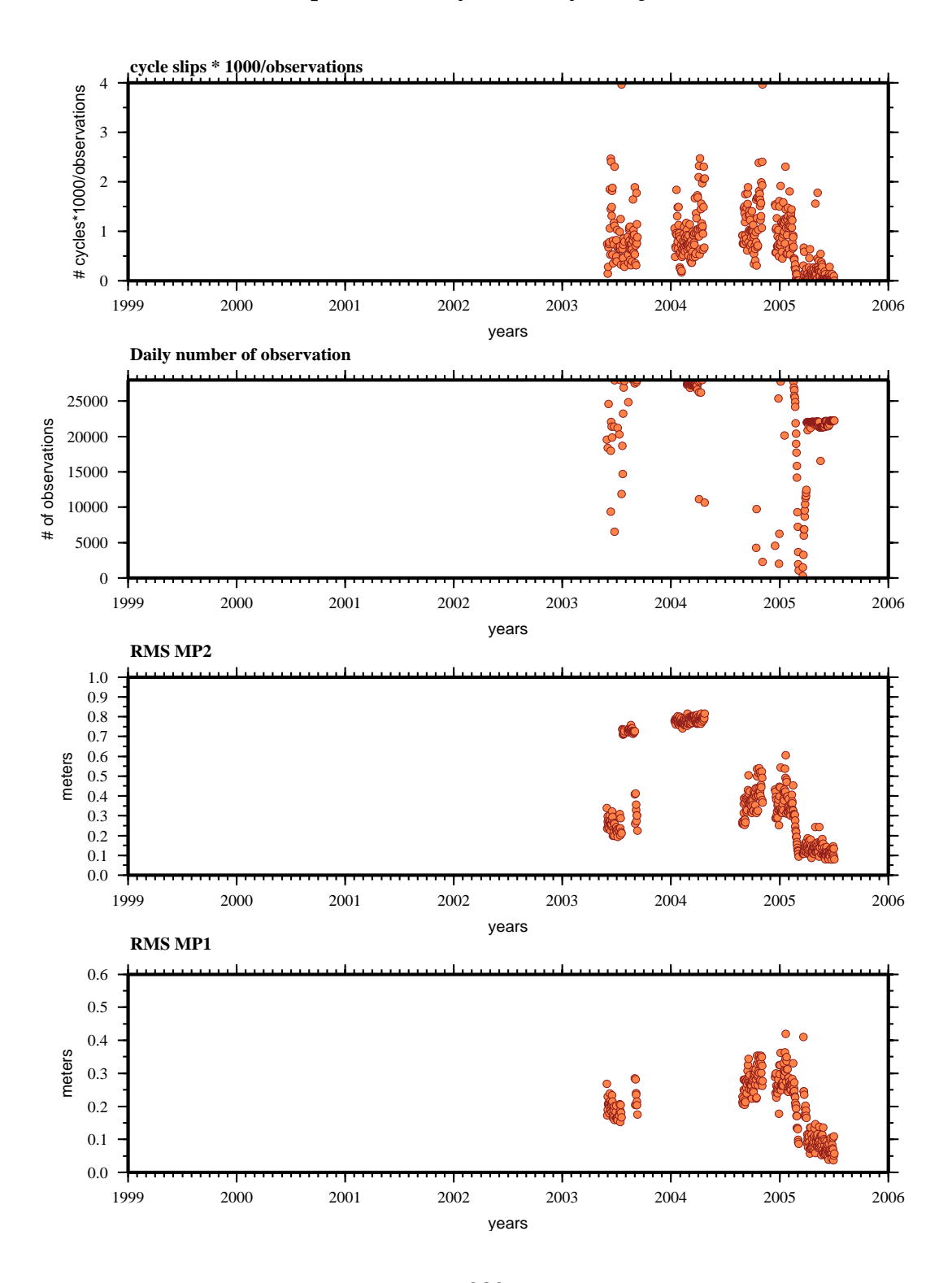

# DOAR

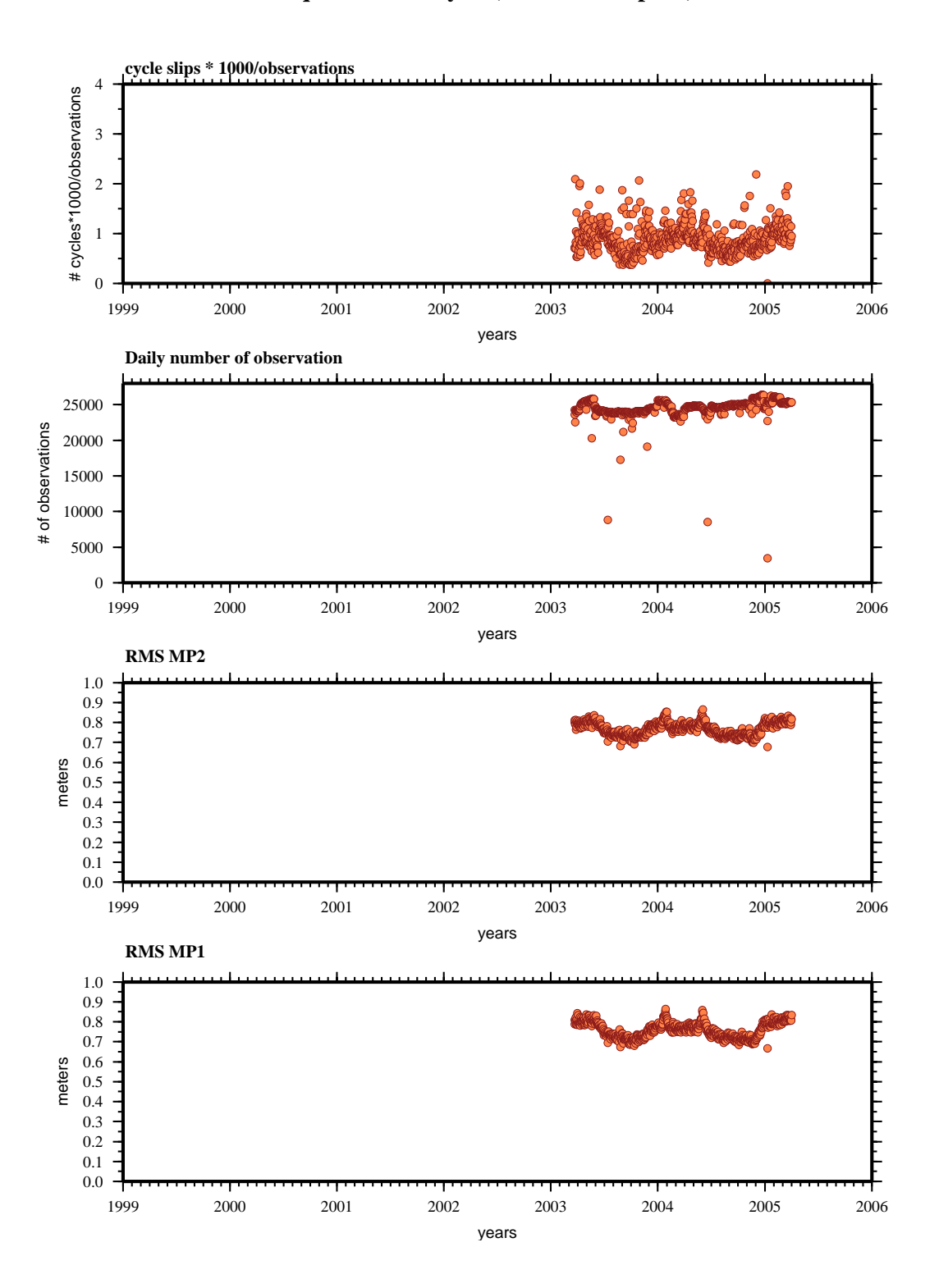

#### **teqc results analysis (03mar22-05apr01):**

# ELEN

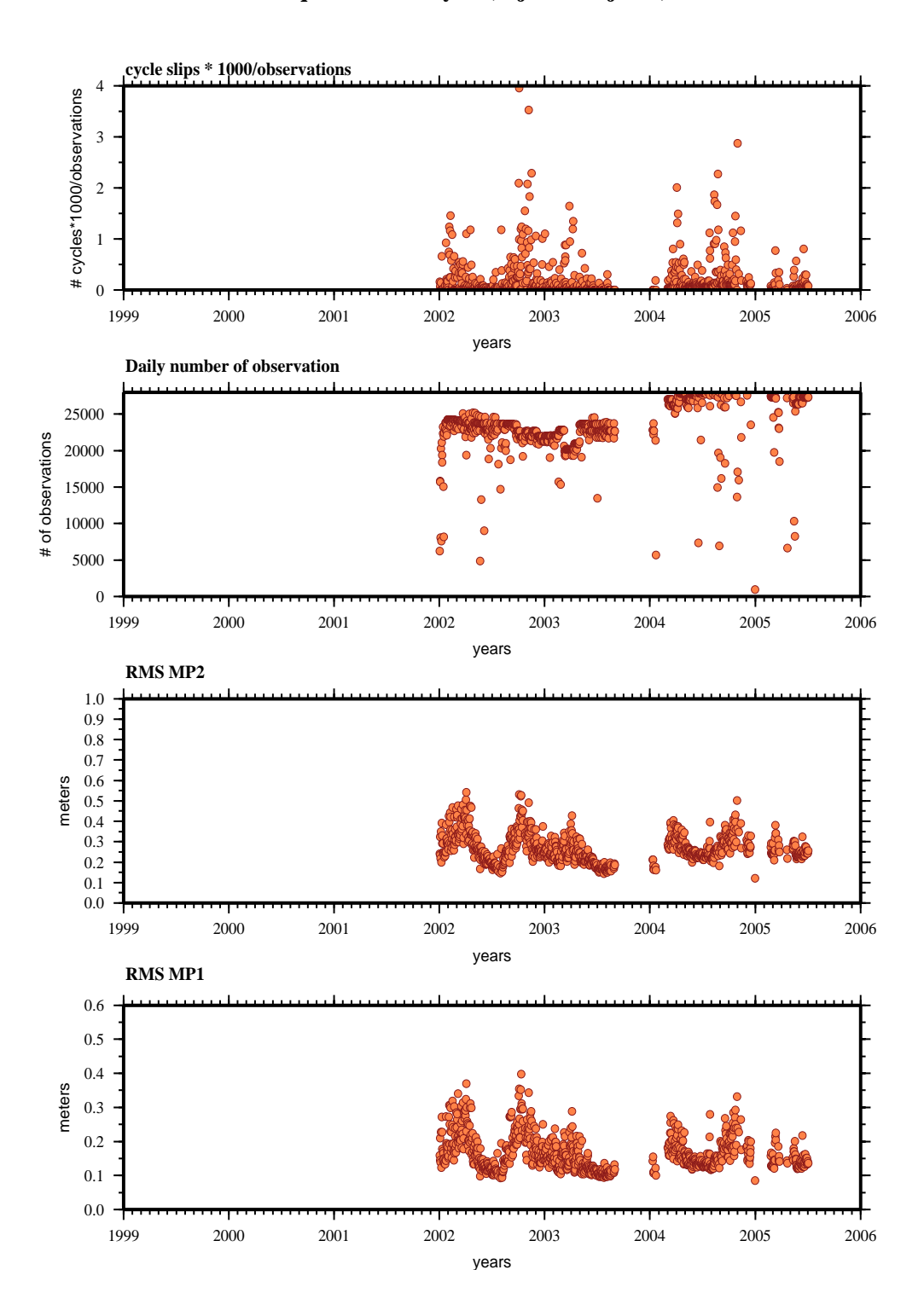

**teqc results analysis (02jan01-05jul03):**

# **GUAT**

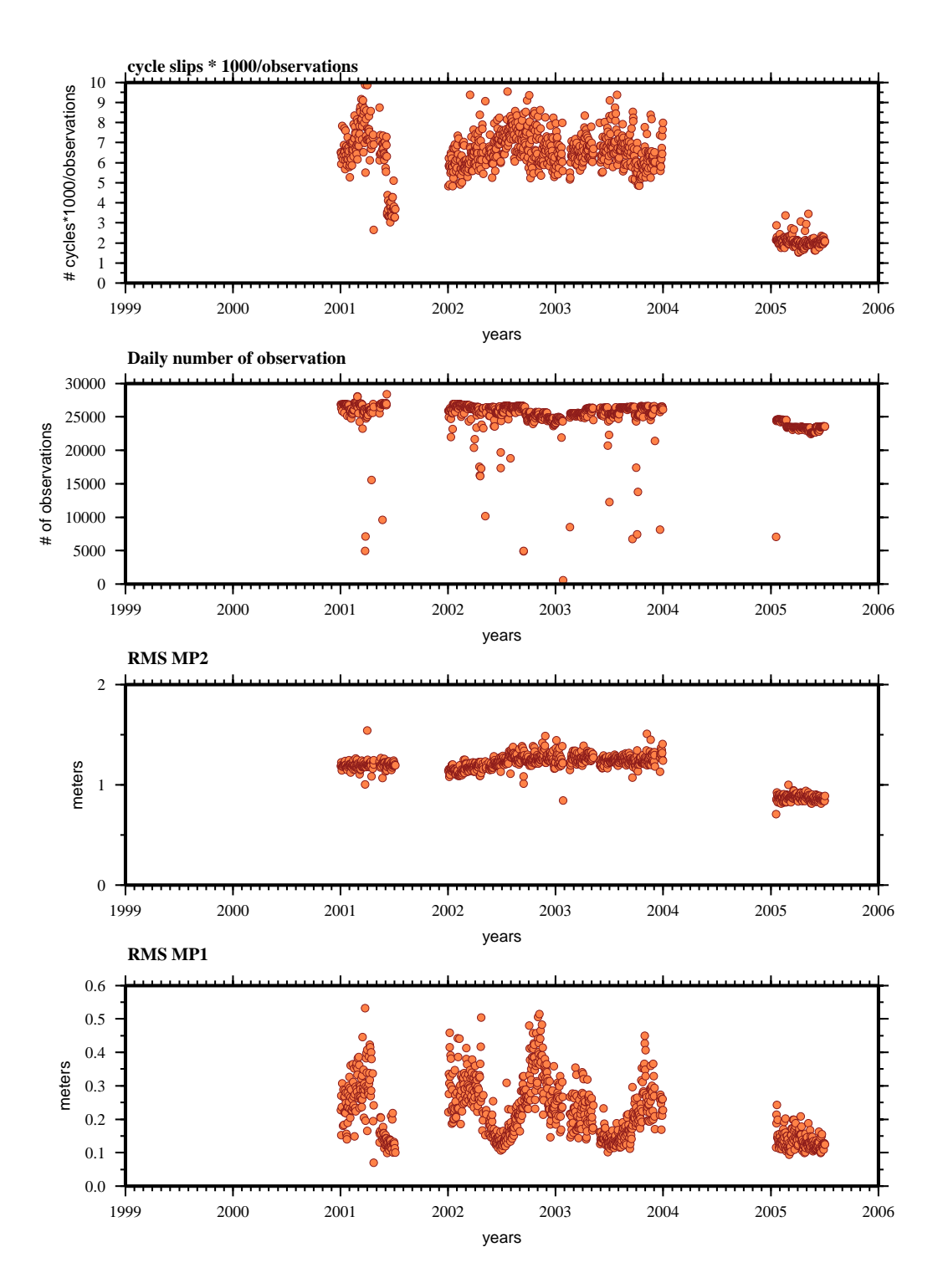

**teqc results analysis (01jan01-05jul03):**

# HUAT

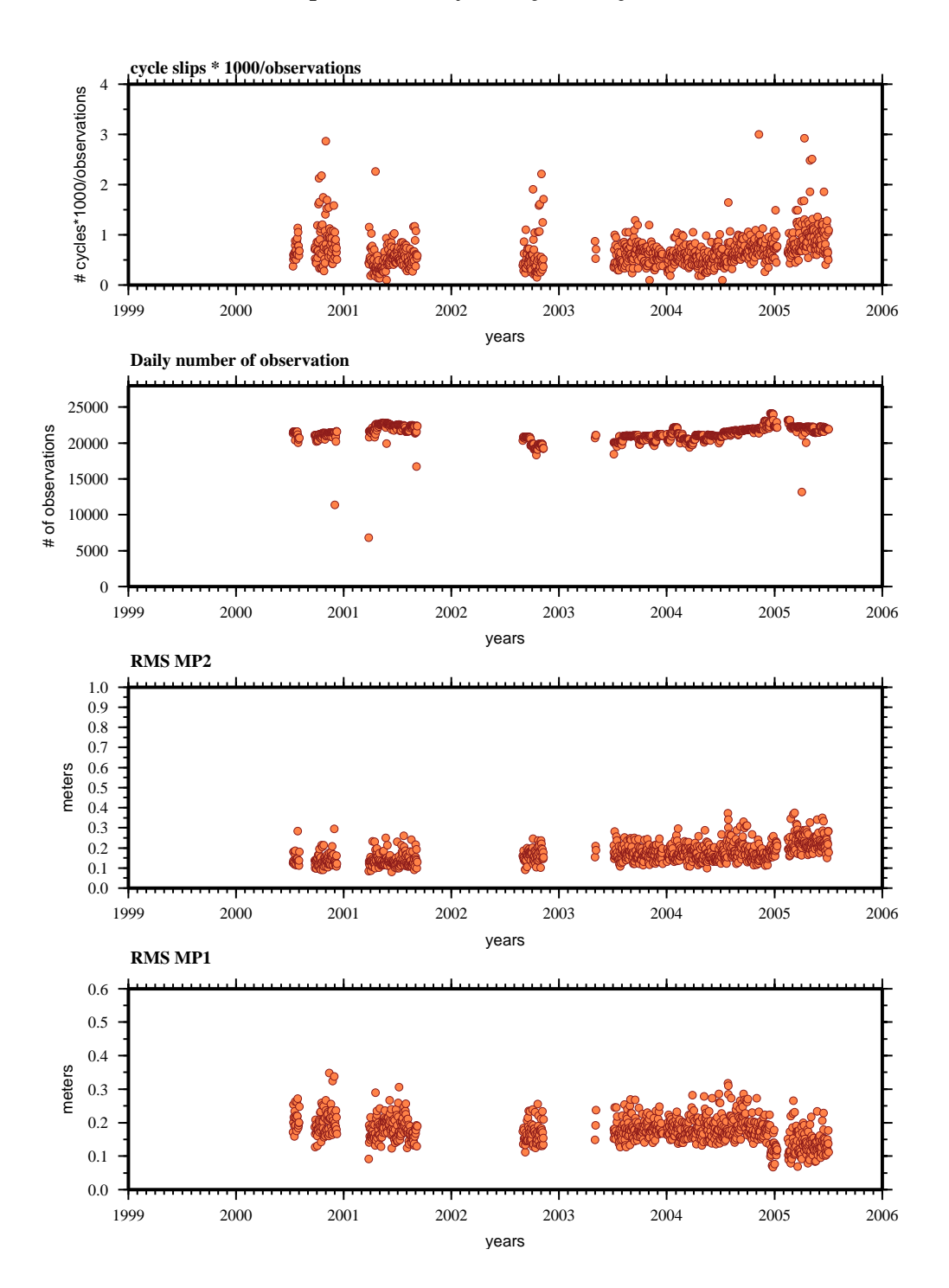

**teqc results analysis (00jul11-05jul03):**

## IGUA

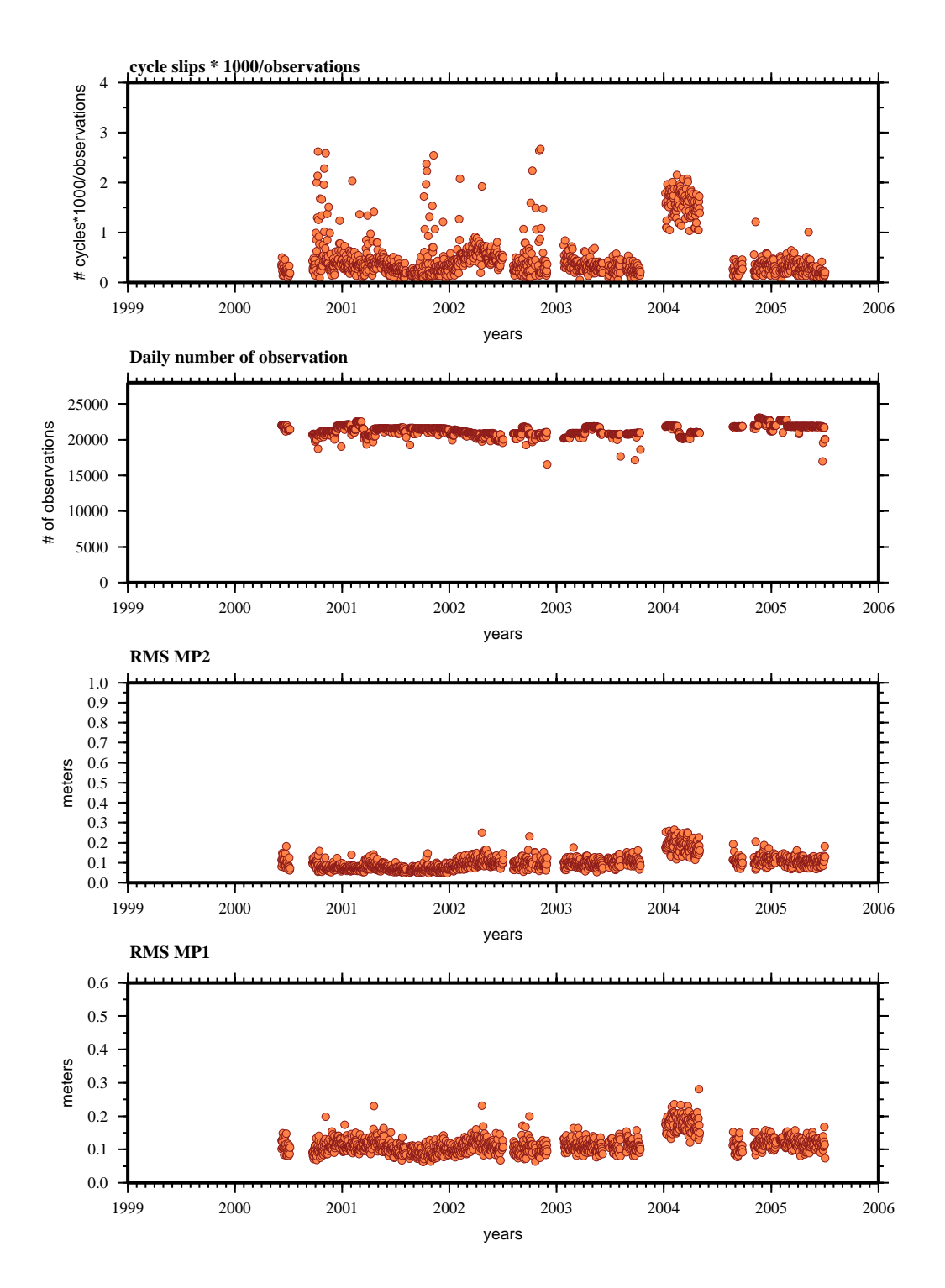

### **teqc results analysis (00jun06-05jul03):**

## OAXA

#### **teqc results analysis (01mar01-05may14):**

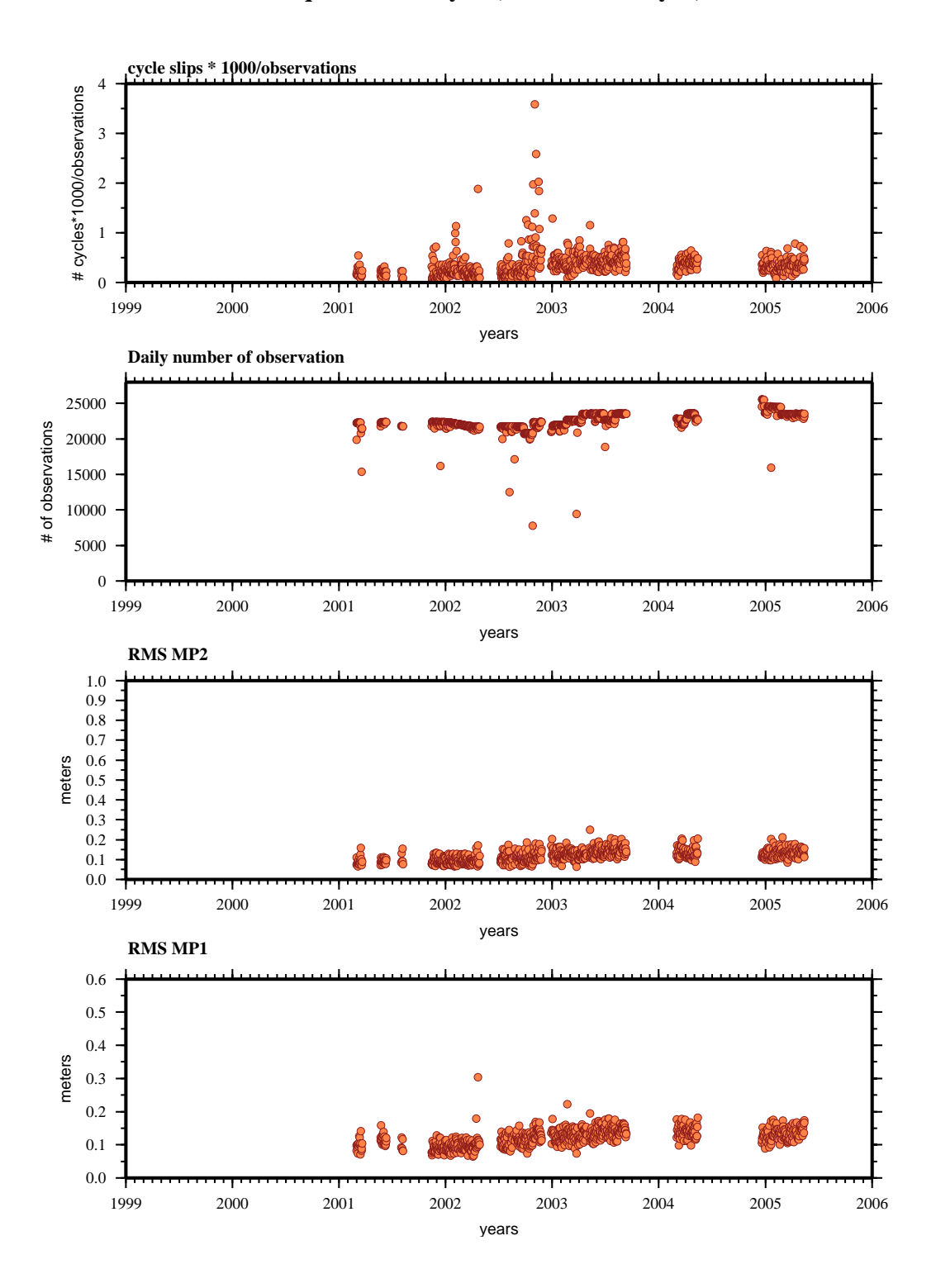

### PINO

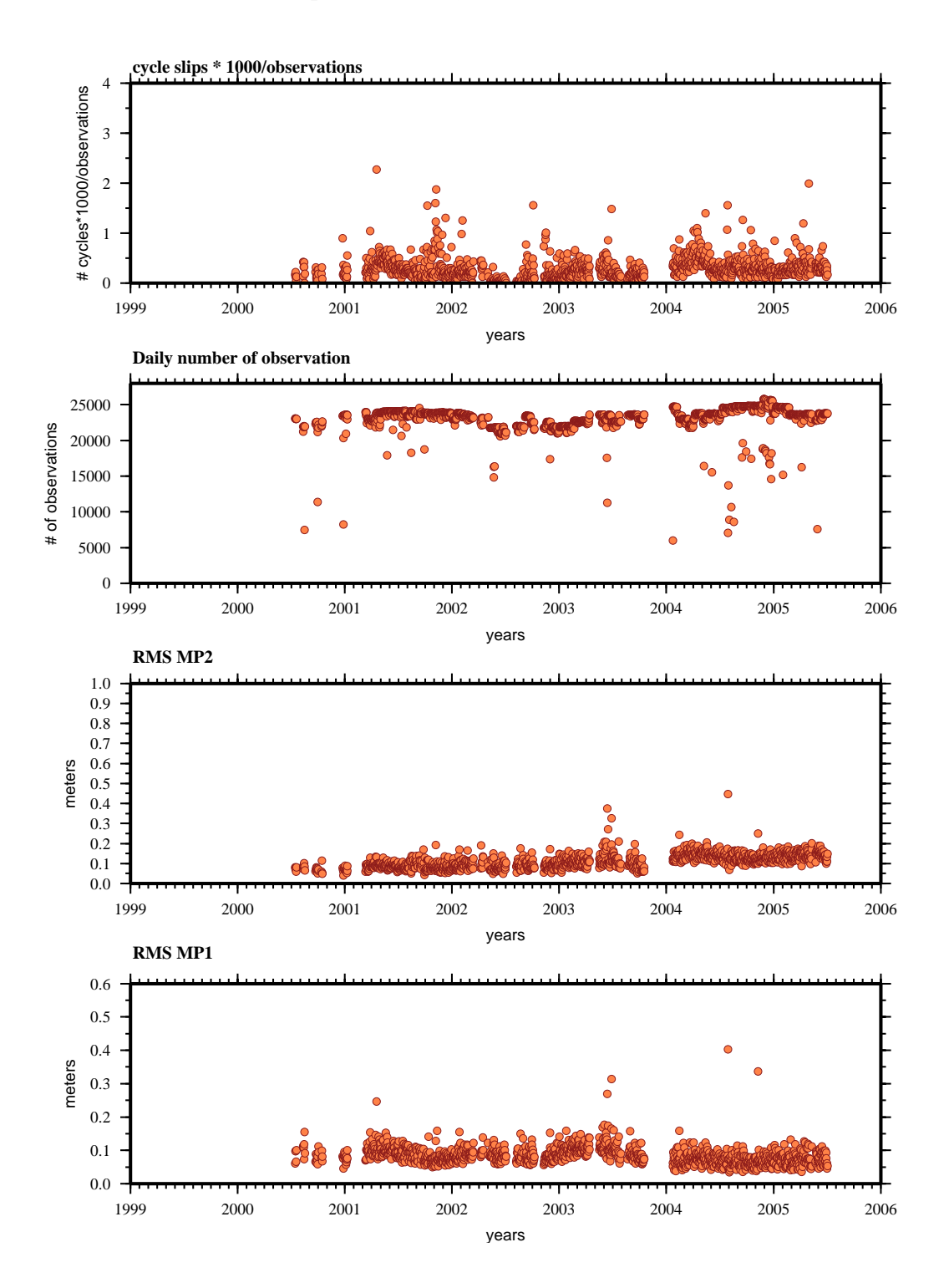

**teqc results analysis (00jul14-05jul03):**

### TPCH

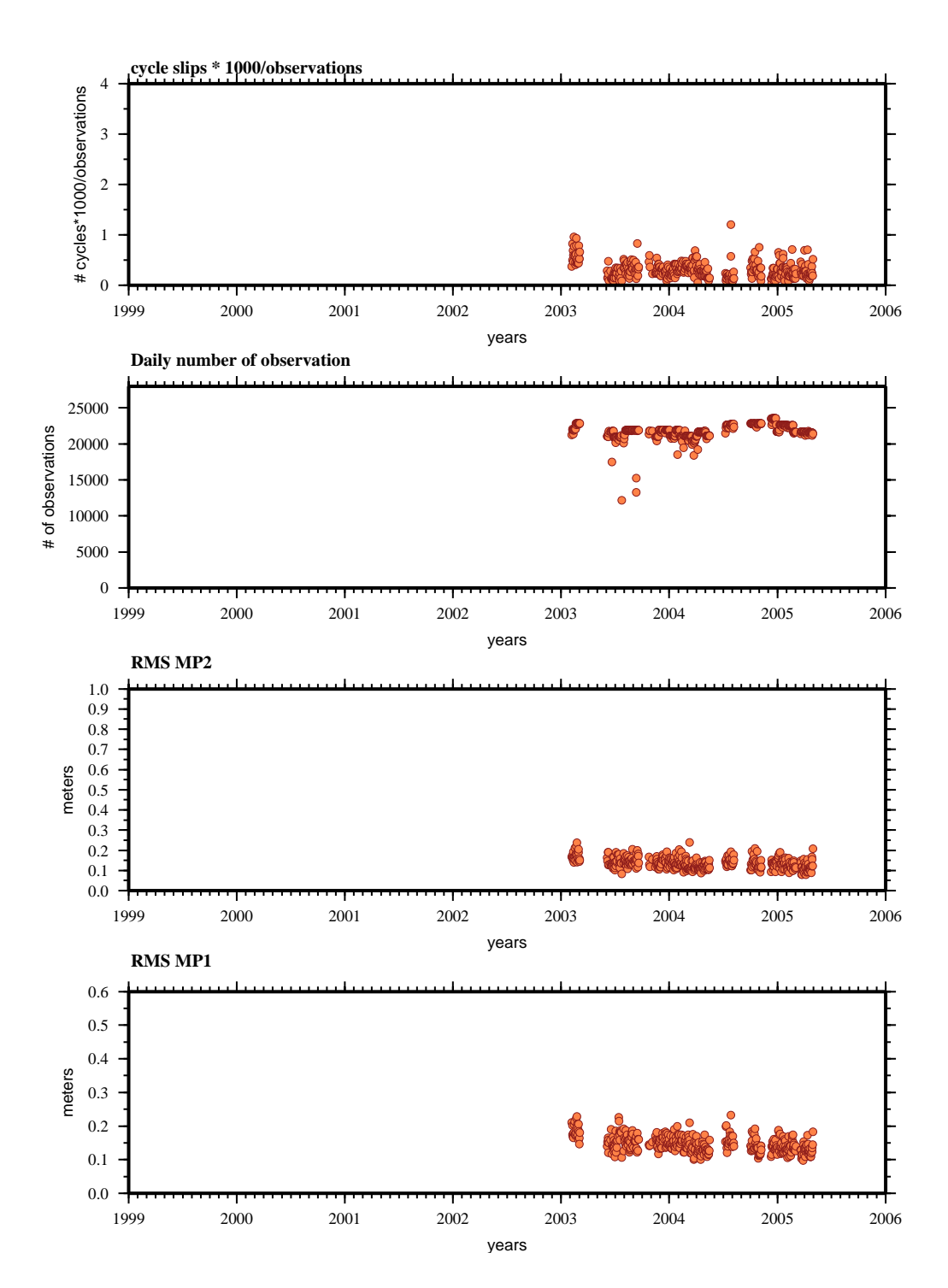

**teqc results analysis (03feb04-05apr30):**

### YAIG

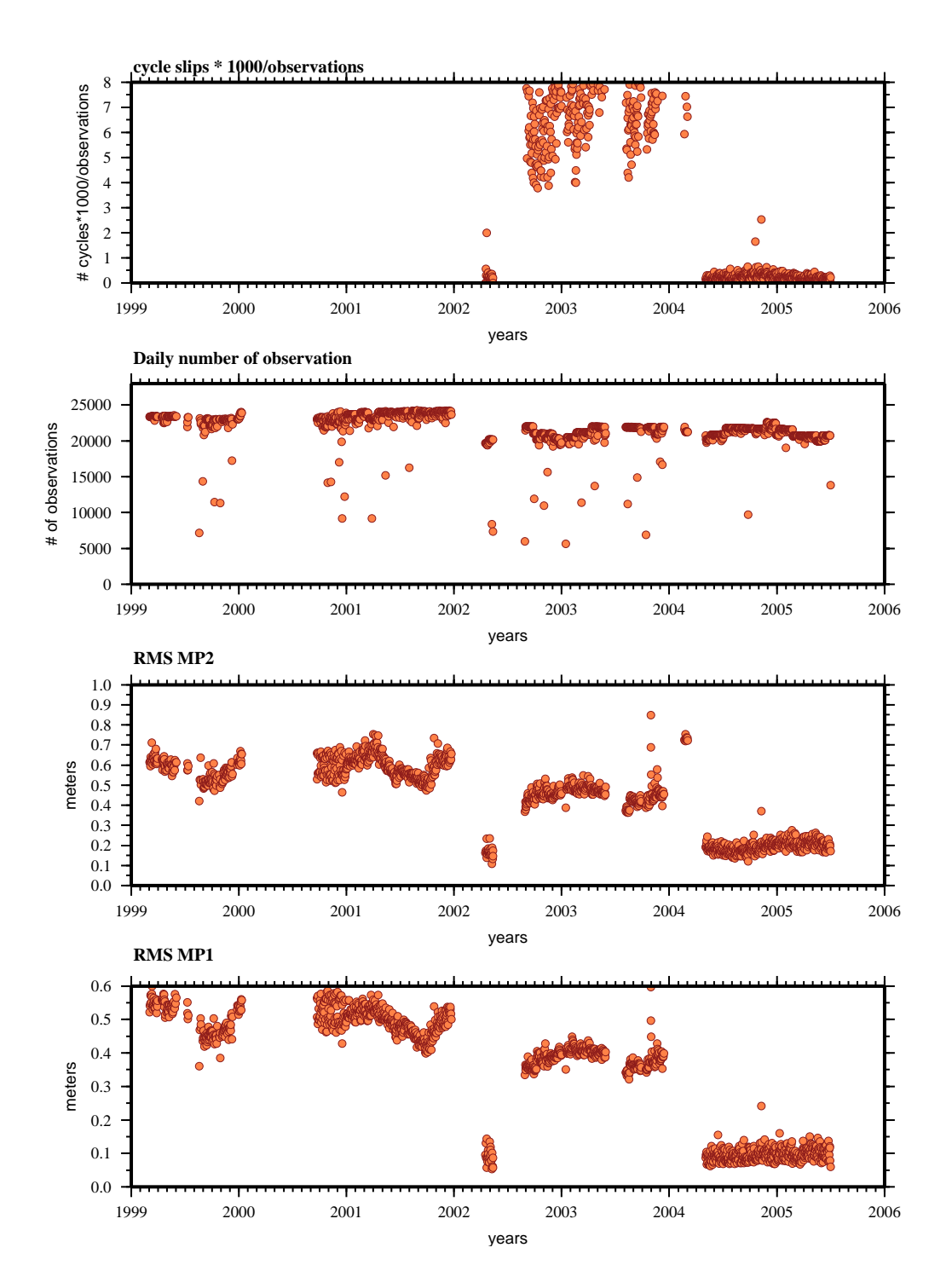

### **teqc results analysis (99mar03-05jul01):**

### ZIHU

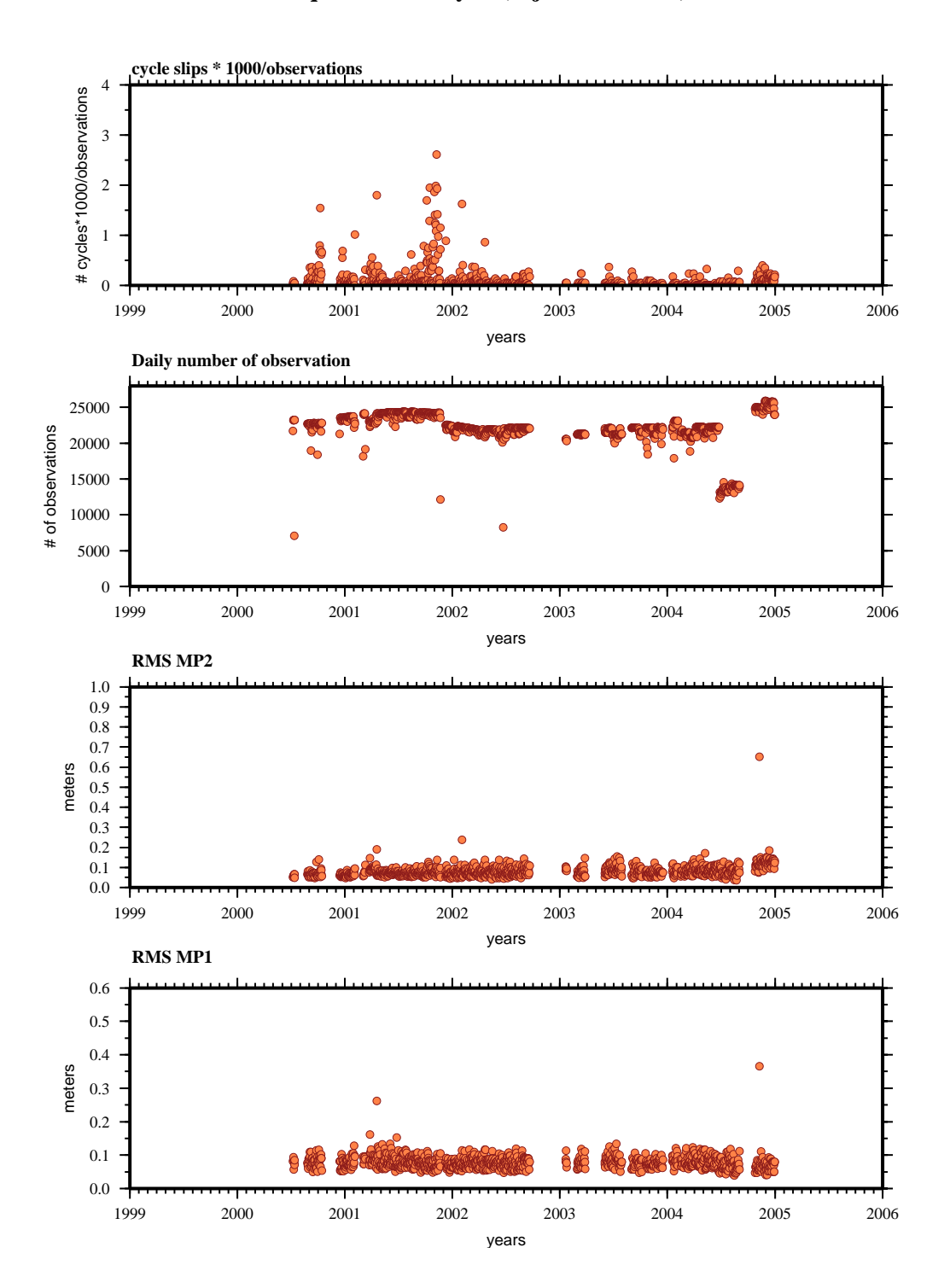

**teqc results analysis (00jul07-04dec30):**

## **ANEXO A.3**

### AZTE

#### **teqc results analysis (02jan18-05feb22):**

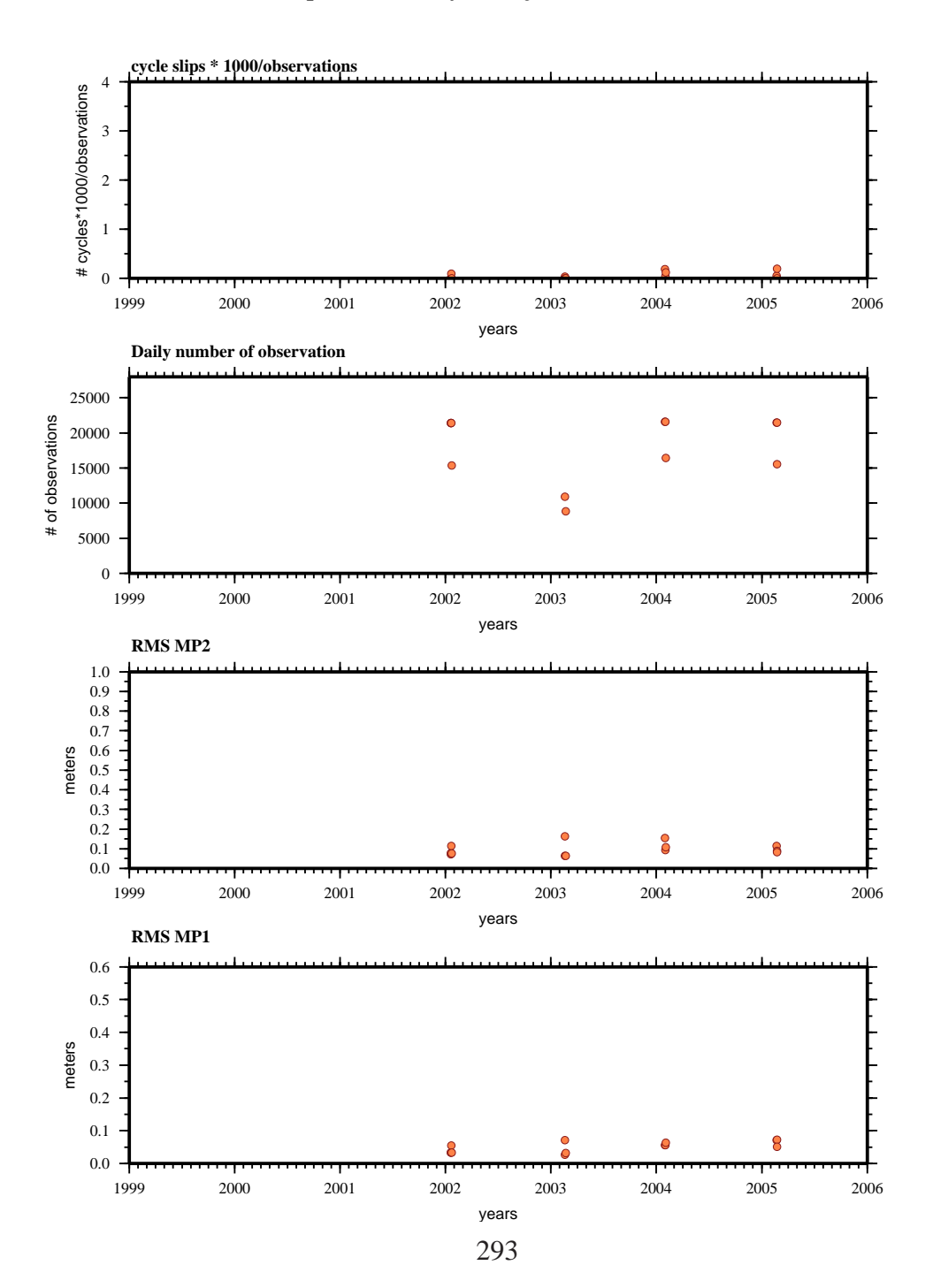

## BAMB

**teqc results analysis (01mar24-05apr17):**

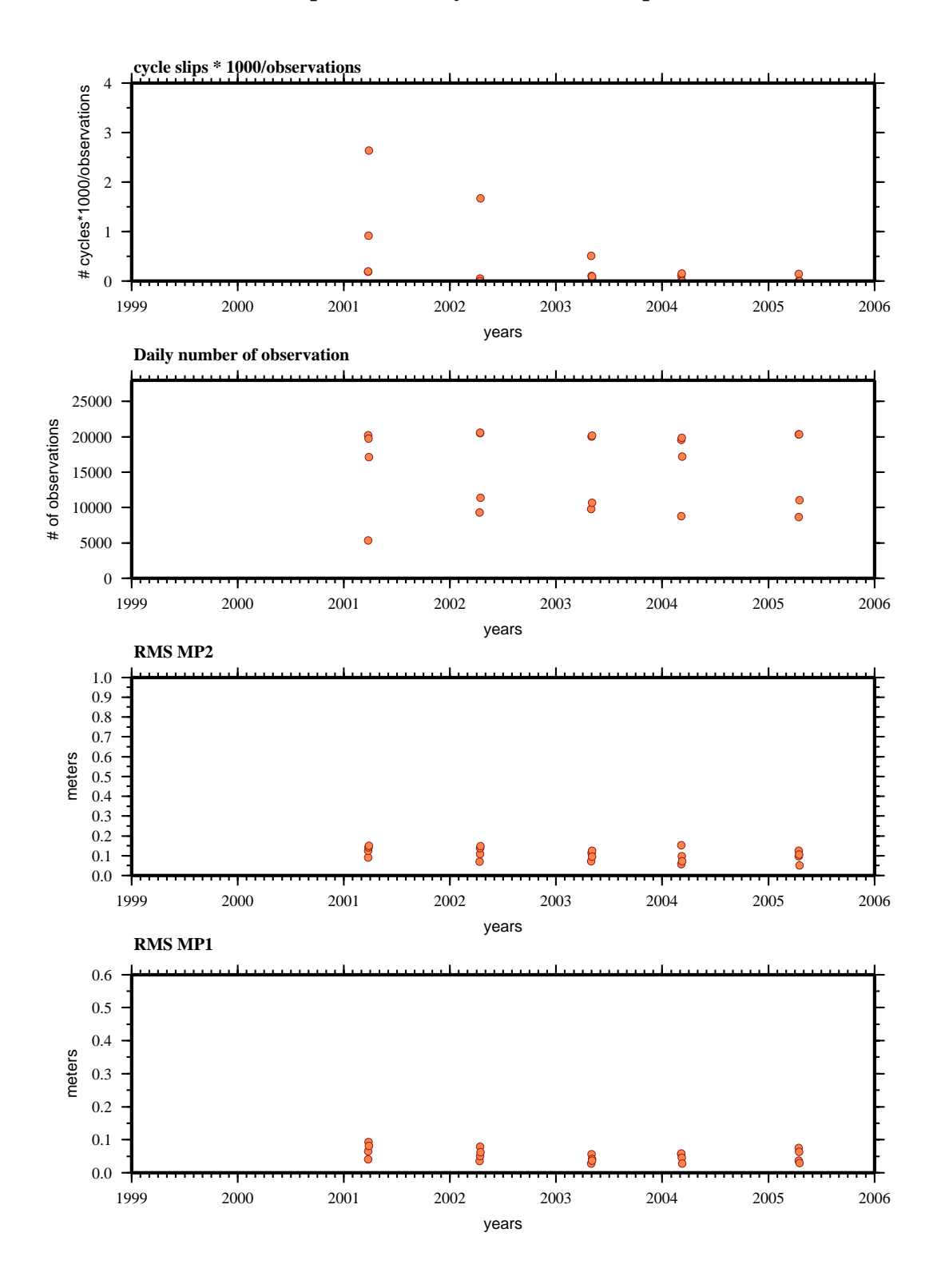

# BUAI

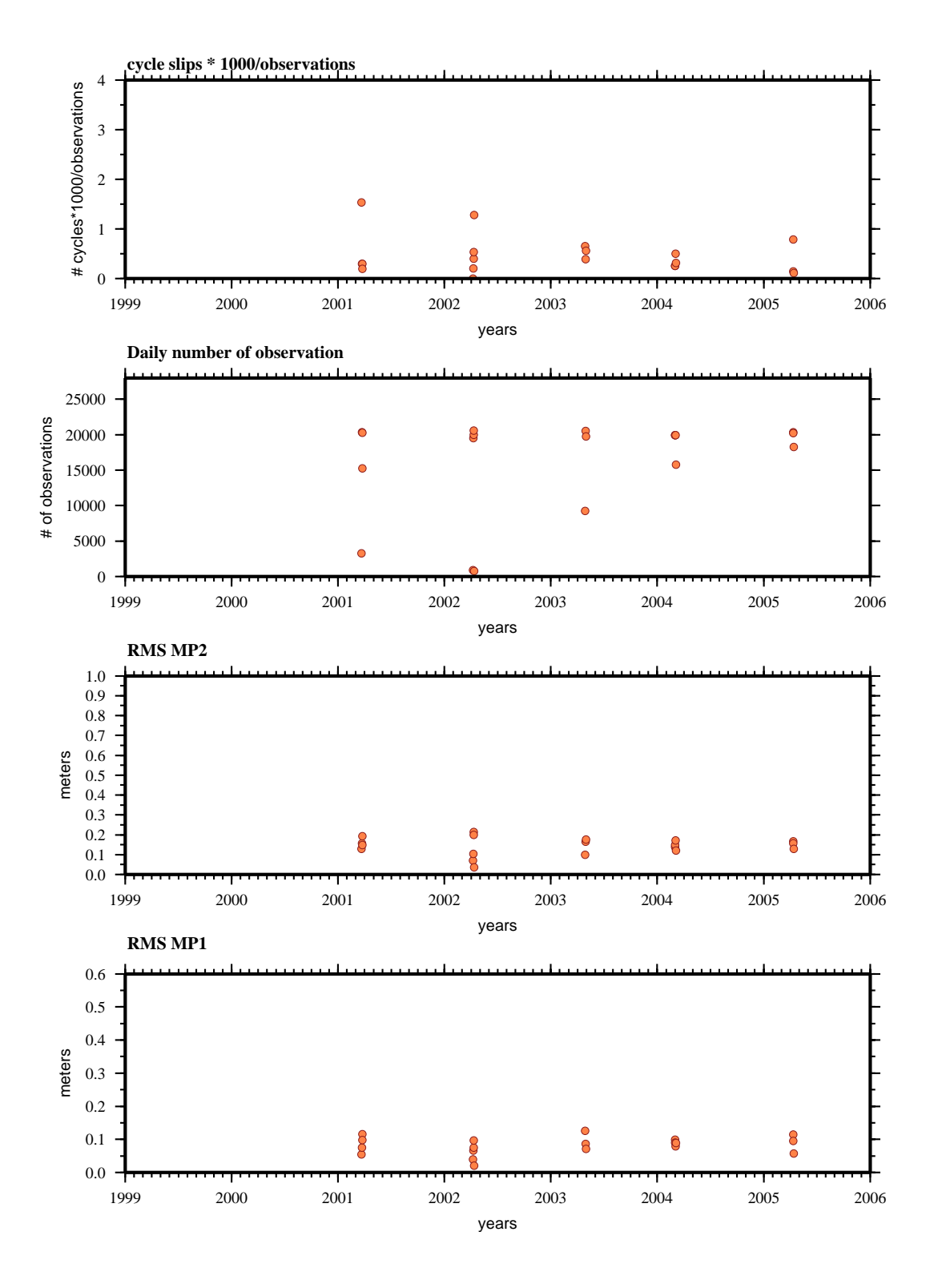

**teqc results analysis (01mar22-05apr13):**

# **CAND**

**teqc results analysis (01mar28-05apr20):**

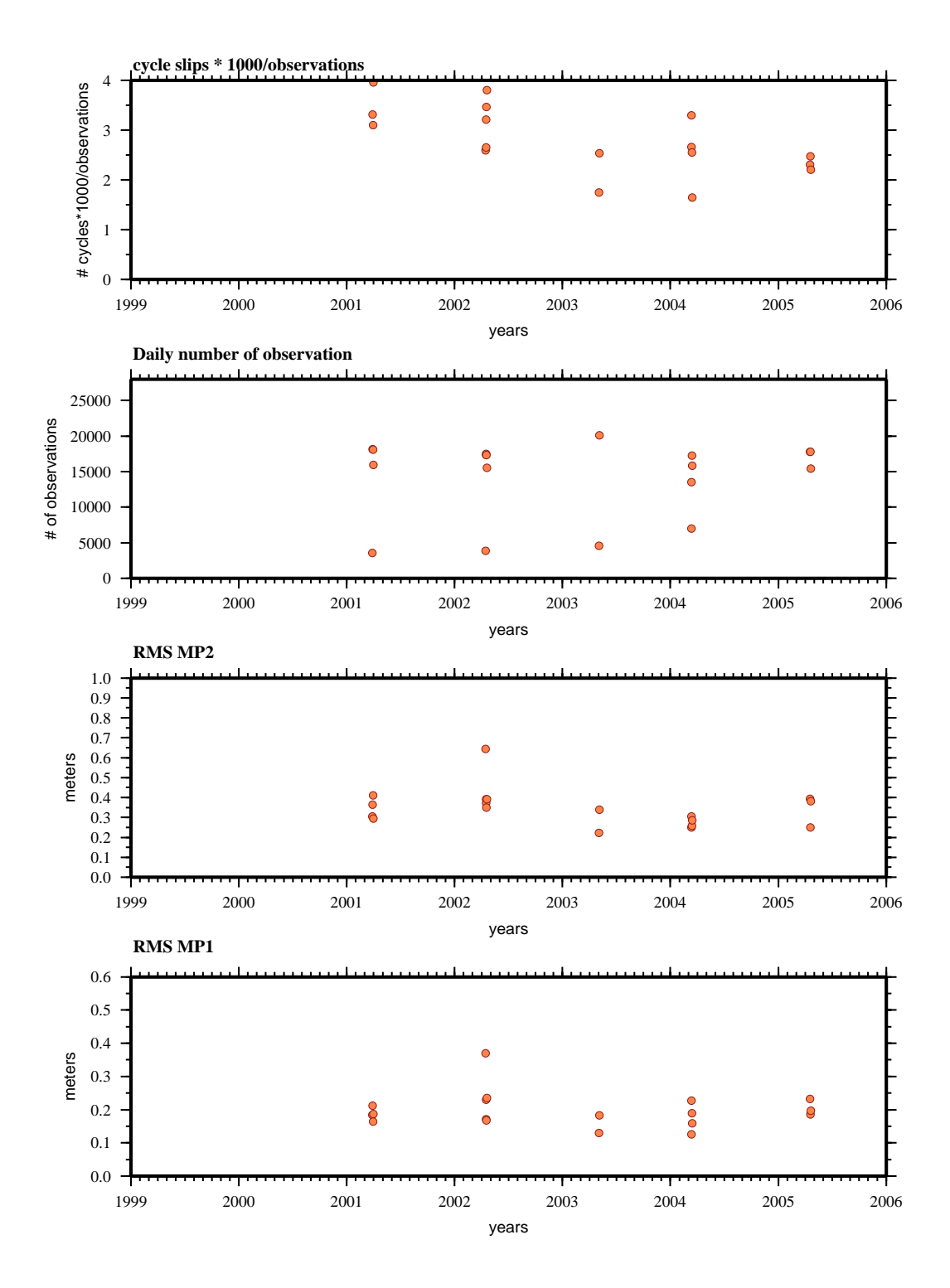

# **CHAC**

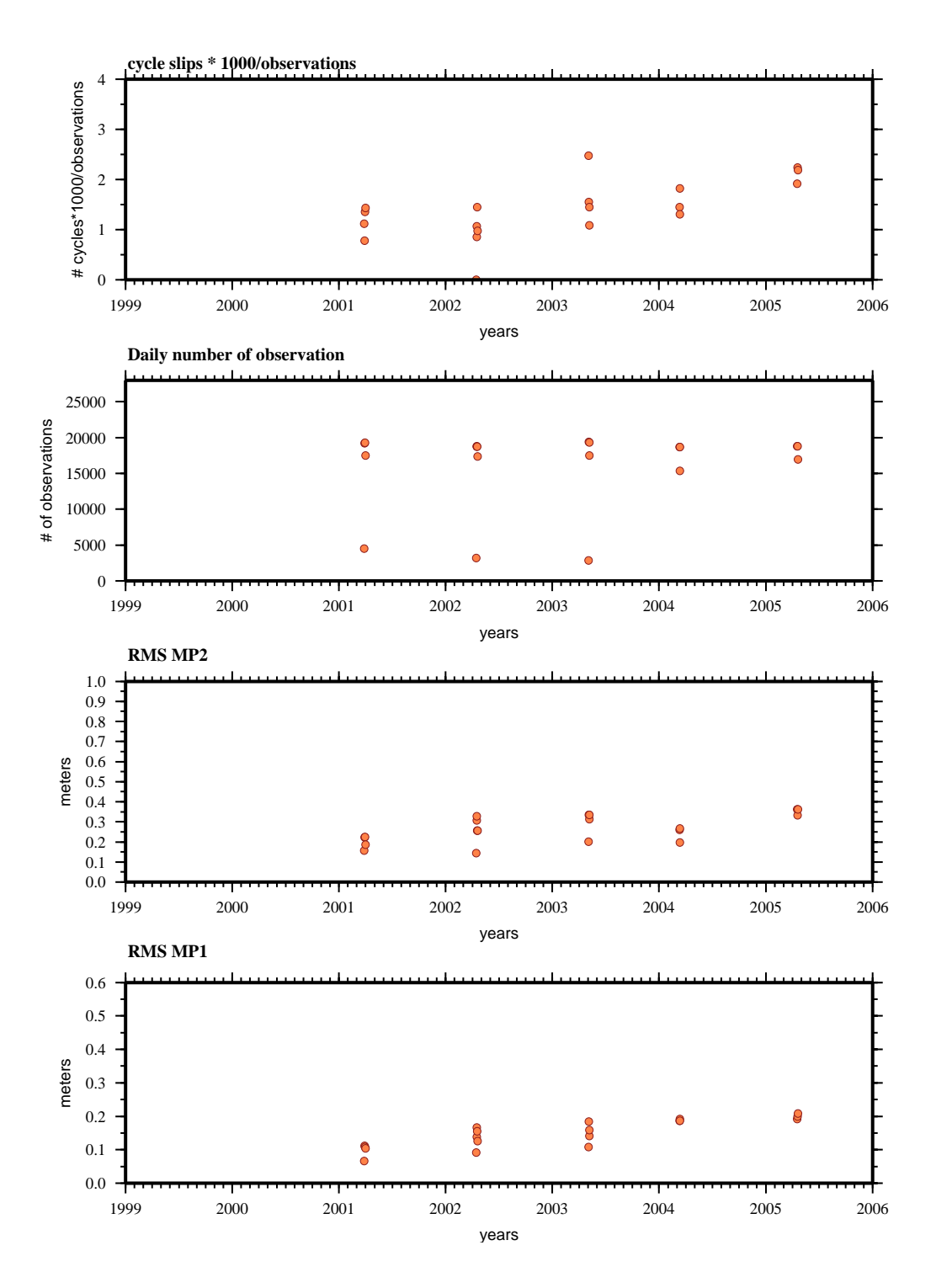

**teqc results analysis (01mar28-05apr20):**

## **CONC**

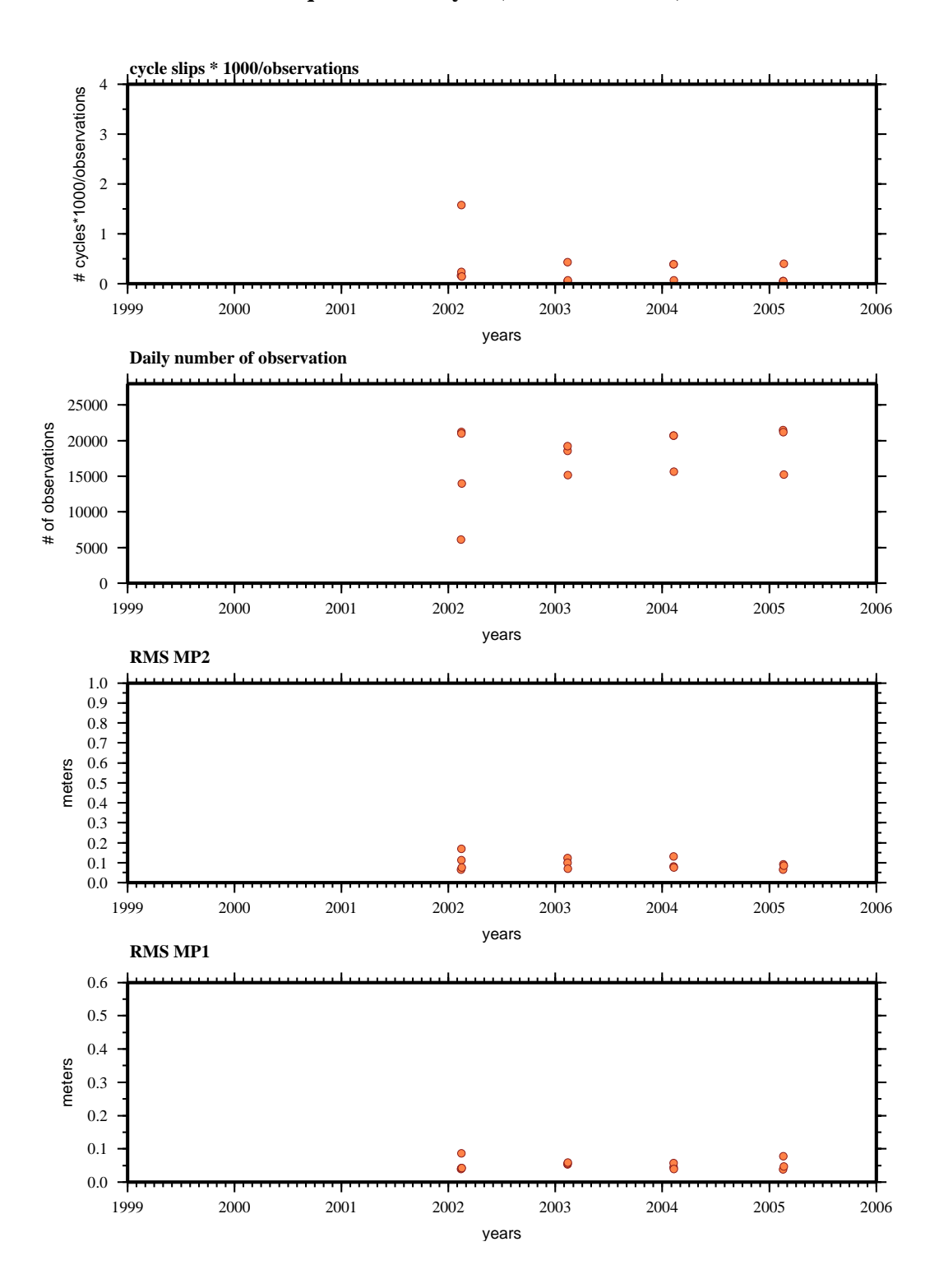

#### **teqc results analysis (02feb12-05feb18):**

# **COPA**

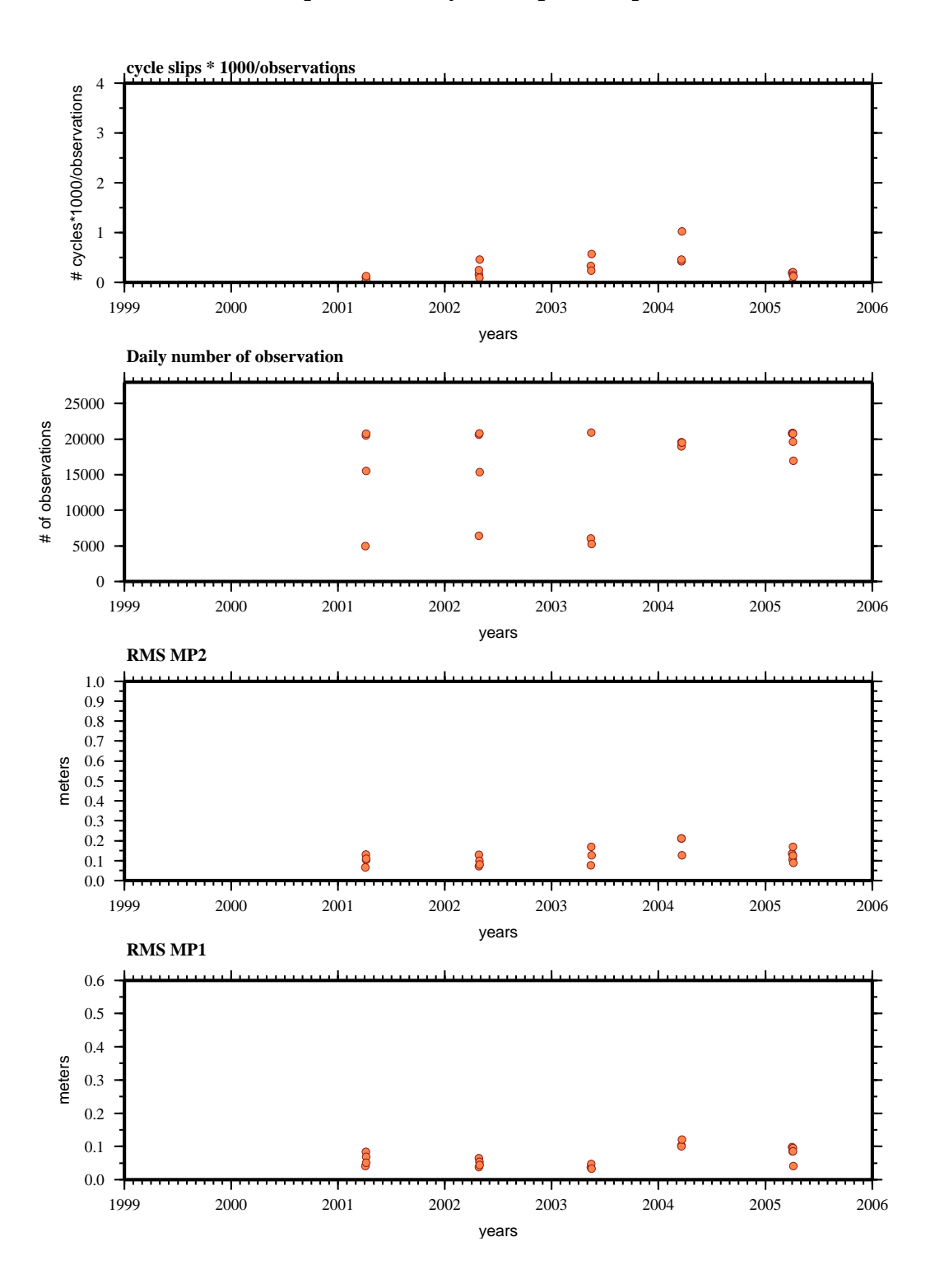

### **teqc results analysis (01apr04-05apr06):**

## **CRUC**

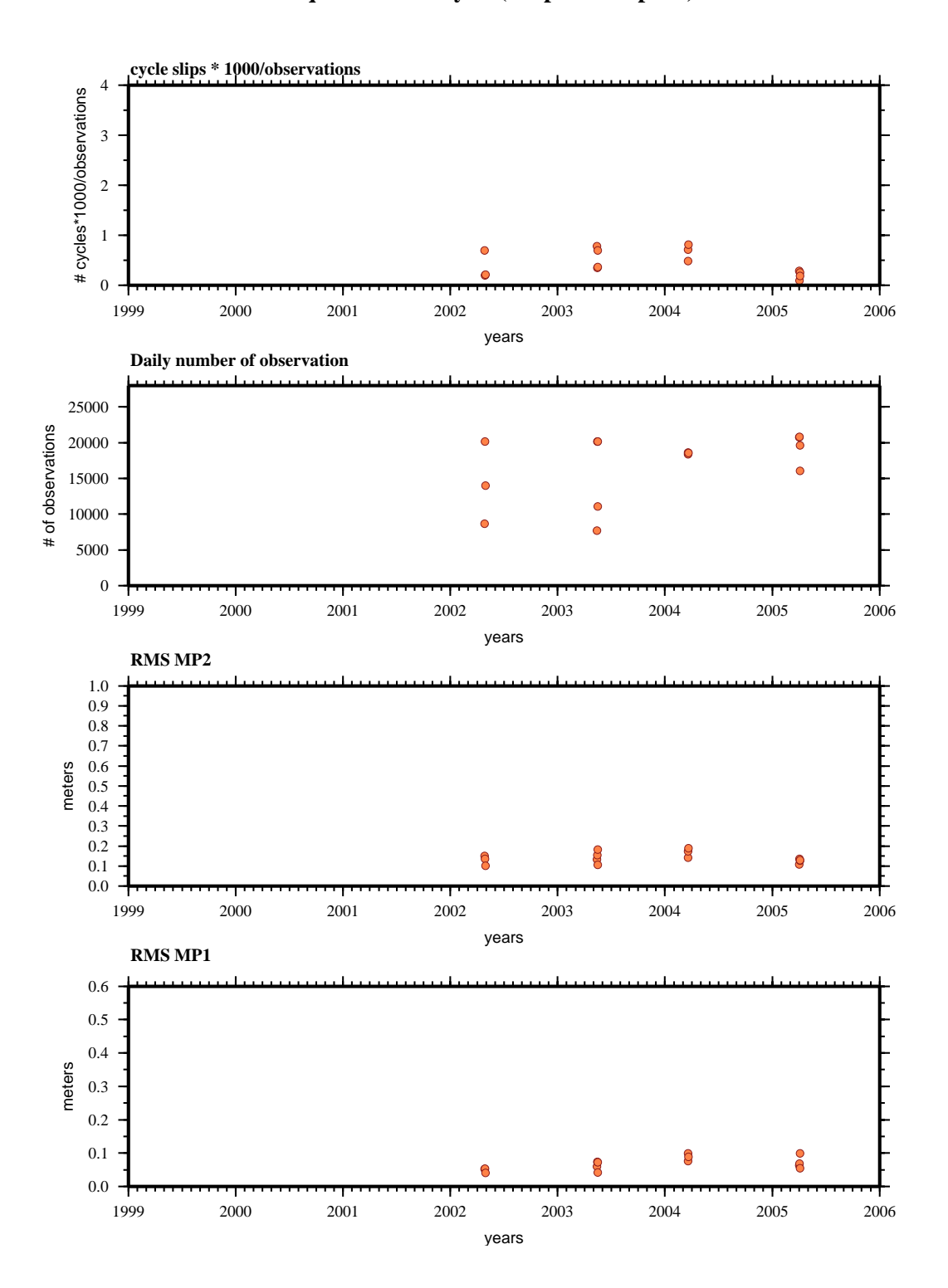

**teqc results analysis (02apr27-05apr05):**

### ELFA

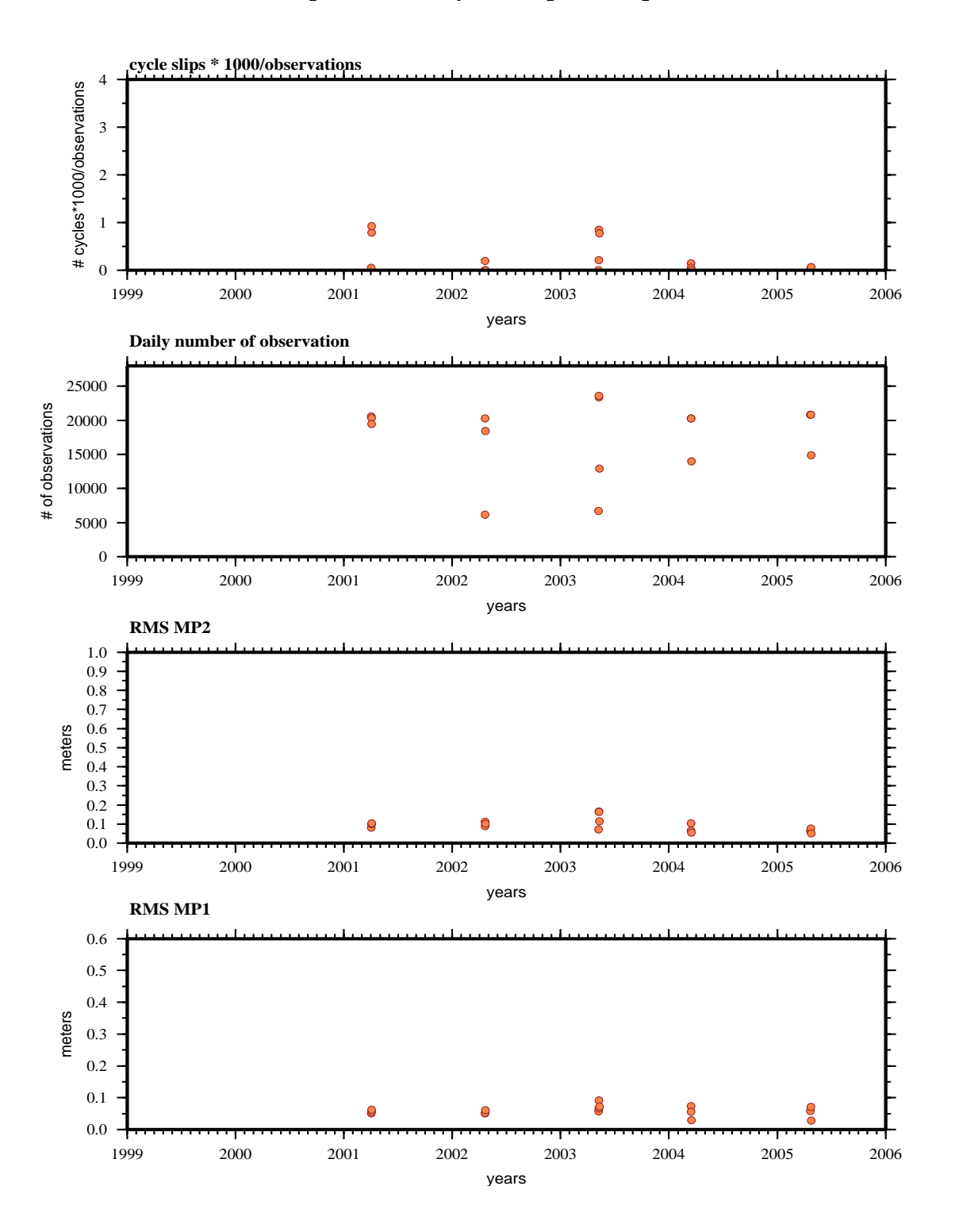

#### **teqc results analysis (01apr02-05apr24):**

## ESPI

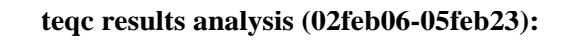

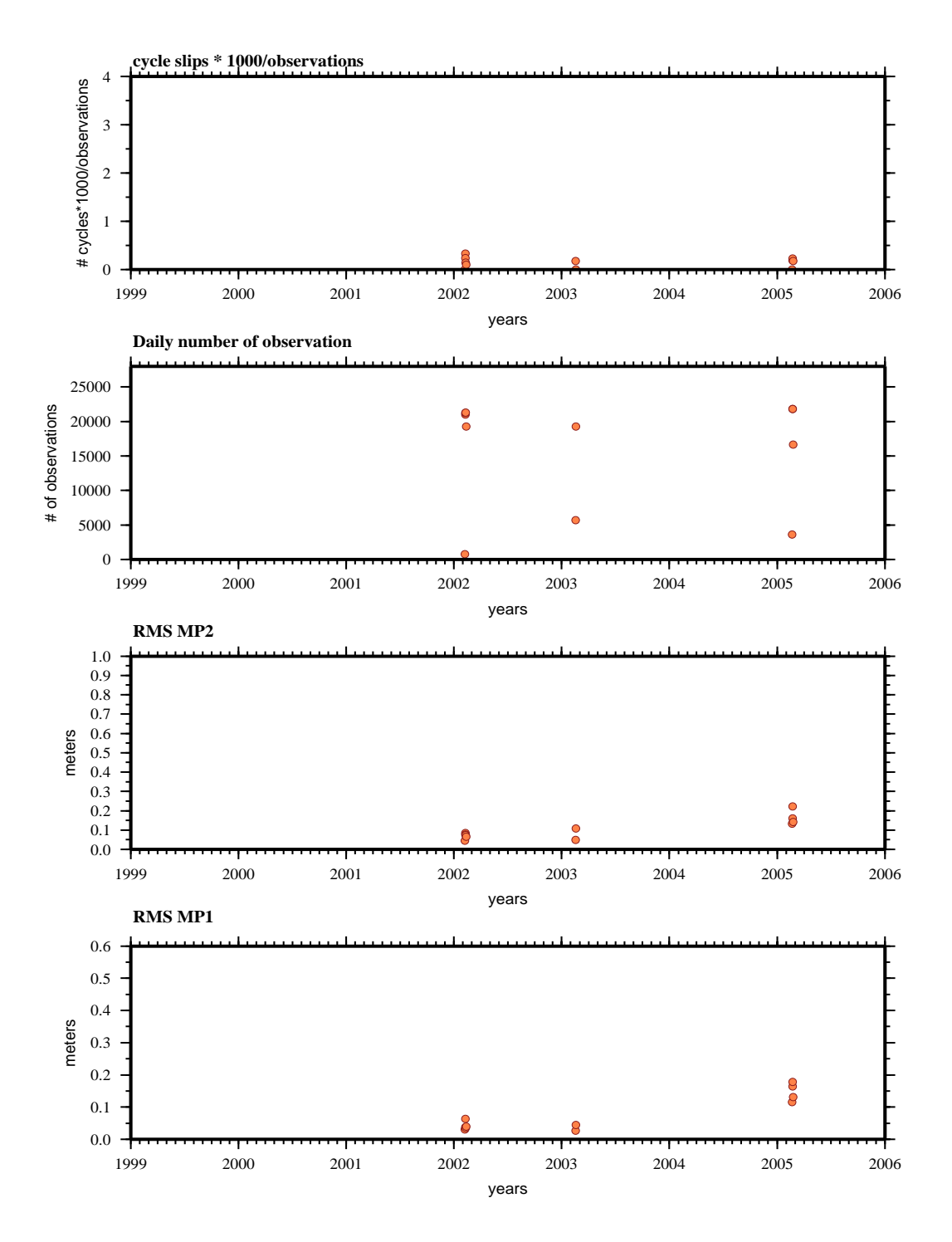

### ESPO

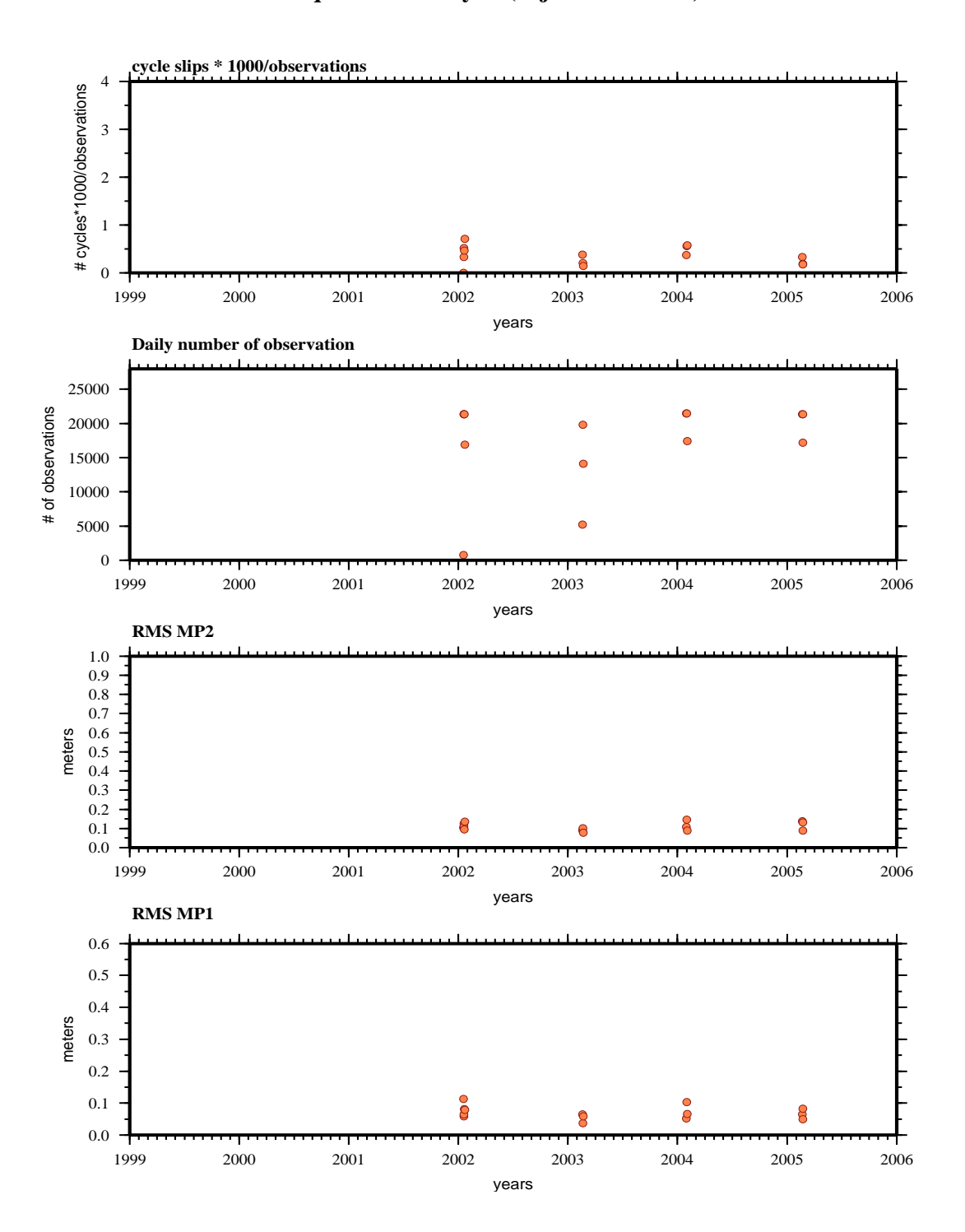

#### **teqc results analysis (02jan17-05feb22):**

### **GRUT**

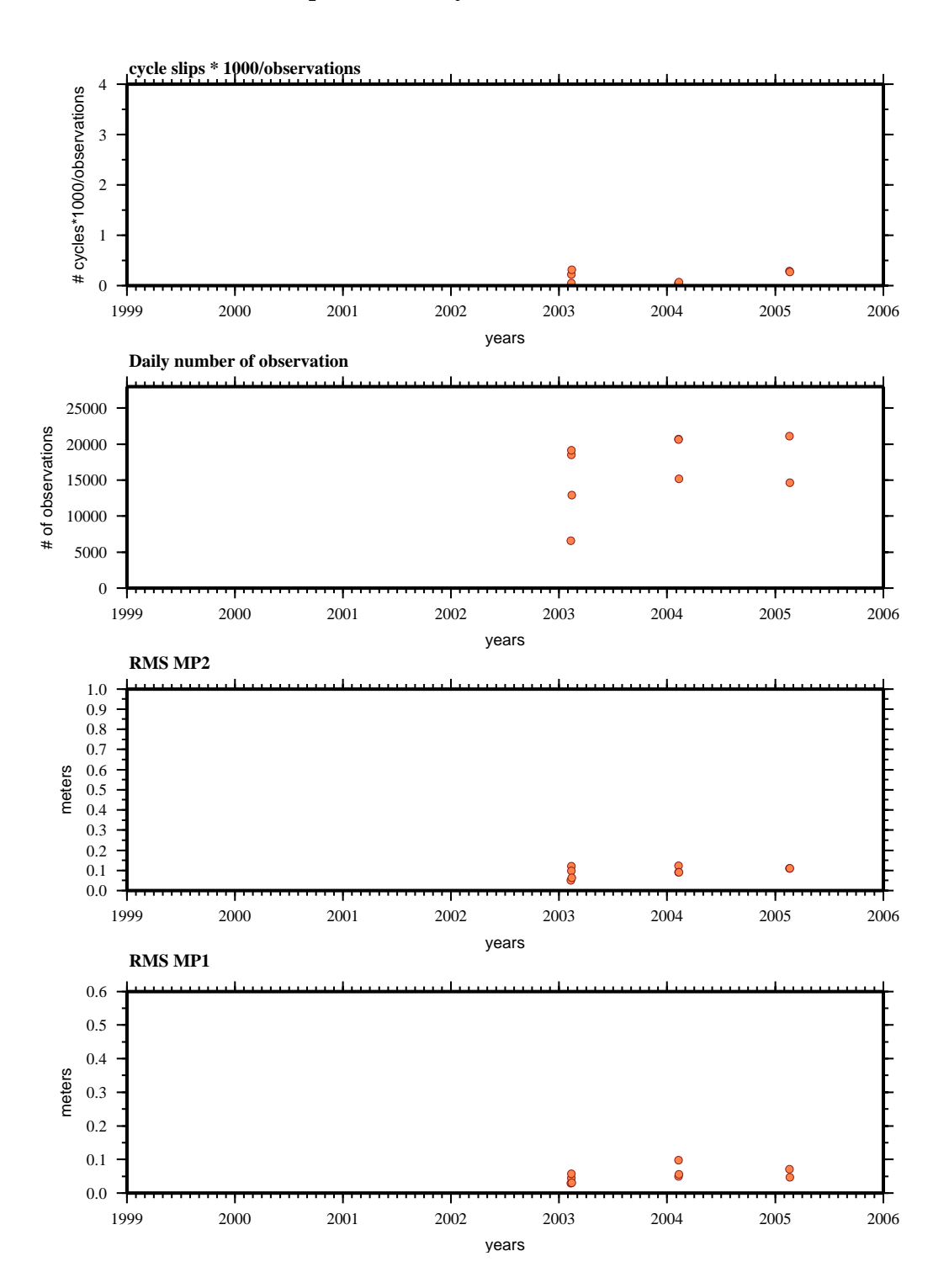

**teqc results analysis (03feb09-05feb18):**

### MAPA

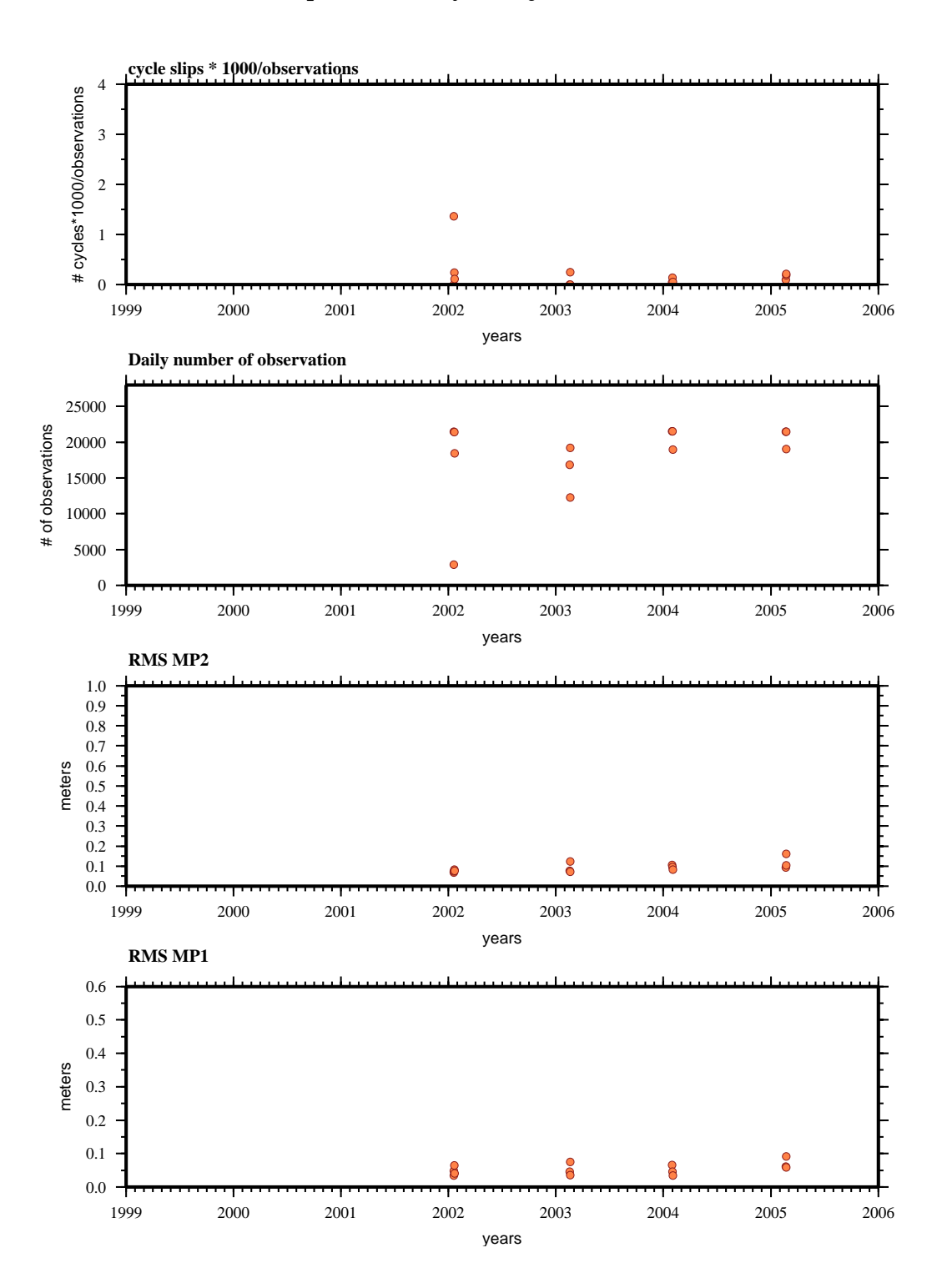

**teqc results analysis (02jan18-05feb22):**

### PAST

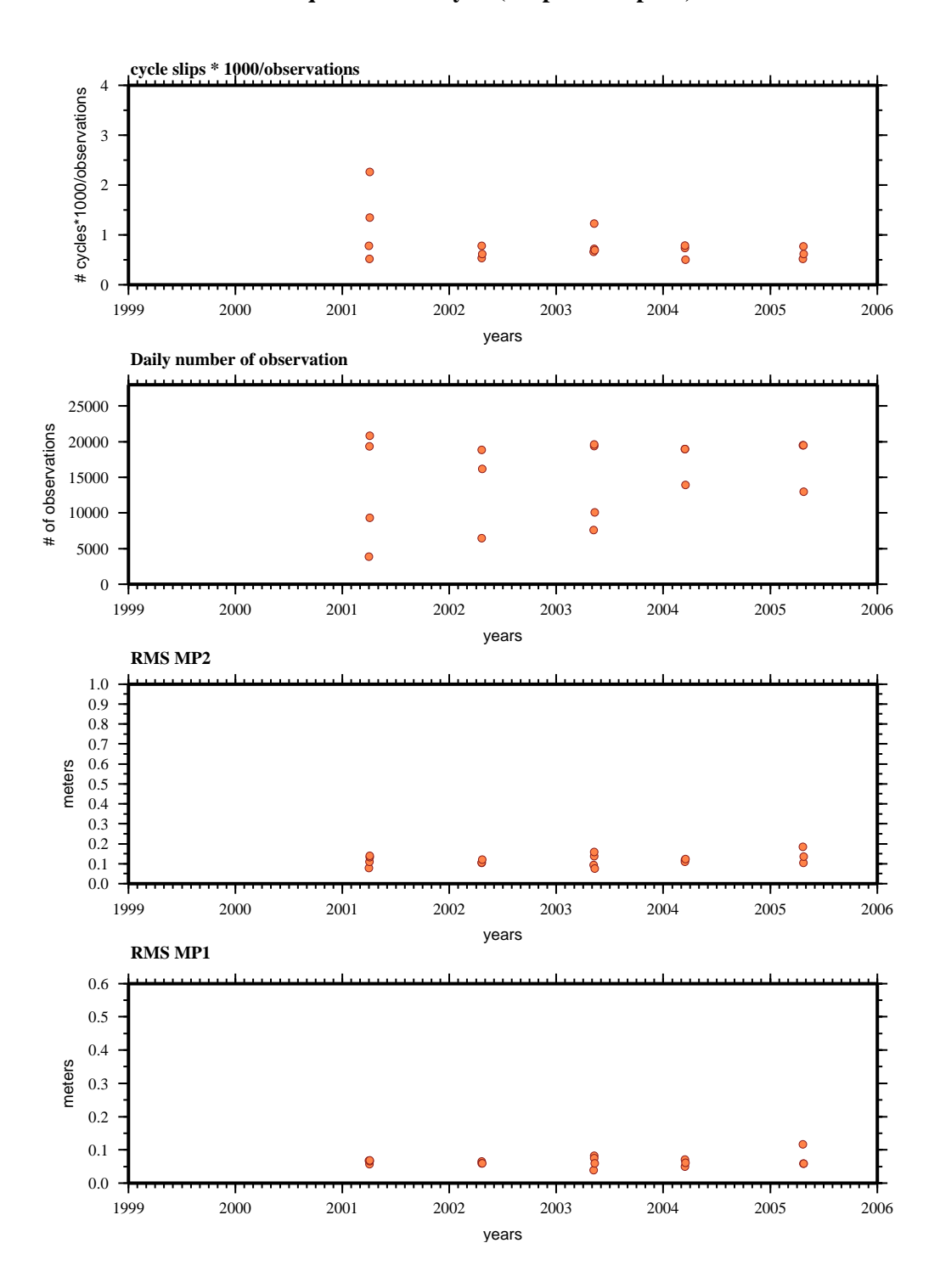

**teqc results analysis (01apr01-05apr24):**

### PUAN

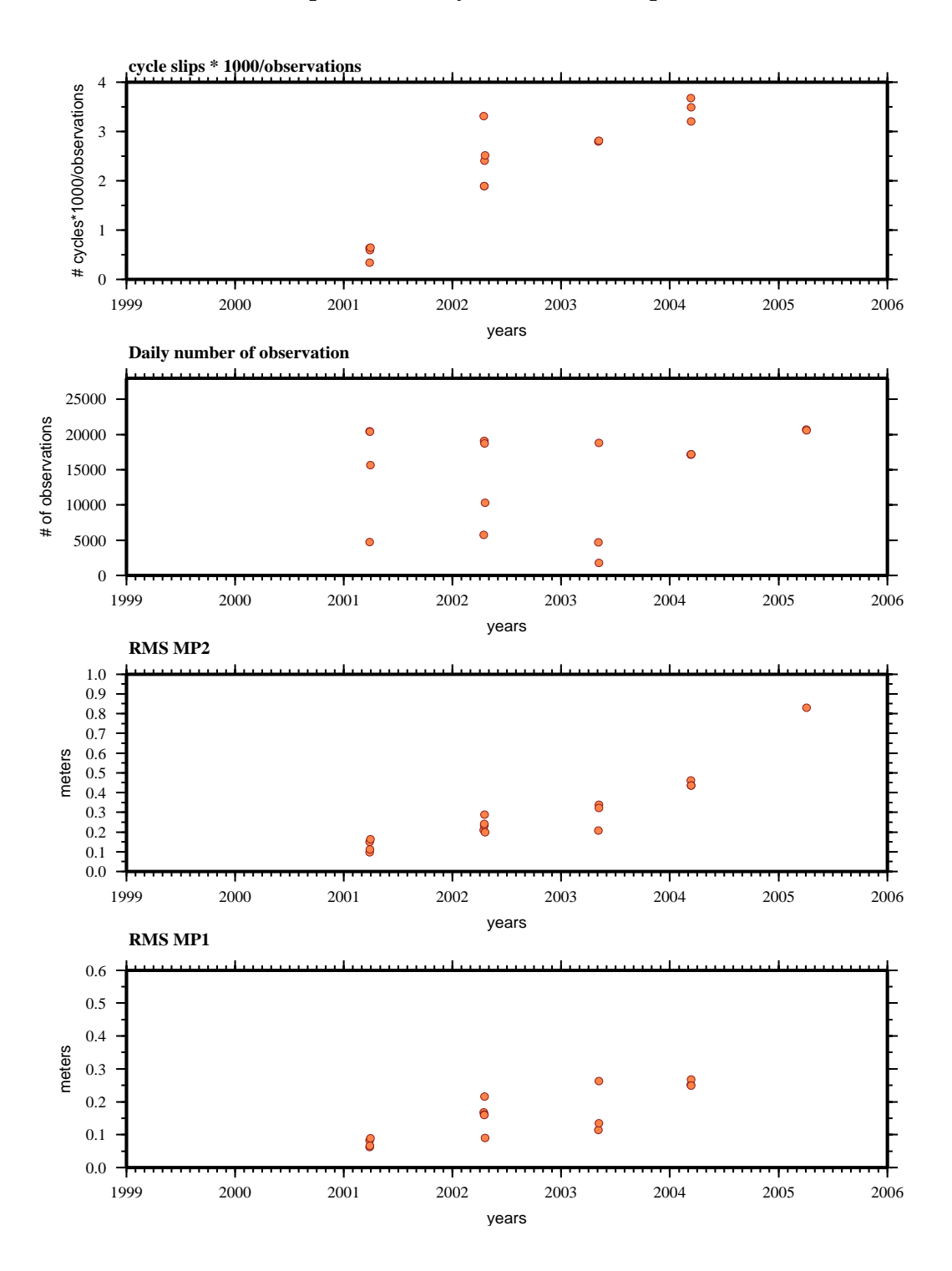

**teqc results analysis (01mar27-05apr05):**

### RASI

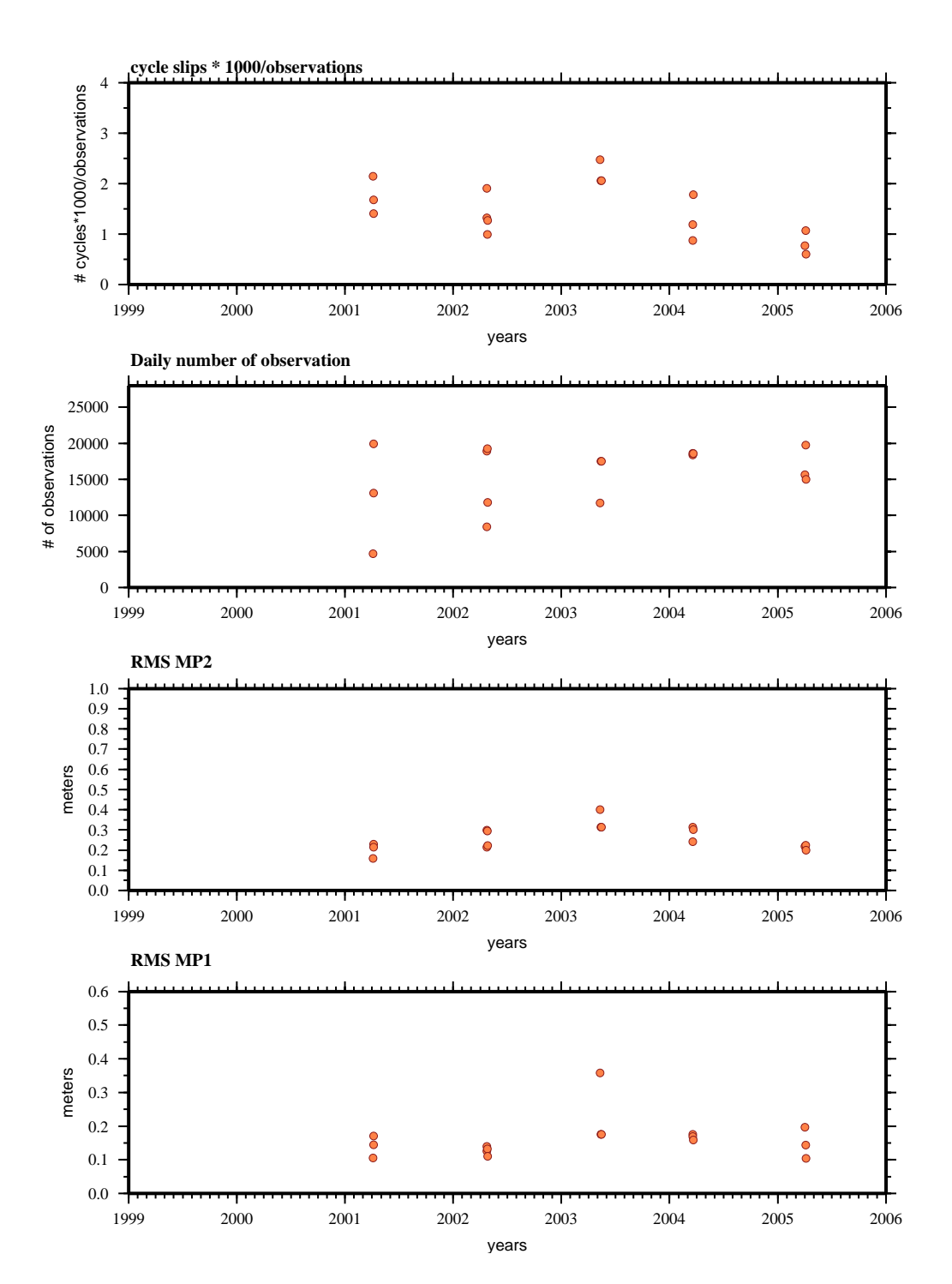

### **teqc results analysis (01apr05-05apr06):**
### ROBL

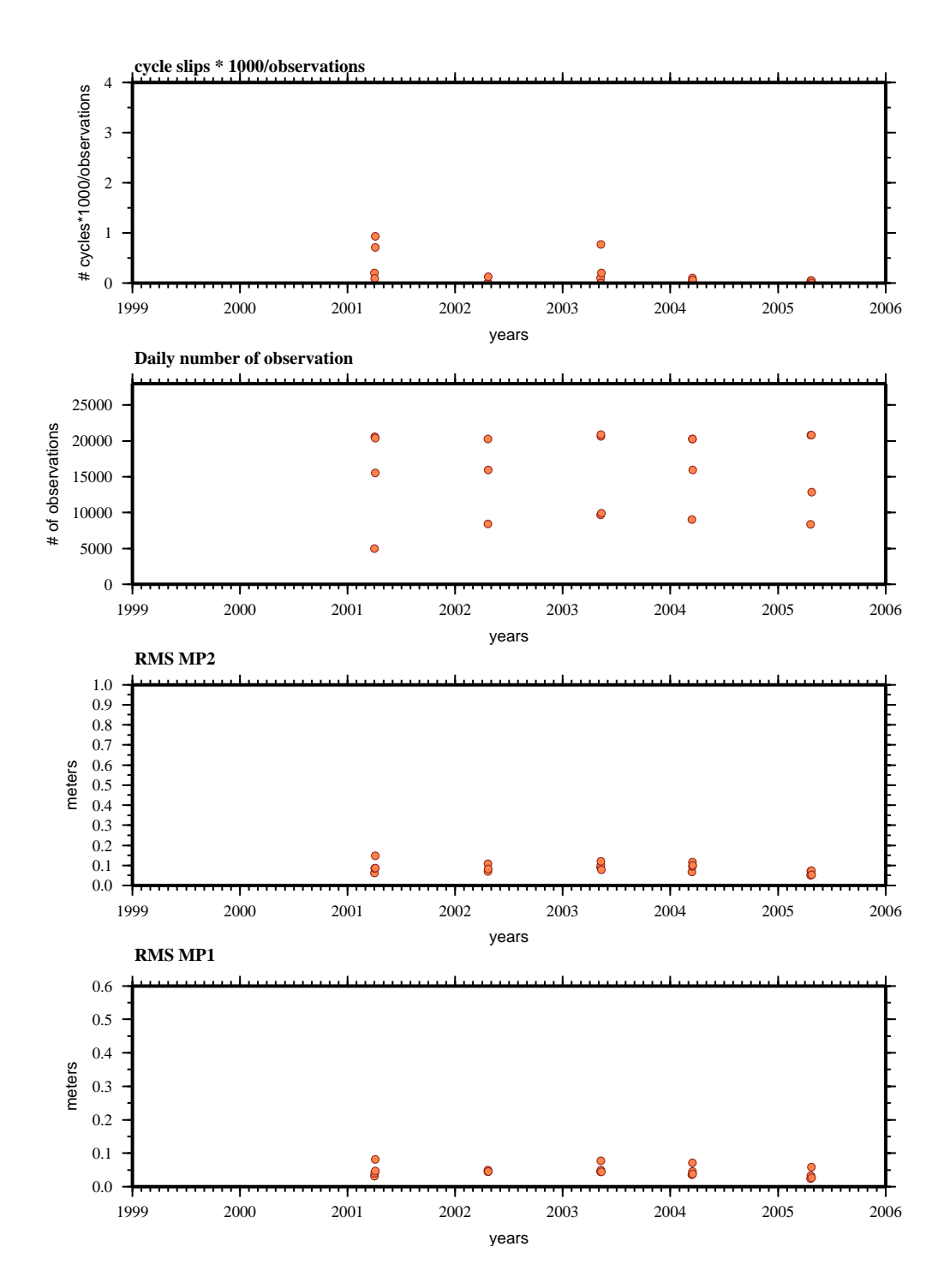

#### **teqc results analysis (01apr01-05apr24):**

SACR

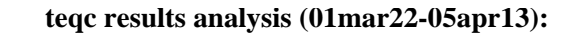

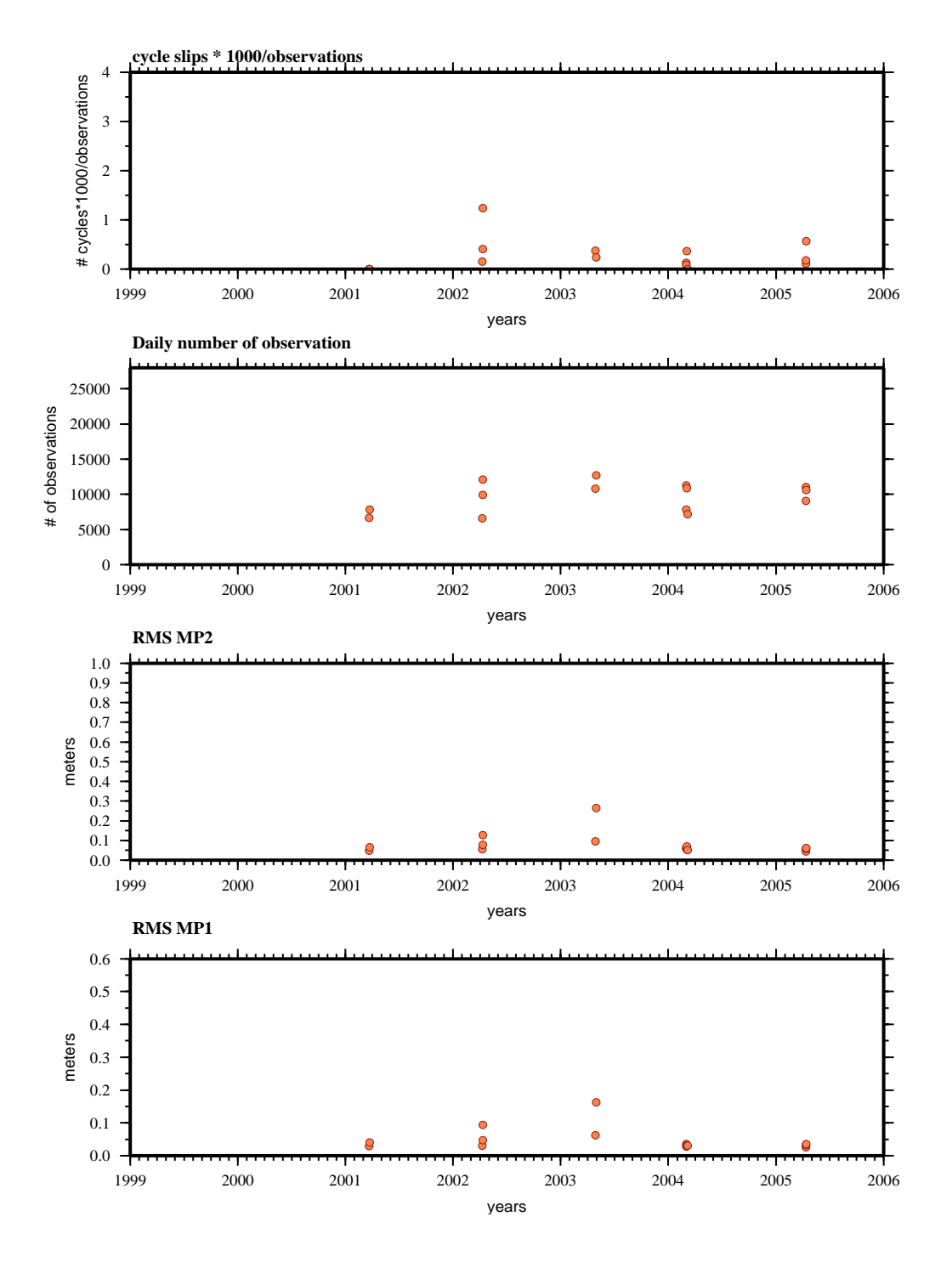

#### SEL2

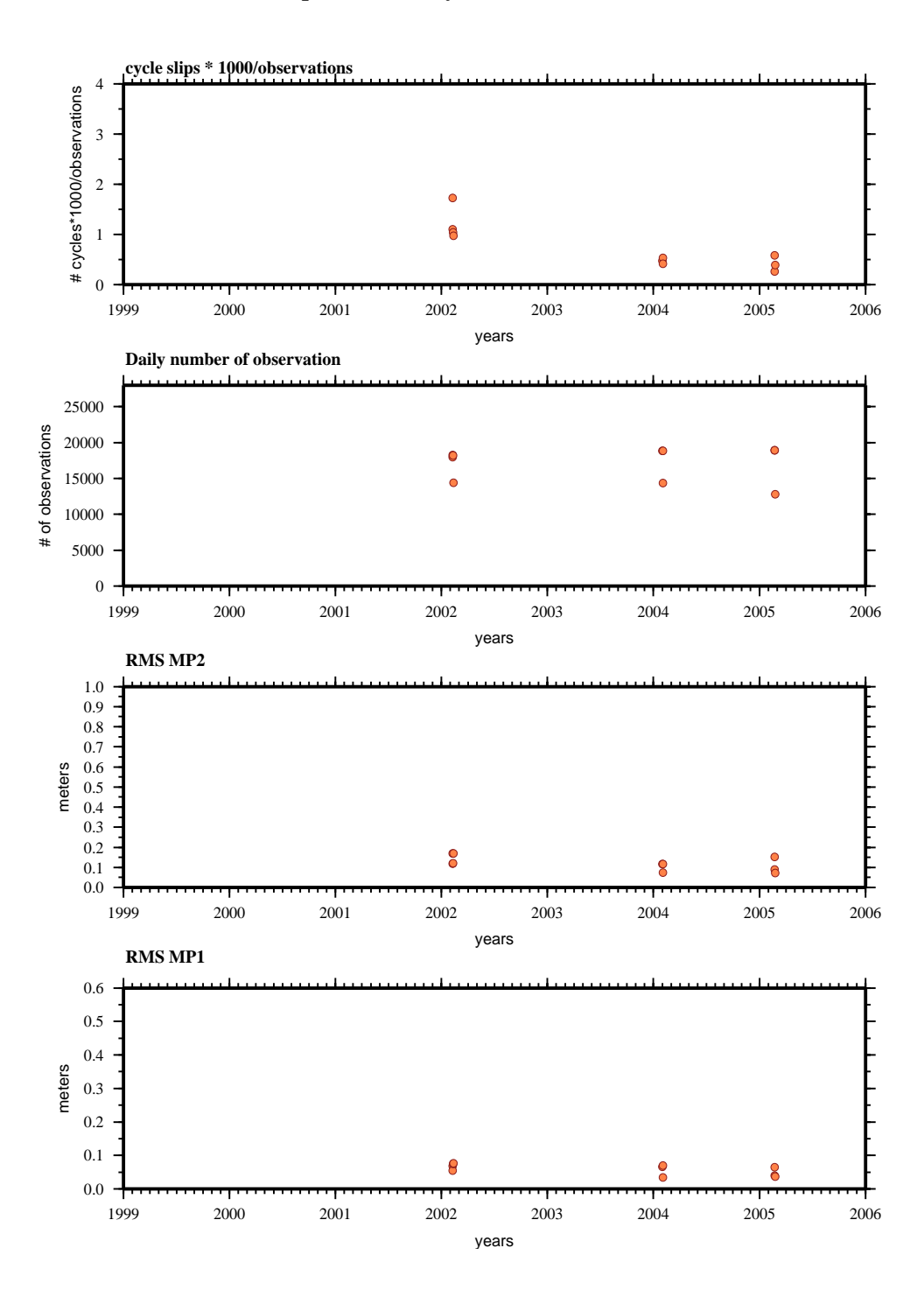

**teqc results analysis (02feb07-05feb23):**

**SICH** 

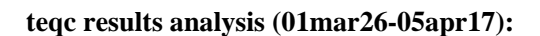

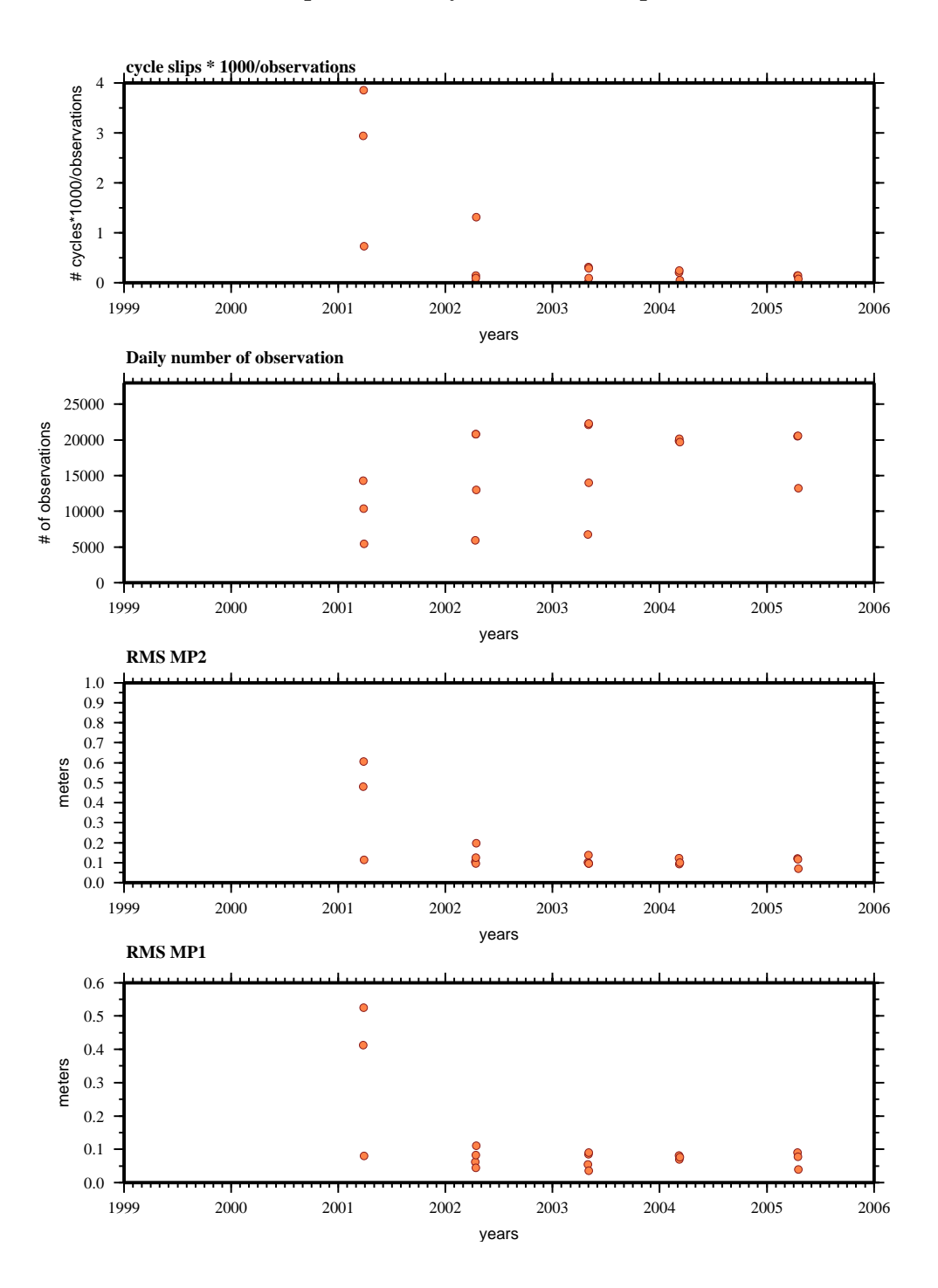

### SMEC

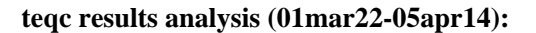

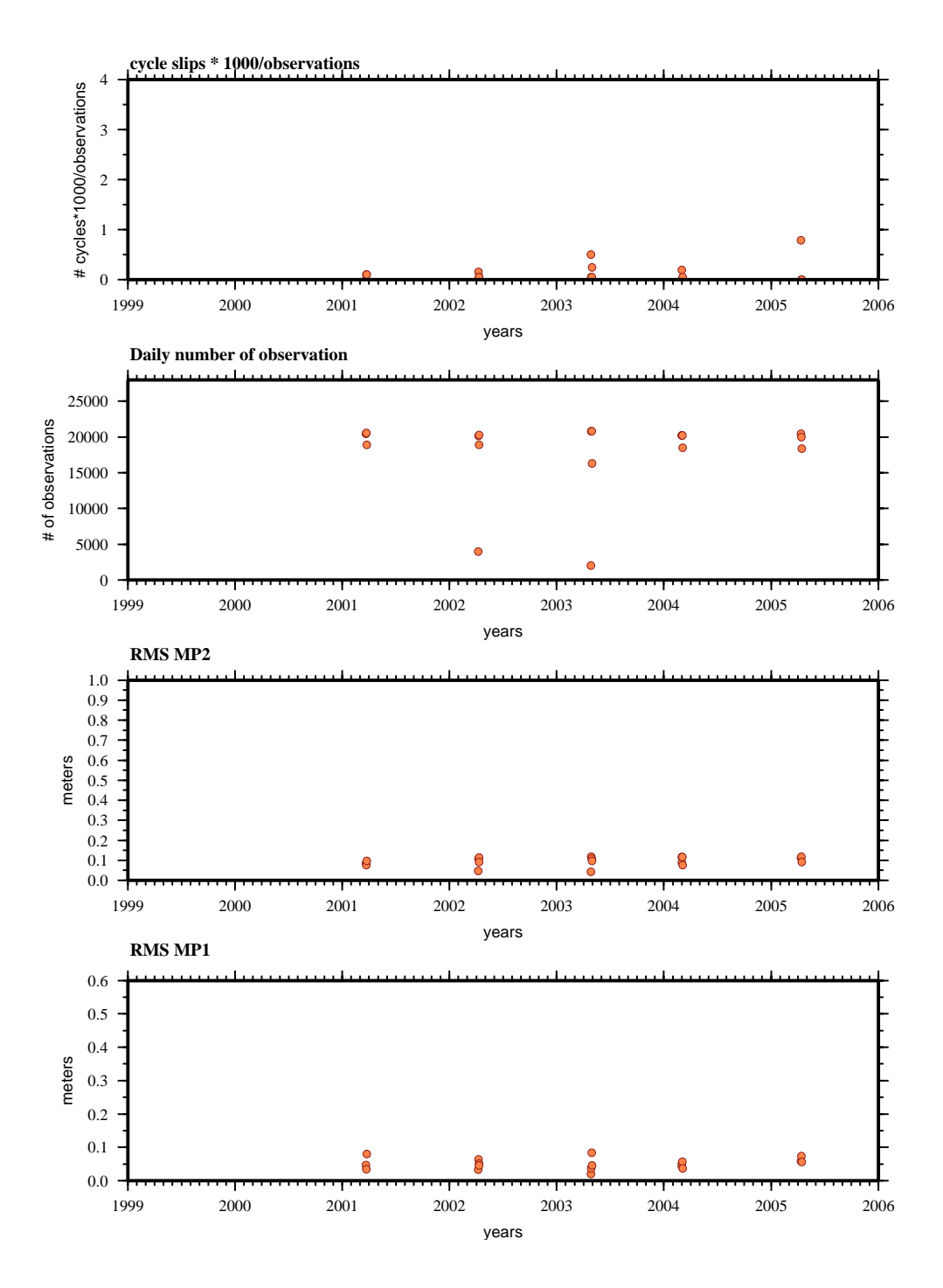

SOLE

**teqc results analysis (02feb12-05feb18):**

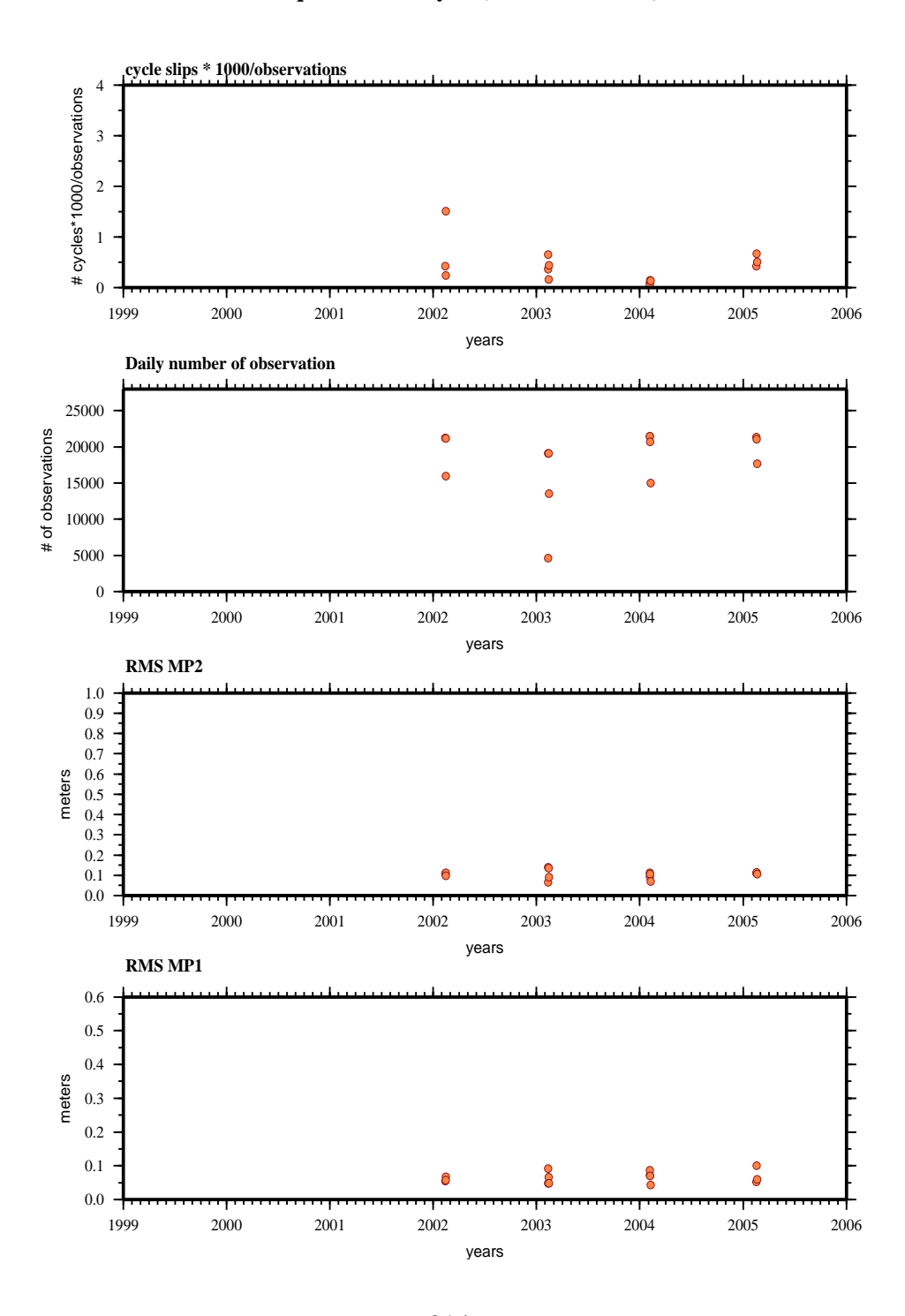

### TAPA

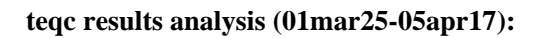

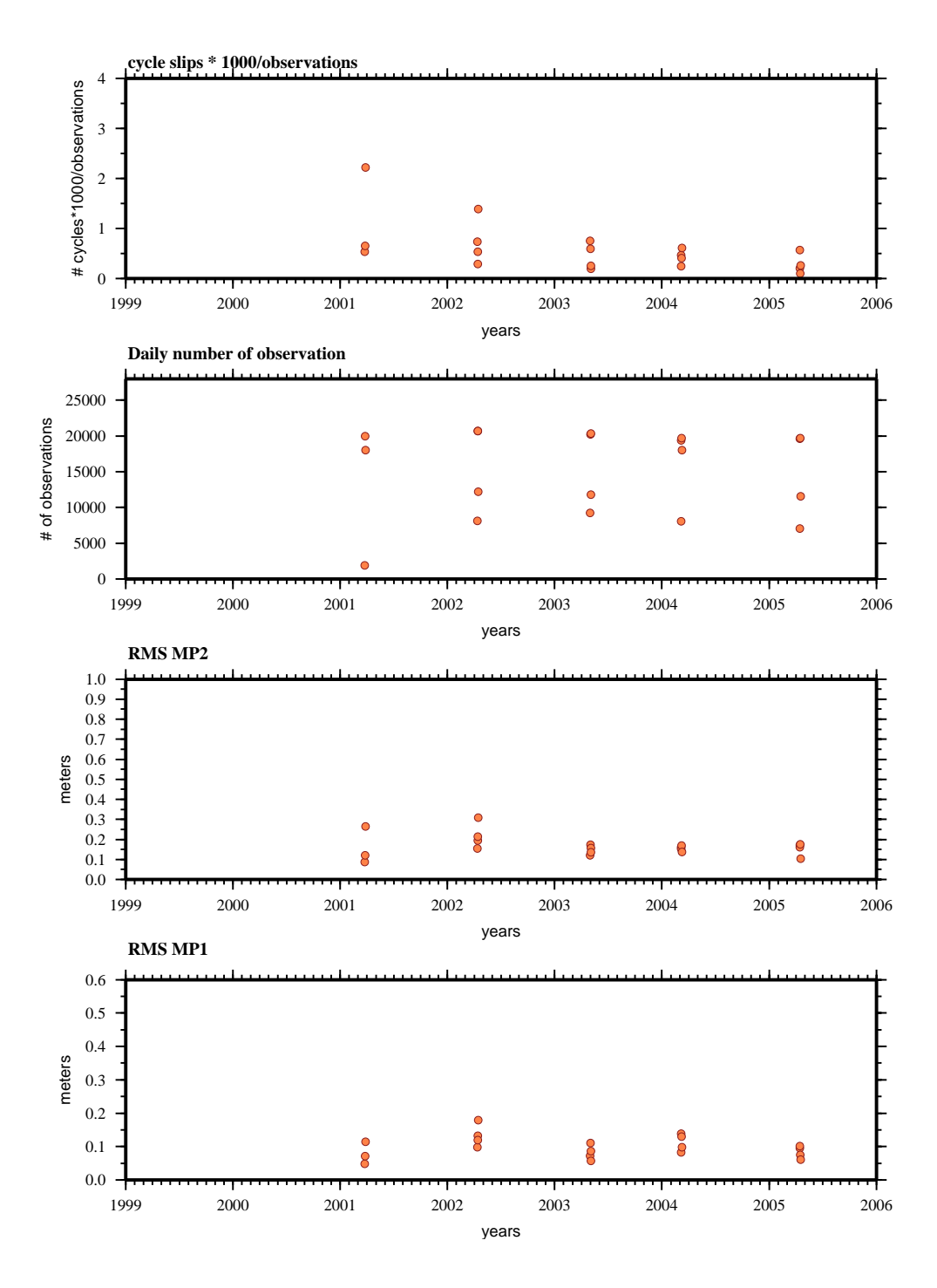

*Anexo A.3*

## **ANEXO A.4**

## ACAP

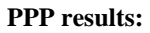

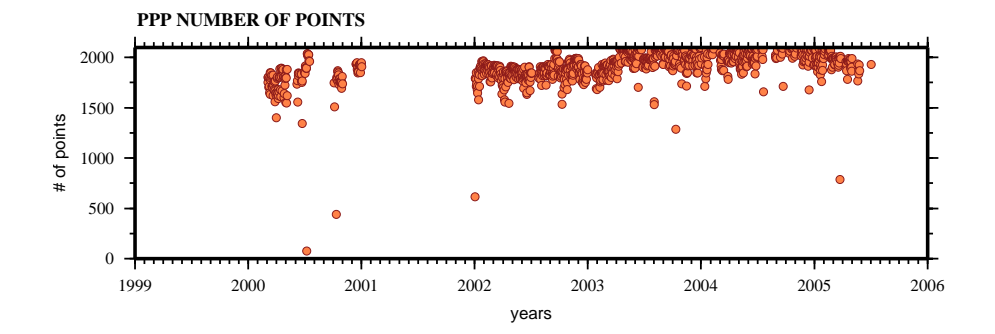

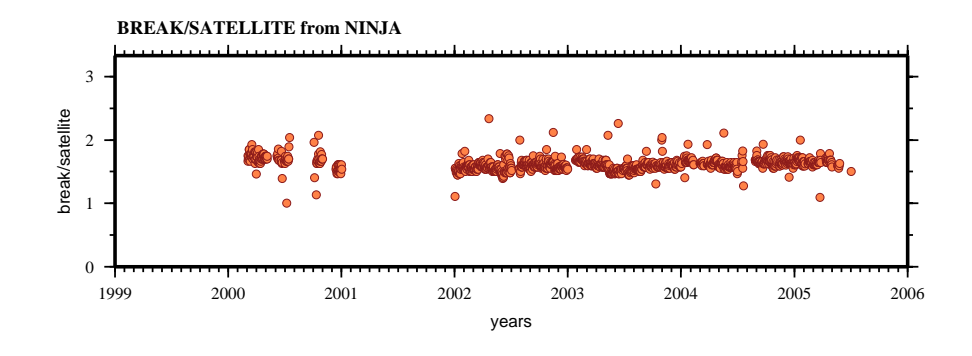

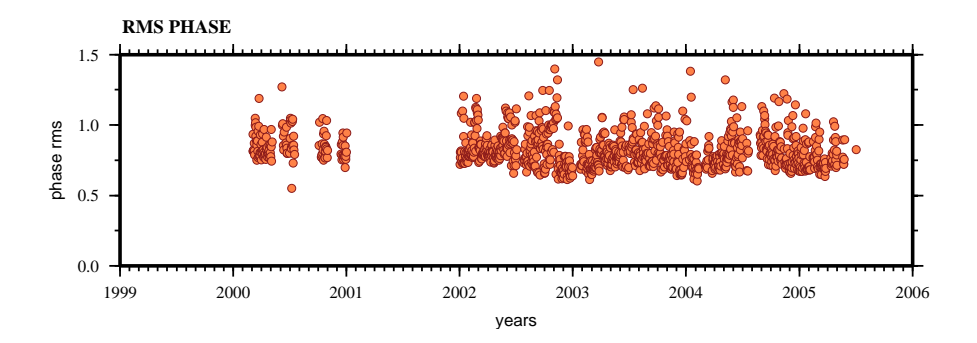

ACYA

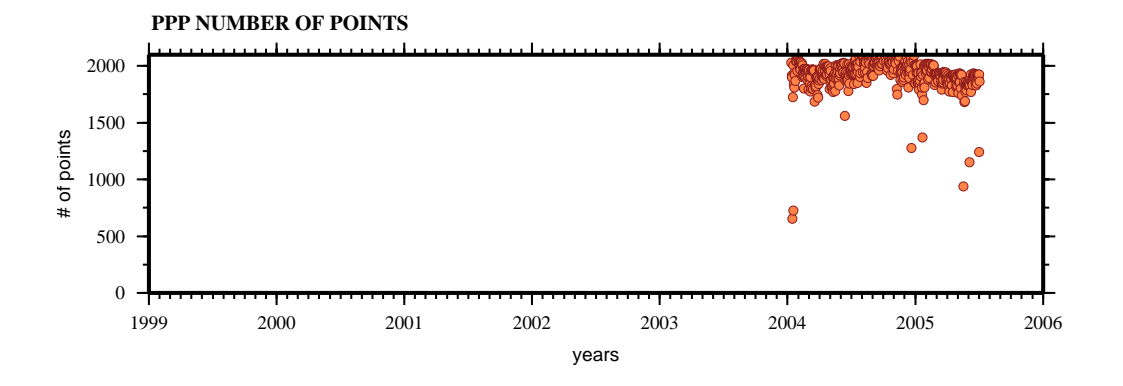

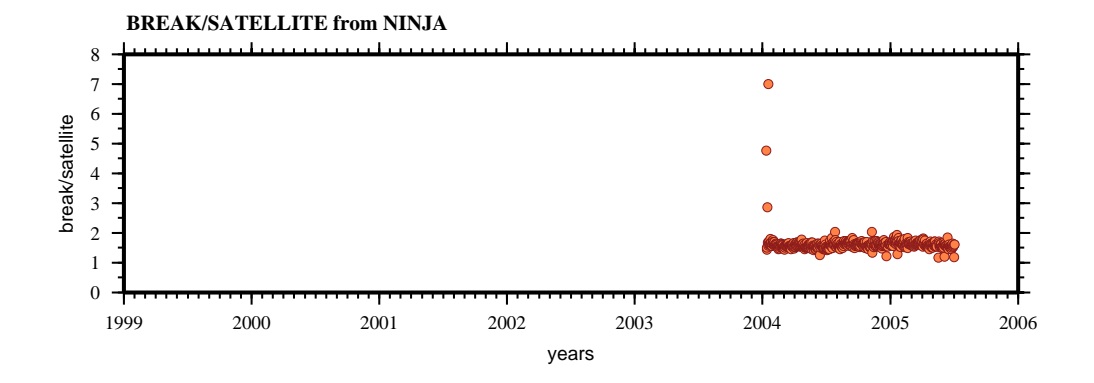

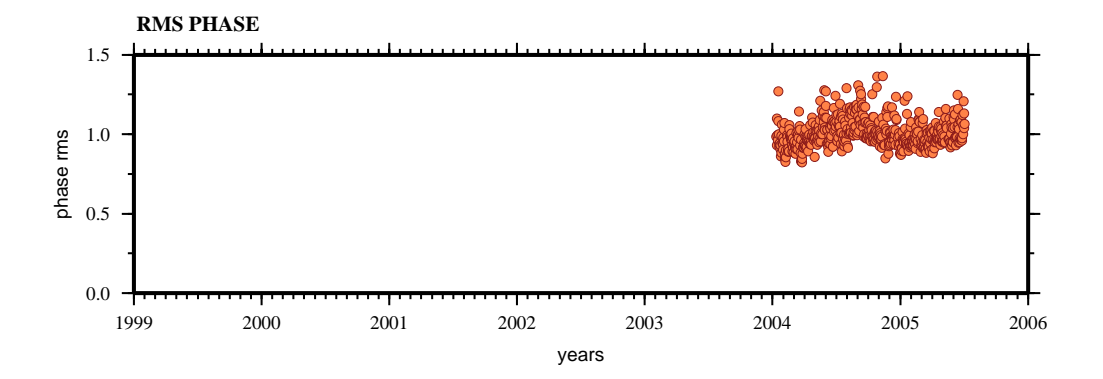

# CAYA

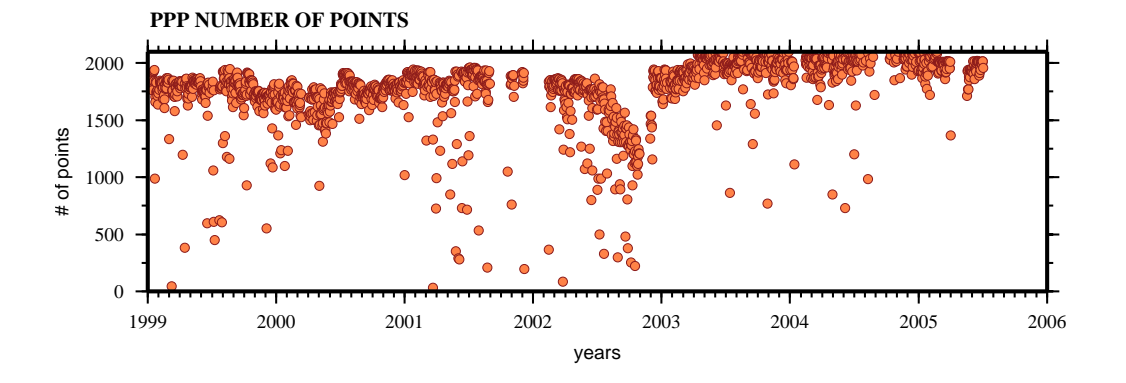

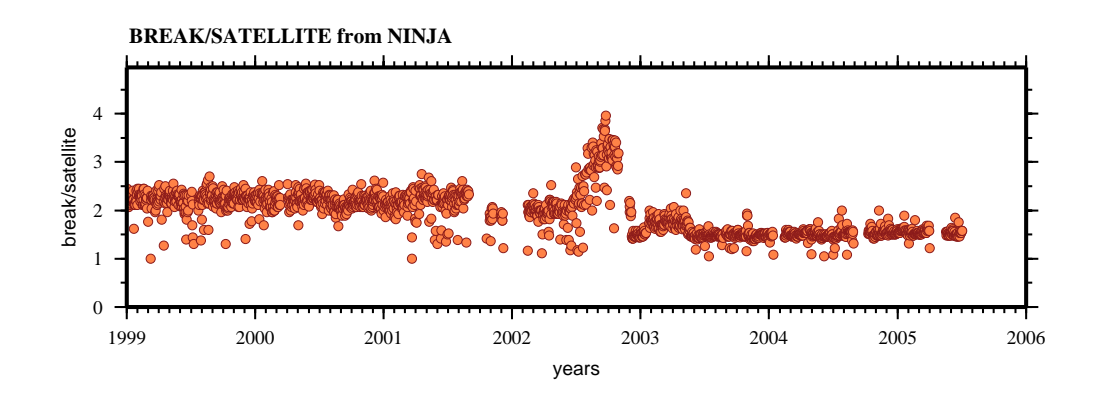

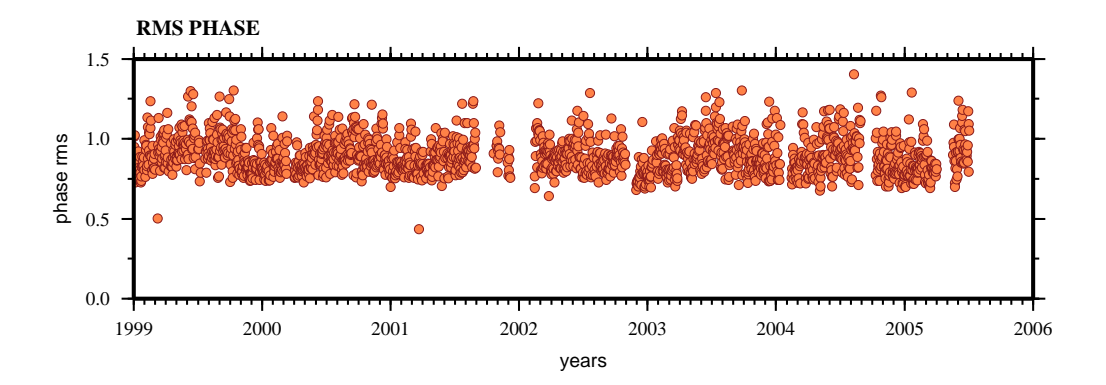

# **COMI**

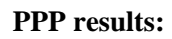

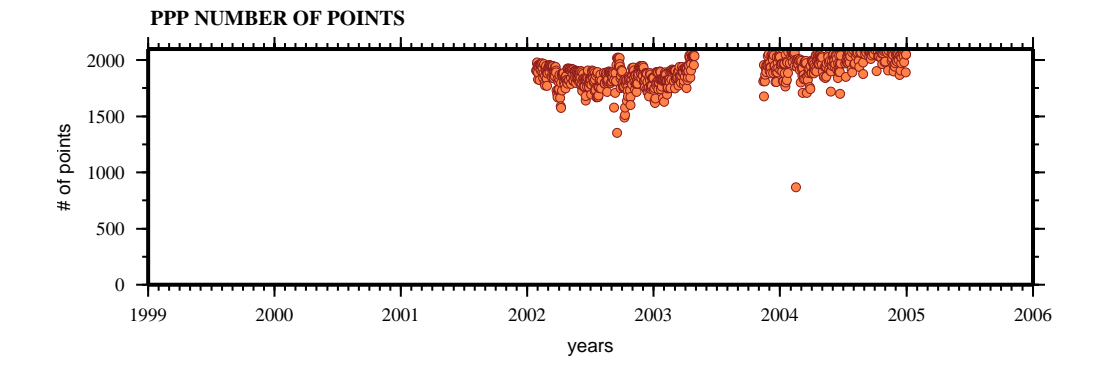

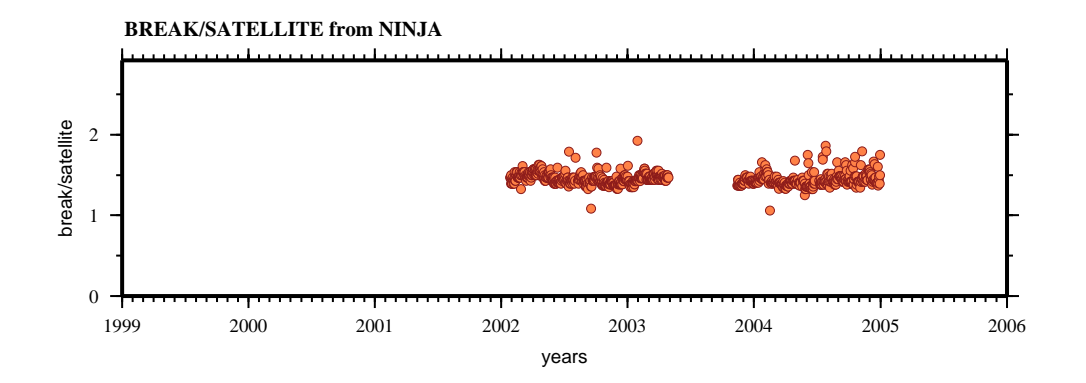

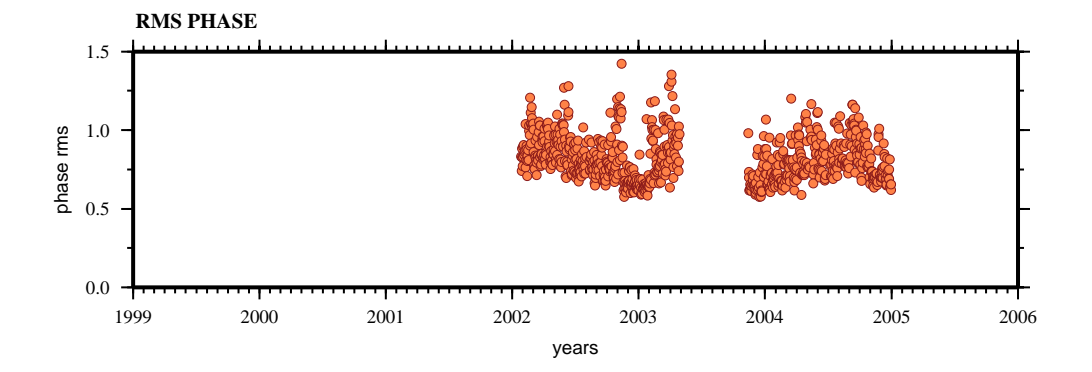

## **COYU**

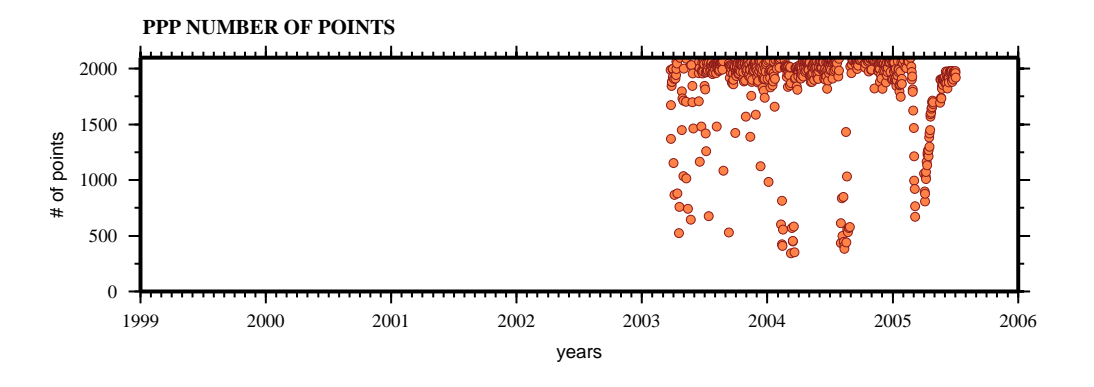

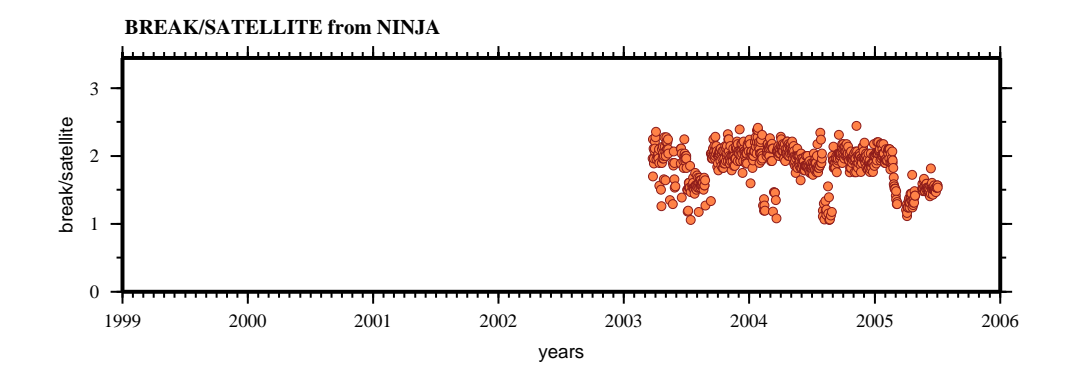

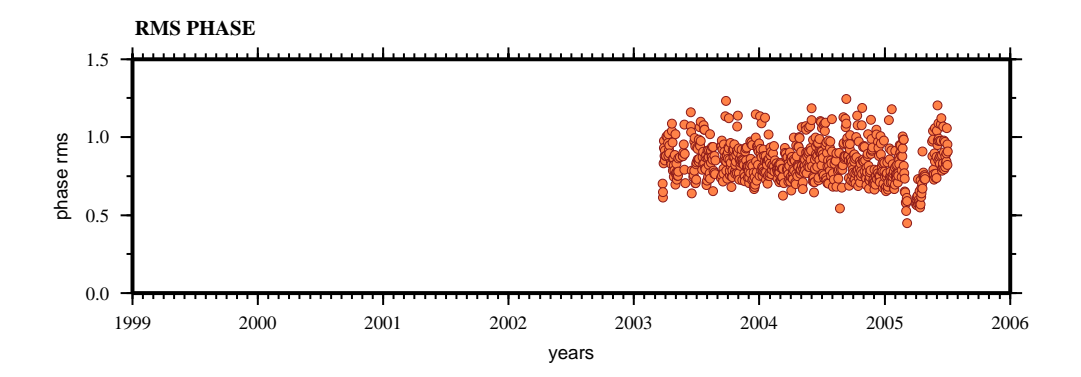

### CPDP

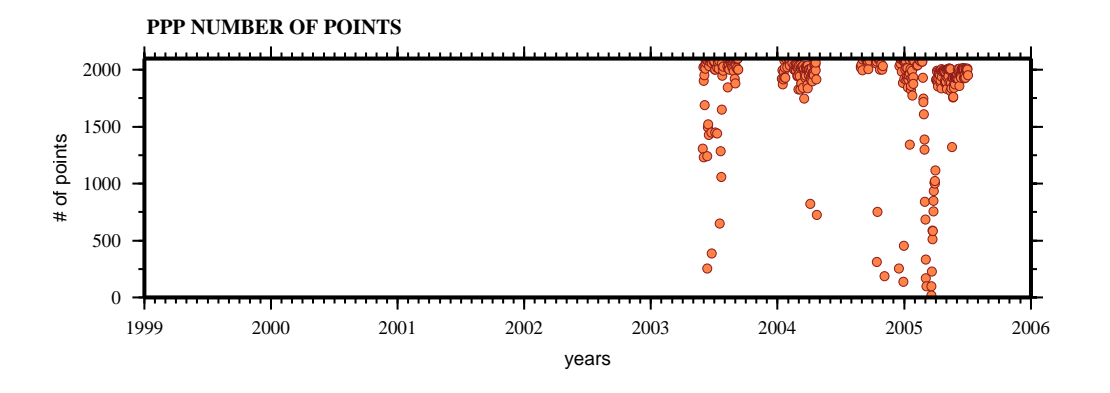

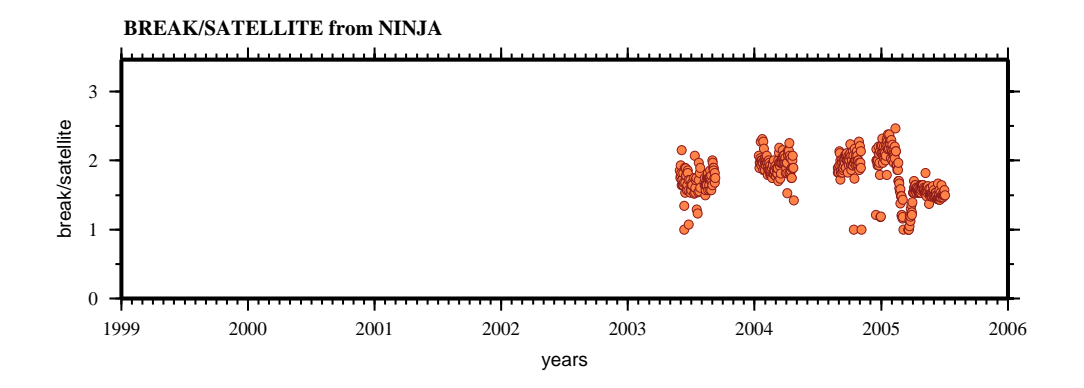

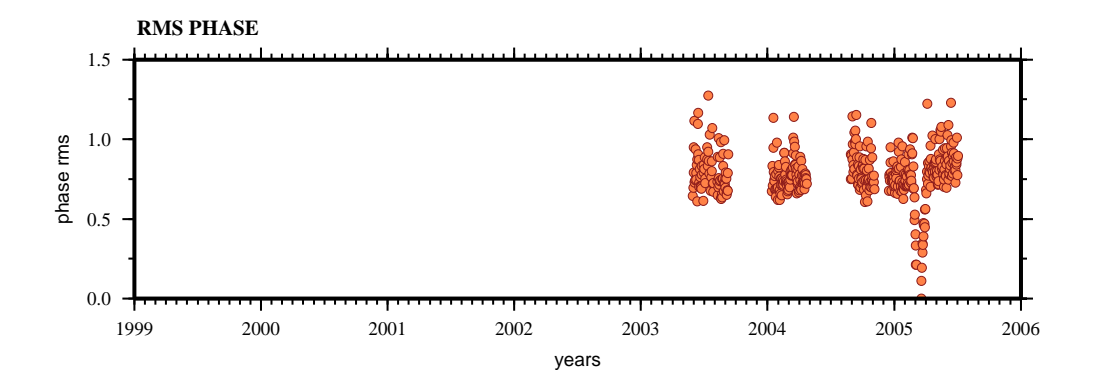

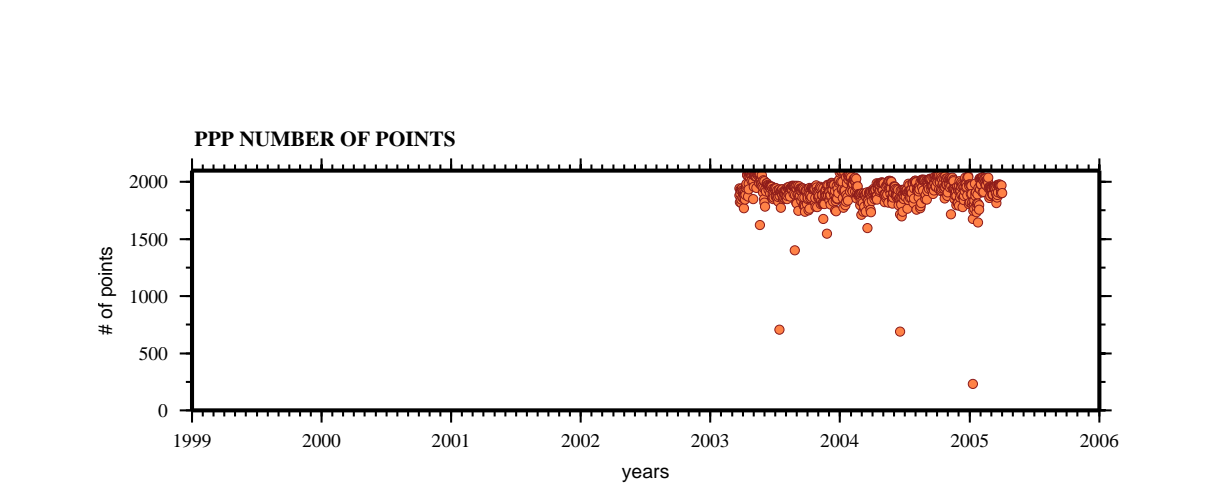

**PPP results:** 

DOAR

**BREAK/SATELLITE from NINJA** 3 break/satellite break/satellite 2 1 0 1999 2000 2001 2002 2003 2004 2005 2006 years

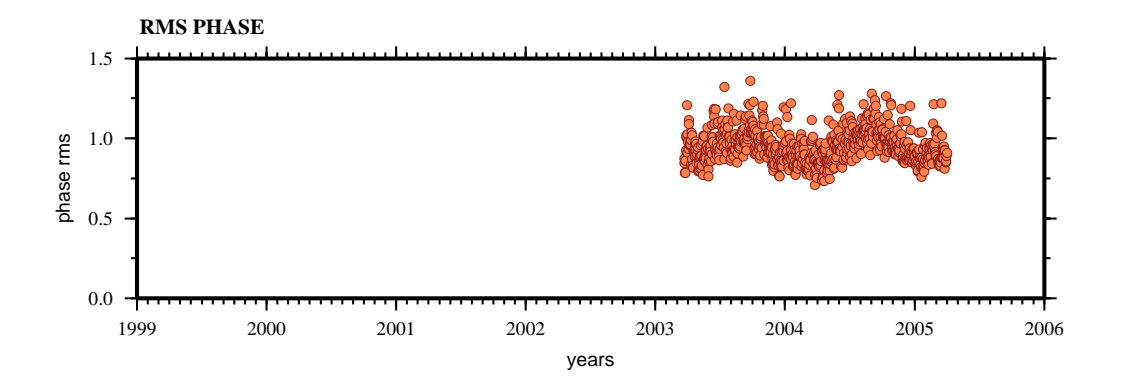

## ELEN

#### **PPP NUMBER OF POINTS** 2000 1500 # of points 1000 500 C  $\boldsymbol{0}$ 1999 2000 2001 2002 2003 2004 2005 2006

years

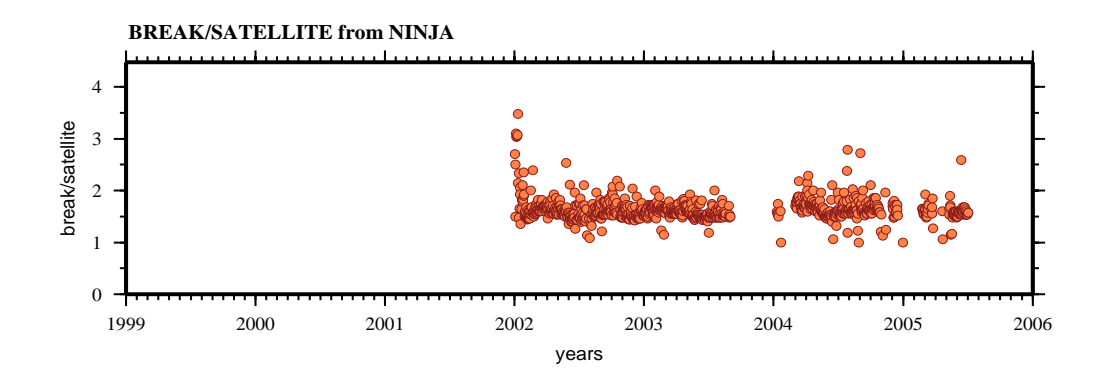

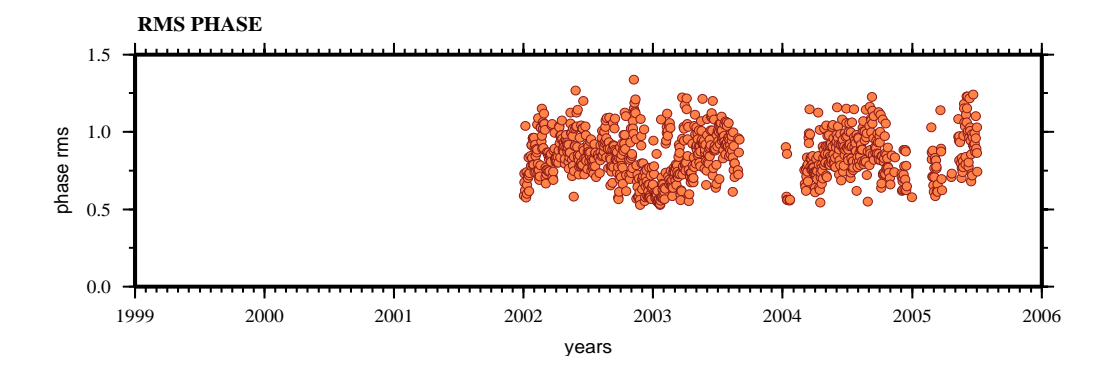

# **GUAT**

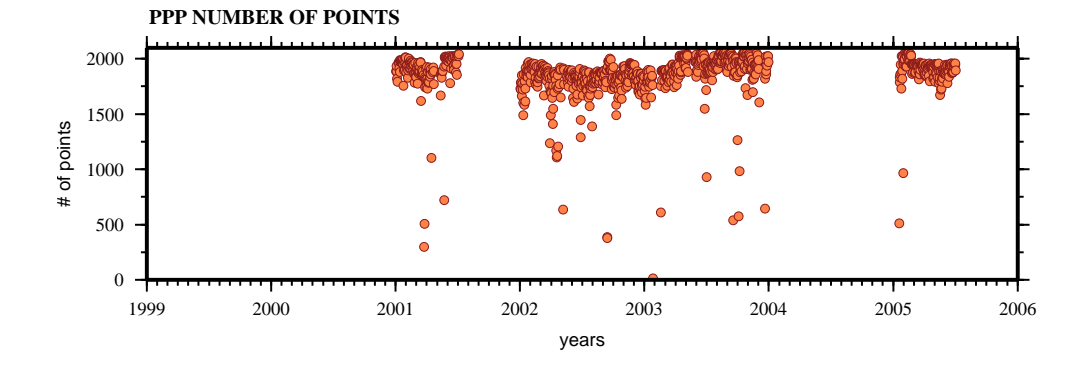

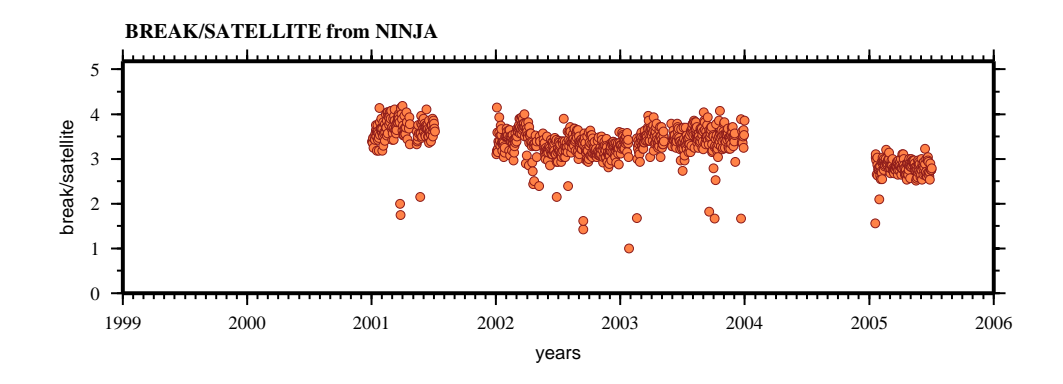

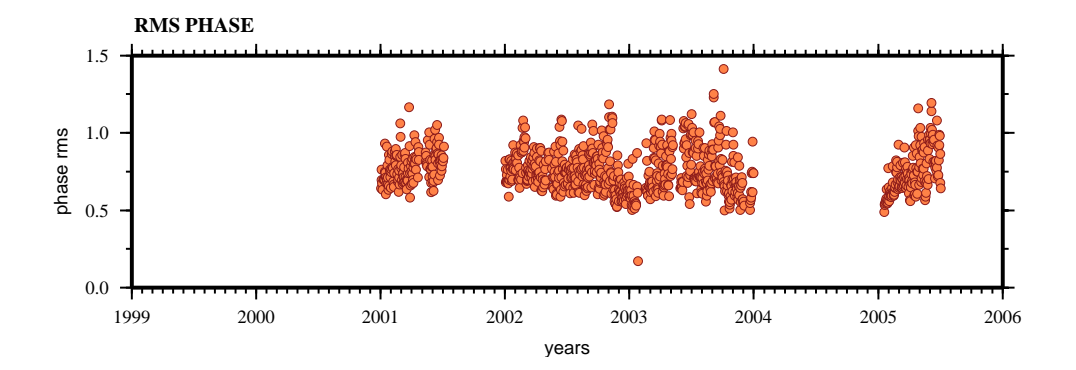

### HUAT **PPP results: PPP NUMBER OF POINTS** 2000 8 1500 # of points 1000 500  $0 +$ 1999 2000 2001 2002 2003 2004 2005 2006 years

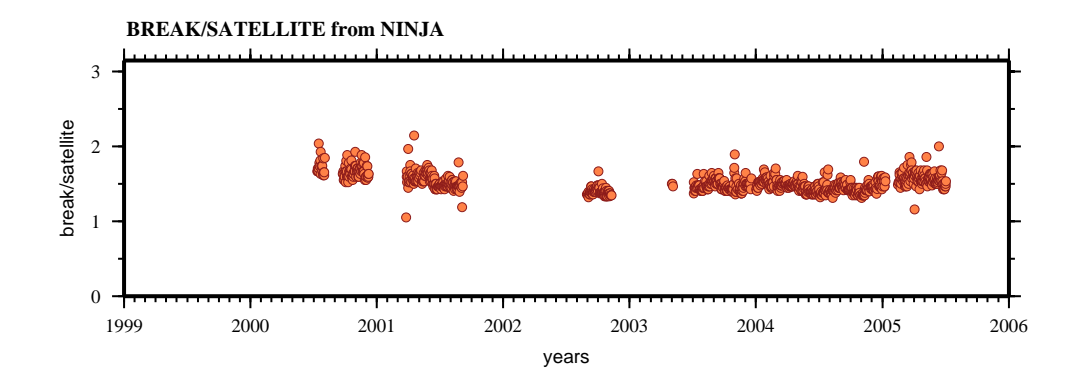

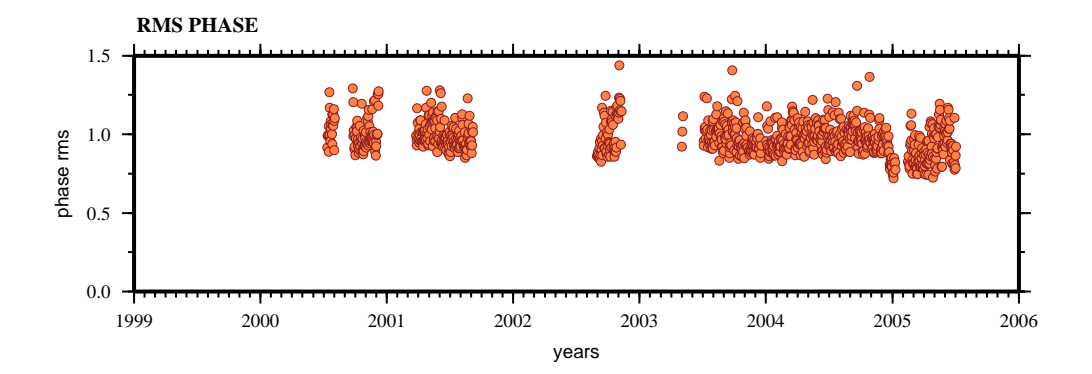

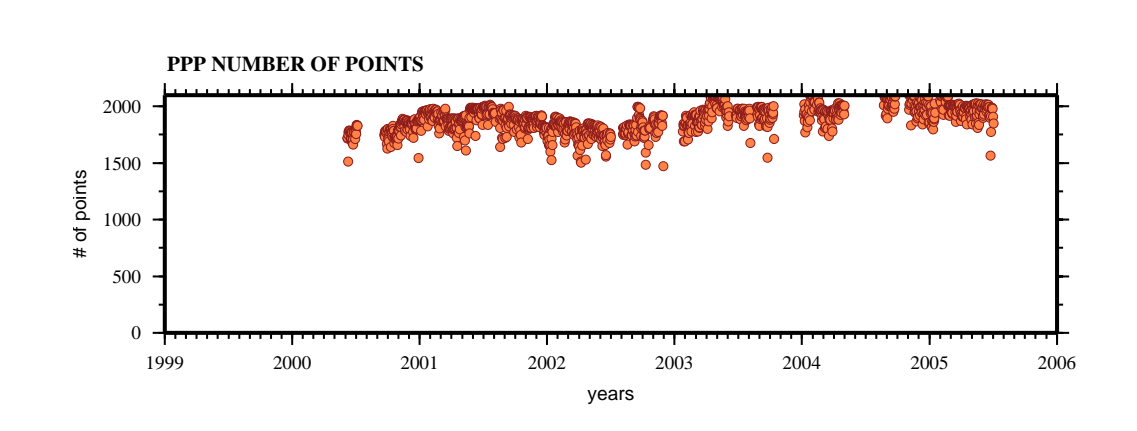

**PPP results:** 

### IGUA

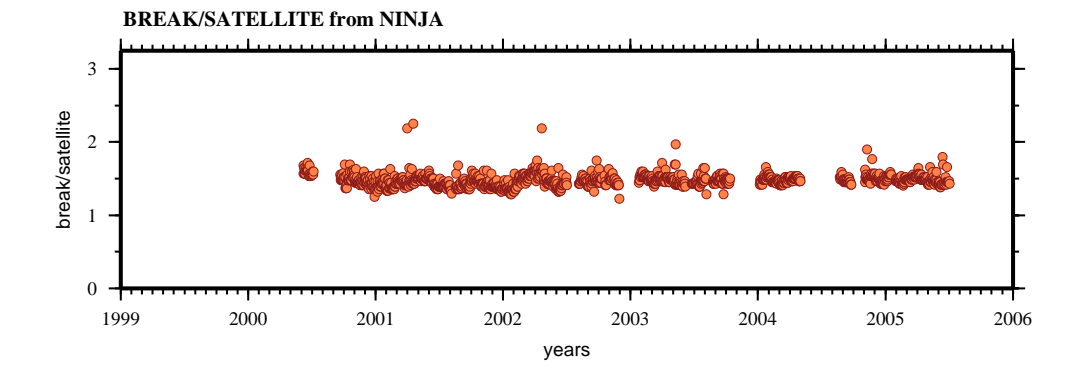

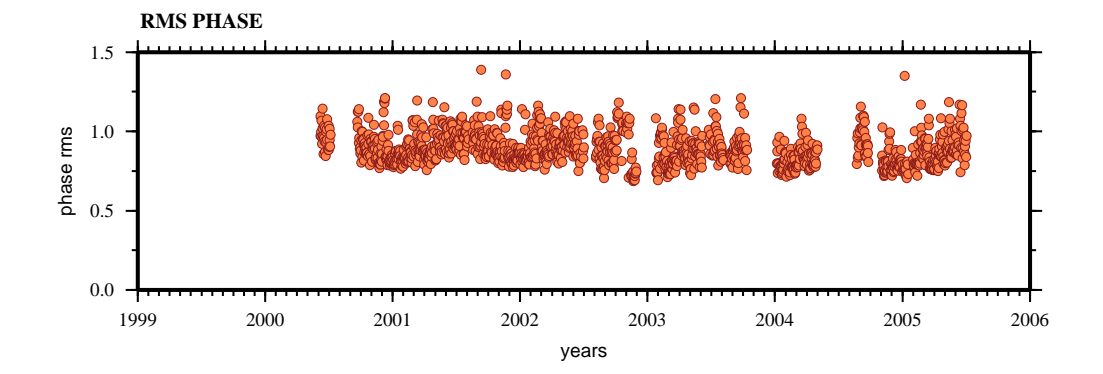

OAXA **PPP results: PPP NUMBER OF POINTS** 2000 1500  $\bullet$ # of points 1000 500  $\boldsymbol{0}$ 1999 2000 2001 2002 2003 2004 2005 2006 years **BREAK/SATELLITE from NINJA**

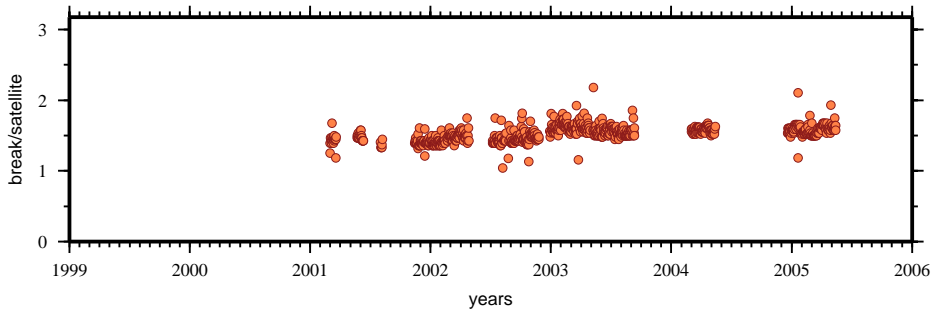

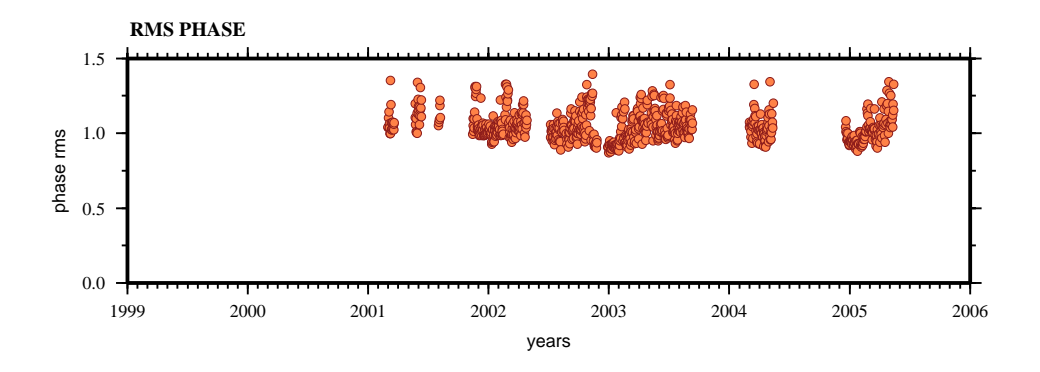

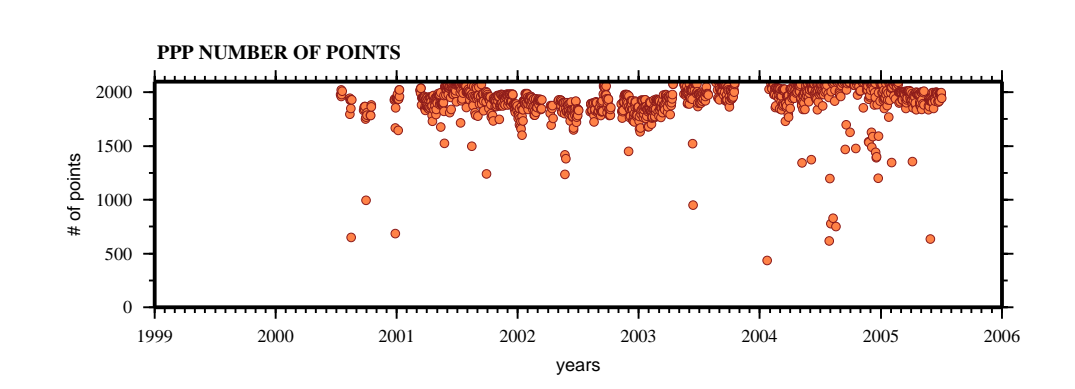

**PPP results:** 

### PINO

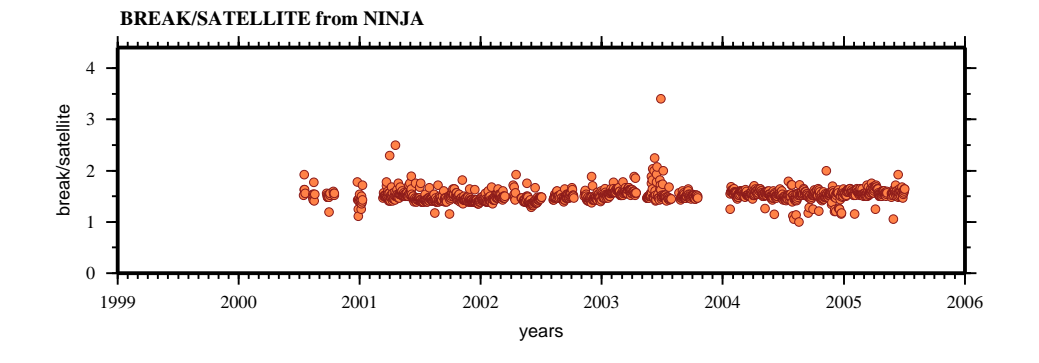

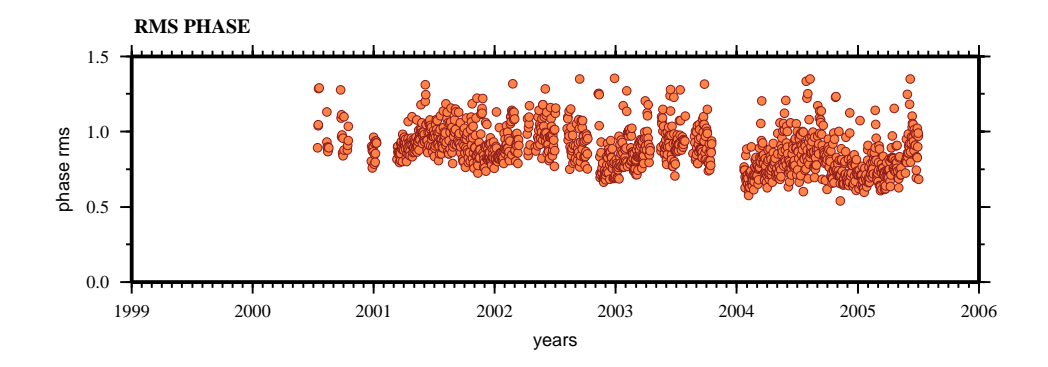

TPCH

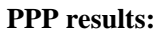

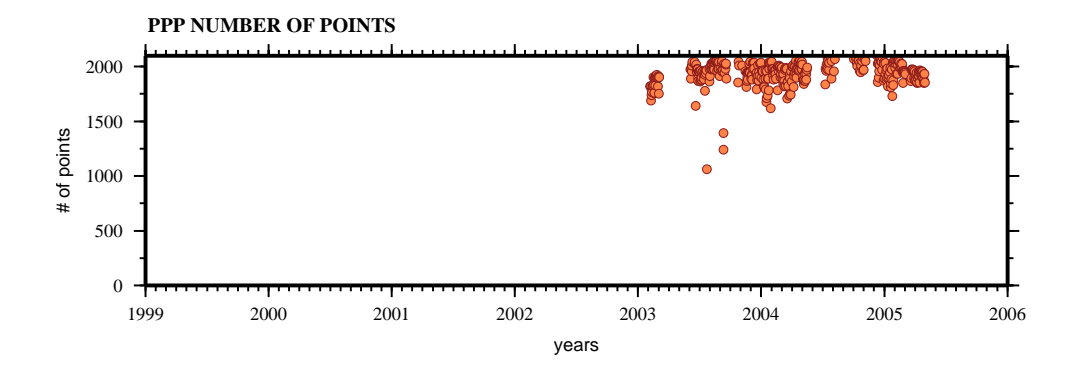

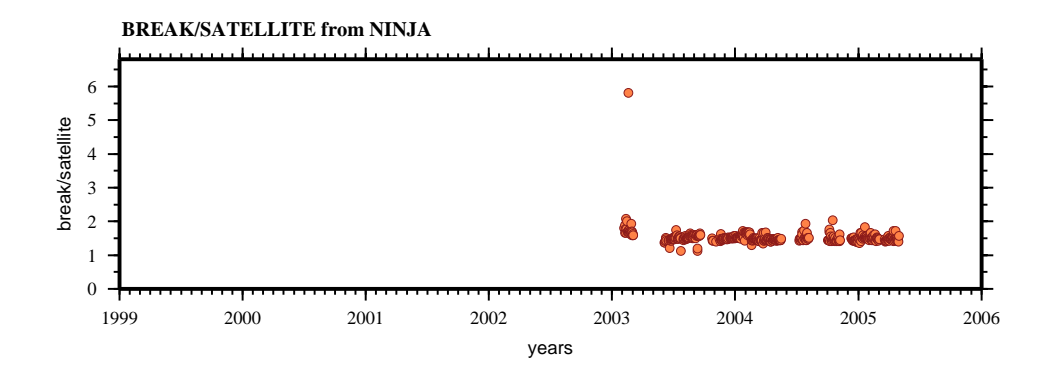

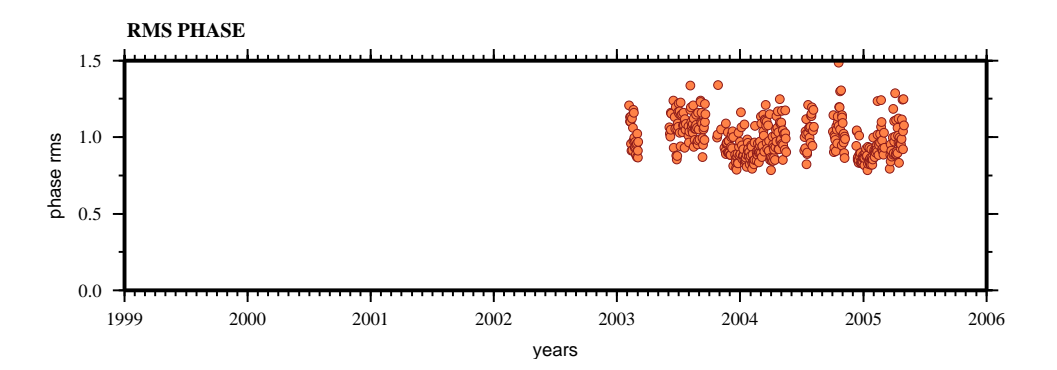

## YAIG

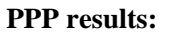

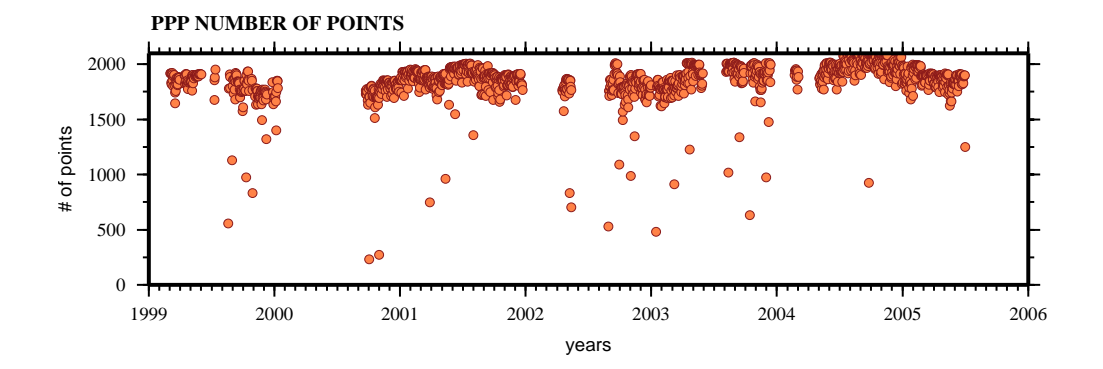

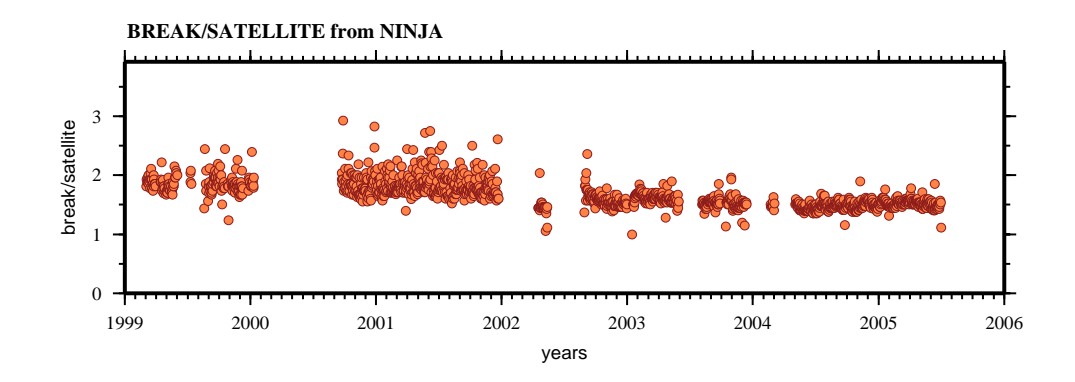

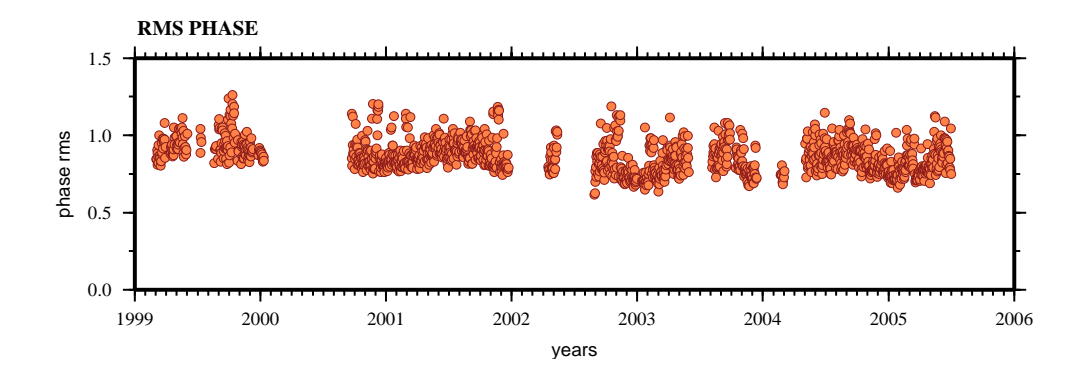

ZIHU

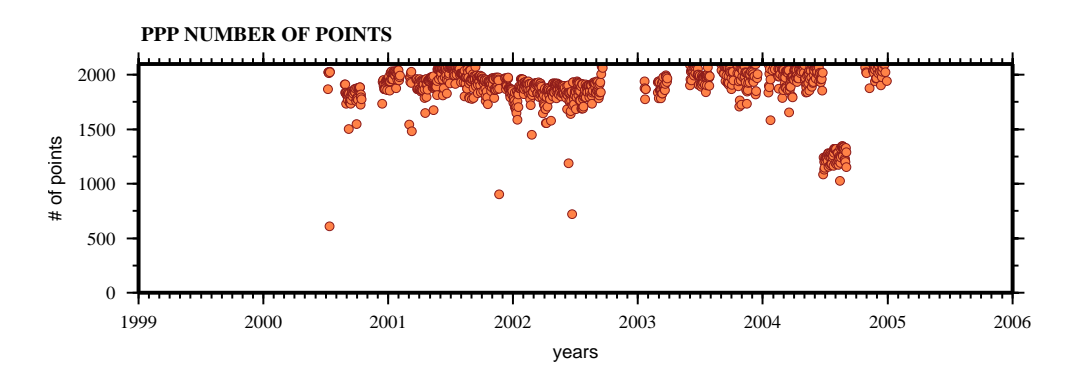

**BREAK/SATELLITE from NINJA** 3 break/satellite break/satellite 2 1  $\boldsymbol{0}$ 1999 2000 2001 2002 2003 2004 2005 2006 years

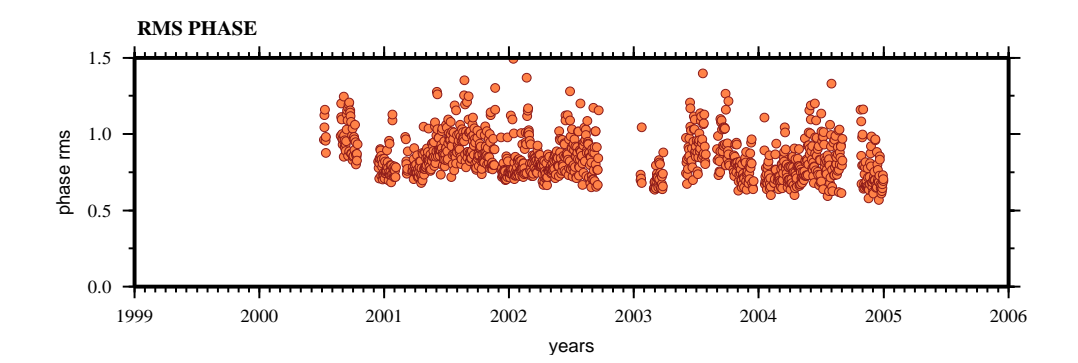

## **ANEXO A.5**

## AZTE

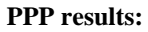

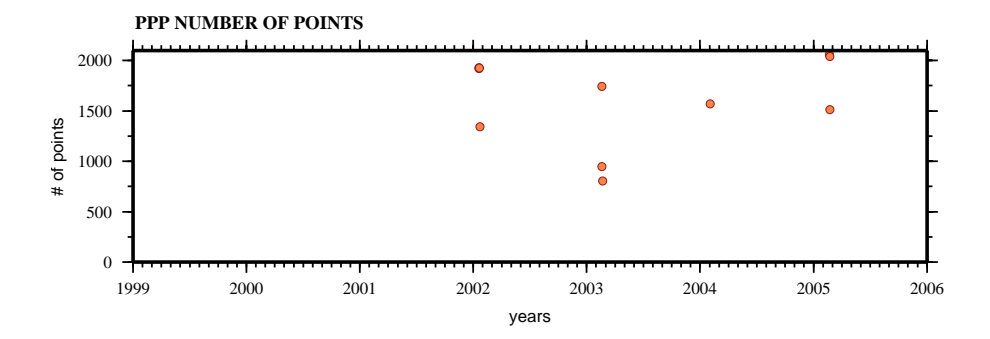

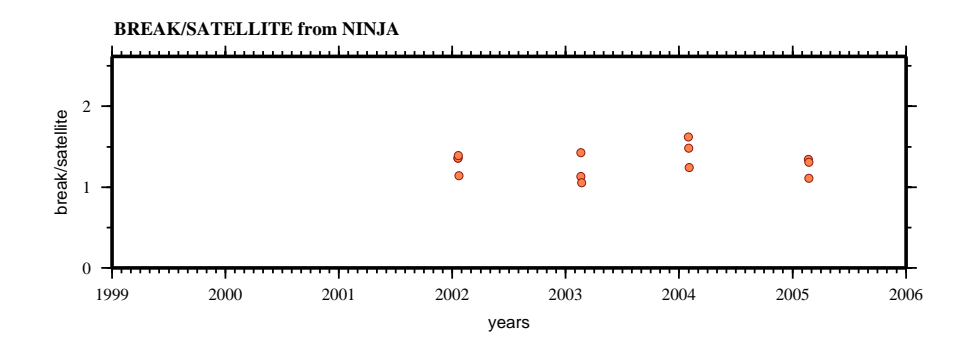

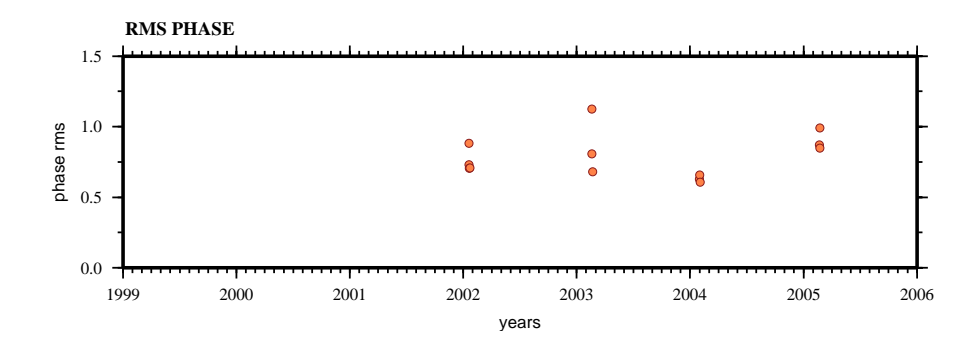

## BAMB

**PPP results:** 

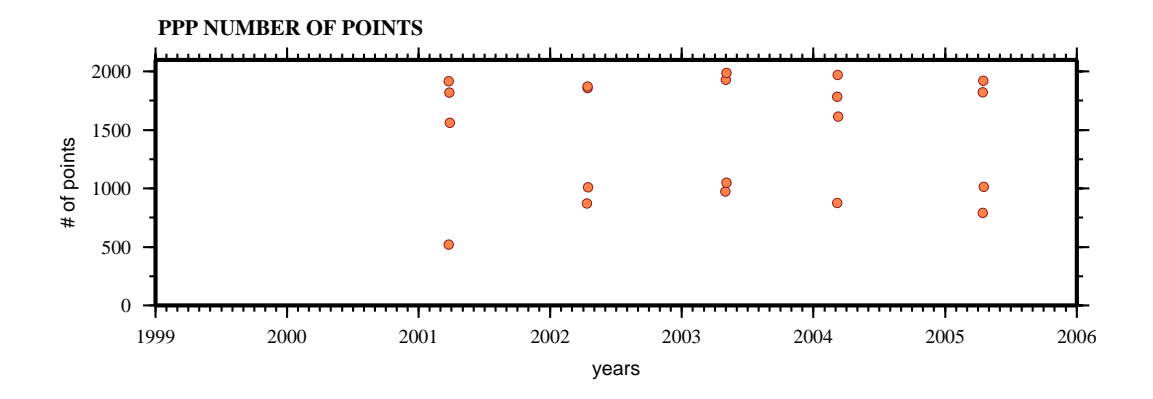

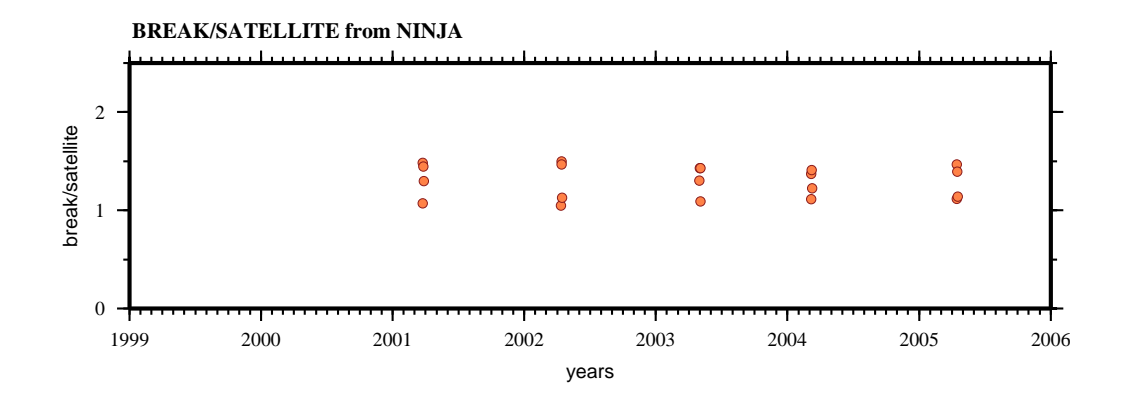

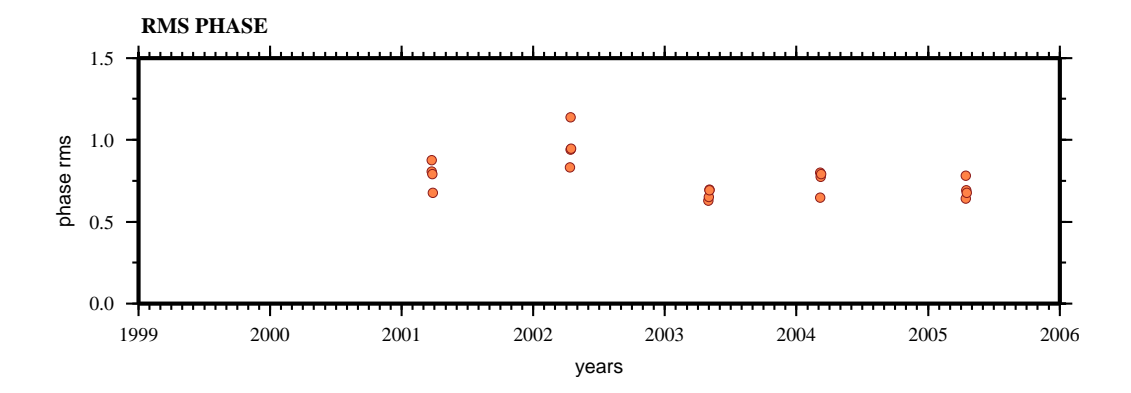

## BUAI

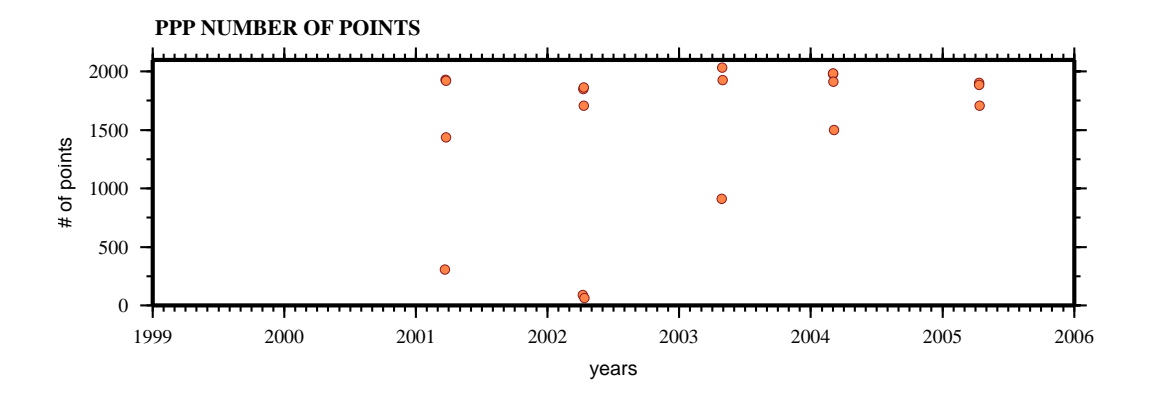

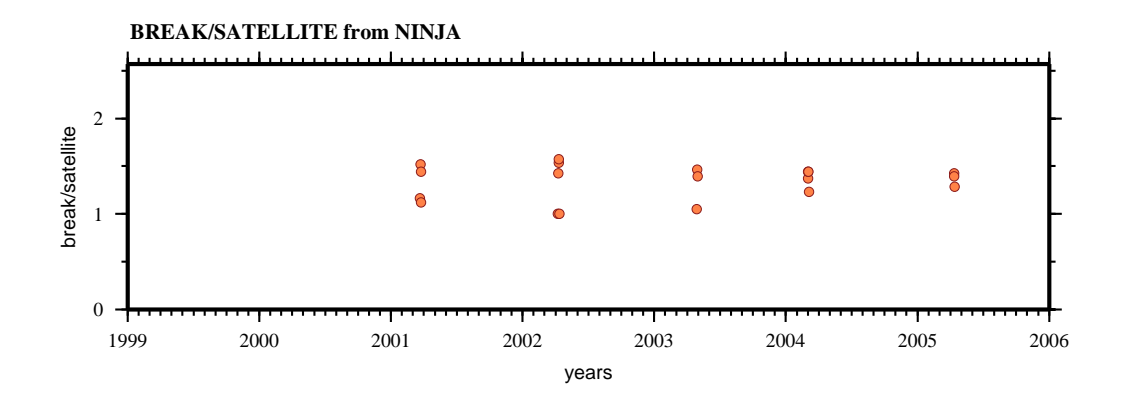

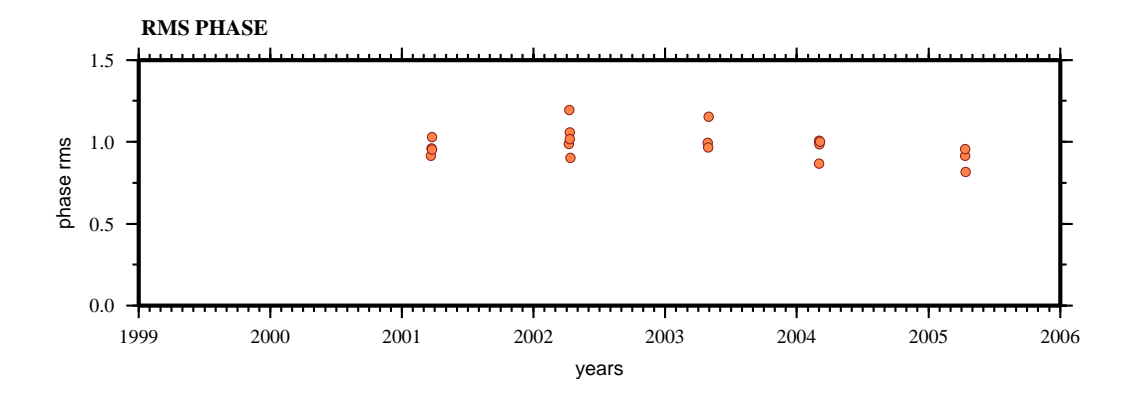

# **CAND**

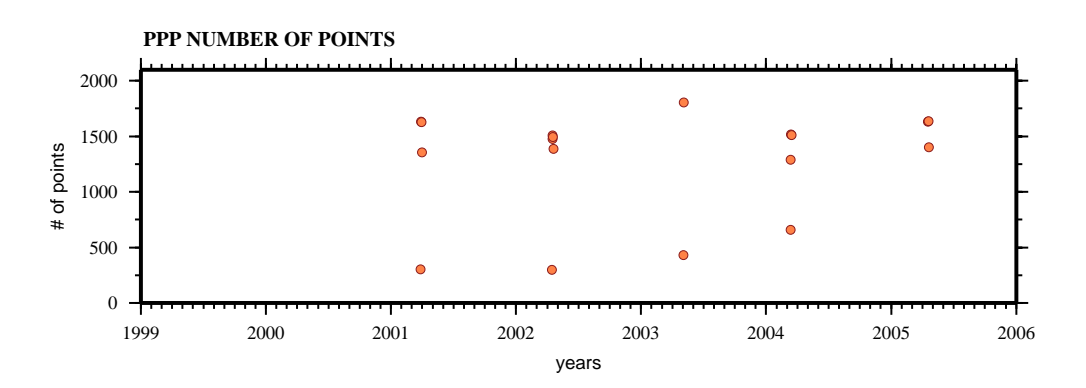

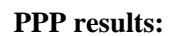

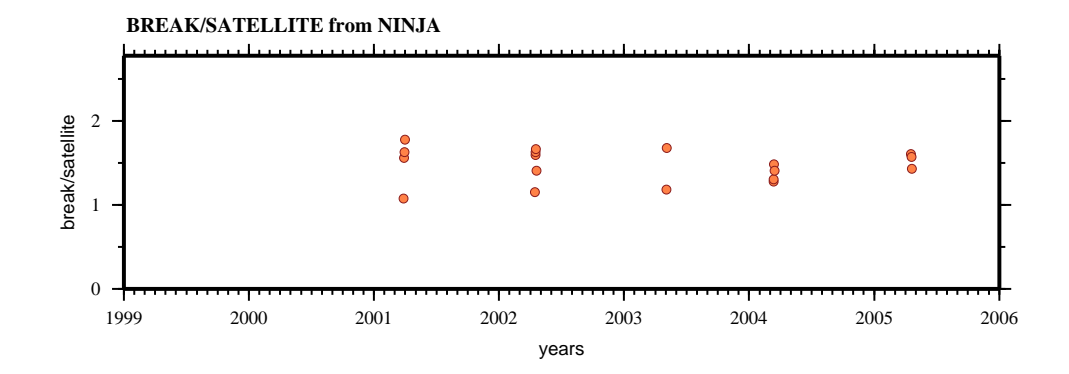

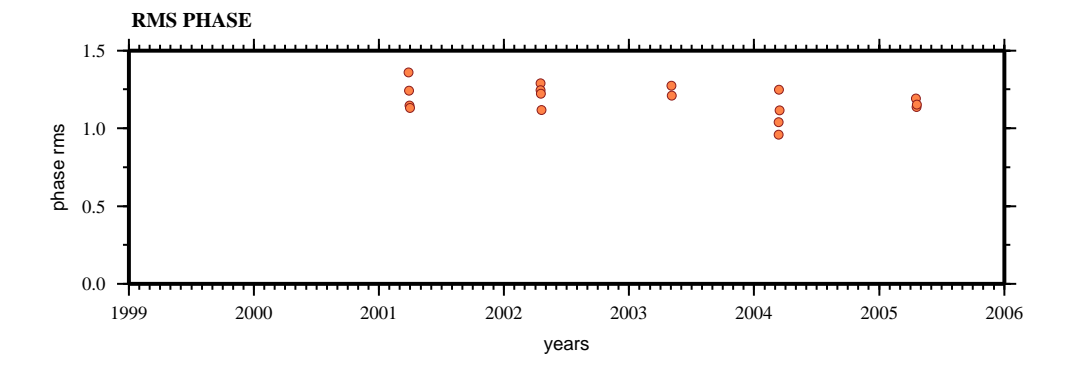

## **CHAC**

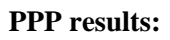

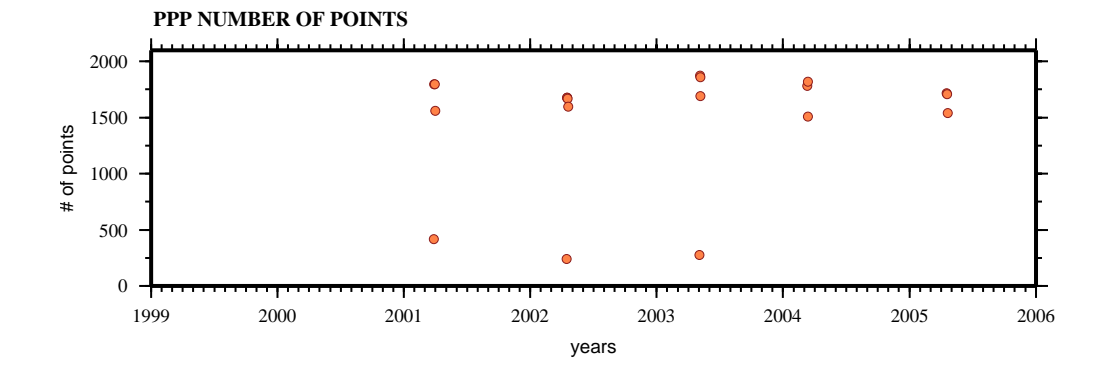

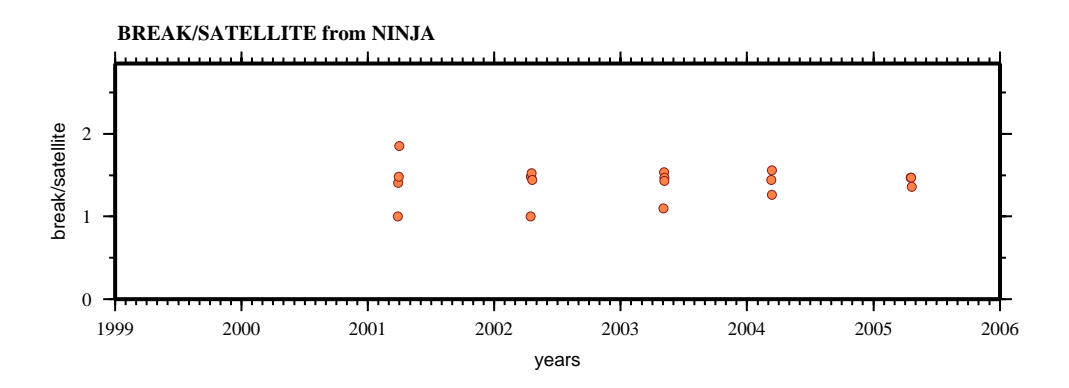

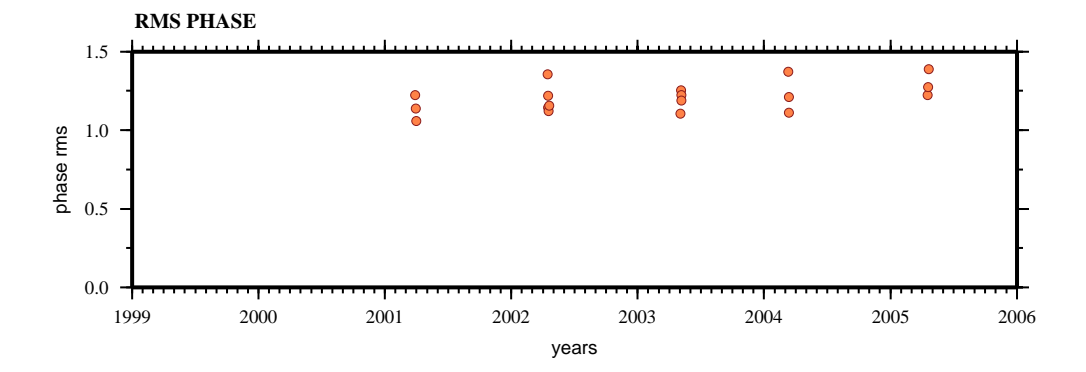

## **CONC**

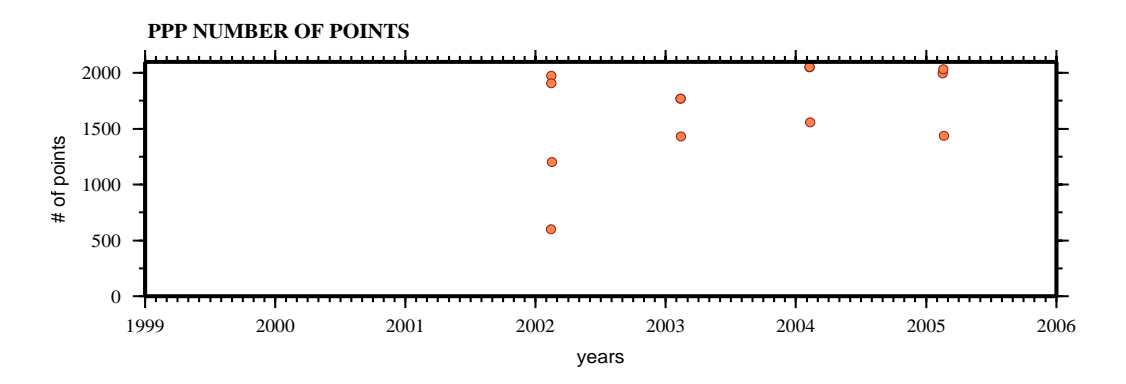

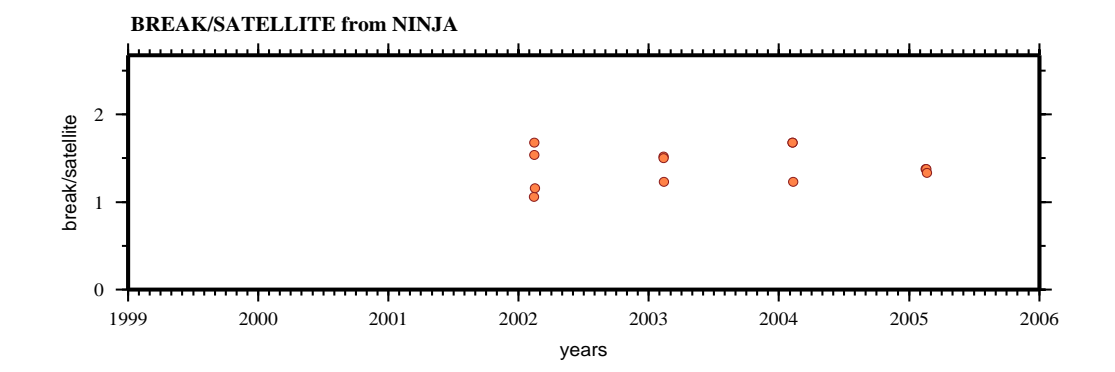

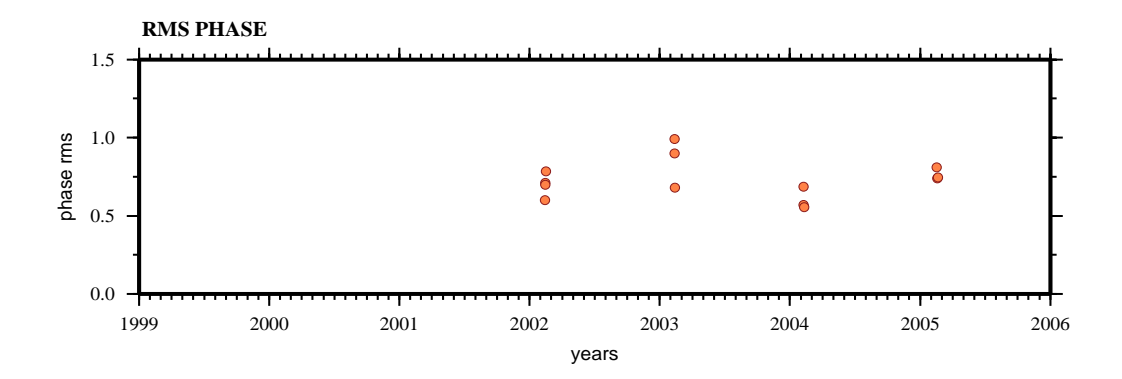

## **CRUC**

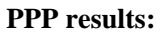

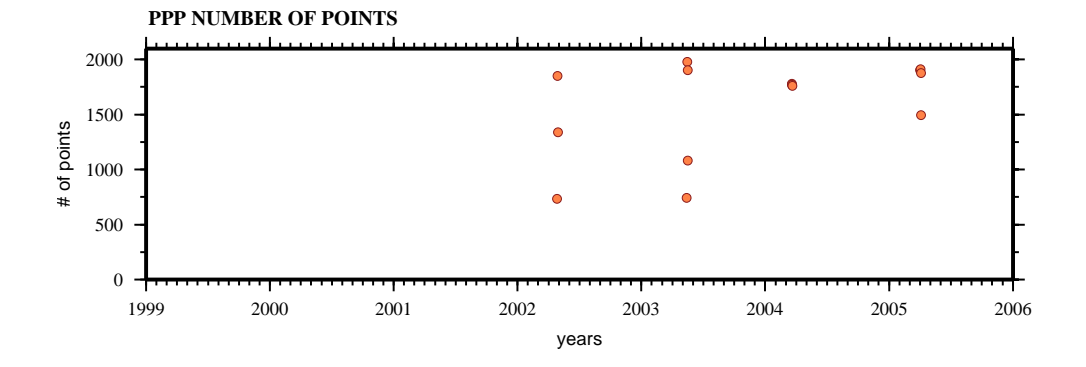

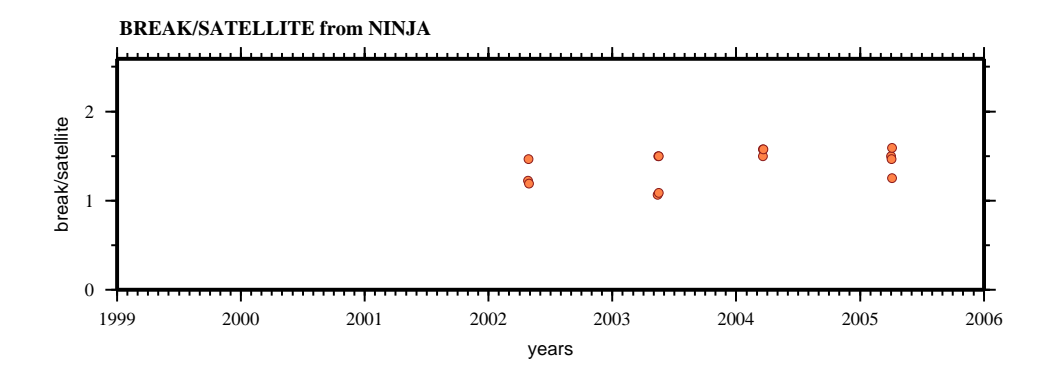

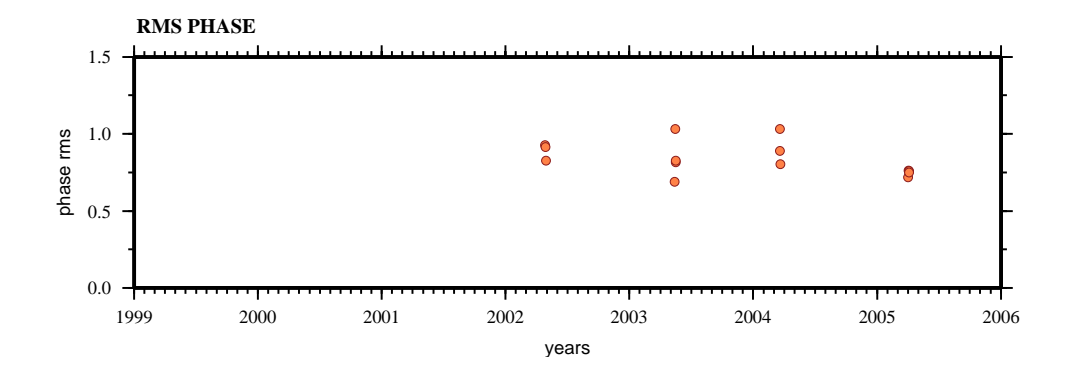

## ELFA

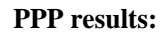

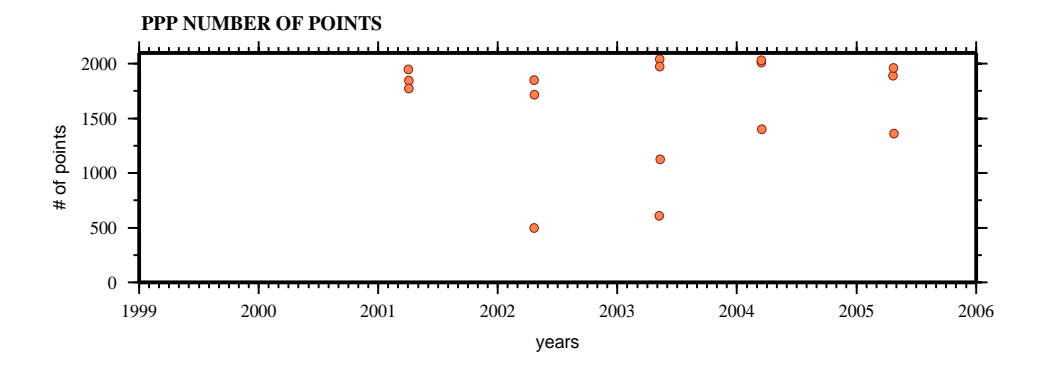

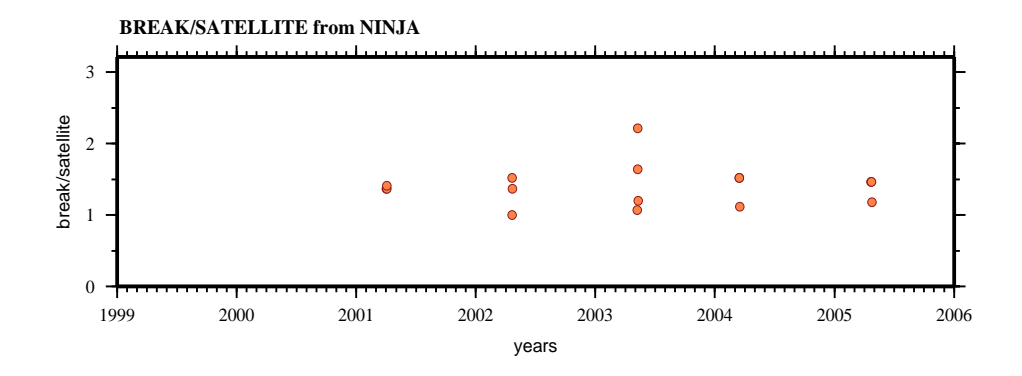

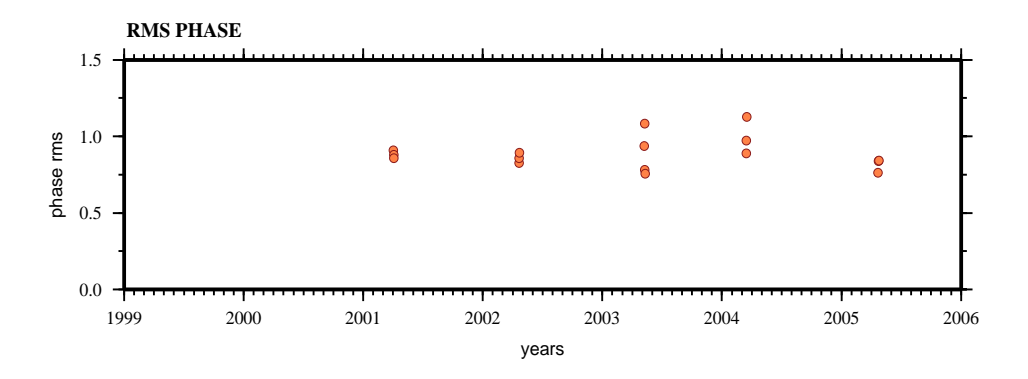

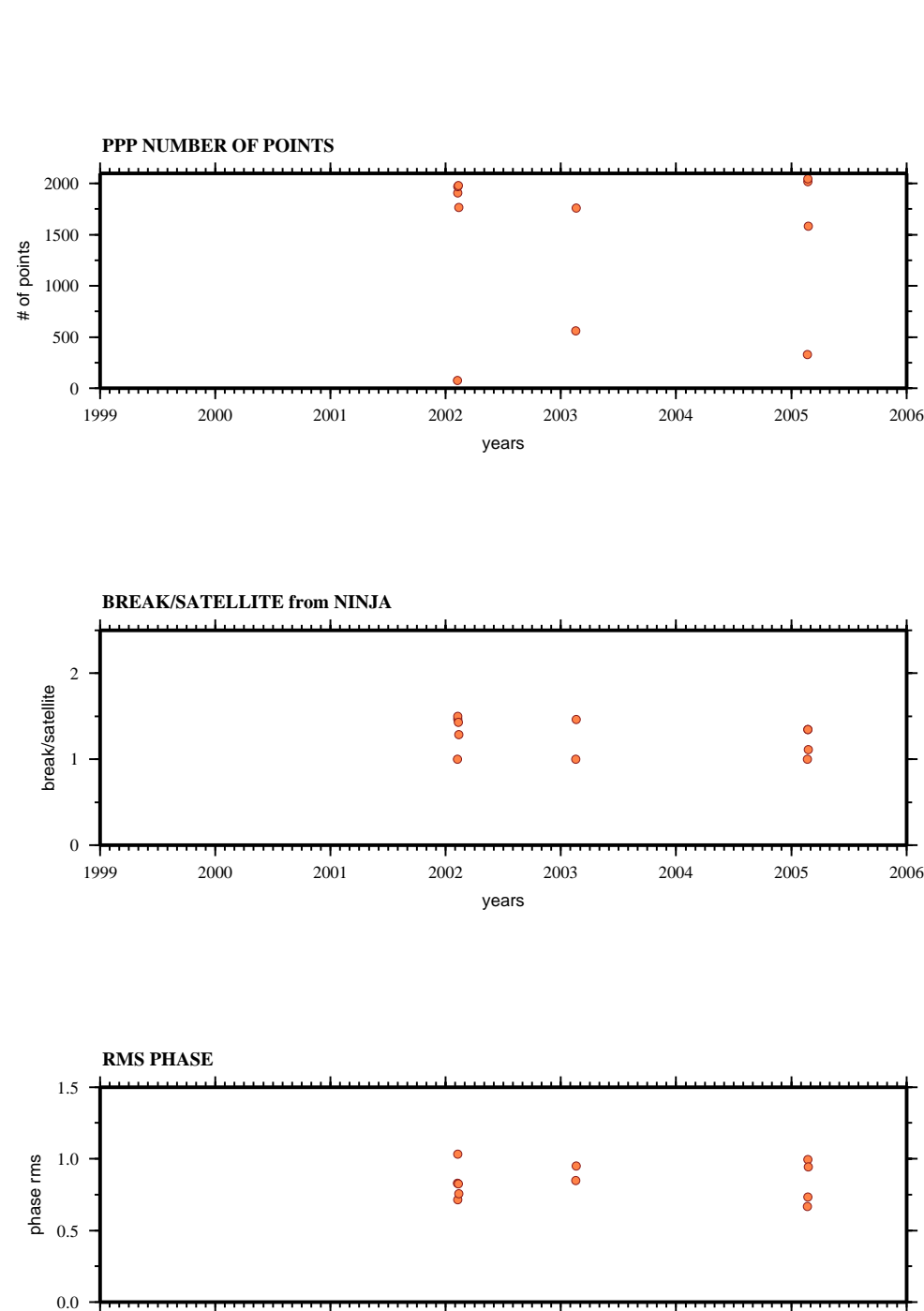

### ESPI

**PPP results:** 

1999 2000 2001 2002 2003 2004 2005 2006 years

## ESPO

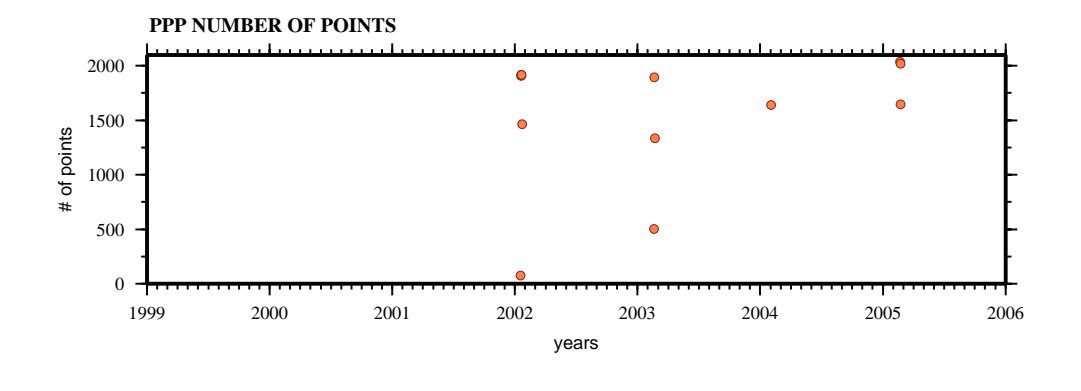

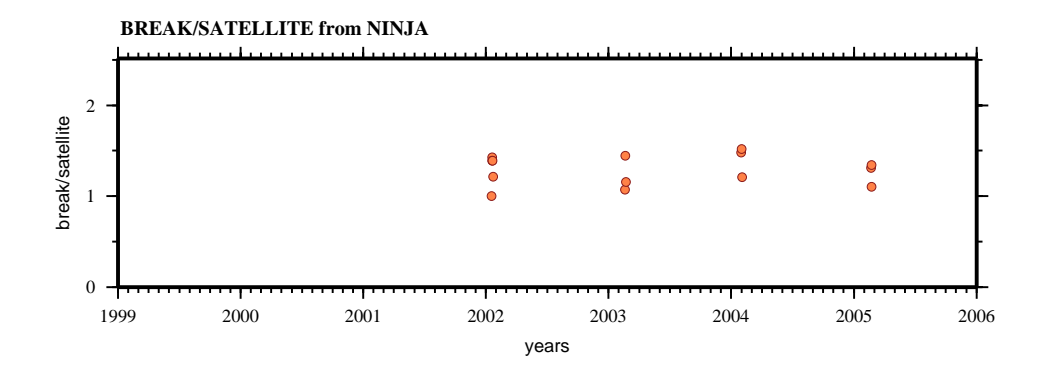

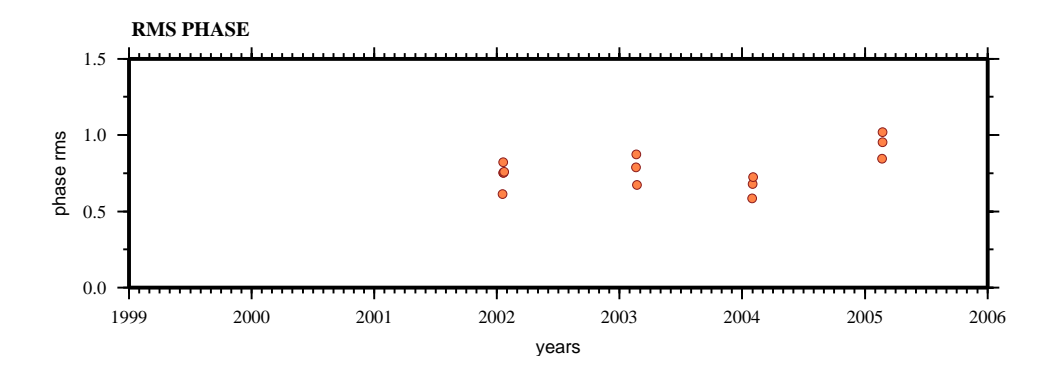

### ORIZ

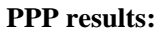

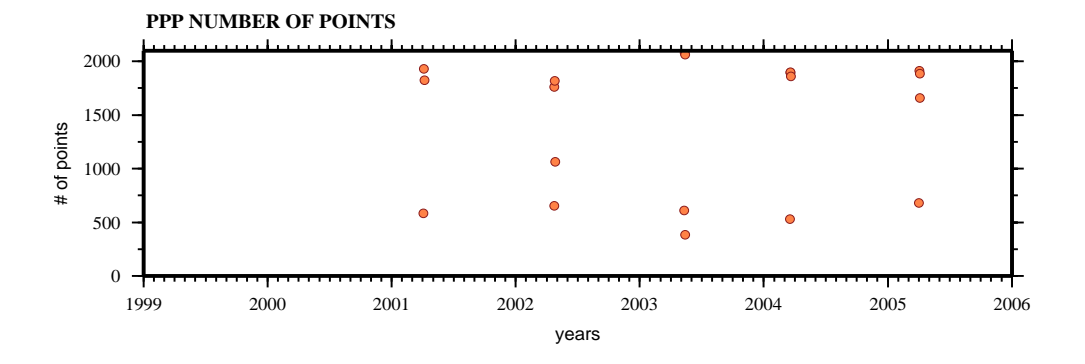

**BREAK/SATELLITE from NINJA**

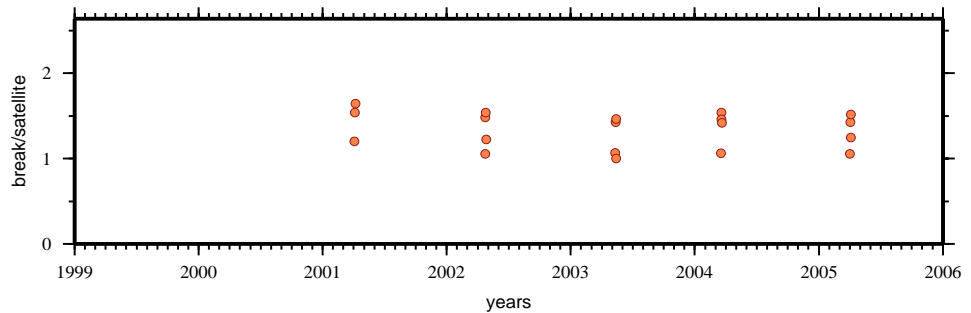

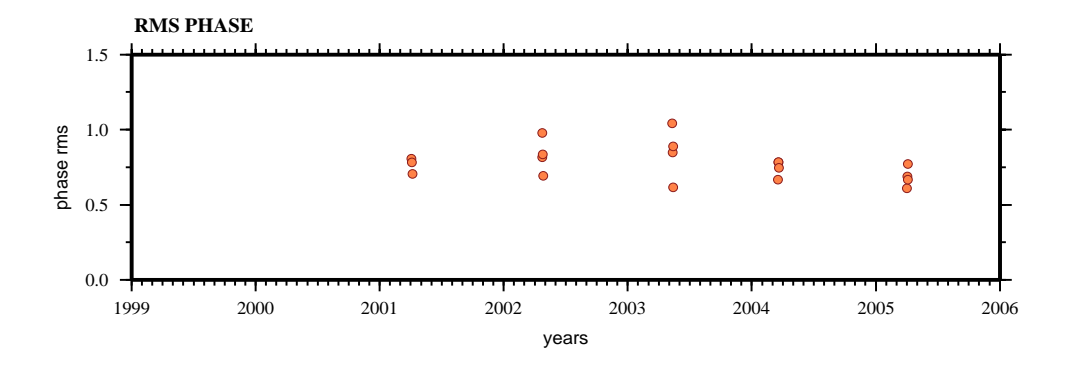

## PAST

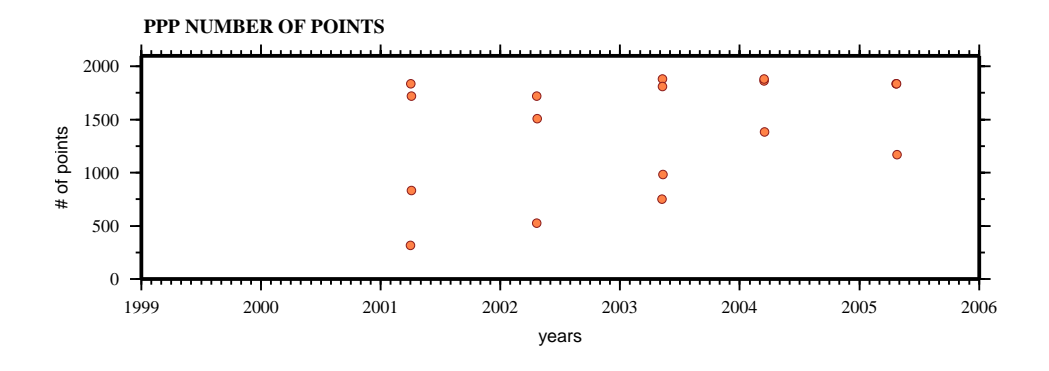

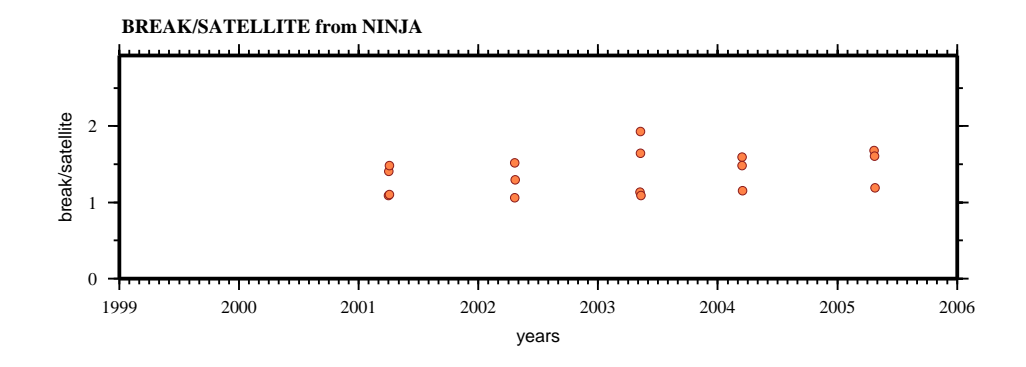

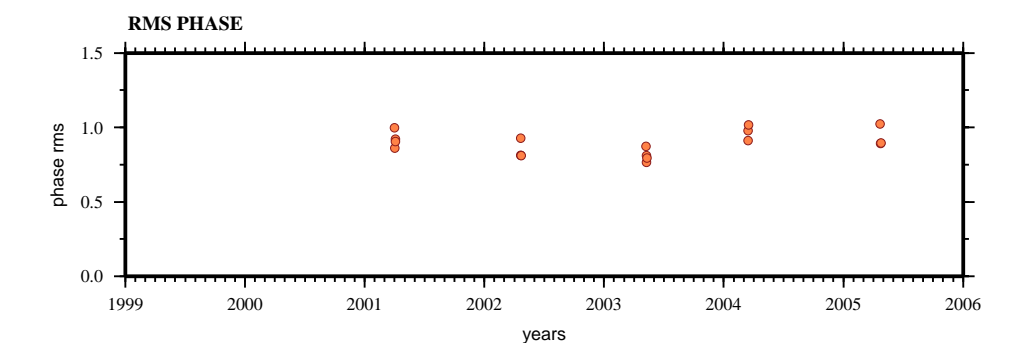
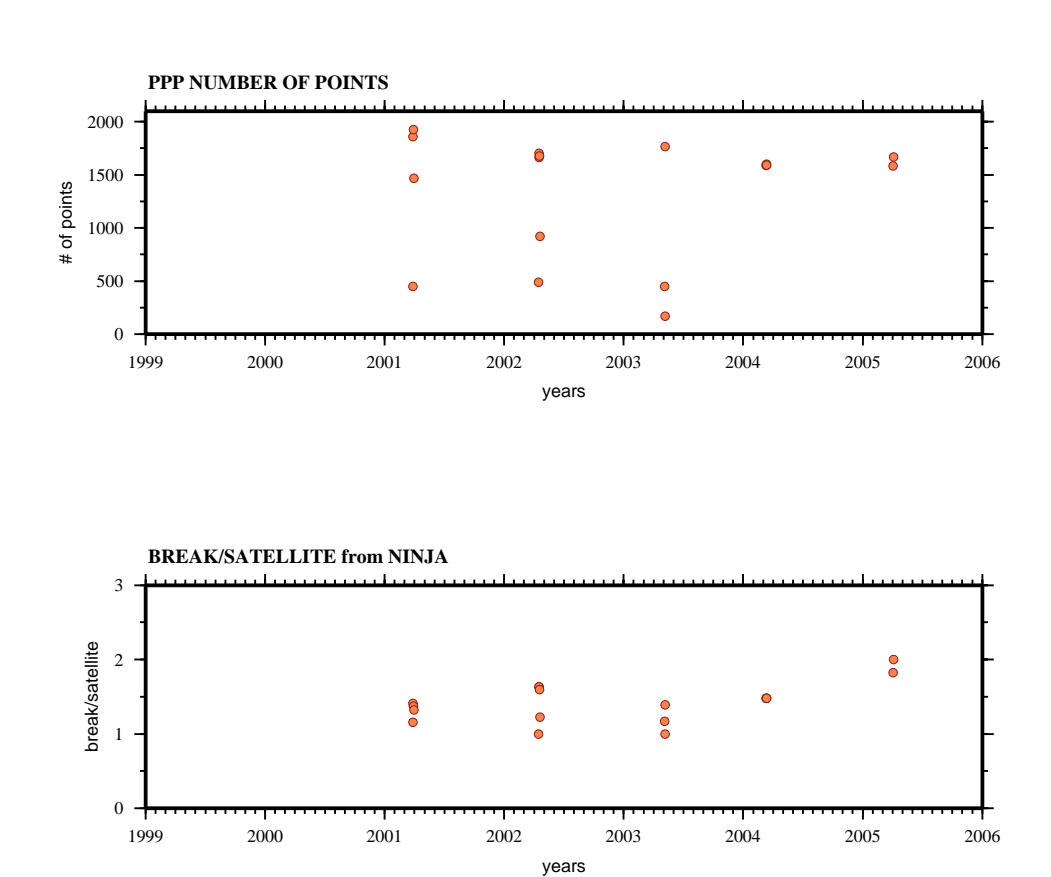

### PUAN

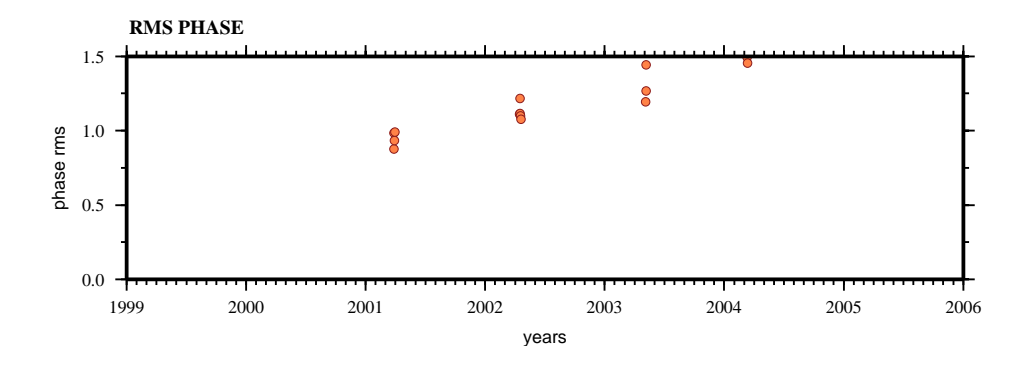

#### **PPP results:**

RASI

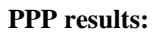

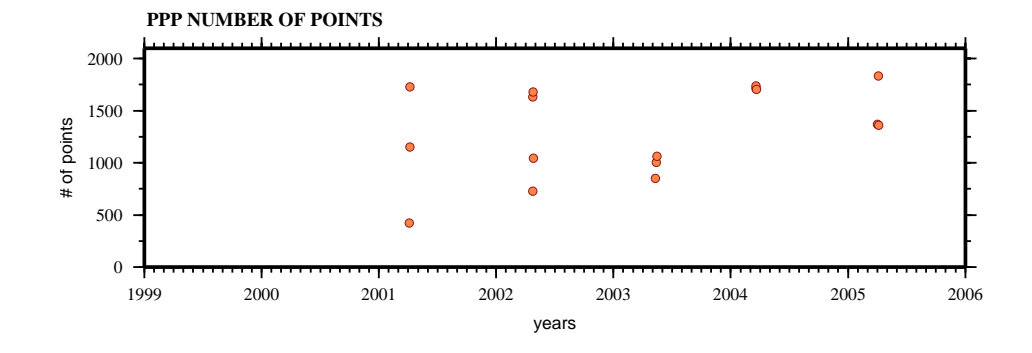

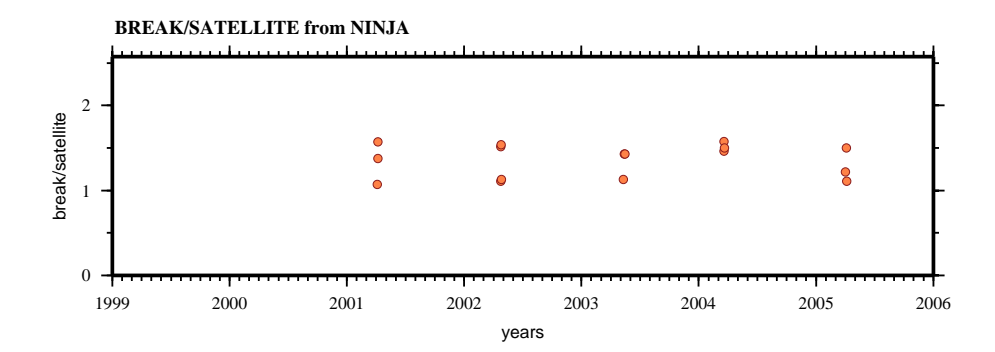

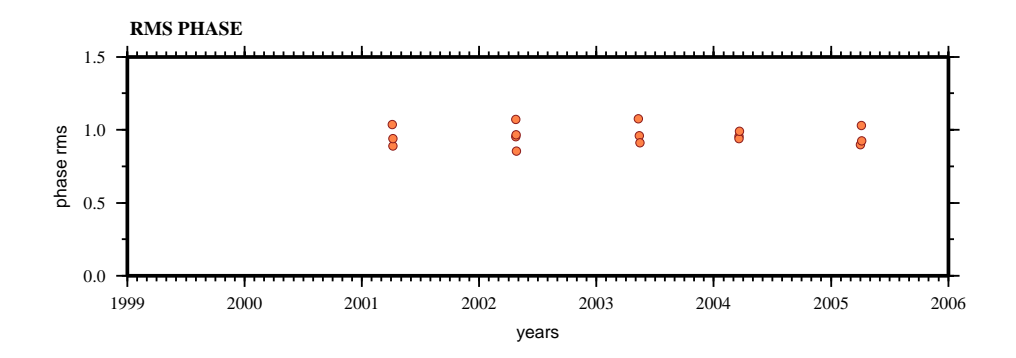

346

ROBL

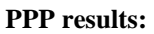

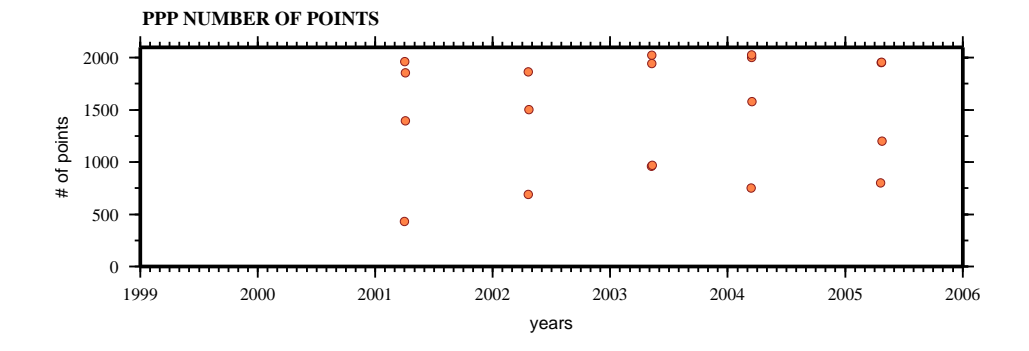

**BREAK/SATELLITE from NINJA**  $1.1.1.1.1$  $\cdots$ break/satellite break/satellite 2  $\bullet$  $\bullet$  $\bullet$  $\circledcirc$  $\frac{1}{2}$  $\frac{1}{8}$ Ō 1 0 1999 2000 2001 2002 2003 2004 2005 2006 years

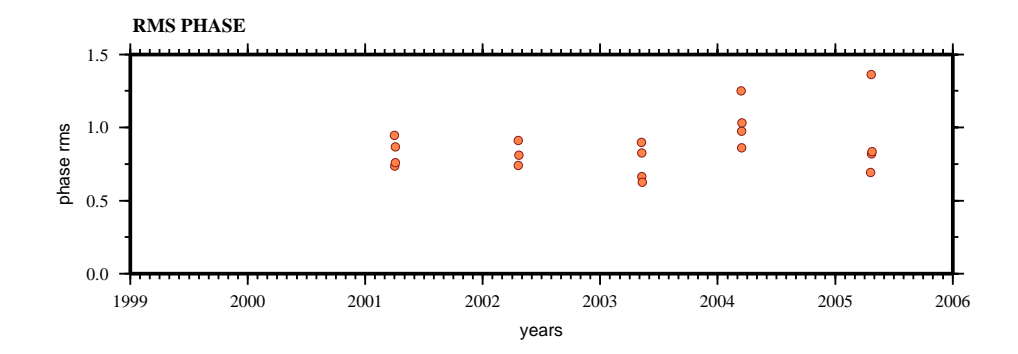

SACR

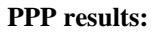

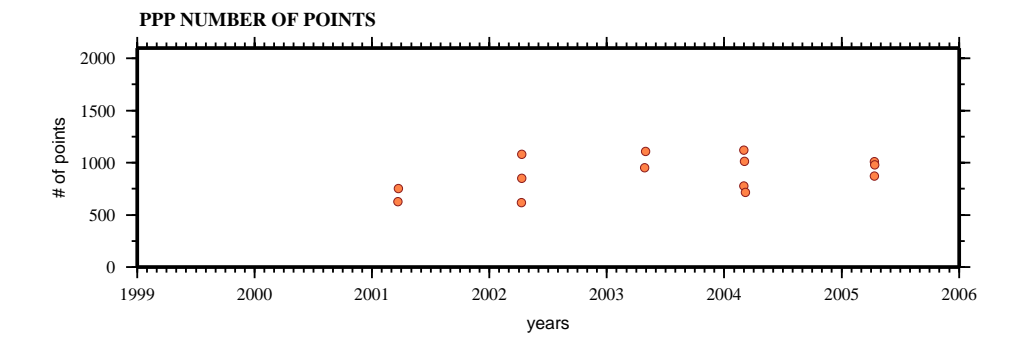

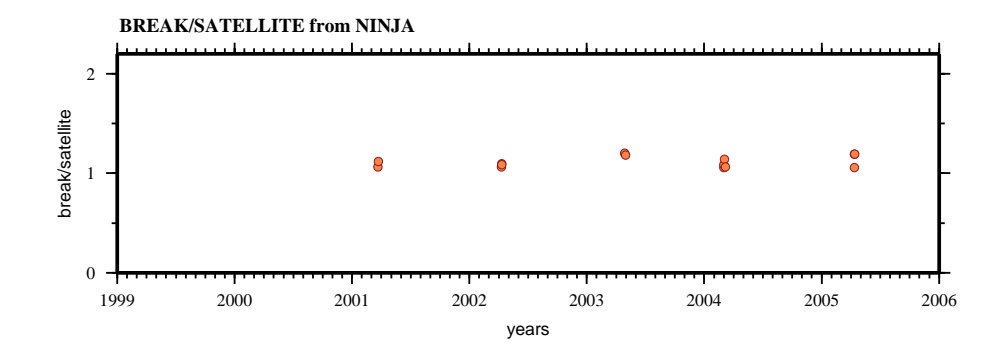

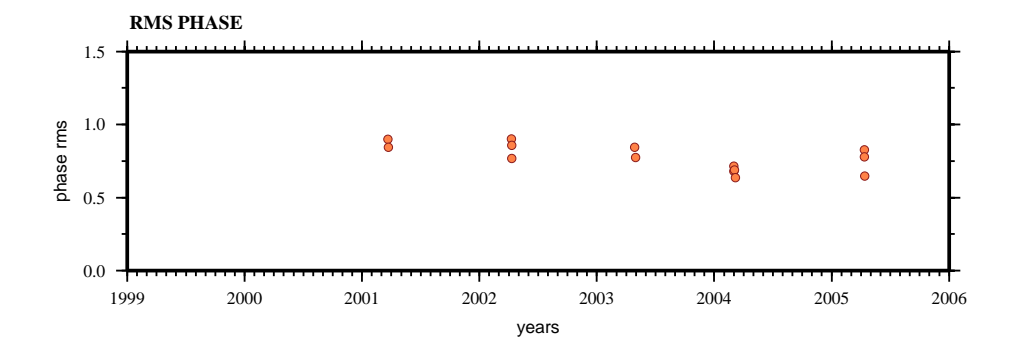

SEL2

#### **PPP results:**

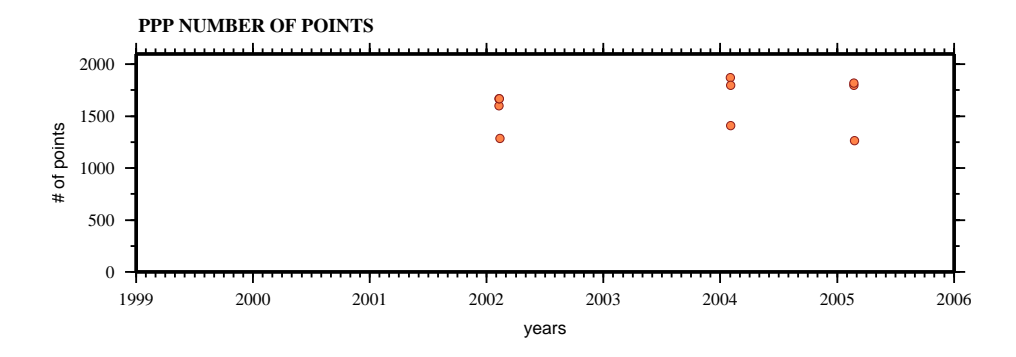

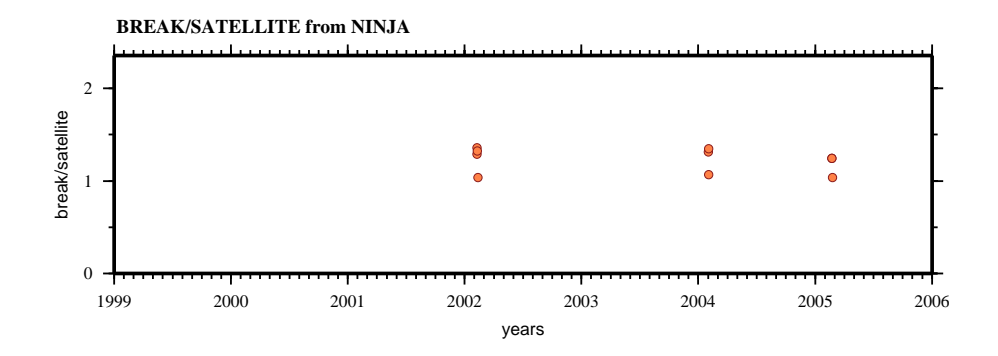

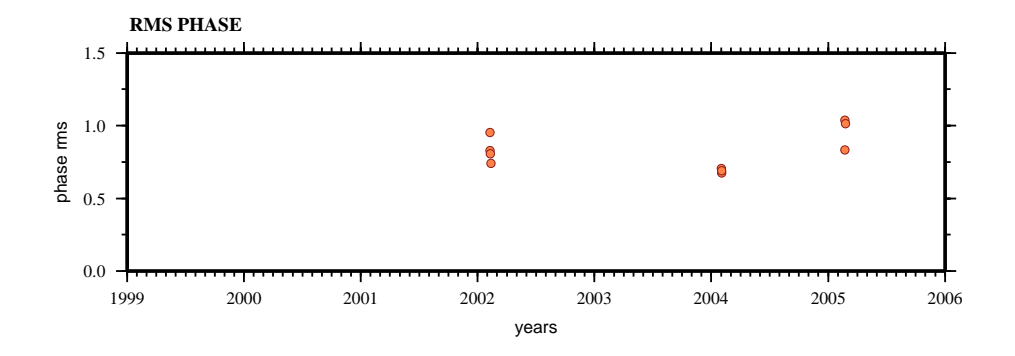

SMEC

#### **PPP results:**

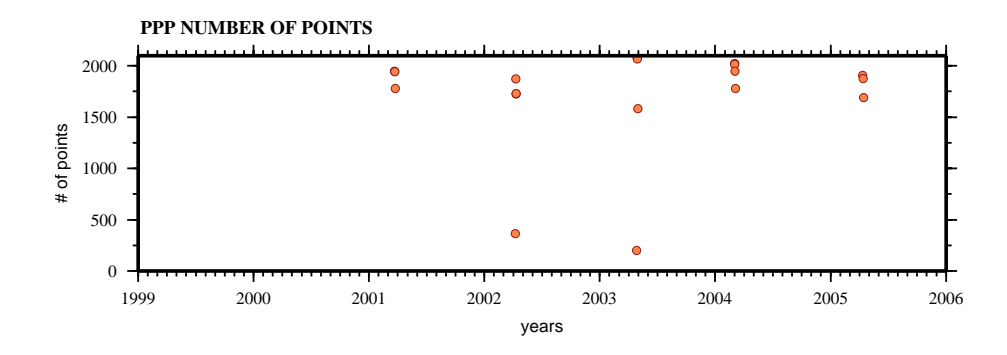

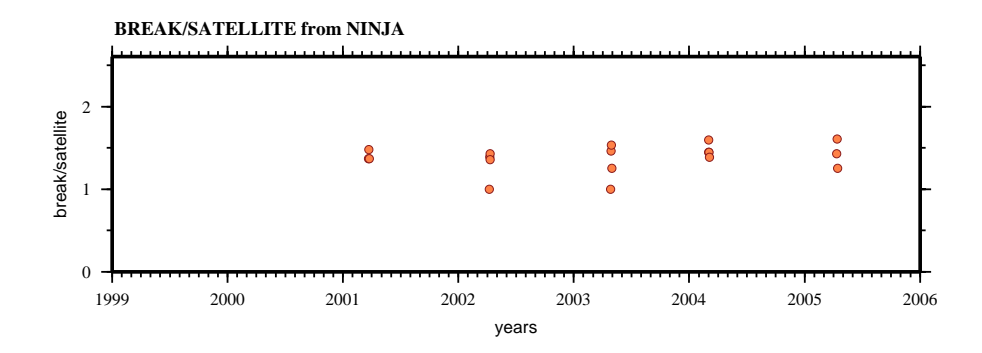

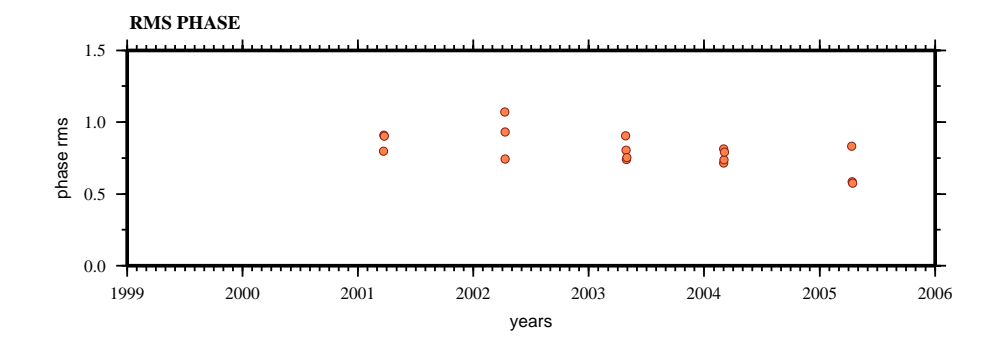

### SOLE

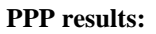

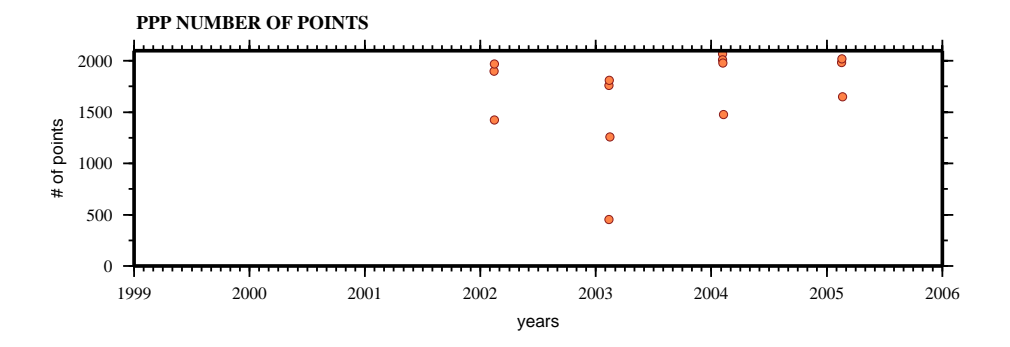

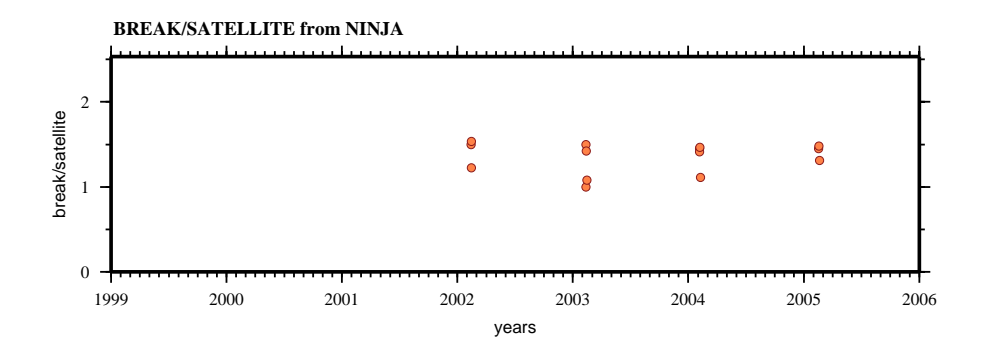

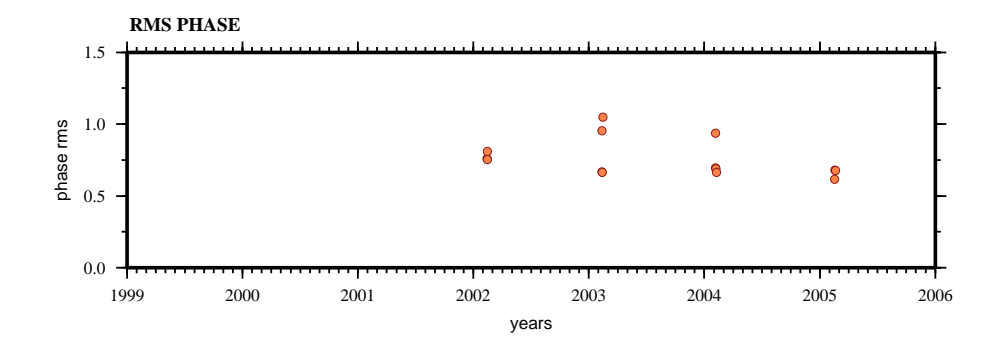

*Anexo A.5*

# **ANEXO A.6**

# ACAP

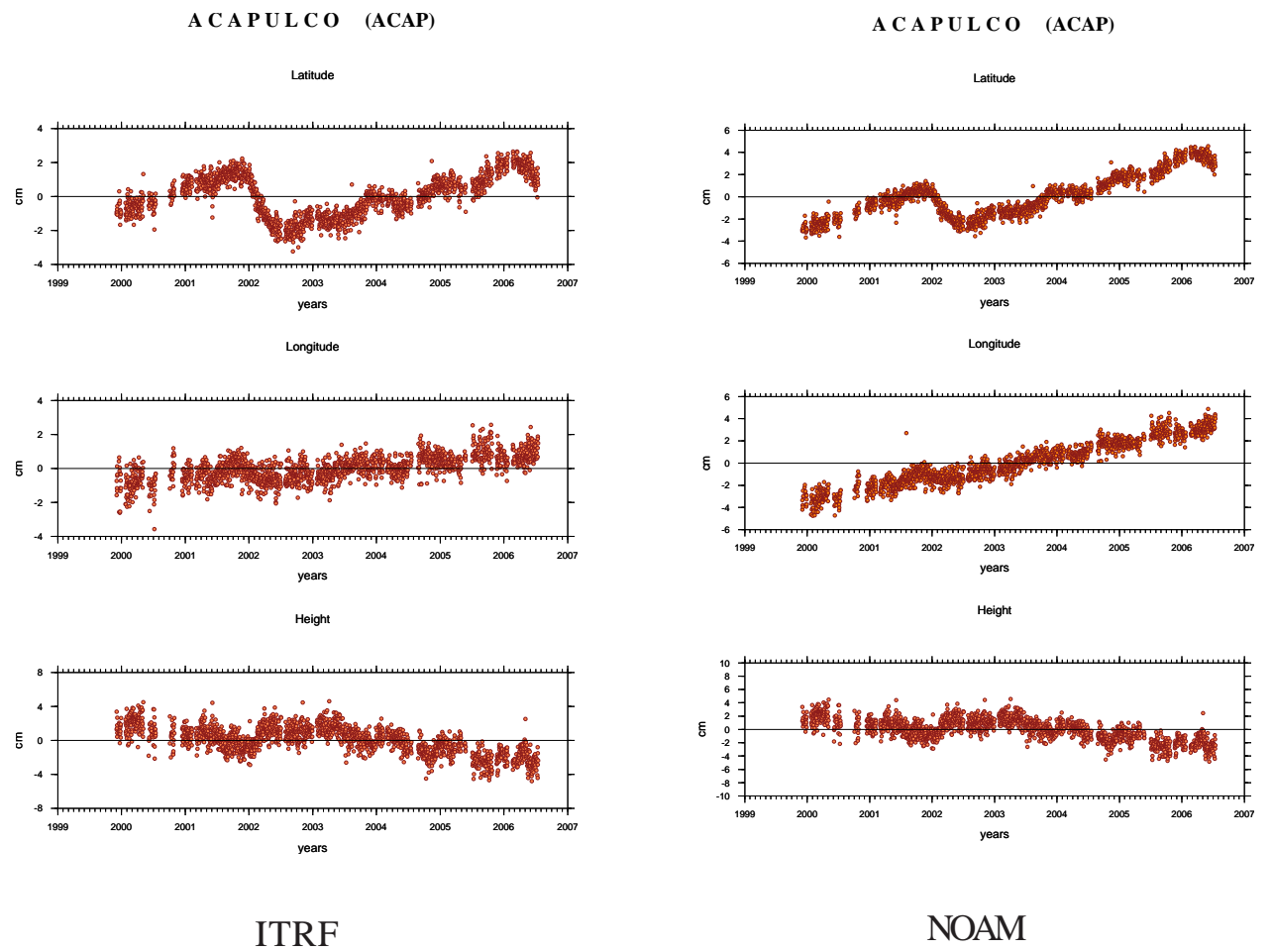

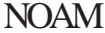

ACYA

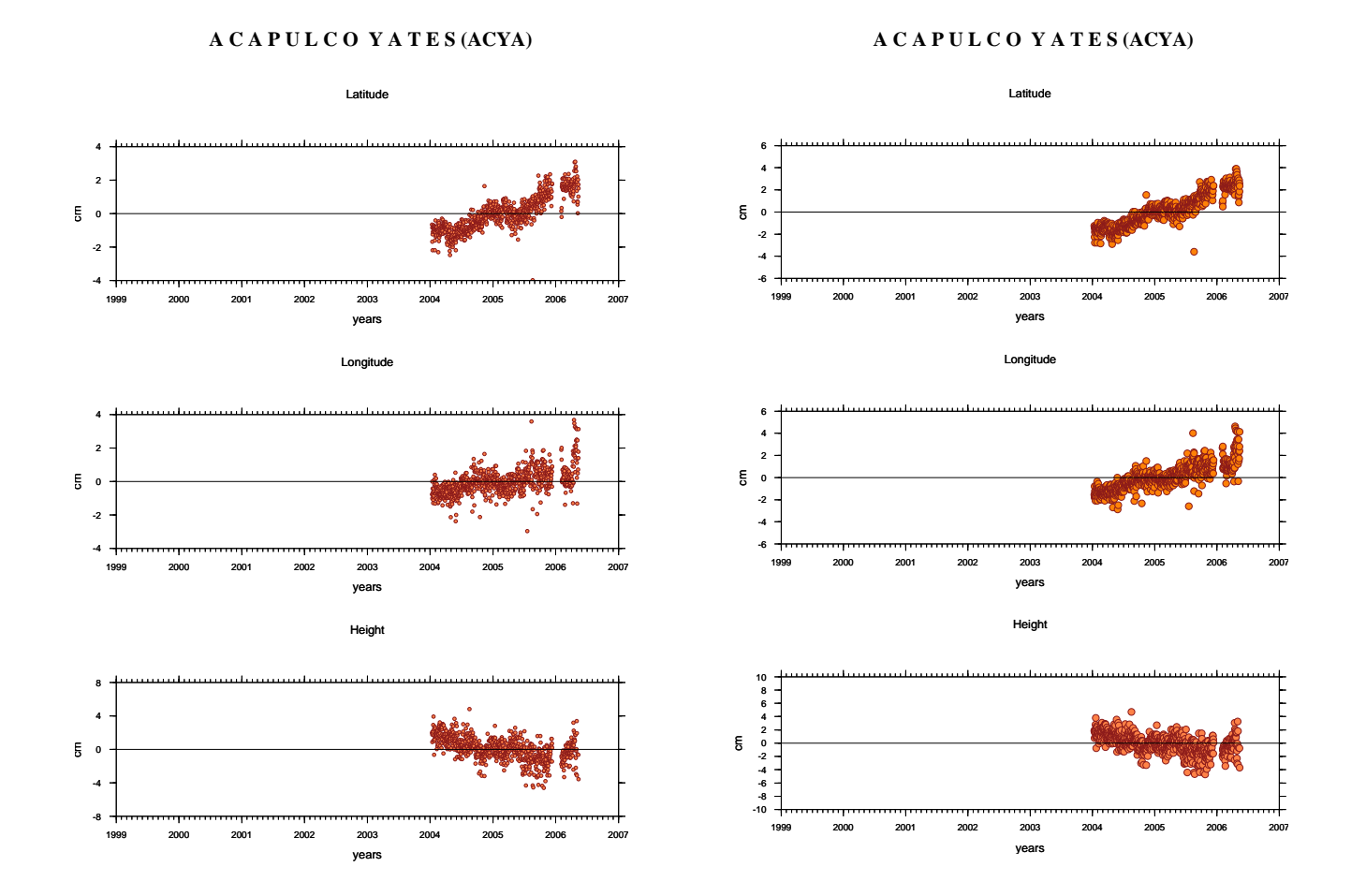

ITRF NOAM

# CAYA

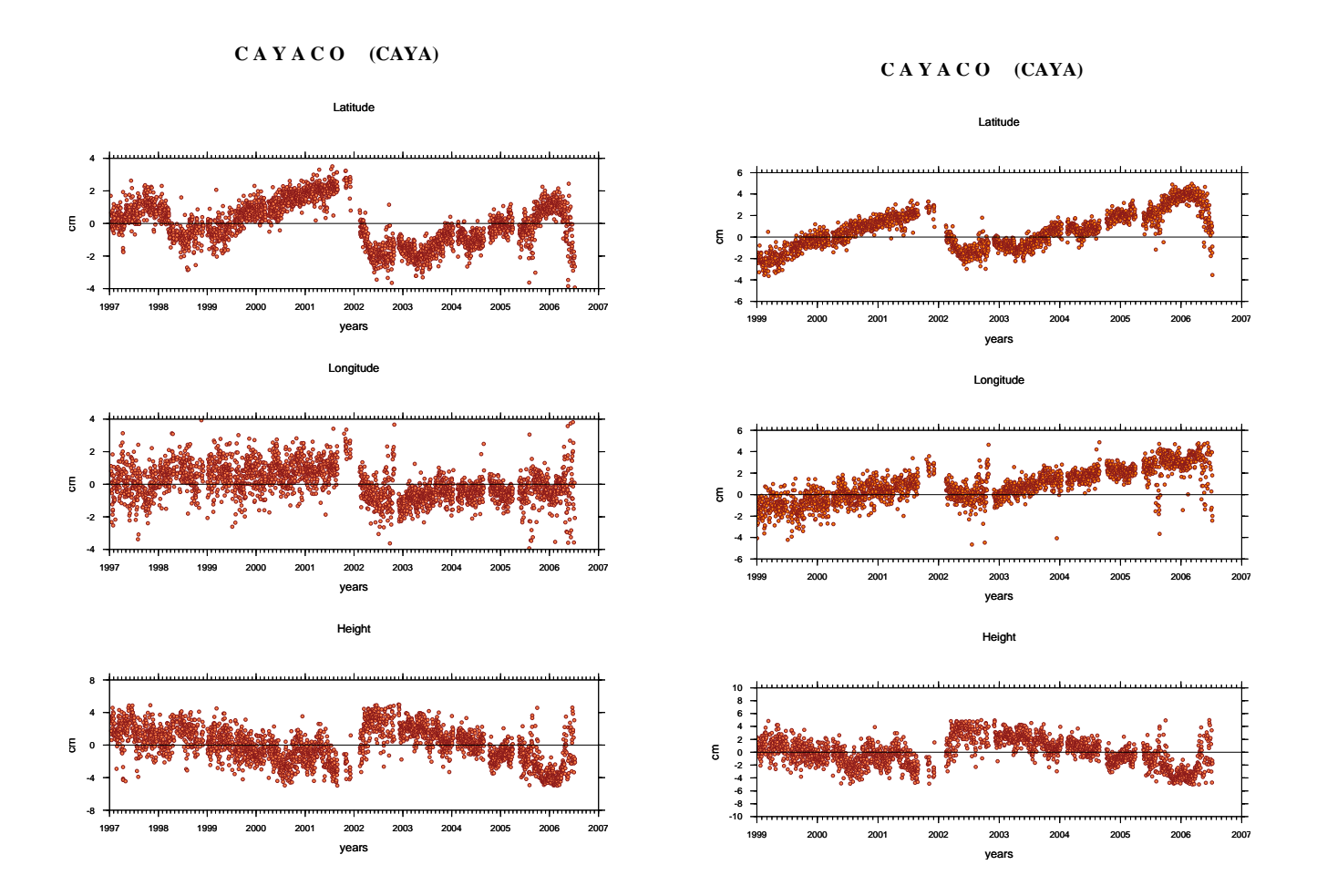

ITRF NOAM

**COMI** 

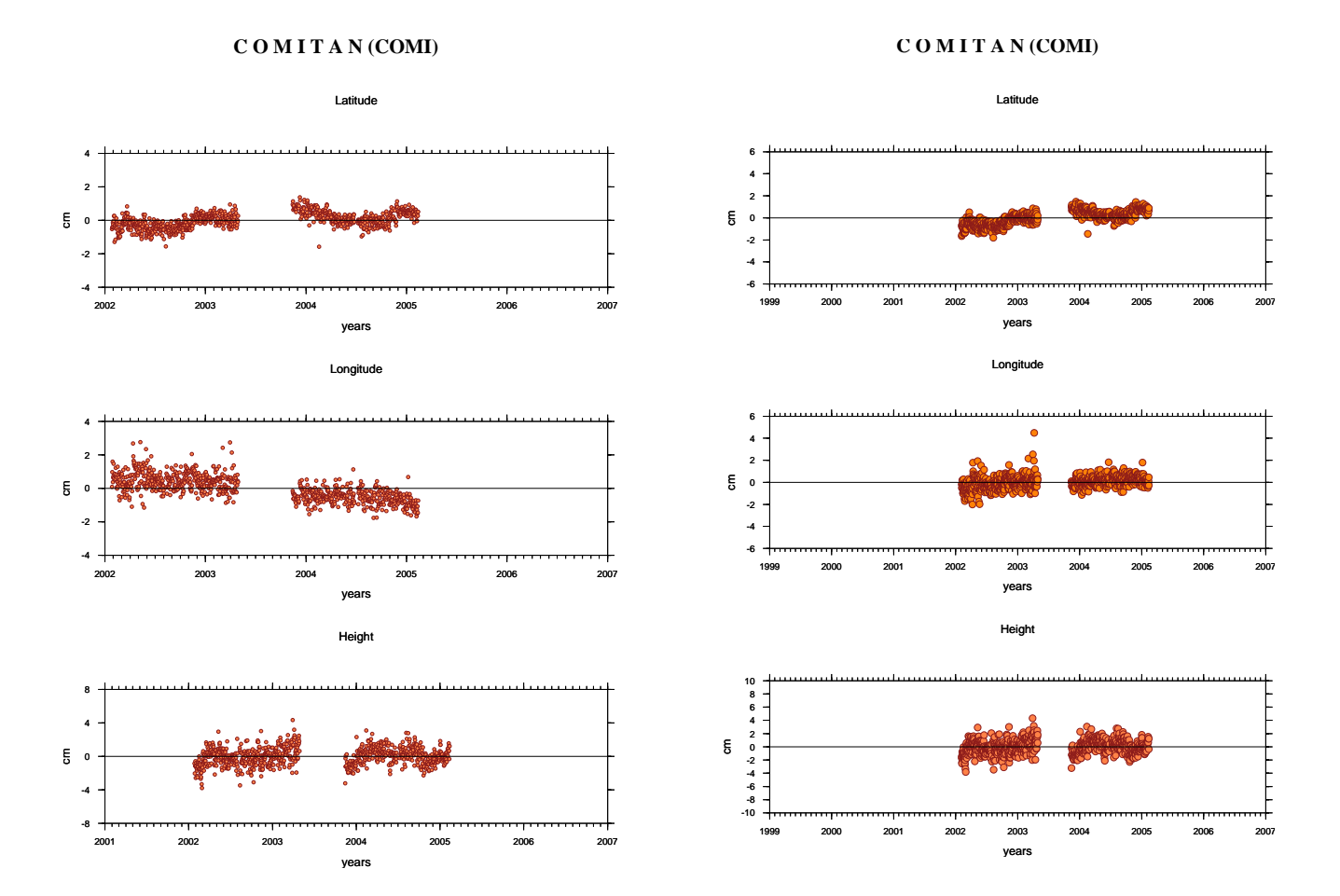

ITRF NOAM

# **COYU**

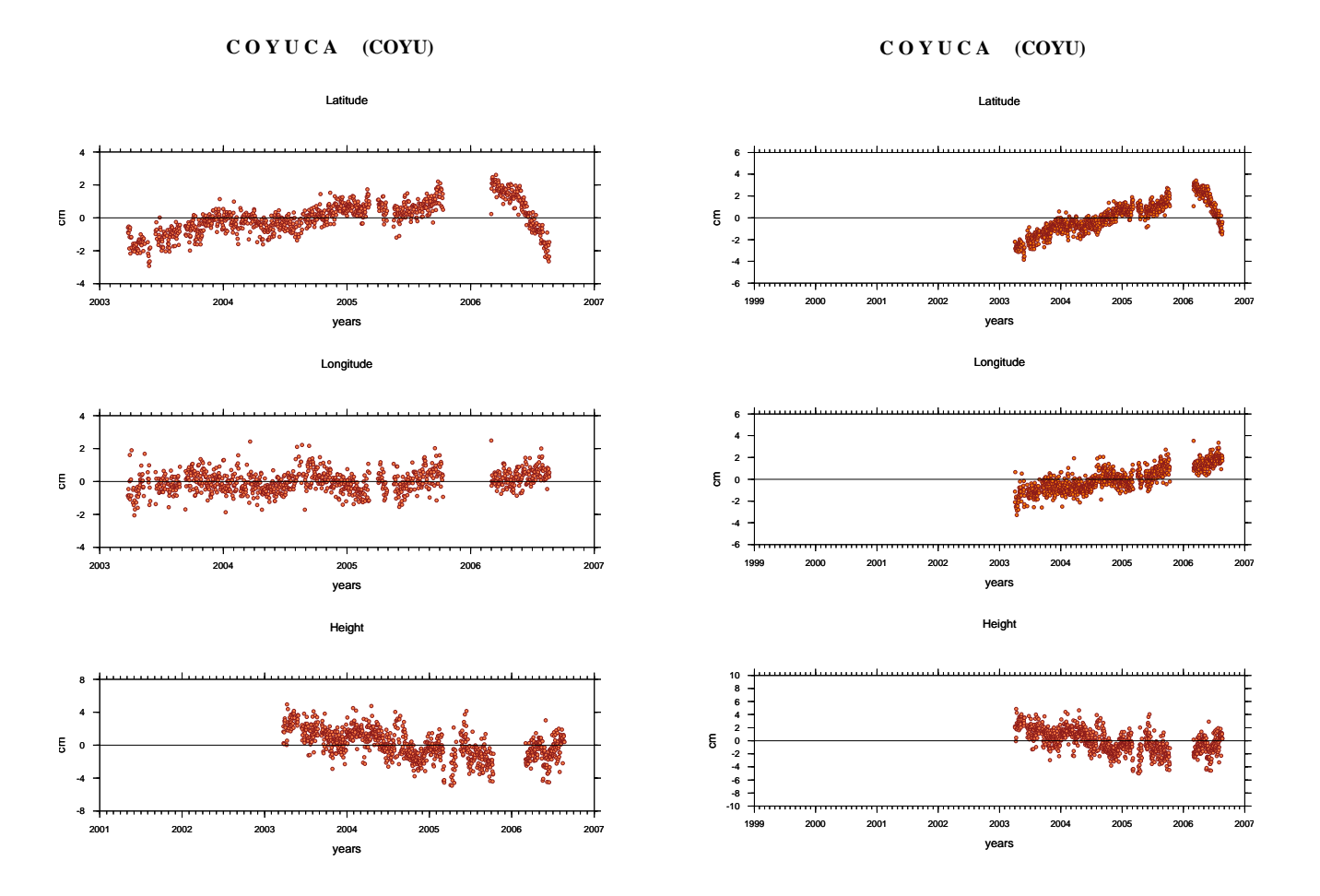

ITRF NOAM

### CPDP

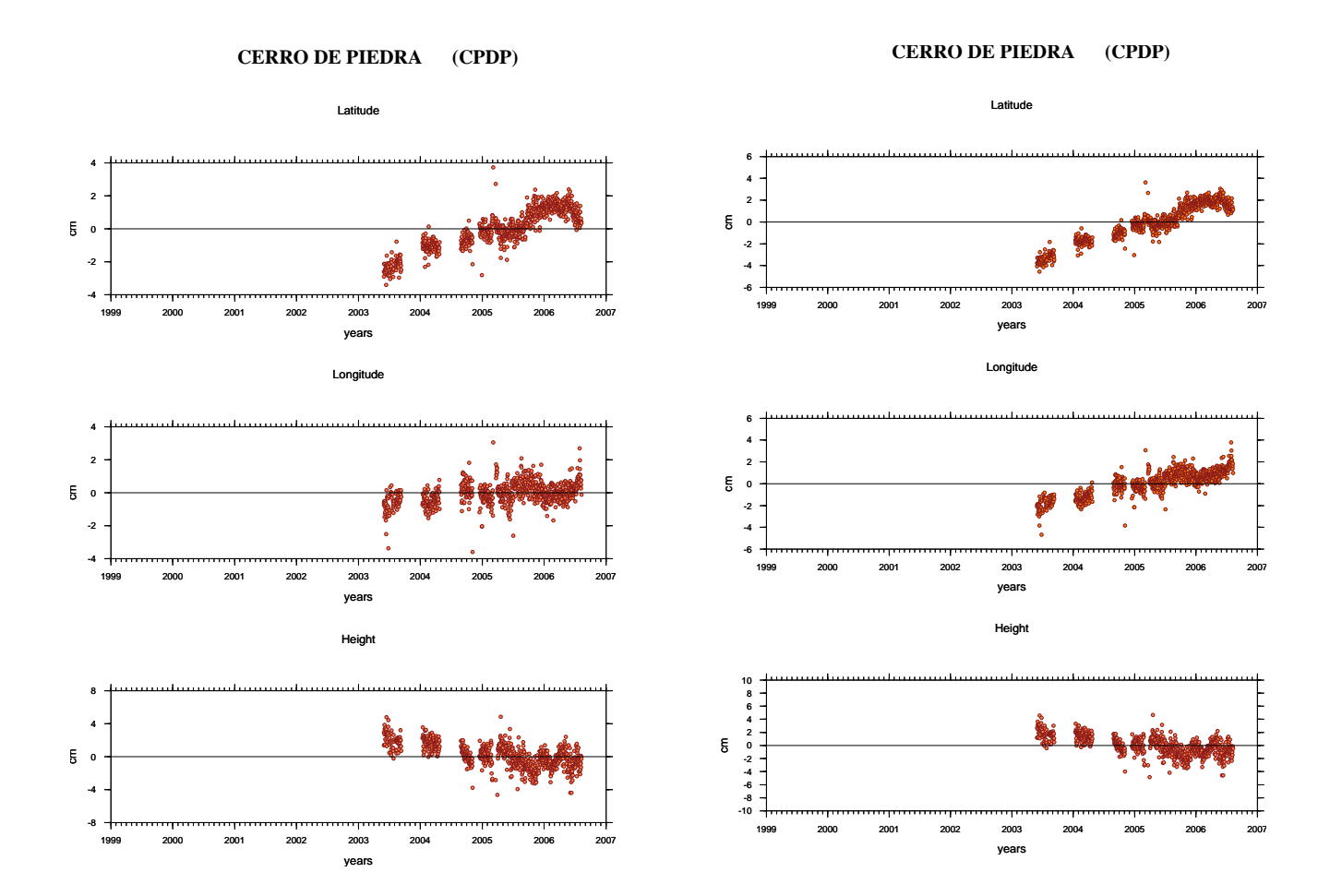

ITRF NOAM

## DOAR

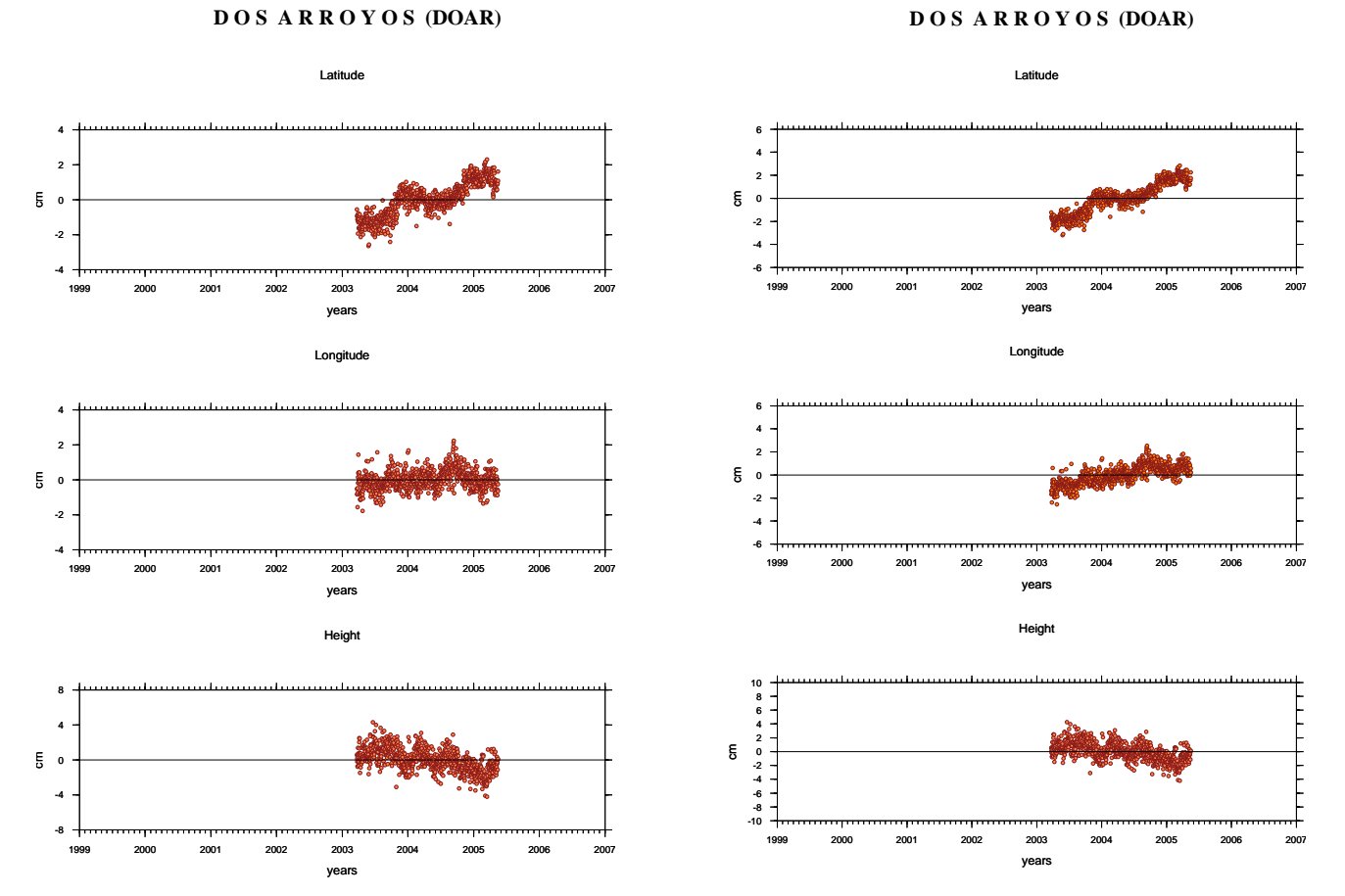

**D O S A R R O Y O S (DOAR)**

ITRF NOAM

## ELEN

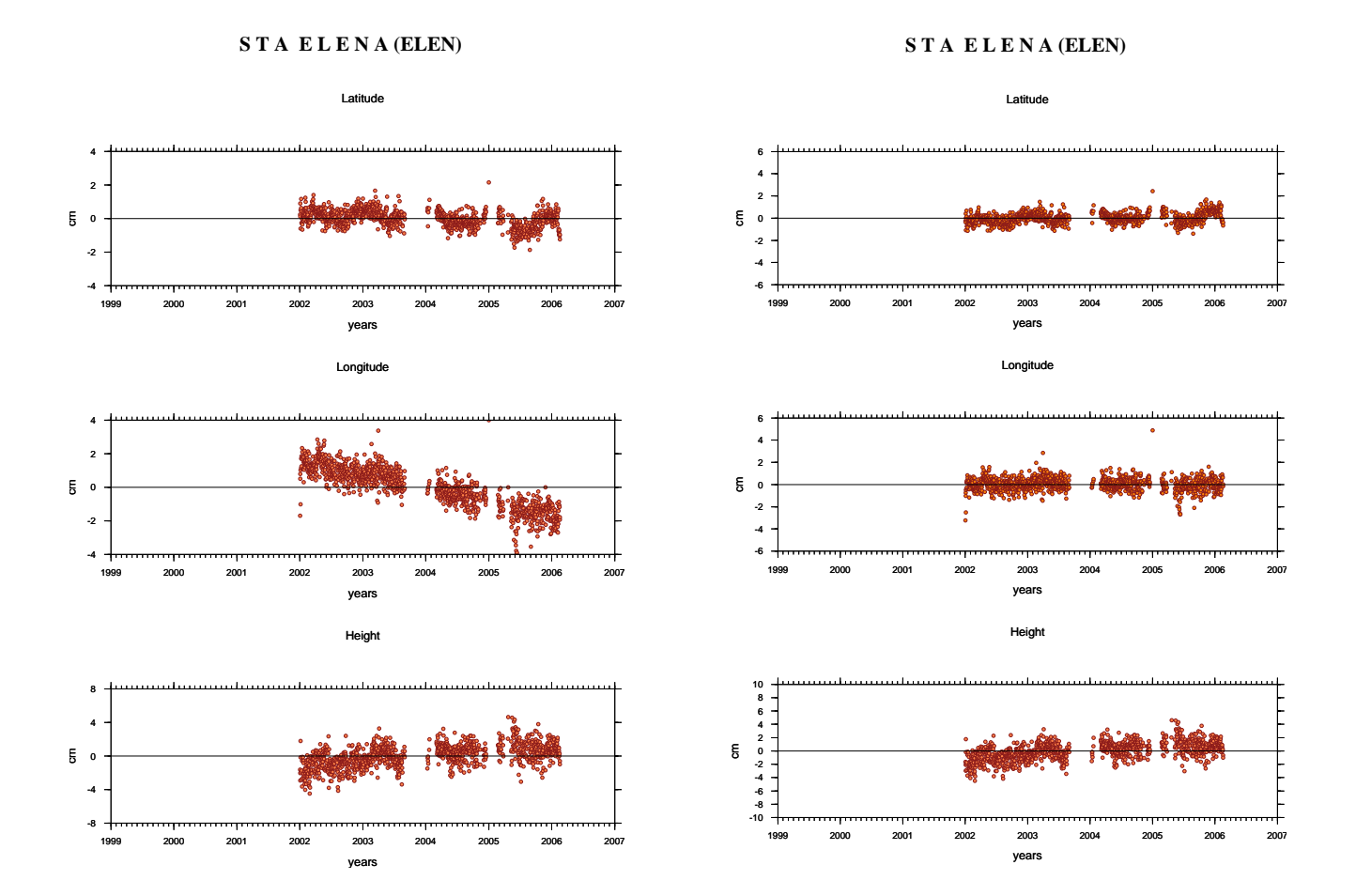

ITRF NOAM

**GUAT** 

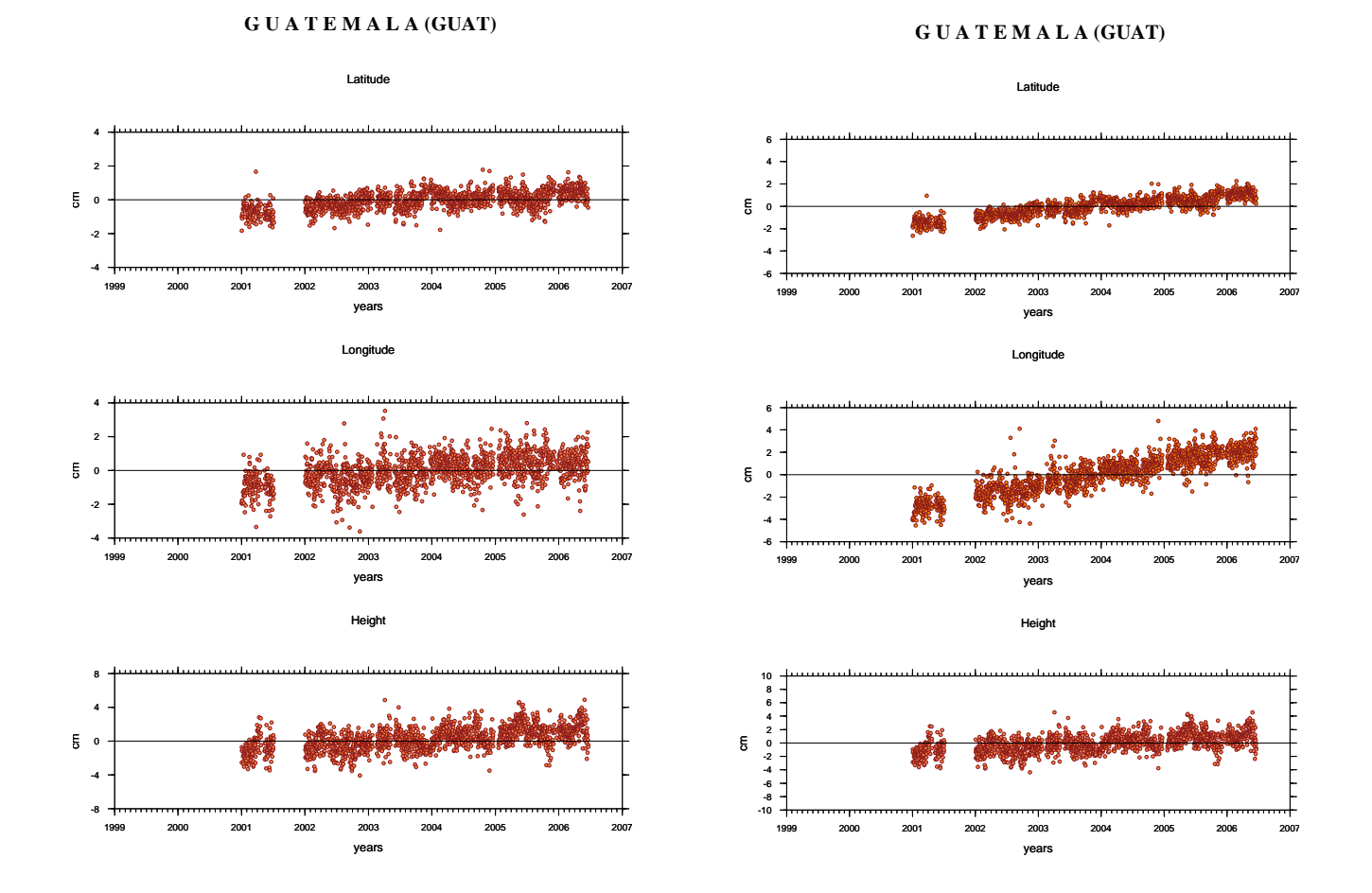

ITRF NOAM

# HUAT

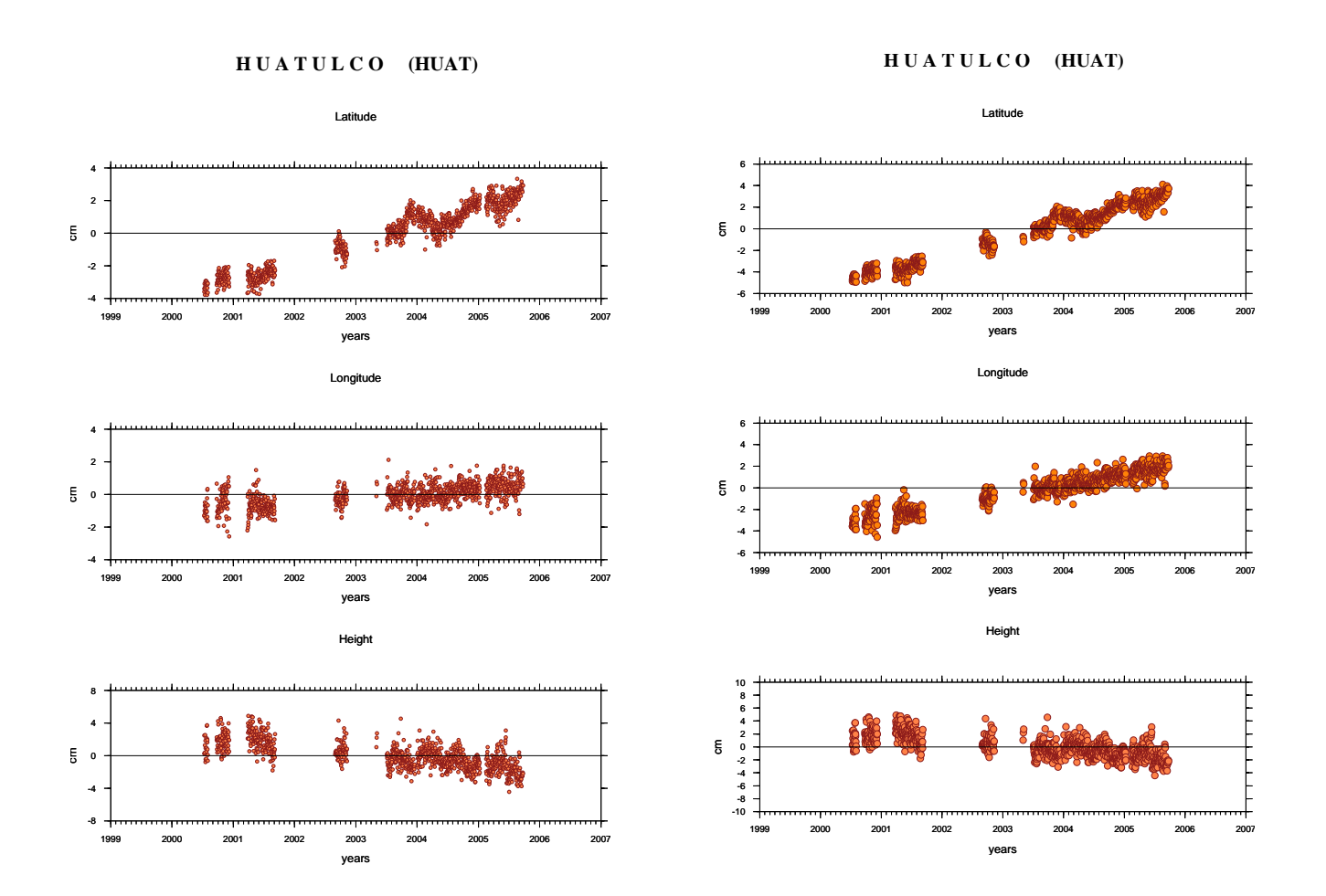

ITRF NOAM

### IGUA

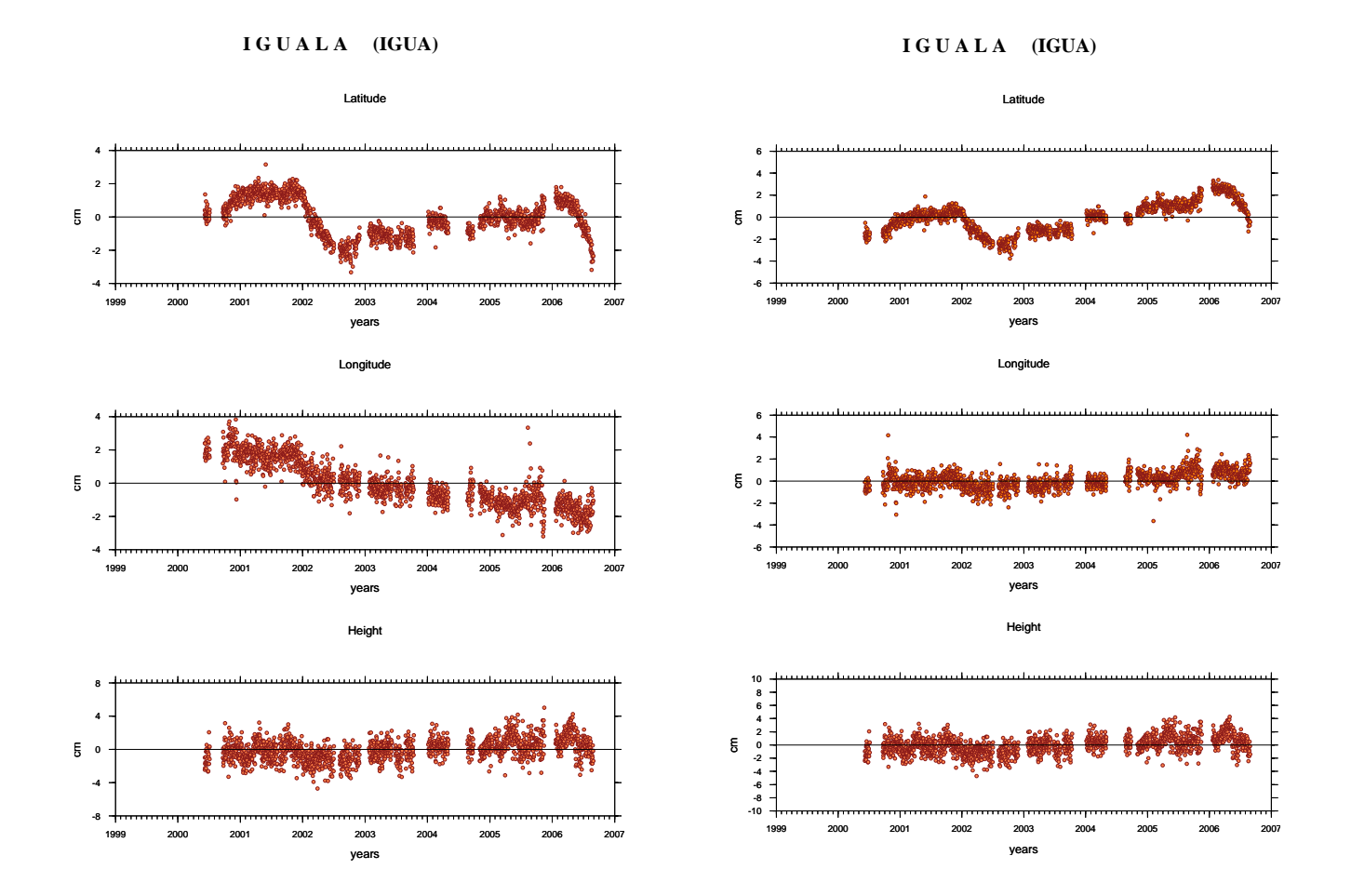

ITRF NOAM

OAXA

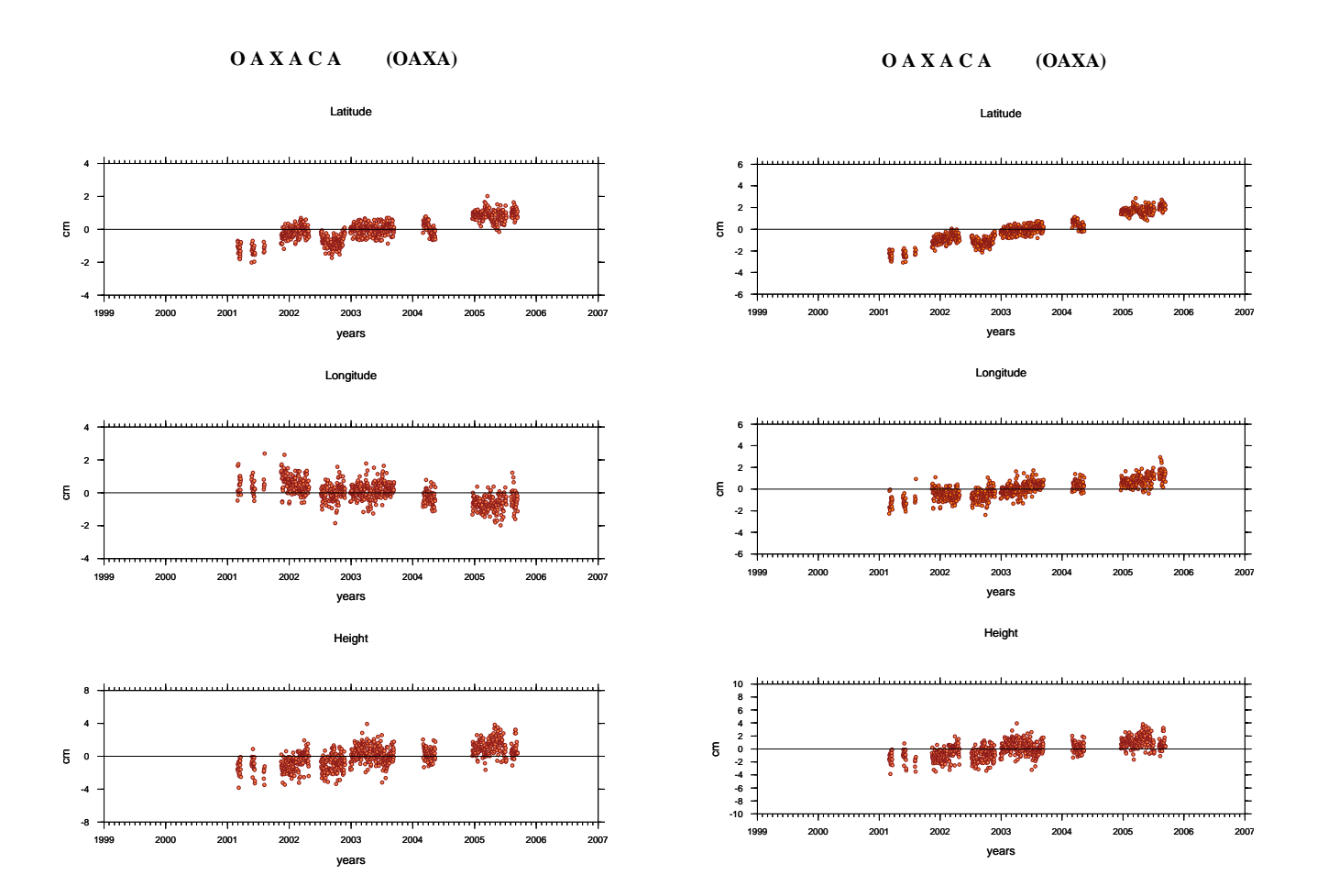

ITRF NOAM

PINO

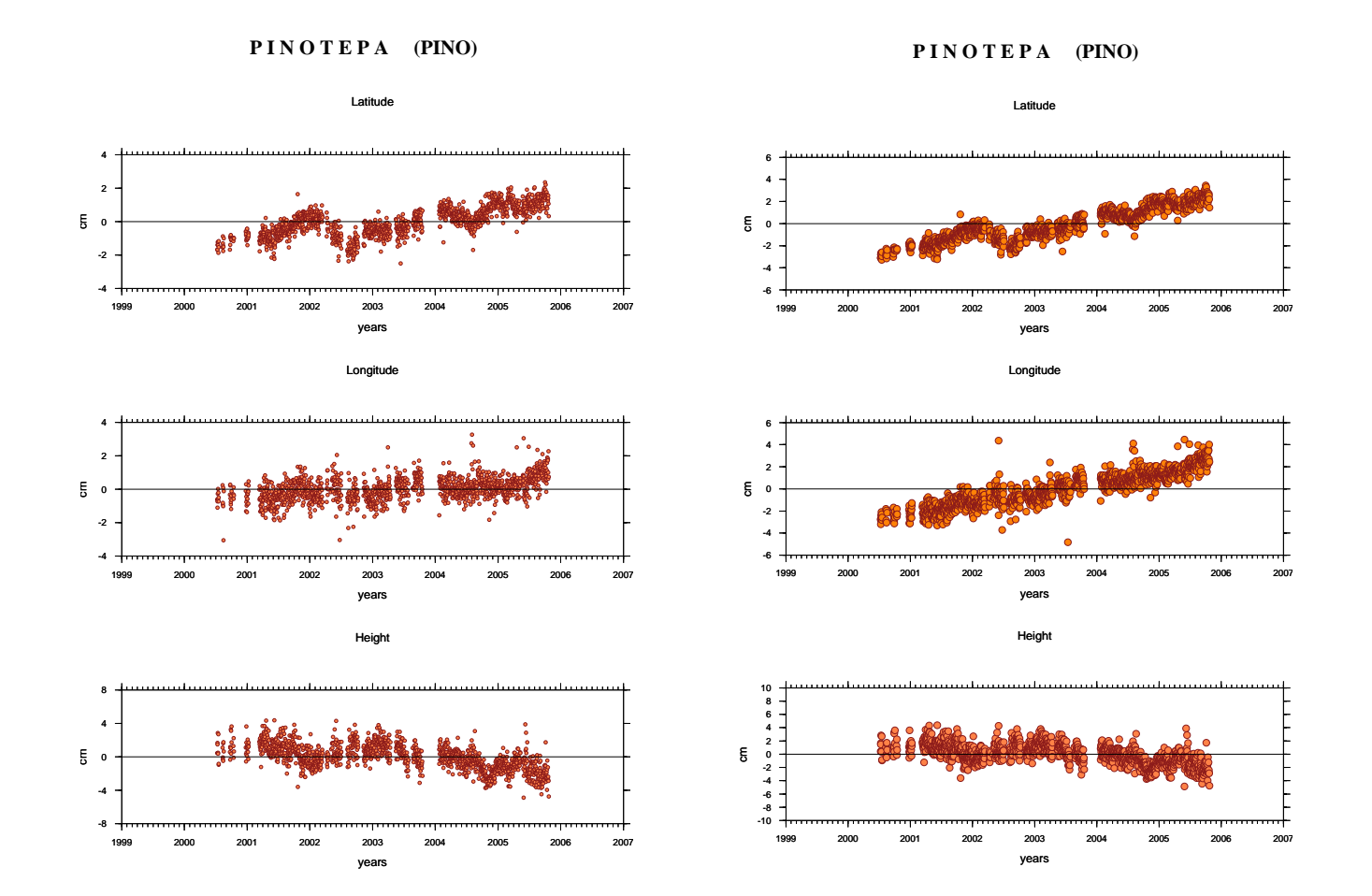

ITRF NOAM

### TPCH

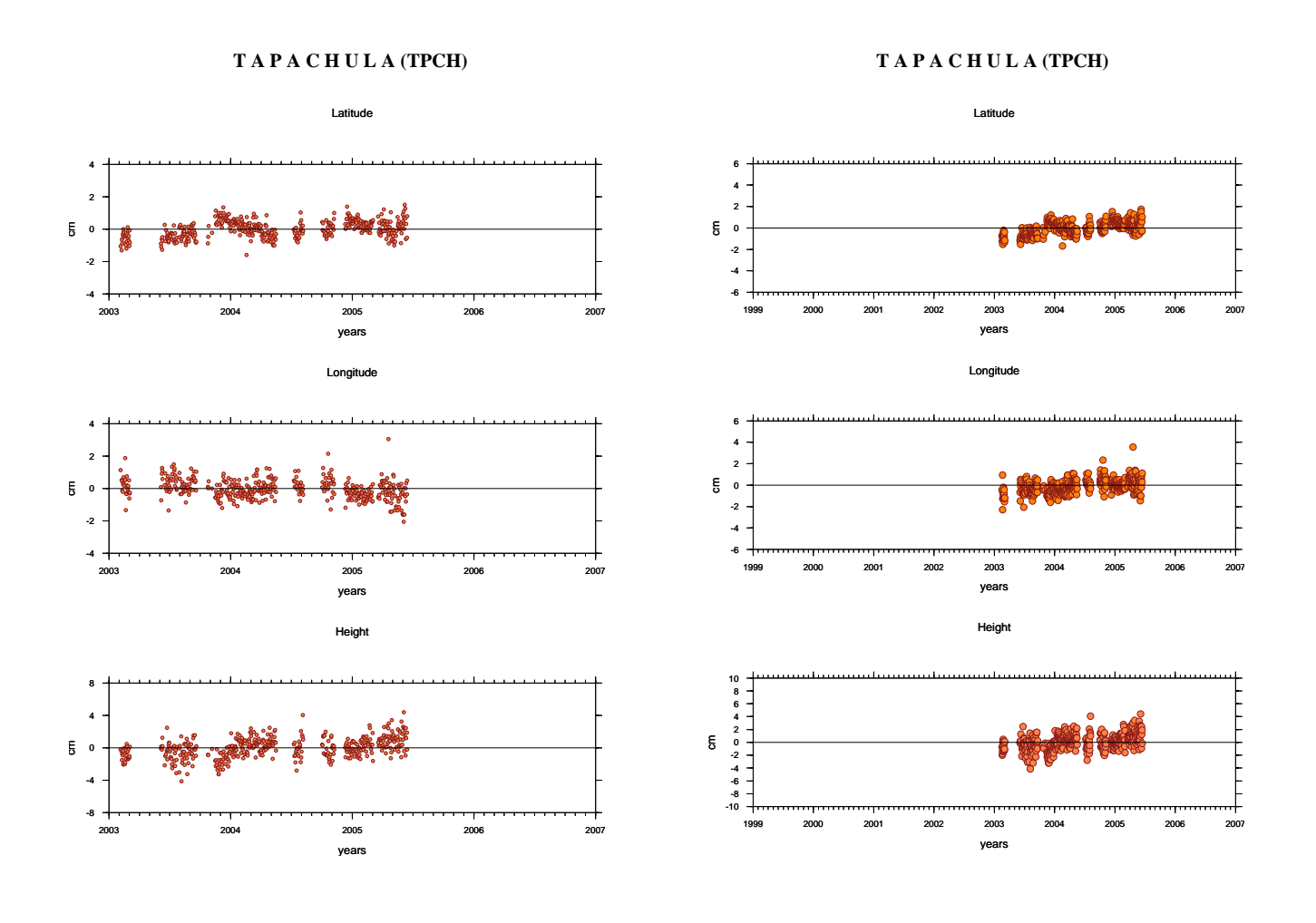

ITRF NOAM

YAIG

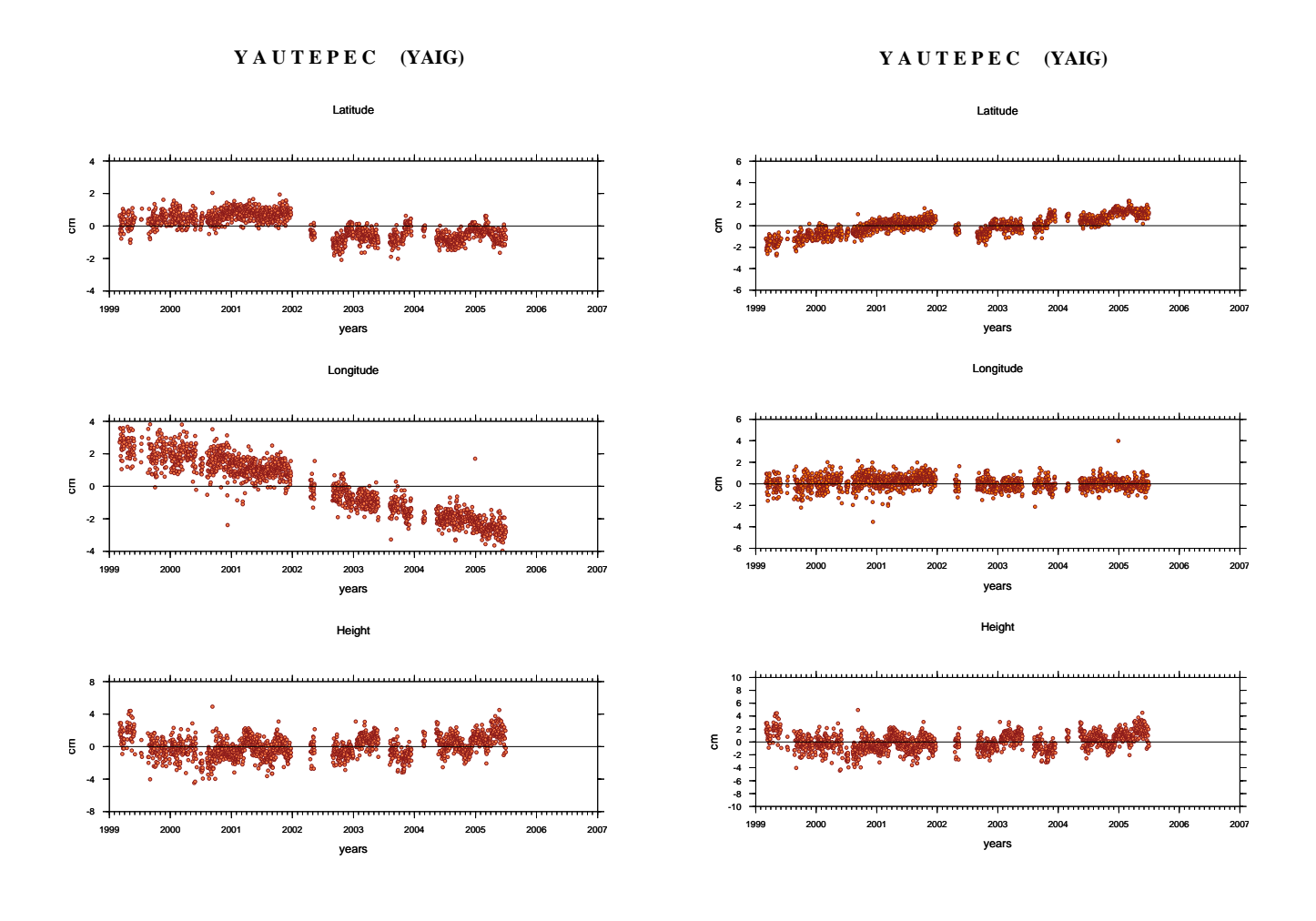

ITRF NOAM

ZIHU

**Z I H U A T A N E J O (ZIHU)**

**Z I H U A T A N E J O (ZIHU)**

Latitude

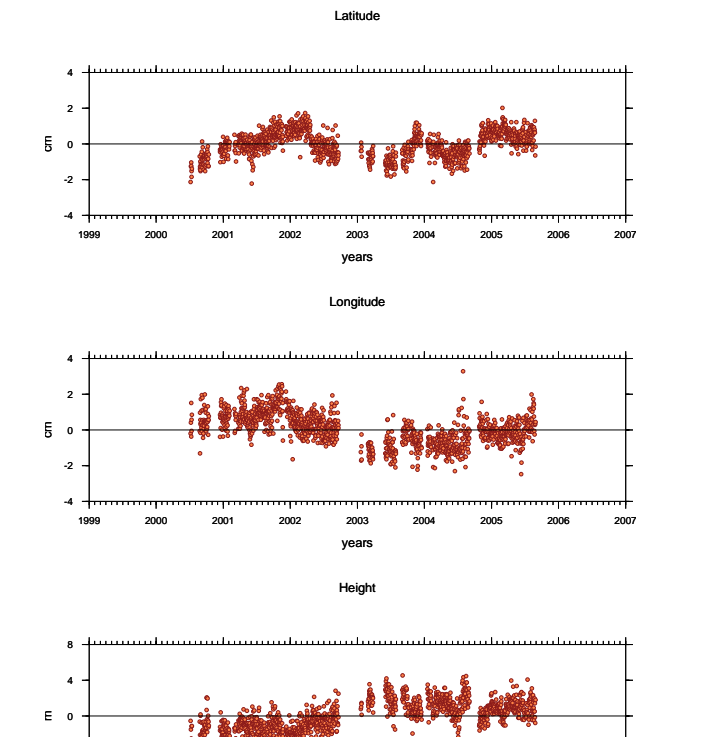

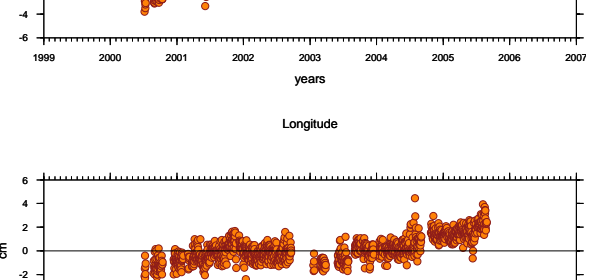

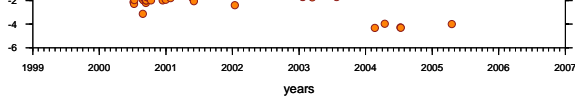

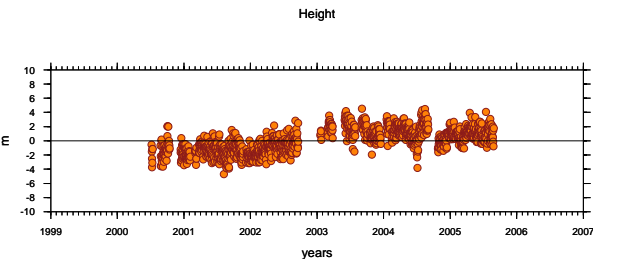

1999 2000 2001 2002 2003 2004 2005 2006 2007

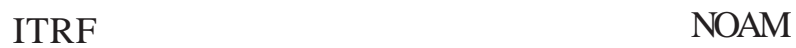

1999 2000 2001 2002 2003 2004 2005 2006 2007 <sub>2003</sub><br>years

-8 -4

### **ANEXO A.7**

AZTE

#### **ITRF00 CAMPAIGN RESULTS STATION "azte"**

#### **NOAM CAMPAIGN RESULTS STATION "azte"**

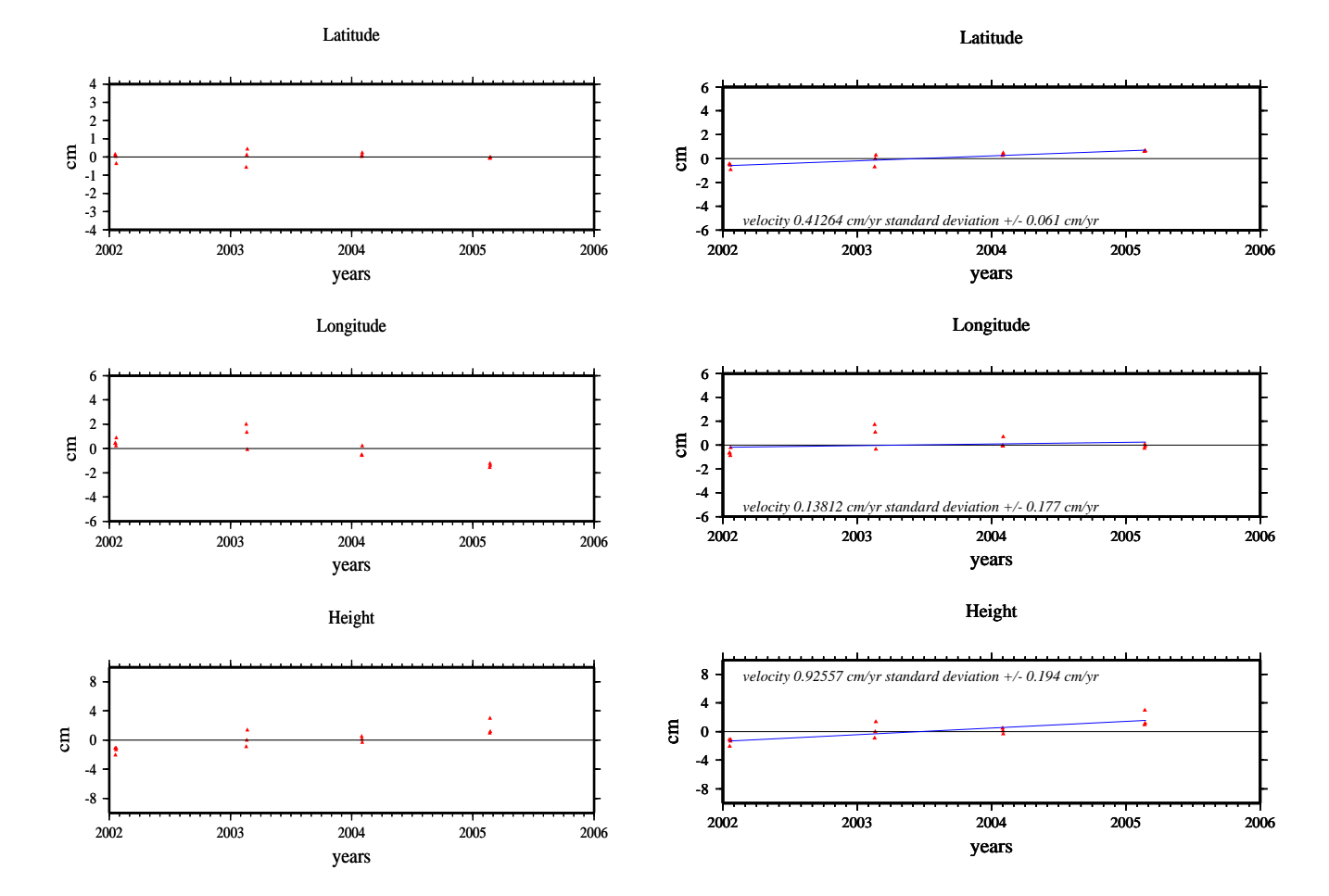

BAMB

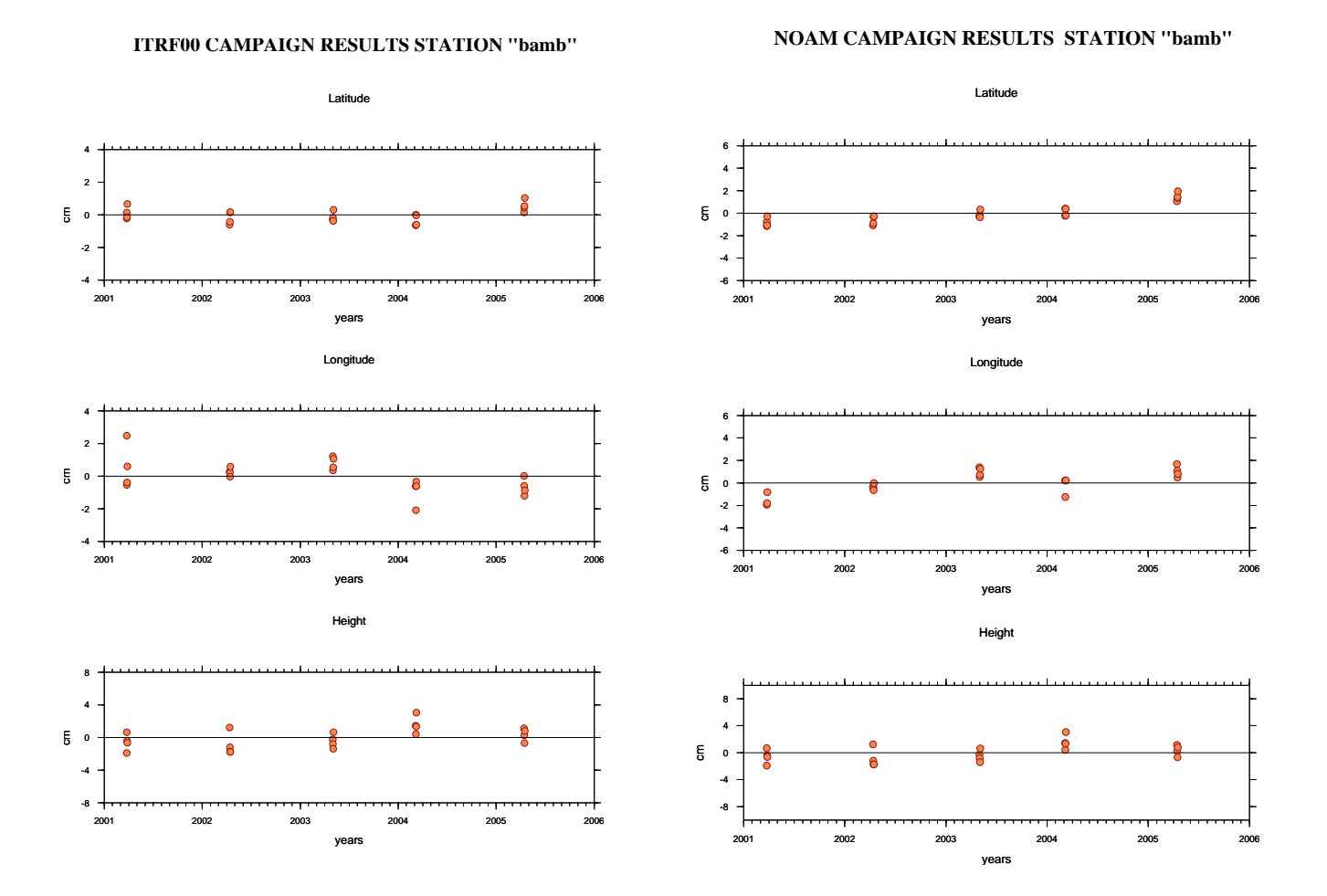

370

## BUAI

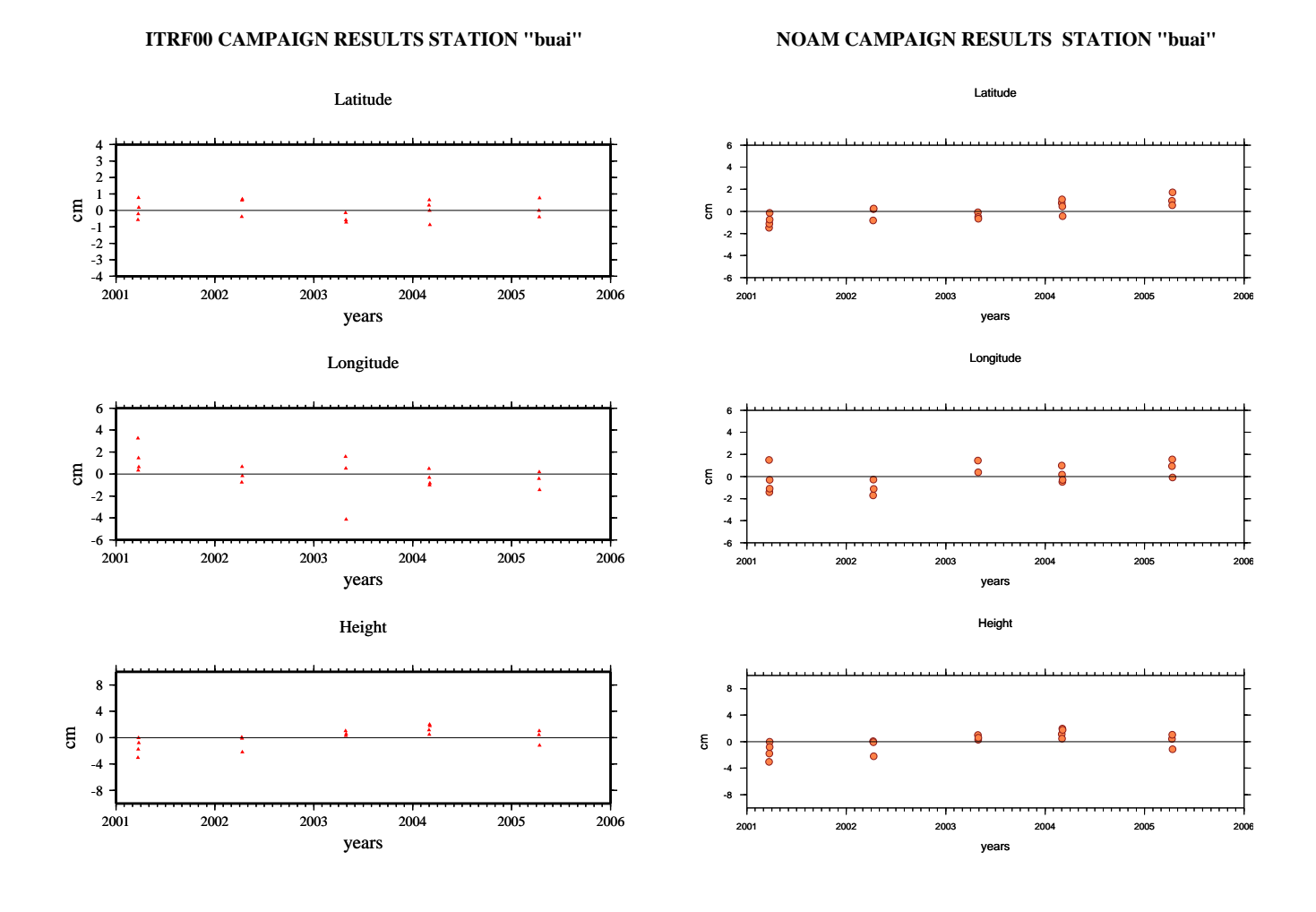

# **CAND**

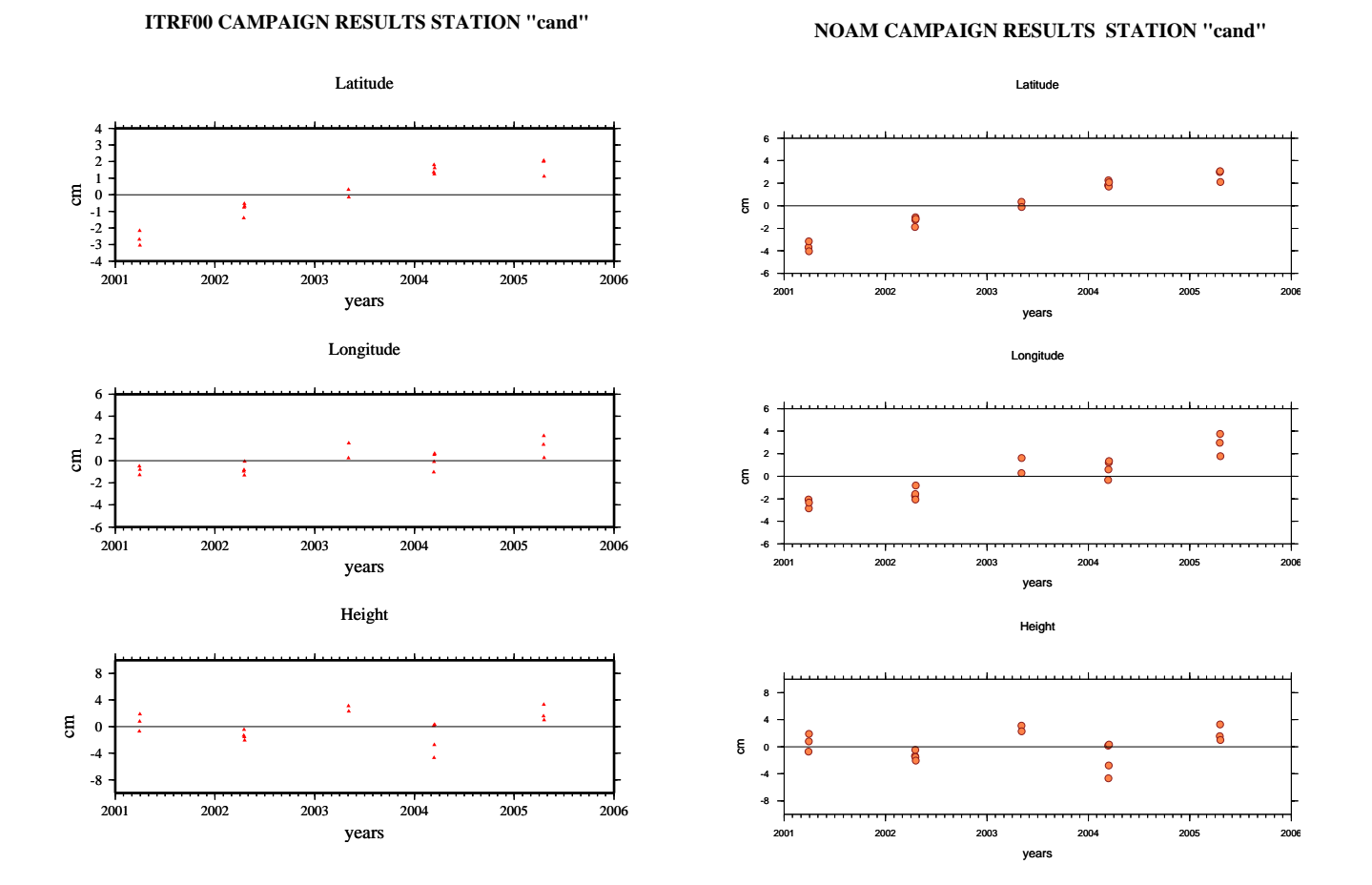

**NOAM CAMPAIGN RESULTS STATION "chac"**

# **CHAC**

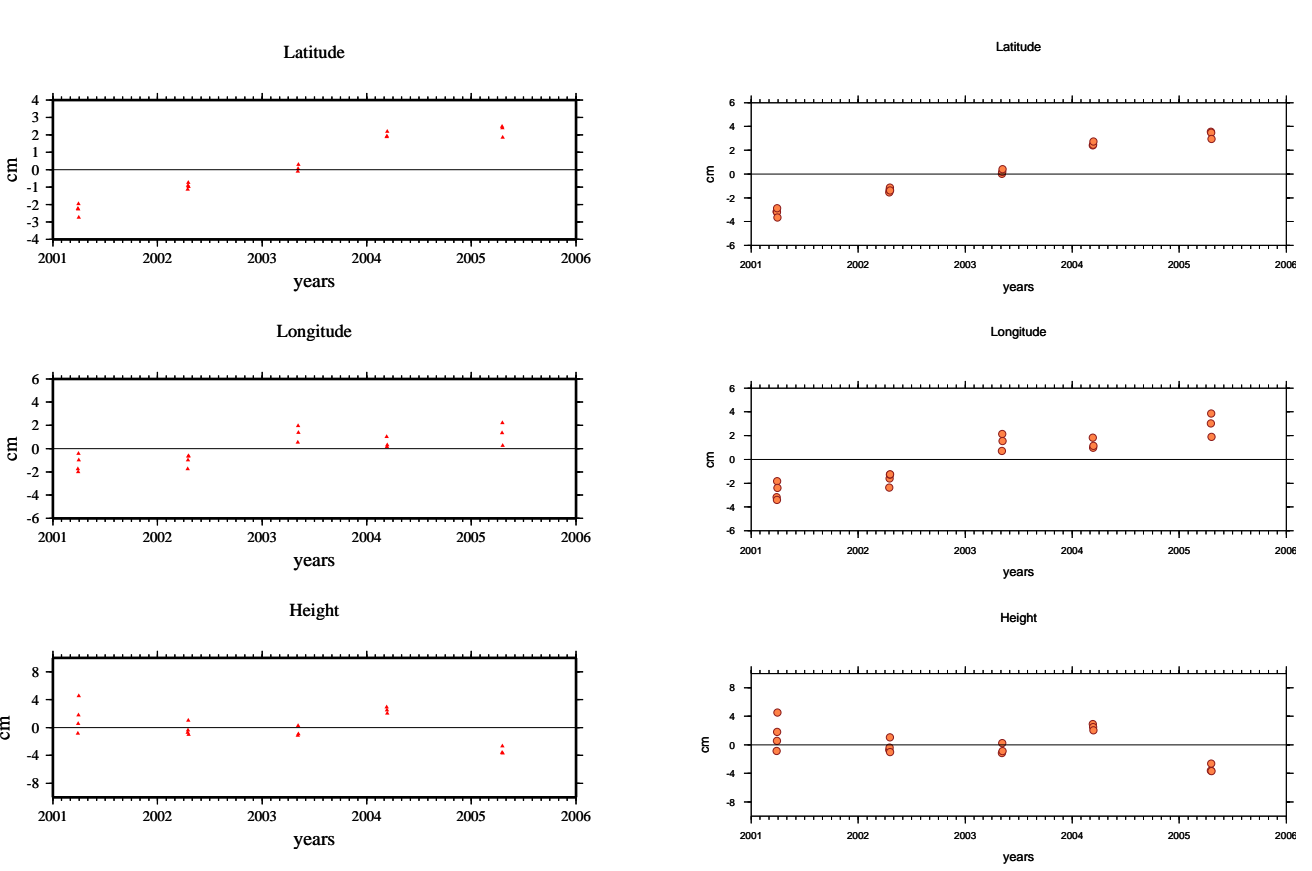

#### **ITRF00 CAMPAIGN RESULTS STATION "chac"**

### **CONC**

#### Latitude Latitude 6  $4$ <br> $-3$ <br> $-1$ <br> $-2$ <br> $-3$ <br> $-4$ 4 2 cm e ہ -2 -4 *velocity 0.70668 cm/yr standard deviation +/- 0.076 cm/yr*  $-6 + 2002$ 2002 2003 2004 2005 2006 2002 2003 2004 2005 2006 years years Longitude Longitude 6 6 4 4 2 2 g o e ہ ł -2 -2 -4 -4 *velocity 0.23215 cm/yr standard deviation +/- 0.119 cm/yr*  $-6 +$ <br>2002  $-6 + 2002$ 2002 2003 2004 2005 2006 2002 2003 2004 2005 2006 years years Height Height 8 8 *velocity 0.53569 cm/yr standard deviation +/- 0.183 cm/yr*  4 4 cm  $\mathbf g$ 0 0 -4 -4 -8 -8 2002 2003 2004 2005 2006 2002 2003 2004 2005 2006 years years

#### **ITRF00 CAMPAIGN RESULTS STATION "conc"**

#### **NOAM CAMPAIGN RESULTS STATION "conc"**

Height

years

years

 $\bullet$ 

Ä

8

8

g

 $\mathsf{v}\mathsf{c}$ 

ċ

**COPA** 

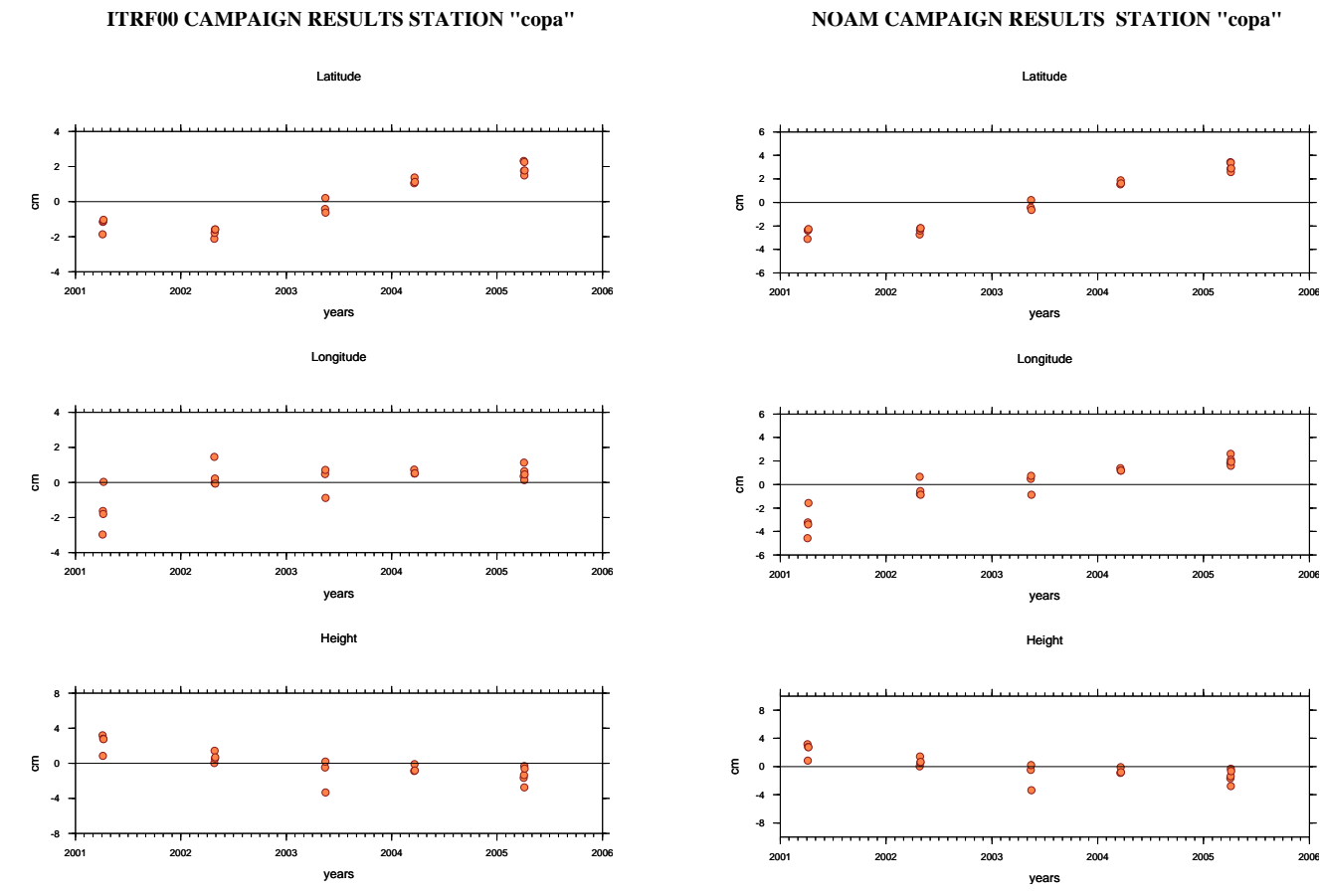

#### **ITRF00 CAMPAIGN RESULTS STATION "copa"**

## **CRUC**

#### **ITRF00 CAMPAIGN RESULTS STATION "cruc"**

#### **NOAM CAMPAIGN RESULTS STATION "cruc"**

Latitude

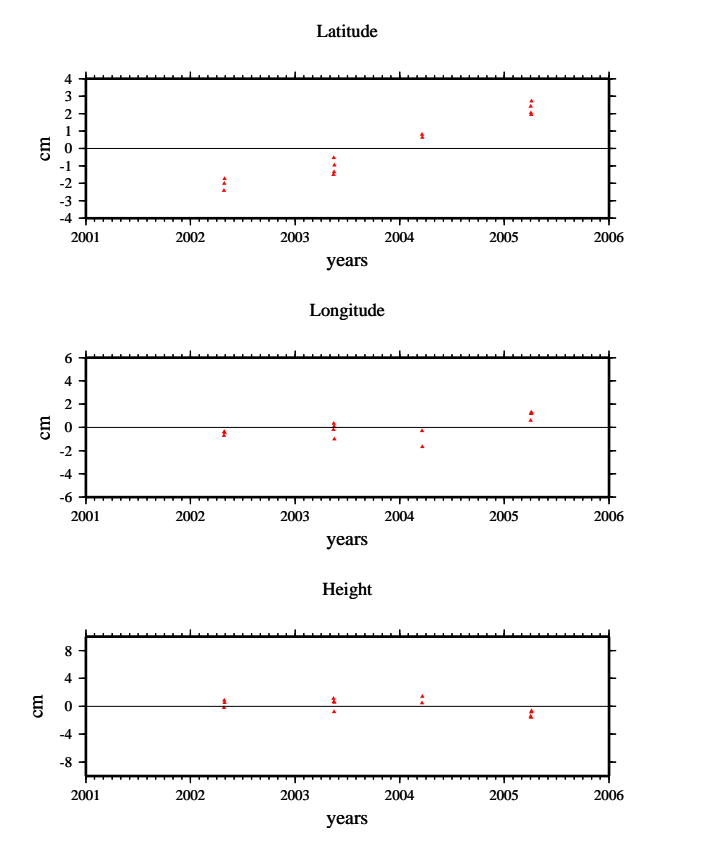

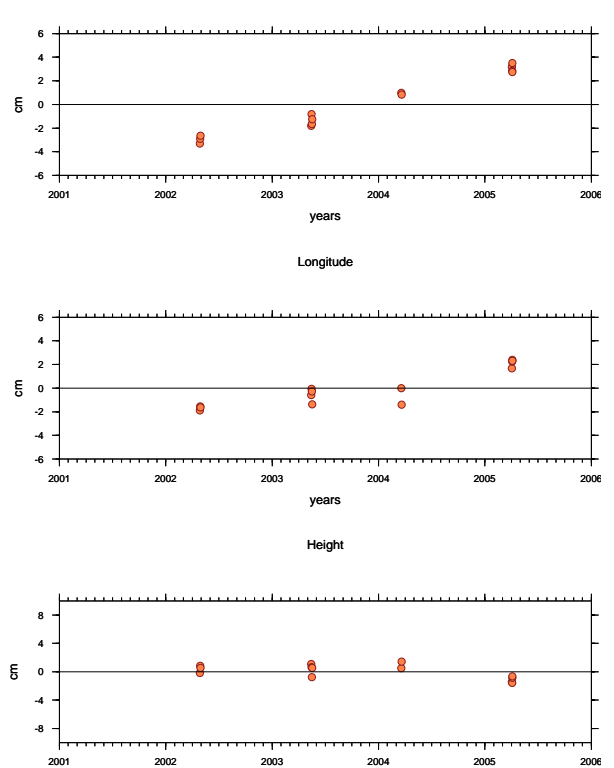

years

ELFA

#### **ITRF00 CAMPAIGN RESULTS STATION "elfa"**

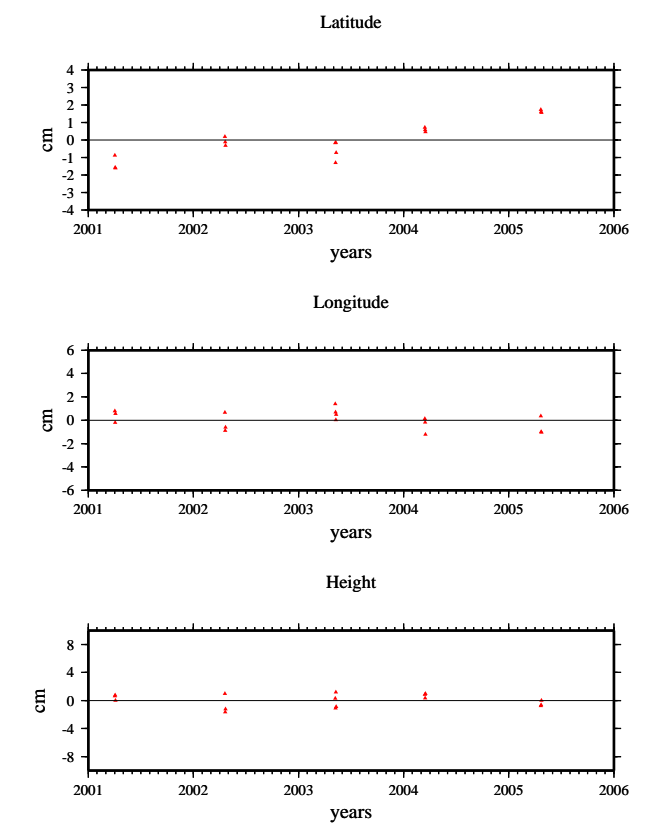

### Latitude **NOAM CAMPAIGN RESULTS STATION "elfa"**

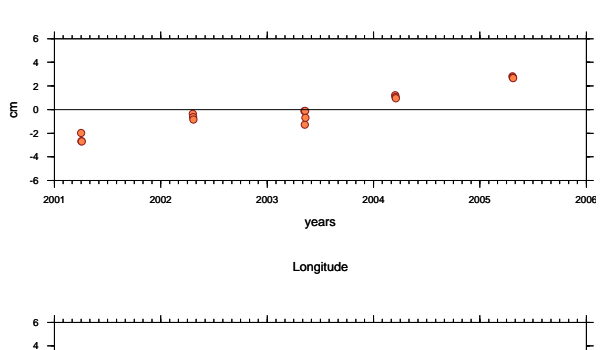

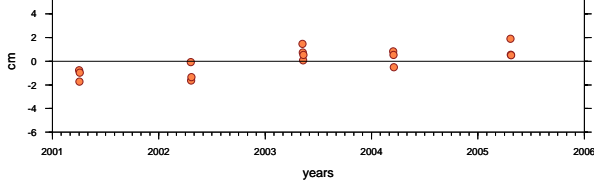

Heigh

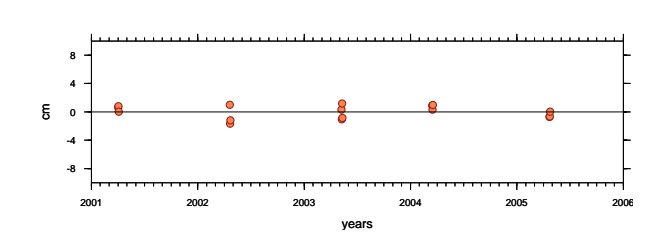

### ESPI

#### **ITRF00 CAMPAIGN RESULTS STATION "espi"**

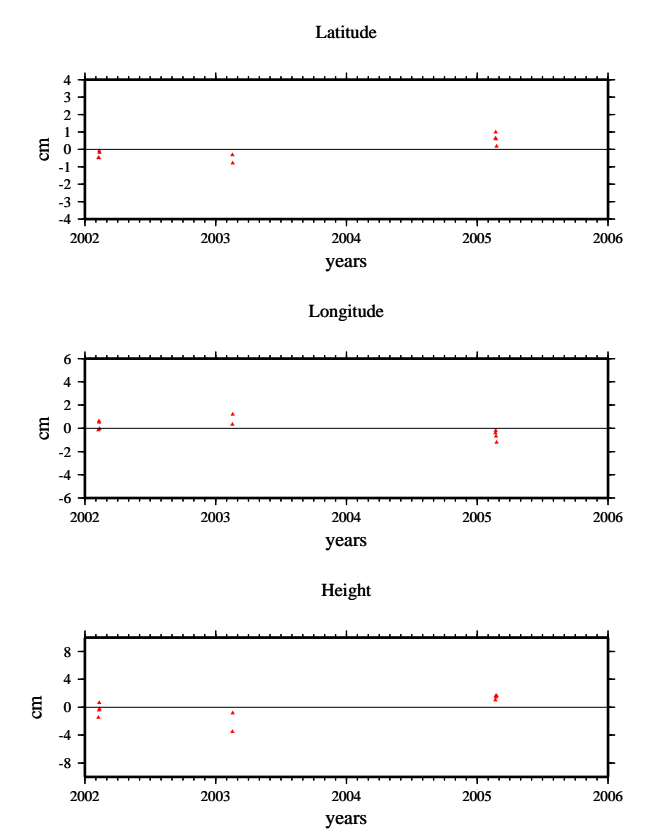

#### **NOAM CAMPAIGN RESULTS STATION "espi"**

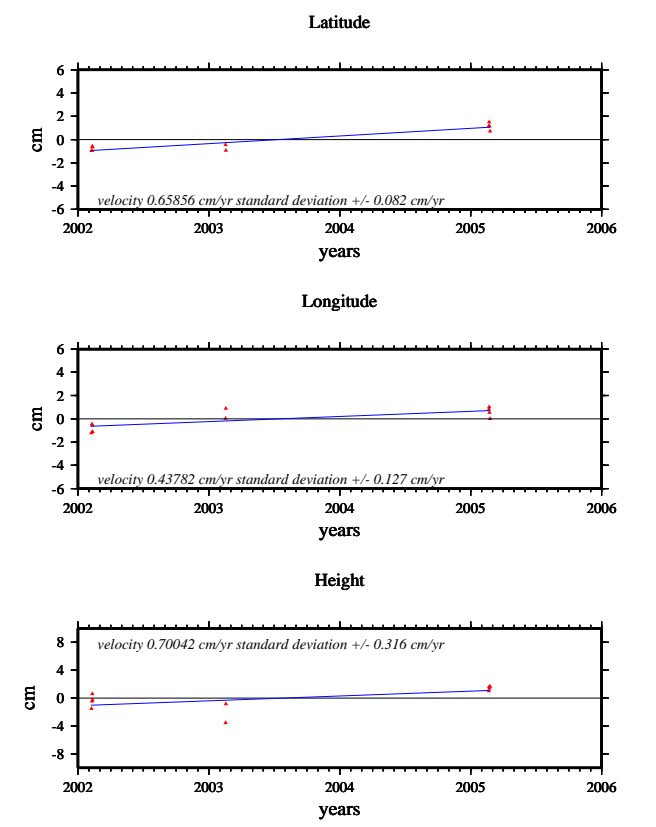

ESPO

#### **ITRF00 CAMPAIGN RESULTS STATION "espo"**

#### **NOAM CAMPAIGN RESULTS STATION "espo"**

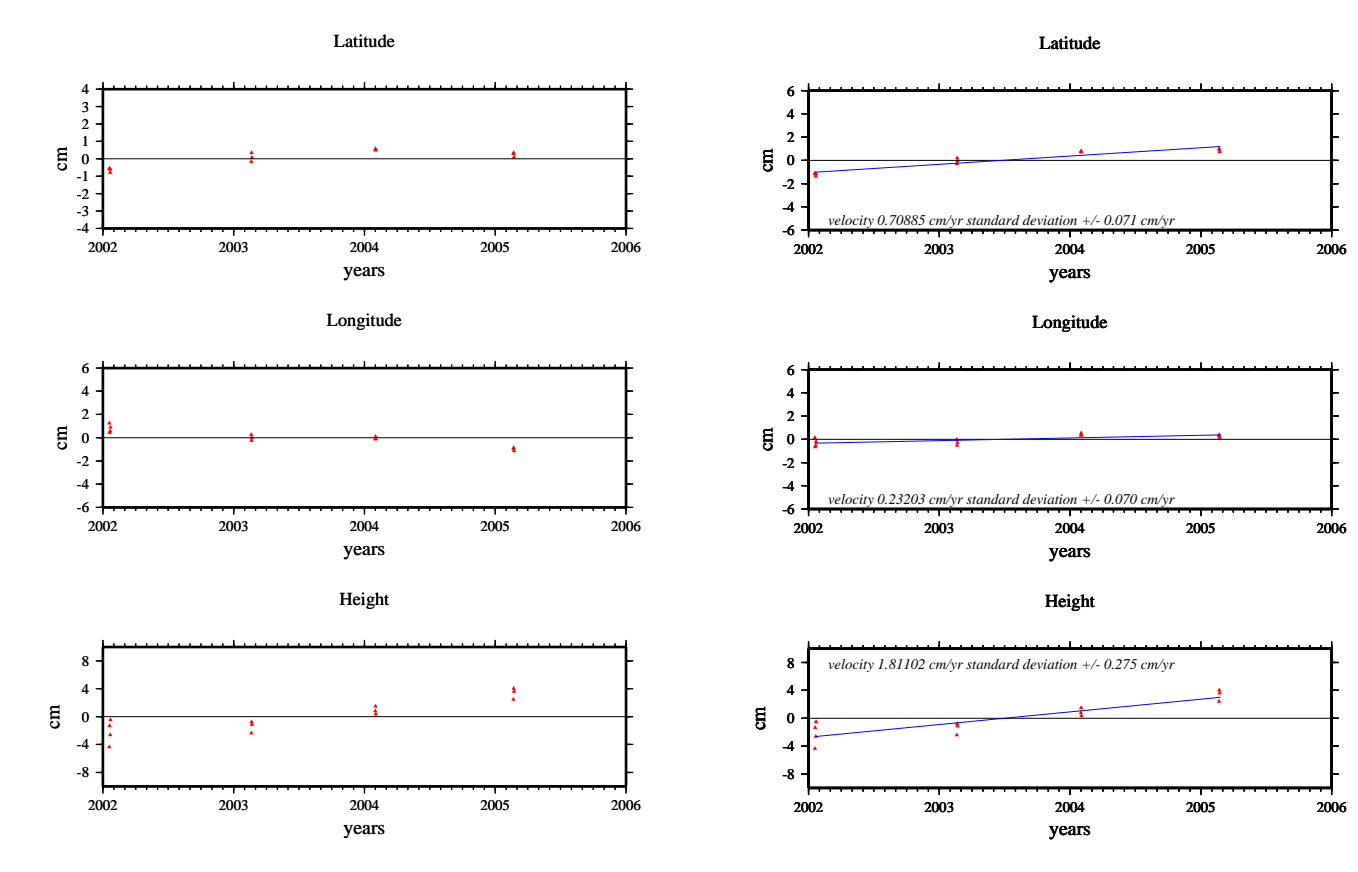

### **GRUT**

#### **ITRF00 CAMPAIGN RESULTS STATION "grut"**

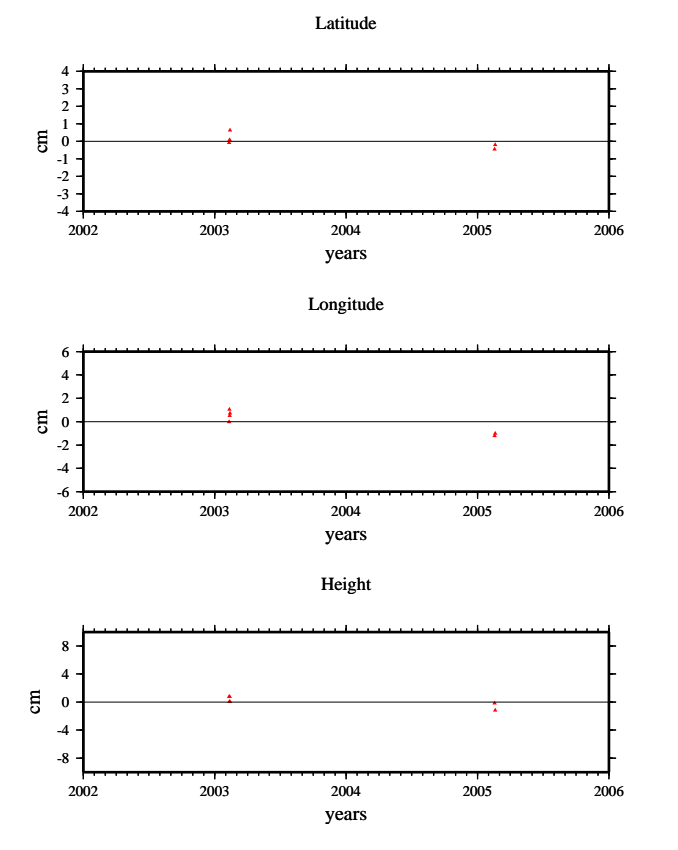

#### **NOAM CAMPAIGN RESULTS STATION "grut"**

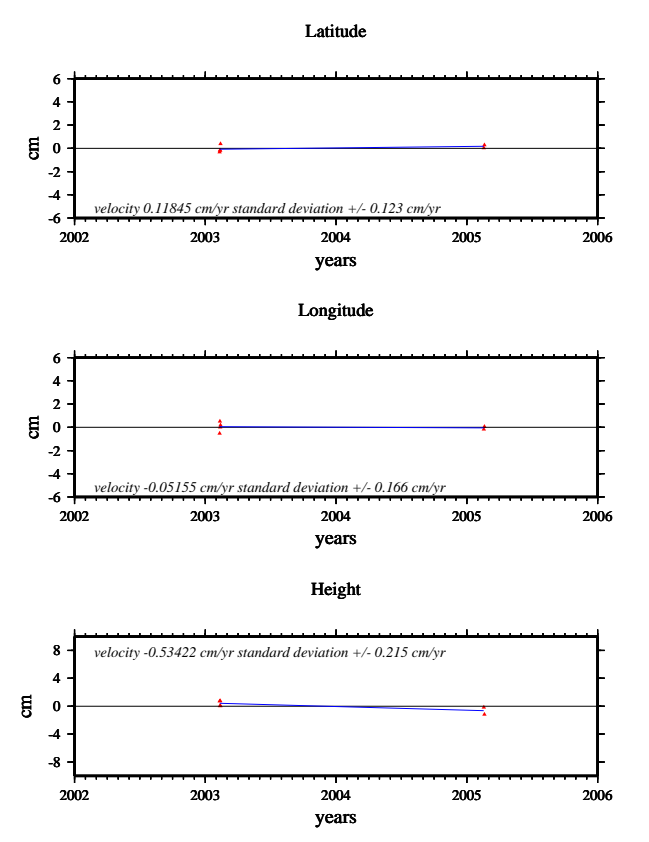
# MAPA

#### **ITRF00 CAMPAIGN RESULTS STATION "mapa"**

Latitude

## Height -8 -4 0 4 8  $\mathbf g$ 2002 2003 2004 2005 2006 years Longitude  $-6 + 2002$ -4 -2 g o 2 4 6 2002 2003 2004 2005 2006 years  $4$  3<br> $2$  1<br> $0$ <br> $-1$ <br> $-2$ <br> $-3$ <br> $-4$ cm 2002 2003 2004 2005 2006 years

#### Height -8 -4 0 4 8  $\overline{e}$ 2002 2003 2004 2005 2006 *velocity 1.18073 cm/yr standard deviation +/- 0.197 cm/yr*  Longitude  $-6 +$ <br>2002 -4 -2 e d 2 4 6 2002 2003 2004 2005 2006 years *velocity 0.24877 cm/yr standard deviation +/- 0.112 cm/yr* Latitude  $-6 + 2002$ -4 -2 e d 2 4 6 2002 2003 2004 2005 2006 years *velocity 0.072628 cm/yr standard deviation +/- 0.07*  $2003$  2004

years

#### **NOAM CAMPAIGN RESULTS STATION "mapa"**

# ORIZ

### **ITRF00 CAMPAIGN RESULTS STATION "oriz"**

### **NOAM CAMPAIGN RESULTS STATION "oriz"**

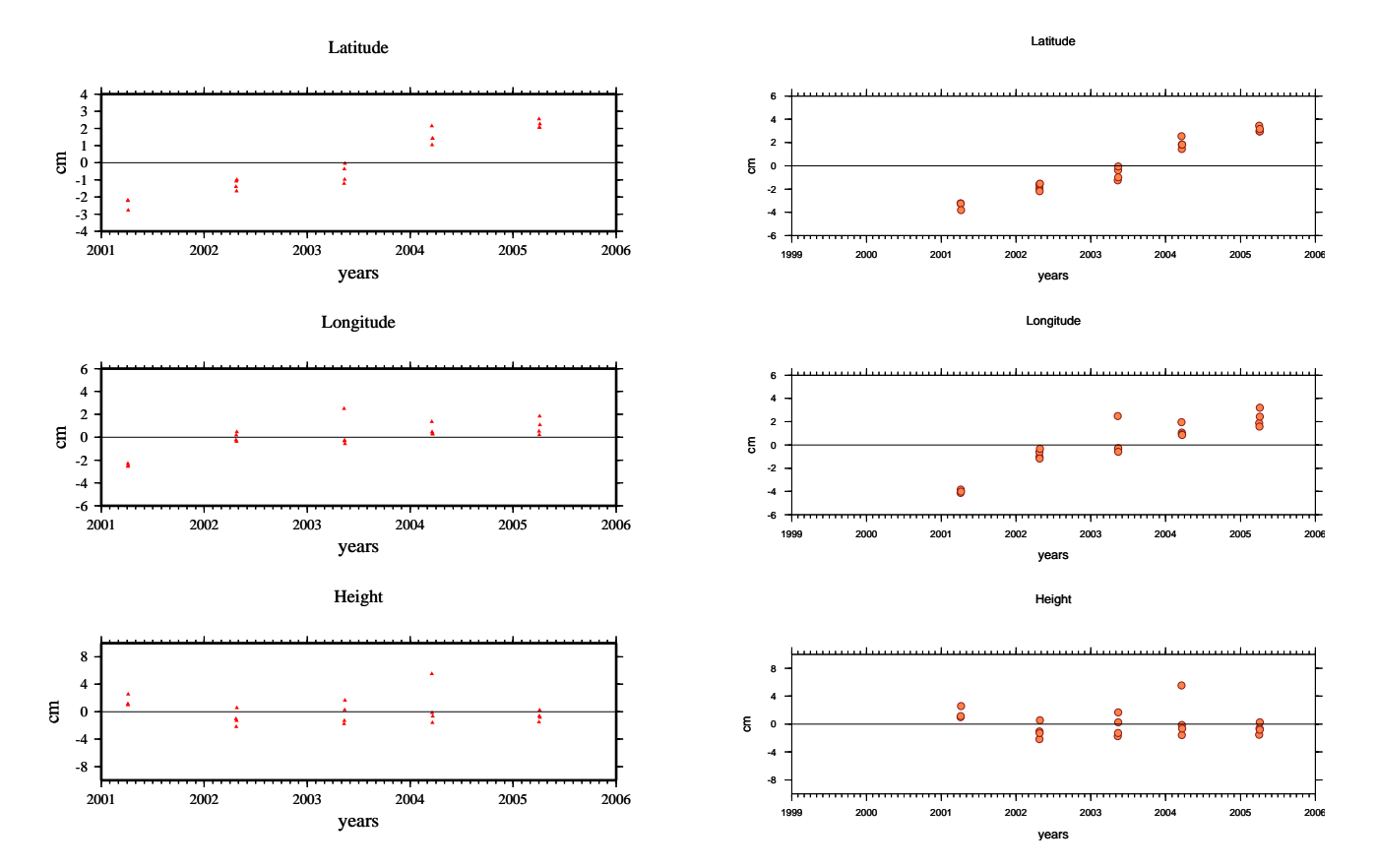

PAST

### **ITRF00 CAMPAIGN RESULTS STATION "past"**

#### Latitude  $4$  3<br> $2$  1<br> $0$ <br> $-1$ <br> $-2$ <br> $-3$ <br> $-4$  $\frac{1}{4}$  $\pmb{\cdot}$ cm  $\frac{1}{4}$ d 2001 2002 2003 2004 2005 2006 years Longitude 6 4  $\begin{smallmatrix} &2\0&\end{smallmatrix}$ 0 -2 -4  $-6 + 2001$ 2001 2002 2003 2004 2005 2006 years

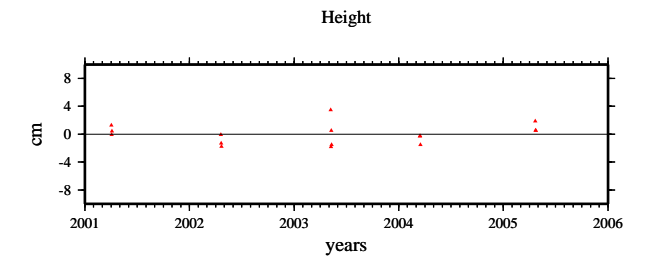

### **NOAM CAMPAIGN RESULTS STATION "past"**

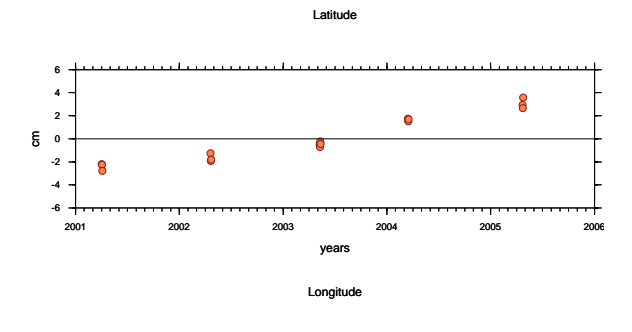

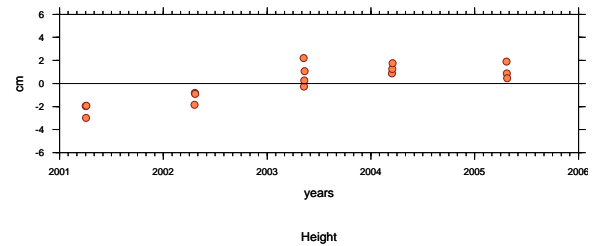

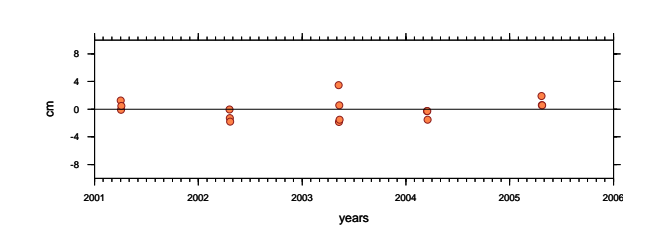

# PUAN

### **ITRF00 CAMPAIGN RESULTS STATION "puan"**

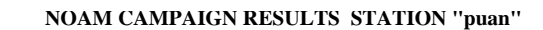

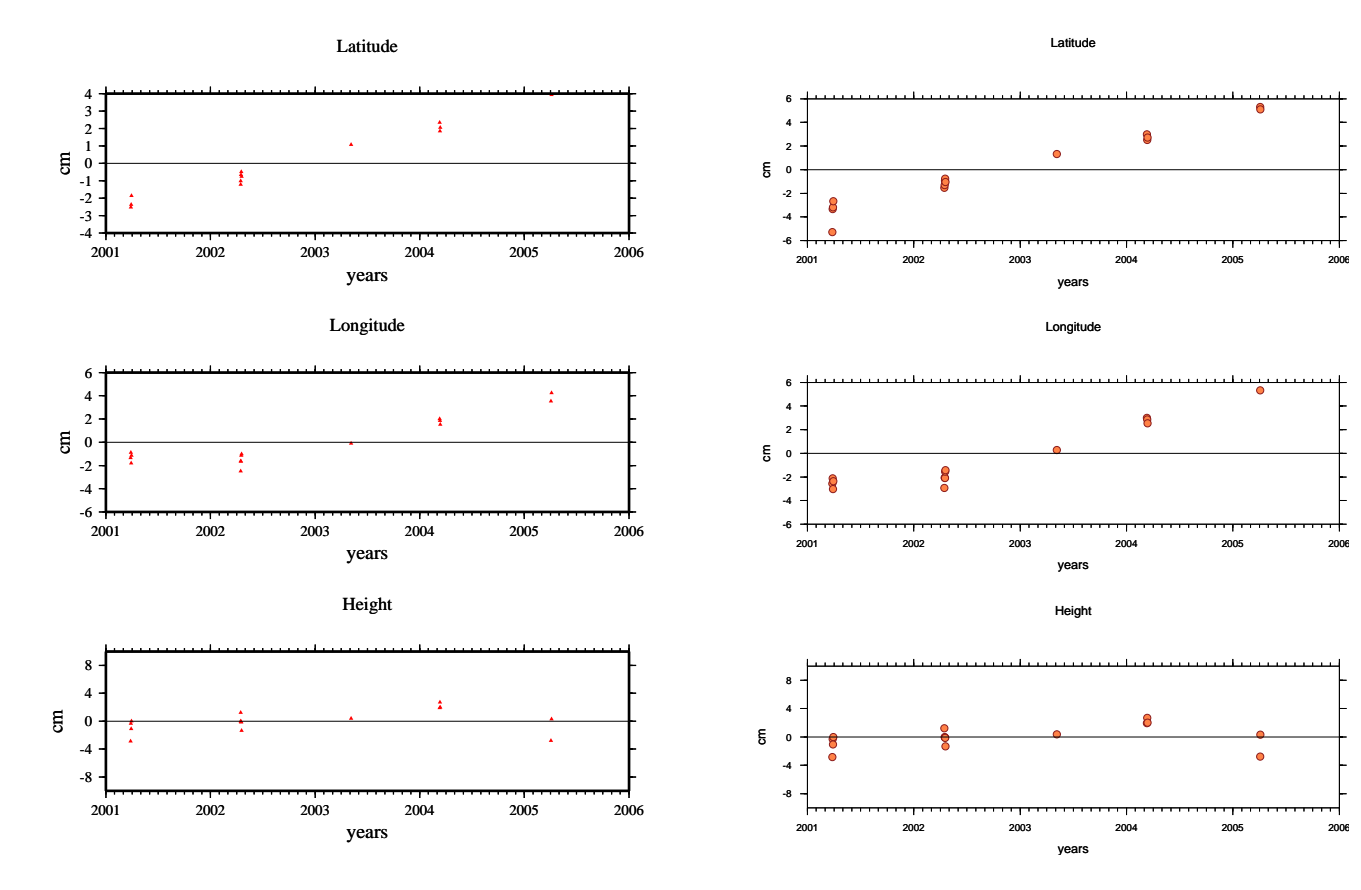

RASI

### **ITRF00 CAMPAIGN RESULTS STATION "rasi"**

### **NOAM CAMPAIGN RESULTS STATION "rasi"**

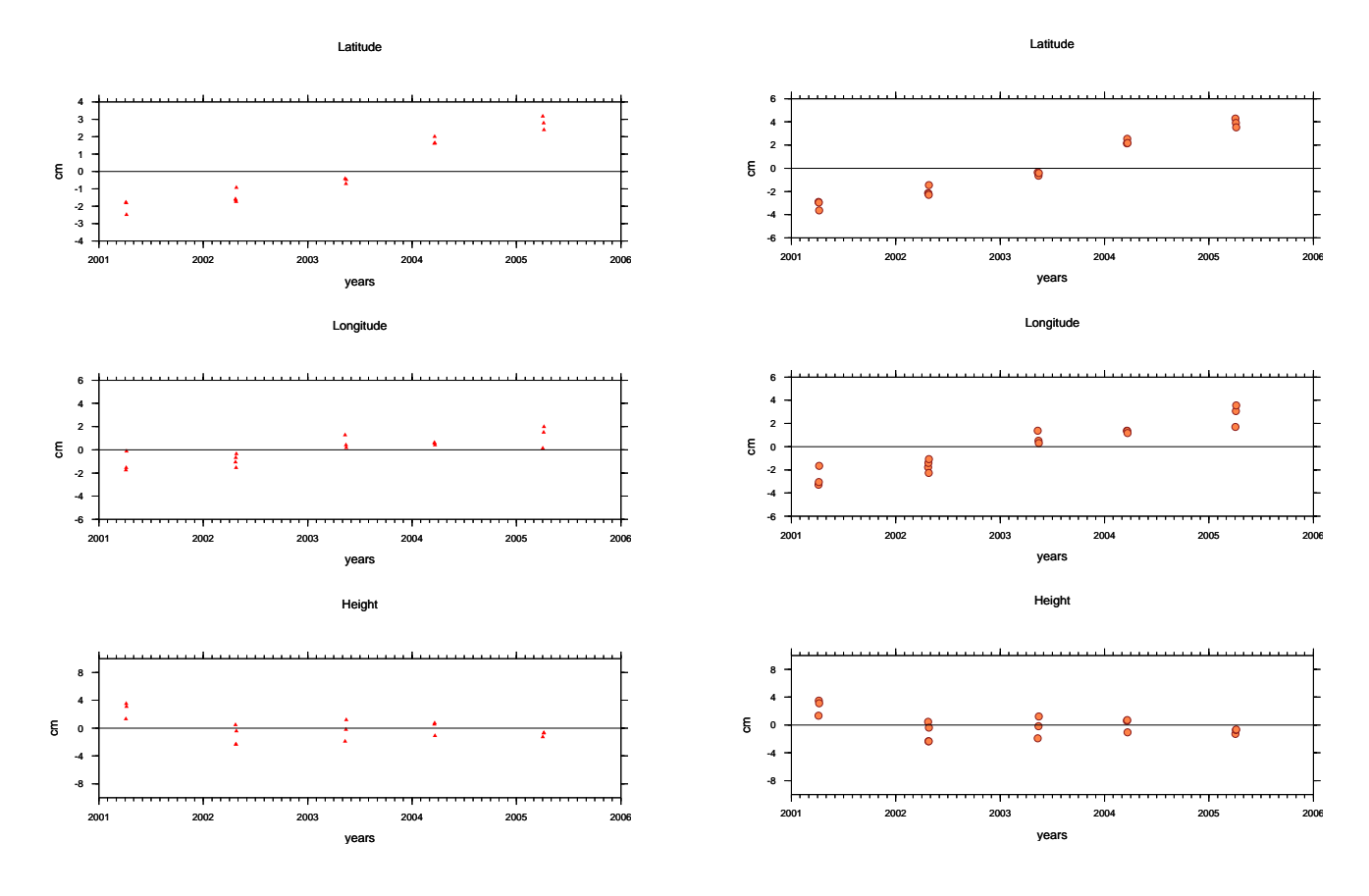

ROBL

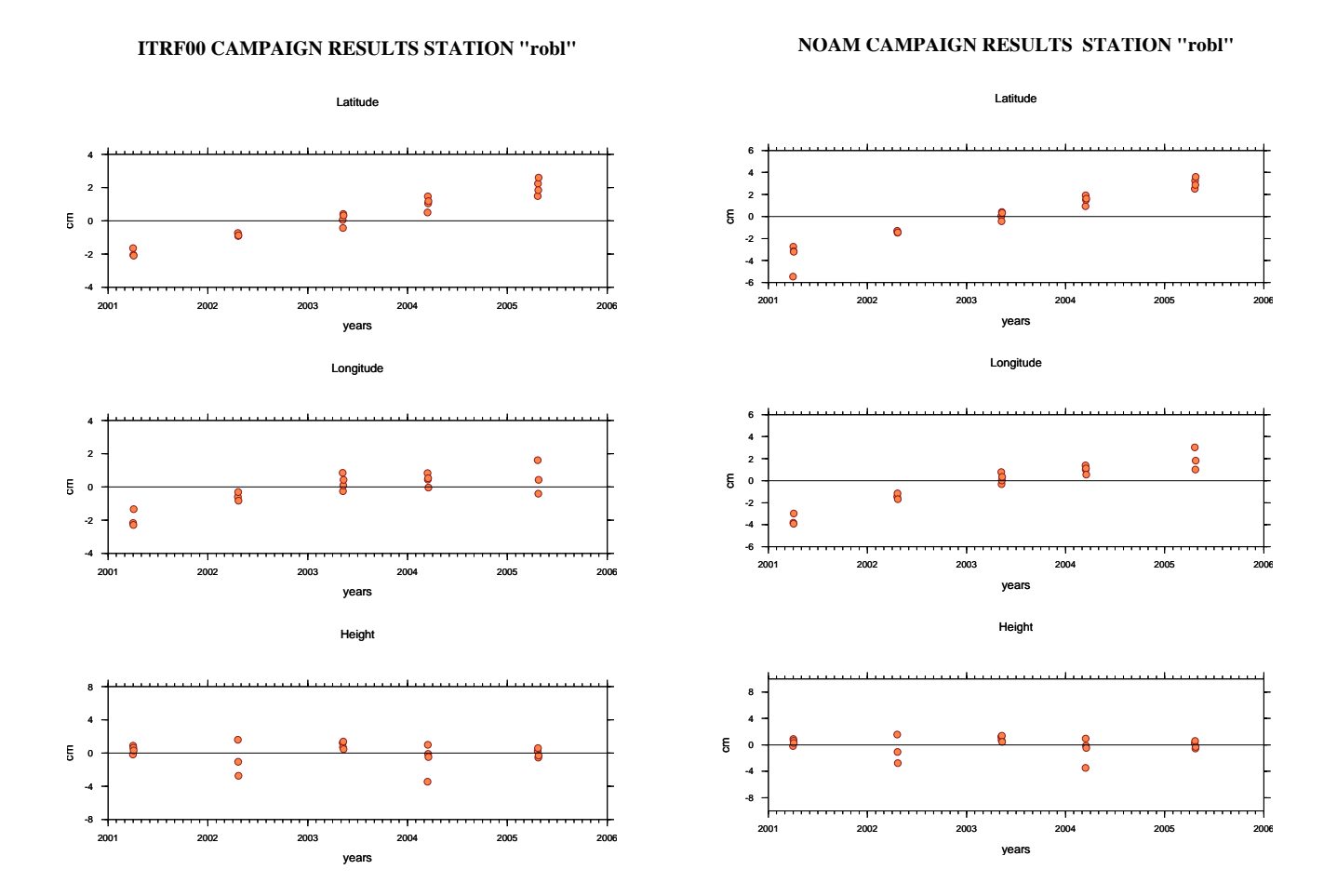

# SACR

### **ITRF00 CAMPAIGN RESULTS STATION "sacr"**

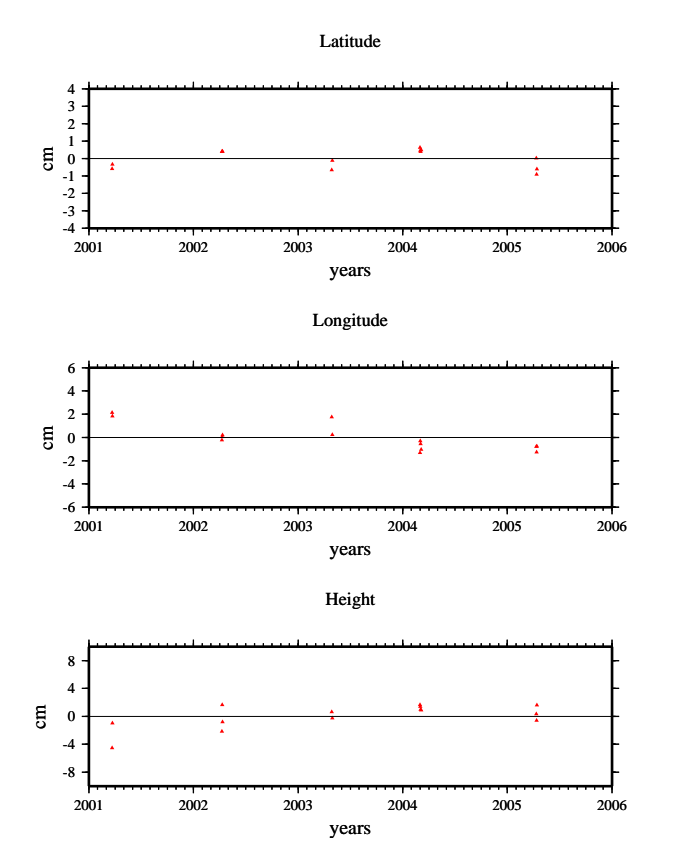

### **NOAM CAMPAIGN RESULTS STATION "sacr"**

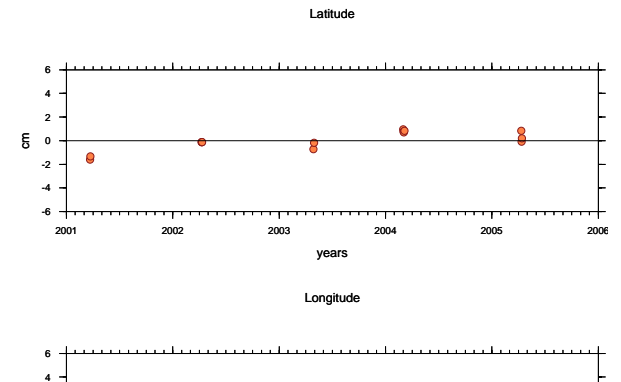

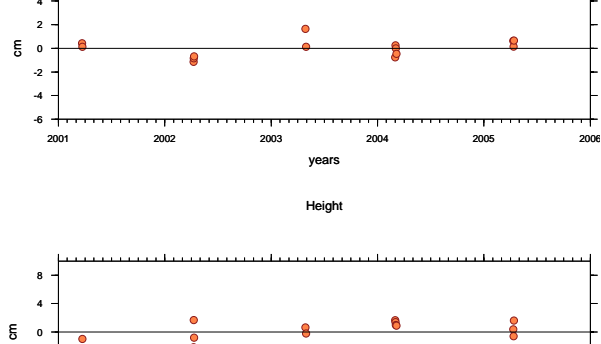

2001 2002 2003 2004 2005 2006 years

-8 -4

# SEL2

### **ITRF00 CAMPAIGN RESULTS STATION "sel2"**

#### Latitude 6 3 4 4  $\begin{array}{c} 2 \\ 1 \\ 0 \\ -1 \\ -2 \\ -3 \\ -4 \end{array}$ 2 cm e d -2 -4  $-6 + 2002$ 2002 2003 2004 2005 2006 years Longitude 6 6 4 4 2 2 g o e d -2  $\overline{\mathbf{z}}$ -2 -4 -4  $-6 +$ <br>2002  $-6 + 2002$ 2002 2003 2004 2005 2006 years Height 8 8 4 4 cm  $\mathsf g$ 0 0  $\Delta$ -4 -4 -8 -8 2002 2003 2004 2005 2006 years

### **NOAM CAMPAIGN RESULTS STATION "sel2"**

Latitude

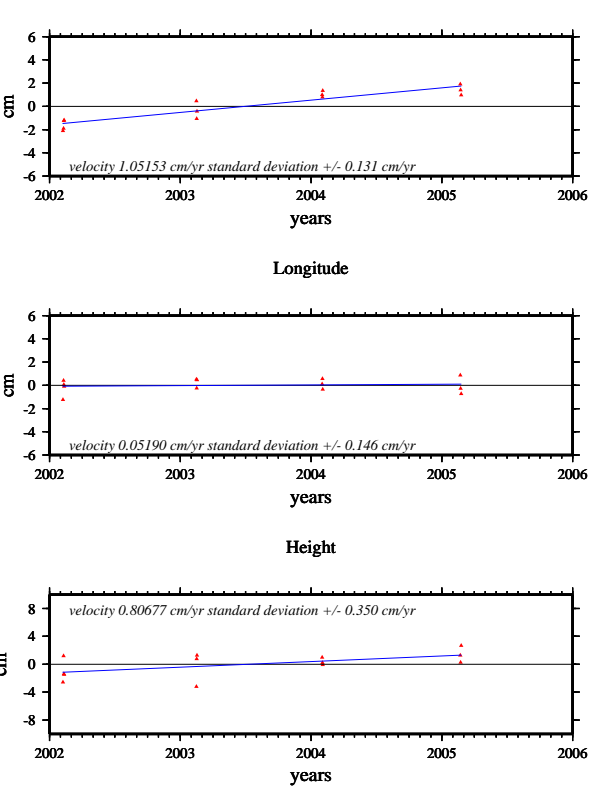

# **SICH**

### **ITRF00 CAMPAIGN RESULTS STATION "sich"**

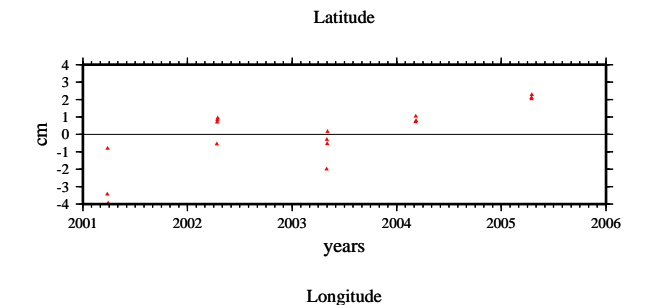

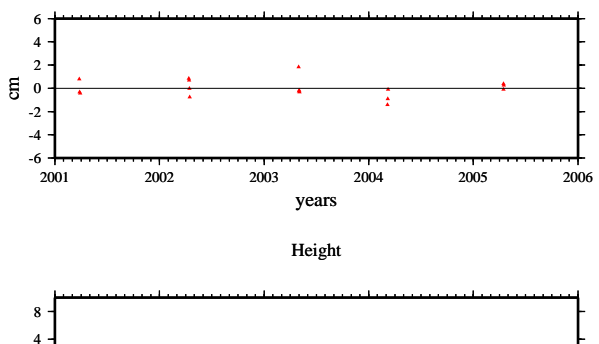

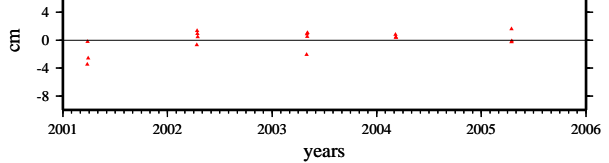

### **NOAM CAMPAIGN RESULTS STATION "sich"**

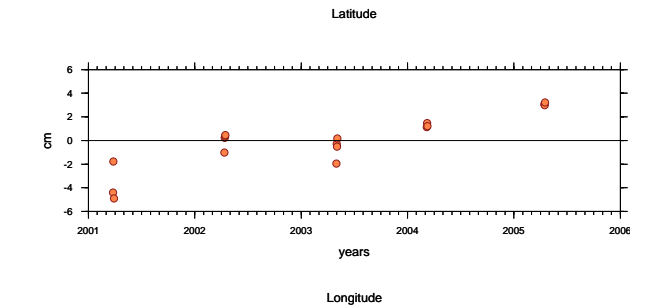

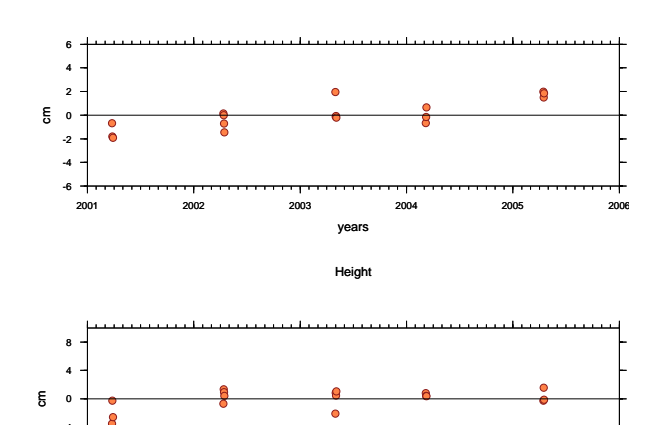

2001 2002 2003 2004 2005 2006 years

389

-8 -4

# SMEC

#### **ITRF00 CAMPAIGN RESULTS STATION "smec"**

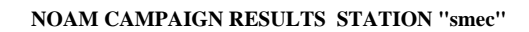

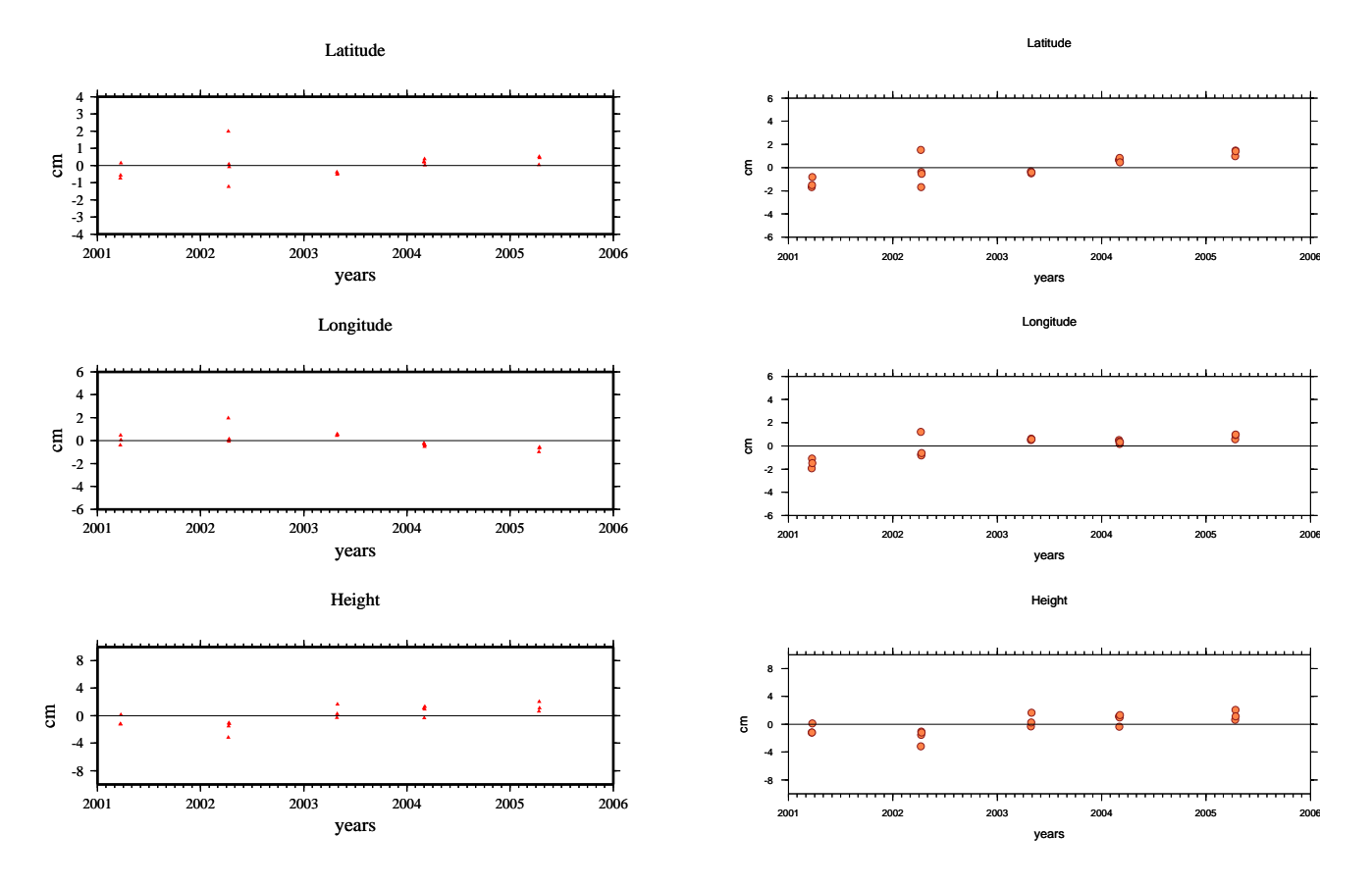

# SOLE

#### **ITRF00 CAMPAIGN RESULTS STATION "sole"**

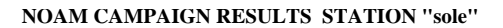

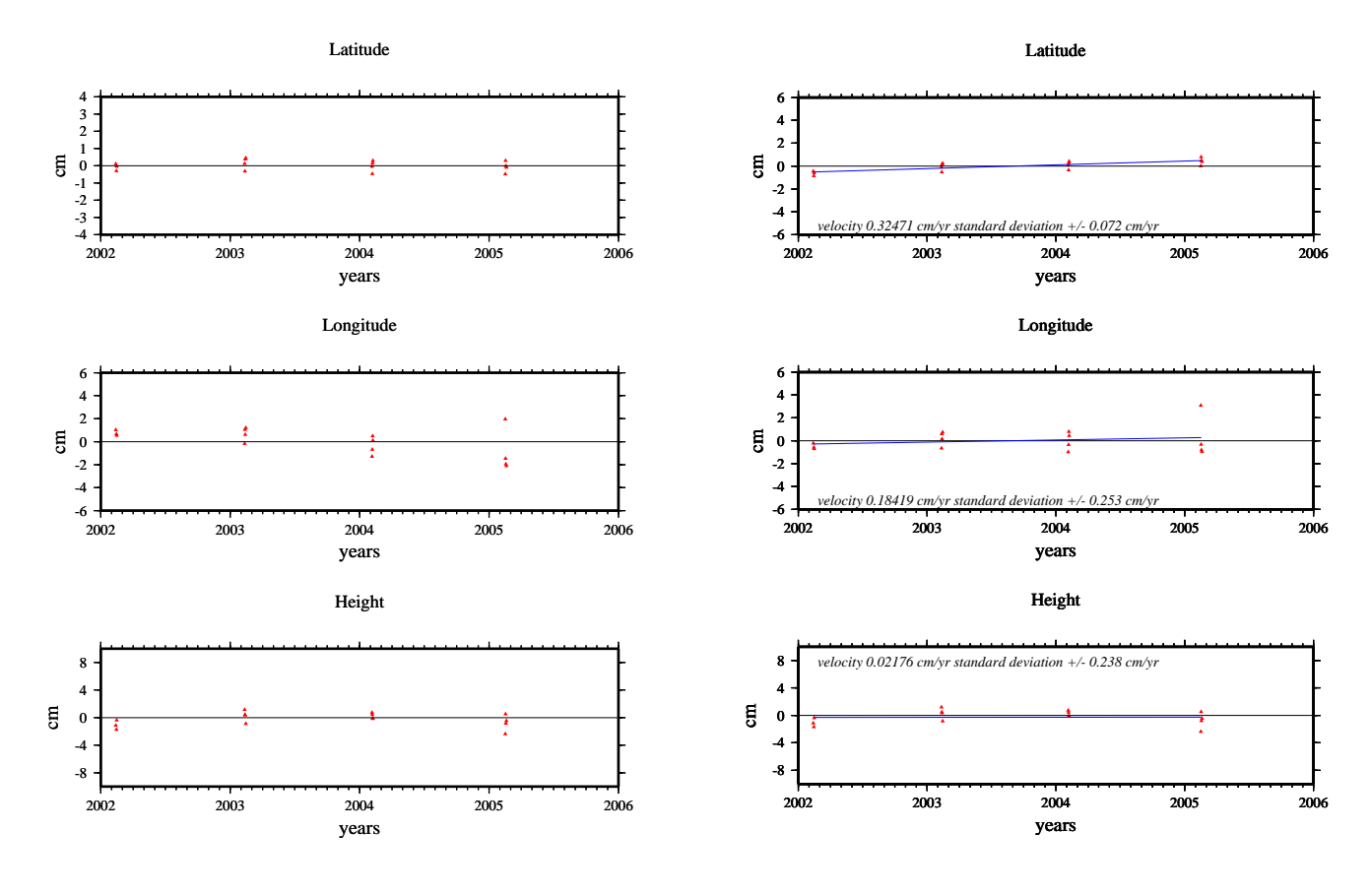

# TAPA

### **ITRF00 CAMPAIGN RESULTS STATION "tapa"**

### **NOAM CAMPAIGN RESULTS STATION "tapa"**

 $\bullet$ 

 $\bullet$  $\ddot{\bullet}$ 

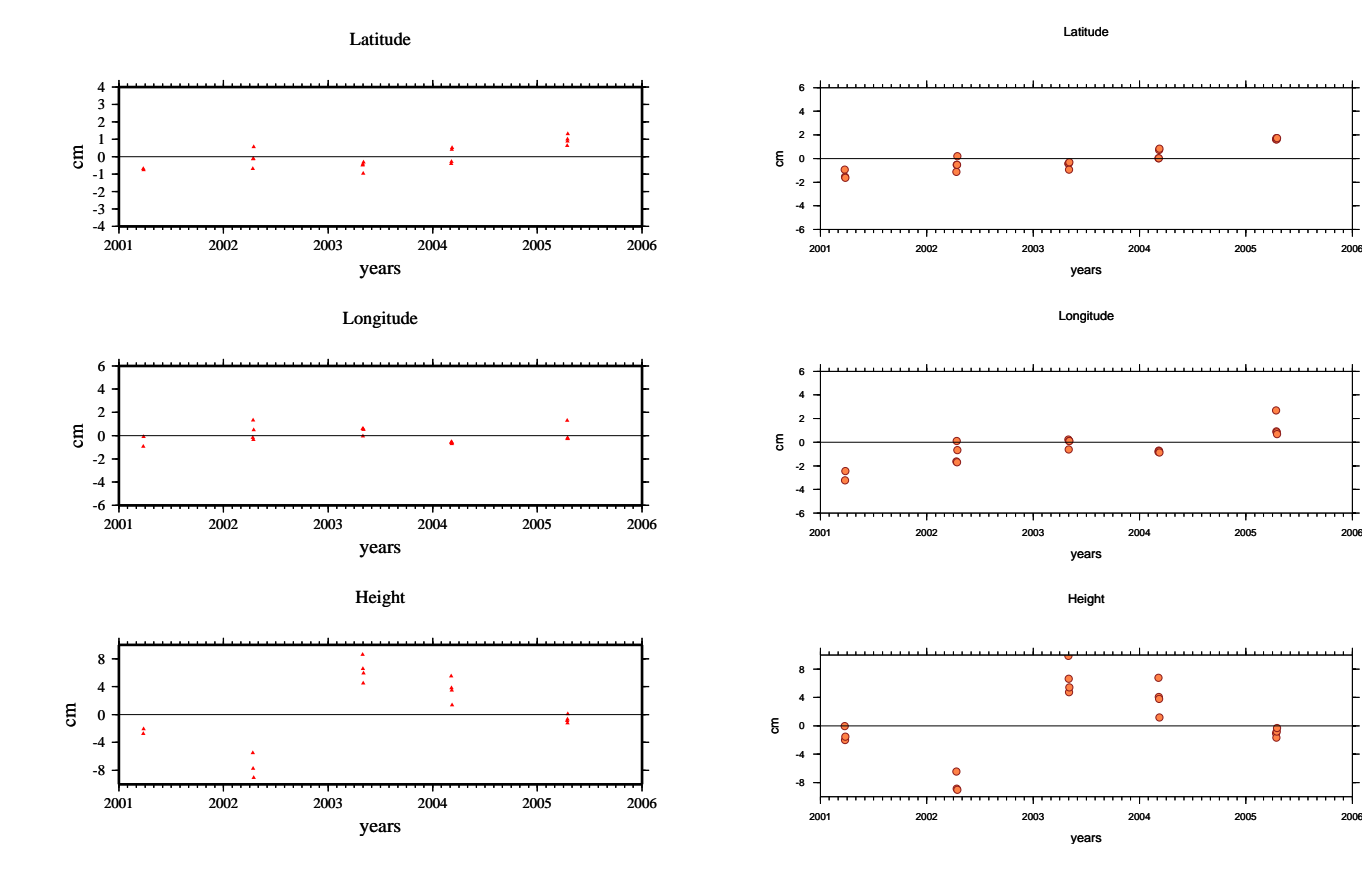

# **Propagation of the 2001–2002 silent earthquake and interplate coupling in the Oaxaca subduction zone, Mexico**

S. I. Franco<sup>1</sup>, V. Kostoglodov<sup>1</sup>, K. M. Larson<sup>2</sup>, V. C. Manea<sup>3</sup>, M. Manea<sup>3</sup>, and J. A. Santiago<sup>1</sup>

<sup>1</sup>*Institudo de Geof´ısica, Universidad Nacional Autonoma de M ´ exico, Ciudad Universitaria, Del. Coyoacan, 04510 Mexico D.F., Mexico ´* <sup>2</sup>*Department of Aerospace Engineering Sciences, University of Colorado, Boulder, CO 80309-0429, USA* <sup>3</sup>*California Institute of Technology, Seismological Laboratory, Pasadena, CA, MS 252-21, USA*

(Received November 18, 2004; Revised September 30, 2005; Accepted September 30, 2005)

The aseismic slow slip event of 2001–2002 in Guerrero, Mexico, with an equivalent magnitude *MW* ∼ 7.5, is the largest silent earthquake (SQ) among many recently recorded by GPS in different subduction zones (i.e. Japan, Alaska, Cascadia, New Zealand). The sub-horizontal and shallow plate interface in Central Mexico is responsible for specific conditions for the ∼100 km long extended transient zone where the SQs develop from ∼80 to ∼190 km inland from the trench. This wide transient zone and relatively large slow slips of 10 to 20 cm displacements on the subduction fault result in noticeable surface displacements of 5–6 cm during the SQs. Continuous GPS stations allow one to trace the propagation of SQs, and to estimate their arrival time, duration and geometric attenuation. These propagation parameters must be accounted in order to locate source of slow slips events and to understand the triggering effect that they have on large subduction earthquakes. We use longbaseline tiltmeter data to define new time limits (onset and duration) for the SQs and continuous records from 8 GPS stations to determine the propagation of the 2001–2002 SQ in Central Mexico. Data from the CAYA and IGUA GPS stations, separated by ∼170 km and located along the profile perpendicular to the trench, are used to determine that the surface deformation from the 2001–2002 SQ started almost instantaneously. It propagated parallel to the coast at ∼2 km/day with an exponential attenuation of the horizontal surface displacement and a linear decrease of its duration with distance. Campaign data obtained yearly from 2001 to 2005 at the Oaxaca GPS network have been modeled according to a propagation of the 2001–2002 SQ step-like displacement anomaly. This modeling shows that the SQ ceased gradually in the central part of the Oaxaca segment of the subduction zone (west of Puerto Angel, PUAN) and then it apparently triggered another SQ in SE Oaxaca (between PUAN and Salina Cruz, SACR). The estimated horizontal velocities for inter-event epochs at each GPS site are used to assess an average interplate coupling in the Central Oaxaca subduction zone.

**Key words:** Subduction, silent earthquakes, propagation, coupling ratio, GPS, Mexico.

#### **1. Introduction**

Recent discoveries of aseismic slow slip events (SSE) or silent earthquakes (SQ) (see a classification of slow slip events by Kawasaki, 2004) in the subduction zones of Japan (i.e; Hirose *et al.*, 1999; Ozawa *et al.*, 2002; Sagiya and Ozawa, 2002; Sagiya, 2004), Cascadia (Dragert *et al.*, 2001), Alaska (Freymueller *et al.*, 2002), New Zealand (Beavan *et al.*, 2003; Douglas *et al.*, 2005), and Mexico (Lowry *et al.*, 2001; Kostoglodov *et al.*, 2003; Larson *et al.*, 2004) are one of the most interesting observations in studies in the seismotectonics of subduction zones. Modern GPS techniques can resolve less-than-cm surface displacements caused by SQs, as observed in the Cascadia subduction zone (Dragert *et al.*, 2001; Miller *et al.*, 2002). Detailed estimates of propagation characteristics of small amplitude SQs (i.e. Melbourne *et al.*, 2005), however, are still problematic due to the low signal to noise ratio of the measurements. In constrast, relatively large (up to 5–6 cm) horizontal displacements produced by SQs in the Central Mexican subduction zone over distances of 200–500 km (Kostoglodov *et al.*, 2003), allows one to trace the arrival time and to determine the duration and attenuation of the deformation signal of SQ propagation.

The "Sismologia-UNAM" GPS network (http://tlacaelel. igeofcu.unam.mx/∼vladimir/gpsred/gpsred.html) has been established with the aim to understand the subductionrelated seismotectonic regime in Central Mexico. This network .has recorded to date three well-defined SQs in the state of Guerrero (Fig. 1). The first slow slip event recorded, which occurred during 1995–1996, was preceded by the 1995  $M_W = 7.4$  Copala earthquake (Anderson *et al.*, 1995). The maximum surface displacement due to this SQ, recorded on the campaign sites, was almost 4 cm (Larson *et al.*, 2004). The second SO recorded occurred during 1998 in the Guerrero seismic gap (Lowry *et al.*, 2001). This event was recorded by the CAYA and POSW permanent stations (Fig. 1), and the obtained horizontal displacements were 2.6 and 1 cm, respectively (Larson *et al.*, 2004). The largest aseismic slow slip event recorded in the area (with a surface displacement range of about 2.4–6 cm) started in October 2001 in the same area as the 1998 SQ; it lasted for 6–7 months and extended over an area of ∼550 × 250

Copyright (c) The Society of Geomagnetism and Earth, Planetary and Space Sciences (SGEPSS); The Seismological Society of Japan; The Volcanological Society of Japan; The Geodetic Society of Japan; The Japanese Society for Planetary Sciences; TERRAPUB.

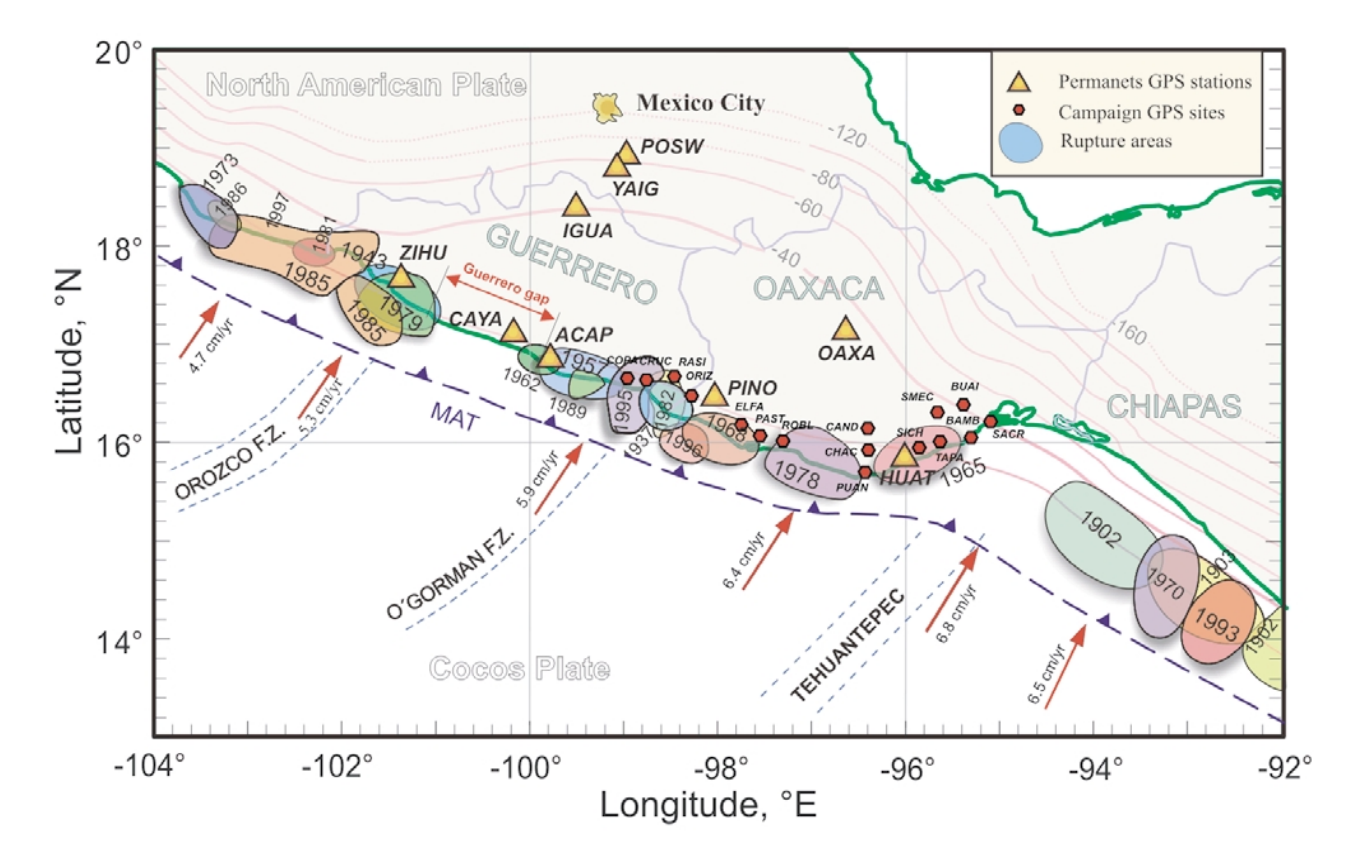

Fig. 1. The study area encompasses Guerrero and Oaxaca states of Mexico. Shaded ellipse-like areas annotated with the years are rupture areas of the most recent major thrust earthquakes (M≥6.5) in the Mexican subduction zone. Triangles show locations of permanent GPS stations. Small hexagons indicate campaign GPS sites. Arrows are the Cocos-North America convergence vectors from NUVEL-1A model (DeMets *et al.*, 1994). Double head arrow shows the extent of the Guerrero seismic gap. Solid and dashed curves annotated with negative numbers show the depth in km down to the surface of subducting Cocos plate (modified from Pardo and Suárez, 1995, using the plate interface configuration model for the Central Oaxaca from this study, the model for Guerrero from Kostoglodov *et al.* (1996), and the last seismological estimates in Chiapas by Bravo *et al.* (2004). MAT, Middle America trench.

km2. (Kostoglodov *et al.*, 2003) The equivalent magnitude of this slow slip event was estimated as  $M_W = 7.5$  with a maximum modeled displacement on the plate interface of ∼22.5 cm (Iglesias *et al.*, 2004). Position records from 8 continuous GPS stations (Fig. 2) clearly show a slow propagation of the 2001–2002 SQ with a rate of several km/day (Kostoglodov *et al.*, 2003).

In this paper we compare the data acquired during the 2001–2002 SQ by a long-baseline tiltmeter (Kostoglodov *et al.*, 2002), with data obtained from the nearby permanent GPS station ACAP, to ascertain that the duration of the SQ is twice as long as the apparent active phase of the event. We then obtain new onset times, duration and attenuation of the 2001–2002 SQ.

The sparse coverage of permanent GPS restricts detailed tracking of SQs through the state of Oaxaca. Occupation measurements carried out yearly since 2001 at the Oaxaca GPS sites (Fig. 1) combine the effect of the interevent steady-state motion and the aseismic slow slip displacements, and do not show significant changes in GPS positions due to the SQ. Assuming that the 2001–2002 slow slip crustal deformation propagated into Oaxaca with a velocity and a duration-distance relation (both estimated through continuous GPS records), all five sets of campaign data (2001–2005) can be fit with a modeled step-like displacement signal at each GPS site. This procedure would provide some constrained (by onsets and durations) estimates of the amplitudes (U) of anomalous displacement during the SQ. The GPS sites, where U values match the attenuation-distance relation determined from the continuous GPS records, most likely "felt" the SQ event. In this work we applied this SQ tracking method to all campaign GPS sites in Oaxaca. The results support the hypothesis that the 2001–2002 SQ propagated only in the western part of Oaxaca, it ran out in the central part and, probably triggered a smaller SQ in the southeastern part of the Oaxaca subduction zone.

The fitting of campaign GPS data with the sigmoid-shape displacement signal (Larson *et al.*, 2004) yields estimates of anomalous U and some independent "inter-event" steadystate velocities (velocities from GPS sites between SQs). These velocities may be used to model average interplate coupling for the inter-event stage of the seismic cycle.

#### **2. Seismotectonic Setting**

The convergence of the Cocos and North American plates along the Middle America Trench (MAT) is responsible for the crustal deformation and large subduction thrust earthquakes in Mexico (Fig. 1). The relative convergence rate in the MAT varies in Mexico from 5.3 cm/yr in eastern Guerrero up to 6.5 cm/yr in southeastern Oaxaca (DeMets *et al.*, 1994). The age of the Cocos plate in the Guerrero-Oaxaca

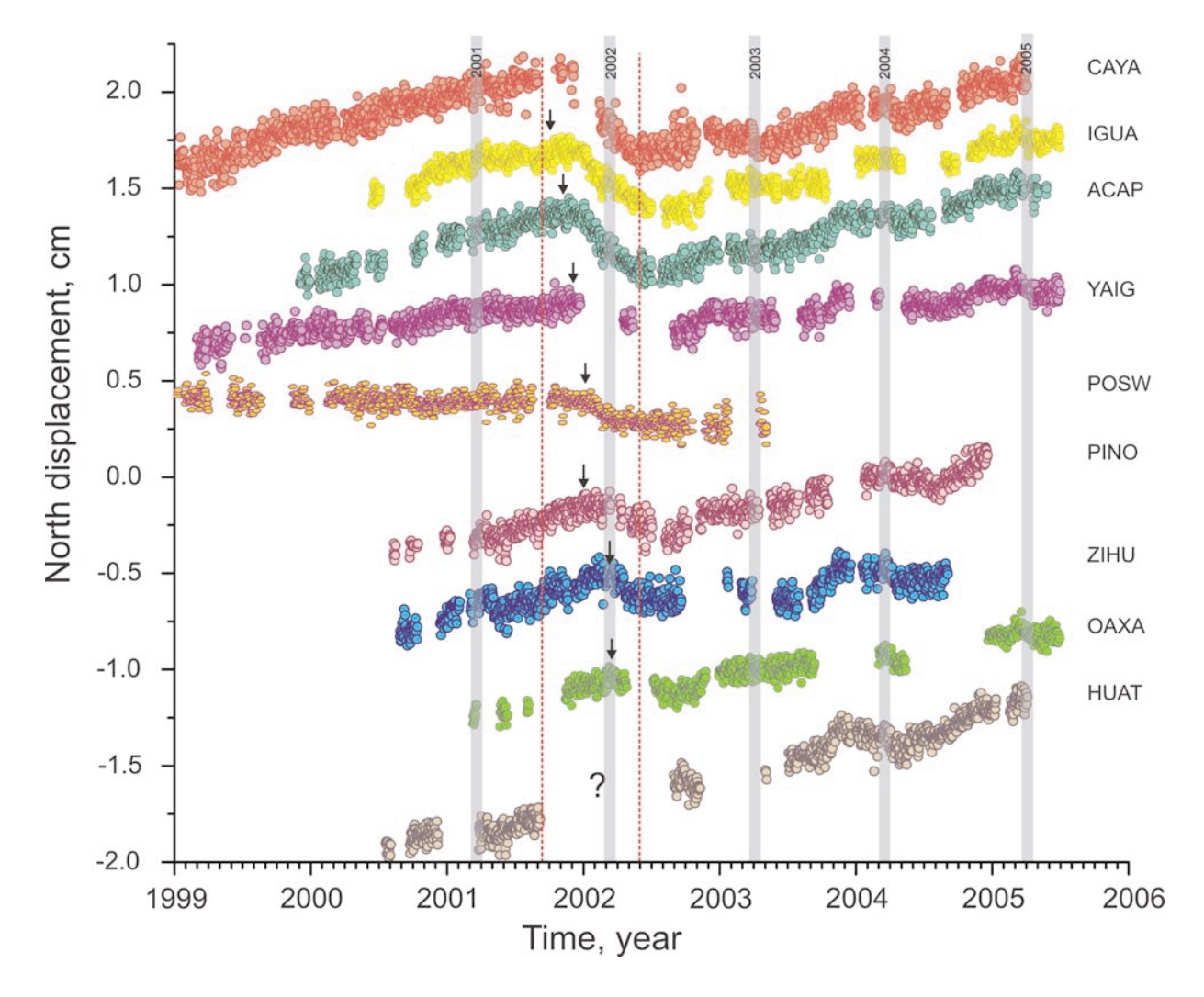

Fig. 2. Daily time series of north position component (relative to the NOAM plate) of the permanent GPS stations. Dashed vertical lines mark apparent initial and ending dates of the silent earthquake at CAYA station. Arrows indicate the onsets of the 2001–2002 slow slip at different stations. Some GPS records are not complete because of equipment failures. Shaded vertical bands show the survey periods at the campaign GPS sites. The time series are ordered with respect to its distance from CAYA.

segment of the MAT is less than 16 Ma (Kostoglodov and Bandy, 1995). The plate interface is sub-horizontal in Guerrero (Kostoglodov *et al.*, 1996) and Central Oaxaca (Torres-Zamudio, 2002), and gradually steepens toward southeastern Oaxaca (Pardo and Suarez, 1995; Bravo *et al.*, 2004).

An important factor which may influence seismic activity, crustal deformation and interplate coupling is the subduction of ocean floor bathymetric irregularities like subduction of the Tehuantepec ridge below the North American plate in the southeastern Oaxaca area, where a low degree of plate coupling would explain the relative deficiency of large earthquakes in the area (Fig. 1). In Guerrero, subduction of the O'Gorman and Orozco fracture zones correlates with a relatively frequent occurrence of  $M_W = 7.5-7.8$  thrust earthquakes (i.e., Kostoglodov and Ponce, 1994). A mature seismic gap in Central Guerrero has developed; since the last major subduction event in 1911 (Fig. 1) it has accumulated enough elastic energy for the next  $M_W \sim 8.0$  thrust earthquake. It is noteworthy that the 1998 and 2001–2002 silent earthquakes initiated somewhere close to the center of this gap, downdip of the locked seismogenic zone (Lowry *et al.*, 2001; Kostoglodov *et al.*, 2003).

In the central part of Oaxaca, characteristic thrust earthquakes with an average magnitude of  $M_W \sim 7.5$  are frequent (Singh *et al.*, 1981, 1983). Figure 1 shows the estimated rupture areas of recent major thrust earthquakes that occurred in this zone since 1960. Singh *et al.* (2000) argued that the plate interface in Oaxaca is strongly coupled to a depth of approximately 80 km, which is probably a too high value compared to the Guerrero seismogenic width (Suarez *et al.*, 1990). It is also possible that the coupling at a subduction zone may vary with time since the last large subduction earthquake.

#### **3. Data Acquisition and Analysis**

The GPS network in Oaxaca includes 3 permanent stations (OAXA, HUAT and PINO) and 16 campaign sites, mainly located along the coast (Fig. 1). The GPS network in Guerrero, at the time of this study, consisted of 4 permanent stations (CAYA, ZIHU, ACAP and IGUA). In this work we use continuous records from the YAIG and POSW continuous GPS stations, to the north of Guerrero state (Fig. 1).

All campaign surveys in Oaxaca were carried out yearly from 2001–2005 during the same dry seasons in order to

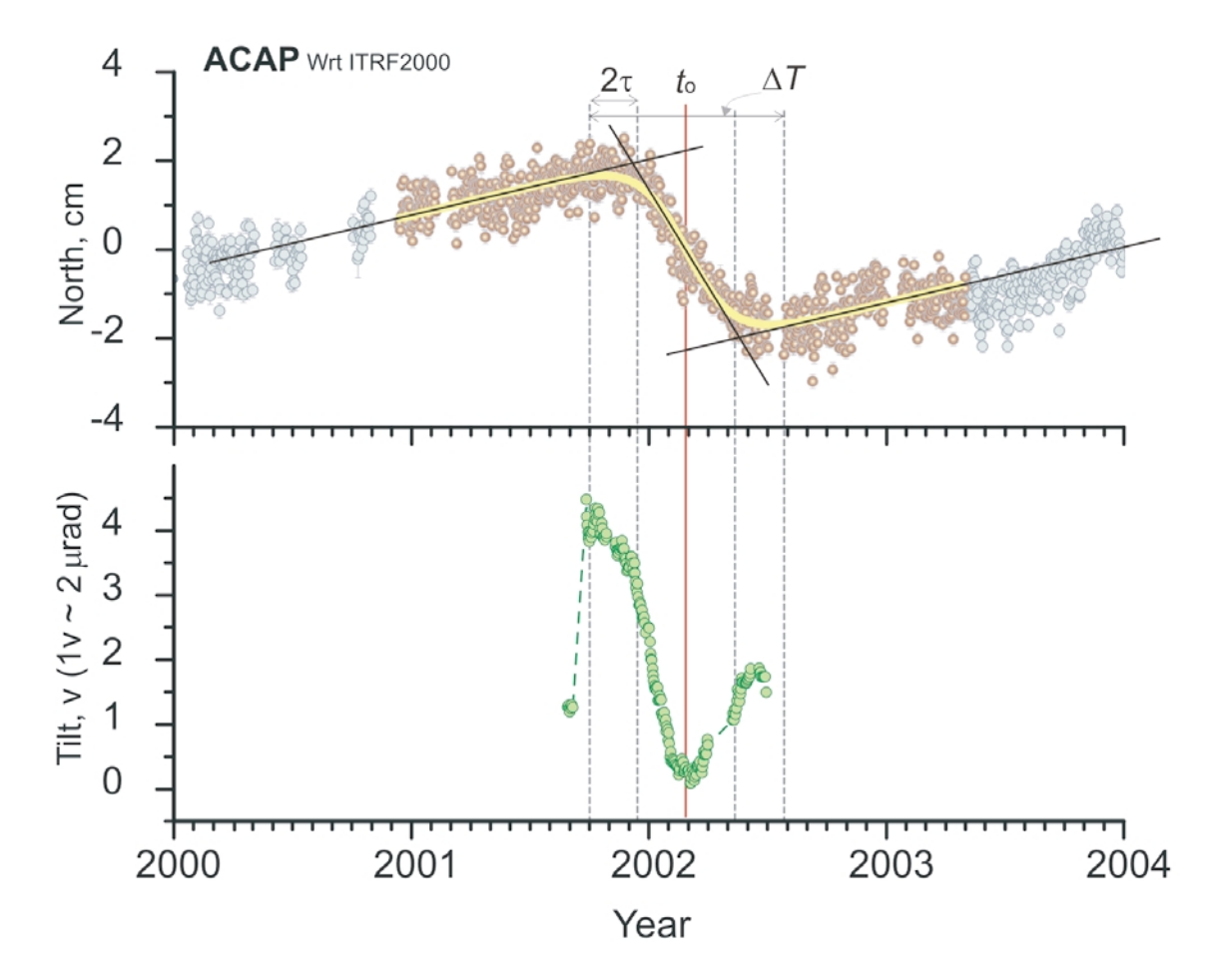

Fig. 3. Comparison between the daily averaged time series of the ACAP permanent GPS station (north GPS component shown at the top chart) and the Long Base Tiltmeter (LBT). As the ACAP GPS is located very close to the LBT, both stations recorded an anomalous deformation produced by  $2001-2002$  silent earthquake almost simultaneously. The onset and duration time of the SQ is clearly seen on the LBT record.  $t_0$  is the median time of the SQ anomalous displacement, and  $\tau$  is characteristic time. The duration of the SQ is  $\Delta T = 8\tau$ . The linear fit can also give a good estimation of the propagation parameters when corrected for  $2\tau$  early onset of the SQ and  $4\tau$  longer duration.

minimize the effect of variable weather conditions. The measurements at most of the sites were continuous for 72 hours. The sampling rate is 30 seconds.

The GPS data used in this study were analyzed with the GIPSY software (Lichten and Border, 1987) which uses both carrier phase and pseudorange observables. Data processing was performed using a Precise Point Positioning (PPP) strategy, which analyzes one station at a time (Zumberge *et al.*, 1997). Precise clocks and orbits are provided by JPL. The GPS station coordinates are first estimated in a non-fiducial reference frame (Heflin *et al.*, 1992) and then are transformed into ITRF2000 (International Reference Frame 2000; Boucher *et al.*, 2003) using Helmert transformation parameters supplied by JPL.

Inter-event velocities (*V*) (Fig. 8) and anomalous displacements  $(U)$  during the 2001–2002 SQ at every GPS station and campaign sites were estimated by weighted fit of the sigmoid function to the daily positions. These velocities were then converted from ITRF2000 into a North America reference frame using the net NOAM velocity (Altamimi *et al.*, 2002). Campaign data are not sufficient to determine seasonal effects and antenna blunders. These effects should be considered as a part of our uncertainty estimates. Mao *et al.* (1999) showed that the contribution of white, flicker, and random walk noise components into the uncertainties of the permanent GPS records is significant. To scale the formal standard errors of GPS data we used a scaling factor of 2 for both longitude and latitude position components following Marquez-Azua and DeMets (2003).

A function used to fit the GPS coordinate time series and estimate the SQ displacements is of the form analogous to that in Larson *et al.* (2004):

$$
y(t) = y_0 + Vt + U \left[ 1 + \exp\left(\frac{t - t_0}{\tau}\right) \right]^{-1}
$$
, (1)

where  $y(t)$  is GPS site coordinate at time *t*,  $y_0$  is coordinate at a reference time, *V* is steady-state velocity, *U* is anomalous displacement during the transient events,  $t_0$  is the median time of the SQ event, and  $\tau$  scales the period over which the event occurred. If  $t_0$  and  $\tau$  are specified, the other parameter  $U$  can be estimated from least squares inversion.

In previous studies (i.e. Kostoglodov *et al.*, 2003; Iglesias *et al.*, 2004) the onset time and duration of the SQ were estimated approximately as  $T_1 = t_0 - 2\tau$  and  $\Delta T = 4\tau$ , respectively. Here we compare the data from a long baseline tiltmeter (LBT) (Kostoglodov *et al.*, 2002) and the nearest permanent GPS station (ACAP), which simultaneously

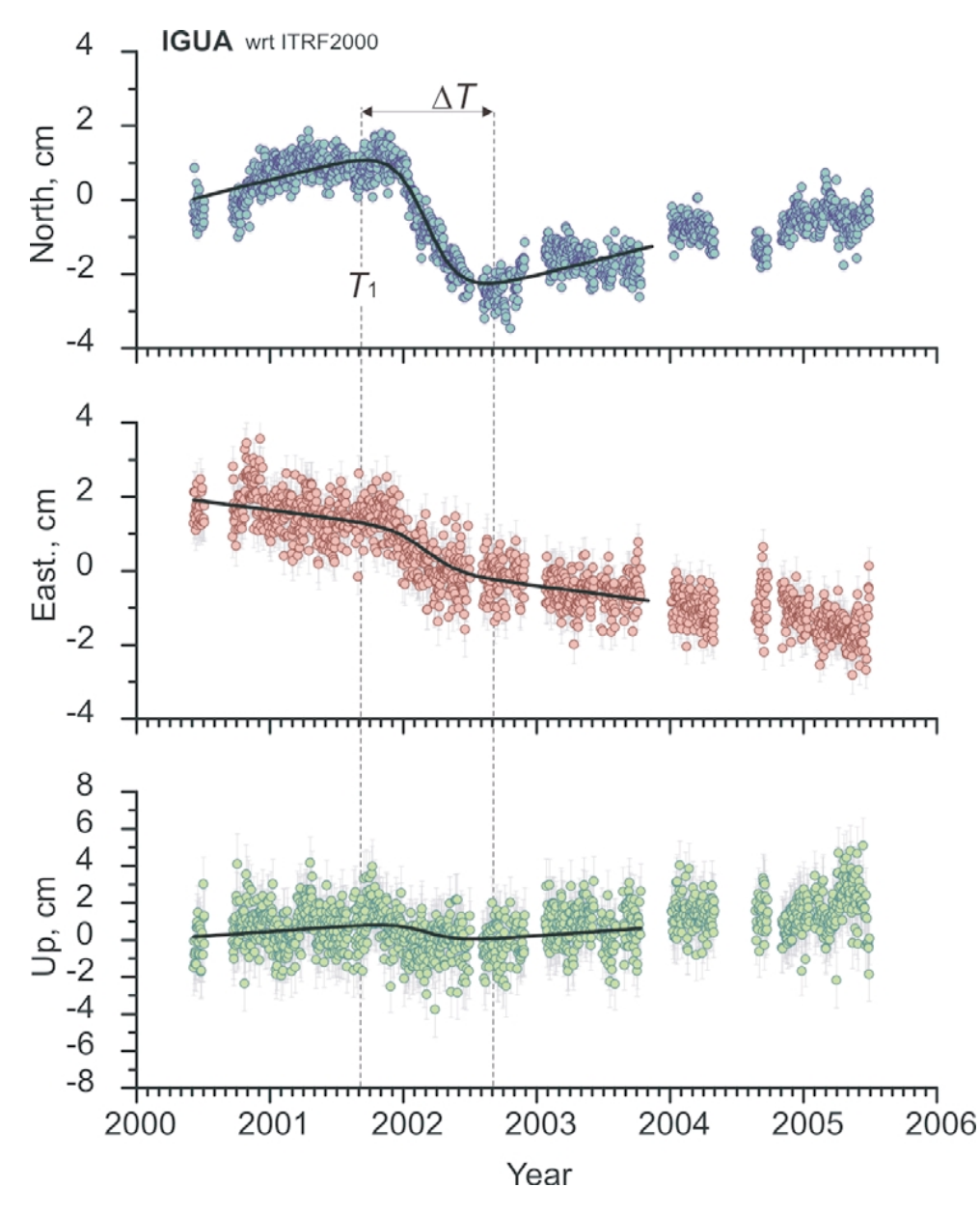

Fig. 4. The example of sigmoid curve (1) best fit to the daily position time series at the IGUA permanent GPS station. The anomalous displacement  $U_N$ , onset,  $T_1$ , and duration time,  $\Delta T$ , are acquired first by fitting the north component. Then with  $T_1$  and  $\Delta T$  fixed we estimate the amplitudes of the anomalous displacement for the east and vertical components.

recorded the 2001–2002 SQ (Fig. 3). The tilt SQ record shows that the slow event begun about  $2\tau$  earlier then the onset of its most active phase evident in the GPS time series. The LBT record reveals distinct phases of the SQ, which are not obvious in GPS time series. A linear fit method to estimate *V* and *U* illustrated in Fig. 3 provides reliable estimates for the onset and duration time when corrected for the earlier arrival of the SQ.

GPS time series and displacements vectors from permanent stations (Figs. 4 and 5C respectively) show that the north component of the SQ displacement is dominant compared with the weak SQ signal in the east component. Furthermore, the east component is noisier and can not easily be used for nonlinear fitting  $(Eq. (1))$  to estimate simultaneously  $V_E$  and all SQ parameters  $(t_0, \tau$  and  $U_E$ ). The fitting scheme applied in this study is based on the postulation that the time limits of the SQ are the same for every component. We first solve for all SQ parameters fit (Eq. (1)) to the north component and then apply these parameters and estimation of  $t_0$  and  $\tau$ , as constraints, to the east and vertical components to obtain  $V_E$ ,  $V_U$  and  $U_E$ ,  $U_U$ . Figure 4 illustrates an example of such a fit to the IGUA time series. The results of the same analysis applied to the time series from other permanent GPS stations can be found at http://laxdoru.igeofcu.unam.mx/∼ivonne/EPS1416.

### **4. Propagation Characteristics of the 2001–2002 Silent Earthquake**

At the end of 2001, permanent GPS stations CAYA, IGUA and ACAP recorded the initial phase of a large SQ in Guerrero (Kostoglodov *et al.*, 2003). The station CAYA, located in the middle of the Guerrero seismic gap, experienced the largest vertical and horizontal displacement (∼4.2 and ∼5.2 cm, respectively; Yoshioka *et al.*, 2004) produced

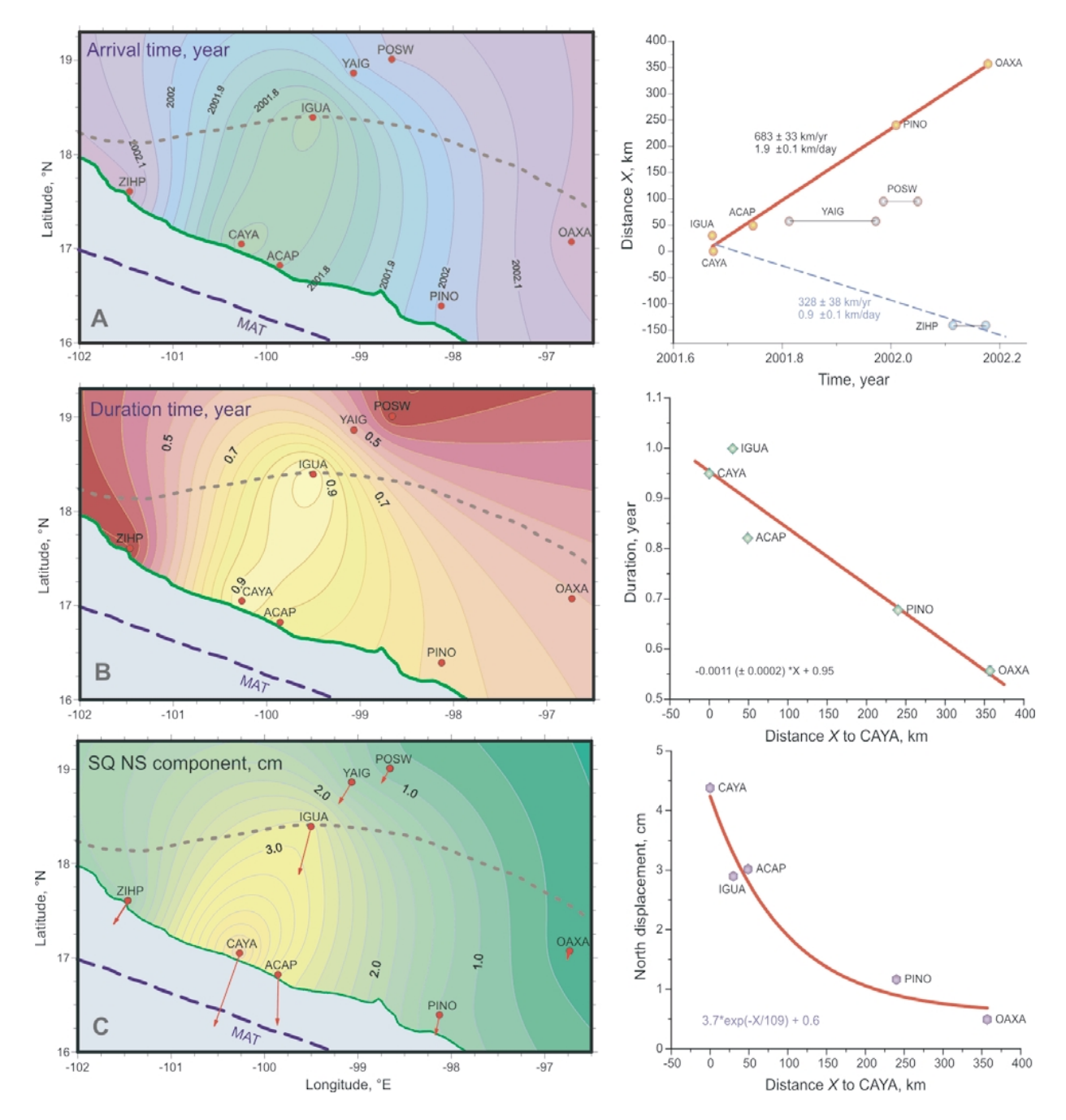

Fig. 5. Propagation parameters of the 2001–2002 silent earthquake. The CAYA station is assumed to be an initial (nucleation) point of the slow event. The dashed line in all maps indicate the 40 km isodepth contour where the oceanic plate abruptly changes a geometry from subhorizontal to steep subduction. MAT, Middle America trench. A. The SQ onset time map and the onset vs. distance to CAYA plot. Note that the SQ starts almost simultaneously at CAYA and IGUA. B. The map and the SQ anomalous displacement duration as a function of distance. C. Attenuation of the north displacement amplitude map and the attenuation curve. Vectors are the displacements of the permanent GPS stations during the 2001–2002 silent earthquakes. The north component of the displacement is dominant.

by this silent earthquake and this station was the closest to the "epicenter". Other permanent GPS stations detected a change from the steady state inter-event motion to the slow slip rebound motion some time (up to  $\sim$ 6 months) later than the CAYA and IGUA stations (Fig. 2).

The propagation of the 2001–2002 SQ is determined by the initial time, duration and attenuation of the anomalous displacement at each permanent GPS station. These parameters (estimated by the fitting procedure described in the previous section) are presented in Figure 5 in the form of maps and functions of the along-coast distance to the CAYA GPS station.

The propagation rate  $(V_P)$  of the SQ crustal deformation is notably anisotropic (Fig. 5A), with the  $V_P = 1.9 \pm 0.1$ km/day in the southeast direction, along the coastline and trench, and  $V_P = 0.9 \pm 0.1$  km/day towards the northwest along the coast. Considering the SQ displacement on the profile normal to the coast line, the CAYA and IGUA stations (separated ∼170 km) registered the earliest SQ onset almost simultaneously, whereas at the YAIG and POSW stations (farther to the northeast and on the same profile of CAYA and IGUA) the speed is  $V_P \approx 0.4$  km/day. The phys-

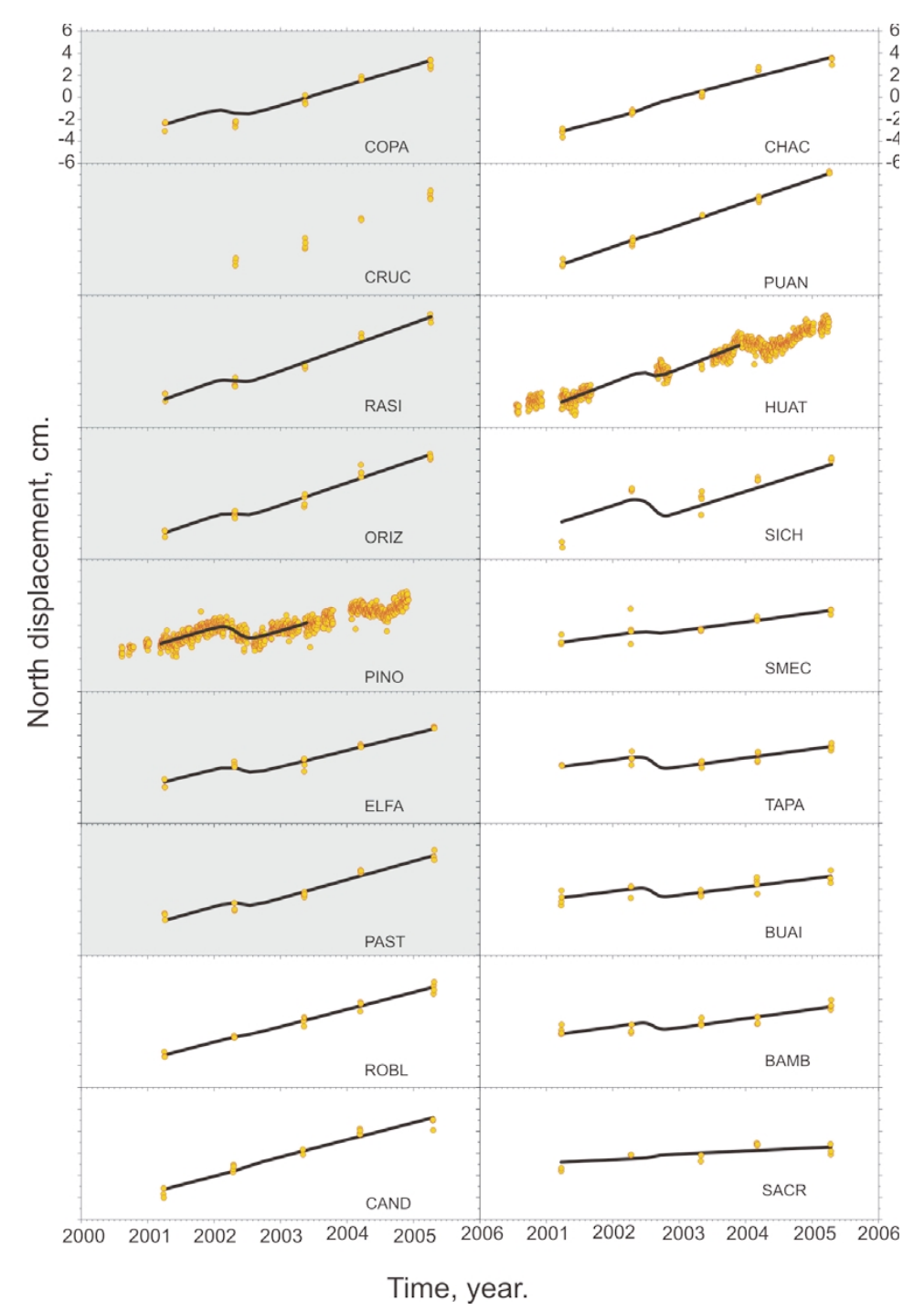

Fig. 6. Modeling of the 2001–2002 SQ north displacements at the campaign GPS sites and PINO, HUAT permanent GPS stations. The SQ displacement and inter-event velocity estimates are obtained by fitting the data with a sigmoid-shape signal. The signal has the constrained onset and duration (except for PINO) calculated form the SQ propagation relations. Shaded charts correspond to the sites where the 2001–2002 SQ could be so far traced. In the area between ROBL and PUAN the modeled SQ displacement signal is insignificant. West of PUAN a hypothetical slow displacement signal may arise from a distinct SQ probably triggered by the preceding main 2001–2002 slow slip.

ical mechanism of the SQ propagation is still unclear, but it is notable that the CAYA and IGUA stations are located over the sub-horizontal section of plate contact, whereas the YAIG and POSW stations are located on the NOAM plate over the mantle wedge (Fig. 5, isodepth contour of −40 km).

and attenuation of anomalous SQ displacement we only accounted for the stations located along the direction of propagation. The duration of the aseismic slip (Fig. 5B) decreases almost linearly with the distance following:

$$
\Delta T = 0.95 - 0.0011X, \tag{2}
$$

Only the SQ propagation towards the southeast along the coast is relevant for this study, provided that the propagation rate is anisotropic. For the estimation of the duration

where distance  $X$  is in km, and  $\Delta T$  is in years. At a distance of  $X \approx 360$  km between the CAYA and OAXA stations the duration decreases from ∼11.4 to 6.7 months. It is

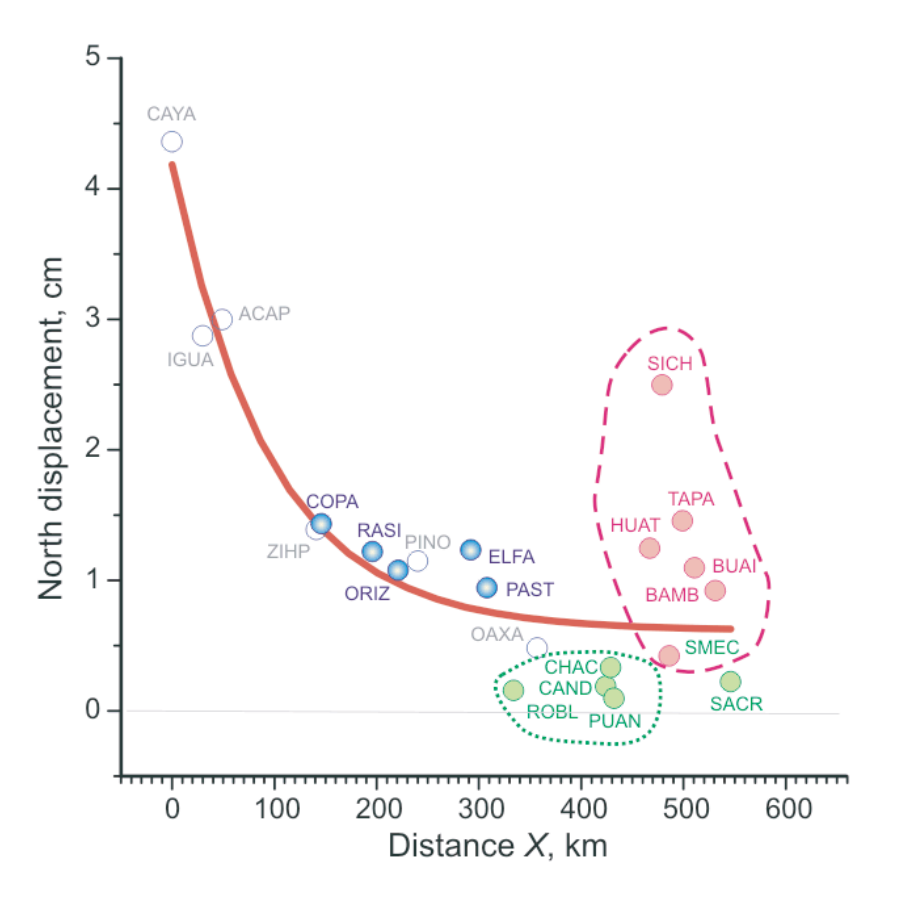

Fig. 7. Comparison between the SQ north displacement amplitudes,  $U_N$ , derived by fitting the sigmoid signal (1) to the campaign GPS time series and the attenuation curve,  $U_N = f(X)$ , approximating  $U_N$  for the permanent GPS (open circles). Dark (blue) circles are  $U_N$  for the campaign sites where the SQ anomalous deformation can be tracked. Filled circles enveloped with a pointed curve are the campaign sites in the central Oaxaca where the SQ ceased. Dashed curve enclose the sites where the secondary SQ probably developed. The *UN* at the SACR site is practically negligible.

unexpected that  $\Delta T$  at IGUA station is about 12 months, a longer period than the duration at CAYA station.

The geometric lateral (along the coastline) attenuation of the displacement  $(U_N)$  towards the southeast can be approximated by an exponential function of *X* (Fig. 5C). The amplitude of slow slip displacement is then:

$$
U_N = 3.7e^{-X/109} + 0.6,\t\t(3)
$$

which means the SQ signal decreases by almost 6 times at a distance of ∼400 km.

### **5. Silent Earthquake Propagation from Campaign GPS Data from Oaxaca**

The 2001–2002 silent earthquake was still ongoing during the March 2002 GPS campaign in Oaxaca. At that time, the permanent CAYA and ACAP stations had already recorded over half of the slow event period. At the permanent PINO station, located about 240 km southeast from the CAYA station, the slow event had just started. Permanent farther stations did not record the slow event at the time of the 2002 campaign. The ZIHU and OAXA stations were the last permanent stations to be perturbed by aseismic slip deformation, after the completion of the 2002 campaign in Oaxaca (Fig. 2). Thus the data from the campaign GPS sites in Oaxaca should combine the inter-slip steady state motion for the 2001–2005 and the effect of 2001–2002 SQ anomalous deformation if the slow slip reached those sites.

In order to verify the propagation of the SQ at the campaign sites we assume that the anomalous deformation signal progressed towards the southeast, along the coast, with an estimated propagation rate that satisfies Eqs. (2) and (3). According to this, we can calculate the constraints  $t_0$  and  $\tau$  from  $T_1$  and  $\Delta T$  for each campaign site located at a distance  $X$  from the CAYA station. Then, by fitting Eq.  $(1)$ with fixed  $t_0$  and  $\tau$  to the five data sets with the north component of the campaign time series we may obtain estimates of  $U_N$ . The results of this procedure are shown in Fig. 6.

The modeled north component of the SQ displacement in the Guerrero-Oaxaca boundary area (sites COPA to PAST shaded charts in Fig. 6) is consistent with the  $U_N$  vs.  $X$ relation (Eq. (3)) for the permanent GPS stations (Fig. 7). This agrees with our assumptions about SQ propagation, at least up to PAST site.

For the central Oaxaca GPS sites, ROBL to PUAN, the  $U<sub>N</sub>$  values are negligible and do not match Eq. (3), which indicates that the 2001–2002 SQ likely ceased in this area. Cabral *et al.* (2003) by a preliminary report of the velocity measurements at a different local GPS network, concentrated between the ROBL and PUAN sites, reported, in agreement with our observations no evidence of the 2001– 2002 SQ in this region.

The modeled propagation of deformation in southeastern Oaxaca (farther to the east from PUAN) does not fit the GPS data. At the eastward station (SACR) (Fig. 1), the mod-

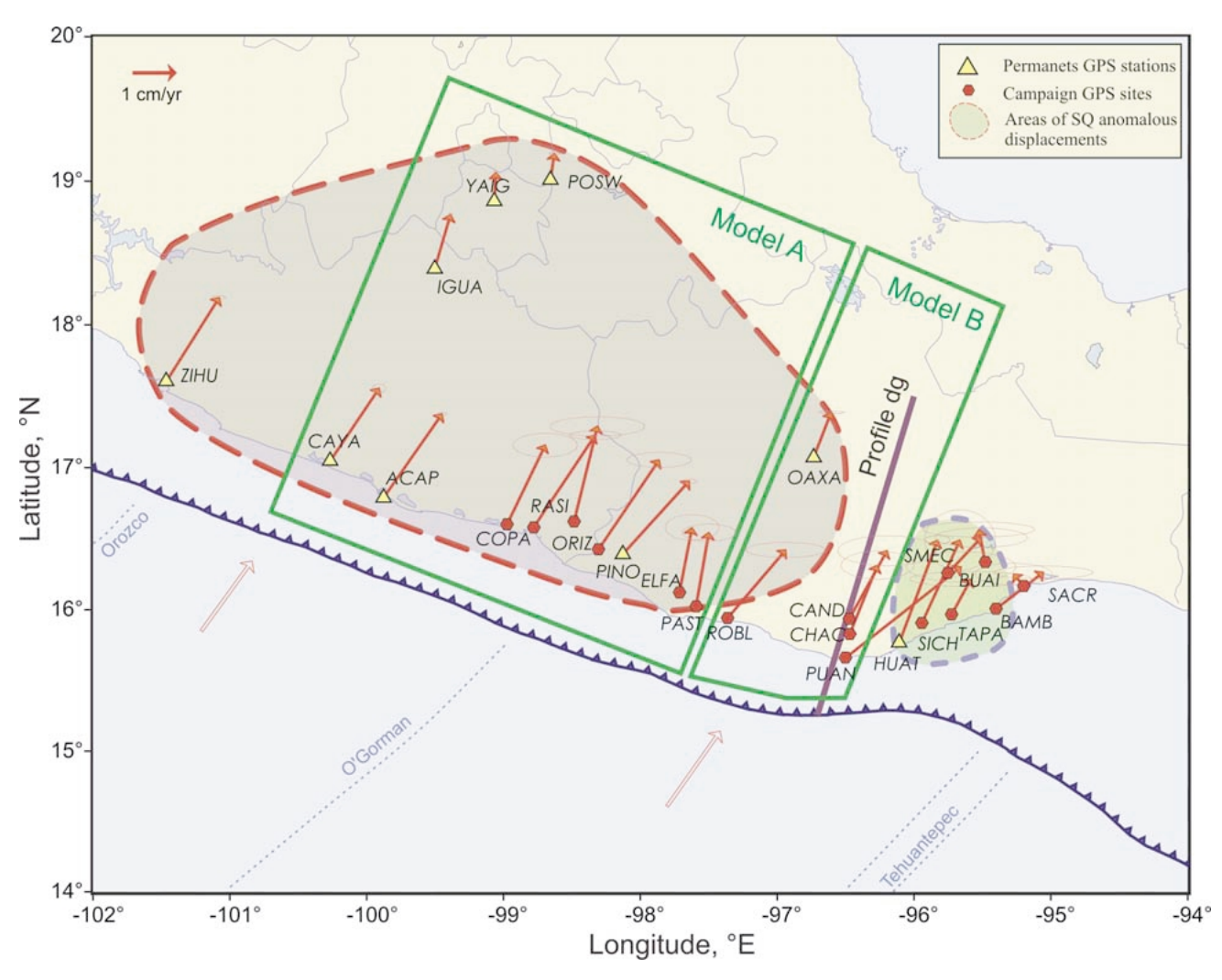

Fig. 8. Inter-event steady state velocity vectors (solid arrows) at the campaign sites and permanent GPS stations during the pre- and post-2001–2002 SQ epochs. Ellipses denote  $2\sigma$  formal velocity errors. The propagation region of the SQ is shown by a large shaded area with a dashed contour line. Small shaded area indicates the size of probable secondary SQ. The annotated open rectangle and rectangle-like outline delimit the GPS sites used for the dislocation modeling. Open arrows indicate directions of the convergence between the Cocos and North American plates (DeMets *et al.*, 1994). The location of the gravimetric profile (Fig. 9) is shown by the solid line annotated as "Profile dg".

eled anomalous displacement emerges again but the *UN* estimates definitely exceed the level predicted by the attenuation relation (Eq. (3)) (Figs. 6, 7). This observation does not agree with a simple slow propagation of (southward) deformation model and suggests that a separate SQ occurred, probably triggered by the large 2001–2002 SQ. Occupation GPS data and the incomplete time series in HUAT permanent GPS station are not sufficient to make any feasible inference of the arrival time and duration of this SSE. Nonetheless, the modeled anomalous displacements seem to be reliable when examined in Fig. 6. The secondary SQ (if it is not a modeling artifact) originated in the transition zone between the sub-horizontal subduction plate interface in Guerrero-Oaxaca and the normal steep subduction interface geometry in Chiapas, and was possibly related with this transition zone.

The modeling of the SQ anomalous displacements in east components  $(U_E)$  of occupation time series is not as satisfactory as for the  $U_N$  component due to the smaller magnitude of the deformation signal and higher scatter of the data.

#### **6. Configuration of the Plate Interface**

The configuration of the interplate contact is an important constraint for the inter-event coupling model. Based on the rough estimates of the subducted plate geometry (Pardo and Suárez, 1995; Torres-Zamudio, 2002) we distinguish two areas with distinct geometries of the plate interface: (1) Central Oaxaca, similar to Guerrero, and (2) Southeastern Oaxaca and the Tehuantepec Isthmus, which is a transition between a sub-horizontal subduction and a "common" steep subduction in Chiapas. The boundary between the two areas strikes SW-NE, approximately 96◦W (flanked by Puerto Angel and Huatulco, PUAN and HUAT; Fig. 1).

A combined 2D gravity and magnetic model as well as the intra-slab seismicity are used to constrain the slab geometry in the Central Oaxaca area (Fig. 9). The profile orientation is shown in Fig. 8. The gravity data were obtained onshore by De la Fuente *et al.* (1994) and offshore by means of the GEODAS v4.1 (2002). The magnetic anomalies are MAGSAT data reduced to the pole (RP) (Hinze *et al.*, 1982). The configuration of the slab used in the present modeling is similar to the gravity models of Guerrero ob-

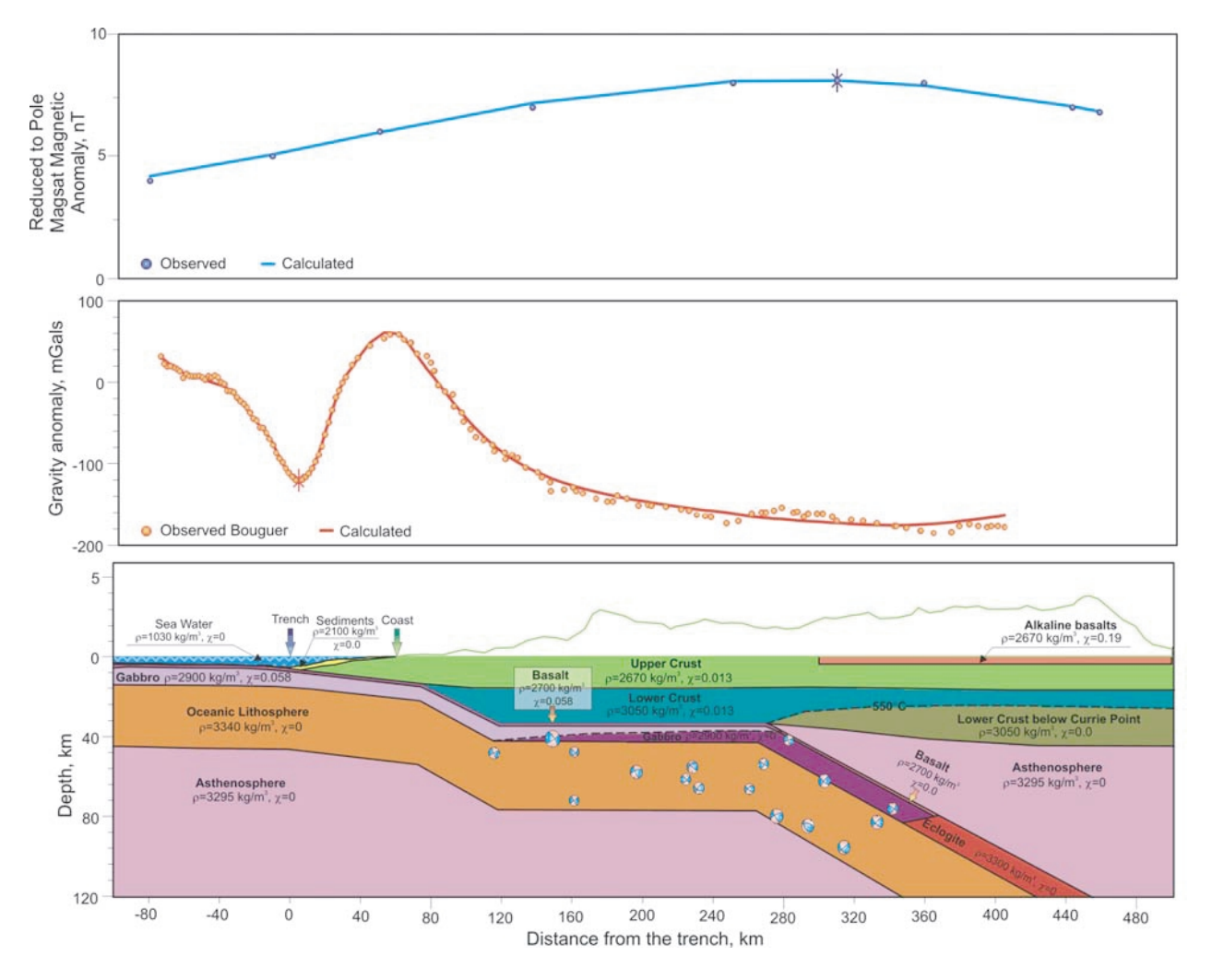

Fig. 9. Gravity and magnetic anomalies modeling used to constrain the interplate contact geometry in the Central Oaxaca area. Position of the profile is shown in Fig. 8 (Profile dg). For other explanations see text: Configuration of the plate interface.

tained by Kostoglodov *et al.* (1996). For the sake of consistency we used the same densities:  $3295 \text{ kg/m}^3$  for the upper mantle,  $2700$  and  $2900 \text{ kg/m}^3$  for the upper part of the oceanic plate (basalt and gabbro),  $3340 \text{ kg/m}^3$  for the oceanic lithosphere,  $2670 \text{ kg/m}^3$  for the continental upper crust, and  $3050 \text{ kg/m}^3$  for the continental lower crust. We also consider a depth for the transition from basalts to eclogites at ∼70 km, which is consistent with the recent thermal and metamorphic models for Guerrero (Manea *et al.*, 2004). We used a density of  $3300 \text{ kg/m}^3$  for eclogites.

The shape of the MAGSAT magnetic anomaly over the subduction zone is attributed to the magnetization contrast between the cold subducting oceanic crust (below Curie point, ∼550◦C) and surrounding non-magnetic mantle (Clark *et al.*, 1985; Vasicek *et al.*, 1988). The setting of the 550◦C Curie isotherm is consistent with recent thermal models of the Guerrero subduction zone (Manea *et al.*, 2004). The RP MAGSAT anomaly over Oaxaca subduction zone at the altitude of 350 km is induced by a constant magnetic field of 60,000 nT (Hinze *et al.*, 1982). The following values for magnetic susceptibilities are used (see Fig. 9): 0.058 SI for the oceanic slab, and 0.013 SI for the continental crust (Nagata, 1969; Thomas, 1984). To fit the magnetic model with the observed anomaly we also included the effect of the Tuxtla alkaline basalts, using a 3 km thick layer with a high magnetic susceptibility of 0.19 SI. This minor contribution from the Tuxtla volcanic province was considered by Vasicek *et al.* (1988) in order to fit the 3D magnetic model over Oaxaca with a maximum magnetic field of ∼10 nT corresponding to the MAGSAT scalar anomaly.

The intraslab seismicity with magnitude  $M_W$  over 5 is shown in Fig. 9 as additional constraints to the model. The distribution of hypocenters is consistent with the flat subhorizontal section of the subducted slab, and also suggest that the slab dips  $\sim 20^\circ$  into the asthenosphere.

#### **7. Elastic Dislocation Models**

Elastic energy of accumulated deformation due to a partially coupled or fully locked interface between subducting and overriding tectonic plates could rebound as large subduction thrust earthquakes and, to some extent, gradually released by silent earthquakes. Consequently, the coupling ratio should vary depending on the stage of the seismic cycle and the influence of SQs. It is essential to appraise the maximum value of coupling ratio that is achieved during inter-event steady state phase of plate interaction.

Since the subduction geometry changes significantly from Central to Eastern Oaxaca and probably two distinct

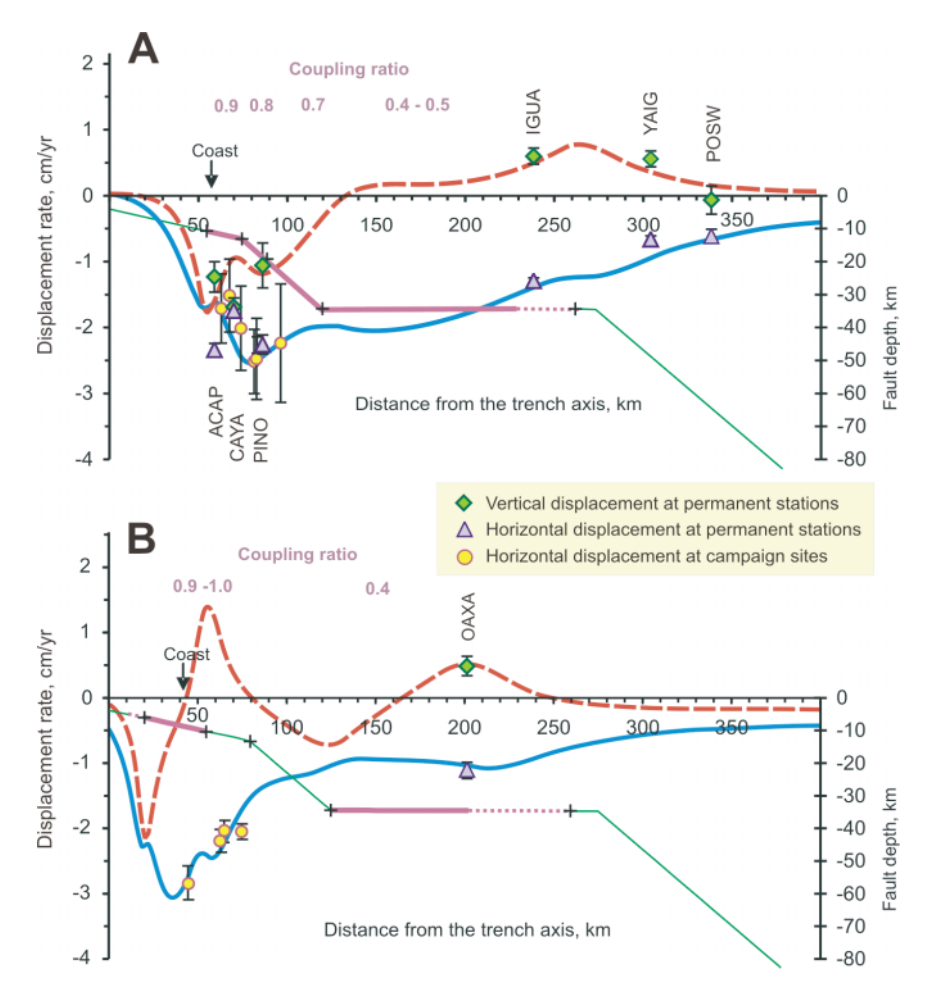

Fig. 10. Elastic half space dislocation models for the steady state inter-event epochs before and after the 2001–2002 SQ. Dashed (red) and solid (blue) curves are the modeled uplift and horizontal (negative is compressional) displacement rates, correspondingly. Thick line segments on the plate interface represent a coupled zone annotated with the degree of interplate coupling. The modeled data are shown as circles (campaign sites) and triangles (permanent GPS) for horizontal and diamonds for vertical velocity components. A. Eastern Guerrero–Western Oaxaca (Model A area in Fig. 8). B. Central Oaxaca (Model B area in Fig. 8). Plate interface geometry is constrained by the gravity anomalies modeling (Fig. 9) for the Profile dg shown in Fig. 8. The observed campaign uplift rates have large errors and are not used for modeling. Note a large free slipping segment right downdip of the seismogenic locked zone, which is probably responsible for the 2001–2002 SQ cease in Central Oaxaca.

SQs have occurred in these areas, it would be necessary to consider two different coupling models, one for each region. The eastern Oaxaca subduction segment has a transitional (from sub-horizontal to steep subduction) 3D geometry and requires more data from a larger number of GPS sites to be modeled adequately. In this study we apply a simple 2D elastic dislocation model of Savage (1983) to estimate the steady state coupling only in the subduction segment extending from Guerrero to Central Oaxaca, where the plate interface is subhorizontal and it can be fairly well represented by 2D profiles.

The vectors of inter-event velocities calculated by fitting GPS time series with function (1) are presented in Fig. 8. It is reasonable to model the velocities separately in two neighboring segments (Fig. 8): A—a broad boundary zone between Guerrero and Oaxaca where the 2001– 2002 SQ anomalous displacement was recorded, and B— Central Oaxaca zone, between the PAST and HUAT GPS sites where the SQ displacement was absent. Model A (Fig. 10) is rather similar to the dislocation model for Guerrero (Kostoglodov *et al.*, 2003). In previous studies (i.e. Iglesias *et al.*, 2004; Kostoglodov *et al.*, 2003; Yoshioka

*et al.*, 2004), the GPS sites velocities were estimated for only pre-2001–2002 SQ steady state motion at the profile ACAP-YAIG. In the present model A, the velocities correspond to the average steady state motion during pre- and post-SQ epochs, and the data set encompasses also permanent and occupation GPS sites in western Oaxaca (Fig. 8). The plate interface geometry is adopted from Kostoglodov *et al.*, 1996. The model fits fairly well the observed interevent displacement rates when the plate interface has a major coupling ratio<sup>1</sup>,  $\kappa = 0.8{\text -}0.9$ , on the 35 km wide seismogenic zone, which starts at  $\sim$ 55 km from the trench.  $\kappa$  decreases from 0.7 to 0.4–0.5 downdip from the seismogenic patch, along the broad transition zone (Fig. 10A). This partially coupled zone extends from 90 km up to ∼210–260 km inland from the trench and, it is where the slow slip occurred during the SQ (Kostoglodov *et al.*, 2003; Iglesias *et al.*, 2004).

<sup>&</sup>lt;sup>1</sup>Coupling ratio is defined in a kinematics sense (Wang and Dixon, 2004) as the ratio of back-slip rate estimated by the dislocation modeling to the convergence rate calculated from NUVEL 1A plate motion model (DeMets *et al.*, 1994).

In model B (Figs. 8 and 10B) the plate interface geometry is determined from the gravity modeling described in the previous section (Fig. 9). Forward models that fit the observed displacement rates (Fig. 10B) require a shallow seismogenic coupled zone,  $\kappa = 0.9{\text -}1.0$ , located between 5–20 km and 55 km from the trench. Farther inland and deeper, a partially coupled transition zone,  $\kappa = 0.4$ , extends from 120 km to approximately 200–250 km. The rest of the plate interface slips freely including the patch located between 55 km and 120 km from the trench. Although the forward modeling does not provide a unique solution it is not possible to fit the observed displacement rates without this uncoupled patch. The free slipping patch is not capable to accumulate strain and therefore is unable to generate a slow slip. In contrary, the SQ may occur on the partially locked region between 120 and ∼200 km from the trench.

One more permanent GPS station installed somewhere halfway between the coast and Oaxaca City (OAXA in Fig. 1) would provide vertical deformation rate data crucial to verify model B.

#### **8. Discussion and Conclusions**

The 2001–2002 silent earthquake affected a very large region in Central Mexico. The noticeable anomalous displacements produced by this SQ were observed in a 350 km area along the Pacific coast and about 250 km inland from the coast. This long-distance effect is attributed to the subhorizontal configuration of the subduction plate interface, which is partially coupled on its broad transition zone from the seismogenic locking to free slipping. The 2001–2002 GPS position time series provide an unique opportunity to investigate the propagation characteristics of large SQ, such as onset time, duration, and attenuation of the anomalous SQ deformation.

The analysis of the LBT data shows that the duration time of 2001–2002 SQ displacement recorded by the ACAP permanent GPS station is about two times longer than the most active phase of the anomalous displacement. This observation required a reevaluation of onset times at all GPS stations of the network "Simologia-UNAM". The new onset times reveal a strong anisotropy in the SQ propagation. The SQ displacement started almost simultaneously at the CAYA and IGUA stations, positions that lie on a perpendicular line to the Middle America Trench close to the center of the Guerrero seismic gap (Fig. 1). Then, the anomalous displacement propagated with  $V_p = 1.9 \pm 0.1$  km/day toward the southeast along the Pacific coast of Mexico. In the northwest direction, from CAYA to ZIHU,  $V_p \approx 0.9$ km/day. The lowest  $V_p \approx 0.4$  km/day toward the northeast, between the IGUA and POSW stations, correlates with the abrupt change of the subducted plate dip angle. The SQ anomalous displacement reveals the exponential geometric attenuation of its north component and a linear inverse relation between the SQ duration and the propagation distance.

We used five yearly survey observations (2001–2005) of campaign GPS sites in Guerrero and Oaxaca to trace the SQ propagation toward the southeast, along the Pacific coast of Mexico. The tracking method consisted of a comparison of predicted and estimated amplitudes of anomalous SQ deformation at each campaign GPS site. The amplitudes were

estimated assuming that the SQ step-like deformation signal spreads all over the coastline area in accordance with the empirical propagation relations obtained from the continuous GPS data. The onset and duration calculated from these relations constrain the time limits of the sigmoid signal.

The estimated anomalous amplitudes of deformation in central Oaxaca are small; thus the SQ did not continue to propagate through this region. Unexpectedly, the anomalous amplitudes are noticeably higher than the empirical prediction in the southwestern part of Oaxaca. We speculate that the 2001–2002 silent earthquake propagated from Guerrero into the western Oaxaca and gradually ceased before ∼95.7◦E. There are no deformation signatures of the SQ in the central Oaxaca coastal area between 95.7◦E and 96.5<sup>◦</sup>E. The estimated anomalous displacements in southeastern Oaxaca do not provide sufficient evidence to confirm the occurrence of another SQ. Nevertheless, we cannot discard the possibility that the 2001–2002 SQ triggered a small SQ.

To examine a probable difference in the inter-event coupling structure between the areas where the 2001–2002 SQ propagated and ceased we performed a simple 2D dislocation modeling using the GPS derived velocities for the preand post SQ steady state motion. The average model for the western Guerrero–eastern Oaxaca region determines a 120– 170 km wide partially coupled zone located just downdip from the seismogenic highly coupled plate interface patch. The 2001–2002 slow slip developed in this transition zone. The steady-state velocities modeled in the central Oaxaca area reveals a ∼65 km wide free slipping gap, which separates a shallow seismogenic zone and a partially coupled transition zone. This uncoupled gap on the plate interface may act as a barrier for the SQ southeastward propagation.

A denser GPS network of permanent stations, with a distance between stations less then 40 km, particularly in the coastal area, is needed for more detailed studies of silent earthquakes and variation of interplate coupling along the subduction zone of Mexico. The long baseline tiltmeters are more sensitive than GPS to the onset and intermediate phases of SQs. A combination of these two techniques would be very promising for future studies of slow slip propagation and its triggering effect.

**Acknowledgments.** This study was supported by G25842-T, 37293-T CONACyT and IN104599 PAPIIT grants. The authors thank Guillermo Lara, Cristina Bancora, Patricia Julio Miranda, Wallis Hutton and Javier Alvarado for their help in the survey campaigns. The POSW GPS station is maintained by the CARDI Lab at the Instituto de Geofisica, UNAM, and the data are in the public access at the UNAVCO data base (http://archive.unavco.org/ query/pss). NSF EAR-0125618 provided funds to the University of Colorado to partially support Guerrero measurements. We thank Carles Canet and Antoni Camprubi for their help in reviewing the manuscript. The authors appreciate valuable comments from Dr. Takeshi Sagiya, Dr. Laura Wallace and Dr. Teruyuki Kato which helped to improve this manuscript.

#### **References**

- Altamimi, Z., P. Sillard, and C. Boucher, ITRF2000: A new release of the International Terrestrial Reference Frame for earth science applications, *J. Geophys. Res.*, **107**(B10), 2214, doi:10.1029/2001JB000561, 2002.
- Anderson, J., R. Quaas, S. Singh, J. Espinosa, A. Jiménez, J. Lermo, J. Cuenca, F. Sánchez-Sesma, R. Meli, M. Ordaz, S. Alcocer, B. López,

L. Alcántara, E. Mena, and C. Javier, The Copala, Guerrero, Mexico, Earthquake of September 14, 1995 ( $M_W = 7.4$ ): A Preliminary Report, *Seism. Res. Lett., SSA*, **66**(6), 11–39, 1995.

- Beavan, J., L. Wallace, and T. Hurst, Observation of an aseismic deformation episode above the northern Hikurangi margin subduction zone, New Zealand, *EGS Geophysical Research Abstracts*, **5**, 04839, 2003.
- Boucher, C., Z. Altamimi, and P. Sillard, The 2000 International Terrestrial Reference Frame (ITRF2000), Technical Note 31, IERS, 2003.
- Bravo, H., C. J. Rebollar, A. Uribe, and O. Jimenez, Geometry and state of stress of the Wadati-Benioff zone in the Gulf of Tehuantepec, Mexico, *J. Geophys. Res.*, **109**, B04307, doi:10.1029/2003JB002854, 2004.
- Cabral, E., F. Correa Mora, B. Marquez Azúa, and C. DeMets, A GPS study of the subduction interface beneath Oaxaca, Mexico, GEOS, *Union Geof´ısica Mexicana*, **23**, 182, 2003.
- Clark, S. C., H. Frey, and H. H. Thomas, Satellite magnetic anomalies over subduction zones: the Aleutian Arc anomaly, *Geophys. Res. Lett.*, **12**, 41–44, 1985.
- De la Fuente Duch, M. F., M. Mena, and C. L. V. Aiken, Cartas Gravimétricas de la Republica Mexicana. I. Carta de anomalía Bouguer, Instituto de Geofísica, UNAM, 1994.
- DeMets, C., R. Gordon, D. Argus, and S. Stein, Effect of recent revisions to the geomagnetic time-scale on estimate of current plate motions, *Geophys. Res. Lett.*, **21**, 2191–2194, 1994.
- Douglas, A., J. Beavan, L. Wallace, and J. Townend, Slow slip on the northern Hikurangi subduction interface,New Zealand, *Geophys. Res. Lett.*, **32**, 2005L16305, doi:10.1029/2005GL023607, 2005.
- Dragert, H., K. Wang, and T. S. James, A Silent Slip Event on the Deeper Cascadia Subduction Interface, *Science*, **292**, 1525–1528, 2001.
- Freymueller, J. T., S. Hreinsdottir, C. Zweck, and P. J. Haeussler, The 1998–2002 deep megathrust slip event, Alaska, AGU 2002 Fall Meeting, G61A-0972, 2002.
- GEODAS vs. 4.1, Marine Trackline Geophysics, U.S. Department of Commerce, National Oceanic and Atmospheric Administration, 2002.
- Heflin, M., W. Beriger, G. Blewitt, A. P. Freedman, K. Hurst, S. Lichten, J. Lindqwister, Y. Vigue, F. Webb, T. P. Yunck, and J. Zumberge, Global geodesy using GPS without fiducial sites, *Geophys. Res. Lett.*, **19**, 131– 134, 1992.
- Hinze, W. J., R. R. B. Von Frese, M. B. Longacre, and L. W. Braile, Regional magnetic and gravity anomalies of South America, *Geophys. Res. Lett.*, **9**, 314–317, 1982.
- Hirose, H., K. Hirahara, F. Kimata, N. Fujii, and S. Miyazaki, A slow thrust slip event following the two 1996 Hyuganada earthquakes beneath the Bungo Channel, southwest Japan, *Geophys. Res. Lett.*, **26**, 3237–3240, 1999.
- Iglesias, A., S. K. Singh, A. R. Lowry, M. Santoyo, V. Kostoglodov, K. M. Larson, S. I. Franco-Sánchez, and T. Mikumo, The silent earthquake of 2002 in the Guerrero seismic gap, Mexico  $(M_W = 7.4)$ : inversion of slip on the plate interface and some implications, *Geofisica Int.*, **43**, 309–317, 2004.
- Kawasaki, I., Silent earthquakes occurring in a stable-unstable transition zone and implications for earthquake prediction, *Earth Planets Space*, **56**, 813–821, 2004.
- Kostoglodov, V. and W. Bandy, Seismotectonic constraints on the convergence rate between the Rivera and North American plates, *J. Geophys. Res.*, **100**, 17,977–17,989, 1995.
- Kostoglodov, V. and L. Ponce, Relationship between subduction and seismicity in the Mexican part of the Middle America Trench, *J. Geophys. Res.*, **99**, 729–742, 1994.
- Kostoglodov, V., W. Bandy, J. Domínguez, and M. Mena, Gravity and seismicity over the Guerrero seismic gap, Mexico, *Geophys. Res. Lett.*, **23**, 3385–3388, 1996.
- Kostoglodov, V., R. Bilham, J. A. Santiago, V. Manea, M. Manea, and V. R. Hernández, Long-baseline fluid tiltmeter for seismotectonic studies of Mexican subduction zone, *Geof´ısica Internacional*, **41**(1), 11–25, 2002.
- Kostoglodov, V., S. K. Singh, J. A. Santiago, S. I. Franco, K. M. Larson, A. R. Lowry, and R. Bilham, A large silent earthquake in the Guerrero seismic gap, Mexico, *Geophys. Res. Lett.*, **30**, 1807, 2003.
- Larson, K., V. Kostoglodov, A. Lowry, W. Hutton, O. Sanchez, K. Hudnut, and G. Suarez, Crustal Deformation Measurements in Guerrero, Mexico, *J. Geophys. Res.*, **109**(B4), B04409 10.1029/2003JB002843, 2004.
- Lichten, S. and J. Border, Strategies for high precision Global Positioning System orbit determination, *J. Geophys. Res.*, **92**, 12,751–12,762, 1987.
- Lowry, A. R., K. M. Larson, V. Kostoglodov, and R. Bilham, Transient slip on the subduction interface in Guerrero, southern Mexico, *Geophys. Res. Lett.*, **28**, 3753–3756, 2001.
- Manea, V. C., M. Manea, V. Kostoglodov, C. A. Currie, and G. Sewell, Thermal structure, coupling and metamorphism in the Mexican subduction zone beneath Guerrero, *Geophys. J. Int.*, **158**, 775–784, 2004.
- Mao, A., C. G. A. Harrison, and T. H. Dixon, Noise in GPS coordinate time series, *J. Geophys. Res.*, **104**, 2797–2816, 1999.
- Marquez-Azua B. and C. DeMets, Crustal velocity field of Mexico from continuous GPS measurements, 1993 to June 2001: Implications for the neotectonics of Mexico, *J. Geophys. Res.*, **108**(B9), B092450 10.1029/ 2002JB002241, 2003.
- Melbourne, T. I., W. M. Szeliga, M. M. Miller, and V. M. Santillan, Extent and duration of the 2003 Cascadia slow earthquake, *Geophys. Res. Lett.*, **32**, L04301, doi:10.1029/2004GL021790, 2005.
- Miller, M. M., T. I. Melbourne, D. J. Johnson, and W. Q. Sumner, Periodic slow earthquakes from the Cascadia subduction zone, *Science*, **295**, 2423, 2002.
- Nagata, T., Reduction of geomagnetic data and interpretation of anomalies, in *The Earth's Crust and Upper Mantle Geophysical Monograh*, edited by P. J. Hart, American Geophysical Union, 13, pp. 391–398, 1969.
- Ozawa, S., M. Murakami, M. Kaidzu, T. Tada, T. Sagiya, Y. Hatanaka, H. Yarai, and T. Nishimura, Detection and Monitoring of Ongoing Aseismic Slip in the Tokai Region, Central Japan, *Science*, **298**, 1009–1010, 2002.
- Pardo, M. and G. Suárez, Shape of the subducted Rivera and Cocos plates in southern Mexico: Seismic and tectonic implications, *J. Geophys. Res.*, **100**, 12357–12373, 1995.
- Sagiya, T., Interplate Coupling in the Kanto District, Central Japan, and the Boso Peninsula Silent Earthquake in May 1996, *PAGEOPH*, **161**(11- 12), 2327–2342, 2004.
- Sagiya, T. and S. Ozawa, Anomalous transient deformation and silent earthquakes along the Nankai Trough subduction zones, *Seismol. Res. Lett.*, **73**(2), 234–235, 2002.
- Savage, J. C., A dislocation model of strain accumulation and release at a subduction zone, *J. Geophys. Res.*, **88**, 4984–4996, 1983.
- Singh, S. K., J. Havskov, and L. Astiz, Seismic gaps and recurrence periods of large earthquakes along the Mexican subduction zone, *Bull. Seism. Soc. Am.*, **71**(3), 827–843, 1981.
- Singh, S. K., M. Rodríguez, and L. Esteva, Statistics of small earthquakes and frequency of occurrence of large earthquakes along the Mexican subduction zone, *Bull. Seism. Soc. Am.*, **73**(6), 1779–1796, 1983.
- Singh, S. K., M. Ordaz, L. Alcantara, N. Shapiro, V. Kostoglodov, J. F. Pacheco, S. Alcocer, C. Gutierrez, R. Quaas, T. Mikumo, E. Ovando, J. Aguirre, D. Almora, J. G. Anderson, M. Ayala, C. Javier, G. Castro, R. Duran, G. Espitia, J. Estrada, E. Guevara, J. Lermo, B. Lopez, O. Lopez, M. Macias, E. Mena, M. Ortega, C. Perez, J. Perez, M. Romo, M. Ramirez, C. Reyes, R. Ruiz, H. Sandoval, M. Torres, E. Vazquez, R. Vazquez, J. M. Velasco, and J. Ylizaturri, The Oaxaca earthquake of 30 September 1999 ( $M_W = 7.5$ ); a normal-faulting event in the subducted Cocos plate, *Seism. Res. Lett.*, **71**, 67–79, 2000.
- Suarez, G., T. Monfret, G. Wittlinger, and C. David, Geometry of subduction and depth of the seismogenic zone in the Guerrero gap, Mexico, *Nature*, **345**, 336–338, 1990.
- Thomas, H. H., Petrologic model of the northern Mississippi Embayment based on satellite magnetic and ground based geophysical data, *Earth Planet. Sci. Lett.*, **70**, 115–120, 1984.
- Torres-Zamudio, A., El campo gravimetrico y la estructura de la zona ´ de subducción en Oaxaca, Mexico, B.S.-Thesis, Escuela Superior de Ingeniería y Arquitectura, Instituto Politécnico Nacional, pp. 89, 2002.
- Vasicek, J. M., H. V. Frey, and H. H. Thomas, Satellite magnetic anomalies and the Middle America Trench, *Tectonophysics*, **154**, 19–24, 1988.
- Wang, K. and T. Dixon, "Coupling" Semantics and Science in Earthquake Research, *Eos Trans. AGU*, **85**(18), 4 May, 2004.
- Yoshioka, S., T. Mikumo, V. Kostoglodov, K. M. Larson, A. R. Lowry, and S. K. Singh, Interplate coupling and a recent aseismic slow slip event in the Guerrero seismic gap of the Mexican subduction zone, as deduced from GPS data inversion using a Bayesian information criterion, *Phys. Earth Planet. Inter.*, **146**, 513–530, 2004.
- Zumberge, J. F., F. H. Webb, M. B. Heflin, D. C. Jefferson, and M. M. Watkins, Precise point positioning for the efficient and robust analysis of GPS data from large networks, *J. Geophys. Res.*, **102**, 5005–5017, 1997.

S. I. Franco (e-mail: ivonne@ollin.igeofcu.unam.mx), V. Kostoglodov, K. M. Larson, V. C. Manea, M. Manea, and J. A. Santiago

# **ANEXO C.1**

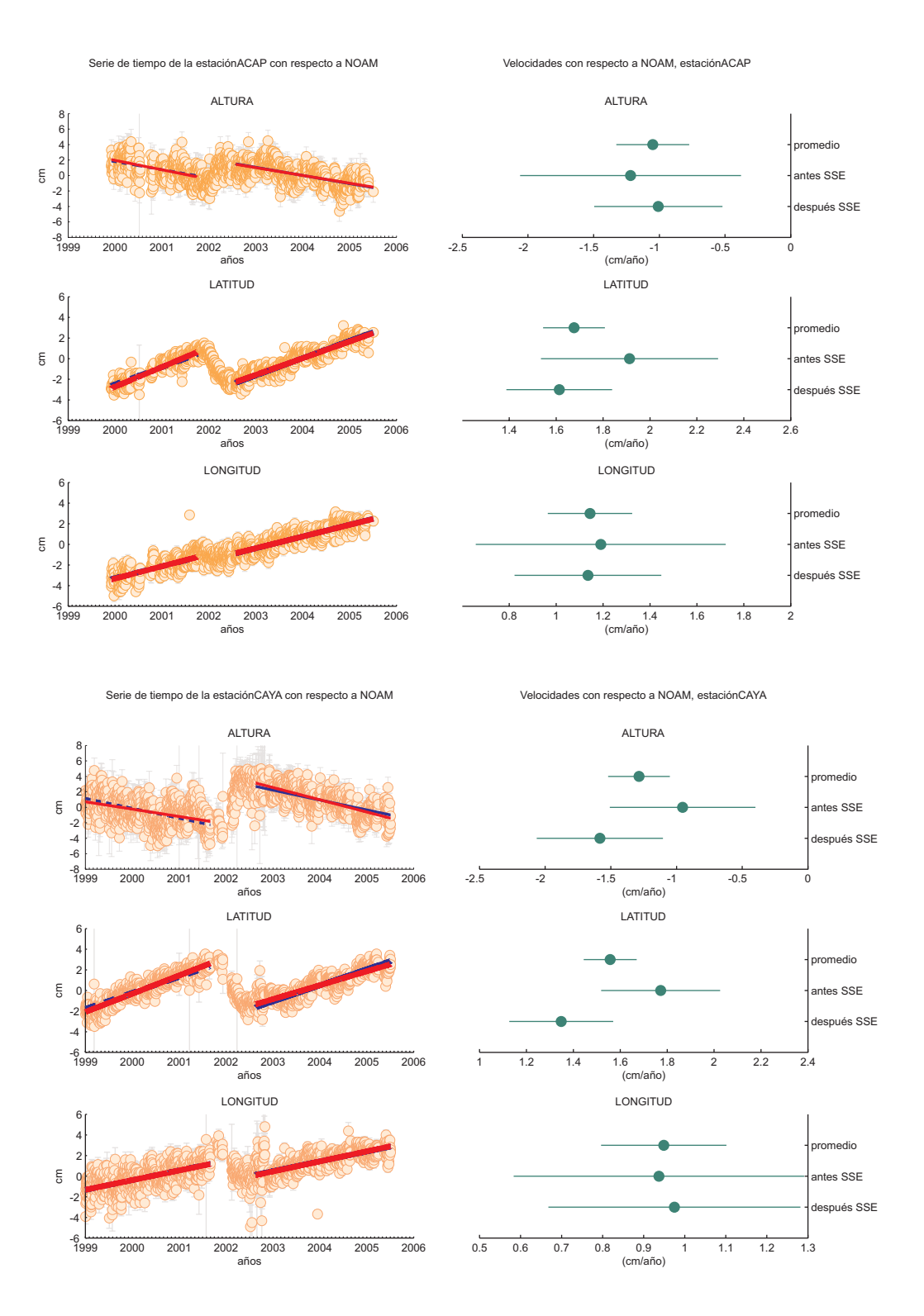

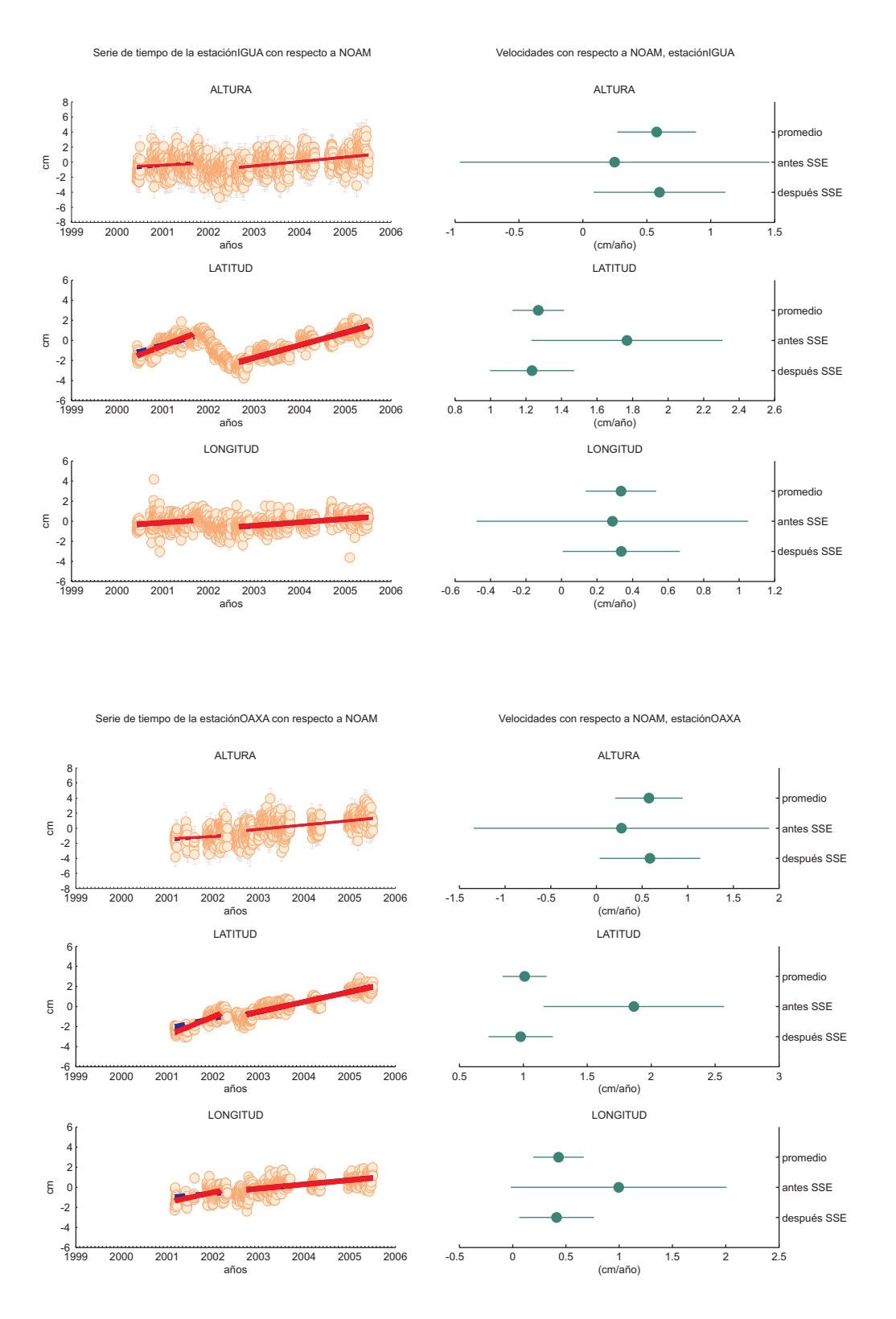

408

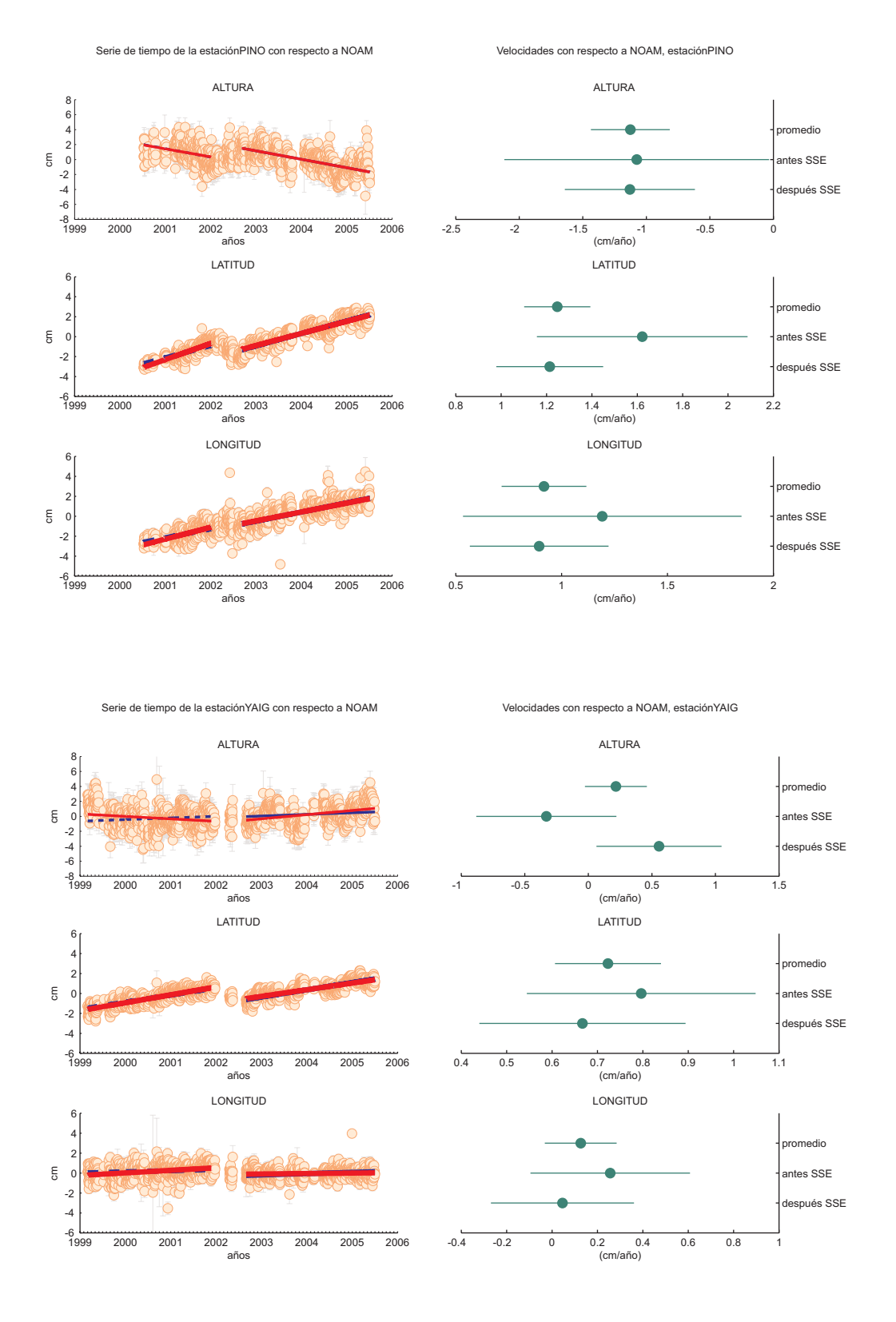

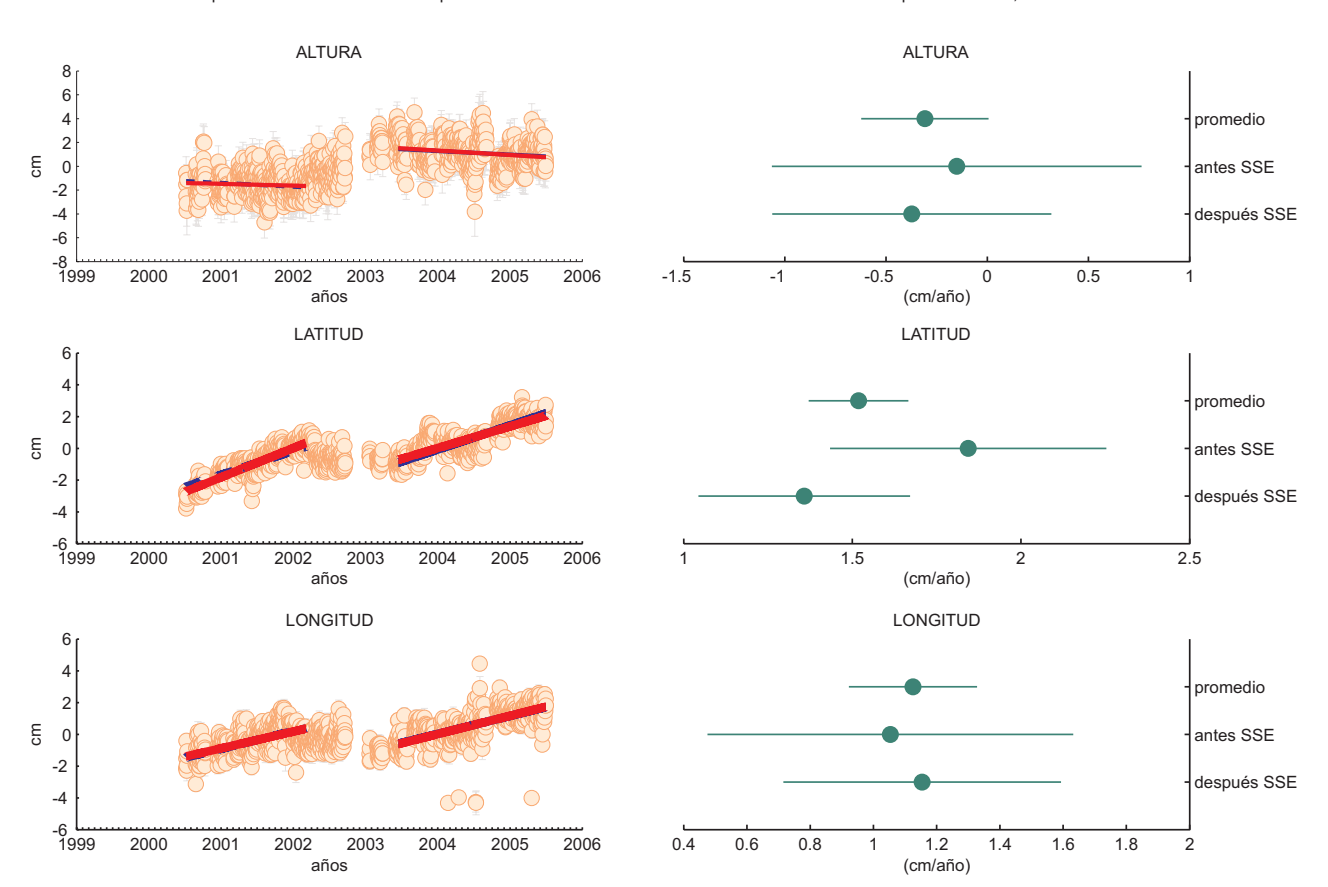

Serie de tiempo de la estaciónZIHU con respecto a NOAM

Velocidades con respecto a NOAM, estaciónZIHU

# **ANEXO C.2**

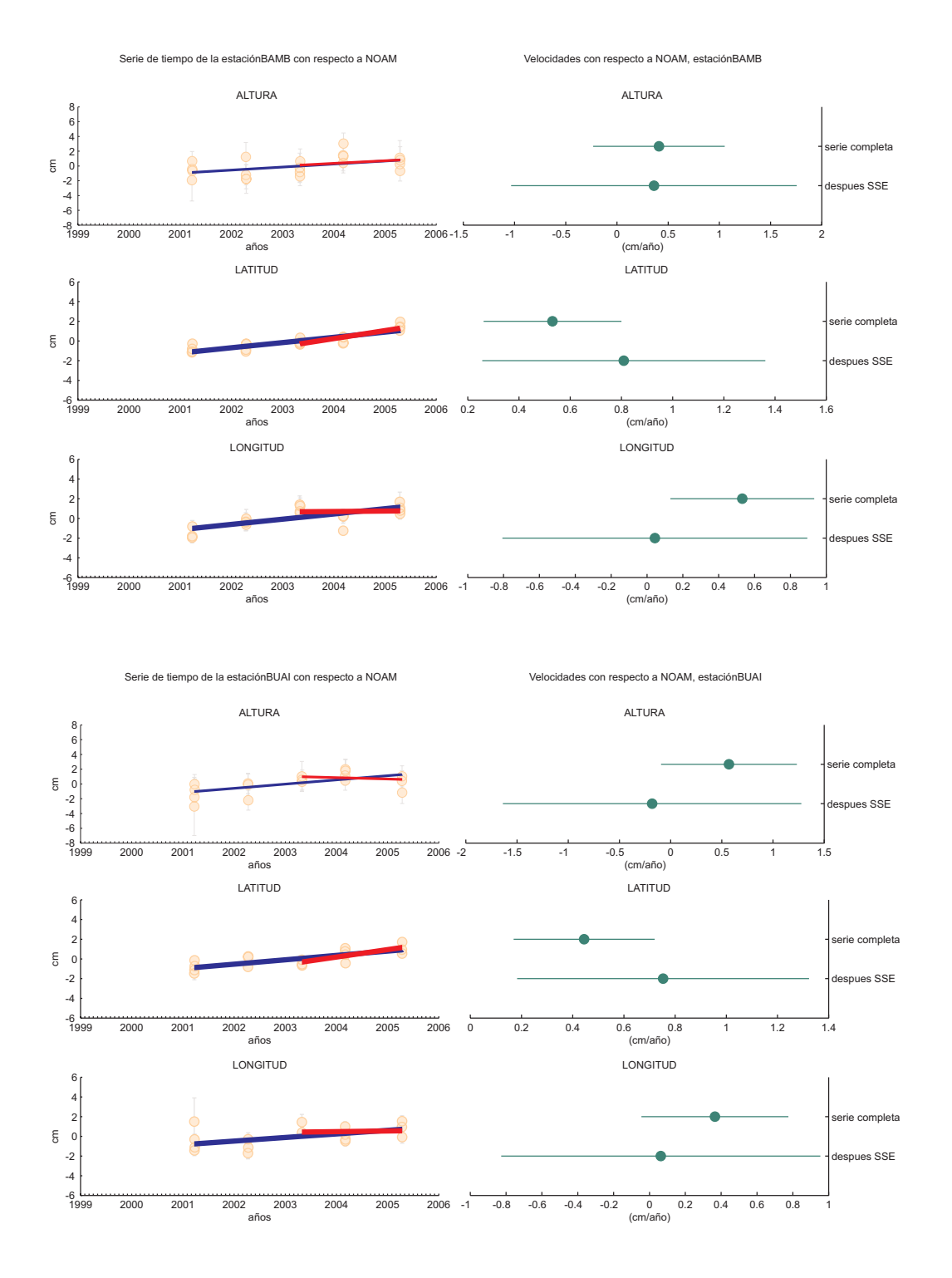

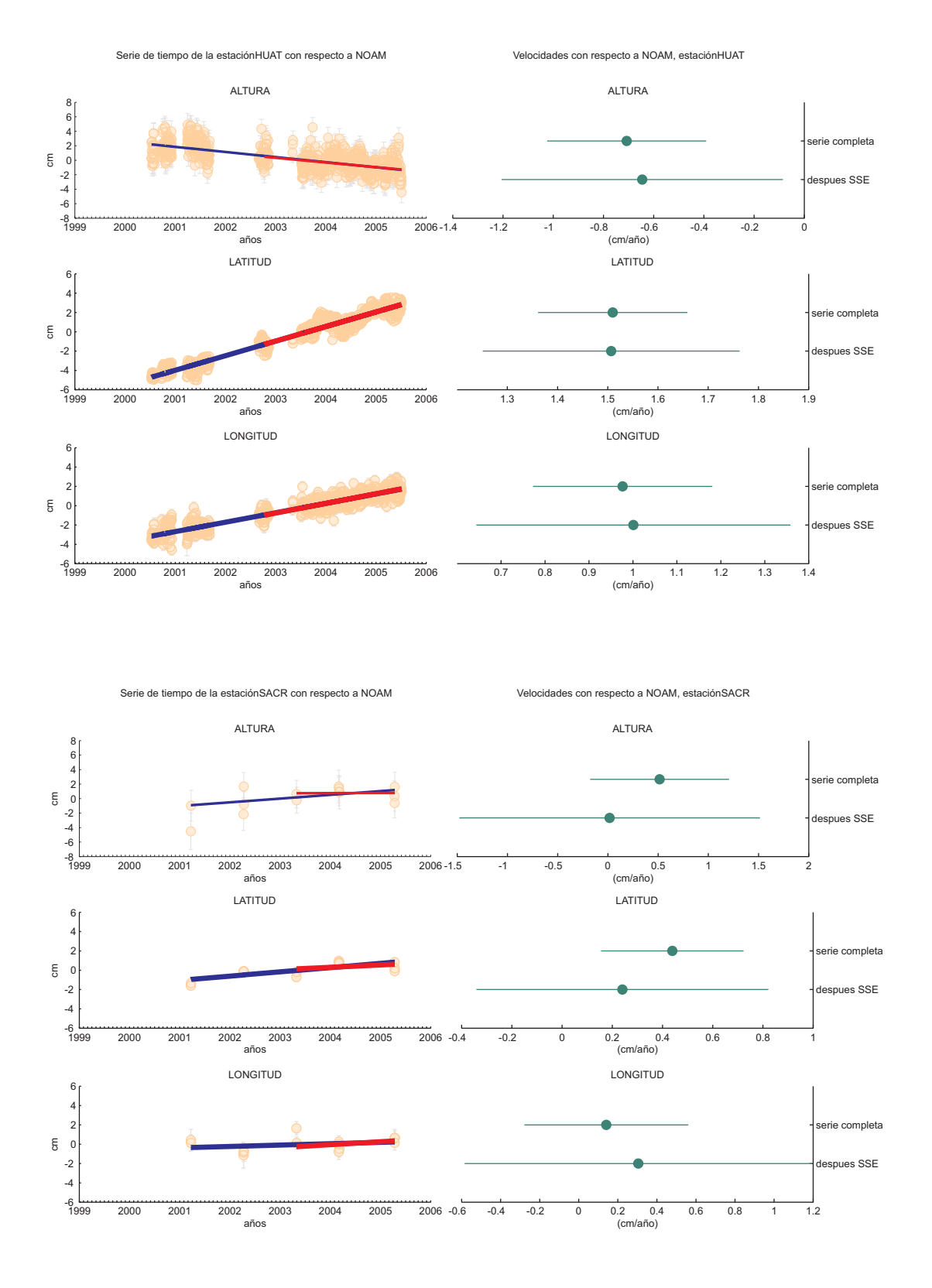

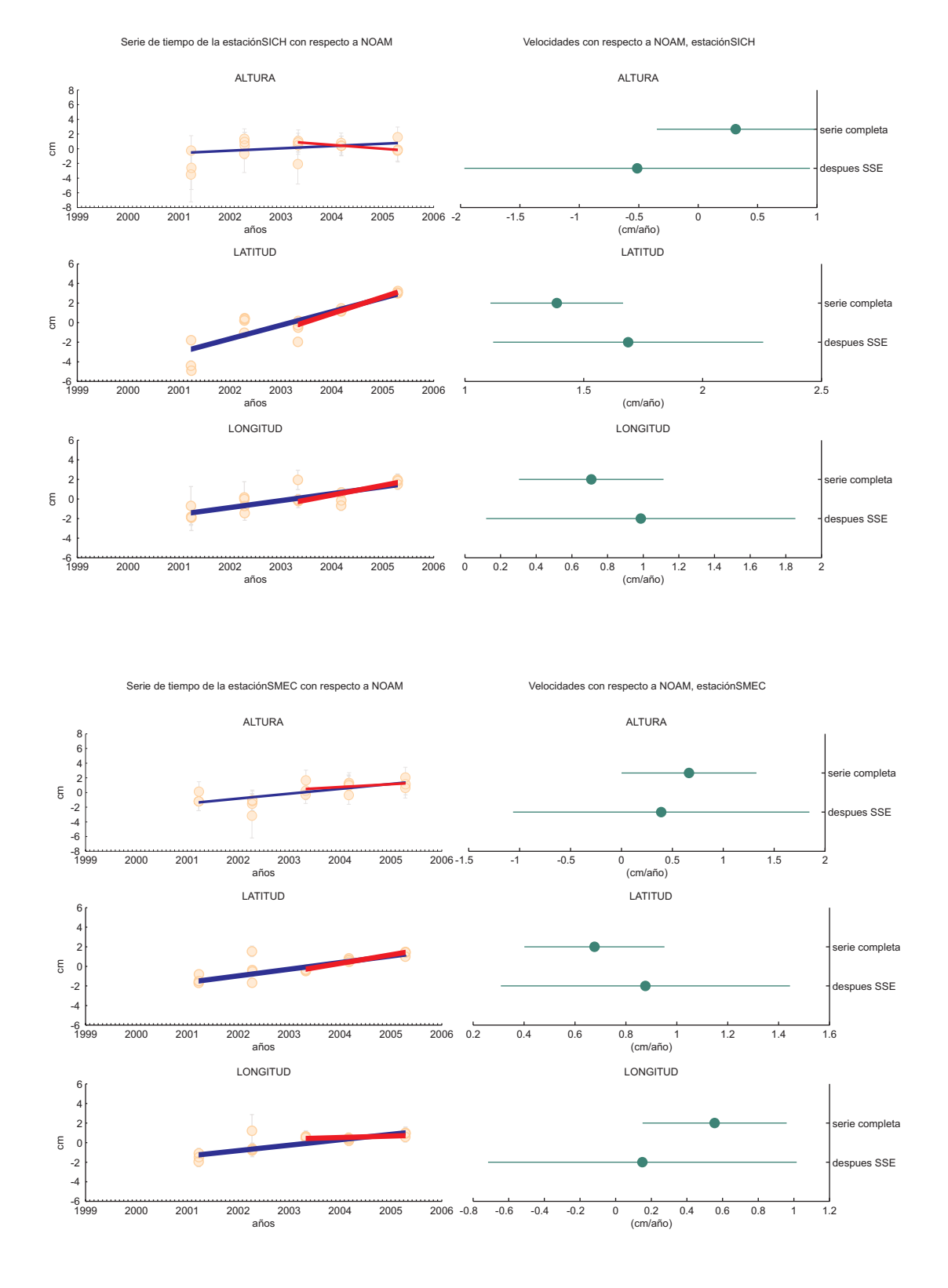

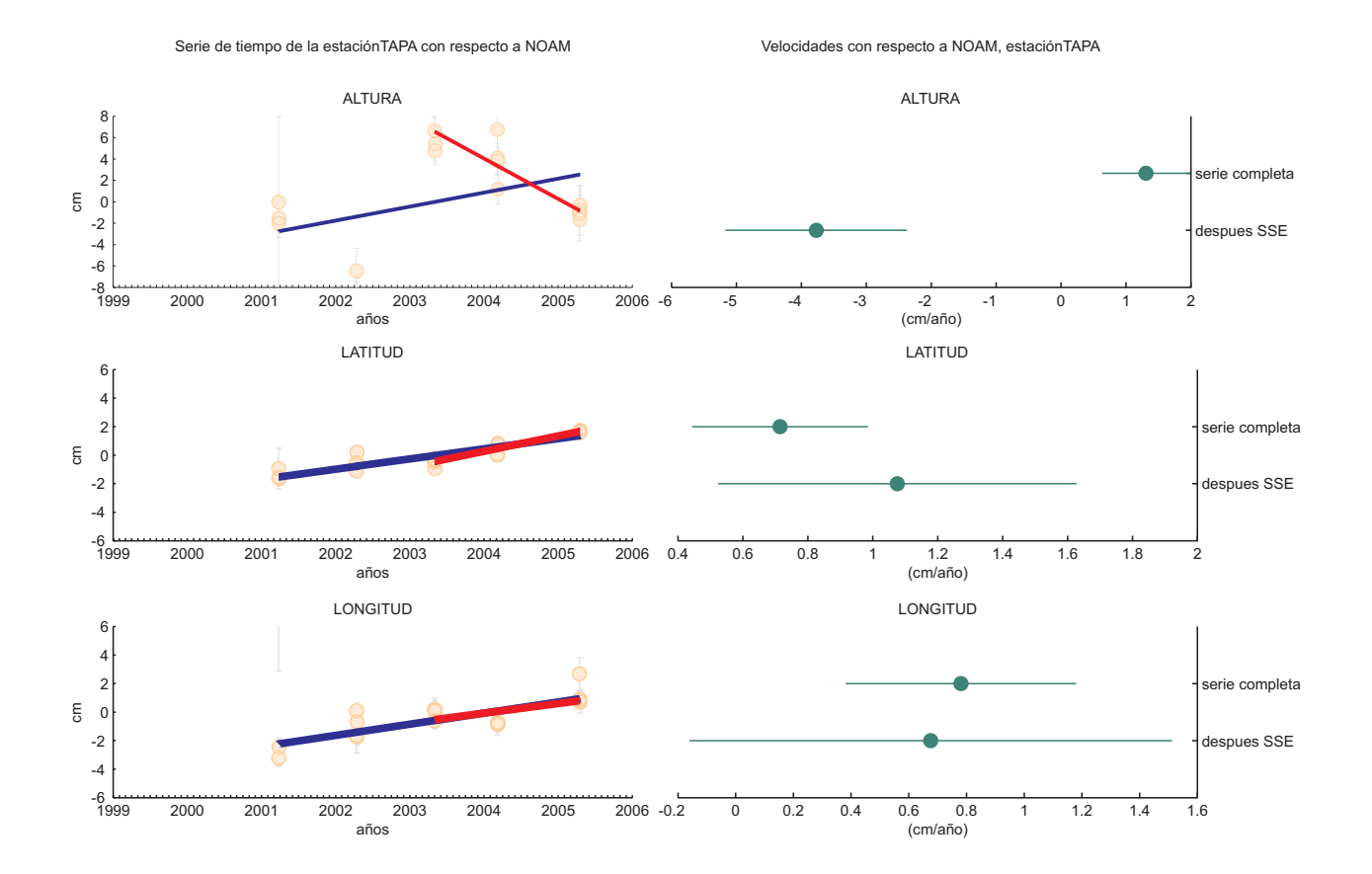

# **ANEXO C.3**

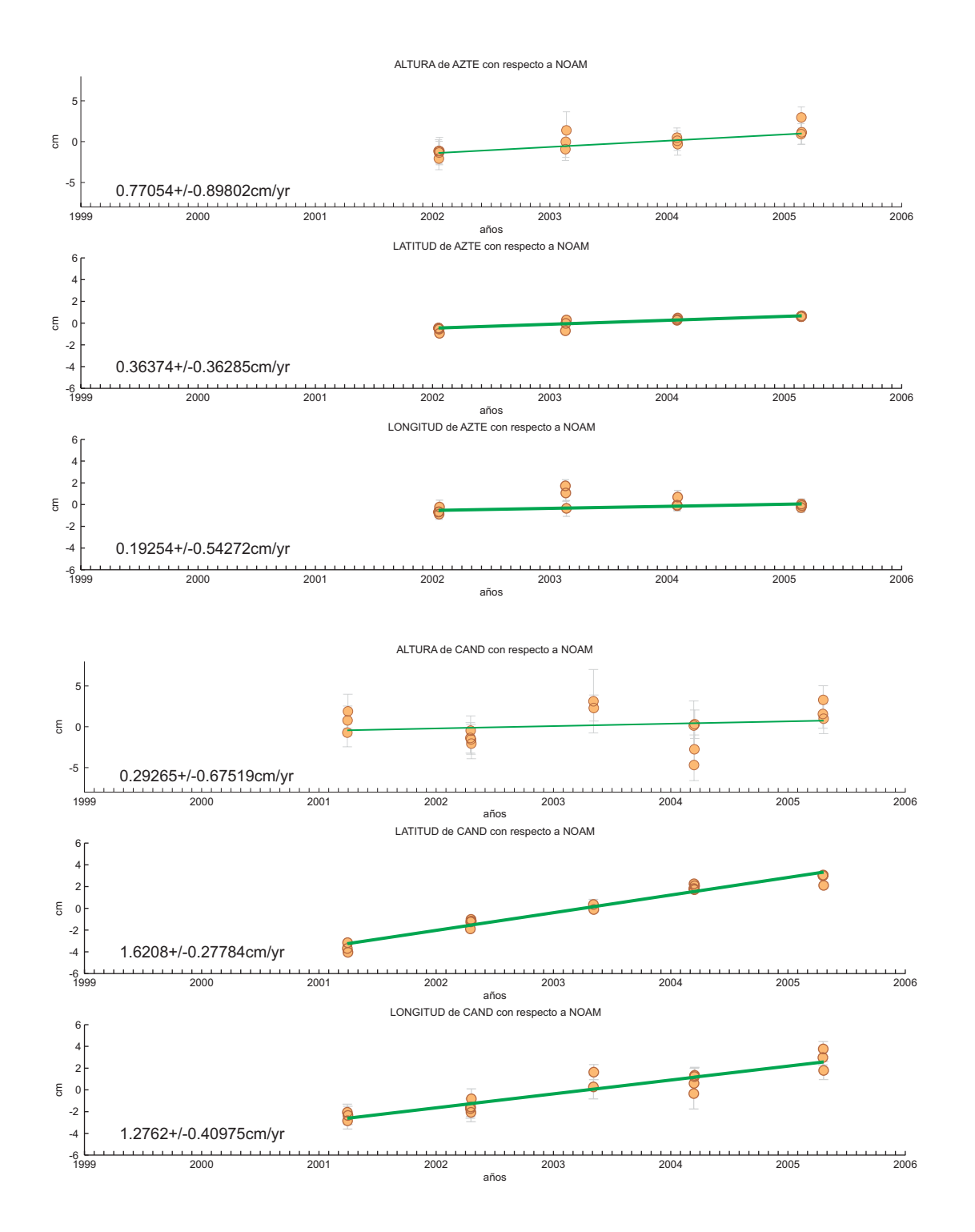

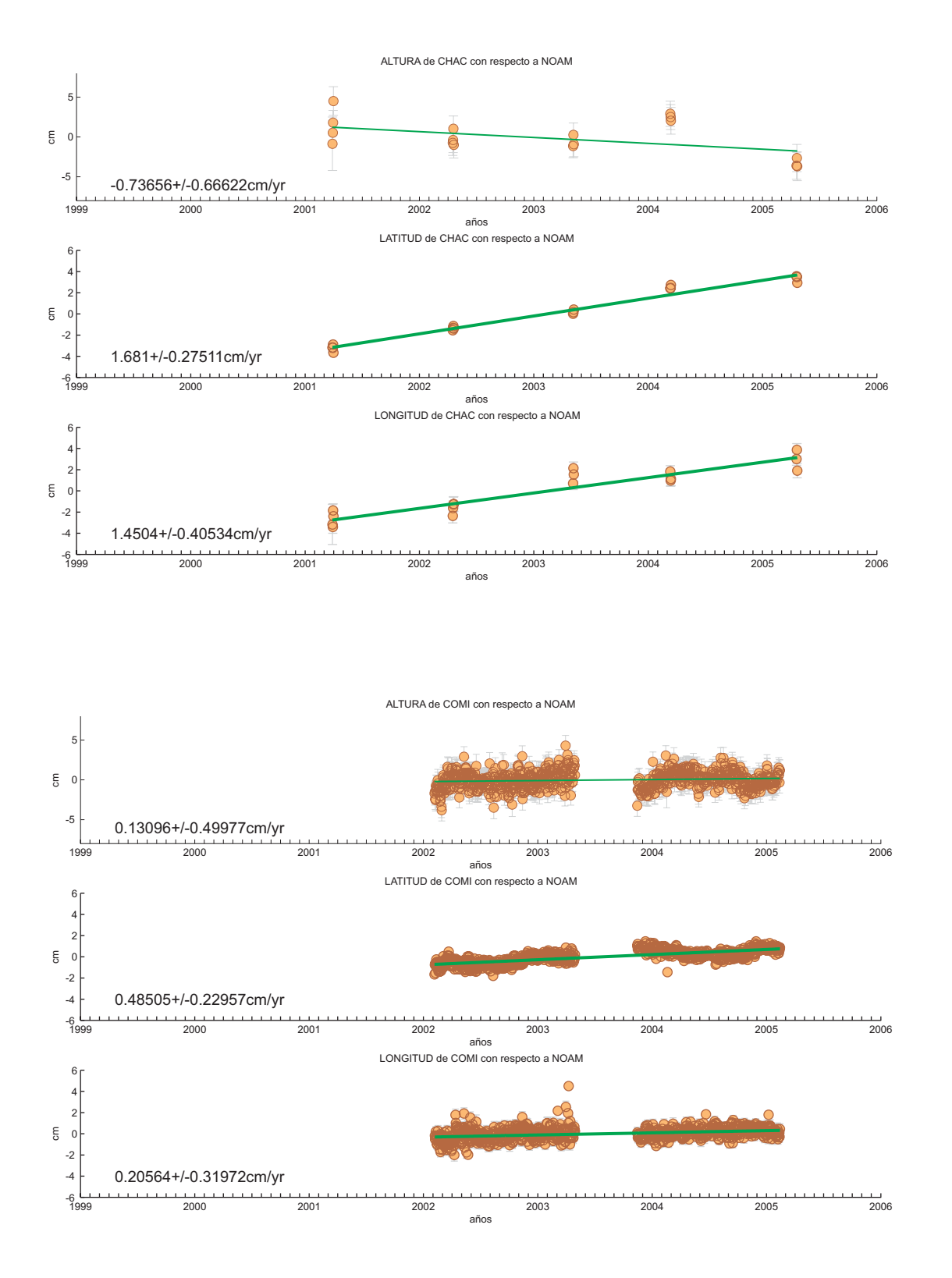

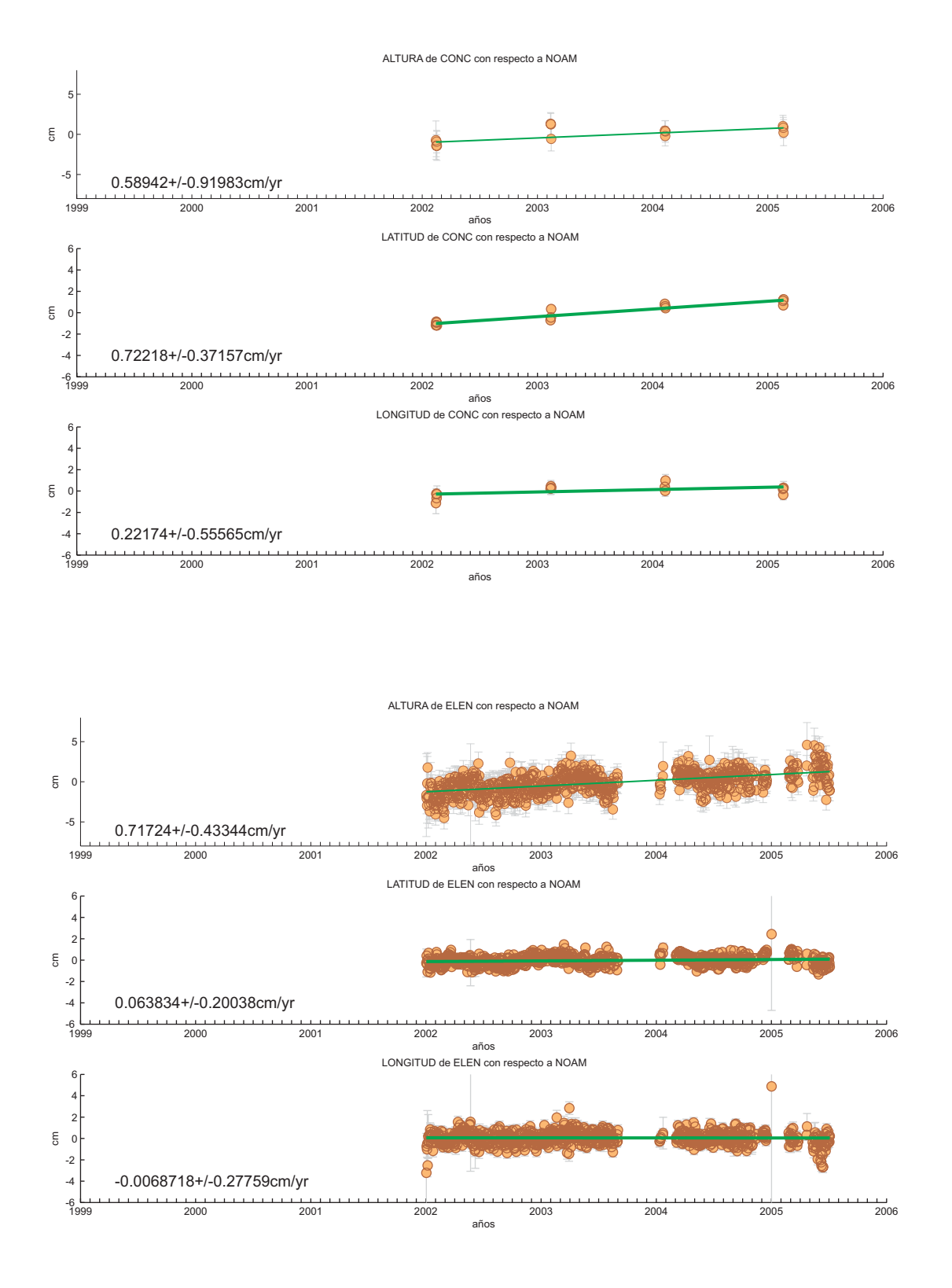
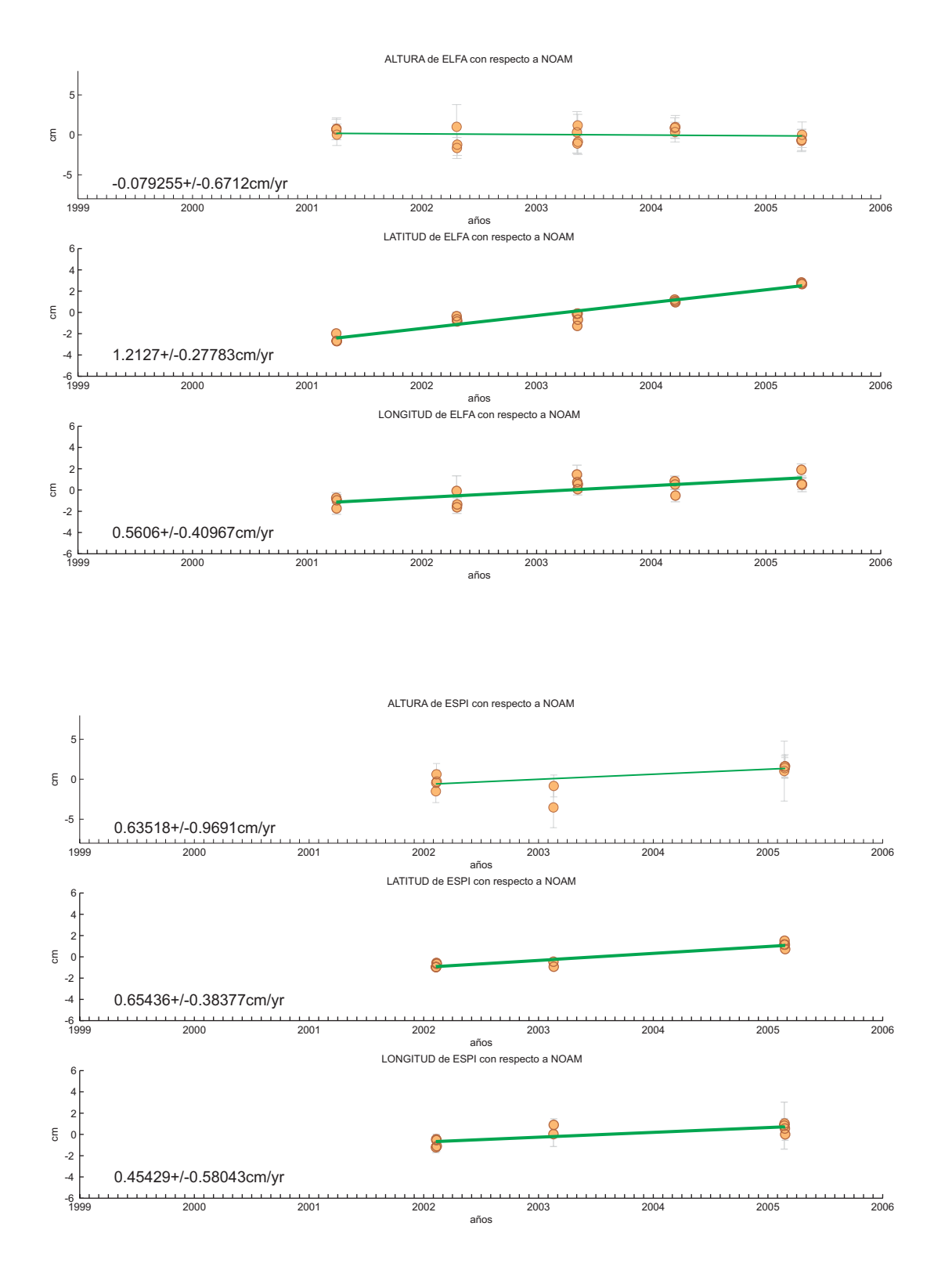

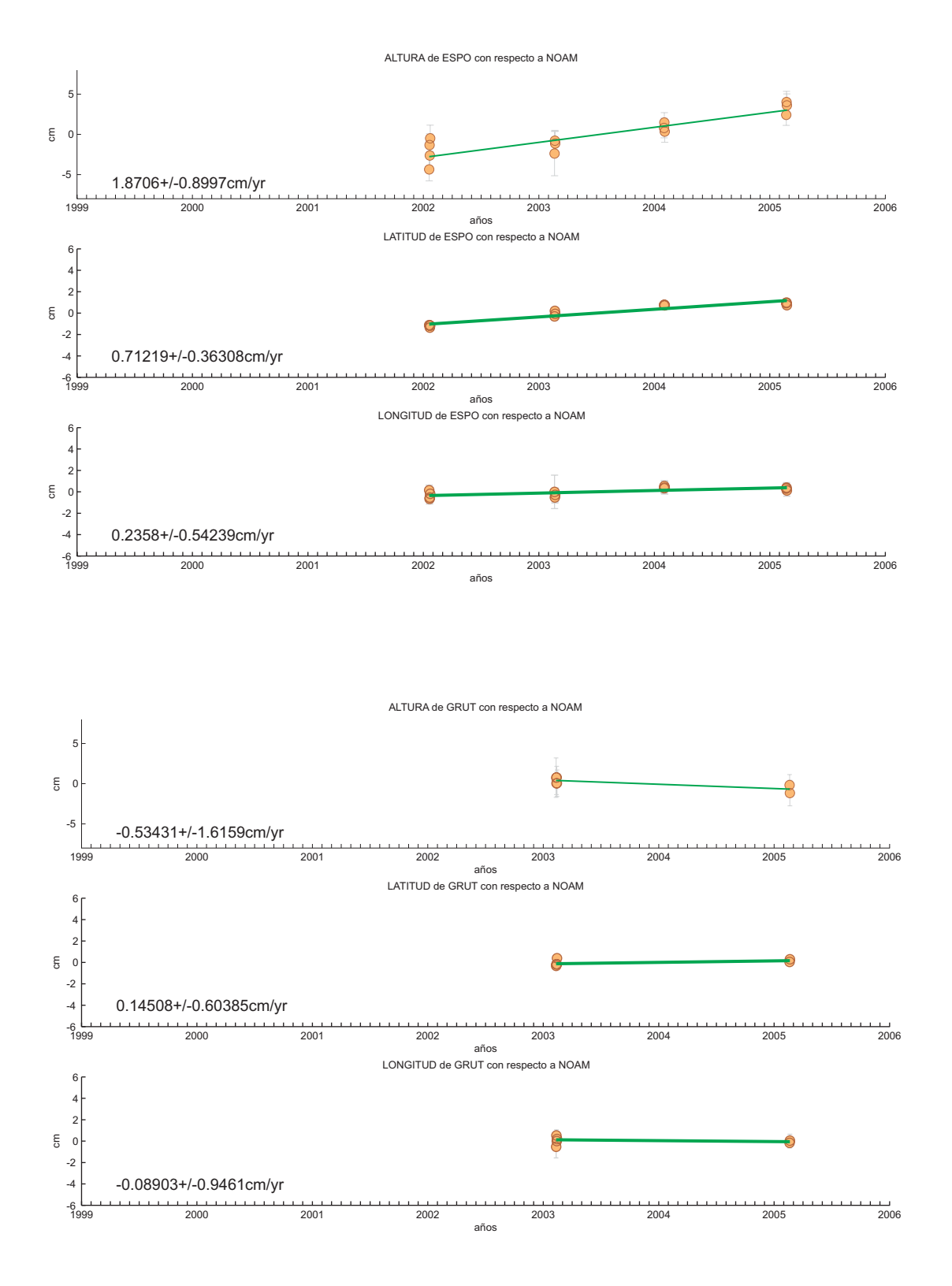

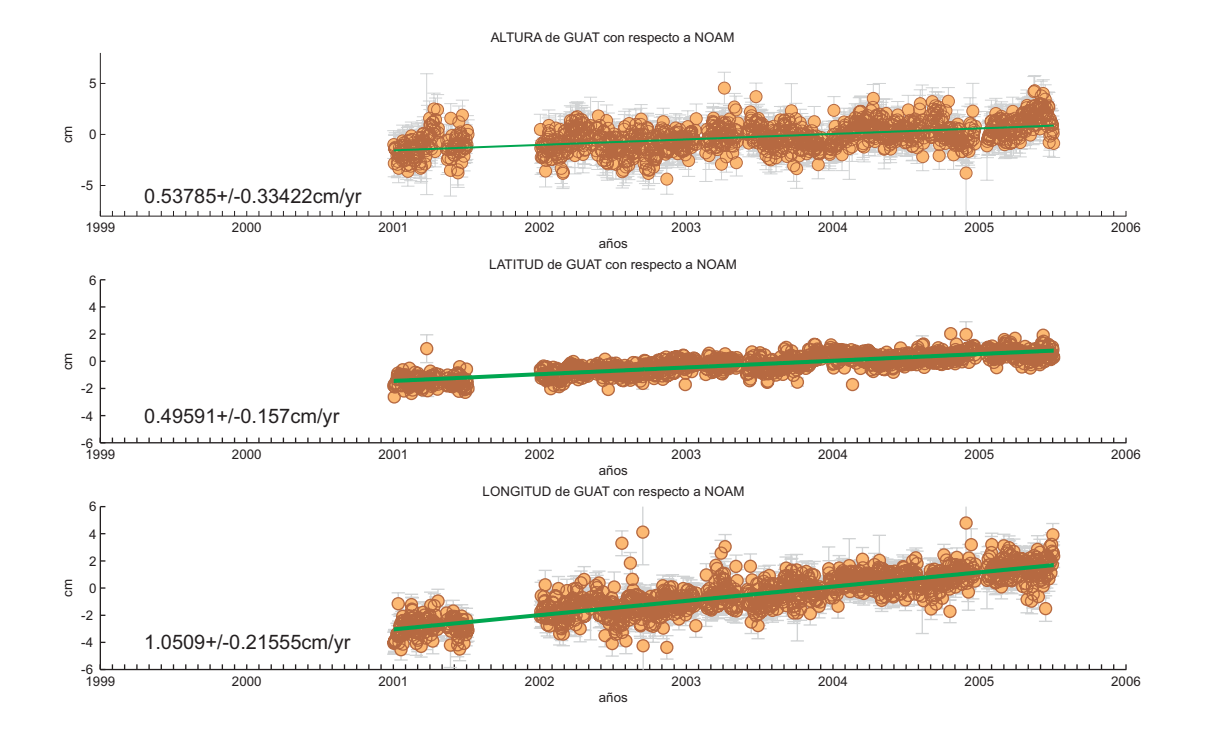

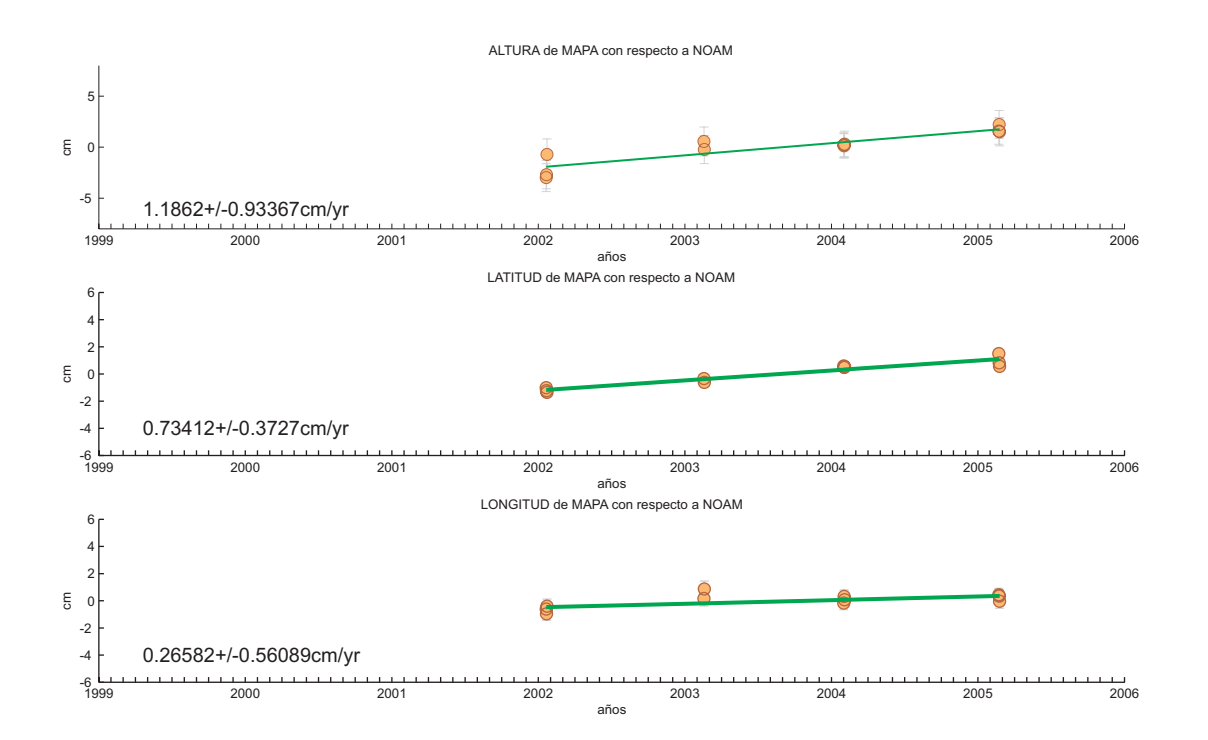

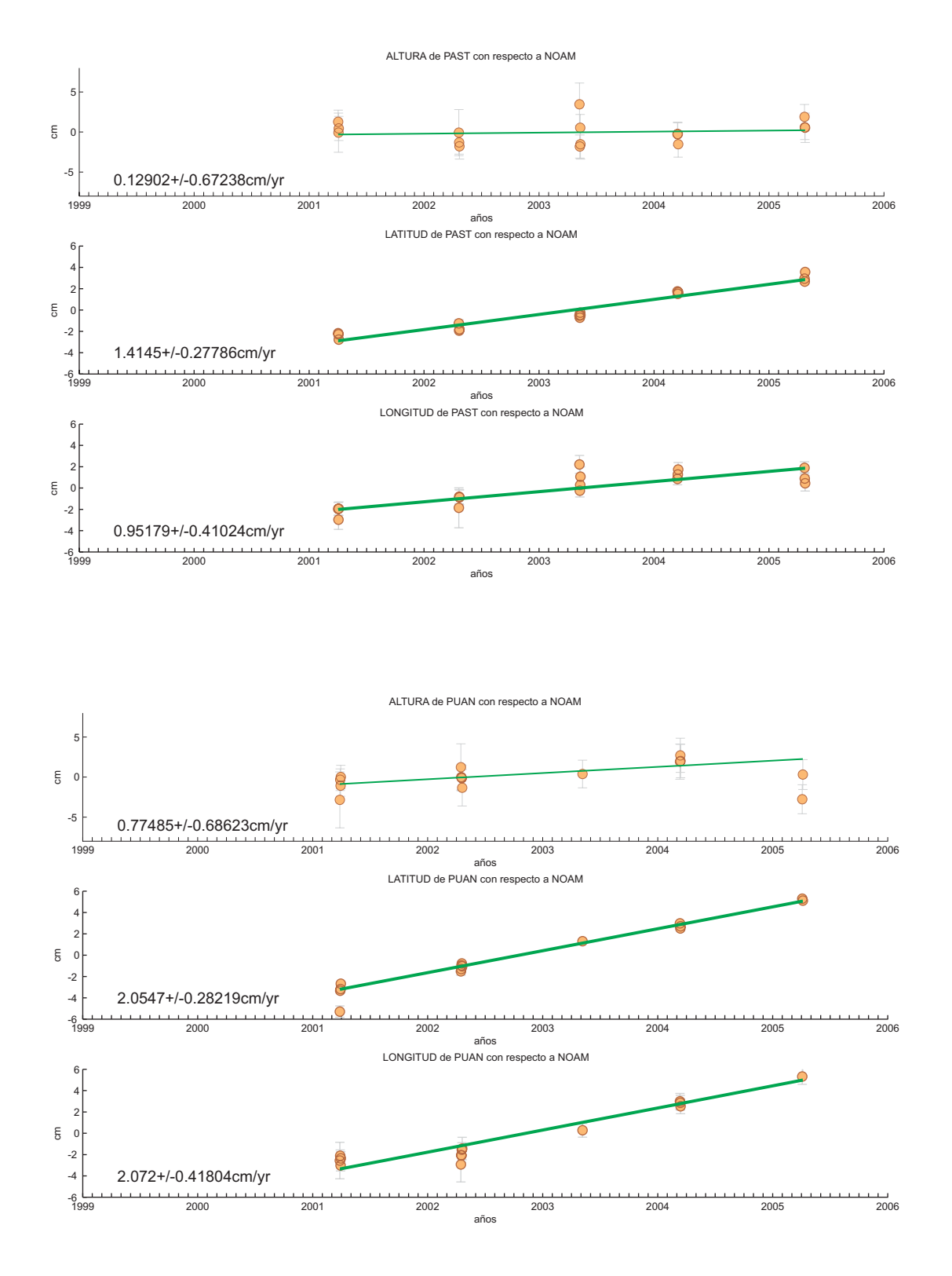

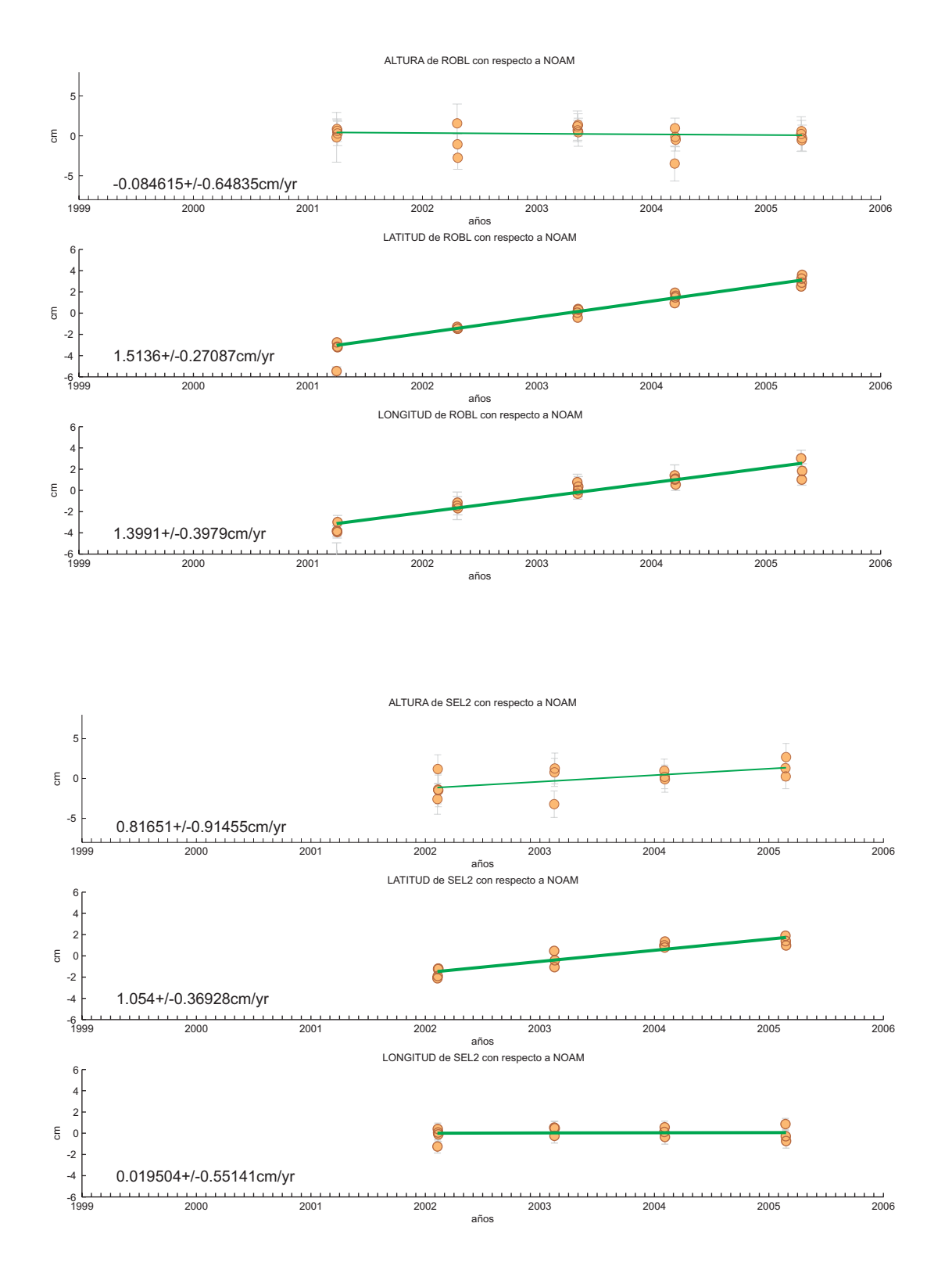

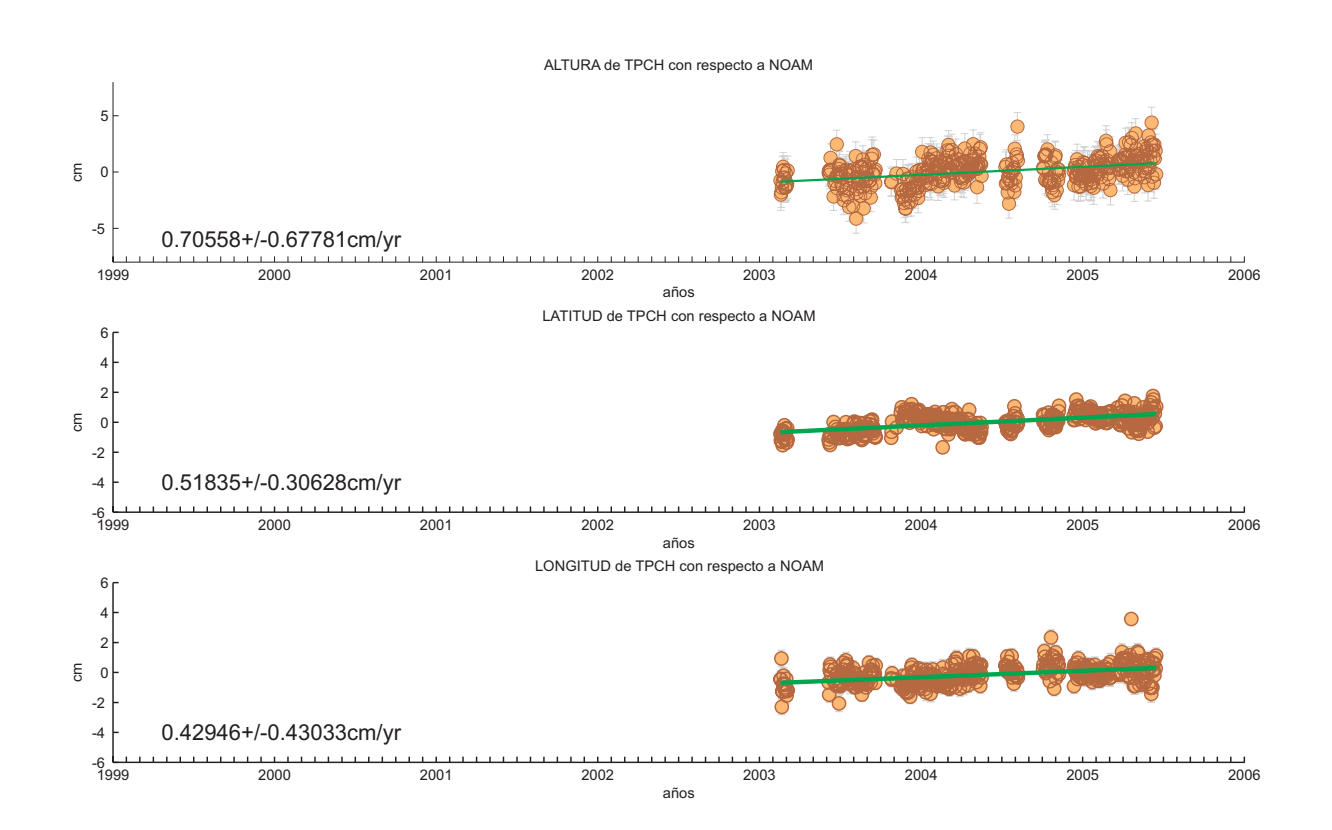

## **ANEXO C.4**

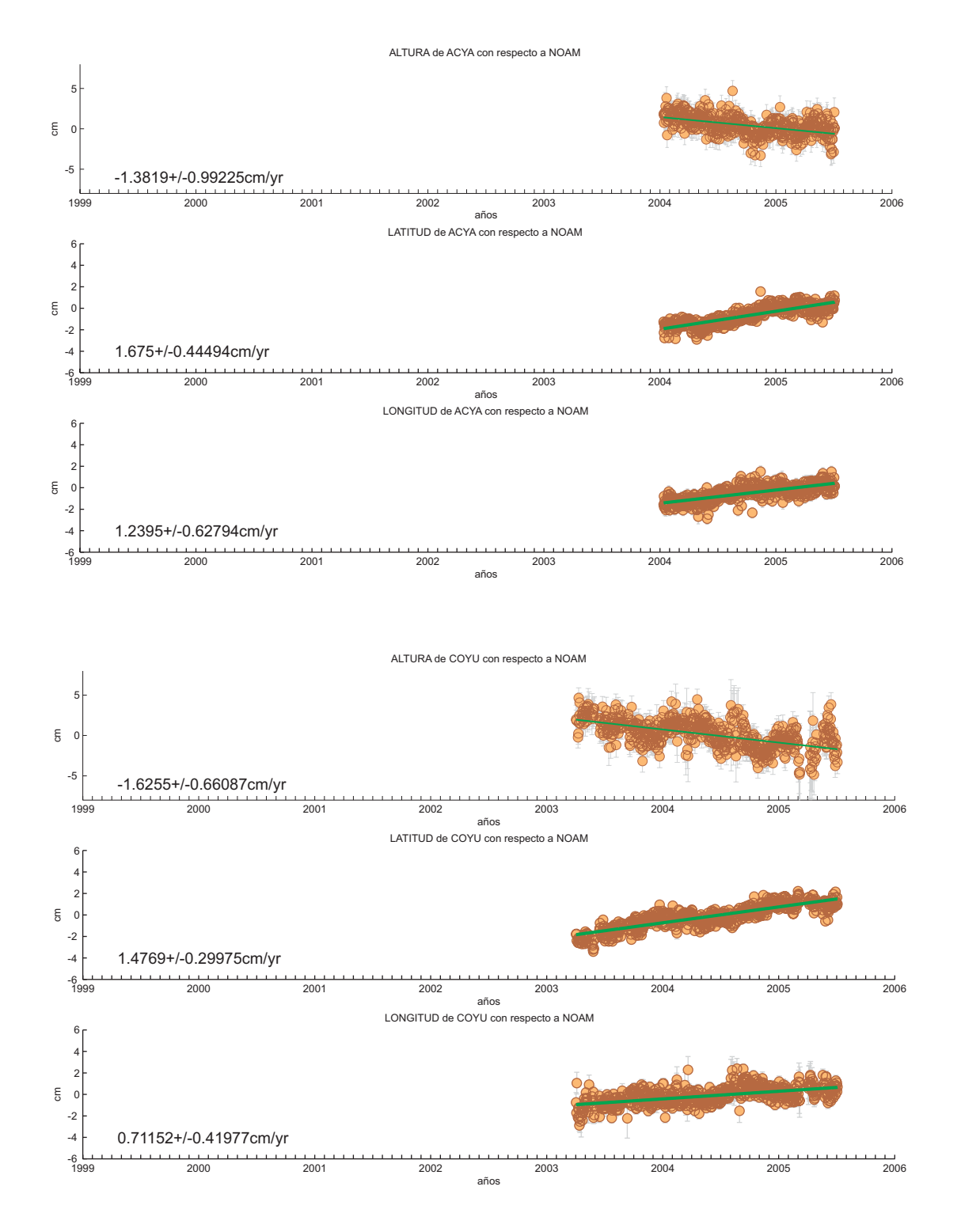

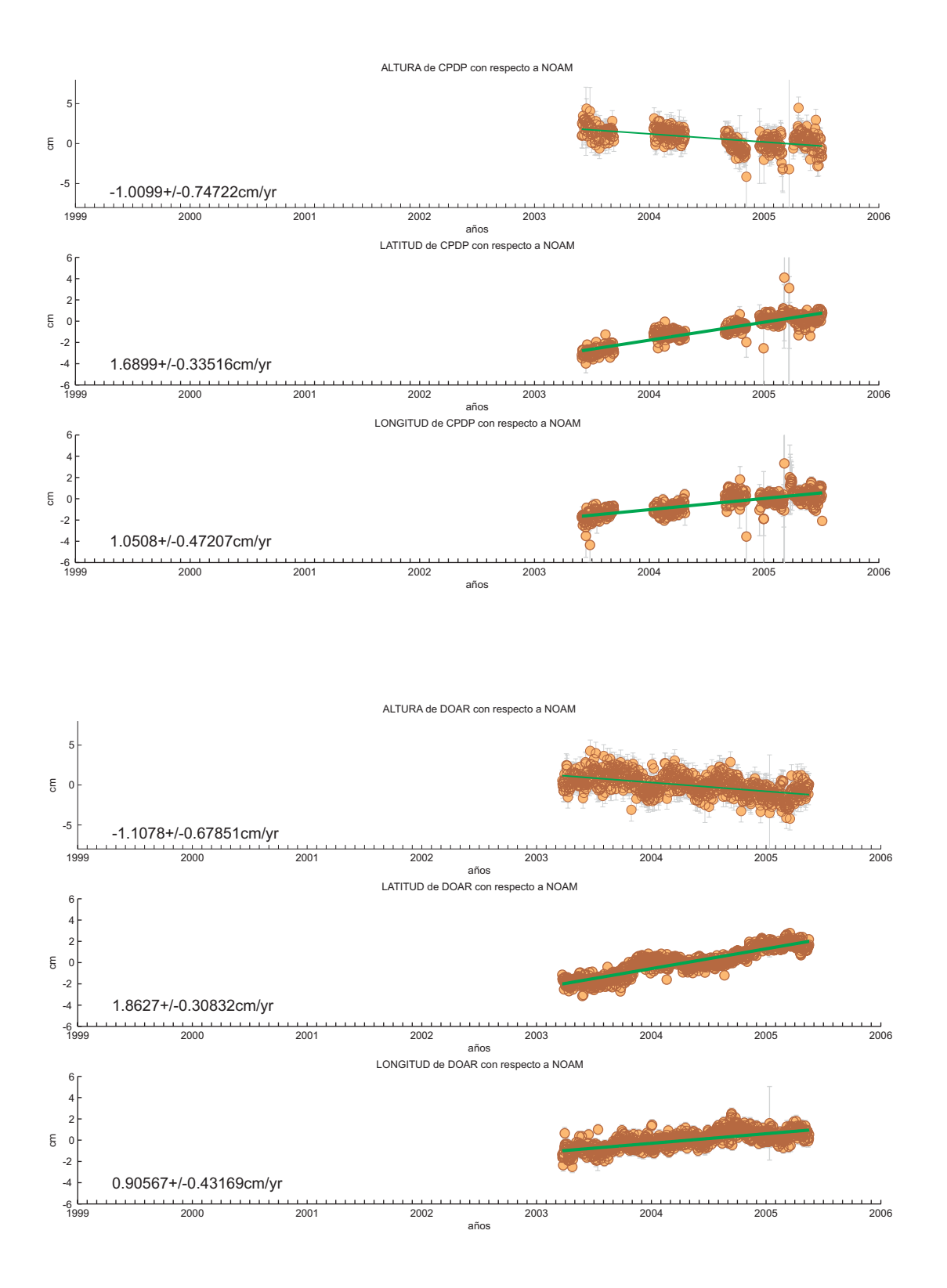

## **ANEXO C.5**

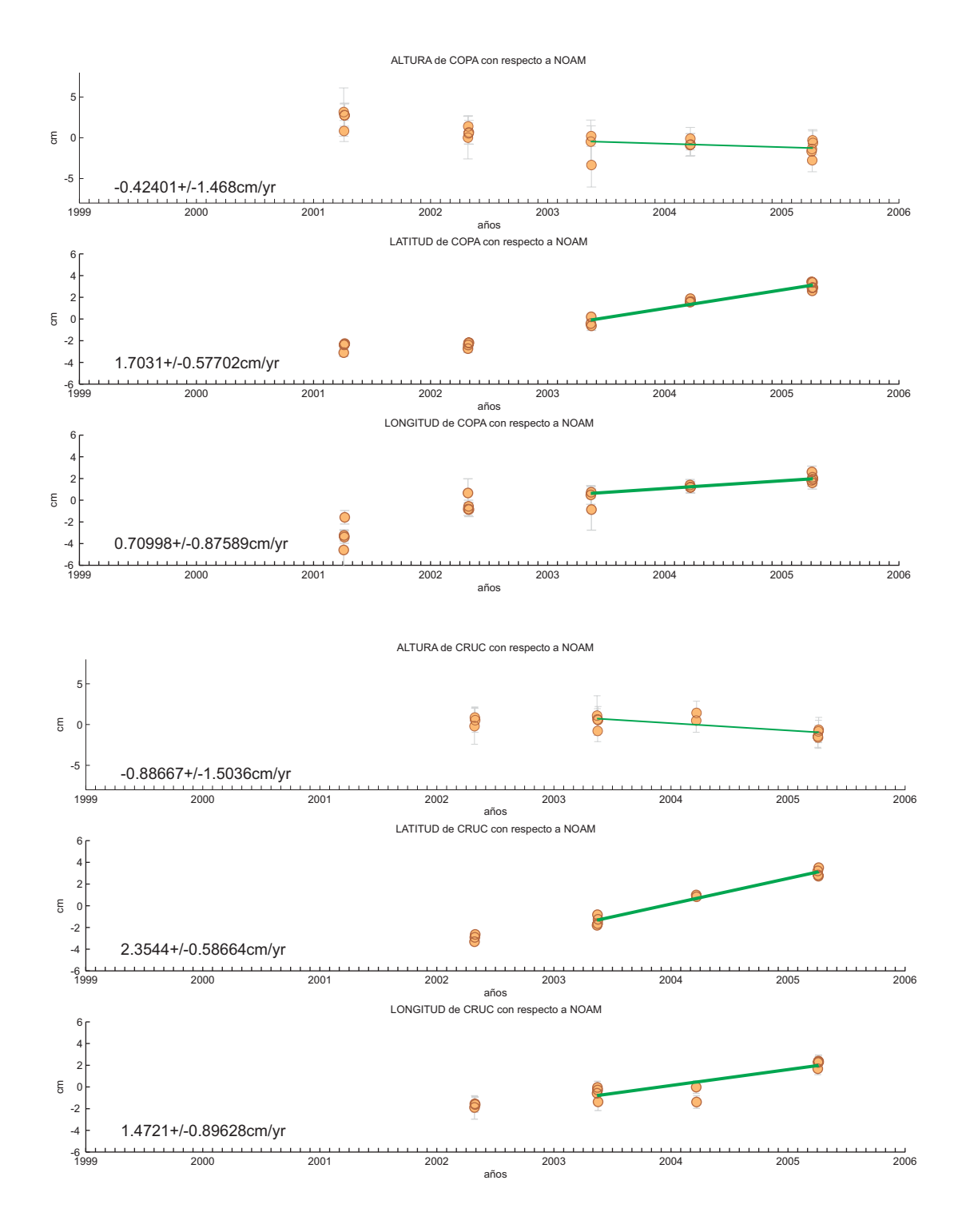

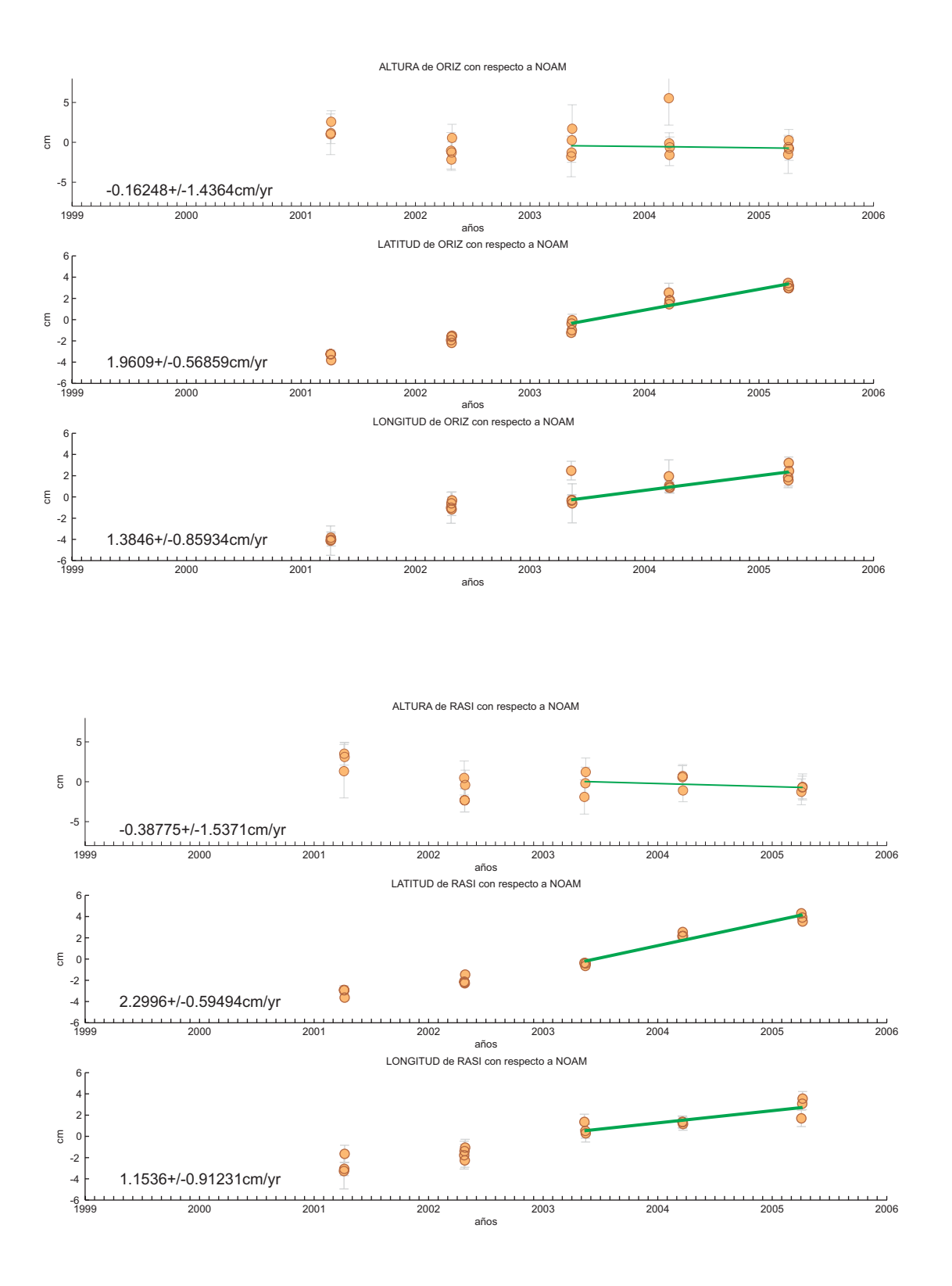